**Sterling B2B Integrator**

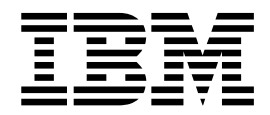

# サービスとアダプター **(A** から **L)**

バージョン *5.2*

**Sterling B2B Integrator**

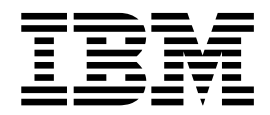

# サービスとアダプター **(A** から **L)**

バージョン *5.2*

本書および本書で紹介する製品をご使用になる前に、 913 [ページの『特記事項』に](#page-918-0)記載されている情報をお読みください。

著作権

- 注記

本書は、Sterling B2B Integrator のバージョン 5 リリース 2、および新しい版で明記されていない限り、以降のすべ てのリリースおよびモディフィケーションに適用されます。

お客様の環境によっては、資料中の円記号がバックスラッシュと表示されたり、バックスラッシュが円記号と表示さ れたりする場合があります。

- 原典: Sterling B2B Integrator Services and Adapters (A to L) Version 5.2
- 発行: 日本アイ・ビー・エム株式会社
- 担当: トランスレーション・サービス・センター

#### **© Copyright IBM Corporation 2000, 2015.**

# 目次

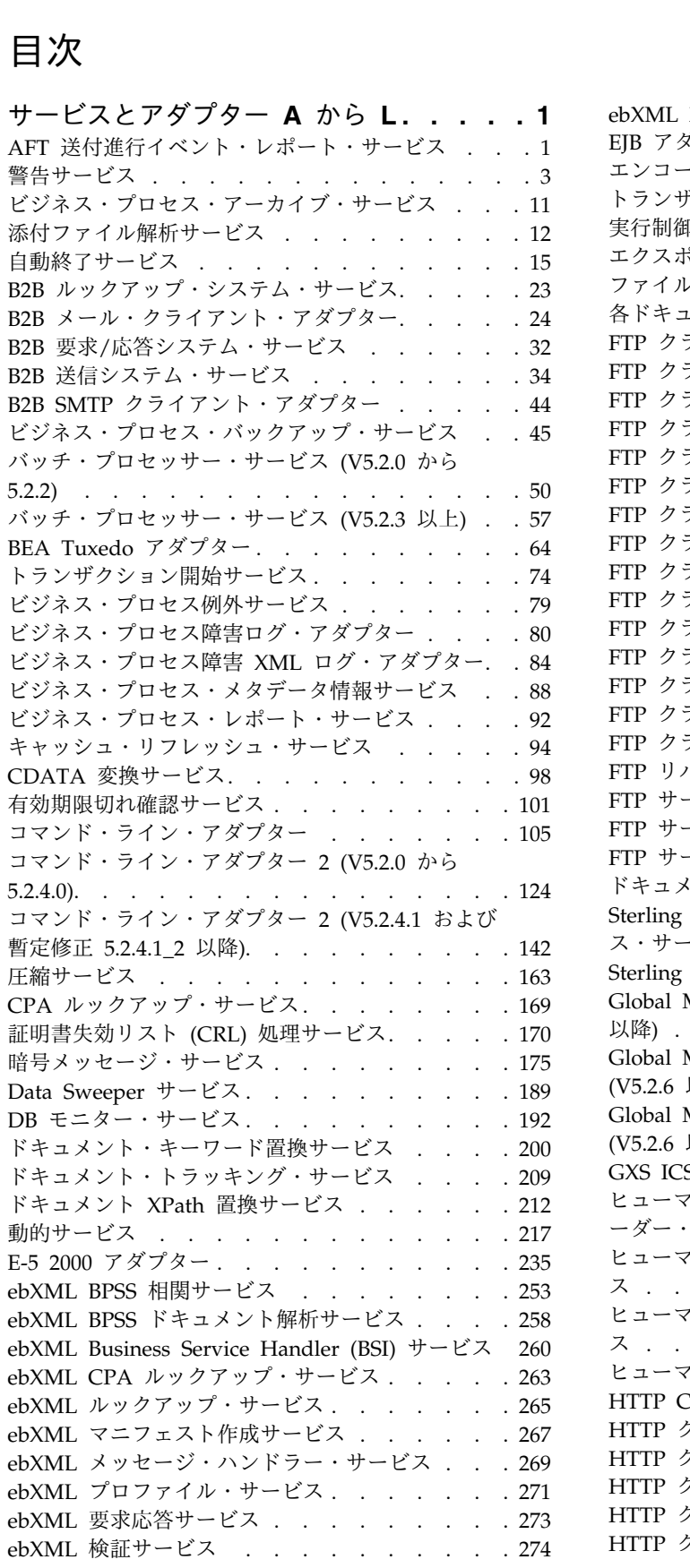

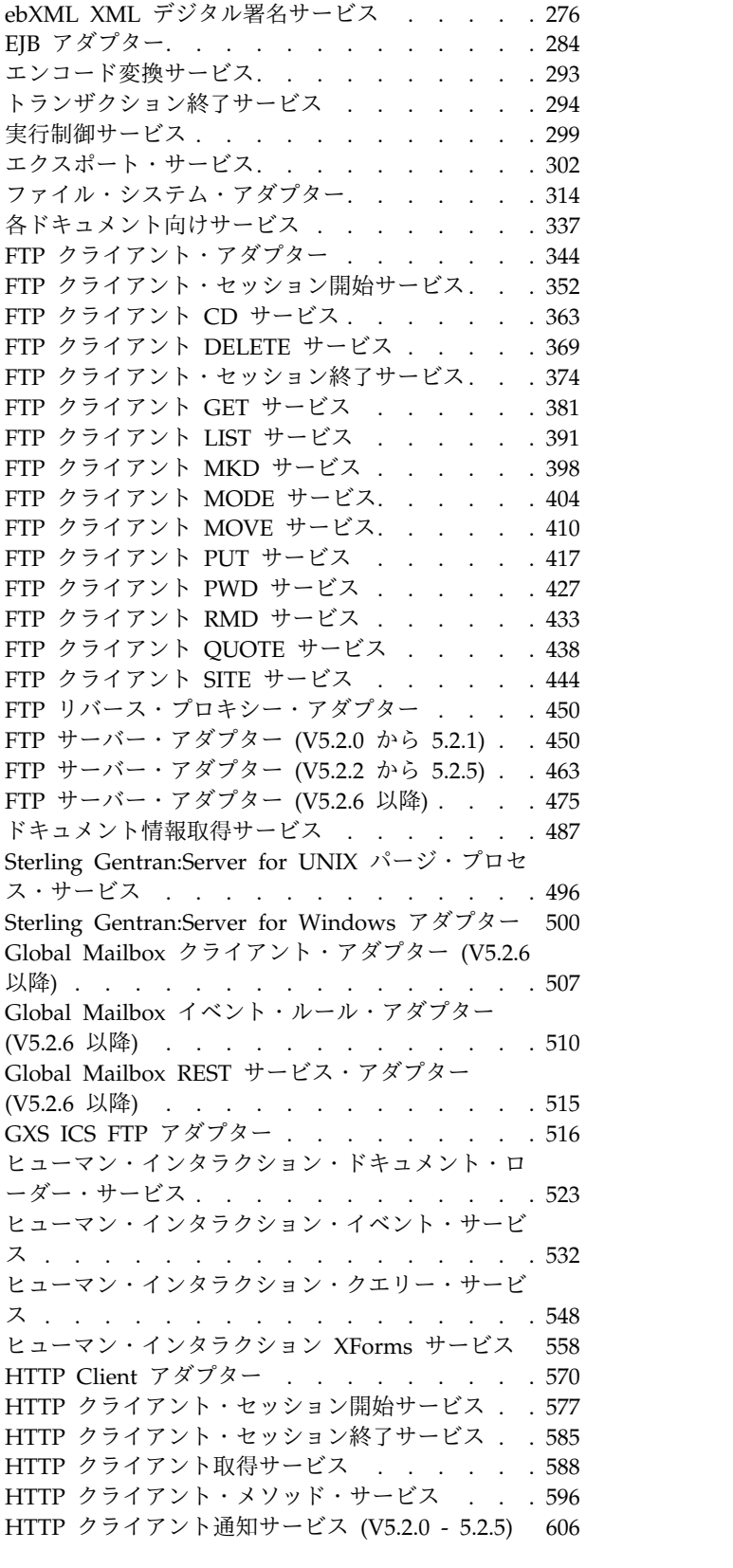

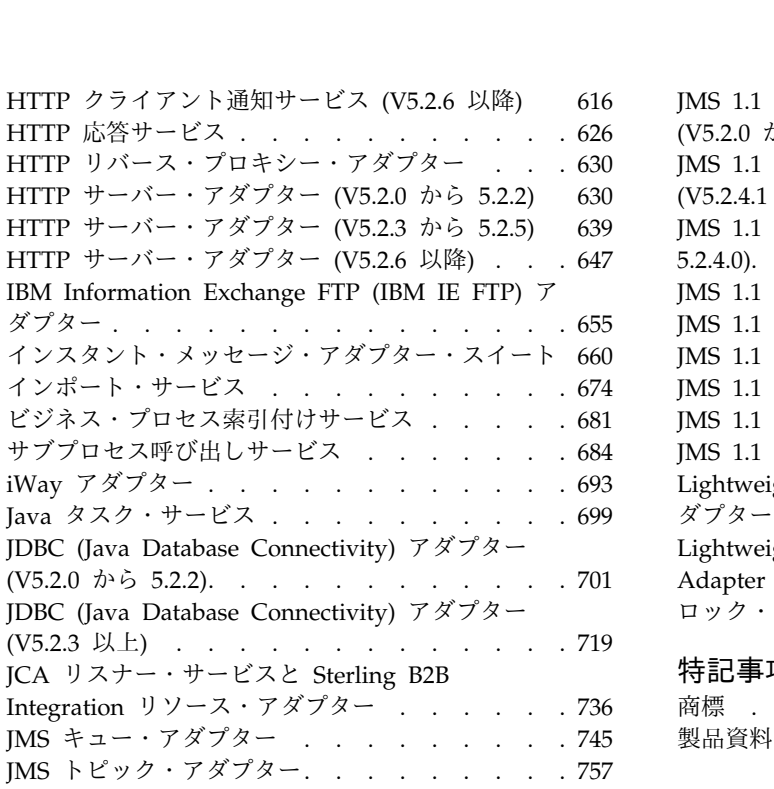

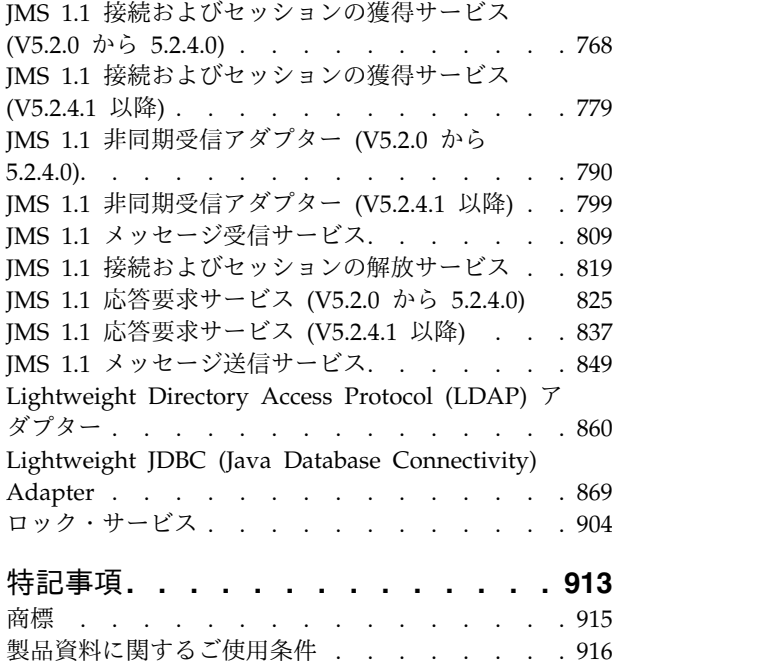

# <span id="page-6-0"></span>サービスとアダプター **A** から **L**

本書では、Sterling B2B Integrator のサービスとアダプターのみを説明します。 Sterling Standards Library や Sterling e-Invoicing のサービスとアダプターについ ては、それぞれの資料を参照してください。

# **AFT** 送付進行イベント・レポート・サービス

AFT 送付進行イベント・レポート・サービスは、拡張ファイル転送ルートの進行中 にイベントを報告して、レポートを生成できるようにします。

以下の表に、AFT 送付進行イベント・レポート・サービスの概要を示します。

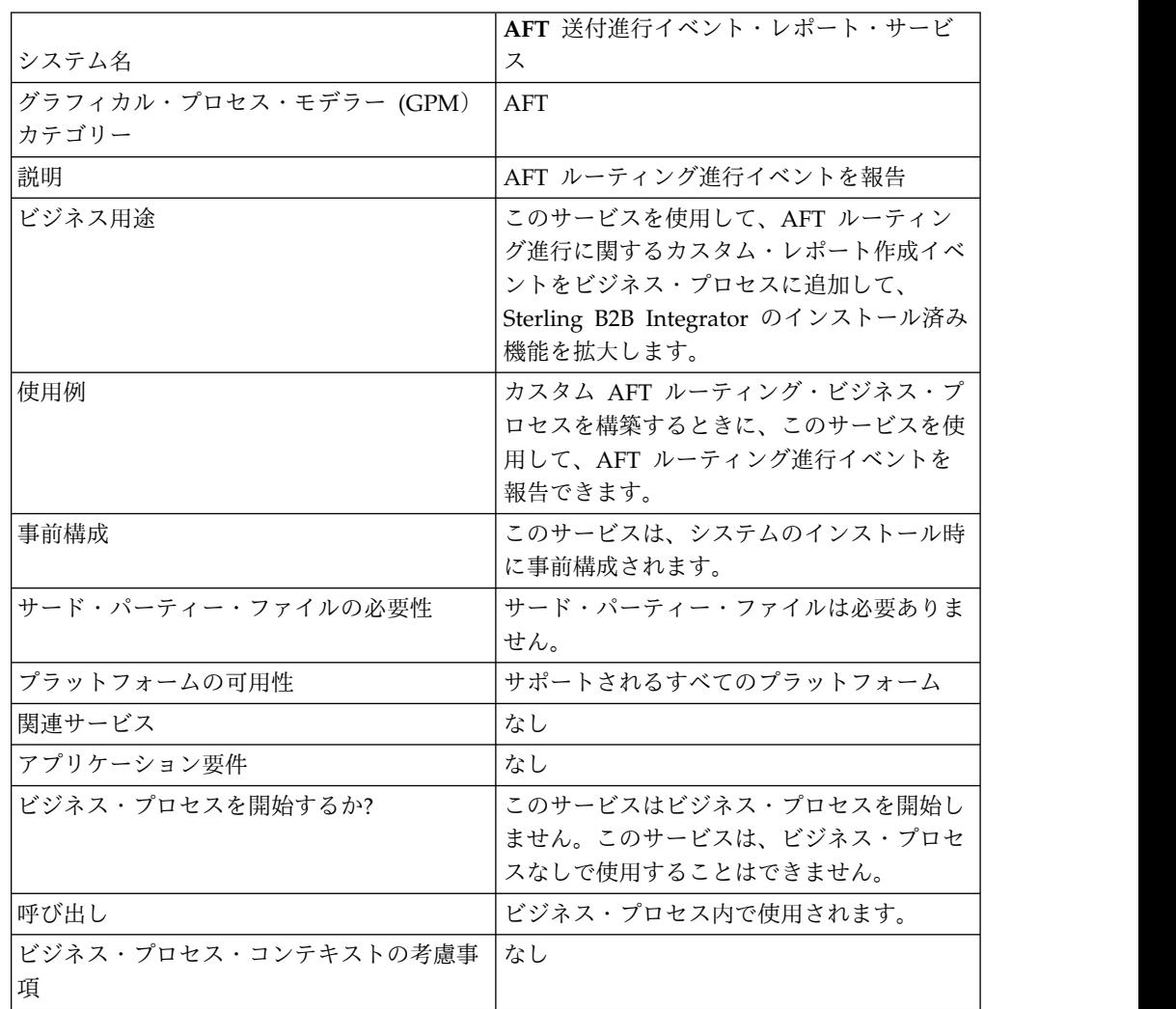

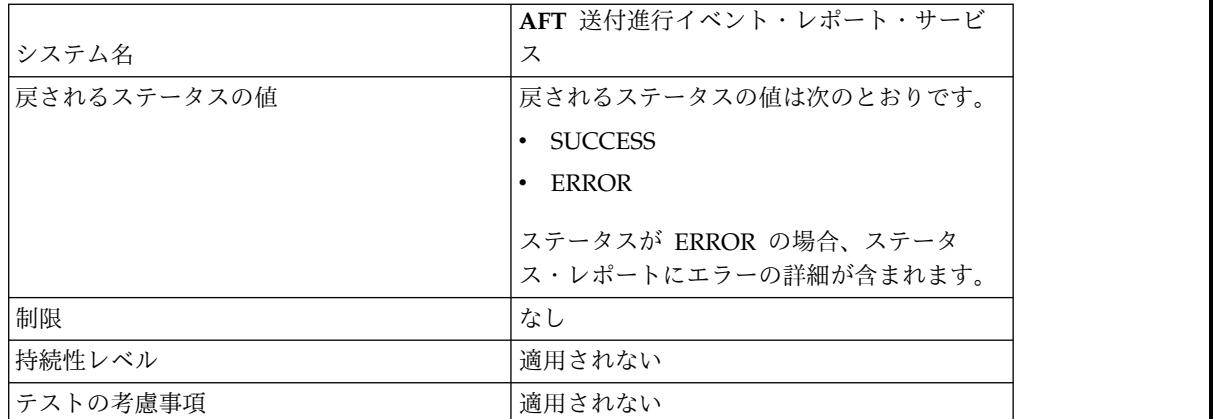

### **AFT** 送付進行イベント・レポート・サービスの動作方法

AFT 送付進行イベント・レポート・サービスは、AFT ルーティング・ビジネス・ プロセスで呼び出されたときに、AFT ルーティング進行イベントを報告します。

### **AFT** 送付進行イベント・レポート・サービスの実装

AFT 送付進行イベント・レポート・サービスを実装するには、このサービスをビジ ネス・プロセスで使用します。

### **AFT** 送付進行イベント・レポート・サービスの構成

AFT 送付進行イベント・レポート・サービスには、構成可能なパラメーターはあり ません。

### ビジネス・プロセス例

以下の例は、AFT 送付進行イベント・レポート・サービスを、ビジネス・プロセス で、どのように使用できるかを説明しています。

```
<process name="AFTRouteReportProgressEvent">
    <sequence>
       <operation name="GetWorkflowId">
           <participant name="This" />
           <output message="thisRequest"/>
           <input message="thisResponse">
           <assign to="AFTRouteWorkflowId"
               from="this/node()/text()" />
           </input>
      </operation>
        <operation name="AFT Route Progress Event">
           <participant name="AFTRouteProgressEventService"/>
           <output message="ProgressBeginRequest">
               <assign to="AFTRouteId" from="'2000'" />
               <assign to="AFTRouteEventId" from="'AFT_8199'"/>
               <assign to="AFTRouteEventMessageParameters"
                   from="'AFTRouteTest:AFTRouteTestTransportBP'" />
                <assign to="." from="*"/>
           </output>
            <input message="inmsg">
                <assign to="." from="*"/>
            </input>
       </operation>
    </sequence>
</process>
```
# <span id="page-8-0"></span>サービスからビジネス・プロセスに渡されるパラメーター

サービスからビジネス・プロセスに渡されるパラメーターはありません。

## ビジネス・プロセスからサービスに渡されるパラメーター

次の表は、ビジネス・プロセスから AFT 送付進行イベント・レポート・サービス に渡されるパラメーターを示しています。

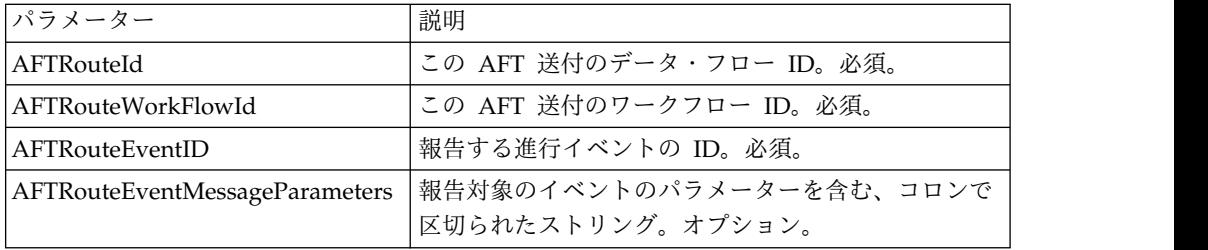

# 警告サービス

警告サービスは、ビジネス・プロセスでエラーが発生したときに、独立したログ・ ファイルにエラーを記録します。

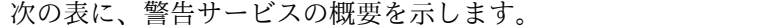

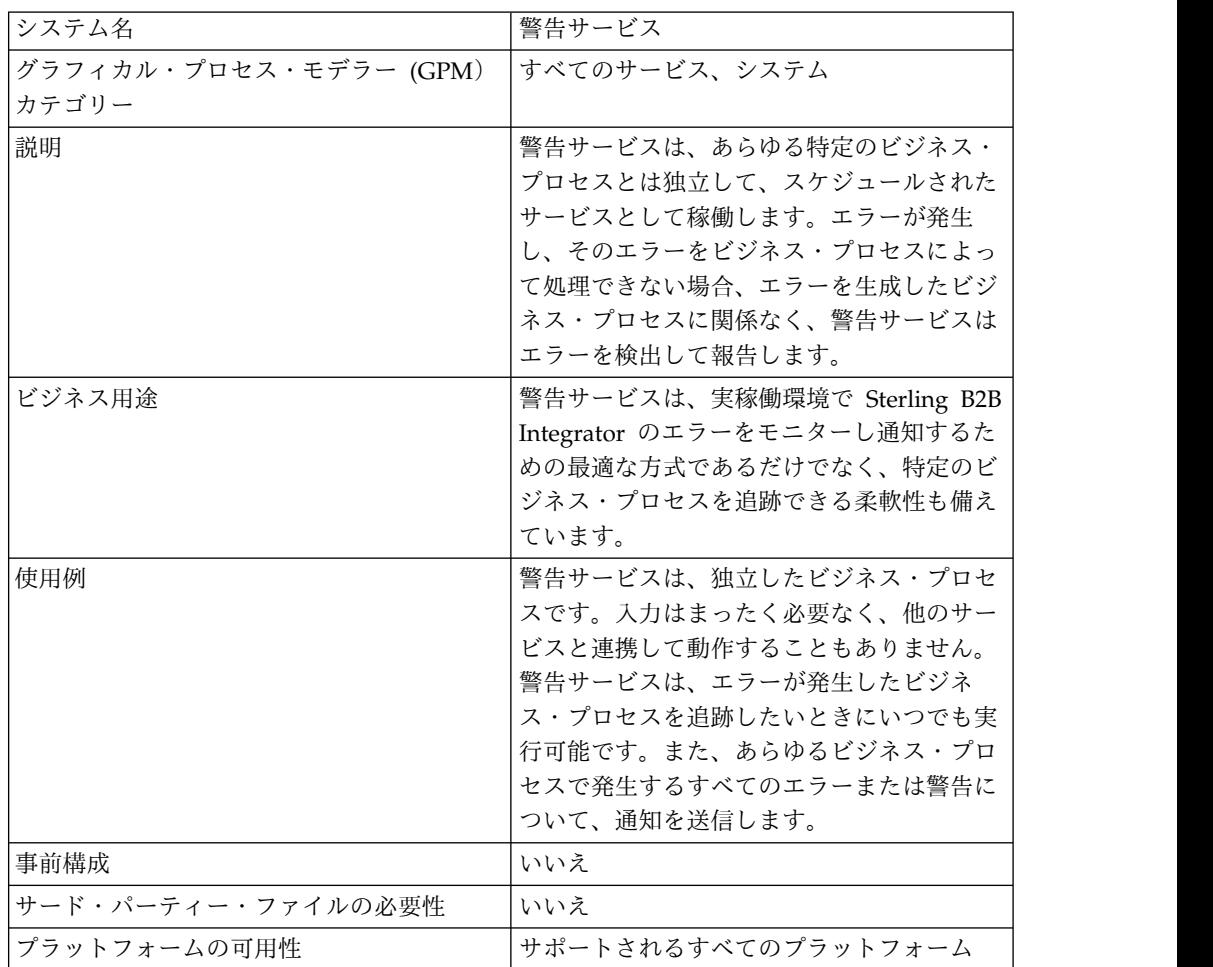

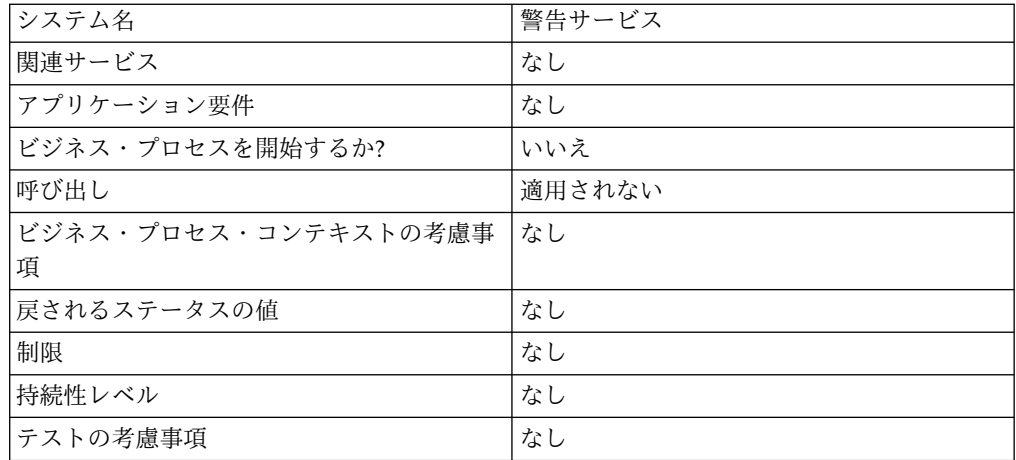

### 警告サービスの動作方法

警告サービスは、あらゆる特定のビジネス・プロセスとは独立して、スケジュール されたサービスとして稼働します。エラーが発生し、そのエラーをビジネス・プロ セスによって処理できない場合、エラーを生成したビジネス・プロセスに関係な く、警告サービスはエラーを検出して報告します。

ビジネス・プロセスでエラーが発生した場合、警告サービスは、独立したログ・フ ァイルに通知障害を記録します。外部ビジネス・プロセスは、このファイルが増加 しているかどうかをモニターすることで、警告サービスのサブシステムが障害を起 こしているかどうかを判断することができます。

警告サービスは以下から構成されます。

- サブシステム・コントローラー メインの警告プログラム
- 警告プログラムおよびフィルター・コンポーネントの独立したインスタンス
- Sterling B2B Integrator 警告サービス
- デフォルトの Sterling B2B Integrator 警告通知ビジネス・プロセス

以下の図は、警告サービスのコンポーネントがどのように連携して動作しているか を示しています。

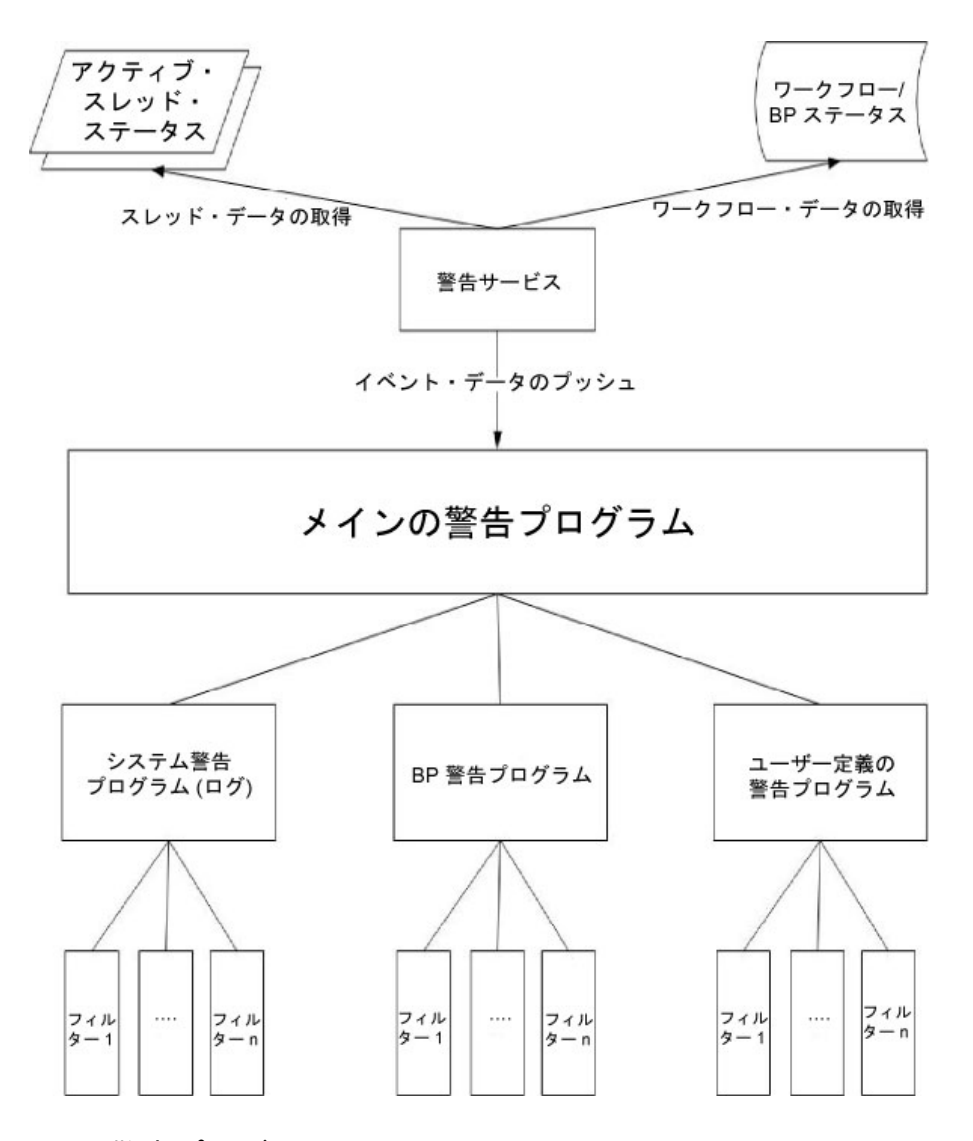

### メインの警告プログラム

メインの警告プログラム は、イベント・データを受信し、適切な警告プログラム・ インスタンスに通知するという役割を委任します。各イベントには、そのイベント を作成したデータに応じたタイプがあります。すべての警告プログラムが、イベン トを受信します。メインの警告プログラムは、フィルターを使用して、イベントを 報告する必要があるかどうか判別します。また各警告インスタンスは、それぞれ構 成済みのフィルター・インスタンス上のフィルター方式を呼び出して、イベントを 報告する必要があるかどうかを判別します。システム・タイプのイベントが発生し た場合、メインの警告プログラムは、報告不可のエラーに対するフォールバック・ メカニズムとして、構成済みのシステム警告プログラムを即時に呼び出します。

### 警告プログラム

警告プログラム は、エラーを報告できる、実装クラスです。1 つの警告プログラム の実装クラスは、さまざまな異なる方法で警告する多数の構成済みインスタンスを 保有できます。システム警告プログラムおよびビジネス・プロセス警告プログラム の 2 つの警告プログラム・インスタンスは、事前構成済みです。

システム警告プログラムは、警告サービス・ログ・ファイルにエラーを書き込む、 フォールバック・メカニズムです。ビジネス・プロセス警告プログラムは、通知を 送信するビジネス・プロセス実行用のデフォルトのメカニズムです。Sterling B2B Integrator を使用して、より多くの警告プログラム・インスタンスを追加できま す。また、alerter.properties ファイルを変更して、より多くの警告プログラム・ク ラスを追加できます。

#### フィルター

フィルター は、報告する必要があるイベントと必要のないイベントを判別するオブ ジェクトです。警告プログラムの場合と同じように、フィルター実装クラスごとに 任意の数のフィルター・インスタンスを構成できます。各フィルター・インスタン スを、1 つ以上の警告プログラムと関連付けることができます。警告プログラム は、任意の数のフィルター・インスタンスで構成できます。複数のフィルター・イ ンスタンスを単一の警告プログラムに割り当てた場合、プロンプトが表示され、そ れらのフィルターを AND または OR で組み合わせるかどうか選択するように求 められます (OR がデフォルトです)。

AND 方式を使用する場合、警告プログラムは、フィルター・インスタンスのセッ トによって返された中の最小値を使用して、イベントを報告する必要があるかどう か判別します。OR 方式を使用する場合、警告プログラムは、フィルター・セット によって返された中の最大値を使用して、イベントを報告する必要があるかどうか 判別します。

例えば、2 つのフィルター・インスタンスが定義された、1 つの警告プログラムの インスタンスがあるとします。各フィルターは、特定の重みを持つ戻りコードを返 します。あるフィルター・インスタンスは、ALERT (1) を返し、もう 1 つのフィ ルター・インスタンスは DENY (0) を返します。警告プログラムが AND 方式で 構成されている場合、警告プログラムは最小値 (DENY) を使用するため、イベント は報告されません。OR 方式を指定した場合、警告プログラムは最大値 (ALERT) を使用するため、イベントは報告されます。

1 つのフィルター実装が提供されています。XPathFilter です。XPathFilter インス タンスによって、XPath 照会を基準として指定できます。イベント・データに対し て XPath 照会を評価した結果のブール値が true の場合、XPathFilter は ALERT を返します。そうでない場合、XPathFilter は DENY を返します。XPath 式を評価 してブール値の結果を得る方法について詳しくは、www.w3.org/TR/xpath#section-Boolean-Functions を参照してください。

### 警告サービス

警告サービスは、Sterling B2B Integrator からイベント・データを収集し、イベン ト通知のためにそのデータをメインの警告プログラムに渡します。これは、Sterling B2B Integrator の AlertProcess ビジネス・プロセス内で、スケジュールされた間隔 で実行されます。イベント・データは、データベース (発生しているビジネス・プ ロセスについて情報を得るため) から、および任意のアクティブなスレッド (現在何 が起きているかについて情報を得るため) から収集されます。

## 警告通知ビジネス・プロセス

警告通知ビジネス・プロセスは、警告通知ユーザー・グループのすべてのメンバー に E メールを送信します。このビジネス・プロセスは、警告通知のデフォルト方式 です。これは、Sterling B2B Integrator をホストする、特定の組織の警告に関する ニーズに応じて、変更することができます。

### 警告サービスの実装

デフォルトでは、警告サービスのサービス構成を実装および作成する場合、警告サ ービスは、あらゆるビジネス・プロセスで発生する、あらゆるエラーや警告につい て通知を送信します。しかし、このような動作やその他の動作はすべてカスタマイ ズ可能です。

次のオプションを使用して、警告サービスをカスタマイズできます。

- v 事前定義された AlertNotification ビジネス・プロセスを変更
- v 事前定義されたクラスに対して、追加の警告プログラムおよびフィルター・イン スタンスを構成
- v プラグインで使用する新規フィルター・クラスおよび新規警告プログラム・クラ スを実装

警告サービスを実装するには、以下のタスクを実行します。

- 1. 警告サービス構成を作成します。『サービスとアダプターの管理』を参照してく ださい。
- 2. 次のいずれかの方法を使用して、警告サービスを構成します。
	- v 警告サービスのデフォルトの動作を受け入れる (あらゆるビジネス・プロセ スのエラーまたは警告について E メール通知を送信)。
	- v 事前定義された AlertNotification ビジネス・プロセスを変更。詳しくは、 『事前定義された *AlertNotification* ビジネス・プロセスを変更』を参照して ください。
	- v 事前定義されたクラスに対して、追加の警告プログラムおよびフィルター・ インスタンスを構成。詳しくは、『事前定義されたクラスに対して、追加の 警告プログラムおよびフィルター・インスタンスを構成』を参照してくださ い。
	- v プラグインで使用する新規フィルター・クラスおよび警告プログラム・クラ スを実装。詳しくは、『プラグインで使用する新規フィルター・クラスを実 装』および『プラグインで使用する新規警告プログラム・クラスを実装』を 参照してください。
- 3. 警告サービス・スケジュールを有効にします。
- 4. ビジネス・プロセスで警告サービスを使用します。

### 事前定義された **AlertNotification** ビジネス・プロセスを変更

AlertNotification ビジネス・プロセスは、通知を実行します。AlertNotification プ ロセスのデフォルトの動作では、警告通知ユーザー・グループのすべてのメンバー に E メールを送信します。Sterling B2B Integrator Web 管理ツールを使用して AlertNotification ビジネス・プロセスを変更することで、この動作を変更すること ができます。

「ビジネス・プロセス」メニューから、「マネージャー」を選択し、 「**AlertNotification**」 を検索します。プロセスの新規コピーをアップロードし、新 規バージョンをアクティブにします。

AlertNotification ビジネス・プロセスを使用せず、ユーザー独自のビジネス・プロ セスの作成を選択した場合、いくつかの追加ステップを実行する必要があります。 これらは、alerter.properties ファイルに定義された、デフォルト以外のビジネス・ プロセスをシステムが使用するために必要なステップです。

alerter.properties.in を編集して alerter.2.props.1.value を新規のカスタム・ビジネ ス・プロセスに設定します。alerter.properties の次の例を参照してください。

```
## BR Alerter
#...
alerter.2.props.1.key=process
alerter.2.props.1.value=AlertNotification (this is the business process to run)
alerter.2.props.2.key=load status rpt and process data
alerter.2.props.2.value=true (set this value to true if you want to load
the status report into the process data)
```
- 1. Sterling B2B Integrator を停止します。
- 2. setupfiles.sh (UNIX) または setupfiles.cmd (Windows) を実行します。
- 3. Sterling B2B Integrator を再始動します。
- 4. setup\_alerters.sh (UNIX) または setup\_alerters.cmd (Windows) を実行しま す。

注**:** 最後のステップを行うときには、インスタンスが実行中でなければなりませ ん。

### 事前定義されたクラスに対して、追加の警告プログラムおよびフィル ター・インスタンスを構成

警告プログラムおよびフィルターの構成は、alerter.properties ファイルに定義さ れ、メインの警告プログラムの初期化プロセス時にロードされます。

alerter.properties ファイルの形式は、次のような一般的な形式です。

```
# Alerters
alerter.#.id=<alerter_name>
alerter.#.class=<fully qualified class name>
# Alerter supported keys
# - multiple_filters_logic = [AND | OR]
## BP Alerter
# - process = <process_name>
## System Alerter
# - logger = <logger_name>
# alerter.#.props.#. key =< key name>
alerter.#.props.#.value=<value for key with corresponding number>
alerter.#.filter.#.name=<filter name>
# Filters
filter.#.class=<fully qualified class name>
filter.#.name=<unique filter name>
filter.#.criteria=<filter criteria data>
```
警告サービスがオフラインのときに alerter.properties ファイルを編集するか、また は Sterling B2B Integrator を使用して、実行時に変更をコミットします。

alerter.properties ファイルのデフォルトの構成は、次のとおりです。

v Scheduled\_AlertService – Scheduled\_AlertService プロセスは、メインの警告プ ロセスを開始する、スケジュールされたプロセスです。警告プロセスは、 AlertService を実行するプロセスです。

このビジネス・プロセスは、日次のデフォルト・スケジュールを保有していま す。Scheduled\_AlertService スケジュールを変更する場合、「展開」メニュー で、「サービス **(Services)**」 > 「スケジュール」を選択します。

v AlertNotification – デフォルトでは、AlertNotification プロセスは、報告された イベントを処理します。AlertNotification は、警告通知グループのメンバーの E メール・アドレスを取得し、それらのアドレスにイベントの詳細が含まれた E メールを送信します。

デフォルトでは、警告通知グループ・メンバーが 1 つあります (管理ユーザ ー)。警告通知グループにユーザーを追加したり、削除したりすることで、通知の 受信側を追加または変更できます。

alerter.properties ファイルのデフォルトのプロパティーは、次のとおりです。

```
#####################
# Alerters settings #
#####################
## System Alerter
## class implementations
alerter.1.class=com.sterlingcommerce.woodstock.alert.impl.SystemAlerter
# alerter's id (must be unique)
alerter.1.id=system_alerter
# key for first value of alerter properties
alerter.1.props.1.key=logger
# Value for first property of alerter properties
alerter.1.props.1.value=alerterlogger
alerter.1.props.2.key=multiple_filters_logic
# for this property the default value is "OR", the only other you can
  specify is "AND"
alerter.1.props.2.value=AND
# filter name
alerter.1.filter.1.name=xpathfilter_type_alerter
## BR Alerter
#alerter.2.class=com.sterlingcommerce.woodstock.alert.impl.ProcessLauncherAlerter
alerter.2.id=bp_alerter
alerter.2.props.1.key=process
alerter.2.props.1.value=AlertNotification
alerter.2.props.2.key=multiple_filters_logic
alerter.2.props.2.value=OR
alerter.2.filter.1.name=xpathfilter bp_status_notSuccess
#####################
# Filters settings #
#####################
## Filter for status other then success
## implementation class
filter.1.class=com.sterlingcommerce.woodstock.alert.filter.XPathFilter
```

```
# filter name (must be unique)
filter.1.name=xpathfilter bp_status_notSuccess
# Filter's criteria (in this case we ignore BProcess of status "SUCCESS" or
        "WAITING" and state "ACTIVE" )
filter.1.criteria=//EVENT/@type="BUSINESS_PROCESS" and not(//wf_status=0 or
         //wf status=3) and not(//wf state=0)
## Filter for events type "ALERTER"
#filter.2.class=com.sterlingcommerce.woodstock.alert.filter.XPathFilter
filter.2.name=xpathfilter_type_alerter
filter.2.criteria=//EVENT/@type="ALERTER"
```
### プラグインで使用する新規フィルター・クラスを実装

フィルター実装は、com.sterlingcommerce.woodstock.alert.filter.Filter インターフェ ースを実装している必要があります。

開発を容易にするために、警告サービス API は、基本となるフィルター実装 (com.sterlingcommerce.woodstock.alert.filter.FilterBase) を提供しています。これ を、新規フィルター実装で拡張することができます。この基本クラスから新規の実 装クラスを派生させ、Decide メソッドを実装します。新規フィルターを初期化時に ロードしたい場合、フィルターのプロパティーを alerter.properties ファイルに定義 するか、またはフィルターの新規インスタンスを Sterling B2B Integrator に作成し ます。

オブジェクトのフィルター Decide メソッドは、整数値を返さなければなりませ ん。戻りコードの重み (正の整数値) を使用して、イベントについて警告する必要が あるかどうかを判別します。重みが大きくなるほど、イベントの重要性が高まりま す。重み 0 は、無視するべきイベントであることを示しています。

フィルター・インターフェースによって、ALERT と DENY の、2 つのデフォルト の重み定数が提供されています。ALERT 定数の重みは 1 で、DENY 定数の重みは 0 です。これらの定数は、ほとんどのフィルター実装において適切です。

### プラグインで使用する新規警告プログラム・クラスを実装

警告プログラム実装は、com.sterlingcommerce.woodstock.alert.Alerter インターフ ェースを実装する必要があります。

開発を容易にするために、警告サービス API は、基本となる警告プログラムの実装 (com.sterlingcommerce.woodstock.alert.impl.AlerterBase) を提供しており、これを 新規の警告プログラム実装で拡張することができます。この基本クラスを拡張し て、実装メソッド・レポートを提供してください。次に、警告プログラムを alerter.properties ファイルに追加します。警告プログラム定義をこのファイルに追 加しないと、ユーザーの警告プログラムは使用されません。

# <span id="page-16-0"></span>ビジネス・プロセス・アーカイブ・サービス

ビジネス・プロセス・アーカイブ・サービスは、Sterling B2B Integrator のライブ のデータベース表から、アーカイブ対象として適格なレコードを検索します。

注意**:**

これは、内部サービスであり、ビジネス・プロセスの作成ステップとして外部で使 用しないでください。予告なしに変更される場合があり、使用することで予測不能 の結果やデータの逸失を引き起こす可能性があるためです。このセクションは、情 報提供を目的としてのみ記述されています。

次の表に、ビジネス・プロセス・アーカイブ・サービスの概要を示します。

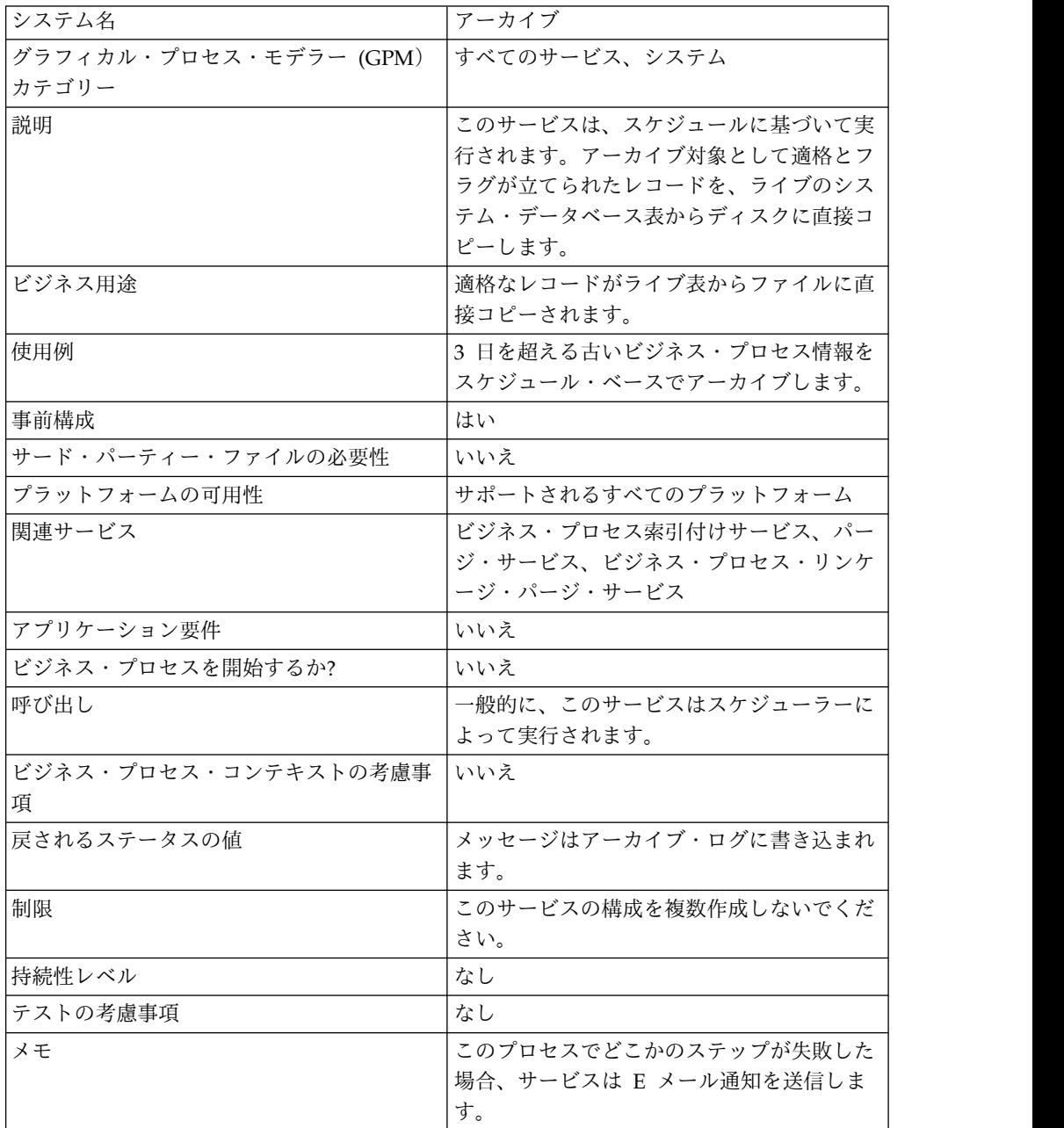

<span id="page-17-0"></span>ビジネス・プロセス・アーカイブ・サービスの動作方法

Sterling B2B Integrator のアーカイブ機能は、1 度構成されたら、以降はスケジュ ールによって実行されるように設計されています。このサービスは、アーカイブ・ セットアップ・プロセスの一部として構成されます。

このサービスを構成する際に、日数に基づいて、どのビジネス・プロセス・データ をアーカイブするかを指定します。また、ユーザーのビジネス・ニーズまたは要件 に基づいて、アーカイブ操作を実行する頻度も選択します。ビジネス・プロセス・ アーカイブ・サービスを構成したら、ビジネス・プロセスのアーカイブを実行し て、指定したパラメーターに従って、データのアーカイブを開始してください。

## 添付ファイル解析サービス

添付ファイル解析サービスは、添付ファイルのファイル名またはファイル拡張子の いずれかに従って、MIME メッセージから添付ファイルを抽出します。

次の表に、添付ファイル解析サービスの概要を示します。

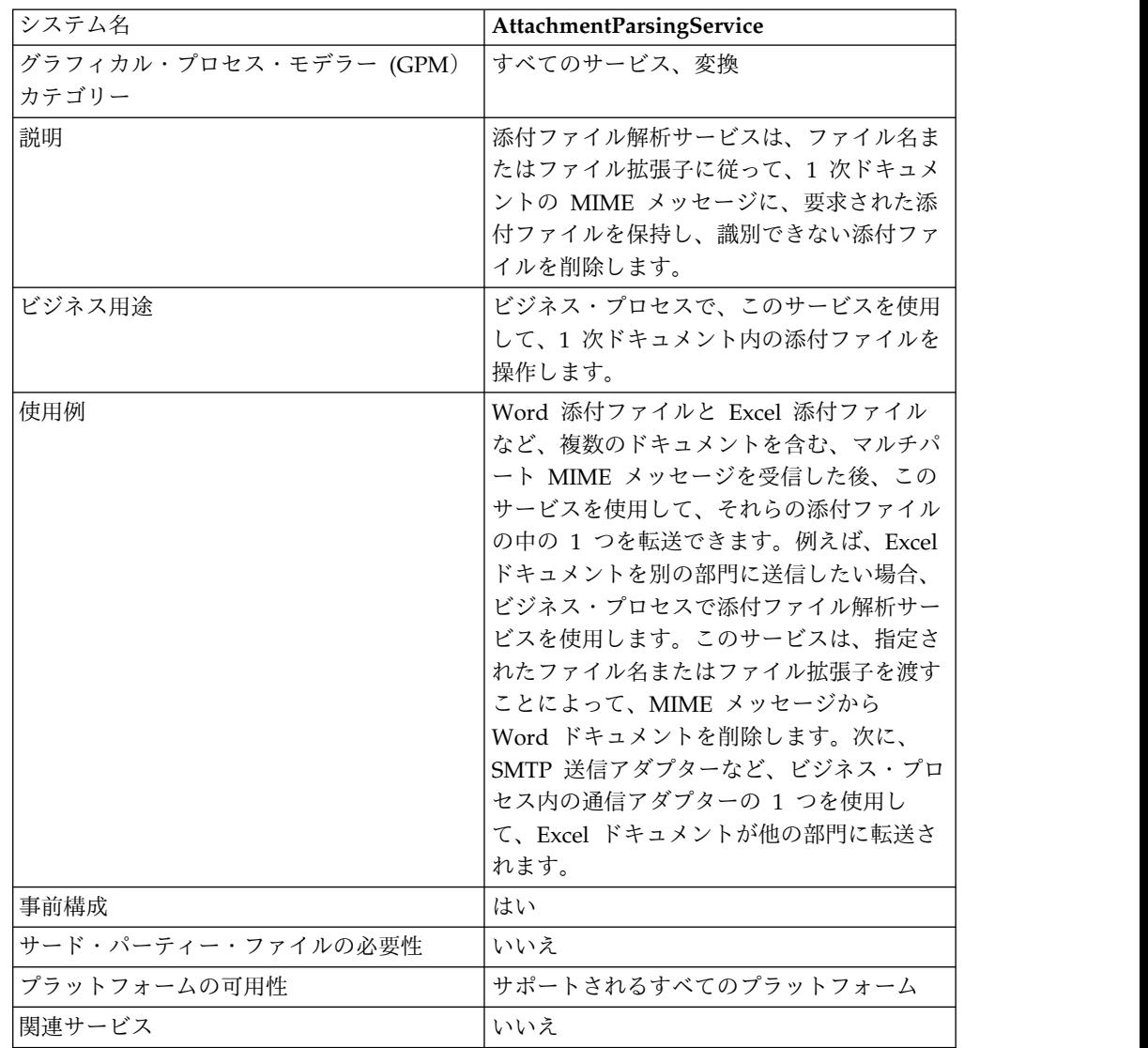

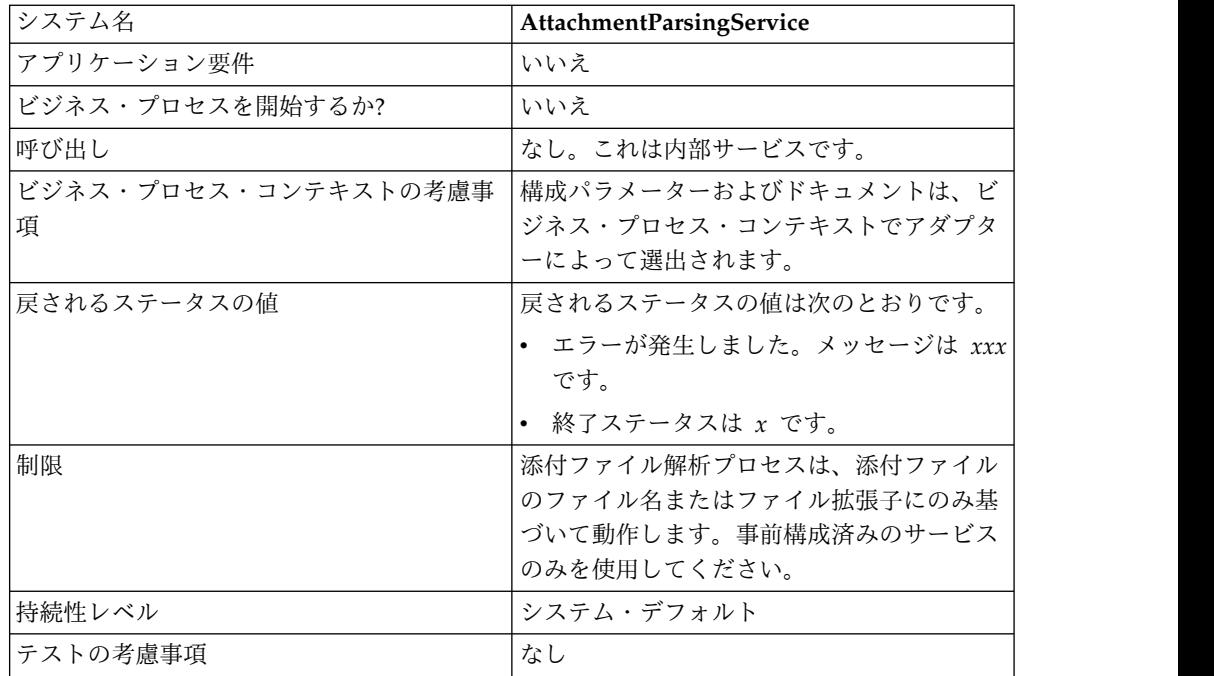

### ビジネス・シナリオ

このシナリオでは、B2B メール・クライアント・アダプターを使用して、2 つの添 付ファイルを持つマルチパート MIME メッセージを読み取ります。添付ファイル をフィルターに掛けて、Excel ドキュメント全体を特定のユーザーに送信するとし ます。これを行うには、次のようにします。

- 1. すべてのメール・ヘッダーをプロセス・データに抽出するように、B2B メー ル・クライアント・アダプターを構成します。アダプター構成の URI ページ で、SMTPExcelDoc というビジネス・プロセスを選択して、このアダプター構 成と関連付けます。SMTPExcelDoc ビジネス・プロセスは、B2B メール・クラ イアント・アダプターによって読み取られた E メールを処理します。
- 2. SMTPExcelDoc および Attachment\_Parsing\_Process の 2 つのビジネス・プロ セスを構成します。

## **SMTPExcelDoc** のビジネス・プロセス例

次の例は、SMTPExcelDoc ビジネス・プロセスを示しています。

```
<process name="SMTPExcelDoc">
      <sequence name="xlsSequence">
      <assign to="fileExt">xls</assign>
     <assign to="xport-smtp-mailhost">00.000.00.000</assign>
      <assign to="xport-smtp-mailport">25</assign>
      <assign to="xport-smtp-mailto">John_Doe@company.com</assign>
      <assign to="xport-smtp-mailfrom" >John_Doe@company.com</assign>
      <spawn ref="ATTACHMENT_PARSING_PROCESS"/>
     </sequence>
```
</process>

SMTPExcelDoc ビジネス・プロセスは、Attachment\_Parsing\_Process ビジネス・プ ロセスを spawn します。ビジネス・プロセス (この例では、

Attachment\_Parsing\_Process) が spawn アクティビティーとしてインスタンス化さ れている場合、プロセス・データのコピーが、新しいビジネス・プロセスに渡され ます。

### **Attachment\_Parsing\_Process** のビジネス・プロセス例

次の例は、Attachment\_Parsing\_Process ビジネス・プロセスを示しています。 <process name="ATTACHMENT\_PARSING\_PROCESS"> <sequence name="AnySequence"> <operation name="trueOp"> <participant name="AttachmentParsingService"/> <output message="Xout"> <assign to="." from="\*"/> <assign to="fileExt" from="/ProcessData/fileExt/text()"/> </output> <input message="Xin"> <assign to="." from="\*"/> </input> </operation> <operation name="SMTP Send"> <participant name="SMTP\_SEND\_ADAPTER\_SMTP\_POP3\_AUTO\_TEST"/> <output message="SMTP\_SEND\_ADAPTERInputMessage"> <assign to="." from="\*"/> <assign to="xport-smtp-mailhost" from="/ProcessData/xport-smtp-mailhost/text()"/> <assign to="xport-smtp-mailport" from="/ProcessData/xport-smtp-mailport/text()"/> <assign to="xport-smtp-mailto" from="/ProcessData/xport-smtp-mailto/text()"/> <assign to="xport-smtp-mailfrom" from="/ProcessData/xport-smtp-mailfrom/text()"/> </output> <input message="inmsg"> <assign to="." from="\*"/> </input> </operation> </sequence> </process>

## ビジネス・プロセスからサービスへの出力

ビジネス・プロセスから実行される際に、次のパラメーターをサービスに渡すこと ができます。・

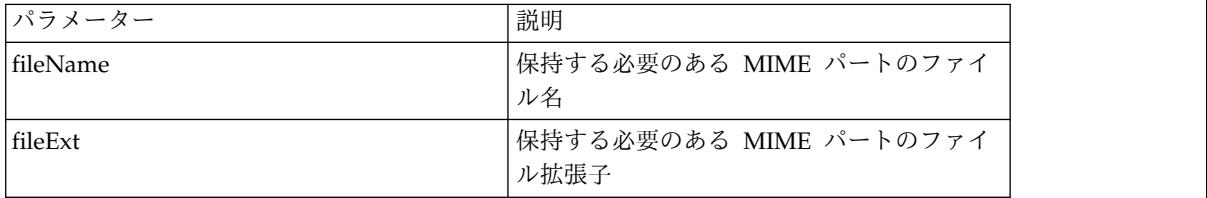

### 添付ファイル解析サービスの実装

添付ファイル解析サービスを実装するには、以下のタスクを実行します。

- 1. 添付ファイル解析サービス構成を作成します。
- 2. ビジネス・プロセスで添付ファイル解析サービスを使用します。

# <span id="page-20-0"></span>自動終了サービス

自動終了サービスは、指定された日数を超えて、指定された状態にあるビジネス・ プロセスを終了させます。

以下の表は、自動終了サービスの概要を示しています。

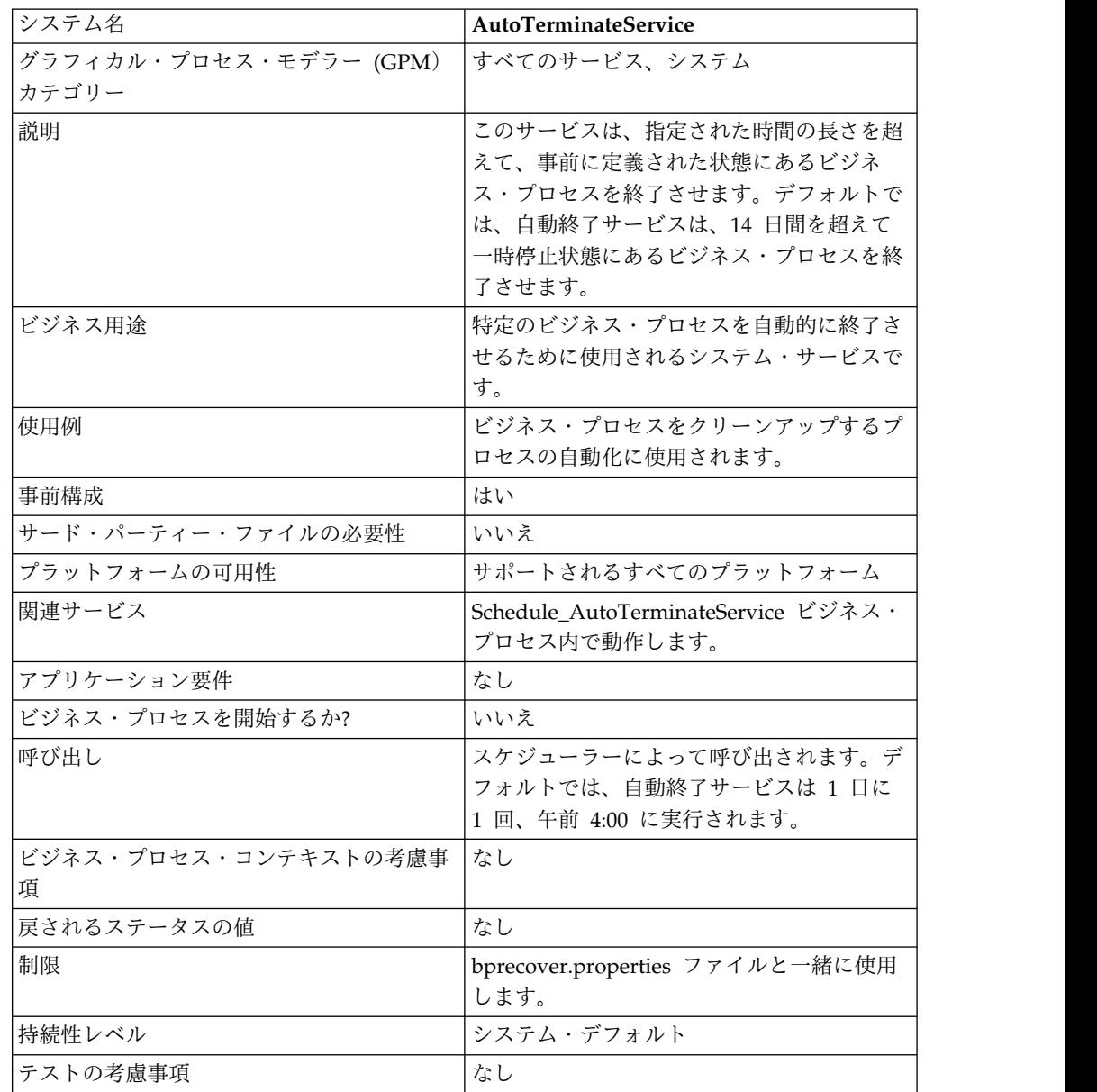

### 自動終了サービスの動作方法

自動終了サービスは事前構成済みで、デフォルトでは、毎日午前 4:00 に実行するよ うスケジュールされています。このサービスは、指定された長さの時間に、指定さ れた状態にあるビジネス・プロセスがないかチェックし、あれば終了させます。デ フォルトでは、自動終了サービスは、14 日間を超えて一時停止状態にあるビジネ ス・プロセスがないかチェックし、あれば終了させます。これらの設定は、ユーザ ー固有のビジネス・ニーズに合わせて調整できます。詳しくは、

『*bprecovery.properties* ファイル設定のオーバーライド』を参照してください。

#### 自動終了サービスの実装

Sterling B2B Integrator では、自動終了サービスの事前構成済みインスタンスが提 供されており、ビジネス・プロセスで使用することができます。また、新規インス タンスを作成することもできます。

自動終了サービスの新規インスタンスを実装するには、以下のタスクを実行しま す。

- 1. 自動終了サービスの新規構成を作成します。サービス構成の作成の基本について は、『サービスとアダプターの管理』を参照してください。このサービスに固有 のフィールドについて詳しくは、『自動終了サービスの構成』を参照してくださ い。
- 2. 必要に応じて、Sterling B2B Integrator 管理コンソールで、このサービス構成 についてフィールド設定を指定してください。

#### 自動終了サービスの構成

管理コンソール、BPML を使用して、bprecovery.properties ファイルの設定をオー バーライドすることによって、Sterling B2B Integrator での自動終了サービスの設 定を指定できます。

### 管理コンソールでのサービス構成の作成

次の表のフィールド定義を使用して、自動終了サービスの新規構成を作成します。

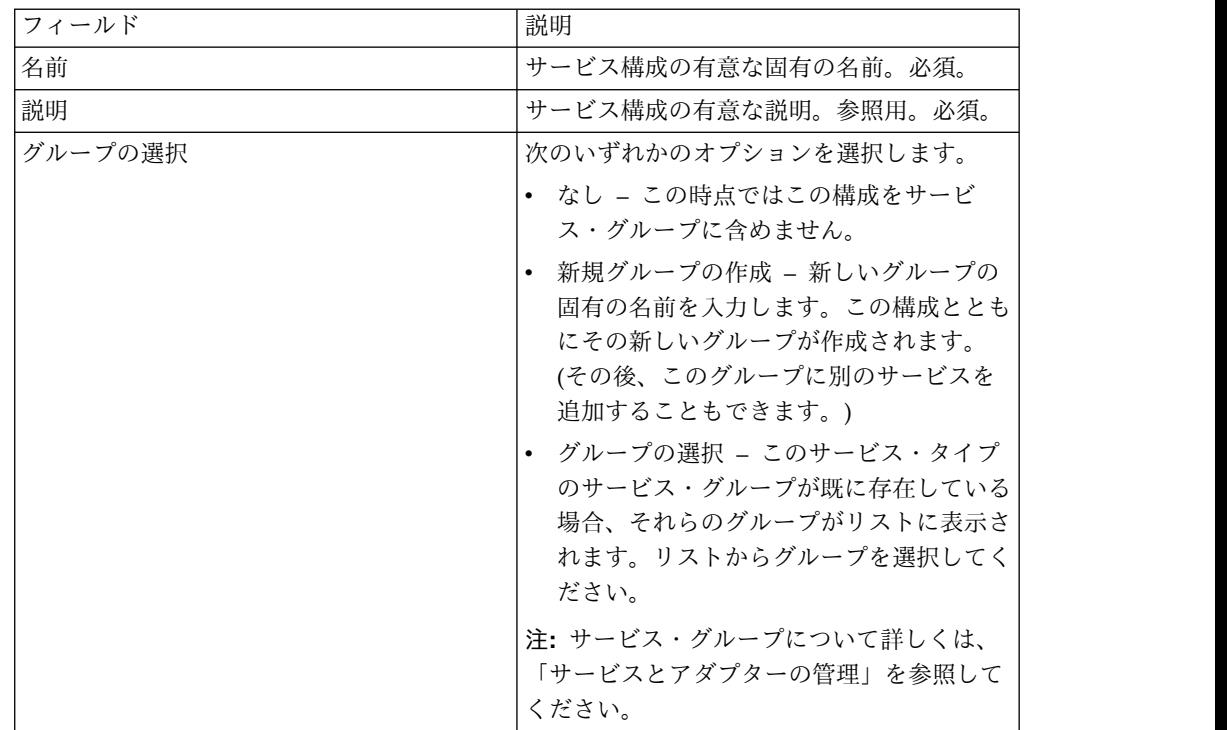

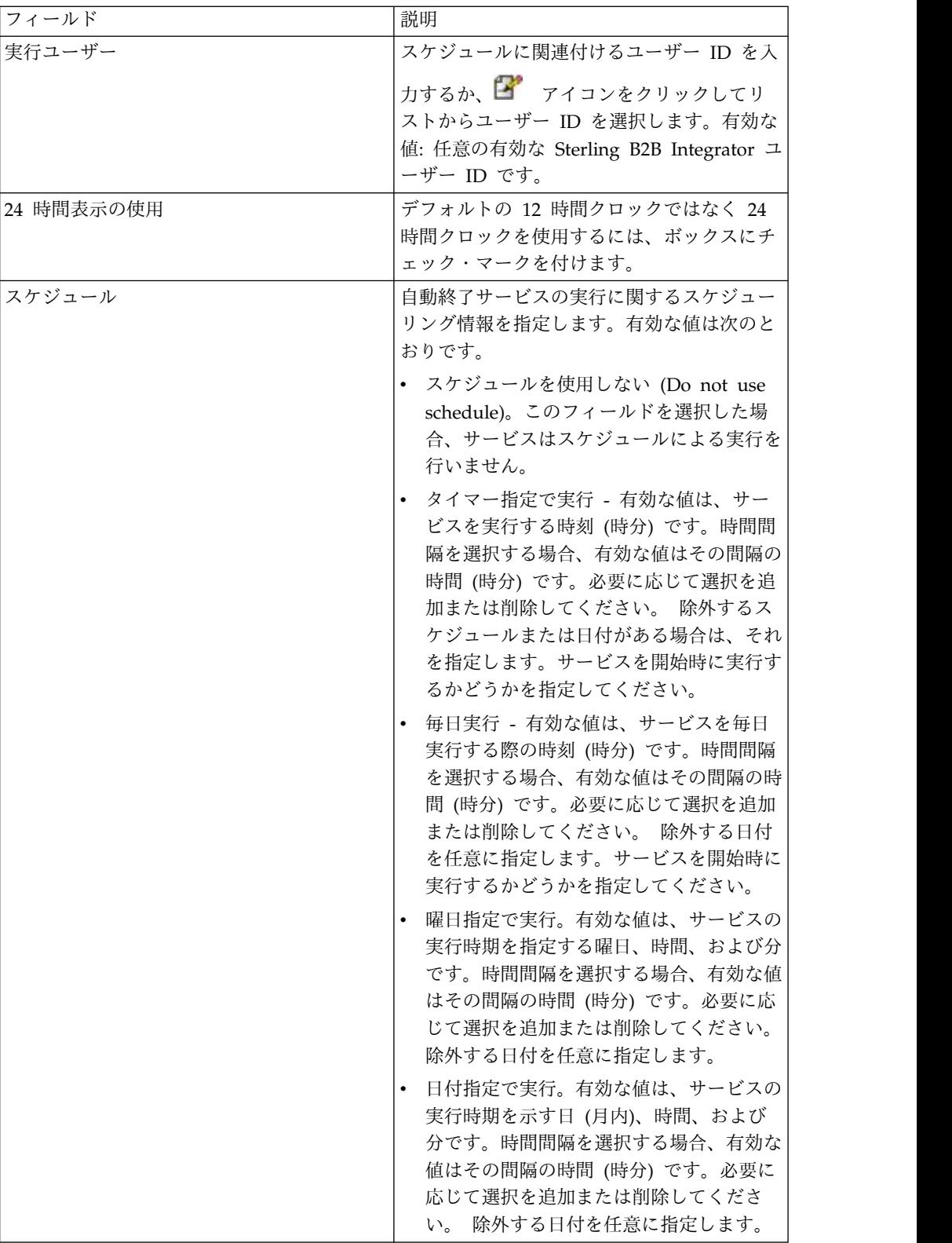

# **GPM** でのサービスのセットアップ

GPM では、自動終了サービス用の構成は必要ありません。

### **bprecovery.properties** ファイル設定のオーバーライド

自動終了サービスがビジネス・プロセスを強制的に終了させるまで、そのビジネ ス・プロセスが指定された状態でなければならない日数、および指定された状態 (複数可)。これらは、bprecovery.properties ファイルにあるプロパティーによって 定義されます。デフォルト設定は、次の行で指定されています。

auto terminate days=14 num\_states=1 auto terminate state1=halted auto terminate batch=1000

デフォルト設定は、customer\_overrides.properties ファイルを使用して、オーバー ライドできます。終了させるまでの日数、指定された状態を変更したり、新しい状 態を追加することができます。

customer\_overrides.properties ファイルを使用して、プロパティー・ファイル設定 を変更するには、以下を行います。

- 1. *install\_dir*/properties ディレクトリーで、customer\_overrides.properties ファイ ルを見つけます (または、必要に応じて、作成します)。
- 2. テキスト・エディターで customer\_overrides.properties ファイルを開きます。
- 3. 次のフォーマットを使用して、オーバーライドしたいプロパティーを追加しま す。

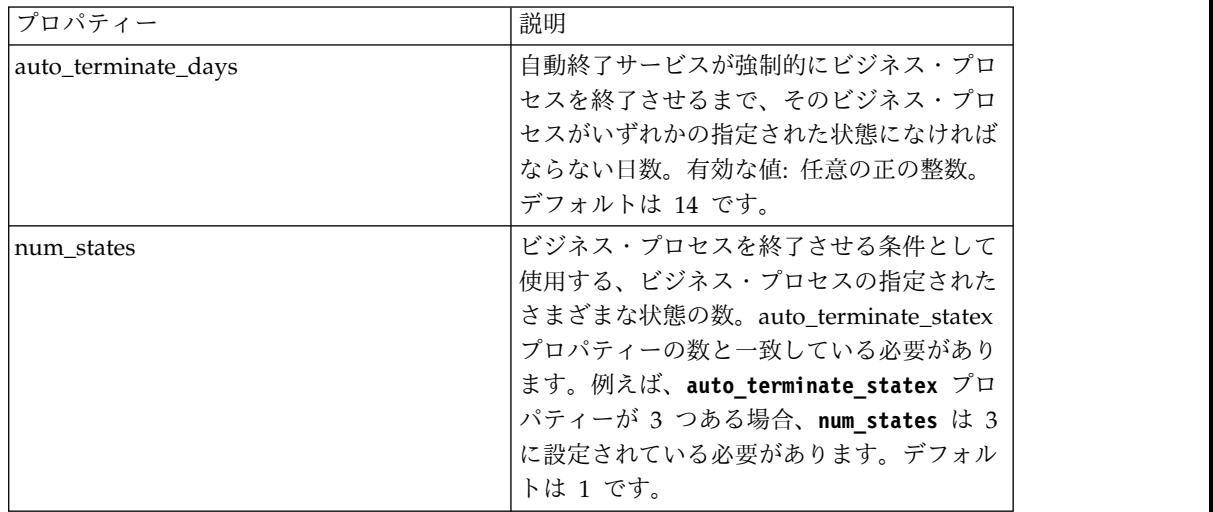

bprecovery.*PROPERTY\_NAME*=*PROPERTY\_VALUE*

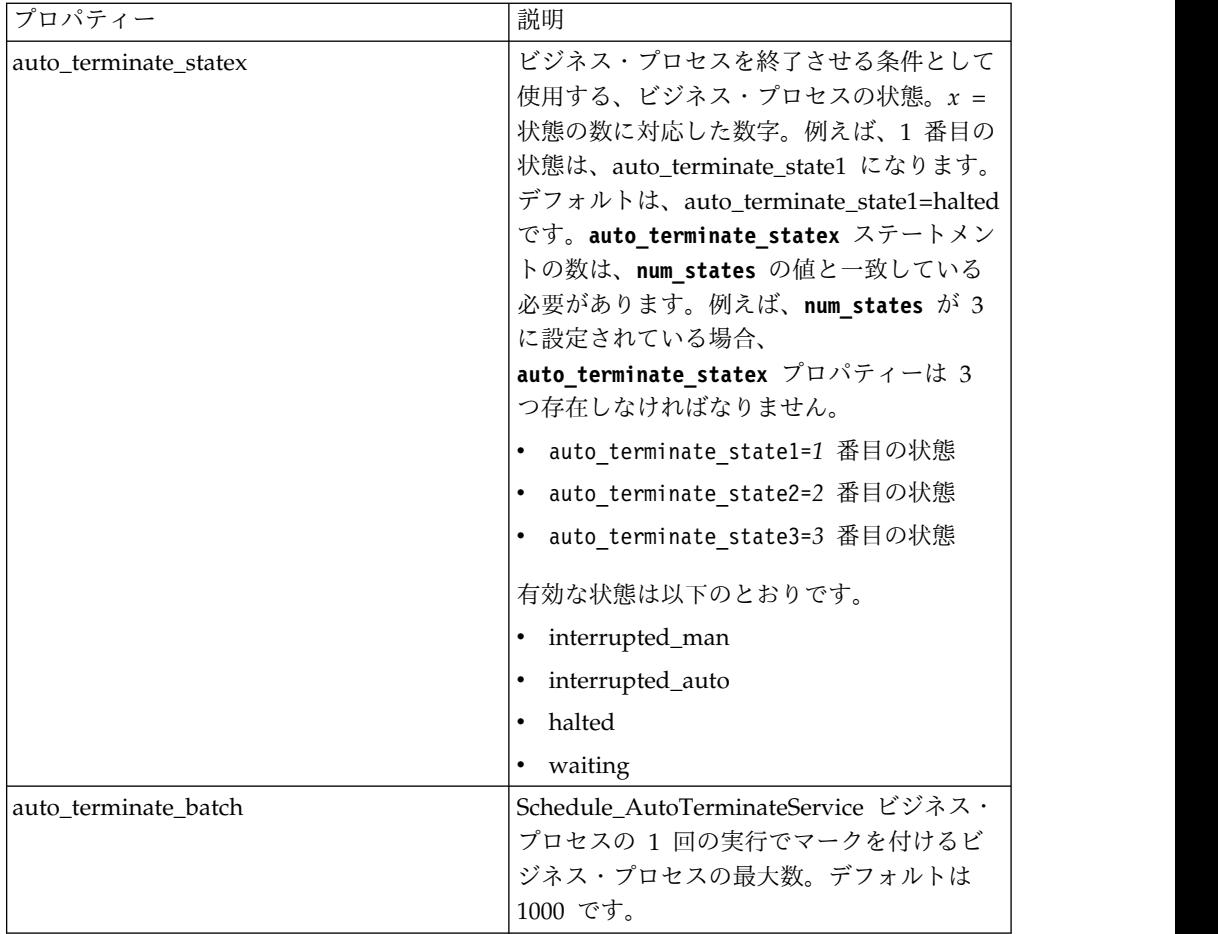

例えば、**auto\_terminate\_days** の値を 10 に変更し、デフォルトの状態の halted に加えて、interrupted\_auto および interrupted\_man の 2 つのビジネ ス・プロセスの状態を追加したいとします。

```
これを行うには、customer_overrides.properties ファイルに次の行を追加しま
す。
```

```
bprecovery.auto_terminate_days=10
bprecovery.num_states=3
bprecovery.auto_terminate_state2=interrupted_auto
bprecovery.auto_terminate_state3=interrupted_man
```
- 4. customer\_overrides.properties ファイルを保存して閉じます。
- 5. 新しい値を使用するために、Sterling B2B Integrator を停止し、再始動しま す。

bprecovery.properties ファイル内の **auto\_terminate\_days** の値は、次のフォーマッ トでステートメントを使用し、ユーザーのビジネス・プロセスで BPML を使用し て、オーバーライドすることもできます。

<assign to="AUTO\_TERM\_DAYS" >*new\_value*</assign>

新しい値は、次のいずれかになります。

v 倍数 – bprecovery.properties ファイル内の **auto\_terminate\_days** の値の倍数で す。

v 整数値 – 新規の整数値です。ここで、一日の一部を指定することもできます。 例えば、0.5 は半日を示します。

### ビジネス・プロセス例

次の BPML は、Sterling B2B Integrator に含まれている Schedule\_AutoTerminateService ビジネス・プロセスに使用されるコードです。 Schedule\_AutoTerminateService ビジネス・プロセスは、自動終了サービスを呼び 出して、自動終了アクティビティーについて E メールで通知します。E メール通知 は、終了されるビジネス・プロセスに関する詳細情報を提供します。これらの情報 には、ID、データ、およびビジネス・プロセスが終了される時刻が含まれていま す。また、ビジネス・プロセスの終了後にも、E メール通知は生成されます。

```
Schedule_AutoTerminateService
<process name="Schedule_AutoTerminateService">
 <rule name="Exist-PDOC">
    <condition>count(//PrimaryDocument) &gt; 0</condition>
 \langlerule\rangle<rule name="Exist-PDOC-onfault">
    <condition>count(//PrimaryDocument) > 0</condition>
 \langlerule>
 <sequence>
    <operation name="SetLock">
     <participant name="SystemLockService"/>
     <output message="Xout">
        <assign to="LOCK_KEY">AutoTerminateHaltedBPS</assign>
       <assign to="DURATION">86400000</assign>
       <assign to="CLEAR_ON_START_UP">true</assign>
       \leqassign to="." from=\frac{1}{x}*">\leqassign>
     </output>
      <input message="Xin">
       <assign to="." from="*"></assign>
     </input>
    </operation>
   <operation name="Service">
      <participant name="AutoTerminateService"/>
      <output message="Xout">
        <assign to="." from="*"></assign>
      </output>
     <input message="Xin">
        <assign to="." from="*"></assign>
      </input>
   </operation>
   <operation name="unLock">
      <participant name="SystemLockService"/>
      <output message="Xout">
        <assign to="ACTION">unlock</assign>
        <assign to="LOCK_KEY">AutoTerminateHaltedBPS</assign>
       <assign to="." from="*"></assign>
     </output>
      <input message="Xin">
       <assign to="." from="*"></assign>
     </input>
    </operation>
   <sequence name="email">
      <choice name="exist pdoc">
        <select>
         <case ref="Exist-PDOC" activity="sending-email"/>
       </select>
       <sequence name="sending-email">
         <operation name="Get mailfrom">
           <participant name="UserService"/>
           <output message="UserServiceTypeInputMessage">
             <assign to="MethodName">getEmail</assign>
```

```
<assign to="UserName">admin</assign>
          <assign to="." from="*"></assign>
        </output>
         <input message="inmsg">
          <assign to="mailfrom" from="//UserService/getEmail/text()"></assign>
        </input>
       </operation>
      <operation name="get mailto">
        <participant name="UserService"/>
        <output message="UserServiceTypeInputMessage">
          <assign to="MethodName">getEmail</assign>
          <assign to="UserName">admin</assign>
          <assign to="." from="*"></assign>
        </output>
         <input message="inmsg">
          <assign to="mailto" from="//UserService/getEmail/text()"></assign>
        </input>
       </operation>
      <operation name="SMTP Send">
        <participant name="SMTP_SEND_ADAPTER"/>
        <output message="SMTP_SEND_ADAPTERInputMessage">
          <assign to="xport-smtp-mailfrom" from="//mailfrom/text()"></assign>
          \frac{1}{2} <assign to="xport-smtp-mailhost" from="'00.000.000.00'"></assign>
          <assign to="xport-smtp-mailport">25</assign>
          <assign to="xport-smtp-mailto" from="//mailto/text()"></assign>
          <assign to="xport-smtp-mailsubject">Automated Terminate Notification
             </assign>
          <assign to="." from="*"></assign>
        </output>
         <input message="inmsg">
           <assign to="." from="*"></assign>
         </input>
      </operation>
   </sequence>
  </choice>
</sequence>
 <onFault>
  <sequence>
     <operation>
      <participant name="SystemLockService"/>
      <output message="Xout">
        <assign to="ACTION">unlock</assign>
        <assign to="LOCK_KEY">AutoTerminateHaltedBPS</assign>
        <assign to="." from="*"></assign>
      </output>
       <input message="Xin">
        <assign to="." from="*"></assign>
      </input>
    </operation>
    <sequence name="email">
      <choice name="exist pdoc">
        <select>
           <case ref="Exist-PDOC-onfault" activity="sending-email-onfault"/>
        </select>
        <sequence name="sending-email-onfault">
          <operation name="Get mailfrom">
            <participant name="UserService"/>
            <output message="UserServiceTypeInputMessage">
              <assign to="MethodName">getEmail</assign>
              <assign to="UserName">admin</assign>
              <assign to="." from="*"></assign>
            </output>
            <input message="inmsg">
              <assign to="mailfrom" from="//UserService/getEmail/text()">
                  </assign>
            </input>
           </operation>
```
サービスとアダプター A から L **21**

```
<operation name="get mailto">
              <participant name="UserService"/>
              <output message="UserServiceTypeInputMessage">
                <assign to="MethodName">getEmail</assign>
                <assign to="UserName">admin</assign>
                <assign to="." from="*"></assign>
              </output>
              <input message="inmsg">
                <assign to="mailto" from="//UserService/getEmail/text()">
                    </assign>
              </input>
             </operation>
            <operation name="SMTP Send">
              <participant name="SMTP_SEND_ADAPTER"/>
              <output message="SMTP_SEND_ADAPTERInputMessage">
                <assign to="xport-smtp-mailfrom" from="//mailfrom/text()">
                     </assign>
                <assign to="xport-smtp-mailhost" from="'00.000.000.00'">
                     </assign>
                <assign to="xport-smtp-mailport">25</assign>
                <assign to="xport-smtp-mailto" from="//mailto/text()">
                     </assign>
                <assign to="xport-smtp-mailsubject">Automated Terminate
                      Notification </assign>
                <assign to="." from="*"></assign>
              </output>
              <input message="inmsg">
                <assign to="." from="*"></assign>
              </input>
             </operation>
          </sequence>
         </choice>
      </sequence>
     </sequence>
  </onFault>
  </sequence>
</process>
次の BPML の例は、bprecovery.properties ファイルに定義されている自動終了ま
での日数を (オーバーライドして) 倍にします。
<operation name="Service">
     <participant name="AutoTerminateService"/>
    <output message="Xout">
       <assign to="AUTO_TERM_DAYS" >double</assign>
       <assign to="." from="*"></assign>
    </output>
     <input message="Xin">
      <assign to="." from="*"></assign>
    </input>
    </operation>
次の BPML の例は、自動終了までの日数を (オーバーライドして) 半日に変更しま
す。
    <operation name="Service">
    <participant name="AutoTerminateService"/>
    <output message="Xout">
       <assign to="AUTO_TERM_DAYS" >0.5</assign>
       <assign to="." from="*"></assign>
    </output>
     <input message="Xin">
      <assign to="." from="*"></assign>
    </input>
    </operation>
```
# <span id="page-28-0"></span>**B2B** ルックアップ・システム・サービス

B2B ルックアップ・システム・サービスは、契約内の取引プロファイル情報をルッ クアップします。

次の表に、B2B ルックアップ・システム・サービスの概要を示します。

| システム名                  | B2B_LOOKUP_SYSTEM                            |
|------------------------|----------------------------------------------|
| グラフィカル・プロセス・モデラー (GPM) | すべてのサービス、システム                                |
| カテゴリー                  |                                              |
| 説明                     | システム・ビジネス・プロセス                               |
|                        | B2B_LOOKUP の一部。このサービスは、常                     |
|                        | に、ユーザー・サービスである、                              |
|                        | B2B_SEND、B2B_RESPOND、                        |
|                        | B2B_REQUEST_RESPONSE によって実行さ                 |
|                        | れます。このサービスの目的は、契約内の取                         |
|                        | 引プロファイル情報をルックアップすること                         |
|                        | です。このサービスは、ビジネス・プロセ                          |
|                        | ス・コンテキストにある b2b-contract-id お                |
|                        | よび b2b-message-mode を取得し、適切な                 |
|                        | b2b-profile-id を検索して、それをビジネ                  |
|                        | ス・プロセス・コンテキストに設定します。<br>また、このサービスは、契約に関連付けられ |
|                        | たトランスポートに対して、適切なトランス                         |
|                        | ポート・ビジネス・プロセスを見つけます。                         |
|                        | b2b-message-mode の値に応じて、次のよう                 |
|                        | になります。                                       |
|                        | • Respond。サービスは実動プロファイルを                     |
|                        | 使用します。                                       |
|                        | Send。サービスはコンシューム・プロフ                         |
|                        | ァイルを使用します。                                   |
|                        | Request-response。サービスは実動プロフ                  |
|                        | ァイルを使用します。                                   |
| ビジネス用途                 | このサービスは、ビジネス・プロセスの一部                         |
|                        | として使用されることを想定して設計されて                         |
|                        | いません。Sterling B2B Integrator 内の他の            |
|                        | サービスによって使用されます。                              |
| 使用例                    | なし                                           |
| 事前構成                   | はい                                           |
| サード・パーティー・ファイルの必要性     | いいえ                                          |
| プラットフォームの可用性           | サポートされるすべてのプラットフォーム                          |
| 関連サービス                 | B2B 送信、B2B 応答、および B2B 要求応                    |
|                        | 答。                                           |
| アプリケーション要件             | いいえ                                          |
| ビジネス・プロセスを開始するか?       | いいえ                                          |
| 呼び出し                   | ビジネス・プロセスではなく他のサービスに                         |
|                        | よってのみ実行されます。                                 |
|                        |                                              |

<span id="page-29-0"></span>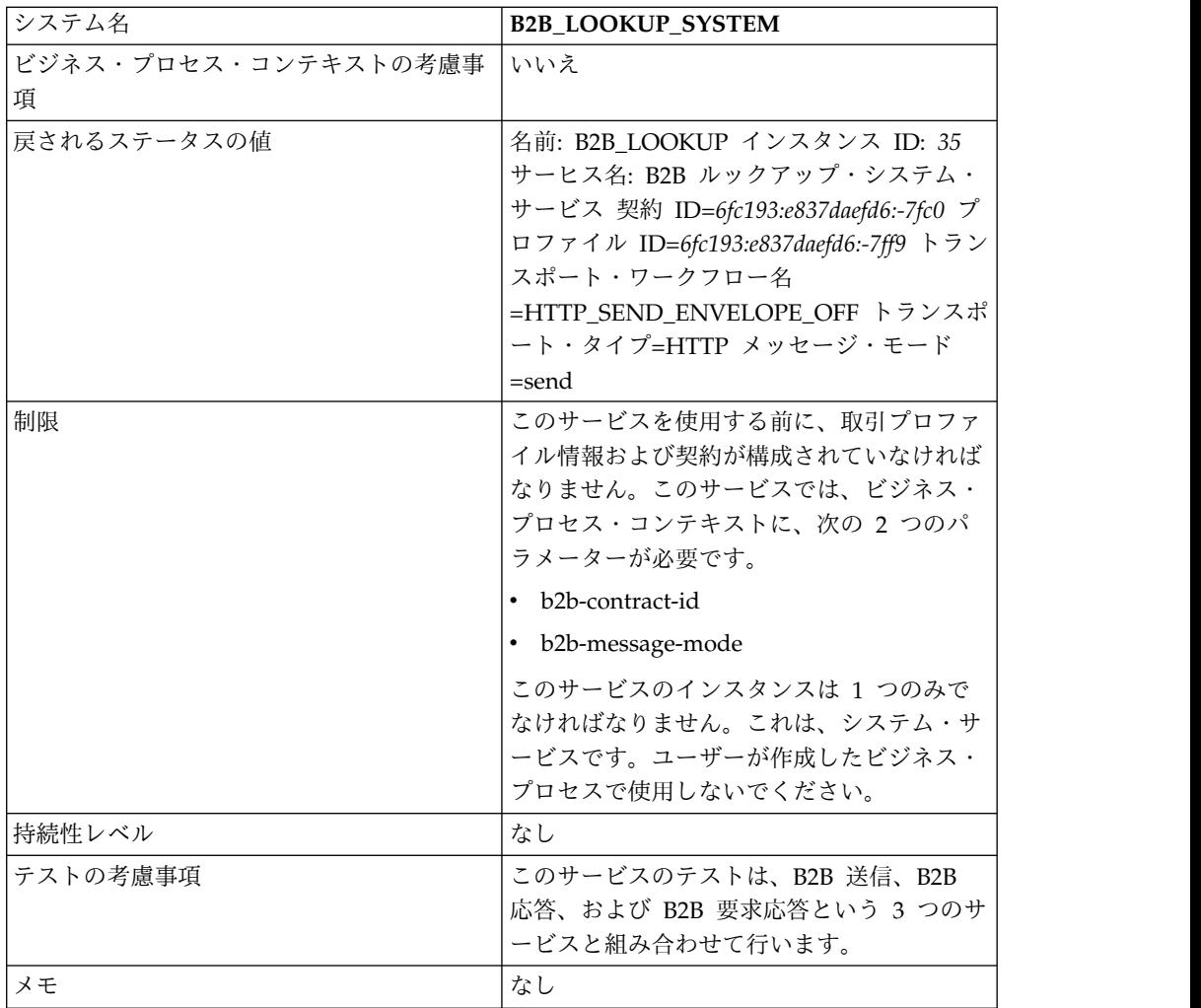

# **B2B** メール・クライアント・アダプター

B2B メール・クライアント・アダプターは、RFC 1725 に準拠したメール・サーバ ーからメールを収集し、適切なビジネス・プロセスまたは契約を見つけ、データを 追加してビジネス・プロセスを開始します。

B2B メール・クライアント・アダプターによって、Sterling B2B Integrator は、以 下を行うことができます。

- v POP3 プロトコルを使用して RFC 1725 に準拠したメール・サーバーからメール を収集するか、IMAP プロトコルを使用して RFC 2060 に準拠したメール・サ ーバーからメールを収集します。
- v 適切なビジネス・プロセスまたは契約を見つけます。
- v データを追加してビジネス・プロセスを開始します。

例えば、ユーザーの会社が POP3 プロトコルを使用して、リモート・メール・サー バーから EDI データを収集する必要があるとします。B2B メール・クライアン ト・アダプターは、適切なメールボックスからデータを収集し、契約またはビジネ ス・プロセスを介して、結果を変換サービスに転送することができます。

次の表に、B2B メール・クライアント・アダプターの概要を示します。

| システム名                  | TEST MAIL CLIENT ADAPTER                       |
|------------------------|------------------------------------------------|
| グラフィカル・プロセス・モデラー (GPM) | すべてのサービス、システム                                  |
| カテゴリー                  |                                                |
| 説明                     | POP3 プロトコルまたは IMAP プロトコル                       |
|                        | を使用して、RFC 821 に準拠したメール・                        |
|                        | サーバーからメールを収集します。アダプタ                           |
|                        | ーは、メール・サーバーから取得したメー                            |
|                        | ル・データを使用して、ビジネス・プロセス                           |
|                        | を開始できます。また、以降の処理のため                            |
|                        | に、すべてのメール・ヘッダーをビジネス・                           |
|                        | プロセス・コンテキストに入れることができ                           |
|                        | ます。                                            |
| ビジネス用途                 | 一定の間隔でメール・ホストをポーリングし                           |
|                        | て、メールボックスにメールがあれば取得し                           |
|                        | ます。メールがない場合、アダプターは次の                           |
|                        | 間隔で再試行します。                                     |
| 使用例                    | リモート・ロケーションの顧客の一部は、                            |
|                        | SMTP を介して EDI データをメール・サー                       |
|                        | バー・メールボックスに送信します。すべて<br>の新しい EDI データをメールボックスから |
|                        | 収集して、結果を変換サービスに転送するよ                           |
|                        | うに、ビジネス・プロセスを構築できます。                           |
| 事前構成                   | いいえ                                            |
| サード・パーティー・ファイルの必要性     | いいえ                                            |
| プラットフォームの可用性           | サポートされるすべてのプラットフォーム                            |
| 関連サービス                 | いいえ                                            |
| アプリケーション要件             | RFC 821 準拠のメール・サーバー、および                        |
|                        | POP3 または IMAP をサポートするメー                        |
|                        | ル・サーバーが必要です。メール・サーバー                           |
|                        | は、B2B メール・クライアント・アダプター                         |
|                        | から要求されたときに、メールに                                |
|                        | SEEN、ANSWERED、NEW、または                          |
|                        | DELETED のマークを付けるように構成され                        |
|                        | ている必要があります。                                    |
| ビジネス・プロセスを開始するか?       | はい                                             |
| 呼び出し                   | 適用されない (内部サービス)                                |
| ビジネス・プロセス・コンテキストの考慮事   | このアダプターは、メール・ヘッダー情報を                           |
| 項                      | 抽出してプロセス・データに入れることがで                           |
|                        | きるように構成できます。                                   |
| 戻されるステータスの値            | なし                                             |
| 制限                     | このアダプターは、POP3 または IMAP を                       |
|                        | サポートするメール・サーバーに接続しま                            |
|                        | す。メール・サーバーは、RFC 821 準拠で                        |
|                        | なければなりません。                                     |
| 持続性レベル                 | システム・デフォルト                                     |
| テストの考慮事項               | なし                                             |

#### **B2B** メール・クライアント・アダプターの動作方法

データを変換するビジネス・プロセスでは、B2B メール・クライアント・アダプタ ー構成を使用して、ビジネス・プロセスを開始できます。

- 1. B2B メール・クライアント・アダプターは、指定されたメールボックス内のデ ータを検出し、適切なビジネス・プロセスまたは契約を開始します。
- 2. 変換サービスは、B2B メール・クライアント・アダプターによって収集された データを変換します。

### プロセス・データ構造

メール・ヘッダー、メッセージ・フォーマット、プロトコル、および契約 ID 情報 には、ビジネス・プロセス・ドキュメントのプロセス・データでアクセスできま す。これらは、以下のフォーマットで書き込まれます。

```
Mail headers
<ProcessData>
 <Mail_Client>
  <Headers>
   <{field name}>
    {---value----}
  </{field name}>
  </Headers>
 <Mail_Client>
</ProcessData>
```
プロセス・データ例

次の例は、プロセス・データの内容を示したものです。

```
<ProcessData>
<PrimaryDocument SCIObjectID="server:20187f:ef9c723ba3:-7fa4"/>
<Mail_Client>
<Headers>
<From>"Boston, Test1" <test1@mycompany.com></From>
<Subject>xml file</Subject>
<To>"Boston, Test2" <test2@mycompany.com>, "Boston, Test3"
 <test2@mycompany.com></To>
<Date>Mon, 12 Aug 2002 10:48:28 +0800</Date>
<Received>by aaasgpxs00.boston.mycompany.comid
       <01C241AA.BCF67770@aaasgpxs00.boston.mycompany.com>;
       Mon,12 Aug 2002 10:48:29 +0800</Received>
<MIME-Version>1.0</MIME-Version>
<Content-Type>application/octet-stream;
name="smtpSetSubject.xml"</Content-Type>
<Content-Disposition>attachment;
filename="smtpSetSubject.xml"</Content-Disposition>
<Message-ID><EA43E744516FD311A2FB00903B5C499CFF9B64@aaasgpxs00.
           boston.mycompany.com>
     </Message-ID>
</Headers>
</Mail_Client>
</ProcessData>
```
**B2B** メール・クライアント・アダプターを含むビジネス・プロセスの 開始

事前定義された契約またはビジネス・プロセスをルックアップするように、B2B メ ール・クライアント・アダプターを構成できます。アダプターを構成する際に、

Universal Resource Indicator (URI) 情報を入力する必要があります。URI は、 「ユーザー名」フィールドに入力したものと同じ名前でなければなりません。次 に、この URI 名は、Userid (契約またはビジネス・プロセスと一致) と比較されま す。一致する契約が見つかった場合、ビジネス・プロセス ID がその契約から取得 され、アダプターはビジネス・プロセスを開始します。一致するビジネス・プロセ スが見つかった場合、アダプターはそのビジネス・プロセスを開始します。

複数の URI を構成

B2B メール・クライアント・アダプターを初めて構成する際に、複数の URI を構 成することができます。URI を変更するために必要なのは、URI のユーザー名およ びパスワードの変更のみです。同じサービス構成が複数のユーザーに対して使用さ れます。サービス構成を変更する場合、ビジネス・プロセスを変更する必要はあり ません。例えば、2 番目の URI で構成されたビジネス・プロセスをブートストラッ プする場合、2 番目の URI のユーザー名およびパスワードを変更する必要がありま す。URI と「ユーザー名」フィールドの値が異なる場合、ビジネス・プロセスのブ ートストラップは失敗します。

ビジネス・プロセス例

次の例は、スケジューラーによって実行される、TEST\_MAIL\_CLIENT\_ADAPTER という名前の B2B メール・クライアント・アダプター構成を示しています。

```
<process name="Schedule_TEST_MAIL_CLIENT_ADAPTER">
 <sequence>
   <operation name="Service">
    <participant name="TEST_MAIL_CLIENT_ADAPTER"/>
    <output message="Xout">
       <assign to="." from="*"></assign>
      </output><input message="Xin">
       <assign to="." from="*"></assign>
      </input>
  </operation>
  </sequence>
</process>
```
#### **B2B** メール・クライアント・アダプターの実装

B2B メール・クライアント・アダプターを実装するには、以下のタスクを実行しま す。

- 1. B2B メール・クライアント・アダプター構成を作成します。詳細は、『サービ スとアダプターの管理』を参照してください。
- 2. B2B メール・クライアント・アダプターを構成します。詳しくは、『*B2B* メー ル・クライアント・アダプターの構成』を参照してください。

注**:** B2B メール・クライアント・アダプターを構成する際に、BPML から B2B メール・クライアント・アダプターにパラメーターを渡すことができないこと、 GPM を使用してアダプターを構成できないことを考慮してください。

3. ビジネス・プロセスで B2B メール・クライアント・アダプターを使用します。 詳しくは、『*B2B* メール・クライアント・アダプターを含むビジネス・プロセ スの開始』を参照してください。

# **B2B** メール・クライアント・アダプターの構成

B2B メール・クライアント・アダプターを構成するには、Sterling B2B Integrator で、次のフィールドを設定する必要があります。

| フィールド                      | 説明                                                                                                    |
|----------------------------|----------------------------------------------------------------------------------------------------|
| 名前                         | アダプター構成の有意な固有の名前。必須。                                                                                                    |
| 説明                         | このアダプター構成の有意な説明。参照用。<br>必須。                                                                                                    |
| グループの選択                    | 次のいずれかのオプションを選択します。<br>• なし - この時点ではこの構成をグループ<br>に含めません。<br>新規グループの作成 – このフィールドに<br>新しいグループの名前を入力することがで<br>きます。その後、この構成とともにその新<br>しいグループが作成されます。<br>• グループの選択 - このアダプター・タイ<br>プのグループが既に 1 つ以上作成されて<br>いる場合、それらのグループがリストに表<br>示されます。リストからグループを選択し<br>てください。 |
| デフォルトのメッセージ・アクセス・プロト<br>コル | メール・アクセス・プロトコルを選択します<br>(POP3 または IMAP)。必須。                                                                                                    |
| デフォルトのメール・サーバー             | Sterling B2B Integrator が接続する先のメー<br>ル・サーバーの名前。これは、任意の有効な<br>DNS 名またはドット区切りの 10 進表記の<br>アドレスです。                                                                                                    |
| デフォルトのメール・サーバー・ポート         | リモート・システムによってアクティビティ<br>ーがモニターされる対象のポート番号。これ<br>は、有効なポートで、1 から 5 までの数字<br>でなければなりません。                                                                                                    |
| ユーザー名                      | メール・サーバーへの接続時に提供するメー<br>ルボックスを識別する名前。このフィールド<br>では、大/小文字が区別されます。                                                                                                    |
| パスワード                      | メール・サーバーへの接続時に認証で使用す<br>るパスワード。このフィールドでは、大/小<br>文字が区別されます。                                                                                                    |
| 接続再試行回数                    | 接続エラーが発生した場合に、メール・クラ<br>イアント・アダプターがメール・サーバーへ<br>の接続を試行する回数。オプション。有効な<br>最小値は 1 です (デフォルトは 3)。                                                                                                    |
| 再試行間隔 (秒)                  | 再試行を行う間隔 (秒単位)。オプション。有<br>効な最小値は 1 です (デフォルトも 1)。                                                                                                    |
| セッションごとの最大メッセージ数           | メールのダウンロード・セッションごとに処<br>理できるメッセージの最大数。オプション。<br>有効な最小値は 1 です (デフォルトは<br>$500$ <sub>o</sub>                                                                                                    |

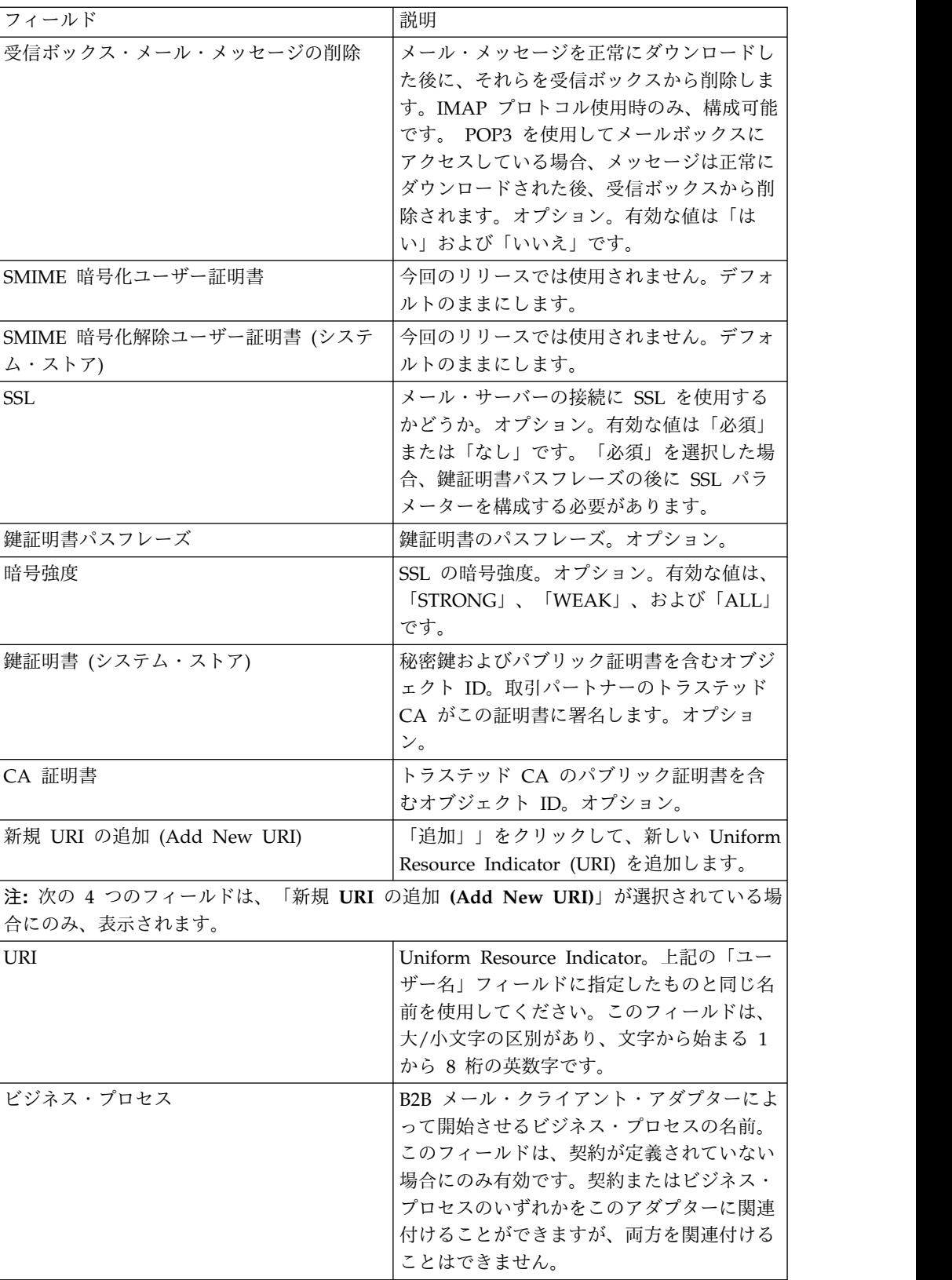

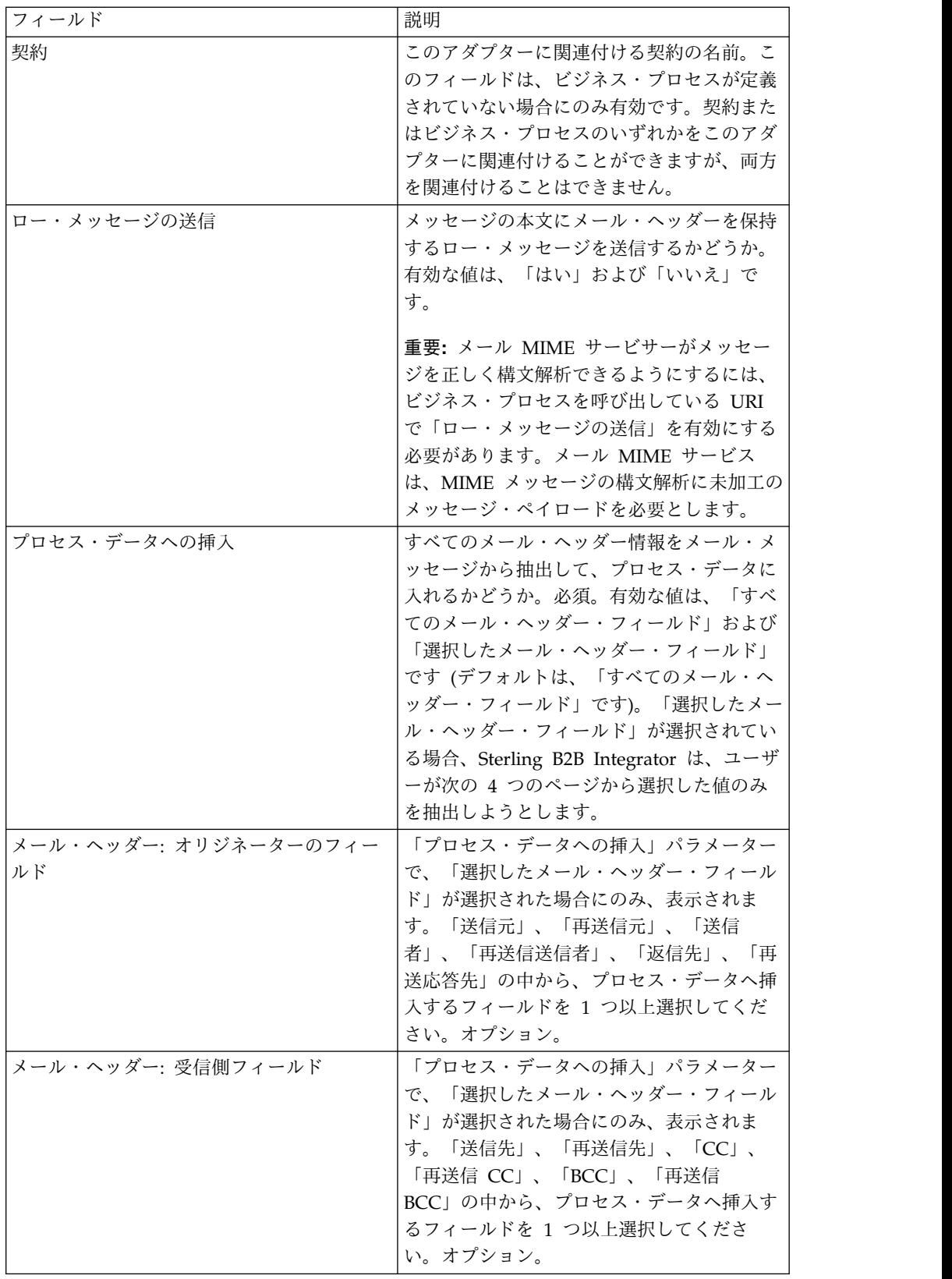
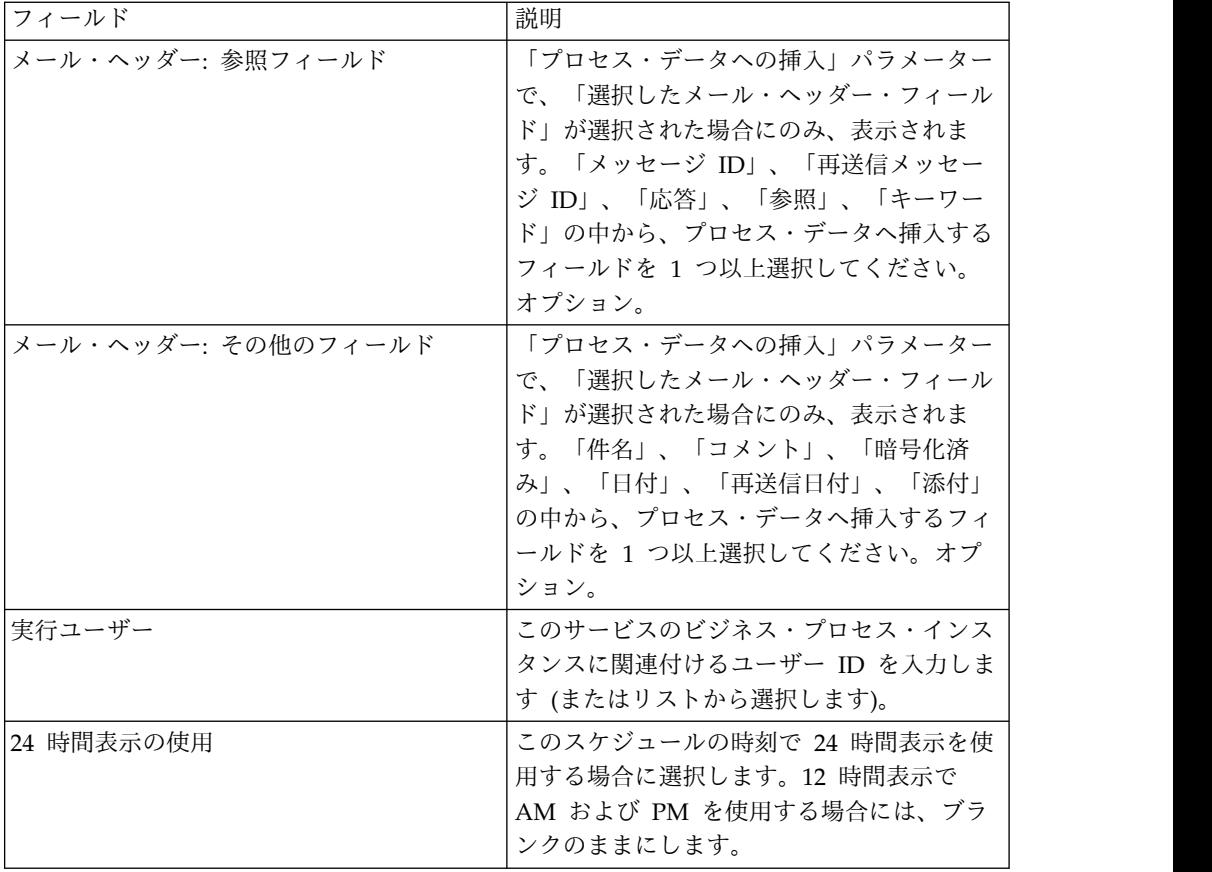

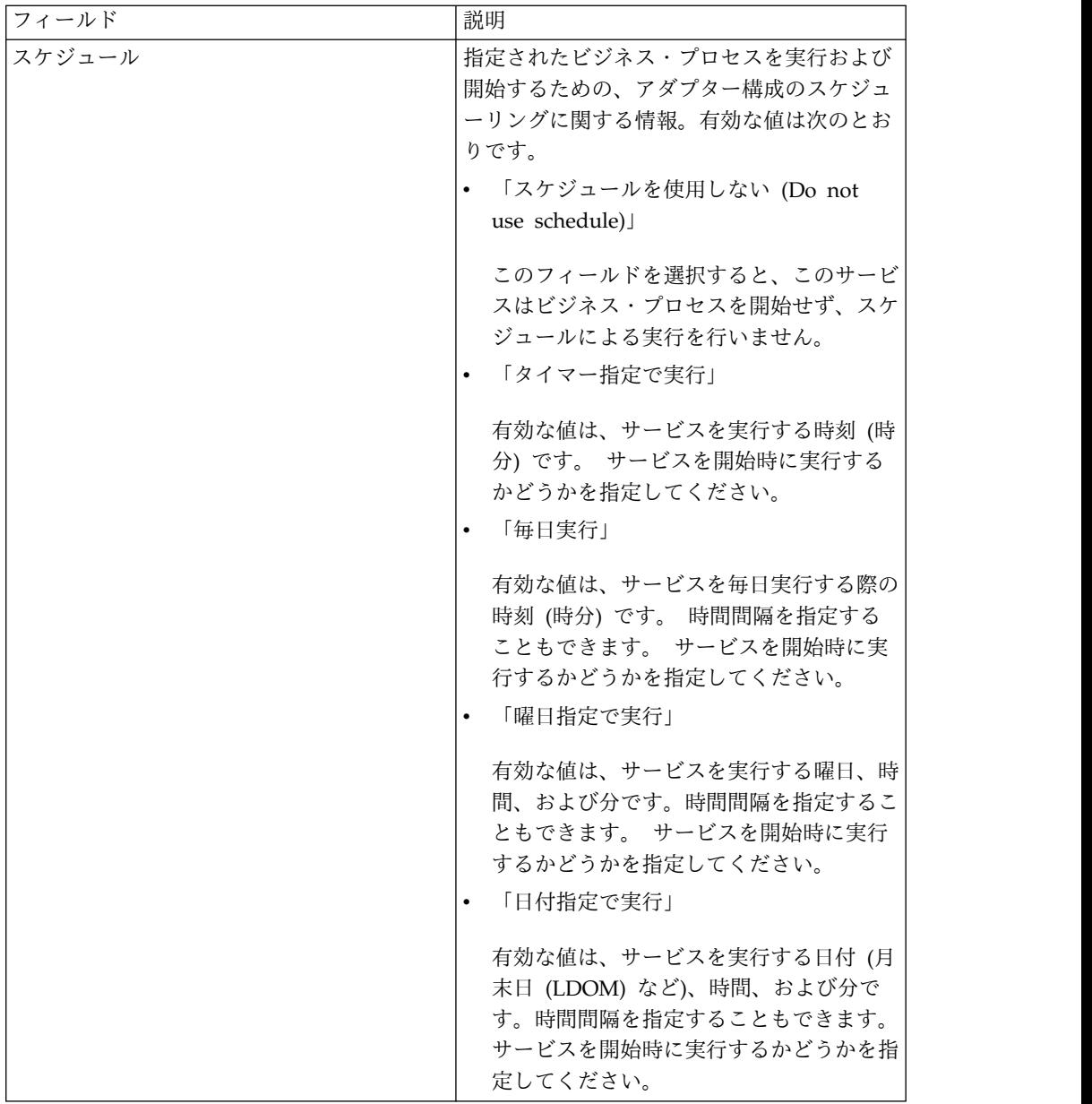

# **B2B** 要求**/**応答システム・サービス

B2B 要求/応答システム・サービスは、契約内の取引プロファイル情報を使用し て、取引パートナーからメッセージを要求し、取引パートナーからのメッセージに 応答します。

次の表に、B2B 要求/応答システム・サービスの概要を示します。

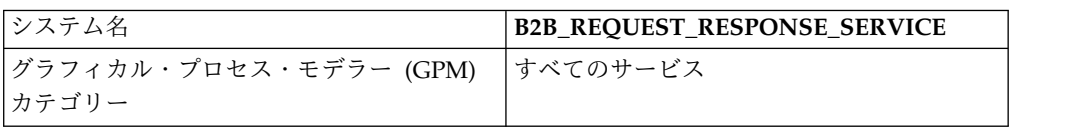

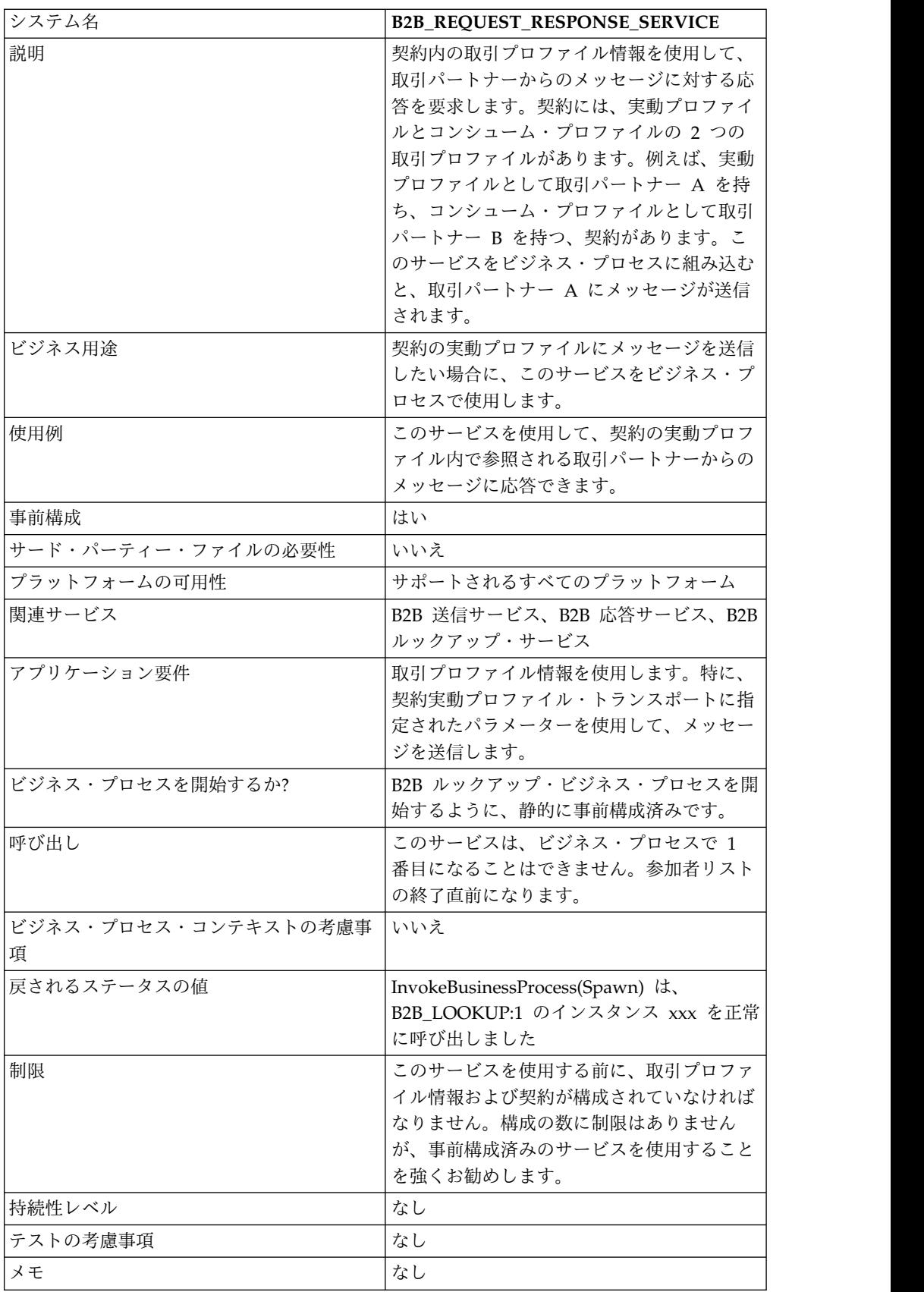

# **B2B** 送信システム・サービス

B2B 送信システム・サービスは、取引パートナーにメッセージを送信します。これ は、取引プロファイルおよび関連付けられた取引プロファイル契約の情報を取得 し、使用して、情報を送信する方法と場所を識別することによって行われます。

B2B 送信サービスを使用するビジネス・プロセスを作成した後、同じビジネス・プ ロセスを任意の数の契約に関連付けて、契約のコンシューム・プロファイルにメッ セージを送信することができます。次の表に、B2B 送信システム・サービスの概要 を示します。

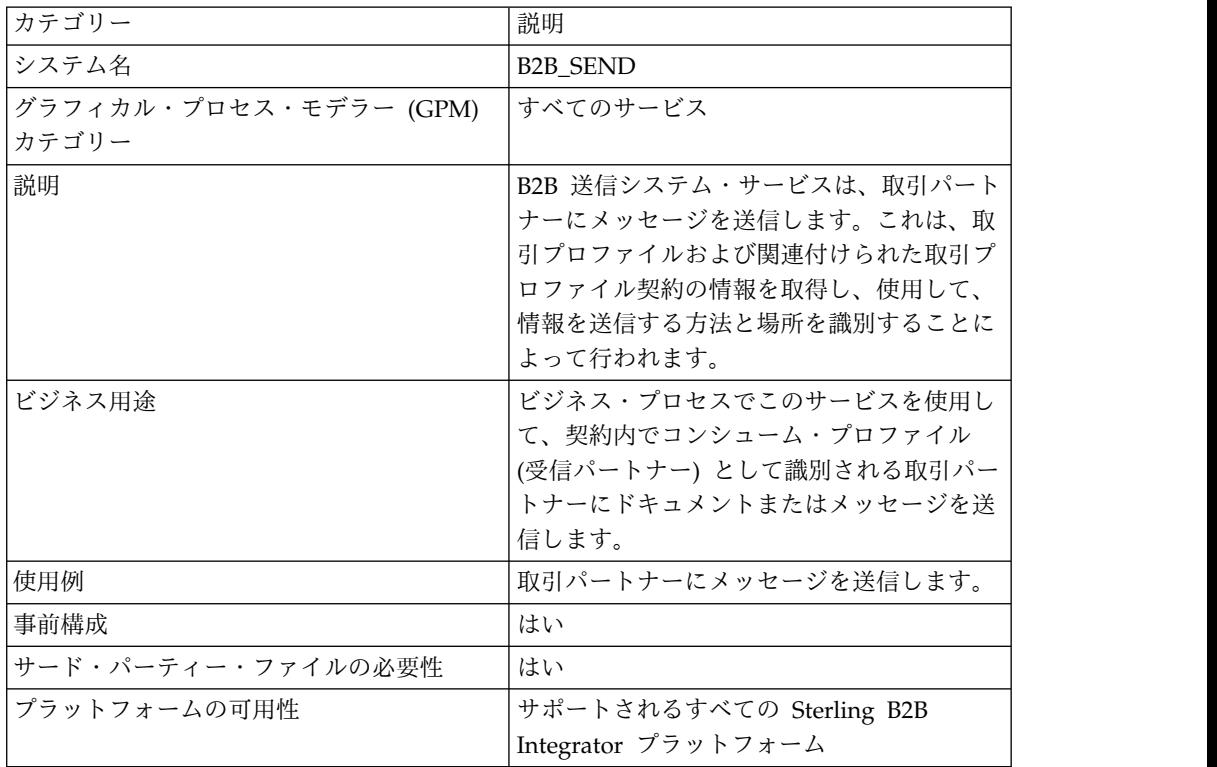

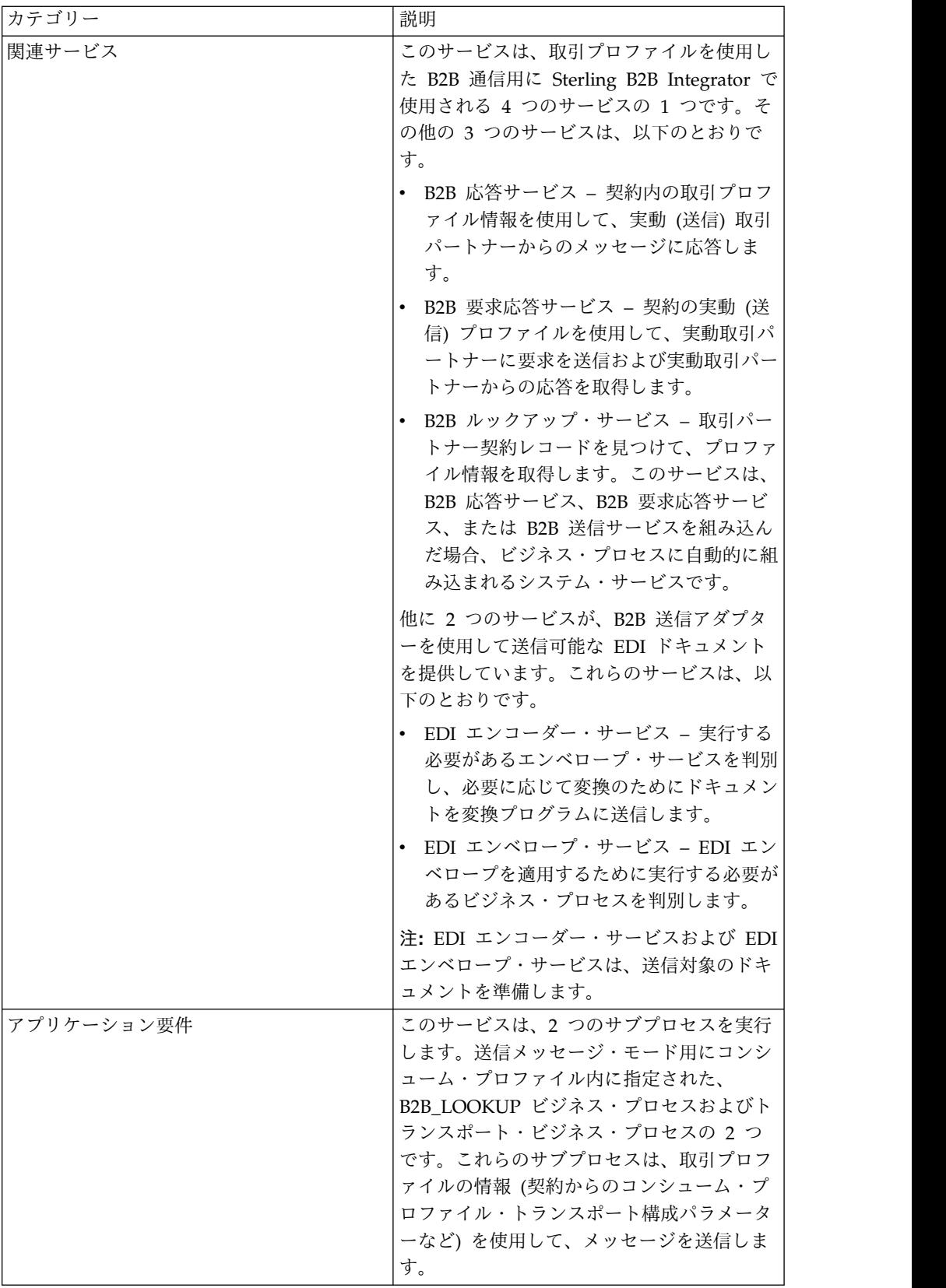

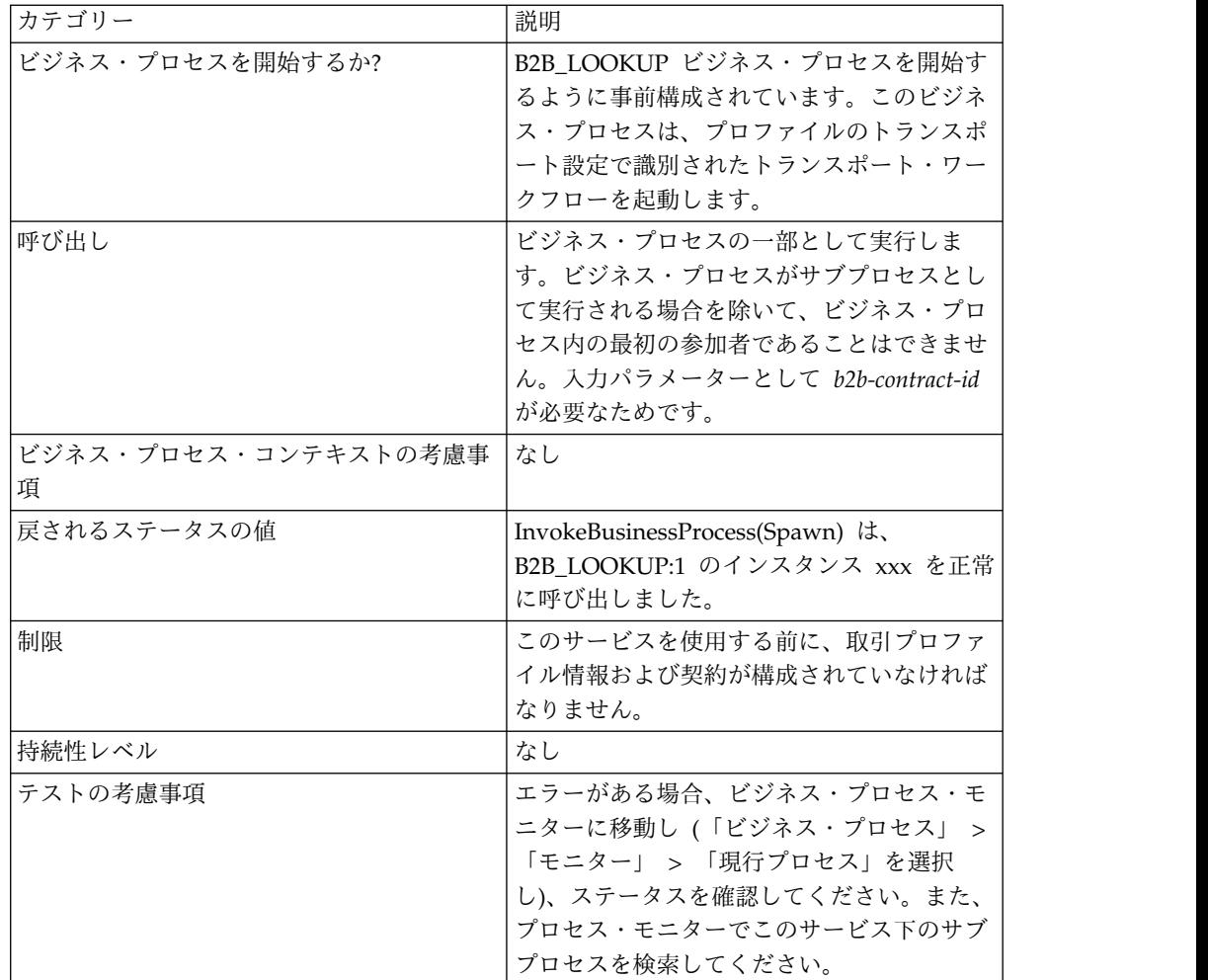

#### **B2B** サービスおよび取引パートナーの設定の概要

B2B サービスは、トランスポート・プロトコルまたはアダプター、取引プロファイ ル、および契約から独立した動的サービスで、取引パートナー間のデータ交換方法 を決定します。ビジネス・プロセスでこれらのサービスを使用することで、このデ ータ交換の定義に必要な多数の詳細情報を、ビジネス・プロセス内に構成する必要 をなくすことができます。これらのすべての情報は、取引プロファイルに定義され ており、B2B サービスは、プロファイル内にある要件を動的にルックアップしま す。

取引パートナーと通信するために、取引パートナー・レコードを 1 つ定義し、次の B2B サービスの中の少なくとも 1 つをすべてのビジネス・プロセスで使用する必要 があります (EDIINT メッセージ・サービスを使用している場合を除く)。

- B2B ルックアップ・サービス
- B2B 送信サービス
- B2B 応答サービス
- v B2B 要求/応答サービス

#### **B2B** 送信サービスの動作方法

B2B 送信サービスは、Sterling B2B Integrator の一部として、事前構成されインス トール済みです。このサービスの追加の構成は必要ありません。

B2B 送信サービスをビジネス・プロセスで使用する場合、以下のようになります。

- 1. サービスは、ビジネス・プロセスの一部として実行されます。
- 2. このサービスは、B2B ルックアップ・サービスを開始します。
- 3. B2B ルックアップ・サービスは、以下を見つけます。
	- 契約のコンシューム・プロファイル
	- v コンシューム・プロファイルのトランスポート・プロトコル
	- v プロファイル・トランスポート・プロトコルに適切な、トランスポート・ビ ジネス・プロセス (デフォルト)。または、コンシューム・プロファイルで送 信メッセージ・モードに関連付けられたビジネス・プロセス (指定されてい る場合)。

デフォルトのトランスポート・ビジネス・プロセスは、次のとおりです。

HTTP\_SEND\_ENVELOPE\_OFF

FTP\_SEND\_ENVELOPE\_OFF

SMTP\_SEND\_ENVELOPE\_OFF

- 4. B2B ルックアップ・サービスは、デフォルトのビジネス・プロセスを実行する か (プロファイルに何も指定されていない場合)、または送信メッセージ・モー ド用にコンシューム (受信側) プロファイルに指定されているビジネス・プロセ スを実行します。
- 5. B2B ルックアップ・サービスは、適切な通信アダプターを開始します。
- 6. 通信アダプターは、プロファイル情報のトランスポート・セクションで識別され る、受信側トランスポート・サーバーにメッセージを送信します。

B2B 送信サービスは、常にサブプロセスを実行します。(B2B ルックアップ・ビジネ ス・プロセスを開始するように構成されていますが、このプロセスはサービス構成 で変更することができます。)さらに、このプロセスは、メッセージを送信する別の サブプロセスを実行します。これは、上記で指定されたデフォルトのトランスポー ト・ビジネス・プロセスの 1 つか、またはコンシューム・プロファイルで識別され た別のビジネス・プロセスです。

注**:** B2B 送信サービスを使用するビジネス・プロセスを作成した後、同じビジネ ス・プロセスを任意の数の契約に関連付けて、契約のコンシューム・プロファイル にメッセージを送信することができます。

#### ビジネス・シナリオ

現在、XML フォーマットのインボイスを保有しており、変換していくつかのビジネ ス・パートナーに送信する必要があります。これらのパートナーには情報が必要で あり、その情報は HTTP、FTP、AS2、および SMTP などのさまざまな方法、また EDI 810 などのさまざまなフォーマットで送信されます。ユーザーは、すべてのイ ンボイスを処理し、正しいフォーマットに変換し、必要なドキュメント・エンベロ

ープを作成して、正しいトランスポート方式によって各顧客にインボイスを送信で きる、単一のビジネス・プロセスが必要です。

このビジネス・シナリオを解決するには、HTTP を使用して EDI 810 ドキュメン トを送信する、次の例を使用します。

- 1. B2B 送信サービスを使用するビジネス・プロセス (SendOutBoundDocuments) を作成します。
- 2. コンシューム取引プロファイル、実動取引プロファイル、およびこれら 2 つの プロファイルに関する契約を構成します。

取引パートナー情報には、XML ドキュメントを EDI 810 ドキュメントに変換 するためのマップ、必要なすべてのエンベロープおよびトランスポート情報が含 まれていなければなりません。また、契約定義で SendOutBoundDocuments ビ ジネス・プロセスを参照する必要があります。

3. EDI エンコーダー・サービスおよび EDI エンベロープ・サービスを使用するビ ジネス・プロセス (EDI\_Outbound\_To\_TP) を作成します。

このビジネス・プロセスは、EDI エンコーダー・サービスおよび EDI エンベロ ープ・サービスを使用して、この情報を変換し、ドキュメント・エンベロープを 作成して、B2B 送信サービスを使用して取引パートナーに送信します。

このビジネス・ソリューションは、GPM およびビジネス・プロセス・モデル言語 (BPML) の両方について説明されています。

## **EDI\_Outbound\_To\_TP** ビジネス・プロセス例の **GPM** 構成

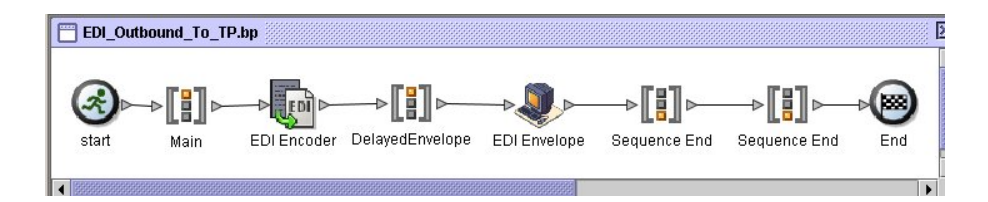

- 1. EDI Outbound To TP ビジネス・プロセスは、XML ファイルを 1 次ドキュメ ントとして受信します。
- 2. EDI エンコーダー・サービスは、送信者、受信者、ルックアップ別名を入力パ ラメーターとして使用します。EDI エンコーダー・サービスは、この情報に基 づいて、実行するエンベロープ・サービスを判別し、必要に応じてドキュメント を変換プログラムに送信します。
- 3. EDI エンベロープ・サービスは、取引パートナー構成で指定されたパラメータ ーを使用して、ドキュメントをエンベロープし、次に契約内に指定された SendOutBoundDocuments プロセスを実行します。
- 4. SendOutBoundDocuments ビジネス・プロセスは、エンベロープされたドキュ メントを 1 次ドキュメントとして受信します。
- 5. B2B 送信サービスは、プロセス・データにある b2b-contract-id を使用して、ド キュメントを送信する方法と場所を取引パートナー設定から識別します。この例 では、ドキュメントは HTTP を使用して送信されます。

# **SendOutBoundDocuments** ビジネス・プロセス例の **GPM** 構成

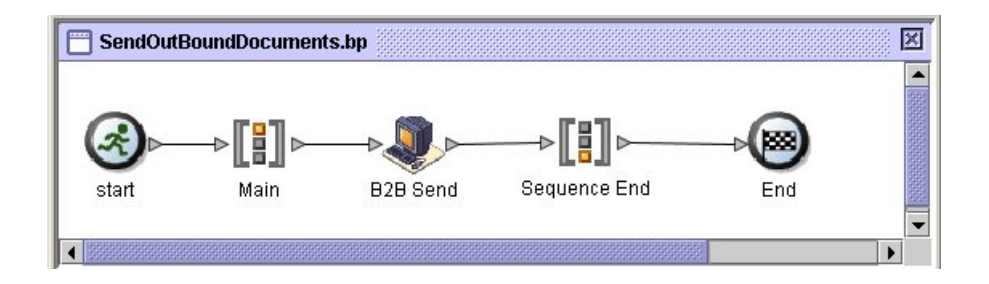

SendOutBoundDocuments ビジネス・プロセスは、B2B 送信サービスのみで構成さ れています。この場合、常にサブプロセスとして実行され、b2b-contract-id は、実 行時にプロセス・データ内にあります。このサービスで、GPM における追加構成 は必要ありません。

# プロセス・データ例

以下の例は、プロセス・データに、EDI エンベロープ・サービスからプロセス・デ ータへ出力された b2b-contract-id が含まれていることを示しています。この情報 は、B2B 送信サービスが動作するために、ビジネス・プロセス内に必要です。

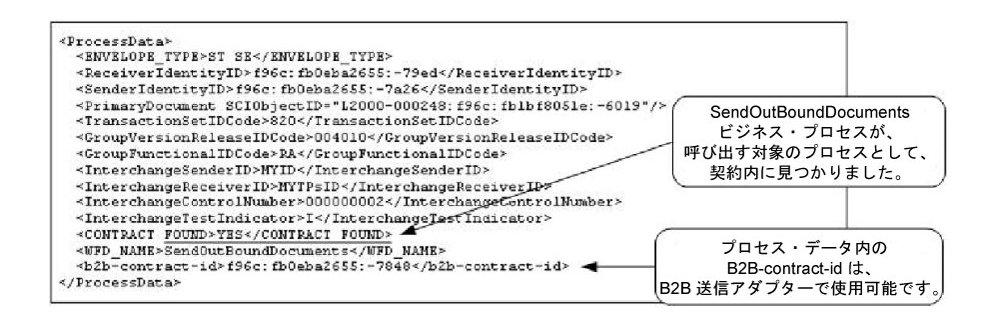

# **SendOutBoundDocuments** ビジネス・プロセス例での契約構成

SendOutBoundDocuments ビジネス・プロセスは、「取引パートナー」の「契約」 の「ビジネス・プロセス」設定で表示されているように、契約で指定されます。

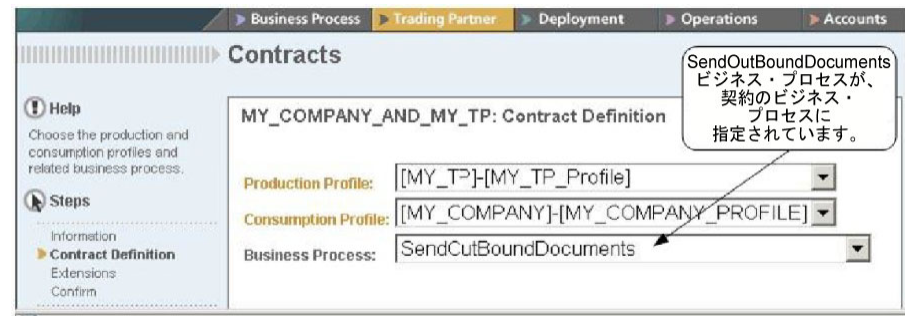

# ビジネス・プロセス・モデル言語 **(BPML)** の例

汎用ビジネス・プロセスの場合、値は、コンシューム・プロファイルに基づいて、 動的に生成される必要があります。以下の例は、BPML および (ハードコーディン グされた) AccepterLookupAlias、受信側 ID、送信側 ID を使用した対応するビジ ネス・プロセス・ソリューションを示しています。

v EDI\_Outbound\_To\_TP ビジネス・プロセス

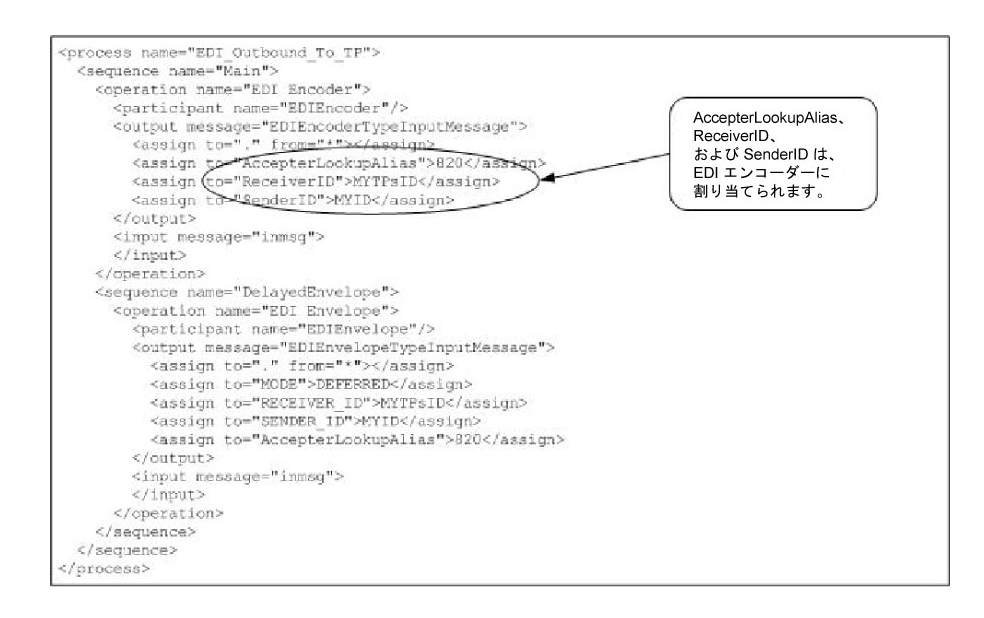

v SendOutBoundDocuments ビジネス・プロセス

<process name="SendOutBoundDocuments">

```
<sequence name="Main">
<operation name="B2B Send">
 <participant name="B2B_SEND"/>
 <output message="B2B_SEND_SERVICEInputMessage">
 \leqassign to="." from=\frac{1}{x}*">\leqassign>
 </output>
 <input message="inmsg">
 <assign to="." from="*"></assign>
 </input>
</operation>
</sequence>
</process>
```
ビジネス・プロセス・モニターは、ビジネス・プロセスが実行された順序を表示し ます。

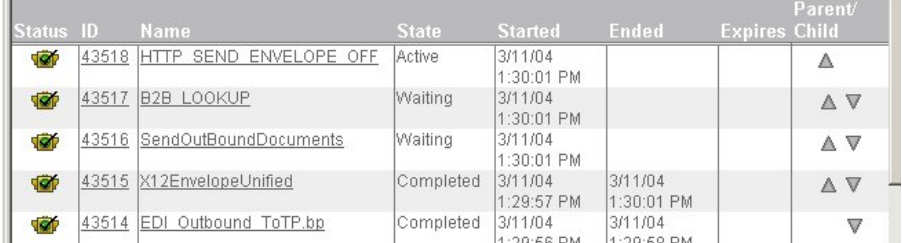

## **B2B** 送信サービスの実装

B2B 送信サービスは、Sterling B2B Integrator の一部として、事前構成されインス トール済みです。このサービスの追加の構成は必要ありません。ただし、B2B 送信 サービスを使用するには、事前構成済みの B2B 送信サービスを含むビジネス・プロ セスを作成し、有効にする必要があります。

B2B 送信サービスを実装するには、以下のタスクを実行します。

- 1. 取引プロファイルおよび対応する契約を構成し、取引プロファイル契約から b2b-contract-id を取得します。
- 2. ビジネス・プロセスで B2B 送信サービスを使用します。

#### **B2B** 送信サービスの編集

B2B 送信サービスの構成設定を編集する必要がある場合、GPM を使用して B2B 送 信サービスを編集することができます。以下の例は、B2B 送信サービス用の GPM パラメーターを示しています。

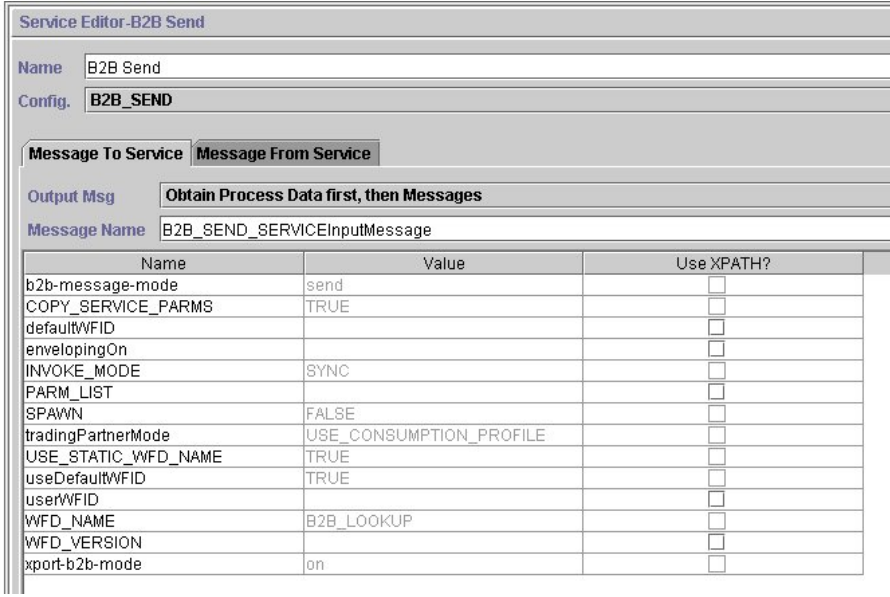

注**:** 淡色表示されている値は、事前構成された B2B 送信システム・サービス構成か ら生成された値です。

次の表は、ビジネス・プロセスで、B2B 送信サービスへの入力として使用されるフ ィールドを説明しています。

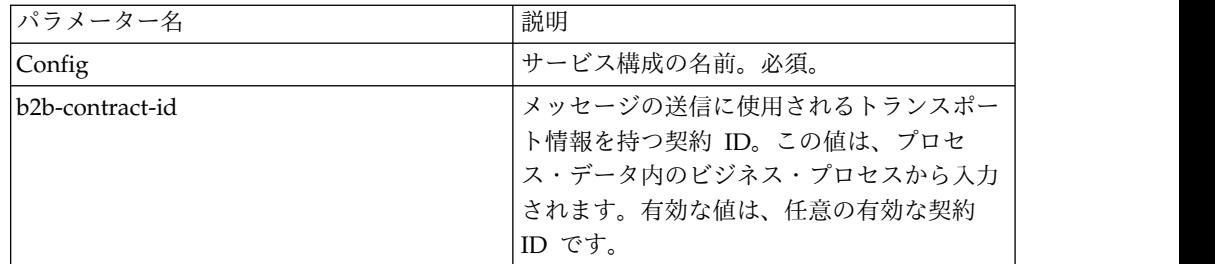

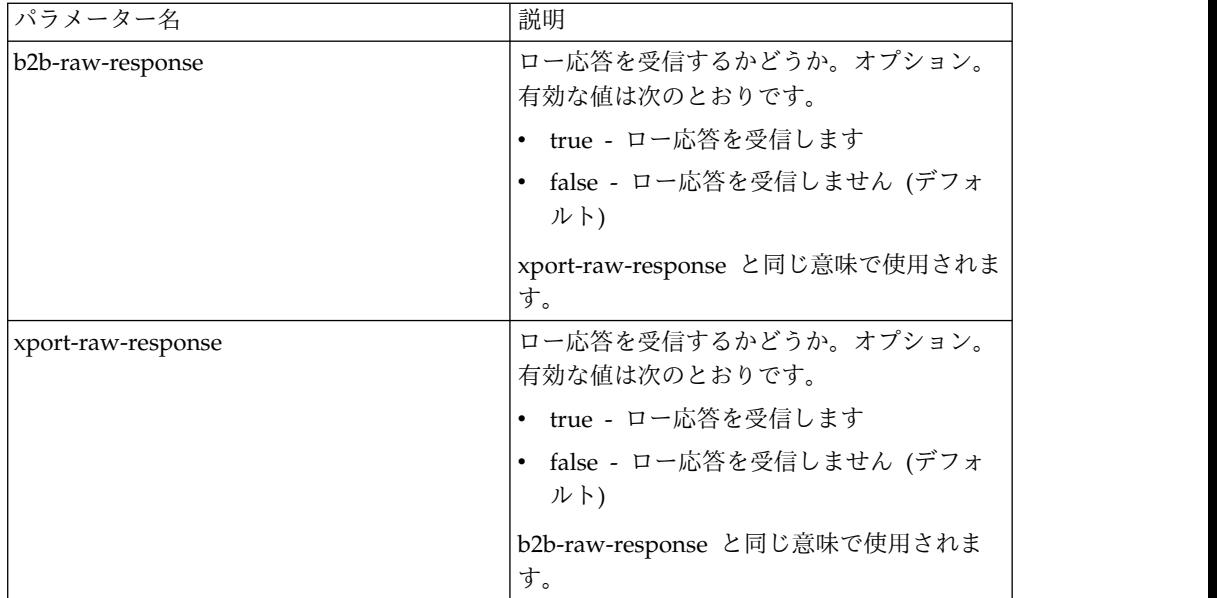

次の表は、B2B 送信サービスによって実行されるサブワークフローからの、出力パ ラメーターを説明しています。

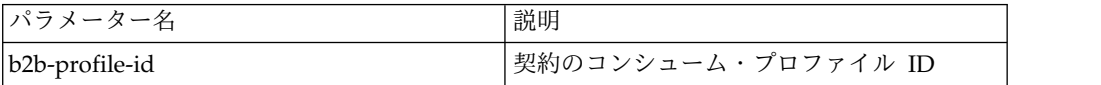

## 使用例

GPM および BPML の次の例は、ビジネス・プロセスにおける B2B 送信サービス の最も基本的な実装を説明しています。この場合、b2b-process-id は既知であり、 サービスに直接入力されます。割り当てアクティビティーを使用して、ビジネス・ プロセスで b2b-contract-id を識別します。

#### **GPM** の例

ビジネス・プロセスで、B2B 送信サービスの前に割り当てアクティビティーを置 き、契約 ID を b2b-contract-id に割り当てるか、または契約名を b2b-contract-name に割り当てるように、構成します。

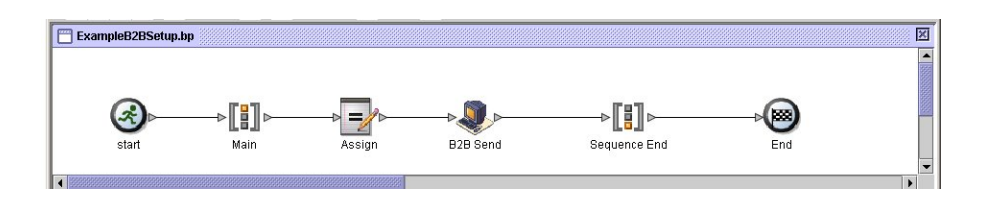

以下の図は、割り当てアクティビティーの GPM パラメーターをグラフィカルに表 示したものです。契約 ID (3c9217:f5894f9-24ca) は b2b-contract-id に割り当てられ ます。これは、B2B 送信サービスの必須パラメーターで、取引パートナー契約情報 に見つかります。B2B ルックアップ・サービスは、取引パートナー・トランスポー ト情報を検索し、指定されたトランスポート・プロトコル (HTTP、SMTP、または FTP など) を使用してメッセージを送信します。

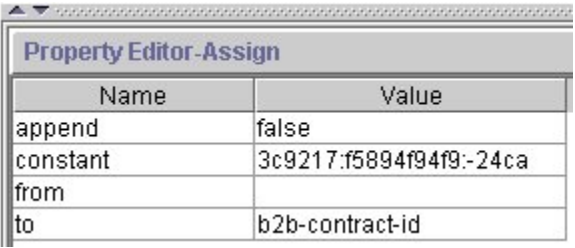

## **BPML** の例

```
以下の例は、前の GPM の例に対応した BPML を示しています。
```

```
<process name="ExampleB2BSetup">
 <sequence name="Main">
 <assign name="Assign" to="b2b-contract-id">3c9217:f5894f94f9:-24ca</assign>
 <operation name="B2B Send">
  <participant name="B2B_SEND"/>
  <output message="B2B_SEND_SERVICEInputMessage">
  <assign to="." from="*"></assign>
  </output>
  <input message="inmsg">
  <assign to="." from="*"></assign>
 </input>
 </operation>
 </sequence>
</process>
```
次の例は、B2B 送信サービス実行時の、ビジネス・プロセスにおけるプロセス・デ ータを示しています。b2b-contract-id は、サービスが正常に完了するためには、プ ロセス・データ内になければなりません。

#### <ProcessData>

```
<PrimaryDocument SCIObjectID="L2000-000248:f96c:fb0bd69aa1:-73af"/>
<b2b-contract-id>3c9217:f5894f94f9:-24ca</b2b-contract-id>
</ProcessData>
```
#### **b2b-raw-response** を使用した例

```
<operation name="B2B_SEND">
     <participant name="B2B_SEND"/>
     <output message="B2B_SEND_ADAPTERInputMessage">
      <assign to="b2b-contract-id">xxx</assign>
      <assign to="b2b-raw-response">true</assign>
      <assign to="." from="*"></assign>
     </output>
     <input message="inmsg">
        <assign to="." from="*"></assign>
     </input>
</operation>
```
# **B2B SMTP** クライアント・アダプター

B2B SMTP クライアント・アダプターは、SMTP を使用して、リモートおよびロー カルのメール・サーバーにドキュメントを送信します。

注意**:**

**V5.2.6** 以上の場合、**B2B SMTP** クライアント・アダプターが使用するセキュリテ ィー・プロトコル・バージョンは、**b2bMailsvs.properties** で **TLS 1.2** にデフォル ト設定されています。ご使用のメール・サーバーが **TLS 1.0** または **1.1** を使用し ている場合、*mail.sslProtocol property* の値を更新して、適切な **TLS** バージョンを設 定する必要があります。そうしないと、**SMTP** を使用したドキュメントの送信が失 敗します。

次の表に、B2B SMTP クライアント・アダプターの概要を示します。

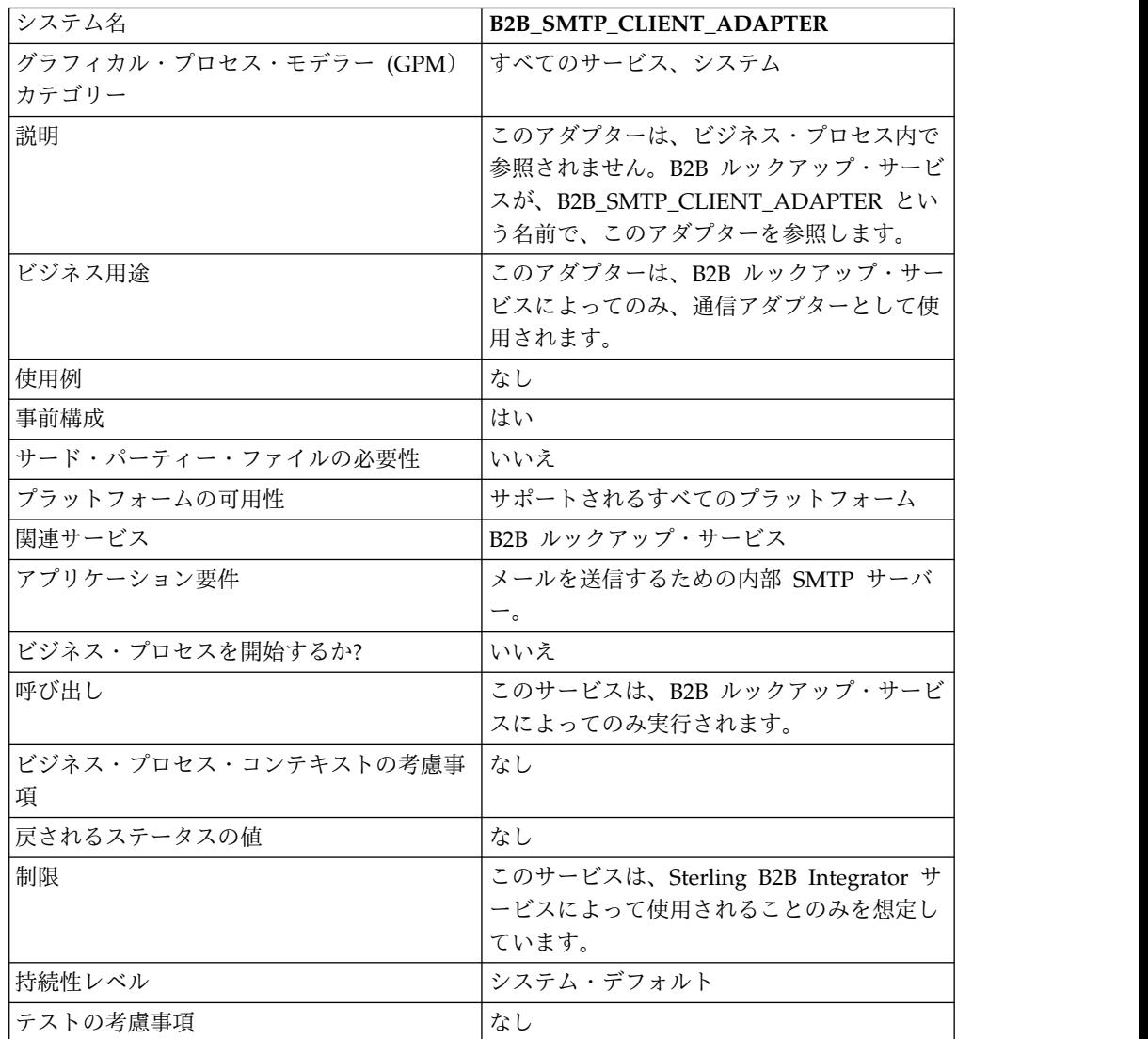

# ビジネス・プロセス・バックアップ・サービス

ビジネス・プロセス・バックアップ・サービスは、ビジネス・プロセス・データを ライブ・システムから削除する前に物理メディアにバックアップ (アーカイブ) しま す。

次の表に、ビジネス・プロセス・バックアップ・サービスの概要を示します。

| システム名                           | BackupService                                                                                                    |
|---------------------------------|----------------------------------------------------------------------------------------------------|
| グラフィカル・プロセス・モデラー (GPM)<br>カテゴリー | なし                                                                                                    |
| 説明                              | ビジネス・プロセスが完了または強制終了<br>し、索引付けされた後、ビジネス・プロセ<br>ス・データを物理メディアにバックアップし<br>ます。データ削除は、データのアーカイブと<br>分離されています。データ削除は、ビジネ<br>ス・プロセスのライフ・スパン (アーカイ<br>ブ・マネージャーに指定)を超えた後、パー<br>ジ・サービスによって行われます。 |
| ビジネス用途                          | アーカイブ・マネージャーに指定された設定<br>に基づいて実行される、内部専用のサービス<br>です。                                                                                                    |
| 使用例                             | このサービスをビジネス・プロセスに組み込<br>んではいけません。このサービスは、内部で<br>アーカイブ処理用で使用されます。                                                                                                    |
| 事前構成                            | はい                                                                                                    |
| サード・パーティー・ファイルの必要性              | いいえ                                                                                                    |
| プラットフォームの可用性                    | サポートされるすべてのプラットフォーム                                                                                                    |
| 関連サービス                          | ビジネス・プロセス・リストア・サービス、<br>ビジネス・プロセス索引付けサービス                                                                                                    |
| アプリケーション要件                      | サービスがバックアップ・データ・ファイル<br>を書き込むには、適切なオフライン・ストレ<br>ージ・スペースが必要です。                                                                                                    |
| ビジネス・プロセスを開始するか?                | いいえ                                                                                                    |
| 呼び出し                            | アーカイブのためにシステム・ビジネス・プ<br>ロセス (BackupService.bp) によって呼び出<br>されます。                                                                                                    |
| ビジネス・プロセス・コンテキストの考慮事<br>項       | なし                                                                                                    |
| 戻されるステータスの値                     | なし                                                                                                    |
| 制限                              | 存在するビジネス・プロセス・バックアッ<br>プ・サービスの構成は 1 つのみでなければ<br>なりません。                                                                                                    |
| 持続性レベル                          | システム・デフォルト                                                                                                    |
| テストの考慮事項                        | なし                                                                                                    |

# ビジネス・プロセス・バックアップ・サービスの動作方法

ビジネス・プロセス・バックアップ・サービスは、アーカイブ・マネージャーの 「アーカイブ構成」セクションの設定に基づいて、BackupService ビジネス・プロ セスによって呼び出されます。デフォルトでは、ビジネス・プロセス・バックアッ プ・サービスは、日次で午前 2:00 に実行されます。アーカイブ・マネージャーに指 定された、アーカイブ対象のビジネス・プロセスは、バックアップ・セットに保存 されます。ビジネス・プロセス・バックアップ・サービスは、指定されたビジネ ス・プロセス・データをバックアップし、データベースから除去します。

#### 注意**:**

データ損失を防ぐために、エラーがあったとしても、最初にバックアップ・セット を何らかの形式の永続ストレージにコピーしないうちに、バックアップ・セットを 削除しないようにしてください。

バージョン 4.1.1 から、Sterling B2B Integrator は、増分バックアップをサポート しています。ビジネス・プロセス・バックアップ・サービスは、アーカイブ対象と して適格なすべてのビジネス・プロセスをチャンクに分割し、それぞれのチャンク を独立して処理します。チャンクの処理中にエラーが発生した場合、エラーのある チャンクは、無効になります。これによって、チャンクでエラーが発生しても、バ ックアップ全体を再実行する必要がなくなります。

また、増分バックアップを使用して、バックアップ・プロセスをより適切に管理す ることもできます。ビジネス・プロセス・バックアップ・サービスを実行するごと に、チャンクあたりのビジネス・プロセスの最大数、処理するチャンクの最大数、 およびバックアップ・セットあたりの最大日数を指定できます。例えば、単一のビ ジネス・プロセスのみをバックアップしたい場合、チャンクあたりのビジネス・プ ロセスの最大数を 1 に、チャンクの最大数を 1 に設定できます。

バックアップ・セットは、バックアップ・セットが作成された日時のタイム・スタ ンプに基づいた名前で、ディレクトリーに保管されます。例えば、バックアップ・ セットが 2006 年 5 月 3 日の午後 4:22 に作成された場合、名前は 20060503\_162234 になります。バックアップ・セットの各チャンクには、 DATA*chunkNumber* という名前規則を使用して名前が付けられた個別のデータ・デ ィレクトリーがあります。例えば、1 番目のチャンクは DATA00000 に保管され、 10 番目のチャンクは DATA00009 に保管されます。正常なデータ・ディレクトリ ーのみが、バックアップ・セット内に保持されます。

ビジネス・プロセスのチャンクのバックアップ中にエラーが発生した場合、そのチ ャンクはそのセットではバックアップされず、次のバックアップ対象として戻され ます。システムは、エラー発生前に書き込まれたチャンク・データを保持する、デ ィスク上のディレクトリーを削除しますが、チャンク内のプロセスは削除されませ ん。エラーが後で解決すると、そのチャンクはバックアップされます。解決しない 場合、通知がシステム管理者に送信されます。

チャンクのバックアップ時に最も想定されるエラーは、ビジネス・プロセス内の不 良データが原因ではありません。ほとんどのエラーは、データベースの過負荷によ るタイムアウトなど、一時的な状態が原因です。一時的な状態が解決し、アーカイ

ブが再実行されれば、エラーは発生せず、チャンクは正常にバックアップされま す。エラーが解決されない場合、とるべき措置についてカスタマー・サポートにお 問い合わせください。

テーブル・データは、Java シリアライゼーションを使用してファイルに書き込まれ ます。ファイルの名前は、バックアップされるテーブルの名前を使用して、 *tableName*.dat という名前規則に従って、付けられます。例えば、 WORKFLOW\_CONTEXT テーブルのバックアップ・ファイルの名前は workflow context.dat になります。テーブル・データに関連付けられている。ディ スク上のあらゆるドキュメントは、バックアップ・セットにコピーされます。

注**:** 大きなファイルをリモートでマウントされたファイル・システムや複数ドライブ のファイル・システムにコピーする場合など、ディスクでのドキュメントのバック アップによって、バックアップ所要時間合計が非常に長くなる場合があります。

## ビジネス・プロセス・バックアップ・サービスの実装

ビジネス・プロセス・バックアップ・サービスは、BackupService として事前構成 済みです。追加の構成を作成しないでください。BackupService 構成は、必要に応 じて、Sterling B2B Integrator 管理コンソールで編集できます。サービス構成の編 集の基本については、『サービスとアダプターの管理』を参照してください。

## ビジネス・プロセス・バックアップ・サービスの構成

管理コンソールを使用して、Sterling B2B Integrator でフィールド設定を指定でき ます。

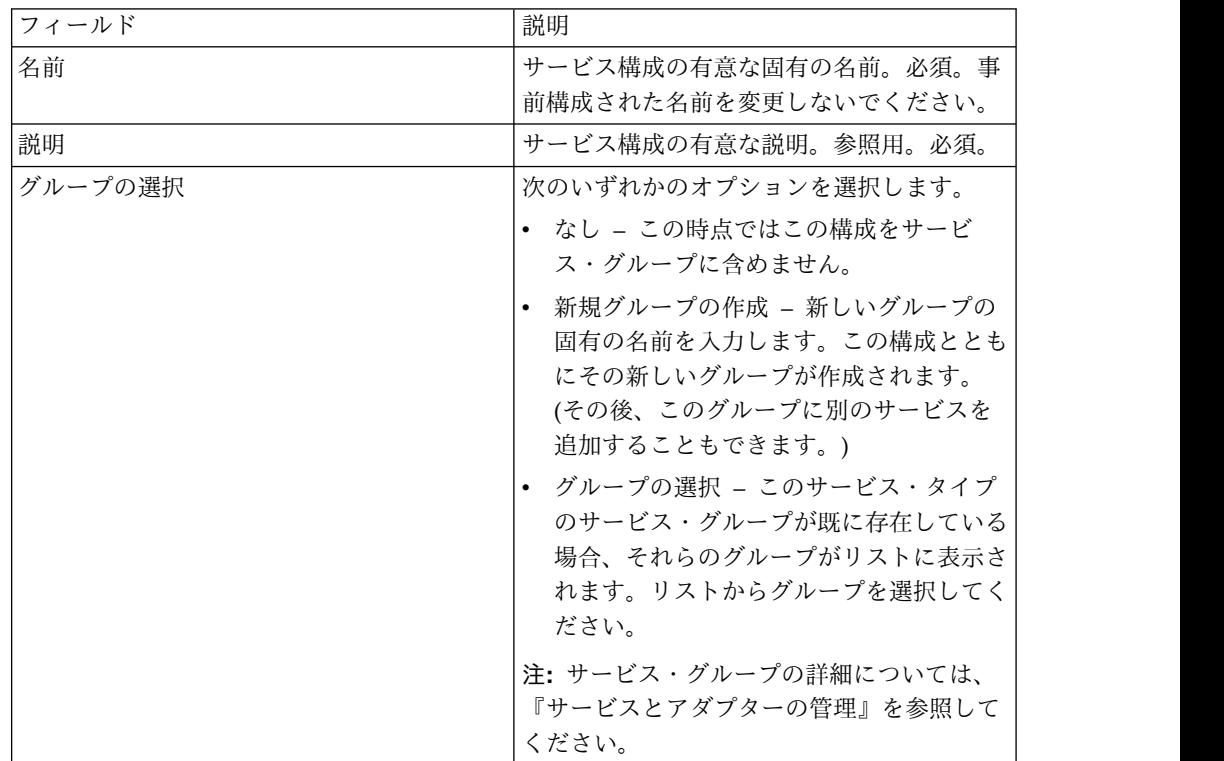

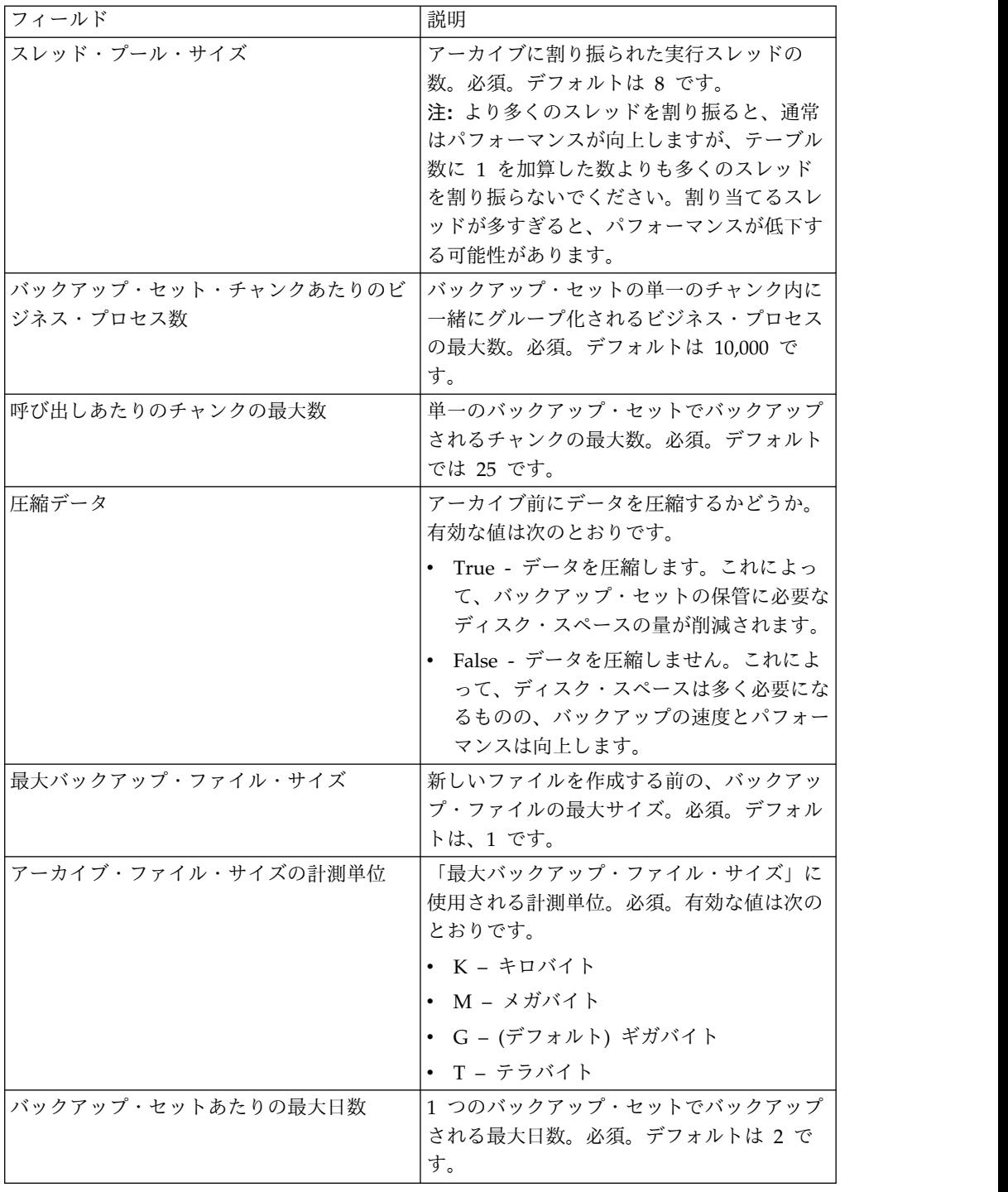

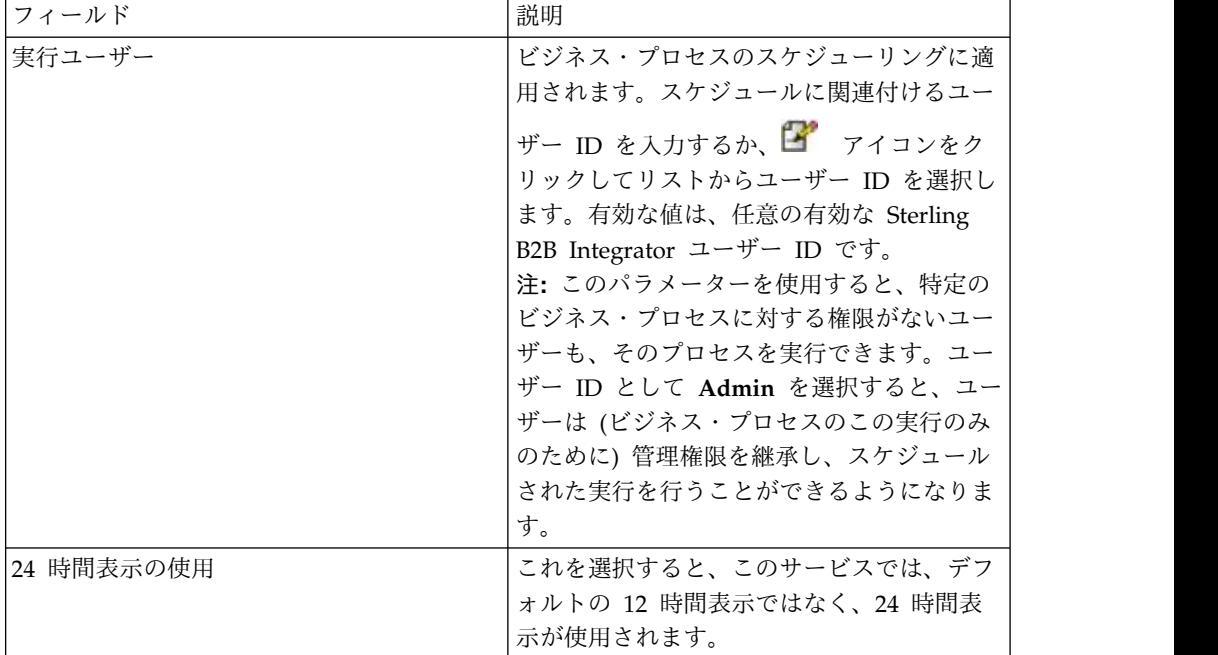

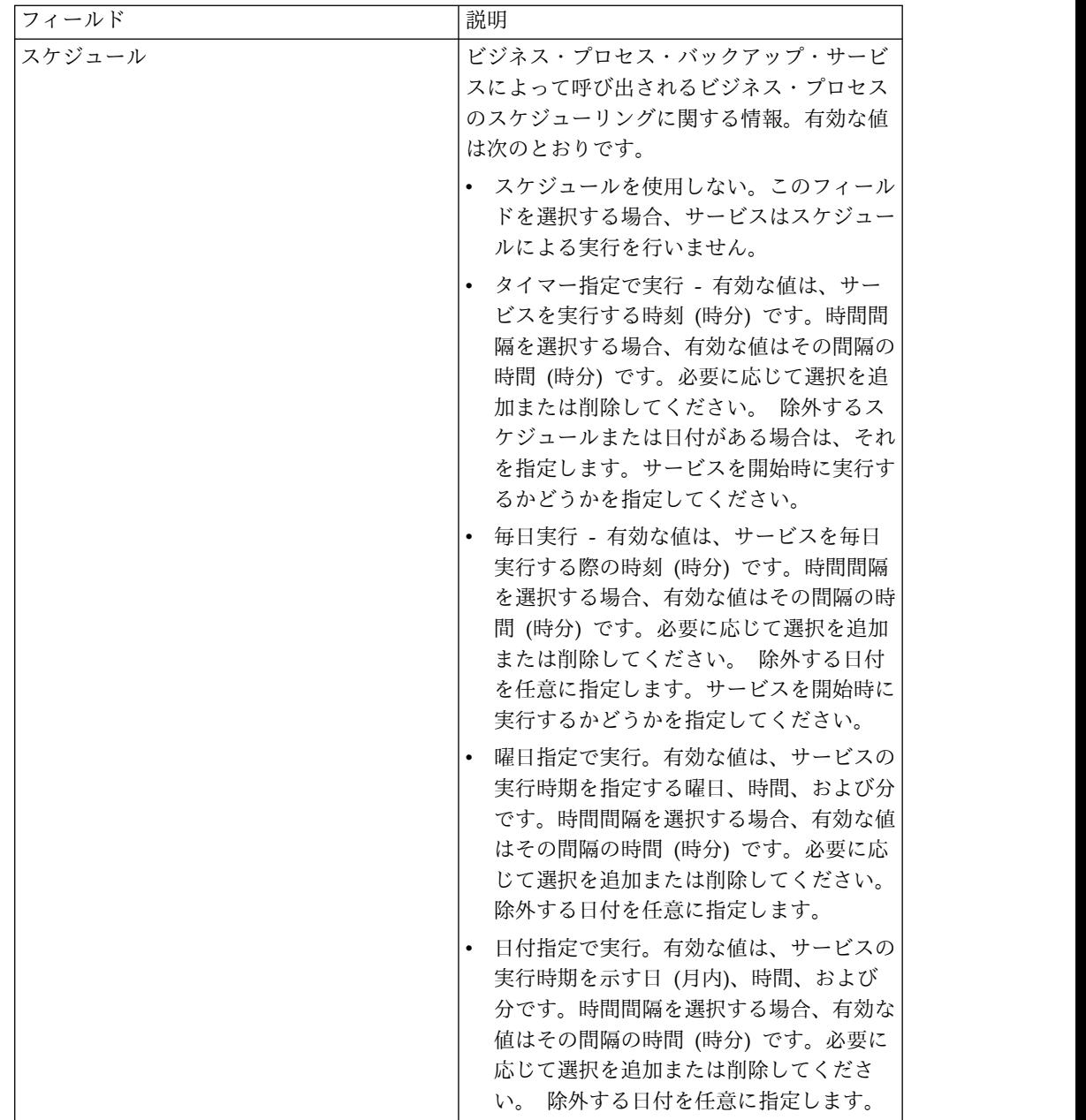

# バッチ・プロセッサー・サービス **(V5.2.0** から **5.2.2)**

バッチ・プロセッサー・サービスは、XML または 非 XML ドキュメント、ドキュ メント・フラグメントをマージします。

次の表に、バッチ・プロセッサー・サービスの概要を示します。

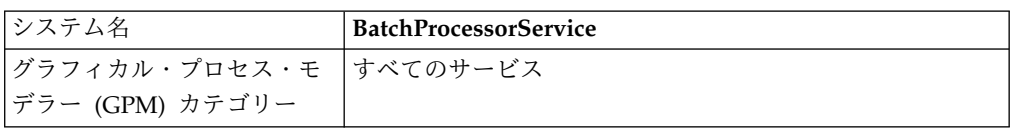

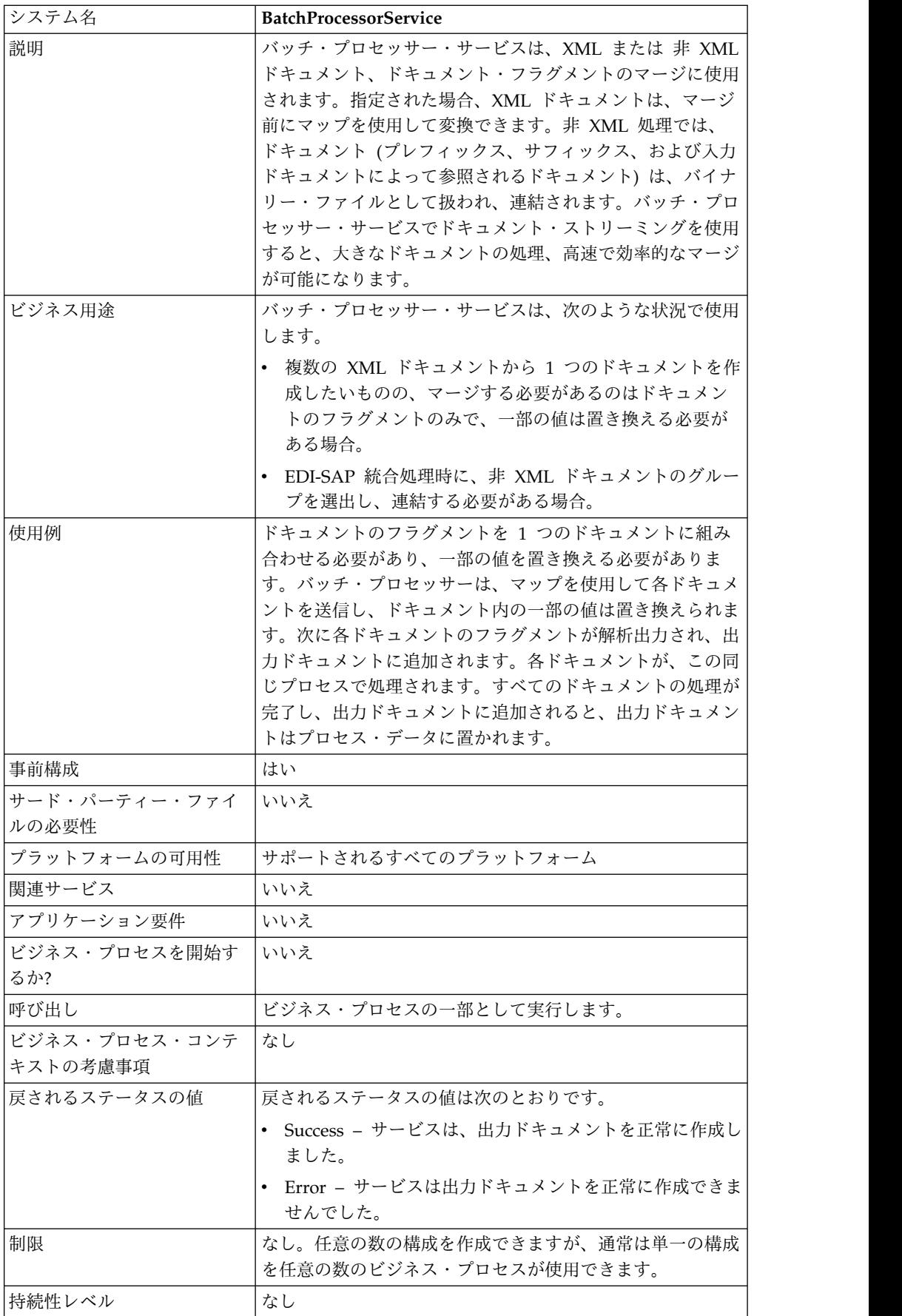

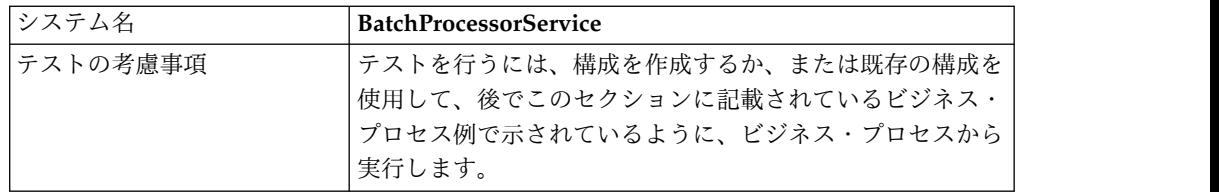

## バッチ・プロセッサー・サービスの実装

バッチ・プロセッサー・サービスを実装するには、以下のタスクを実行します。

- 1. バッチ・プロセッサー・サービス構成を作成します。詳細は、『サービスとアダ プターの管理』を参照してください。
- 2. バッチ・プロセッサー・サービスを構成します。詳しくは、『バッチ・プロセッ サー・サービスの構成』を参照してください。
- 3. ビジネス・プロセスでバッチ・プロセッサー・サービスを使用します。

# バッチ・プロセッサー・サービスの構成

バッチ・プロセッサー・サービスを構成するには、アプリケーションおよび GPM でフィールド設定を指定する必要があります。

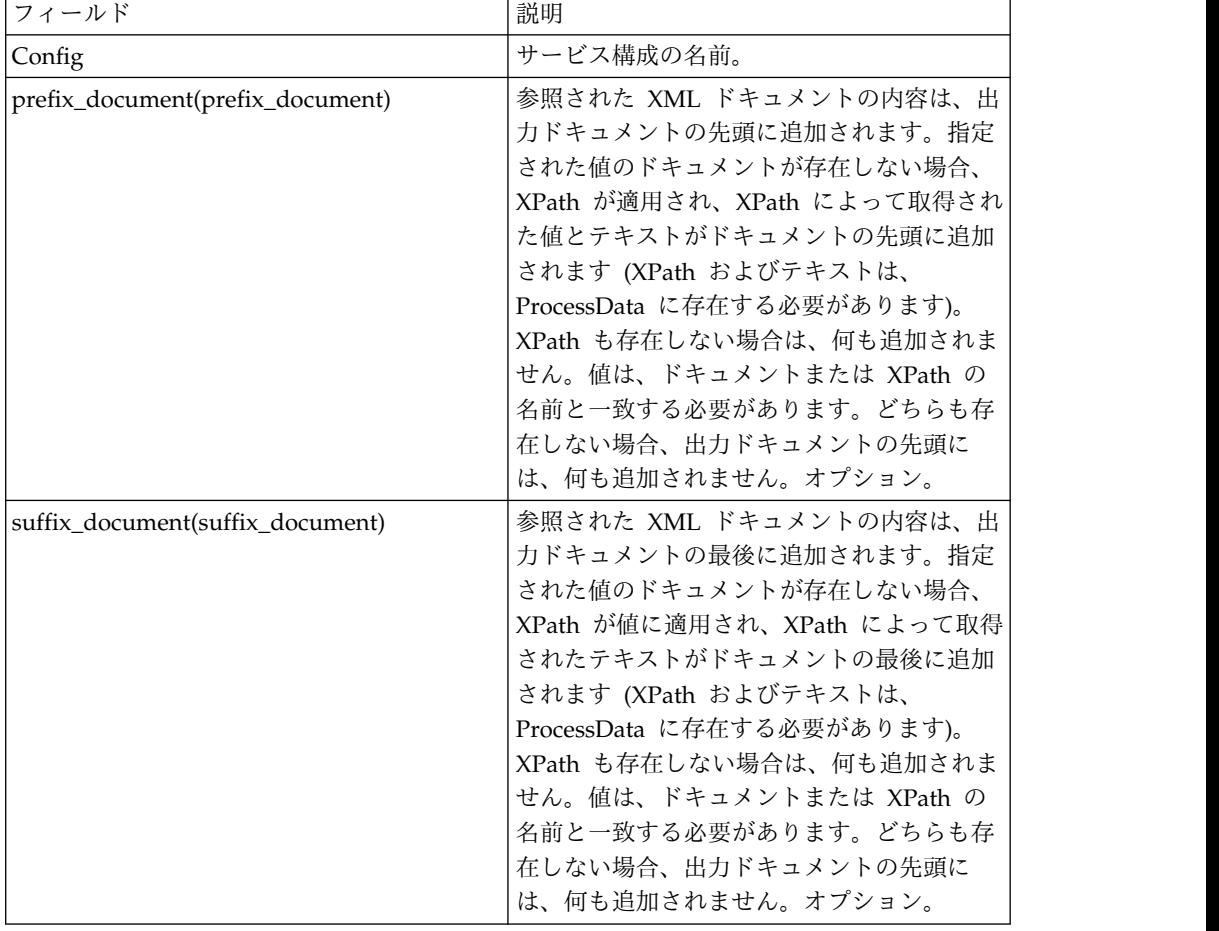

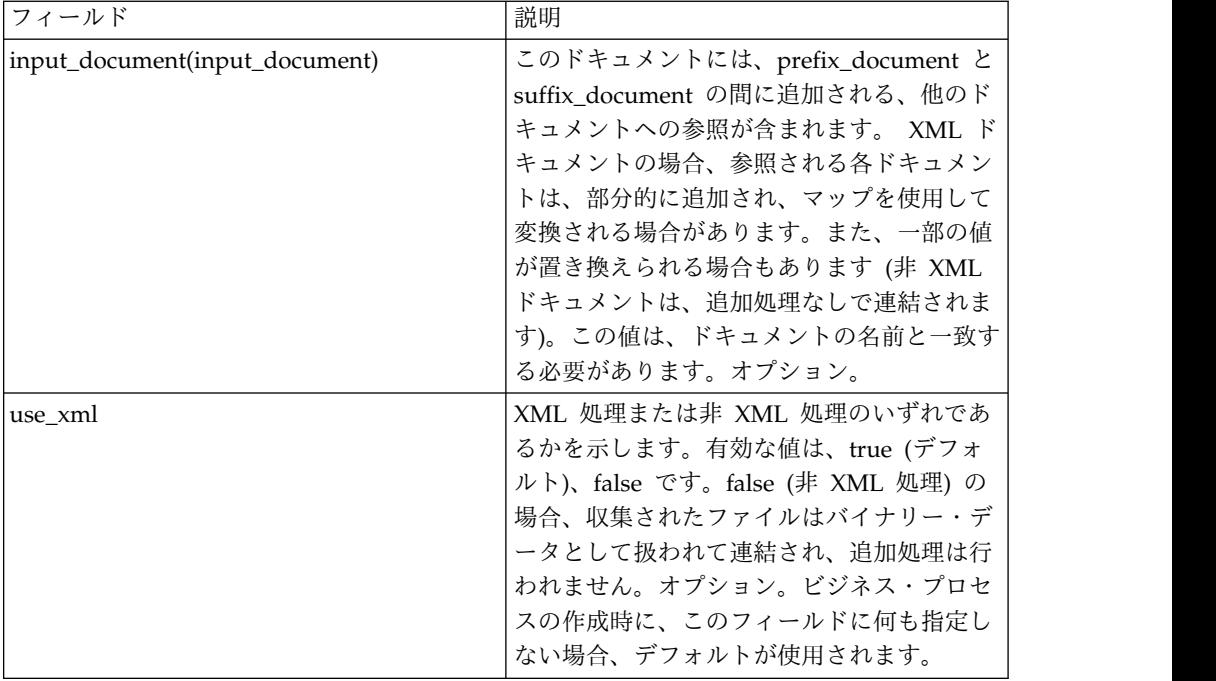

# ビジネス・プロセス言語 **(BPML)** 例**: XML** 処理

次の BPML は、バッチ・プロセッサー・サービスを実行します。以下のように、3 つの wfd パラメーター (prefix\_document、suffix\_document、および input\_document) が定義されます。

```
<process name="default">
<operation name="BatchProcessor">
 <participant name="BatchProcessorService"/>
 <output message="BatchProcessorInputMessage">
  <assign to="input_document">InputDocument</assign>
  <assign to="prefix_document">PrefixDocument</assign>
  <assign to="suffix_document">SuffixDocument</assign>
  <assign to="use xml">true</assign>
  <assign to="." from="*"></assign>
  </output>
 <input message="inmsg">
  <assign to="." from="*"></assign>
 </input>
</operation>
</process>
```
この例では、以下が想定されています。

- prefix document 名は PrefixDocument で、suffix document 名は SuffixDocument です。PrefixDocument が存在する場合、このドキュメントの 内容は、出力ドキュメントの先頭に追加されます。
- v PrefixDocument が存在しない場合、バッチ・プロセッサー・サービスは ProcessData を探して、xpath を PrefixDocument に適用しま す。/ProcessData/PrefixDocument 要素が存在する場合、この要素の値が出力ド キュメントの先頭に追加されます。
- v PrefixDocument が存在せず、/ProcessData/PrefixDocument 要素も存在しない 場合、出力ドキュメントの先頭には何も追加されません。
- v PrefixDocument に適用される処理ルールと同じ処理ルールが SuffixDocument にも適用されます。異なるのは、SuffixDocument が出力ドキュメントの最後に 追加されるという点のみです。
- v input\_document 名は InputDocument です。InputDocument が存在しない場 合、エラーがスローされます。InputDocument には、他のドキュメントに対す る参照が含まれており、これによってサービスは出力を PrimaryDocument に渡 すことができます。
- フィールド use\_xml は、XML 処理が使用されることを示しています。

```
次の例は、出力ドキュメントの先頭に追加される PrefixDocument を示していま
す。
```
<BatchProcessorOutput>

```
次の例は、出力ドキュメントの最後に追加される SuffixDocument を示していま
す。
</BatchProcessorOutput>
次の例は、InputDocument を示しています。
<batchProcessor>
<fragment docname="Doc1" mapname="BatchProcessorMap1">
       <replaceList>
           <value>valueoffirstiteminmap1</value>
          <value>valueoffseconditeminmap1</value>
          <value>valueoffthirditeminmap1</value>
       </replaceList>
       <replaceList>
           <value>valueoffirstiteminmap2</value>
           <value>valueoffseconditeminmap2</value>
           <value>valueoffthirditeminmap2</value>
       </replaceList>
  </fragment>
  <fragment docname=" Doc2" mapname="BatchProcessorMap2"
        xpath=" /example1/element1/batch">
```

```
<replaceList>
            <value>valueoffirstiteminmap3</value>
            <value>valueoffseconditeminmap3</value>
        </replaceList>
   </fragment>
</batchProcessor>
```
この例では、以下が想定されています。

- v このドキュメントは、バッチ・プロセッサーおよびフラグメント要素を使用し て、以下に示した例のように構造化される必要があります。
- v フラグメント要素には、docname、mapname、xpath の 3 つの属性がありま す。 docname は必須ですが、xpath および mapname はオプションです。
- v docname は、内容が出力ドキュメントに追加されるドキュメントの名前です。
- v mapname は、ドキュメントを変換するマップの名前です。
- v 変換が完了すると、ドキュメントに xpath が適用され、ドキュメント・フラグ メントを解析出力します。そして、このドキュメント・フラグメントが出力ドキ ュメントに追加されます。
- v 値要素が replaceList 要素の下に存在する場合、それらはマップ内の値の置換に 使用されます。裏では、これらの値は batchProcessingVar1、batchProcessingVar2 として ProcessData に入れられま

す。マップは (要求された場合) これらの値を選出して、ドキュメントの変換時 に値を置き換えることができます。このルールをマップに追加するには、「標準 ルール」に移動します。「評価する XPATH を入力してください」の下に、 batchProcessingVar1/text() などの値を入力します。

v Doc1 は、出力ドキュメントに 2 回追加されますが、置き換えられる値は異なり ます。次に Doc2 が 1 回追加されますが、ドキュメントのフラグメントのみが 追加されます (XPath が指定されているため)。

InputDocument には、Doc1 のフラグメント下に 2 つの replaceList が含まれてい るため、このドキュメントは出力ドキュメントに 2 回追加されます。1 回目は、マ ップは 3 つの値を置き換えます。2 回目は、マップはその 3 つの値を異なる値に 置き換えます。次の例は、InputDocument で参照され、出力ドキュメントに追加さ れる Doc1 を示しています。

```
<example1>
    \leqelement1>
        <batch>
            <value>111</value>
            <value>222</value>
            <value>333</value>
        </batch>
        <tag1>tag1</tag1>
        <tag2>tag2</tag2>
        <tag3>tag3</tag3>
    </element1>
</example1>
```
InputDocument には、Doc2 のフラグメント下に 1 つの replaceList が含まれてい るため、このドキュメントは出力ドキュメントに 1 回追加されます。マップは 2 つの値を置き換えます。XPath がドキュメントに適用され、残りのドキュメント・ フラグメントは出力ドキュメントに追加されます。次の例は、InputDocument で参 照され、出力ドキュメントに追加される Doc2 を示しています。

```
<example2>
   <element1>
       <batch>
           <value>111</value>
           <value>222</value>
       </batch>
       <tag1>tag1</tag1>
       <tag2>tag2</tag2>
       <tag3>tag3</tag3>
   </element1>
</example2>
次の例は、ドキュメントでバッチ・プロセッサー・サービスを呼び出した結果を示
しています。
<BatchProcessorOutput>
<example1>
   <element1>
      <batch>
           <value>valueoffirstiteminmap1</value>
           <value>valueoffseconditeminmap1</value>
           <value>valueoffthirditeminmap1</value>
      </batch>
      <tag1>tag1</tag1>
      <tag2>tag2</tag2>
      <tag3>tag3</tag3>
   </element1>
</example1>
```

```
<example1>
    <element1>
       <hatch><value>valueoffirstiteminmap2</value>
            <value>valueoffseconditeminmap2</value>
            <value>valueoffthirditeminmap2</value>
       </batch>
       <tag1>tag1</tag1>
       <tag2>tag2</tag2>
       <tag3>tag3</tag3>
    </element1>
</example1>
<hatch><value>valueoffirstiteminmap3</value>
        <value>valueoffseconditeminmap3value>
</batch>
</BatchProcessorOutput>
```
## ビジネス・プロセス言語 **(BPML)** 例**:** 非 **XML** 処理

この例では、割り当てステートメント「use\_xml=false」は、非 XML 処理を示して います。収集されたファイルはバイナリー・データとして扱われて連結され、追加 処理は行われません。

```
<process name="BatchProcessor">
  <sequence>
    <operation name="File System Adapter">
      <participant name="FSA"/>
      <output message="FileSystemInputMessage">
       <assign to="Action">FS_COLLECT</assign>
       <assign to="attachFile">/server/share/shared_directory/pgp/prefix.xml
                </assign>
       <assign to="deleteAfterCollect">false</assign>
       <assign to="." from="*"></assign>
     </output>
     <input message="inmsg">
       <assign to="." from="*"></assign>
      </input>
    </operation>
    <assign to="PrefixDocument" from="//PrimaryDocument/@SCIObjectID"></assign>
    <operation name="File System Adapter">
      <participant name="FSA"/>
      <output message="FileSystemInputMessage">
    <assign to="Action">FS_COLLECT</assign>
        <assign to="attachFile">/server/share/shared_directory/pgp/suffix.xml
           </assign>
        <assign to="deleteAfterCollect">false</assign>
        <assign to="." from="*"></assign>
      </output>
      <input message="inmsg">
       <assign to="." from="*"></assign>
      </input>
    </operation>
    <assign to="SuffixDocument" from="//PrimaryDocument/@SCIObjectID"></assign>
    <operation name="File System Adapter">
      <participant name="FSA"/>
     <output message="FileSystemInputMessage">
      <assign to="Action">FS_COLLECT</assign>
       <assign to="attachFile">/server/share/shared_directory/pgp/input.xml
               </assign>
       <assign to="deleteAfterCollect">false</assign>
       <assign to="." from="*"></assign>
      </output>
      <input message="inmsg">
       <assign to="." from="*"></assign>
     </input>
```

```
</operation>
    <assign to="InputDocument" from="//PrimaryDocument/@SCIObjectID"></assign>
    <operation name="File System Adapter">
          <participant name="FSA"/>
          <output message="FileSystemInputMessage">
            <assign to="Action">FS_COLLECT</assign>
            <assign to="attachFile">/server/share/shared_directory/pgp/Doc1.xml
                   </assign>
            <assign to="deleteAfterCollect">false</assign>
            <assign to="." from="*"></assign>
          </output>
          <input message="inmsg">
           <assign to="." from="*"></assign>
          </input>
        </operation>
    <assign to="Doc1.xml" from="//PrimaryDocument/@SCIObjectID"></assign>
    <operation name="File System Adapter">
          <participant name="FSA"/>
              <output message="FileSystemInputMessage">
                <assign to="Action">FS_COLLECT</assign>
                <assign to="attachFile">/server/share/shared_directory/pgp/Doc2.xml
                     </assign>
                <assign to="deleteAfterCollect">false</assign>
                <assign to="." from="*"></assign>
              </output>
              <input message="inmsg">
               <assign to="." from="*"></assign>
            </input>
            </operation>
    <assign to="Doc2.xml" from="//PrimaryDocument/@SCIObjectID"></assign>
    <operation name="BatchProcessor">
     <participant name="BatchProcessorService"/>
     <output message="BatchProcessorInputMessage">
        <assign to="input_document">InputDocument</assign>
        <assign to="prefix_document">PrefixDocument</assign>
        <assign to="suffix_document">SuffixDocument</assign>
<assign to="use_xml">false</assign>
        <assign to="." from="*"></assign>
     </output>
     <input message="inmsg">
       <assign to="." from="*"></assign>
     </input>
    </operation>
  </sequence>
</process>
```
# バッチ・プロセッサー・サービス **(V5.2.3** 以上**)**

バッチ・プロセッサー・サービスは、XML または 非 XML ドキュメント、ドキュ メント・フラグメントをマージします。

次の表に、バッチ・プロセッサー・サービスの概要を示します。

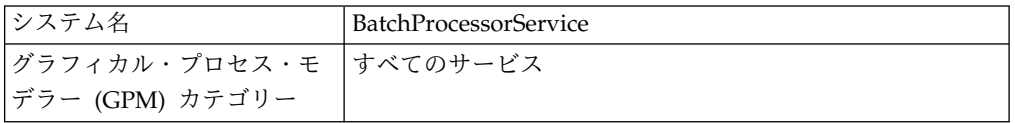

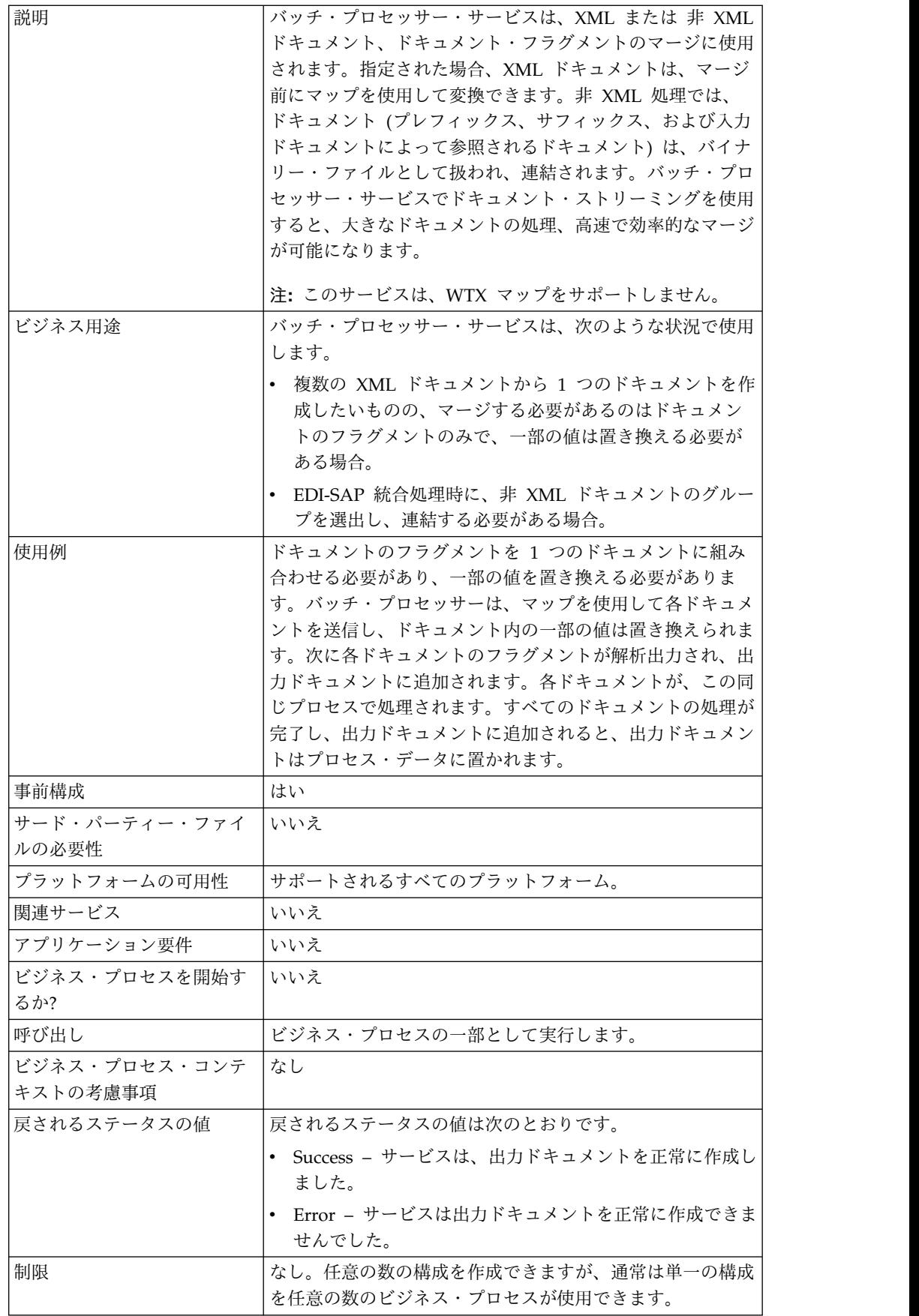

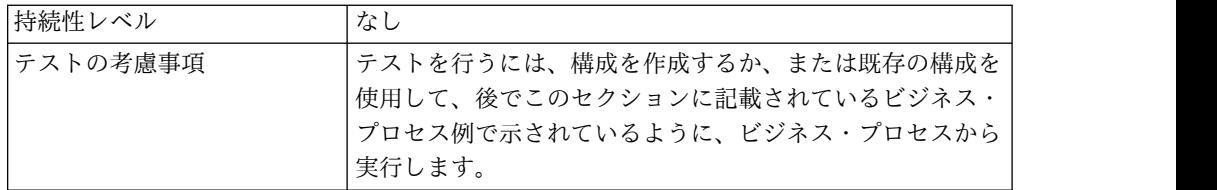

## バッチ・プロセッサー・サービスの実装

バッチ・プロセッサー・サービスを実装するには、以下のタスクを実行します。

- 1. バッチ・プロセッサー・サービス構成を作成します。詳細は、『サービスとアダ プターの管理』を参照してください。
- 2. バッチ・プロセッサー・サービスを構成します。詳しくは、『バッチ・プロセッ サー・サービスの構成』を参照してください。
- 3. ビジネス・プロセスでバッチ・プロセッサー・サービスを使用します。

# バッチ・プロセッサー・サービスの構成

バッチ・プロセッサー・サービスを構成するには、アプリケーションおよび GPM でフィールド設定を指定する必要があります。

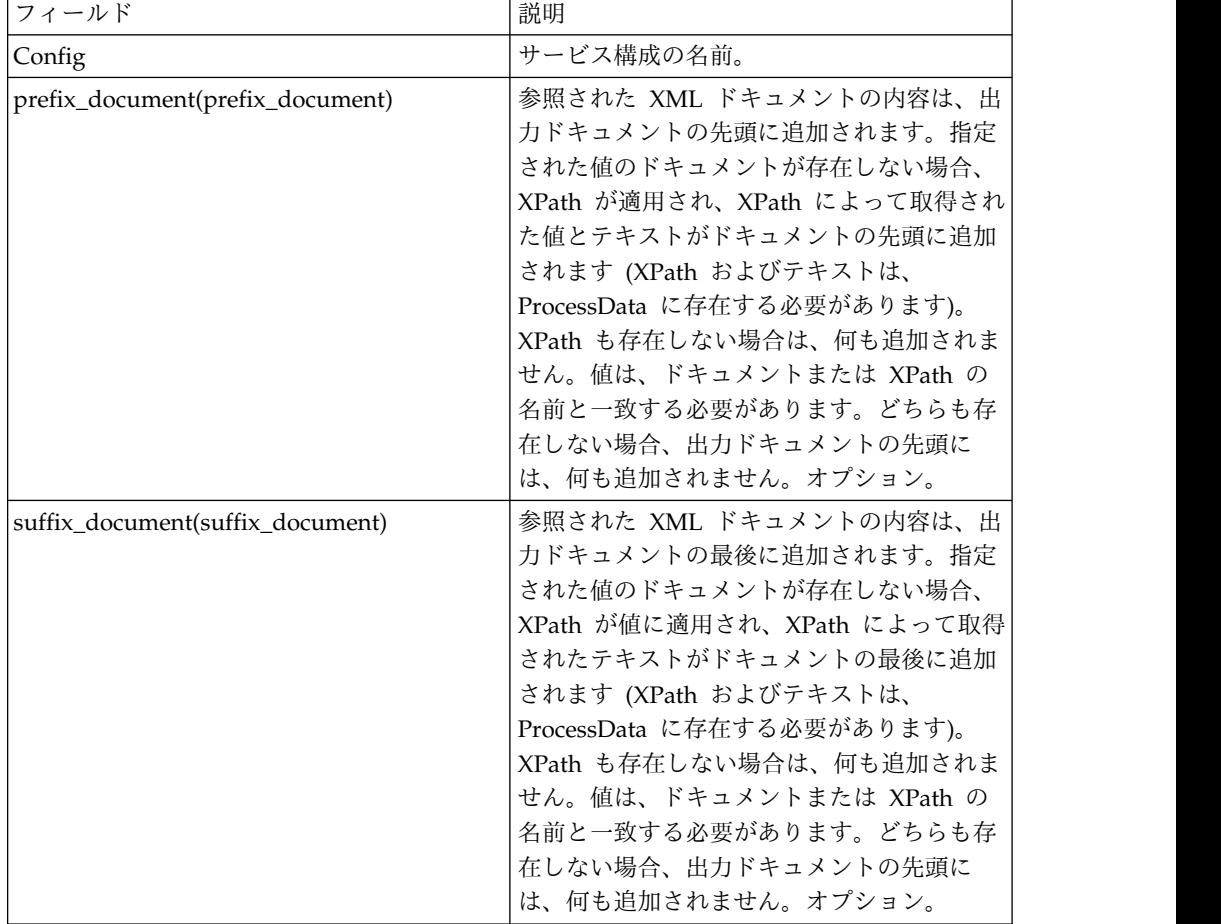

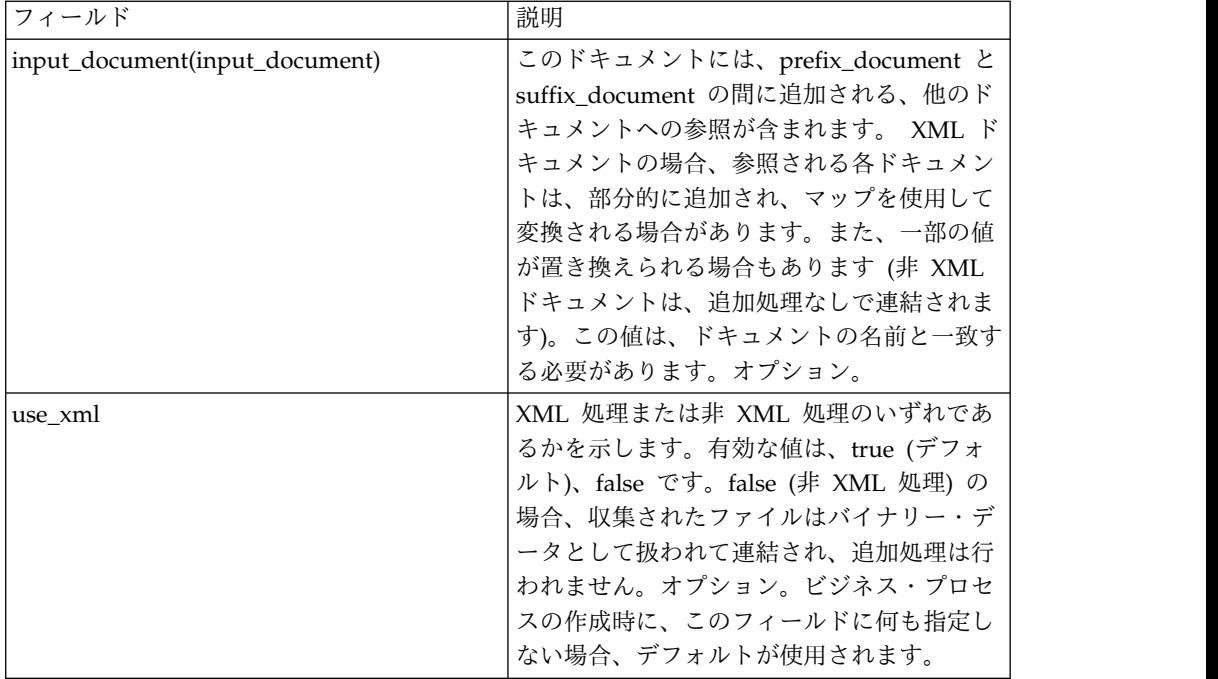

# ビジネス・プロセス言語 **(BPML)** 例**: XML** 処理

次の BPML は、バッチ・プロセッサー・サービスを実行します。以下のように、3 つの wfd パラメーター (prefix\_document、suffix\_document、および input\_document) が定義されます。

```
<process name="default">
 <operation name="BatchProcessor">
 <participant name="BatchProcessorService"/>
 <output message="BatchProcessorInputMessage">
```

```
<assign to="input_document">InputDocument</assign>
  <assign to="prefix_document">PrefixDocument</assign>
  <assign to="suffix_document">SuffixDocument</assign>
  <assign to="use xml">true</assign>
  <assign to="." from="*"></assign>
 </output>
 <input message="inmsg">
  <assign to="." from="*"></assign>
 </input>
</operation>
</process>
```
この例では、以下が想定されています。

- prefix document 名は PrefixDocument で、suffix document 名は SuffixDocument です。PrefixDocument が存在する場合、このドキュメントの 内容は、出力ドキュメントの先頭に追加されます。
- v PrefixDocument が存在しない場合、バッチ・プロセッサー・サービスは ProcessData を探して、xpath を PrefixDocument に適用しま す。/ProcessData/PrefixDocument 要素が存在する場合、この要素の値が出力ド キュメントの先頭に追加されます。
- v PrefixDocument が存在せず、/ProcessData/PrefixDocument 要素も存在しない 場合、出力ドキュメントの先頭には何も追加されません。
- v PrefixDocument に適用される処理ルールと同じ処理ルールが SuffixDocument にも適用されます。異なるのは、SuffixDocument が出力ドキュメントの最後に 追加されるという点のみです。
- v input\_document 名は InputDocument です。InputDocument が存在しない場 合、エラーがスローされます。InputDocument には、他のドキュメントに対す る参照が含まれており、これによってサービスは出力を PrimaryDocument に渡 すことができます。
- フィールド use\_xml は、XML 処理が使用されることを示しています。

```
次の例は、出力ドキュメントの先頭に追加される PrefixDocument を示していま
す。
```
<BatchProcessorOutput>

```
次の例は、出力ドキュメントの最後に追加される SuffixDocument を示していま
す。
</BatchProcessorOutput>
次の例は、InputDocument を示しています。
<batchProcessor>
<fragment docname="Doc1" mapname="BatchProcessorMap1">
       <replaceList>
           <value>valueoffirstiteminmap1</value>
           <value>valueoffseconditeminmap1</value>
           <value>valueoffthirditeminmap1</value>
       </replaceList>
       <replaceList>
           <value>valueoffirstiteminmap2</value>
           <value>valueoffseconditeminmap2</value>
           <value>valueoffthirditeminmap2</value>
       </replaceList>
  </fragment>
  <fragment docname=" Doc2" mapname="BatchProcessorMap2"
        xpath=" /example1/element1/batch">
       <replaceList>
           <value>valueoffirstiteminmap3</value>
           <value>valueoffseconditeminmap3</value>
       </replaceList>
  </fragment>
</batchProcessor>
```
この例では、以下が想定されています。

- v このドキュメントは、バッチ・プロセッサーおよびフラグメント要素を使用し て、以下に示した例のように構造化される必要があります。
- v フラグメント要素には、docname、mapname、xpath の 3 つの属性がありま す。 docname は必須ですが、xpath および mapname はオプションです。
- v docname は、内容が出力ドキュメントに追加されるドキュメントの名前です。
- v mapname は、ドキュメントを変換するマップの名前です。
- v 変換が完了すると、ドキュメントに xpath が適用され、ドキュメント・フラグ メントを解析出力します。そして、このドキュメント・フラグメントが出力ドキ ュメントに追加されます。
- v 値要素が replaceList 要素の下に存在する場合、それらはマップ内の値の置換に 使用されます。裏では、これらの値は batchProcessingVar1、batchProcessingVar2 として ProcessData に入れられま

す。マップは (要求された場合) これらの値を選出して、ドキュメントの変換時 に値を置き換えることができます。このルールをマップに追加するには、「標準 ルール」に移動します。「評価する XPATH を入力してください」の下に、 batchProcessingVar1/text() などの値を入力します。

v Doc1 は、出力ドキュメントに 2 回追加されますが、置き換えられる値は異なり ます。次に Doc2 が 1 回追加されますが、ドキュメントのフラグメントのみが 追加されます (XPath が指定されているため)。

InputDocument には、Doc1 のフラグメント下に 2 つの replaceList が含まれてい るため、このドキュメントは出力ドキュメントに 2 回追加されます。1 回目は、マ ップは 3 つの値を置き換えます。2 回目は、マップはその 3 つの値を異なる値に 置き換えます。次の例は、InputDocument で参照され、出力ドキュメントに追加さ れる Doc1 を示しています。

```
<example1>
    <element1>
        <batch>
            <value>111</value>
            <value>222</value>
            <value>333</value>
        </batch>
        <tag1>tag1</tag1>
        <tag2>tag2</tag2>
        <tag3>tag3</tag3>
    </element1>
</example1>
```
InputDocument には、Doc2 のフラグメント下に 1 つの replaceList が含まれてい るため、このドキュメントは出力ドキュメントに 1 回追加されます。マップは 2 つの値を置き換えます。XPath がドキュメントに適用され、残りのドキュメント・ フラグメントは出力ドキュメントに追加されます。次の例は、InputDocument で参 照され、出力ドキュメントに追加される Doc2 を示しています。

```
<example2>
   <element1>
       <batch>
           <value>111</value>
           <value>222</value>
       </batch>
       <tag1>tag1</tag1>
       <tag2>tag2</tag2>
       <tag3>tag3</tag3>
   </element1>
</example2>
次の例は、ドキュメントでバッチ・プロセッサー・サービスを呼び出した結果を示
しています。
<BatchProcessorOutput>
<example1>
   <element1>
      <batch>
           <value>valueoffirstiteminmap1</value>
           <value>valueoffseconditeminmap1</value>
           <value>valueoffthirditeminmap1</value>
      </batch>
      <tag1>tag1</tag1>
      <tag2>tag2</tag2>
      <tag3>tag3</tag3>
   </element1>
</example1>
```

```
<example1>
    <element1>
       <hatch><value>valueoffirstiteminmap2</value>
            <value>valueoffseconditeminmap2</value>
            <value>valueoffthirditeminmap2</value>
       </batch>
       <tag1>tag1</tag1>
       <tag2>tag2</tag2>
       <tag3>tag3</tag3>
    </element1>
</example1>
<hatch><value>valueoffirstiteminmap3</value>
        <value>valueoffseconditeminmap3value>
</batch>
</BatchProcessorOutput>
```
## ビジネス・プロセス言語 **(BPML)** 例**:** 非 **XML** 処理

この例では、割り当てステートメント「use\_xml=false」は、非 XML 処理を示して います。収集されたファイルはバイナリー・データとして扱われて連結され、追加 処理は行われません。

```
<process name="BatchProcessor">
  <sequence>
    <operation name="File System Adapter">
      <participant name="FSA"/>
     <output message="FileSystemInputMessage">
       <assign to="Action">FS_COLLECT</assign>
       <assign to="attachFile">/server/share/shared_directory/pgp/prefix.xml
               </assign>
       <assign to="deleteAfterCollect">false</assign>
        <assign to="." from="*"></assign>
     </output>
     <input message="inmsg">
       <assign to="." from="*"></assign>
     </input>
    </operation>
    <assign to="PrefixDocument" from="//PrimaryDocument/@SCIObjectID"></assign>
    <operation name="File System Adapter">
     <participant name="FSA"/>
      <output message="FileSystemInputMessage">
    <assign to="Action">FS_COLLECT</assign>
        <assign to="attachFile">/server/share/shared_directory/pgp/suffix.xml
          </assign>
        <assign to="deleteAfterCollect">false</assign>
        <assign to="." from="*"></assign>
      </output>
      <input message="inmsg">
        <assign to="." from="*"></assign>
      </input>
    </operation>
    <assign to="SuffixDocument" from="//PrimaryDocument/@SCIObjectID"></assign>
    <operation name="File System Adapter">
      <participant name="FSA"/>
     <output message="FileSystemInputMessage">
       <assign to="Action">FS_COLLECT</assign>
       <assign to="attachFile">/server/share/shared_directory/pgp/input.xml
               </assign>
       <assign to="deleteAfterCollect">false</assign>
        <assign to="." from="*"></assign>
     </output>
     <input message="inmsg">
        <assign to="." from="*"></assign>
     </input>
```

```
</operation>
    <assign to="InputDocument" from="//PrimaryDocument/@SCIObjectID"></assign>
    <operation name="File System Adapter">
          <participant name="FSA"/>
          <output message="FileSystemInputMessage">
            <assign to="Action">FS_COLLECT</assign>
            <assign to="attachFile">/server/share/shared_directory/pgp/Doc1.xml
                   </assign>
            <assign to="deleteAfterCollect">false</assign>
            <assign to="." from="*"></assign>
          </output>
          <input message="inmsg">
           <assign to="." from="*"></assign>
          </input>
        </operation>
    <assign to="Doc1.xml" from="//PrimaryDocument/@SCIObjectID"></assign>
    <operation name="File System Adapter">
          <participant name="FSA"/>
              <output message="FileSystemInputMessage">
                <assign to="Action">FS_COLLECT</assign>
                <assign to="attachFile">/server/share/shared_directory/pgp/Doc2.xml
                     </assign>
                <assign to="deleteAfterCollect">false</assign>
                <assign to="." from="*"></assign>
              </output>
              <input message="inmsg">
                <assign to="." from="*"></assign>
            </input>
            </operation>
    <assign to="Doc2.xml" from="//PrimaryDocument/@SCIObjectID"></assign>
    <operation name="BatchProcessor">
     <participant name="BatchProcessorService"/>
      <output message="BatchProcessorInputMessage">
        <assign to="input_document">InputDocument</assign>
        <assign to="prefix_document">PrefixDocument</assign>
       <assign to="suffix_document">SuffixDocument</assign>
 <assign to="use_xml">false</assign>
        <assign to="." from="*"></assign>
      </output>
     <input message="inmsg">
       <assign to="." from="*"></assign>
      </input>
    </operation>
  </sequence>
</process>
```
# **BEA Tuxedo** アダプター

BEA Tuxedo アプリケーション・サービス・アダプターは、XML フォーマットま たは ANSI X12 などの 非 XML EDI フォーマットを使用して、Tuxedo ベースの アプリケーションとリアルタイム・トランザクションを統合し、イベント・ドリブ ン入力とリアルタイム・トランザクションについて、双方向の機能をサポートしま す。

BEA® Tuxedo® サブスクライブ・アダプターは、BEA Tuxedo システムとの通信を 維持し、Sterling B2B Integrator と BEA Tuxedo システム間のすべてのビジネ ス・イベントに関する通知をサブスクライブします。

次の表に、BEA Tuxedo サブスクライブ・アダプターおよび Tuxedo アプリケーシ ョン・サービス・アダプターの概要を示します。

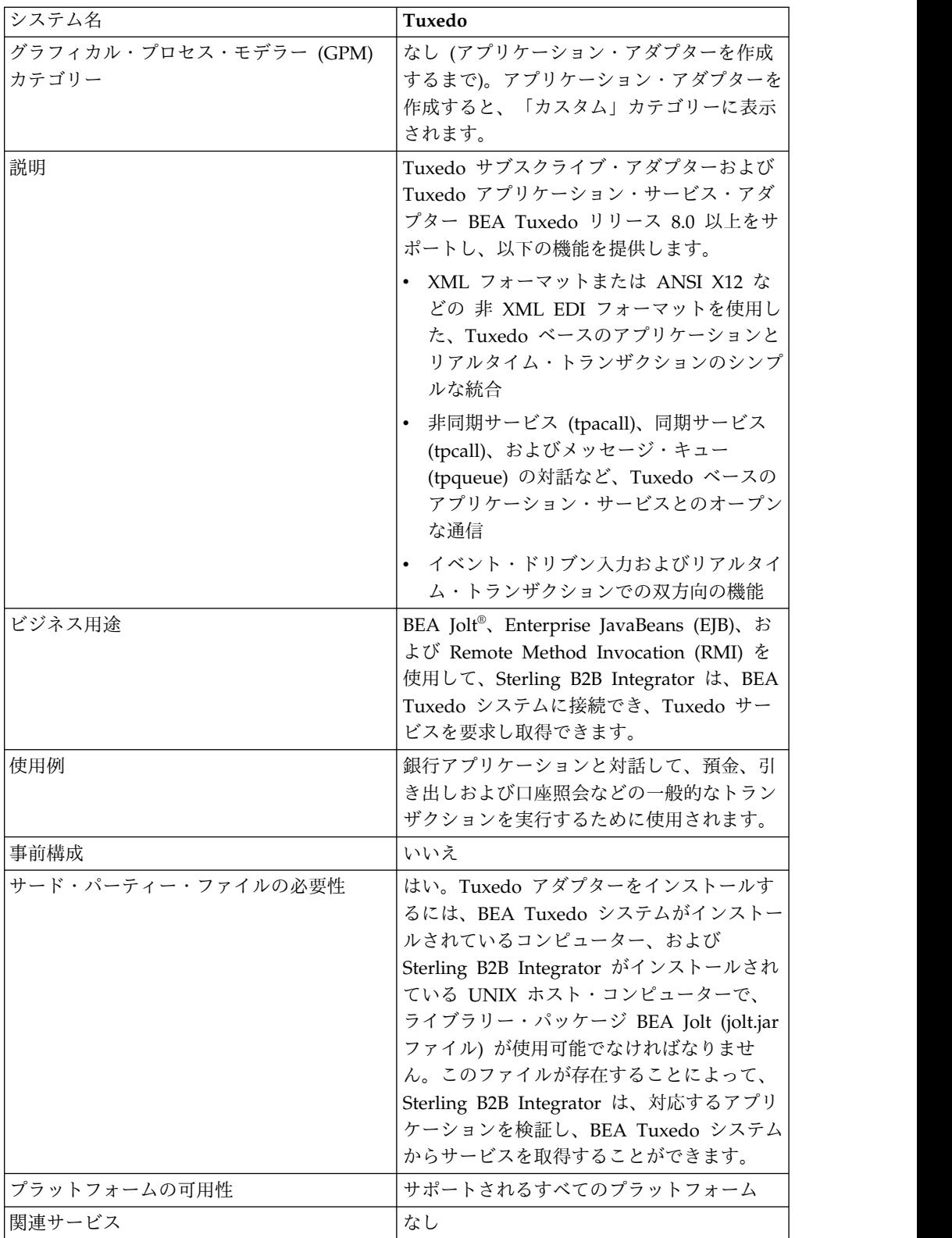

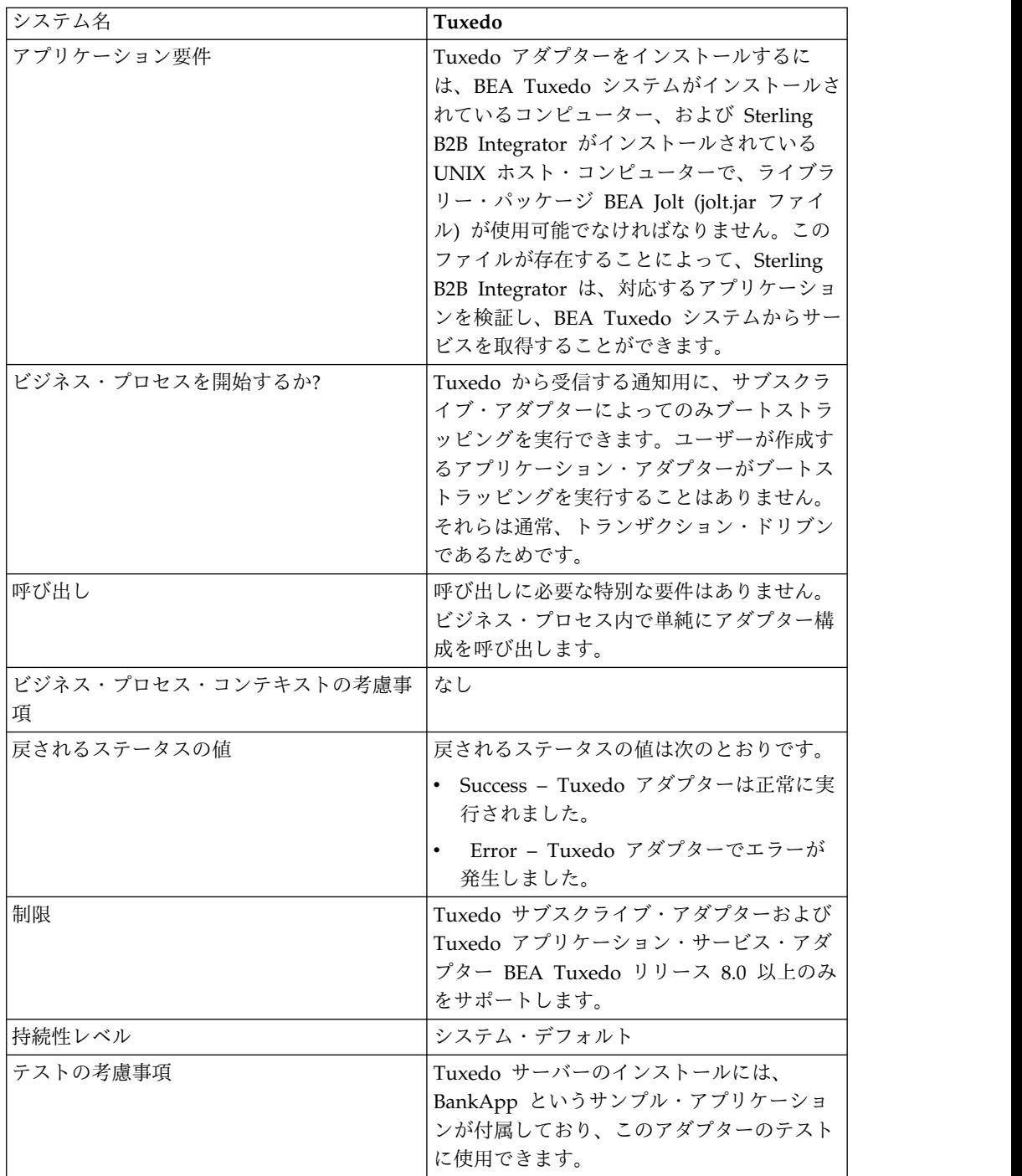

# **BEA Tuxedo** アダプターの動作方法

BEA Jolt®、Enterprise JavaBeans (EJB)、および Remote Method Invocation (RMI) を使用して、Sterling B2B Integrator は、BEA Tuxedo システムに接続で き、Tuxedo サービスを要求し取得できます。

以下の図は、Sterling B2B Integrator がどのように BEA Tuxedo システムと対話 をするかを示しています。
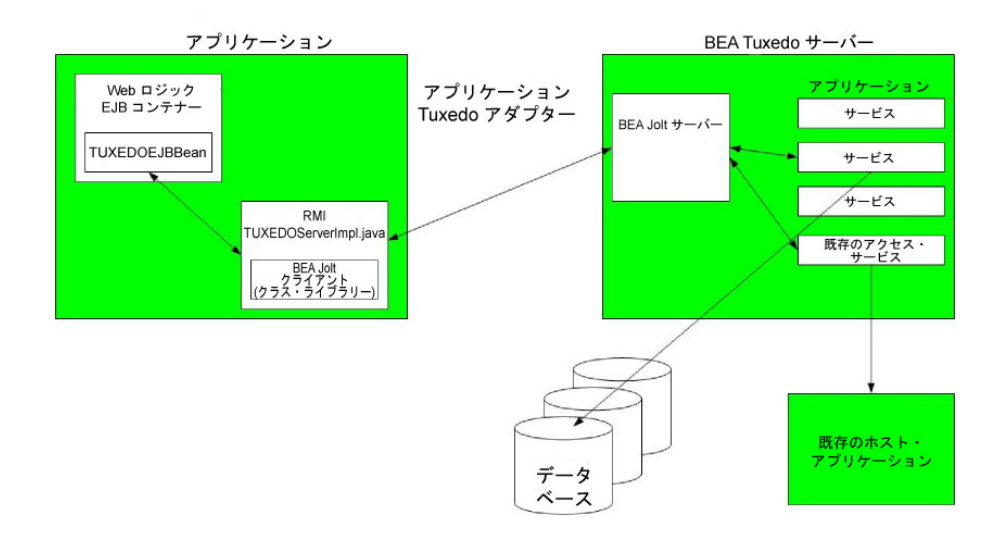

次のステップは、Sterling B2B Integrator のビジネス・プロセス内で Tuxedo アダ プターが動作する方法を要約しています。

- 1. Tuxedo アプリケーション・サービス・アダプターは、Sterling B2B Integrator と BEA Tuxedo システム間の接続を確立し、パスワードを認証して、BEA Tuxedo システムにログインします。
- 2. Sterling B2B Integrator は、構成時に指定したアプリケーションおよびそのサ ービスが、BEA Tuxedo システム内のアプリケーションおよびサービスと一致 することを確認します。
- 3. 確認後、Tuxedo アプリケーション・サービス・アダプターは、アプリケーショ ンを構成するデータを取得し、Sterling B2B Integrator に送信します。
- 4. Sterling B2B Integrator は、BEA Tuxedo システムから取得したデータをマッ プして、Extensible Markup Language (XML) に変換します。
- 5. Sterling B2B Integrator は、サービスを表すパラメーターなど、XML データに 基づいて Java ベースのインターフェースを構築し、そのインターフェースを GPM にマージします。
- 6. パラメーターは、アプリケーションの要求および応答トランザクションを有効に するオプションをリストします。
- 7. Tuxedo サブスクライブ・アダプターは、BEA Tuxedo システムと通信して、 指定されたとおりに通知を処理します。

#### **Tuxedo** サブスクライブ・アダプター

BEA Jolt クライアント・クラス・ライブラリー (jolt.jar ファイル) を使用して、 Sterling B2B Integrator は、Tuxedo イベント・ベース通知に対するサブスクリプ ションをサポートできます。イベント通知へのサブスクライブ時に、BEA Jolt は、 各イベント・セッションに対して通知イベント・ハンドラーを内部で有効にしま す。これによって、非送信請求イベントおよびブローカー・イベントの両方につい て、通知を生成し、送信できます。Tuxedo サブスクライブ・アダプターを使用し て、イベント・セッションについて、イベント・ハンドラー・プロセスをオーバー ライドできます。つまり、イベント・ハンドラー・プロセスで onReply() メソッド を無視して、そのセッションでクライアントに実行されるすべての通知に関する対 応を定義できます。

Sterling B2B Integrator は、次のタイプのイベント・ベース通知をサポートしてい ます・

- v 非送信請求イベント すべてのビジネス・イベントについて通知を生成および 送信します (ブロードキャストまたはポストされたビジネス・イベントを含む)。
- v ブローカー・イベント –指定された、パブリッシュされたビジネス・イベントに ついてのみ、通知を生成および送信します。

#### **Tuxedo** アプリケーション・サービス・アダプター

Tuxedo アプリケーション・サービス・アダプターによって、Sterling B2B Integrator は、BEA Tuxedo システムに接続し、前に定義された Tuxedo サービス を Sterling B2B Integrator 内に取得できます。そして、Sterling B2B Integrator は、Tuxedo サービス機能を実行し、ビジネス・プロセスに定義された要求および 応答トランザクションを完了することができます。

### **BEA Tuxedo** アダプターの実装

BEA Tuxedo アダプターを実装するには、以下のタスクを実行します。

- 1. BEA Tuxedo アダプターのライセンスをアクティブにします。『サービスの実 装の概要 *(An Overview of Implementing Services)*』を参照してください。
- 2. アダプターをインストールします。『*BEA Tuxedo* アダプターのインストール』 を参照してください。

注**:** Tuxedo サブスクライブ・アダプターおよび Tuxedo アプリケーション・サ ービス・アダプターの両方が一緒にインストールされます。

- 3. イベント・ベースの通知をサブスクライブしている場合、Tuxedo サブスクライ ブ・アダプター構成を作成して、通知を生成します。『サービス構成の作成』お よび『*BEA Tuxedo* アダプターの構成』を参照してください。
- 4. Tuxedoアプリケーション・サービス・アダプターの構成を作成します。アプリ ケーションおよびそのサービスを取得するようにアダプターを構成します。『サ ービス構成の作成』および『アプリケーション *BEA Tuxedo* アプリケーショ ン・サービス・アダプター構成 *(Application BEA Tuxedo Application Services Adapter Configuration)*』を参照してください。
- 5. ビジネス・プロセスで Tuxedoアプリケーション・サービス・アダプターを使用 します。

Tuxedo アダプター用の要求および応答トランザクションを完了するためのフィ ールドを定義するには、『*BEA Tuxedo* アプリケーション・サービス・アダプタ ーを使用したビジネス・プロセスの作成』を参照してください。

### **BEA Tuxedo** アダプターのインストール

Tuxedo アダプターをインストールするには、BEA Tuxedo システムがインストー ルされているコンピューター、および Sterling B2B Integrator がインストールされ ている UNIX ホスト・コンピューターで、ライブラリー・パッケージ BEA Jolt (jolt.jar ファイル) が使用可能でなければなりません。このファイルが存在すること によって、Sterling B2B Integrator は、対応するアプリケーションを検証し、BEA Tuxedo システムからサービスを取得することができます。

注**:** Tuxedo サブスクライブ・アダプターおよび Tuxedo アプリケーション・サー ビス・アダプターの両方が一緒にインストールされます。

Tuxedo アダプターをインストールするには、以下のようにします。

1. BEA Tuxedo システムがインストールされているコンピューターに BEA Jolt がインストールされていることを確認します。

注**:** BEA Tuxedo のインストール時に、フルインストールを実行した場合、 BEA Jolt はインストールされています。フルインストールを実行しなかった場 合、BEA Tuxedo CD-ROM または BEA Web サイト (http:// commerce.bea.com/downloads/tuxedo.jsp) から BEA Jolt を入手してインスト ールすることができます。

2. 下のスペースに、BEA Jolt がインストールされたフォルダー (jolt.jar ファイル を含むフォルダー)、または BEA Jolt をインストールする予定のフォルダーの パスおよび名前を記録してください。

パス: \_\_\_\_\_\_\_\_\_\_\_\_\_\_\_\_\_\_\_\_\_\_\_\_\_\_\_\_\_\_\_\_\_\_\_\_\_\_\_\_\_\_\_

3. BEA Tuxedo システム上のフォルダー (ステップ 2 で記録されたフォルダー) から、jolt.jar ファイルを、Sterling B2B Integrator がインストールされている UNIX ホスト・コンピューター上のフォルダーにコピーします。下のスペース に、そのフォルダーのパスおよび名前を記録してください。

パス: \_\_\_\_\_\_\_\_\_\_\_\_\_\_\_\_\_\_\_\_\_\_\_\_\_\_\_\_\_\_\_\_\_\_\_\_\_\_\_\_\_\_\_

- 4. Sterling B2B Integrator が稼働中の場合、シャットダウンします。
- 5. Sterling B2B Integrator がインストールされているフォルダーから、ライブラ リー・パッケージ (つまり、jolt.jar ファイル) を指すように、CLASSPATH 環 境変数を設定します。BEA Tuxedo システムのバージョン番号およびステップ 3 で記録したフォルダー・パスを使用して、以下の例のようなコマンドを入力し ます。

./Install3rdParty.sh bea 8\_0 -j *directory*/jolt.jar

6. Sterling B2B Integrator を再始動します。

#### **BEA Tuxedo** アダプターの構成

Tuxedo アダプターを構成するには、Sterling B2B Integrator および GPM でフィ ールド設定を指定する必要があります。つまり、次のようになります。

- v Tuxedo イベント・ベースの通知をサブスクライブするように、Tuxedo サブス クライブ・アダプターを構成します。
- v BEA Tuxedo システムから取得したいアプリケーションとそのサービスごとに、 Tuxedo アプリケーション・サービス・アダプターを構成します。

#### **Sterling B2B Integrator BEA Tuxedo** サブスクライブ・アダプタ ー構成

注**:** 括弧で囲まれた名前は、GPM の対応フィールド名を示しています。この情報は 参考用としてのみ提供されます。

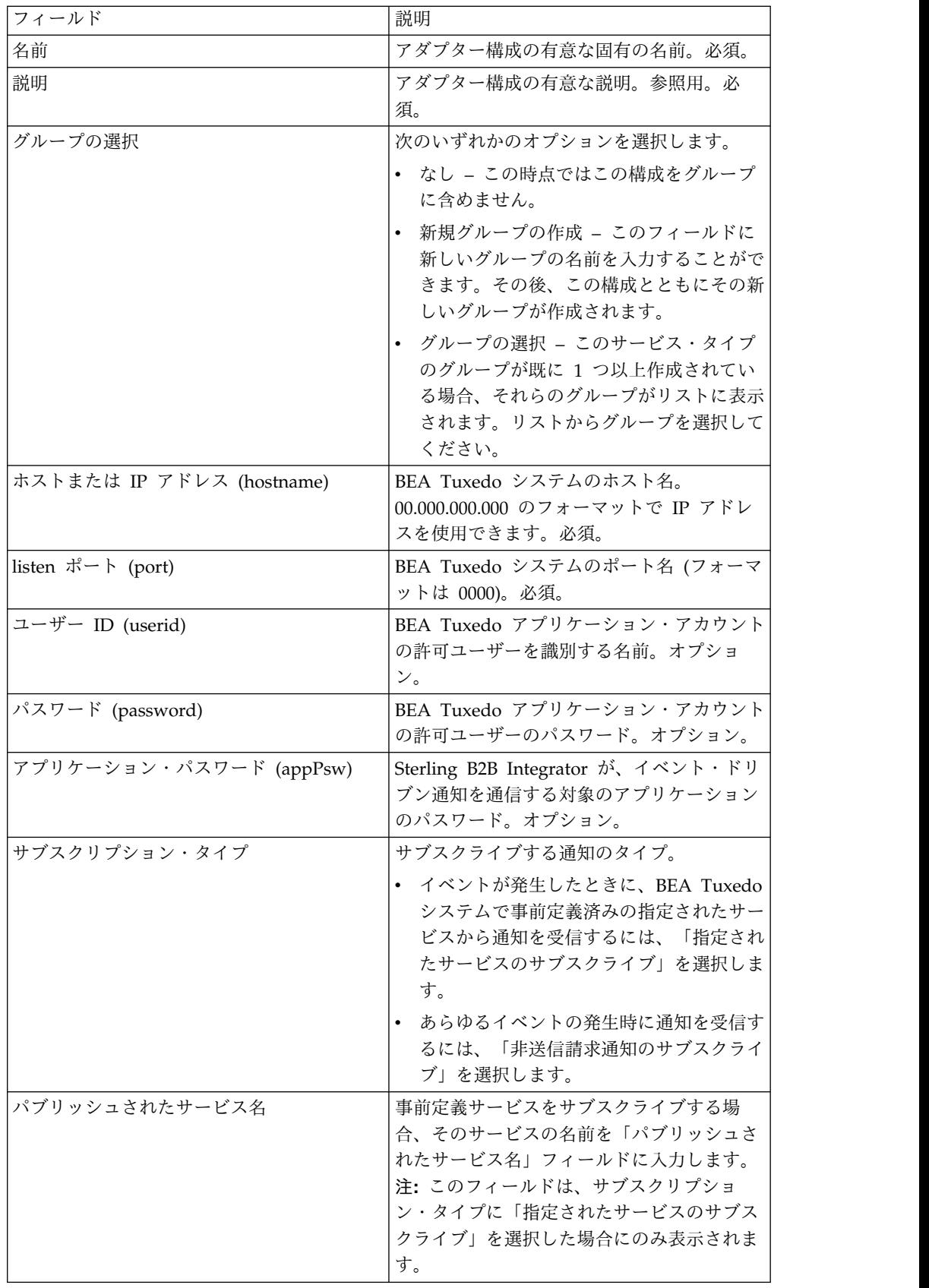

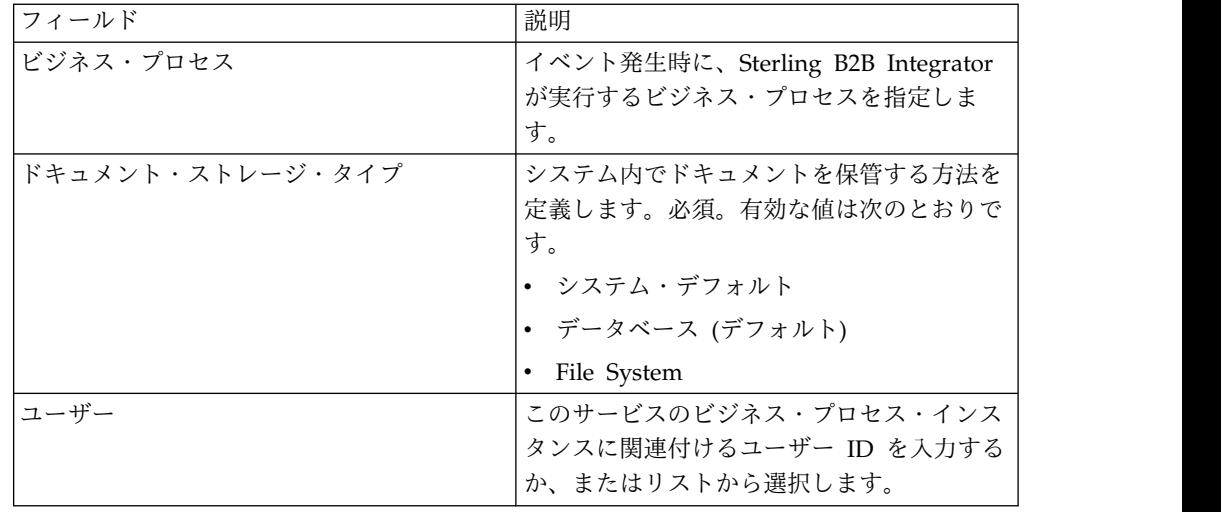

#### **Sterling B2B Integrator BEA Tuxedo** アプリケーション・サービ ス・アダプター構成

Sterling B2B Integrator にサービスを取得させる対象のアプリケーションには、そ れぞれ個別のサービス構成が必要なため、Sterling B2B Integrator には排他的なウ ィザードが用意されています。このウィザードでは、あるサービス構成の作成に使 用されるフィールドに加えて、追加で構成できるフィールドが提供されます。

Tuxedo アプリケーション・サービス・アダプター構成の追加フィールドにアクセ スし、構成するには、以下のようにします。

- 1. Tuxedo アプリケーション・サービス・アダプター用のサービス構成を作成済み であることを確認します。『サービス構成の作成』を参照してください。
- 2. 「展開」メニューから、「アダプター・ユーティリティー」 > 「**BEA Tuxedo**」を選択します。
- 3. 「**BEA Tuxedo** システム」の下の、「**BEA Tuxedo** ヘルパー・アプリケーショ ンの起動」の横にある「実行」をクリックします。
- 4. 以下のフィールドを入力します。

注**:** 括弧で囲まれた名前は、GPM 内の対応するフィールド名を示しています。 この情報は参考用としてのみ提供されます。

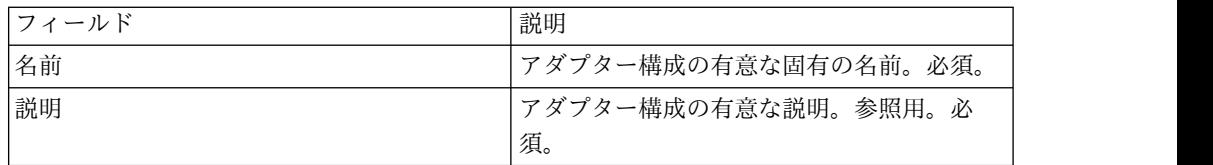

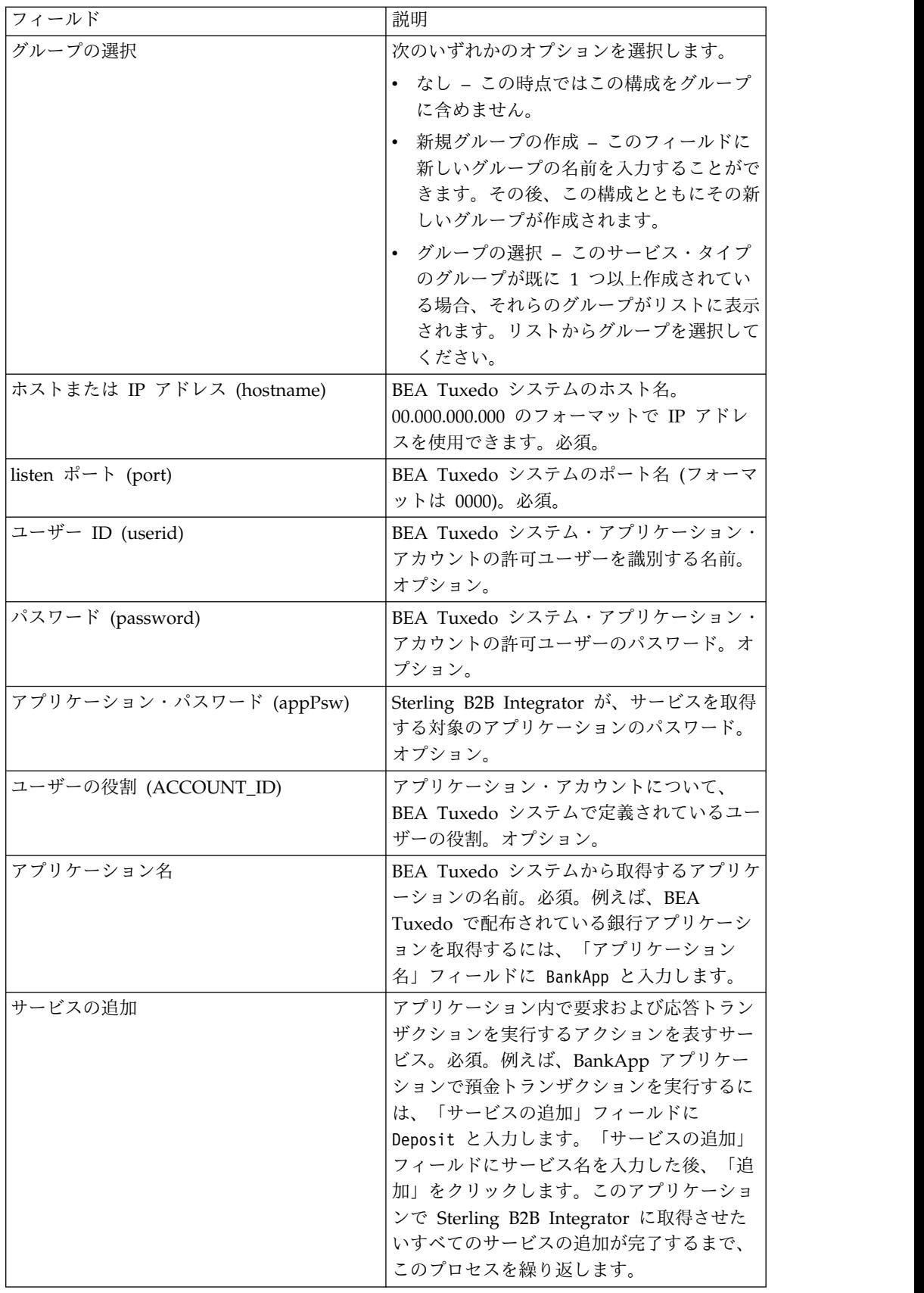

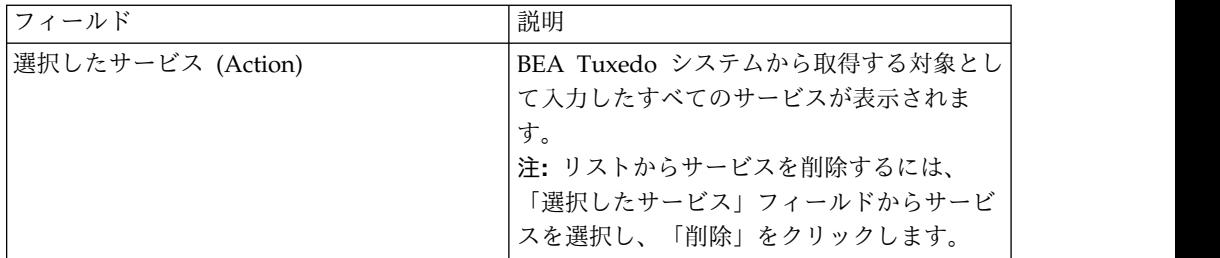

これで、以下のいずれかのタスクを実行することができます。

- v 別のアプリケーションおよびサービスを BEA Tuxedo システムから取得するた めに、Tuxedo アプリケーション・サービス・アダプターの別の構成を作成。
- v 作成したばかりの Tuxedo アプリケーション・サービス・アダプターの構成を使 用して、ビジネス・プロセスを作成。

### **BEA Tuxedo** アプリケーション・サービス・アダプターを使用した ビジネス・プロセスの作成

Tuxedo アプリケーション・サービス・アダプターの構成を使用してビジネス・プ ロセスを作成するには、GPM を使用します。GPM には、アダプター構成の作成時 にユーザーが指定した名前を使用したアイコンが表示されます。

アダプター構成を使用して、BEA Tuxedo システムと対話するビジネス・プロセス を作成する場合、次の点を考慮してください。

- v Tuxedo アプリケーション・サービス・アダプターを使用して作成する各アダプ ター構成のアイコンは、カスタム・サービス・ステンシルに表示されます。
- v アダプターのプロパティーを表示するには、アダプター構成を表すアイコンをワ ークスペースにドラッグする必要があります。アイコンをダブルクリックし、サ ービス・エディターの「構成」リストから構成を選択します。
- 「アクション」リストに、ビジネス・プロセス用のサービスの要求および応答ト ランザクションが表示されます。

以下の図は、GPM を示しています。BEA Tuxedo アプリケーション・サービス・ アダプターが構成され、Tuxedo BankApp という名前に変更されており、 BankApplication という名前のアダプター構成が選択されています。「アクショ ン」パラメーターに、構成時に指定したサービスおよび BEA Tuxedo システムか ら取得したサービスのリストが表示されます。

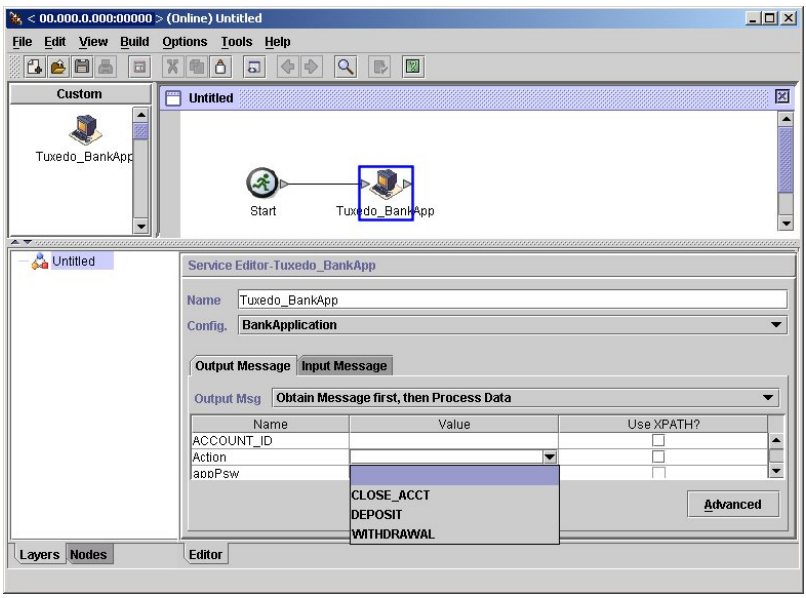

# トランザクション開始サービス

トランザクション開始サービスは、ビジネス・プロセスでの複数ステップ・トラン ザクションの開始点にマークを付けます。このサービスの後にあるすべてのステッ プは、1 つのトランザクションの一部であり、同時にコミットまたはロールバック されます。

次の表に、トランザクション開始サービスの概要を示します。

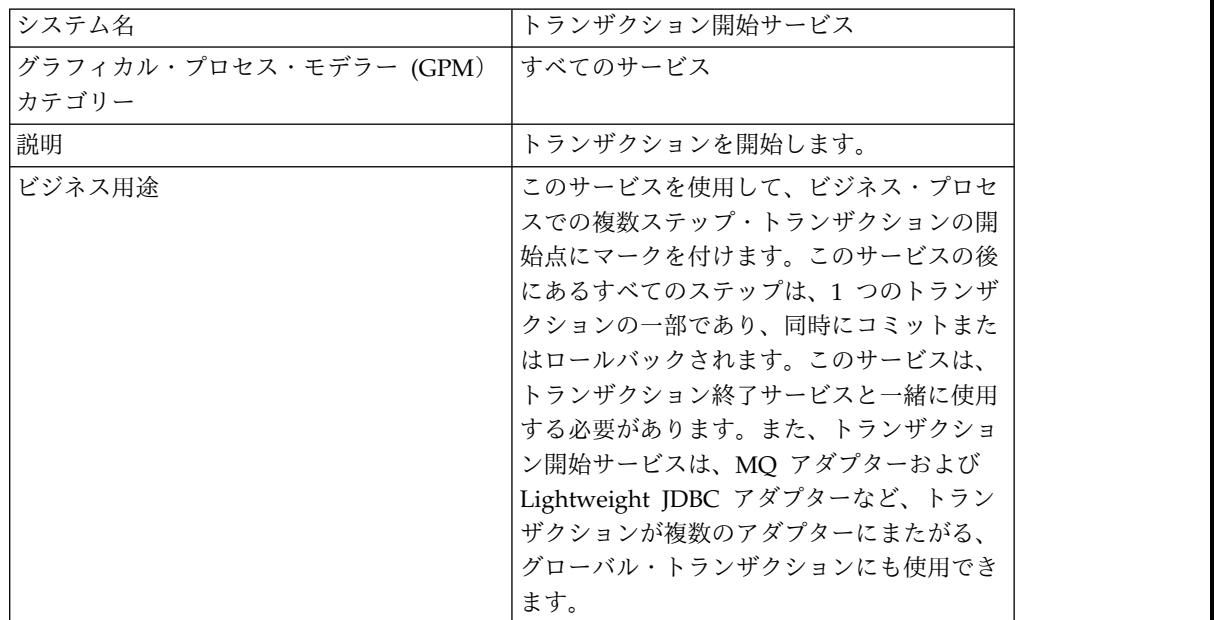

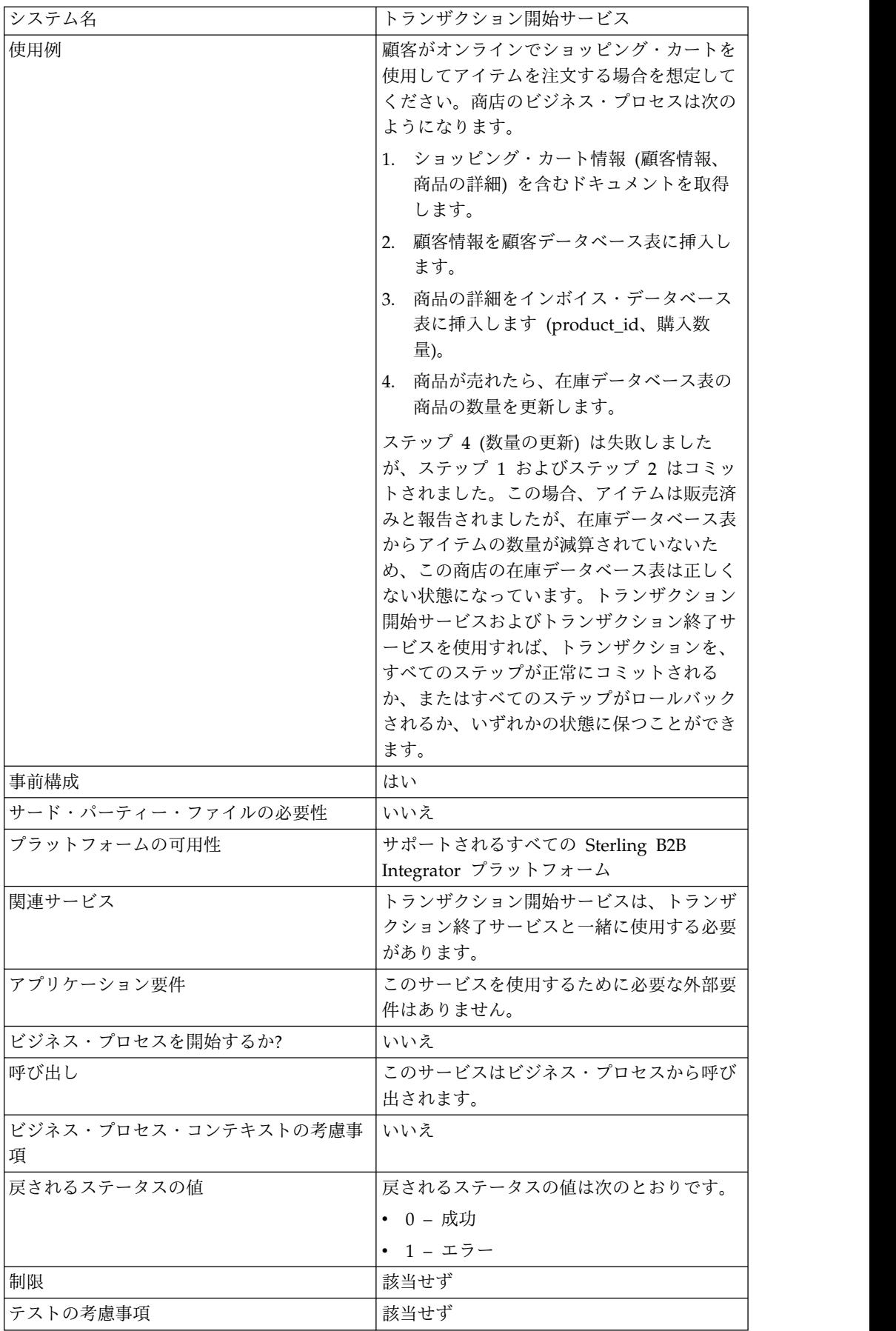

#### トランザクション開始サービスの動作方法

複数ステップのトランザクションを開始するために、トランザクション開始サービ スを使用します。

#### ビジネス・プロセス例

以下のビジネス・プロセス例では、オンライン・ショッピング・カートが取り上げ られています。ビジネス・プロセスは、次のようになります。

- 1. ショッピング・カート情報 (顧客情報、商品の詳細) を含むドキュメントを取得 します。
- 2. 顧客情報を顧客データベース表に挿入します。
- 3. 商品の詳細をインボイス・データベース表に挿入します (product id、購入数 量)。
- 4. 商品が売れたら、在庫データベース表の商品の数量を更新します。

例えば、ステップ 4 (数量の更新) は失敗しましたが、ステップ 1 およびステップ 2 がコミットされたとします。この場合、アイテムは販売済みと報告されました が、在庫データベース表からアイテムの数量が減算されていないため、この商店の 在庫データベース表は正しくない状態になっています。トランザクション開始サー ビスおよびトランザクション終了サービスを使用すれば、トランザクションを、す べてのステップが正常にコミットされるか、またはすべてのステップがロールバッ クされるか、いずれかの状態に保つことができます。

```
<process name="TestTran">
  <sequence>
    <operation name="Begin">
     <participant name="BeginTransactionService"/>
      <output message="Xout">
       <assign to="START_TRANSACTION">TRUE</assign>
       <assign to="DISTRIBUTED">TRUE</assign>
     </output>
      <input message="Xin">
        <assign to="." from="*"></assign>
      </input>
    </operation>
    <operation name="XML Encoder">
      <participant name="XMLEncoder"/>
      <output message="XMLEncoderTypeInputMessage">
        <assign to="output_to_process_data">YES</assign>
       <assign to="root element">root</assign>
       <assign to="mode">xml_to_process_data</assign>
        <assign to="." from="*"></assign>
      </output>
      <input message="inmsg">
       <assign to="." from="*"></assign>
      </input>
    </operation>
    <operation name="LightweightJDBCAdapterType">
      <participant name="LightweightJDBCAdapterQuery"/>
      <output message="LightweightJDBCAdapterTypeInputMessage">
      <assign to="schedHour">-1</assign>
      <assign to="result_name">result</assign>
      <assign to="schedDay">-2</assign>
       <assign to="sql">INSERT INTO CUSTOMER_LW (CUSTOMER_ID,
             SIR NAME, FIRST NAME, MIDDLE INITIAL, LAST NAME, ADDRESS, CITY,
             STATE, ZIP, PHONE NUM, EMAIL, ORDERS PLACED, EMPLOYER,
```
WORK\_PHONE, WORK\_EMAIL WORK\_ADDRESS1, WORK\_ADDRESS2, WORK\_CITY, WORK STATE, WORK ZIP) VALUES  $(?, ?, ?, ?, ?, ?, ?, ?, ?, ?, ?, ?, ?, ?, ?, ?, ?, ?, ?, ?)$ </assign> <assign to="param1" from="Testplan/Test4/Customer\_ID/text()"></assign> <assign to="paramtype1">Integer</assign> <assign to="param2" from="Testplan/Test4/SirName/text()"></assign> <assign to="paramtype2">String</assign> <assign to="param3" from="Testplan/Test4/FirstName/text()"></assign> <assign to="paramtype3">String</assign> <assign to="param4" from="Testplan/Test4/MiddleInitial/text()"></assign> <assign to="paramtype4">String</assign> <assign to="param5" from="Testplan/Test4/LastName/text()"></assign> <assign to="paramtype5">String</assign> <assign to="param6" from="Testplan/Test4/Address/text()"></assign> <assign to="paramtype6">String</assign> <assign to="param7" from="Testplan/Test4/City/text()"></assign> <assign to="paramtype7">String</assign> <assign to="param8" from="Testplan/Test4/State/text()"></assign> <assign to="paramtype8">String</assign> <assign to="param9" from="Testplan/Test4/Zip/text()"></assign> <assign to="paramtype9">String</assign> <assign to="param10" from="Testplan/Test4/Phone\_Num/text()"></assign> <assign to="paramtype10">String</assign> <assign to="param11" from="Testplan/Test4/Email/text()"></assign> <assign to="paramtype11">String</assign> <assign to="param12" from="Testplan/Test4/Orders\_Placed/text()"></assign> <assign to="paramtype12">Integer</assign> <assign to="param13" from="Testplan/Test4/Employer/text()"></assign> <assign to="paramtype13">String</assign> <assign to="param14" from="Testplan/Test4/Work\_Phone/text()"></assign> <assign to="paramtype14">String</assign> <assign to="param15" from="Testplan/Test4/Work\_Email/text()"></assign> <assign to="paramtype15">String</assign> <assign to="param16" from="Testplan/Test4/Work\_Address1/text()"></assign> <assign to="paramtype16">String</assign> <assign to="param17" from="Testplan/Test4/Work\_Address2/text()"></assign> <assign to="paramtype17">String</assign> <assign to="param18" from="Testplan/Test4/Work\_City/text()"></assign> <assign to="paramtype18">String</assign> <assign to="param19" from="Testplan/Test4/Work\_State/text()"></assign> <assign to="paramtype19">String</assign> <assign to="param20" from="Testplan/Test4/Work\_Zipcode/text()"></assign> <assign to="paramtype20">String</assign> <assign to="pool">mysqlPool</assign> <assign to="row\_name">row</assign> <assign to="schedMinute">-1</assign> <assign to="query\_type">ACTION</assign> <assign to="." from="\*"></assign> </output> <input message="inmsg"> <assign to="." from="\*"></assign> </input> </operation> <operation name="LightweightJDBCAdapterType"> <participant name="LightweightJDBCAdapterQuery"/> <output message="LightweightJDBCAdapterTypeInputMessage"> <assign to="schedHour">-1</assign> <assign to="result\_name">result</assign> <assign to="schedDay">-2</assign> <assign to="sql">INSERT INTO INVOICE CUSTOMER\_ID,PRODUCT\_ID,QTY) VALUES  $(?, ?, ?)$  </assign> <assign to="param1" from="Testplan/Test4/Customer\_ID/text()"></assign> <assign to="paramtype1">Integer</assign> <assign to="param2" from="Testplan/Test4/PRODUCT\_ID/text()"></assign> <assign to="paramtype2">String</assign> <assign to="param3" from="Testplan/Test4/QUANTITY/text()"></assign>

```
<assign to="paramtype3">Integer</assign>
      </output>
     <input message="inmsg">
        <assign to="." from="*"></assign>
      </input>
    </operation>
    <operation name="LightweightJDBCAdapterType">
      <participant name="LightweightJDBCAdapterQuery"/>
      <output message="LightweightJDBCAdapterTypeInputMessage">
       <assign to="schedHour">-1</assign>
       <assign to="result_name">result</assign>
        <assign to="schedDay">-2</assign>
       <assign to="sql">INSERT INTO PRODUCT QTY VALUES (?) WHERE PRODUCT_ID=?
               </assign>
       <assign to="param1" from="Testplan/Test4/QUANTITY/text()"></assign>
       <assign to="paramtype2">Integer</assign>
       <assign to="param3" from="Testplan/Test4/PRODUCT_ID/Text()"></assign>
       <assign to="paramtype3">String</assign>
     </output>
      <input message="inmsg">
        <assign to="." from="*"></assign>
      </input>
    </operation>
    <operation>
      <participant name="EndTransactionService"/>
     <output message="Xout">
       <assign to="END_TRANSACTION">TRUE</assign>
     </output>
     <input message="Xin">
       <assign to="." from="*"></assign>
      </input>
    </operation>
 </sequence>
</process>
```
トランザクション開始サービスの実装

ビジネス・プロセスで使用するために、トランザクション開始サービスを実装する には、次のようにします。

- 1. ビジネス・プロセスでトランザクション開始サービスを使用します。
- 2. トランザクションを終了するためにトランザクション終了サービスを使用しま す。

注**:** プールが jdbc.properties に定義されている場合、プールがトランザクシ ョンとして参照されることを、次のように示しておく必要があります。

myPool.transactional=true

### ビジネス・プロセスからサービスへの出力

次の表は、ビジネス・プロセスからトランザクション開始サービスに渡されるパラ メーターを示しています。

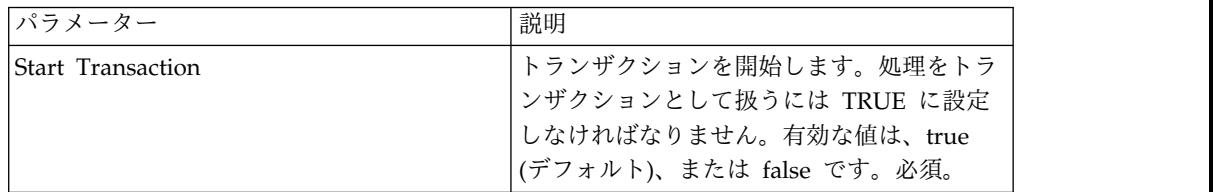

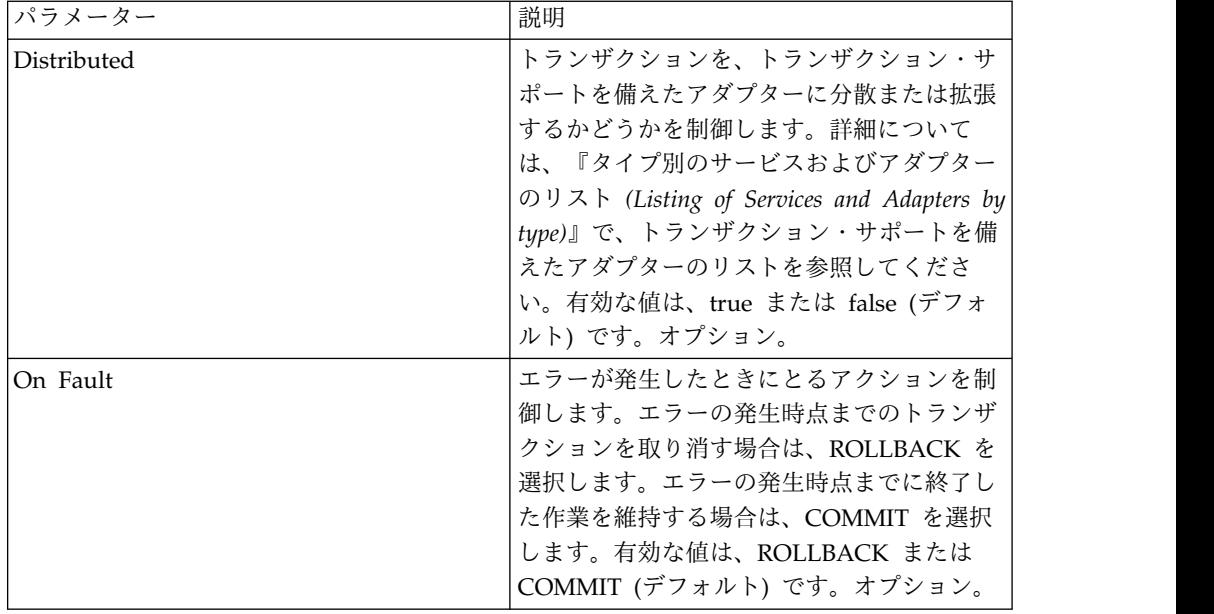

## ビジネス・プロセス例外サービス

ビジネス・プロセス例外サービスは、エラーを指定し、指定されたエラーをビジネ ス・プロセスに発行させて、ビジネス・プロセスで障害が発生したことを示しま す。

次の表に、ビジネス・プロセス例外サービスの概要を示します。

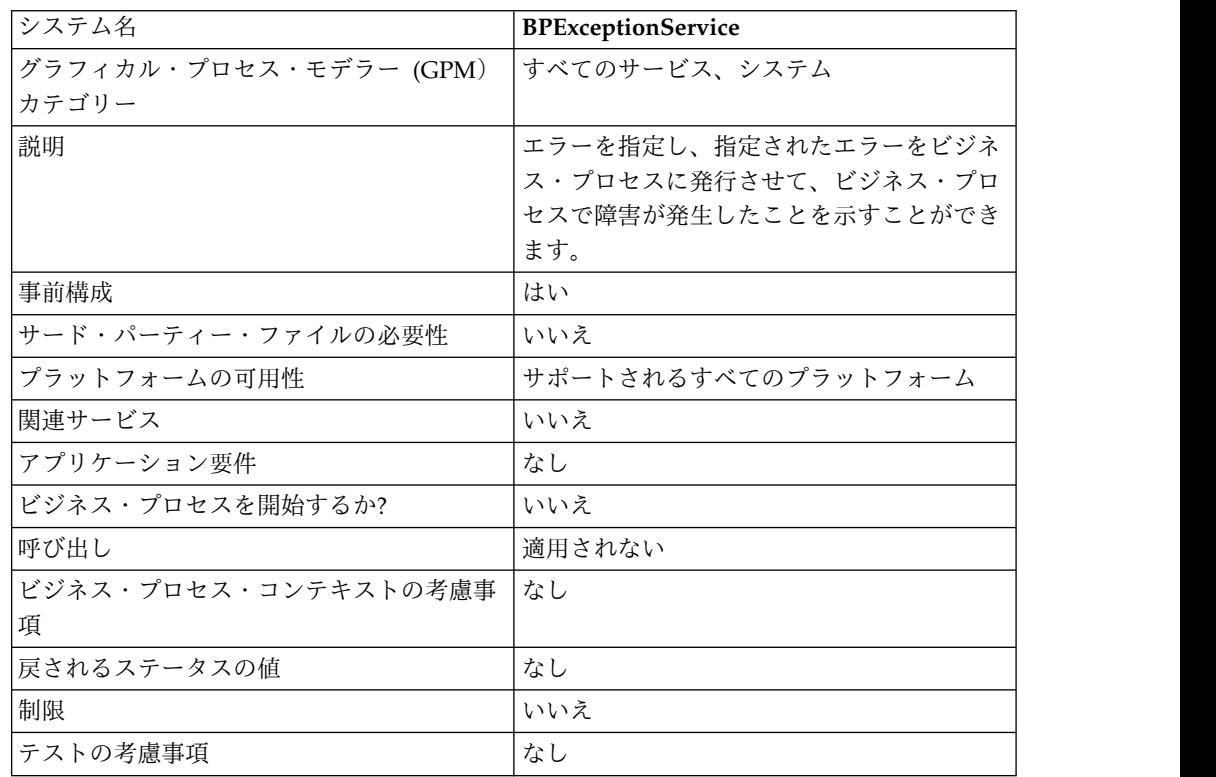

### ビジネス・プロセス例外サービスの動作方法

ビジネス・プロセス例外サービスは、ビジネス・プロセスの基本ステータスを ERROR に設定し、推奨された errorCode パラメーターを拡張ステータスとして設 定します。onFault メカニズムは、拡張ステータスを使用して、ハンドラーをトリ ガーするかどうか判断します。このサービスを使用して、ステータス・レポートを 設定することもできます。

#### ビジネス・プロセス例

以下の図は、ビジネス・プロセス例外サービスがビジネス・プロセスでどのように 使用されるかを示した 1 例です。

```
<operation name="generateException">
     <participant name="BPExceptionService"/>
     <output message="Xout">
       <assign to="exceptionCode">foo:timeout</assign>
       <assign to="." from="*"></assign>
     </output>
     <input message="Xin">
       <assign to="." from="*"></assign>
      </input> </operation>
```
#### ビジネス・プロセス例外サービスの実装

ビジネス・プロセス例外サービスを実装するには、以下のタスクを実行します。

- 1. ビジネス・プロセス例外サービス構成を作成します。詳細は、『サービス構成の 作成』を参照してください。
- 2. ビジネス・プロセス例外サービスを構成します。
- 3. ビジネス・プロセスで B2B 例外サービスを使用します。

#### ビジネス・プロセス例外サービスの構成

ビジネス・プロセス例外サービスを構成するには、GPM で、次のフィールドを設 定する必要があります。

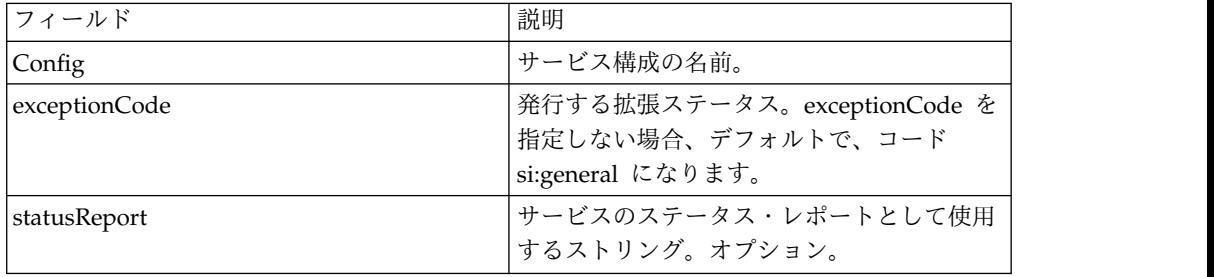

### ビジネス・プロセス障害ログ・アダプター

ビジネス・プロセス障害ログ・アダプターは、ビジネス・プロセス・エラー・メッ セージのロギング、ロギング・レベルの設定、ログに記録されたメッセージへのド キュメント本文の組み込み、またはビジネス・プロセスを失敗させることを行いま す。

次の表に、ビジネス・プロセス障害ログ・アダプターの概要を示します。

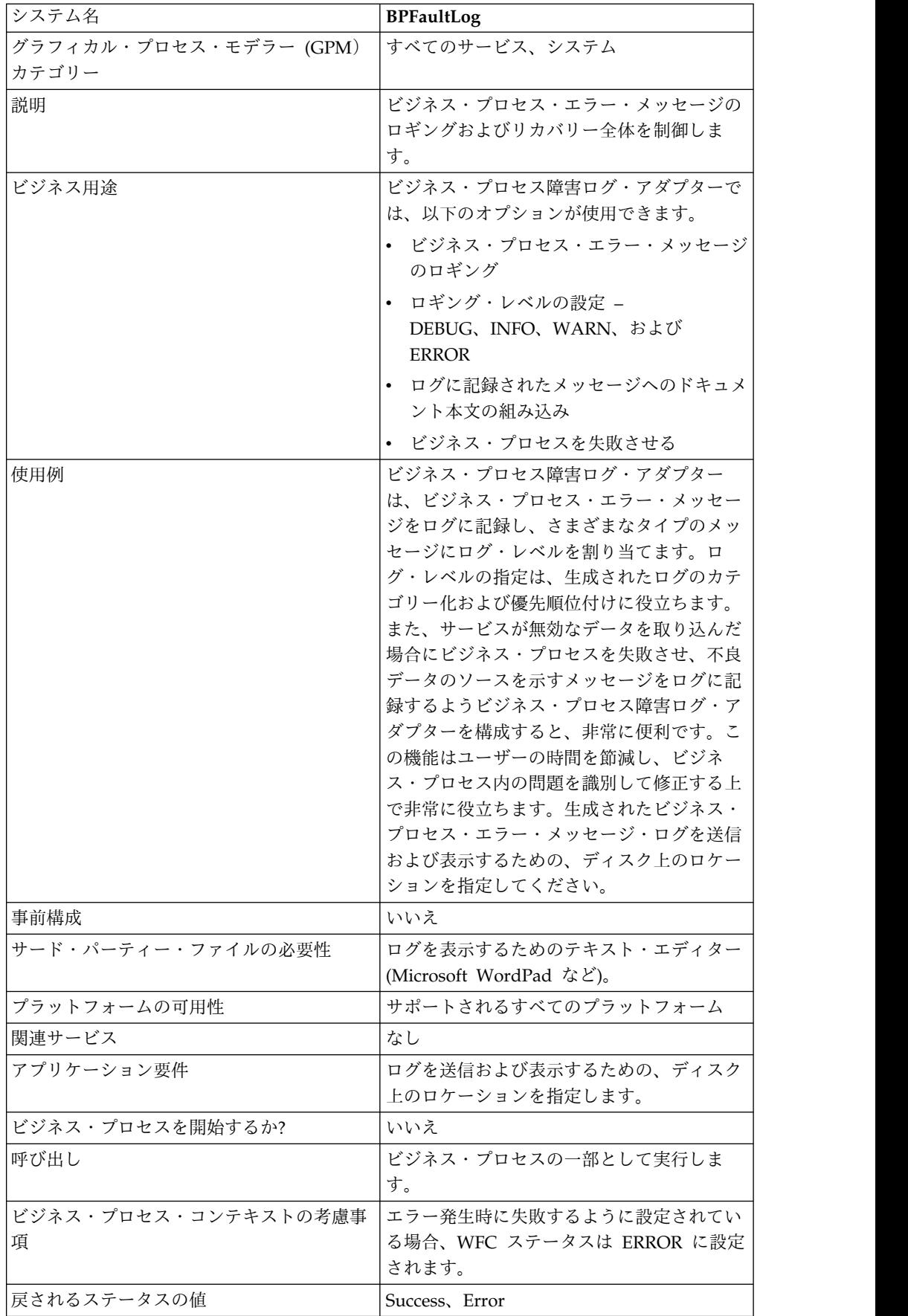

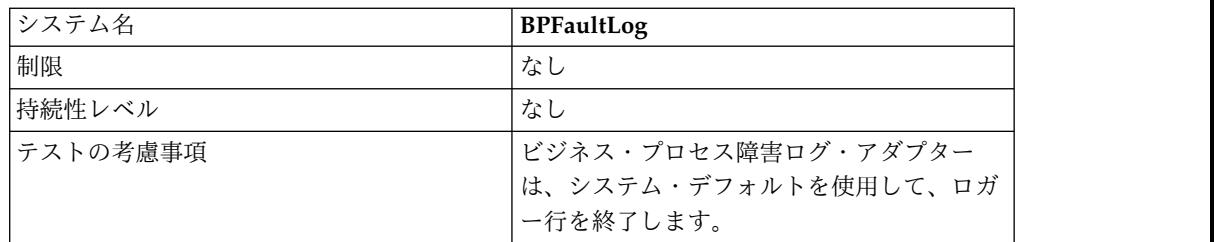

#### ビジネス・プロセス障害ログ・アダプターの動作方法

ビジネス・プロセス障害ログ・アダプターは、ビジネス・プロセス・エラー・メッ セージをログに記録し、さまざまなタイプのメッセージにログ・レベルを割り当て ます。ログ・レベルの指定は、生成されたログのカテゴリー化および優先順位付け に役立ちます。また、サービスが無効なデータを取り込んだ場合にビジネス・プロ セスを失敗させ、不良データのソースを示すメッセージをログに記録するようビジ ネス・プロセス障害ログ・アダプターを構成すると、非常に便利です。この機能は ユーザーの時間を節減し、ビジネス・プロセス内の問題を識別して修正する上で非 常に役立ちます。生成されたビジネス・プロセス・エラー・メッセージ・ログを送 信および表示するための、ディスク上のロケーションを指定してください。

注**:** ビジネス・プロセス障害ログ・アダプターは、0A (改行) でロガー行を終了しま す。ログ・ファイルを表示するには、テキスト・エディター (Microsoft WordPad など) を使用してください。

#### ビジネス・プロセス障害ログ・アダプターの実装

ビジネス・プロセス障害ログ・アダプターを実装するには、以下のタスクを実行し ます。

- 1. ビジネス・プロセス障害ログ・アダプター構成を作成します。詳細は、『サービ ス構成の作成』を参照してください。
- 2. ビジネス・プロセス障害ログ・アダプターを構成します。
- 3. ビジネス・プロセスで B2B 障害ログ・アダプターを使用します。

ビジネス・プロセス障害ログ・アダプターの構成

ビジネス・プロセス障害ログ・アダプターを構成するには、Sterling B2B Integrator および GPM でフィールド設定を指定する必要があります。

#### **Sterling B2B Integrator** での構成

次の表は、Sterling B2B Integrator で、ビジネス・プロセス障害ログ・アダプター の構成に使用されるフィールドを説明しています。

注**:** 括弧で囲まれたフィールド名は、GPM の対応フィールドを示しています。この 情報は参考用としてのみ提供されます。

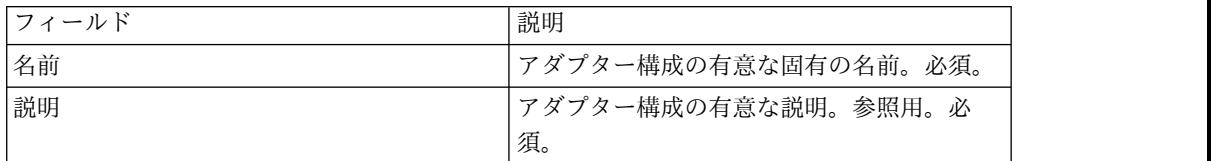

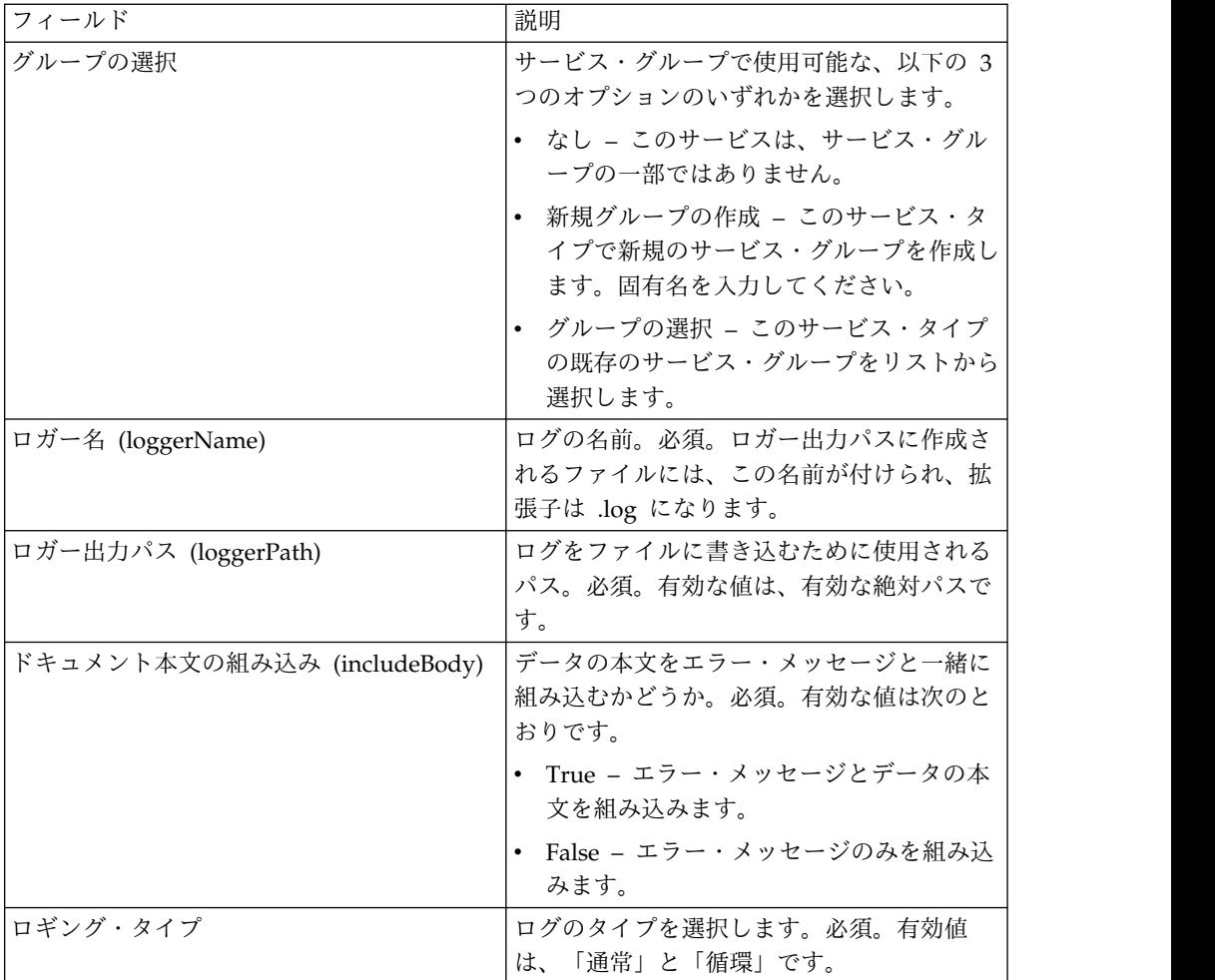

### **GPM** 構成

次の表は、GPM で、ビジネス・プロセス障害ログ・アダプターの構成に使用され るフィールドを説明しています。

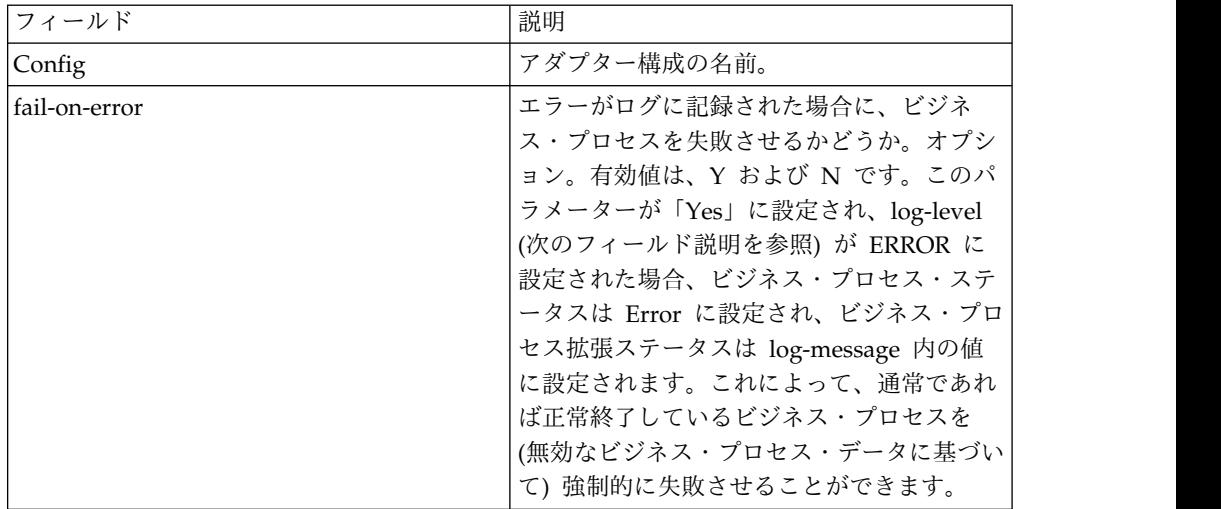

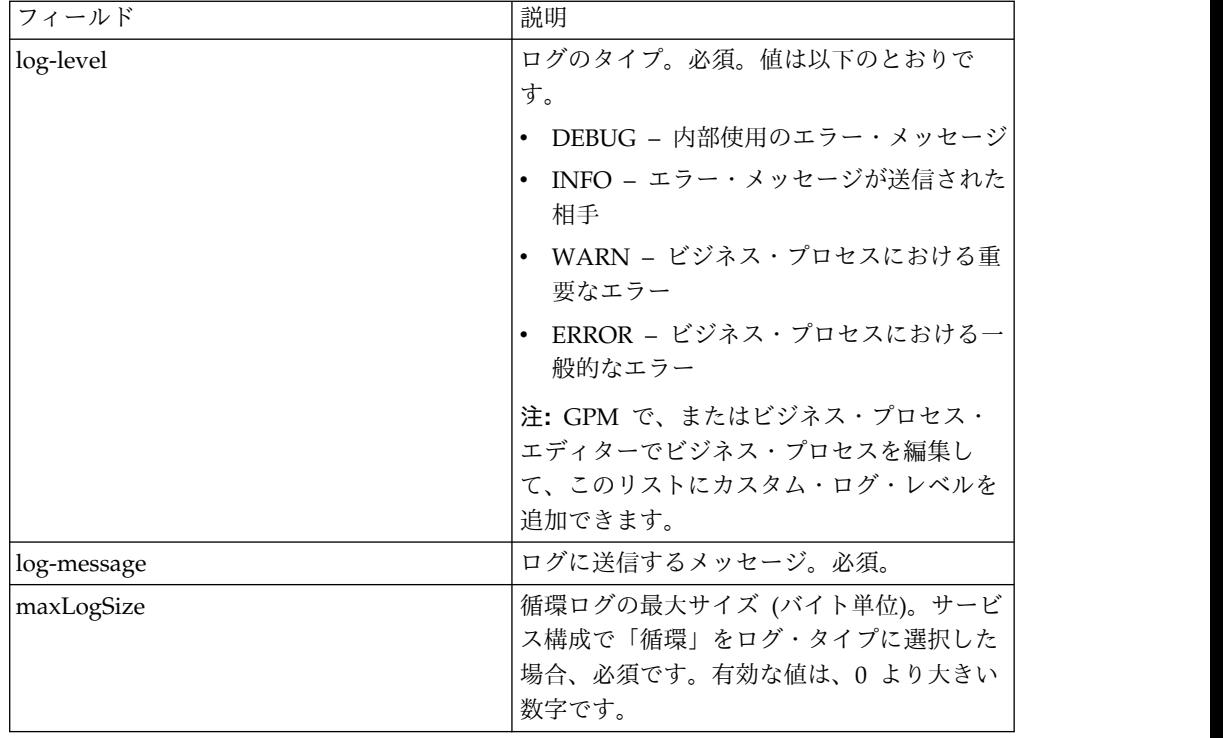

# ビジネス・プロセス障害 **XML** ログ・アダプター

ビジネス・プロセス障害 XML ログ・アダプターは、フォーマットまたは処理を目 的として作成されたログを読み取ることができるビジネス・プロセスに、カスタ ム・ログを提供します。

次の表に、ビジネス・プロセス障害 XML ログ・アダプターの概要を示します。

| システム名                           | <b>BPFaultLogXML</b>                                                                                             |
|---------------------------------|----------------------------------------------------------------------------------------------------|
| グラフィカル・プロセス・モデラー (GPM)<br>カテゴリー | すべてのサービス                                                                                                    |
| 説明                              | これによって、ビジネス・プロセスの作成者<br>は、ビジネス固有のメッセージを XML フォ<br>ーマットでファイルにログとして記録するこ<br>とができます。各ログ項目は、XML ドキュ<br>メント・フラグメントです。 |
| ビジネス用涂                          | このサービスを使用して、ビジネス・プロセ<br>スにカスタム・ログを提供します。また、フ<br>オーマットまたは処理を目的として、作成さ<br>れたログを読み取るために使用することもで<br>きます。             |

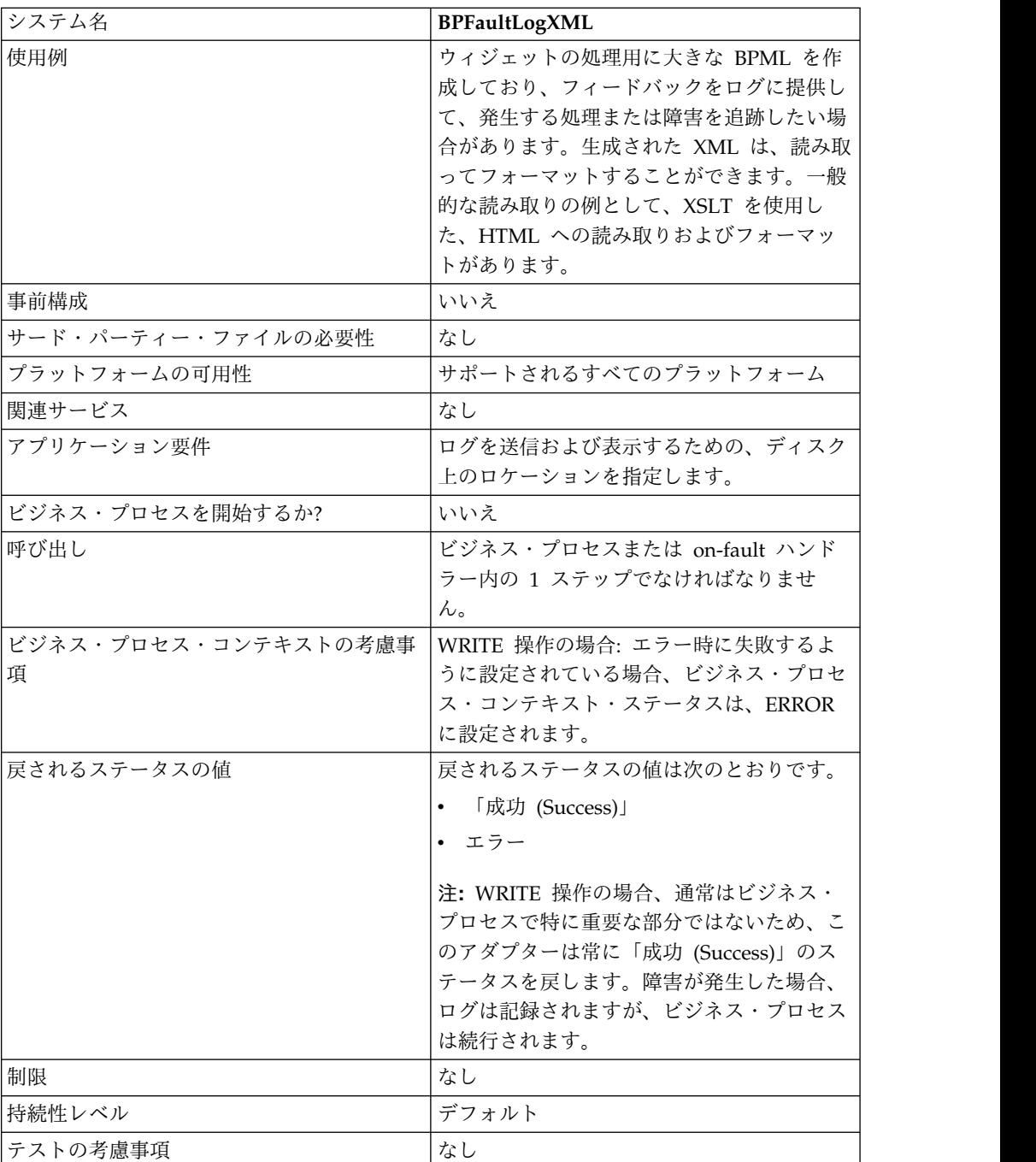

### ビジネス・プロセス障害 **XML** ログ・アダプターの実装

ビジネス・プロセス障害 XML ログ・アダプターを実装するには、以下のタスクを 実行します。

- 1. ビジネス・プロセス障害 XML ログ・アダプター構成を作成します。
- 2. ビジネス・プロセス障害 XML ログ・アダプターを構成します。
- 3. ビジネス・プロセスでビジネス・プロセス障害 XML ログ・アダプターを使用 します。

## ビジネス・プロセス障害 **XML** ログ・アダプターの構成

ビジネス・プロセス障害 XML ログ・アダプターを構成するには、GPM で次のフ ィールドを設定する必要があります。

| フィールド         | 説明                                                                                                    |
|---------------|----------------------------------------------------------------------------------------------------|
| Config        | サービス構成の名前。                                                                                                    |
| action        | 有効な値は次のとおりです。                                                                                                    |
|               | • READ - 指定されたディレクトリーから<br>指定されたログを読み取ります。<br>loggerName 値を、読み取るログ・ファイ<br>ルのプレフィックスとして使用し、<br>loggerPath 値を、ログ・ファイルがある<br>ディレクトリー・パスとして使用します。<br>• WRITE - 通常のログの書き込み操作を実<br>行します。                                                                                                    |
| combineLog    | 有効な値は次のとおりです。                                                                                                    |
|               | True - ログは結合されます。<br>loggerName 値で指定されたプレフィック<br>スと一致するログ・ファイル名が複数ある<br>場合、これらのログ・ファイルは適正なフ<br>ォーマットの XML に結合され、単一の<br>ドキュメントとしてプロセス・データに配<br>置されます。プロセス・データ・ドキュメ<br>ントの名前は、指定された loggerName<br>値になります。                                                                                                    |
|               | • False - ログは結合されません。<br>loggerName 値で指定されたプレフィック<br>スと一致するログ・ファイル名が複数ある<br>場合、ログ・ファイルはそれぞれプロセ<br>ス・データに配置されます。プロセス・デ<br>ータ・ドキュメントの名前は、元のログ・<br>ファイル名と同じままです。                                                                                                    |
| fail-on-error | エラーがログに記録された場合に、ビジネ<br>ス・プロセスを失敗させるかどうか。オプシ<br>ョン。有効な値は True および False です。<br>WRITE 操作にのみ使用されます。このパラ<br>メーターが True に設定され、log-level パ<br>ラメーターが ERROR に設定されている場<br>合、ビジネス・プロセス・ステータスは<br>Error に設定され、ビジネス・プロセス拡張<br>ステータスは log-message 内の値に設定さ<br>れます。これによって、通常であれば正常終<br>了しているビジネス・プロセスを (無効なビ<br>ジネス・プロセス・データに基づいて)強制<br>的に失敗させることができます。 |

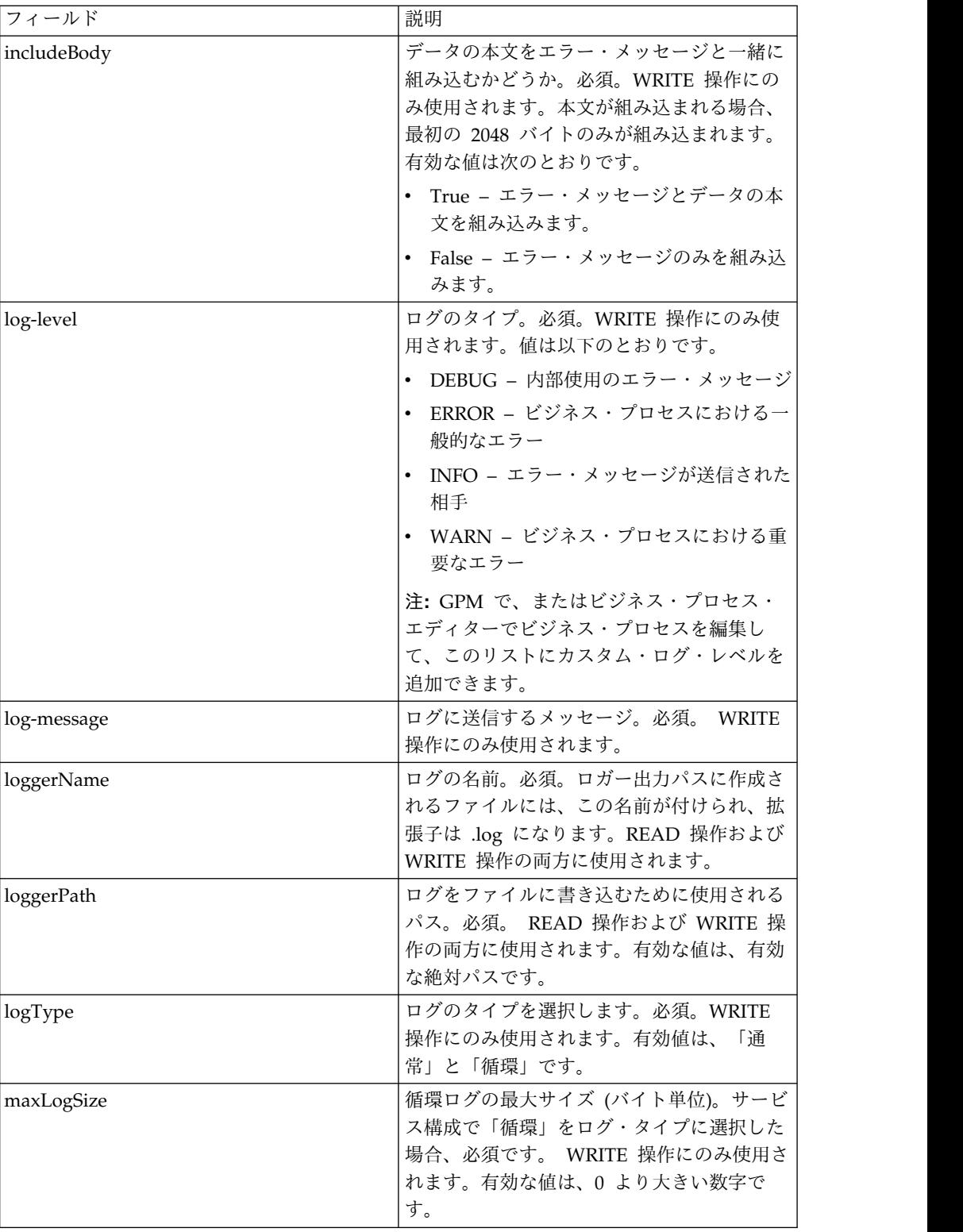

# ビジネス・プロセス例

以下の例は、ビジネス・プロセスで、どのようにビジネス・プロセス障害 XML ロ グ・アダプターを使用できるかを示しています。

<process name="default"> <operation name="BPFaultLogXML"> <participant name="mybpfaultxmllog"/> <output message="BPFaultLogXMLInputMessage"> <assign to="action">WRITE</assign> <assign to="combineLog">false</assign> <assign to="fail-on-error">true</assign> <assign to="includeBody">true</assign> <assign to="log-level">DEBUG</assign> <assign to="log-message">hello log</assign> <assign to="loggerName">testlog.log</assign> <assign to="loggerPath">/home/user/</assign> <assign to="logType">normal</assign> <assign to="." from="\*"></assign> </output> <input message="inmsg"> <assign to="." from="\*"></assign> </input> </operation> </process>

## ビジネス・プロセス・メタデータ情報サービス

ビジネス・プロセス・メタデータ情報サービスは、ビジネス・プロセスに関する情 報を取得します。システムは、この情報を他のプロセスで使用できるようになりま す。

次の表に、ビジネス・プロセス・メタデータ情報サービスの概要を示します。

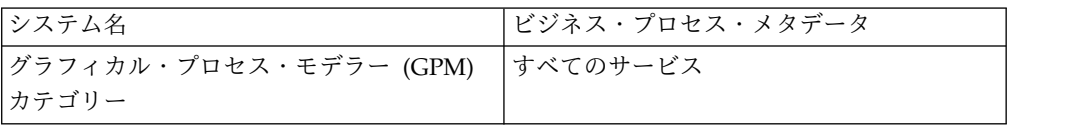

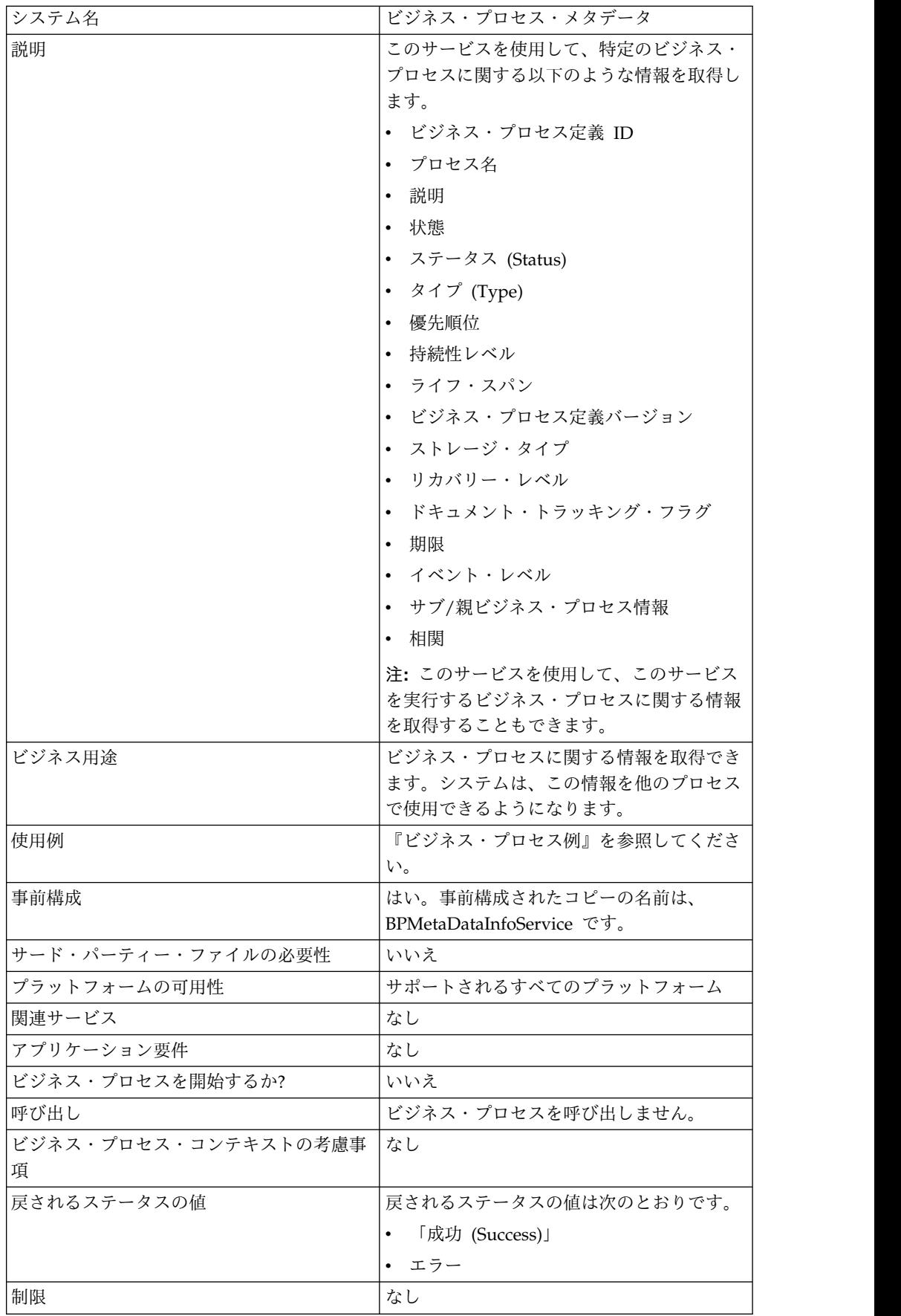

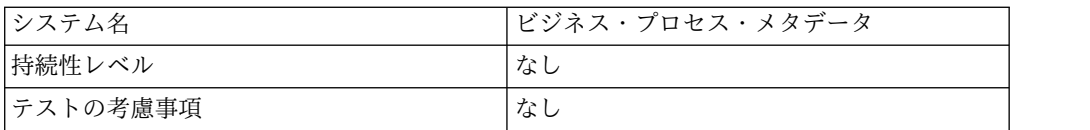

#### ビジネス・プロセス・メタデータ情報サービスの実装

ビジネス・プロセス・メタデータ情報サービスを実装するには、以下のタスクを実 行します。

- 1. ビジネス・プロセス・メタデータ情報サービス構成を作成します。
- 2. ビジネス・プロセス・メタデータ情報サービスを構成します。
- 3. ビジネス・プロセスでビジネス・プロセス・メタデータ情報サービスを使用しま す。

#### ビジネス・プロセス・メタデータ情報サービスの構成

ビジネス・プロセス・メタデータ情報サービスを構成するには、GPM で、次のフ ィールドを設定する必要があります。

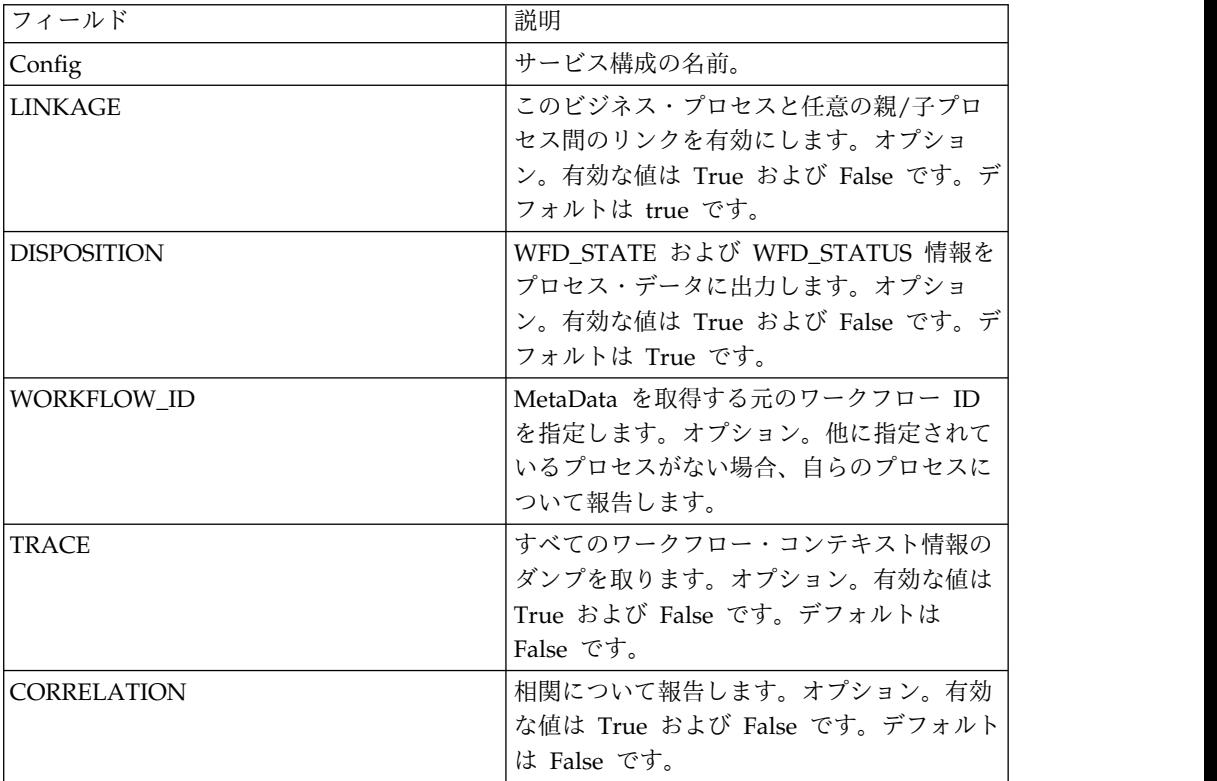

### サービスからビジネス・プロセスへの出力

次の表は、ビジネス・プロセス・メタデータ情報サービスからビジネス・プロセス に渡されるパラメーターを示しています。

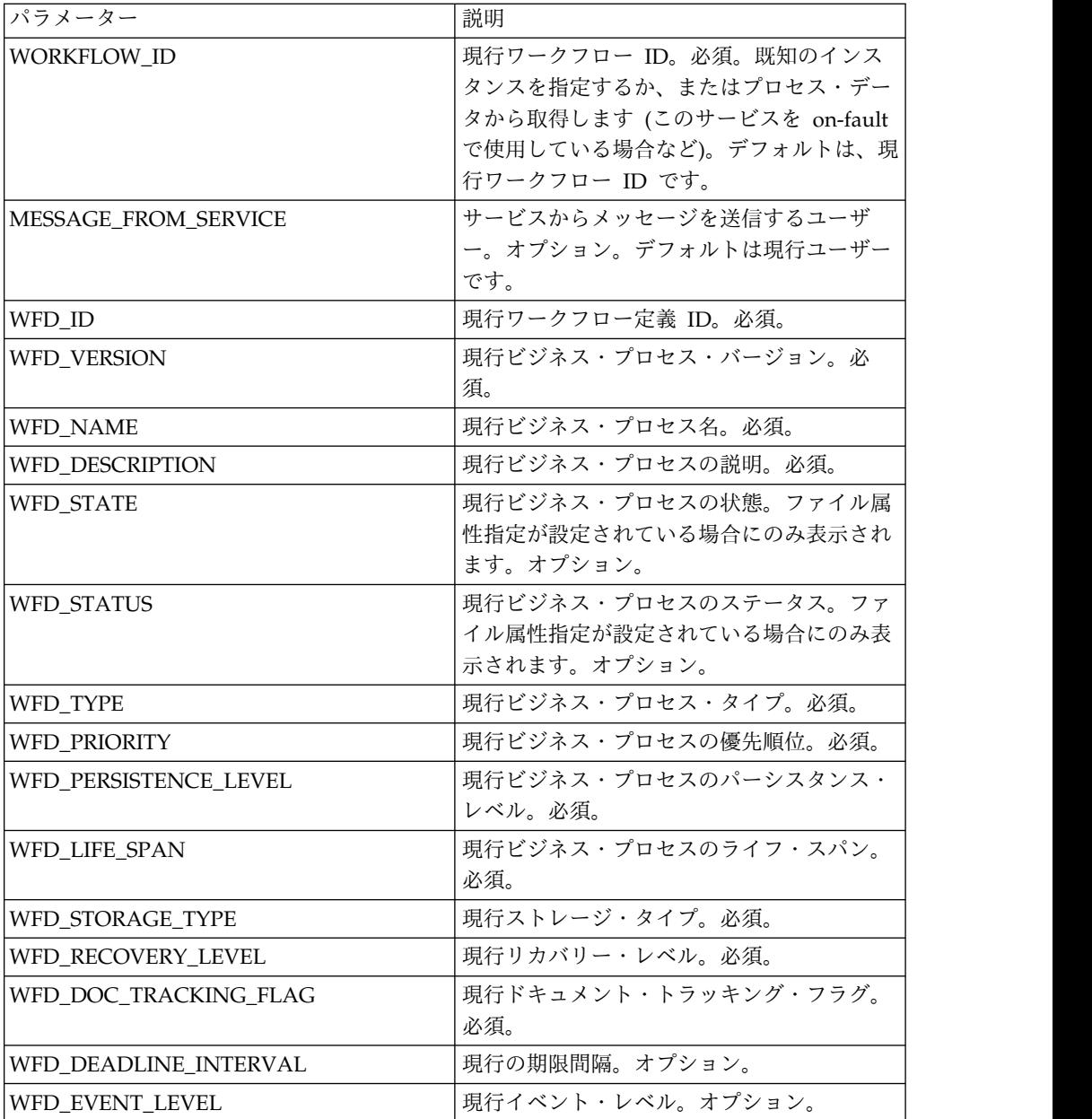

## ビジネス・プロセスからサービスへの出力

次の表は、ビジネス・プロセスからビジネス・プロセス・メタデータ情報サービス に渡されるパラメーターを示しています。

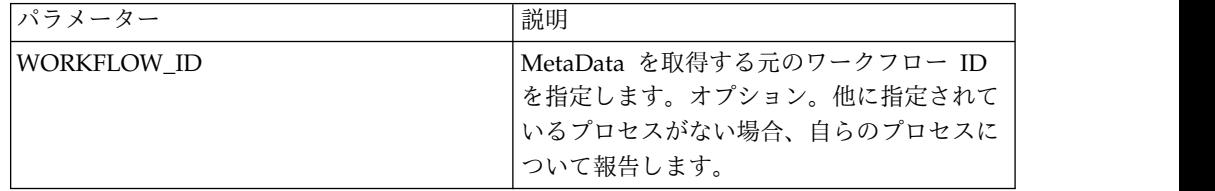

### ビジネス・プロセス例

次のビジネス・プロセス例は、ビジネス・プロセス・メタデータ情報サービスの使 用方法を示しています。

```
<process name="BPMetaDataInfoService_01">
 <sequence name="simple">
  <operation name="1">
     <participant name="BPMetaDataInfoService"/>
     <output message="Xout">
     <assign to="WORKFLOW_ID">9</assign>
     <assign to="DISPOSITION">true</assign>
     <assign to="LINKAGE">true</assign>
     <assign to="CORRELATION">true</assign>
     <assign to="TRACE">true</assign>
     <assign to="." from="*"></assign>
     </output>
     <input message="Xin">
     <assign to="." from="*"></assign>
     </input>
  </operation>
 </sequence>
</process>
```
## ビジネス・プロセス・レポート・サービス

ビジネス・プロセス・レポート・サービスは、一時停止中状態、アクティブ状態、 または入出力待機状態にあるビジネス・プロセスのリストを生成します。

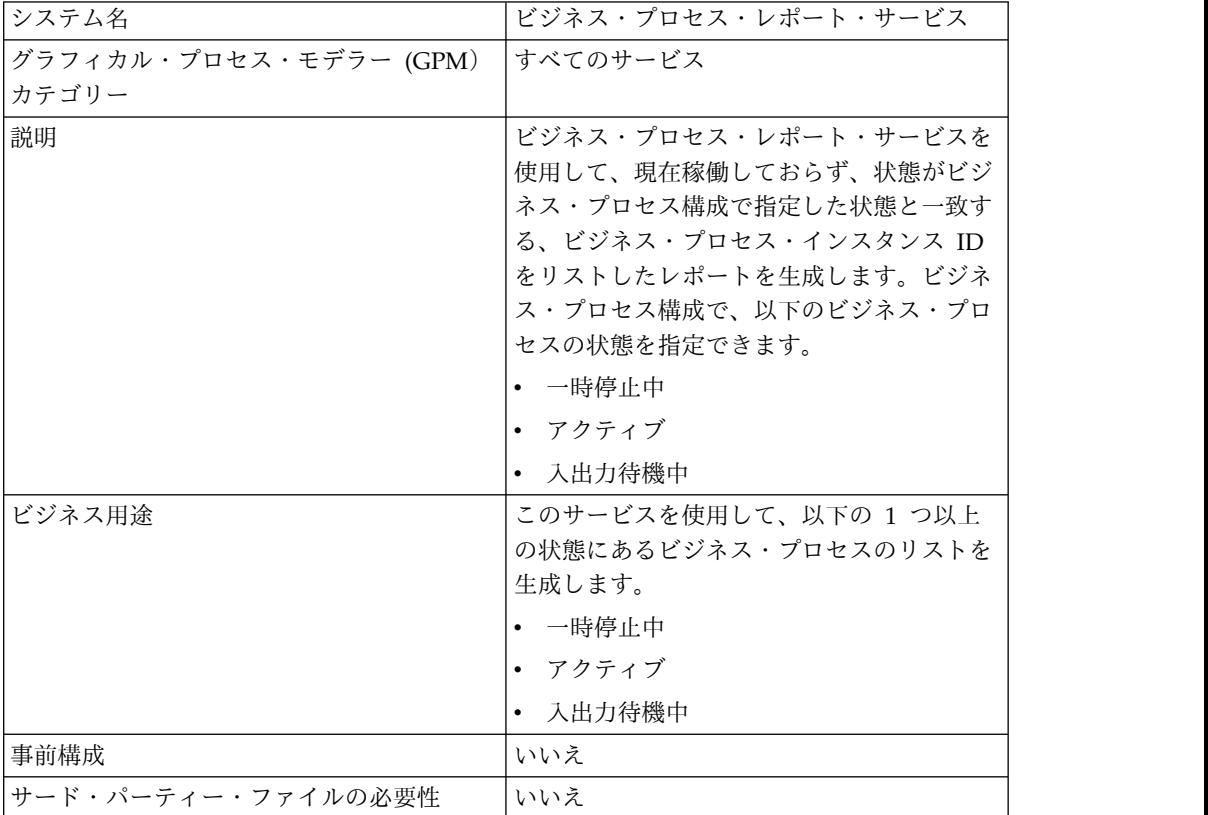

次の表に、ビジネス・プロセス・レポート・サービスの概要を示します。

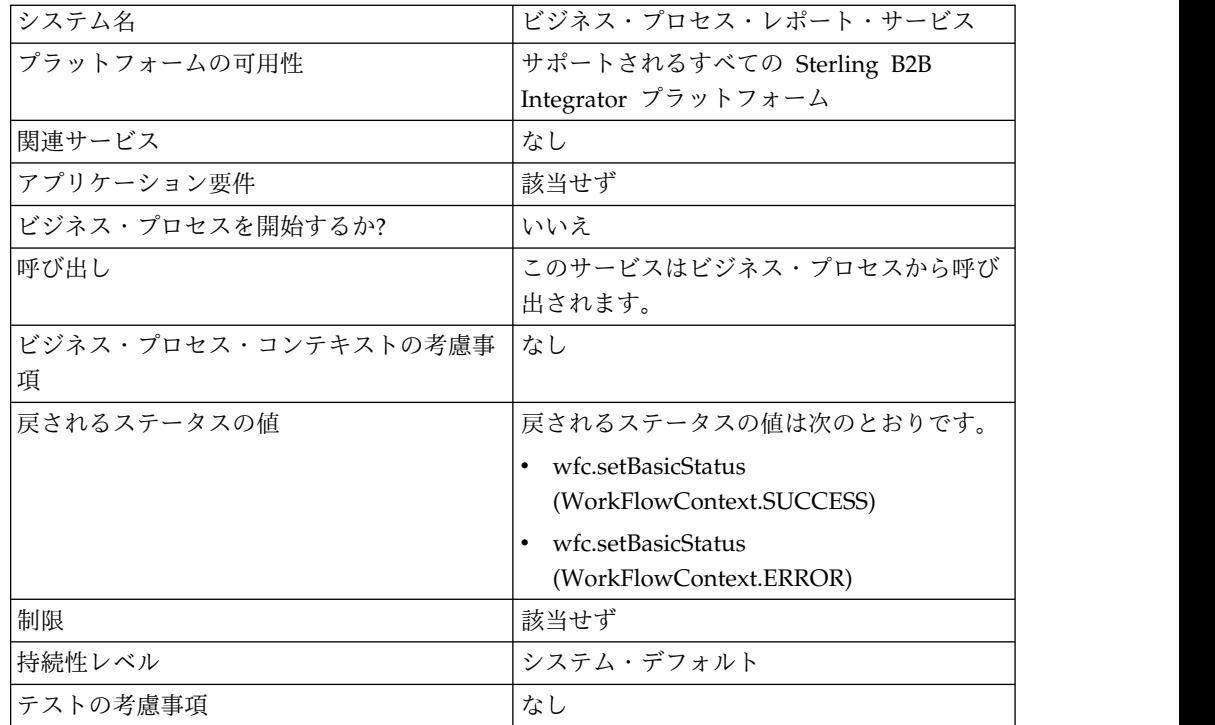

## ビジネス・プロセスからサービスへの出力

次の表は、ビジネス・プロセスからビジネス・プロセス・レポート・サービスに渡 されるパラメーターを示しています。

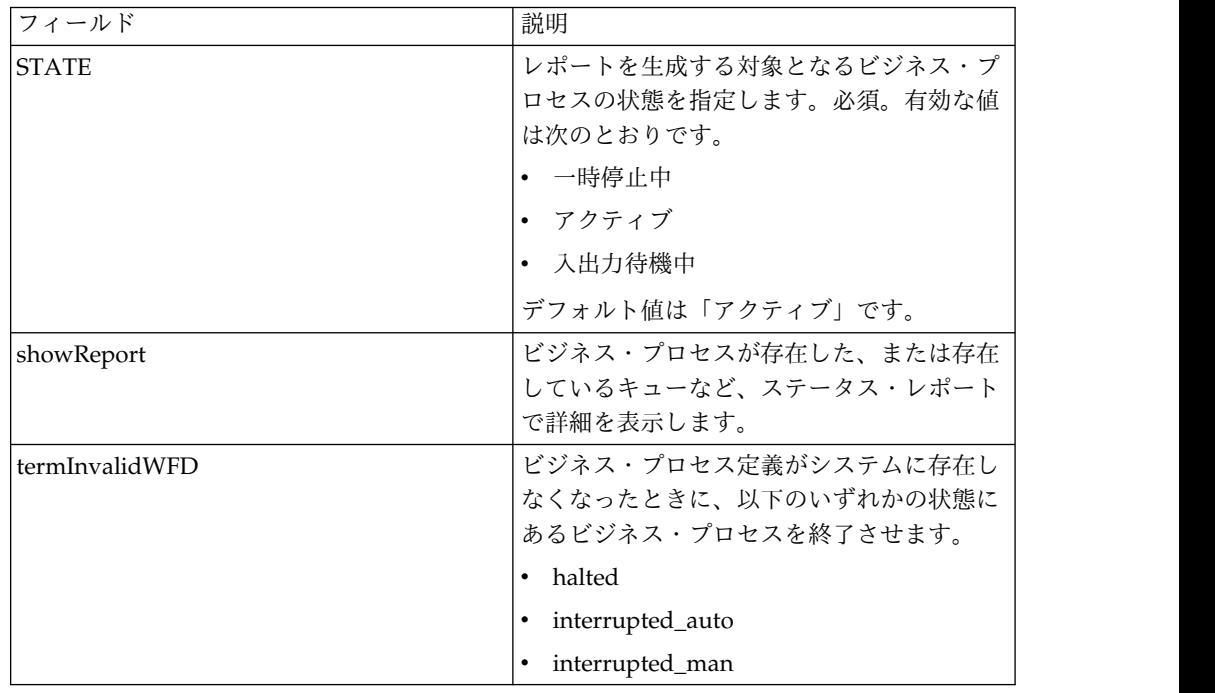

### ビジネス・プロセス例

次のビジネス・プロセス例は、ビジネス・プロセス・レポート・サービスの使用を 示しています。

```
<operation name="2">
     <participant name="BPReportService"/>
      <output message="Xout">
      <assign to="STATE">active,halting</assign>
       <assign to="." from="*"></assign>
     </output>
     <input message="Xin">
       <assign to="." from="*"></assign>
      </input>
    </operation>
```
## キャッシュ・リフレッシュ・サービス

キャッシュ・リフレッシュ・サービスは、Sterling B2B Integrator を再始動せず に、キャッシュに入れられたユーザー定義プロパティー・ファイル情報をリフレッ シュします。

| システム名                  | CacheRefreshServiceType           |
|------------------------|-----------------------------------|
| グラフィカル・プロセス・モデラー (GPM) | すべてのサービス、プロセス制御                   |
| カテゴリー                  |                                   |
| 説明                     | キャッシュ・リフレッシュ・サービスを使用              |
|                        | して、Sterling B2B Integrator を再始動せず |
|                        | に、キャッシュに入れられたユーザー定義プ              |
|                        | ロパティー・ファイル情報をリフレッシュで              |
|                        | きます。                              |
| ビジネス用途                 | パフォーマンス向上のために、ユーザー定義              |
|                        | プロパティー・ファイルから情報を選出して              |
|                        | キャッシュに入れるビジネス・プロセスを作              |
|                        | 成する場合があります。同じデータを頻繁に              |
|                        | 参照する場合、そのデータをキャッシュに入              |
|                        | れることで、繰り返しの検索に要する所要時              |
|                        | 間を節減することができます。キャッシュ・              |
|                        | リフレッシュ・サービスによって、キャッシ              |
|                        | ュ内で更新されたプロパティー・ファイル情              |
|                        | 報を、システムを再始動せずに、リフレッシ              |
|                        | ュすることができます。                       |

次の表に、キャッシュ・リフレッシュ・サービスの概要を示します。

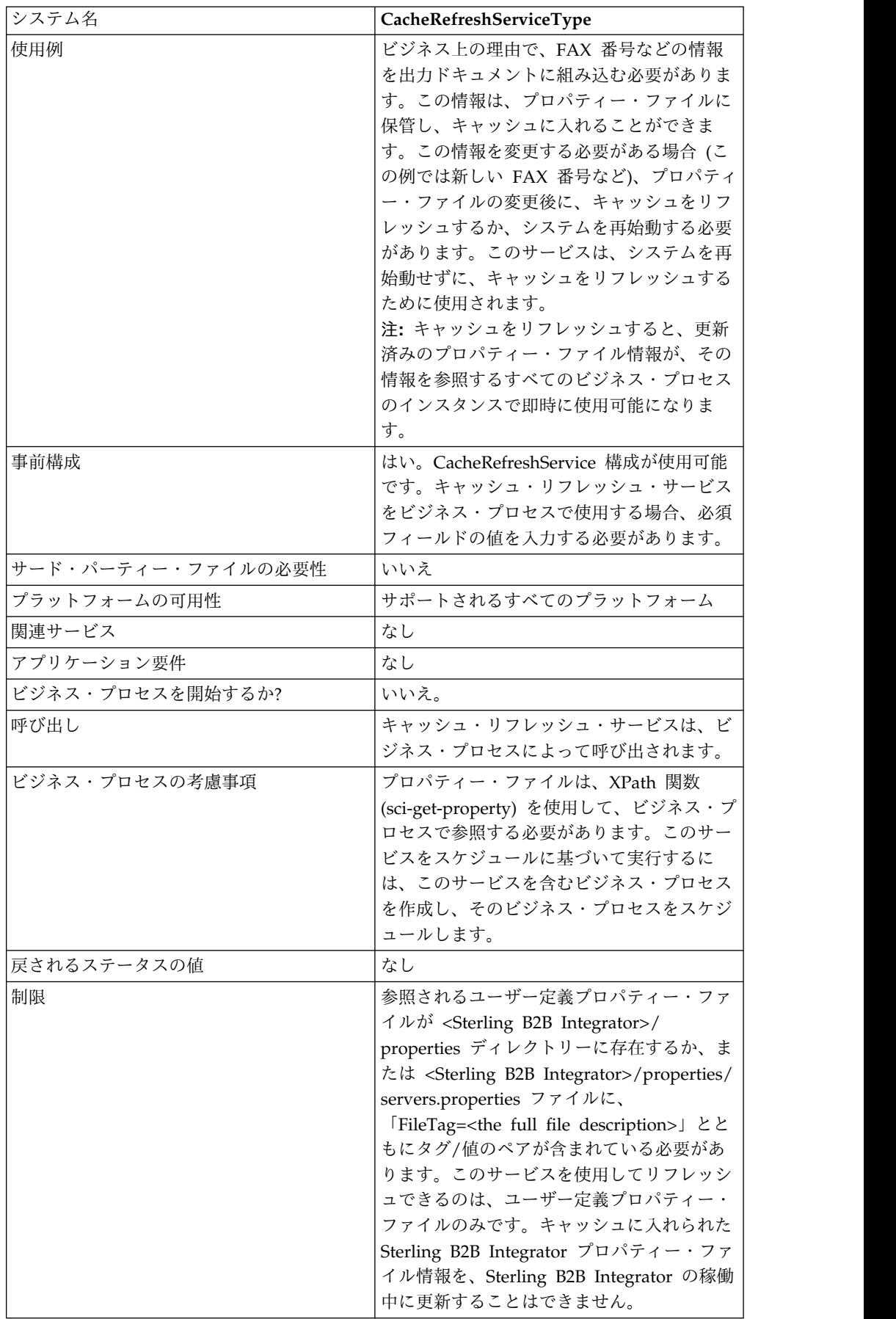

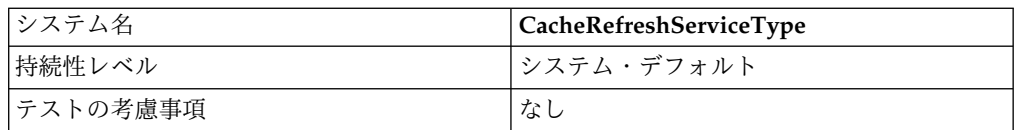

#### キャッシュ・リフレッシュ・サービス操作

呼び出されると、キャッシュ・リフレッシュ・サービスは以下を行います。

- 1. sci-get-property XPath 関数で *PropertyFileTag* パラメーターによって参照され るプロパティー・ファイルから、すべてのタグ/値のペア情報のキャッシュをフ ラッシュする
- 2. プロパティー・ファイルを読み取る
- 3. すべてのタグ/値のペア情報をキャッシュに保管する

キャッシュ・リフレッシュ・サービスは、次の方法で、*PropertyFileTag* プロパティ ー・ファイルを検索します。

- 1. サービスは、Sterling B2B Integrator インストール済み環境のプロパティー・ ディレクトリーに、*PropertyFileTag*.properties プロパティー・ファイルがないか 検索します。見つかった場合、サービスはそのプロパティー・ファイルを読み取 ります。
- 2. サービスは、Sterling B2B Integrator インストール済み環境のプロパティー・ ディレクトリーで、*PropertyFileTag (exact match)* ファイルがないか検索しま す。
- 3. サービスは、Sterling B2B Integrator インストール済み環境のプロパティー・ ディレクトリーにある servers.properties ファイルを読み取ります。 *PropertyFileTag* プロパティーのタグが servers.properties ファイルに見つかっ た場合、Cache Refresh サービスは、そのプロパティー・ファイルを読み取り ます。
- 4. *PropertyFileTag* プロパティー・ファイルが見つからなかった場合、サービスは エラー・メッセージを表示します。

注**:** sci-get-property XPath 関数は、キャッシュにまだ存在しない PropertyFileTag パラメーターを参照するプロパティー・ファイルがある場合、 そのプロパティー・ファイルをキャッシュに読み込みます。新しい PropertyFileTag およびその内容が最初にキャッシュにロードされた後、その新 しい情報をキャッシュで使用可能にするには、キャッシュ・リフレッシュ・サー ビスを実行する必要があります。

#### キャッシュ・リフレッシュ・サービスの実装

キャッシュ・リフレッシュ・サービスを実装するには、以下のタスクを実行しま す。

- 1. キャッシュ・リフレッシュ・サービスを構成します。
- 2. ビジネス・プロセスでキャッシュ・リフレッシュ・サービスを使用します。

#### キャッシュ・リフレッシュ・サービスの構成

キャッシュ・リフレッシュ・サービスを構成するには、グラフィカル・プロセス・ モデラー (GPM) で次のフィールド設定を指定する必要があります。

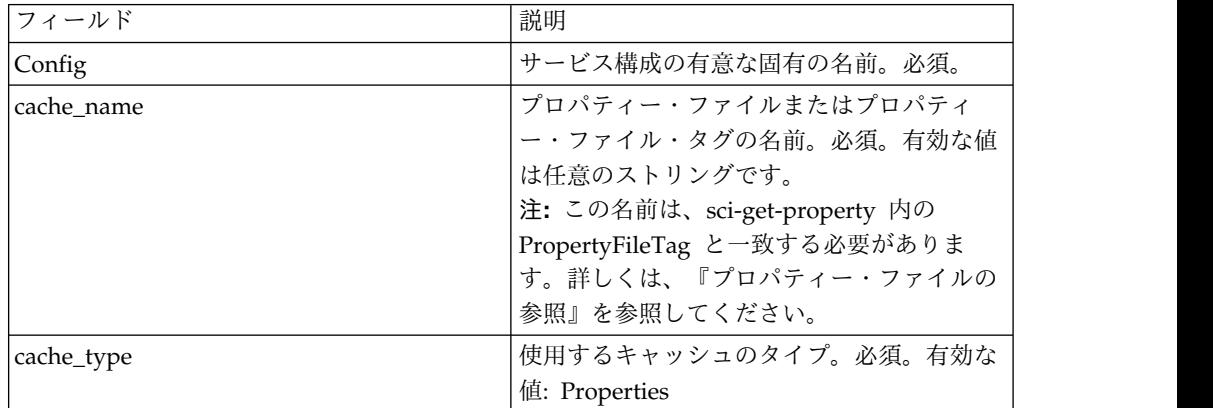

#### ビジネス・プロセスからサービスへの出力

次の表は、ビジネス・プロセスからキャッシュ・リフレッシュ・サービスに渡され るパラメーターを示しています。

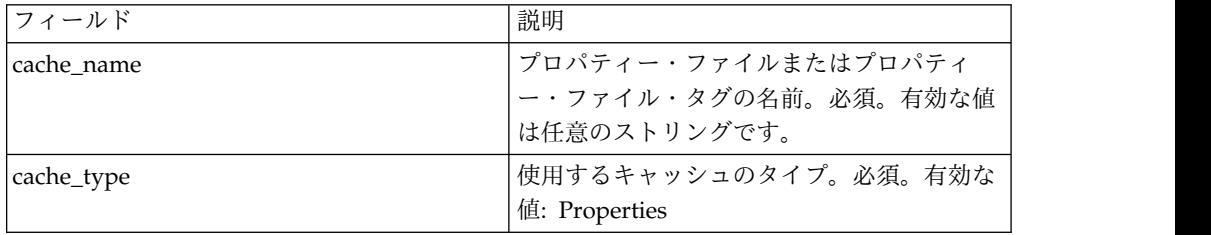

## ビジネス・プロセス例

次のビジネス・プロセス例は、キャッシュ・リフレッシュ・サービスの使用方法を 示しています。

```
<operation>
     <participant name="CacheRefreshService"/>
     <output message="Xout">
       <assign to="cache_type" from="'properties'"></assign>
        <assign to="cache_name" from="'customer_foo'"></assign>
     </output>
     <input message="Xin">
     </input>
</operation>
```
プロパティー・ファイルの参照

XPath 関数の構文:

sci-get-property("PropertyFileTag", "PropertyName")

説明:

v PropertyFileTag – プロパティー・ディレクトリーにある servers.properties に 定義されたタグの名前、またはプロパティー・ファイルの名前。

v PropertyName – プロパティー・ファイル内のプロパティーの名前

#### 例**:**

```
customer_fax.properties という名前のプロパティー・ファイルが作成済みで、次
の割り当てステートメントが含まれています。
```
description = some\_fax\_information some\_fax\_number=000.555.1212

customer\_fax.properties ファイルを <Sterling B2B Integrator installation>/properties ディレクトリーに入れます。このファイルは、 PropertyFileTag パラメーターによって参照され、このファイルのタグ/値のペアの 内容がキャッシュに読み込まれます。

プロパティー・タグ、customer\_fax の作成後、次の XPath 関数ステートメントを 使用して、customer\_fax.properties ファイルからデータを取得できます。

- <assign to="SomeDescription" from="sci-get-property ('customer\_fax','description')"/>
- <assign to="faxNumber" from="sci-get-property ('customer\_fax','some\_fax\_number')"/>

## **CDATA** 変換サービス

CDATA 変換サービスは、Sterling B2B Integrator が使用する CDATA を、必要 に応じて、Transora で必要な PCDATA フォーマットに変換します。

CDATA 変換サービスは、Transora™ Data Catalog (TDC) 3.2 アダプターでのみ使 用されるように設計されています。次の表に、CDATA 変換サービスの概要を示し ます。

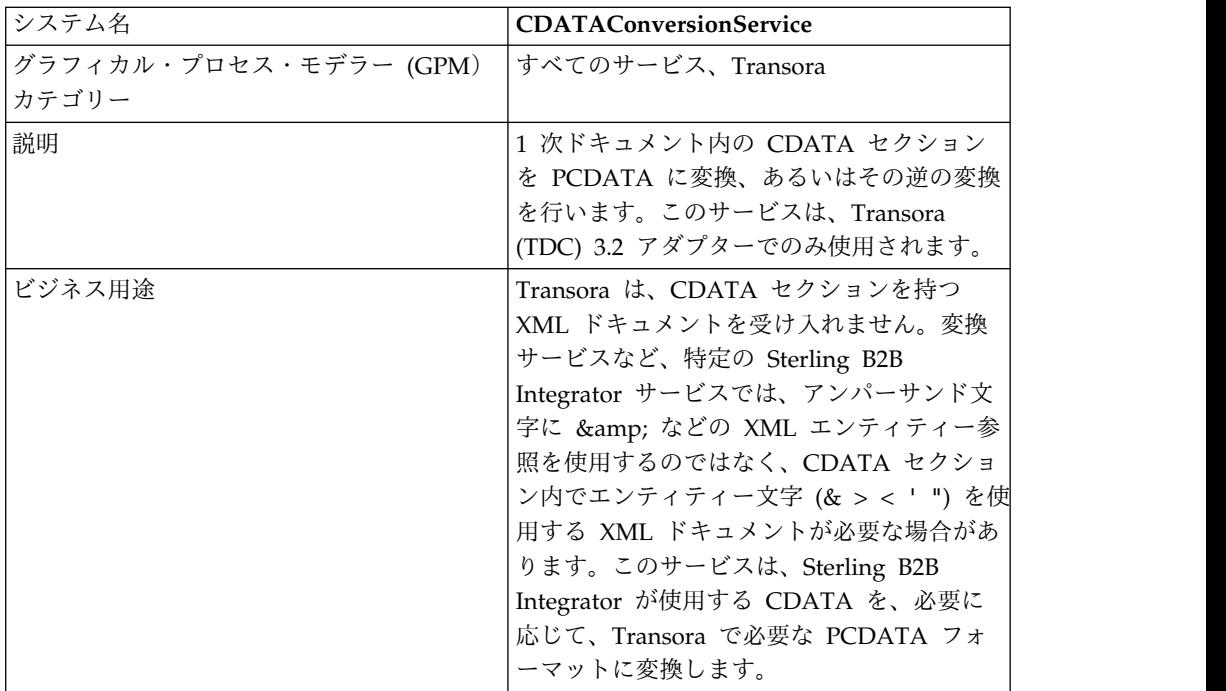

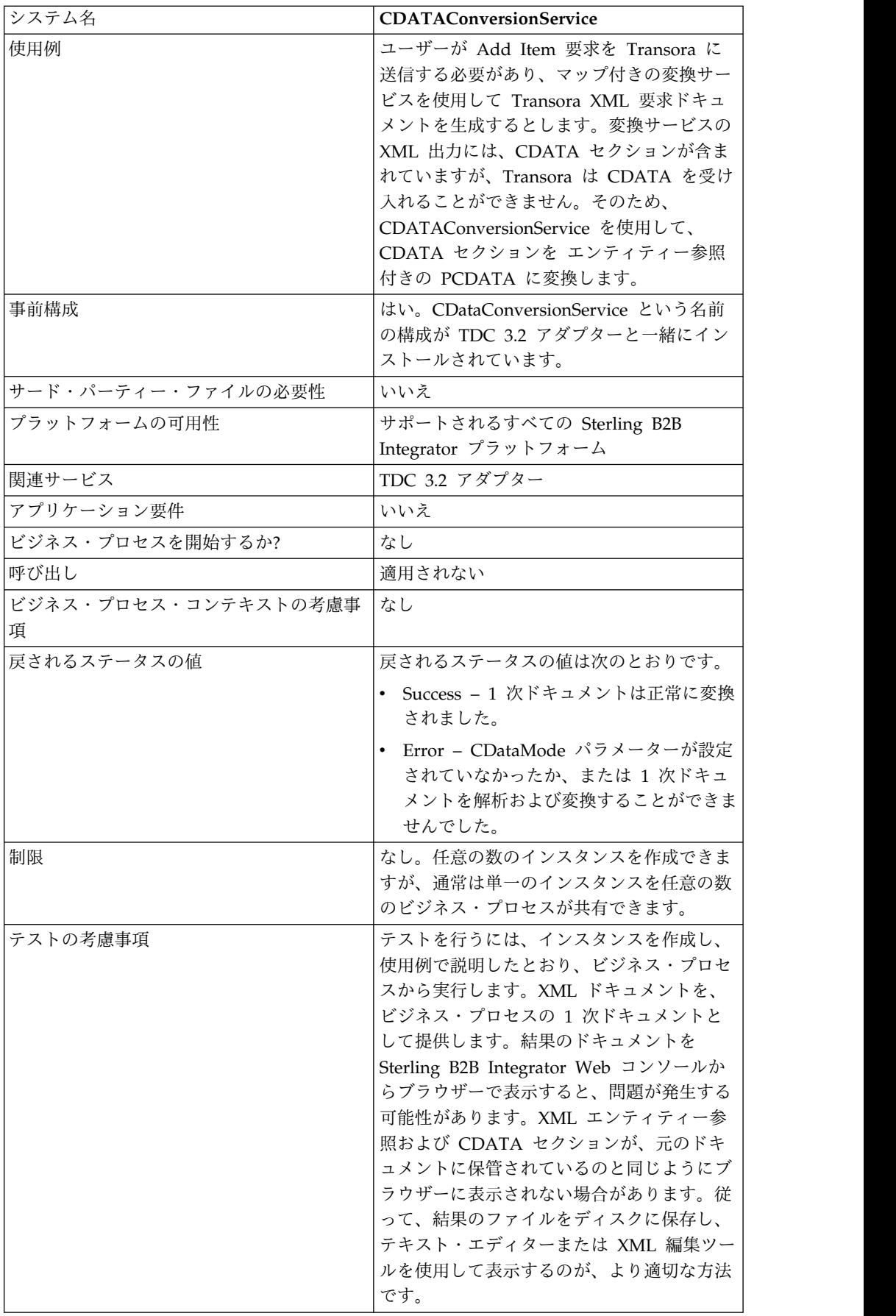

#### **CDATA** 変換サービスの動作方法

CDATA 変換サービスは、1 次ドキュメント内の CDATA セクションを PCDATA に変換、あるいはその逆の変換を行います。

#### アウトバウンド **(Outbound)**

CDATA\_TO\_PCDATA モードでは、Sterling B2B Integrator は、あらゆる CDATA セクションを PCDATA に変換し、5 つの標準エンティティー文字 (&、<、>、"、および ') を対応するエンティティー参照 (&amp; &lt; &gt; &quot; ') に変換します。例えば、次のフラグメントがあるとします。 <myTag><![CDATA[Joe & Sally]></myTag>

以下のように変換されます。

<myTag>Joe & amp; Sally</myTag>

#### インバウンド **(Inbound)**

PCDATA\_TO\_CDATA モードでは、1 次ドキュメントに有効な XML 文書が含ま れている必要があります。PCDATA\_TO\_CDATA モードでは、5 つの標準エンテ ィティー参照のいずれかを含む要素は、エンティティー参照のない CDATA セクシ ョンに変換されます。例えば、& は、単一の文字 & に変換されます。次の例 は、この変換を示しています。

<myTag>Joe & amp; Sally</myTag>

以下のように変換されます。

<myTag><![CDATA[Joe & Sally]></myTag>

コード・サンプル

以下のコード例は、ビジネス・プロセスで CDATA 変換サービスを実行します。

```
<operation name="PCDATA to CDATA">
     <participant name="CDataConversionService"/>
     <output message="noopout">
       <assign to="." from="*"></assign>
       <assign to="CDataMode">PCDATA_TO_CDATA</assign>
     </output<input message="noopin">
       <assign to="." from="*"></assign>
     </input>
</operation>
```
#### **CDATA** 変換サービスの実装

CDATA 変換サービスは、TDC 3.2 アダプターと一緒に自動的にインストールさ れ、TDC 3.2 アダプター実装の一部です。詳しくは、『*Transora Data Catalog (TDC) 3.2* アダプター *(Transora Data Catalog (TDC) 3.2 Adapter)*』を参照してくだ さい。

サービスおよびアダプターの構成の作成については、『サービスとアダプターの管 理』を参照してください。

CDATA 変換サービスを実装するには、以下のタスクを実行します。

- 1. このサービスで使用する TDC 3.2 アダプターを実装および構成します。詳しく は、『*Transora Data Catalog (TDC) 3.2* アダプター *(Transora Data Catalog (TDC) 3.2 Adapter)*』を参照してください。
- 2. CDATA 変換サービスの事前インストール済みコピーを構成します。詳しく は、『*CDATA* 変換サービスの構成』を参照してください。
- 3. ビジネス・プロセスで CDATA 変換サービスを使用します。

#### **CDATA** 変換サービスの構成

CDATA 変換サービスを構成するには、GPM で、次のフィールドを設定する必要 があります。

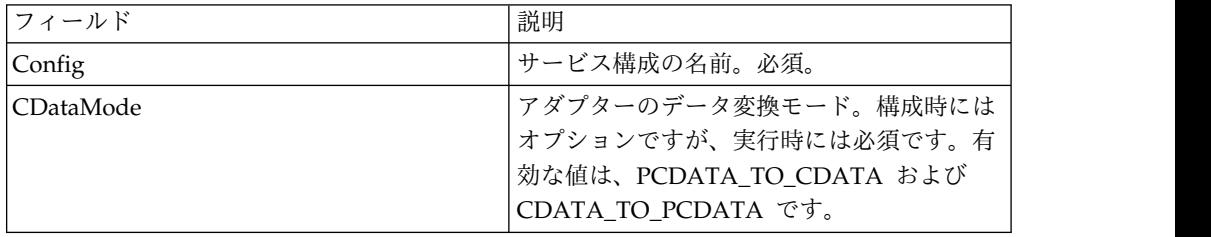

## 有効期限切れ確認サービス

有効期限切れ確認サービスは、証明書の有効期限が近づいたとき、またはすでに有 効期限切れであるときに、警告を出します。

注**:** OpsDrv、OpsKey、および UIKey 証明書の有効期限を確認することはできませ ん。これらのシステム証明書は、Sterling B2B Integrator によって内部で使用さ れ、有効期限切れになることはありません。

次の表に、有効期限切れ確認サービスの概要を示します。

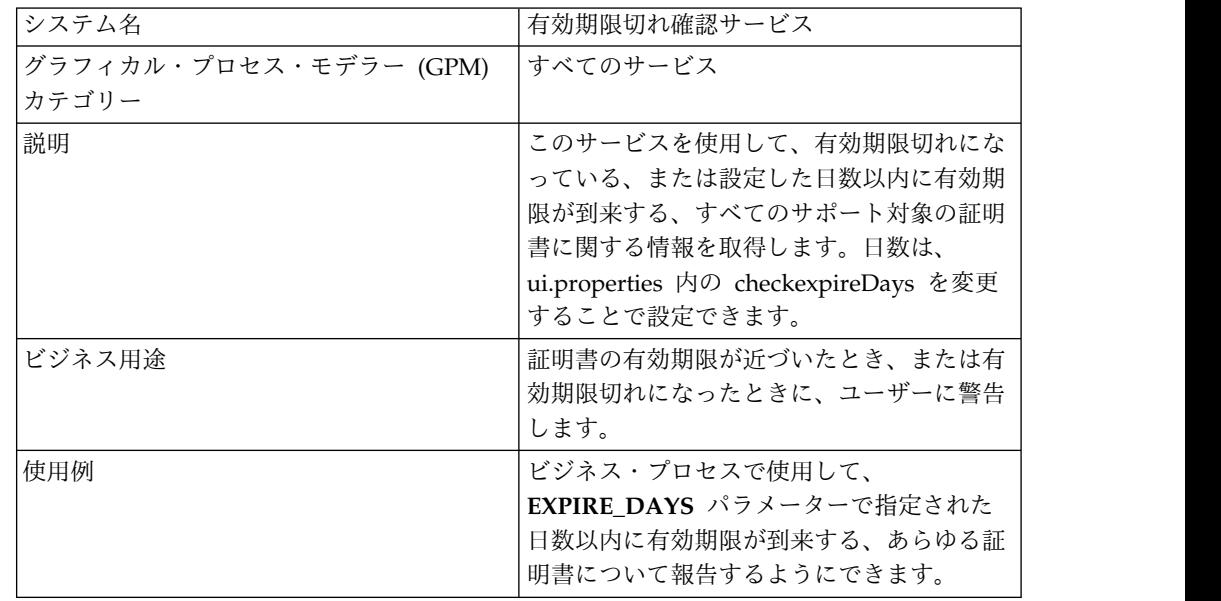

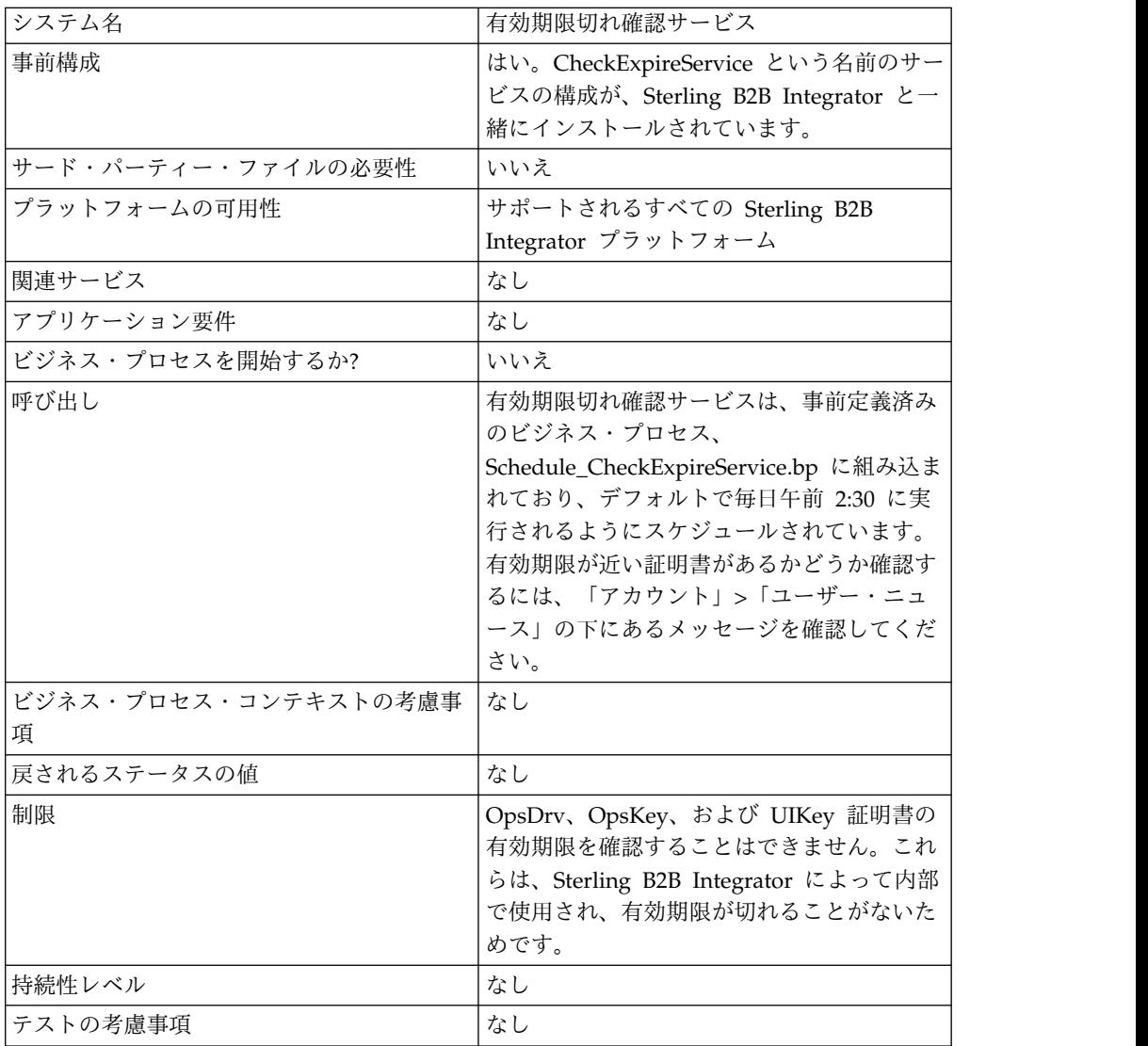

#### 有効期限切れ確認サービスの動作方法

有効期限切れ確認サービスは、スケジュールに基づいて実行されます (デフォルト では、毎日午前 2:30 に実行)。このサービスは、チェックインされた各証明書を確 認して、有効期限を Sterling B2B Integrator に設定された値 (デフォルトでは 14 日間) と比較します。既に有効期限切れになっている、または指定された日数以内 に有効期限が到来するあらゆる証明書は、「システム警告」の管理コンソール・ホ ーム・ページ、ダッシュボード上の「システム警告」、および「オペレーター」メ ニュー下の「イベント・ビューアー」にリストされます。警告は、60 日間、システ ムに残ります。

#### 有効期限切れ確認サービスの実装

有効期限切れ確認サービスに必要な実装はありません。ただし、警告の受信を開始 する有効期限切れまでの日数を変更する場合、またはスケジュールを変更する場合 には、必要になります。この変更を行うには、有効期限切れ確認サービスという名 前のサービス構成を編集します。次の表は、Sterling B2B Integrator における有効 期限切れ確認アダプターの構成に使用されるフィールドを説明しています。
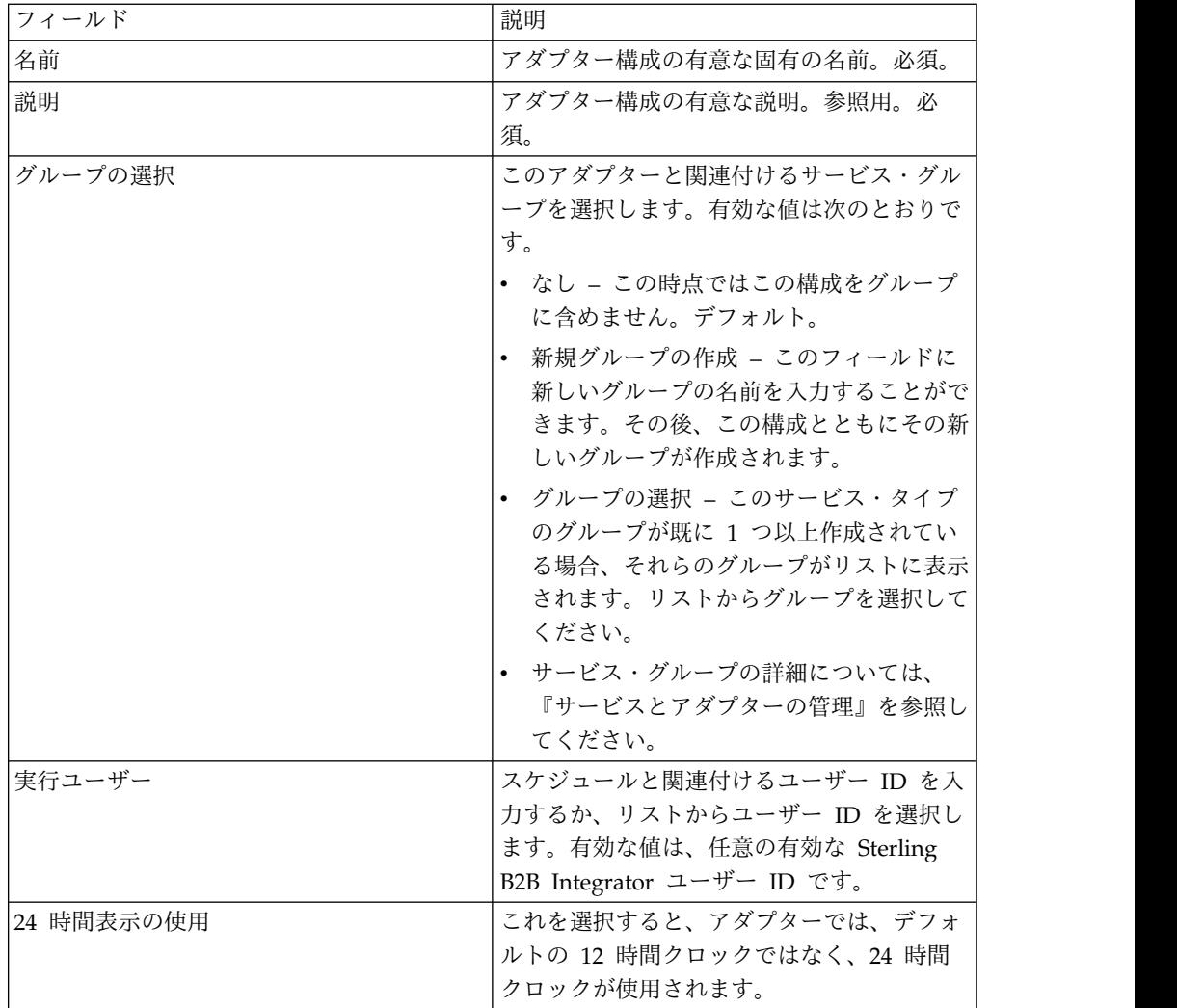

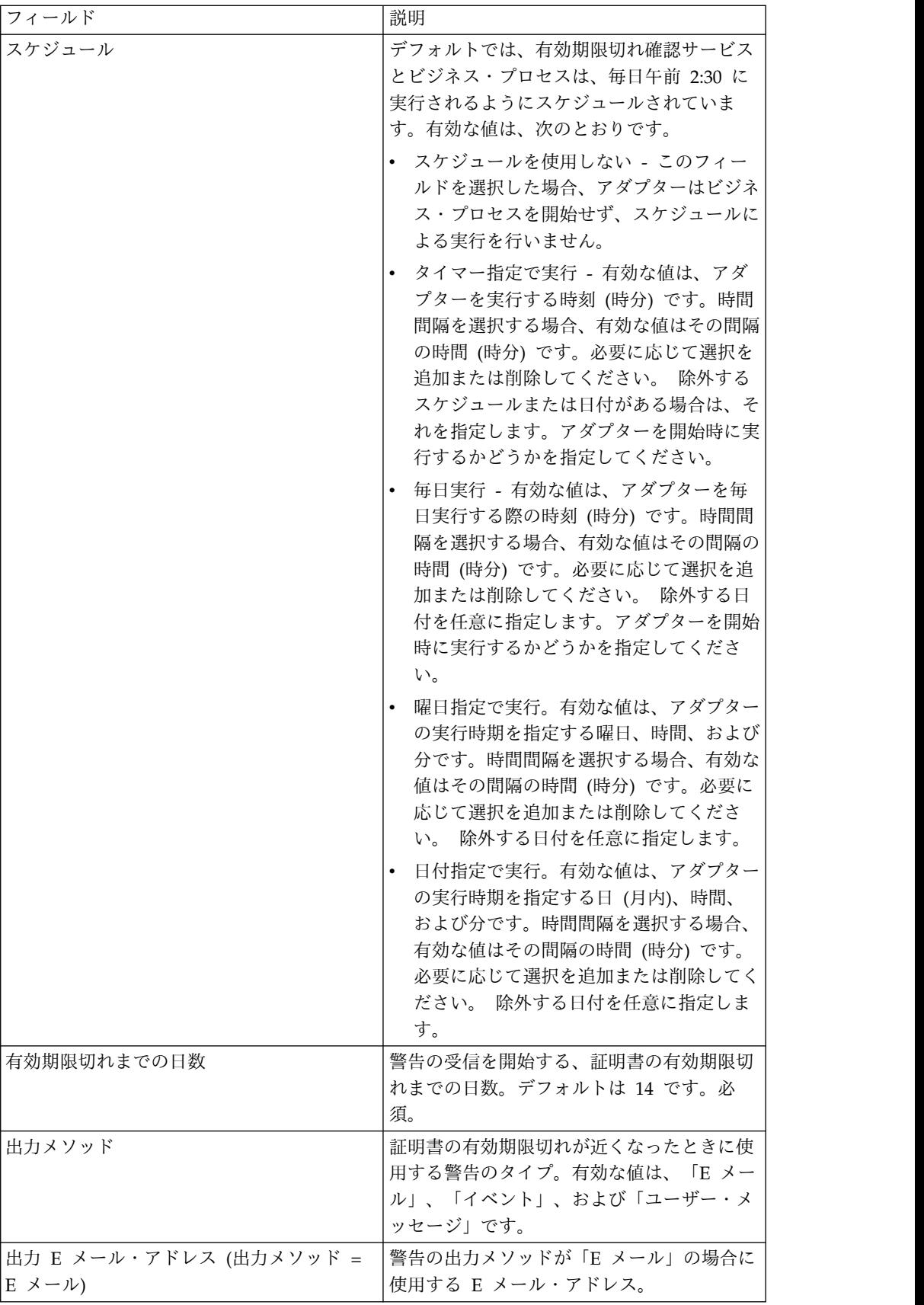

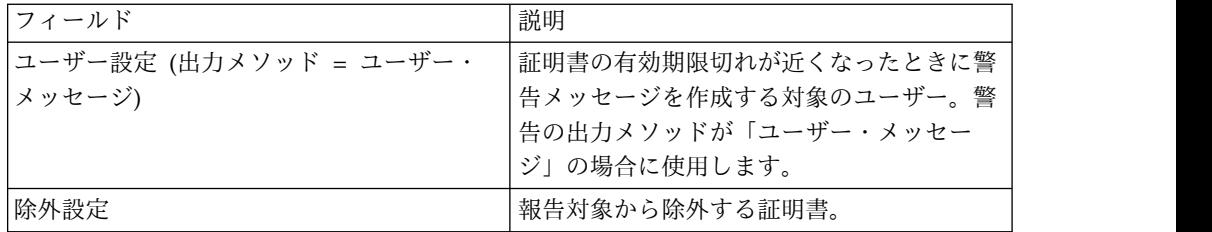

### サービスからビジネス・プロセスへの出力

次の表は、有効期限切れ確認サービスからビジネス・プロセスに渡されるパラメー ターを示しています。

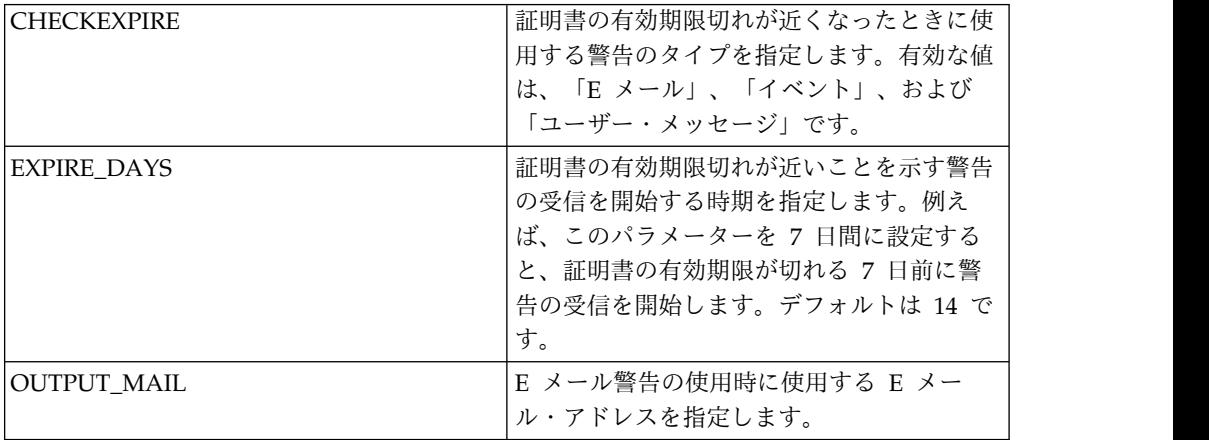

## ビジネス・プロセス例

以下は、Sterling B2B Integrator と一緒にインストールされる Schedule\_CheckExpireService ビジネス・プロセスです。

```
<process name="Schedule_CheckExpireService">
  <sequence>
    <operation name="Service">
      <participant name="CheckExpireService"/>
      <output message="Xout">
        <assign to="." from="*"></assign>
      </output>
      <input message="Xin">
        <assign to="." from="*"></assign>
      </input>
    </operation>
  </sequence>
</process>
```
# コマンド・ライン・アダプター

コマンド・ライン・アダプターは、ビジネス・プロセスで、Sterling B2B Integrator がコマンド・ラインからプログラムを実行できるようにする、第 2 世代のアダプタ ーです。

コマンド・ライン・アダプターには、Sterling B2B Integrator の外部の、実行可能 プログラム、スクリプト、またはオペレーティング・システム (OS) コマンドが含 まれます。

コマンド・ライン・アダプターは、リモート実装でのみ動作します。これは、リモ ートで実行する必要があることを意味するわけではありません。分離された JVM (Java 仮想マシン) で実行されますが、JVM は、Sterling B2B Integrator がインス トールされているマシン上でも、リモート・マシン上でも構いません。

次の表は、コマンド・ライン・アダプターの概要を示しています。

| システム名              | CmdLine                               |
|--------------------|---------------------------------------|
| GPM カテゴリー          | すべてのサービス                              |
| 説明                 | コマンド・ラインからプログラムを実行しま                  |
|                    | す。構文は、cmd.exe /C <command/> です。       |
|                    | スクリプトを実行する場合、これは必要あり                  |
|                    | ません。例: cmd.exe /C dir importMAPs.sh   |
| ビジネス用途             | コマンド・ラインからのプログラムの呼び出                  |
|                    | しに使用します。                              |
|                    | 注: 新しいテクノロジーや機能に合わせてサ                 |
|                    | ービスおよびアダプターを向上させる継続的                  |
|                    | な努力により、現在コマンド・ライン・アダ                  |
|                    | プターのコマンド・ライン・アダプター 2<br>への置き換えが進行中です。 |
|                    |                                       |
| 使用例                | コマンド・ライン・アダプターを使用して、                  |
|                    | 以下を行うプログラムを呼び出すことができ<br>ます。           |
|                    |                                       |
|                    | • インターネットを介してセキュアに送受信                 |
|                    | を行いたいデータの暗号化および暗号化解<br>除              |
|                    | • データの操作 (ある文字をすべて別の文字                |
|                    | に変更するなど)                              |
|                    | ユーザーの呼び出し                             |
|                    | • ビジネス・プロセスの開始                        |
|                    | • リモート・システムの開始                        |
|                    | これらは、考えられる多数の用途のいくつか                  |
|                    | の例に過ぎません。                             |
| 事前構成               | いいえ                                   |
| サード・パーティー・ファイルの必要性 | いいえ                                   |
| プラットフォームの可用性       | サポートされるすべての Sterling B2B              |
|                    | Integrator プラットフォーム                   |
| 関連サービス             | コマンド・ライン・アダプター 2                      |
| アプリケーション要件         | なし                                    |
| ビジネス・プロセスを開始するか?   | はい (コマンド・ライン・アダプターの構成                 |
|                    | 時に、開始するビジネス・プロセスを定義し                  |
|                    | ている場合)。コマンド・ライン・プロセスか                 |
|                    | らの出力が読み取られた後に、ビジネス・プ                  |
|                    | ロセスは開始されます。                           |

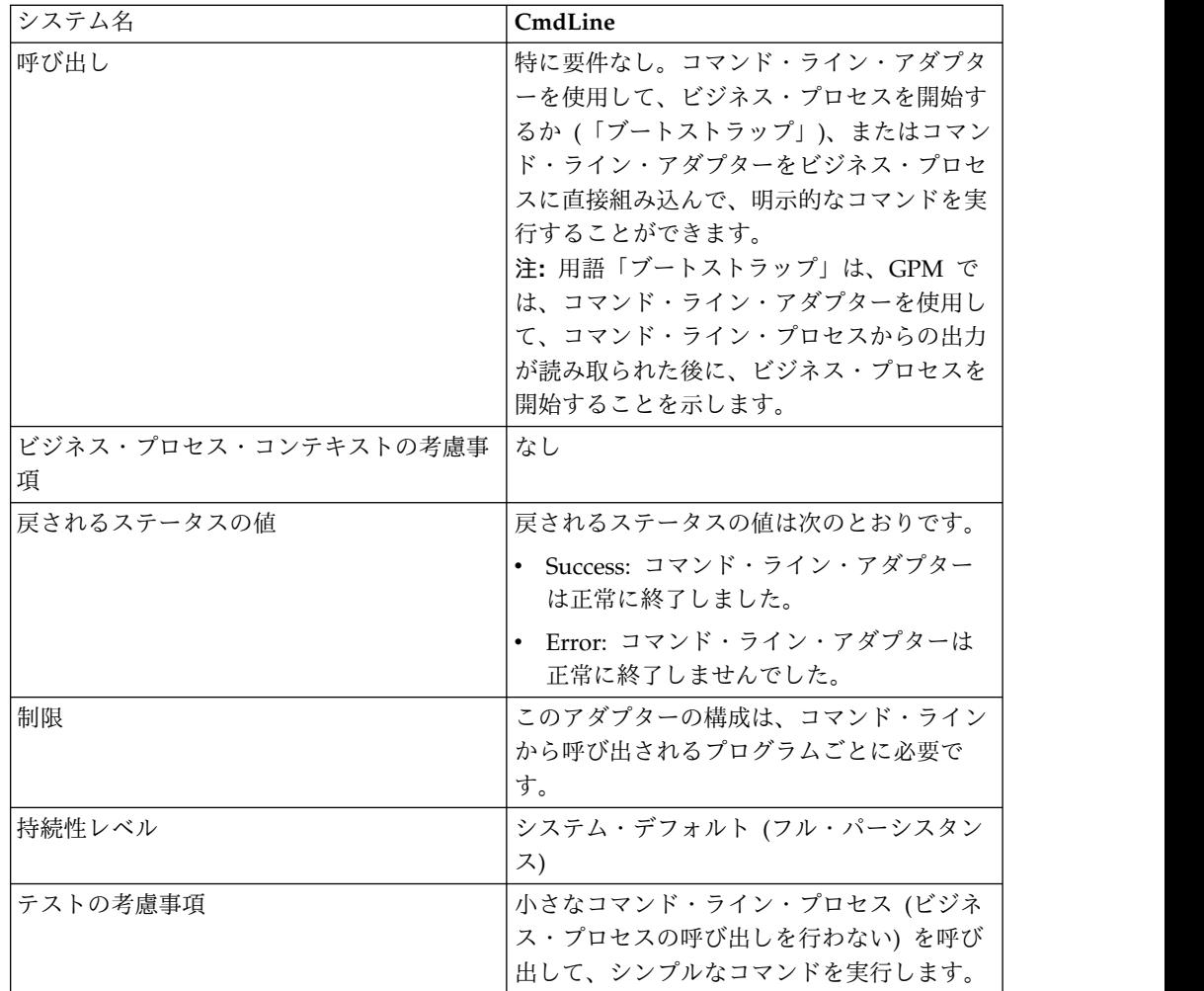

#### コマンド・ライン・アダプターの動作方法

コマンド・ライン・アダプターをビジネス・プロセスで使用して、Sterling B2B Integrator の外部の実行可能プログラム、スクリプト、または OS コマンドなど、 任意のプログラムをコマンド・ラインから実行します。実行可能なアクティビティ ーのタイプには、データ暗号化および暗号化解除、ファイル操作、データ操作、お よびリモート・システム上でのプロセスの開始などがあります。

いくつかの特定のコマンドのそれぞれに対して 1 つずつ、複数のコマンド・ライ ン・アダプター構成を作成できます。あるいは、単一のコマンド・ライン・アダプ ター構成を使用して、異なるコマンドを実行することもできます。この場合、ビジ ネス・プロセスでコマンド・ライン・プロセス (cmdLine) および作業ディレクトリ ー (workingDir) を指定する必要があります。これらのパラメーターについて詳し くは、『コマンド・ライン *(Command Line)*』を参照してください。

例えば、ユーザーの会社が、日常業務にとって重要なレガシー・データベースと通 信しているとします。データベース内の顧客の請求情報を取得して、Sterling B2B Integrator のビジネス・プロセス内で、会社の会計部門に送信したいとします。会 社のレガシー・システムと通信する実行可能プログラムを独自に作成して、コマン ド・ライン・アダプターを使用して実行することができます。

次のステップは、ビジネス・プロセス内でコマンド・ライン・アダプターを一般的 にどのように使用するかを要約しています。

- 1. アダプターは、現行 1 次ドキュメントの内容を、作業ディレクトリー・パラメ ーターの値として指定された作業ディレクトリーにあるファイルに書き込みま す。このファイルの名前は、inputFile パラメーターの値で指定されます。
- 2. Sterling B2B Integrator は、このファイルを選出し、レガシー・システムに送 信する、実行可能プログラムを実行します。
- 3. レガシー・システムは、顧客請求情報を含むファイルを戻し、アダプターはその 情報を取得します。戻されるファイルは、outputName パラメーターの値で指 定されます。
- 4. アダプターは、ファイルの内容を 1 次ドキュメントに読み込みます。
- 5. Sterling B2B Integrator は、ビジネス・プロセスの次の操作を実行します。

#### コマンド・ライン・アダプターの実装

コマンド・ライン・アダプターを実装して、以下を行うことができます。

- v ビジネス・プロセス内からコマンド・ラインを使用してコマンドを実行。
- v スケジュールによってコマンド・ライン・アダプターを呼び出し、アダプターか らの出力を使用して新規のビジネス・プロセスを開始。

注**:** これを使用できるのは、レガシー・データベースに定期的なスケジュールに 基づいてアクセスし、ビジネス・プロセス内の出力を使用するコマンド・ライ ン・プログラムをスケジュールしたい場合です。

このセクションの情報は、上記の両方の実装に適用されます。

#### 始める前に

コマンド・ライン・アダプターの実装を開始する前に、以下のタスクを実行しま す。

- 1. コマンド・ライン・プログラムまたはコマンドを作成し、正常に動作するかどう かテストします。
- 2. コマンドを処理する作業ディレクトリーを決定します。

#### プロセスの概要

コマンド・ライン・アダプターを実装するには、以下のタスクを実行します。

- 1. コマンド・ライン・アダプター構成を作成します。『サービスとアダプターの管 理』を参照してください。
- 2. コマンド・ライン・アダプターを構成します。『コマンド・ライン・アダプター の構成』を参照してください。
- 3. コマンド・ライン・アダプターが組み込まれたビジネス・プロセスを作成し、使 用可能にします。

注**:** ビジネス・プロセスを開始するようにコマンド・ライン・アダプターを構成 する場合、アダプターの構成前にビジネス・プロセスを作成します。

- 4. ビジネス・プロセスおよびアダプターをテストします。
- 5. ビジネス・プロセスを実行します。

### コマンド・ライン・アダプターの構成

コマンド・ライン・アダプター構成を作成するには、Sterling B2B Integrator およ び GPM でフィールド設定を指定する必要があります。サービスおよびアダプター 構成については、『サービスとアダプターの管理』を参照してください。

Sterling B2B Integrator 構成

次の表は、Sterling B2B Integrator におけるコマンド・ライン・アダプターの構成 に使用されるフィールドを説明しています。

注**:** 括弧で囲まれたフィールド名は、GPM の対応フィールドを示しています。この 情報は参考用としてのみ提供されます。いくつかのフィールドは、ここで選択しな い場合に GPM で構成できます。どちらの方法で構成されたかに関係なく、BPML を使用してオーバーライドできます。

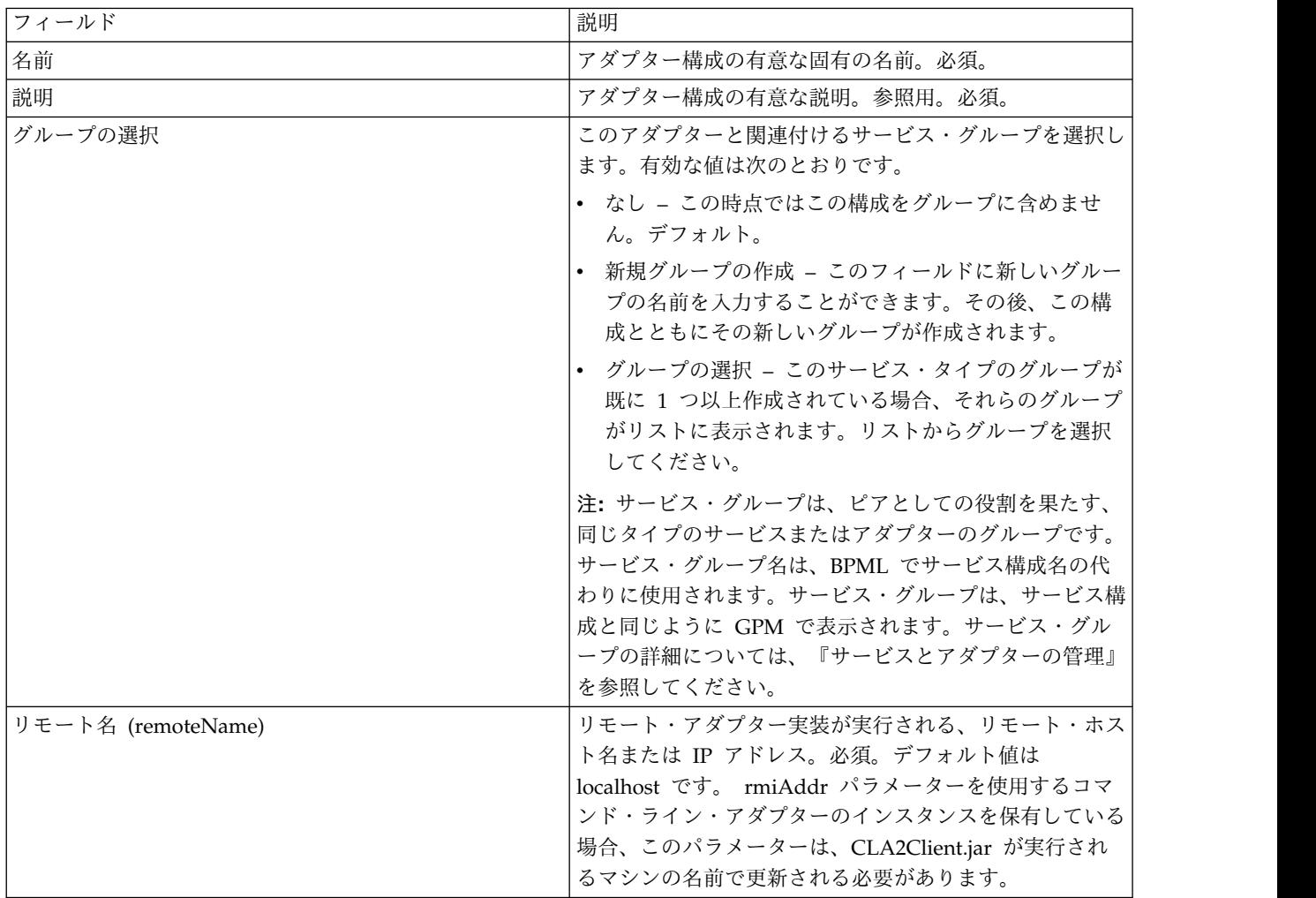

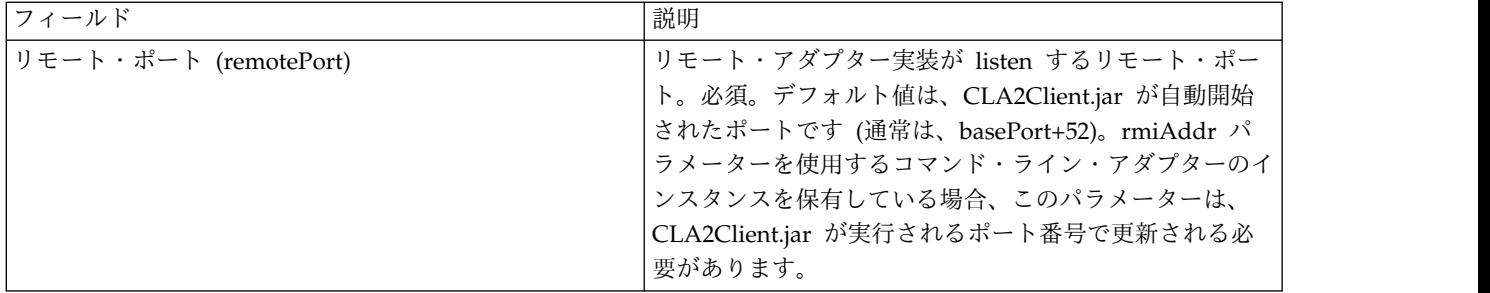

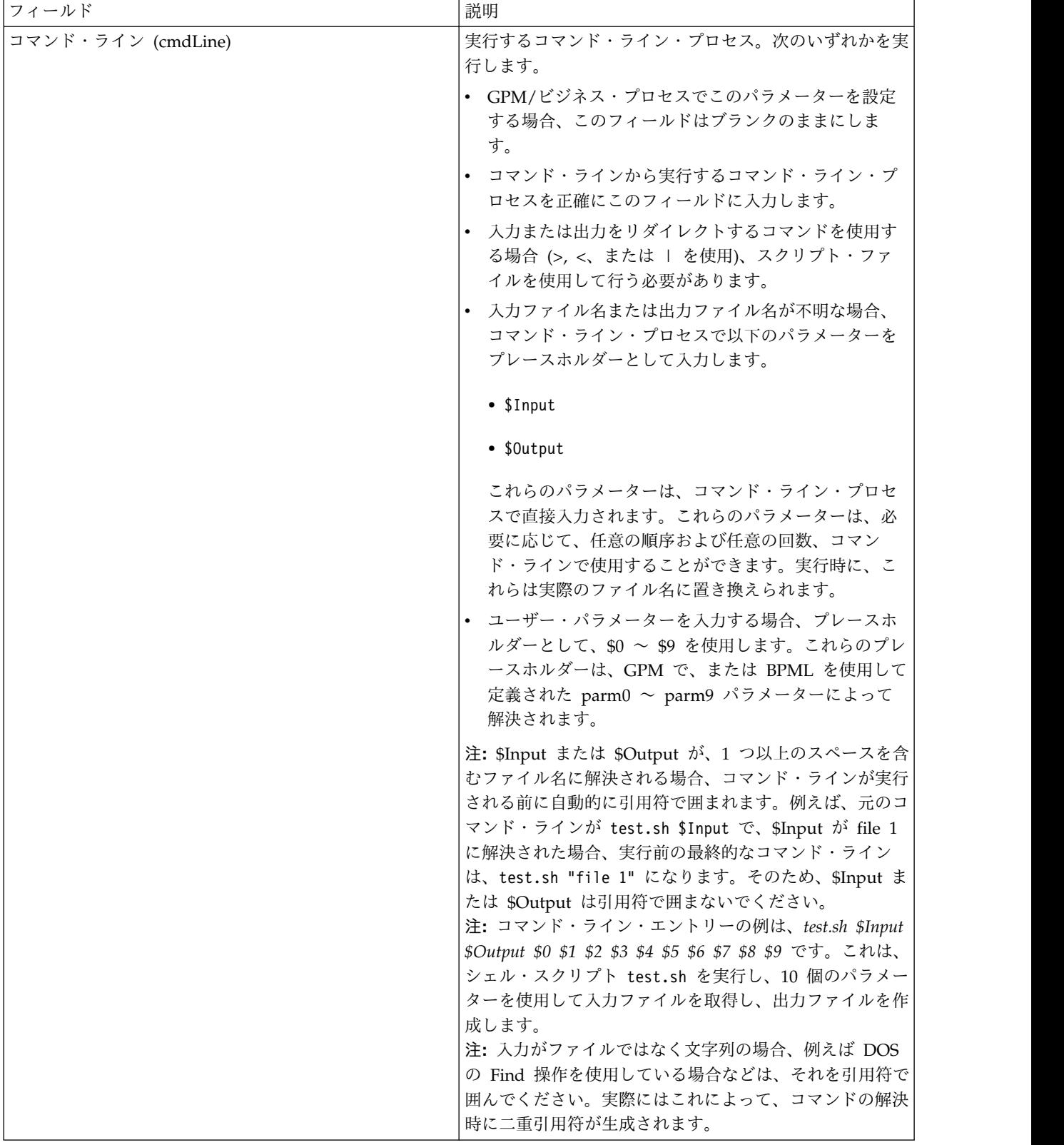

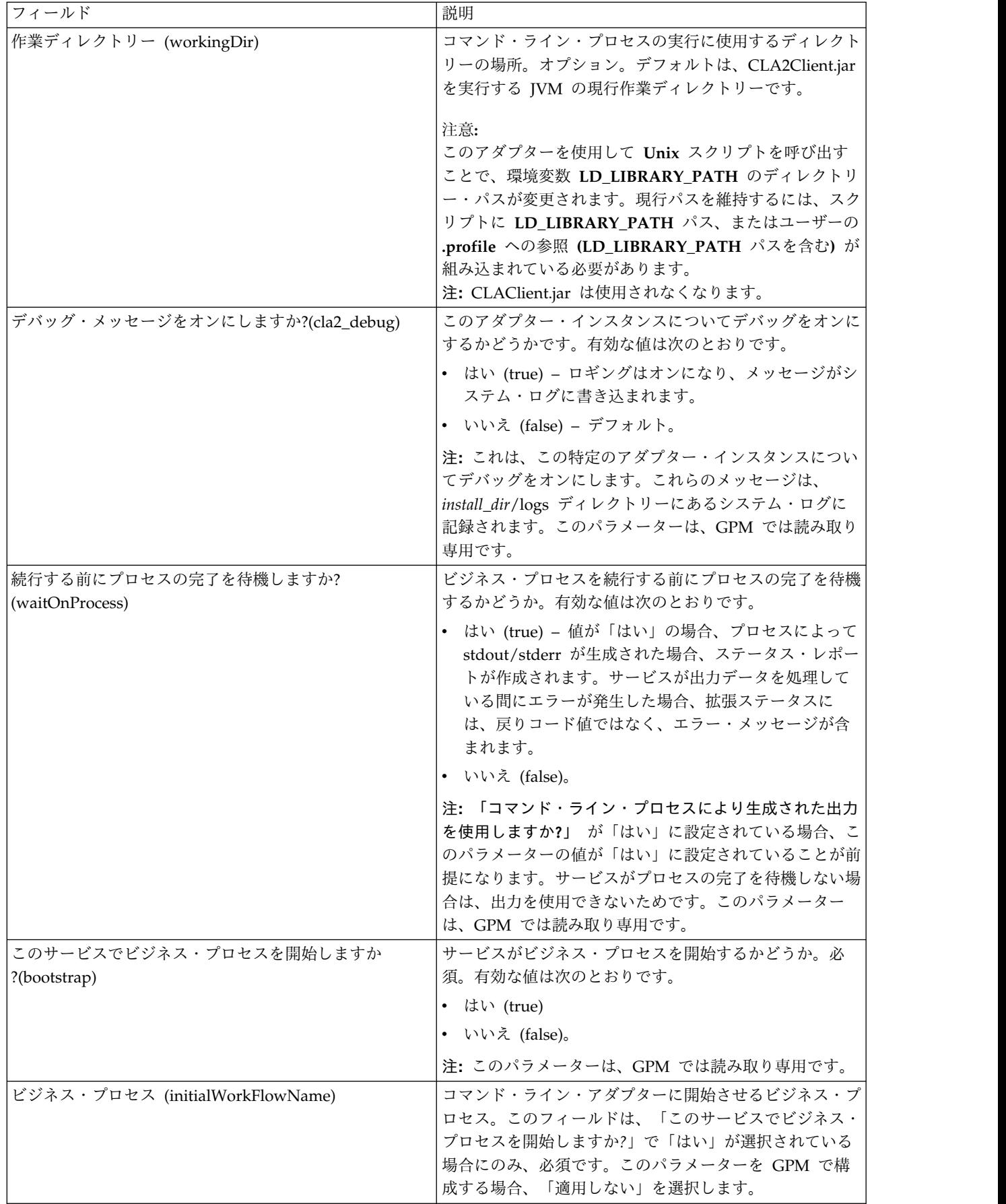

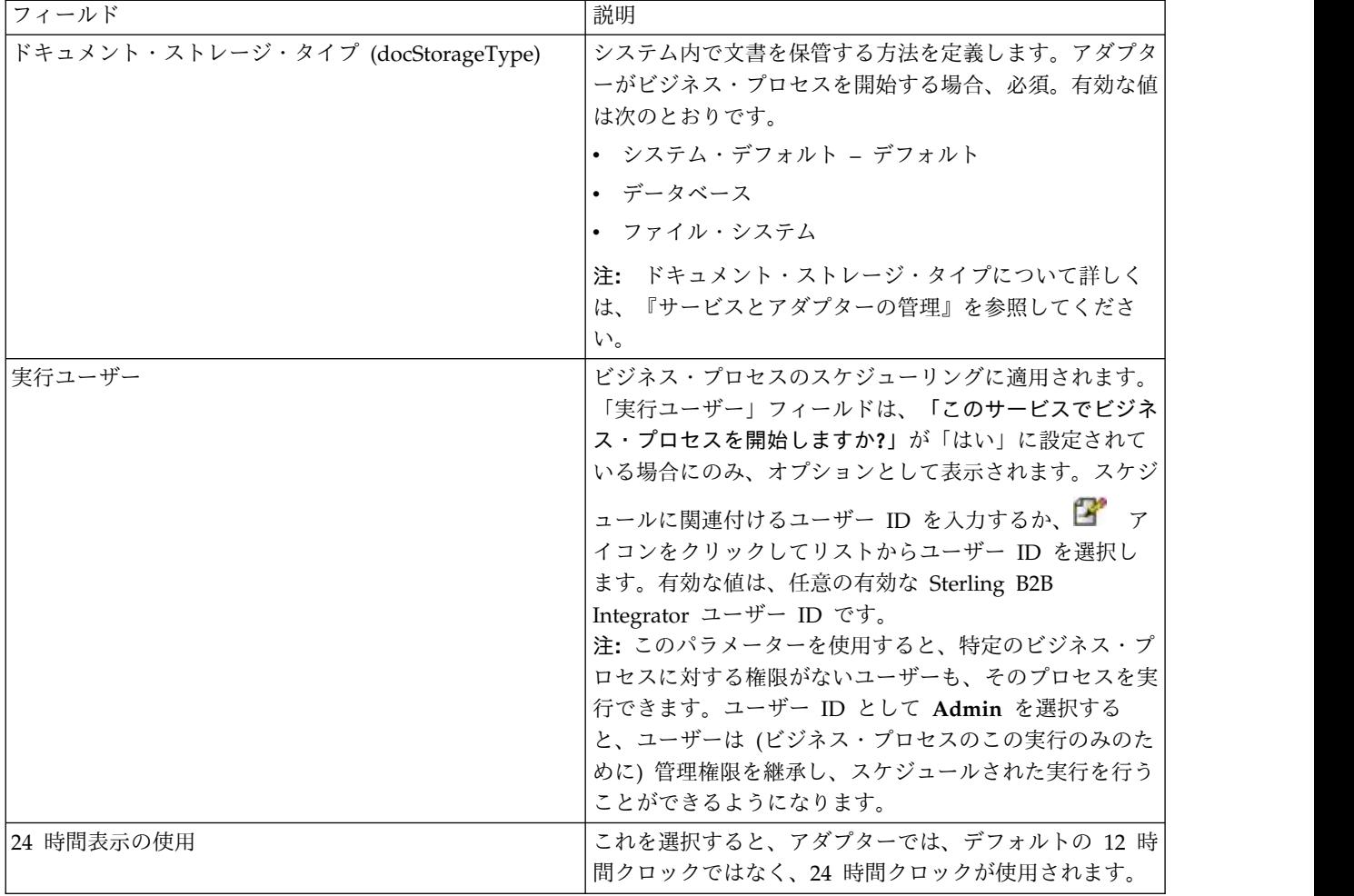

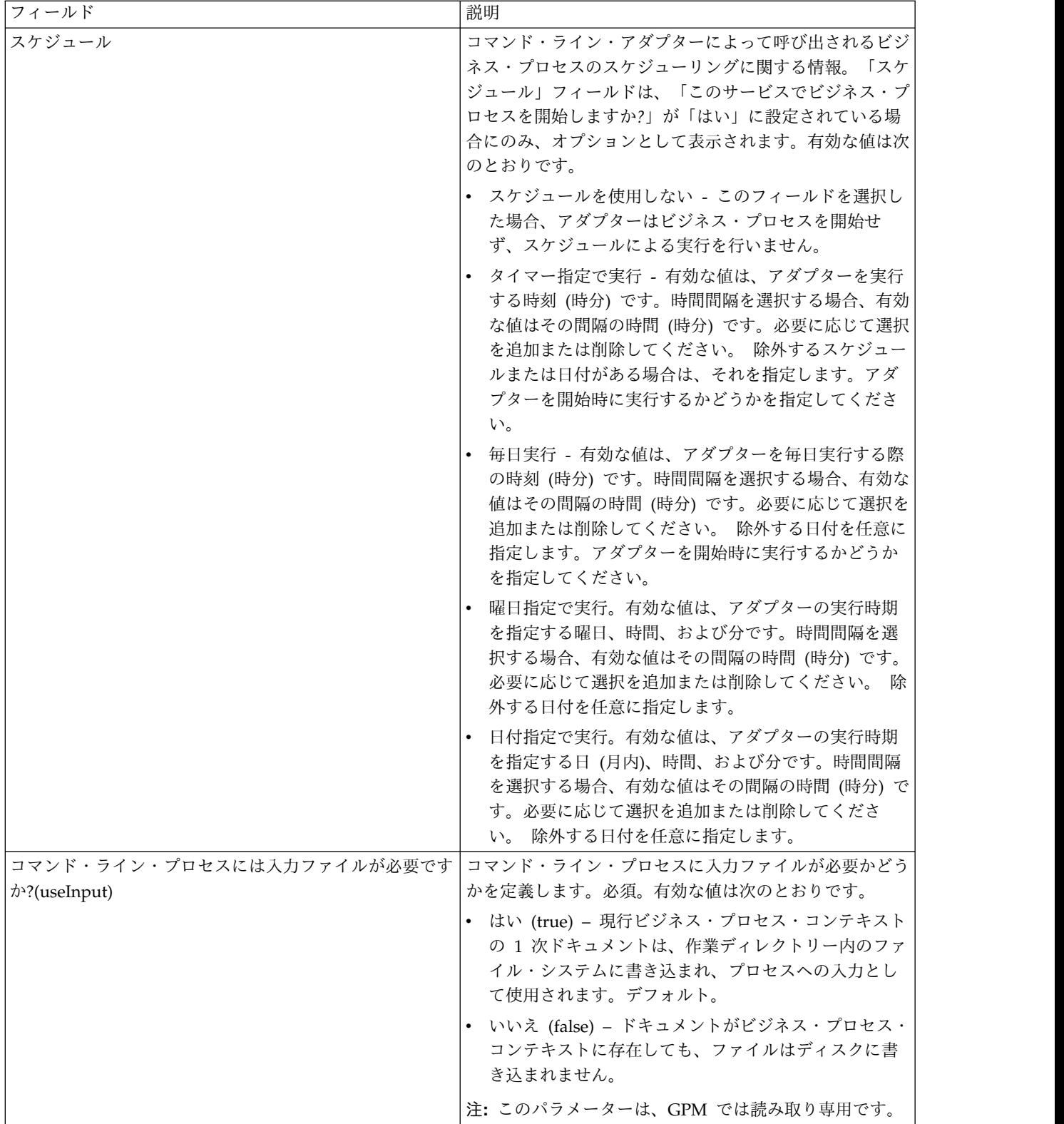

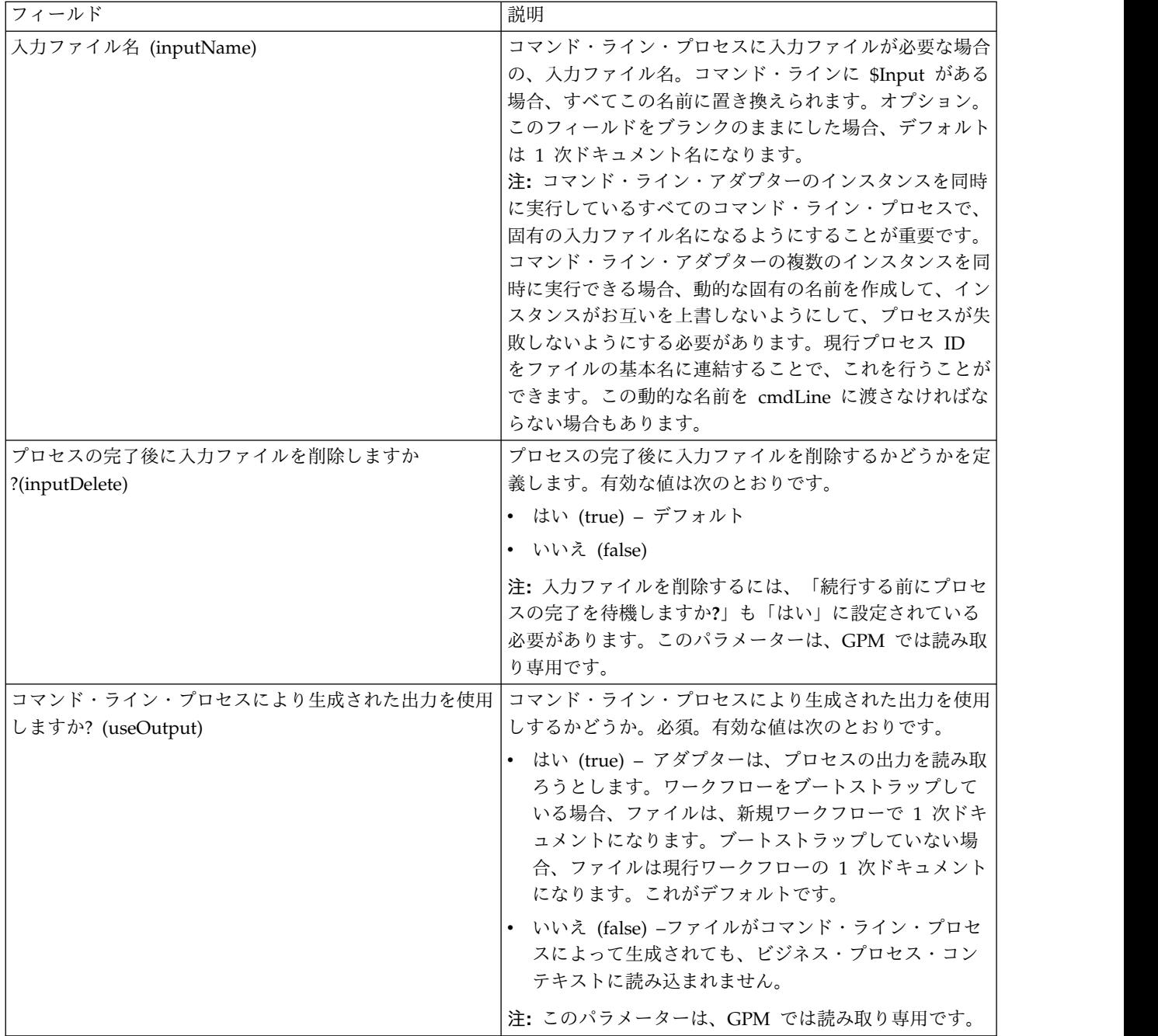

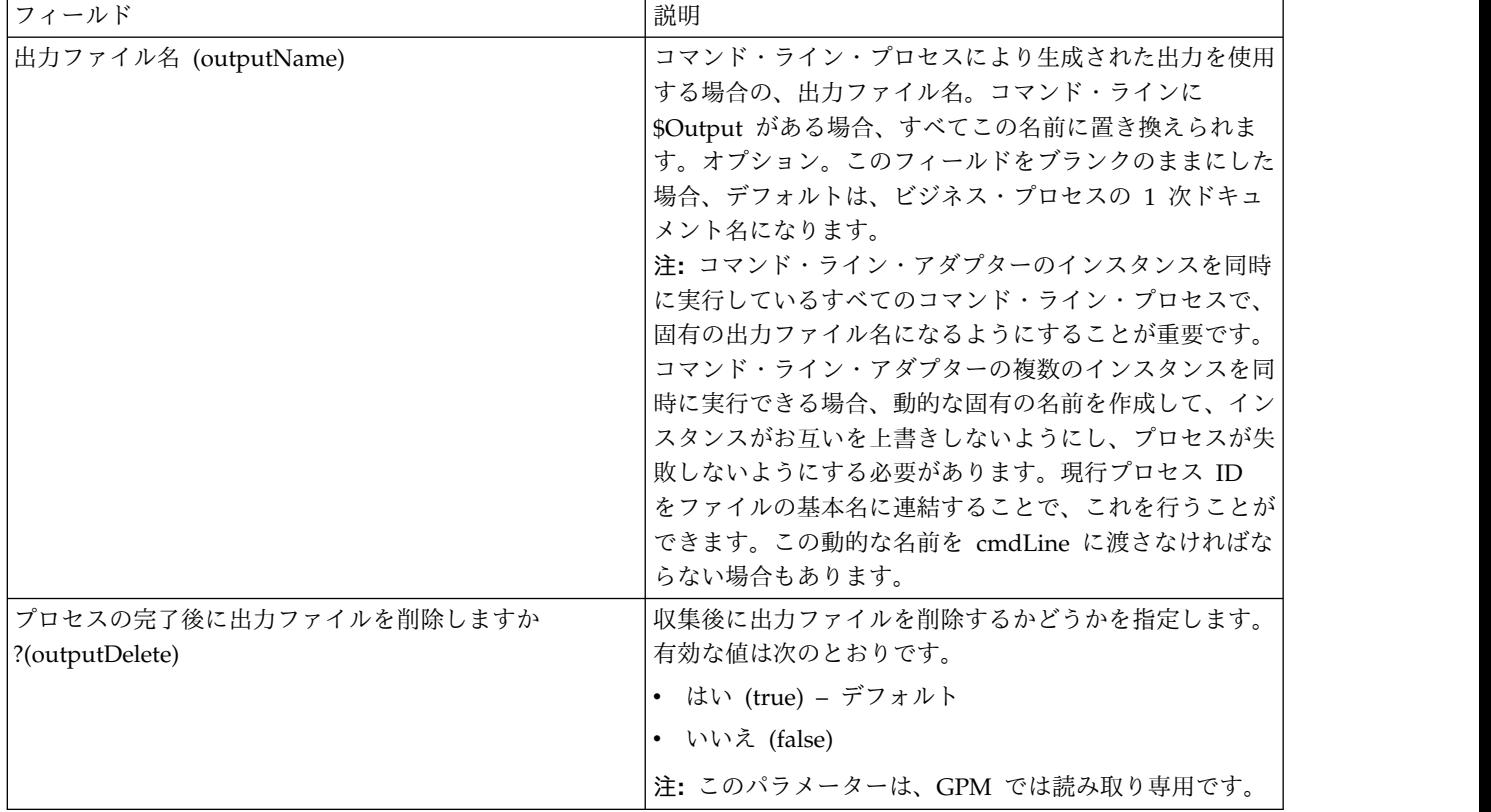

#### **GPM** 構成

以下の画面は、コマンド・ライン・アダプター用のいくつかの GPM パラメーター をグラフィカルに表示したものです。淡色表示の値は、コマンド・ライン・アダプ ター構成を使用して指定済みの値です。アクティブなフィールドは env0 および env1 で、これらのフィールドはサービス構成では構成できません。

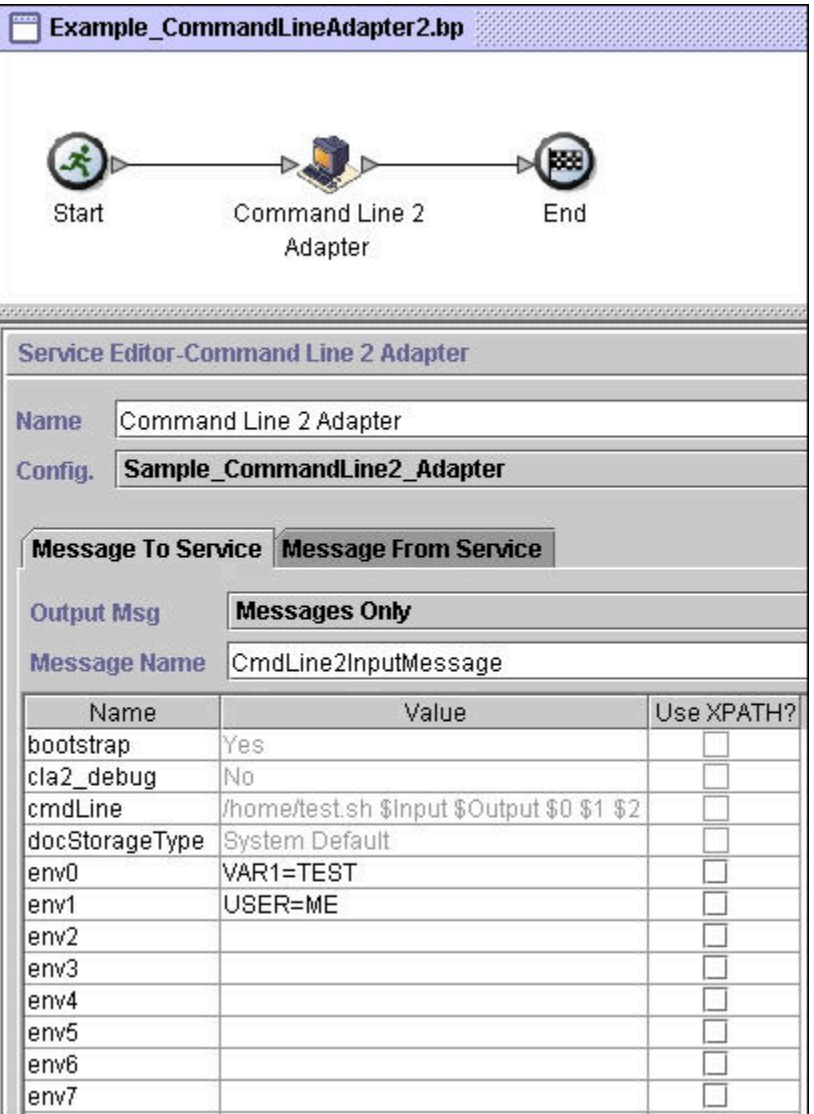

次の例は、BPML を使用した関連ビジネス・プロセス・ソリューションを示してい ます。

```
<process name="Example_CommandLineBP">
 <operation name="Command LineAdapter Run Script">
   <participant name="Sample_CommandLine_Adapter"/>
   <output message="CmdLineInputMessage">
■■■ <assign to="."> from="*"/>
■ ■■<assign to="parm0">VAR1</assign>
     <assign to="parm1">USER</assign>
     <assign to="parm2">10</assign>
■■■ <assign to="env0">VAR1=TEST</assign>
     <assign to="env1">USER=ME</assign>
   </output>
   <input message="inmsg">
     <assign to="." from="*"></assign>
   \le/input>
 </operation>
</process>
```
次の表は、GPM でコマンド・ライン・アダプターの構成に使用されるフィールド を説明しています。この表には、GPM でのみ構成されるフィールドが記載されて います。他にも、Sterling B2B Integrator 構成でブランクのままにされた場合は、 構成できるフィールドがあります。

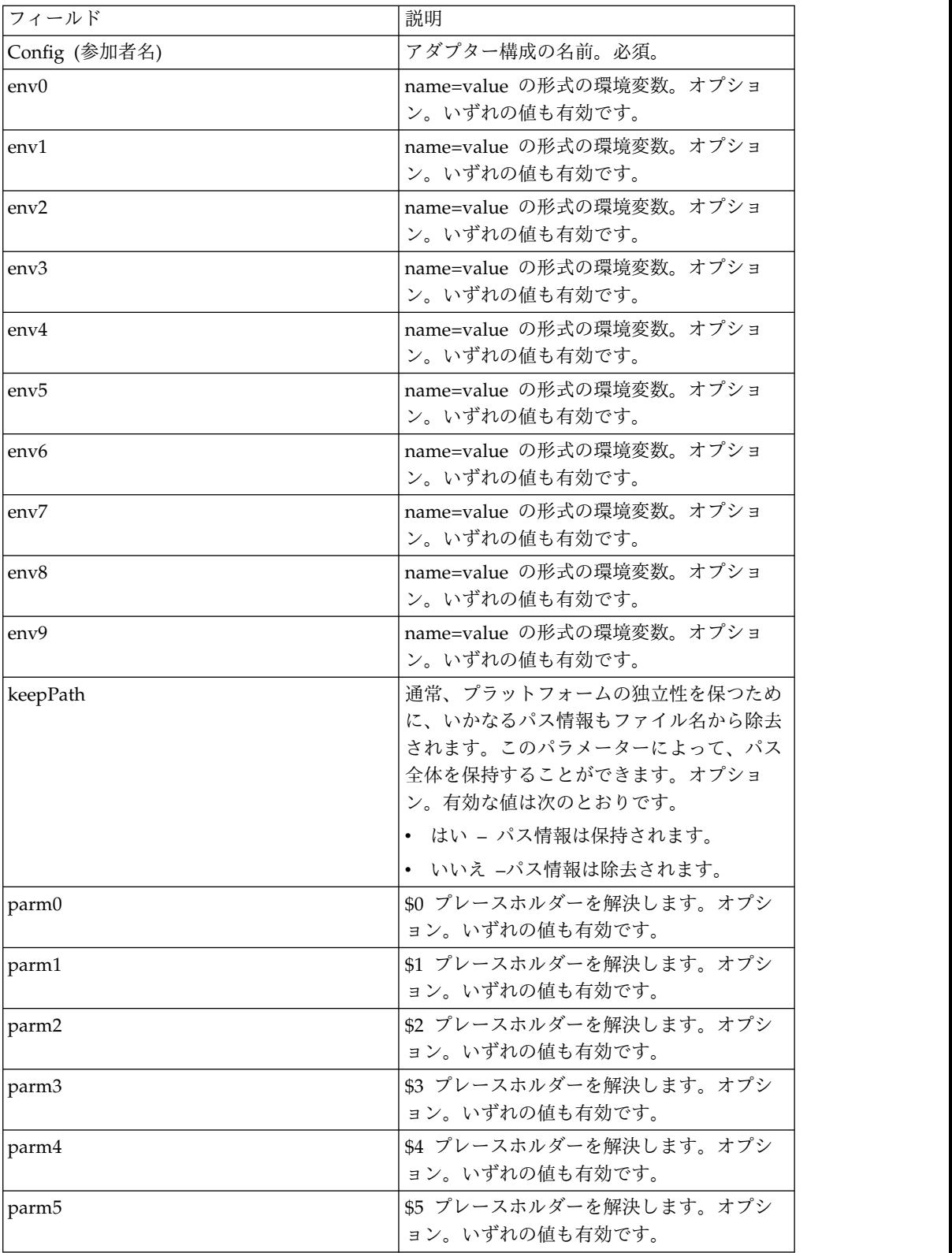

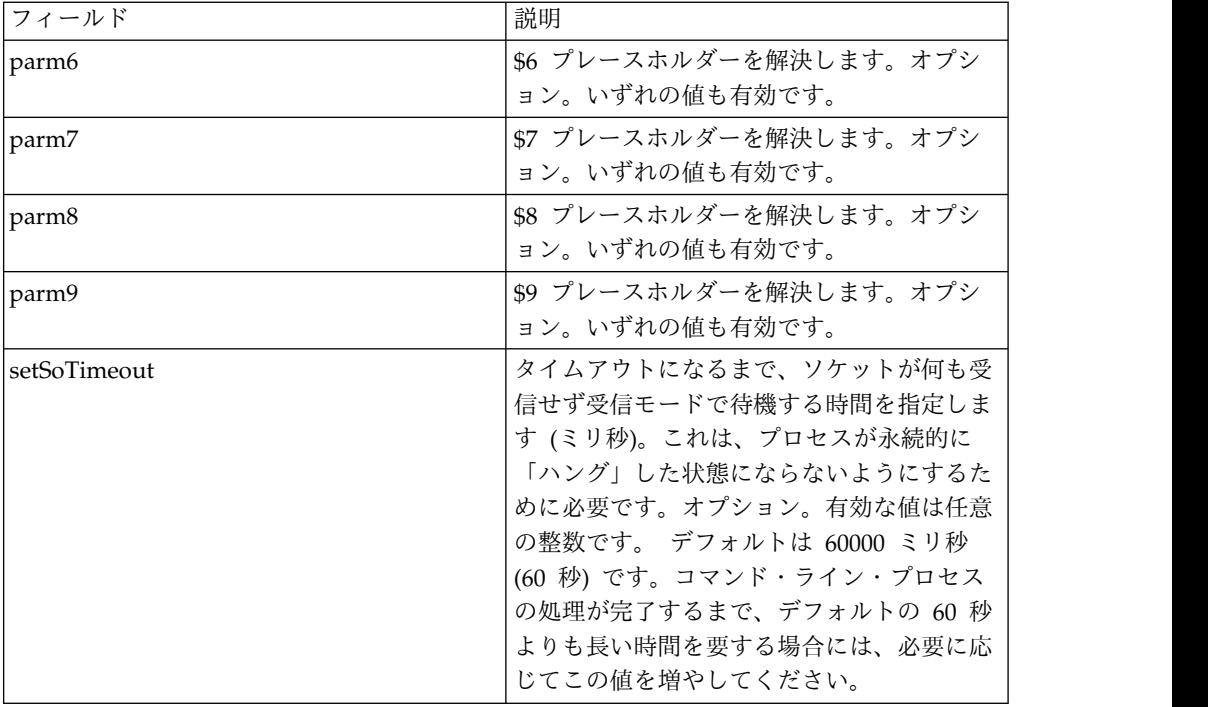

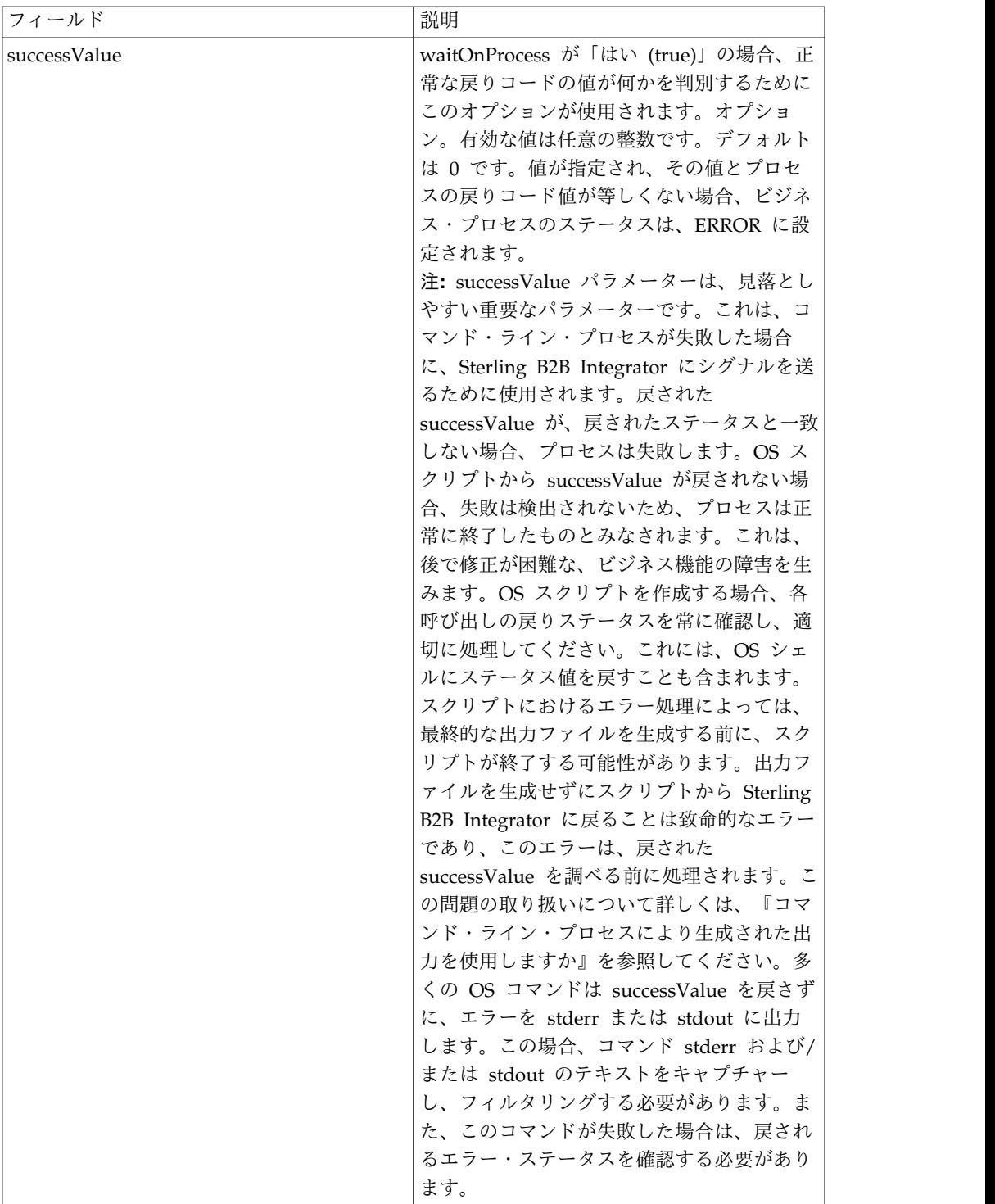

アダプターからビジネス・プロセスへの出力

次の表は、コマンド・ライン・アダプターからビジネス・プロセスに渡されるパラ メーターを示しています。

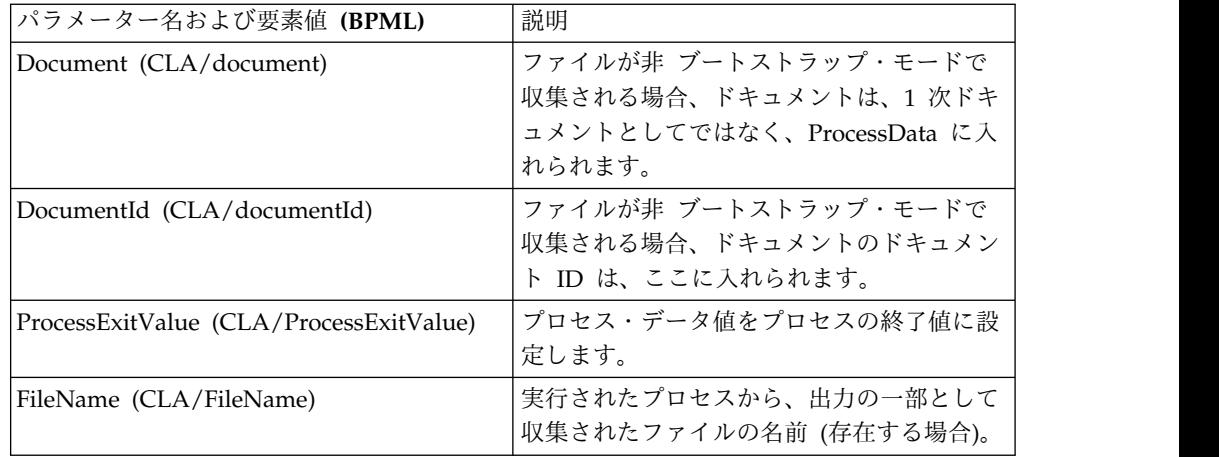

#### 使用例

このセクションでは、コマンド・ライン・アダプターの使用例を示します。例は、 GPM を使用した場合、および BPML を使用した場合の両方について示していま す。

### コマンド・ライン・アダプターを呼び出してシェル・スクリプトを実 行する

次のビジネス・プロセス例は、コマンド・ライン・アダプターを使用したシェル・ スクリプトの実行を示しています、このシェル・スクリプトには、1 番目のパラメ ーターに入力ファイル、2 番目のパラメーターに出力ファイル、および他に 3 つの パラメーターが必要です。

- v この例の構成が使用された場合、「test.sh」 (/home ディレクトリーにありま す) という名前のシェル・スクリプトが実行されます。
- このプログラムには、1番目のパラメーターに入力ファイル名、2番目のパラメ ーターに出力ファイル名、および他に 3 つのパラメーターが必要です。
- v useInput 変数が true に設定され、inputName 変数がブランクであるため、 \$Input プレースホルダーは、1 次ドキュメントの名前に置き換えられます。
- useOutput 変数が true に設定され、outputName 変数がブランクであるため、 \$Output プレースホルダーは、1 次ドキュメントの名前に置き換えられます。
- v この例で、ワークフロー・コンテキスト内のドキュメント名が「data.txt」である 場合、コマンド・ラインは、実行時に /home/test.sh data.txt data.txt VAR1 USER 10 になります。
- 1 次ドキュメントの名前は、入力ファイルとして、コマンド・ラインでシェル・ スクリプト・プログラムに渡されます。
- 1 次ドキュメントの名前は、出力ファイルとして、コマンド・ラインでシェル・ スクリプト・プログラムに渡されます。

注**:** inputName および outputName パラメーターにファイル名が入力されてい る場合、それらのファイル名が \$Input プレースホルダーおよび \$Output プレ ースホルダーに置き換わります。

### **GPM** 例

次の例は、GPM を使用した、上記のビジネス・プロセスを示しています。

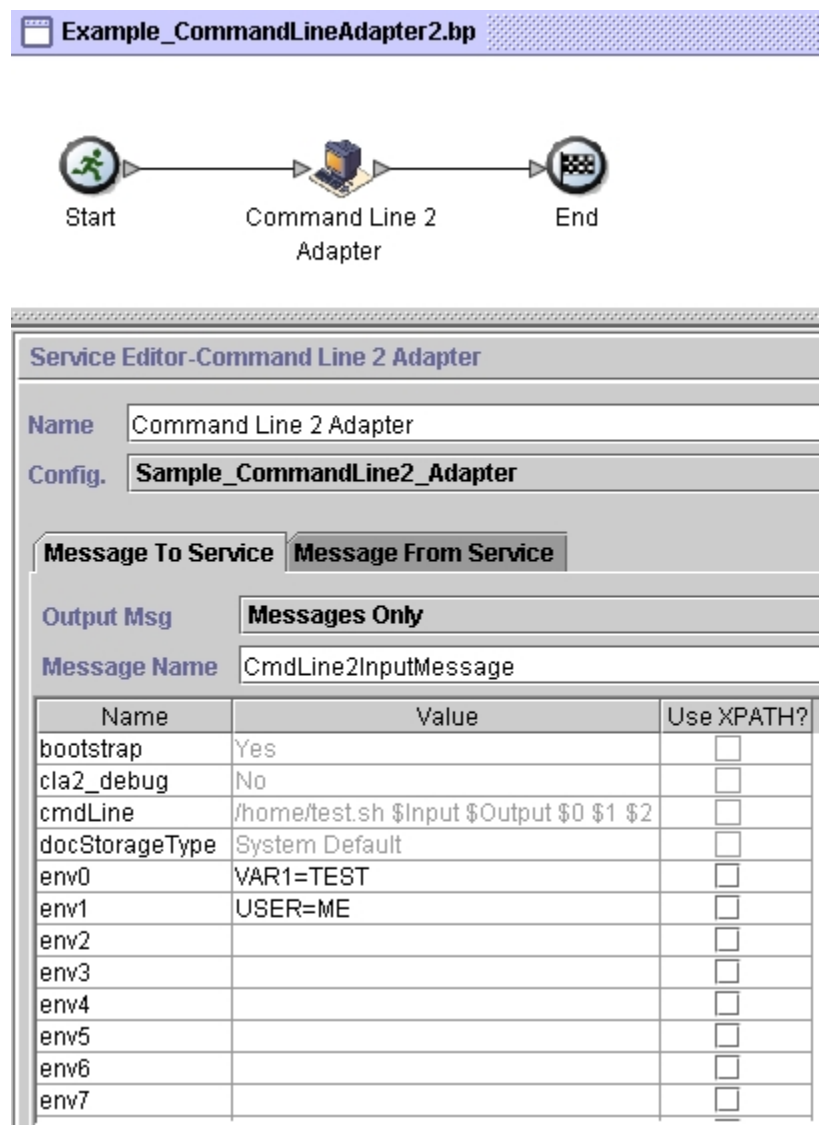

# ビジネス・プロセス・モデル言語 **(BPML)** の例

次の例は、BPML を使用する、同じビジネス・プロセスを示しています。

```
<process name="Example_CommandLine_BP">
 <operation name="Command Line Adapter Run Script">
   <participant name="Sample_CommandLine_Adapter"/>
    <output message="CmdLineInputMessage">
■■■ <assign to="."> from="*"/>
■ ■■<assign to="parm0">VAR1</assign>
     <assign to="parm1">USER</assign>
     <assign to="parm2">10</assign>
■■■ <assign to="env0">VAR1=TEST</assign>
     <assign to="env1">USER=ME</assign>
   </output>
   <input message="inmsg">
```

```
<assign to="." from="*"></assign>
    </input>
 </operation>
</process>
```
#### コマンド・ライン・アダプターの呼び出し

#### 注意**:**

コマンド・ライン・アダプターのリモート呼び出しを利用しているか、または **rmiAddr** インスタンス・パラメーターを使用しているインスタンスを保有している 場合、**CLAClient.jar** ファイルのデプロイ済みのすべてのインスタンスを、 **CLA2Client.jar** のインスタンスと手動で置き換える必要があります。

Sterling B2B Integrator 開始時のアダプターの開始は、startWindowsService.cmd (Windows の場合) または run.sh スクリプト (UNIX および iSeries の場合) によ って実行されます。

コマンド・ライン・アダプターを開始するには、以下を行います。

- 1. すべての必要なクラスを含む client .jar ファイル (CLA2Client.jar) を見つけま す。このファイルは、*install\_dir*/client/cmdline ディレクトリーにあります。
- 2. アダプターを別のマシンで実行させる場合、CLA2Client.jar ファイルを、リモ ート・アダプターを実行するシステムにコピーします。

注**:** リモート・バージョンが同じマシンにある場合、CLA2Client.jar を移動する 必要はありません。

3. リモート・アダプターを開始して、次のように入力します。

java -jar CLA2Client.jar <port>

例: java –jar CLA2Client.jar 15699 *port* は、使用中でない任意のポートで す。これは、サービス構成で「リモート・ポート」フィールドに割り当てる値で す。「リモート・ポート *(remotePort)*」を参照してください。「ClassConflict」 エラーを避けるために、Sterling B2B Integrator を更新する際には、必ず対応 する新規の CLA2Client.jar ファイルを使用する必要があります。

注**:** また、以下のコマンドを使用して CLA2Client.jar を実行することもできま す。

- v (UNIX または iSeries) ./startCmdLine2.sh
- v (Windows サービス) startCLA2WindowsService.cmd

### コマンド・ライン・アダプターの停止

stopWindowsService.cmd (Windows の場合) または hardstop.sh スクリプト (UNIX および iSeries の場合) を使用して Sterling B2B Integrator をシャットダウ ンした場合、コマンド・ライン・アダプターもシャットダウンします。

また、以下のコマンドを使用して、コマンド・ライン・アダプター 2 を停止するこ ともできます。

- v (UNIX または iSeries) ./stopCmdLine2.sh
- v (Windows サービス) stopCLA2WindowsService.cmd

そうでない場合、アダプターは一度開始されると構成通りにサイレントで実行さ れ、終了、中断、または失敗するまで、コマンド・ラインに戻りません。そのた め、コマンド・ラインを使用して、他のコマンドを実行することはできません。

# コマンド・ライン・アダプター **2 (V5.2.0** から **5.2.4.0)**

コマンド・ライン・アダプター 2 は、ビジネス・プロセスで、Sterling B2B Integrator がコマンド・ラインからプログラムを実行できるようにする、第 2 世代 のアダプターです。

これには、Sterling B2B Integrator の外部の、実行可能プログラム、スクリプト、 またはオペレーティング・システム (OS) コマンドが含まれます。

コマンド・ライン・アダプター 2 は、リモート実装でのみ動作します。これは、リ モートで実行する必要があることを意味するわけではありません。分離された JVM (Java 仮想マシン) で実行されますが、JVM は、Sterling B2B Integrator がインス トールされているマシン上でも、リモート・マシン上でも構いません。

コマンド・ライン・アダプター 2 は、最大 12 GB の大きなファイルをサポート し、コマンド・ライン・アダプターよりも適切なメモリー割り振りを行うことがで きます。コマンド・ライン・アダプター 2 は、最終的にはコマンド・ライン・アダ プターに取って代わる予定です。

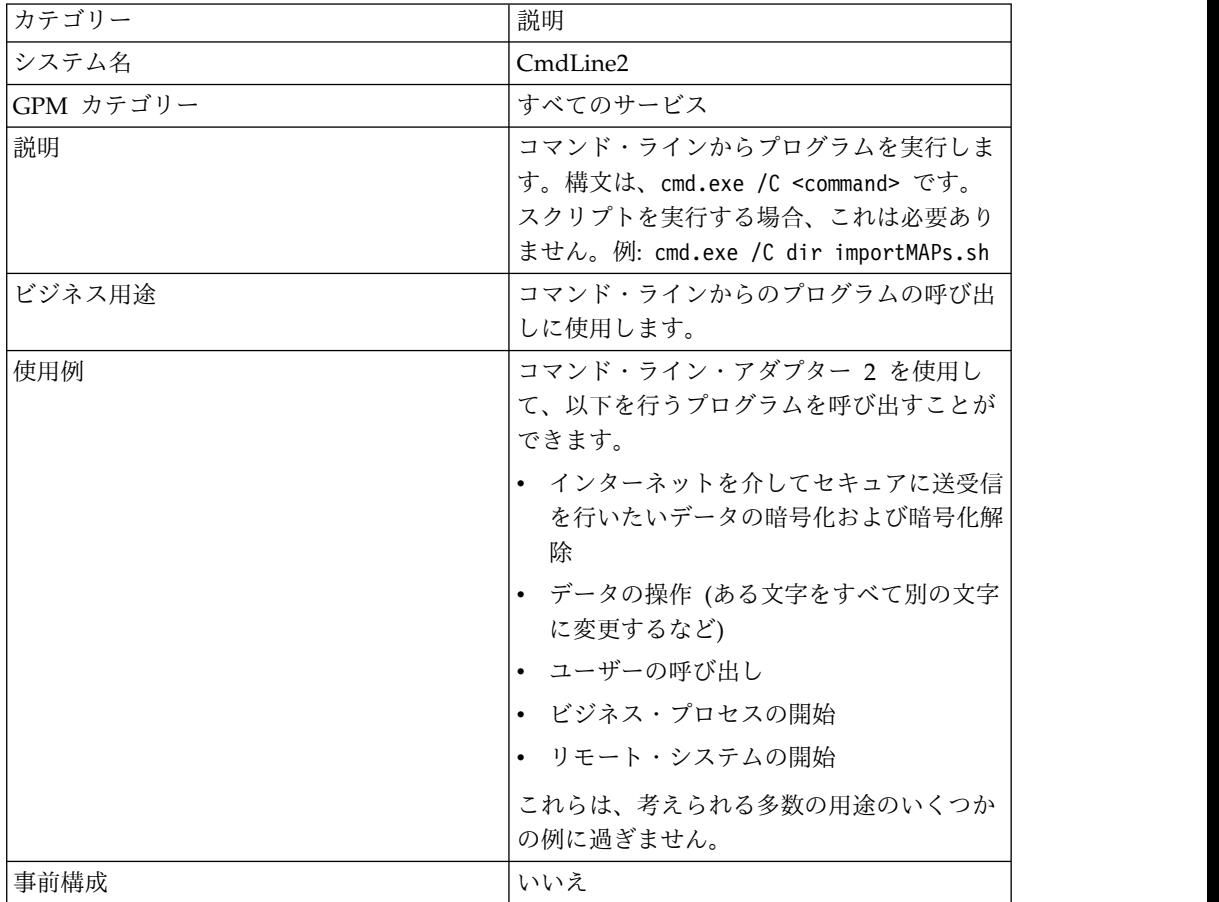

次の表は、コマンド・ライン・アダプター 2 の概要を示しています。

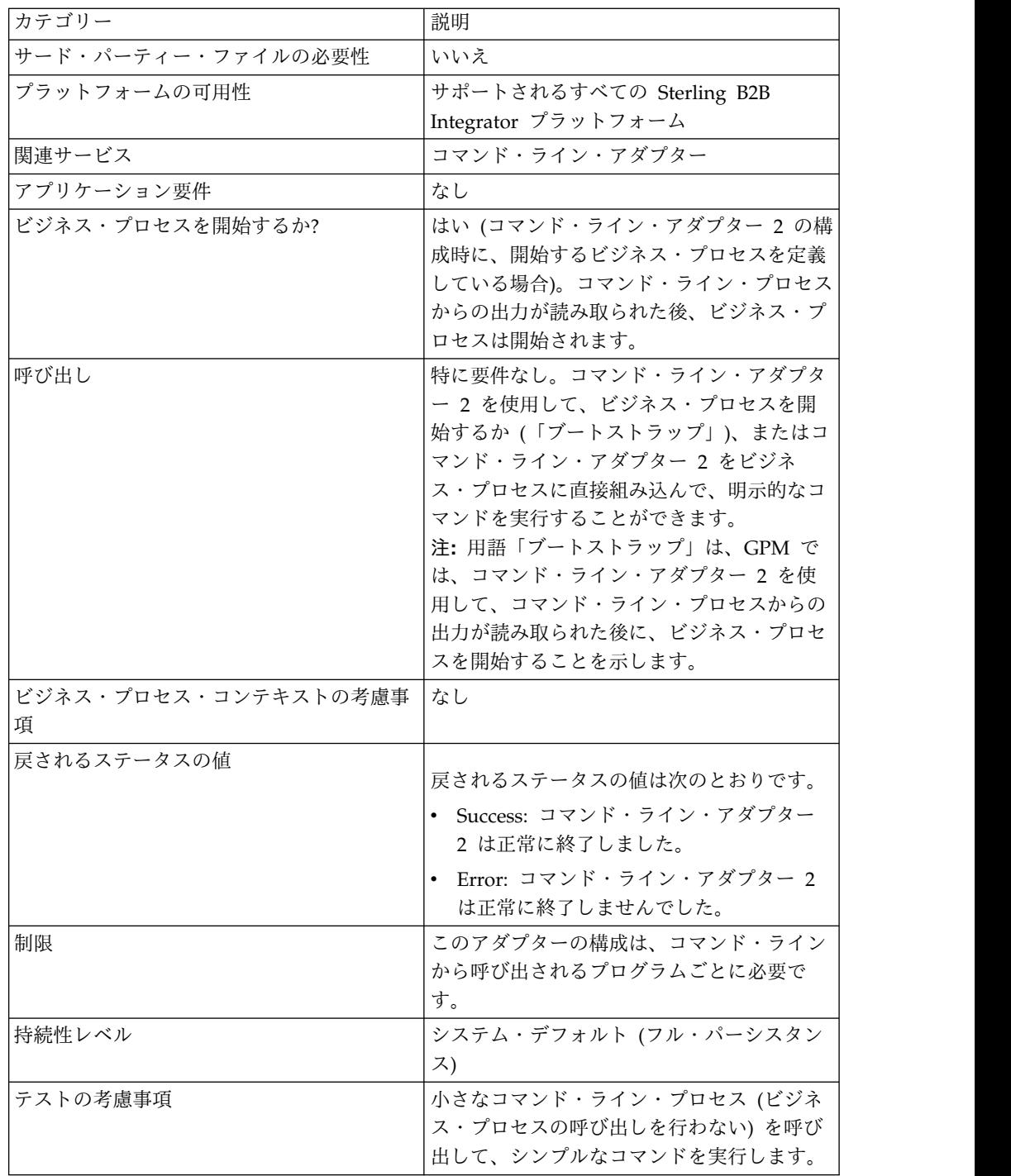

# コマンド・ライン・アダプター **2** の動作方法

コマンド・ライン・アダプター 2 をビジネス・プロセスで使用して、Sterling B2B Integrator の外部の実行可能プログラム、スクリプト、または OS コマンドなど、 任意のプログラムをコマンド・ラインから実行します。実行可能なアクティビティ ーのタイプには、データ暗号化および暗号化解除、ファイル操作、データ操作、お よびリモート・システム上でのプロセスの開始などがあります。

いくつかの特定のコマンドのそれぞれに対して 1 つずつ、複数のコマンド・ライ ン・アダプター 2構成を作成できます。あるいは、単一のコマンド・ライン・アダ プター 2 構成を使用して、異なるコマンドを実行することもできます。この場合、 ビジネス・プロセスでコマンド・ライン・プロセス (cmdLine) および作業ディレク トリー (workingDir) を指定する必要があります。これらのパラメーターについて 詳しくは、『コマンド・ライン *(Command Line)*』を参照してください。

例えば、ユーザーの会社が、日常業務にとって重要なレガシー・データベースと通 信しているとします。データベース内の顧客の請求情報を取得して、Sterling B2B Integrator のビジネス・プロセス内で、会社の会計部門に送信したいとします。会 社のレガシー・システムと通信する実行可能プログラムを独自に作成して、コマン ド・ライン・アダプター 2 を使用して実行することができます。

次のステップは、ビジネス・プロセス内でコマンド・ライン・アダプター 2 を一般 的にどのように使用するかを要約しています。

- 1. アダプターは、現行 1 次ドキュメントの内容を、作業ディレクトリー・パラメ ーターの値として指定された作業ディレクトリーにあるファイルに書き込みま す。このファイルの名前は、inputFile パラメーターの値で指定されます。
- 2. Sterling B2B Integrator は、このファイルを選出し、レガシー・システムに送 信する、実行可能プログラムを実行します。
- 3. レガシー・システムは、顧客請求情報を含むファイルを戻し、アダプターはその 情報を取得します。戻されるファイルは、outputName パラメーターの値で指 定されます。
- 4. アダプターは、ファイルの内容を 1 次ドキュメントに読み込みます。
- 5. Sterling B2B Integrator は、ビジネス・プロセスの次の操作を実行します。

### コマンド・ライン・アダプター **2** の実装

コマンド・ライン・アダプター 2 を実装して、以下を行うことができます。

- v ビジネス・プロセス内からコマンド・ラインを使用してコマンドを実行。
- v スケジュールによってコマンド・ライン・アダプター 2 を呼び出し、アダプタ ーからの出力を使用して新規のビジネス・プロセスを開始。

注**:** これを使用できるのは、レガシー・データベースに定期的なスケジュールに 基づいてアクセスし、ビジネス・プロセス内の出力を使用するコマンド・ライ ン・プログラムをスケジュールしたい場合です。

このセクションの情報は、上記の両方の実装に適用されます。

#### 始める前に

コマンド・ライン・アダプター 2 の実装を開始する前に、以下のタスクを実行しま す。

- 1. コマンド・ライン・プログラムまたはコマンドを作成し、正常に動作するかどう かテストします。
- 2. コマンドを処理する作業ディレクトリーを決定します。

#### プロセスの概要

コマンド・ライン・アダプター 2 を実装するには、以下を行います。

- 1. コマンド・ライン・アダプター 2 構成を作成します。詳細は、『サービスとア ダプターの管理』を参照してください。
- 2. コマンド・ライン・アダプター 2 を構成します。詳しくは、『コマンド・ライ ン・アダプター *2* の構成』を参照してください。
- 3. コマンド・ライン・アダプター 2 が組み込まれたビジネス・プロセスを作成 し、使用可能にします。

注**:** ビジネス・プロセスを開始するようにコマンド・ライン・アダプター 2 を 構成する場合、アダプターの構成前にビジネス・プロセスを作成します。

- 4. ビジネス・プロセスおよびアダプターをテストします。
- 5. ビジネス・プロセスを実行します。

#### コマンド・ライン・アダプター **2** の構成

コマンド・ライン・アダプター 2 構成を作成するには、Sterling B2B Integrator お よび GPM でフィールド設定を指定する必要があります。サービスおよびアダプタ ー構成については、『サービスとアダプターの管理』を参照してください。

アプリケーション構成

次の表は、Sterling B2B Integrator におけるコマンド・ライン・アダプター 2 の構 成に使用されるフィールドを説明しています。

注**:** 括弧で囲まれたフィールド名は、GPM の対応フィールドを示しています。この 情報は参考用としてのみ提供されます。いくつかのフィールドは、ここで選択しな い場合に GPM で構成できます。どちらの方法で構成されたかに関係なく、BPML を使用してオーバーライドできます。

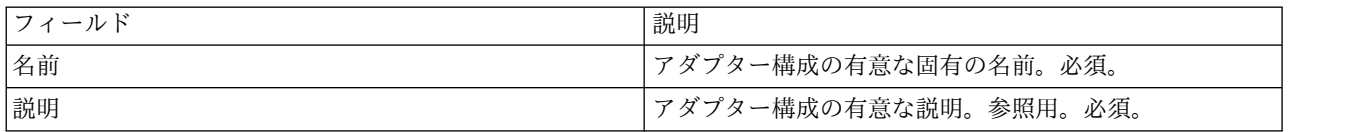

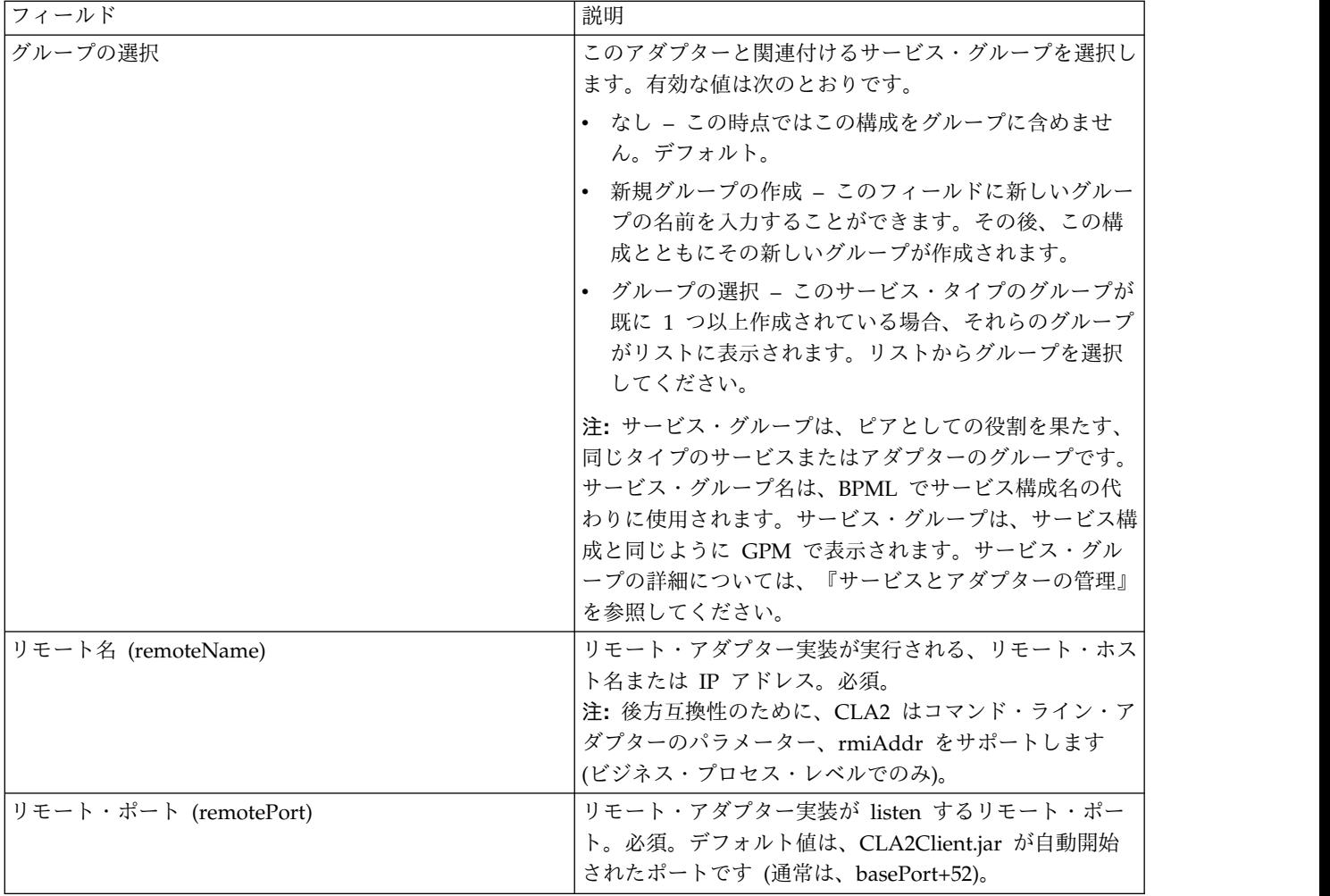

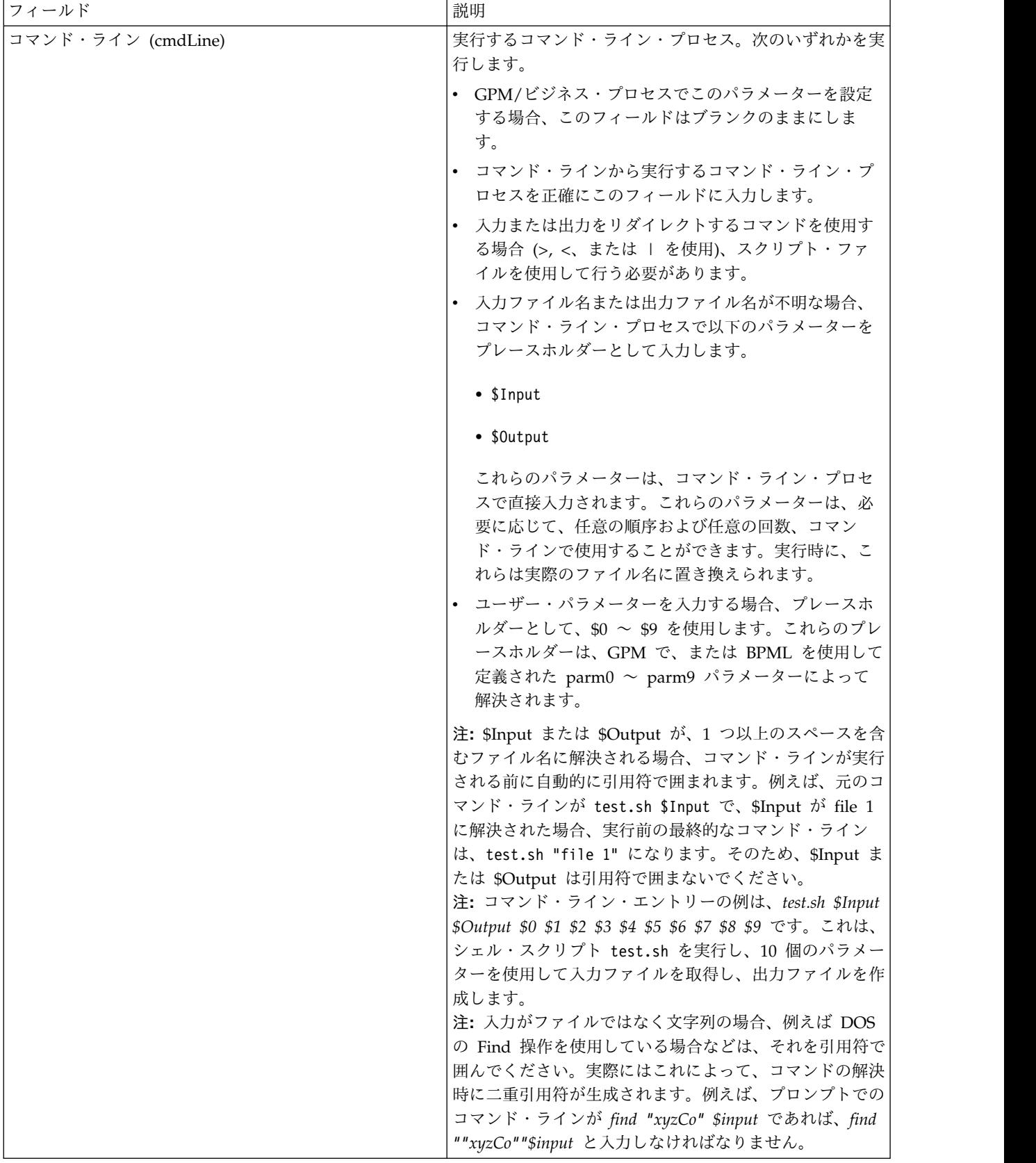

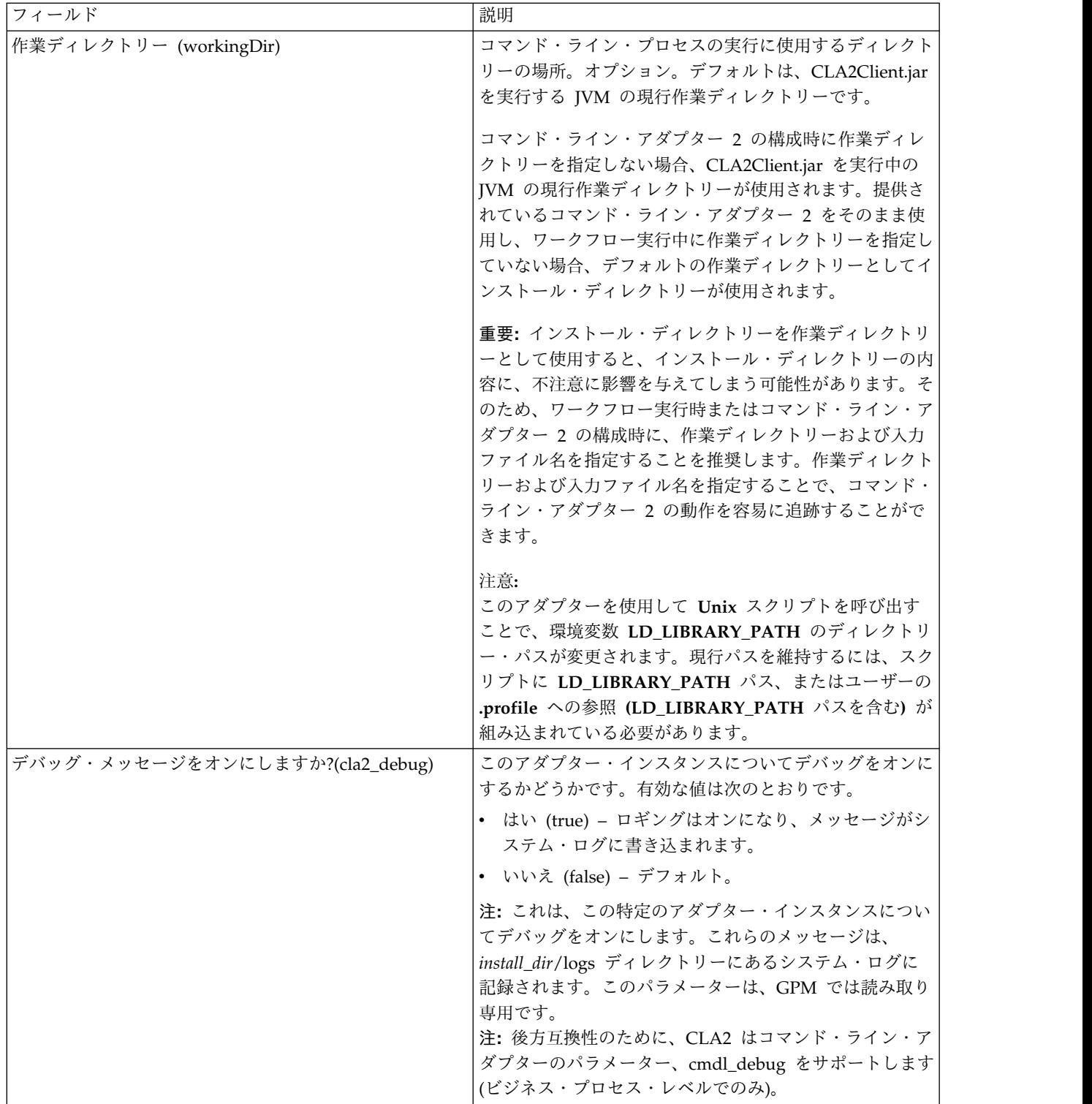

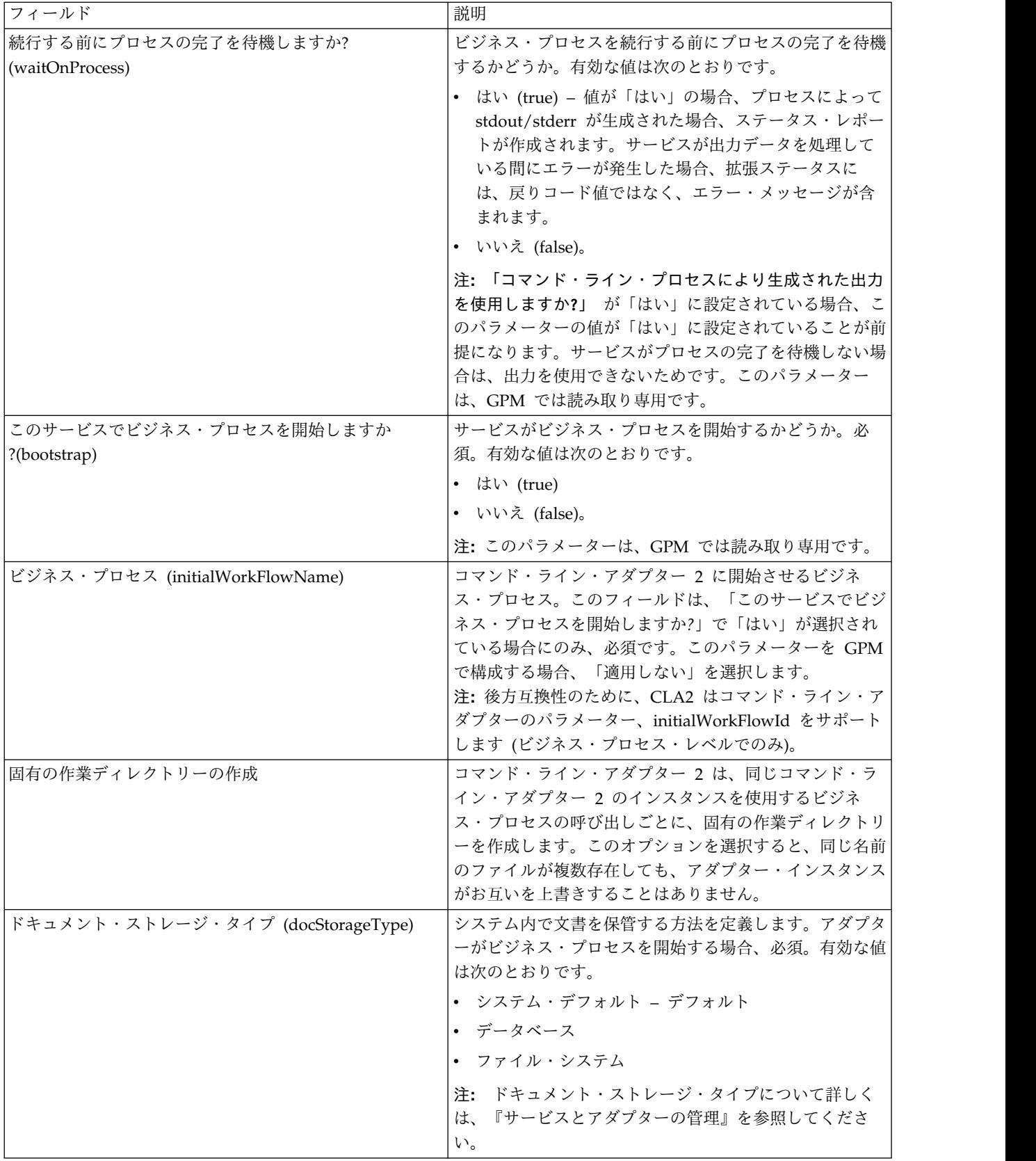

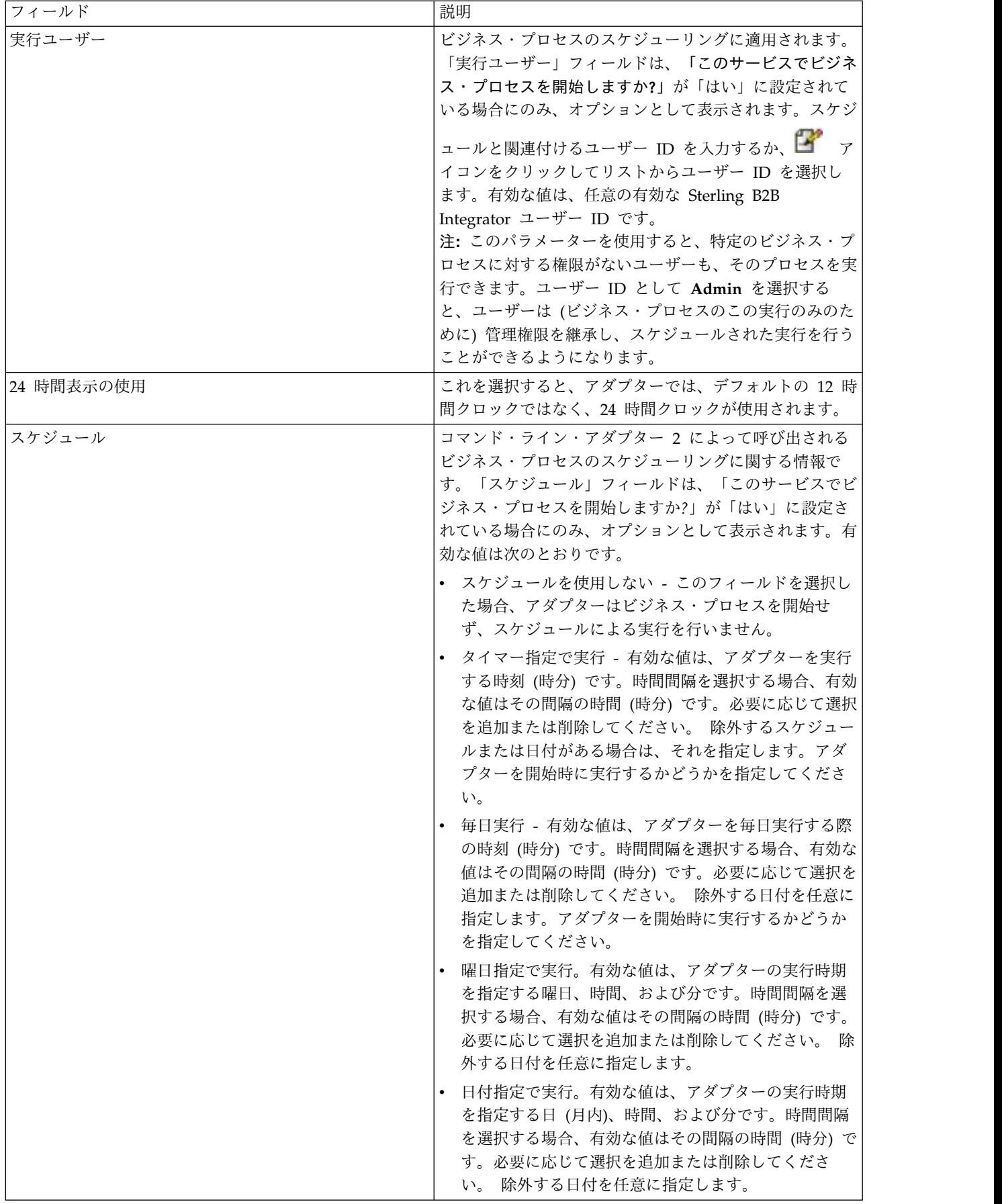

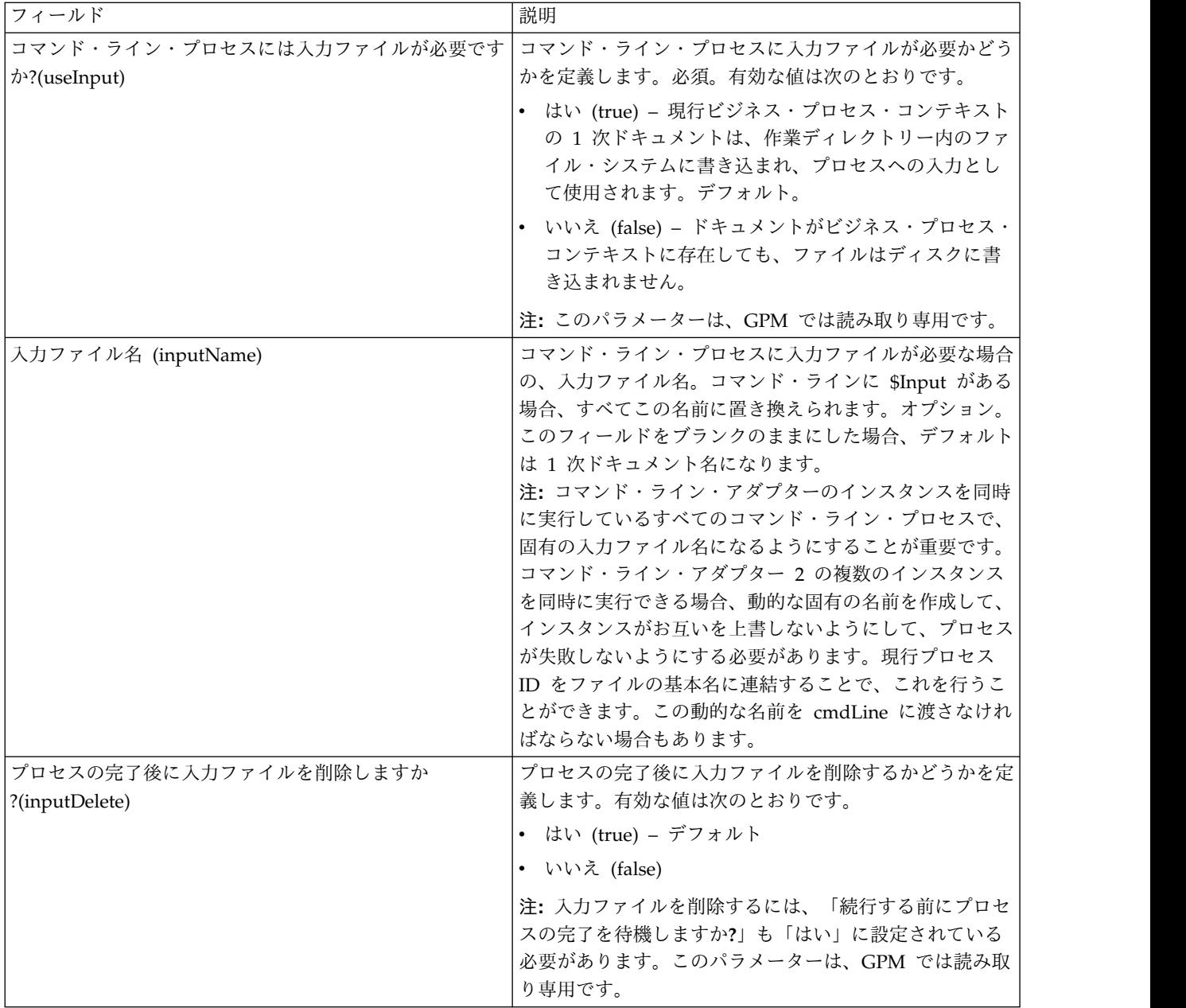

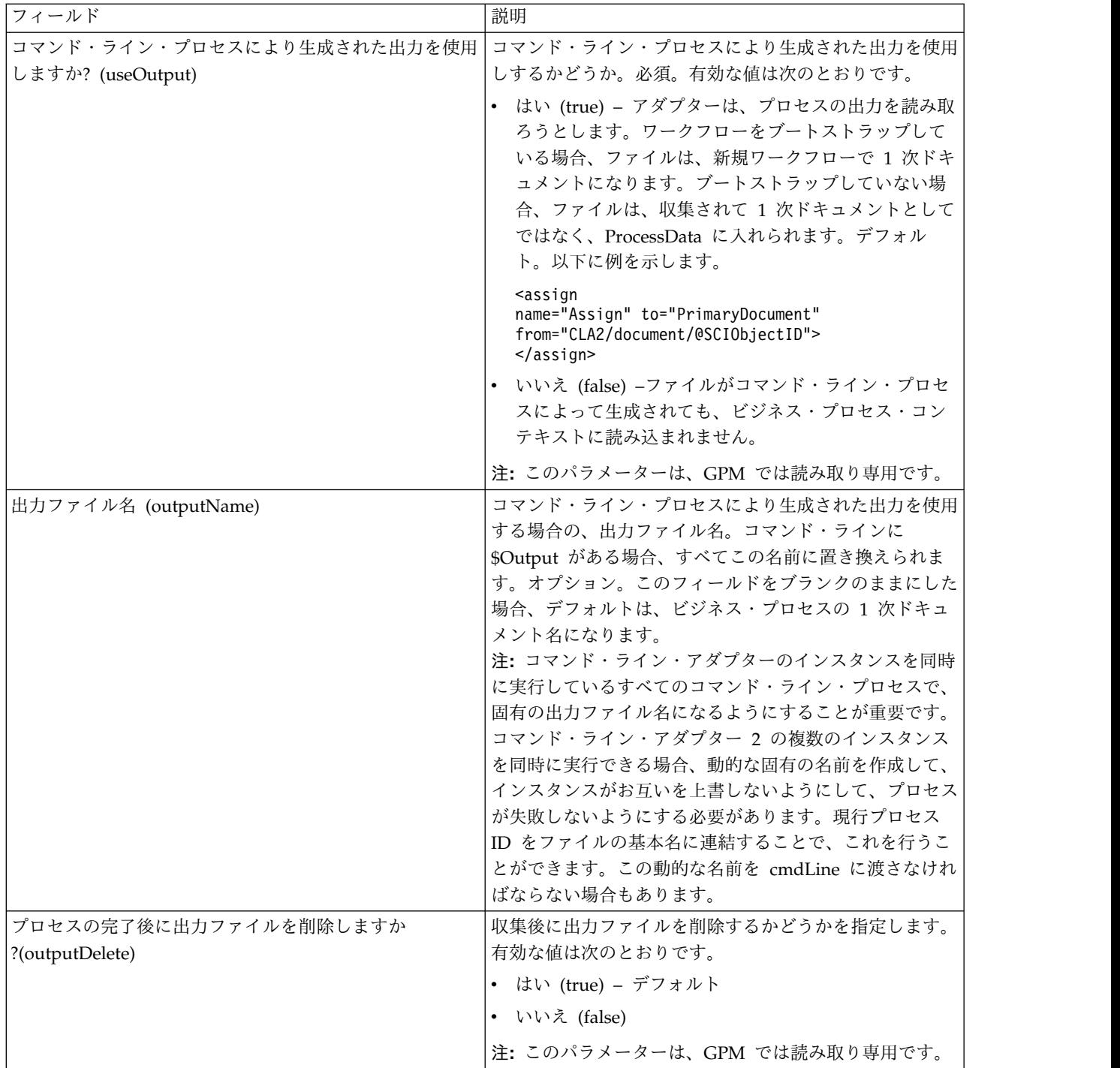

### **GPM** 構成

以下の画面は、コマンド・ライン・アダプター用のいくつかの GPM パラメーター をグラフィカルに表示したものです。淡色表示の値は、コマンド・ライン・アダプ ター構成を使用して指定済みの値です。アクティブなフィールドは env0 および env1 で、これらのフィールドはサービス構成では構成できません。

#### **Example CommandLineAdapter2.bp**

þ

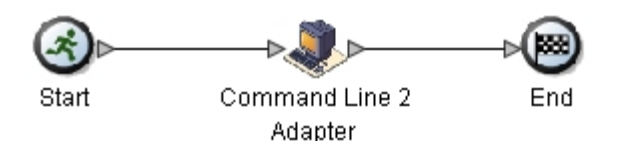

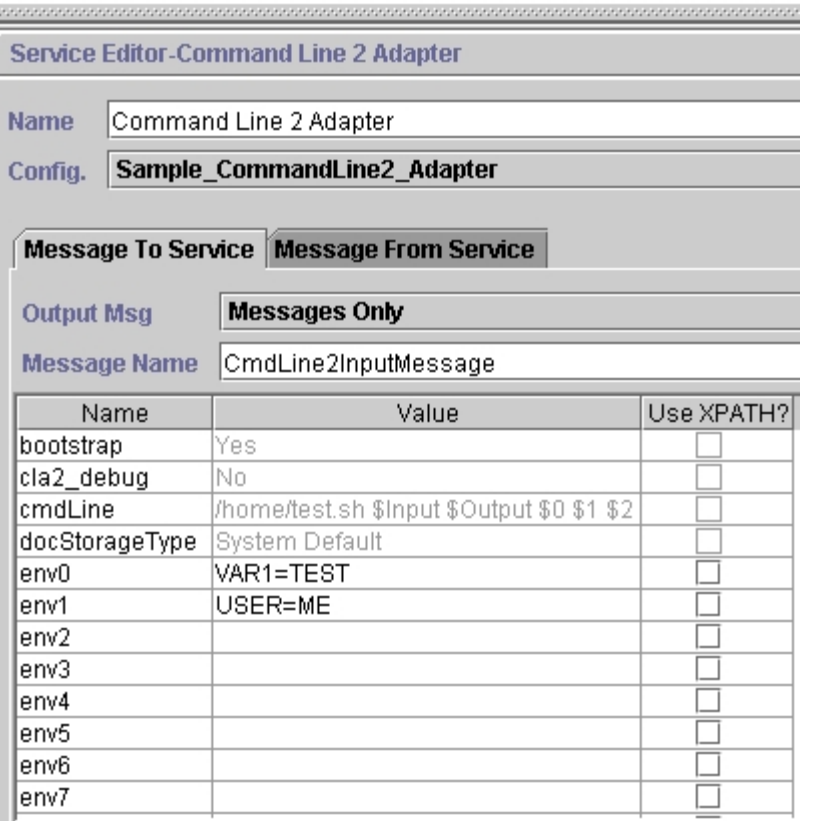

次の例は、BPML を使用した関連ビジネス・プロセス・ソリューションを示してい ます。

```
<process name="Example_CommandLine2BP">
 <operation name="Command Line 2 Adapter Run Script">
   <participant name="Sample_CommandLine2_Adapter"/>
    <output message="CmdLine2InputMessage">
■■■ <assign to="."> from="*"/>
■ ■■<assign to="parm0">VAR1</assign>
     <assign to="parm1">USER</assign>
     <assign to="parm2">10</assign>
■■■ <assign to="env0">VAR1=TEST</assign>
     <assign to="env1">USER=ME</assign>
   </output>
   <input message="inmsg">
     <assign to="." from="*"></assign>
   </input>
 </operation>
</process>
```
次の表は、GPM でコマンド・ライン・アダプターの構成に使用されるフィールド を説明しています。この表には、GPM でのみ構成されるフィールドが記載されて います。他にも、Sterling B2B Integrator 構成でブランクのままにされた場合は、 構成できるフィールドがあります。

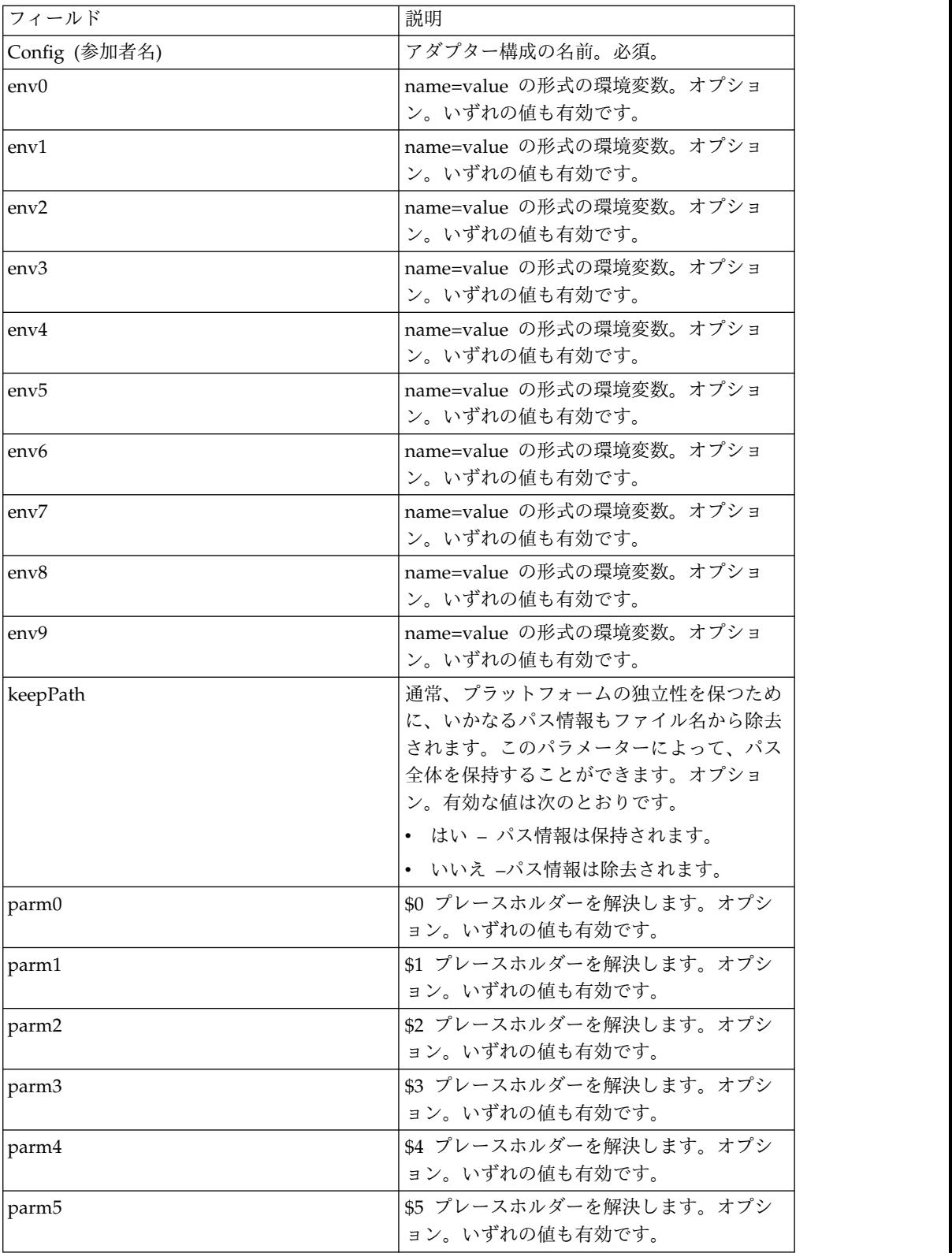

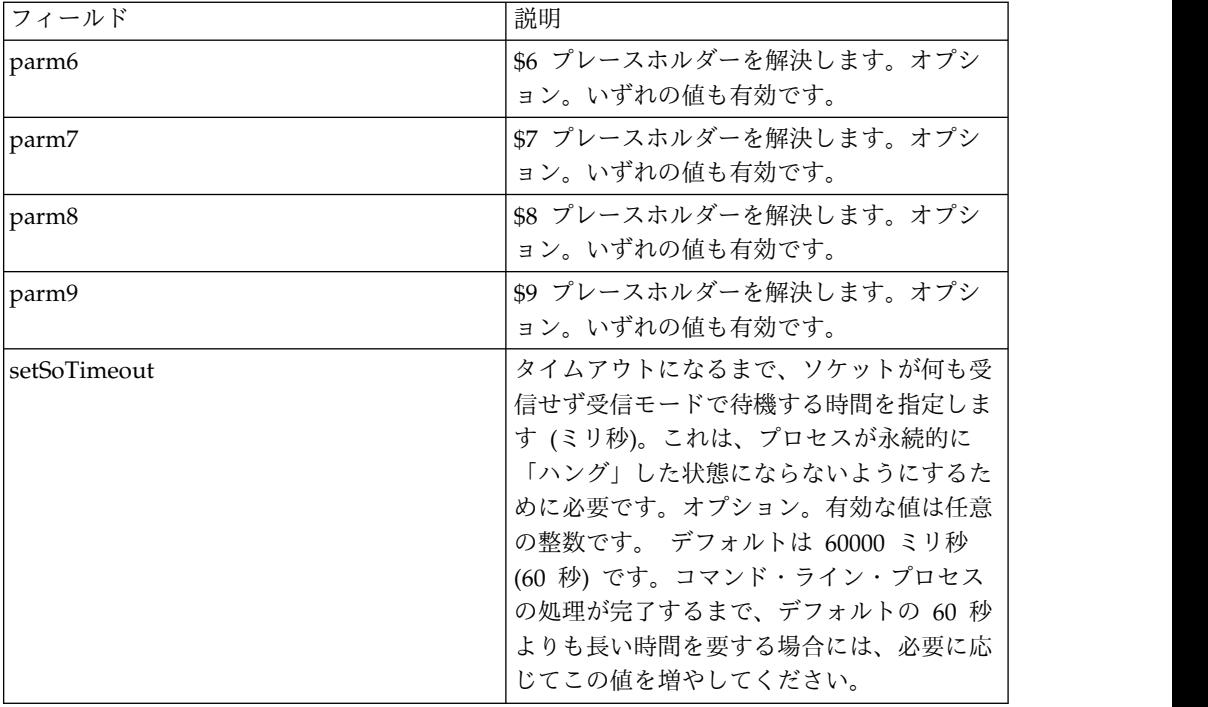

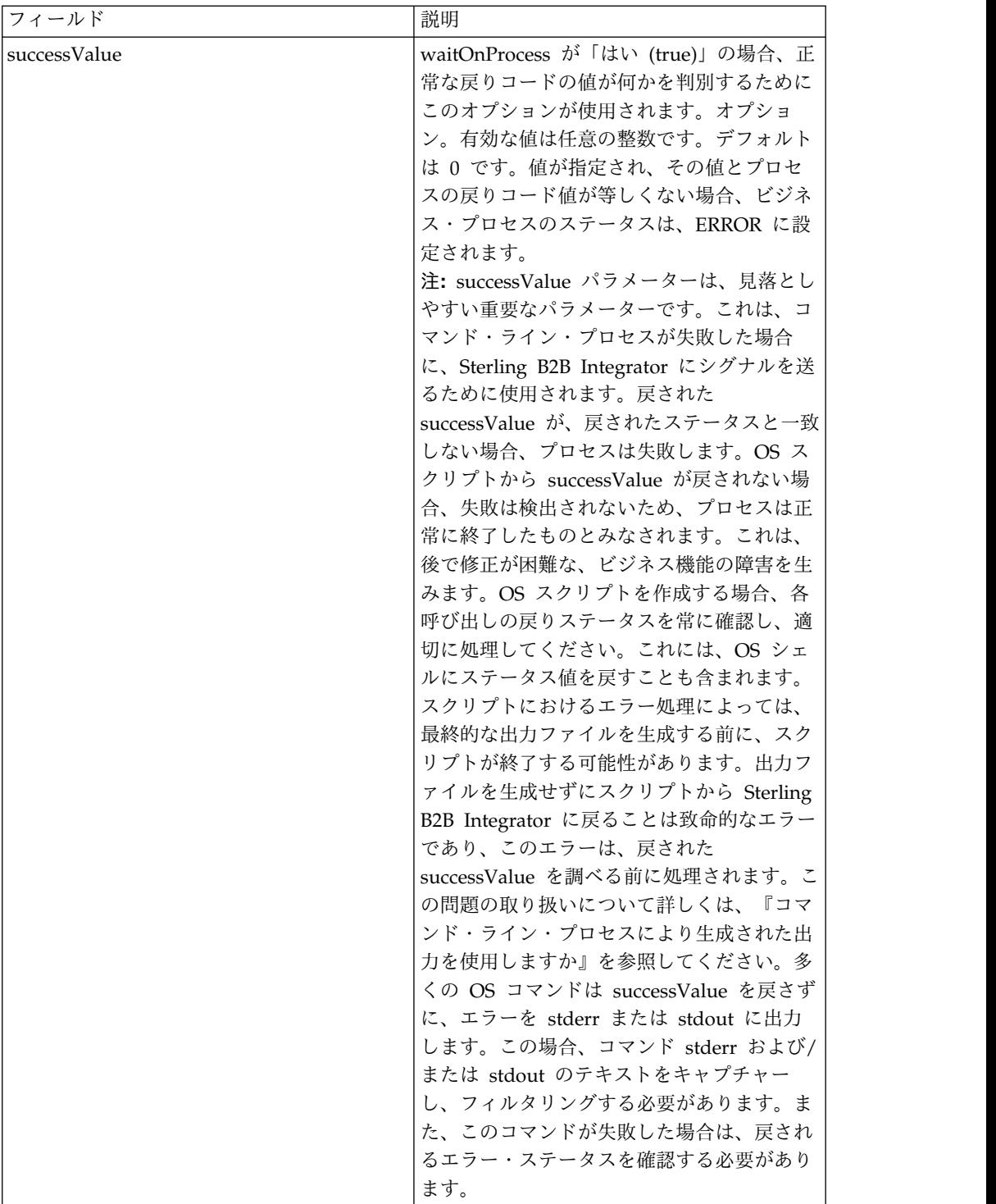

アダプターからビジネス・プロセスへの出力

次の表は、コマンド・ライン・アダプター 2 からビジネス・プロセスに渡されるパ ラメーターを示しています。
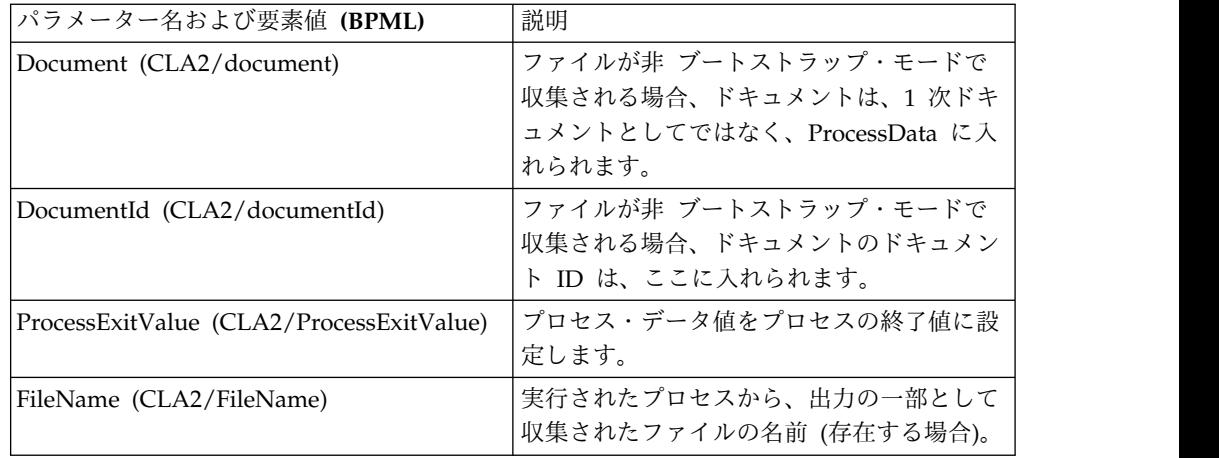

### 使用例

このセクションでは、コマンド・ライン・アダプター 2 の使用例を示します。例に は、GPM を使用した場合、および BPML を使用した場合の両方が示されていま す。

# コマンド・ライン・アダプターを呼び出してシェル・スクリプトを実 行する

次のビジネス・プロセス例は、コマンド・ライン・アダプター 2 を使用したシェ ル・スクリプトの実行を示しています、このシェル・スクリプトには、1 番目のパ ラメーターに入力ファイル、2 番目のパラメーターに出力ファイル、および他に 3 つのパラメーターが必要です。

- v この例の構成が使用された場合、「test.sh」 (/home ディレクトリーにありま す) という名前のシェル・スクリプトが実行されます。
- このプログラムには、1番目のパラメーターに入力ファイル名、2番目のパラメ ーターに出力ファイル名、および他に 3 つのパラメーターが必要です。
- v useInput 変数が true に設定され、inputName 変数がブランクであるため、 \$Input プレースホルダーは、1 次ドキュメントの名前に置き換えられます。
- useOutput 変数が true に設定され、outputName 変数がブランクであるため、 \$Output プレースホルダーは、1 次ドキュメントの名前に置き換えられます。
- v この例で、ワークフロー・コンテキスト内のドキュメント名が「data.txt」である 場合、コマンド・ラインは、実行時に /home/test.sh data.txt data.txt VAR1 USER 10 になります。
- 1 次ドキュメントの名前は、入力ファイルとして、コマンド・ラインでシェル・ スクリプト・プログラムに渡されます。
- 1 次ドキュメントの名前は、出力ファイルとして、コマンド・ラインでシェル・ スクリプト・プログラムに渡されます。

注**:** inputName および outputName パラメーターにファイル名が入力されてい る場合、それらのファイル名が \$Input プレースホルダーおよび \$Output プレ ースホルダーに置き換わります。

# **GPM** 例

次の例は、GPM を使用した、上記のビジネス・プロセスを示しています。

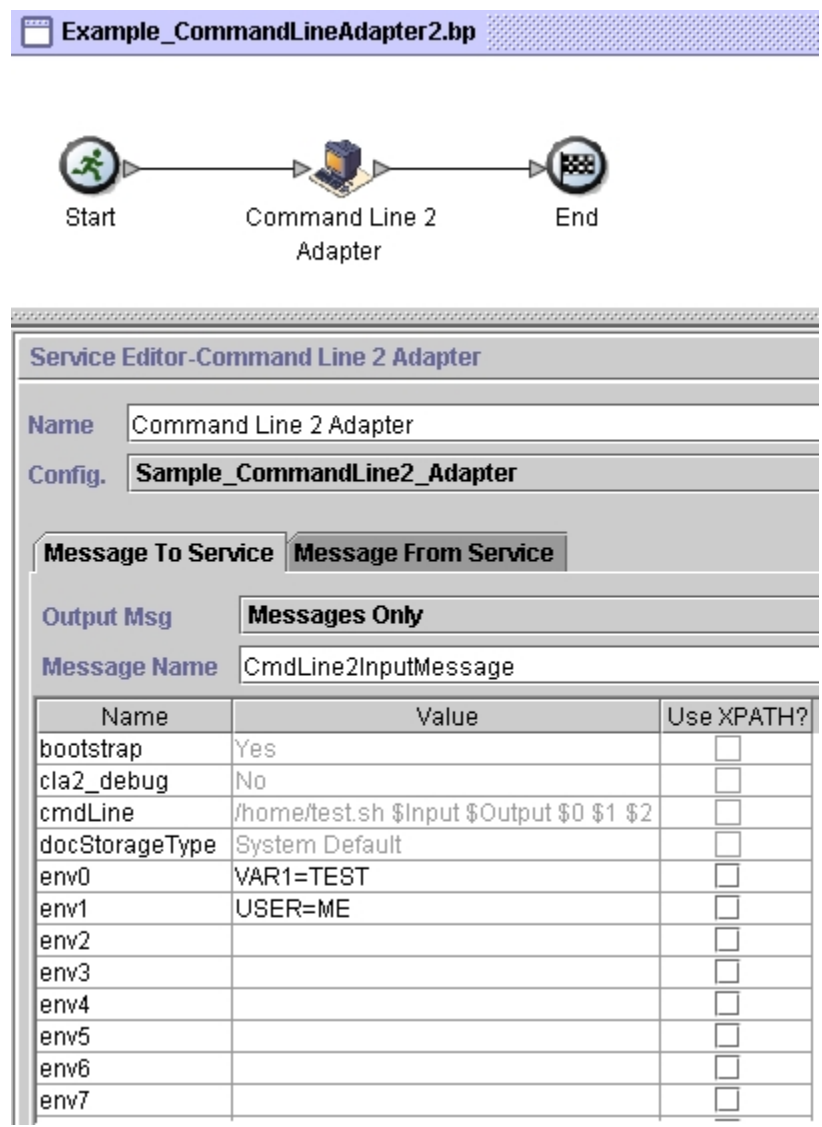

# ビジネス・プロセス・モデル言語 **(BPML)** の例

次の例は、BPML を使用する、同じビジネス・プロセスを示しています。

```
<process name="Example_CommandLine2_BP">
 <operation name="Command Line Adapter 2 Run Script">
   <participant name="Sample_CommandLine2_Adapter"/>
    <output message="CmdLine2InputMessage">
■■■ <assign to="."> from="*"/>
■ ■■<assign to="parm0">VAR1</assign>
     <assign to="parm1">USER</assign>
     <assign to="parm2">10</assign>
■■■ <assign to="env0">VAR1=TEST</assign>
     <assign to="env1">USER=ME</assign>
   </output>
   <input message="inmsg">
```

```
<assign to="." from="*"></assign>
    </input>
 </operation>
</process>
```
## コマンド・ライン・アダプター **2** の呼び出し

Sterling B2B Integrator 開始時のアダプターの開始は、startWindowsService.cmd (Windows の場合) または run.sh スクリプト (UNIX および iSeries の場合) によ って実行されます。

コマンド・ライン・アダプター 2 を開始するには、以下を行います。

- 1. すべての必要なクラスを含む client .jar ファイル (CLA2Client.jar) を見つけま す。このファイルは、*install\_dir*/client/cmdline2 ディレクトリーにあります。
- 2. アダプターを別のマシンで実行する場合、CLA2Client.jar ファイルを、リモー ト・アダプターを実行するシステムにコピーします。

注**:** リモート・バージョンが同じマシンにある場合、CLA2Client.jar を移動する 必要はありません。

3. リモート・アダプターを開始するには、次のように入力します。

java –jar CLA2Client.jar <port> 例: java –jar CLA2Client.jar 15699 *port* は、使用中でない任意のポートです。これは、サービス構成で「リモート・ポー ト」フィールドに割り当てる値です。「リモート・ポート *(remotePort)*」を参照 してください。「ClassConflict」エラーを避けるために、Sterling B2B Integrator を更新する際には、必ず対応する新規の CLA2Client.jar ファイルを 使用する必要があります。

注**:** また、以下のコマンドを使用して CLA2Client.jar を実行することもできま す。

- v (UNIX または iSeries) ./startCmdLine2.sh
- v (Windows サービス) startCLA2WindowsService.cmd

コマンド・ライン・アダプター **2** の停止

stopWindowsService.cmd (Windows の場合) または hardstop.sh スクリプト (UNIX および iSeries の場合) を使用して Sterling B2B Integrator をシャットダウ ンした場合、コマンド・ライン・アダプター 2 もシャットダウンします。

また、以下のコマンドを使用して、コマンド・ライン・アダプター 2 を停止するこ ともできます。

- v (UNIX または iSeries) ./stopCmdLine2.sh
- v (Windows サービス) stopCLA2WindowsService.cmd

そうでない場合、アダプターは一度開始されると構成通りにサイレントで実行さ れ、終了、中断、または失敗するまで、コマンド・ラインに戻りません。そのた め、コマンド・ラインを使用して、他のコマンドを実行することはできません。

#### デフォルトの鍵ストア・パスワードの変更

デフォルトの CLA2 鍵ストア・パスワードを変更できます。これにより、鍵ストア のコンテンツをリストしたり、パスワードがクライアント・ポリシーに準拠するよ うに変更したり、あるいは証明書の追加や廃止された証明書の削除など、鍵ストア を更新したりすることができます。

- 1. **CmdLine2server.properties** ファイルから、暗号化された鍵ストア・パスワード を見つけます。例えば、**keystorePassword=CRYPTED:***<encrypted password value>* です。
- 2. スクリプト **CLA2\_PasswordUtil.sh -decrypt CRYPTED:***<your encrypted password value>* を実行します。次のようなメッセージが表示されます(これは単なる例で す)。 暗号化パスワードが正常に暗号化解除されました。

暗号化解除された CRYPTED:yccE7zmaQvxORNHZI88FblGFPL7bLwkjFQijL/VYGms= の値は **CLA2ServerDefaultPassword40000** です。

- 3. パスワードを変更するため、新規パスワードに対して **./CLA2\_PasswordUtil.sh -encrypt** を実行します。
- 4. **CmdLine2server.properties** ファイルの **keystorePassword** プロパティーの値と して、暗号化済みストリング (**CRYPTED:** プレフィックスを含む) を貼り付けま す。

# コマンド・ライン・アダプター **2 (V5.2.4.1** および暫定修正 **5.2.4.1\_2** 以 降**)**

コマンド・ライン・アダプター 2 (CLA2) は、Sterling B2B Integrator が、ビジネ ス・プロセスで、Sterling B2B Integrator の外部の実行可能プログラム、スクリプ ト、またはオペレーティング・システム (OS) コマンドなどのプログラムをコマン ド・ラインから実行できるようにする第 2 世代のアダプターです。

コマンド・ライン・アダプター 2 はまた、最大 12 GB の大きなファイルをサポー トし、コマンド・ライン・アダプターよりも適切なメモリー割り振りを行うことが できます。コマンド・ライン・アダプター 2 は、コマンド・ライン・アダプターの 置き換えとして導入されたアダプターです。

コマンド・ライン・アダプター 2 はデフォルトで使用不可になっています。新規ま たは既存のビジネス・プロセスでコマンド・ライン・アダプター 2 を使用するため には、その前にアダプターを使用可能にする必要があります。アダプターを使用可 能にする詳細については、『コマンド・ライン・アダプター *2* の使用可能化』を参 照してください。

コマンド・ライン・アダプター 2 は、キー・ベースの認証と、SSL によるデータ・ セキュリティーの両方をサポートします。コマンド・ライン・アダプター 2 を保護 するために、少なくとも認証を使用可能にする必要があります。アダプターでこれ らの新しいパラメーターを構成する方法の詳細については、『コマンド・ライン・ アダプター *2* の構成』を参照してください。

コマンド・ライン・アダプター 2 の既存のカスタム・サービス・インスタンスはす べて再構成を行って、認証が使用可能になっていることと、正しいキー (cla2auth)

が選択されていることを検査する必要があります。認証が使用可能であることは、 タイム・スタンプ、ソース・ホストの IP、ビジネス・プロセス、および完全なコマ ンド・ラインが含まれた監査ログ・ファイルを調べれば確認できます。

コマンド・ライン・アダプター 2 の安全なデプロイは、ローカルとリモートの両方 で実施可能です。CLA2 のデプロイでは、CLA2 サーバーがノードごとに実行され ており、ローカルの CLA2 クライアントのみがその CLA2 サーバーを呼び出すこ とができます。ビジネス・プロセスは、CLA2 サーバーを実行しているそれぞれの ノード上に置く必要があります。あるいは、CLA2 アダプターのサービス・グルー プを作成して、クライアント・サービスが localhost 上の適切な CLA2 サーバーを 呼び出せるように設定できます。

この図は、同じホスト上での CLA2 アダプター・クライアントと CLA2 アダプタ ー・サーバーの間のプロセス・フローを表しています。

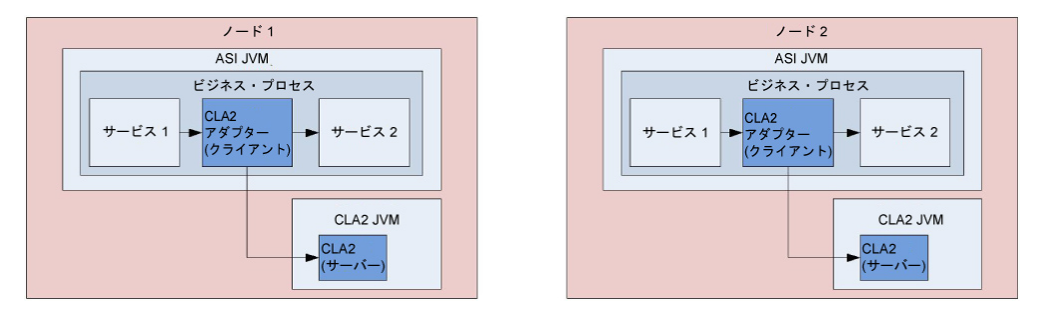

この図は、異なるホスト上に複数の CLA2 サーバーがある場合の、CLA2 アダプタ ー・クライアントと CLA2 アダプター・サーバーの間のプロセス・フローを表して います。

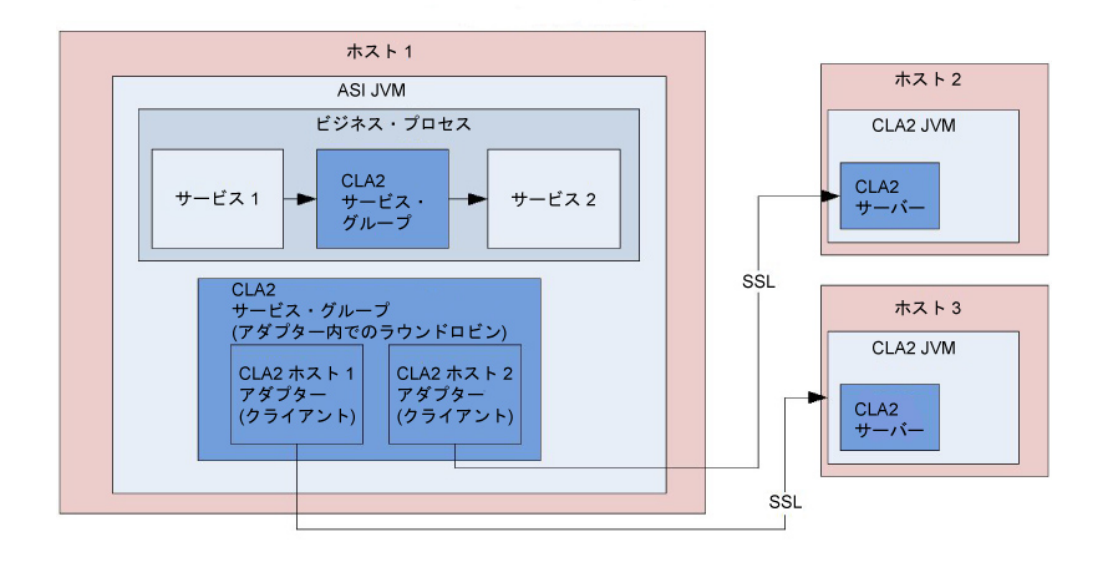

この図は、SSL で保護されている、異なるホスト上での CLA2 アダプター・クライ アントと CLA2 アダプター・サーバーの間のプロセス・フローを表しています。

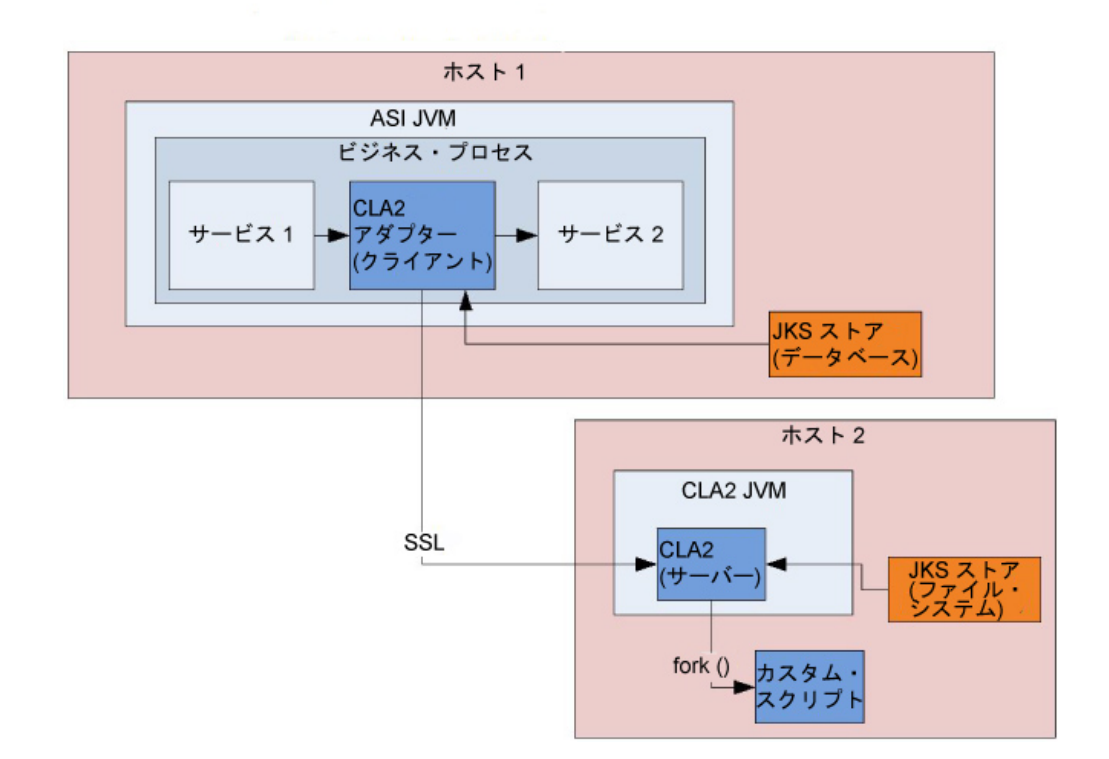

要確認**:** コマンド・ライン・アダプター 2 を新規または既存のビジネス・プロセス で使用するためには、その前にローカルのコマンド・ライン・アダプター・サーバ ーを使用可能にする必要があります。また、デプロイ済みの CLA2 サーバーは、い ずれも再デプロイが必要です。サーバーの使用可能化と再デプロイの詳細について は、『コマンド・ライン・アダプター *2* の使用可能化』および『コマンド・ライ ン・アダプター *2* サーバーのリモート・インストール』を参照してください。

次の表は、コマンド・ライン・アダプター 2 の概要を示しています。

| システム名     | CmdLine <sub>2</sub>                                                                                                 |
|-----------|----------------------------------------------------------------------------------------------------|
| GPM カテゴリー | すべてのサービス                                                                                                    |
| 説明        | コマンド・ラインからプログラムを実行します。構文は、<br>cmd.exe /C <command/> です。スクリプトを実行する場<br>合、これは必要ありません。例: cmd.exe /C dir<br>importBPs.sh |
| ビジネス用途    | コマンド・ラインからのプログラムの呼び出しに使用しま<br>す。                                                                                     |

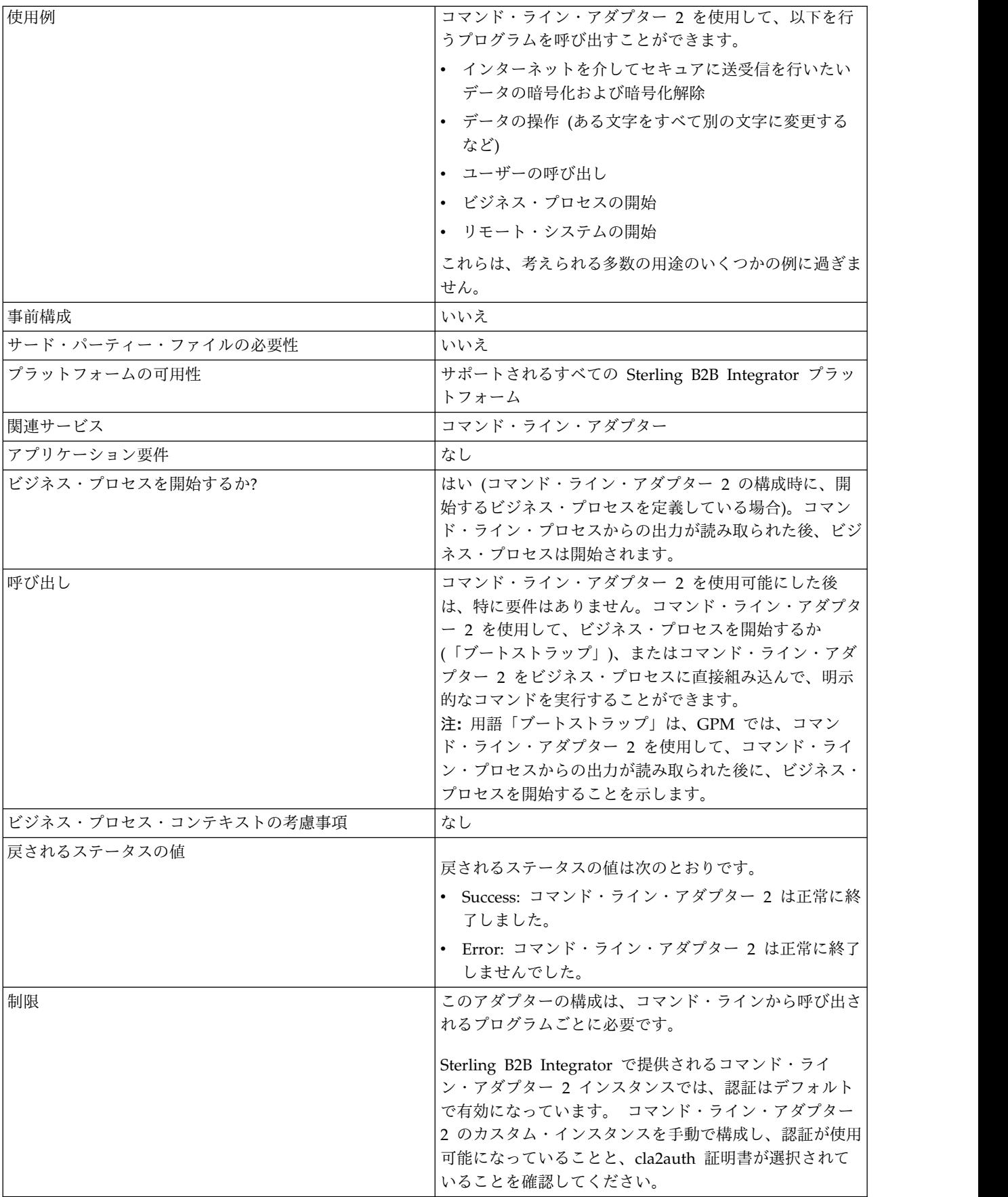

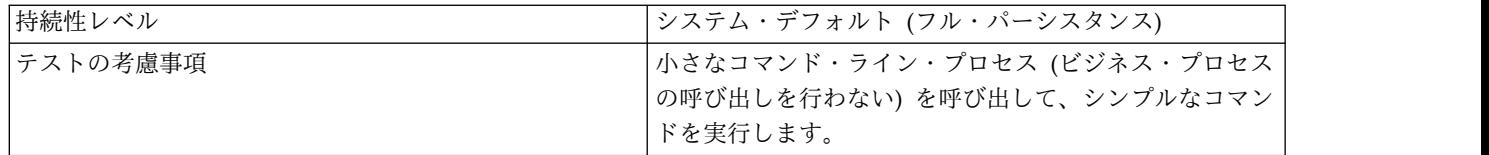

#### コマンド・ライン・アダプター **2** の動作方法

コマンド・ライン・アダプター 2 をビジネス・プロセスで使用して、Sterling B2B Integrator の外部の実行可能プログラム、スクリプト、または OS コマンドなど、 任意のプログラムをコマンド・ラインから実行します。実行可能なアクティビティ ーのタイプには、データ暗号化および暗号化解除、ファイル操作、データ操作、お よびリモート・システム上でのプロセスの開始などがあります。

いくつかの特定のコマンドのそれぞれに対して 1 つずつ、複数のコマンド・ライ ン・アダプター 2構成を作成できます。あるいは、単一のコマンド・ライン・アダ プター 2 構成を使用して、異なるコマンドを実行することもできます。この場合、 ビジネス・プロセスでコマンド・ライン・プロセス (cmdLine) および作業ディレク トリー (workingDir) を指定する必要があります。これらのパラメーターについて 詳しくは、『コマンド・ライン *(Command Line)*』を参照してください。

例えば、ユーザーの会社が、日常業務にとって重要なレガシー・データベースと通 信しているとします。データベース内の顧客の請求情報を取得して、Sterling B2B Integrator のビジネス・プロセス内で、会社の会計部門に送信したいとします。会 社のレガシー・システムと通信する実行可能プログラムを独自に作成して、コマン ド・ライン・アダプター 2 を使用して実行することができます。

次のステップは、ビジネス・プロセス内でコマンド・ライン・アダプター 2 を一般 的にどのように使用するかを要約しています。

- 1. アダプターは、現行 1 次ドキュメントの内容を、作業ディレクトリー・パラメ ーターの値として指定された作業ディレクトリーにあるファイルに書き込みま す。このファイルの名前は、inputFile パラメーターの値で指定されます。
- 2. Sterling B2B Integrator は、このファイルを選出し、レガシー・システムに送 信する、実行可能プログラムを実行します。
- 3. レガシー・システムは、顧客請求情報を含むファイルを戻し、アダプターはその 情報を取得します。戻されるファイルは、outputName パラメーターの値で指 定されます。
- 4. アダプターは、ファイルの内容を 1 次ドキュメントに読み込みます。
- 5. Sterling B2B Integrator は、ビジネス・プロセスの次の操作を実行します。

## コマンド・ライン・アダプター **2** の実装

コマンド・ライン・アダプター 2 を実装して、以下を行うことができます。

- v ビジネス・プロセス内からコマンド・ラインを使用してコマンドを実行。
- v スケジュールによってコマンド・ライン・アダプター 2 を呼び出し、アダプタ ーからの出力を使用して新規のビジネス・プロセスを開始。

注**:** これを使用できるのは、レガシー・データベースに定期的なスケジュールに 基づいてアクセスし、ビジネス・プロセス内の出力を使用するコマンド・ライ ン・プログラムをスケジュールしたい場合です。

このセクションの情報は、上記の両方の実装に適用されます。

#### 始める前に

コマンド・ライン・アダプター 2 の実装を開始する前に、以下のタスクを実行しま す。

- 1. コマンド・ライン・アダプター 2 を使用可能にします。詳しくは、『コマン ド・ライン・アダプター *2* の使用可能化』を参照してください。
- 2. コマンド・ライン・プログラムまたはコマンドを作成し、正常に動作するかどう かテストします。
- 3. コマンドを処理する作業ディレクトリーを決定します。

#### プロセスの概要

コマンド・ライン・アダプター 2 を実装するには、以下を行います。

1. コマンド・ライン・アダプター 2 構成を作成します。詳細は、『サービスとア ダプターの管理』を参照してください。

注**:** ビジネス・プロセスを開始するようにコマンド・ライン・アダプター 2 を 構成する場合、アダプターを構成する前にビジネス・プロセスを作成します。

- 2. コマンド・ライン・アダプター 2 を構成します。詳しくは、『コマンド・ライ ン・アダプター *2* の構成』を参照してください。
- 3. コマンド・ライン・アダプター 2 が組み込まれたビジネス・プロセスを作成 し、使用可能にします。
- 4. ビジネス・プロセスおよびアダプターをテストします。
- 5. ビジネス・プロセスを実行します。

#### コマンド・ライン・アダプター **2** の構成

コマンド・ライン・アダプター 2 構成を作成するには、Sterling B2B Integrator お よび GPM でフィールド設定を指定する必要があります。サービスおよびアダプタ ー構成については、『サービスとアダプターの管理』を参照してください。

#### アプリケーション構成

次の表は、Sterling B2B Integrator におけるコマンド・ライン・アダプター 2 の構 成に使用されるフィールドを説明しています。

注**:** 括弧で囲まれたフィールド名は、GPM の対応フィールドを示しています。この 情報は参考用としてのみ提供されます。いくつかのフィールドは、ここで選択しな い場合に GPM で構成できます。どちらの方法で構成されたかに関係なく、BPML を使用してオーバーライドできます。

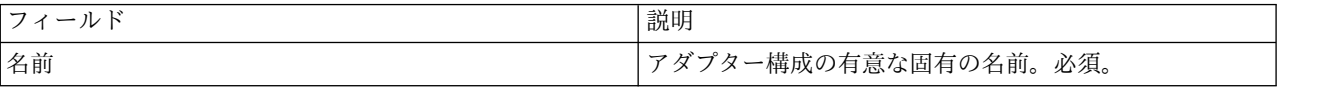

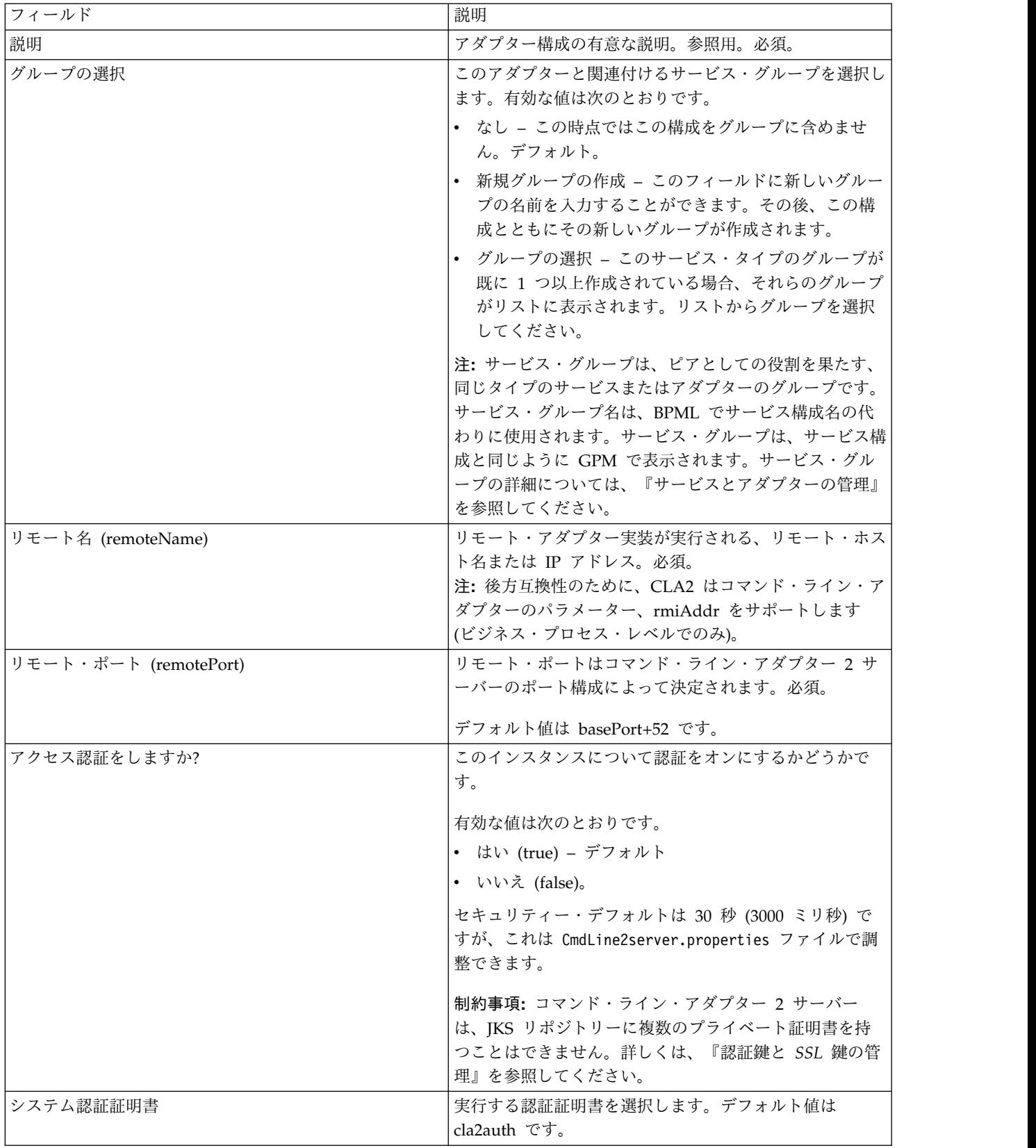

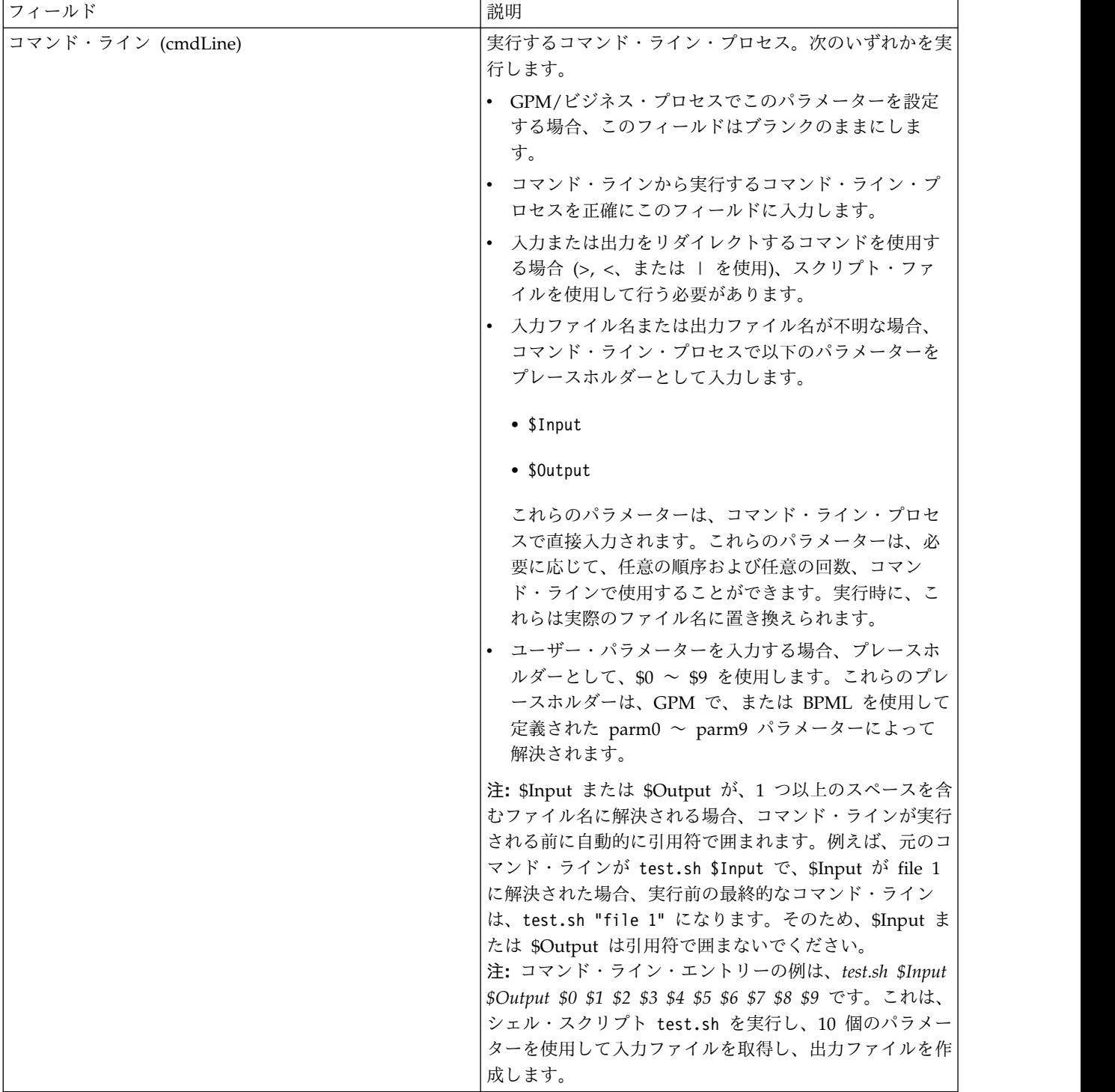

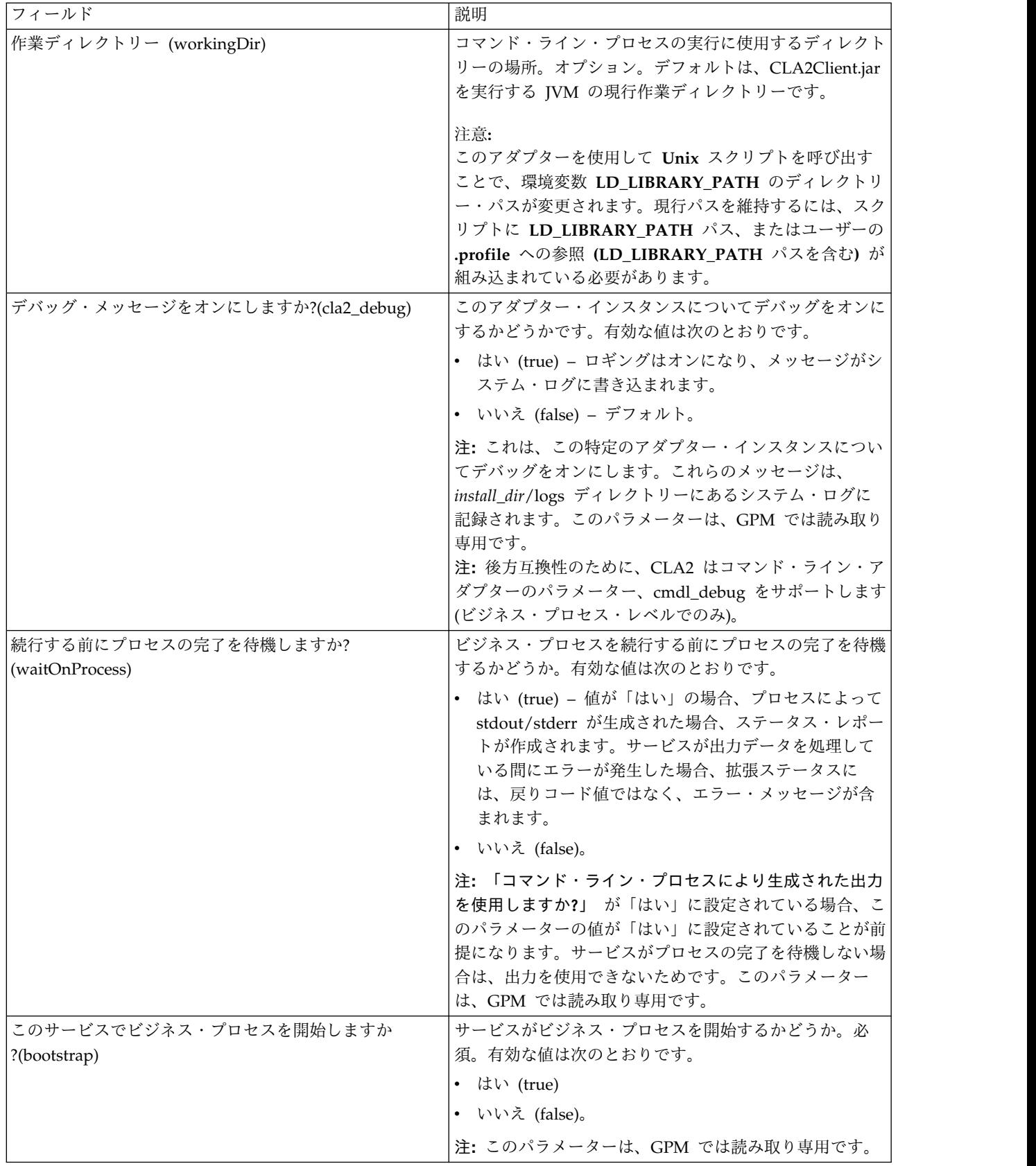

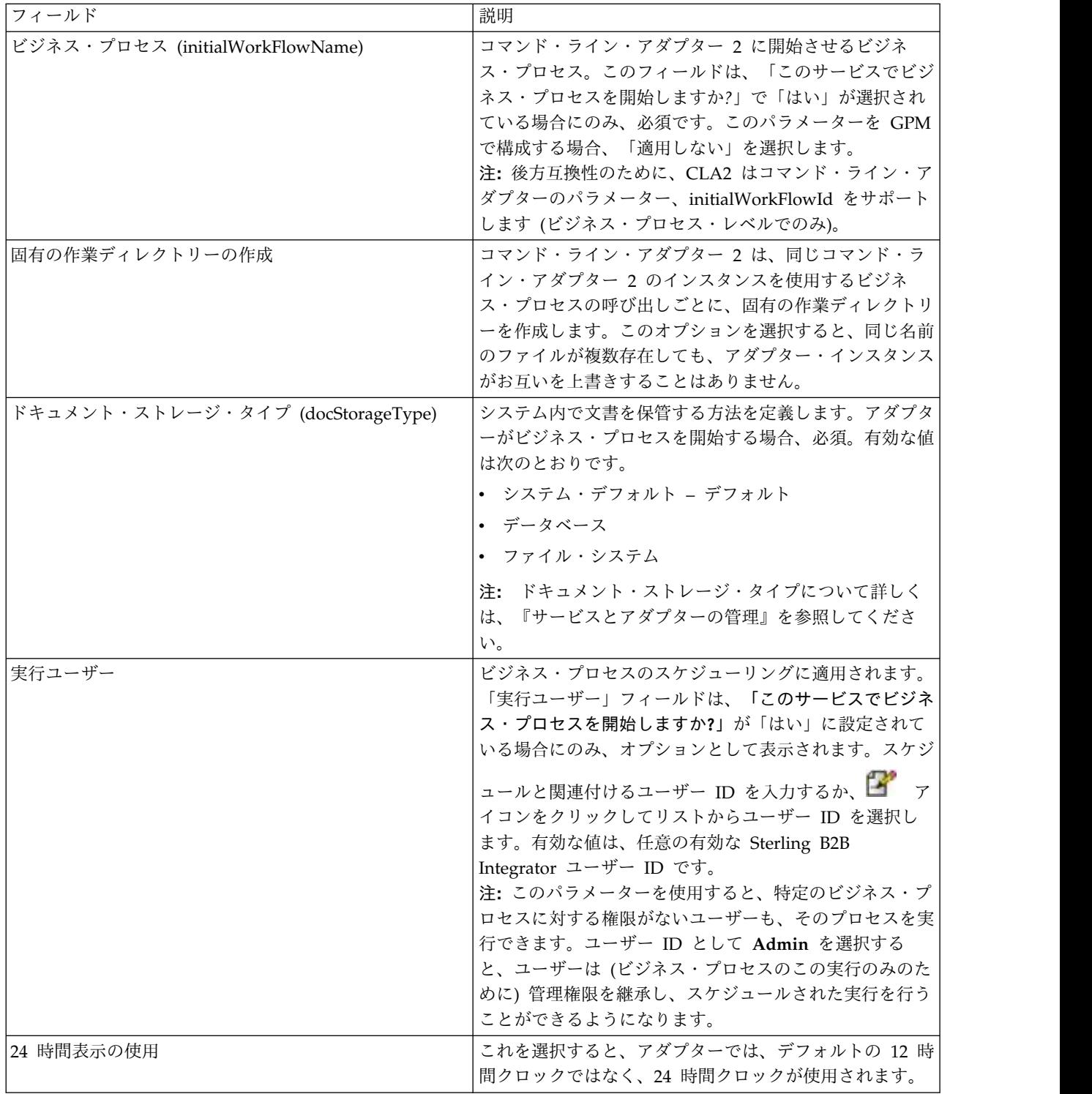

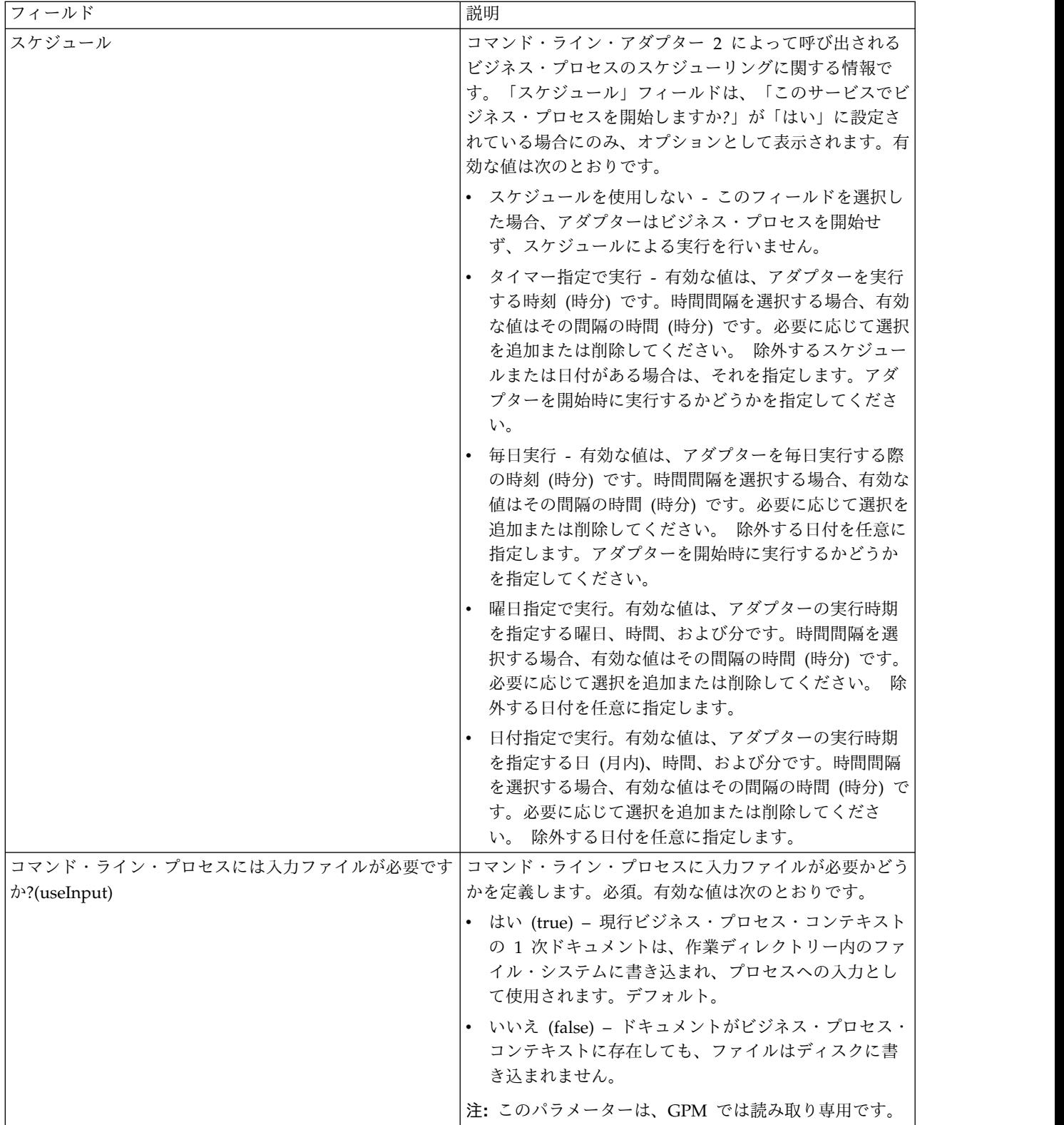

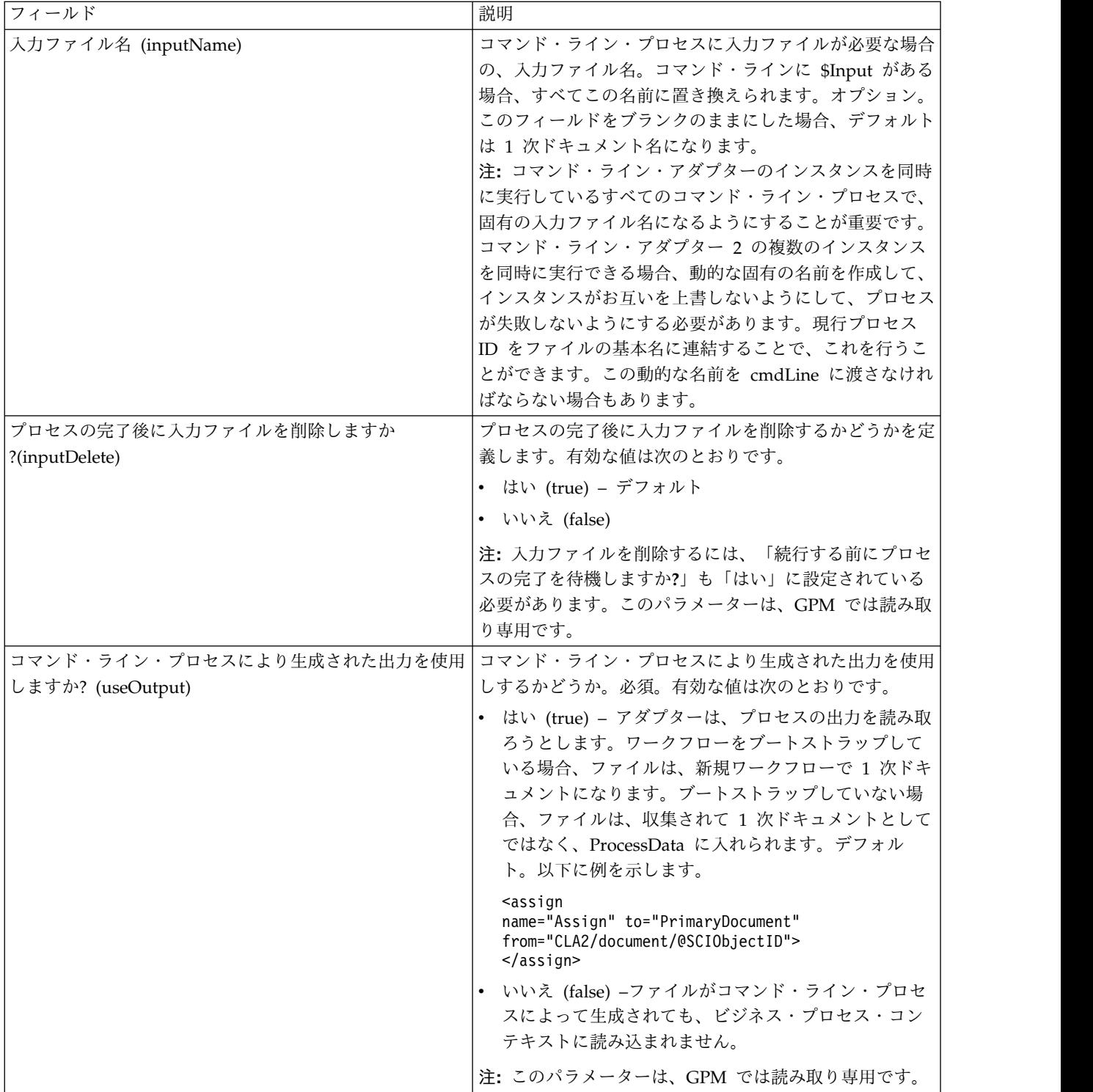

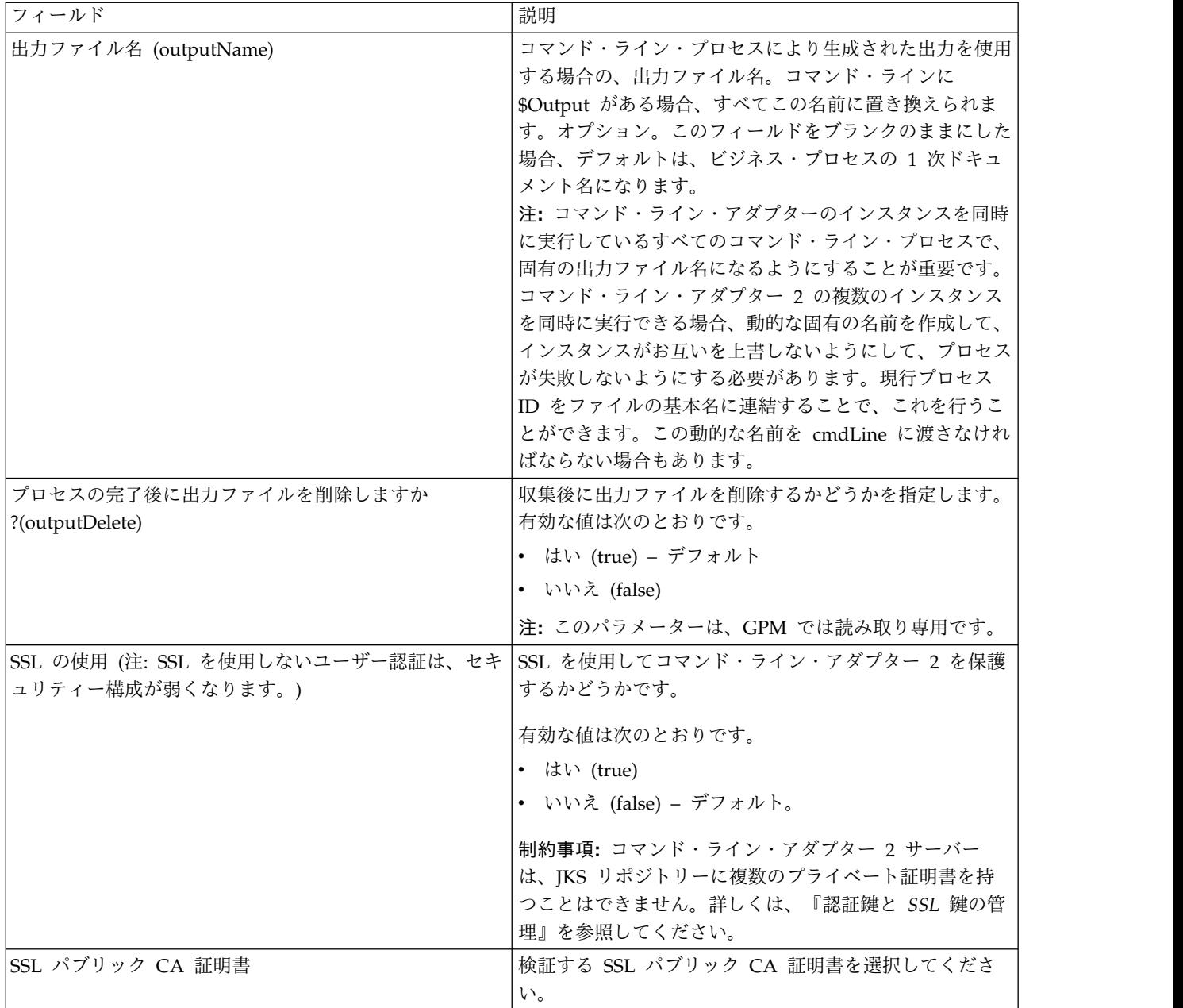

# **GPM** 構成

以下の画面は、コマンド・ライン・アダプター用のいくつかの GPM パラメーター をグラフィカルに表示したものです。淡色表示の値は、コマンド・ライン・アダプ ター構成を使用して指定済みの値です。アクティブなフィールドは env0 および env1 で、これらのフィールドはサービス構成では構成できません。

#### Example\_CommandLineAdapter2.bp

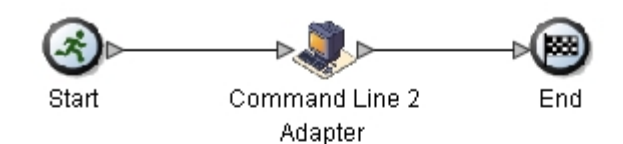

**Service Editor-Command Line 2 Adapter** 

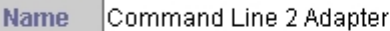

Config. Sample\_CommandLine2\_Adapter

#### Message To Service Message From Service

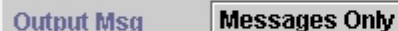

Message Name CmdLine2InputMessage

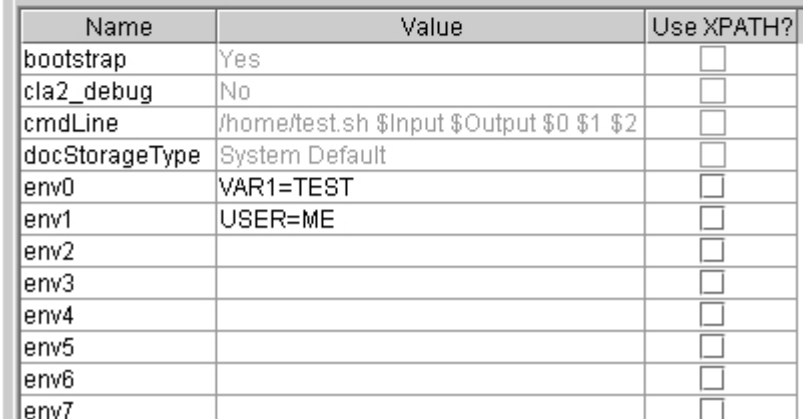

次の例は、BPML を使用した関連ビジネス・プロセス・ソリューションを示してい ます。

```
<process name="Example_CommandLine2BP">
 <operation name="Command Line 2 Adapter Run Script">
    <participant name="Sample_CommandLine2_Adapter"/>
    <output message="CmdLine2InputMessage">
        <assign to="."> from="*"/>
       <assign to="parm0">VAR1</assign>
       <assign to="parm1">USER</assign>
       <assign to="parm2">10</assign>
       <assign to="env0">VAR1=TEST</assign>
       <assign to="env1">USER=ME</assign>
    </output>
    <input message="inmsg">
     <assign to="." from="*"></assign>
   </input>
 </operation>
</process>
```
次の表は、GPM でコマンド・ライン・アダプターの構成に使用されるフィールド を説明しています。この表には、GPM でのみ構成されるフィールドが記載されて います。他にも、Sterling B2B Integrator 構成でブランクのままにされた場合は、 構成できるフィールドがあります。

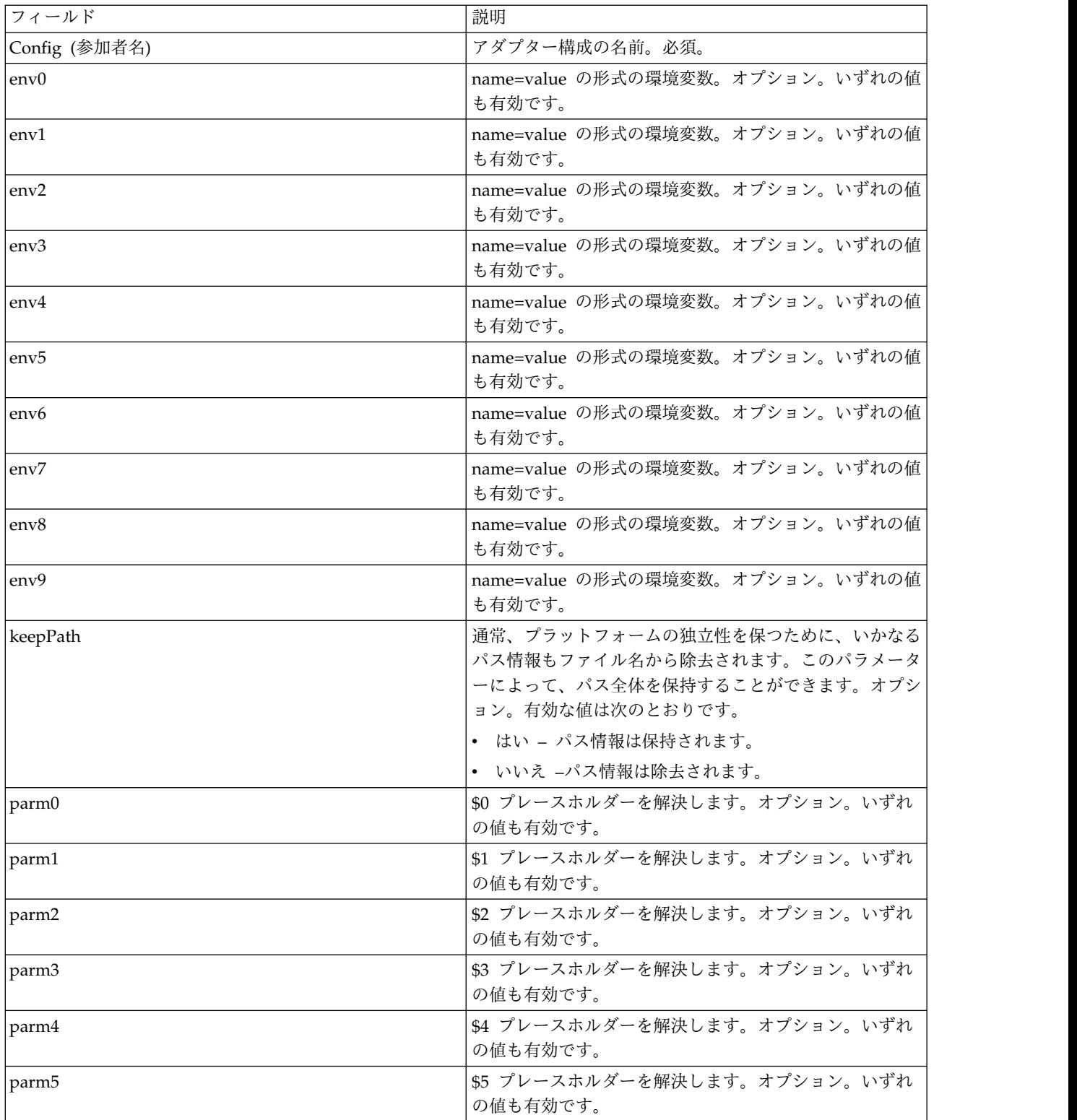

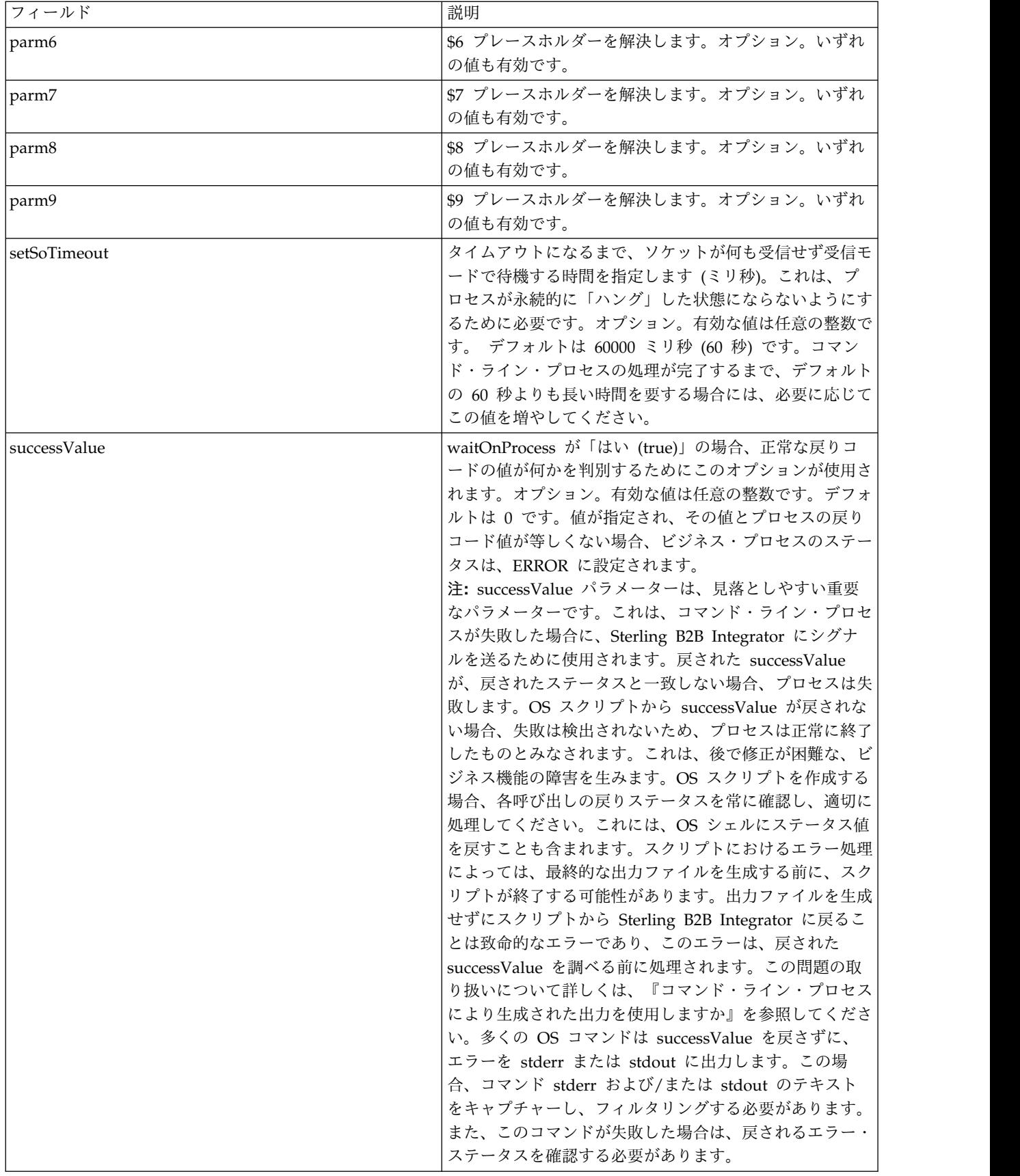

アダプターからビジネス・プロセスへの出力

次の表は、コマンド・ライン・アダプター 2 からビジネス・プロセスに渡されるパ ラメーターを示しています。

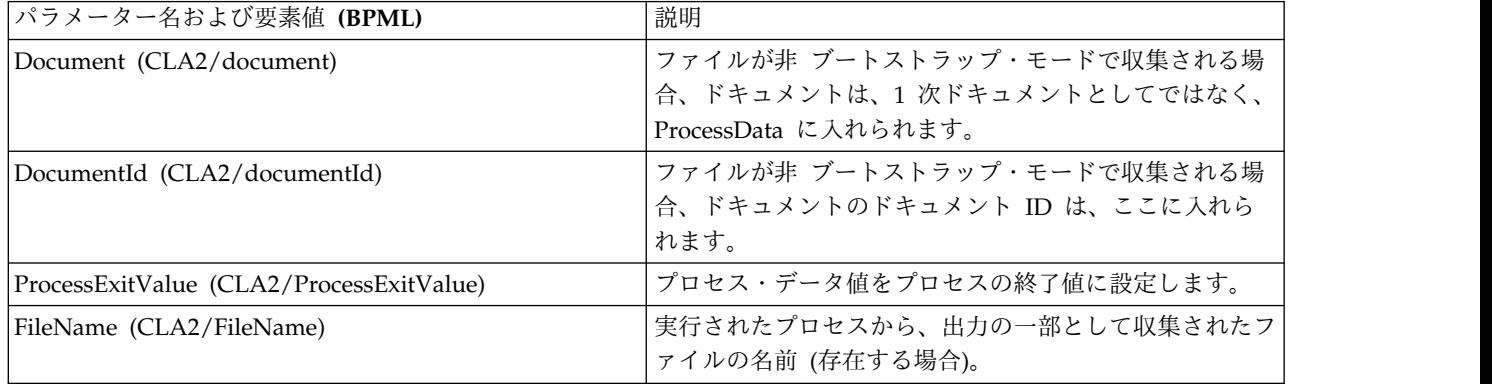

#### 使用例

このセクションでは、コマンド・ライン・アダプター 2 の使用例を示します。例に は、GPM を使用した場合、および BPML を使用した場合の両方が示されていま す。

コマンド・ライン・アダプターを呼び出してシェル・スクリプトを実 行する

次のビジネス・プロセス例は、コマンド・ライン・アダプター 2 を使用したシェ ル・スクリプトの実行を示しています、このシェル・スクリプトには、1 番目のパ ラメーターに入力ファイル、2 番目のパラメーターに出力ファイル、および他に 3 つのパラメーターが必要です。

- v この例の構成が使用された場合、「test.sh」 (/home ディレクトリーにありま す) という名前のシェル・スクリプトが実行されます。
- v このプログラムには、1 番目のパラメーターに入力ファイル名、2 番目のパラメ ーターに出力ファイル名、および他に 3 つのパラメーターが必要です。
- v useInput 変数が true に設定され、inputName 変数がブランクであるため、 \$Input プレースホルダーは、1 次ドキュメントの名前に置き換えられます。
- v useOutput 変数が true に設定され、outputName 変数がブランクであるため、 \$Output プレースホルダーは、1 次ドキュメントの名前に置き換えられます。
- v この例で、ワークフロー・コンテキスト内のドキュメント名が「data.txt」である 場合、コマンド・ラインは、実行時に /home/test.sh data.txt data.txt VAR1 USER 10 になります。
- 1 次ドキュメントの名前は、入力ファイルとして、コマンド・ラインでシェル・ スクリプト・プログラムに渡されます。
- 1 次ドキュメントの名前は、出力ファイルとして、コマンド・ラインでシェル・ スクリプト・プログラムに渡されます。

注**:** inputName および outputName パラメーターにファイル名が入力されてい る場合、それらのファイル名が \$Input プレースホルダーおよび \$Output プレ ースホルダーに置き換わります。

# **GPM** 例

次の例は、GPM を使用した、上記のビジネス・プロセスを示しています。

**Example CommandLineAdapter2.bp** 

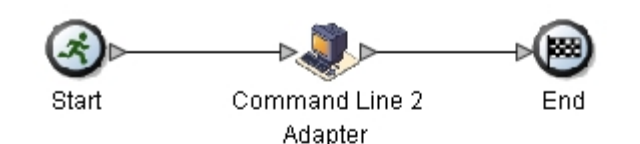

**Service Editor-Command Line 2 Adapter** 

**Name** Command Line 2 Adapter

Sample\_CommandLine2\_Adapter Config.

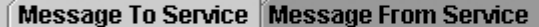

**Messages Only Output Msg** 

**Message Name** CmdLine2InputMessage

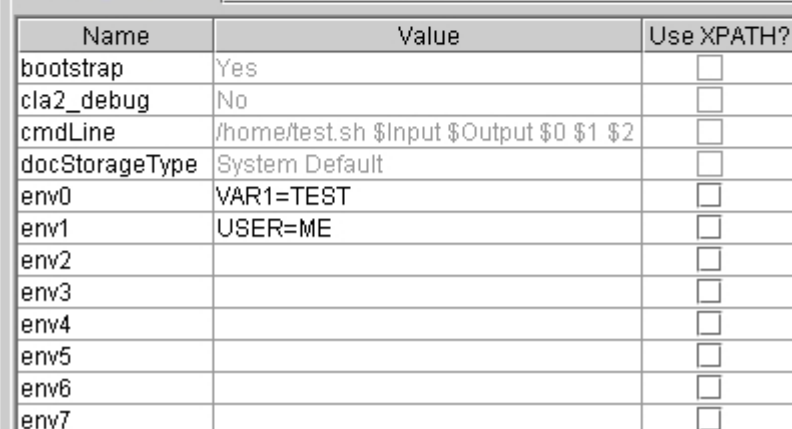

# ビジネス・プロセス・モデル言語 **(BPML)** の例

次の例は、BPML を使用する、同じビジネス・プロセスを示しています。

<process name="Example\_CommandLine2\_BP"> <operation name="Command Line Adapter 2 Run Script"> <participant name="Sample\_CommandLine2\_Adapter"/> <output message="CmdLine2InputMessage"> <assign to="."> from="\*"/> <assign to="parm0">VAR1</assign> <assign to="parm1">USER</assign> <assign to="parm2">10</assign> <assign to="env0">VAR1=TEST</assign> <assign to="env1">USER=ME</assign> </output> <input message="inmsg">

```
<assign to="." from="*"></assign>
    </input>
 </operation>
</process>
```
### コマンド・ライン・アダプター **2** の使用可能化

コマンド・ライン・アダプター 2 を使用するためには、その前に sandbox.cfg フ ァイルを編集してサーバーを使用可能にする必要があります。コマンド・ライン・ アダプター 2 をリモートでインストールする詳細については、『コマンド・ライ ン・アダプター *2* サーバーのリモート・インストール』を参照してください。

また、カスタムのコマンド・ライン・アダプター 2 がある場合は、それぞれのカス タム・アダプターを認証および SSL のオプションを使用して再構成する必要があり ます。『コマンド・ライン・アダプター *2* の構成』を参照してください。

コマンド・ライン・アダプター 2 をローカルで使用可能にするには、以下を行いま す。

- 1. install\_dir/install/properties ディレクトリー内の sandbox.cfg ファイルを 開きます。
- 2. LAUNCH CLA2 SERVER プロパティーを追加し、値を true に設定します。 LAUNCH\_CLA2\_SERVER=true
- 3. setupfile.sh/.cmd を実行し、Sterling B2B Integrator をリサイクルします。
- 4. コマンド・ライン・アダプター 2 を開始および停止します。
	- v コマンド・ライン・アダプター 2 を、startCmdLine2.sh (UNIX) または StartCLA2WindowsService.cmd (Windows) スクリプトで開始します。
	- v コマンド・ライン・アダプター 2 を、stopCmdLine2.sh (UNIX) または StopCLA2WindowsService.cmd (Windows) スクリプトで停止します。

ヒント**:** 「操作」>「システム」>「**JVM** モニター」>「スレッド・ダンプの実行」 を使用するためには、ユーザー・インターフェースからスレッド・ダンプを取るた めに、デフォルトのコマンド・ライン・アダプター 2 が使用可能であり、また、 sandbox.cfg 内の CLA2\_PORT と一致している必要があります。スレッド・ダンプ は、コマンド・ラインとシェル・スクリプトを使用して実行することもできます。

## コマンド・ライン・アダプター **2** サーバーのリモート・インストー ル

コマンド・ライン・アダプター 2 の新しいまたは既存のリモート・インスタンスに ついては、これらのステップを使用して、コマンド・ライン・アダプター 2 サーバ ーのインストールと再デプロイを行ってください。また、リモート・サーバー上で ファイルの編集を開始する前に、必要なファイルをリモート・サーバーにコピーし てください。

重要**:** コマンド・ライン・アダプター 2 をリモートで安全にデプロイするために、 リモート・ホストのコマンド・ライン・アダプター 2 には、Sterling B2B Integrator ボックス以外、直接ネットワーク・アクセスしていないことを確認して ください。

コマンド・ライン・アダプター 2 をリモートでインストールするには、以下を行い ます。

- 1. Sterling B2B Integrator インスタンスで <install>/bin/CLA2makejar.sh (UNIX または Linux) または <install>/bin/CLA2makejar.cmd (Windows) ス クリプトを実行し、/bin ディレクトリーに CLA2RemotePackage.jar を作成し ます。
- 2. CLA2RemotePackage.jar をリモート・サーバーにコピーします。
- 3. リモート・サーバー上にディレクトリー (<*remoteFolder*>) を作成します。
- 4. CLA2RemotePackage.jar を <remoteFolder> にコピーし、 CLA2RemotePackage.jar の内容を抽出します。
- 5. <remoteFolder> 内の以下のスクリプトを編集し、すべてのリモート・パスおよ びポートを更新します。
	- startCmdLine2.sh (UNIX)

jvm\_args="-Xms128m -Xmx512m -DcmdlineProps2="*<remoteFolder>*/CmdLine2server.properties" -jar" clientJar=*<remoteFolder>*/CLA2Client.jar logOutput=*<remoteFolder>*/CmdLine2.output nohup *<remoteFolder>*/bin/java \$jvm\_args \$clientJar *<remotePort>* > \$logOutput 2>&1 & cmdLine2pid=\$! echo \$cmdLine2pid > *<remoteFolder>*/cmdline2.pid echo CmdLine2 started with PID=\$cmdLine2pid

• stopCmdLine2.sh (UNIX)

pidFile=*<remoteFolder>*/cmdline2.pid

• start remote CLA2 console.cmd (Windows)

<remoteJKDfolder>¥bin¥java.exe -Xss256k -Xms64m -Xmx512m -DcmdlineProps2= <remoteFolder>¥CmdLine2server.properties -Djava.io.tmpdir=<remoteFolder> -Djava.class.path=<remoteFolder>¥CLA2Client.jar; com.sterlingcommerce.woodstock. services.cmdline2.CmdLine2RemoteImpl <remotePort> > <remoteFolder>¥cla2client.log 2>&1

6. <remoteFolder> にある CmdLine2server.properties ファイルを編集します。

keystore\_location=*<remoteFolder>*/cla2\_KeyStore.jks

ヒント**:** ホストをバインドするプロパティーである CLA2NetworkHosts は CmdLine2server.properties ファイル内にあり、そのホストのバインディング には、例えば localhost,chantico.dub.usoh.ibm.com などの、リモート・ホスト 名が含まれていなければなりません。

7. Cmdline2server.properties ファイルにあるログ・ファイルの場所を編集しま す。

logLocation=<remoteFolder>/cla2server.log

8. \*.sh ファイルを変更し、それらを実行可能ファイルにします。

chmod 740 \*.sh

- 9. リモート・ディレクトリーにある開始スクリプトを使用して、CLA2 サーバー を開始します。
	- startCmdLine2.sh (UNIX)
	- start remote CLA2 console.cmd (Windows)
- 10. cla2client.log ファイルを表示し、サーバーが正しく開始されたかを確認しま す。
- 11. リモート・ディレクトリーにある停止スクリプトを使用して、コマンド・ライ ン・アダプター 2 サーバーを停止します。
	- stopCmdLine2.sh (UNIX)
	- Ctrl+C (Windows)

# コマンド・ライン・アダプター **2** の停止

stopWindowsService.cmd (Windows の場合) または hardstop.sh スクリプト (UNIX および iSeries の場合) を使用して Sterling B2B Integrator をシャットダウ ンした場合、コマンド・ライン・アダプター 2 もシャットダウンします。

また、以下のコマンドを使用して、コマンド・ライン・アダプター 2 を停止するこ ともできます。

- v (UNIX or iSeries) ./stopCmdLine2.sh
- v (Windows サービス) stopCLA2WindowsService.cmd

そうでない場合、アダプターは一度開始されると構成通りにサイレントで実行さ れ、終了、中断、または失敗するまで、コマンド・ラインに戻りません。そのた め、コマンド・ラインを使用して、他のコマンドを実行することはできません。

## 認証鍵および **SSL** 鍵の管理

コマンド・ライン・アダプター 2 にはデフォルトの鍵が用意されています。ただ し、ローカルとリモートの両方で、認証と SSL にカスタムの鍵を使用できます。 リモートのカスタムの鍵の場合、リモート・ディレクトリーにある Java™ 鍵ストア (JKS) ファイルとプロパティー・ファイルを更新する必要があります。鍵のインポー トについて詳しくは、『セキュリティー』を参照してください。

制約事項**:** コマンド・ライン・アダプター 2 サーバーは、JKS リポジトリーに複数 のプライベート証明書を持つことはできません。

認証鍵または SSL 証明書を作成するには、以下のようにします。

- 1. 任意のツールで鍵ペアを作成します。
- 2. その鍵ペアを Sterling B2B Integrator のシステム鍵テーブルにインポートしま す。鍵のインポートについて詳しくは、『セキュリティー』を参照してくださ い。
- 3. Sterling B2B Integrator でコマンド・ライン・アダプター 2 を構成する際に、 インポートした鍵または証明書を選択します。
- 4. 任意のツール (Keytool など) を使用して、CLA2Server.jks ファイルに公開鍵 を追加します。
- 5. CmdLine2servers.properties ファイルの publicCertAlias = <custom\_name> を 設定します。

SSL 鍵を作成するには、以下のようにします。

- 1. 任意のツールで鍵ペアを作成します。
- 2. 証明書を Sterling B2B Integrator CA 証明書テーブルにインポートします。鍵 のインポートについて詳しくは、『セキュリティー』を参照してください。
- 3. Sterling B2B Integrator でコマンド・ライン・アダプター 2 を構成する際に、 インポートした証明書を選択します。
- 4. 任意のツール (Keytool など) を使用して、CLA2Server.jks ファイルに秘密鍵 を追加します。
- 5. CmdLine2servers.properties ファイルの SSLCertificateName = <custom\_name> を設定します。

## デフォルトの鍵ストア・パスワードの変更

デフォルトの CLA2 鍵ストア・パスワードを変更できます。これにより、鍵ストア のコンテンツをリストしたり、パスワードがクライアント・ポリシーに準拠するよ うに変更したり、あるいは証明書の追加や廃止された証明書の削除など、鍵ストア を更新したりすることができます。

- 1. **CmdLine2server.properties** ファイルから、暗号化された鍵ストア・パスワード を見つけます。例えば、**keystorePassword=CRYPTED:***<encrypted password value>* です。
- 2. スクリプト **CLA2\_PasswordUtil.sh -decrypt CRYPTED:***<your encrypted password value>* を実行します。次のようなメッセージが表示されます(これは単なる例で す)。

暗号化パスワードが正常に暗号化解除されました。 暗号化解除された CRYPTED:yccE7zmaQvxORNHZI88FblGFPL7bLwkjFQijL/VYGms= の値は **CLA2ServerDefaultPassword40000** です。

- 3. パスワードを変更するため、新規パスワードに対して **./CLA2\_PasswordUtil.sh -encrypt** を実行します。
- 4. **CmdLine2server.properties** ファイルの **keystorePassword** プロパティーの値と して、暗号化済みストリング (**CRYPTED:** プレフィックスを含む) を貼り付けま す。

# 圧縮サービス

圧縮サービスは、ビジネス・プロセス内で使用され、ドキュメントを圧縮または圧 縮解除します。

次の表に、圧縮サービスの概要を示します。

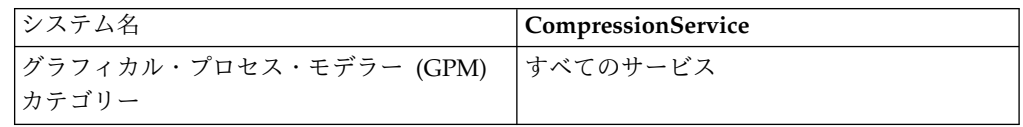

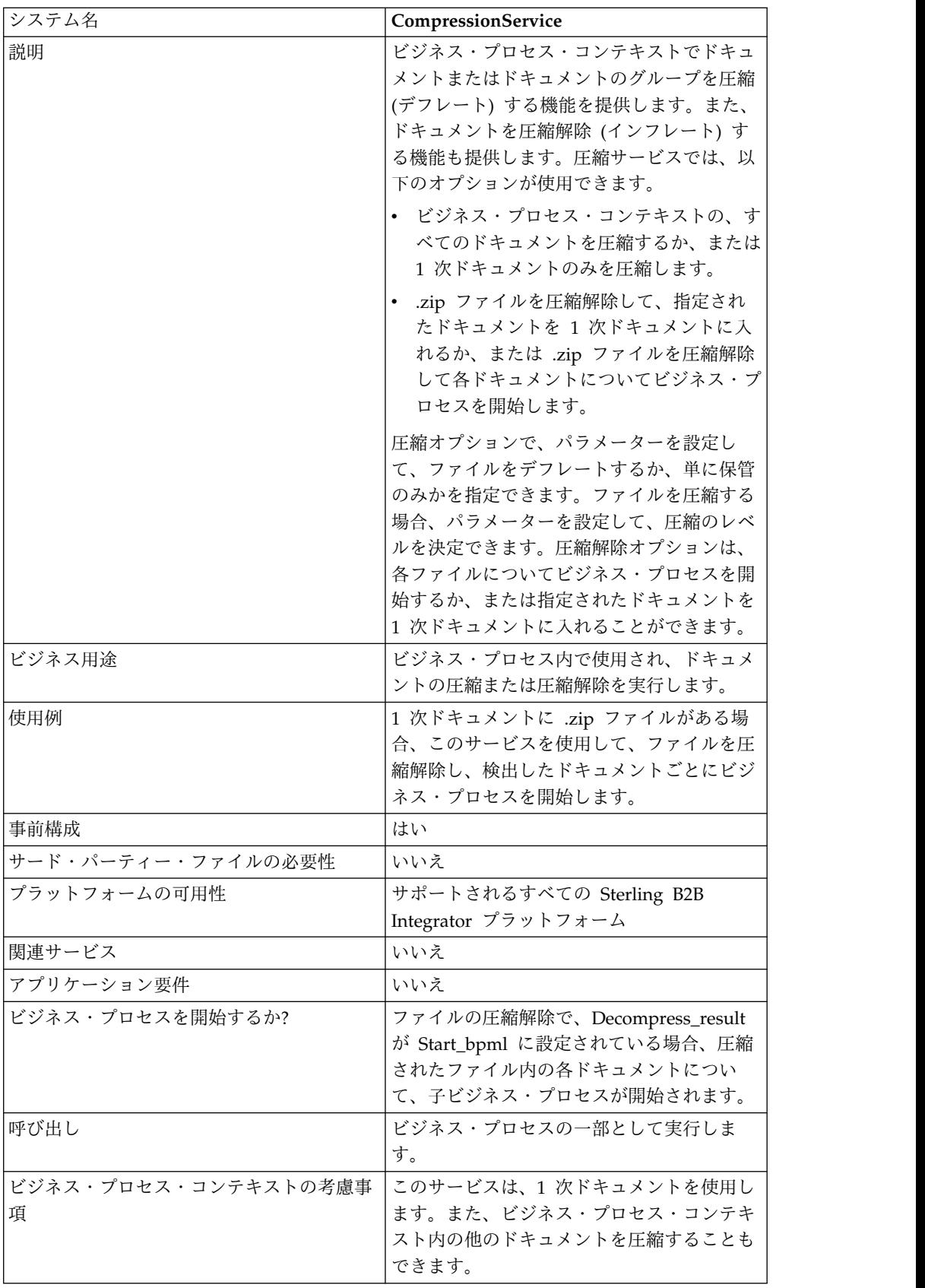

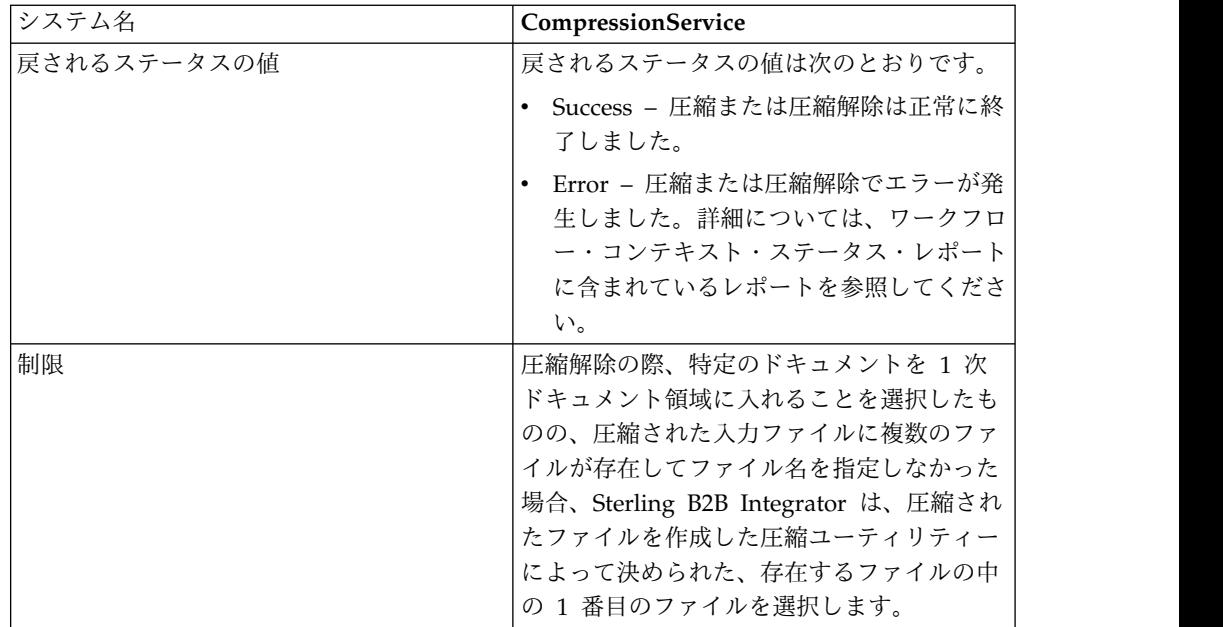

### 圧縮サービスの動作方法

圧縮サービスには、以下の 2 つのオプションがあります。

- v 圧縮
- v 圧縮解除

圧縮オプションは、ファイルのデフレートに使用され、使用される圧縮のレベルを 定義することができます。また、圧縮オプションを使用して、圧縮せずにファイル を保管することもできます。

圧縮解除オプションは、圧縮されたファイルをインフレートし、その結果の圧縮解 除されたファイルをビジネス・プロセスで使用できるようにします。圧縮解除オプ ションは、各ファイルについてビジネス・プロセスを開始するように、または指定 されたドキュメントを 1 次ドキュメントに入れるように、構成できます。例えば、 ビジネス・プロセス内の 1 次ドキュメントに .zip ファイルが含まれていた場合、 圧縮サービスを使用して、その .zip ファイルを圧縮解除し、中に含まれていた各ド キュメントについてビジネス・プロセスを開始することができます。

注**:** 圧縮解除の際、特定のドキュメントを 1 次ドキュメント領域に入れることを選 択したものの、圧縮された入力ファイルに複数のファイルが存在してファイル名を 指定しなかった場合、Sterling B2B Integrator は、圧縮されたファイルを作成した 圧縮ユーティリティーによって決められた、存在するファイルの中の 1 番目のファ イルを選択します。

圧縮または圧縮解除が、エラーなしで完了した場合、「完了」メッセージがステー タス・レポートに書き込まれます。正常に終了しなかった場合、エラー・メッセー ジがステータス・レポートに書き込まれます。

以下の図は、圧縮および圧縮解除の基本フローを示しています。

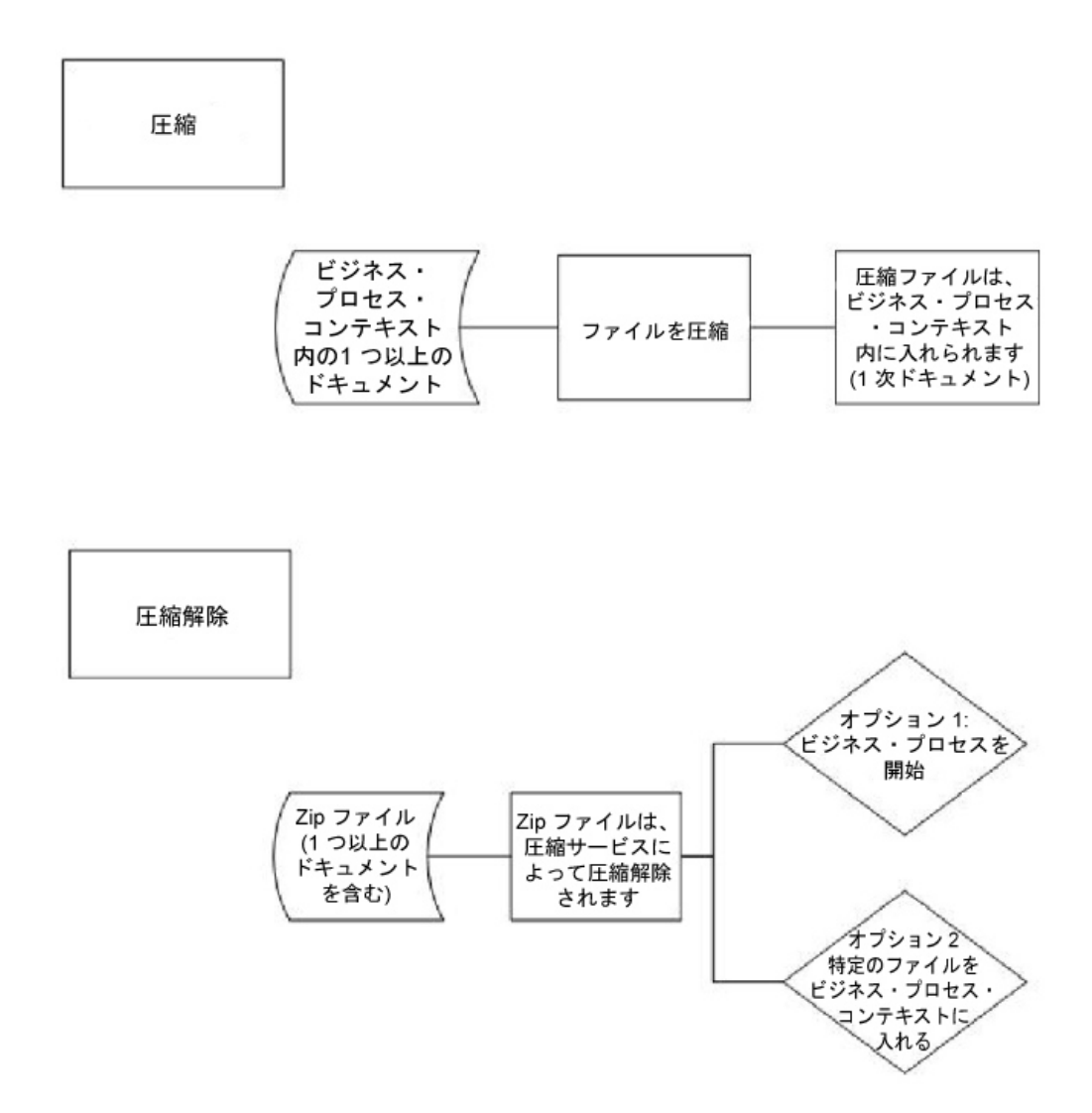

## ビジネス・プロセス例

このセクションのビジネス・プロセス例は、以下の順序のアクションを示していま す。

- 1. ファイル・システム・アダプターが 1 つのドキュメントを収集します。
- 2. ビジネス・プロセスは、そのドキュメントをビジネス・プロセス・コンテキスト に移動します。
- 3. ファイル・システム・アダプターは、2 個目のドキュメントを収集します。
- 4. 圧縮サービスは、両方のドキュメントをデフレートします。

```
<process name="Comp_Deflate_lvl0">
 <sequence>
    <operation name="FileSystem">
     <participant name="FileSystem"/>
     <output message="outputMessage">
       <assign to="Action">FS_COLLECT</assign>
<assign to ="collectionFolder">/input</assign>
<assign to ="filter">Excel.xls</assign>
<assign to ="useSubFolders">false</assign>
<assign to ="bootstrap">false</assign>
<assign to ="deleteAfterCollect">false</assign>
<assign to ="extractionFolder">//dummy</assign>
```

```
<assign to="." from="*"></assign>
     </output>
     <input message="inputMessage">
        <assign to="." from="*"></assign>
      </input>
    </operation>
    <assign to="ExcelDoc/@SCIObjectID" from="string(//PrimaryDocument/@SCIObjectID)"
append="true"/>
   <operation name="FileSystem">
     <participant name="FileSystem"/>
     <output message="outputMessage">
       <assign to="Action">FS_COLLECT</assign>
<assign to ="collectionFolder">/input</assign>
<assign to ="filter">Text.txt</assign>
<assign to ="bootstrap">false</assign>
<assign to ="deleteAfterCollect">false</assign>
<assign to ="useSubFolders">false</assign>
<assign to ="extractionFolder">//dummy</assign>
        <assign to="." from="*"></assign>
     </output>
     <input message="inputMessage">
       <assign to="." from="*"></assign>
     </input>
    </operation>
    <operation name="Compress">
     <participant name="CompressionService"/>
     <output message="outputMessage">
       <assign to="." from="*"></assign>
       <assign to ="compression_action">compress</assign>
        <assign to ="compressed_filename">DeflatedFile.zip</assign>
        <assign to ="compression_level">0</assign>
       <assign to ="compression_type">Deflate</assign>
     </output>
     <input message="inputMessage">
        <assign to="." from="*"></assign>
     </input>
    </operation>
  </sequence>
</process>
```
#### 圧縮サービスの実装

圧縮サービスを実装するには、以下のタスクを実行します。

- 1. 圧縮サービスの事前インストール済みコピーを構成するか、または新規の構成を 作成します。詳しくは、『圧縮サービスの構成』を参照してください。
- 2. ビジネス・プロセスで圧縮サービスを使用します。

### 圧縮サービスの構成

圧縮サービスを構成するには、GPM で、次のフィールドを設定する必要がありま す。

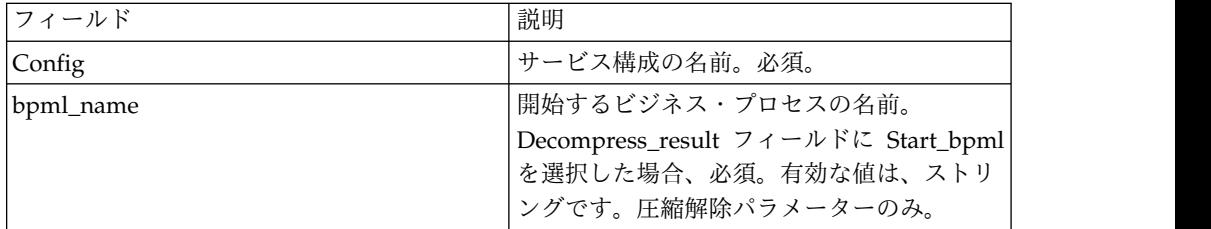

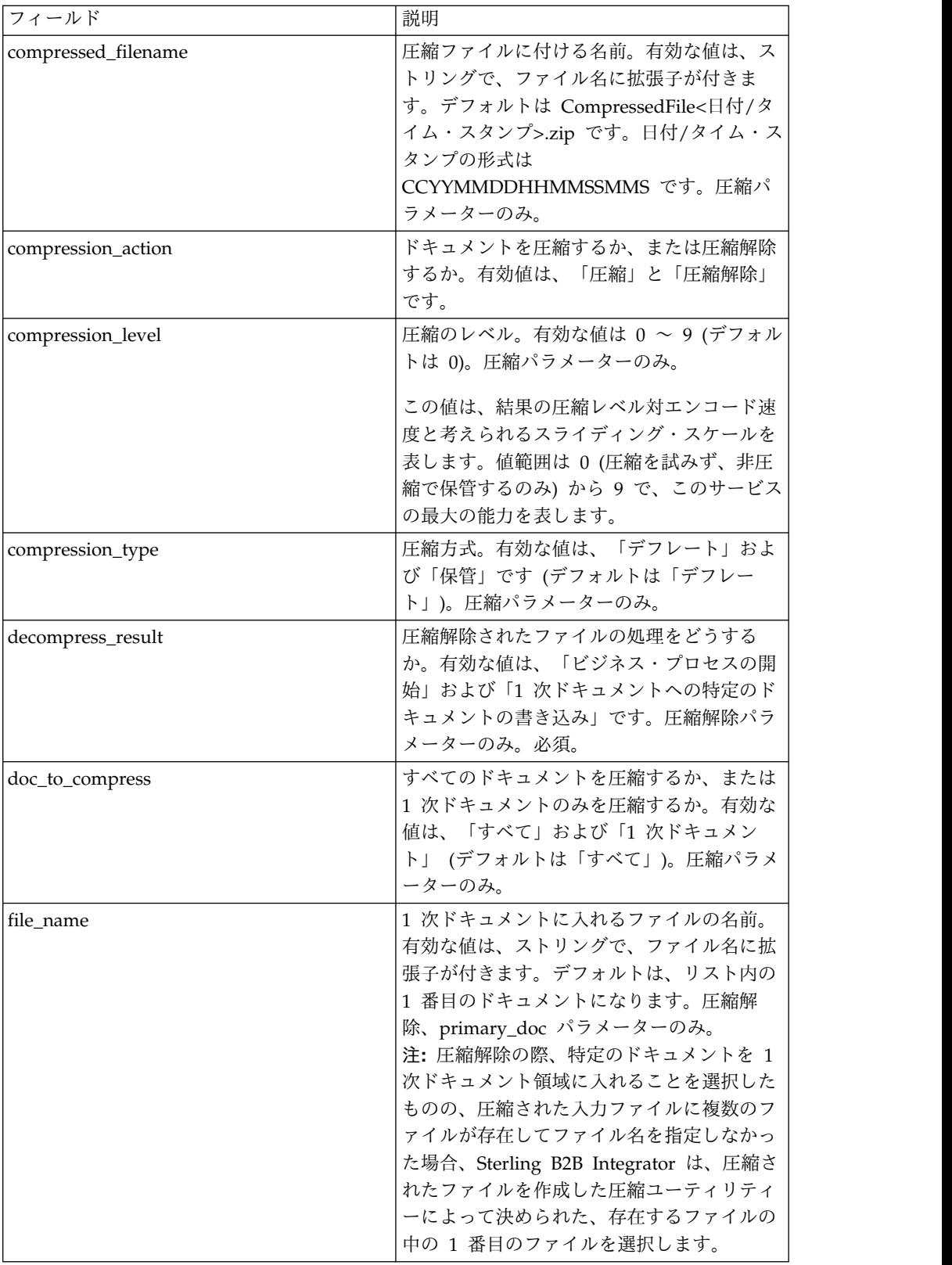

# **CPA** ルックアップ・サービス

CPA ルックアップ・サービスは、適切な Collaborative Partner Agreement (CPA) 情報を、入力 CPA ID に基づいて XML ファイルから取得します。

次の表に、CPA ルックアップ・サービスの概要を示します。

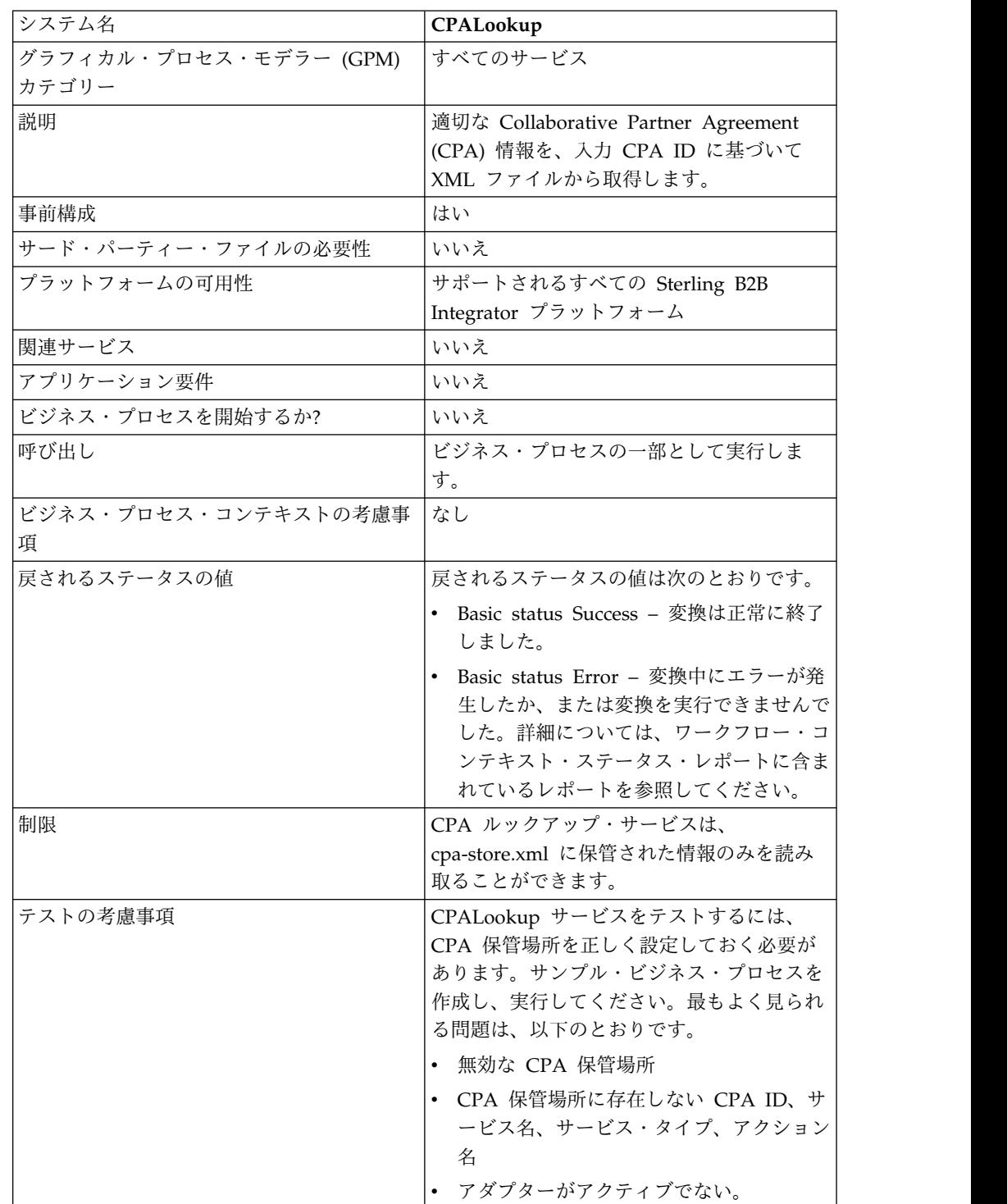

## **CPA** ルックアップ・サービスの実装

CPA ルックアップ・サービスを実装するには、以下のタスクを実行します。

- 1. CPA ルックアップ・サービスの事前インストール済みコピーを使用するか、ま たは新規の構成を作成します。『サービスとアダプターの管理』を参照してくだ さい。
- 2. ビジネス・プロセスで CPA ルックアップ・サービスを使用します。

**CPA** ルックアップ・サービスの構成

CPA ルックアップ・サービスに必要な構成はありません。

# 証明書失効リスト **(CRL)** 処理サービス

証明書失効リスト処理サービスは、ユーザーのビジネス・プロセスが取引パートナ ーを正しく認証したことを確認します。このサービスは、デジタル証明書を要求す る他の Sterling B2B Integrator サービスに、有効な証明書のみが与えられたことを 確認します。また、このサービスは、取り消し済みの証明書へのチェックインが試 行されたときに、ユーザーに通知します。

次の表に、CRL 処理サービスの概要を示します。

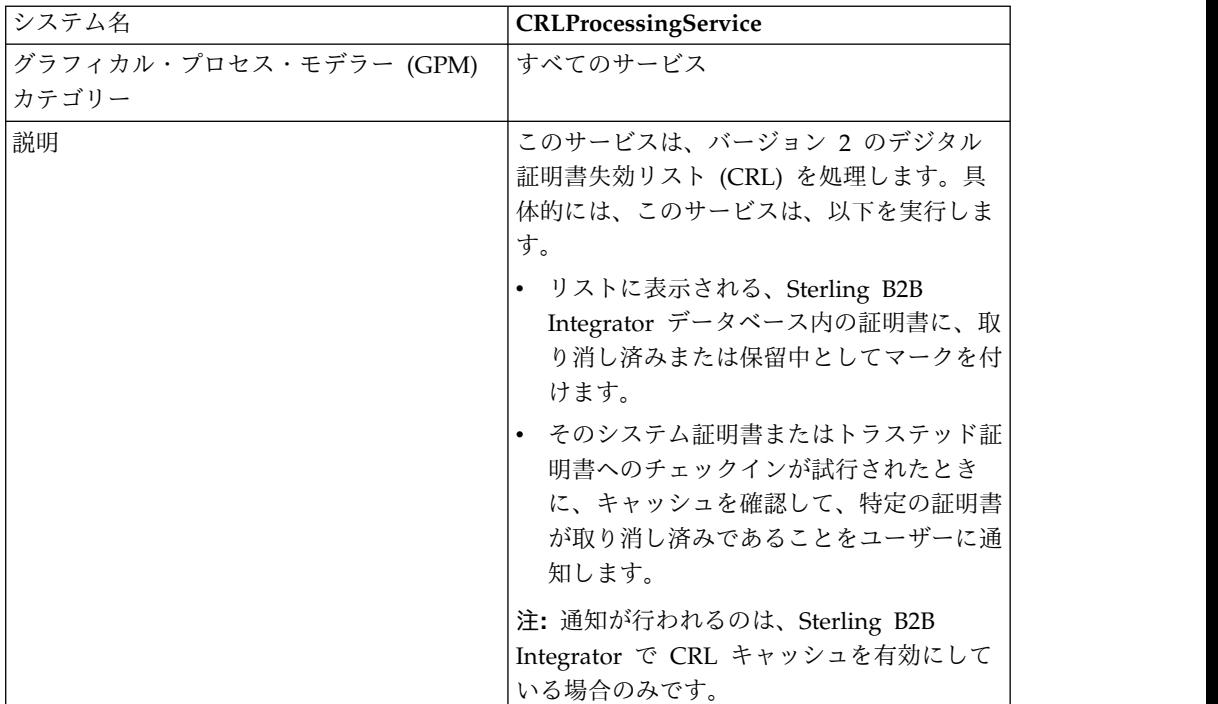

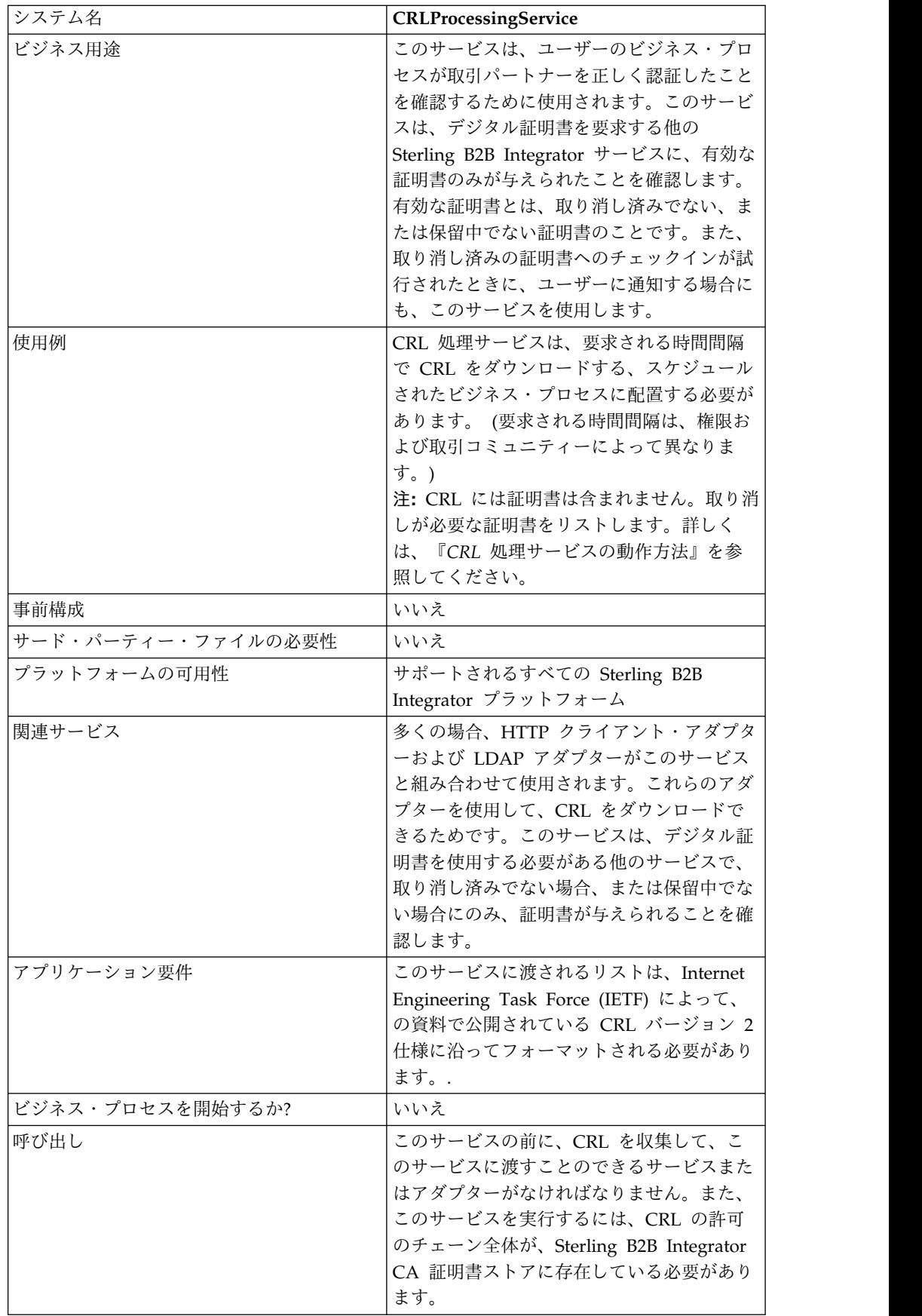

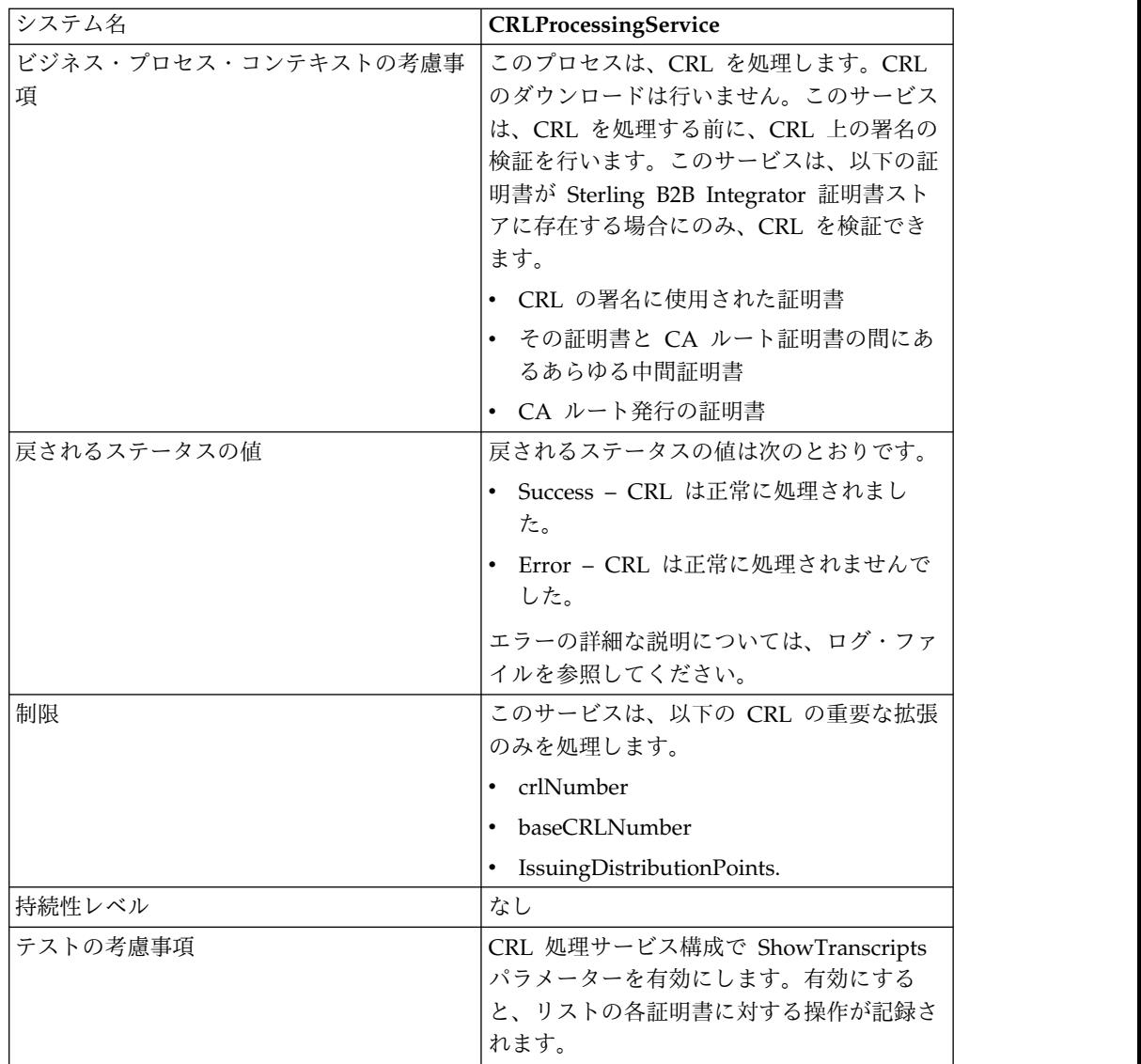

## **CRL** 処理サービスの動作方法

証明書失効リストは、取り消す必要がある証明書を識別するために、認証局から定 期的に発行されます。

証明書失効リスト (CRL) 処理サービスは、CRL を入力として使用し、以下を行い ます。

- 1. Sterling B2B Integrator データベース内の CA 証明書ストアにある証明書を使 用して、CRL を検証します。
- 2. 検証が終わると、CRL の有効期限を確認します。CRL の有効期限が切れている 場合、デフォルトの動作では、このサービスは失敗します。FailOnExpiredCRL パラメーターを false に変更することで、サービスを続行させることができま す。
- 3. 次に、このサービスは CRL の処理を開始します。CRL に、アプリケーション が理解できない重要な拡張が含まれている場合、デフォルトの動作では、このサ

ービスは失敗します。FailOnUnsupportedCRLCritExtns パラメーターを false に変更することで、サービスを続行させることができます。

4. このサービスは、CRL の各エントリーについて、対応する証明書エントリーが ないか、トラステッド証明書およびシステム証明書のテーブルを確認します。

注**:** RevokePrivateKeys パラメーターを BMPL に追加して false に設定するこ とで、システム証明書の処理をオフにすることができます。

CRL 内のエントリーに対応する、システム証明書またはトラステッド証明書の テーブル内のレコードごとに、サービスは以下を実行します。

- v エントリーのステータスが OK で、証明書が取り消し済みであることを CRL が示している場合、サービスはテーブル内のステータスを取り消し済み に設定します。
- v エントリーのステータスが OK で、証明書が保留中であることを CRL が示 している場合、サービスはテーブル内のステータスを保留中に設定します。

ステータスが取り消し済みまたは保留中に設定されると、証明書または鍵を データベースからロードしようとする API 呼び出しは、実行時に失敗しま す。

- v エントリーのステータスが保留中で、証明書を CRL から削除する必要があ ることを CRL が示している場合、サービスはテーブル内のステータスを OK に設定します。これによって、証明書または鍵をデータベースからロー ドしようとする API 呼び出しは、実行時に成功します。
- 5. 次に、このサービスは CRL が基本 CRL か、またはデルタ CRL を判別し、以 下のルールに従って Sterling B2B Integrator データベースに追加します。
	- v 該当するタイプおよび発行者の CRL がない場合、サービスは、その CRL を単純にデータベースに追加します。
	- v 既存の CRL がある場合、サービスは CRL 番号を使用して、最も新しい CRL をデータベースに追加します。

CRL 番号が等しい場合、サービスは CRL 内の thisUpdate 日付を使用し て、どちらが最新の CRL かを判別します。

CRL 番号がない場合、thisUpdate 日付が使用されます。

6. サービスは CRL キャッシュを更新します。

CRL キャッシュは、メモリー内に CRL 情報を保持する標準キャッシュで、証 明書のアップロード時に Sterling B2B Integrator によって検査され、証明書ロ ード API によって検査されます。キャッシュは、1 つの基本 CRL と、多くの 場合、発行者ごとに 1 つのデルタ CRL からの情報で構成されます。

注**:** CRL は、キャッシュにロードされるときに検証されます。デフォルトで は、有効期限が切れた CRL、または重要な拡張をサポートしていない CRL は、CRL キャッシュを更新しません。ただし、このデフォルトは、 security.properties ファイルで LoadExpiredCRLs および LoadUnsuppCritExtnCRLs パラメーターを true に設定することで変更できま す。

### **CRL** 処理サービスの実装

CRL 処理サービスを実装するには、以下のタスクを実行します。

- 1. CRL 処理サービスのライセンスをアクティブにします。『*Sterling B2B Integrator* のインストール』を参照してください。
- 2. CRL 処理サービス構成を作成します。『サービスとアダプターの管理』を参照 してください。
- 3. CRL 処理サービスを構成します。
- 4. ビジネス・プロセスで CRL 処理サービスを使用します。

#### **CRL** 処理サービスの構成

CRL 処理サービスを構成するには、GPM で、次のフィールドを設定する必要があ ります。

注**:** 以下の表にリストされたフィールドに値を設定するには、GPM サービス・エデ ィターで「拡張」ボタンを使用する必要があります。これらのフィールドは、サー ビス・エディターに自動的には表示されません。これらのフィールドが GPM で定 義されない場合、デフォルト値が使用されます。

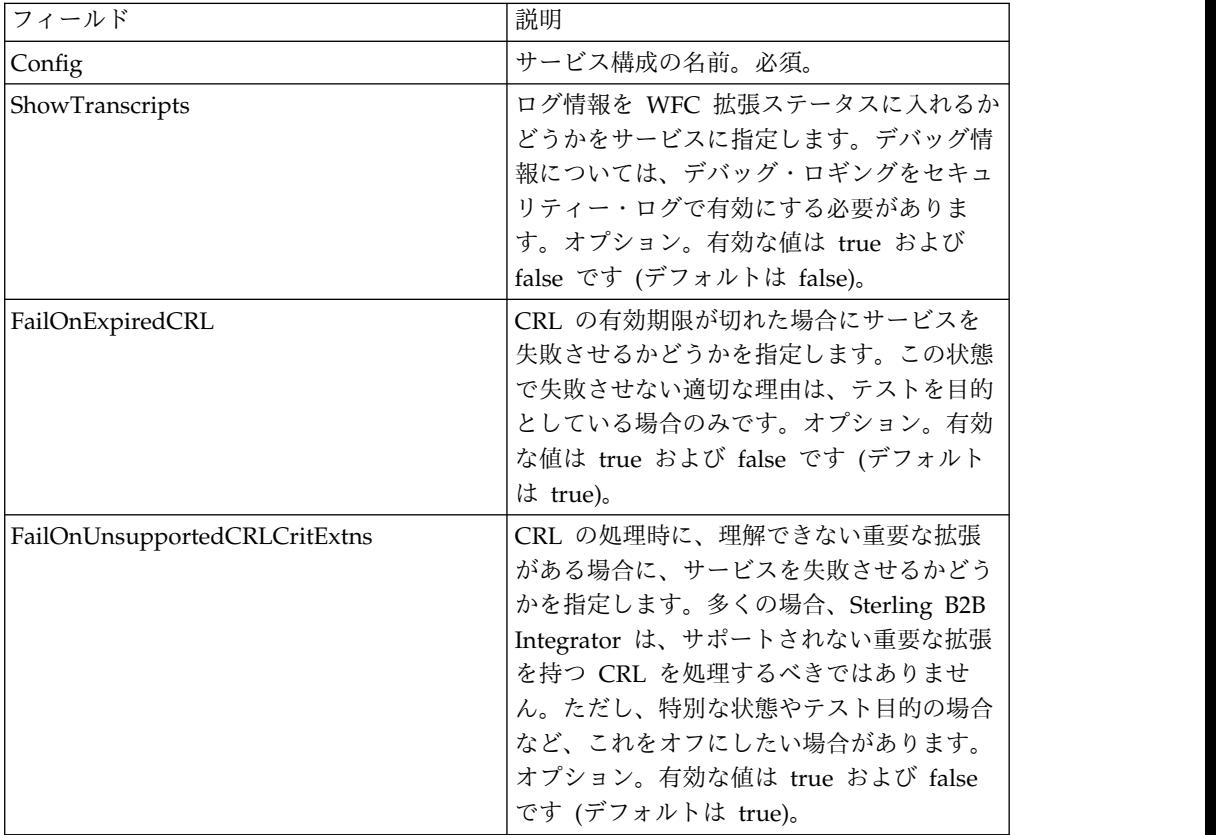

### ビジネス・プロセスからサービスへの出力

前の表は、ビジネス・プロセスから CRL 処理サービスに渡される情報について説 明しています。
## ビジネス・プロセス例

次の例は、前の表のパラメーターについて、サービスに値を渡す方法を示していま す。 <process name="1CRL"> <sequence name="optional"> <operation name="One"> <participant name="1CRL"/> <output message="noopout"> <assign to="." from="\*"></assign> <assign to="ShowTranscripts">true</assign> <assign to="FailOnExpiredCRL">false</assign> <assign to="FailOnUnsupportedCRLCritExtns">false</assign> </output> <input message="noopin"> <assign to="." from="\*"></assign> </input> </operation> </sequence> </process>

# 暗号メッセージ・サービス

暗号メッセージ・サービスは SMIME、PEM、または DER フォーマットの暗号メ ッセージを作成および解析します。

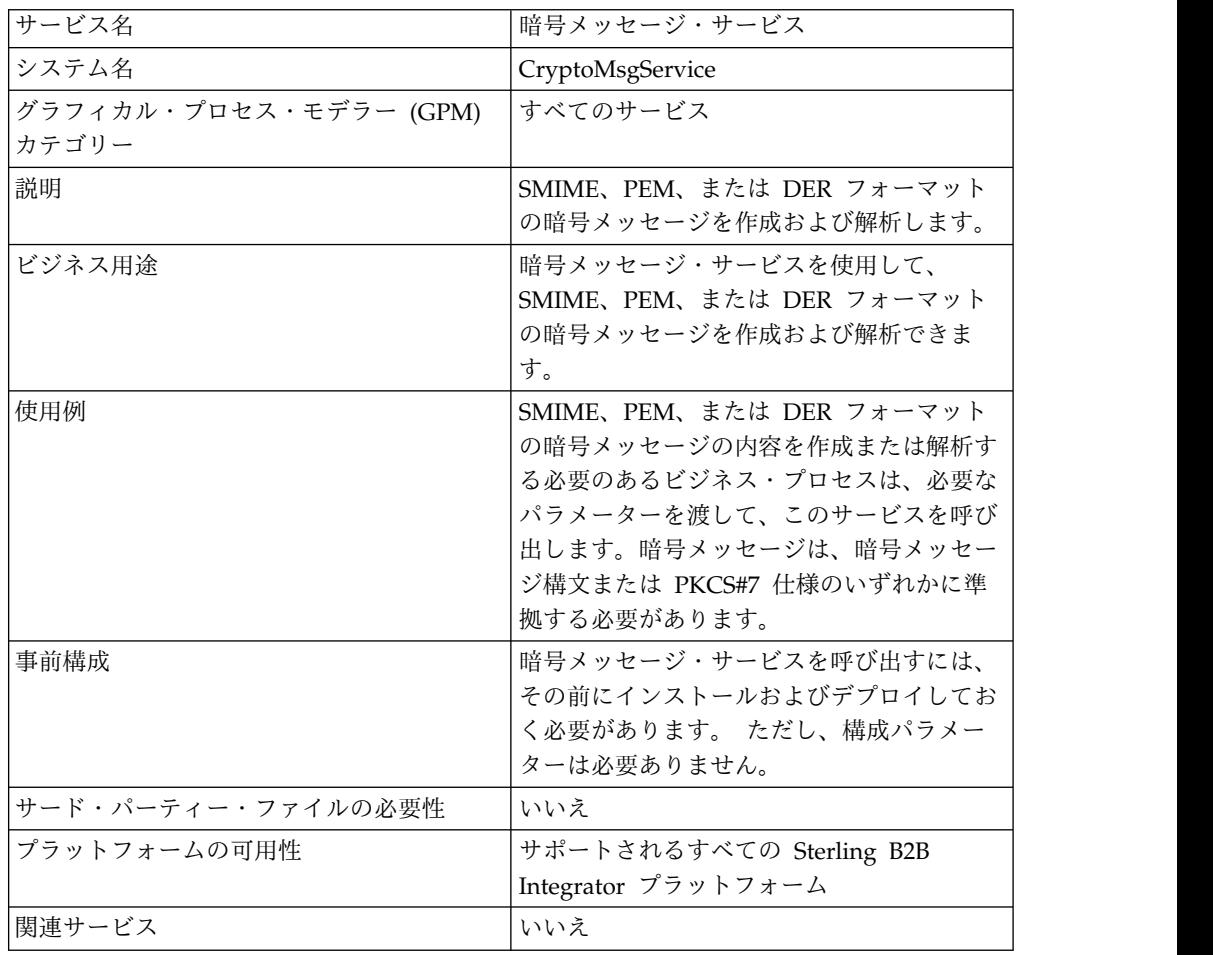

次の表に、暗号メッセージ・サービスの概要を示します。

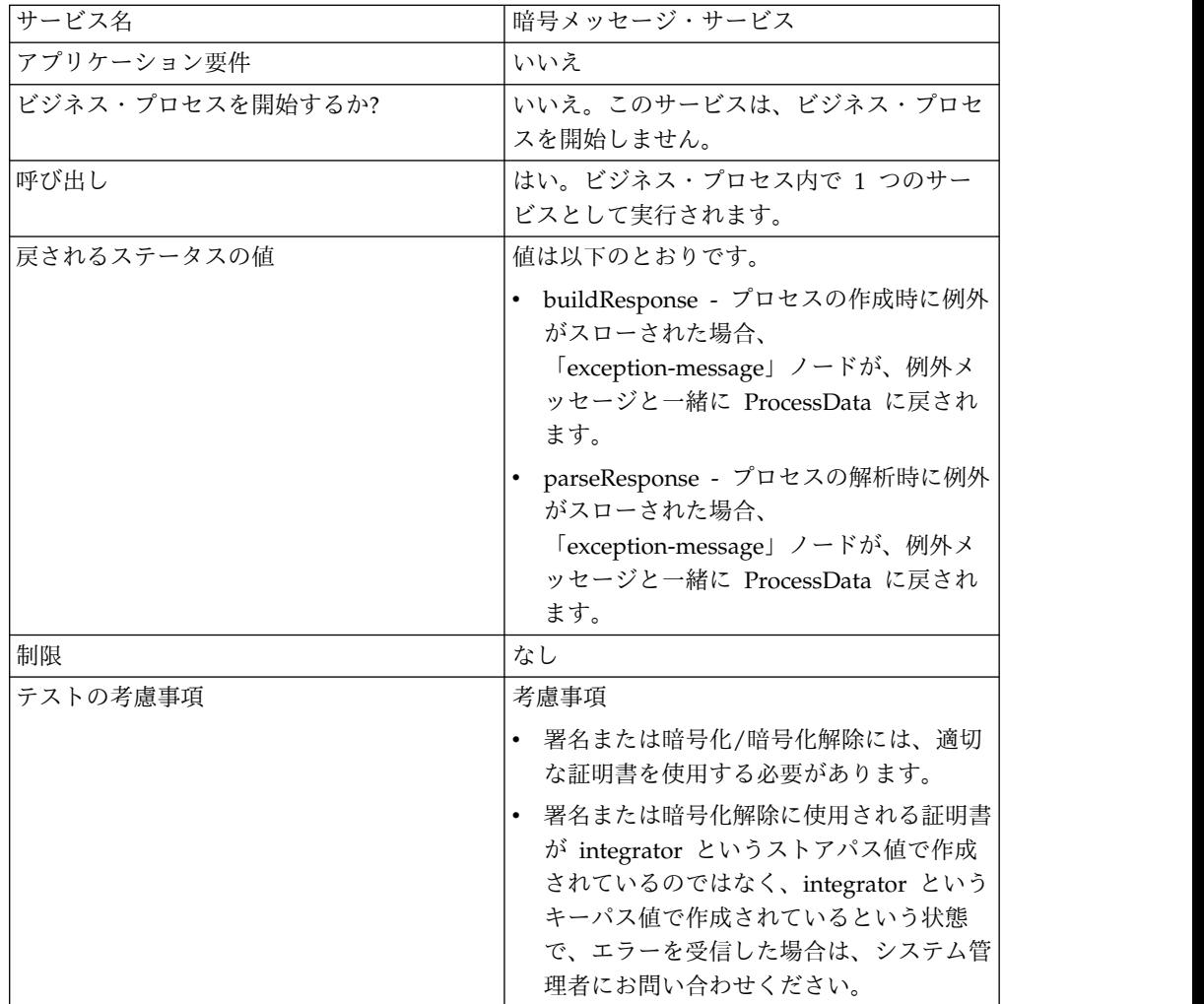

#### 暗号メッセージ・サービスの動作方法

暗号メッセージ・サービス (CMS) は、Secure MIME (SMIME)、Distinguished Encoding Rules (DER)、または Privacy Enhanced Email (PEM) フォーマット で、セキュアなメッセージを作成および解析します。

CMS のセキュリティー機能は、デジタル署名と暗号化です。デジタル署名機能が、 発信元の証明を使用した認証、メッセージ保全性、および非拒否を提供するのに対 し、暗号化機能はデータ・プライバシーを提供します。

CMS は、2 つの暗号メッセージ構文をサポートします。CMS および PKCS#7 で す。アウトバウンド・メッセージ構文を作成する場合、これらのいずれかで暗号メ ッセージ構文を示す必要があります。PKCS#7 は、非ストリーミング API を使用し てメッセージ作成を処理し、大きなファイルの処理に制限があります。一方、CMS は、ストリーミング API を使用し、大きなファイルを処理することができます。イ ンバウンド暗号メッセージを解析する場合、どちらを選択したかを示す必要はあり ません。CMS はストリーミング API を使用して、PKCS#7 メッセージまたは CMS メッセージのいずれかを解析するためです。

#### 暗号メッセージ・サービスの実装

ビジネス・プロセスで使用するために、暗号メッセージ・サービスを実装するに は、以下のタスクを実行します。

- 1. 暗号メッセージ・サービスの構成を作成します。『サービスとアダプターの管 理』を参照してください。このサービスに固有のフィールドについて詳しくは、 『暗号メッセージ・サービスの構成』を参照してください。
- 2. 必要に応じて、このサービス構成に対するフィールド設定を Sterling B2B Integrator 管理コンソールと GPM で指定します。詳しくは、『暗号メッセー ジ・サービスの構成』を参照してください。
- 3. ビジネス・プロセスで暗号メッセージ・サービスを使用します。

#### システム管理者タスク

以下のステップは、暗号メッセージ・サービスに関するシステム管理者タスクを説 明しています。

#### **keyCert** のインポート

- 1. Sterling B2B Integrator にログインします。
- 2. 「取引パートナー」 -> 「デジタル証明書」 -> 「システム」を選択します。
- 3. 「チェックイン」の下の「鍵証明書」を選択します。
- 4. 「証明書名」および「秘密鍵パスワード」に入力します。
- 5. 証明書を選択して、別名を割り当てます。
- 6. 確認して、「終了」をクリックします。この証明書は、適切なフィールド (signingCert または decryptCert) に関連付けて、BPML で使用できます。

#### パブリック証明書のインポート

- 1. Sterling B2B Integrator にログインします。
- 2. 「取引パートナー」 -> 「デジタル証明書」 -> 「トラステッド」を選択しま す。
- 3. 「チェックイン」の下の「新規証明書」を選択します。
- 4. 証明書を選択して、「次へ」をクリックします。
- 5. 「証明書名」を入力して、「次へ」をクリックします。
- 6. 確認して、「終了」をクリックします。この証明書は、適切なフィールド (encryptCert または sigVerifyCert) と関連付けて、BPML で使用できます。

#### 暗号メッセージ・サービスの構成

暗号メッセージの作成および解析用に 1 つのサービス・インスタンスを作成できま す。このサービスは、Sterling B2B Integrator でも GPM でも、構成することがで きます。

暗号メッセージ・サービスを構成するには、次のフィールドを設定する必要があり ます。

注**:** 前のサービスからフィールド値を渡すことで、このサービス用に構成済みの任意 のフィールドをオーバーライドできます。

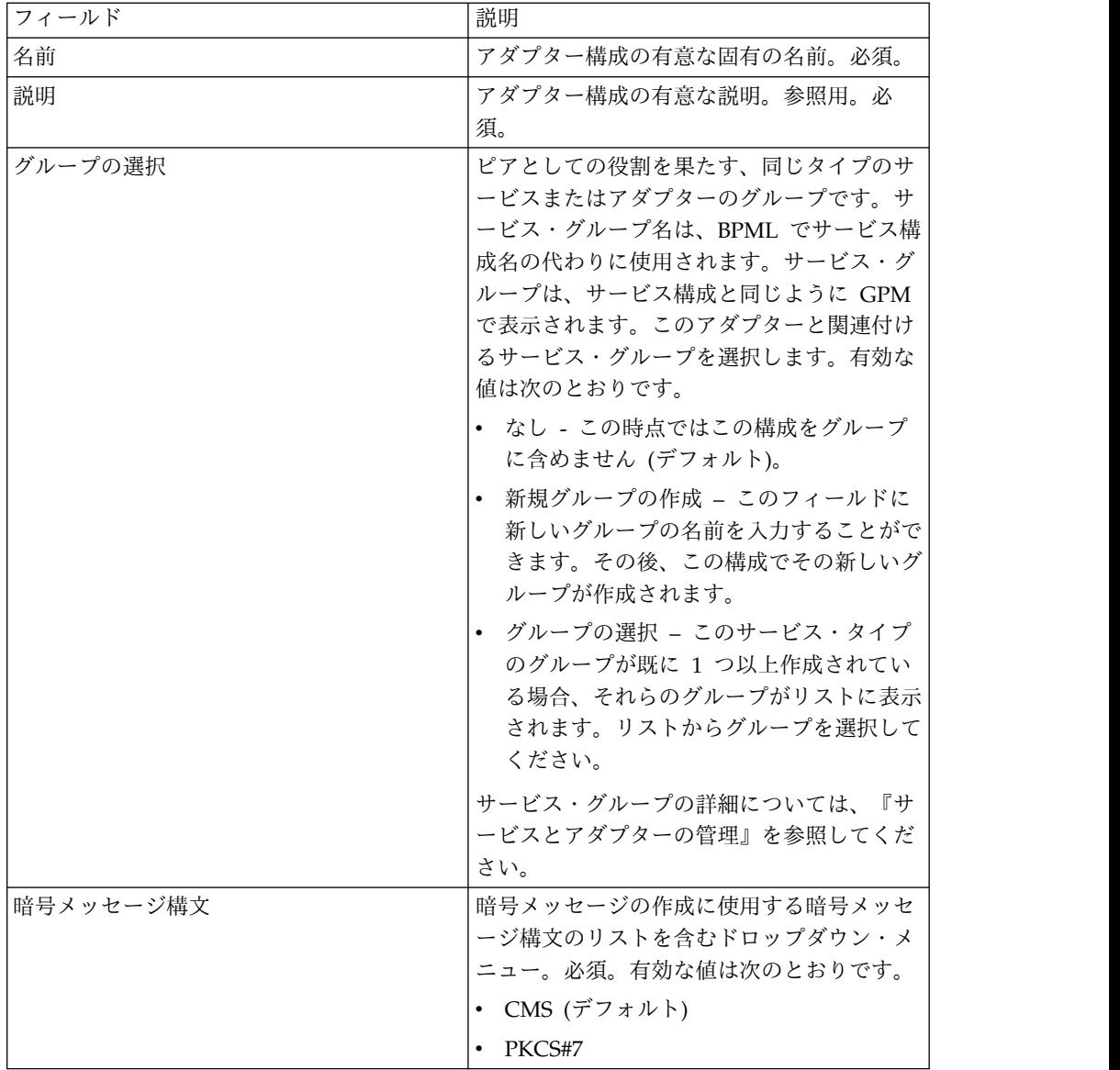

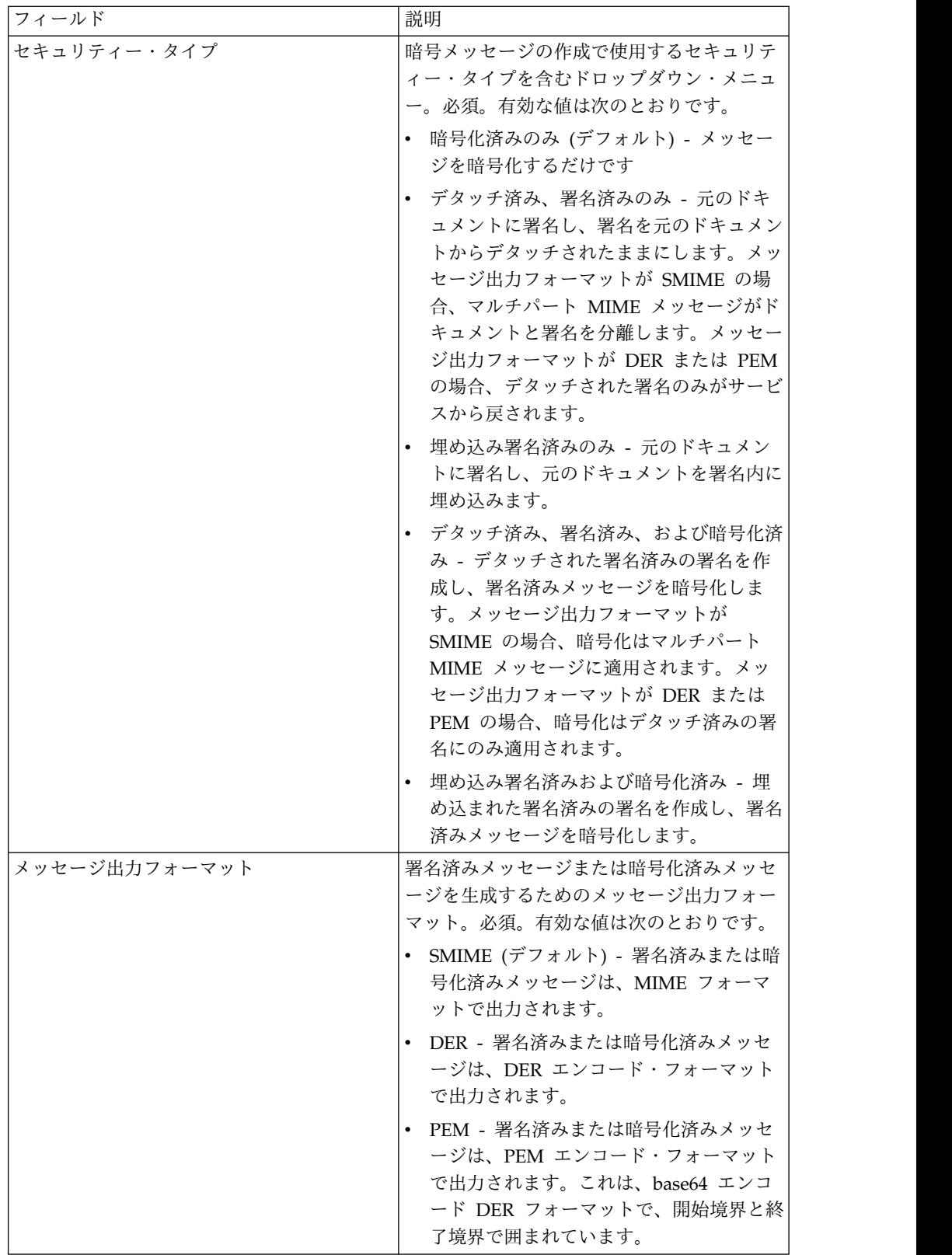

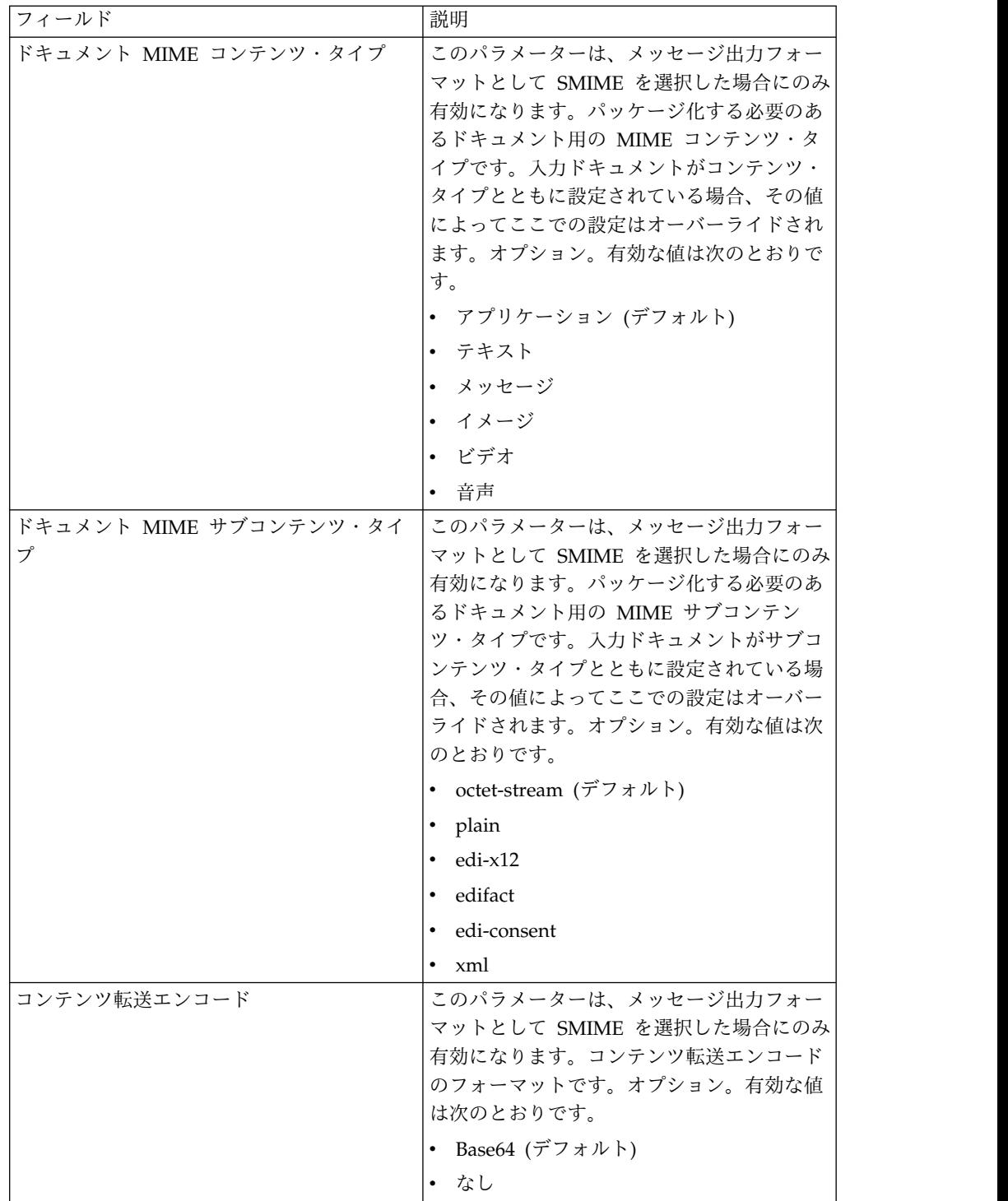

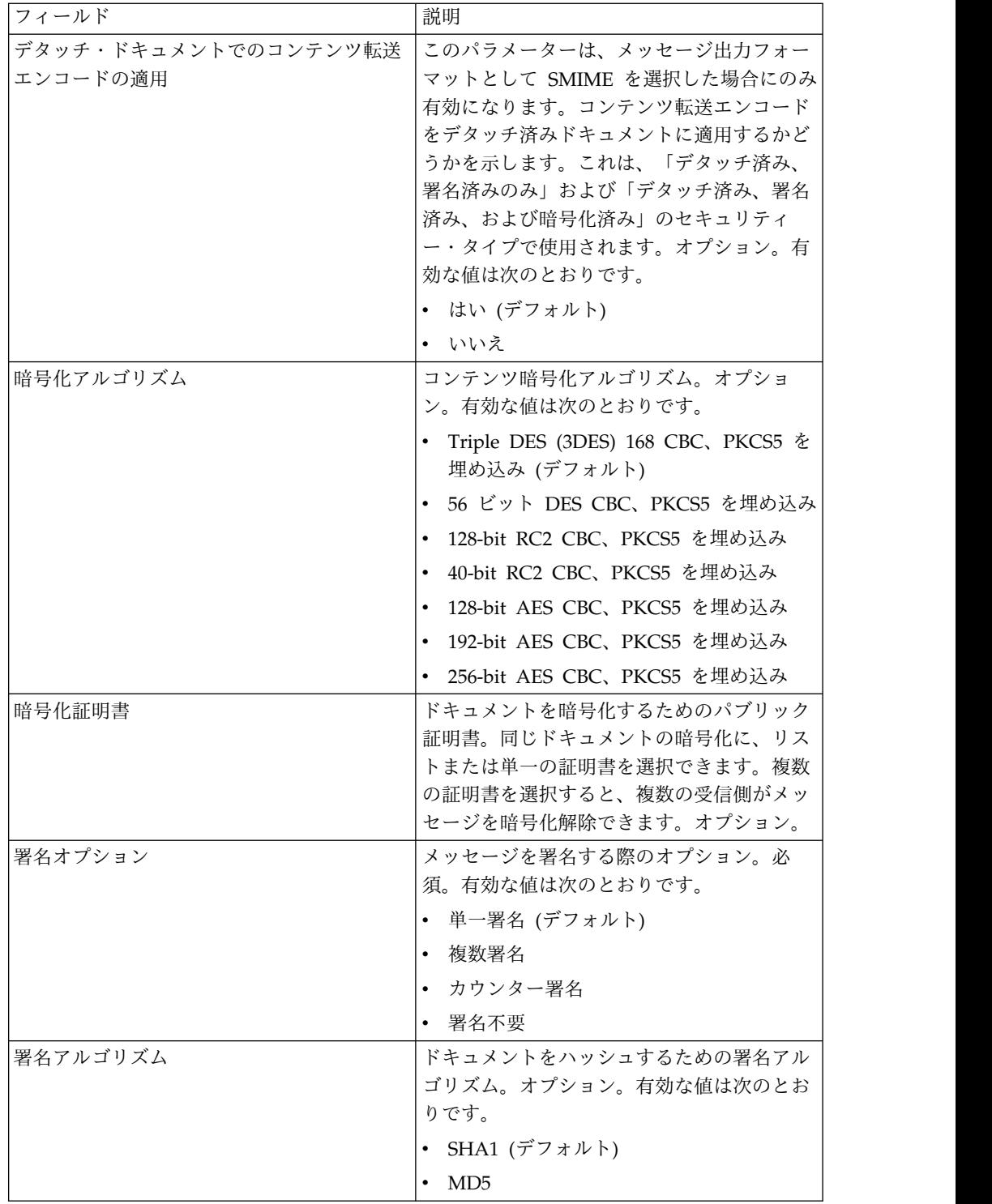

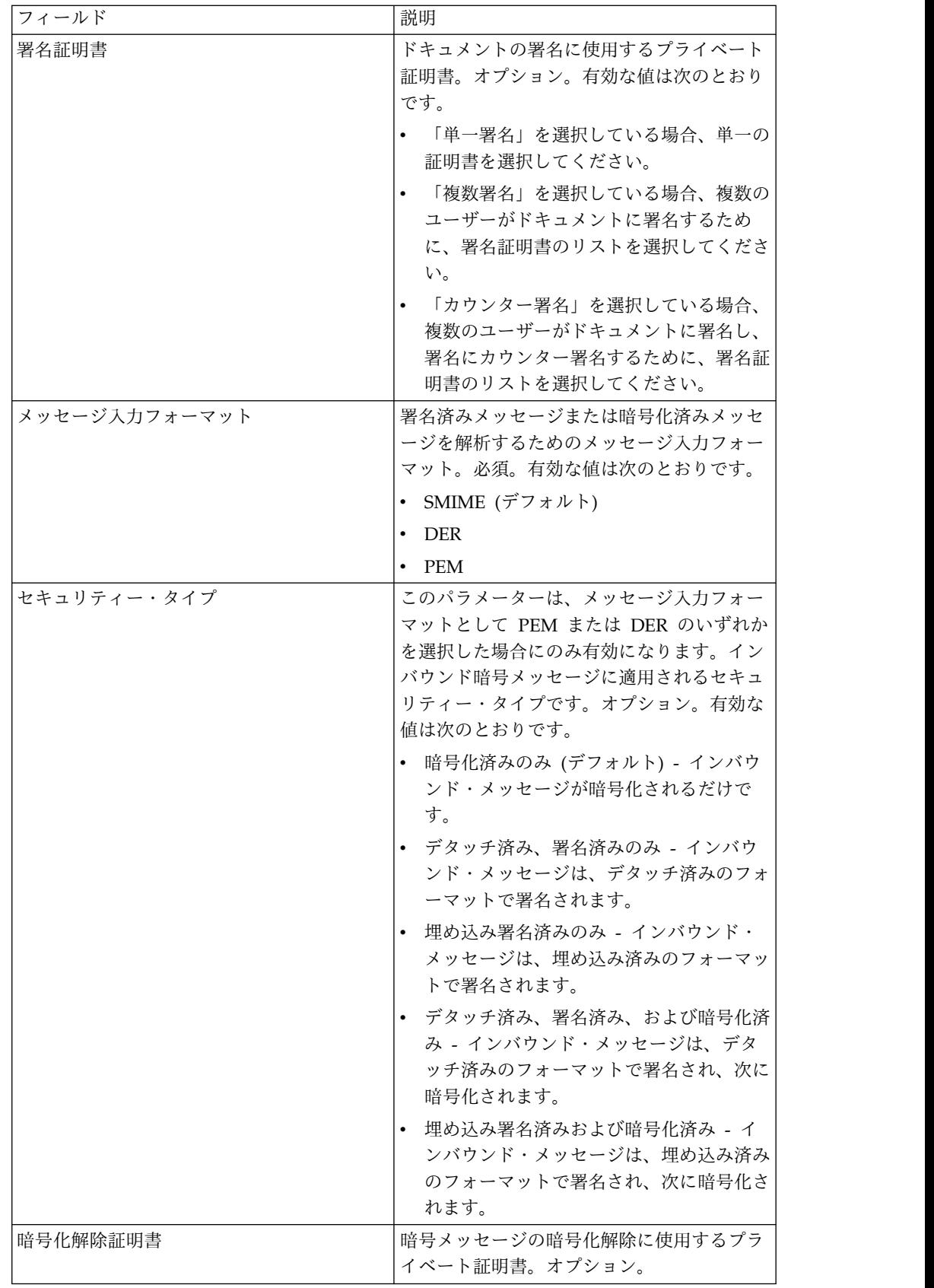

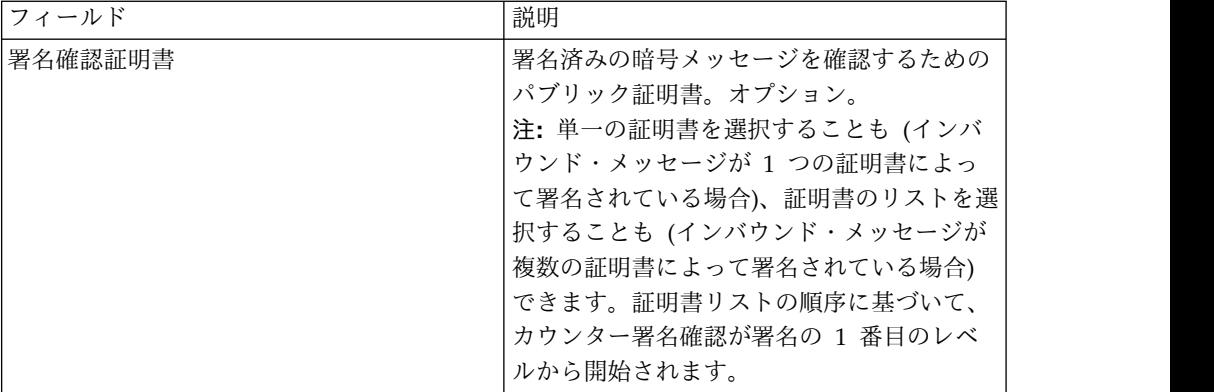

### **BPML** で追加する必要があるパラメーター

以下の追加パラメーターが暗号メッセージ・サービスで使用可能ですが、追加する にはビジネス・プロセスを手動で編集する必要があります。このパラメーターは、 管理コンソールまたは GPM を介して使用することはできません。

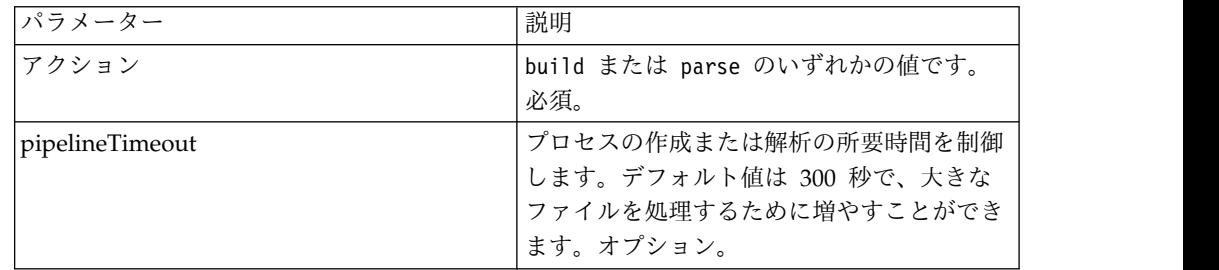

## ビジネス・プロセス例

BPML から渡されたパラメーターは、サービスから渡されたパラメーターよりも優 先します。以下の BPML 例は、暗号メッセージ・サービス・インスタンスの使用例 を示しています。

ビジネス・プロセス例 **1**

以下の BPML は、BPML からサービスに渡されたパラメーター、または CMS イ ンスタンス構成に設定された構成に基づいて、暗号メッセージを作成します。

```
<process name="cryptomsg_build">
  <sequence>
       <operation name="Crypto Message Service">
           <participant name="CryptoMsgService"/>
           <output message="buildRequest">
               \simassign to="." from="*"/>
               <assign to="action">build</assign>
           </output>
          <input message="buildResponse">
              <assign to="." from="*"/>
          </input>
       </operation>
   </sequence>
</process>
```
ビジネス・プロセス例 **2**

```
以下の BPML は、BPML からサービスに渡されたパラメーター、または CMS イ
ンスタンス構成に設定された構成に基づいて、暗号メッセージを解析します。
```

```
<process name="cryptomsg_parse">
   <sequence>
      <operation name="Crypto Message Service">
          <participant name="CryptoMsgService"/>
          <output message="parseRequest">
              <assign to="." from="*"/>
              <assign to="action">parse</assign>
          </output>
           <input message="parseResponse">
               \langleassign to="." from="*"/>
           </input>
      </operation>
    </sequence>
</process>
```
ビジネス・プロセス例 **3**

以下の BPML は、BPML からサービスに渡されたパラメーター、または CMS イ ンスタンス構成に設定された構成に基づいて、暗号メッセージを作成および解析し ます。

```
<process name="cryptomsg_buildandparse">
   <sequence>
   <operation name="Crypto Message Service">
      <participant name="CryptoMsgService"/>
         <output message="buildRequest">
           <assign to="." from="*"></assign>
           <assign to="action">build</assign>
           <!-- securityType=3 Encrypted Only,
                securityType=1 Detached Signed Only,
                securityType=2 Embedded Signed Only,
                securityType=4 Detached Signed and Encrypted,
                 securityType=5 Embedded Signed and Encrypted -->
           <assign to="securityType">4</assign>
           <!-- signOptions=0 No Signature Required,
                signOptions=1 Single Signature,
                signOptions=2 Multiple Signatures,
                signOptions=3 Counter Signature -->
           <assign to="signOptions">3</assign>
           <assign to="signAlgo">SHA1</assign>
           <assign to="signCerts">smime_priv1,smime_priv2,smime_priv3</assign>
           <!-- encryption algorithm
         encAlgo=0 Triple DES 168 CBC with PKCS5 padding
                encAlgo=1 56-bit DES CBCwith PKCS5 padding
                encAlgo=2 128-bit RC2 CBC with PKCS5 padding
                encAlgo=4 40-bit RC2 CBC with PKCS5 padding
                encAlgo=6 128-bit AES CBC with PKCS5 padding
      encAlgo=7 192-bit AES CBC with PKCS5 padding
                encAlgo=8 256-bit AES CBC with PKCS5 padding -->
           <assign to="encAlgo">0</assign>
           <assign to="encCerts">smime_pub1,smime_pub2</assign>
         </output>
          <input message="buildResponse">
             <assign to="." from="*"></assign>
         </input>
      </operation>
       <operation name="Crypto Message Service">
          <participant name="CryptoMsgService"/>
          <output message="parseRequest">
              <assign to="." from="*"/>
              <assign to="action">parse</assign>
             <assign to="verifyCerts">smime_pub3,smime_pub2,smime_pub1</assign>
```

```
<assign to="decryptCert">smime_priv1</assign>
        </output>
         <input message="parseResponse">
            \leqassign to="." from="*"/>
        </input>
      </operation>
 </sequence>
</process>
ビジネス・プロセス例 4
以下の BPML は、PEM または DER フォーマットの、デタッチのみのインバウン
ド・メッセージを解析する場合に、デタッチされたドキュメントを detachedDoc 領
域の下に置きます。
<process name="cryptomsg_parse">
  <sequence>
       <operation name="Import Document Request">
          <participant name="CryptoMsgTestFSA"/>
          <output message="FileSystemInputMessage">
              <assign to="Action">FS_COLLECT</assign>
              <assign to="collectionFolder" from="'/gisinstall'"/>
              <assign to="filter" from="'detached_doc.txt'"/>
               <assign to="useSubFolders">fals</assign>e<assign
to="useSubFolders">false</assign>
              <assign to="bootstrap">false</assign>
               <assign to="deleteAfterCollect">fals</assign>e<assign
to="deleteAfterCollect">false
               </assign>
              <assign to="." from="*"/>
          </output>
           <input message="FileSystemOutputMessage">
              \frac{1}{2} <assign to="." from="*"/>
          </input>
        </operation>
        <assign to="detachedDoc" from="PrimaryDocument/@SCIObjectID"/>
       <operation name="Import Document Request">
          <participant name="CryptoMsgTestFSA"/>
          <output message="FileSystemInputMessage">
              <assign to="Action">FS_COLLECT</assign>
               <assign to="collectionFolder" from="'/gisinstall'"/>
              <assign to="collectionFolder" from="'/gisinstall'"/>
              <assign to="filter" from="'signed_msg.txt'"/>
<assign to="useSubFolders">false</assign>
              <assign to="bootstrap">false</assign>
               <assign to="deleteAfterCollect">false</assign>
               <assign to="deleteAfterCollect">false</assign>
              <assign to="." from="*"/>
          </output>
           <input message="FileSystemOutputMessage">
              <assign to="." from="*"/>
          \langleinnut\rangle</operation>
     <operation name="Crypto Message Service">
        <participant name="CryptoMsgService"/>
        <output message="parseRequest">
            \leqassign to="." from="*"/>
            <assign to="action">parse</assign>
            <!--securityType=3 Encrypted Only,
securityType=1 Detached Signed Only,
securityType=2 Embedded Signed Only,
         securityType=4 Detached Signed and Encrypted,
            securityType=5 Embedded Signed and Encrypted -->
            <assign to="securityType">1</assign>
            <!--msgFormat=0 SMIME,
                msgFormat=1 DER,
```

```
msgFormat=2 PEM -->
           <assign to="msgFormat">2</assign>
           <assign to="verifyCerts">smime_pub1</assign>
        </output>
        <input message="parseResponse">
           <assign to="." from="*"/>
       </input>
      </operation>
 </sequence>
</process>
```
# サービスからビジネス・プロセスへの出力

以下の表は、サービス・アクションが「build」の場合の、暗号メッセージ・サービ スから BPML ProcessData への出力を示しています。

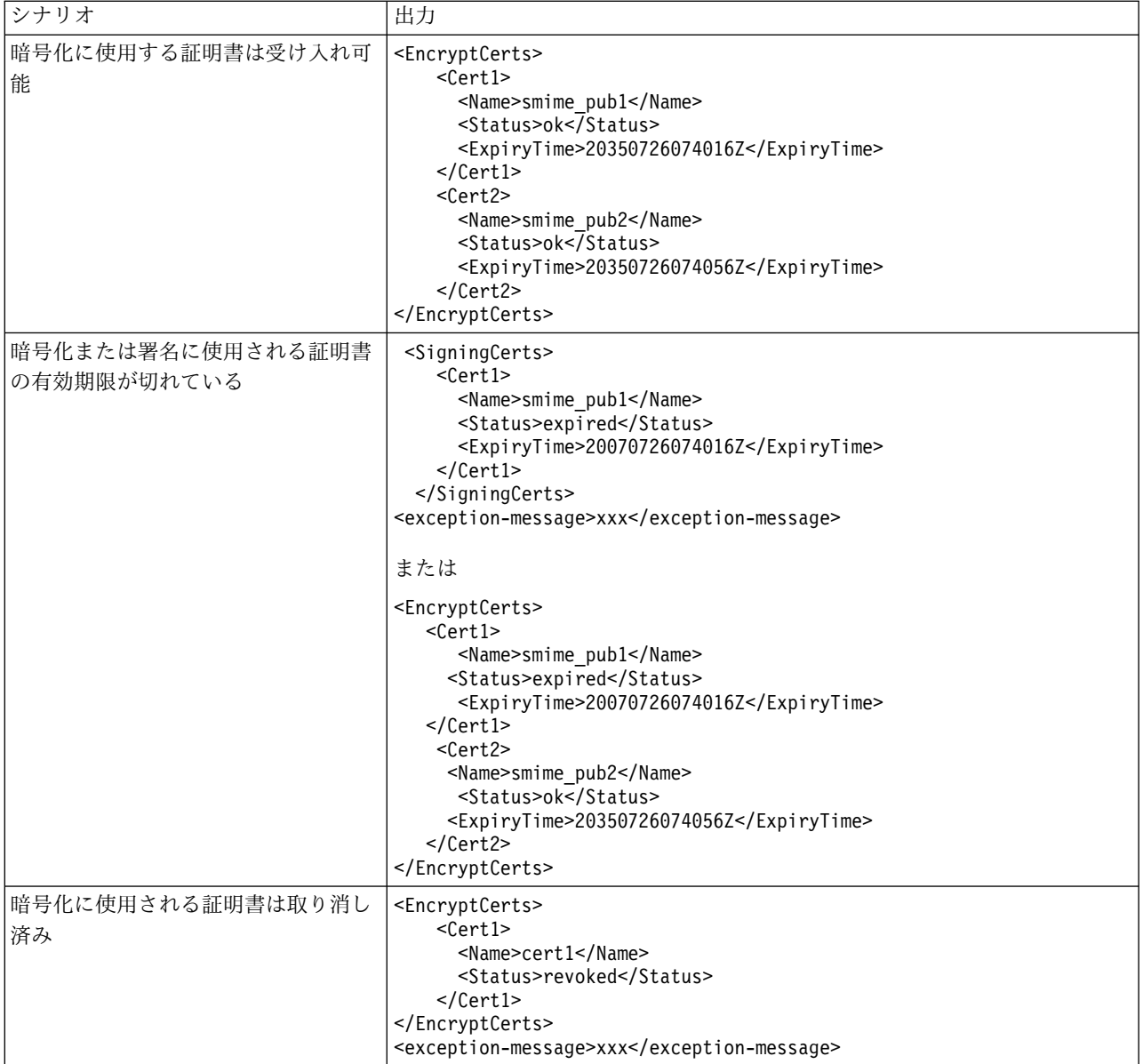

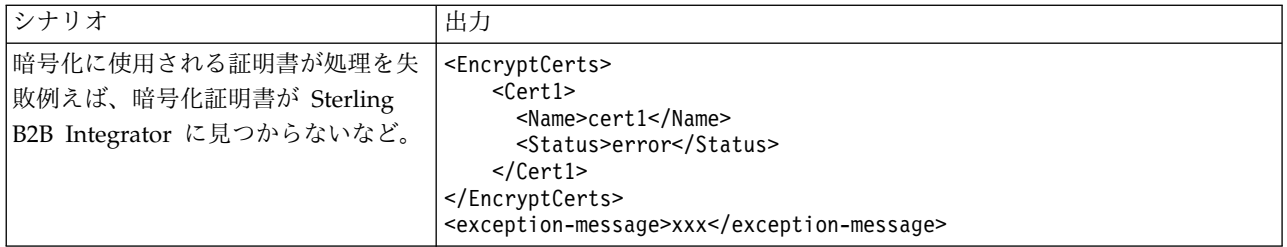

以下の表は、サービス・アクションが「parse」の場合の、暗号メッセージ・サービ スから BPML ProcessData への出力を示しています。

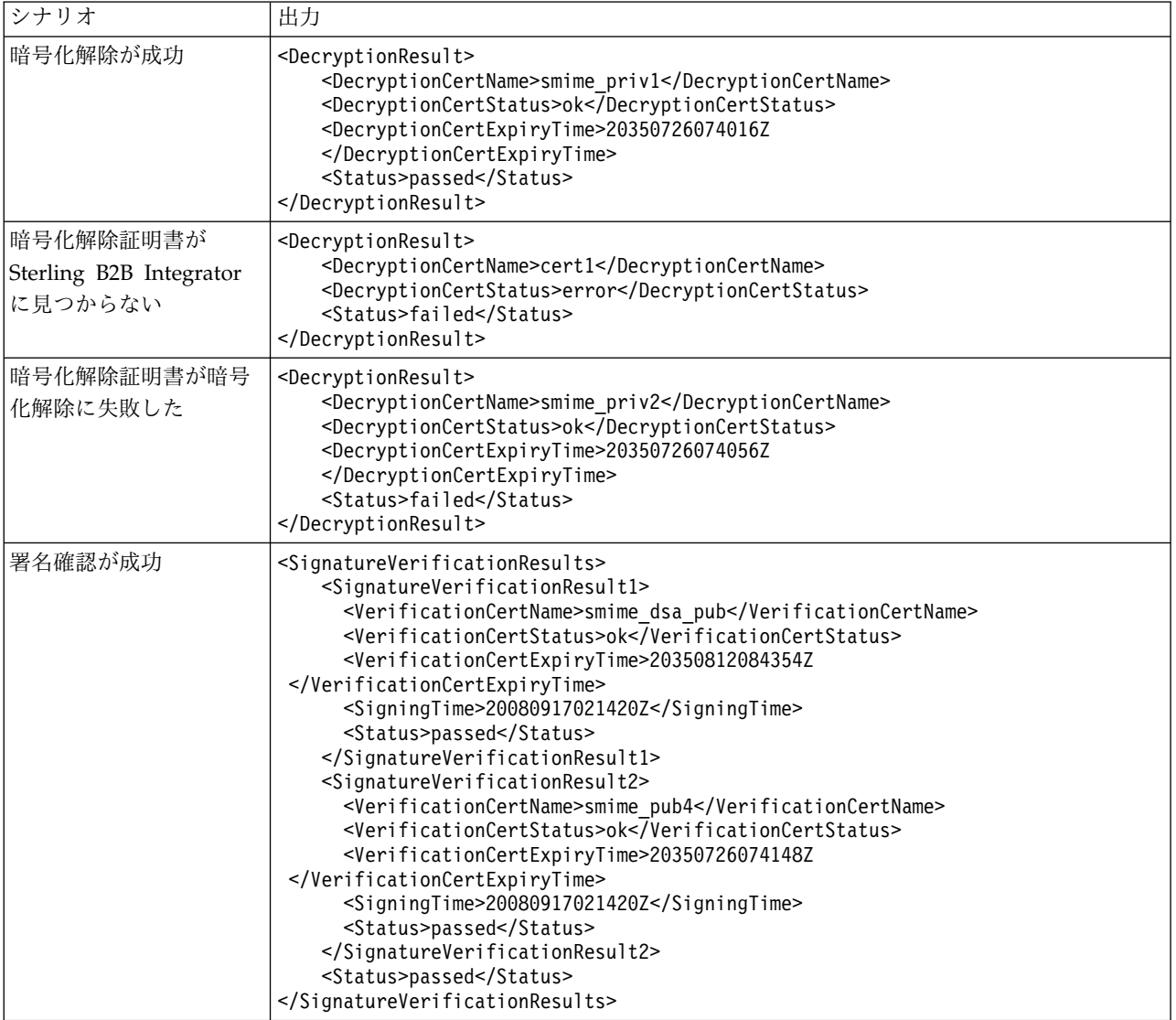

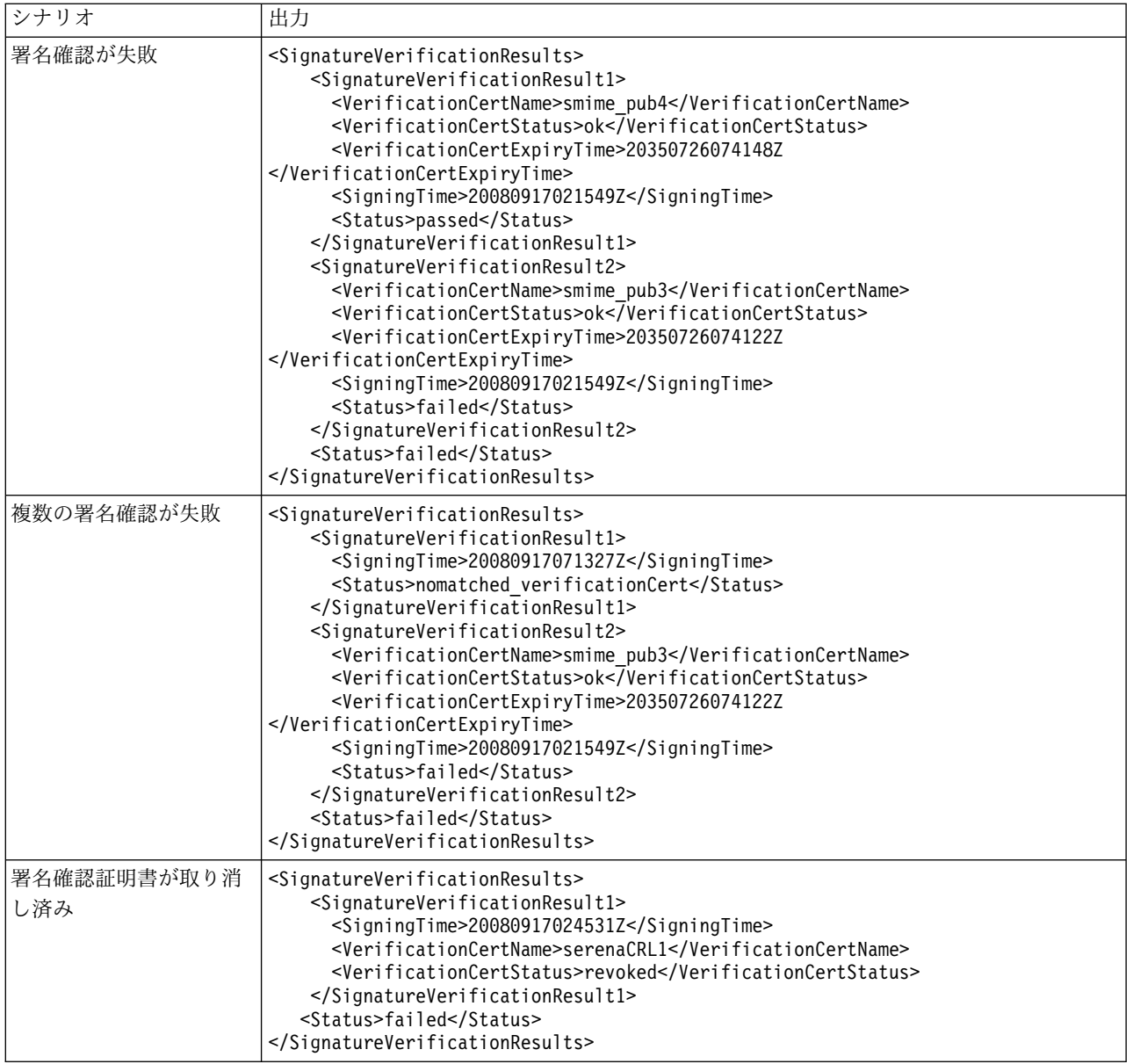

証明書をシステムにチェックインしたときに、「妥当性」フラグが有効になってい ない場合、CMS サービスによって、有効期限が切れた証明書を使用して、メッセー ジの暗号化/暗号化解除、またはメッセージの署名/確認を行うことができます。証 明書のステータスおよび有効期限は、CMS サービス出力の一部として ProcessData に表示されます。

証明書の ExpiryTime および SigningTime は、UTC タイム・ゾーンで yyyyMMddHHmmssZ 形式で表示されます。BPML は、CMS サービスを呼び出し た後に、以下の確認を実行できます。

- v ExpiryTime を SigningTime に照らして確認し、有効期限が切れた証明書によっ て確認された署名が受け入れ可能かどうかを判別します。
- v ExpiryTime を現在日付に照らして確認し、有効期限が切れた証明書によって作 成された暗号化済みデータまたは署名済みデータが受け入れ可能かどうかを判別 します。

# **Data Sweeper** サービス

Data Sweeper サービスは、パフォーマンスの問題や不必要なデータベース拡張の 原因となる可能性のある、データベース内で見つかったエンティティー関係の問題 を修正するシステム・サービスです。

次の表に、Data Sweeper サービスの概要を示します。

| システム名                           | Data Sweeper サービス                                                                                                    |
|---------------------------------|----------------------------------------------------------------------------------------------------|
| グラフィカル・プロセス・モデラー (GPM)<br>カテゴリー | システム・サービス                                                                                                    |
| 説明                              | Data Sweeper サービスはオプションでスケ<br>ジュールされるシステム・サービスであり、<br>すべての関連付けが切れているために他のシ<br>ステム・クリーンアップ・プロセスでは削除<br>されない、使われていないデータをクリーン<br>アップします。                |
| ビジネス用途                          | Data Sweeper サービスは、パフォーマンス<br>の問題や不必要なデータベース拡張の原因と<br>なる可能性のある、データベース内で見つか<br>ったエンティティー関係の問題を修正するシ<br>ステム・サービスです。                                    |
| 使用例                             | Data Sweeper サービスは、ユーザーが設定<br>したオプションのパラメーターと<br>dataSweeper.properties ファイルの設定に基<br>づき、データの関連付けが失われたため残さ<br>れた可能性のあるデータを、以下のテーブル<br>から削除します。        |
|                                 | <b>EDIINT</b><br>相関<br>$\bullet$<br>ドキュメントのクローン<br>ドキュメントのライフ・スパン                                                                                    |
|                                 | $\cdot$ GUID<br>• パフォーマンス・エンジンの統計<br>ワークフロー・コンテキスト<br>ワークフロー ID                                                                                      |
|                                 | 注: Data Sweeper のコマンド・ラインのオ<br>プション (datasweeper.cmd または<br>datasweeper.sh) でも、Sterling カスタマ<br>ー・サポートの推奨に基づいて<br>Data_Table/TRANS_DATA を削除できま<br>す。 |
| 事前構成                            | はい。DataSweeper。                                                                                                    |
| サード・パーティー・ファイルの必要性              | いいえ                                                                                                    |

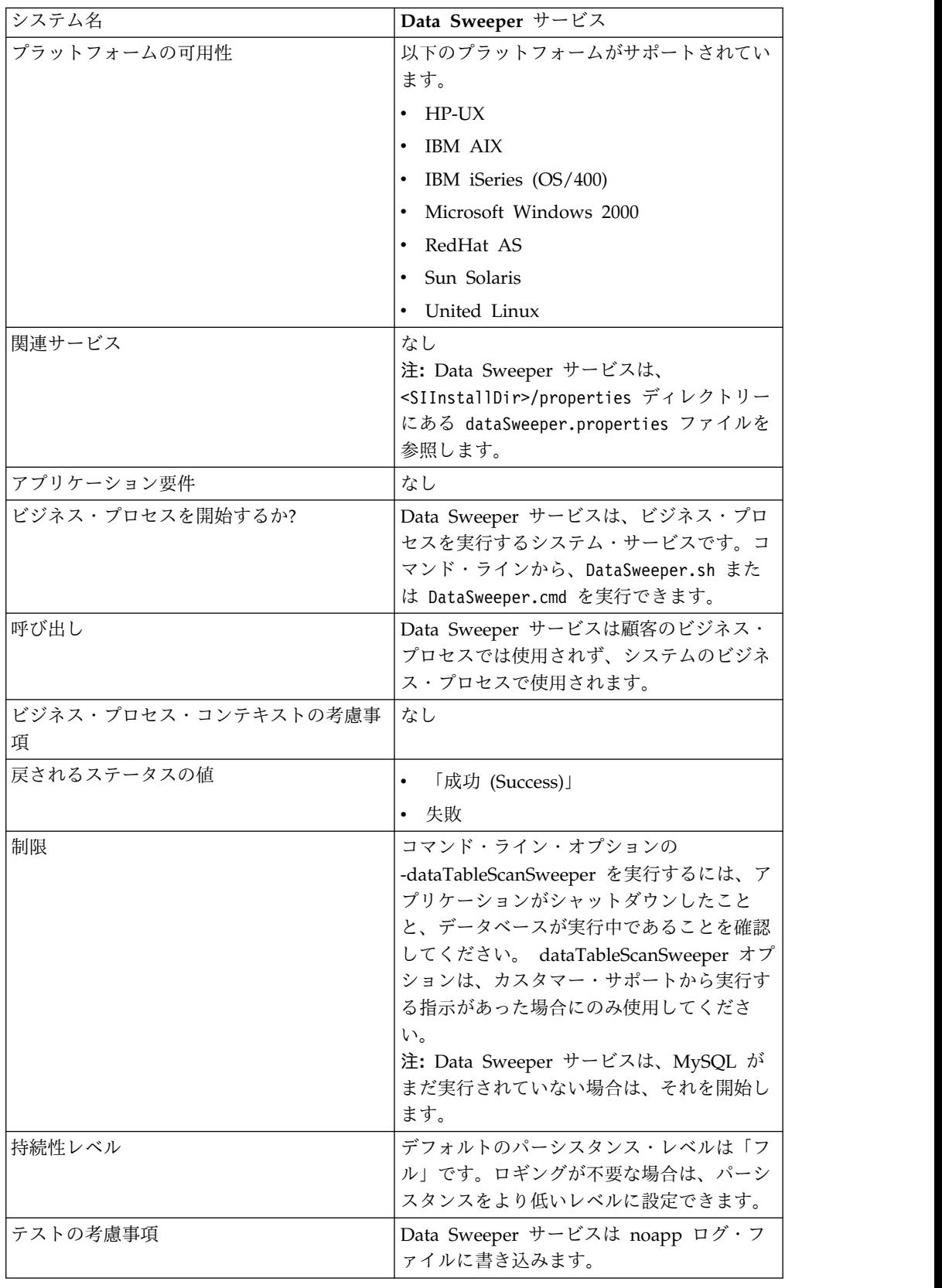

#### **Data Sweeper** サービスの構成

構成可能なパラメーターはありません。オプションはすべて、BPML、コマンド・ラ イン、プロパティー・ファイルのいずれかで設定する必要があります。競合がある 場合、コマンド・ラインまたは BPML は、プロパティー・ファイルの設定を実行時 にオーバーライドします。

#### ビジネス・プロセス例

次のビジネス・プロセス例は、Data Sweeper サービスの使用方法を示していま す。

```
<process name="Schedule_DataSweeper">
     <rule name="obtainLock">
          <condition>controlLock ='true' </condition>
     \langlerule>
     <sequence>
      <assign to='controlLock'>false</assign>
     <operation name="SetLock">
         <participant name="SystemLockService"/>
         <output message="Xout">
           <assign to="LOCK_KEY">DataSweeper</assign>
           <assign to="DURATION">86400000</assign>
    <assign to="CLEAR_ON_START_UP">true</assign>
           <assign to="." from="*"></assign>
         </output>
         <input message="Xin">
           <assign to="." from="*"></assign>
         </input>
       </operation>
       <assign to='controlLock'>true</assign>
       <operation name="Service">
          <participant name="DataSweeper"/>
          <output message="Xout">
            <assign to="batchSize">5000</assign>
            <assign to="autocorrect">TRUE</assign>
            <assign to="maxIterations">1000</assign>
            <assign to="sweeperTimeout">1080000</assign>
            <assign to="sweeperTimeoutThreshold">36000000</assign>
            <assign to="." from="*"></assign>
          </output>
          <input message="Xin">
             <assign to="." from="*"></assign>
          </input>
       </operation>
    <operation name="unLock">
     <participant name="SystemLockService"/>
     <output message="Xout">
        <assign to="ACTION">unlock</assign>
        <assign to="LOCK_KEY">DataSweeper</assign>
        <assign to="." from="*"></assign>
     </output>
      <input message="Xin">
        <assign to="." from="*"></assign>
     </input>
   </operation>
   \leqonFault>
     <sequence name="LockFaild">
       <choice>
         <select>
           <case ref="obtainLock" activity="proceedWithLocking"/>
           <case ref="obtainLock" negative="true" activity="stopWithoutLocking"/>
         </select>
         <sequence name="proceedWithLocking">
           <operation>
```

```
<participant name="SystemLockService"/>
             <output message="Xout">
               <assign to="ACTION">unlock</assign>
               <assign to="LOCK_KEY">DataSweeper</assign>
               <assign to="." from="*"></assign>
             </output>
             <input message="Xin">
               <assign to="." from="*"></assign>
             </input>
           </operation>
         </sequence>
         <sequence name="stopWithoutLocking">
           <assign to="Document/Msg" append="true">Failed to obtain a lock.!
           </assign>
         </sequence>
       </choice>
       <assign to="Document/Status" append="true">Failed!</assign>
       <assign to="Document/Msg" append="true">DataSweeper failed!</assign>
       <assign to="Document/CurrentHost" append="true">loki</assign>
       <assign to="Document/CurrentPort" append="true">53000</assign>
       <assign to="Document/DetailMsg" from="/ProcessData/StatusRpt/text()"
append="true"></assign>
      <operation name="SMTP Send">
          <participant name="SMTP_SEND_ADAPTER"/>
          <output message="SMTP_SEND_ADAPTERInputMessage">
            <sub>assign</sub></sub>
to="xport-smtp-mailfrom">alert_email_recipient@yournet.com</assign>
            <assign to="xport-smtp-mailhost">yourmailhost.local</assign>
            <assign to="xport-smtp-mailport">25</assign>
            <assign to="xport-smtp-mailto">alert_email_recipient@yournet.com
            </assign>
            <assign to="xport-smtp-mailsubject">Automated Event Notification -
DataSweeper Failed</assign>
            <assign to="PrimaryDocument" from="DOMToDoc(Document)/@*"></assign>
            <assign to="." from="*"></assign>
          </output>
         <input message="inmsg">
           <assign to="." from="*"></assign>
         </input>
       </operation>
     </sequence>
   </onFault>
      </sequence>
     </process>
```
# **DB** モニター・サービス

DB モニター・サービスは、一般的に正常性に関する問題の兆候を示していると思 われるような状態にデータベースが陥っていないかどうかモニターします。

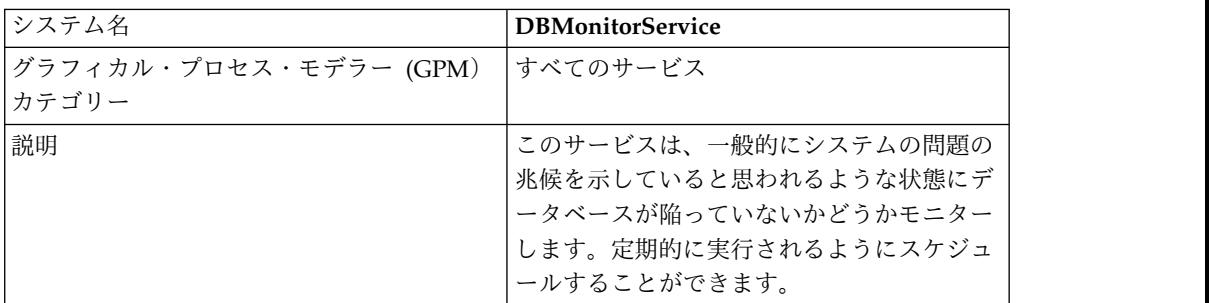

#### 次の表に、DB モニター・サービスの概要を示します。

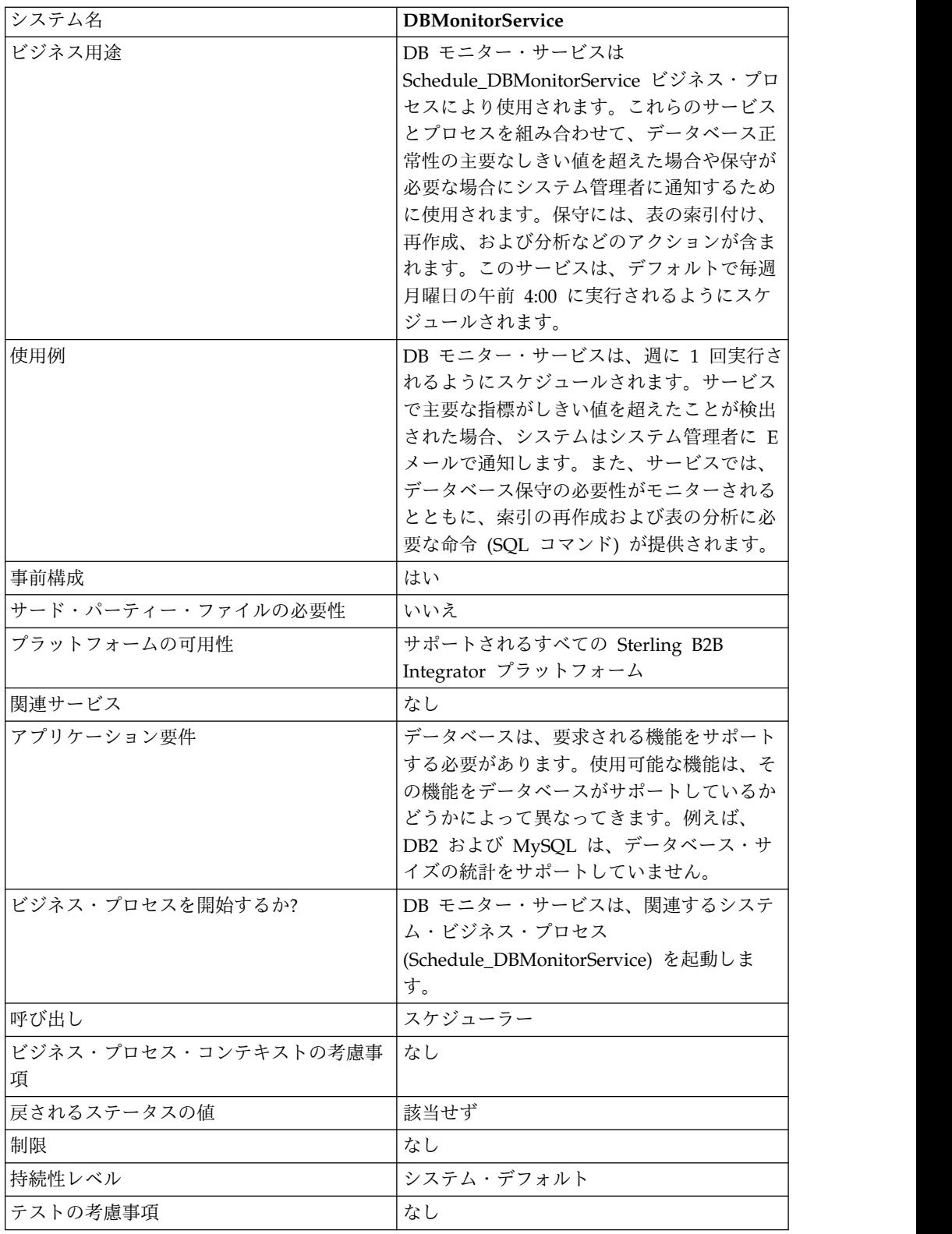

# **DB** モニター・サービスの動作

DB モニター・サービスは、Sterling B2B Integrator イベント・アラート・システ ムで構成されるとおりに、推奨保守の通知を送信します。DB モニター・サービス は、システム管理者が索引の再作成やデータベース表の分析を必要としていると判 定すると、推奨保守についての情報を提供する 1 次ドキュメントを作成します。 DBモニター・サービスは、データベース正常性の主要なしきい値を超えた場合も、 通知します。デフォルトで、システムは E メールをシステム管理者に送信します。

DBMonitorService という名称の DB モニター・サービスの事前構成されたインス タンスには、Schedule\_DBMonitorService という名称の関連付けられたビジネス・ プロセスがあります。このビジネス・プロセスは、DB モニター・サービスの使用 可能なすべてのアクションを、それぞれのデフォルト値を使用して実行します。 DBMonitorService インスタンスは、毎週月曜日の午前 4:00 に実行されるようにス ケジュールされます。実行日時は、スケジューラーを使用して変更できます。

注**:** ACTION=CHECK\_DB\_INDEX および EXECUTE\_QUERY=true を設定した Schedule\_DBMonitorService BP では、多くのデータベース更新を実行して、索引 の再作成およびデータベース表の分析を行うことができます。Sterling B2B Integrator の稼働中に更新を実行すると、デッドロックが発生するおそれがありま す。 Sterling B2B Integrator の稼働中に、これらの設定が行われた BP を実行す る場合は、閑散時に実行する必要があります。デッドロックを避けるには、デフォ ルト値の EXECUTE QUERY=false のままにします。

DB モニター・サービスの新規インスタンスを作成して、サービス構成でスケジュ ールを指定すると、ご使用のインスタンス名 (すべてのスペースを削除) の前に Schedule\_ を付けた名前で、関連付けられたビジネス・プロセスがシステムにより 作成されます。例えば、インスタンスの名前を *My DB Monitor Service* にすると、 ビジネス・プロセス名は Schedule\_MyDBMonitorService になります。サービス構成 でスケジュールを使用しない場合、ビジネス・プロセスは自動的には作成されませ  $h_{\circ}$ 

設定は、関連付けられたビジネス・プロセス内の BPML を編集して変更できます。 また、ユーザー固有のビジネス・プロセス内の DB モニター・サービスを使用して Graphical Process Monitor 内の設定を指定することも、BPML に直接的に指定す ることもできます。

### **DB** モニター・サービスの実装

DB モニター・サービスを実装するには、以下のタスクを実行します。

- 1. DB モニター・サービスの新規構成を作成します。サービス構成作成に関する基 本的な情報については、「サービスとアダプターの管理」を参照してください。
- 2. Sterling B2B Integrator 管理コンソールで、サービス構成をスケジュールする フィールド設定を指定します。
- 3. 必要に応じて、GPM 内の設定を指定するか、ご使用のビジネス・プロセス内の BPML を使用します。事前構成されたビジネス・プロセスをデフォルトの設定 値で使用する場合、このステップは不要です。

#### **DB** モニター・サービスの構成

#### 管理コンソールでのサービス構成の作成

以下の表のフィールド定義を使用して、DB モニター・サービスの新規構成を作成 します。

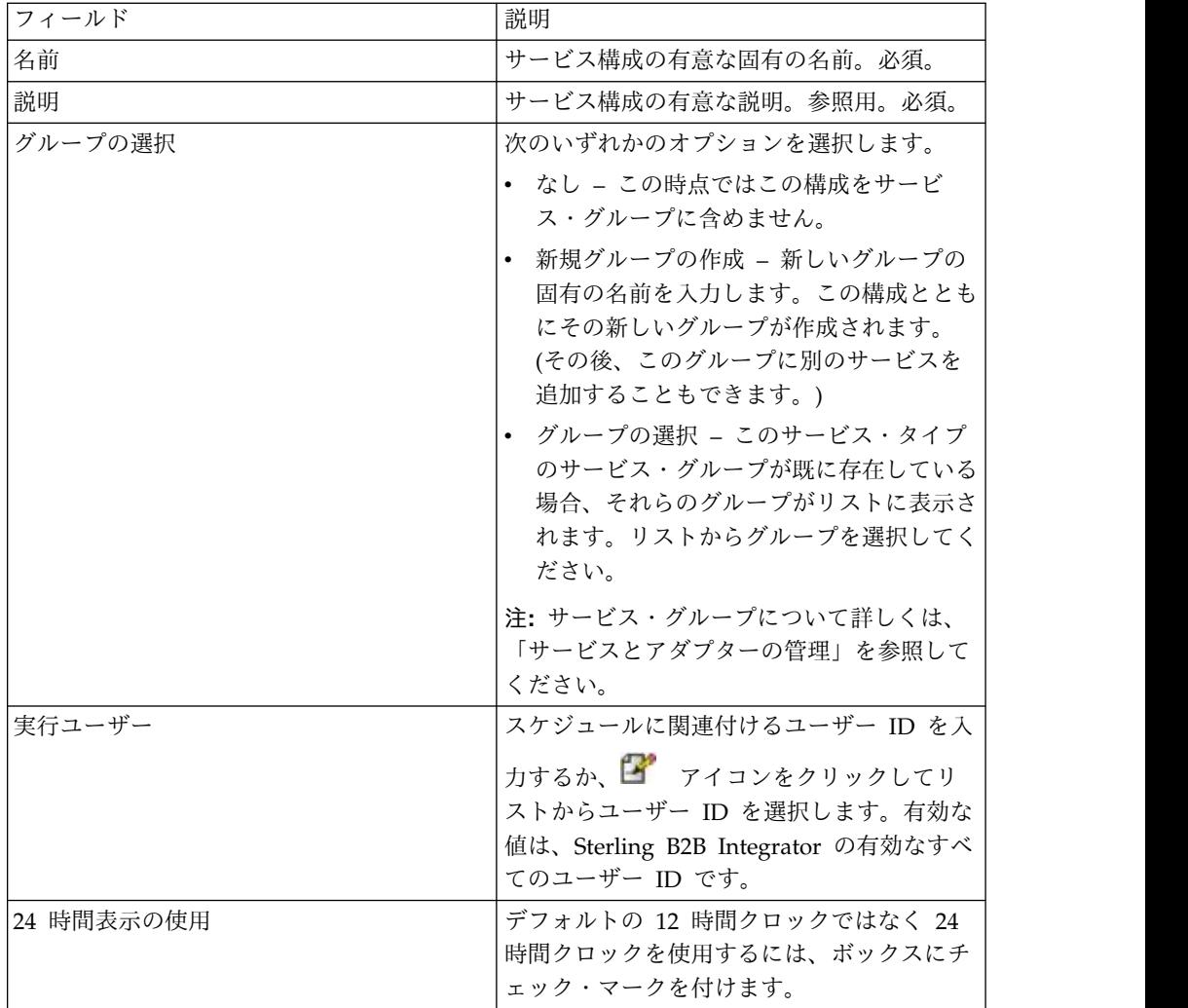

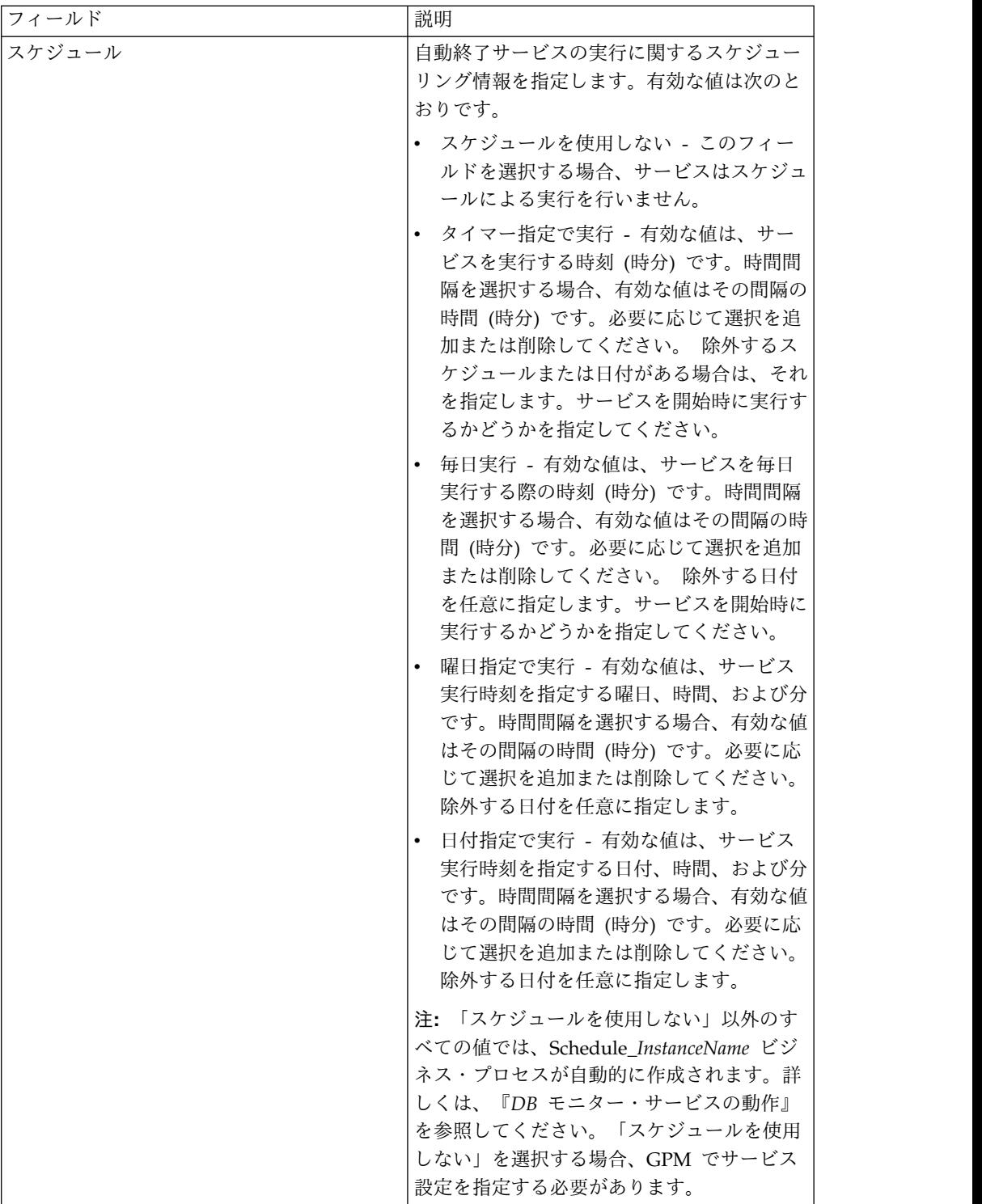

## **GPM** でのサービスのセットアップ

以下の表のフィールド定義を使用して、GPM のサービス構成をセットアップしま す。

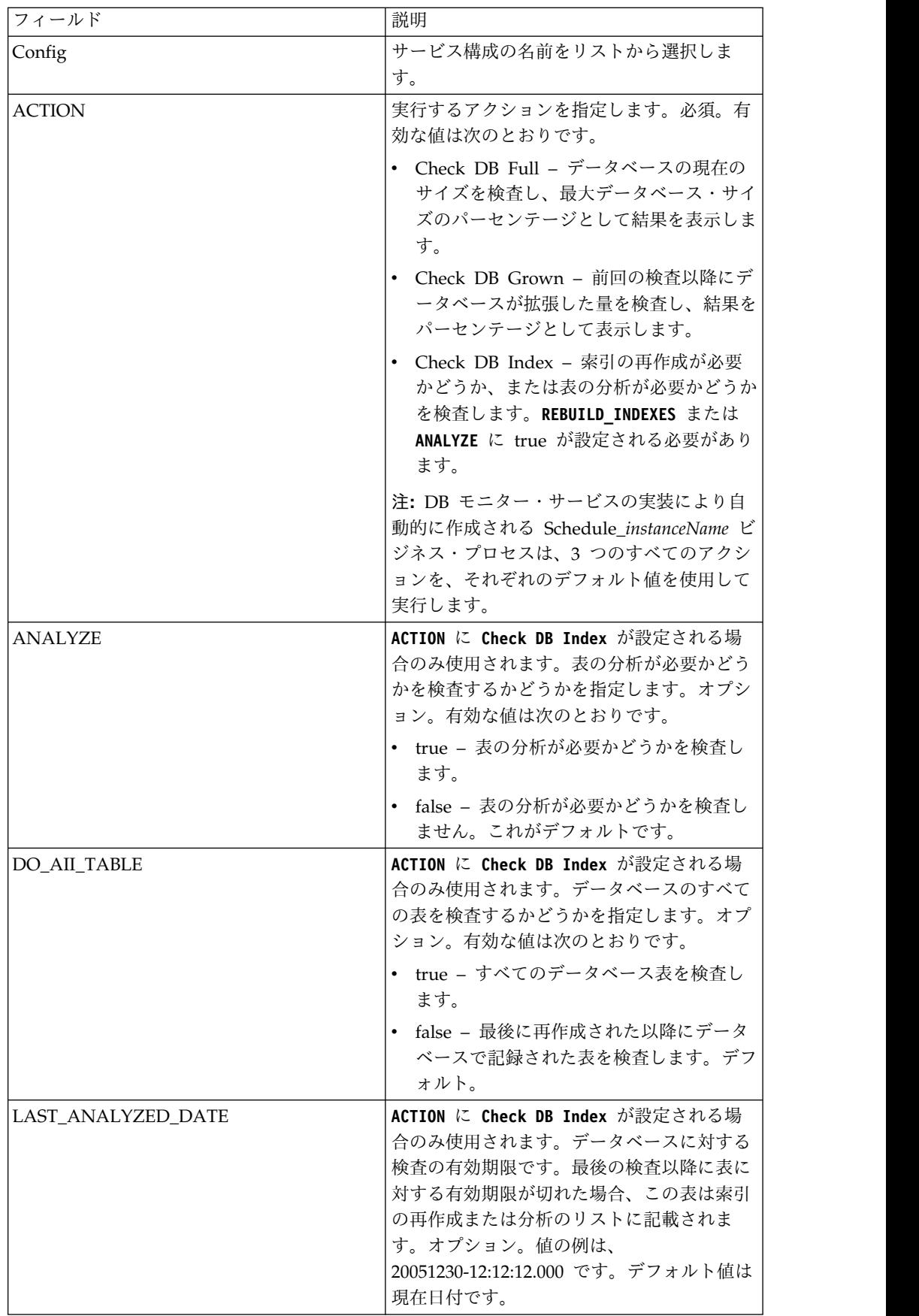

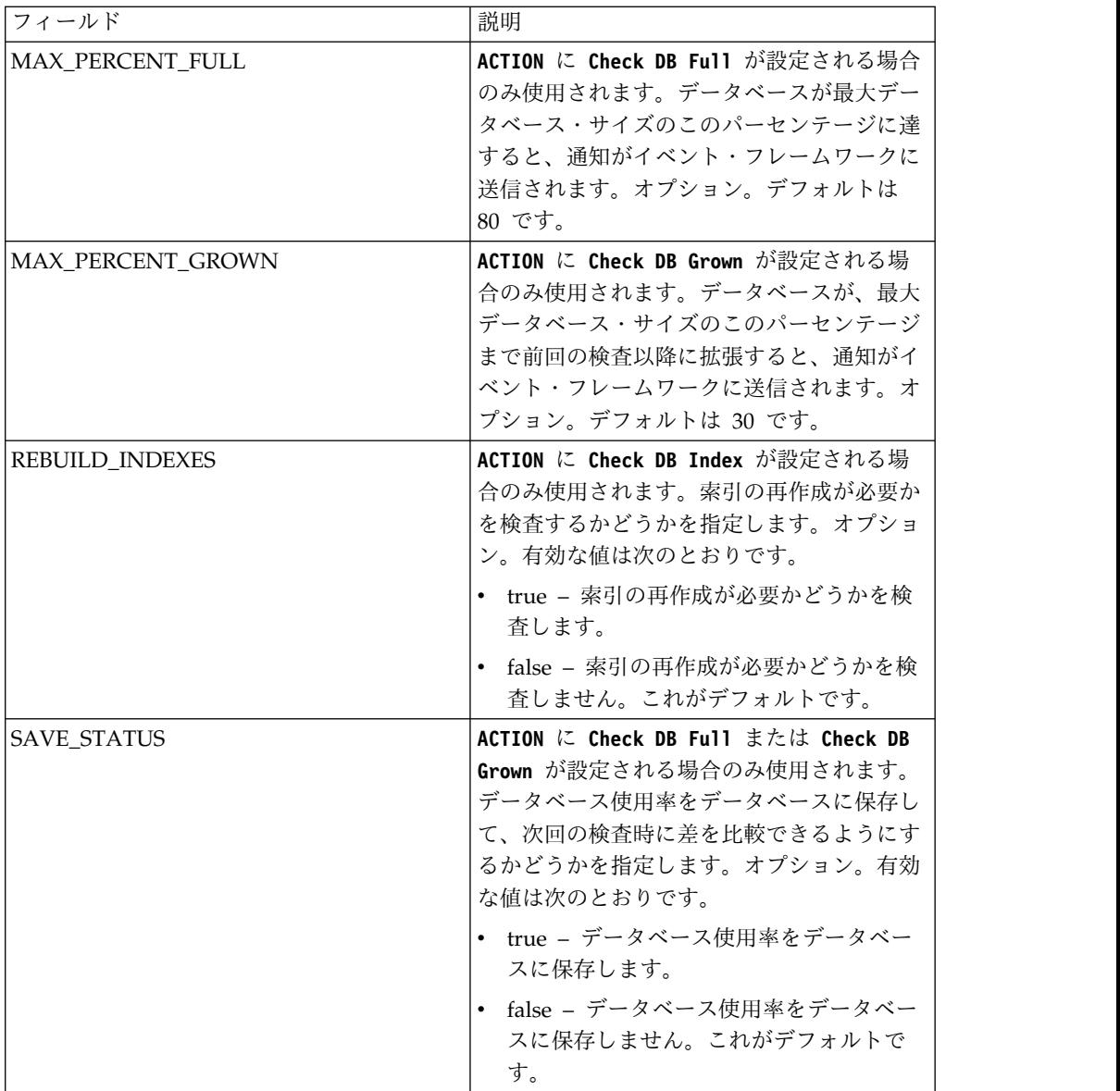

### ビジネス・プロセス例

DB モニター・サービスを含むビジネス・プロセスの例を以下に示します。以下の BPML は、DB モニター・サービスにより起動される Schedule\_DBMonitorService ビジネス・プロセスの BPML です。

```
<process name="Schedule_DBMonitorService">
 <sequence name="Start">
    <operation name="SetLock">
      <participant name="SystemLockService"/>
      <output message="Xout">
        <assign to="LOCK_KEY">DBMonitorService_Lock</assign>
        <assign to="DURATION">86400000</assign>
        <assign to="CLEAR_ON_START_UP">true</assign>
        \leqassign to="." from=\frac{1}{x}*">\leq/assign>
      </output>
      <input message="Xin">
        \leqassign to="." from="\star">\lt/assign>
      </input>
    </operation>
```

```
Check for database percentage grown beyond threshold since last check
    <sequence name="Process">
     <operation name="DBMonitorService_1">
       <participant name="DBMonitorService"/>
       <output message="Xout">
         <assign to="ACTION">CHECK_DB_GROWN</assign>
         <assign to="MAX_PERCENT_GROWN">30</assign>
         <assign to="SAVE_STATUS">true</assign>
         <assign to="." from="*"></assign>
       </output>
        <input message="Xin">
          <assign to="." from="*"></assign>
       </input>
     </operation>
データベースのパーセンテージがフルになっているものがないか検査します。
     <operation name="DBMonitorService_2">
       <participant name="DBMonitorService"/>
       <output message="Xout">
         <assign to="ACTION">CHECK_DB_FULL</assign>
         <assign to="MAX_PERCENT_FULL">80</assign>
         <assign to="SAVE_STATUS">true</assign>
         <assign to="." from="*"></assign>
       </output>
       <input message="Xin">
         <assign to="." from="*"></assign>
       </input>
     </operation>
Check for whether or not the database should be re-indexed
     <operation name="DBMonitorService_3">
       <participant name="DBMonitorService"/>
       <output message="Xout">
         <assign to="ACTION">CHECK_DB_INDEX</assign>
         <assign to="REBUILD_INDEXES">true</assign>
         <assign to="ANALYZE">true</assign>
         <assign to="DO_All_TABLE">false</assign>
         <assign to="." from="*"></assign>
       </output>
       <input message="Xin">
         <assign to="." from="*"></assign>
       \frac{2}{\pi}input>
     </operation>
     <sequence name="UnLock">
       <operation name="UnLock">
         <participant name="SystemLockService"/>
         <output message="Xout">
           <assign to="ACTION">unlock</assign>
           <assign to="LOCK_KEY">DBMonitorService_Lock</assign>
           <assign to="." from="*"></assign>
         </output>
         <input message="Xin">
           <assign to="." from="*"></assign>
         </input>
       </operation>
       <onFault>
         <assign to="UnLock_Msg" append="true">Failed to obtain a unlock!</assign>
       </onFault>
     </sequence>
     <onFault>
       <operation>
         <participant name="SystemLockService"/>
         <output message="Xout">
           <assign to="ACTION">unlock</assign>
           <assign to="LOCK_KEY">DBMonitorService_Lock</assign>
           <assign to="." from="*"></assign>
         </output>
```
サービスとアダプター A から L **199**

```
<input message="Xin">
           <assign to="." from="*"></assign>
         </input>
       </operation>
     </onFault>
   </sequence>
   <onFault>
     <assign to="Lock_Msg" append="true">Failed to obtain a lock!</assign>
   </onFault>
 </sequence>
</process>
```
## サービスからビジネス・プロセスに渡されるパラメーター

次の表は、DB モニター・サービスからビジネス・プロセスに渡されるパラメータ ーを示しています。

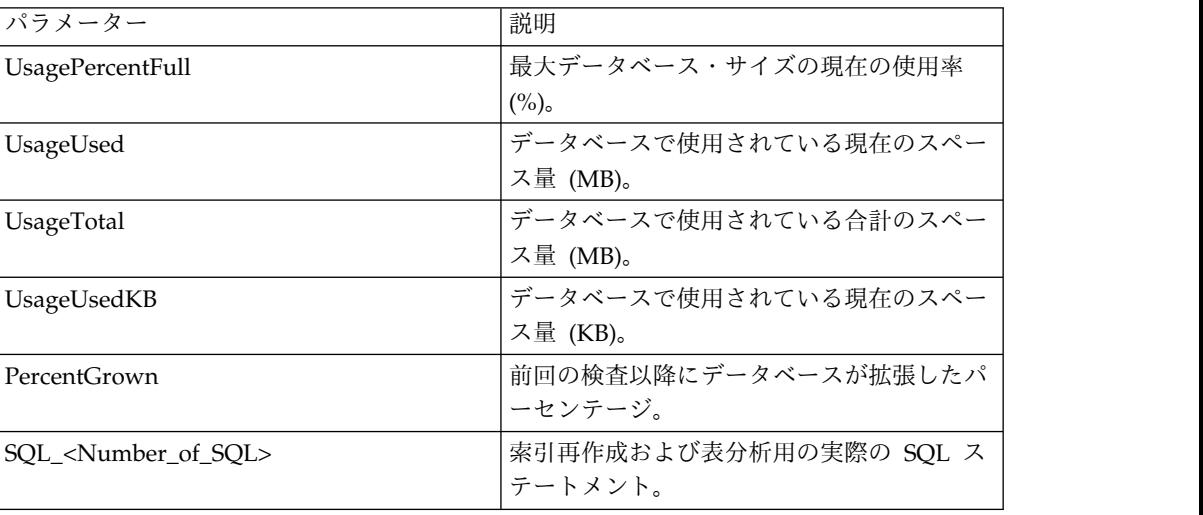

# ドキュメント・キーワード置換サービス

ドキュメント・キーワード置換サービスを使用して、ドキュメント内のテキストの 検索および置換を行うことができます。

次の表に、ドキュメント・キーワード置換サービスの概要を示します。

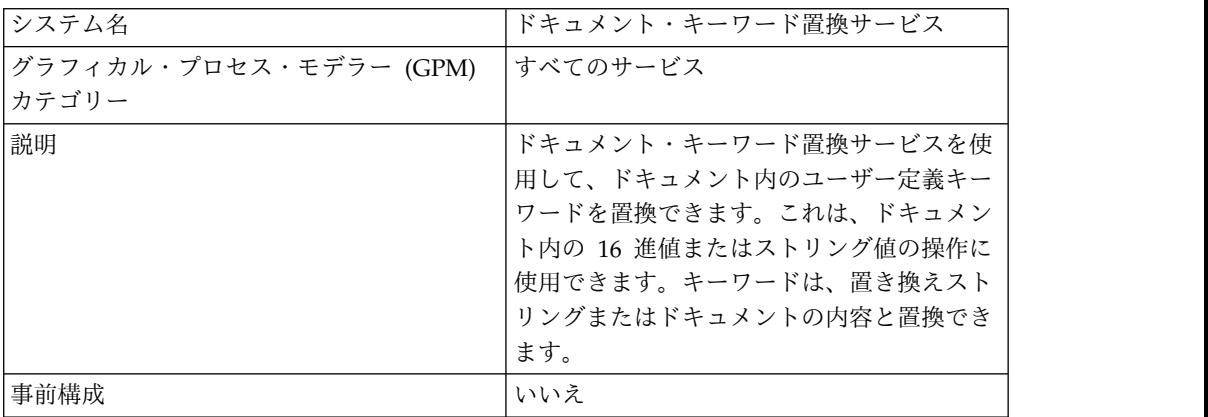

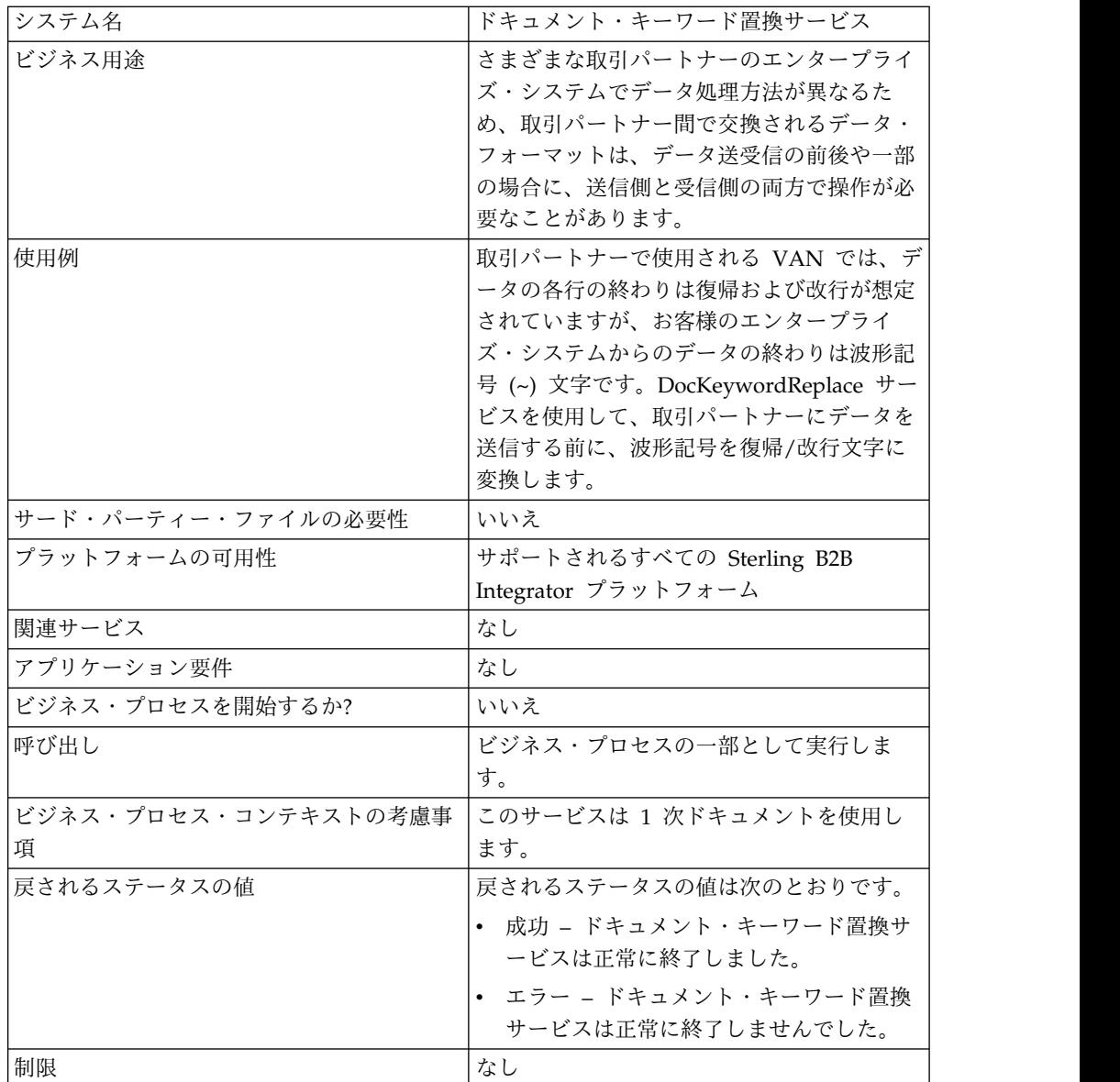

#### ドキュメント・キーワード置換サービスの実装

ドキュメント・キーワード置換サービスを実装するには、以下のタスクを実行しま す。

- 1. ドキュメント・キーワード置換サービスの構成を作成します。『サービス構成の 作成』を参照してください。
- 2. ドキュメント・キーワード置換サービスを構成します。『ドキュメント・キーワ ード置換サービスの構成』を参照してください。
- 3. ドキュメント・キーワード置換サービスをビジネス・プロセスで使用します。

## ドキュメント・キーワード置換サービスの構成

ドキュメント・キーワード置換サービスを構成するには、以下の BPML パラメータ ーをビジネス・プロセスで使用します。

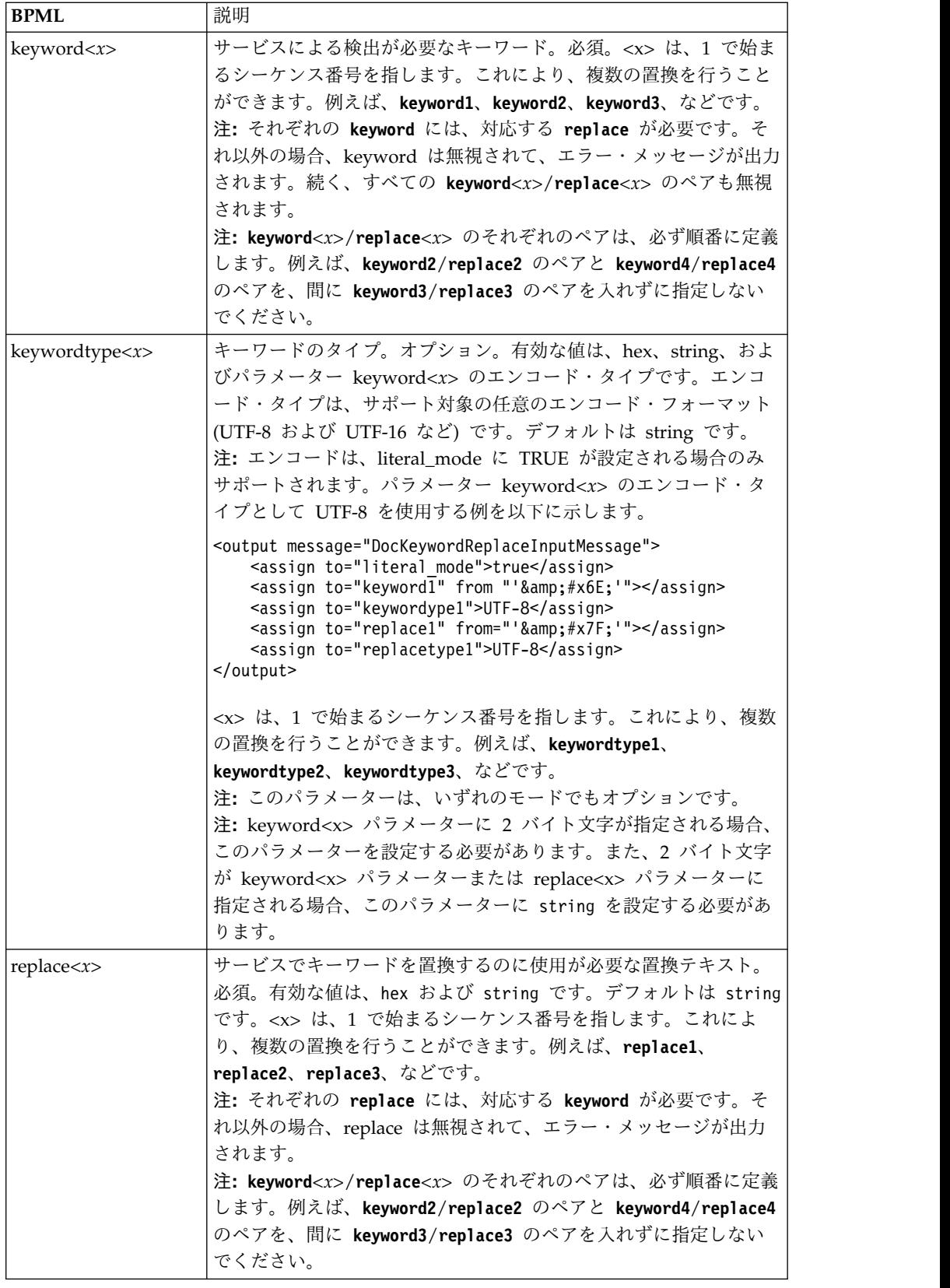

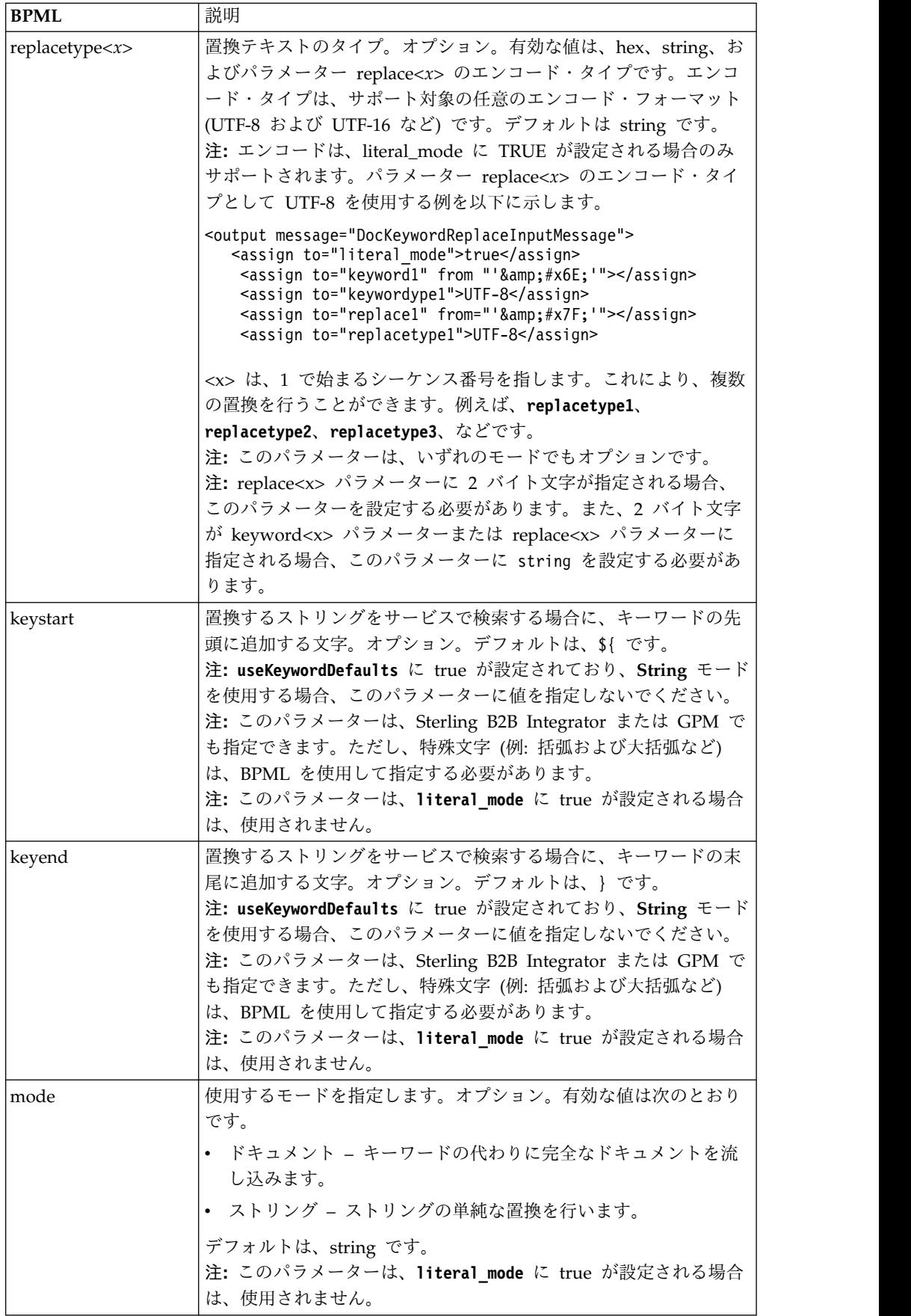

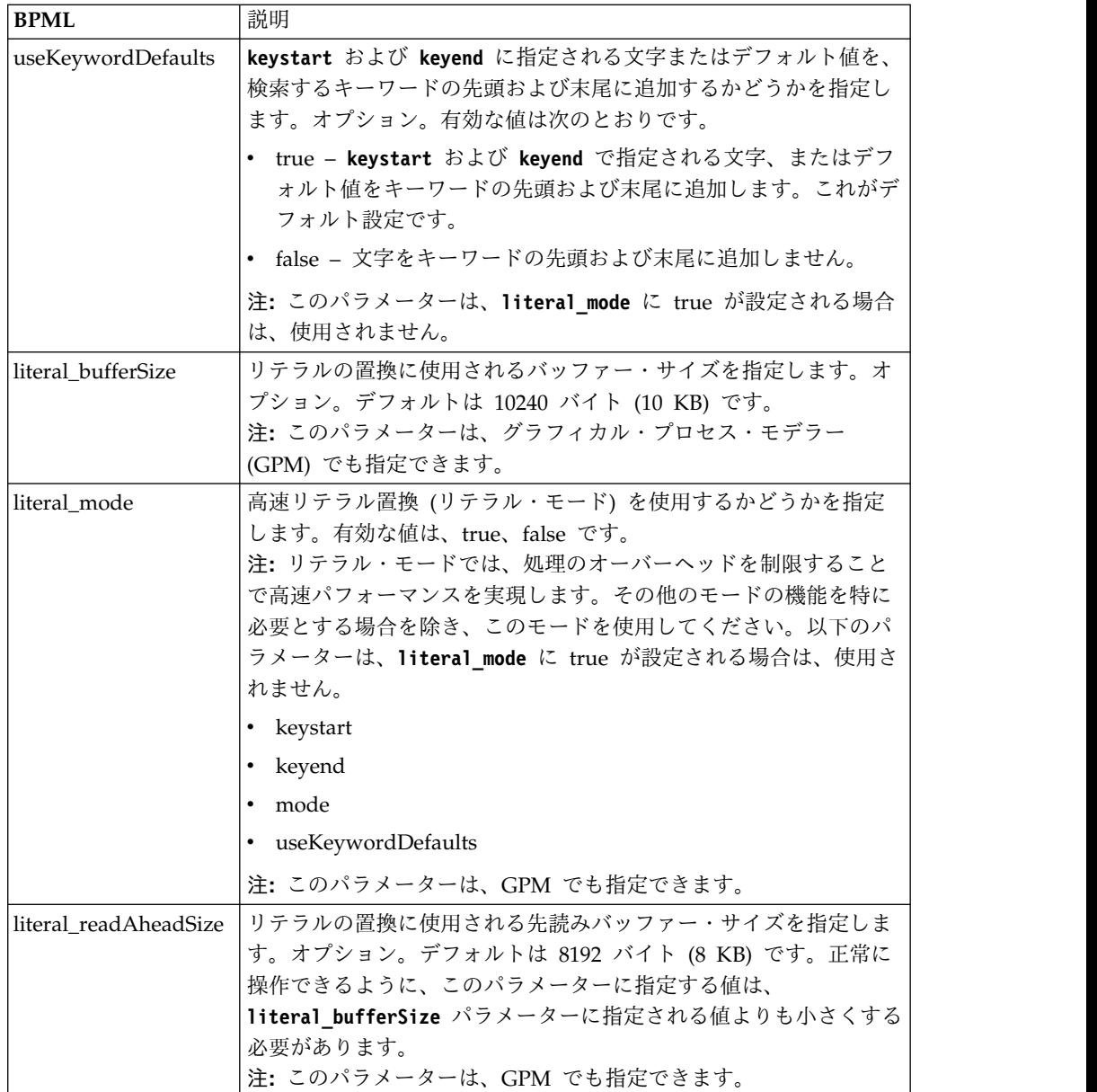

#### モードの選択

ドキュメント・キーワード置換サービスでは、3 つのモードを使用できます。

リテラル・モード

リテラル・モード操作は、処理のオーバーヘッドを制限して検索と置換の機能を一 度だけ実行するため、このモードは高速置換操作用に理想的です。ドキュメント・ キーワード置換サービスは、以下の場合を除いて必ずリテラル・モードで使用する 必要があります。

- v キーワードをドキュメントの内容で置換する必要がある (ドキュメント・モード を使用)。
- v 再帰的置換機能を必要とする (ストリング・モードを使用)。
- v Synchronization Engine アダプターと一緒に動作 (「*Engine* アダプターの同期 *(Synchronization Engine Adapters)*」を参照)。
- v リテラル・モードで使用できないパラメーターが必要 (ストリング・モードを使 用)。

注**:** リテラル・モードでは処理のオーバーヘッドを制限するため、一部のパラメ ーターはリテラル・モードで使用できません。これらのパラメーターが必要な場 合は、ストリング・モードを使用します。これらのパラメーターのリストについ ては、『*literal\_mode*』を参照してください。

**literal mode** パラメーターに true を設定して、サービスをリテラル・モードにし ます。このパラメーターの設定について詳しくは、『ドキュメント・キーワード置 換サービスの構成』を参照してください。

リテラル・モードで、文字の削除もサポートできます。

ストリング・モード

ストリング・モードでは、さらに多くのオプションと、再帰的置換機能が提供され ます。これがデフォルト・モードです。**mode** パラメーターに String を設定する か、モードを指定しないことで、ドキュメント・キーワード置換サービスをストリ ング・モードにします。**literal\_mode** パラメーターに false を設定するようにしま す。このパラメーターの設定について詳しくは、『ドキュメント・キーワード置換 サービスの構成』を参照してください。

ストリング・モードでは、以下のパラメーターを使用できます。

- keywordtype
- replacetype
- keystart
- keyend
- mode
- useKeywordDefaults

以下の場合に、ストリング・モードの使用が必要です。

- v ストリング・モードで使用可能なオプション・パラメーターが必要。
- v Synchronization Engine アダプターと一緒に動作 (「*Engine* アダプターの同期 *(Synchronization Engine Adapters)*」を参照)。
- v 再帰的置換の実行が必要。

注**:** ストリング・モードでは再帰的に操作するため、ストリング・モードを使用 する場合に無限ループを防止する仕組みがサービスに含まれています。構成は必 ずテストする必要があります。置換が想定どおりに行われない場合は、**keyword** および **replace** のパラメーター設定を確認します。例えば、ドキュメント・キ ーワード置換サービスでストリング「ABC」をストリング「ABCD」で置換する ようにセットアップすると、サービスは、ストリング・モードだとしてもこれを 許可しません。**replace** パラメーター値 (ABCD) には **keyword** パラメーター値 (ABC) が含まれているため、サービスの実行が許可されると、以下のように置換 が無限で反復されます。

- 反復 1 ABC
- 反復 2 ABCD
- 反復 3 ABCDD
- 反復 4 ABCDDD
- 反復 5 ABCDDDD
- これが同じ方法で無限に続きます。

#### ドキュメント・モード

ストリングを完全なドキュメントで置換する必要がある場合は、ドキュメント・モ ードを使用します。**mode** パラメーターに Document を設定して、ドキュメント・ キーワード置換サービスをドキュメント・モードにします。このパラメーターの設 定について詳しくは、『ドキュメント・キーワード置換サービスの構成』を参照し てください。

### ビジネス・プロセス例

以下の例で、#x?? の表記は、印刷不能な 16 進数です (?? は 16 進数を表しま す)。

注**:** この例は、カット・アンド・ペースト (および実行) することはできないため、 BPML の先頭に ("somename" を実際のプロセス名に置換する以下の例のように) プロセス名を入れて、有効なサービス・インスタンスの定義を行うようにする必要 があります

<process name="somename">

<!-- within a process, you can have sequences, assigns, and operations--> </process>

リテラル・モード

以下のサンプルのビジネス・プロセスでは、すべての改行文字を検索して復帰およ び波形記号で置換します。

注: 下記の例で、
 は、html で定義される「文字エンティティー参照」の 16 進表記です (詳しくは、<http://www.w3.org/TR/REC-html40/sgml/entities.html> を参照)。

```
<process name="test">
<sequence>
<operation name="DocKeywordReplaceImpl">
<participant name="myDocKeywordReplaceImplService"/>
<output message="outmsg">
\leqassign to="." from="*" />
<assign to="literal_mode">true</assign>
<assign to="literal_bufferSize">102400</assign>
<assign to="literal_readAheadSize">8192</assign>
<assign to="keyword1">~</assign>
<assign to="replace1" from="string('&#x0a;')"/>
<assign to="keyword2" from="string('&#x0d;&#x7e;')"/>
<assign to="replace2">Ninety</assign>
</output>
<input message="inmsg">
\leqassign to="." from="*" />
```
</input> </operation> </sequence> </process>

上記のサンプル・ビジネス・プロセスについて、以下はドキュメント・キーワード 置換サービスで実行される前の 1 次ドキュメントです。

```
ISA*00* *00* *00* *08*9262390000
*14*9252050234*020129*0525*U*00400*000010006*0*P*:
GS*PD*345345345*9252050234*20020129*0525*10006*T*004010
ST*852*000010874
XQ*G*20020128*20020202
XPO*L774211-01
N9*VR*0103103*MEASLES ANIMAL HAVEN
N1*ST*CHART WHSE - LKLD - (942)*9*0069220090942
LIN**UA*003500005221
ZA*QA*594*CA*007*20020128
LIN**UA*003500048553
ZA*QA*594*CA*007*20020128
LIN**UA*003500005537
ZA*QA*576*CA*007*20020128
LIN**UA*003500048571
ZA*QA*800*CA*007*20020128
LIN**UA*003500048501
ZA*QA*600*CA*007*20020128
CTT*5
SE*1*000010874
GE*1*10006
IEA*1*000010006
```
上記のサンプル・ビジネス・プロセスについて、以下はドキュメント・キーワード 置換サービスで実行された後の 1 次ドキュメントです。

```
ISA*00* *00* *08*9262390000
*14*9252050234*020129*0525*U*00400*000010006*0*P*:~
  ß----- Note a Tilde was added to the end of each line
GS*PD*345345345*9252050234*20020129*0525*10006*T*004010~
ST*852*000010874~
XQ*G*20020128*20020202~
XPO*L774211-01~
N9*VR*0103103*MEASLES ANIMAL HAVEN~
N1*ST*CHART WHSE - LKLD - (942)*9*0069220090942~
LIN**UA*003500005221~
ZA*QA*594*CA*007*20020128~
LIN**UA*003500048553~
ZA*QA*594*CA*007*20020128~
LIN**UA*003500005537~
ZA*QA*576*CA*007*20020128~
LIN**UA*003500048571~
ZA*QA*800*CA*007*20020128~
LIN**UA*003500048501~
ZA*QA*600*CA*007*20020128~
CTT*5^{\sim}SE*1*000010874~
GE*1*10006~
IEA*1*000010006~
```
ドキュメント・モード

注**:** replace*X* パラメーターのパスには、ProcessData のドキュメント名が含まれて いる必要があります。以下の例で、replacementDocument は、ProcessData 内のド キュメント名です。

```
<process name="test">
 <sequence>
 <operation name="DocKeywordReplace">
  <participant name="myDocKeywordReplaceService"/>
  <output message="toService">
    \leqassign to="." from="*"/>
   <assign to="mode">Document</assign>
    <assign to="keyword1">someKeywordToReplace</assign>
    <assign to="replace1">/ProcessData/replacementDocument</assign>
   <assign to="keyword2">anotherKeywordToReplace</assign>
  <assign to="replace2">/ProcessData/PrimaryDocument</assign>
  </output>
  <input message="fromService">
   <assign to="." from="*"/>
 </input>
</operation>
</sequence>
</process>
ストリング・モード
<process name="test">
  <sequence>
    <operation name="DocKeywordReplaceImpl">
     <participant name="myDocKeywordReplaceImplService"/>
     <output message="outmsg">
       \leqassign to="." from="*" />
       <assign to="keyword1">GLN</assign>
       <assign to="replace1">0008586666221</assign>
       <assign to="keyword2">GTIN</assign>
       <assign to="replace2" from="string(myData/GTIN)" />
       <assign to="keyword3">USERNAME</assign>
       <assign to="replace3" from="'user1'" />
       <assign to="keystart" from="'$('" />
       <assign to="keyend" from="'$)'" />
     </output>
     <input message="inmsg">
       <sub>assign to=</sub>." from="+" /</sub>
     </input>
  </operation>
  </sequence>
```

```
</process>
```
文字削除の例

Sterling B2B Integrator は、以下の BPML 割り当てで例示される文字削除をサポ ートするようになりました。

```
<process name="DocKeywordRemoveExample">
  <sequence name="Sequence Start">
    <operation name="Document Keyword Replace">
      <participant name="SomeDocKeywordReplaceInstance"/>
      <output message="DocKeywordReplaceInputMessage">
        <sub>assign to=</sub>". " from="*/></sub>
        <assign to="literal_mode">true</assign>
        <assign to="literal_bufferSize">102400</assign>
        <assign to="literal_readAheadSize">8192</assign>
        <assign to="keyword1">111111</assign>
        <assign to="replace1" from="string('')"/>
        <assign to="keyword2">ABC</assign>
        <assign to="replace2" from="string('')"/>
      </output>
      <input message="inmsg">
        <assign to="." from="*"/>
```
</input> </operation> </sequence> </process>

# ドキュメント・トラッキング・サービス

ドキュメント・トラッキング・サービスは、ドキュメントに関する追跡データを収 集します。1 つ以上のトラッキング・サービスは、ドキュメントまたはドキュメン ト・ファミリーに関して収集する相関する名前と値のペアを定義できます。

次の表に、ドキュメント・トラッキング・サービスの概要を示します。

| システム名                  | DocumentTracking                               |
|------------------------|------------------------------------------------|
| グラフィカル・プロセス・モデラー (GPM) | すべてのサービス                                       |
| カテゴリー                  |                                                |
| 説明                     | 名前と値の相関するペアを定義して、ドキュ                           |
|                        | メントに関する追加の追跡データを収集でき                           |
|                        | ます。                                            |
| ビジネス用途                 | 追加の追跡データを収集できます。 1 つ以                          |
|                        | 上の追跡サービスをビジネス・プロセス内の                           |
|                        | 適切なポイントに組み込めるとともに、ドキ                           |
|                        | ュメント (またはドキュメント・ファミリー)                         |
|                        | に関して収集する追加の追跡データ (名前と                          |
|                        | 値の相関ペア)を定義できます。                                |
| 使用例                    | ビジネス・プロセスを設定する場合、1つ以                           |
|                        | 上の追跡サービスを組み込むことができま                            |
|                        | す。ビジネス・プロセスをチェックインする                           |
|                        | 限り、ドキュメント追跡が使用可能な場合、                           |
|                        | 情報検出プロセスは、ドキュメント追跡レコ                           |
|                        | ードの作成 (および固有の追跡 ID と事前定                        |
|                        | 義された追跡データを使用してのこの追跡レ                           |
|                        | コードへの設定)を担当します。また、追跡                           |
|                        | サービスは追跡レコードの内容を追加しま                            |
|                        | す。ただし、ドキュメント追跡が使用可能で                           |
|                        | ない場合は、追跡サービスが追跡レコードを                           |
|                        | 作成します。ビジネス・プロセスが実行され                           |
|                        | てドキュメントが処理されると、ドキュメン                           |
|                        | トに関する追跡データが収集されてプロセス                           |
|                        | 内のあるステップから次のステップに渡され                           |
|                        | ます。プロセス内のステップのいずれかの間                           |
|                        | に、ドキュメント A が A1、A2 および A3                      |
|                        | の 3 ドキュメントに分割されると、4 つの                         |
|                        | すべてのドキュメントが共通の追跡 ID を共<br>有します。このため、ユーザーは、検索条件 |
|                        |                                                |
|                        | として追跡情報を使用してドキュメントを検<br>索する場合、ファミリー内のドキュメント間   |
|                        | の関係である追跡 ID を使用できます。                           |
| 事前構成                   |                                                |
|                        | あり (DocumentTracking)                          |
| サード・パーティー・ファイルの必要性     | いいえ                                            |

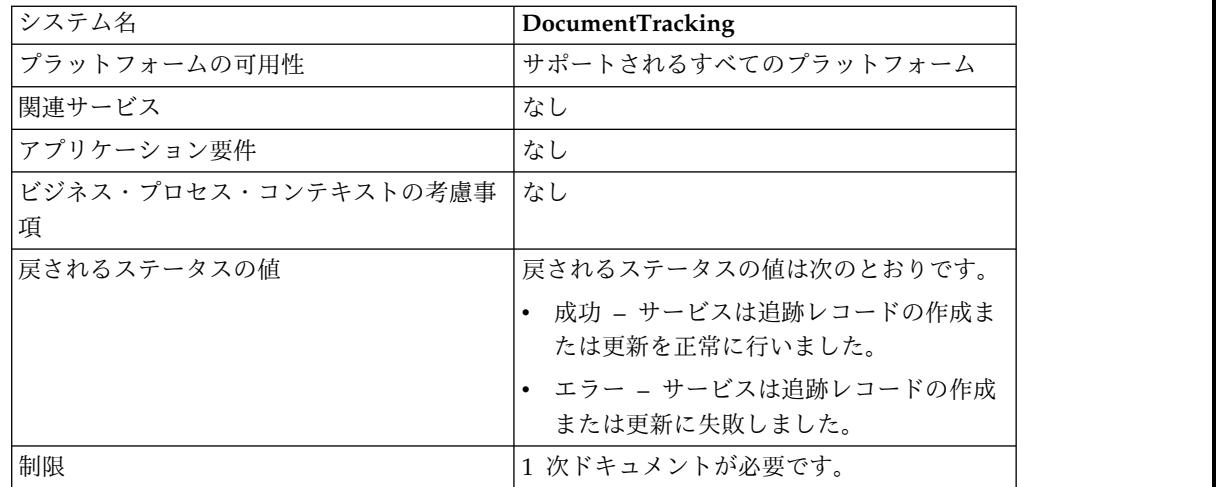

#### ドキュメント・トラッキング・サービスの実装

ドキュメント・トラッキング・サービスを実装するには、以下のタスクを実行しま す。

- 1. ドキュメント・トラッキング・サービスの構成を作成します。『サービス構成の 作成』を参照してください。
- 2. ドキュメント・トラッキング・サービスを構成します。『ドキュメント・トラッ キング・サービスの構成』を参照してください。
- 3. ドキュメント・トラッキング・サービスをビジネス・プロセスで使用します。

#### ドキュメント・トラッキング・サービスの構成

ドキュメント・トラッキング・サービスを構成するには、GPM でフィールド設定 を以下のように指定する必要があります。

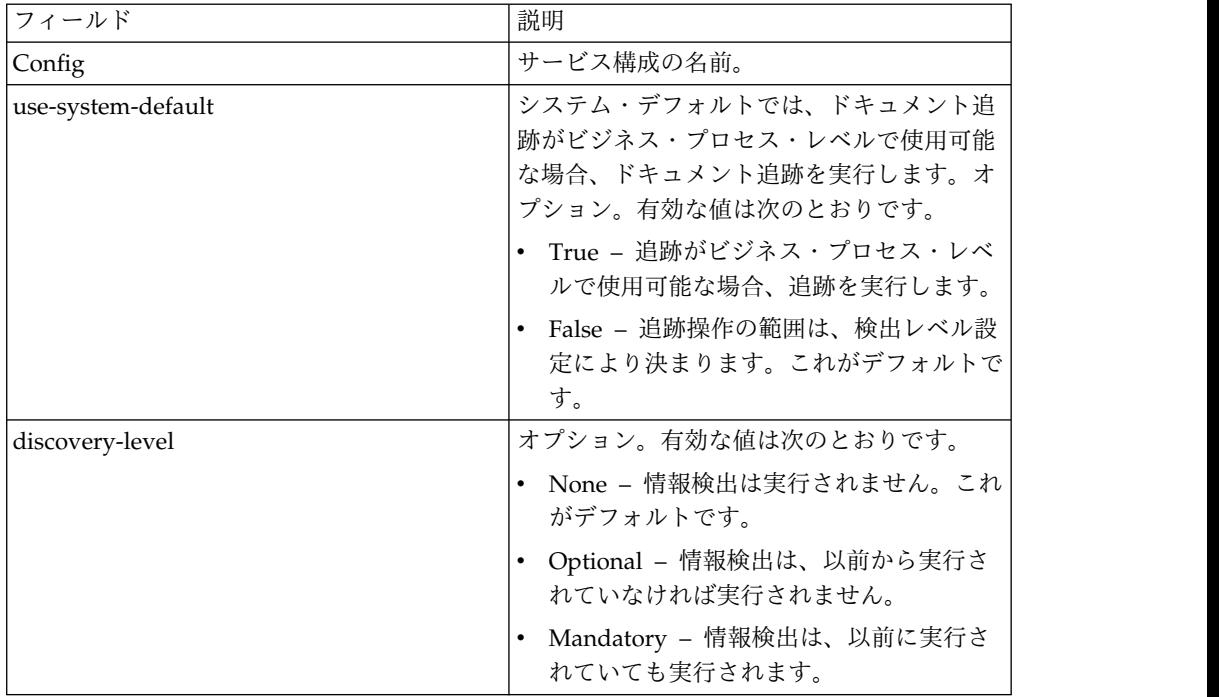
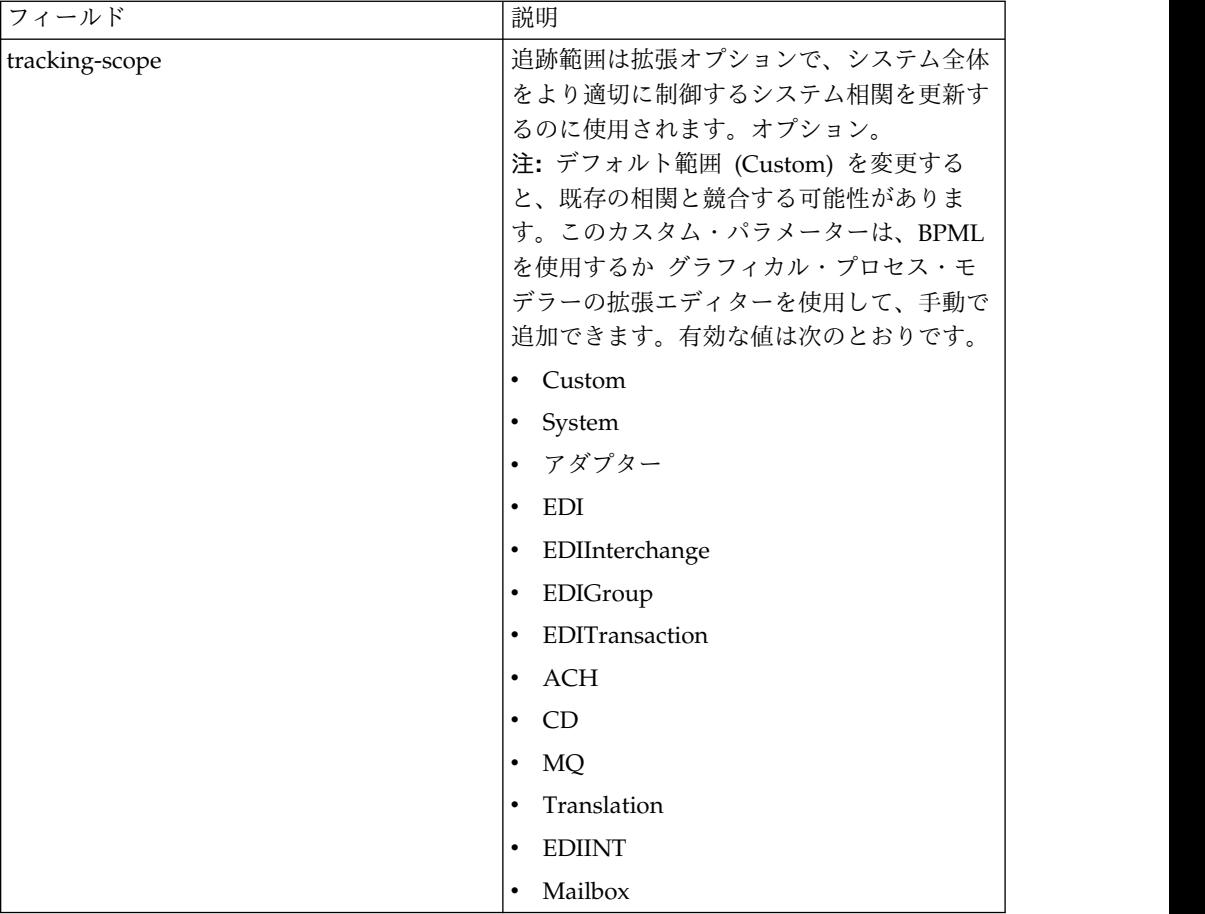

## ビジネス・プロセス例

ビジネス・プロセスでのドキュメント・トラッキング・サービスの使用方法を、以 下の例で示します。

```
<process name="TestDocTracking">
 <sequence>
   <!-- Using custom correlation -->
   <operation name="Tracking">
     <participant name="DocumentTracking"/>
     <output message="msg-to-service">
        <assign to="my-Correlation" from="'myValue'"/>
        <assign to="my-Other-Correlation" from="'myOtherValue'"/>
       <assign to="." from="PrimaryDocument"/>
     </output>
     <input message="msg-from-service">
       <assign to="." from="*"></assign>
     </input>
    </operation>
    <!-- Changing system state where needed -->
    <operation name="Tracking">
     <participant name="DocumentTracking"/>
     <output message="msg-to-service">
       <assign to="State" from="'TESTING'"/>
      <assign to="tracking-scope" from="'SYSTEM'"/>
       <assign to="." from="PrimaryDocument"/>
     </output>
      <input message="msg-from-service">
        <assign to="." from="*"></assign>
     </input>
```

```
</operation>
    <!-- Do some work here -->
   <!-- Update state again -->
    <operation name="Tracking">
     <participant name="DocumentTracking"/>
     <output message="msg-to-service">
       <assign to="State" from="'TEST COMPLETE'"/>
      <assign to="tracking-scope" from="'SYSTEM'"/>
       <assign to="." from="PrimaryDocument"/>
     </output>
      <input message="msg-from-service">
        <assign to="." from="*"></assign>
     \le/input>
   </operation>
 </sequence>
</process>
```
# ドキュメント **XPath** 置換サービス

ドキュメント XPath 置換サービスを使用して XPath 式を指定することで、XML 文書内のテキスト・ノードのテキストを置換できます。

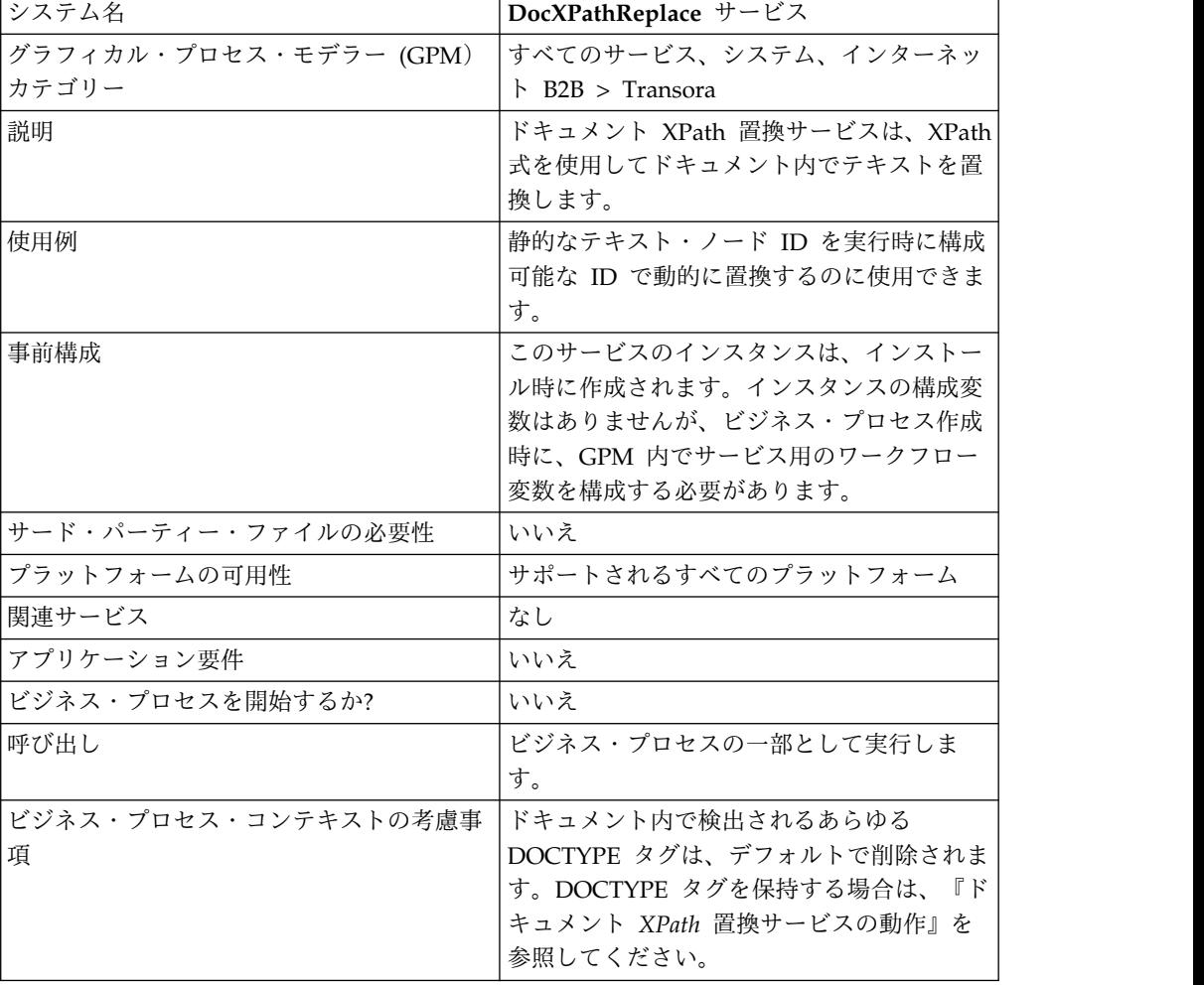

次の表に、ドキュメント XPath 置換サービスの概要を示します。

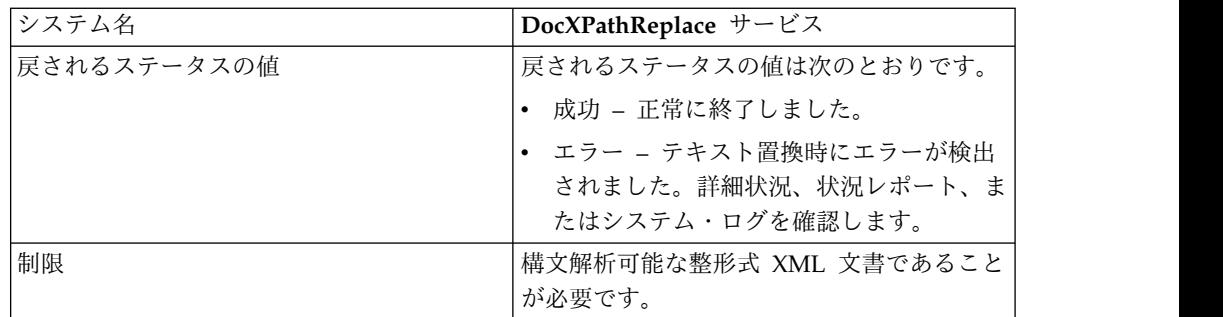

### ドキュメント **XPath** 置換サービスの動作

ドキュメント XPath 置換サービスは、ドキュメントを DOM (Document Object Model) に構文解析して、指定された XPath 式が評価され、結果として生じるノー ド (複数の場合あり) が指定される値 (複数の場合あり) で置換されるようにしま す。デフォルトで、ドキュメント XPath 置換サービスは、別のドキュメントを指す ように **documentKey** パラメーターが指定されていない限り、現在の 1 次ドキュメ ントを使用します。また、ドキュメント XPath 置換サービスは、後方互換性を維持 するために、ドキュメント内で検出されるすべての DOCTYPE タグを削除します。 これもデフォルトです。

DOCTYPE タグを保持する必要がある場合、保持するには 2 つの方法があります。

- 1. お勧めする方法は、BPML で **noValidate** パラメーターに true を設定するこ とです。このオプションを使用すると、「整形式」妥当性検査以外のすべての妥 当性検査が単純にオフにされるとともに、ドキュメント・ストリーミングを使用 できるというメリットが追加されます。
- 2. もう一方のオプションは、BPML で **keepDocType** パラメーターに true を設定 することです。このオプションを使用しても、引き続き構文解析前に DOCTYPE タグが削除されますが、更新されたドキュメントを戻す前にタグが 再度追加されます。

Sterling B2B Integrator バージョン 4.0 から、ドキュメント XPath 置換サービス に、個別にアダプターを呼び出す代わりにアダプターを 1 回呼び出すだけで複数の (バッチ) 置換を実行する機能も追加されました。

### ドキュメント **XPath** 置換サービスの実装

ドキュメント XPath 置換サービスを実装するには、GPM を使用して既存インスタ ンスをビジネス・プロセスに追加して、適切にワークフロー・パラメーターを構成 するだけです。

### ドキュメント **XPath** 置換サービスの構成

ドキュメント XPath 置換サービスを構成するには、GPM で以下のフィールド設定 (ワークフロー・パラメーター) を指定する必要があります。

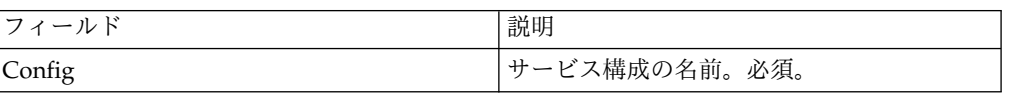

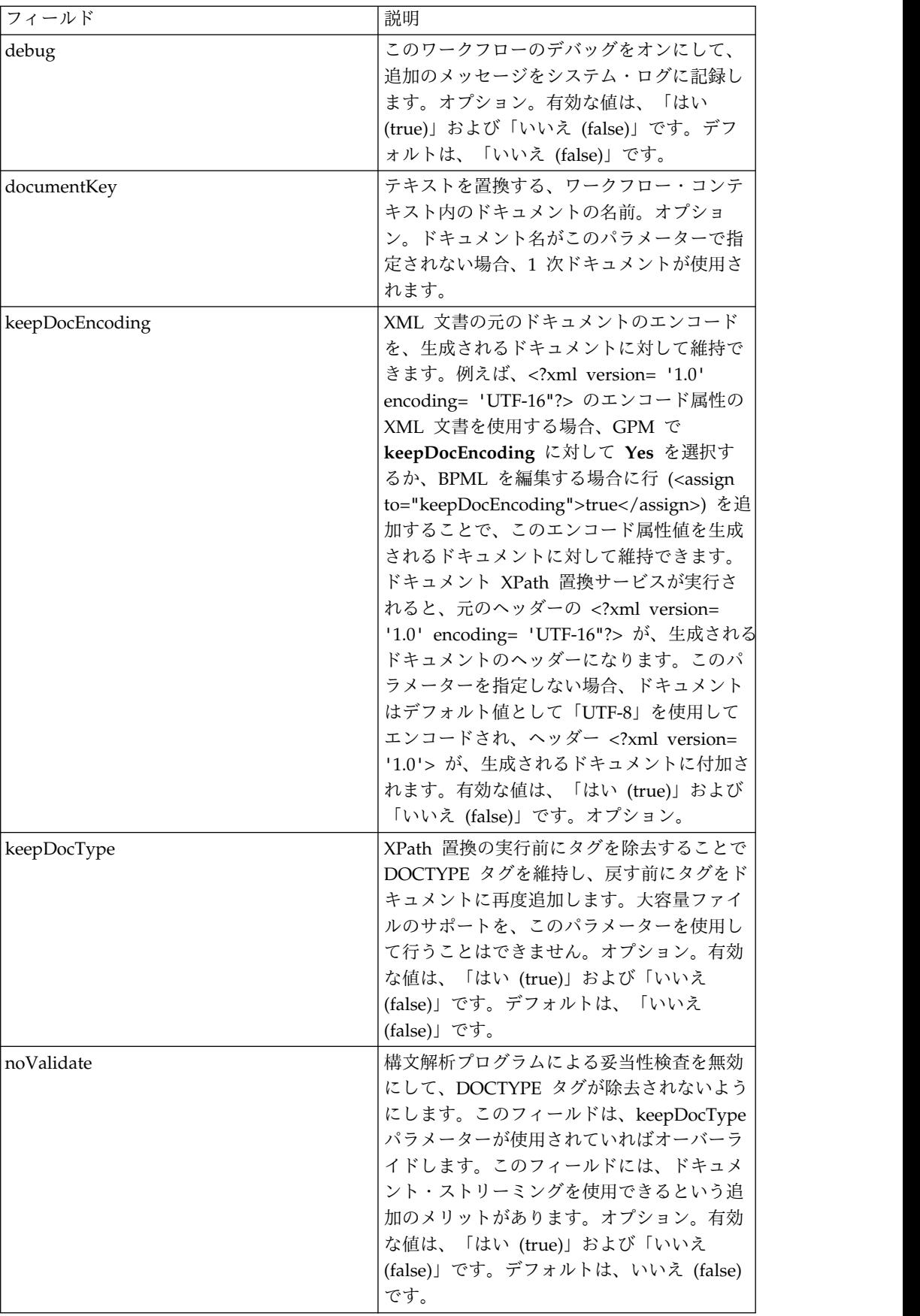

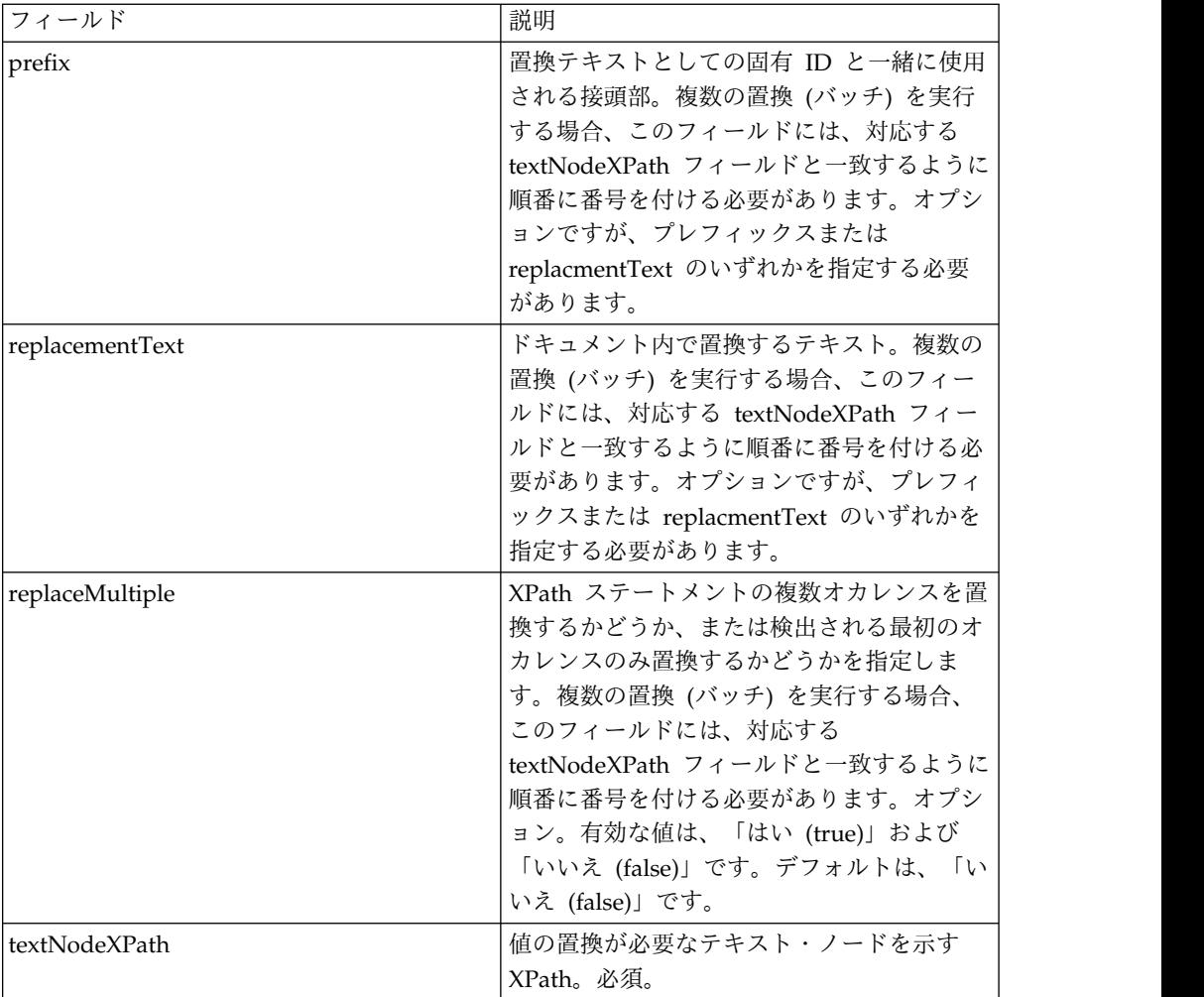

ビジネス・プロセス例

```
以下の例では、単一テキストを置換します。
<operation name="ReplaceText">
 <participant name="DocXPathReplace"/>
 <output message="outmsg">
   \leqassign to="." from="*"/>
   <assign to="textNodeXPath">//some/tag/text()</assign>
   <assign to="replacementText" from="'new text'"/>
 </output>
  <input message="inmsg">
   <assign to="." from="*"/>
 </input>
</operation>
以下の例では、単一テキストの置換を実行しますが、実行するのは複数オカレンス
に対してです。
<operation name="ReplaceText">
 <participant name="DocXPathReplace"/>
 <output message="outmsg">
   <assign to="." from="*"></assign>
   <assign to="textNodeXPath" from="//some/tag/text()" />
   <assign to="replacementText" from="'new text'"/>
   <assign to="replaceMultiple">true</assign>
 </output>
```

```
<input message="inmsg">
    <assign to="." from="*"></assign>
 </input>
</operation>
```
以下の例では、単一テキストの置換を実行しますが、実行するのは複数オカレンス に対してであり、指定される接頭部 CMD を使用する固有 ID を置換テキストとし て生成します。

```
<operation name="ReplaceText">
 <participant name="DocXPathReplace"/>
 <output message="outmsg">
   <assign to="." from="*"></assign>
    <assign to="textNodeXPath" from="//some/tag/text()" />
   <assign to="prefix">CMD-</assign>
    <assign to="replaceMultiple">true</assign>
 </output>
 <input message="inmsg">
    <assign to="." from="*"></assign>
  </input>
</operation>
```
以下の例では、単一テキストの置換および複数オカレンスの 1 つのテキストの置換 を実行します。

```
<operation name="ReplaceText">
 <participant name="DocXPathReplace"/>
 <output message="outmsg">
   <assign to="." from="*"></assign>
   <assign to="textNodeXPath1" from="//some/tag/text()" />
    <assign to="replacementText1" from="'new text'"/>
    <assign to="textNodeXPath2" from="//some/trans/tag/text()" />
   <assign to="prefix2">TRANS-</assign>
   <assign to="replaceMultiple2">true</assign>
 </output>
 <input message="inmsg">
   <assign to="." from="*"></assign>
 </input>
</operation>
```
以下の例では、2 つの異なるテキスト置換を実行します。両方とも、複数オカレン スを使用し、置換テキストとして対応する接頭部を持つ固有 ID を生成します。

```
<operation name="ReplaceText">
  <participant name="DocXPathReplace"/>
 <output message="outmsg">
    <assign to="." from="*"></assign>
    <assign to="textNodeXPath1" from="//some/cmd/tag/text()" />
    <assign to="prefix1">CMD-</assign>
    <assign to="replaceMultiple1">true</assign>
   <assign to="textNodeXPath2" from="//some/trans/tag/text()" />
    <assign to="prefix2">TRANS-</assign>
   <assign to="replaceMultiple2">true</assign>
 </output>
 <input message="inmsg">
   <assign to="." from="*"></assign>
 </input>
</operation>
```
以下の例では、8 つの異なるテキスト置換を実行し、noValidate パラメーターを使 用します。このパラメーターによって、構文解析プログラムがスキーマまたは DTD の妥当性検査を行わないようにするとともに DOCTYPE タグ (ある場合) が除去さ れません。

```
<operation name="ReplaceText">
  <participant name="DocXPathReplace"/>
  <output message="outmsg">
    \leqassign to="." from="*"/>
    <assign to="noValidate">true</assign>
    <!-- Update the primary document with current year -->
    <assign to="textNodeXPath1">//CNTROLAREA/DATETIME/YEAR/text()</assign>
    <assign to="replacementText1" from="substring(formattedTime, '1', '4')"/>
    <!-- Update the primary document with current month -->
    <assign to="textNodeXPath2">//CNTROLAREA/DATETIME/MONTH/text()</assign>
    <assign to="replacementText2" from="substring(formattedTime, '5', '2')"/>
    <!-- Update the primary document with current day -->
    <assign to="textNodeXPath3">//CNTROLAREA/DATETIME/DAY/text()</assign>
    <assign to="replacementText3" from="substring(formattedTime, '7', '2')"/>
    <!-- Update the primary document with current hour -->
    <assign to="textNodeXPath4">//CNTROLAREA/DATETIME/HOUR/text()</assign>
    <assign to="replacementText4" from="substring(formattedTime, '9', '2')"/>
    <!-- Update the primary document with current minute -->
    <assign to="textNodeXPath5">//CNTROLAREA/DATETIME/MINUTE/text()</assign>
    <assign to="replacementText5" from="substring(formattedTime, '11', '2')"/>
    <!-- Update the primary document with current second -->
    <assign to="textNodeXPath6">//CNTROLAREA/DATETIME/SECOND/text()</assign>
    <assign to="replacementText6" from="substring(formattedTime, '13', '2')"/>
    <!-- Update the primary document with current subsecond -->
    <assign to="textNodeXPath7">//CNTROLAREA/DATETIME/SUBSECOND/text()</assign>
    <assign to="replacementText7" from="substring(formattedTime, '15', '4')"/>
    <!-- Update the primary document with current timezone -->
    <assign to="textNodeXPath8">//CNTROLAREA/DATETIME/TIMEZONE/text()</assign>
    <assign to="replacementText8" from="timezoneOffsetFromGMT/text()"/>
  </output>
  <input message="inmsg">
    <assign to="." from="*"/>
  </input>
</operation>
```
動的サービス

動的サービスを使用して、アプリケーションは、ビジネス・プロセスの一部として その他のサービスを使用できるように Web サービスを使用できます。サービス は、ユーザーがアプリケーションにチェックインする WSDL に基づき作成されま す。

このサービスでは、ビジネス・プロセスの一部として、指定された Web サービス と SOAP メッセージを用いて通信することができ、ビジネスを拡張して外部 Web 機能を使用するようにできます。

次の表に、動的サービスの概要を示します。

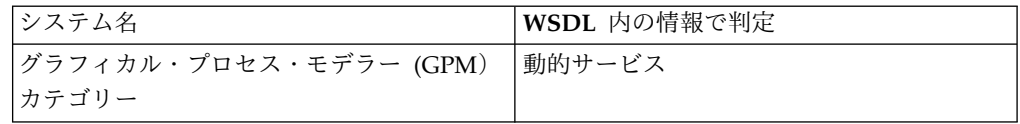

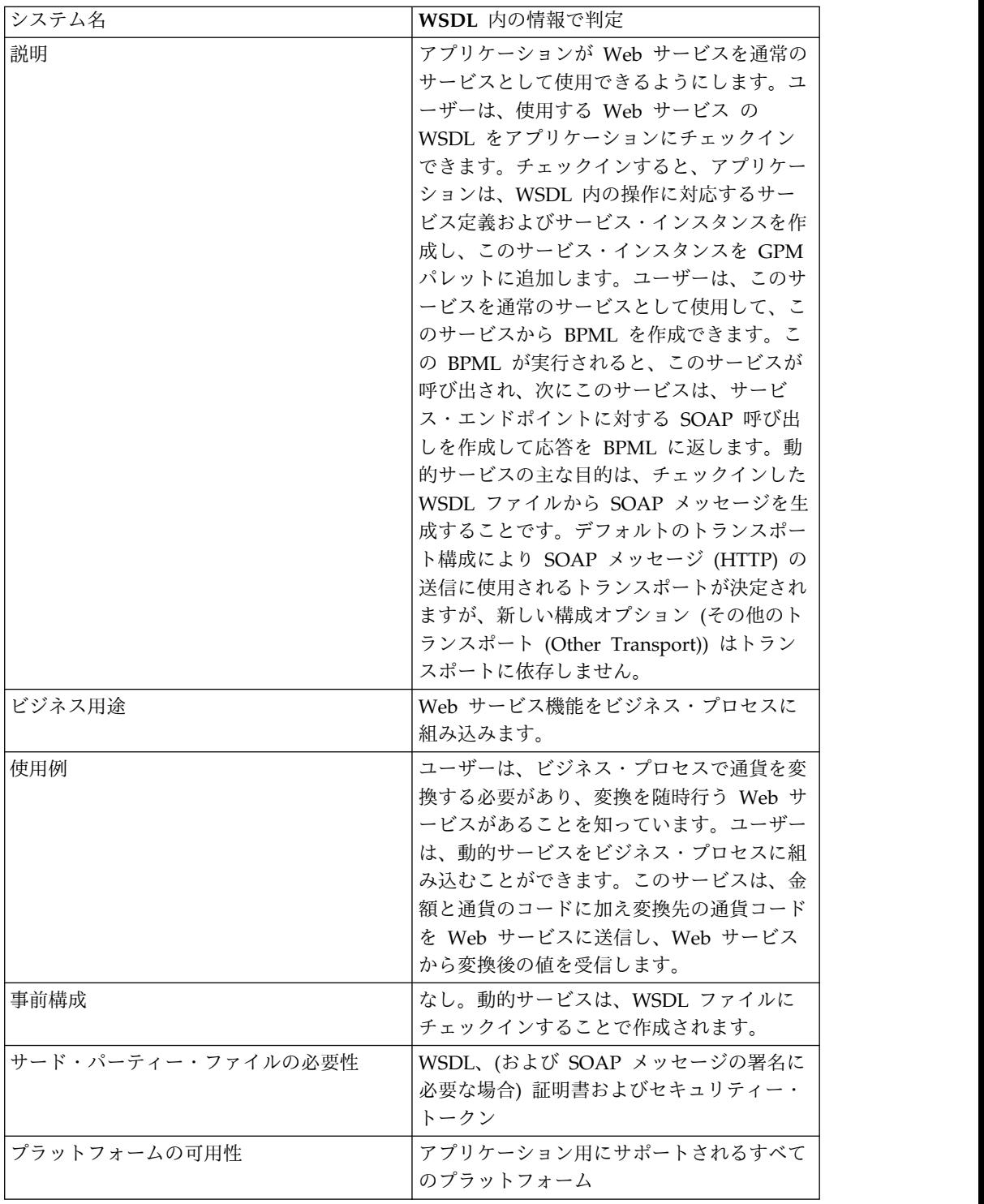

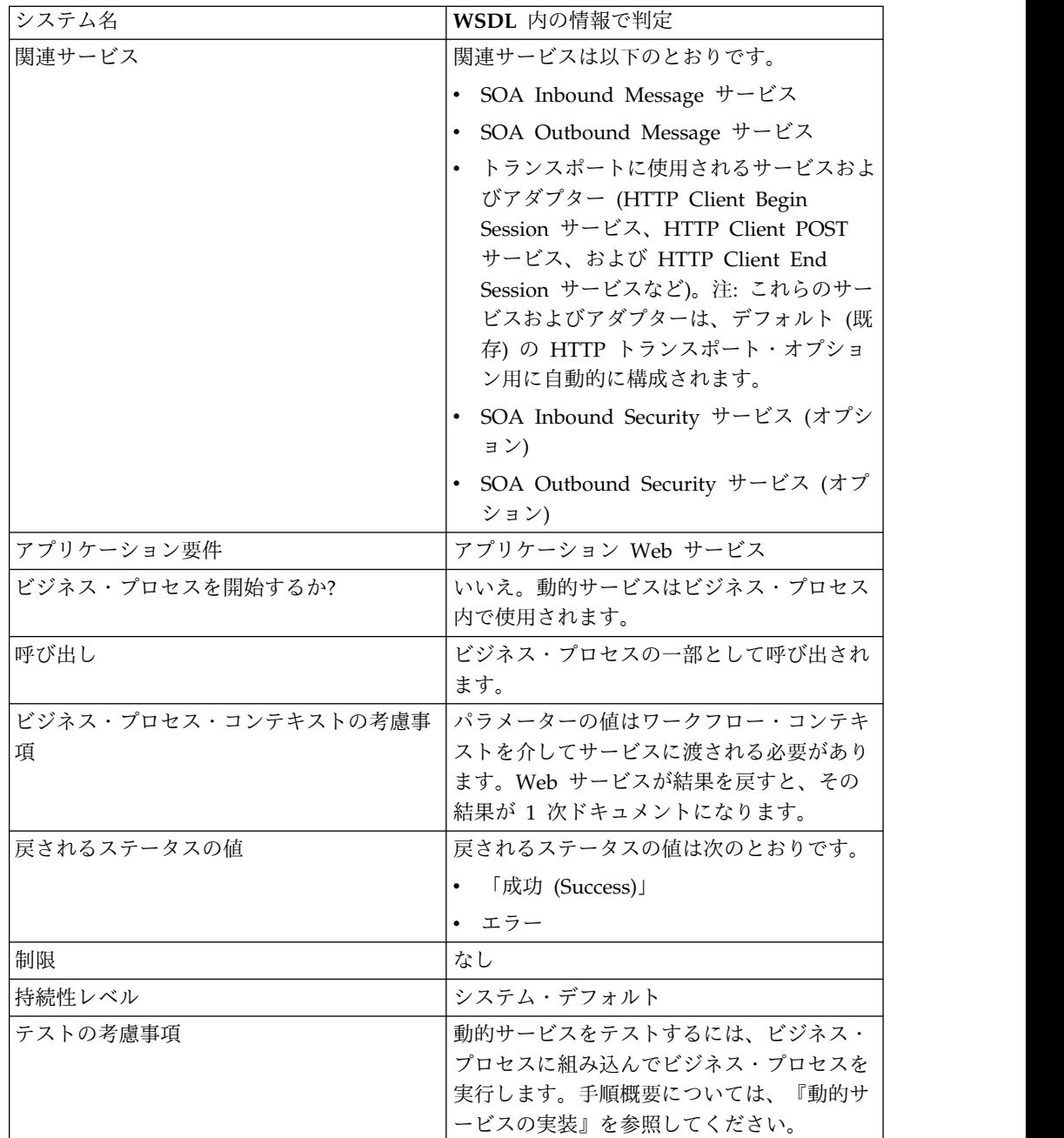

### 動的サービスの作成方法

アプリケーションは、ユーザーがチェックインした WSDL ファイルで提供される 情報に基づき動的サービスを作成します。

WSDL で、必要となる、それぞれの Web サービスとポートの組み合わせを指定し ます。アプリケーションは、一意の Web サービスとポートの組み合わせごとに GPM ステンシル・カテゴリーを作成します。

ステンシル・カテゴリーの名前は、オペレーティング・システムの制限との競合を 避けるため、必ず大文字にします。したがって大/小文字を変える場合を除き、同じ 名前で 2 つのカテゴリーを指定することはできません。

WSDL で、Web サービスとポートごとに必要な操作も指定します。アプリケーシ ョンは、Web サービスとポートに関する操作ごとに、サービス定義およびサービス 定義の構成を作成します。

作成されると、サービスは GPM に表示されるため、ビジネス・プロセスで使用で きます。その他のオプションが HTTP または HTTPS トランスポートで使用され る場合、追加サービスの構成

(SOAInboundMessageProcessing、SOAOutboundMessageProcessing、およびオプ ションで SOAInboundSecurity と SOAOutboundSecurity) が必要です。

注**:** 動的サービスでは、SOAP バインディングのみ考慮されます。その他のタイプ のバインディングは無視されるため、その他のタイプのバインディング用には動的 サービスが作成されません。

動的サービス作成プロセスが完了すると、サービスをビジネス・プロセスで使用で きるようになります。動的に作成されるサービスは、ビジネス・プロセスの一部と してのみ使用できます。

## ビジネス・プロセスの間に行われる内容

ビジネス・プロセスが起動されると、動的サービスは、WSDL (チェックイン・プロ セスでキャッシュに保管済み) のロード、指定された操作の SOAP 要求の作成、お よび WSDL で指定されたエンドポイントへの SOAP 要求の POST を行います。 次に、動的サービスは、サービス・エンドポイントからの応答を待ちます。エンド ポイントが応答を戻すと、動的サービスは、応答を 1 次ドキュメントとしてロード してワークフロー・コンテキストに入れます。これによりビジネス・プロセス内の 次のサービスは、戻された応答に基づいて適切なアクションをとることができま す。

#### 例

ユーザーの会社には、通貨を変換する Web サービスがあります。ユーザーは、米 国ドルで値を受け取るが、後半のステップでユーロに変換された金額が必要になる ビジネス・プロセスを作成します。

Web サービスの WSDL を定義して動的にサービスを作成するのに必要な情報を指 定し、WSDL をチェックインします。

アプリケーションは、WSDL を妥当性検査するとともに、GPM で新規サービス、 ステンシル、およびステンシル用のカテゴリーを作成します。アプリケーション は、そのアプリケーションで使用可能なサービスのリストにサービス定義を追加し て、作成や編集、コピーを行えるようにします。また、WSDL に指定する機能に必 要なだけの数のサービス構成を作成します。このため、WSDL で使用されるように Convert を Web サービスとして指定し、US\_to\_Euro および Euro\_to\_Yen を必要 なアクションとして指定すると、Convert という名のサービス・カテゴリーが動的 サービス・ステンシルで作成されます。新規カテゴリー内で、1 つのサービス定義 および 1 つのサービス構成がアクション (US\_to\_Euro および Euro\_to\_Yen) ごと に作成されます。

ユーザーは、US to Euro サービスをビジネス・プロセスに組み込みます。 US\_to\_Euro サービスは、値 (\$50 などの米国ドルの金額) を含む SOAP メッセー ジを Convert Web サービスに送信します。この Web サービスはユーロへの変換 を行い、変換後の金額を US\_to Euro サービスに戻します。 US to Euro サービス は、新たなユーロ金額を 1 次ドキュメントに渡します。ビジネス・プロセス内の次 のステップでは、その操作にユーロの金額を使用します。

ユーザーの使用するアプリケーションの Web サービスが、この機能を使用できる ようになっている必要があります。このため、サービス (または複数のサービス) に 関する情報を提供する WSDL ファイルを作成します。アプリケーションでは、サ ービスを作成して、ユーザーが構成できるようにサービスを GPM で使用できるよ うにします。

## 動的サービスの実装

動的サービスを実装するには、以下のタスクを実行します。

- 1. ビジネス・プロセス実行の際にアクセスする Web サービスの WSDL を取得し ます。
- 2. 動的サービスをアプリケーションに記述するのに必要な内容が、WSDL に含ま れていることを確認します。WSDL に含まれていない場合、必要な情報が含ま れるように WSDL を編集する必要があります。『*WSDL* について』を参照し てください。
- 3. WSDL をチェックインします。
- 4. GPM でビジネス・プロセスを作成し、新規に作成したステンシルから希望する サービスを選択します。次に、サービス構成を選択します。
- 5. サービス構成のパラメーター設定を指定します。
- 6. ビジネス・プロセスをチェックインし、テストしてから使用します。

#### 動的サービスの構成

アプリケーションで、GPM を使用してフィールド設定を指定する必要がありま す。

#### **GPM** でのサービスのセットアップ

トランスポート・バインディングとしてデフォルトのトランスポートを使用して WSDL がチェックインされる場合、作成される特定の動的サービスの GPM ステン シルでは、4 つのセキュリティー関連パラメーター

(Certificate、InsertSecurityHeader、SecurityToken、X509CertificateOption) が表示 されます。その他のトランスポート (HTTP/HTTPS) の場合、4 つのセキュリティ ー関連パラメーターは作成されません。これらはトランスポートの実装にのみ必須 です。

また、動的サービスには、WSDL 内の partType エレメントに基づくパラメーター がある場合があります。partType エレメントが XML スキーマ名前空間 (シンプ ル・タイプ) のエレメントの場合、このパラメーターも GPM に表示されます。通 常、これは RPC/リテラル・スタイル WSDL の場合で起こります。ただし、この パラメーターの partType が別の名前空間を参照する場合、このパラメーターは GPM サービス・エディターに表示されません。通常、これは、ドキュメント/リテ ラル・スタイル WSDL の場合で起こります。

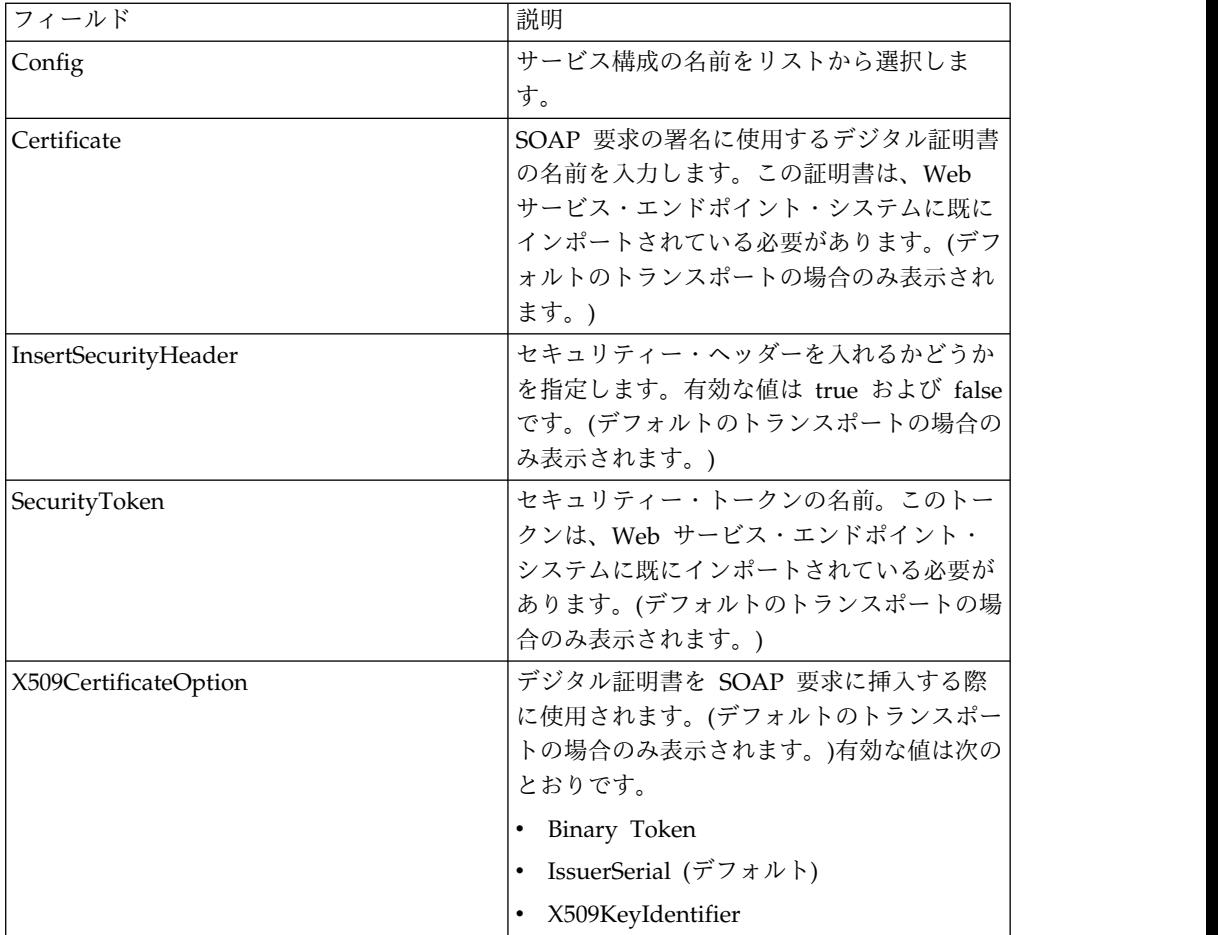

## ビジネス・プロセス例 **– RPC/**リテラル

ビジネス・プロセスでの動的サービスの使用方法を、以下の例で示します。

Web サービスにアクセスする必要があります。この Web サービスは、ビジネス・ プロセスのステップ実行中に単純な数値計算を行います。この Web サービスの名 前は Calculator です。

Calculator の WSDL を、以下の例に示します。

- 1. WSDL をアプリケーションにチェックインします。
- 2. ビジネス・プロセスを作成して、新規サービスの 1 つ以上の構成がビジネス・ プロセスに含まれるようにします。
- 3. ビジネス・プロセスをチェックインします。
- 4. ビジネス・プロセスを実行して、動的サービスをテストします。Web サービス のアクセスに問題があれば、エラー・メッセージが BP モニターに表示されま す。

Calculator という名の WSDL ファイルの例を以下に示します。

以下の例は、1 つのポート・タイプおよび 2 つの操作を使用する WSDL に対する 動的サービスの作成を示しています。

```
<?xml version="1.0" encoding="UTF-8"?>
<wsdl:definitions name="CalculatorWSDL" targetNamespace=
"http://00.00.00.00:1234/axis/Calculator.jws"
xmlns:intf="http://00.00.00.00:1234/axis/Calculator.jws"
xmlns:soap="http://schemas.xmlsoap.org/wsdl/soap/"
xmlns:wsdl="http://schemas.xmlsoap.org/wsdl/"
xmlns:xsd="http://www.w3.org/2001/XMLSchema">
<wsdl:message name="subtractResponse">
  <wsdl:part name="subtractReturn" type="xsd:int"/>
 </wsdl:message>
 <wsdl:message name="addResponse">
  <wsdl:part name="addReturn" type="xsd:int"/>
 </wsdl:message>
 <wsdl:message name="addRequest">
   <wsdl:part name="i1" type="xsd:int"/>
   <wsdl:part name="i2" type="xsd:int"/>
 </wsdl:message>
  <wsdl:message name="subtractRequest">
  <wsdl:part name="i1" type="xsd:int"/>
  <wsdl:part name="i2" type="xsd:int"/>
 </wsdl:message>
 <wsdl:portType name="Calculator">
   <wsdl:operation name="add" parameterOrder="i1 i2">
      <wsdl:input message="intf:addRequest" name="addRequest"/>
<wsdl:output message="intf:addResponse" name="addResponse"/>
  </wsdl:operation>
   <wsdl:operation name="subtract" parameterOrder="i1 i2">
    <wsdl:input message="intf:subtractRequest" name="subtractRequest"/>
    <wsdl:output message="intf:subtractResponse" name="subtractResponse"/>
  </wsdl:operation>
</wsdl:portType>
 <wsdl:binding name="CalculatorSoapBinding" type="intf:Calculator">
     <soap:binding style="rpc" transport="http://schemas.xmlsoap.org/soap/http"/>
   <wsdl:operation name="add">
   <soap:operation soapAction=""/>
   <wsdl:input name="addRequest">
    <soap:body encodingStyle="http://schemas.xmlsoap.org/soap/encoding/"
          namespace="http://DefaultNamespace" use="encoded"/>
   </wsdl:input>
   <wsdl:output name="addResponse">
    <soap:body encodingStyle="http://schemas.xmlsoap.org/soap/encoding/"
          namespace="http://00.00.00.00:1234/axis/Calculator.jws" use="encoded"/>
   </wsdl:output>
  </wsdl:operation>
 <wsdl:operation name="subtract">
   <soap:operation soapAction="foo"/>
   <wsdl:input name="subtractRequest">
    <soap:body encodingStyle="http://schemas.xmlsoap.org/soap/encoding/"
          namespace="http://DefaultNamespace" use="encoded"/>
   </wsdl:input>
   <wsdl:output name="subtractResponse">
    <soap:body encodingStyle="http://schemas.xmlsoap.org/soap/encoding/"
         namespace="http://00.00.00.00:1234/axis/Calculator.jws" use="encoded"/>
   </wsdl:output>
  </wsdl:operation>
 </wsdl:binding>
<wsdl:service name="CalculatorService">
    <wsdl:port binding="CalculatorSoapBinding" name="IQuizService">
    <soap:address location="http://00.00.00.00:1234/axis/Calculator.jws"/>
    </wsdl:port>
</wsdl:service>
</wsdl:definitions>
```
ファイルがチェックインされると、アプリケーションは、この WSDL ファイルの 妥当性検査を試行します。妥当性検査が正常に終了すると、アプリケーションは、 以下のようにサービスを GPM ステンシルに作成します。

- v 「動的サービス」 > 「CALCULATOR」 (WSDL ファイルの名前)
- v 「動的サービス」 > 「CALCULATOR」 > 「IQUIZSERVICE」 (ポート名)

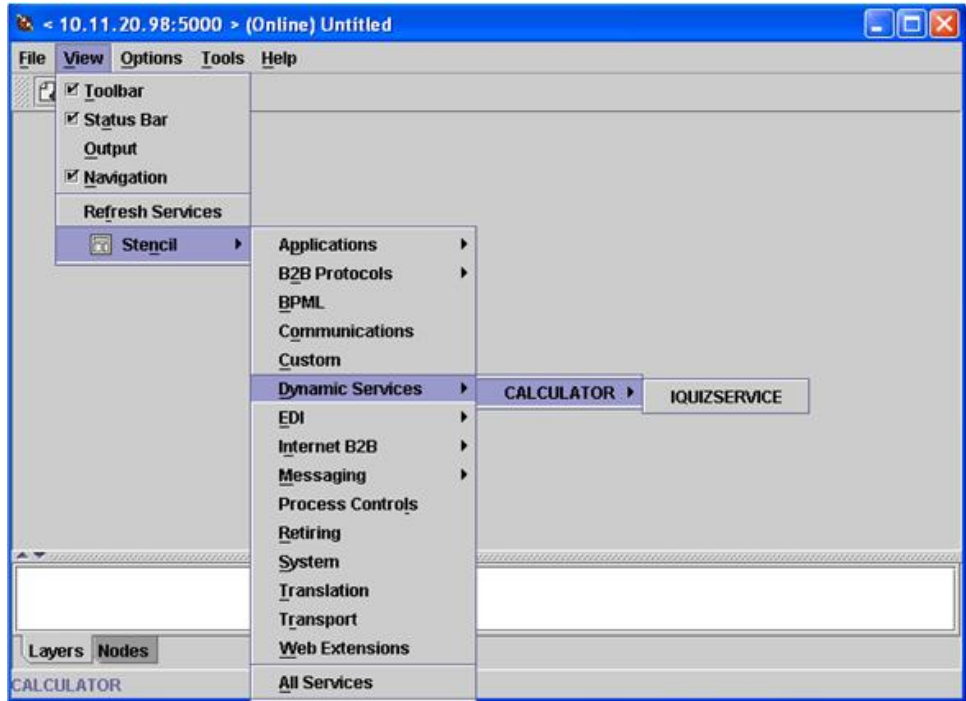

特定のポートの下にリストされる操作ごとに、サービス定義ファイルがアプリケー ションに作成されます。例えば、先の例で示された WSDL 内の 2 つの操作 (add および subtract) の場合、以下の 2 つのサービス定義ファイルが作成されます。

- CALCULATOR\_add
- v CALCULATOR\_subtract

アプリケーション用サービスとしてこのポート・タイプに設定されるすべての操作 が表示された新しいステンシルが開きます。

add および subtract の操作は、以下の例に示されるように、IQUIZSERVICE ステ ンシル用のサービスとして GPM に表示されます。

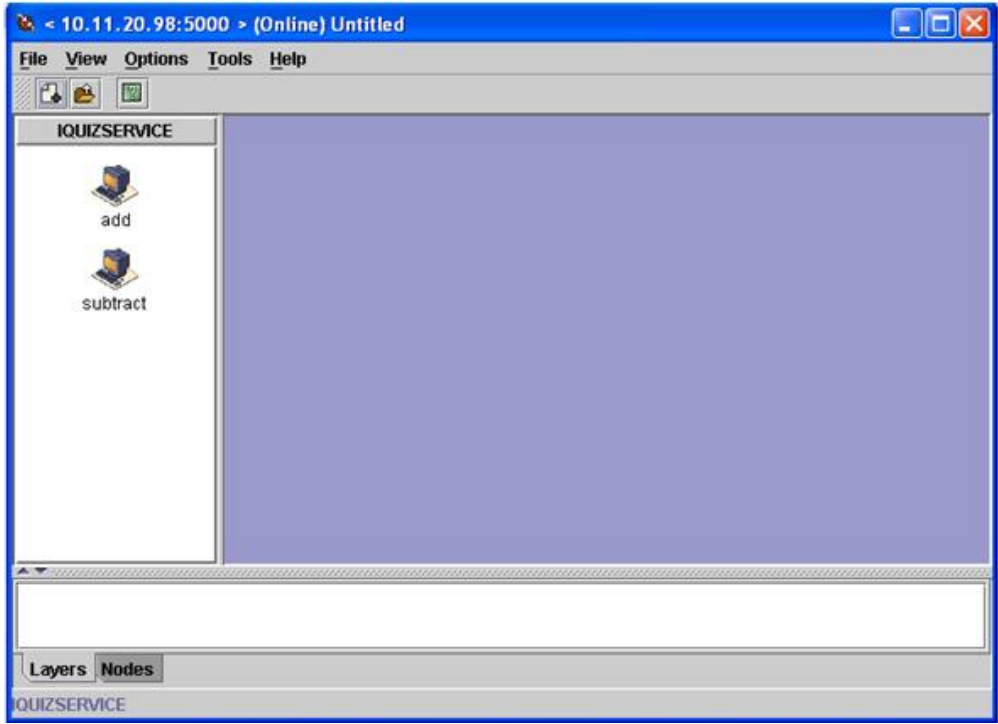

## 動的サービスのビジネス・プロセスでの使用

動的サービスが作成されると、以下の例に示されるように、動的サービスをビジネ ス・プロセスに組み込むことができます。「add」サービス・アイコンが選択されて いることに注意してください。サービス・エディターで、デフォルトのサービス・ インスタンス (DS\_CALCULATOR\_PORT1\_OPE2\_Instance) が選択されており、こ のサービス・インスタンスのパラメーターが、エディターの画面下半分に表示され ています。i1 および i2 の部品名パラメーターに、値が割り当てられています。

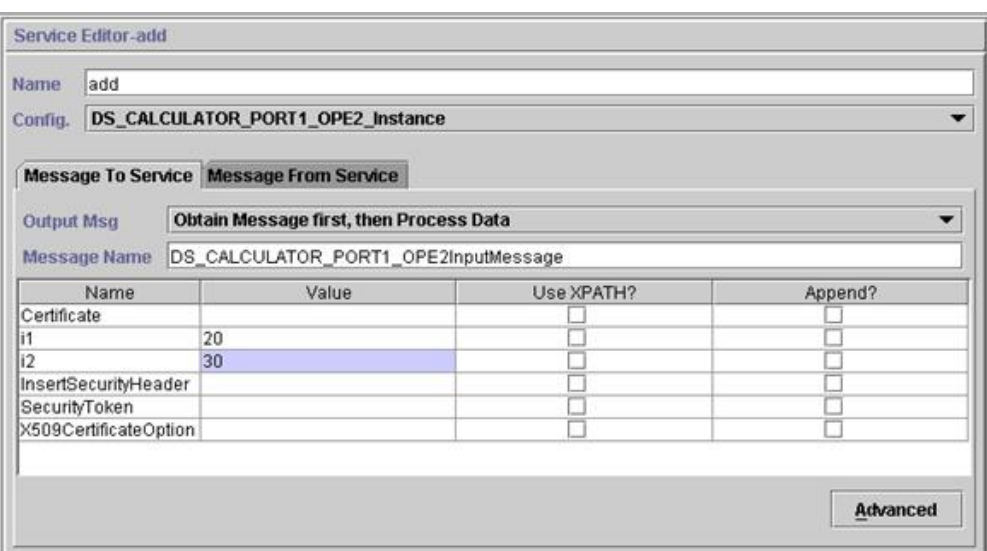

Certificate、InsertSecurityHeader、SecurityToken および X509CertificateOption の パラメーターは、動的サービス構成のすべてに表示されますが、SOAP 要求の署名

時のみに使用されます。残りの 2 つ (i1 および i2) は、このサービス固有のパラメ ーターです。この 2 つは、Calculator WSDL の add 操作の入力メッセージの部品 名です。値は、このパラメーター用に入力されています (通常、この値は、ビジネ ス・プロセスの初期のステップでサービスに渡されます)。

注**:** 動的サービス用のパラメーターは、partType が XML スキーマ名前空間 (シン プル・タイプ) からのものである場合のみ、GPM に表示されます。partType が別 の名前空間を参照する場合、パラメーターは GPM に表示されず、ドキュメントと してサービスに渡される必要があります。

アプリケーションに対してビジネス・プロセスの妥当性検査、保存、およびチェッ クインを行います。ビジネス・プロセスが実行されると、add サービスが起動し て、WSDL (チェックイン・プロセスによりキャッシュに保存済み) の読み取り、 SOAP メッセージの生成、Web サービスへの SOAP メッセージの送信、および応 答の待機を行います。 Web サービスから応答が戻されて、応答は 1 次ドキュメン ト (したがって、ビジネス・プロセス内の後続ステップで使用可能) になります。ビ ジネス・プロセスは続行します。

#### 動的サービスから **Web** サービスへの要求

以下の例は、要求を示しています。

<soapenv:Envelope xmlns:soapenc="http://schemas.xmlsoap.org/soap/encoding/"

```
xmlns:soapenv="http://schemas.xmlsoap.org/soap/envelope/"
           xmlns:tns0="http://DefaultNamespace"
           xmlns:xs="http://www.w3.org/2001/XMLSchema"
           xmlns:xsd="http://www.w3.org/2001/XMLSchema"
           xmlns:xsi="http://www.w3.org/2001/XMLSchema-instance">
   <soapenv:Body
              soapenv:encodingStyle="http://schemas.xmlsoap.org/soap/
encoding/">
        <tns0:add>
             <i1 xsi:type="xs:int">20</i1>
             <i2 xsi:type="xs:int">30</i2>
        </tns0:add>
   </soapenv:Body>
```
</soapenv:Envelope>

### **Web** サービスからの応答

以下は、add サービスが Web サービスから受信する応答です。

<soapenv:Envelope xmlns:soapenv="http://schemas.xmlsoap.org/soap/envelope/"

```
xmlns:xsd="http://www.w3.org/2001/XMLSchema"
                   xmlns:xsi="http://www.w3.org/2001/XMLSchema-instance">
     <soapenv:Body>
         <ns1:addResponse
              soapenv:encodingStyle="http://schemas.xmlsoap.org/soap/
encoding/"
              xmlns:ns1="http://DefaultNamespace">
            <addReturn xsi:type="xsd:int">50</addReturn>
         </ns1:addResponse>
     </soapenv:Body>
</soapenv:Envelope>
```
### エラーの生成

何らかの入力が無効、または Web サービス・エンドポイントで内部処理エラーが 発生した場合、SOAP FAULT が戻されます。以下は、無効な入力の場合に Web サービス・エンドポイントから取得された SOAP 障害応答の例です。

<soapenv:Envelope xmlns:soapenv="http://schemas.xmlsoap.org/soap/envelope/"

```
xmlns:xsd="http://www.w3.org/2001/XMLSchema"
                  xmlns:xsi="http://www.w3.org/2001/XMLSchema-instance">
      <soapenv:Body>
     <soapenv:Fault>
           <faultcode>soapenv:Server.userException</faultcode>
           <faultstring>java.lang.NumberFormatException: z20</faultstring>
           <detail>
           <ns1:hostname
                xmlns:ns1="http://xml.apache.org/axis/">ADT</ns1:hostname>
           </detail>
           </soapenv:Fault>
       </soapenv:Body>
</soapenv:Envelope>
```
WSDL に指定されたエンドポイントが実行されない場合、HTTP クライアント・ア ダプターに指定される待機時間経過後に、クライアントの最後のビジネス・プロセ スでエラー「エンドポイントから応答がありません (NO RESPONSE FROM ENDPOINT)」が戻されます。

## ドキュメント**/**リテラル・スタイル **WSDL** 用の動的サービス

以下は、1 つの portType および 1 つの操作を使用する、ドキュメント/リテラ ル・スタイル WSDL の例です。

```
<?xml version="1.0" encoding="UTF-8"?>
<wsdl:definitions name="BeadInquiryWS"
     targetNamespace="http://www.sterlingcommerce.com/mesa"
     xmlns:mesa="http://www.sterlingcommerce.com/mesa"
     xmlns:mesa_xsd="http://www.sterlingcommerce.com/mesa/schema"
     xmlns:mime="http://schemas.xmlsoap.org/wsdl/mime/"
     xmlns:soap="http://schemas.xmlsoap.org/wsdl/soap/"
     xmlns:wsdl="http://schemas.xmlsoap.org/wsdl/"
     xmlns:xsd="http://www.w3.org/2001/XMLSchema">
     <wsdl:types>
         <xs:schema attributeFormDefault="unqualified"
             elementFormDefault="qualified"
             targetNamespace="http://www.sterlingcommerce.com/mesa/schema"
             xmlns="http://www.sterlingcommerce.com/mesa/schema"
             xmlns:tns="http://www.sterlingcommerce.com/mesa/schema"
             xmlns:xs="http://www.w3.org/2001/XMLSchema">
        <xs:complexType name="Binary">
                 <xs:simpleContent>
                     <xs:extension base="xs:base64Binary">
                         <xs:attribute name="href" type="xs:anyURI"/>
                     </xs:extension>
                 </xs:simpleContent>
        </xs:complexType>
             <xs:element name="attachment" type="tns:Binary"/>
             <xs:element name="inlineAttachment" type="xs:base64Binary"/>
        <xs:complexType name="ProcessData">
                 <xs:sequence>
                     <xs:any/></xs:sequence>
        </xs:complexType>
        <xs:element name="mesaFault" type="tns:MESAFault"/>
        <xs:complexType name="MESAFault">
```

```
<xs:sequence>
                     <xs:element name="code"/>
                     <xs:element name="message"/>
                     <xs:element name="statusReport"/>
         </xs:sequence>
         </xs:complexType>
         <xs:element name="processData" type="tns:ProcessData"/>
           <xs:element name="documents">
              <xs:complexType>
                <xs:sequence>
                      <xs:element maxOccurs="unbounded"
                                 ref="tns:attachment"/>
                </xs:sequence>
              </xs:complexType>
          </xs:element>
         <xs:simpleType name="HashType">
<xs:restriction base="xs:string">
               <xs:enumeration value="MD5"/>
                     <xs:enumeration value="NONE"/>
                 </xs:restriction>
             </xs:simpleType>
             <xs:complexType name="MESAAuth">
                 <xs:sequence>
                     <xs:element name="principal"/>
                     <xs:element name="auth">
                        <xs:complexType>
                            <xs:simpleContent>
                                 <xs:extension base="xs:string">
                            <xs:attribute name="hashType"
                                         type="tns:HashType"/>
                                 </xs:extension>
                            </xs:simpleContent>
                        </xs:complexType>
                    </xs:element>
                </xs:sequence>
             </xs:complexType>
             <xs:element name="mesaAuth" type="tns:MESAAuth"/>
         <xs:element name="Bead_Inquiry" type="tns:ProcessData"
             xmlns:xs="http://www.w3.org/2001/XMLSchema"/>
         </xs:schema>
     </wsdl:types>
     <wsdl:message name="MESAResponse">
         <wsdl:documentation xmlns:wsi="http://ws-i.org/schemas/
conformanceClaim/">
             <wsi:Claim conformsTo="http://ws-i.org/profiles/basic/1.1"/>
         </wsdl:documentation>
         <wsdl:part element="mesa_xsd:processData" name="parameters"/>
         <wsdl:part element="mesa_xsd:attachment" name="attachment"/>
     </wsdl:message>
     <wsdl:message name="Bead_Inquiry">
         <wsdl:documentation xmlns:wsi="http://ws-i.org/schemas/
conformanceClaim/">
             <wsi:Claim conformsTo="http://ws-i.org/profiles/basic/1.1"/>
         </wsdl:documentation>
         <wsdl:part element="mesa_xsd:mesaAuth" name="header"/>
         <wsdl:part element="mesa_xsd:Bead_Inquiry" name="parameters"/>
     </wsdl:message>
     <wsdl:message name="MESAFault">
        <wsdl:documentation xmlns:wsi="http://ws-i.org/schemas/
conformanceClaim/">
             <wsi:Claim conformsTo="http://ws-i.org/profiles/basic/1.1"/>
        </wsdl:documentation>
         <wsdl:part element="mesa_xsd:mesaFault" name="parameters"/>
     </wsdl:message>
<wsdl:message name="GISGeneric">
         <wsdl:documentation xmlns:wsi="http://ws-i.org/schemas/
conformanceClaim/">
```

```
<wsi:Claim conformsTo="http://ws-i.org/profiles/basic/1.1"/>
         </wsdl:documentation>
         <wsdl:part element="mesa_xsd:mesaAuth" name="header"/>
         <wsdl:part element="mesa_xsd:processData" name="parameters"/>
     </wsdl:message>
   <wsdl:portType name="GISPortType">
         <wsdl:documentation xmlns:wsi="http://ws-i.org/schemas/
conformanceClaim/">
             <wsi:Claim conformsTo="http://ws-i.org/profiles/basic/1.1"/>
         </wsdl:documentation>
         <wsdl:operation name="executeBead_Inquiry">
             <wsdl:documentation xmlns:wsi="http://ws-i.org/schemas/
conformanceClaim/">
                 <wsi:Claim conformsTo="http://ws-i.org/profiles/basic/
1.1"/>
             </wsdl:documentation>
             <wsdl:input message="mesa:Bead_Inquiry"/>
             <wsdl:output message="mesa:MESAResponse"/>
         </wsdl:operation>
     </wsdl:portType>
     <wsdl:binding name="GISBinding" type="mesa:GISPortType">
         <wsdl:documentation xmlns:wsi="http://ws-i.org/schemas/
conformanceClaim/">
             <wsi:Claim conformsTo="http://ws-i.org/profiles/basic/1.1"/>
         </wsdl:documentation>
         <soap:binding transport="http://schemas.xmlsoap.org/soap/http"/>
         <wsdl:operation name="executeBead_Inquiry">
             <soap:operation soapAction="sii:Bead_Inquiry"/>
             <wsdl:input>
                 <soap:body parts="parameters header" use="literal"/>
             </wsdl:input>
             <wsdl:output>
                 <mime:multipartRelated>
                     <mime:part>
                       <soap:body parts="parameters" use="literal"/>
                     </mime:part>
                     <mime:part>
                       <mime:content part="attachment"
                              type="application/octetstream"/>
                     </mime:part>
                 </mime:multipartRelated>
             </wsdl:output>
         </wsdl:operation>
     </wsdl:binding>
     <wsdl:service name="BeadInquiryWS">
         <wsdl:port binding="mesa:GISBinding" name="GISPort">
           <soap:address location=
"http://10.11.20.98:5040/soap?service=BeadInquiryWS"/>
</wsdl:port>
     </wsdl:service>
 </wsdl:definitions>
```
ファイルがチェックインされて妥当性検査されると、サービスが GPM ステンシル に作成されます。この WSDL ファイル (beadInquiry) は、GPM で以下のエント リーがあります。

v 「動的サービス」 > 「BEADINQUIRY」 (WSDL ファイルの名前)

「動的サービス」 > 「BEADINQUIRY」 > 「GISPORT」(ポート名)

アプリケーションは、BEADINQUIRY\_executeBead\_Inquiry という名の新しいサー ビス定義および DS\_BEADINQUIRY\_PORT1\_OPE1\_Instance という名のデフォル ト・サービス・インスタンスを作成します。

RPC/リテラル・ベースの動的サービス実行とドキュメント/リテラル・ベースの動 的サービス実行の間の主な違いは、ドキュメント/リテラルでは、実行するビジネ ス・プロセスのワークフロー・コンテキストに多数のドキュメントが存在すること が必要な点です。例えば、executeBead\_Inquiry サービスを実行するには、実行す るビジネス・プロセスのワークフロー・コンテキストに、以下の 2 つのドキュメン ト (mesaAuth および Bead\_Inquiry エレメントごとに 1 つ) が含まれる必要があ ります。

• MesaAuth.txt:

```
<mesa:mesaAuth xmlns:mesa="http://www.sterlingcommerce.com/mesa">
<principal>admin</principal>
<auth hashType="NONE">password</auth>
</mesa:mesaAuth>
```
• BeadInquiry.txt :

<mesa:Bead\_Inquiry xmlns:mesa="http://www.sterlingcommerce.com/mesa"/>

両方のエレメントは、チェックイン済みの WSDL ファイルの executeBead\_Inquiry 操作の入力メッセージの一部です。これらの必要なドキュメントの数およびタイプ は、操作の入力メッセージによって決まります。

ドキュメント/リテラル・ベースの動的サービスのいずれかを実行する前に、操作の 入力メッセージに記述されるすべてのドキュメントは、ワークフロー・コンテキス トに存在する必要があります。

このドキュメントがワークフロー・コンテキストでどのように使用可能になるか は、ビジネス・プロセスの作成方法で決まります。この前提条件となるドキュメン トをワークフロー・コンテキストに入れるには、ビジネス固有の一部のサービスや アダプターを作成したり、一部のシステム・レベルのサービスやアダプターを使用 することができます。例えば、executeBead\_Inquiry サービスを実行するために、 この例ではファイル・システム・アダプターを使用して 2 つのドキュメントをワー クフロー・コンテキストに設定します。

最初のファイル・システム・アダプターは BeadInquiry.txt ファイルをファイル・ システムから収集し、2 番目のファイル・システム・アダプターは mesaAuth.txt ファイルをファイル・システムから収集します。これら 2 つのドキュメントがワー クフロー・コンテキストに設定されると、2 つのドキュメントを 1 次ドキュメント から抽出し、以下の例で示されるように、2 つの割り当てサービスを使用して Bead\_Inquiry エレメントおよび mesaAuth エレメントに割り当てることができま す。

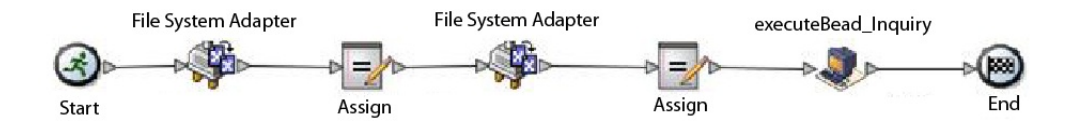

以下の BPML の例は、ビジネス・プロセスが検索する方法を示しています。

```
<process name="default">
   <sequence>
     <operation name="File System Adapter">
       <participant name="AS2Extract"/>
       <output message="FileSystemInputMessage">
```

```
<assign to="attachFile">/server1/share/joeuser/20060307/BeadInquiry.txt
            </assign>
         <assign to="." from="*"></assign>
       </output>
      <input message="inmsg">
         <assign to="." from="*"></assign>
       </input>
     </operation>
     <assign to="Bead_Inquiry" from="//PrimaryDocument/@SCIObjectID"></assign>
     <operation name="File System Adapter">
       <participant name="AS2Extract"/>
       <output message="FileSystemInputMessage">
        <assign to="attachFile">/server1/joeuser/20060307/MesaAuth.txt</assign>
         <assign to="." from="*"></assign>
       </output>
       <input message="inmsg">
        <assign to="." from="*"></assign>
       </input>
     </operation>
     <assign to="mesaAuth" from="//PrimaryDocument/@SCIObjectID"></assign>
<operation name="executeBead_Inquiry">
       <participant name="DS_BEADINQUIRY_PORT1_OPE1_Instance"/>
       <output message="DS_BEADINQUIRY_PORT1_OPE1InputMessage">
         <assign to="." from="*"></assign>
       </output>
       <input message="inmsg">
        <assign to="." from="*"></assign>
       </input>
     </operation>
  </sequence>
</process>
```
署名された SOAP 要求を生成しないため、4 つのパラメーターは空白のままにしま す。

ビジネス・プロセスの妥当性検査、保存、チェックイン、および実行を行います。 実行されると、以下の事象が発生します。

- v executeBead\_Inquiry サービスは、WSDL ファイルを読み取り、実行が必要な操 作および入力メッセージを識別します。
- v 入力メッセージの部分ごとに、サービスは、対応するドキュメントをワークフロ ー・コンテキストから取得しようとします。この例の場合、executeBead\_Inquiry サービスは、mesaAuth および Bead\_Inquiry という名のドキュメントを取得し ようとします。サービスは、この 2 つのドキュメント取得に失敗すると、指定 されたドキュメントをプロセス・データで検出できなかったという例外をスロー します。サービスは、ドキュメント取得に成功すると、SOAP メッセージを生成 してエンドポイントに送信し、応答を待機します。

## **Web** サービスに送信される要求

executeBead\_Inquiry サービスで生成される SOAP メッセージの例を以下に示しま す。

```
<soapenv:Envelope
            xmlns:soapenv="http://schemas.xmlsoap.org/soap/envelope/"
            xmlns:xsd="http://www.w3.org/2001/XMLSchema"
            xmlns:xsi="http://www.w3.org/2001/XMLSchema-instance">
<soapenv:Body>
 <mesa:Bead_Inquiry
                xmlns:mesa="http://www.sterlingcommerce.com/mesa">
</mesa:Bead_Inquiry>
 <mesa:mesaAuth xmlns:mesa="http://www.sterlingcommerce.com/mesa">
```

```
<principal>admin</principal>
    <auth hashType="NONE">password</auth>
</mesa:mesaAuth>
</soapenv:Body>
</soapenv:Envelope>
```
## **Web** サービスからの応答

```
executeBead_Inquiry サービスが Web サービス・エンドポイントから受け取る応
答の例を以下に示します。
<soapenv:Envelope
      xmlns:soapenv="http://schemas.xmlsoap.org/soap/envelope/"
      xmlns:xsd="http://www.w3.org/2001/XMLSchema"
      xmlns:xsi="http://www.w3.org/2001/XMLSchema-instance"
      xmlns:wsi="http://ws-i.org/schemas/conformanceClaim/">
<soapenv:Body>
 <mesa:processData
            xmlns:mesa="http://www.sterlingcommerce.com/mesa">
<ProcessData>
    <service>BeadInquiryWS</service>
    <b2b-protocol>http</b2b-protocol>
    <transport-instance-id>MESAHttpServerAdapter_HttpServerAdapter_node1
</transport-instance-id>
    <http-request-uri>/soap</http-request-uri>
    <transport-session-id>Mon Mar 13 11:33:49 IST 2006:26</transport-session-id>
    <messageMode>1</messageMode>
    <wsConfig name="BeadInquiryWS">
        <certID></certID>
        <verificationCertID></verificationCertID>
    </wsConfig>
    <SOARequiredSignature>false</SOARequiredSignature>
    <EXPECT_SECURITY_HEADER>false</EXPECT_SECURITY_HEADER>
    <SOAP_URI>/soap</SOAP_URI>
    <SOAPEnvNSPrefix>soapenv</SOAPEnvNSPrefix>
 <SOAPEnvNSURI>
http://schemas.xmlsoap.org/soap/envelope/
</SOAPEnvNSURI>
<mesa xmlns="uri:sci">
 <Bead_Inquiry
        xmlns="http://www.sterlingcommerce.com/mesa"></Bead_Inquiry>
 </mesa>
    <serviceMode>0</serviceMode>
    <typeName>Bead_Inquiry</typeName>
    <PrimaryDocument SCIObjectID="blrgislin01:3399d4b3:109f23357e5:-4260">
    </PrimaryDocument>
    <ADD_SOAP_ENVELOPING>false</ADD_SOAP_ENVELOPING>
    <SOAPOutboundAttachments>
        <SOAPAttachment1
              Content-ID="cid:attachment=
                  1015796913_1142248458099@sterlingcommerce.com"
               SCIObjectID="blrgislin01:3399d4b3:109f23357e5:-4245">
       </SOAPAttachment1>
    </SOAPOutboundAttachments>
    <attachmentCID>
          cid:attachment=1015796913_1142248458099@sterlingcommerce.com
     </attachmentCID>
    <INSERT_SECURITY_HEADER>false</INSERT_SECURITY_HEADER>
</ProcessData>
</mesa:processData>
 <mesa:attachment
       xmlns:mesa="http://www.sterlingcommerce.com/mesa"
href="cid:attachment=1015796913_1142248458099@sterlingcommerce.com">
</mesa:attachment>
</soapenv:Body>
</soapenv:Envelope>
```
--\_=29258051243737204Sterling29258051243737204MOKO content-type: application/octet-stream content-id: <attachment=1015796913\_1142248458099@sterlingcommerce.com> <?xml version='1.0' encoding='UTF-8'?> <result><row><OBJECT\_ID>B2B\_WF\_OBJECT\_ID\_2</OBJECT\_ID> <OBJECT\_VERSION>1.0</OBJECT\_VERSION> <OBJECT\_NAME>HTTP\_SEND\_ENVELOPE\_OFF</OBJECT\_NAME> <TRANSPORT\_DESC>HTTP</TRANSPORT\_DESC> <ENVELOPE\_DESC>NO- ENVELOPE </ENVELOPE\_DESC> <MESSAGE\_MODE>send</MESSAGE\_MODE> <WORKFLOW\_VERSION>1.0</WORKFLOW\_VERSION> <OBJECT\_CLASS>B2B\_WORKFLOW</OBJECT\_CLASS> <LAST\_MODIFICATION></LAST\_MODIFICATION> <LAST\_MODIFIER></LAST\_MODIFIER><OBJECT\_STATE></OBJECT\_STATE></row> -- =29258051243737204Sterling29258051243737204MOKO--

## **WSDL** について

作成動的サービスを正常に動作させるには、以下のエレメントを WSDL に含める 必要があります。:

注**:** 妥当性検査プロセスで使用される特定ルールについて詳しくは、「*WSDL* の妥 当性検査 *(WSDL Validation)*」を参照してください。

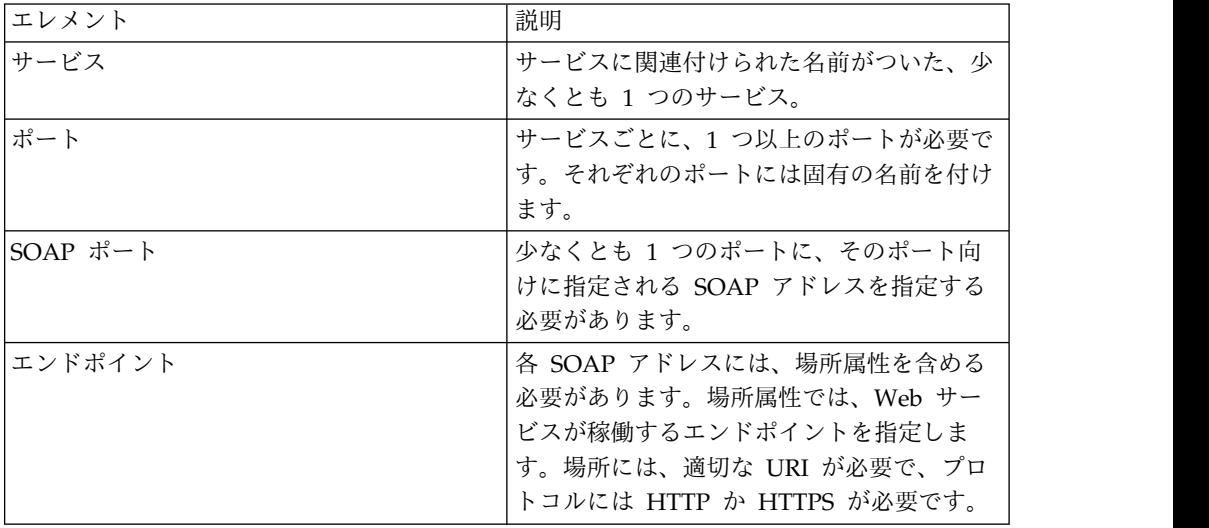

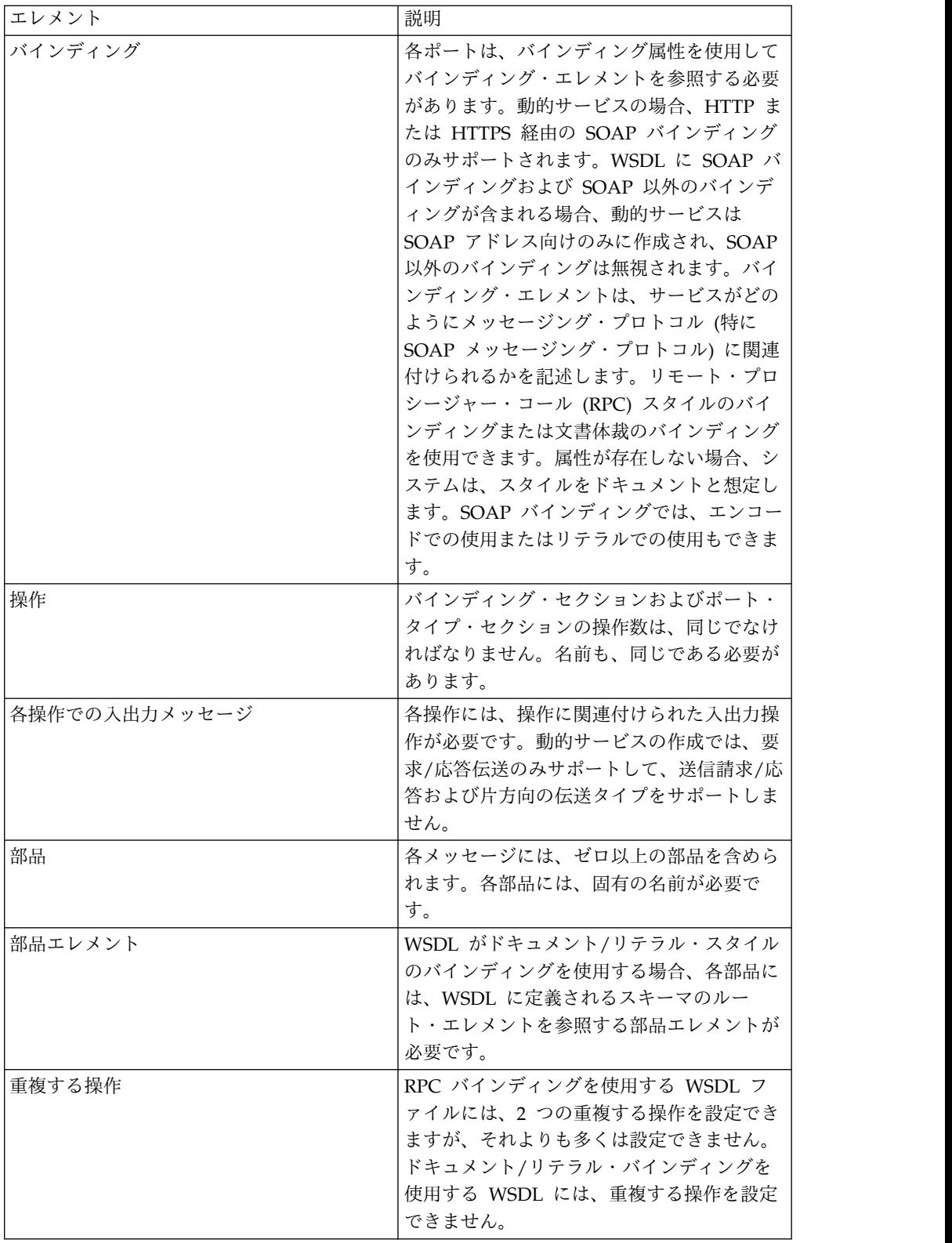

# 新規 **WSDL** のチェックイン

新しいバージョンの WSDL ファイルをチェックインすると、以下の事象が発生し ます。

- v 古い WSDL に基づく古い動的サービスは削除されます。
- v 新しい動的サービスが新しい WSDL ファイルに基づき作成されます。

注**:** WSDL に複数のバージョンがある場合、動的サービスは、デフォルト・バー ジョンに対してのみ作成されます。

#### 動的サービスの削除

動的サービスを削除するには、WSDL を削除します。チェックイン済みの WSDL ファイルを削除すると、アプリケーションは以下のアイテムをこの順番で削除しま す。

- 1. WSDL に関連付けられたすべてのサービス構成
- 2. WSDL に関連付けられたすべてのサービス定義
- 3. サービス定義用に作成された XML ファイル
- 4. WSDL に関連付けられた GPM ステンシル・カテゴリーおよびアイテム

## **E-5 2000** アダプター

E-5 2000 アダプターは事前定義されたビジネス・プロセスを使用して、その他の E-5 サーバーまたは E-5 クライアントとの通信をサポートします。このビジネス・ プロセスは、ドキュメントの送信、結果ドキュメントの取得、および結果ドキュメ ント受け取りの応答などの、クライアントおよびサーバーの機能を提供します。

E-5 2000 アダプターを使用して、ビジネス・プロセスで E-5 クライアントおよび E-5 サーバーと対話できます。E-5 は、Automotive Industry Action Group (AIAG) で開発された B2B 標準です。このアダプターは、取引パートナーと合意さ れた EDI、XML、またはその他の専有データの送受信を、コンピューター間で行い ます。

E-5 2000 アダプターには、以下の 2 つの主要な目的があります。

- v E-5 クライアント・サイド・サービスの提供
- E-5 サーバー・サイド・サービスの提供

次の表に、E5 クライアント構成アダプターの概要を示します。

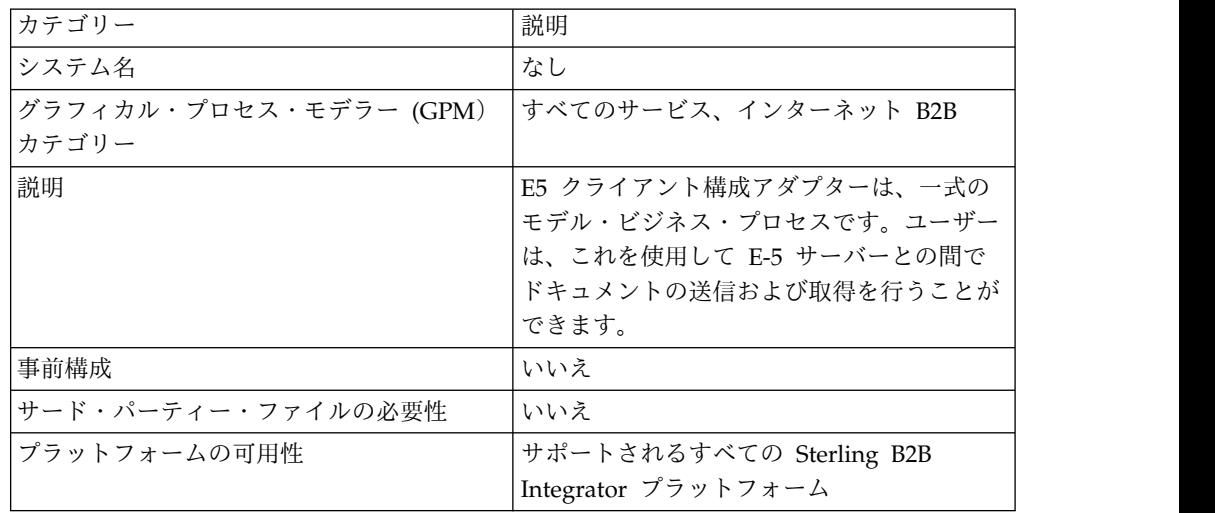

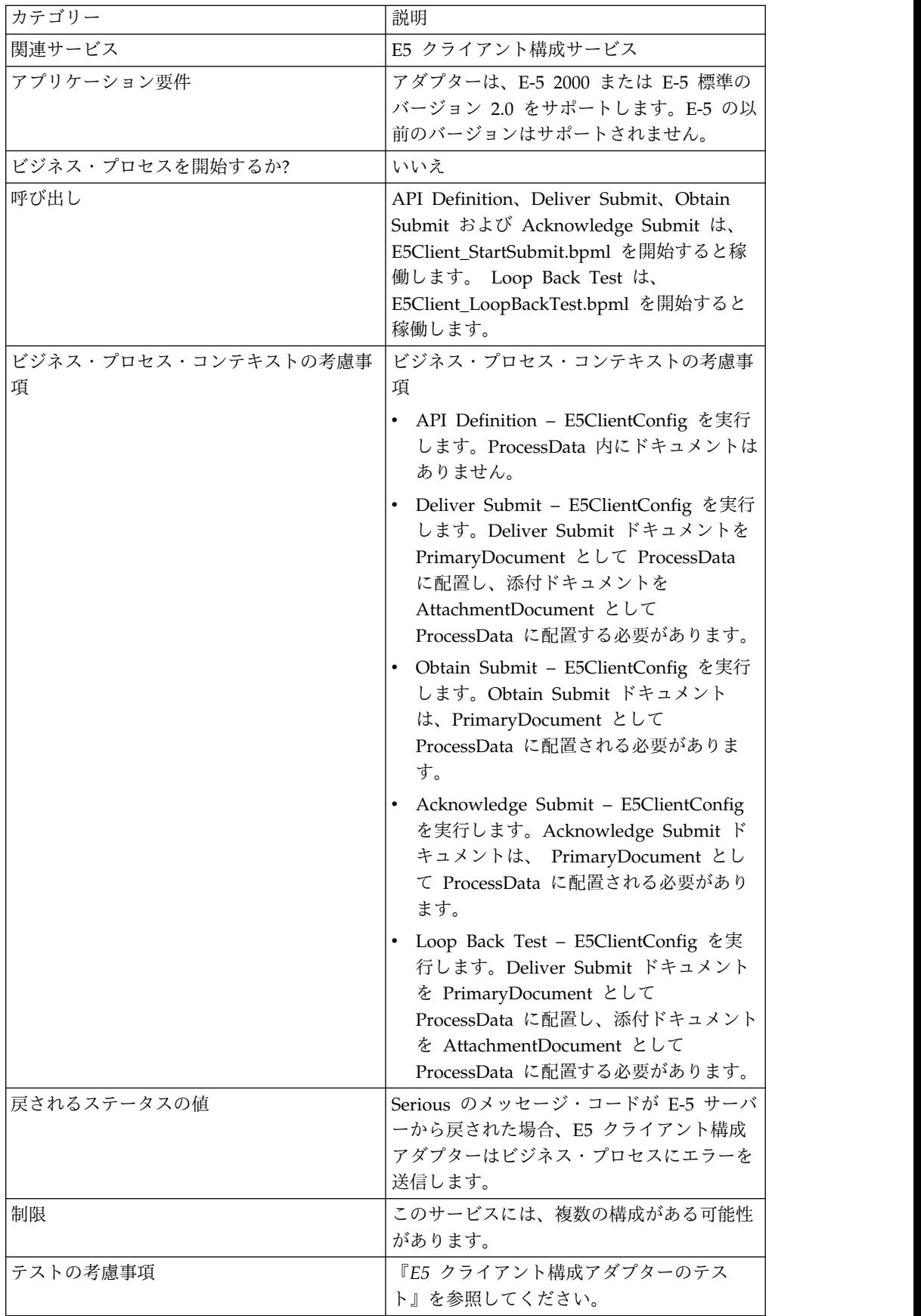

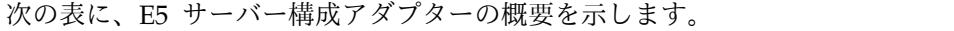

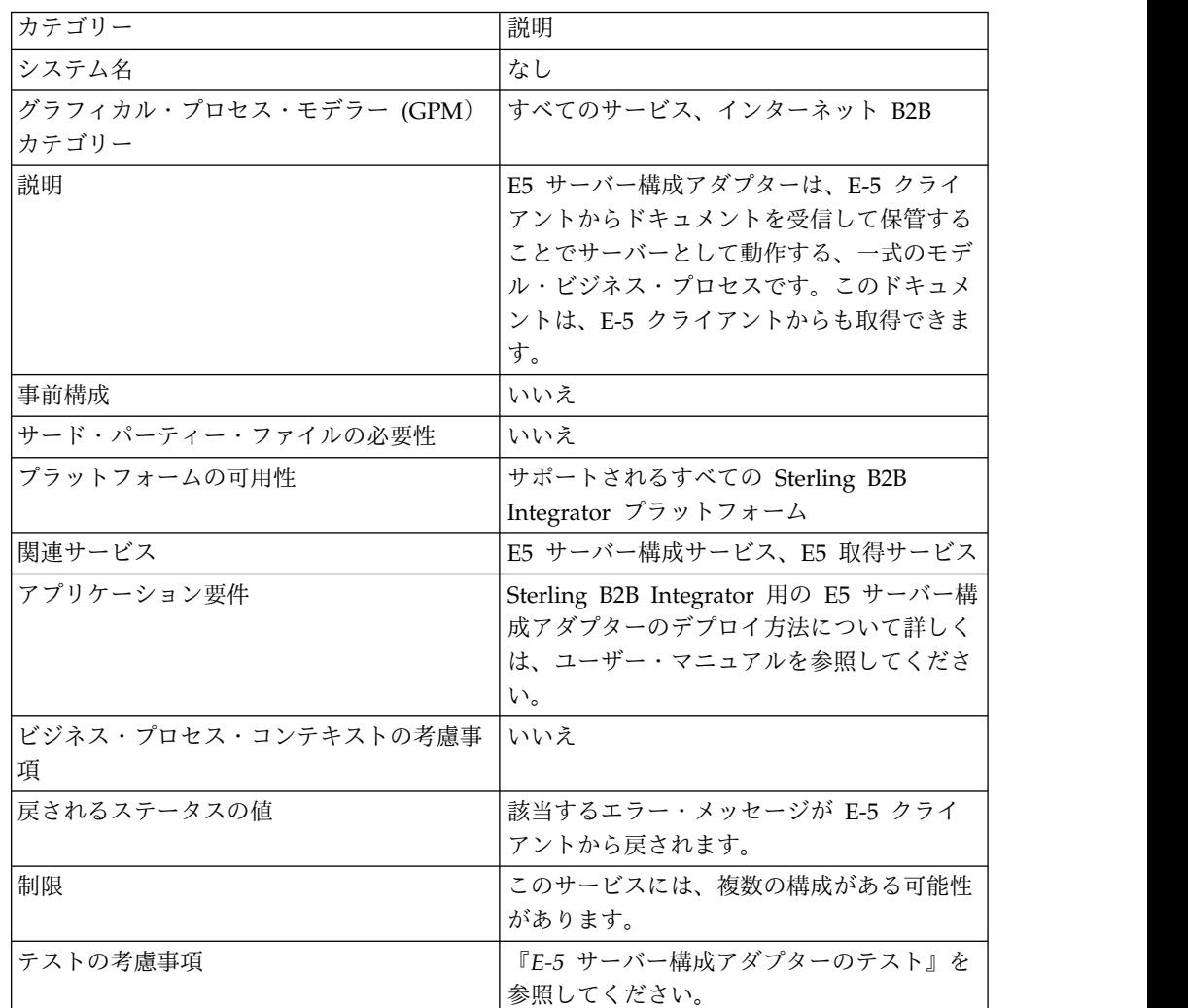

## 要件

E-5 2000 アダプターの実装、構成、および使用を行うには、以下のことに精通する 必要があります。

- v E-5 2000 仕様 (E-5 バージョン 2.0 または電子商取引メッセージ・ルーティン グに関する AIAG ガイドライン)
- XML の概念
- v プロセス・データおよびドキュメントの Sterling B2B Integrator での処理方法
- v BPML の概念
- v 取引パートナーのセットアップ
- v 周辺サーバー構成

E-5 2000 アダプターを正常に動作させるには、HTTP サーバー・アダプターと一緒 に動作する周辺サーバーをインストールして構成していることを確認します。

## **E-5 2000** アダプターの動作

E5 クライアント構成アダプターは、一式のビジネス・プロセスです。 Sterling B2B Integrator 内で使用されて、E-5 サーバーとの通信を容易にします。E5 クライアン ト構成アダプターは、Sterling B2B Integrator 取引プロファイルおよび HTTP 送信 アダプターを、カスタム開発された E5 クライアント構成サービスおよびその他の Sterling B2B Integrator 内部サービスと一緒に使用して、外部の E-5 サーバーとの 間でドキュメントの送信および取得を行います。E-5 ビジネス・プロセスは、お客 様が Sterling B2B Integrator サービスを使用して E-5 サーバーと通信できる方法 を示す、カスタマイズ可能な例です。

#### 注意**:**

新しいテクノロジーおよび機能に合わせてサービスおよびアダプターを向上させる 継続的な取り組みにより、**HTTP** 送信アダプターは、**Sterling B2B Integrator** の 廃止予定プロセスとなり、**HTTP** クライアント・アダプターおよびその関連サービ スに置換されます。『廃止予定のサービスおよびアダプターと削除されたサービス およびアダプター』を参照してください。

Sterling B2B Integrator E5 クライアント構成サービスを使用して、E-5 要求の送信 に必要なパラメーターを指定できます。詳しくは、『*E5* クライアント構成および *E5* サーバー構成サービスの構成』を参照してください。

E5 サーバー構成アダプターは、E-5 クライアントとの通信を容易にするために Sterling B2B Integrator 内で使用される、一式のビジネス・プロセスです。E5 サー バー構成アダプターは、Sterling B2B Integrator HTTP サーバー・アダプターを、 特別に開発された E5 サーバー構成サービス、E5 取得サービス、およびその他の Sterling B2B Integrator 内部サービスと一緒に使用して、ドキュメントの受信およ び保管を行うのに加え、E-5 クライアントから要求されるドキュメントを取得しま す。E-5 ビジネス・プロセスは、お客様が Sterling B2B Integrator サービスを使用 して E-5 クライアントと通信できる方法を示す、カスタマイズ可能な例です。

E5 サーバー構成サービスを使用して、E-5 要求の応答に必要なパラメーターを指定 できます。詳しくは、『*E5* サーバー・アダプター構成』を参照してください。

アダプターは、非送信請求メッセージを適切なフォーマットで受信して、入力デー タを処理する BPML を開始します。また、アダプターは、相関サービスのサービス および API のサービスを使用して、ドキュメント・リポジトリーを提供します。 E-5 クライアントは、このドキュメント・リポジトリーを検索して、送信されたド キュメントに対する応答を取得できます。

### **E-5** クライアントおよびサーバーの対話

以下では、このアダプターがサポートする標準のクライアント/サーバーの対話例を 示します。

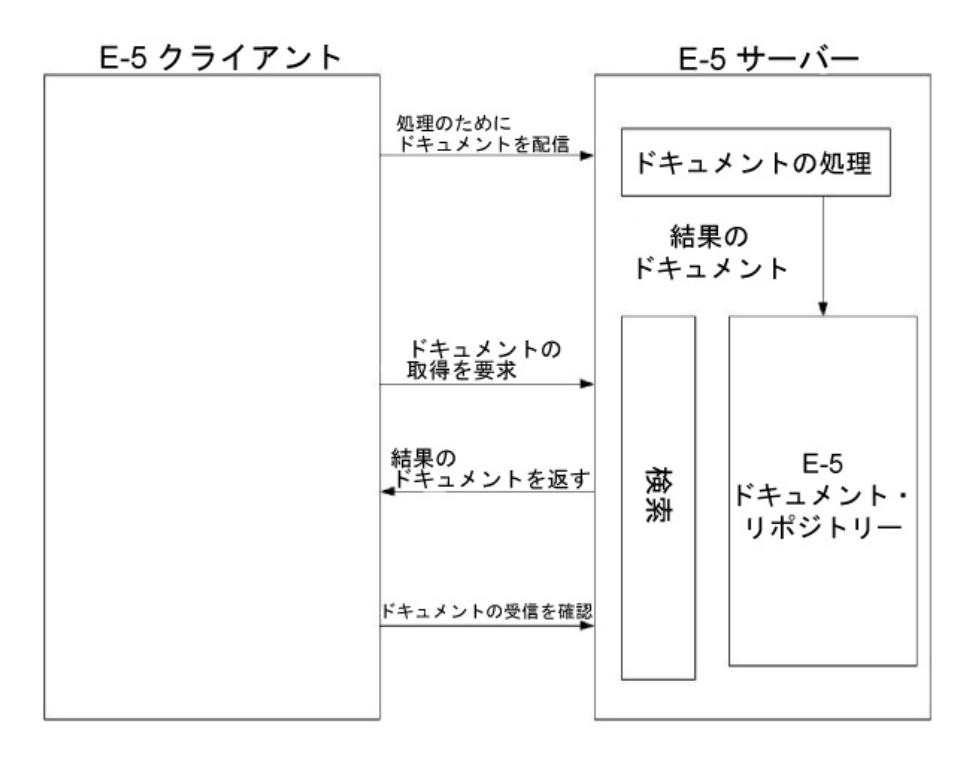

#### メッセージ・フォーマット

E-5 通信は、同期要求/応答モデルです。各 API コマンドには、転送内の実データ に付随する要求/応答のメタデータに関する DTD 仕様があります。応答は、同じ HTTP セッション内で受信する必要があります。

以下の図では、XML 形式のメタデータおよび転送されるデータを使用する標準的な メッセージ・フォーマットを示しています。すべてのメッセージは、MIME フォー マットでパッケージされます。E-5 2000 アダプターは、HTTP サーバー・アダプタ ーおよび HTTP 送信アダプター、あるいは新しい HTTP クライアント・アダプタ ーを使用します。遠方の E-5 サーバーと通信するトランスポートの仕組みは、 HTTP または HTTP/S です。通信は、これらの標準によりセキュアです。

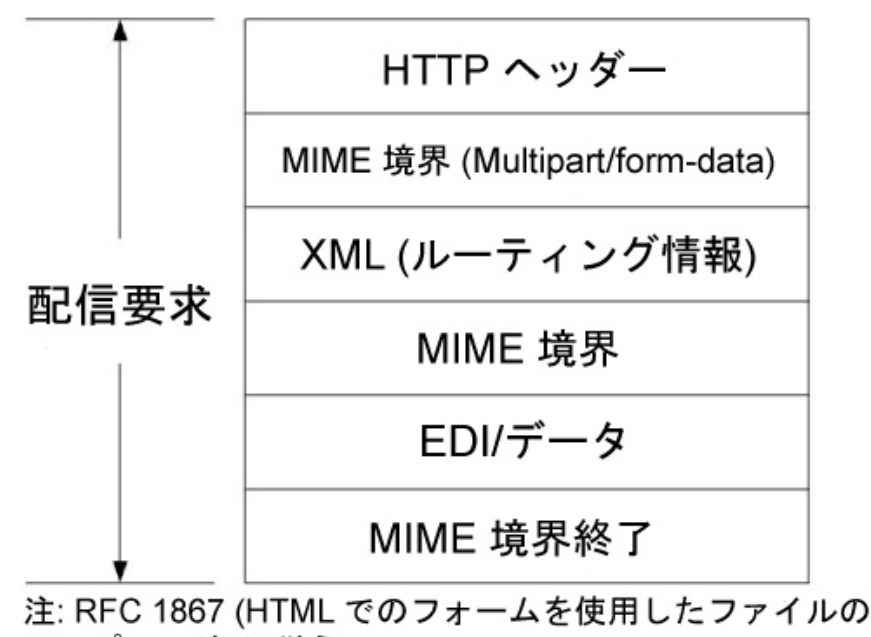

アップロード)に従う

注意**:**

新しいテクノロジーおよび機能に合わせてサービスおよびアダプターを向上させる 継続的な取り組みにより、**HTTP** 送信アダプターは、**Sterling B2B Integrator** の 廃止予定プロセスとなり、**HTTP** クライアント・アダプターおよびその関連サービ スに置換されます。『廃止予定のサービスおよびアダプターと削除されたサービス およびアダプター』を参照してください。

### **E-5 2000** アダプターの実装

E-5 2000 アダプターを実装するには、以下のタスクを実行します。

- 1. E5 クライアント構成アダプターおよび E5 サーバー構成アダプターのライセン スをアクティブにします。『サービスの実装の概要 *(An Overview of Implementing Services)*』を参照してください。
- 2. E-5 用の取引プロファイルを構成します。以下の取引パートナーの構成サンプル は、*install\_dir*¥e5 samples¥TradPartnerProfiles フォルダーにあります。
	- v E5TPP.xml SSL を使用しない取引パートナー構成
	- v E5SSLTPP.xml SSL を使用する取引パートナー構成

SSL を使用する場合、以下のようにサーバー・トランスポート向けに特別な 構成が必要です。

- v ポート 443 を URL に指定します。JAVA を用いて URL として HTTPS をデコードする際に発生することがある潜在的な問題を避けるため、URL を HTTPS ではなく HTTP のままにしておく方がよい場合があります。
- v 「セキュリティー」ページで、「暗号強度」に「SSL 必須、強 (Must for SSL, STRONG)」を選択して、使用する証明書を追加します。
- 3. Sterling B2B Integrator Map Editor を使用して、以下のように DTD を構成 します。
	- a. DTD を *si\_install*¥e5 samples¥dtds フォルダーからロードします。

b. 希望する要求に対応する DTD をユーザーの情報にマッピングします。

取得実行 DTD のマッピングに関する特別な手順は、以下のとおりです。

- v 「使用 (withs)」->「範囲 (between)」->「属性」->「名前」と移動します。 「名前」を右クリックして、「プロパティー」を選択します。「タイプ」タ ブを選択して、デフォルトの選択肢で「暗黙」ボタンをクリックします。デ フォルト値がグレー化されます。
- v 「使用 (withs)」->「同等」->「属性」->「名前」と移動します。「名前」を 右クリックして、「プロパティー」を選択します。「タイプ」タブを選択し ます。「CDATA」を属性タイプに選択します。デフォルトの選択肢で「暗 黙」ボタンをクリックします。デフォルト値がグレー化されます。
- v 「使用元 (bys)」->「基準」->「属性」->「名前」と移動します。「名前」を 右クリックして、「プロパティー」を選択します。「タイプ」タブを選択し ます。「CDATA」を属性タイプに選択します。デフォルトの選択肢で「暗 黙」ボタンをクリックします。デフォルト値がグレー化されます。

E-5 2000 アダプターは、アダプターと一緒にパッケージされた DTD に依存 します。Sterling B2B Integrator にロードされた DTD への変更がアダプタ ーの障害を起こす場合があります。

- 4. E5 クライアント構成サービスおよび E5 サーバー構成サービスの構成を作成し ます。『サービス構成の作成』を参照してください。
- 5. E5 クライアント構成サービスおよび E5 サーバー構成サービスを構成します。 『*E5* クライアント構成サービスおよび *E5* サーバー構成サービスの構成』を参 照してください。
- 6. 以下の事前構成された構成を編集します。
	- E5 HTTP 送信アダプター

注**:** 新しいテクノロジーおよび機能に合わせてサービスおよびアダプターを 向上させる継続的な取り組みにより、HTTP 送信アダプターは、Sterling B2B Integrator の廃止予定プロセスとなり、HTTP クライアント・アダプタ ーおよびその関連サービスに置換されます。『廃止予定のサービスおよびア ダプターと削除されたサービスおよびアダプター』を参照してください。

v E5 軽量 JDBC アダプター。以下の構成フィールドを定義します。

新規ビジネス・プロセスの開始 - これを選択すると、軽量 JDBC アダプタ ーは新規ビジネス・プロセスを開始しません。

プール名 - プール名を選択します。

7. E-5 アダプターをビジネス・プロセスで使用します。

## **E5** クライアント構成サービスおよび **E5** サーバー構成サービスの構 かんじょう しんしゃ しんしゃ しんしゃく しんしゅう しんしゅう しんしゅう しんしゅう しんしゅう しんしゅう しんしゃ

E5 クライアント構成サービスおよび E5 サーバー構成サービスを構成するには、 Sterling B2B Integrator でフィールド設定を指定する必要があります。

## **E5** クライアント・アダプター構成

E5 クライアント・アダプターを構成するには、以下の手順を実行します。

1. Sterling B2B Integrator で、以下のフィールドを適切に編集します。

括弧で囲まれたフィールド名は、GPM の対応フィールドを示しています。この 情報は参考用としてのみ提供されます。

注**:** 新しいテクノロジーおよび機能に合わせてサービスおよびアダプターを向上 させる継続的な取り組みにより、HTTP 送信アダプターは、Sterling B2B Integrator の廃止予定プロセスとなり、HTTP クライアント・アダプターおよ びその関連サービスに置換されます。『廃止予定のサービスおよびアダプターと 削除されたサービスおよびアダプター』を参照してください。

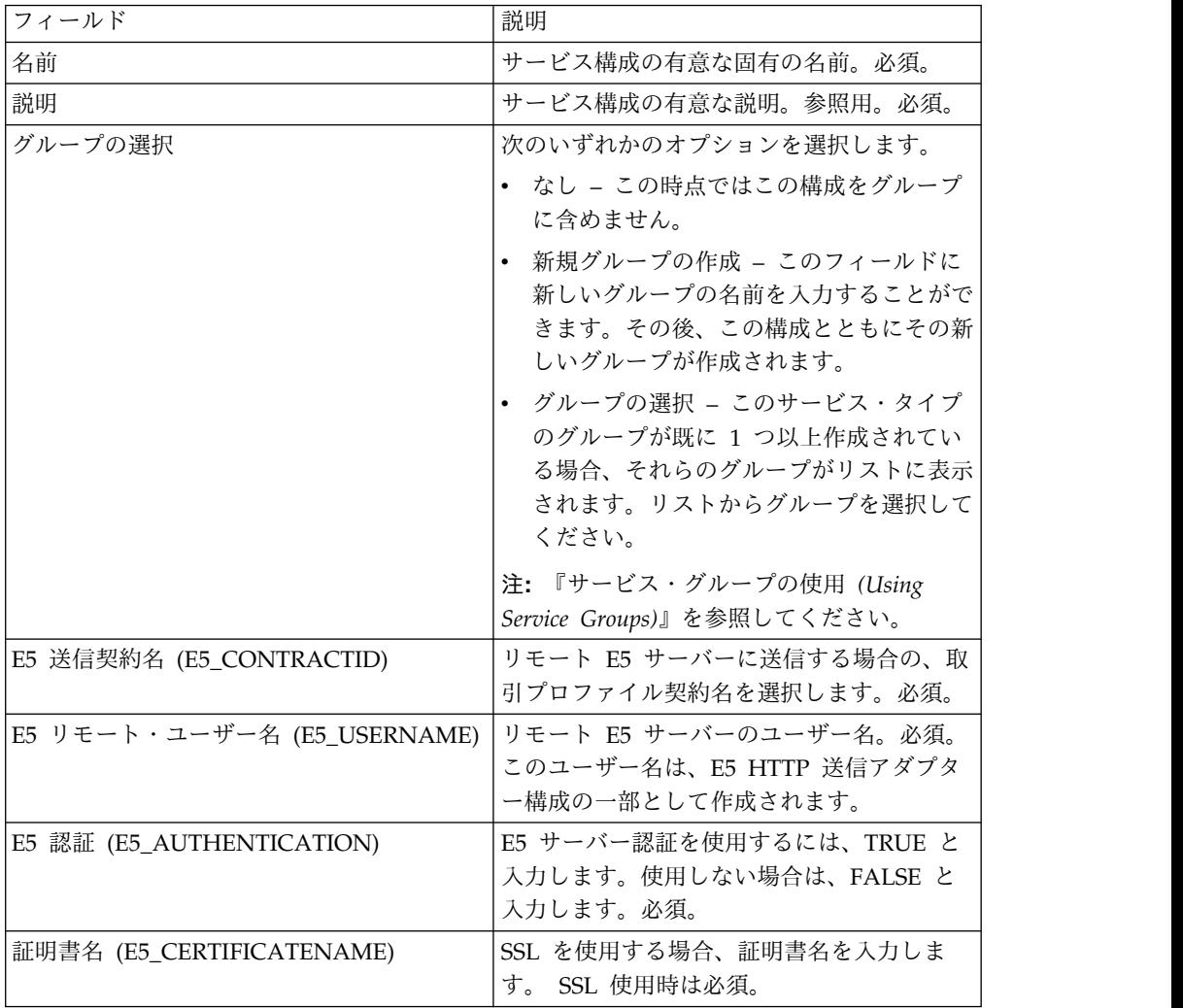

2. SSL 使用時は、証明書を E-5 サーバーとの間で交換します。E-5 証明書をトラ ステッド証明書としてチェックインします。Sterling B2B Integrator で CA 証 明書を使用する場合、E-5 証明書を CA 証明書としてチェックインします。

# **E5** サーバー・アダプター構成

E5 サーバー構成アダプターを構成するには、以下の手順を実行します。

1. Sterling B2B Integrator で、以下のフィールドを適切に編集します。

注**:** このサービスに複数のインスタンスを作成することはお勧めしません。

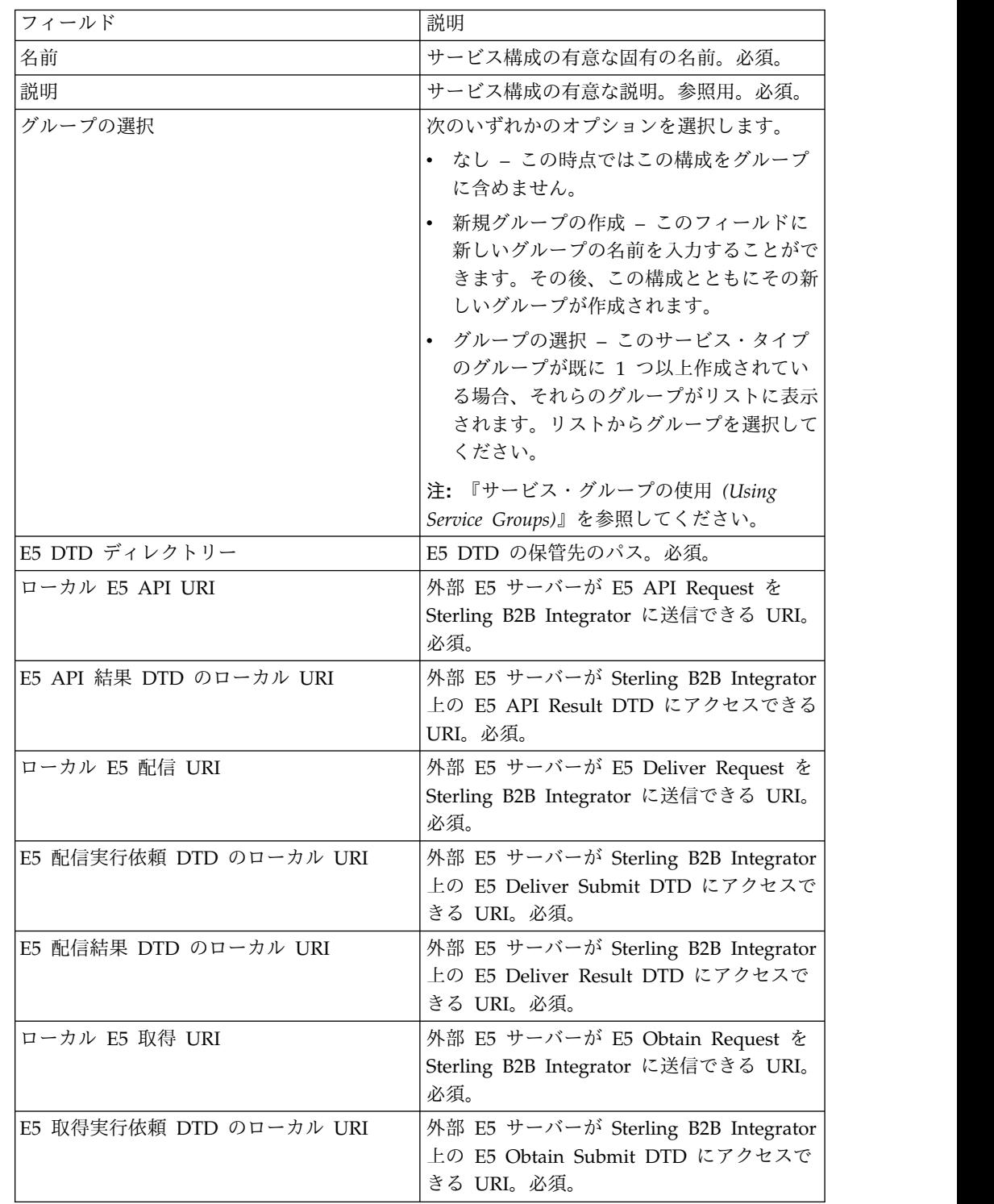

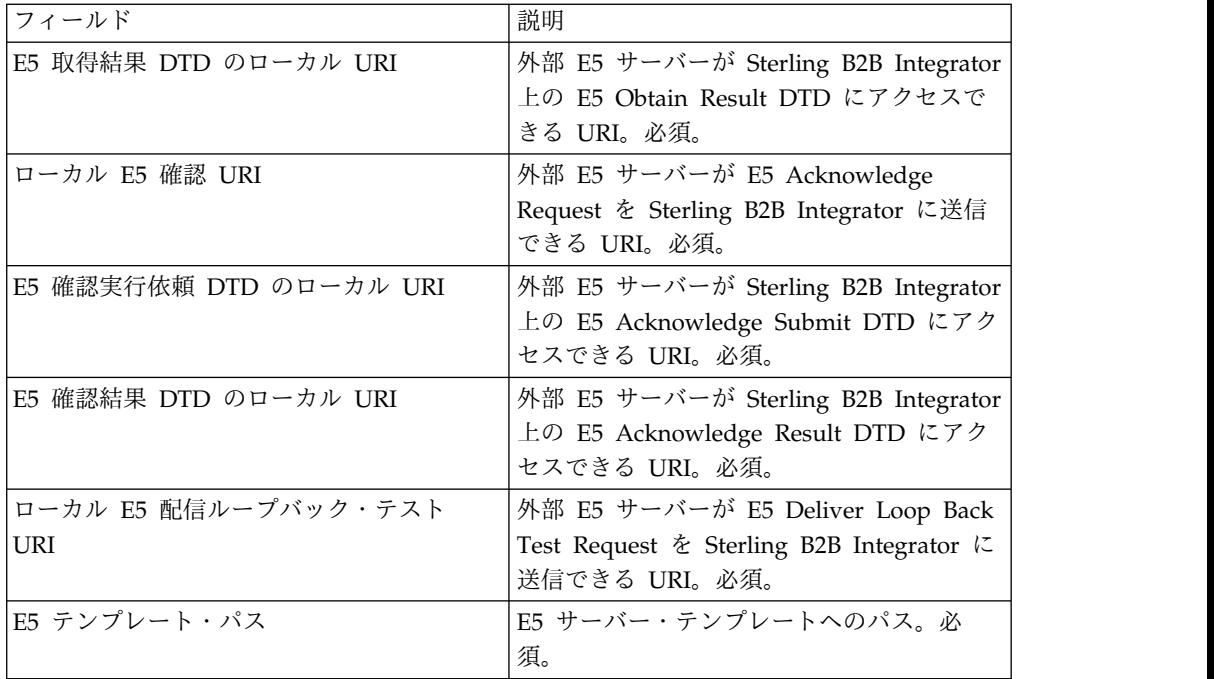

- 2. E-5 アダプターとともに使用する周辺サーバーをインストールして構成します。
- 3. E-5 アダプターとともに使用する HTTP サーバー・アダプターの構成を作成し ます。『サービス構成の作成』および『*HTTP* サーバー・アダプター』を参照 して、以下に示される、フィールドの E-5 固有設定を使用します。
	- v ユーザー認証フィールド。はい。

ユーザーをサーバー・サイドで作成する必要があります。それから、ユーザ ー名およびパスワードを E-5 クライアントに設定します。

v URI フィールド。次の表では、E-5 サーバー・ビジネス・プロセスをサポー トする HTTP サーバー・アダプターの URI のサンプル構成を示します。遠 方の E-5 クライアントと通信する前に、HTTP サーバー・アダプターを同じ 方法でセットアップします。

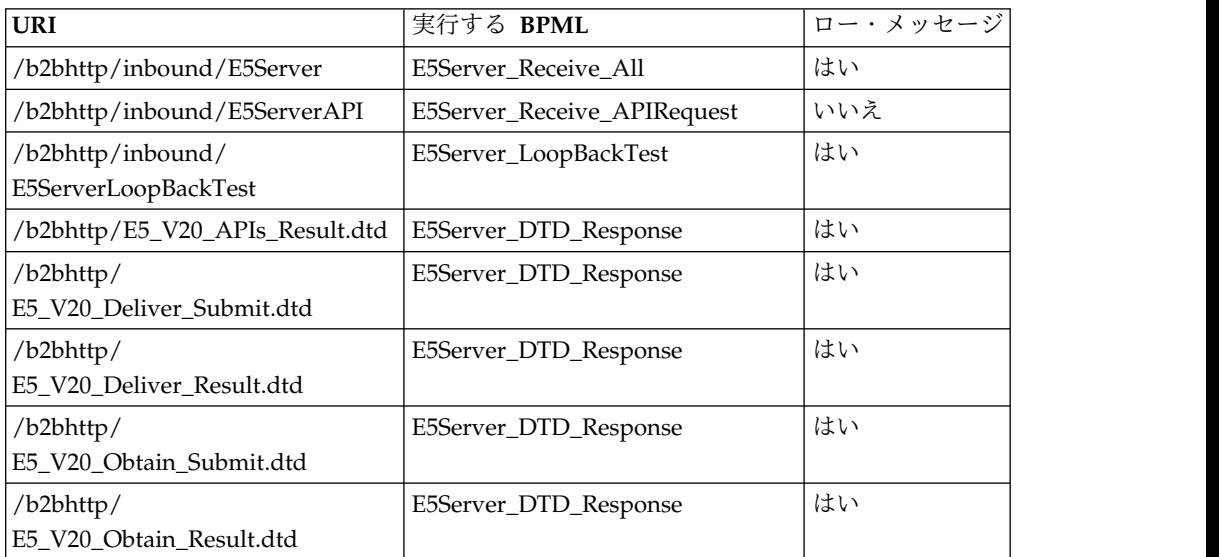

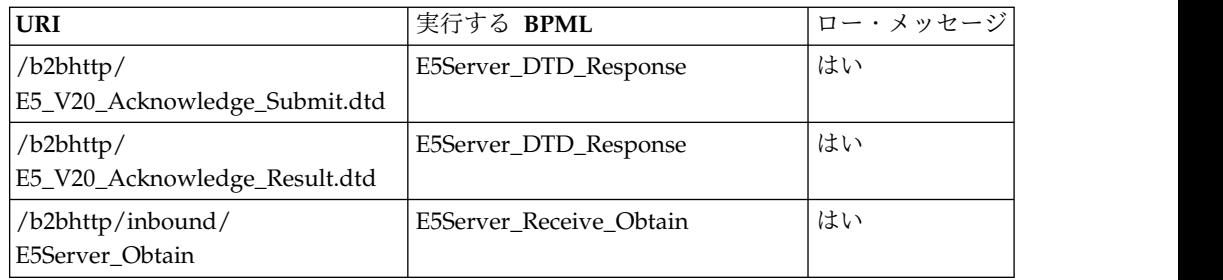

# **E5** クライアント構成アダプター・ビジネス・プロセス

次の表では、E5 クライアント構成アダプターに関連付けられた、定義済みビジネ ス・プロセスを説明します。

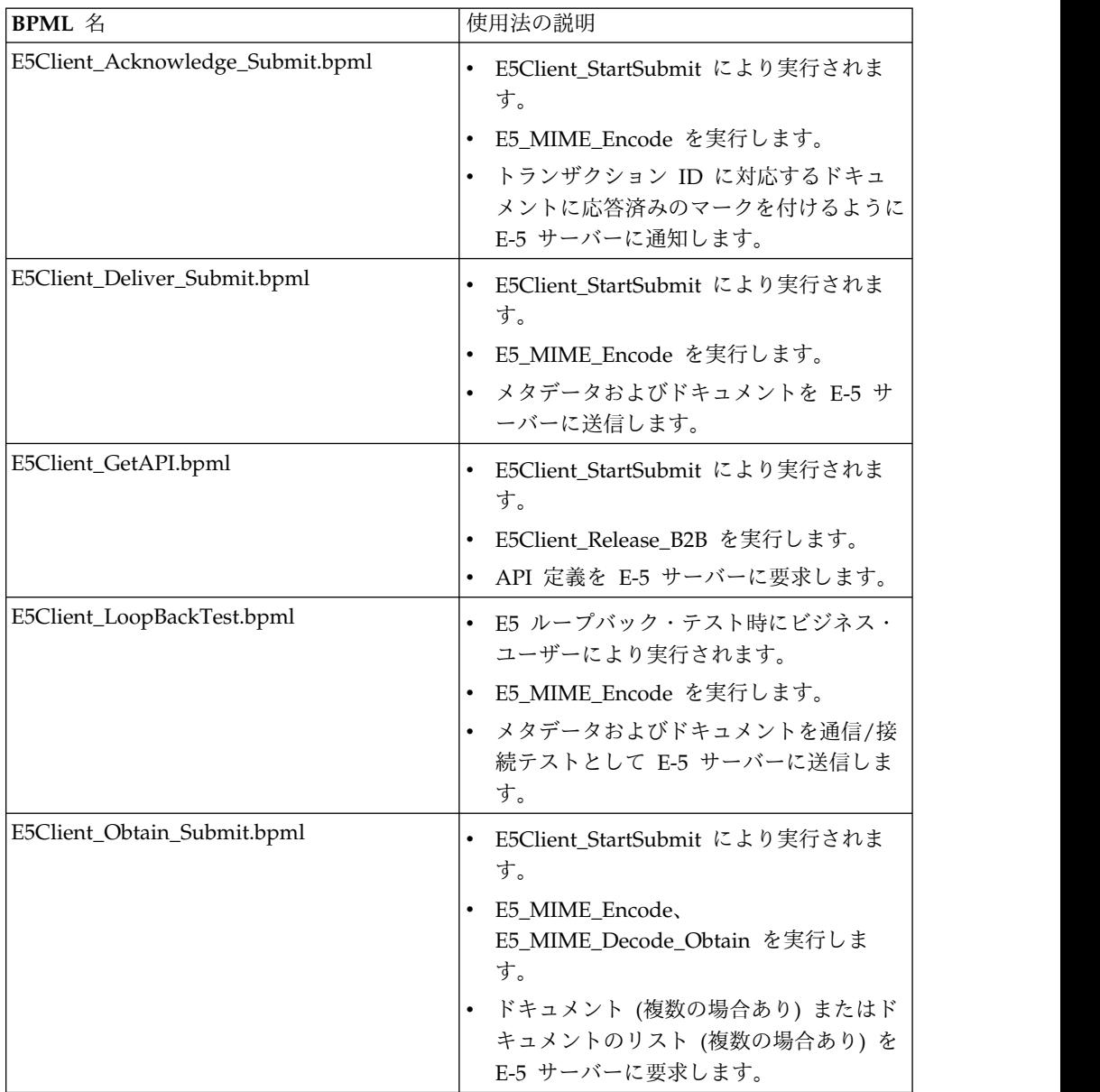

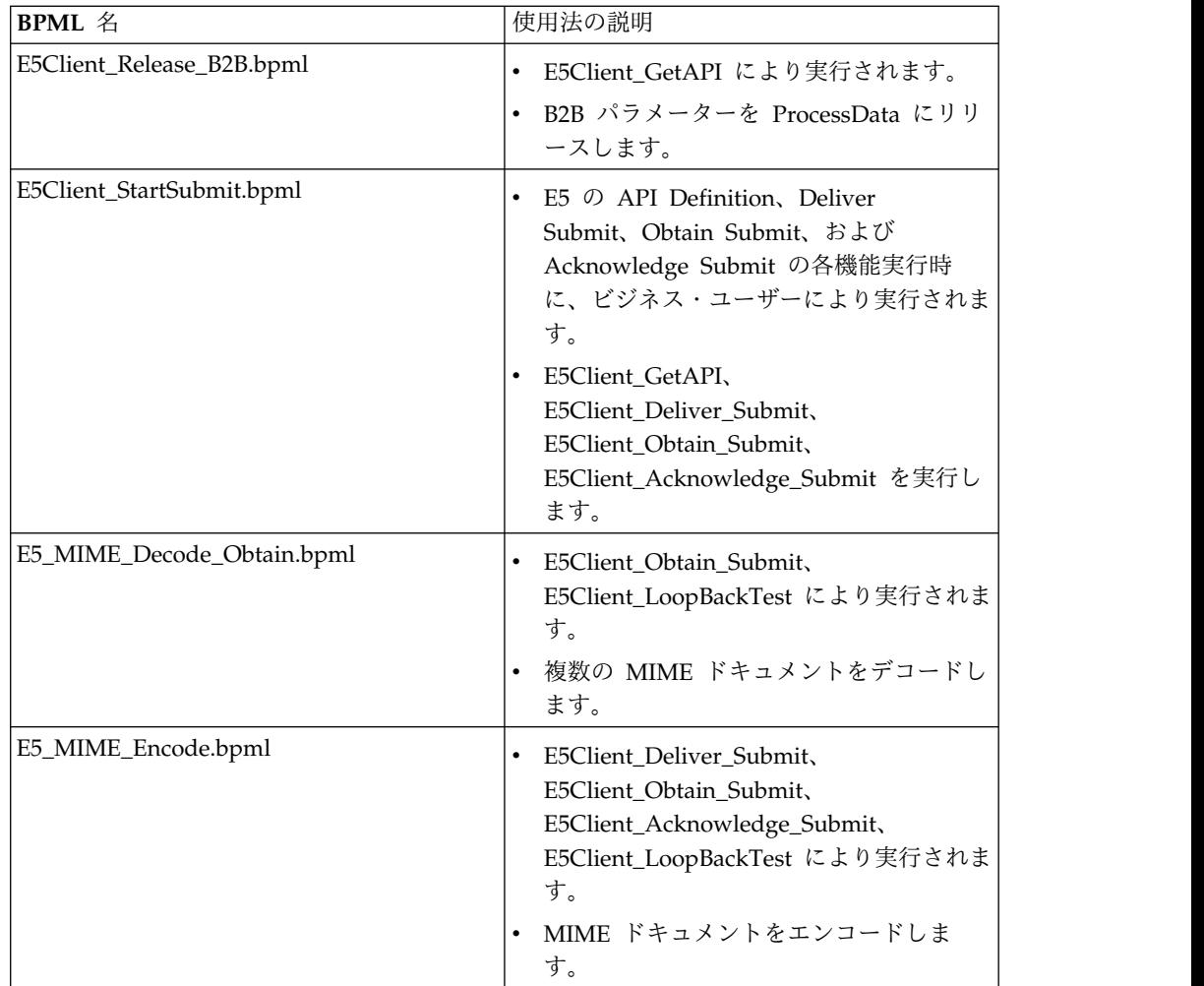

## ファサード **BPML**

ファサード BPML を使用して、『*E5* クライアント構成アダプター・ビジネス・プ ロセス』にリストされる、定義済みビジネス・プロセスを実行します。ファサード には、環境セットアップ情報が含まれています。ビジネス・プロセスでは、これを 使用して E-5 サーバーと正常に通信できます。貴社特有のニーズを満たすには、フ ァサードをカスタマイズする必要があります。

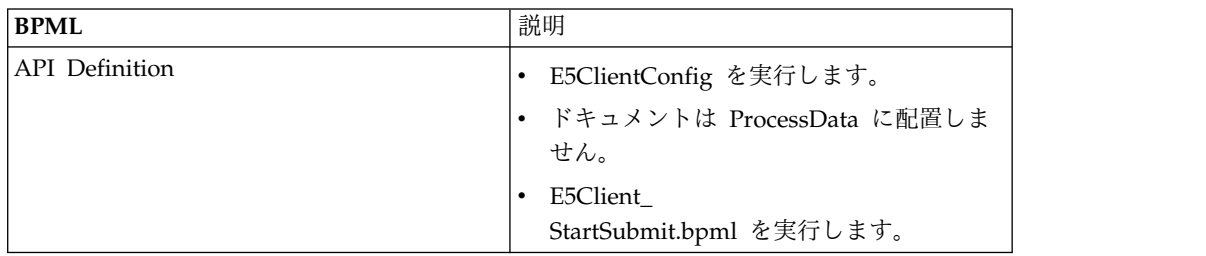
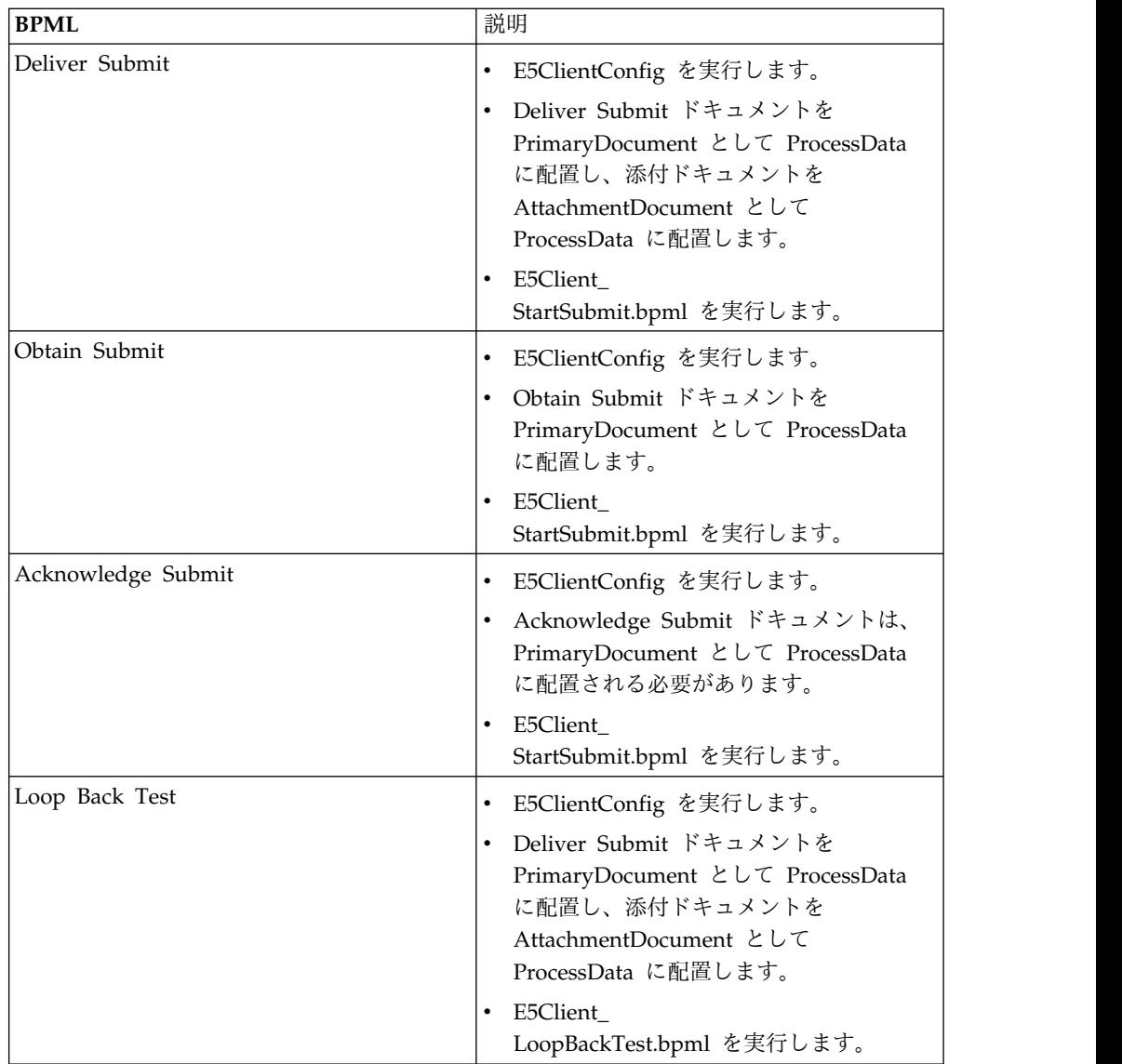

### **E5** サーバー構成アダプター・ビジネス・プロセス

次の表では、E5 サーバー構成アダプターに関連付けられた、定義済みビジネス・プ ロセスを説明します。

注**:** このモデルを使用するビジネス・プロセス (インスタンス) は、一部のビジネス 処理用に、指定される時間から 30 日間の範囲でシステム内に存在する必要があり ます。その結果、ドキュメントはリポジトリーに 30 日間存在します。

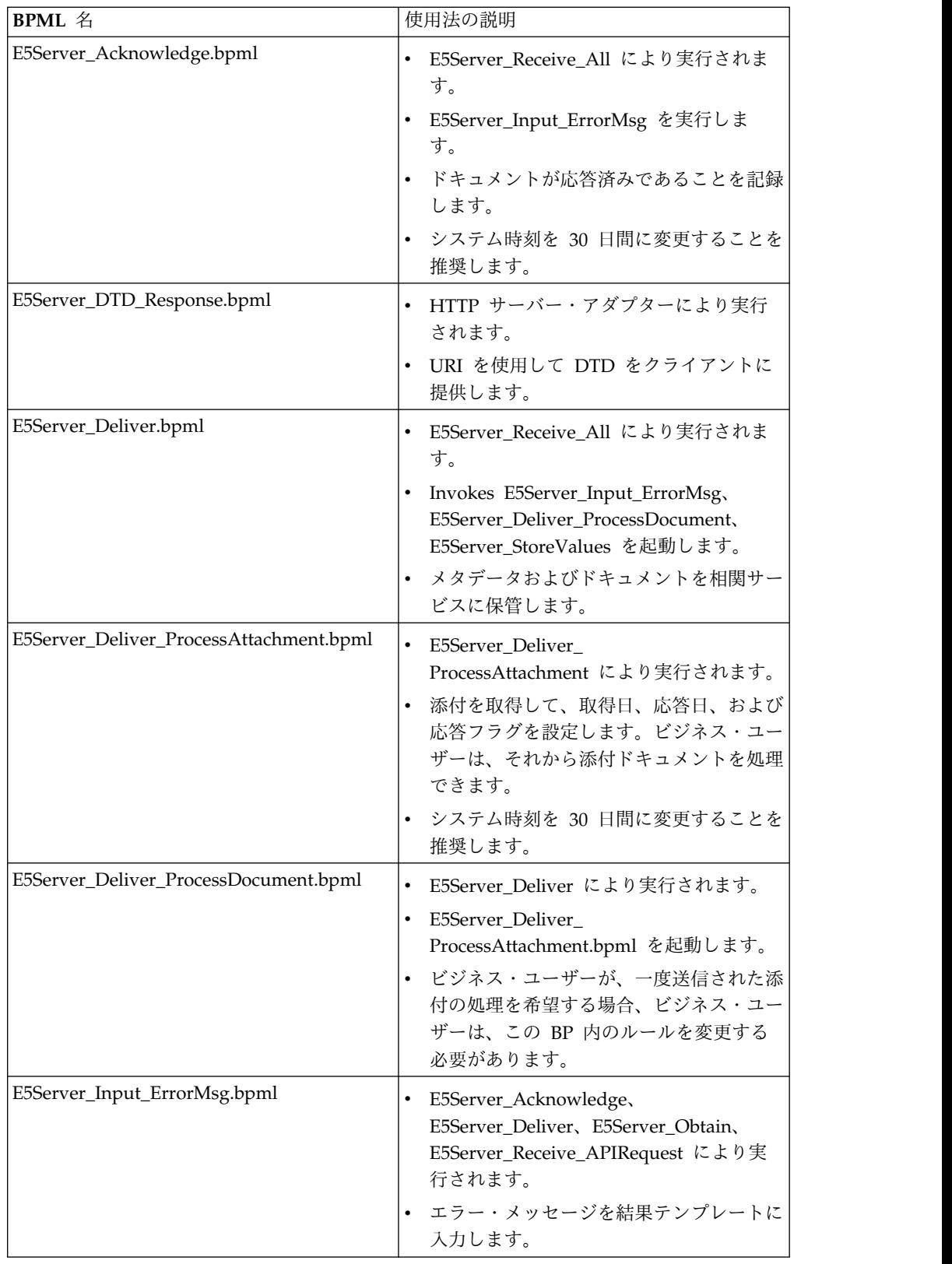

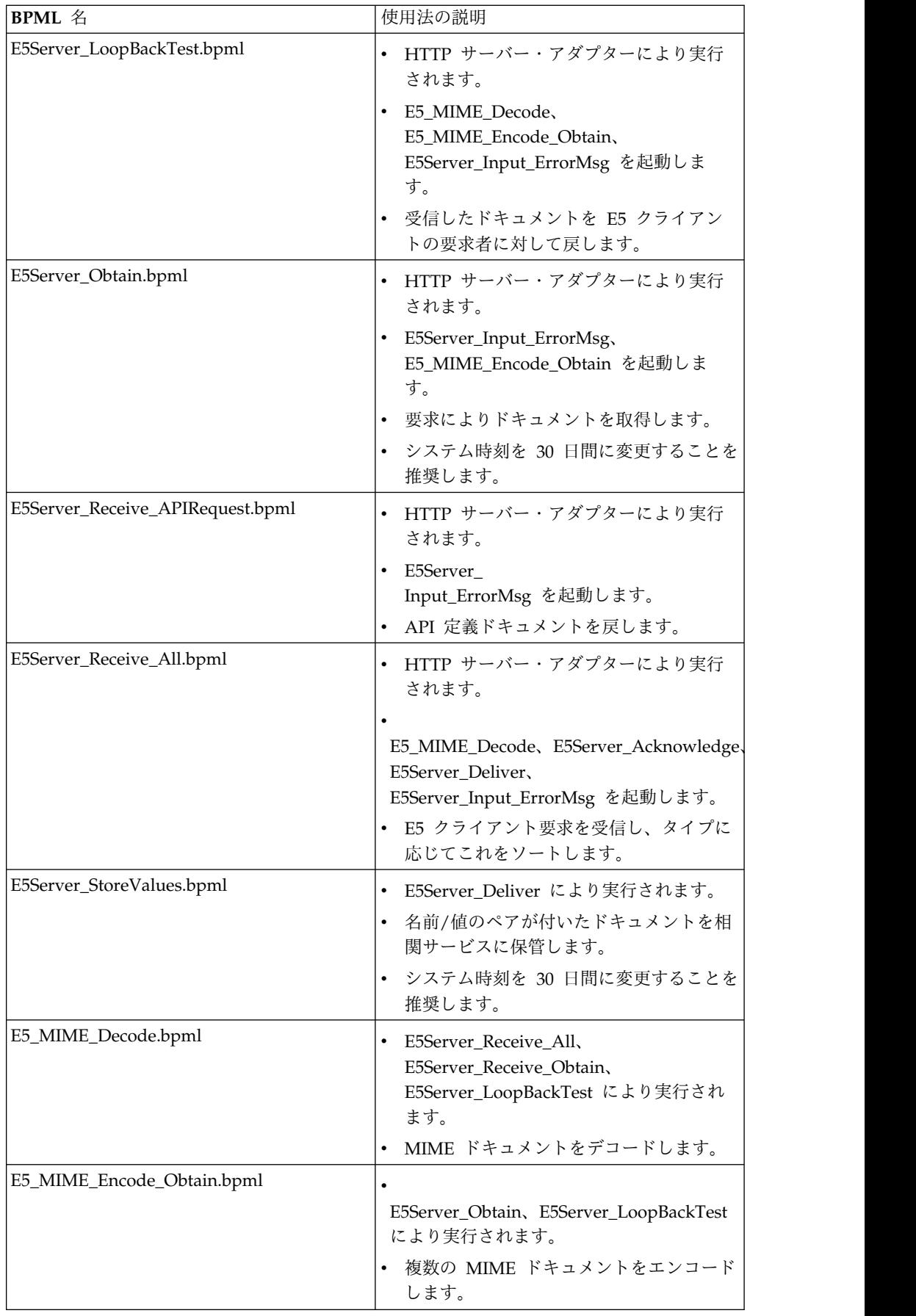

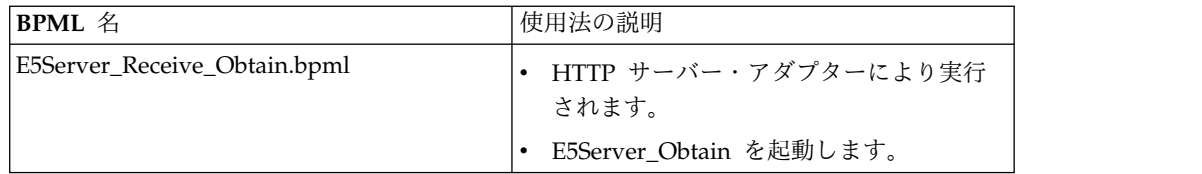

#### **BPML** エラー処理

アダプター・エラーには、以下の 2 つのカテゴリーがあります。

- v サービス障害 BPML 構成の不具合により検出可能です。
- v 検出可能エラー 個別に検査が必要です。

#### **Sterling B2B Integrator** でサポートされる機能

以下のリストには、このアダプターでサポートされる取得機能のサブセットが含ま れています。

- 最大 4 つの「同等」検索パラメーターをサポート
- ワイルドカード文字検索をサポート
- v 「範囲 (between)」検索はサポート対象外
- v 「基準」検索はサポート対象外

ドキュメントは、ドキュメント (複数の場合あり) の確認応答により、取得検索で戻 される可能性があるドキュメントのリストから削除されます。このアダプターは、 E-5 仕様の不一致により、応答日時のセットがあるドキュメントを取得しないとい う基準に準拠しています。

#### **E5** クライアント構成アダプターのテスト

E5 クライアント構成アダプターをテストするには、以下の手順を実行します。

- 1. E5ClientConfig サービス・インスタンスを構成します。
- 2. 次の表を使用して、各 E-5 操作ごとにステップを実行し、結果を確認します。

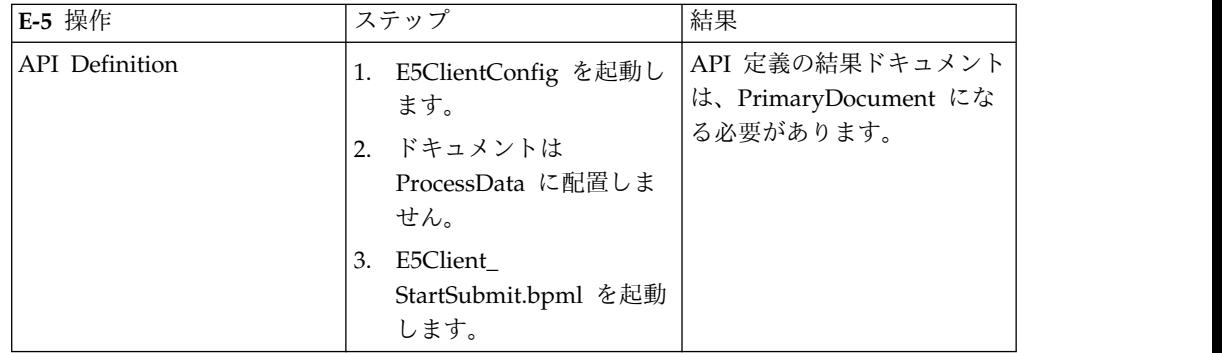

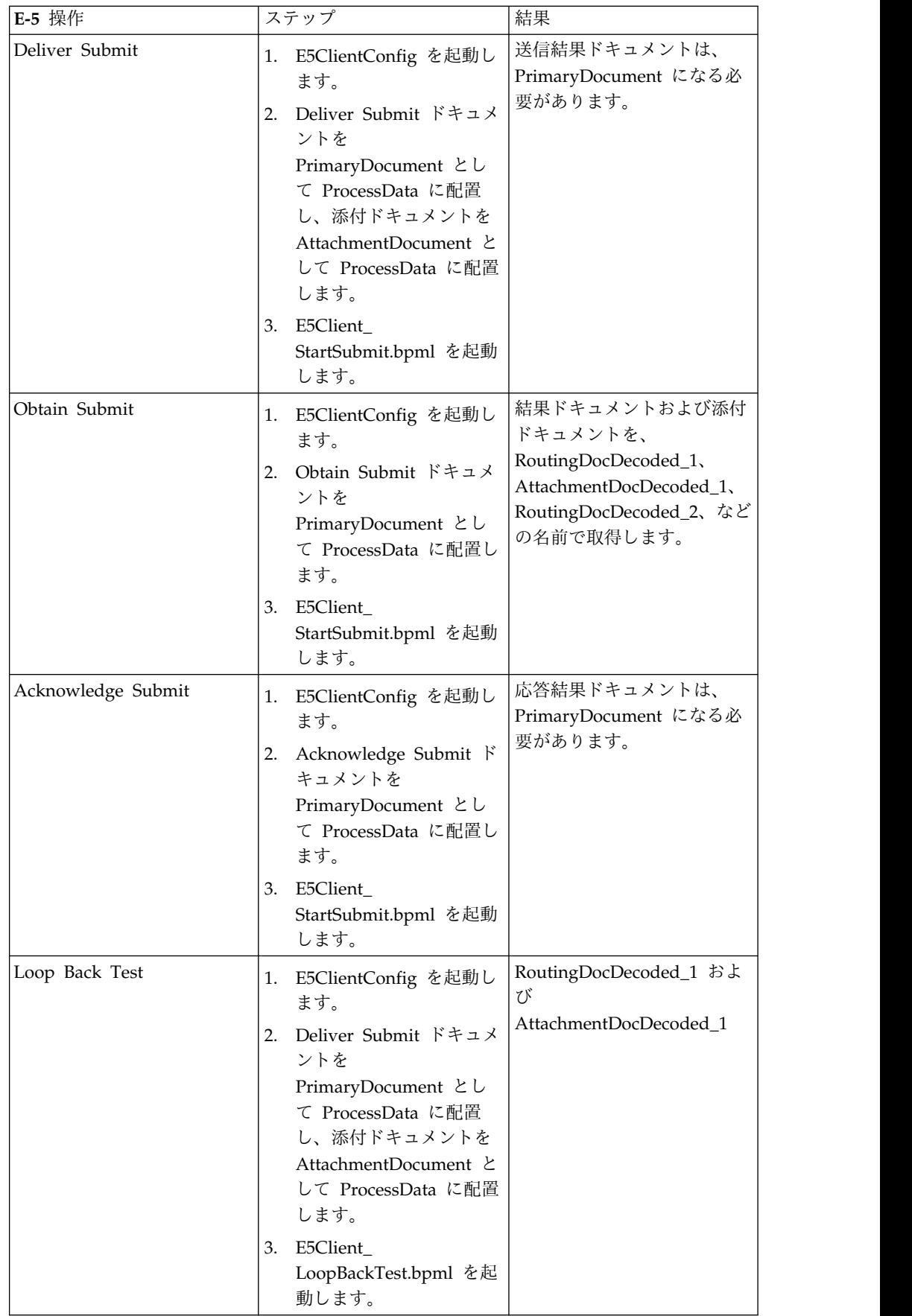

### **E-5** サーバー構成アダプターのテスト

E-5 サーバー構成アダプターをテストするには、以下の手順を実行します。

- 1. E-5 サーバー構成サービス、E-5 取得サービス、および HTTP サーバー・アダ プターのサービス・インスタンスを構成します。
- 2. 次の表をガイドとして、E-5 クライアントが正しいドキュメントを送信している ことを確認することで E-5 操作のそれぞれをテストします。

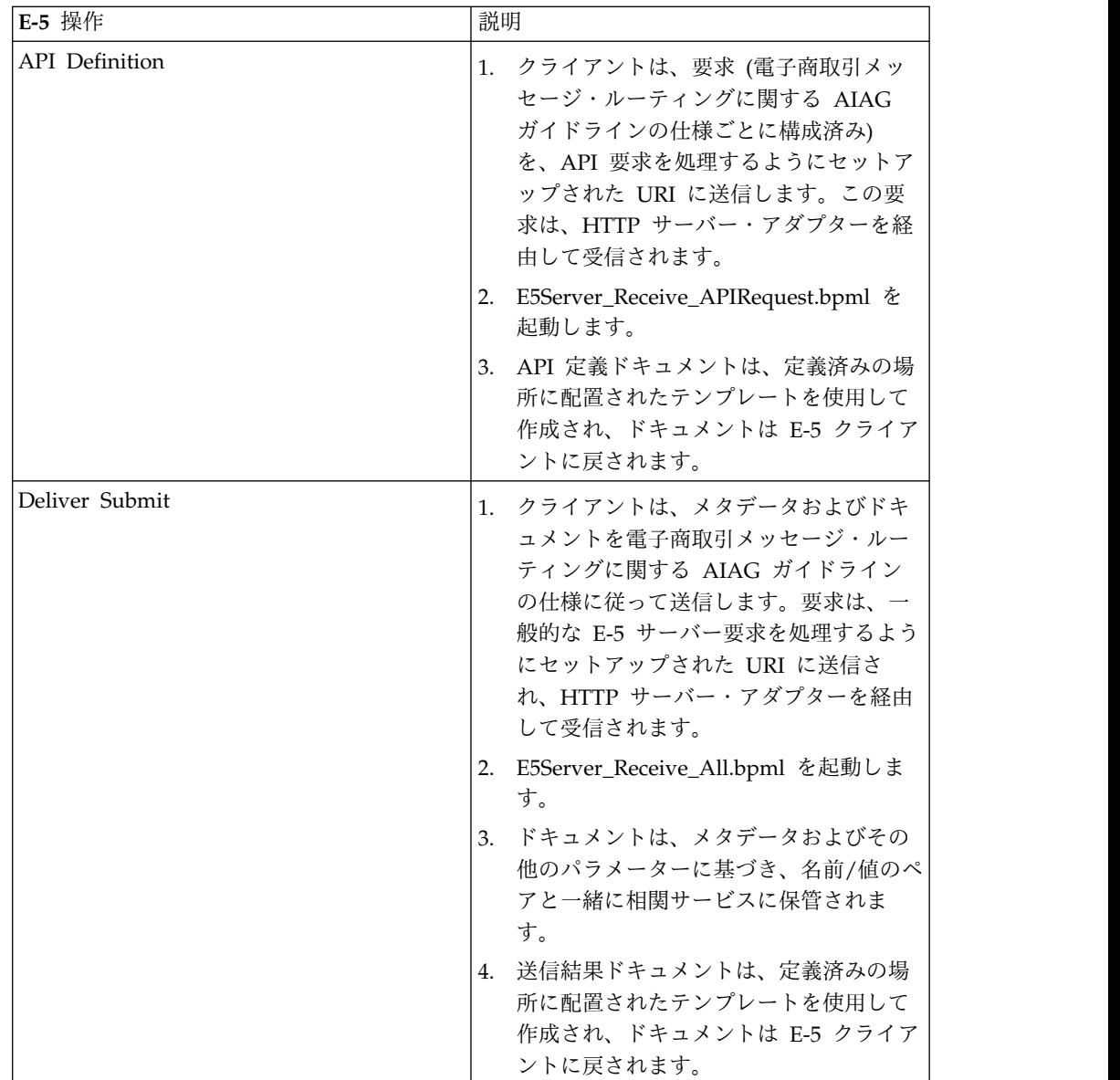

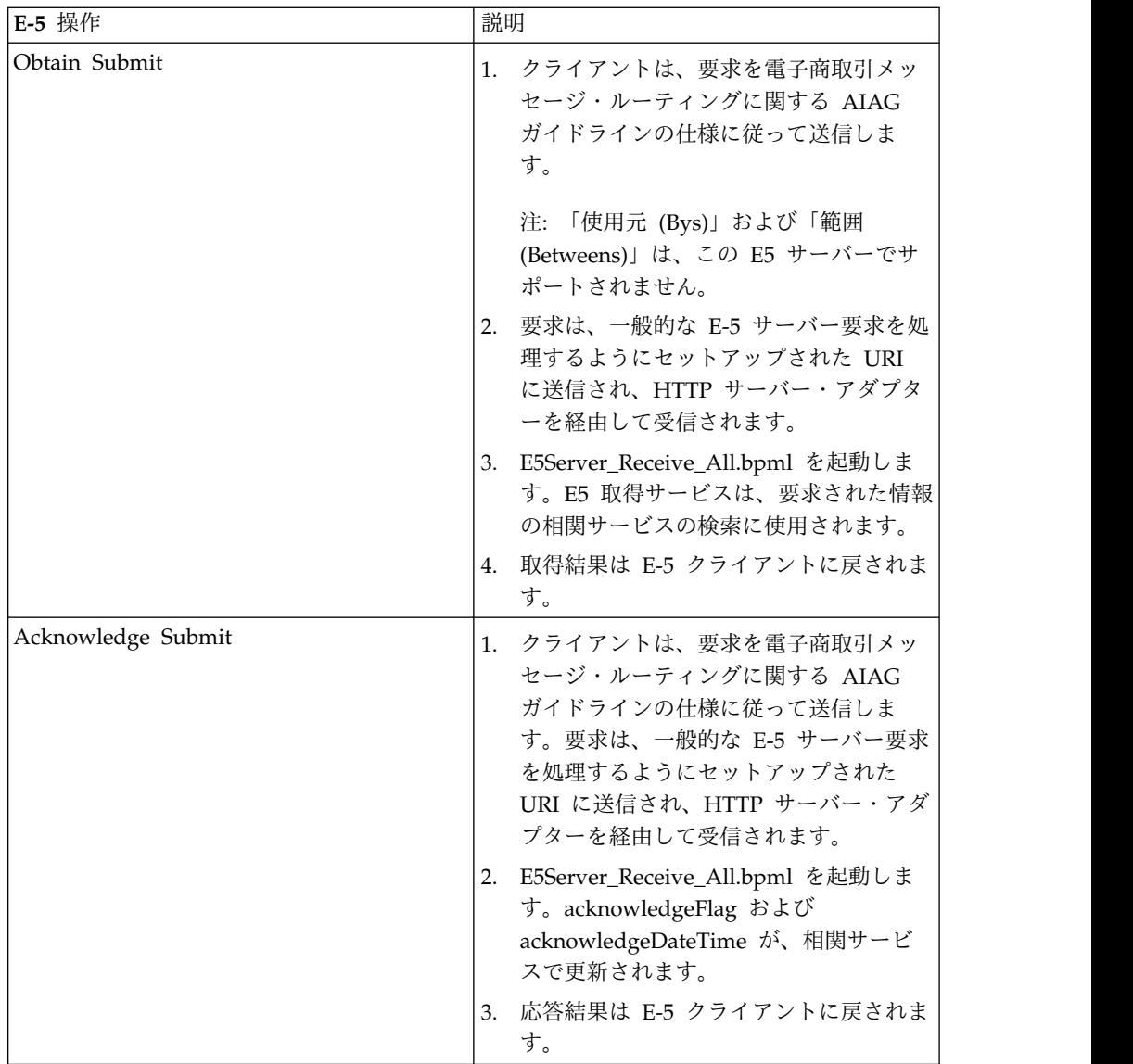

# **ebXML BPSS** 相関サービス

ebXML BPSS 相関サービスは、BPSS トランザクション、トランザクション内の BPSS アクティビティー、および BPSS アクティビティー内のドキュメントを追跡 します。

次の表に、ebXML BPSS 相関サービスの概要を示します。

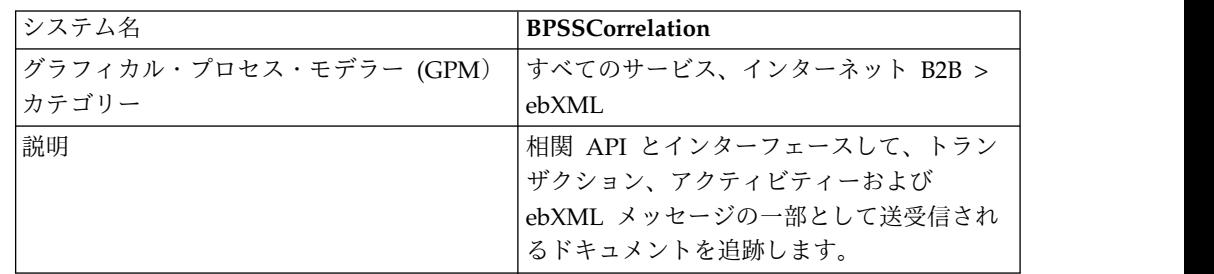

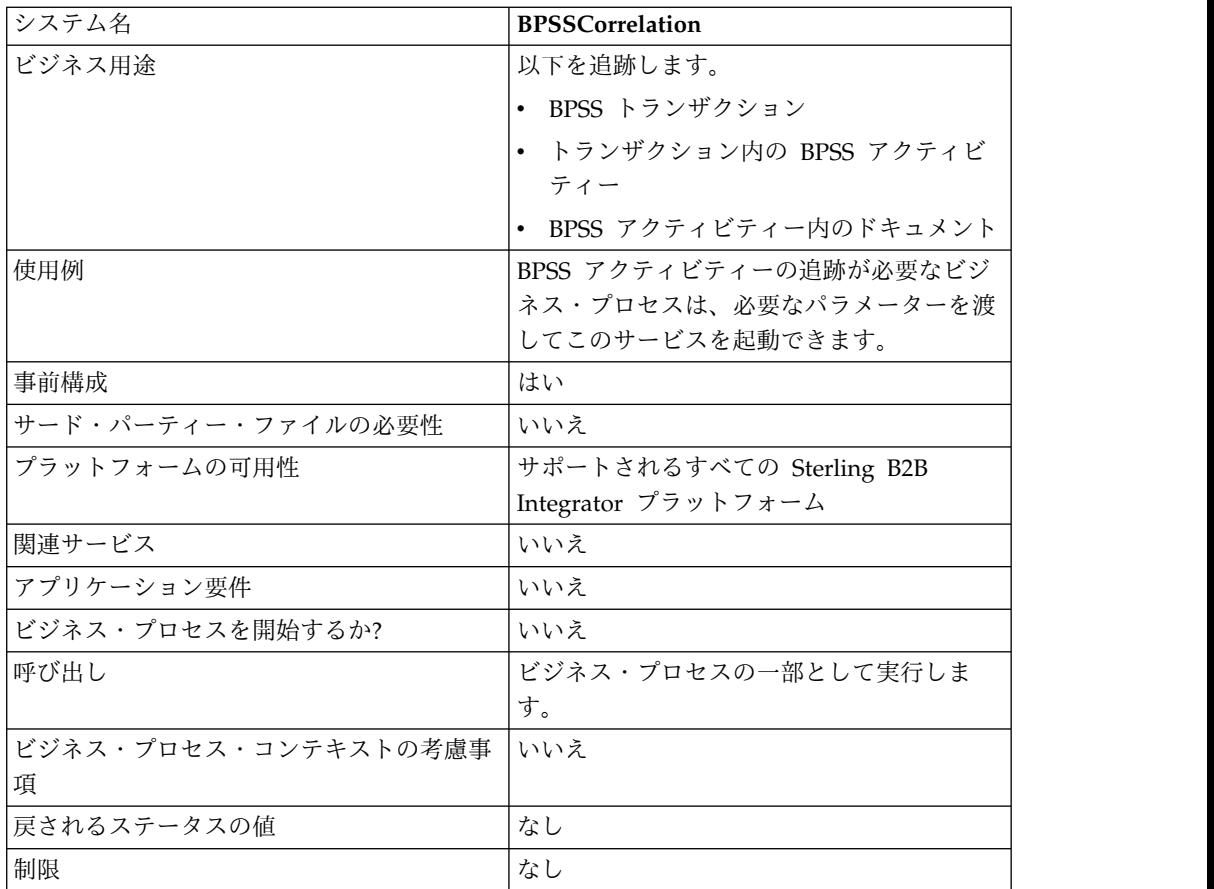

#### **ebXML BPSS** 相関サービスの実装

ebXML BPSS 相関サービスを実装するには、以下のタスクを実行します。

- 1. ebXML BPSS 相関サービス構成を作成します。『サービスとアダプターの管 理』を参照してください。
- 2. ebXML BPSS 相関サービスを構成します。詳しくは、『*ebXML BPSS* 相関サー ビスの構成』を参照してください。
- 3. ebXML BPSS 相関サービスをビジネス・プロセスで使用します。

#### **ebXML BPSS** 相関サービスの構成

ebXML BPSS 相関サービスを構成するには、以下のフィールドを GPM に定義す る必要があります。

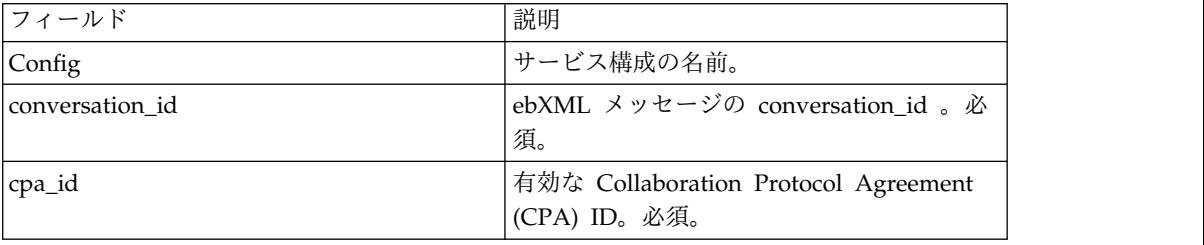

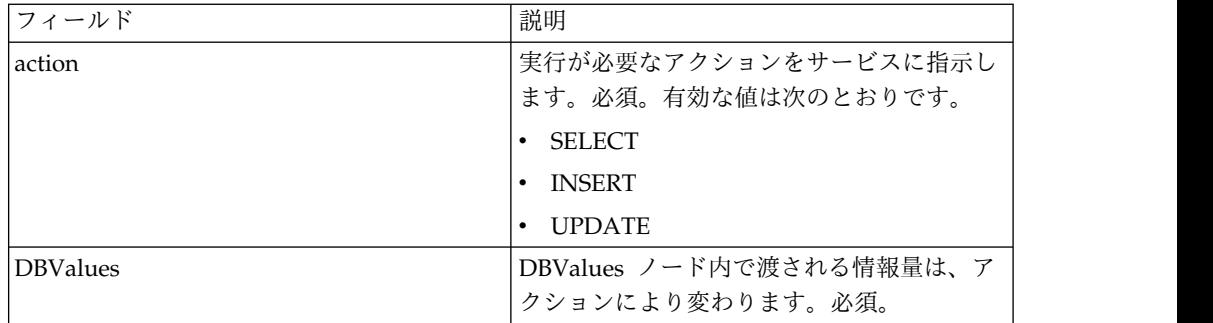

#### **ebXML BPSS** 相関サービス・ビジネス・プロセス使用法

action が SELECT の場合、トランザクション ID の取得が試行されます。以下の 例で示される状況値は、次のとおりです。

- v 0 = 待機
- $1 = \frac{1}{2}$
- v 9 = 失敗

action が SELECT の場合、InDoc には以下の値が含まれる必要があります。

```
<inDoc>
   <DBValues>
      <tp_name>Sterling 2</tp_name>
      <status>0</status>
   </DBValues>
</inDoc>
```
action が INSERT の場合、以下の例に示されるように、値の挿入が試行されます。 <inDoc> <DBValues>

```
<tp_name>Sterling 2</tp_name>
      <status>0</status>
      <trx_id>sgcentennial::4bdb20:f74ba603b7:-71f9</trx_id>
      <time_to_perform>1440</time_to_perform>
      <role_name>buyer</role_name>
      \overline{\text{start}} time>1062126842123</start_time>
      <transaction_type>IssuePurchaseOrder</transaction_type>
   </DBValues>
</inDoc>
```
action が UPDATE の場合、以下の例に示される値の挿入が試行されます。示され る状況値は、以下のとおりです。

v 1 = 完了

```
v 9 = 失敗
```
<inDoc>

```
<DBValues>
  <trx_id>sgcentennial::4bdb20:f74ba603b7:-71f9</trx_id>
  <activity>RequestPurchaseOrder</activity>
  <doc_id>sgcentennial:4bdb20:f74ba603b7:-6166</doc_id>
  <ctr>1</ctr>
  <workflow_id>7015</workflow_id>
  <status>1</status>
```

```
<end time>1062140580230</end time>
<exception_workflow_id>0</exception_workflow_id>
```

```
</DBValues>
```

```
</inDoc>
```
#### サービスからビジネス・プロセスへの出力

以下のパラメーターは、サービスからビジネス・プロセスに渡されます。

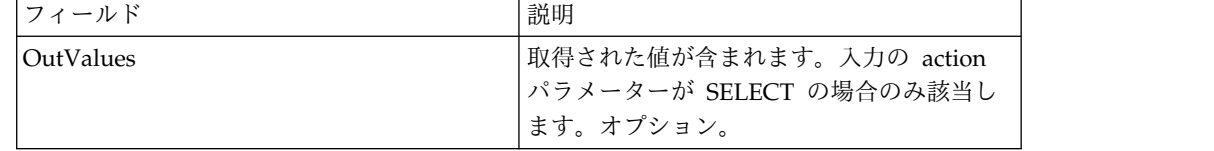

選択が正常に終了した場合のみ、以下の出力値が戻されます。

```
<OutValues>
  <OutDoc>
     <trx_id>sgcentennial::4bdb20:f74ba603b7:-71f9</trx_id>
     <time_to_perform>2880</time_to_perform>
   </OutDoc>
</OutValues>
```
以下のパラメーターは、出力メッセージに processActivity が設定されてサービス が実行される場合、サービスに渡される必要があります。

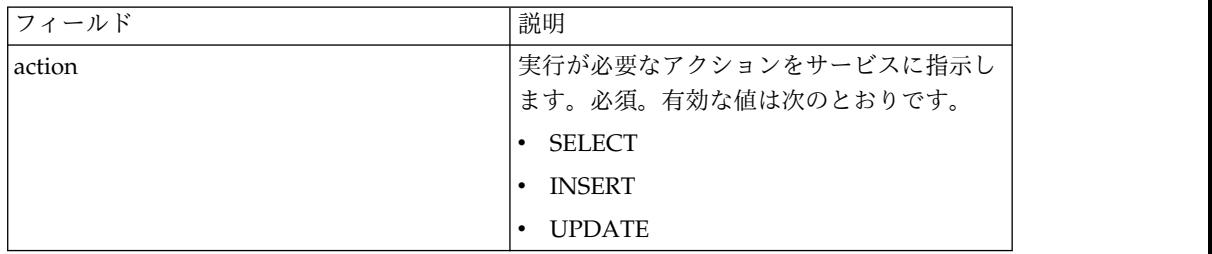

action が SELECT の場合、以下のように、トランザクション ID に対応するアク ティビティー名の数の取得が試行されます。

```
<inDoc>
  <DBValues>
     <trx_id>sgcentennial::4bdb20:f74ba603b7:-71f9</trx_id>
     <activity>RequestPurchaseOrder</activity>
  </DBValues>
</inDoc>
action が SELECT ID の場合、以下のように、アクティビティーのビジネス・プロ
セス ID の取得が試行されます。
<inDoc>
  <DBValues>
     <trx_id>sgcentennial::4bdb20:f74ba603b7:-71f9</trx_id>
     <activity>RequestPurchaseOrder</activity>
  </DBValues>
</inDoc>
action が INSERT の場合、以下の例のように、値の挿入が試行されます。
<inDoc>
  <DBValues>
     <trx_id>sgcentennial::4bdb20:f74ba603b7:-71f9</trx_id>
     <time_to_perform>2880</time_to_perform>
     \overline{\text{sworkflow}} id>7015</workflow_id>
     <timeStamp>1062126848411</timeStamp>
```

```
<activity>RequestPurchaseOrder</activity>
     <process_flow>send</process_flow>
  </DBValues>
</inDoc>
```
#### サービスからビジネス・プロセスへの出力

以下のパラメーターは、入力の action が SELECT または SELECT\_ID の場合、サ ービスからビジネス・プロセスに渡されます。

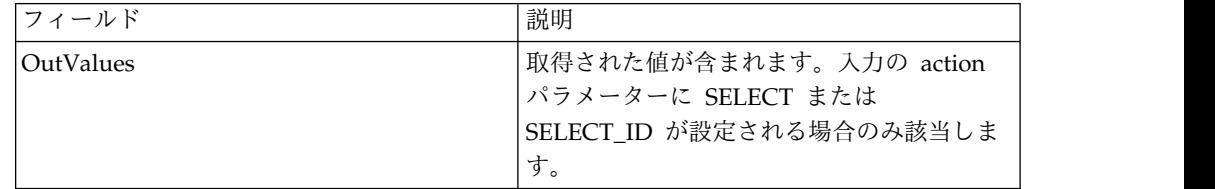

以下の出力値は、選択 (つまり action=SELECT) が正常に終了した場合のみ戻され ます。

```
<OutValues>
  <OutDoc>
      <result>1</result>
   </OutDoc>
</OutValues>
```
以下の出力値は、workflow\_id の選択 (つまり、action=SELECT\_ID) が正常に終了 した場合のみ戻されます。

```
<OutValues>
   <OutDoc>
      <workflow_id>1018</ workflow_id >
   </OutDoc>
</OutValues>
```
以下のパラメーターは、出力メッセージに processDocument が設定されてサービ スが実行される場合、ビジネス・プロセスからサービスに渡される必要がありま す。

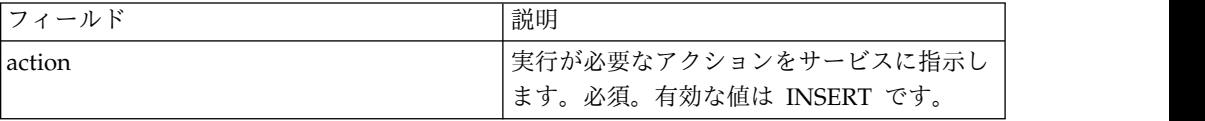

action が INSERT の場合、以下で示されるように、値の挿入が試行されます。以下 で示される ctr 値は、nth ドキュメントを示します。通常、ドキュメントの挿入は ループで行われます。

```
<inDoc>
```

```
<DBValues>
     <trx_id>sgcentennial::4bdb20:f74ba603b7:-71f9</trx_id>
     <activity>ConfirmPurchaseOrder</activity>
     <doc_id>sgcentennial:4bdb20:f74ba603b7:-6166</doc_id>
     <ctr>1</ctr>
  </DBValues>
</inDoc>
```
ビジネス・プロセス例

以下の例は、ノード DBValues がプロセス・データで検出されることを想定してい ます。

<operation>

```
<participant name="BPSSCorrelation"/>
<output message="processTransaction">
<assign to="conversation_id" from="conversation_id/text()"/>
 <assign to="cpa_id" from="cpa_id/text()"/>
 <assign to="action" from="'SELECT'"/>
<assign to="inDoc" from="DBValues"/>
</output>
<input message="TransactionResponse">
<assign to="DBValues/trx_id" from="OutValues/OutDoc/trx_id/text()"/>
<assign to="DBValues/time_to_perform"
      from="OutValues/OutDoc/time_to_perform/text()"/>
</input>
</operation>
<operation>
<participant name="BPSSCorrelation"/>
<output message="processActivity">
<assign to="action" from="'SELECT'"/>
<assign to="inDoc" from="DBValues"/>
</output>
<input message="ActivityResponse">
<assign to="DBValues/result" from="OutValues/OutDoc/result/text()"/>
</input>
</operation>
<operation>
<participant name="BPSSCorrelation"/>
<output message="processDocument">
<assign to="action" from="'INSERT'"/>
<assign to="inDoc" from="DBValues"/>
</output>
 <input message="DocumentResponse">
 <assign to="." from="*"/>
</input>
</operation>
```
### **ebXML BPSS** ドキュメント解析サービス

ebXML BPSS ドキュメント解析サービスは、BPSS に指定される条件式に基づき、 ドキュメントの妥当性検査を行います。

次の表に、ebXML BPSS ドキュメント解析サービスの概要を示します。

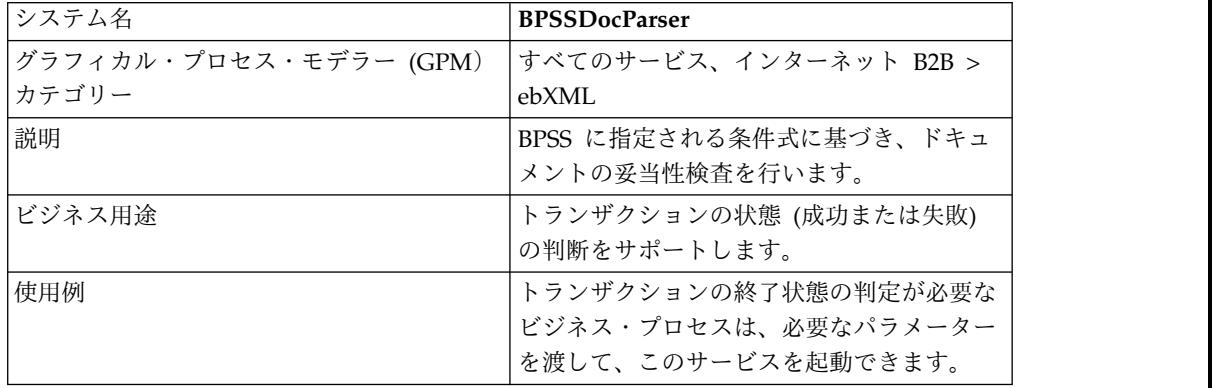

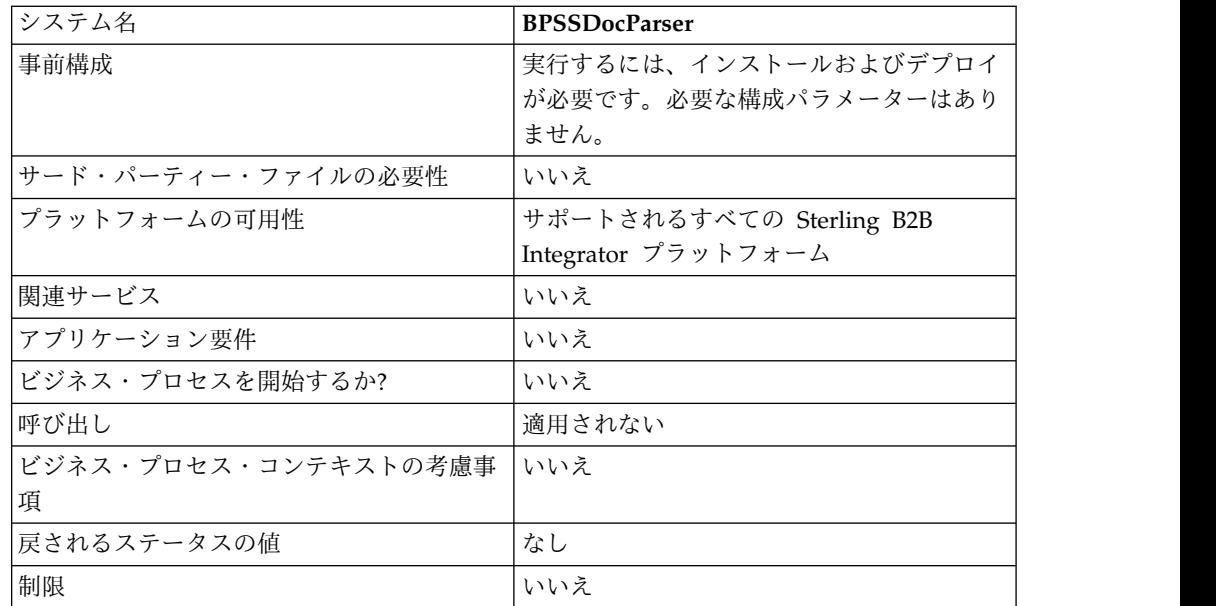

#### **ebXML BPSS** ドキュメント解析サービスの実装

ebXML BPSS ドキュメント解析サービスを実装するには、以下のタスクを実行しま す。

- 1. ebXML BPSS ドキュメント解析サービス構成を作成します。『サービスとアダ プターの管理』を参照してください。
- 2. ebXML BPSS ドキュメント解析サービスを構成します。詳しくは、『*ebXML BPSS* ドキュメント解析サービスの構成』を参照してください。
- 3. ebXML BPSS ドキュメント解析サービスをビジネス・プロセスで使用します。

#### **ebXML BPSS** ドキュメント解析サービスの構成

ebXML BPSS ドキュメント解析サービスを構成するには、以下のフィールドの設定 を GPM に指定する必要があります。

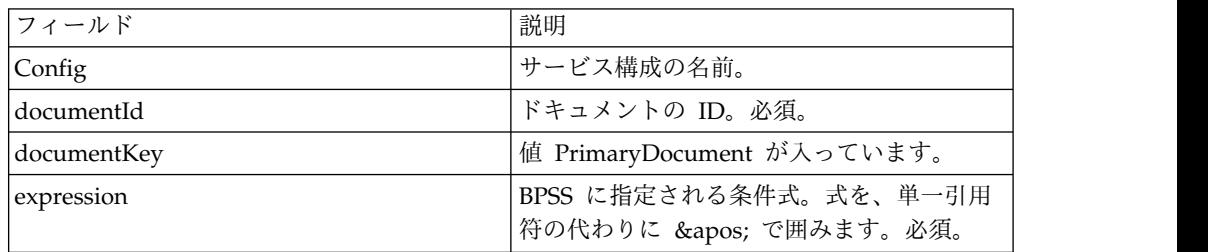

#### サービスからビジネス・プロセスへの出力

以下の値は、サービスからビジネス・プロセスに渡されます。

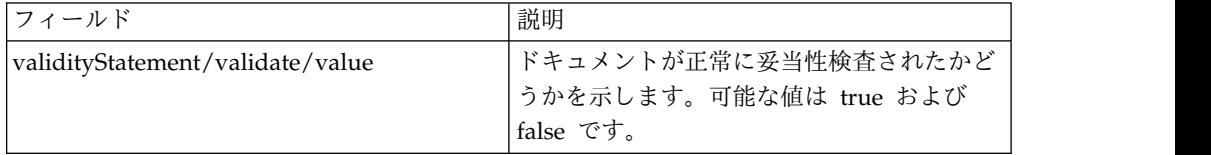

ビジネス・プロセスに戻される入力メッセージの例を以下に示します。

#### 例 1

```
<validityStatement>
  <validate>
      <value>true</value>
   </validate>
</validityStatement>
```
例 2

```
<validityStatement>
  <validate>
     <value>true</value>
  </validate>
</validityStatement>
```
#### ビジネス・プロセス例

このビジネス・プロセスは、出力メッセージ値がプロセス・データで検出されるこ とを想定しています。

```
<operation name="ValidateDoc">
<participant name="BPSSDocParser"/>
<output message="validateCondExpr">
<assign to="documentId" from="documents/document[1]/doc:document-id/text()"/>
<assign to="expression"
   from="string(ProcessSpecification/Package/BinaryCollaboration
     [@name=//binaryCollaboration/text()]
/Success[@fromBusinessState=//businessTransactionActivity/text()]/
    ConditionExpression/@expression)"/>
</output>
<input message="validateCondResponse">
<assign to="result" from="validityStatement/validate/value/text()"/>
</input>
</operation>
```
# **ebXML Business Service Handler (BSI)** サービス

ebXML Business Service Handler サービスは、BPSS に定義されたアクティビティ ーの解釈および実行を行います。

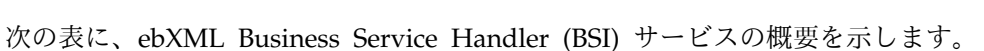

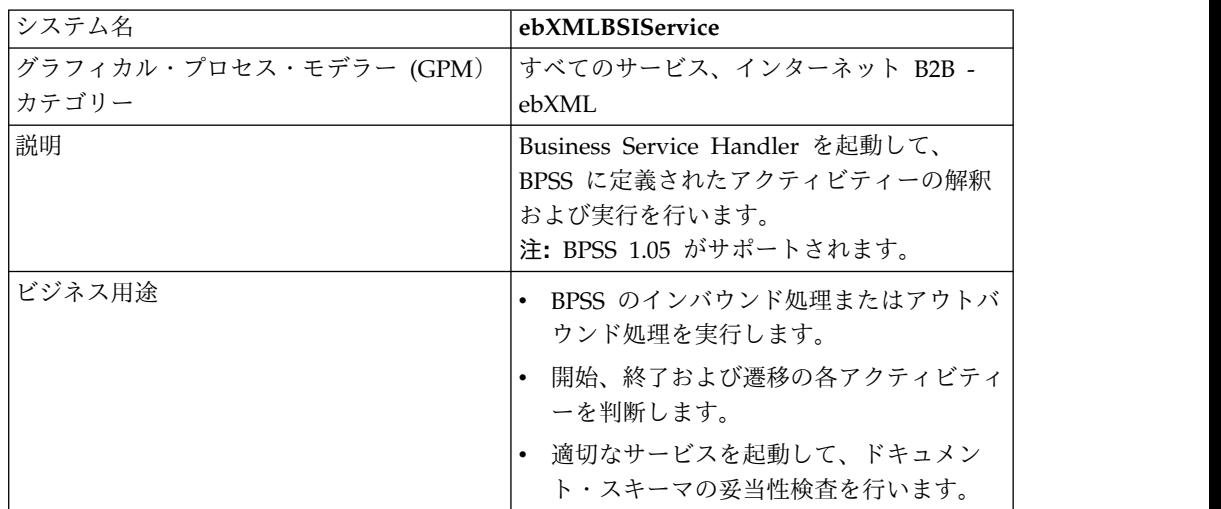

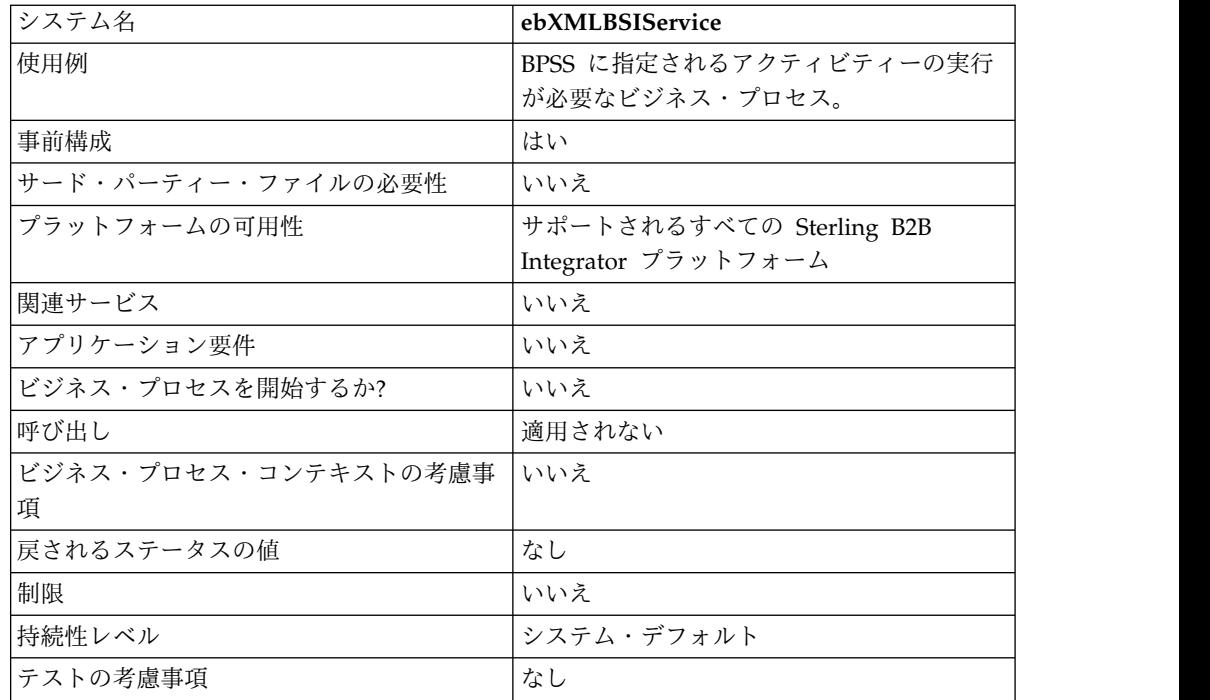

#### サービスからビジネス・プロセスへの出力

次の表は、ebXML BSI サービスからビジネス・プロセスへの出力を説明していま す。

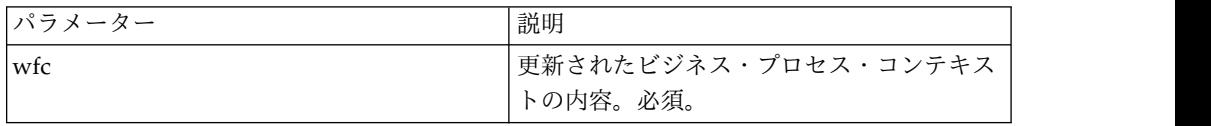

#### ビジネス・プロセスからサービスへの出力

次の表は、ビジネス・プロセスから ebXML BSI サービスへの出力を説明していま す。

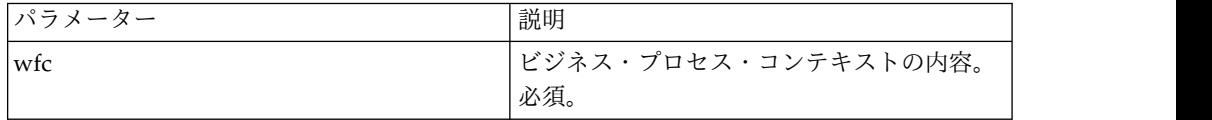

### ビジネス・プロセス例

以下の例は、関連する activity\_state (必要な場合) が設定されている前提です。

```
<operation>
   <participant name="ebXMLBSIService"/>
    <output message="XOut">
       <assign to="." from="*"/>
   </output>
   <input message="XIn">
       <assign to="." from="*"/>
   </input>
</operation>
```
出力パラメーター

このセクションには、アウトバウンド・アクティビティーおよびインバウンド・ア クティビティーに関する ebXML サービスの呼び出しについての情報が記載されて います。

#### 出力パラメーター **–** アウトバウンド処理

アウトバウンド・アクティビティーを処理する際、ebXML BSI サービスを呼び出す には、2 つの方法が可能です。最初の方法は、activity flag に pre を設定して、内 部処理が実行される前にアクティビティーを前処理するように指示します。2 番目 の方法は、activity\_flag に post を設定して、内部処理実行後にアクティビティー を後処理するように指示します。

```
<assign to="activity_state" from="'pre'"/>
<operation name="One">
    <participant name="ebXMLBSIService"/>
    <output message="Xout">
         <assign to="." from="*"/>
    </output>
    <input message="Xin">
         <sub>assign to=</sub>". " from="*/></sub>
    </input>
</operation>
<assign to="activity_state" from="'post'"/>
\leqoperation name="One">
    <participant name="ebXMLBSIService"/>
    <output message="Xout">
         <assign to="." from="*"/>
    </output>
    <input message="Xin">
         <assign to="." from="*"/>
    </input>
</operation>
```
#### 出力パラメーター **–** インバウンド処理

インバウンド・アクティビティーを処理する場合、以下の例で示されるように、サ ービスを呼び出すだけです。

```
<operation name="One">
  <participant name="ebXMLBSIService"/>
  <output message="Xout">
       <assign to="." from="*"/>
  </output>
  <input message="Xin">
         <assign to="." from="*"/>
  </input>
</operation>
```
#### **ebXML BSI** サービスの実装

ビジネス・プロセスで使用するために ebXML BSI サービスを実装するには、以下 の手順を実行します。

- 1. ebXML BSI サービス構成を作成します。『サービスとアダプターの管理』を参 照してください。
- 2. ebXML BSI サービスをビジネス・プロセスで使用します。

### **ebXML CPA** ルックアップ・サービス

ebXML CPA ルックアップ・サービスは、新規 ebXML アウトバウンド・メッセー ジの作成または ebXML インバウンド・メッセージの妥当性検査を行う前に、CPA 情報を取得します。

次の表に、ebXML CPA ルックアップ・サービスの概要を示します。

| システム名                  | ebXMLCPALookupService                           |
|------------------------|-------------------------------------------------|
| グラフィカル・プロセス・モデラー (GPM) | すべてのサービス、インターネット B2B -                          |
| カテゴリー                  | ebXML                                           |
| 説明                     | サービス/アクションまたはビジネス要求に                            |
|                        | 基づき CPA 情報を取得します。                               |
|                        | 注: CPA 2.0 がサポートされます。                           |
| ビジネス用途                 | 新規 ebXML アウトバウンド・メッセージの                         |
|                        | 作成または ebXML インバウンド・メッセー                         |
|                        | ジの妥当性検査を行う前に、CPA 情報を取                           |
|                        | 得するのに使用されます。                                    |
| 使用例                    | 特定の CPA 情報の取得が必要なビジネス・<br>プロセスは、必要なパラメーターを渡してこ  |
|                        | のサービスを起動できます。                                   |
| 事前構成                   | いいえ                                             |
| サード・パーティー・ファイルの必要性     | いいえ                                             |
|                        |                                                 |
| プラットフォームの可用性           | サポートされるすべての Sterling B2B<br>Integrator プラットフォーム |
|                        |                                                 |
| 関連サービス                 | いいえ                                             |
| アプリケーション要件             | いいえ                                             |
| ビジネス・プロセスを開始するか?       | いいえ                                             |
| 呼び出し                   | ビジネス・プロセスの一部として実行しま                             |
|                        | す。                                              |
| ビジネス・プロセス・コンテキストの考慮事   | いいえ                                             |
| 項                      |                                                 |
| 戻されるステータスの値            | なし                                              |
| 制限                     | いいえ                                             |
| 持続性レベル                 | システム・デフォルト                                      |
| テストの考慮事項               | ebXML CPA ルックアップ・サービスの構成                        |
|                        | をテストするには、必要な入力パラメーター                            |
|                        | を指定します。                                         |

#### サービスからビジネス・プロセスへの出力

次の表は、ebXML CPA ルックアップ・サービスからビジネス・プロセスへの出力 を説明しています。

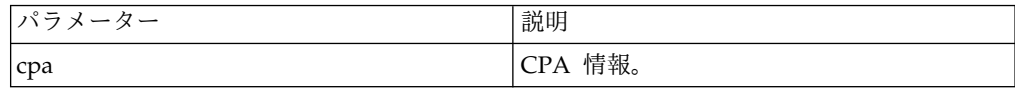

### ビジネス・プロセスからサービスへの出力

次の表は、ビジネス・プロセスから ebXML CPA ルックアップ・サービスへの出 力を説明しています。

| パラメーター                      | 説明                                                                               |
|-----------------------------|----------------------------------------------------------------------------------|
| cpa_id                      | CPA のエイリアス名を示す固有値。必須。                                                            |
| service                     | ebXML メッセージのサービスを示す固有<br>值。                                                      |
| serviceType                 | ebXML メッセージのサービス・タイプを示<br>す固有値。オプション。                                            |
| action                      | ebXML メッセージのアクションを示す固有<br>値。オプション。                                               |
| b2b-message-mode            | 取引パートナーから渡される ebXML Lite<br>のフラグ。有効な値は Send (送信) および<br>Respond (応答) です。オプション。   |
| <b>BPSSMode</b>             | ebXML メッセージがアウトバウンドかイン<br>バウンドかを示すフラグ。有効な値は Send<br>(発信) および Receive (受信) です。必須。 |
| thisPartyId                 | 現在の取引パートナーのパーティー名または<br>パーティー ID を示す固有値。オプション。                                   |
| fromb2bInbound              | メッセージが最初の要求ではないことを示す<br>フラグ。有効な値は "" または true です。<br>オプション。                      |
| binaryCollaboration         | ebXML メッセージの binaryCollaboration<br>を示す固有値。オプション。                                |
| businessTransactionActivity | ebXML メッセージの<br>businessTransactionActivity を示す固有値。<br>オプション。                    |
| requestOrResponseAction     | ebXML メッセージの<br>requestOrResponseAction を示す固有値。オ<br>プション。                        |

### ビジネス・プロセス例

以下に、ビジネス・プロセスでの ebXML CPA ルックアップ・サービスの使用例 を示します。

```
<process name="testEBXMLCPALookupService">
    <sequence>
        <operation name="ebXMLCPALookup">
            <participant name="ebXMLCPALookupService"/>
            <output message="ebXMLCPALookupInputMessage">
                  <assign to="." from="*"/>
            </output>
            <input message="ebXMLCPALookupOutputMessage">
                  <sub>assign to=</sub>." from="+"/></sub>
            </input>
        </operation>
     </sequence>
</process>
```
### **ebXML CPA** ルックアップ・サービスの実装

ビジネス・プロセスで使用するために ebXML CPA ルックアップ・サービスを実 装するには、以下の手順を実行します。

- 1. ebXML CPA ルックアップ・サービス構成を作成します。『サービスとアダプ ターの管理』を参照してください。
- 2. ebXML CPA ルックアップ・サービスをビジネス・プロセスで使用します。

### **ebXML** ルックアップ・サービス

ebXML ルックアップ・サービスは、スキーマのエイリアス名およびスキーマのタイ プに基づき、CPA スキーマまたは BPSS スキーマの内容を取得します。

次の表に、ebXML ルックアップ・サービスの概要を示します。

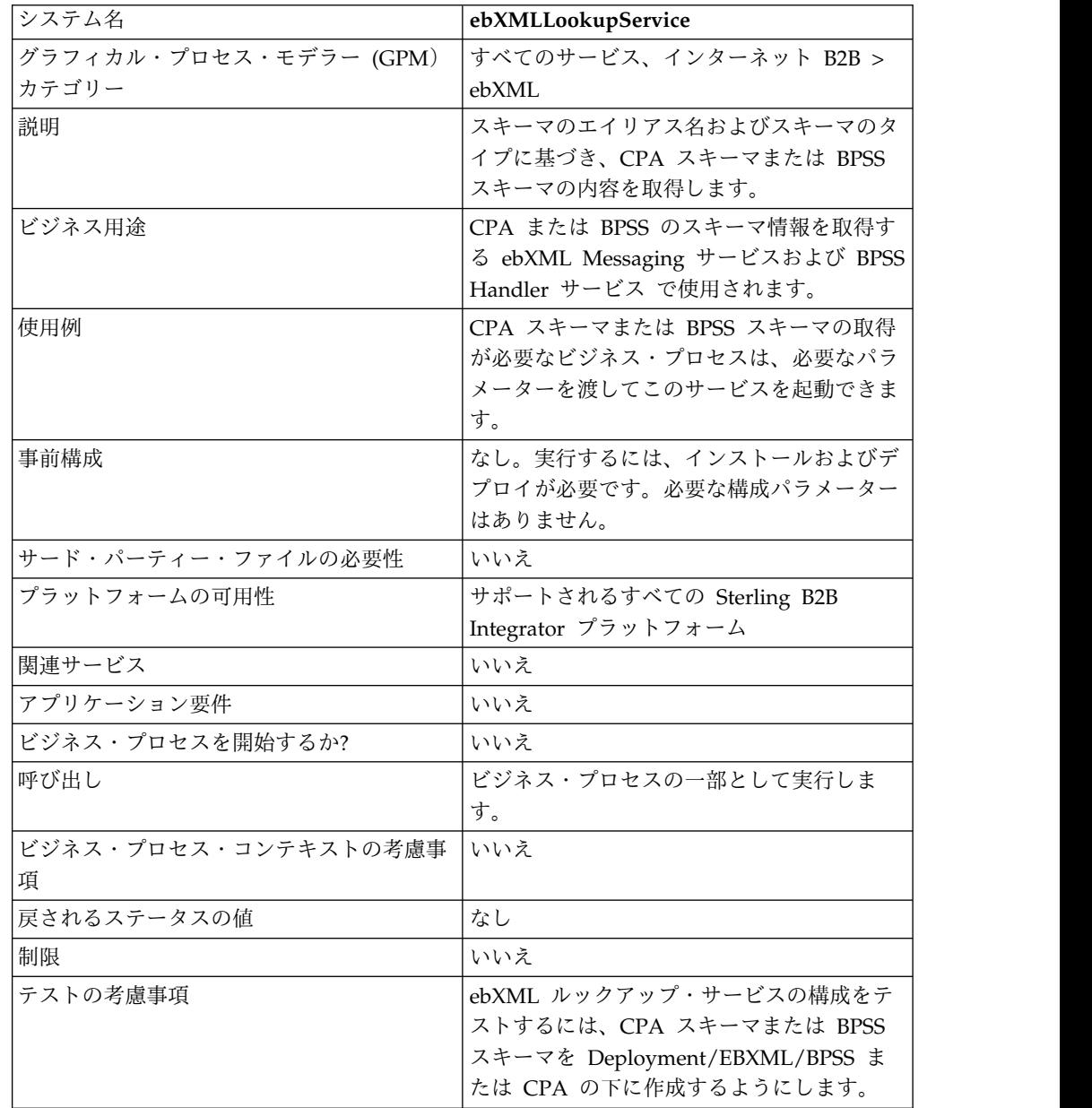

#### **ebXML** ルックアップ・サービスの動作

ebXML ルックアップ・サービスは、スキーマのエイリアス名およびスキーマのタイ プに基づき、CPA スキーマまたは BPSS スキーマの内容を取得します。

#### ビジネス・プロセスからサービスに渡されるパラメーター

以下のパラメーターは、出力メッセージに lookupEBXML が設定されてサービスが 実行される場合、サービスに渡されます。

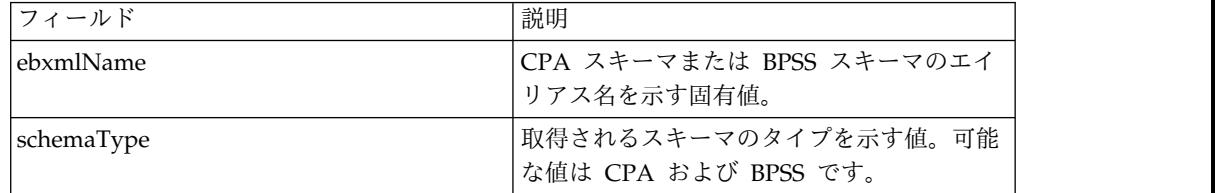

#### ビジネス・プロセス例

ビジネス・プロセスでの ebXML ルックアップ・サービスの使用方法を、以下の例 で示します。

```
Retrieve CPA schema:
<operation>
<participant name="ebXMLLookupService"/>
<output message="lookupEBXML">
 <assign to="ebxmlName" from="cpaId/text()"/>
 <assign to="schemaType" from="'CPA'"/>
\langleoutput>
<input message="getEBXML">
 <assign to="cpa-store" from="ebxmlSchema/node()"/>
</input>
</operation>
Retrieve BPSS schema:
<operation>
<participant name="ebXMLLookupService"/>
<output message="lookupEBXML">
 <assign to="ebxmlName" from="bpssName/text()"/>
 <assign to="schemaType" from="'BPSS'"/>
</output>
<input message="getEBXML">
 <assign to="." from="ebxmlSchema/node()"/>
</input>
</operation>
```
#### **ebXML** ルックアップ・サービスの実装

ebXML ルックアップ・サービスを実装するには、以下のタスクを実行します。

- 1. ebXML ルックアップ・サービスのライセンスをアクティブにします。『*Sterling B2B Integrator* のインストール』を参照してください。
- 2. ebXML ルックアップ・サービス構成を作成します。『サービスとアダプターの 管理』を参照してください。
- 3. ebXML ルックアップ・サービスを構成します。『*ebXML* ルックアップ・サー ビスの構成』を参照してください。
- 4. ebXML ルックアップ・サービスをビジネス・プロセスで使用します。

### **ebXML** ルックアップ・サービスの構成

ebXML ルックアップ・サービスを構成するには、GPM でフィールド設定を以下の ように指定する必要があります。

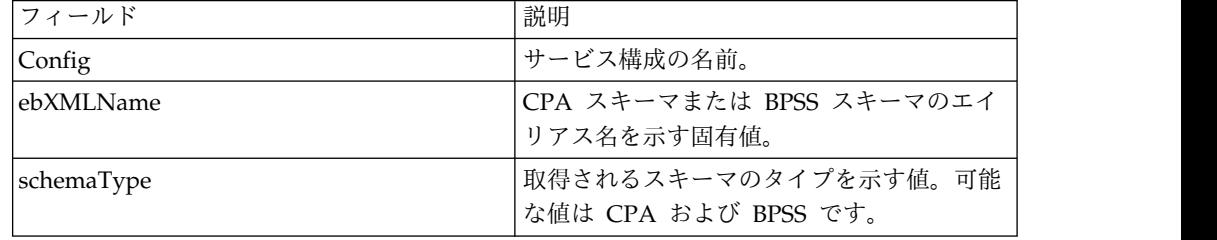

# **ebXML** マニフェスト作成サービス

ebXML マニフェスト作成サービスは、eb:Manifest および payloads ノードを、 ebXML アウトバウンド・メッセージを構成する前に作成します。

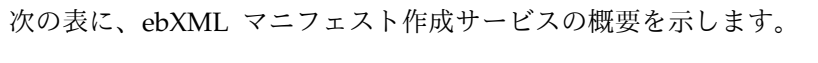

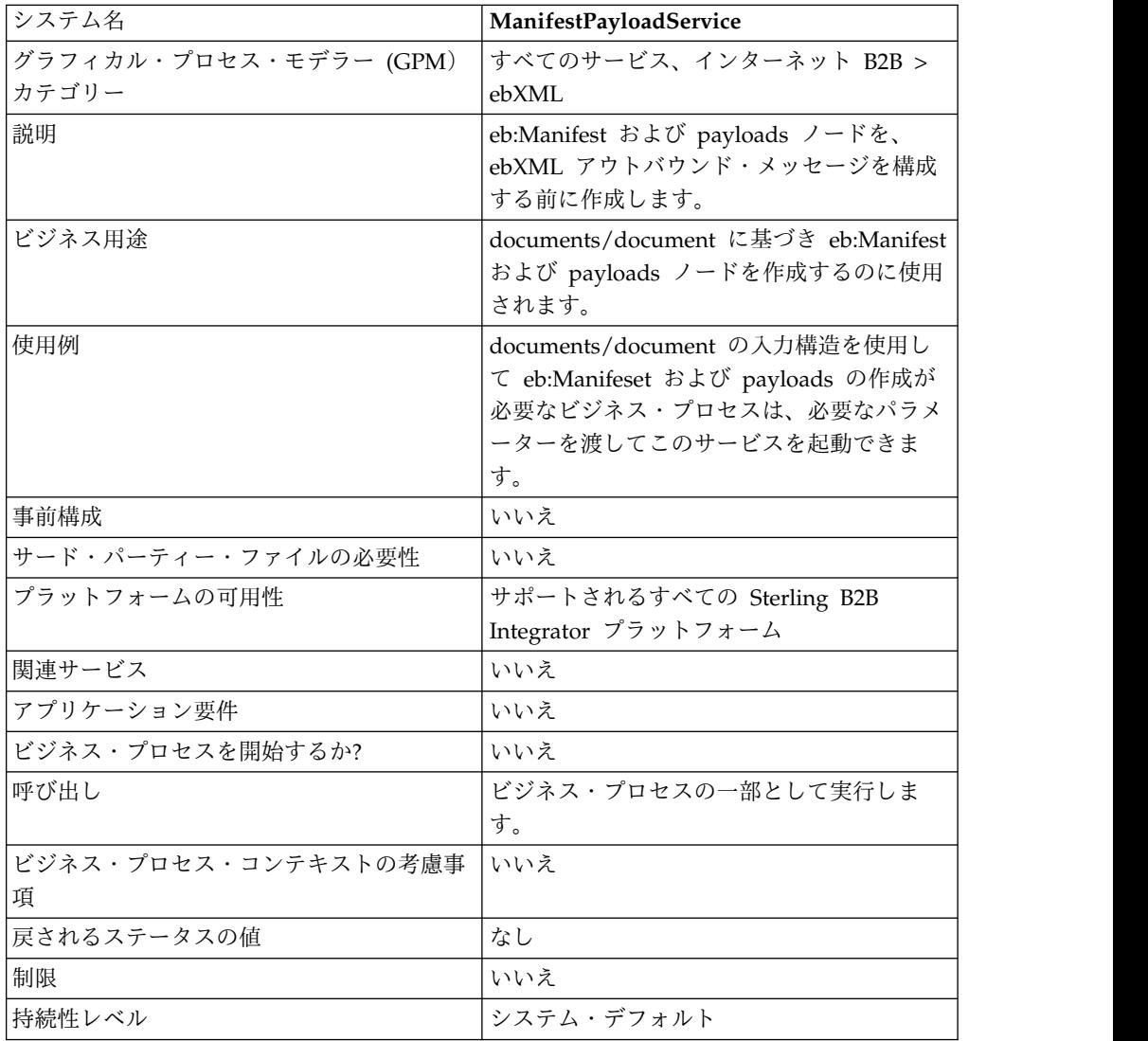

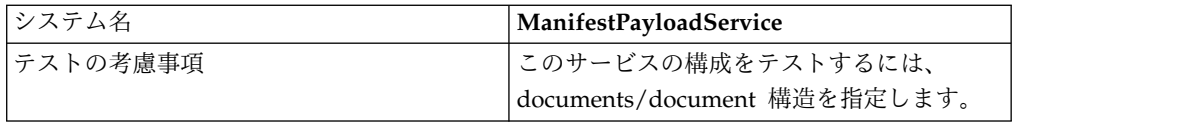

#### サービスからビジネス・プロセスへの出力

次の表は、サービスからビジネス・プロセスへの出力を説明しています。

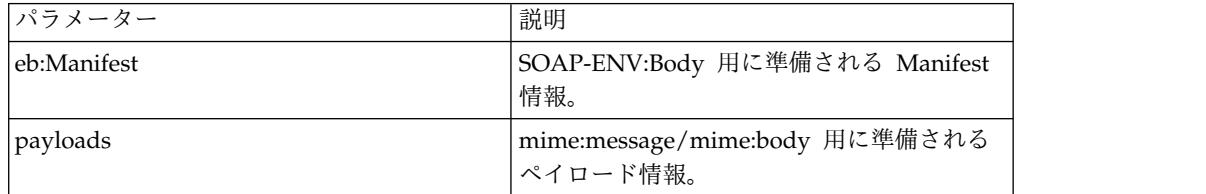

#### ビジネス・プロセスからサービスへの出力

次の表は、ビジネス・プロセスからサービスへの出力を説明しています。

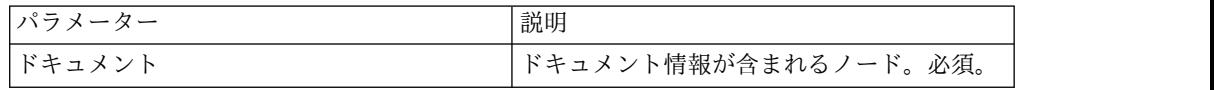

#### ビジネス・プロセス例

このサービスのビジネス・プロセスでの使用例を以下に示します。

```
<process name="testManifestandPayloadService">
    <sequence>
     <operation name="CreateManifestPayload">
       <participant name="ManifestPayloadService"/>
        <output message="ManifestPayloadInputMessage">
            <assign to="outboundDoc" from="documents/node()"/>
       </output>
       <input message="ManifestPayloadOutputMessage">
           <assign to="." from="Manifest/node()"/>
            <assign to="." from="Payload/node()"/>
       </input>
     </operation>
     </sequence>
</process>
```
#### **ebXML** マニフェスト作成サービスの実装

ビジネス・プロセスで使用するためにこのサービスを実装するには、以下の手順を 実行します。

- 1. ebXML マニフェスト作成サービス構成を作成します。『サービスとアダプター の管理』を参照してください。
- 2. ebXML マニフェスト作成サービスをビジネス・プロセスで使用します。

## **ebXML** メッセージ・ハンドラー・サービス

ebXML メッセージ・ハンドラー・サービスは CPA および BPSS パラメーターに 基づいて発信 ebXML メッセージを作成し、着信 ebXML メッセージを分解しま す。

次の表に、ebXML メッセージ・ハンドラー・サービスの概要を示します。

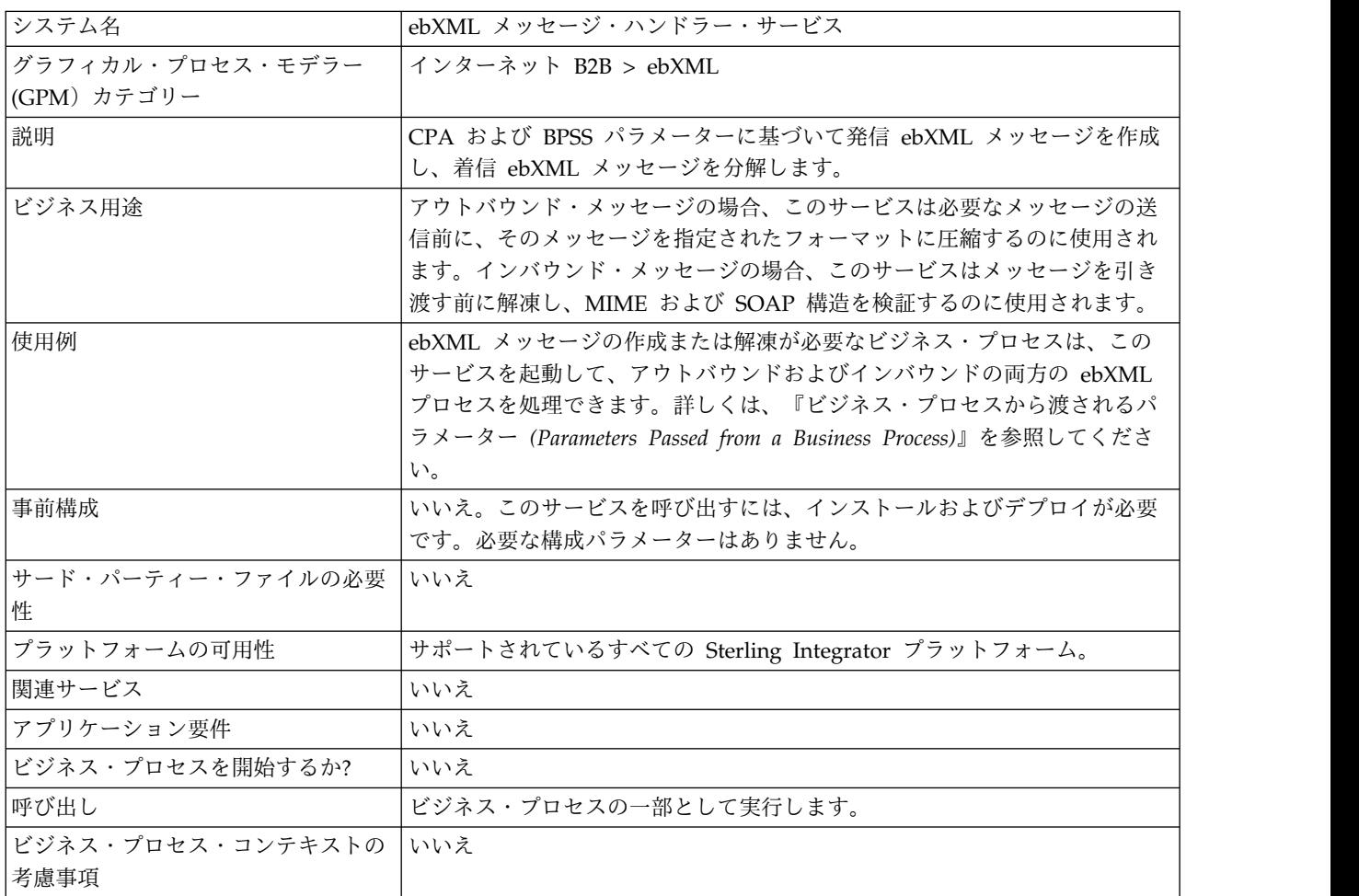

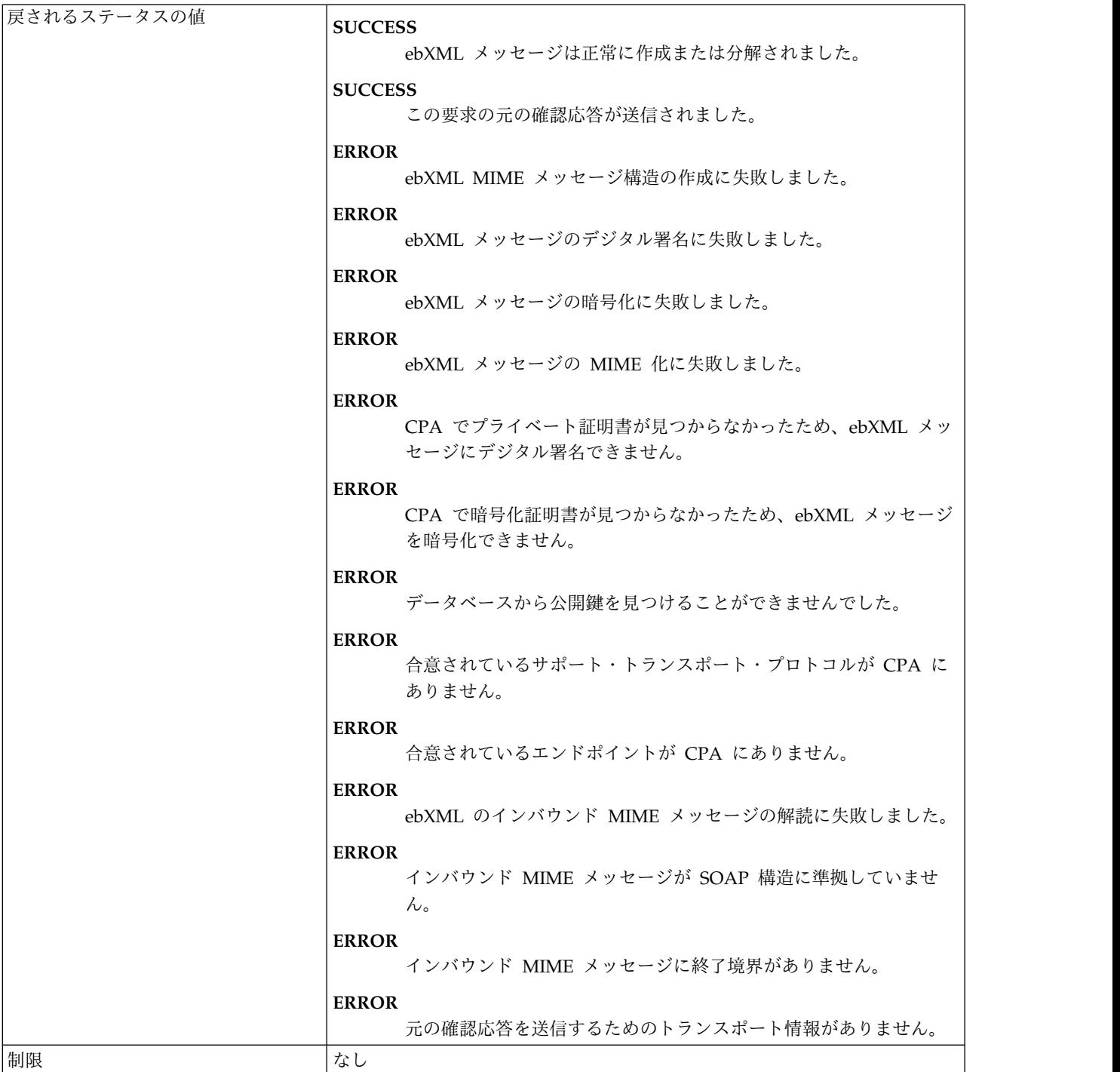

ビジネス・プロセス例

```
以下の例は、ノード DBValues がプロセス・データで検出されることを想定してい
ます。
<process name="testEBXMLMSHService">
  <sequence>
     <operation>
        <participant name="ebXMLMSHService"/>
        <output message="ebXMLMSHInputMessage">
            \simassign to="." from="*"/>
```

```
</output>
          <input message="ebXMLMSHOutputMessage">
              <assign to="." from="*"/>
          </input>
       </operation>
    </sequence>
</process>
```
# **ebXML** プロファイル・サービス

ebXML プロファイル・サービスは、指定された実行対象のビジネス・プロセス名を 戻します。このサービスは、ビジネス・プロセスを再使用し、同じビジネス・プロ セスの複数のインスタンスが開始されるのを防ぐために使用されます。

システム名 **ebXMLProfile** グラフィカル・プロセス・モデラー (GPM) カテゴリー すべてのサービス、インターネット B2B > ebXML 説明 またま アンスコン おくしょう おくしゅう おおもの しょうかん プロセス名を戻しま す。 ビジネス用途 ebXML メッセージングと一緒に使用されま す。これは、実行対象のビジネス・プロセス を、ebXML メッセージの一部として渡され る CPA ID、サービス値およびアクション値 に基づき判定します。 使用例 ebXML メッセージの妥当性検査を正常に行

次の表に、ebXML プロファイル・サービスの概要を示します。

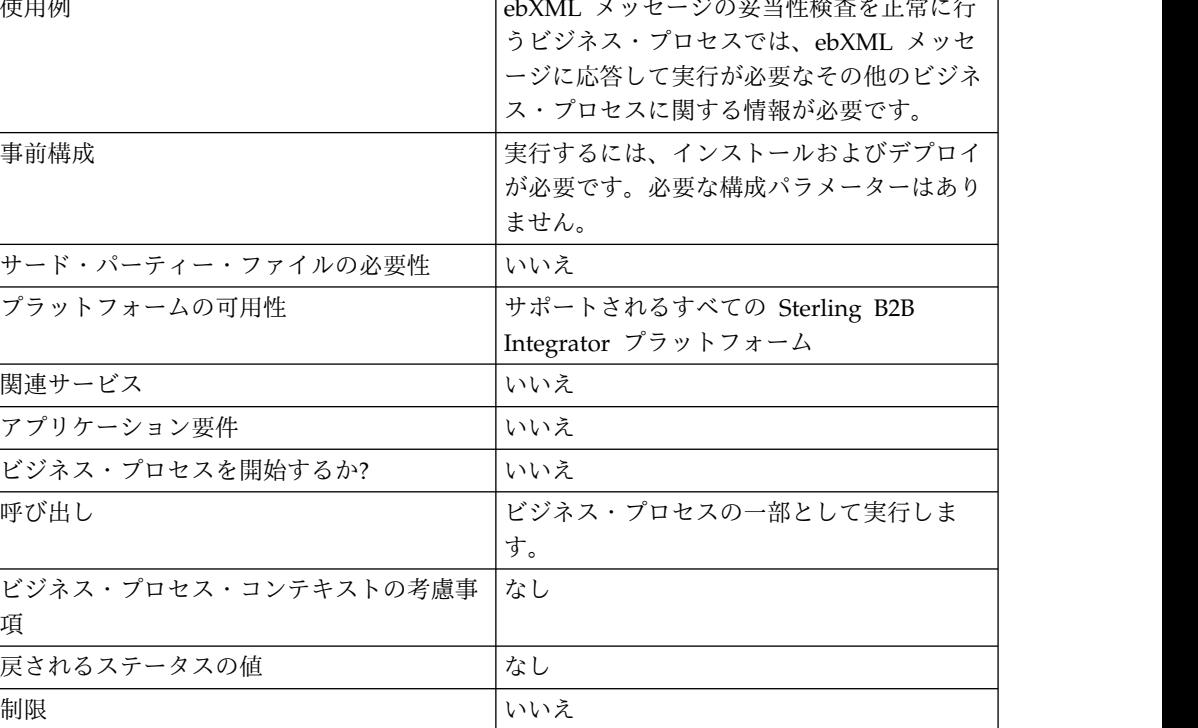

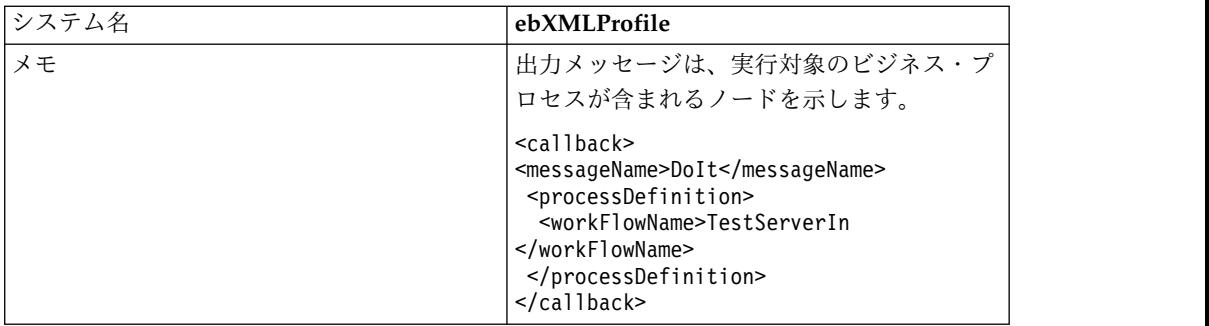

#### ビジネス・プロセスからサービスに渡されるパラメーター

以下のパラメーターは、出力メッセージに getCallbackRequest が設定されてサービ スが実行される場合、サービスに渡される必要があります。

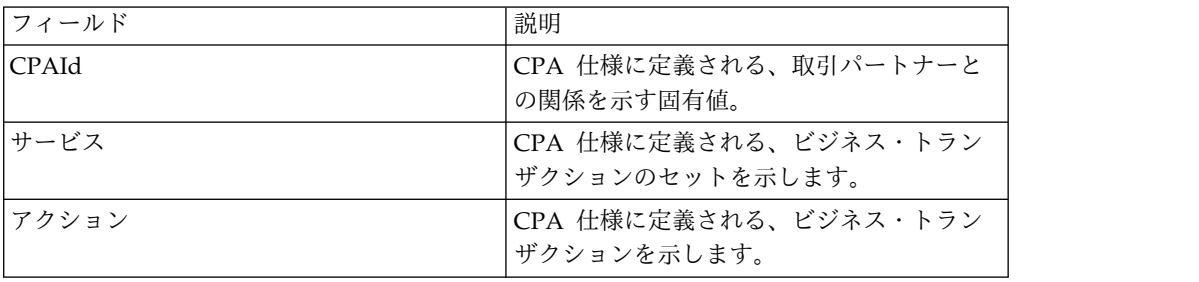

#### ビジネス・プロセス例

以下の例では、ebXML プロファイル・サービスをビジネス・プロセスで使用できる 方法を示しています。

```
<operation>
```

```
<participant name="ebXMLProfile"/>
```

```
<output message="getCallbackRequest">
```

```
<assign to="CPAId" from="InboundMIME/mime:message/mime:body/mime:message[1]
     /mime:body/SOAP-ENV:Envelope/SOAP-ENV:Header/eb:
      MessageHeader/eb:CPAId/text()"/>
```

```
<assign to="Service" from="InboundMIME/mime:message/mime:body/mime:
      message[1]/mime:body/SOAP-ENV:Envelope/SOAP-ENV:Header/eb:
```

```
MessageHeader/eb:Service/text()"/>
```

```
<assign to="Action" from="InboundMIME/mime:message/mime:body/mime:message[1]
      /mime:body/SOAP-ENV:Envelope/SOAP-ENV:Header/eb:MessageHeader/
      eb:Action/text()"/>
</output>
<input message="getCallbackResponse">
```

```
<assign to="Client" from="callback/node()"/>
```

```
</input>
```

```
</operation>
```
### **ebXML** プロファイル・サービスの実装

ebXML プロファイル・サービスを実装するには、以下のタスクを実行します。

- 1. ebXML プロファイル・サービスのライセンスをアクティブにします。『*Sterling B2B Integrator* のインストール』を参照してください。
- 2. ebXML プロファイル・サービス構成を作成します。『サービスとアダプターの 管理』を参照してください。

### **ebXML** 要求応答サービス

ebXML 要求応答サービスは、ebXML の対話で使用される固有の対話 ID およびメ ッセージ ID を生成します。

次の表に、ebXML 要求応答サービスの概要を示します。

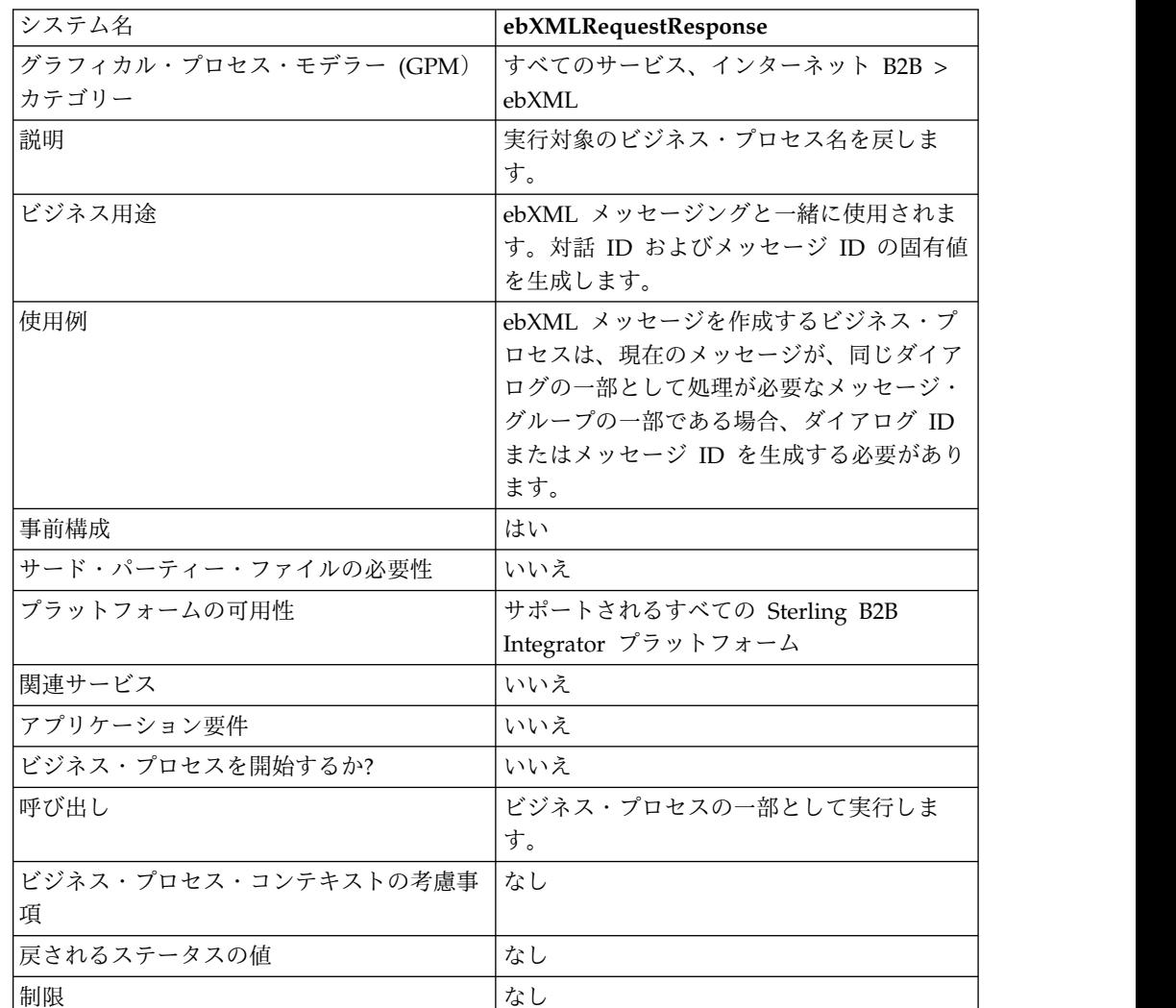

### ビジネス・プロセスからサービスに渡されるパラメーター

以下のパラメーターは、出力メッセージに asssociateRequest が設定されてサービ スが実行される場合、サービスに渡される必要があります。

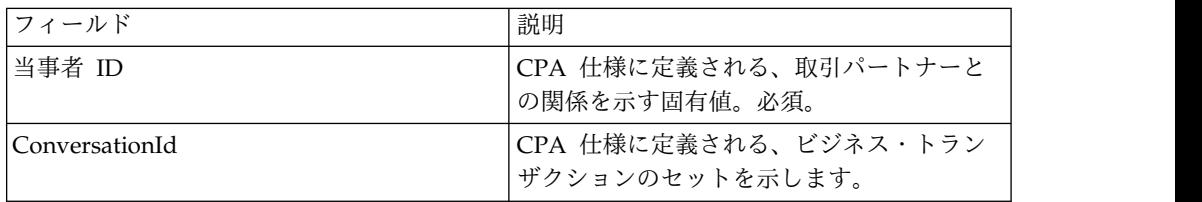

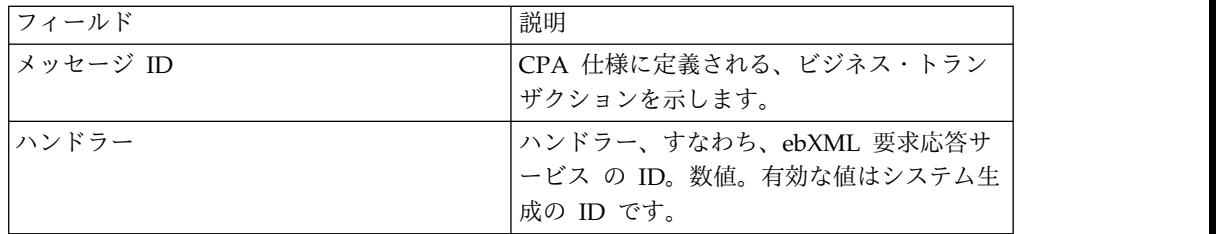

#### ビジネス・プロセス例

ebXML 要求応答サービスを使用するビジネス・プロセスの例を以下に示します。

```
<operation>
<participant name="ebXMLRequestResponse"/>
<output message="associateRequest">
<assign to="PartyId" from="string(cpa/counterParty/eb:PartyId)"/>
<assign to="handler" from="thisProcessInstance/node()"/>
</output>
<input message="associateResponse">
<assign to="conversationId" from="ConversationId/node()"/>
<assign to="messageId" from="MessageId/node()"/>
</input>
</operation>
```
#### **ebXML** 要求応答サービスの実装

ebXML 要求応答サービスを実装するには、以下のタスクを実行します。

- 1. ebXML 要求応答サービスのライセンスをアクティブにします。『*Sterling B2B Integrator* のインストール』を参照してください。
- 2. ebXML 要求応答サービス構成を作成します。『サービスとアダプターの管理』 を参照してください。
- 3. ebXML 要求応答サービスをビジネス・プロセスで使用します。

## **ebXML** 検証サービス

ebXML 検証サービスは、インバウンド ebXML メッセージを ebXML 構造に準拠 させるため、およびデジタル署名の有効性を検査するために、インバウンド ebXML メッセージの妥当性検査を行います。

次の表に、ebXML 検証サービスの概要を示します。

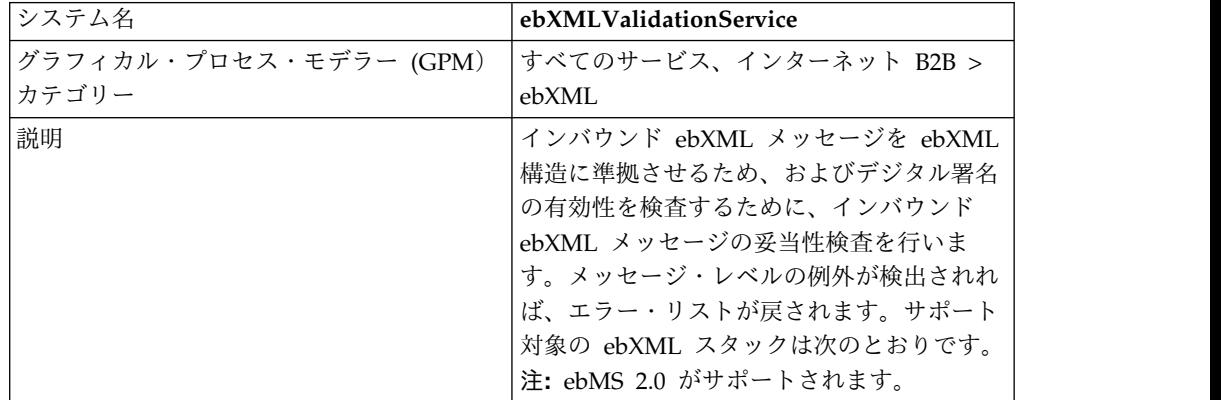

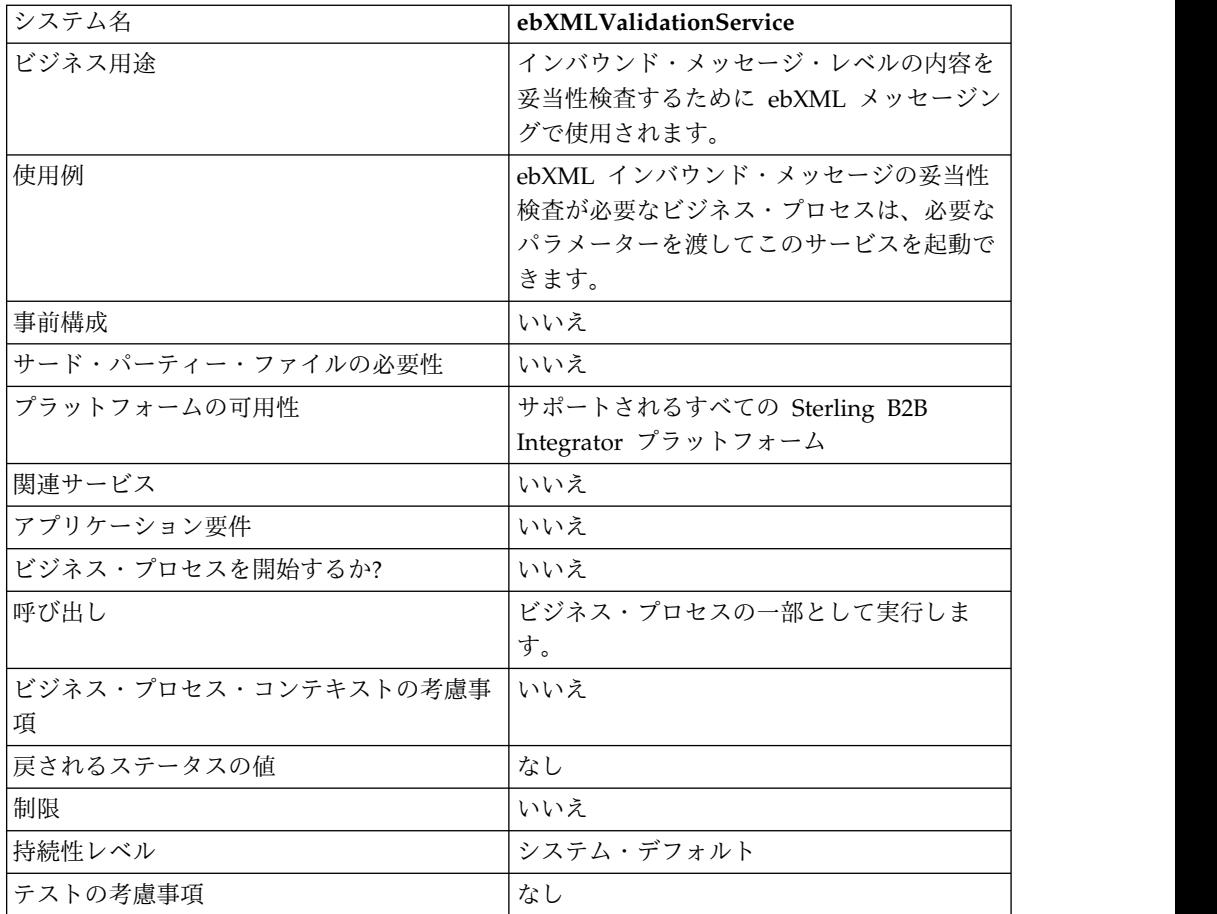

### サービスからビジネス・プロセスへの出力

次の表は、ebXML 検証サービスからビジネス・プロセスへの出力を説明していま す。

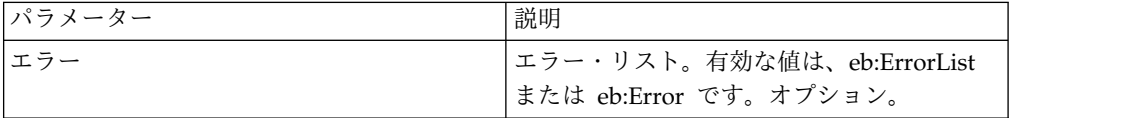

### ビジネス・プロセスからサービスへの出力

次の表は、ビジネス・プロセスから ebXML 検証サービスへの出力を説明していま す。

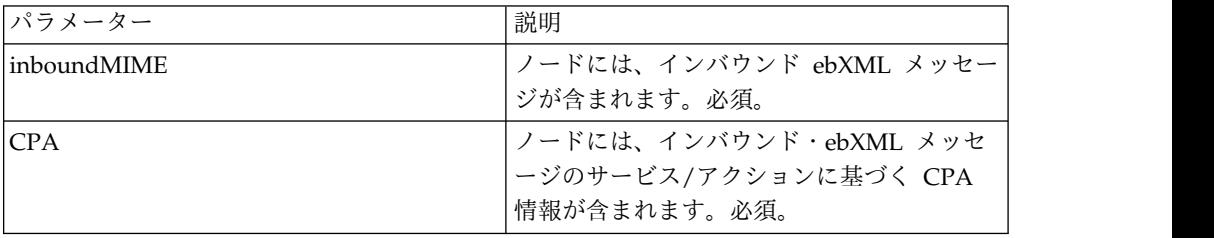

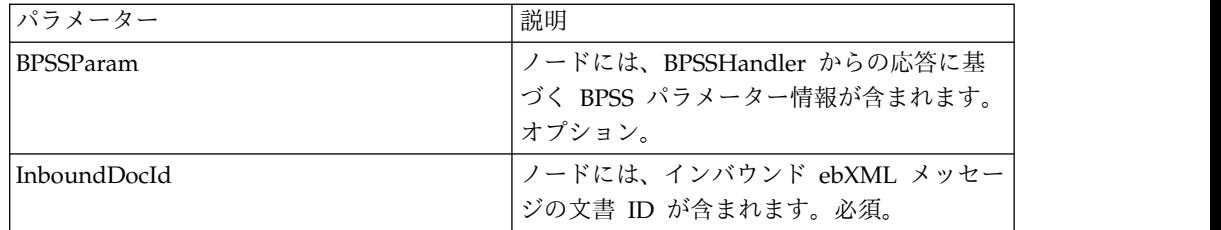

#### ビジネス・プロセス例

ebXML 検証サービスのビジネス・プロセスでの使用例を、以下に示します。 <process name="testEBXMLValidationService">

```
<sequence>
       <operation name="ebXMLValidation">
         <participant name="ebXMLValidationService"/>
           <output message="ebXMLValidationInputMessage">
              <assign to="inboundMIME" from="InboundMIME/node()"/>
              <assign to="CPA" from="cpa/node()"/>
              <assign to="BPSSParam" from="bpssParams/node()"/>
              <assign to="InboundDocId"
                from="string(inbound-mime-document/doc:document-id)"/>
            </output>
            <input message="ebXMLValidationOutputMessage">
                <assign to="." from="errors"/>
            </input>
        </operation>
   </sequence>
</process>
```
# **ebXML** 検証サービスの実装

ビジネス・プロセスで使用するために ebXML 検証サービスを実装するには、以下 の手順を実行します。

- 1. ebXML 検証サービス構成を作成します。『サービスとアダプターの管理』を参 照してください。
- 2. ebXML 検証サービスをビジネス・プロセスで使用します。

### **ebXML XML** デジタル署名サービス

ebXML XML デジタル署名サービスは、デジタル署名の構成および検査を行いま す。

次の表に、ebXML XML デジタル署名サービスの概要を示します。

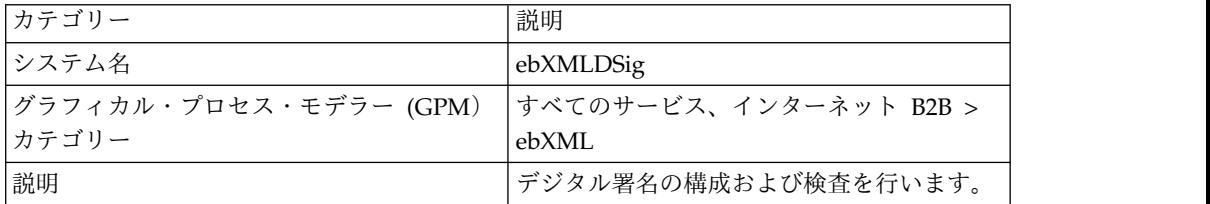

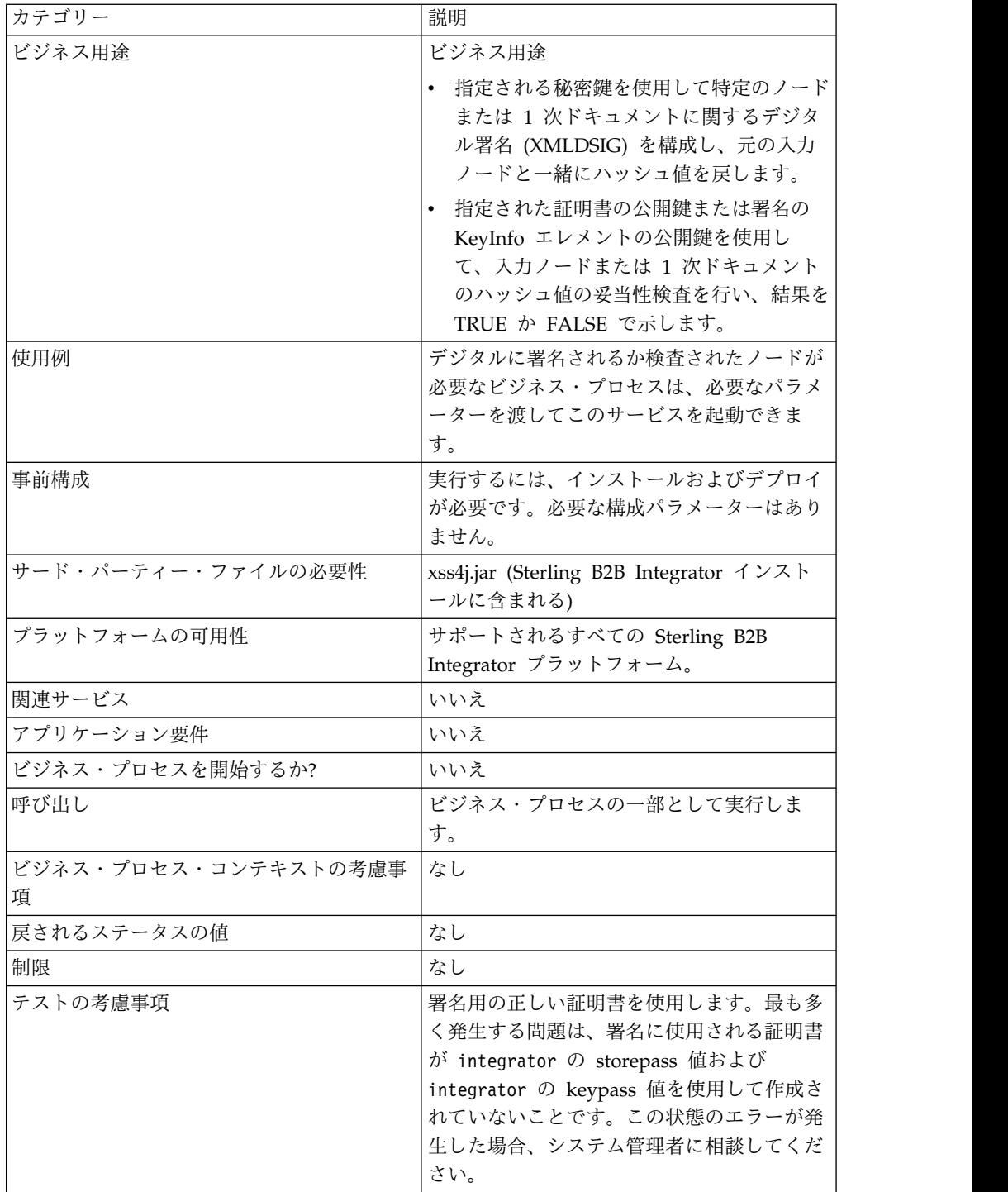

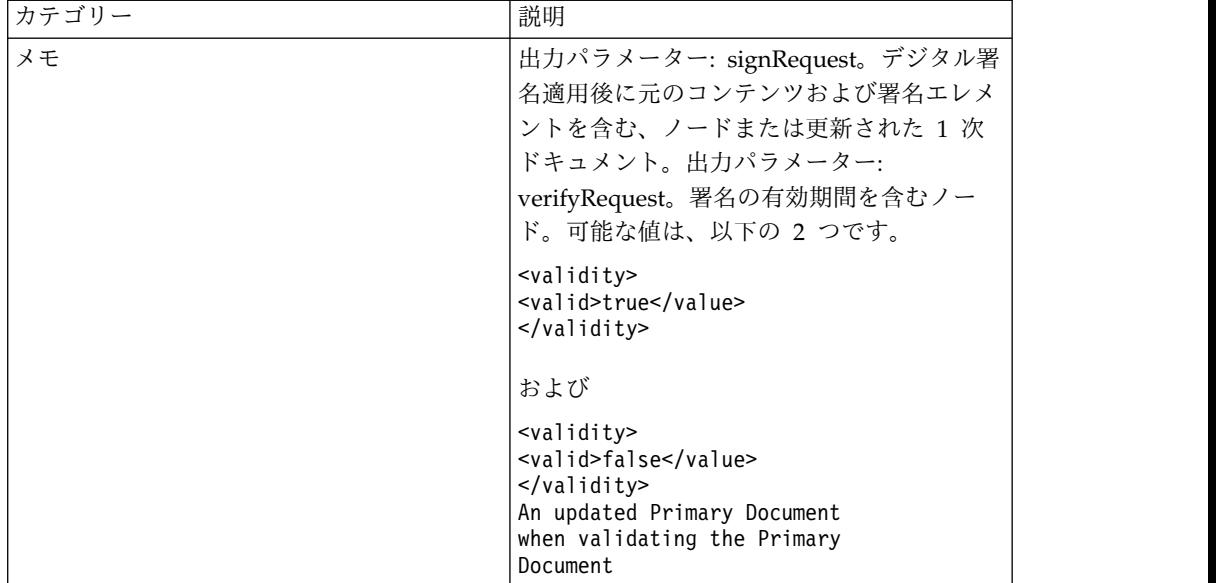

# ビジネス・プロセスからサービスに渡されるパラメーター

次の表は、ビジネス・プロセスからこのサービスに渡されるパラメーターを説明し ています。

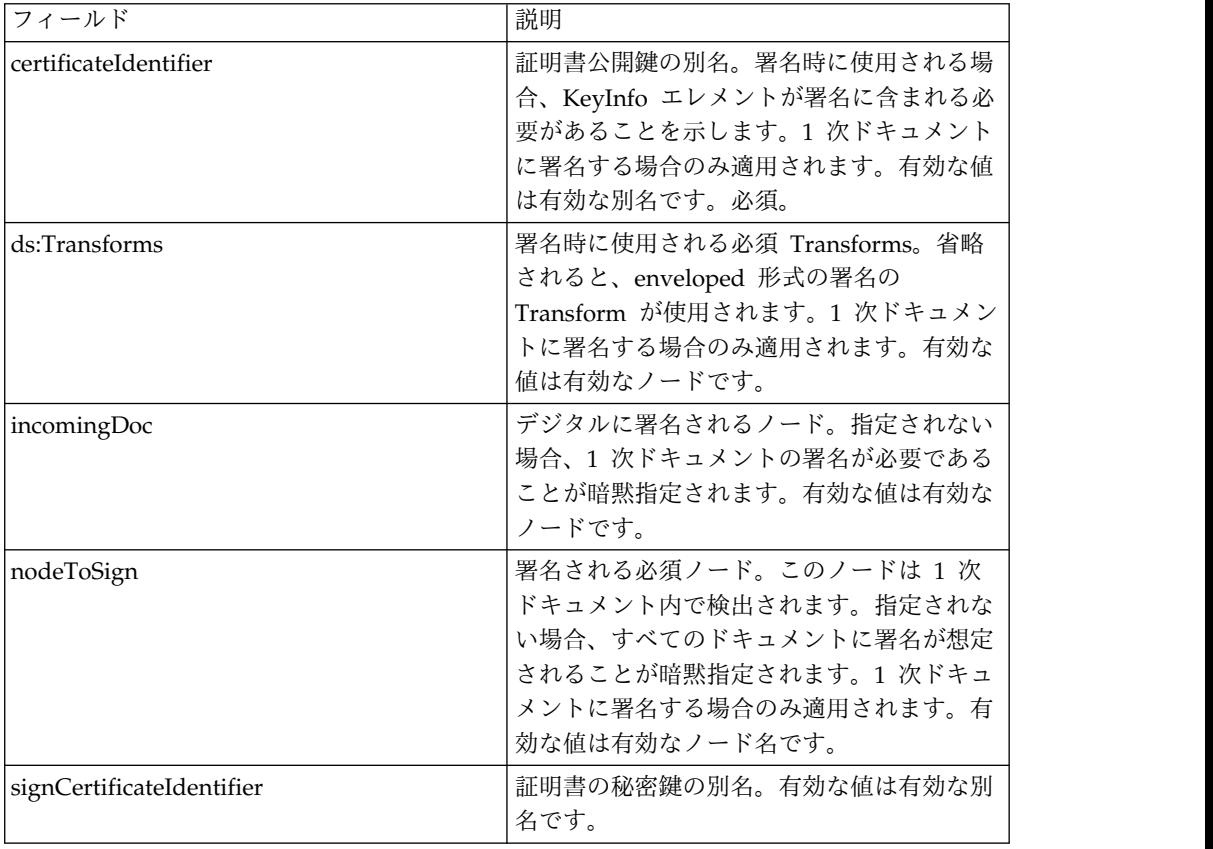

入力ドキュメントには、前提条件となる ebXML XML デジタル署名サービスが含 まれる必要があります。署名作成用に ebXML XML デジタル署名サービスに渡さ れるノード例を以下に示します。

```
<ebXMLMessage>
<mime:message xmlns:mime="http://www.company.com/mime/v0.5">
<mime:header name="Content-Type">multipart/related
<mime:parameter name="start">ebxml-envelope@company.com</mime:parameter>
<mime:parameter name="type">text/xml</mime:parameter>
</mime:header>
<mime:header name="SOAPAction">ebXML</mime:header>
<mime:body>
<mime:message>
<mime:header name="Content-ID"><ebxml-envelope@company.com>
    </mime:header>
<mime:header name="Content-Type">text/xml<mime:parameter
    name="charset">UTF-8</mime:parameter>
</mime:header>
<mime:body>
<SOAP-ENV:Envelope xmlns:SOAP-ENV="http://schemas.ditasoap.org/soap/envelope/"
     xmlns:xsi="http://www.w3.org/2001/XMLSchema-instance"
xsi:schemaLocation="http://schemas.ditasoap.org/soap/envelope/
      http://www.oasis-open.org/committees/ebxml-msg/schema/envelope.xsd">
<SOAP-ENV:Header xmlns:eb=
       "http://www.oasis-open.org/committees/ebxml-msg/schema/msg-header-2_0.xsd">
<eb:MessageHeader SOAP-ENV:mustUnderstand="1"
        eb:id="ebxml-MessageHeader-company.com"
eb:version="2.0" xsi:schemaLocation=
        "http://www.oasis-open.org/committees/ebxml-msg/schema/msg-header-2_0.xsd
http://www.oasis-open.org/committees/ebxml-msg/schema/msg-header-2_0.xsd">
<eb:From>
<eb:Role>http://www.company.com/roles/Sender</eb:Role>
</eb:From>
\leqeh:To><eb:Role>http://www.company.com/roles/Receiver</eb:Role>
</eb:To><eb:CPAId>CompanyID-CompanyID</eb:CPAId>
<eb:ConversationId>server::111z1:zzz999z9z:-1111</eb:ConversationId>
<eb:Service eb:type="string">FileTransfer-Sign</eb:Service>
<eb:Action>Receive</eb:Action>
<eb:MessageData>
<eb:MessageId>server::111z1:zzz999z9z:-1111</eb:MessageId>
<eb:Timestamp>2005-07-18T04:10:18Z</eb:Timestamp>
</eb:MessageData>
<eb:Description xml:lang="en-US">An ebXML Message.</eb:Description>
</eb:MessageHeader>
<eb:SyncReply SOAP-ENV:actor="http://schemas.ditasoap.org/soap/actor/next"
     SOAP-ENV:mustUnderstand="1"
eb:id="ebxml-SyncReply-company.com" eb:version="2.0" xsi:schemaLocation=
      "http://www.oasis-open.org/committees/ebxml-msg/schema/msg-header-2_0.xsd
http://www.oasis-open.org/committees/ebxml-msg/schema/msg-header-2_0.xsd"/>
<eb:AckRequested SOAP-ENV:mustUnderstand="1"
     eb:id="ebxml-AckRequested-company.com"
eb:signed="true" eb:version="2.0"
xsi:schemaLocation="http://www.oasis-open.org/committees/ebxml-msg/
      schema/msg-header-2_0.xsd
http://www.oasis-open.org/committees/ebxml-msg/schema/msg-header-2_0.xsd"/>
</SOAP-ENV:Header>
<SOAP-ENV:Body/>
</SOAP-ENV:Envelope>
</mime:body>
</mime:message>
<mime:message>
<mime:header name="Content-ID"><ebxml-payload-0@company.com></mime:header>
<mime:header name="Content-Type">application/xml</mime:header>
<mime:body>
<doc:document-id xmlns:doc="http://www.company.com/document-id">
```

```
server:4lll4kdlllrrrr4:-99zz</doc:document-id>
</mime:body>
</mime:message>
</mime:body>
</mime:message>
</ebXMLMessage>
</mime:message>
</mime:body>
</mime:message>
</ebXMLMessage>
```
以下のパラメーターは、出力メッセージに verifyRequest が設定されてサービスが 実行される場合、サービスに渡される必要があります。

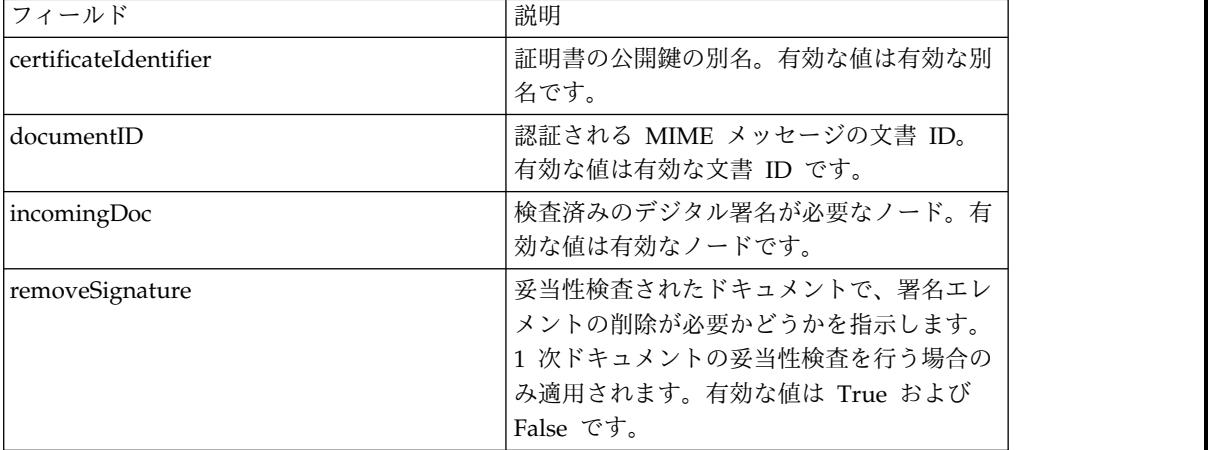

入力ドキュメントには、前提条件となる ebXML XML デジタル署名サービスが含 まれる必要があります。署名の妥当性検査用に ebXML XML デジタル署名サービ スに渡されるノード例を以下に示します。

```
<ebXMLMessage>
```

```
<mime:message xmlns:mime="http://www.company.com/mime/v0.5">
 <mime:header name="Content-Type">multipart/related<mime:
      parameter name="start">ebxml-envelope@company.com</mime:parameter>
<mime:parameter name="type">text/xml</mime:parameter>
</mime:header>
 <mime:header name="SOAPAction">ebXML</mime:header>
 <mime:body>
 <mime:message>
  <mime:header name="Content-ID"><ebxml-envelope@company.com></mime:header>
   <mime:header name="Content-Type">text/xml<mime:
              parameter name="charset">UTF-8</mime:parameter>
   </mime:header>
 <mime:body>
 <SOAP-ENV:Envelope xmlns:SOAP-ENV="http://schemas.ditasoap.org/soap/envelope/"
        xmlns:xsi="http://www.w3.org/2001/XMLSchema-instance"
xsi:schemaLocation="http://schemas.ditasoap.org/soap/envelope/
         http://www.oasis-open.org/committees/ebxml-msg/schema/envelope.xsd">
 <SOAP-ENV:Header xmlns:eb="http://www.oasis-open.org/committees/
         ebxml-msg/schema/msg-header-2_0.xsd">
 <eb:MessageHeader SOAP-ENV:mustUnderstand="1" eb:
          id="ebxml-MessageHeader-company.com"
eb:version="2.0" xsi:schemaLocation="http://www.oasis-open.org/committees/
          ebxml-msg/schema/msg-header-2_0.xsd
http://www.oasis-open.org/committees/ebxml-msg/schema/msg-header-2_0.xsd">
<eb:From>
 <eb:Role>http://www.company.com/roles/Sender</eb:Role>
</eb:From>
```

```
<h \cdot To
```

```
<eb:Role>http://www.company.com/roles/Receiver</eb:Role>
</eb:To><eb:CPAId>company-company</eb:CPAId>
<eb:ConversationId>server::11c1:88888zzzz:-1111</eb:ConversationId>
<eb:Service eb:type="string">FileTransfer-Sign</eb:Service>
<eb:Action>Receive</eb:Action>
<eb:MessageData>
<eb:MessageId>server::11c1:88888zzzz:-1111</eb:MessageId>
<eb:Timestamp>2002-07-18T04:10:18Z</eb:Timestamp>
</eb:MessageData>
<eb:Description xml:lang="en-US">An ebXML Message.</eb:Description>
</eb:MessageHeader>
<eb:SyncReply SOAP-ENV:actor="http://schemas.ditasoap.org/soap/actor/next"
     SOAP-ENV:mustUnderstand="1"
eb:id="ebxml-SyncReply-company.com" eb:version="2.0"
     xsi:schemaLocation="http://www.oasis-open.org/committees/
     ebxml-msg/schema/msg-header-2_0.xsd
http://www.oasis-open.org/committees/ebxml-msg/schema/msg-header-2_0.xsd"/>
<eb:AckRequested SOAP-ENV:mustUnderstand="1"
      eb:id="ebxml-AckRequested-company.com"
eb:signed="true" eb:version="2.0"
xsi:schemaLocation="http://www.oasis-open.org/committees/ebxml-msg/
       schema/msg-header-2_0.xsd
http://www.oasis-open.org/committees/ebxml-msg/schema/msg-header-2_0.xsd"/>
<ds:Signature xmlns:ds="http://www.w3.org/2000/09/xmldsig#">
<ds:SignedInfo>
<ds:CanonicalizationMethod Algorithm=
      "http://www.w3.org/TR/2001/REC-xml-c14n-20010315"/>
<ds:SignatureMethod Algorithm="http://www.w3.org/2000/09/xmldsig#rsa-sha1"/>
<ds:Reference Type="http://www.w3.org/2000/09/xmldsig#Object" URI="">
<ds:Transforms>
<ds:Transform Algorithm="http://www.w3.org/2000/09/xmldsig#enveloped-signature"/>
<ds:Transform Algorithm="http://www.w3.org/TR/1999/REC-xpath-19991116">
<ds:XPath> not(ancestor-or-self::node()[@SOAP-ENV:actor=
      "urn:oasis:names:tc:ebxml-msg:service:nextMSH"]|ancestor-or-self::node()
       [@SOAP-ENV:actor="http://schemas.ditasoap.org/soap/actor/next"])
        </ds:XPath> </ds:Transform>
<ds:Transform Algorithm="http://www.w3.org/TR/2001/REC-xml-c14n-20010315"/>
</ds:Transforms>
<ds:DigestMethod Algorithm="http://www.w3.org/2000/09/xmldsig#sha1"/>
<ds:DigestValue>+TTgggfFZZZ+444t444DDffEEEddddd=</ds:DigestValue>
</ds:Reference>
<ds:Reference URI="cid:ebxml-payload-0@company.com">
         <ds:DigestMethod Algorithm="http://www.w3.org/2000/09/xmldsig#sha1"/>
<ds:DigestValue>5SS4d44dGG1DD1DDddd3FFFee2GGGddd=</ds:DigestValue>
</ds:Reference>
</ds:SignedInfo>
<ds:SignatureValue>
ZZzzzZZzzzZZzzzZZzzzzZZZzAAaaaEEaaaEEEEaaaaEEEaaaaDDDDddDDdddzzzZzzZZzzzZ
zzAA33AAzzz44ZZaaZZZaaZZZaaaZZZZ4eeEEE5WWWqqqEEEaaa4AAAee5DDDddEEEEddd2DDD
9Ik99R3EeeR444rrrFFF4694eeeOOO333aaddii999l=
  </ds:SignatureValue>
</ds:Signature>
</SOAP-ENV:Header>
<SOAP-ENV:Body/>
</SOAP-ENV:Envelope>
</mime:body>
</mime:message>
<mime:message>
<mime:header name="Content-ID"><ebxml-payload-0@company.com></mime:header>
<mime:header name="Content-Type">application/xml</mime:header>
<mime:body>
<doc:document-id xmlns:doc="http://www.company.com/document-id">
    server:999z9:ggggh9g9g:-99zz</doc:document-id>
</mime:body>
```

```
サービスとアダプター A から L 281
```

```
</mime:message>
</mime:body>
</mime:message>
</ebXMLMessage>
```
#### **ebXML XML** デジタル署名サービスの実装

ebXML XML デジタル署名サービスを実装するには、以下のタスクを実行します。

- 1. ebXML XML デジタル署名サービスのライセンスをアクティブにします。 『*Sterling B2B Integrator* のインストール』を参照してください。
- 2. ebXML XML デジタル署名サービス構成を作成します。『サービスとアダプタ ーの管理』を参照してください。
- 3. ebXML XML デジタル署名サービスを構成します。詳しくは、『*ebXML XML* デジタル署名サービスの構成』を参照してください。
- 4. ebXML XML デジタル署名サービスをビジネス・プロセスで使用します。

ebXML XML デジタル署名サービスの鍵証明書をインポートして、ビジネス・ プロセスで参照します。手順については、『ビジネス・プロセスへの鍵証明書の インポート』を参照してください。

#### **ebXML XML** デジタル署名サービスの構成

ebXML XML デジタル署名サービスを構成するには、以下のフィールドの設定を GPM に指定する必要があります。

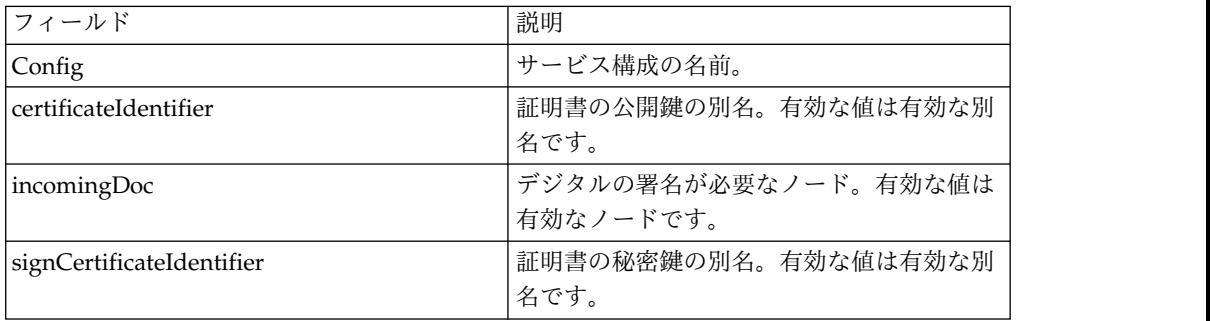

### ビジネス・プロセスへの鍵証明書のインポート

鍵証明書をインポートする場合、BPML ではこの別名を使用して適切なフィールド (signCertificateIdentifier) に関連付けられる必要があります。以下の BPML では、 BPML の具体例を示します。

```
<operation name="SignMessage">
<participant name="ebXMLDSig"/>
<output message="signRequest">
<assign to="incomingDoc" from="ebXMLMessage/mime:message"/>
<assign to="signCertificateIdentifier" from="cpa/thisParty/
            signing-certificate-name/text()"/>
</output>
<input message="signResponse">
<assign to="ebXMLMessage"
from="signedEnvelope/signRequest/incomingDoc/node()"/>
</input>
</operation>
```
## ビジネス・プロセス例

```
以下の例は、ノードがプロセス・データで検出されることを想定しています。
<process name="Test_Sign>
<operation name="SignMessage">
<participant name="ebXMLDSig"/>
<output message="signRequest">
<assign to="incomingDoc" from="ebXMLMessage/mime:message"/>
<assign to="signCertificateIdentifier" from="cpa/thisParty/signing-
          certificate-name/text()"/>
</output>
<input message="signResponse">
<assign to="ebXMLMessage"
from="signedEnvelope/signRequest/incomingDoc/node()"/>
</input>
</operation>
</process>
署名要求に certificateIdentifier パラメーターを含めることで、すべての 1 次ドキ
ュメントに署名する方法および署名エレメントを使用して KeyInfo エレメントを追
加する方法の例を以下に示します。この例には、ds:Transforms ノードの作成方法
も含まれています。
<process name="TestSigning">
<sequence>
<assign to="temp/@Algorithm" from="'http://www.w3.org/2000/09/
    xmldsig#enveloped-signature'"/>
<assign to="ds:Transforms/ds:Transform" from="temp/@*"/>
<assign to="temp/@Algorithm" from="'http://www.w3.org/TR/1999/
    REC-xpath-19991116'"/>
<assign to="temp/ds:XPath">count(/ETrade/DataArea/LCAdvice/descendant-
    or-self::node()
    | /ETrade/DataArea/LCAdvice/descendant-or-self::*/@* |
     /ETrade/DataArea/LCAdvice/descendant-or-self::*/namespace::*)
    = count(. | /ETrade/DataArea/LCAdvice/descendant-or-self::node() |
    /ETrade/DataArea/LCAdvice/descendant-or-self::*/@* |
    /ETrade/DataArea/LCAdvice/descendant-or-self::*/namespace::*)
</assign>
<assign to="ds:Transforms/ds:Transform" from="temp/@* | temp/node()"
    append="true"/>
<!-- Do the Signing -->
<operation name="SignMessage">
<participant name="ebXMLDSig"/>
<output message="signRequest">
<assign to="." from="*"/>
<assign to="signCertificateIdentifier" from="'PrivKey'"/>
<assign to="certificateIdentifier" from="'PubKey'"/>
<assign to="ds:Transforms" from="ds:Transforms/node()"/>
</output>
<input message="signResponse">
<assign to="." from="*"/>
</input>
</operation>
</sequence>
</process>
この BPML 例では、1 次ドキュメント内の特定ノードの署名方法を示しています。
<process name="TestSigning">
<sequence>
<assign to="temp/@Algorithm" from="'http://www.w3.org/2000/09/
    xmldsig#enveloped-signature'"/>
<assign to="ds:Transforms/ds:Transform" from="temp/@*"/>
<assign to="temp/@Algorithm" from="'http://www.w3.org/TR/1999/
     REC-xpath-19991116'"/>
```

```
<assign to="temp/ds:XPath">count(/ETrade/DataArea/LCAdvice/descendant
      -or-self::node()
      | /ETrade/DataArea/LCAdvice/descendant-or-self::*/@* |
     /ETrade/DataArea/LCAdvice/descendant-or-self::*/namespace::*)
      = count(. | /ETrade/DataArea/LCAdvice/descendant-or-self::node() |
     /ETrade/DataArea/LCAdvice/descendant-or-self::*/@* |
     /ETrade/DataArea/LCAdvice/descendant-or-self::*/namespace::*)
</assign>
<assign to="ds:Transforms/ds:Transform" from="temp/@* | temp/node()"
    append="true"/>
<!-- Do the Signing -->
<operation name="SignMessage">
<participant name="ebXMLDSig"/>
<output message="signRequest">
<assign to="." from="*"/>
<assign to="signCertificateIdentifier" from="'PrivKey'"/>
<assign to="nodeToSign" from="'TransactionResultResponse'"/>
<assign to="certificateIdentifier" from="'PubKey'"/>
<assign to="ds:Transforms" from="ds:Transforms/node()"/>
</output>
<input message="signResponse">
<assign to="." from="*"/>
</input>
</operation>
</sequence>
</process>
```
以下の BPML 例では、Sterling B2B Integrator に保管される指定されたパブリッ ク証明書を使用して、署名済み 1 次ドキュメントを妥当性検査する方法を示しま す。署名エレメントは、妥当性検査の正常終了後に 1 次ドキュメントから削除され ます。

```
<process name="TestValidating">
<sequence>
<!-- Do the verification -->
<operation name="VerifyMessage">
<participant name="ebXMLDSig"/>
<output message="verifyRequest">
<assign to="." from="*"/>
<assign to="removeSignature" from="'true'"/>
<assign to="certificateIdentifier" from="'PubKey'"/>
</output>
<input message="verifyResponse">
<assign to="." from="*"/>
</input>
</operation>
</sequence>
</process>
```
## **EJB** アダプター

Enterprise Java Bean (EJB) アダプターは EJB Listener サービスおよび Sterling B2B Integrator Adapter EJB (J2EE アプリケーション) で構成されています。この 2 つを一緒に動作させて、Sterling B2B Integrator ビジネス・プロセスをリモート J2EE アプリケーション・サーバーから起動できます。

本書の場合、リモート・アプリケーション・サーバーとは、Sterling B2B Integrator に関連付けられていないリモート・アプリケーション・サーバーを表します。リモ ート・アプリケーション・サーバーは、Sterling B2B Integrator と同じホストまた はそれ以外のホストにも常駐できます。

| カテゴリー                  | 説明                                                                                                    |
|------------------------|----------------------------------------------------------------------------------------------------|
| システム名                  | GISEJBAdapter                                                                                                    |
| グラフィカル・プロセス・モデラー (GPM) | このサービスは、ビジネス・プロセスでは使                                                                                                    |
| カテゴリー                  | 用されません。                                                                                                    |
| 説明                     | EJB Adapter Listener サービスを使用する<br>EJB アダプターは、Sterling B2B Integrator<br>ホスト上のポートを定義して、リモート・ア<br>プリケーション・サーバーからの着信要求を<br>listen します。要求に基づいて、サービスで<br>は以下のことが可能です。                                                                                                    |
|                        | • ビジネス・プロセスの開始 (ブートストラ<br>ップ)                                                                                                    |
|                        | 開始されたビジネス・プロセスのプロセ<br>ス・データへのアプリケーション・サーバ<br>ーからのドキュメントおよびその他データ<br>の受け渡し                                                                                                    |
|                        | ビジネス・プロセスに関する状況の返送<br>• ビジネス・プロセスの結果の返送                                                                                                    |
|                        | Sterling B2B Integrator Adapter EJB は、リ<br>モート・アプリケーション・サーバーにデプ                                                                                                    |
|                        | ロイされて、Sterling B2B Integrator への要<br>求の送信に使用されます。                                                                                                    |
| ビジネス用途                 | EJB アダプターを使用して、既存アプリケー<br>ション・サーバーのプログラムを Sterling<br>B2B Integrator で提供されるビジネス・プロ<br>セス・トランザクション・エンジンと統合で<br>きます。                                                                                                    |
| 使用例                    | 購入オーダーを従来のアプリケーション・サ<br>ーバーで作成したり、Sterling B2B<br>Integrator を使用して、承認対象のオーダー<br>のルーティング、EDIへのオーダーの変換、<br>ベンダーへのオーダーの転送、購入オーダー<br>の状況を用いての従来アプリケーションの更<br>新などをプロセス全体をとおして行います。<br>Sterling B2B Integrator Adapter EJB を使用<br>して、アプリケーション・サーバーのクライ<br>アント・プログラムを作成し、購入オーダー<br>の Sterling B2B Integrator への送信、ビジ<br>ネス・プロセスの開始および状況の要求を行<br>います。 |
| 事前構成                   | いいえ                                                                                                    |
| サード・パーティー・ファイルの必要性     | はい。以下の J2EE アプリケーション・サー<br>バーのいずれかが必要です。<br>$BEA^{\circledast}$ WebLogic $^{\circledast}$ 7.0 SP2 & SP3                                                                                                    |
|                        | $JBoss^{m}$ 3.2                                                                                                    |
|                        | IBM® WebSphere® 5.0.2                                                                                                    |

次の表に、EJB Adapter Listener サービスの概要を示します。

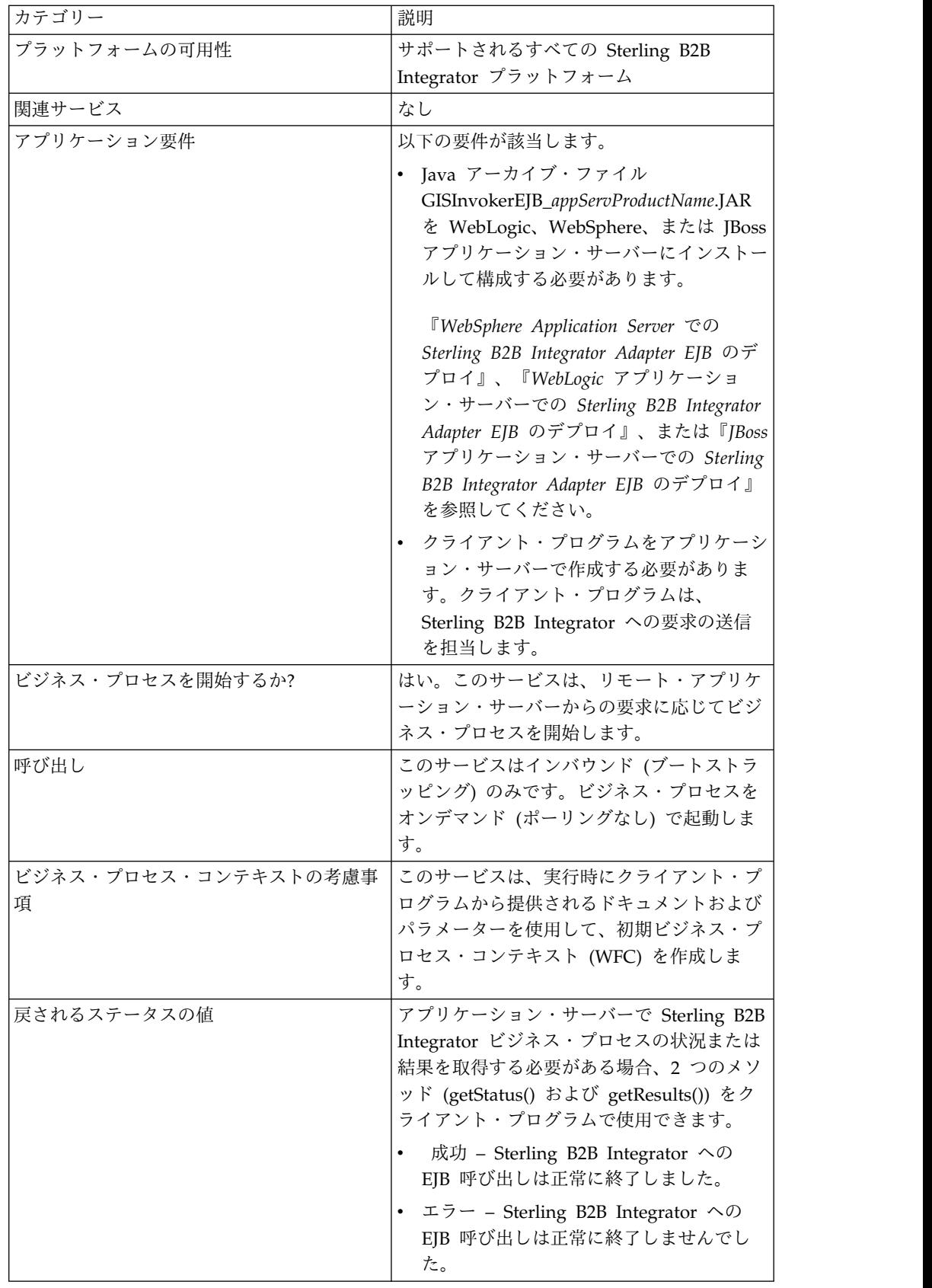

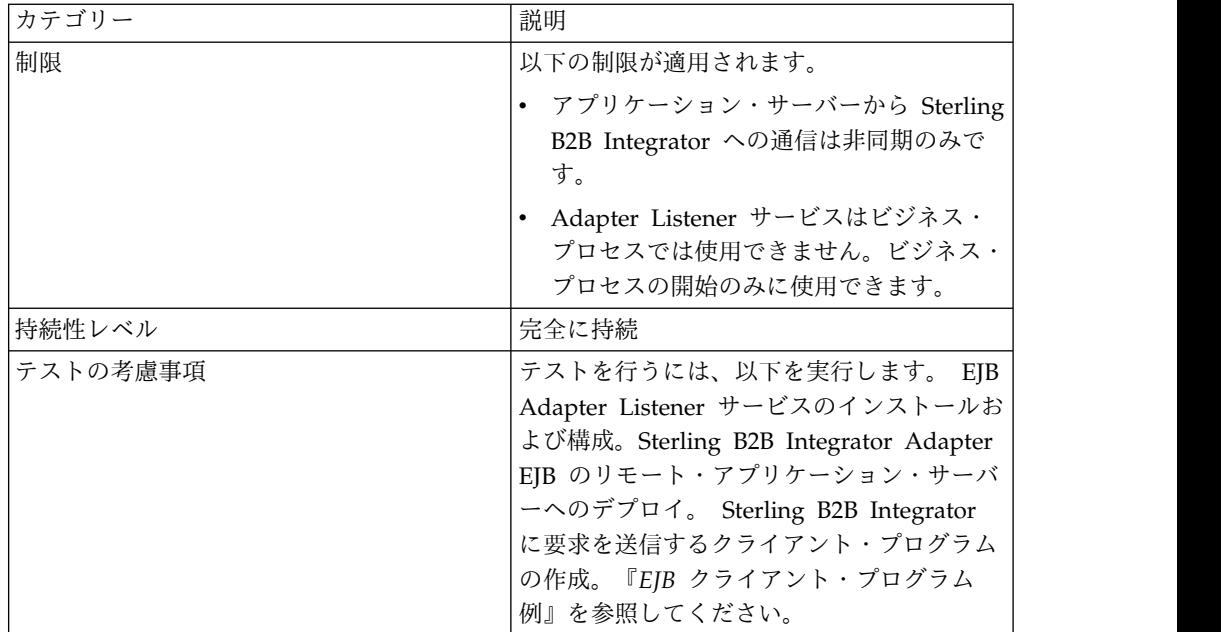

### **EJB** アダプターの動作

以下のステップでは、リモート・アプリケーション・サーバーと Sterling B2B Integrator の間の同期通信を示します。

- 1. リモート J2EE アプリケーション・サーバーで稼働するレガシー・システムに は、Sterling B2B Integrator で処理が必要なドキュメントがあります。
- 2. リモート・アプリケーション・サーバーのクライアント・プログラムは、 Sterling B2B Integrator Adapter EJB を使用して、ドキュメントを転送し、特 定のビジネス・プロセスの開始を要求します。プログラムは、状況を求める要 求、および状況が完了を示す場合は処理結果のドキュメントを求める要求も送信 できます。
- 3. EJB Adapter Listener サービスは、要求の受信、要求されたビジネス・プロセ スの開始およびプロセス・データへのドキュメントの受け渡しを行います。
- 4. サービスは、状況要求を受信すると、ビジネス・プロセスの状況をリモート・ア プリケーション・サーバーに戻します。サービスは、結果要求を受信すると、1 次ドキュメントをリモート・アプリケーション・サーバーに戻します。

## リモート・アプリケーション・サーバーとの通信の実装

リモート・アプリケーション・サーバーから Sterling B2B Integrator への同期通信 を実装するには、以下の 2 つのコンポーネントをセットアップする必要がありま す。

- v EJB Adapter Listener サービス。Sterling B2B Integrator ホストのポートを定義 します。
- v J2EE アプリケーション (GISInvokeEJB\_*appServProductName*.jar)。リモート・ア プリケーション・サーバーにインストールします。

以下の処理を実行します。

1. EJB Adapter Listener サービス構成を作成します。

- 2. EJB Adapter Listener サービスを構成します。
- 3. リモート・アプリケーション・サーバーにより開始されるビジネス・プロセスを 作成して使用可能にします。例えば、リモート・アプリケーション・サーバーで レガシー・システムのドキュメントを変換するビジネス・プロセスを作成しま す。
- 4. Sterling B2B Integrator Adapter EJB をリモート・アプリケーション・サーバ ーにデプロイします。以下のいずれかを参照してください。
	- v *WebSphere Application Server* での *Sterling B2B Integrator Adapter EJB* のデ プロイ
	- v *WebLogic* アプリケーション・サーバーでの *Sterling B2B Integrator Adapter EJB* のデプロイ
	- v *JBoss* アプリケーション・サーバーでの *Sterling B2B Integrator Adapter EJB* のデプロイ
- 5. リモート・アプリケーション・サーバーでビジネス・プロセスを使用して、クラ イアント・プログラムをテストします。

### **EJB Adapter Listener** サービスの構成

EJB Adapter Listener サービスを構成するには、フィールド設定を Sterling B2B Integrator に指定する必要があります。グラフィカル・プロセス・モデラー (GPM) で定義が必要なフィールドはありません。

### **Sterling B2B Integrator** での構成

次の表は、Sterling B2B Integrator での EJB Adapter Listener サービスの構成に 使用されるフィールドを説明しています。

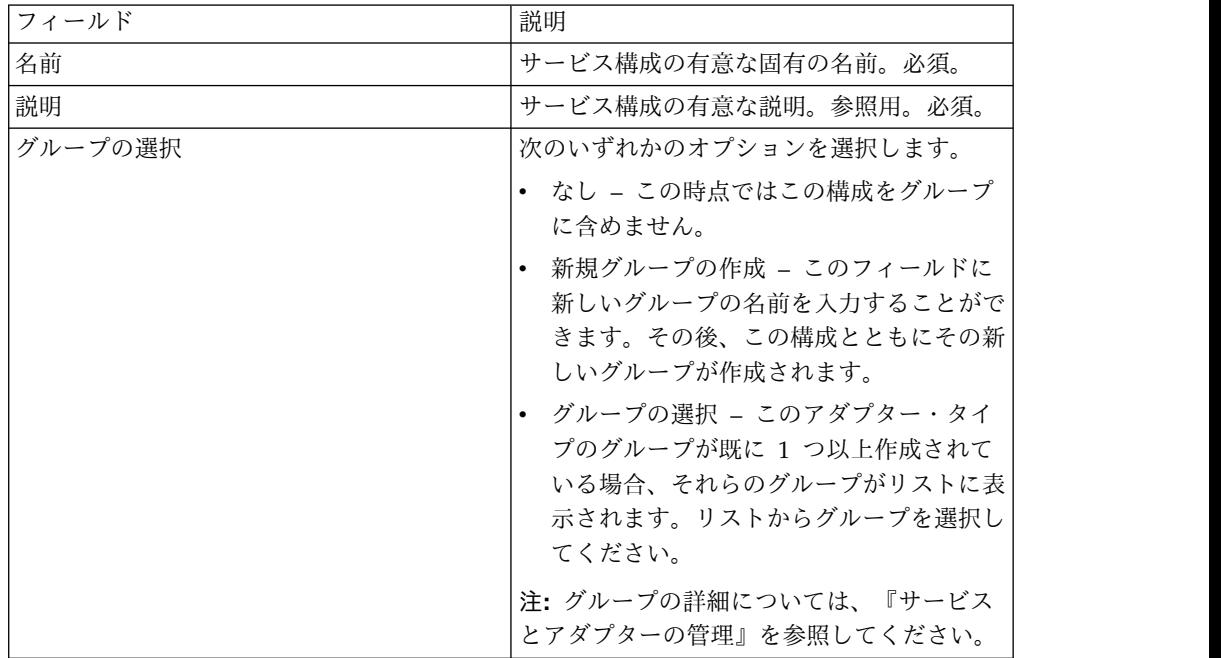

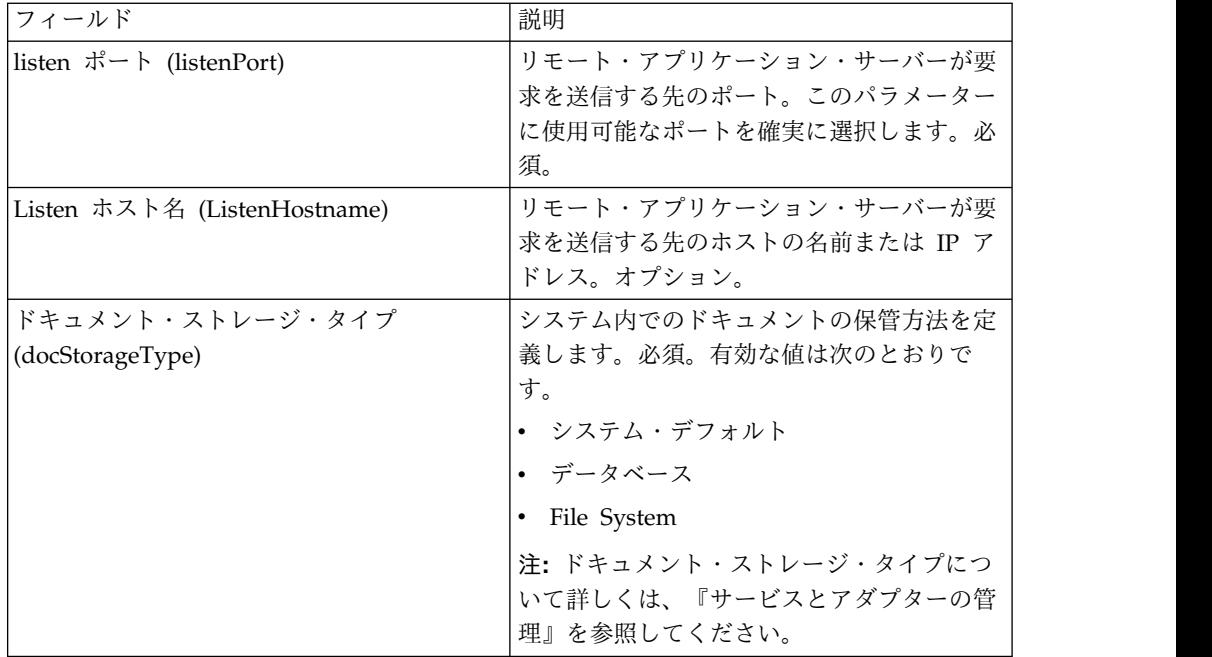

## **WebSphere Application Server** での **Sterling B2B Integrator Adapter EJB** のデプロイ

レガシー・ツールが WebSphere Application Server に常駐している場合、以下の ステップを実行して J2EE アプリケーションである Sterling B2B Integrator Adapter EJB をインストールするのに加え、該当のサーバーにデプロイします。

- 1. *install\_directory*/client/ejb/GISInvokerEJB.jar ファイルを Sterling B2B Integrator インストール済み環境から WebSphere Application Server をホス トするマシンにコピーします。
- 2. WebSphere サーバーを開始して、「管理コンソール (Administrative Console)」ページに移動します。
- 3. 「新規アプリケーションのインストール **(Install New Application)**」を選択し て、GISInvokerEJB.jar ファイルの絶対パスを入力します。
- 4. 以下の指示に従ってインストール手順を実行します。
	- v 「アプリケーション名」に GISAdapterEJB と入力します。
	- v 「JNDI 名」に GISAdapterEJB と入力します。
	- v 適切なユーザー情報を使用してアクセス制御リストを更新するとともに確実 にパラメーター Deny All を無効にします。
- 5. 正常なインストールをマスター構成に保存します。
- 6. 「環境」 > 「ネーミング」 > 「名前空間バインディング **(Name Space binding)**」とナビゲートして、「新規作成」を選択します。
- 7. 以下の指示に従って WebSphere 環境を構成します。
	- Sterling B2B Integrator がインストールされるホストの名前を取得します。
	- v EJB Adapter Listener サービス構成で使用される listenPort 値を取得しま す。これは、サービス構成時に使用した Listen ポート・パラメーターです。

• Sterling B2B Integrator ホストおよびポート用のバインディング・タイプ・ ストリングを使用して新しい名前空間バインディングを作成します。

「名前空間」の「名前」に host と入力し、Sterling B2B Integrator ホスト 名を「ストリング値 (String Value)」に入力します。

「名前空間」の「名前」に port と入力し、サービス構成の listenPort 値を 「ストリング値 (String Value)」に入力します。

- 8. 環境をマスター構成に保存します。
- 9. Sterling B2B Integrator ビジネス・プロセスを開始できる Websphere サーバ ーで、クライアント・プログラムを作成できるようになりました。

サンプルのコンテキスト・ホルダー・オブジェクト、クライアント・プログラム で使用可能なメソッドのリスト、および Sterling B2B Integrator に対応するプ ロパティーについては、『*EJB* クライアント・プログラム例』を参照してくだ さい。

## **WebLogic** アプリケーション・サーバーでの **Sterling B2B Integrator Adapter EJB** のデプロイ

注**:** WebLogic との統合を Sterling B2B Integrator のインストール・プロセスの際 に行う場合、このセクションは不要です。

レガシー・ツールが WebLogic アプリケーション・サーバーに常駐している場合、 以下のステップを実行して J2EE アプリケーションである Sterling B2B Integrator Adapter EJB をインストールするのに加え、該当のサーバーにデプロイします。

- 1. *install\_directory*/client/ejb/GISInvokerEJB.jar ファイルを Sterling B2B Integrator インストール済み環境から WebLogic アプリケーション・サーバー をホストするマシンにコピーします。
- 2. WebLogic サーバーを開始して、「管理コンソール (Administrative Console)」ページに移動します。コンソール・ページは、 http://host:*weblogic\_port*/console からアクセスできます。
- 3. 左側のツールバー・メニューから、mydomain の下の「デプロイメント **(Deployments)**」 > 「**EJB**」を選択します。
- 4. EJB アダプターをアップロードするディレクトリーを選択します。
- 5. 「ブラウザーからアップロード **(upload it through your browser)**」をクリ ックします。
- 6. GISInvokerEJB.jar ファイルの絶対パスを選択して、ファイルをアップロードし ます。ファイル GISInvokerEJB.jar がディレクトリー・リストにリストされる ようになります。
- 7. GISInvokerEJB.jar の「選択」リンクをクリックします。
- 8. サーバーをハイライトして、「選択可能なサーバー (Available Servers)」から 「ターゲット・サーバー (Target Servers)」に移動します。
- 9. GIS Invoker EJB をデプロイするサーバーを選択します。
- 10. 「アプリケーション名」に GISAdapterEJB を使用して、インストール手順を 完了します。「ステータス」列に完了メッセージが表示されて、 GISAdapterEJB が左側のツールバー・メニューの EJB の下に表示されます。

11. Sterling B2B Integrator ビジネス・プロセスを開始できる WebLogic サーバ ーで、クライアント・プログラムを作成できるようになりました。

サンプルのコンテキスト・ホルダー・オブジェクト、クライアント・プログラムで 使用可能なメソッドのリスト、および Sterling B2B Integrator に対応するプロパテ ィーについては、『*EJB* クライアント・プログラム例』を参照してください。

注**:** 以下の方式により、java プログラム内でホストおよびポートを JNDI にバイン ドできます。

InitialContext env = (InitialContext) ctx.lookup("java:comp/env"); ctx.rebind("host","hostname"); ctx.rebind("port","listenerPort");

## **JBoss** アプリケーション・サーバーでの **Sterling B2B Integrator Adapter EJB** のデプロイ

注**:** JBoss との統合を Sterling B2B Integrator のインストール・プロセスの際に行 う場合、このセクションは不要です。

レガシー・ツールが JBoss アプリケーション・サーバーに常駐している場合、以下 のステップを実行して、J2EE アプリケーションである Sterling B2B Integrator Adapter EJB をインストールするのに加え、該当のサーバーにデプロイします。

- 1. *install\_directory*/client/ejb/GISInvokerEJB.jar ファイルを Sterling B2B Integrator インストール済み環境から JBoss アプリケーション・サーバーをホ ストするマシンのデプロイ・ディレクトリーにコピーします。
- 2. JBoss サーバーを開始して、「管理コンソール (Administrative Console)」ペー ジに移動します。コンソール・ページは、http://host:*jboss\_port*/web-console からアクセスできます。
- 3. JBoss 管理コンソール・メニューから「**J2EE** ドメイン **(J2EE Domains)**」 > 「マネージャー」 > 「**JBoss (http://www.jboss.org/) - 3.2.5**」 > 「**GISInvokerEJB.jar**」 > 「**GISInvoker**」を選択します。GISInvoker Bean の 状態を表示して、Bean が JBoss アプリケーション・サーバーに正常にデプロイ されたことを確認できます。
- 4. Sterling B2B Integrator ビジネス・プロセスを開始できる JBoss サーバーで、 クライアント・プログラムを作成できるようになりました。

注**:** アプリケーションが既にデプロイされている場合、アプリケーションを安全 に再デプロイできます。アプリケーションをアンデプロイするには、アーカイブ を *deploy* ディレクトリーから削除するだけです。いずれの場合もサーバーを再 始動する必要はありません。

サンプルのコンテキスト・ホルダー・オブジェクト、クライアント・プログラムで 使用可能なメソッドのリスト、および Sterling B2B Integrator に対応するプロパテ ィーについては、『*EJB* クライアント・プログラム例』を参照してください。

注**:** 以下の方式により、java プログラム内でホストおよびポートを JNDI にバイン ドできます。

```
InitialContext env = (InitialContext) ctx.lookup("java:comp/env");
ctx.rebind("host","hostname");
ctx.rebind("port","listenerPort");
```
## **EJB** クライアント・プログラム例

Sterling B2B Integrator ビジネス・プロセスを開始するクライアント・プログラム を作成するには、以下を実行する必要があります。

- v EJB Adapter Listener サービスを Sterling B2B Integrator に構成します。
- v 開始するビジネス・プロセスを作成してチェックインします。
- v Sterling B2B Integrator Adapter EJB をリモート J2EE アプリケーション・サー バーにインストールして構成します。

クライアント・プログラムで使用できる Sterling B2B Integrator 固有のメソッドの リストは、以下のとおりです。

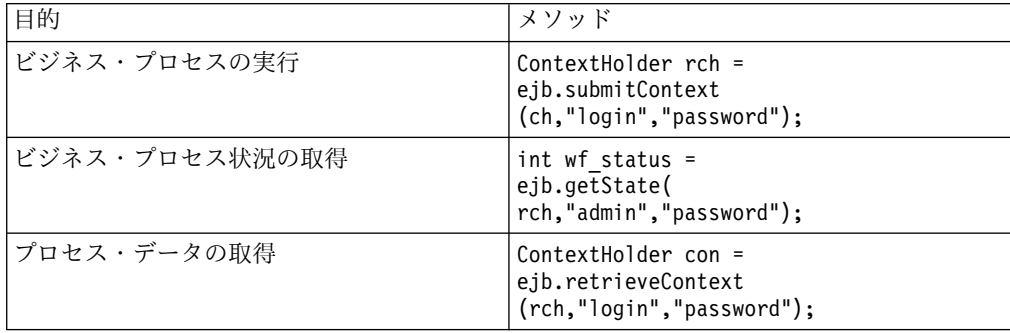

Sterling B2B Integrator と一緒に動作するアプリケーション・サーバーで作成可能 なプログラム例は、以下のとおりです。

```
{¥rtf1¥ansi¥ansicpg1252¥deff0¥deflang1033{¥fonttbl{¥f0¥fswiss¥fcharset0 Arial;}}
¥viewkind4¥uc1¥pard¥f0¥fs20¥par
import javax.ejb.*;¥par
import javax.naming.*;¥par
import java.rmi.*;¥par
import java.util.*;¥par
import java.io.*;¥par
¥par
public class TestEJBAdapter ¥{¥par
¥par
public static void main(String arg[]) ¥{¥par
¥par
if(arg[0] == null || arg[1] == null || arg[2] ==null || arg[3] == null)¥par
¥{¥par
       System.out.println("Missing arguemnts : testwl BPName , JNDI , GIS Host ,
       GIS Port");¥par
       System.exit(0);¥par
¥}¥par
¥par
¥par
try¥{¥par
¥par
FileInputStream jndicfg = new FileInputStream(arg[1]);¥par
¥par
Properties p = new Properties();¥par
p.load(jndicfg);¥par
¥par
// Obtain the Initial Context from Application Server¥par
InitialContext ctx = new InitialContext(p);¥par
¥par
// doing lookup for GIS EJB adapter¥par
Object obj = ctx.lookup("com.sterlingcommerce.GISInvoker");¥par
¥par
// Create EJB home¥par
¥par
GISInvokerHome home = (GISInvokerHome)javax.rmi.PortableRemoteObject.narrow(obj,
   Class.forName("com.sterlingcommerce.woodstock.services.ejb.client.GISInvokerHome"));¥par
¥par
GISInvoker ejb = home.create();¥par
¥par
```

```
// Creating Context Holder object to launch Work flow in EJB¥par
¥par
        ContextHolder ch = new ContextHolder();¥par
        ch.setName(arg[0]);¥par
        ch.setMaxBPWaitTime(30000);¥par
        ch.setWorkFlowDataOnError(true);¥par
        ch.setBody("My body".getBytes("UTF-8"));¥par
        ch.setBPName(arg[0]);¥par
         System.out.println(ch.toString());¥par
¥par
// Executing Business Process¥par
ContextHolder rch = ejb.submitContext(ch,"admin","password");¥par
 System.out.println("Executed BP "+rch);¥par
¥par
// Obtaining the Businss Process status ¥par
 ¥par
 ejb.getState(rch,"admin","password");¥par
 ¥par
// Obtain the Context ¥par
ContextHolder con= ejb.retrieveContext(rch,"admin","password");¥par
¥par
¥}catch(Exception e) ¥{¥par
   e.printStackTrace();¥par
 ¥}¥par
¥par
¥}¥par
¥par
¥par
}
```
# エンコード変換サービス

エンコード変換サービスは、Sterling B2B Integrator ビジネス・プロセスの一部と して、ファイルをある文字エンコードから別の文字エンコードに変換します。

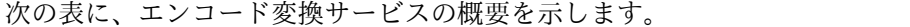

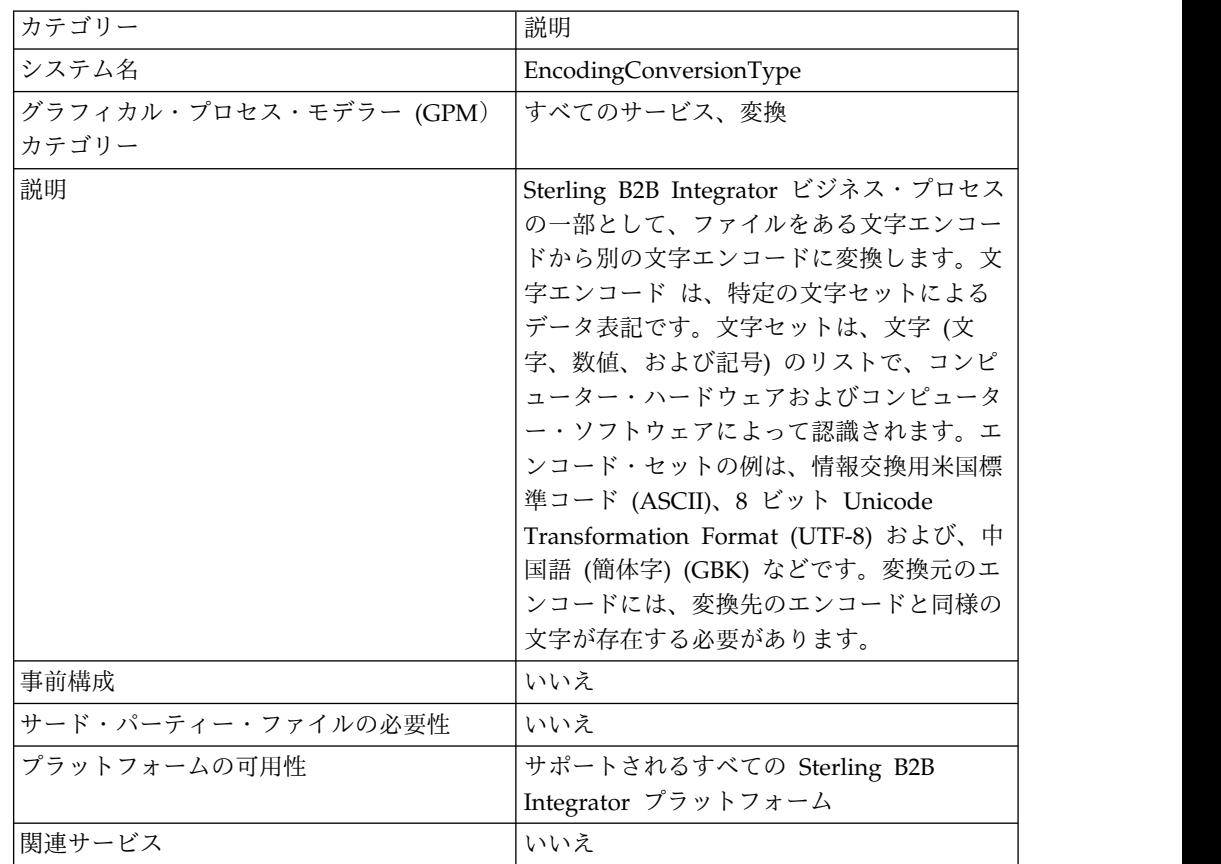

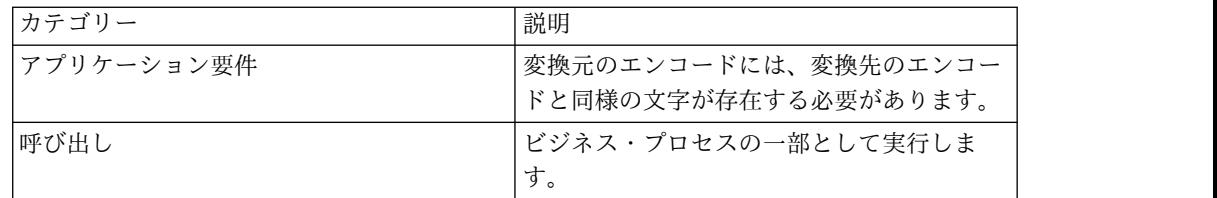

#### エンコード変換サービスの実装

エンコード変換サービスを実装するには、以下のタスクを実行します。

- 1. エンコード変換サービスのライセンスをアクティブにします。
- 2. エンコード変換サービス構成を作成します。
- 3. エンコード変換サービスを構成します。
- 4. エンコード変換サービスをビジネス・プロセスで使用します。

ビジネス・プロセスを作成する場合、変換済みファイルを Sterling B2B Integrator から特定のファイル位置に抽出するかどうかを決定します。ファイル を抽出するには、ビジネス・プロセスにファイル・システム・アダプターを構成 してエンコード変換サービスを実行します。

#### エンコード変換サービスの構成

エンコード変換サービスを構成するには、以下のフィールドの設定を GPM に指定 する必要があります。

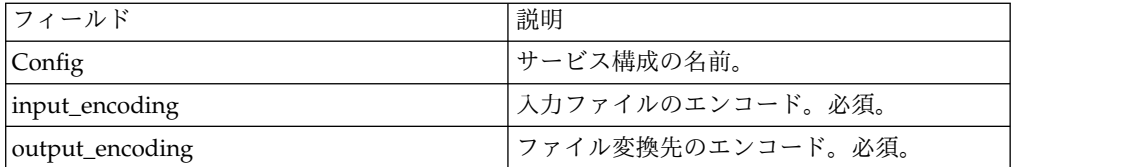

# トランザクション終了サービス

トランザクション終了サービスはビジネス・プロセス内の複数ステップ・トランザ クションを終了します。

次の表に、トランザクション終了サービスの概要を示します。

| カテゴリー                                             | 説明                                    |
|---------------------------------------------------|---------------------------------------|
| システム名                                             | トランザクション終了サービス                        |
| グラフィカル・プロセス・モデラー (GPM) │すべてのサービス<br><b> カテゴリー</b> |                                       |
| 説明                                                | ビジネス・プロセス内の複数ステップ・トラ<br>ンザクションを終了します。 |

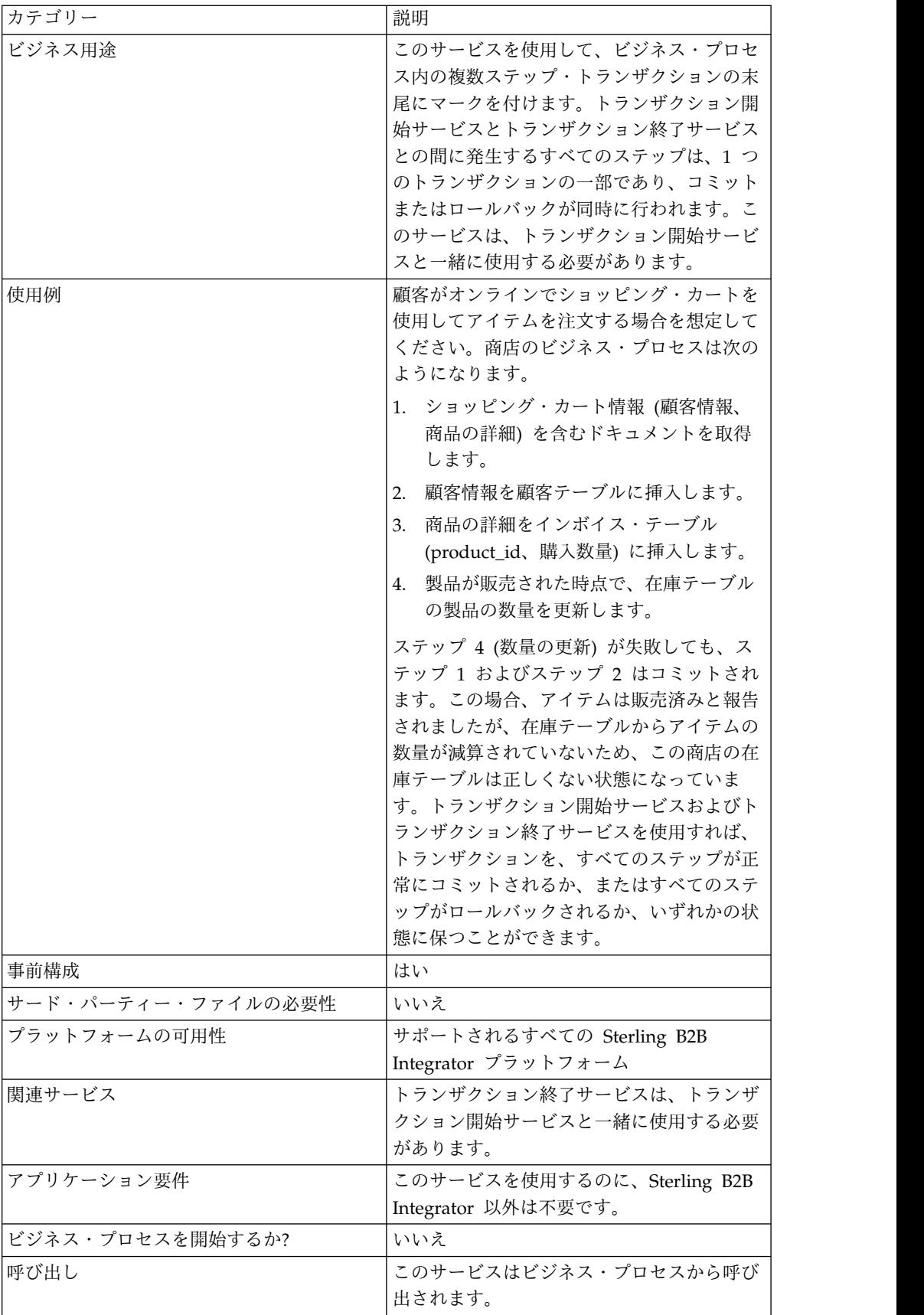

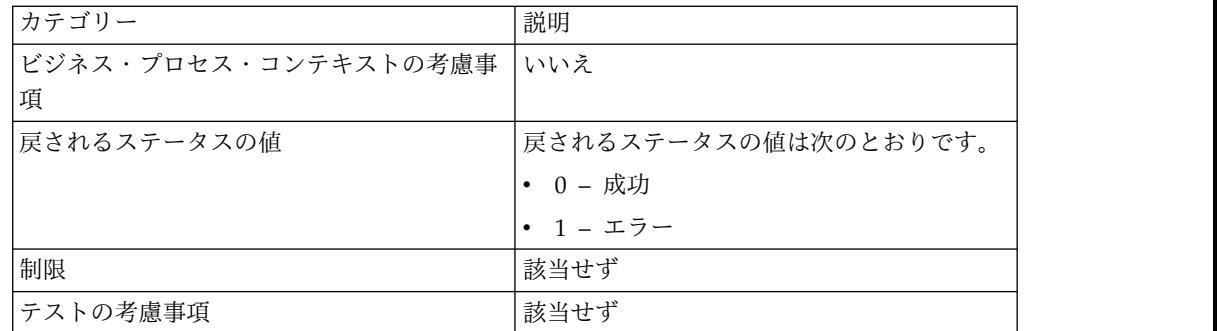

#### トランザクション終了サービスの動作

トランザクション終了サービスを使用して、複数ステップのトランザクションを終 了します。

ビジネス・プロセス例

以下のビジネス・プロセス例では、オンライン・ショッピング・カートが採用され ています。ビジネス・プロセスは、以下のとおりです。

- 1. ショッピング・カート情報 (顧客情報、商品の詳細) を含むドキュメントを取得 します。
- 2. 顧客情報を顧客テーブルに挿入します。
- 3. 商品の詳細をインボイス・テーブル (product id、購入数量) に挿入します。
- 4. 商品が売れたら、在庫テーブルの商品の数量を更新します。

例えば、ステップ 4 (数量の更新) が失敗しても、ステップ 1 およびステップ 2 は コミットされます。この場合、アイテムは販売済みと報告されましたが、在庫テー ブルからアイテムの数量が減算されていないため、この商店の在庫テーブルは正し くない状態になっています。トランザクション開始サービスおよびトランザクショ ン終了サービスを使用すれば、トランザクションを、すべてのステップが正常にコ ミットされるか、またはすべてのステップがロールバックされるか、いずれかの状 態に保つことができます。

```
<process name="TestTran">
  <sequence>
   <operation name="Begin">
     <participant name="BeginTransactionService"/>
     <output message="Xout">
       <assign to="START_TRANSACTION">TRUE</assign>
       <assign to="DISTRIBUTED">TRUE</assign>
     </output>
     <input message="Xin">
       <assign to="." from="*"></assign>
     </input>
   </operation>
   <operation name="XML Encoder">
      <participant name="XMLEncoder"/>
     <output message="XMLEncoderTypeInputMessage">
       <assign to="output_to_process_data">YES</assign>
       <assign to="root_element">root</assign>
        <assign to="mode">xml_to_process_data</assign>
        <assign to="." from="*"></assign>
     </output>
     <input message="inmsg">
       <assign to="." from="*"></assign>
```

```
</input>
</operation>
<operation name="LightweightJDBCAdapterType">
  <participant name="LightweightJDBCAdapterQuery"/>
  <output message="LightweightJDBCAdapterTypeInputMessage">
    <assign to="schedHour">-1</assign>
    <assign to="result_name">result</assign>
    <assign to="schedDay">-2</assign>
    <assign to="sql">INSERT INTO CUSTOMER_LW (CUSTOMER_ID,
          SIR_NAME, FIRST_NAME, MIDDLE_INITIAL, LAST_NAME, ADDRESS, CITY,
           STATE, ZIP, PHONE_NUM, EMAIL, ORDERS_PLACED, EMPLOYER,
           WORK PHONE, WORK EMAIL, WORK ADDRESS1, WORK ADDRESS2,
           WORK<sup>CITY</sup>, WORK STATE, WORK ZIP) VALUES
           (?, ?, ?, ?, ?, ?, ?, ?, ?, ?, ?, ?, ?, ?, ?, ?, ?, ?, ?, ?)
            </assign>
    <assign to="param1" from="Testplan/Test4/Customer_ID/text()"></assign>
    <assign to="paramtype1">Integer</assign>
    <assign to="param2" from="Testplan/Test4/SirName/text()"></assign>
    <assign to="paramtype2">String</assign>
    <assign to="param3" from="Testplan/Test4/FirstName/text()"></assign>
    <assign to="paramtype3">String</assign>
    <assign to="param4" from="Testplan/Test4/MiddleInitial/text()"></assign>
    <assign to="paramtype4">String</assign>
    <assign to="param5" from="Testplan/Test4/LastName/text()"></assign>
    <assign to="paramtype5">String</assign>
    <assign to="param6" from="Testplan/Test4/Address/text()"></assign>
    <assign to="paramtype6">String</assign>
    <assign to="param7" from="Testplan/Test4/City/text()"></assign>
    <assign to="paramtype7">String</assign>
    <assign to="param8" from="Testplan/Test4/State/text()"></assign>
    <assign to="paramtype8">String</assign>
    <assign to="param9" from="Testplan/Test4/Zip/text()"></assign>
    <assign to="paramtype9">String</assign>
    <assign to="param10" from="Testplan/Test4/Phone_Num/text()"></assign>
    <assign to="paramtype10">String</assign>
    <assign to="param11" from="Testplan/Test4/Email/text()"></assign>
    <assign to="paramtype11">String</assign>
    <assign to="param12" from="Testplan/Test4/Orders_Placed/text()"></assign>
    <assign to="paramtype12">Integer</assign>
    <assign to="param13" from="Testplan/Test4/Employer/text()"></assign>
    <assign to="paramtype13">String</assign>
    <assign to="param14" from="Testplan/Test4/Work_Phone/text()"></assign>
    <assign to="paramtype14">String</assign>
    <assign to="param15" from="Testplan/Test4/Work_Email/text()"></assign>
    <assign to="paramtype15">String</assign>
    <assign to="param16" from="Testplan/Test4/Work_Address1/text()"></assign>
    <assign to="paramtype16">String</assign>
    <assign to="param17" from="Testplan/Test4/Work_Address2/text()"></assign>
    <assign to="paramtype17">String</assign>
    <assign to="param18" from="Testplan/Test4/Work_City/text()"></assign>
    <assign to="paramtype18">String</assign>
    <assign to="param19" from="Testplan/Test4/Work_State/text()"></assign>
    <assign to="paramtype19">String</assign>
    <assign to="param20" from="Testplan/Test4/Work_Zipcode/text()"></assign>
    <assign to="paramtype20">String</assign>
    <assign to="pool">mysqlPool</assign>
    <assign to="row_name">row</assign>
    <assign to="schedMinute">-1</assign>
   <assign to="query_type">ACTION</assign>
    <assign to="." from="*"></assign>
  </output>
  <input message="inmsg">
   <assign to="." from="*"></assign>
  </input>
</operation>
<operation name="LightweightJDBCAdapterType">
  <participant name="LightweightJDBCAdapterQuery"/>
```

```
<output message="LightweightJDBCAdapterTypeInputMessage">
        <assign to="schedHour">-1</assign>
        <assign to="result_name">result</assign>
        <assign to="schedDay">-2</assign>
        <assign to="sql">INSERT INTO INVOICE CUSTOMER_ID,PRODUCT_ID,QTY) VALUES
                    (?, ?, ?) </assign>
       <assign to="param1" from="Testplan/Test4/Customer_ID/text()"></assign>
       <assign to="paramtype1">Integer</assign>
       <assign to="param2" from="Testplan/Test4/PRODUCT_ID/text()"></assign>
       <assign to="paramtype2">String</assign>
       <assign to="param3" from="Testplan/Test4/QUANTITY/text()"></assign>
        <assign to="paramtype3">Integer</assign>
      </output>
      <input message="inmsg">
       <assign to="." from="*"></assign>
     </input>
    </operation>
    <operation name="LightweightJDBCAdapterType">
      <participant name="LightweightJDBCAdapterQuery"/>
      <output message="LightweightJDBCAdapterTypeInputMessage">
       <assign to="schedHour">-1</assign>
       <assign to="result_name">result</assign>
       <assign to="schedDay">-2</assign>
        <assign to="sql">INSERT INTO PRODUCT QTY VALUES (?) WHERE PRODUCT_ID=?
            </assign>
       <assign to="param1" from="Testplan/Test4/QUANTITY/text()"></assign>
        <assign to="paramtype2">Integer</assign>
       <assign to="param3" from="Testplan/Test4/PRODUCT_ID/Text()"></assign>
        <assign to="paramtype3">String</assign>
      </output>
      <input message="inmsg">
       <assign to="." from="*"></assign>
      </input>
    </operation>
    <operation>
      <participant name="EndTransactionService"/>
      <output message="Xout">
       <assign to="END_TRANSACTION">TRUE</assign>
     </output>
     <input message="Xin">
       <assign to="." from="*"></assign>
      </input>
   </operation>
 </sequence>
</process>
```
## トランザクション終了サービスの実装

トランザクション終了サービスをビジネス・プロセスで使用するために実装するに は、以下の手順を実行します。

- 1. ビジネス・プロセスでトランザクション終了サービスを使用します。
- 2. トランザクションを開始するには、トランザクション開始サービスを使用しま す。

## ビジネス・プロセスからサービスへの出力

次の表は、ビジネス・プロセスからトランザクション終了サービスに渡されるパラ メーターを説明しています。

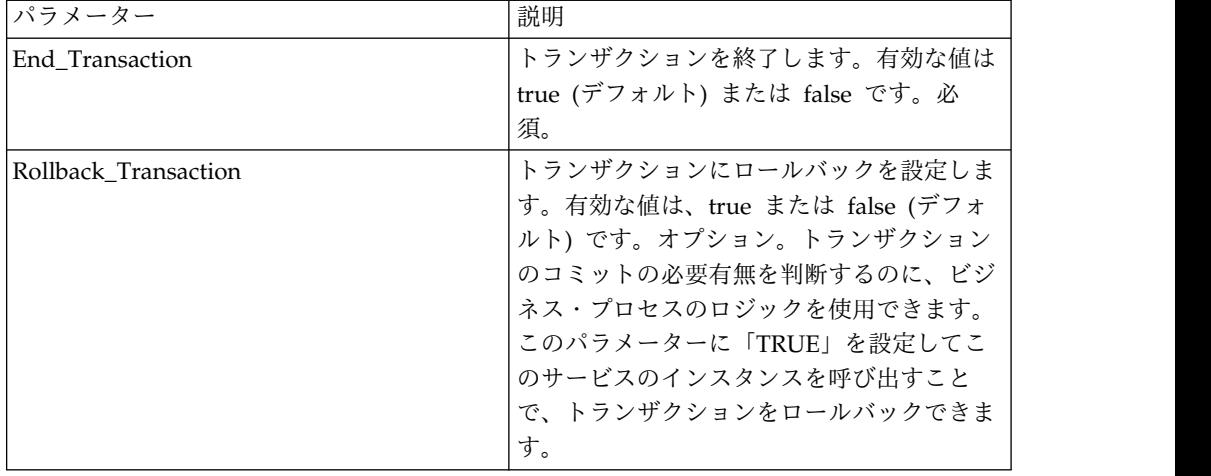

# 実行制御サービス

ビジネス・プロセスでは実行制御サービスを使用して、主にパフォーマンス向上の ためにさまざまな実行パラメーターを動的に変更できます。

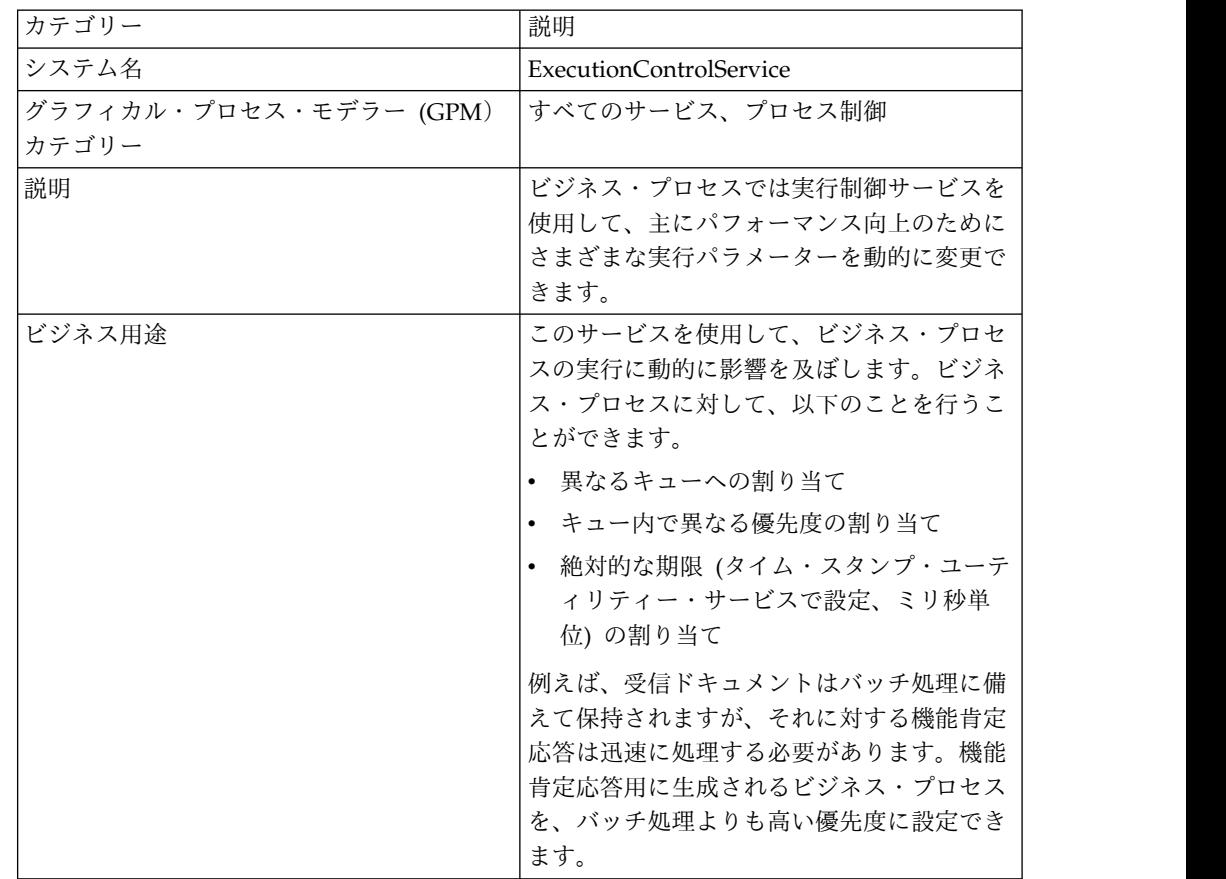

次の表に、実行制御サービスの概要を示します。

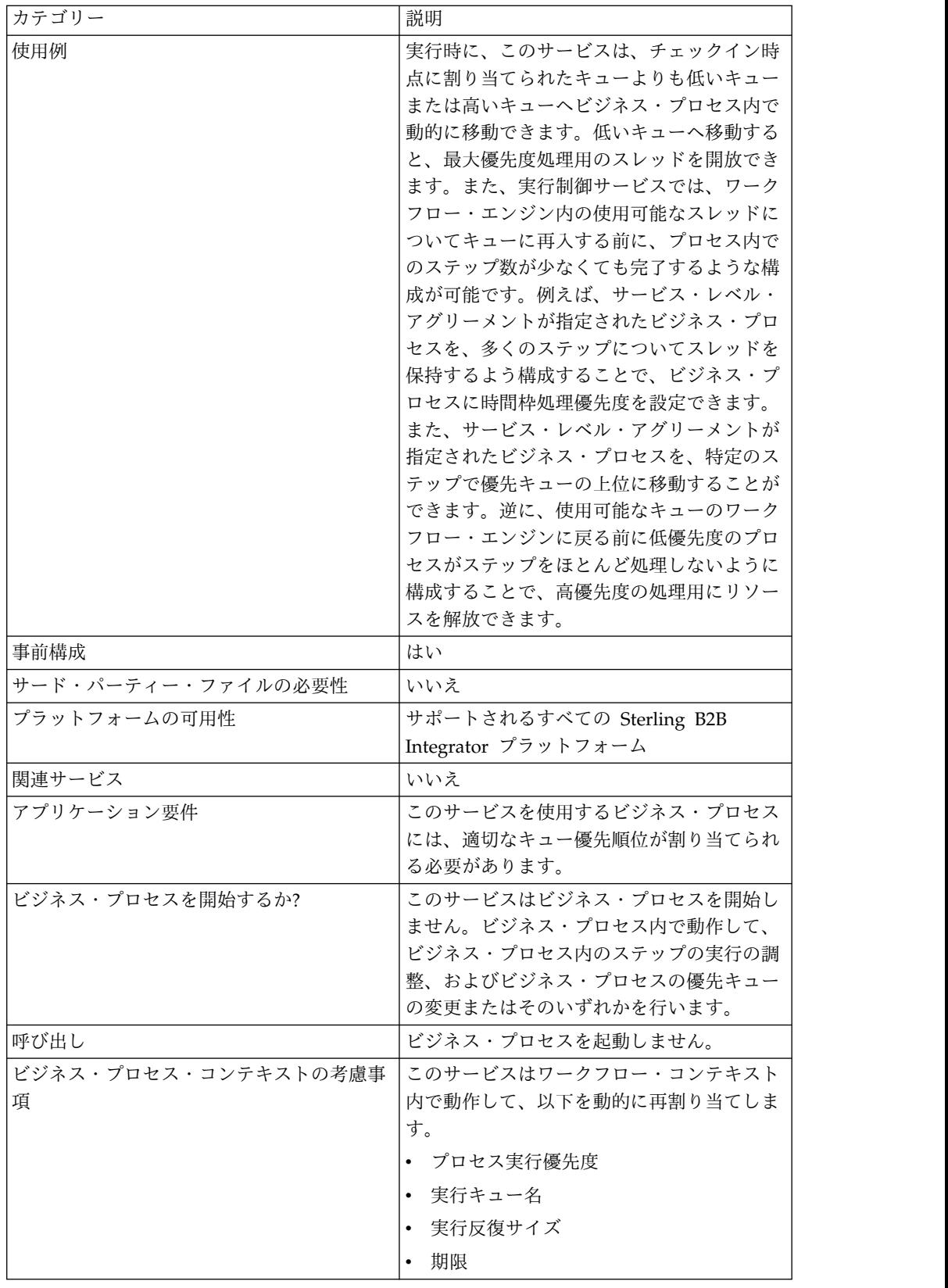

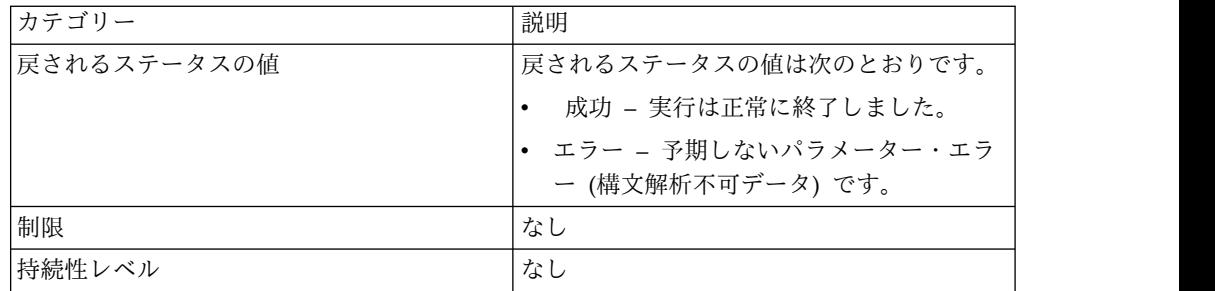

## 実行制御サービスの実装

実行制御サービスを実装するには、以下のタスクを実行します。

- 1. 実行制御サービス構成を作成します。
- 2. 実行制御サービスを構成します。
- 3. 実行制御サービスをビジネス・プロセスで使用します。

## 実行制御サービスの構成

実行制御サービスを構成するには、以下のフィールドの設定をグラフィカル・プロ セス・モデラー (GPM) に指定する必要があります。

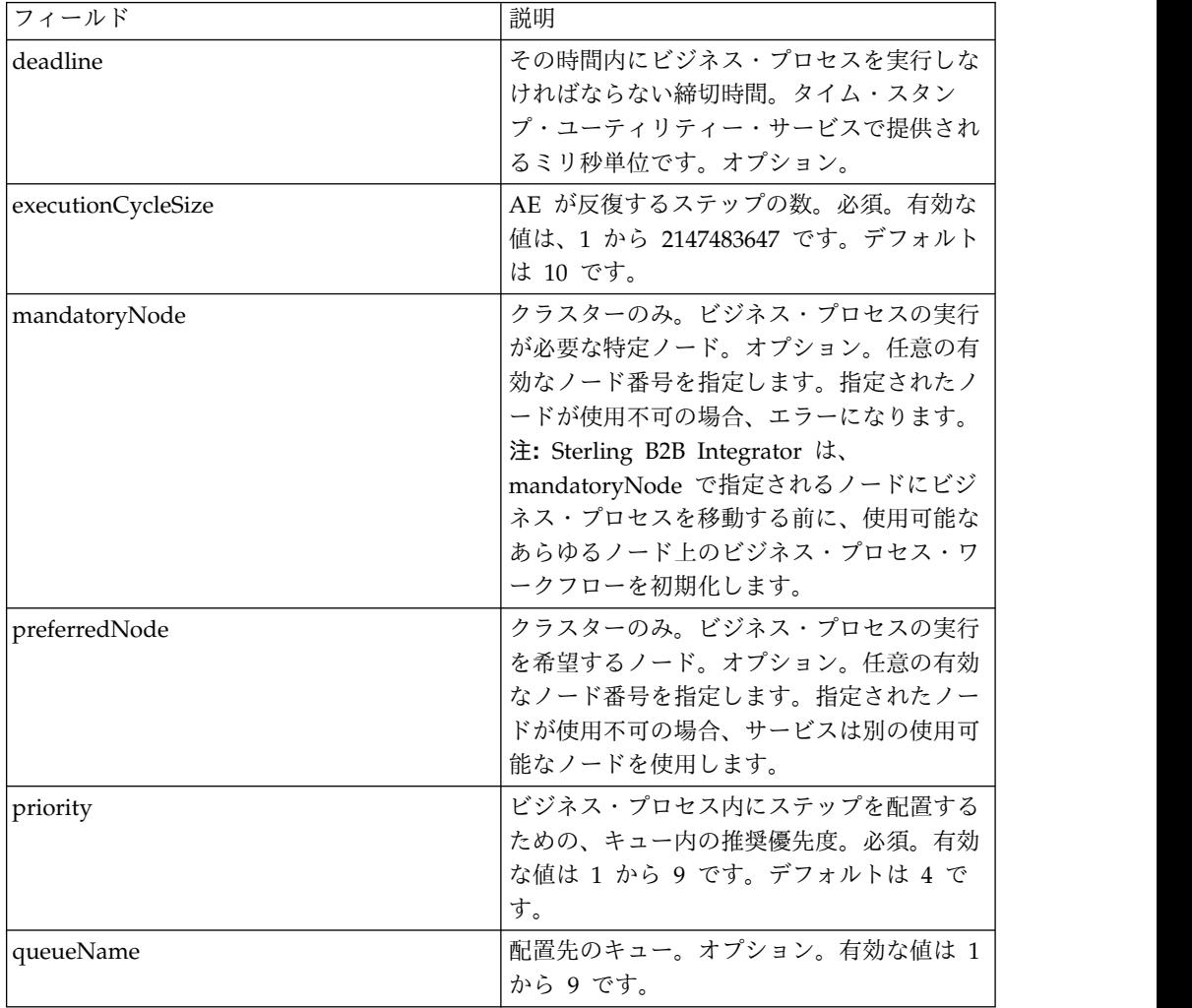

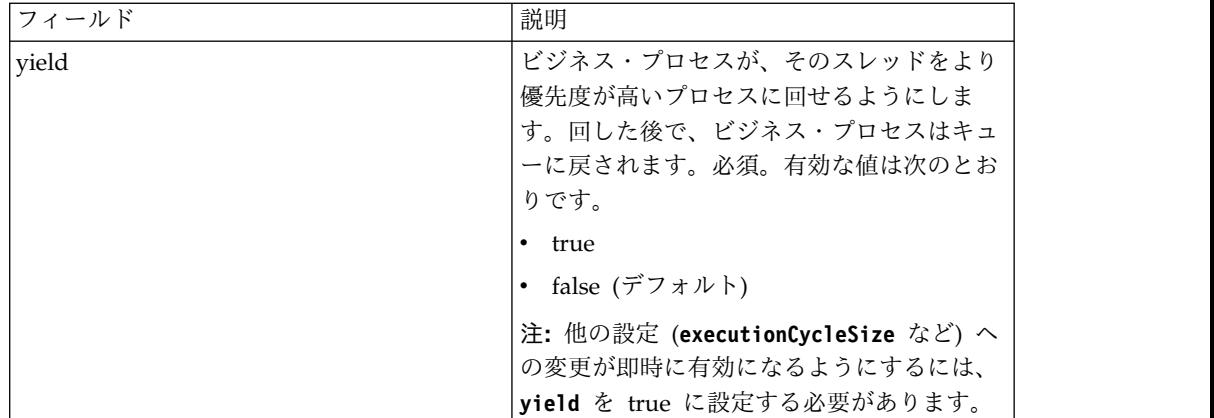

GPM 内で構成されるフィールドは、ビジネス・プロセスから実行制御サービスに 渡されます。

ビジネス・プロセス例

実行制御サービスの構文規則および使用方法を以下のサンプル BPML で示します。

```
<process name="TestECS">
 <sequence name="simple">
■■■■<assign to="TestStartStatus">Success</assign>
   <operation name="ExecutionControlServiceExample">
     <participant name="ExecutionControlService"/>
     <output message="Xout">
       <assign to="yield">false</assign>
       <assign to="queueName">6</assign>
       <assign to="priority">1</assign>
       <assign to="executionCycleSize">1000</assign>
     </output>
     <input message="Xin"/>
    </operation>
■■■■■<assign to="TestEndStatus">Success</assign>
 </sequence>
</process>
```
# エクスポート・サービス

エクスポート・サービスは、アプリケーションからリソースを自動的にエクスポー トします。

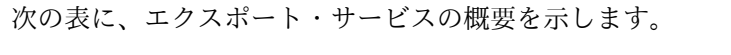

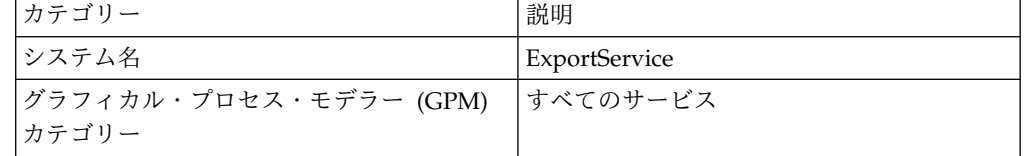

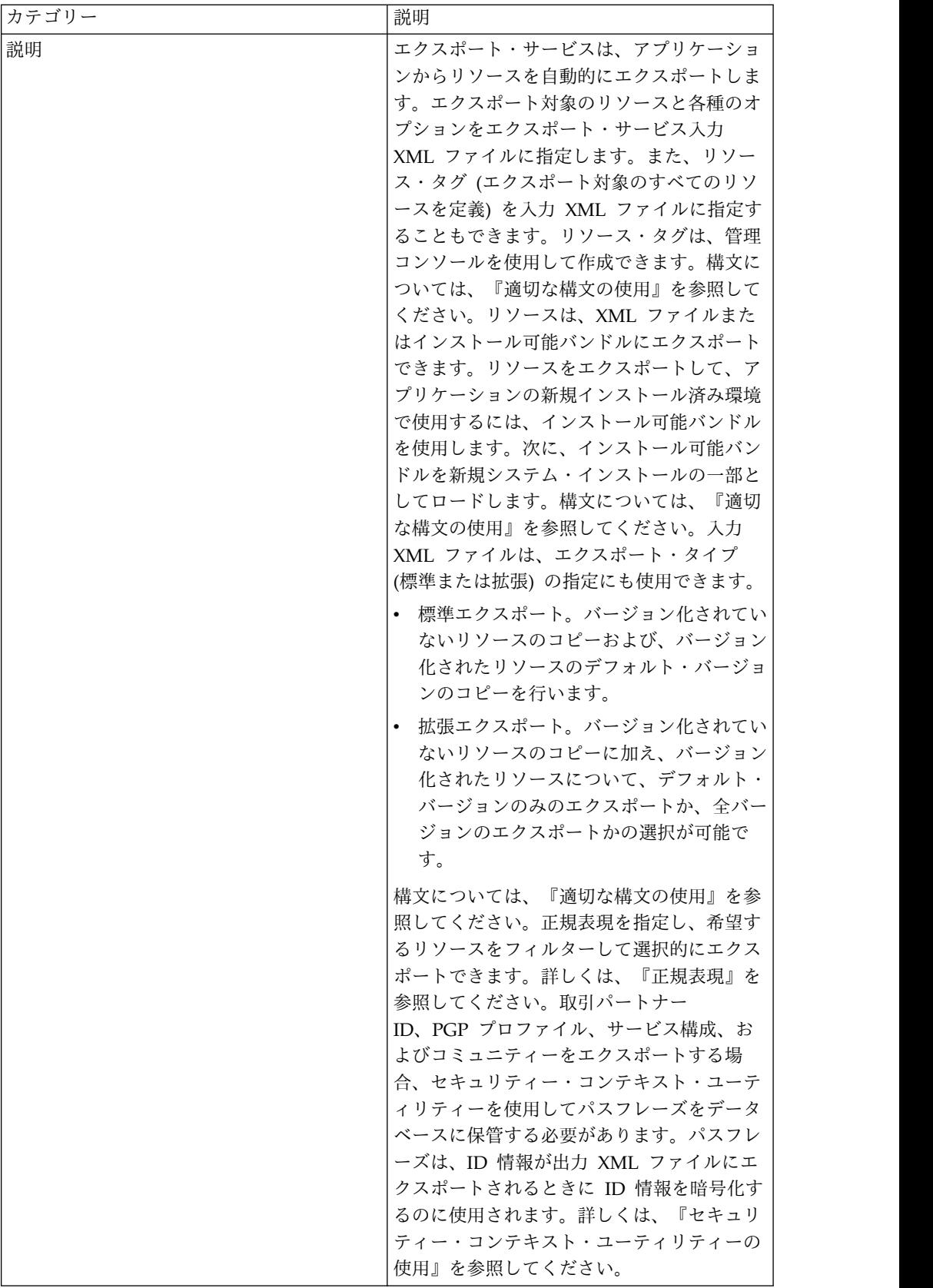

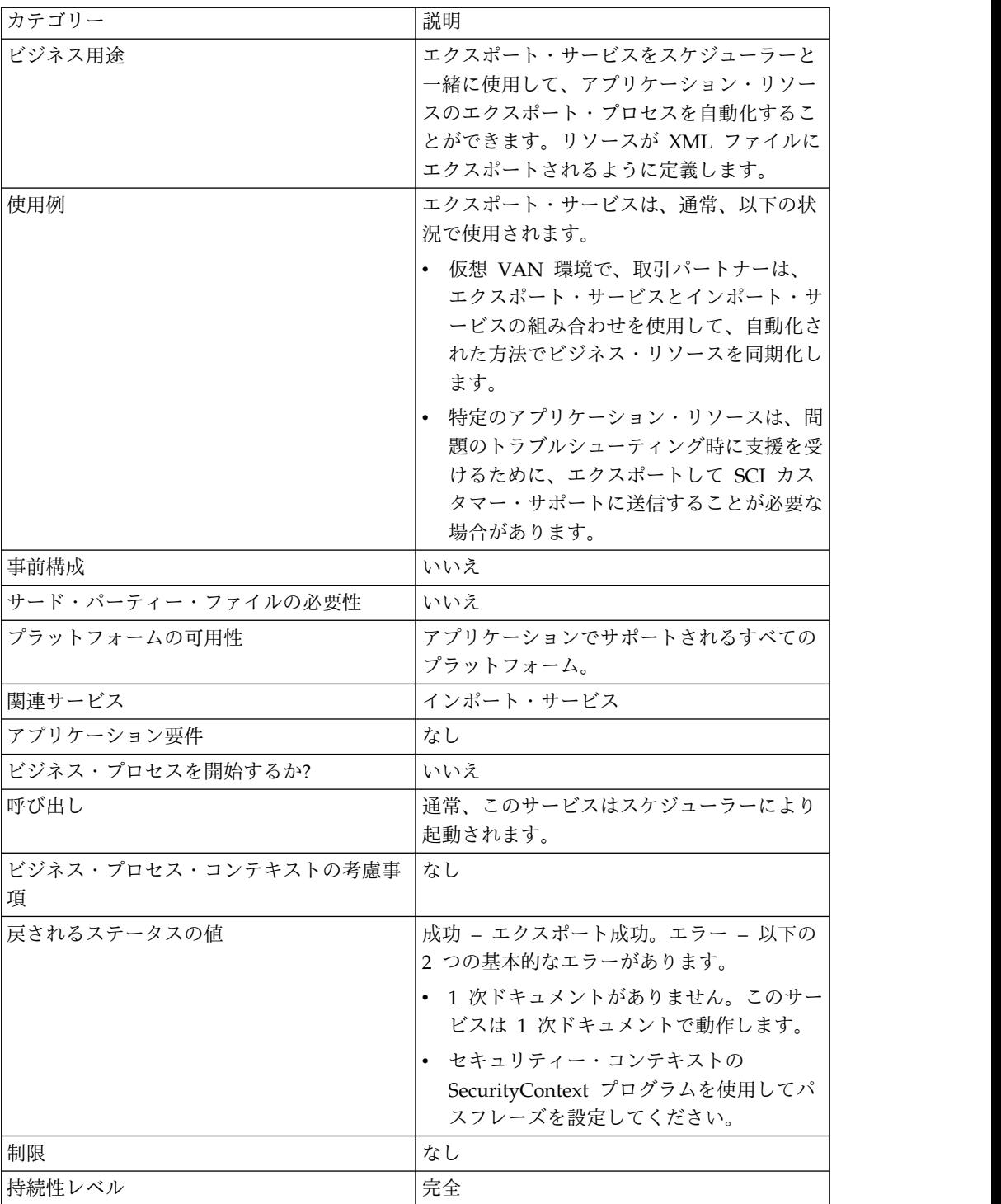

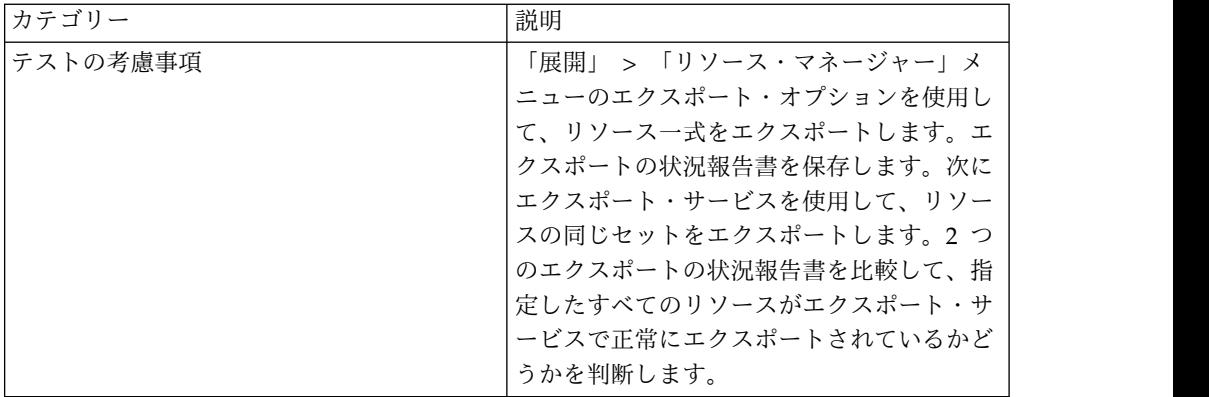

#### エクスポート・サービスの動作

エクスポート・サービスは、ユーザーが作成する XML 入力ファイルを基に動作し ます。この入力ファイルには、セキュリティー・コンテキストのコンテキスト値と ID 値 (取引パートナーの ID が含まれる場合のみ)、リソース・タグを基に情報を エクスポートするかどうか、リソース・タグまたはリソース名、出力タイプ (XML またはインストール可能バンドル)、およびエクスポート・タイプ (標準または拡張) が含まれている必要があります。ただし、このファイルにはさらに多くの情報を含 めることができます。希望するリソースのみを選択するのに使用できる、多数のパ ラメーターおよび式があります。詳しくは、『正規表現』および『オプション』を 参照してください。

#### ビジネス・シナリオ例

貴社には、サプライヤーという名の取引パートナー・コミュニティーがあります。 貴社では、取引パートナー・プロファイルを更新して、サプライヤーが貴社にデー タを送信する際に使用する新しいサービス構成をサプライヤーに送信しようと考え ています。これを行うには、以下の手順を実行します。

1. 取引パートナー・プロファイルおよびサービス構成を含むリソース・タグ (Supplier\_Update) を作成します。

「展開」メニューから、「リソース・マネージャー」 > 「リソース・タグ」 > 「新規リソース・タグ **(New Resource Tag)**」を選択します。関連付けるリソ ースを選択します。

2. このエクスポート操作のセキュリティー・コンテキストを次のように作成しま す。

install\_dir¥bin>securityContext.sh set Suppliers dec01 leopard

『セキュリティー・コンテキスト・ユーティリティーの使用』を参照してくださ い。

3. エクスポート・サービスの入力として使用される整形式 XML ファイルを作成 します。XML ファイルが整形式であることをテストするには、ファイルを Internet Explorer で開きます。Internet Explorer では、XML ファイルが整形 式の場合のみこの XML ファイルを開きます。

```
<?xml version="1.0"?>
<ExportConfiguration>
<OutputFormatType>XML
Document</OutputFormatType>
<ExportResourcesBasedOnTagName>Yes</ ExportResourcesBasedOnTagName>
<Tags>
<Tag
Name="Supplier_Update" />
</Tags>
<ExportType>Standard</ExportType>
<Passphrase>
<SecurityContext>Suppliers</SecurityContext>
<SecurityIdentity>dec01</SecurityIdentity>
<ExportCertificate>Yes</ExportCertificate>
</Passphrase>
</ExportConfiguration>
```
- 4. ビジネス・プロセスで使用するエクスポート・サービス構成およびファイル・シ ステム・アダプター構成を作成します。ファイル・システム・アダプター構成 で、抽出フォルダー (ファイル・システム・アダプターがエクスポート・ファイ ルをビジネス・プロセスの終わりに置く場所) を指定します。
- 5. ファイルをエクスポートするビジネス・プロセスを作成します。エクスポート・ サービスおよびファイル・システム・アダプターは、以下のように、リソースを エクスポートしてから、エクスポート・ファイルをシステム上の場所に抽出する のに使用されます。

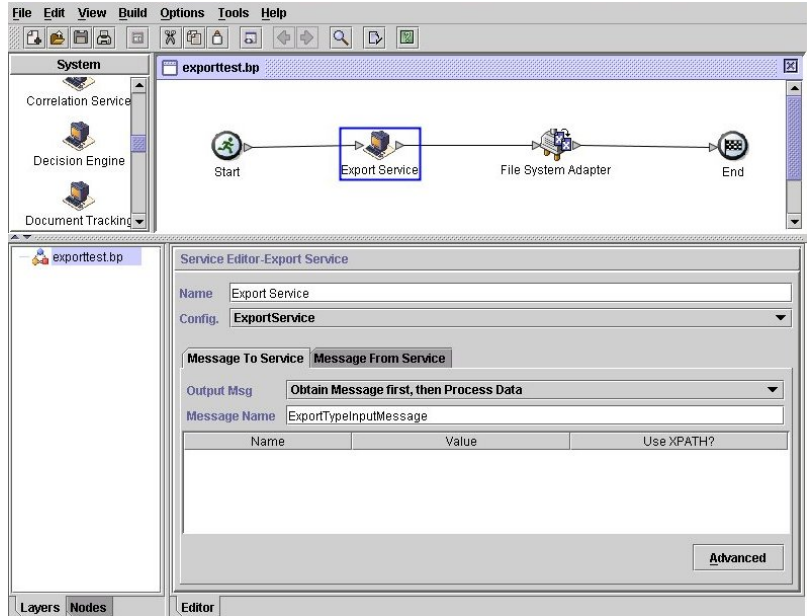

セキュリティー・コンテキストの情報を入力するには、「拡張」をクリックし て、 2 つのエントリー (コンテキストおよび ID) を追加します。それぞれにつ いて、以前作成したセキュリティー・コンテキストの値を入力します。

以前作成したファイル・システム・アダプター構成をこのビジネス・プロセスで使 用します。抽出をアクションとして、GPM で以下のように選択します。

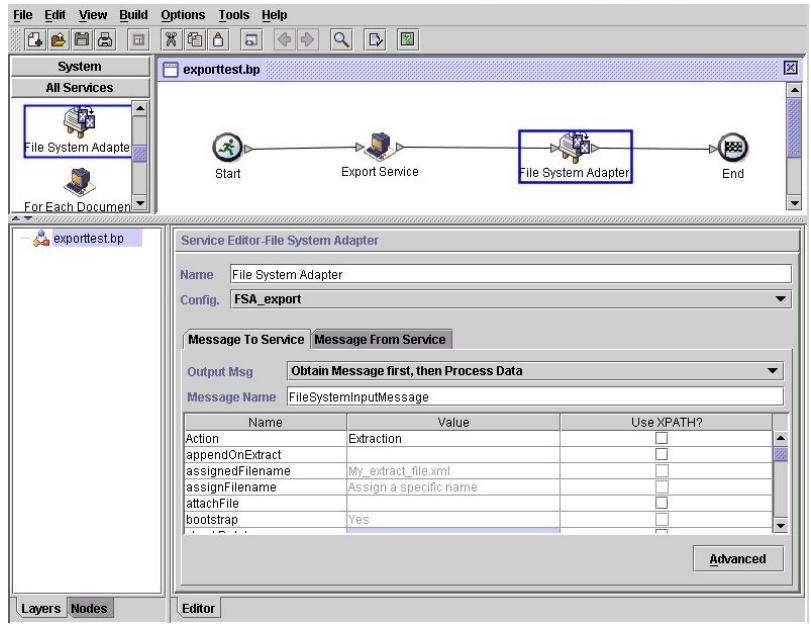

### エクスポート・サービスの実装

エクスポート・サービスを実装するには、以下のタスクを実行します。

1. エクスポートするリソースを特定します。リソースのタイプがいくつかある場合 (例: マップ、サービス、取引パートナー情報)、すべてのリソースが含まれるリ ソース・タグを作成できます。

エクスポート可能なリソースのリストについては、『エクスポート可能なリソー ス』を参照してください。

- 2. セキュリティー・コンテキストおよびパスフレーズが、エクスポートするデータ のタイプに必要な場合は、このエクスポート操作用に作成します。詳しくは、 『セキュリティー・コンテキスト・ユーティリティーの使用』を参照してくださ い。
- 3. エクスポート・サービスの入力として使用する XML ファイルを作成します。 このファイルで、リソースおよびエクスポートのタイプを定義します。詳しく は、『入力 *XML* ファイルの作成』を参照してください。
- 4. エクスポート・サービス構成を作成します。『サービスとアダプターの管理』を 参照してください。
- 5. エクスポート・ファイルをご使用のシステムのフォルダーに配置する場合、ファ イル・システム・アダプター構成を作成します。ファイルの抽出先とするフォル ダーを指定します。XML 出力の場合、ファイル拡張子に .xml を指定します。
- 6. エクスポート・サービスおよびファイル・システム・アダプターをビジネス・プ ロセスで使用します。

#### 入力 **XML** ファイル例

XML ファイルがエクスポート・サービスの入力としてどのように使用されるかを以 下の例で示します。最初の例ではリソース・タグの使用を示し、2 番目の例ではリ ソース名の使用を示します。

## 例 **1 -** リソース・タグの使用

エクスポート・ファイルを作成する簡単な方法は、管理コンソールでリソース・タ グを作成し、そのリソース・タグを参照する入力ファイルを作成することです。入 力ファイルには、1 つ以上のリソース・タグを含めることができます。以下の例で は、2 つのタグで識別されるリソースをすべてエクスポートします。

```
<?xml version="1.0"?>
<ExportConfiguration>
<OutputFormatType>XML Document</OutputFormatType>
<ExportResourcesBasedOnTagName>Yes</ExportResourcesBasedOnTagName>
<Tags>
   <Tag Name="bp1"/>
    <Tag Name="maps1"/>
</Tags>
<ExportType>Standard</ExportType>
<Passphrase>
<SecurityContext>secret1</SecurityContext>
<SecurityIdentity>secret2</SecurityIdentity>
<ExportCertificate>Yes</ExportCertificate>
</Passphrase>
</ExportConfiguration>
```
## 例 **2 –** リソース名の使用

以下の例では、リソース・タグではなくリソース名が使用されることを指定し、エ クスポート用に選択されるデータをカスタマイズするために包含および排他を使用 しています。

```
<?xml version="1.0" ?>
<ExportConfiguration>
  <OutputFormatType>XML Document</OutputFormatType>
   <ExportResourcesBasedOnTagName>No</ExportResourcesBasedOnTagName>
   <ExportType>Standard</ExportType>
   <Resources>
       <Resource>
          <Name>Code Lists</Name>
          <PatternSet>
            <include>*</include>
          </PatternSet>
    </Resource>
  </Resources>
   <Passphrase>
     <SecurityContext>Suppliers</SecurityContext>
      <SecurityIdentity>dec01</SecurityIdentity>
      <ExportCertificate>Yes</ExportCertificate>
   </Passphrase>
</ExportConfiguration>
```
#### セキュリティー・コンテキスト・ユーティリティーの使用

以下のタイプのデータでは、エクスポートする際にセキュリティー・パスフレーズ が必要です。

- 取引パートナー ID
- 取引パートナー・エンベロープ
- PGP プロファイル
- サービス構成
- v コミュニティー
- v 特定の SSH リソース (ホスト ID キー、ユーザー ID キー、および SSH リモ ート・プロファイル)
- Web サービス
- セキュリティー・トークン
- v プロキシー・ネットマップ
- v システム・デジタル証明書

エクスポート・サービスはセキュリティー・コンテキスト・ユーティリティーと一 緒にアプリケーション内で動作します。このユーティリティーの名前は、 securityContext.sh (Unix の場合) または securityContext.cmd (Windows の場合) です。このユーティリティーがある場所は、アプリケーションのインストール済み 環境の bin ディレクトリーです。セキュリティー・コンテキスト・ユーティリティ ーは、パスフレーズの保管および取得に使用できます。セキュリティー・コンテキ スト値およびセキュリティー ID 値は、関連付けられたパスフレーズを取得するの に使用されます。パスフレーズは、エクスポート・ファイル内の機密情報 (取引パ ートナー ID など) の暗号化に使用されます。

以下の情報は、このセクション内の例で使用されています。

- コンテキスト = CompanyA
- $\cdot$  ID = Apr15
- v パスフレーズ = secret\_phrase

パスフレーズの保管にこのユーティリティーが使用される場合は、以下の 3 つのパ ラメーターを指定します。

securityContext.sh set CompanyA Apr15 secret\_phrase

パスフレーズの存在を確認するには、次のコマンドを使用します。

securityContext.sh get CompanyA Apr15

コンテキストのリストを取得するには、次のコマンドを使用します。

securityContext.sh list\_context

適切なパスフレーズをデータベースから取得するようエクスポート・サービスに指 示するには、以下の例で示されているように、入力 XML ファイルにコンテキスト および ID を指定する必要があります。

```
<Passphrase>
  <SecurityContext>CompanyA</SecurityContext>
  <SecurityIdentity>Apr15</SecurityIdentity>
  <ExportCertificate>Yes</ExportCertificate>
</Passphrase>
```
#### 入力 **XML** ファイルの作成

エクスポート・サービスへの入力用に作成する XML ファイルでは、このセクショ ンで説明している式および各種オプションを使用して、エクスポート操作をカスタ マイズできます。

#### 適切な構文の使用

このセクションでは、リソース・タグ、出力タイプ、および標準エクスポートまた は拡張エクスポートを指定する場合に使用する、正しい構文を示します。

リソース・タグを参照する場合、次の構文を使用します。

```
<Tags><Tag Name="Test2" /></Tags>
```
エクスポートの出力タイプを指定する場合、以下の構文を使用します。

- v インストール・バンドルの場合: <OutputFormatType>Install Bundle</OutputFormatType>
- XML ドキュメントの場合: <OutputFormatType>XML Document</ OutputFormatType>

エクスポート・タイプを指定する場合、以下の構文を使用します。

v 標準の場合 : <ExportType>Standard</ExportType>

```
以下の例は、標準エクスポート・ファイルのサンプルを示します。
```

```
<ExportType>Standard</ExportType>
<Resources>
<Resource>
<Name>Maps</Name>
  <PatternSet include= "^acme"/>
</Resource>
</Resources>
```
v 拡張の場合 : <ExportType>Advanced</ExportType>

以下の例は、拡張エクスポートを示します。この拡張エクスポートは、acme を 含むマップ名のバージョン化されたリソースの全バージョンをエクスポートする ことを指定します。

```
<ExportType>Advanced</ExportType>
<Resources>
<Resource>
<Name>Maps</Name>
<PatternSet include= "^acme"/>
<AllVersions>true</AllVersions>
</Resource>
</Resources>
```
#### 正規表現

正規表現を使用すると、ビジネス・プロセス、契約、および ID などのリソースを フィルターに掛け、選択的にエクスポートできます。

以下の XML の一部分の例を XML ファイルで使用すると、名前が wssd で始まる すべてのビジネス・プロセスをエクスポートできます。

```
<Resource>
     <Name>Business Process</Name>
     <PatternSet include= "^wssd"></PatternSet>
</Resource>
```
複数の include を使用する場合、以下の例で示されるように行を分けて処理しま す。

```
<Resource>
      <Name>Business Process</Name>
      <PatternSet>
         <include>^[a-m]</include>
         <include>wssd</include>
     </PatternSet>
</Resource>
```
以下の例では、名前が wssd で始まり、終わりが enu 以外のすべてのビジネス・ プロセスをエクスポートします。

```
<Resource>
```
<Name>Business Process</Name> <PatternSet include= "^wssd" exclude= "enu\$"></PatternSet> </Resource>

## オプション

このセクションで説明するオプションを使用して、エクスポートをカスタマイズで きます。

文字

次の表に挙げるのは、エクスポート・サービスで使用できる文字です。

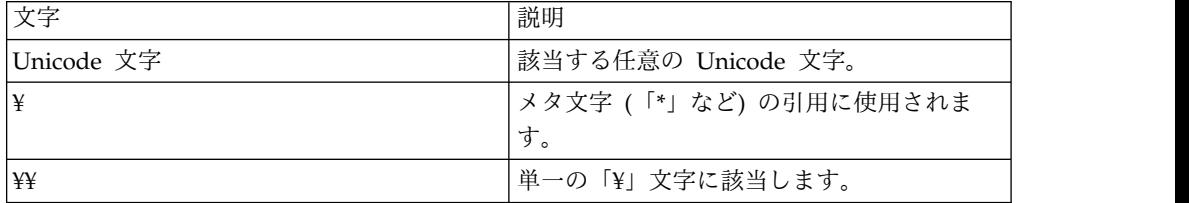

文字クラス

次の表に挙げるのは、エクスポート・サービスで使用できる文字クラスです。

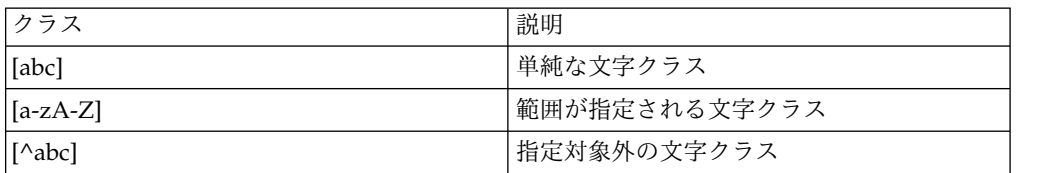

以下の例では、名前が A から M の文字で始まるビジネス・プロセスがすべてエク スポートされます。

```
<Resource>
```

```
<Name>Business Process</Name>
     <PatternSet include= "^[a-m]"></PatternSet>
</Resource>
```
以下の例では、名前が A から C の文字で始まるビジネス・プロセスがすべてエク スポートされます。

```
<Resource>
    <Name>Business Process</Name>
    <PatternSet include= "^[abc]"></PatternSet>
</Resource>
```
ポータブル・オペレーティング・システム・インターフェース文字クラス

次の表に挙げるのは、エクスポート・サービスで使用できるポータブル・オペレー ティング・システム・インターフェース (POSIX) の標準文字クラスです。

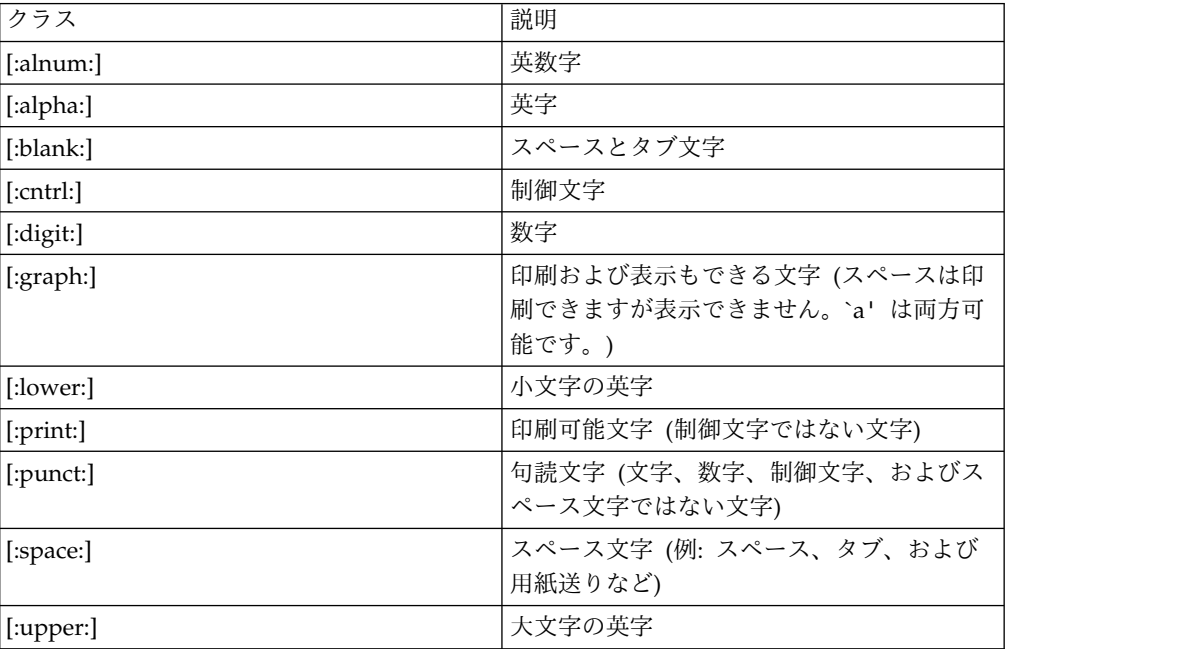

以下の例では、名前に数字を含むすべてのビジネス・プロセスがエクスポートされ ます。

```
<Resource>
```
<Name>Business Process</Name> <PatternSet include= "[:digit:]"></PatternSet> </Resource>

```
以下の例では、名前が小文字で始まるすべてのビジネス・プロセスがエクスポート
されます。
```
<Resource>

```
<Name>Business Process</Name>
     <PatternSet include= "^[:lower:]"></PatternSet>
</Resource>
```
#### 論理演算子

次の表に挙げるのは、エクスポート・サービスで使用できる論理演算子です。

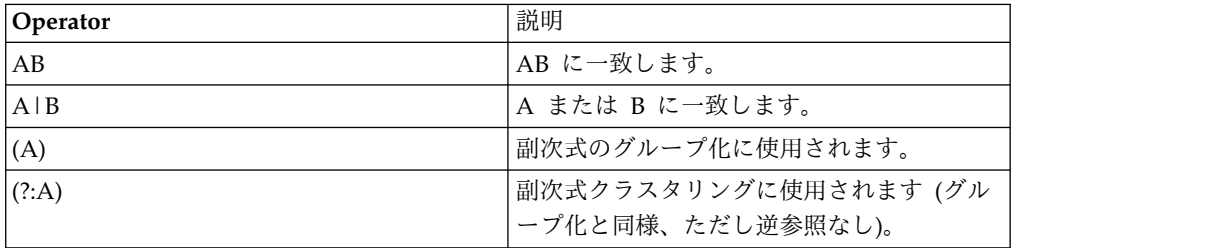

以下の例では、名前が E、M、または W の文字で始まるビジネス・プロセスがす べてエクスポートされます。

```
<Resource>
    <Name>Business Process</Name>
    <PatternSet>
    <include>^e|^m|^w</include>
    </PatternSet>
</Resource>
```
ASCII 以外の文字 (é や ìå など) を検索する場合、入力ファイルを UTF-8 で保存 します。

### エクスポート可能なリソース

以下のリストに挙げるのは、エクスポート・サービスを使用してエクスポート可能 なリソースのタイプです。

- v アプリケーション構成
- ビジネス・プロセス
- v コミュニティー
- v 契約
- v 制御番号
- コード・リスト
- v ドキュメント
- ebXML BPSS
- ebXML CPA
- グループ許可
- グループ
- HTML ファイル
- v ID
- v イメージ
- Javascript ファイル
- JSP ファイル
- v メールボックス META
- v メールボックス・ルーティング
- v メールボックス
- マップ
- その他のファイル
- 周辺サーバー
- v 許可
- v プロパティー・ファイル
- スケジュール
- v スキーマ
- SCI パッケージ
- サービス構成
- スタイル・シート
- XML ファイル
- Xslts
- v ユーザー・グループ
- ユーザー許可
- Users
- Web サービス
- WSDL

# ファイル・システム・アダプター

ファイル・システム・アダプターは、ビジネス・プロセス内のファイルの収集、ビ ジネス・プロセスからファイル・システムへのファイルの抽出、あるいはファイル 収集後の新規ビジネス・プロセスの開始に使用します。

次の表に、ファイル・システム・アダプターの概要を示します。

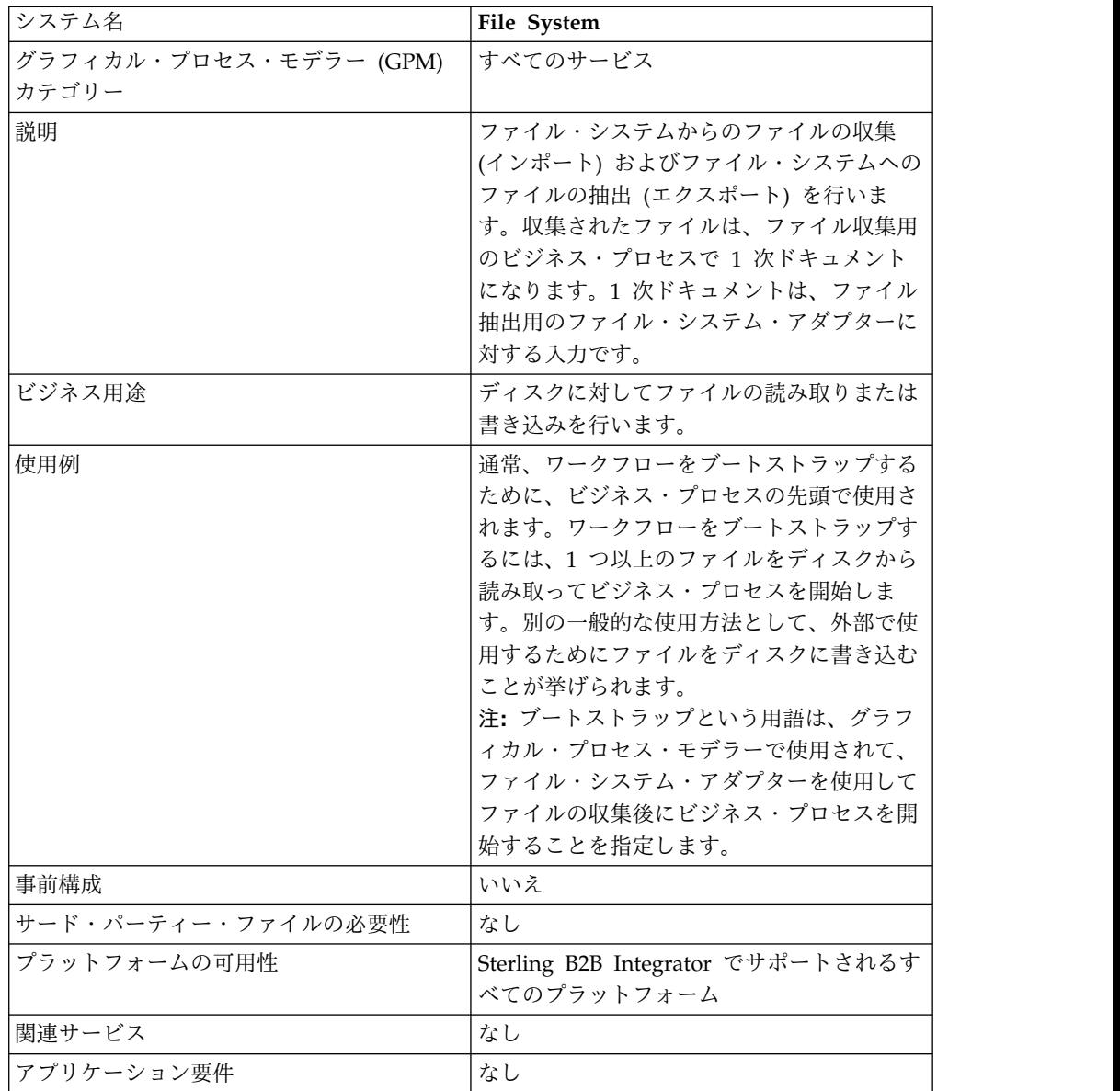

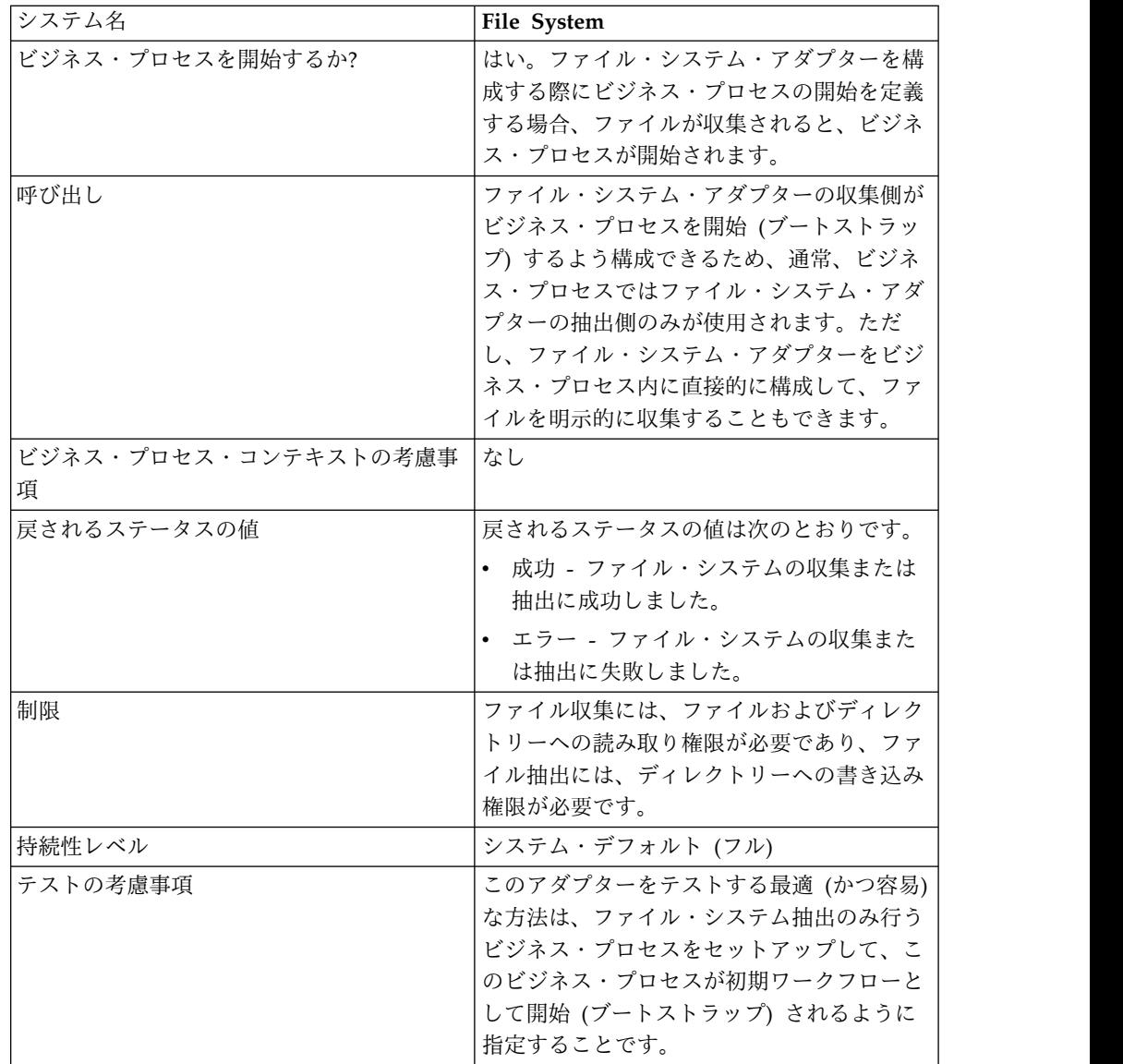

#### ファイル・システム・アダプターの動作

ファイル・システム・アダプターは、ファイル・システムからビジネス・プロセス へのファイルの収集 (インポート)、およびビジネス・プロセスからファイル・シス テムへのファイルの抽出 (エクスポート)に使用します。ファイルがファイル・シス テムから収集された後にビジネス・プロセスが開始されるように、またはファイ ル・システム・アダプターがビジネス・プロセス・フローに組み込まれるように、 ファイル・システム・アダプターを構成できます。また、特定の時間間隔でファイ ル・システム・アダプターが実行されるようにスケジュールすることもできます。

複数のコレクション・フォルダーのそれぞれに 1 つずつ、合計で複数のファイル・ システム・アダプターを作成できます。また、ビジネス・プロセス内でファイル収 集およびファイル抽出用のディレクトリーを明示的に指定することによって、単一 のファイル・システム・アダプター構成を使用してさまざまなディレクトリーを指 すこともできます。『使用例』を参照してください。

以降のセクションでは、ファイル・システム・アダプターを使用することができる ビジネス・シナリオを、いくつかのサンプル・ソリューションと一緒に説明しま す。

#### ビジネス・シナリオ

貴社では購入オーダーを取引パートナーから EDI ファイル・フォーマットで受信 し、このファイルを内部ファイル・システムに保管します。この EDI ファイルを XML フォーマットに変換して、変換後のファイルをローカル・ディレクトリーに書 き込む必要があります。

#### ビジネス・ソリューション例

以下の方法を使用して、上記のビジネス・シナリオを解決します。

- 1. ファイル抽出を行うためにファイル・システム・アダプター・インスタンスがビ ジネス・プロセスに組み込まれるように構成します。
- 2. EDI ファイルを XML フォーマットに変換するビジネス・プロセスを作成しま す。次に、上記で構成したファイル・システム・アダプター・インスタンスを使 用して、変換後の XML データをファイル・システムに抽出します。
- 3. コレクション・フォルダーで EDI ファイル検出後に、先のステップで作成した ビジネス・プロセスを開始するよう、別のファイル・システム・アダプター・イ ンスタンスを構成します。このファイル・システム・アダプター・インスタンス は、また、30 分間隔で実行するようにもスケジュールされます。

このビジネス・ソリューションは、グラフィカル・プロセス・モデラー (GPM) と ビジネス・プロセス・モデル言語 (BPML) の両方に向けて説明されています。

#### グラフィカル・プロセス・モデラー **(GPM)** 例

上記のビジネス・シナリオに対して GPM を使用した単純なソリューション例を以 下に示します。

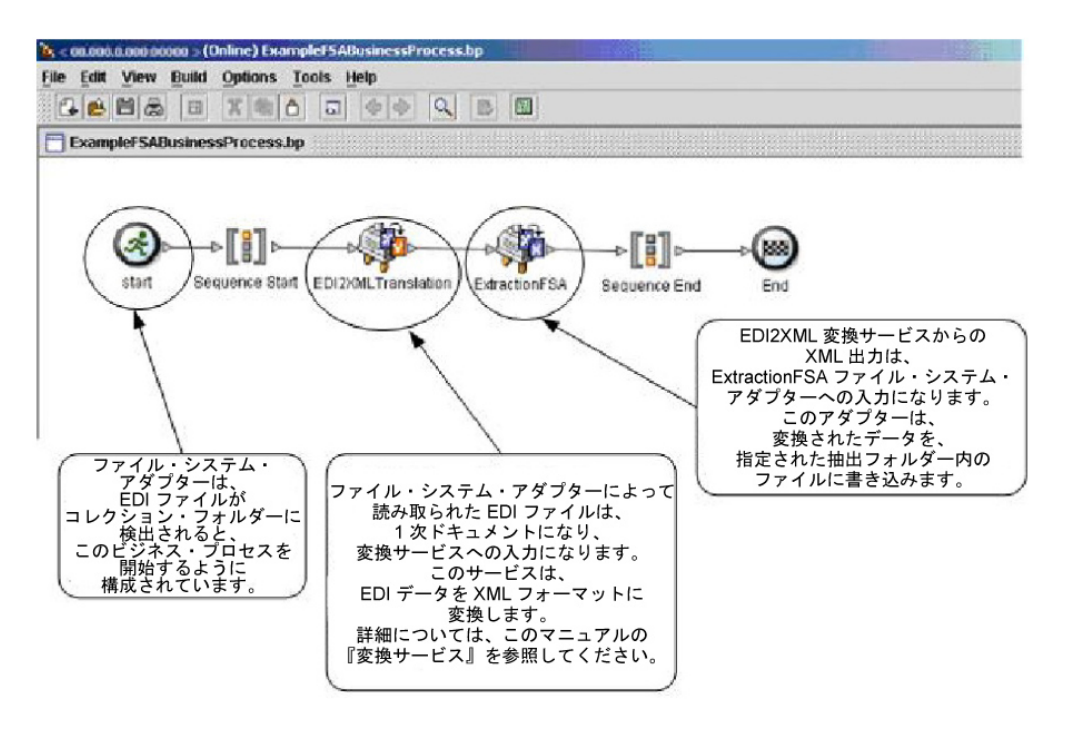

## ビジネス・プロセス・モデル言語 **(BPML)** の例

以下の例は、BPML を使用する該当のビジネス・プロセス・ソリューションを示し ています。

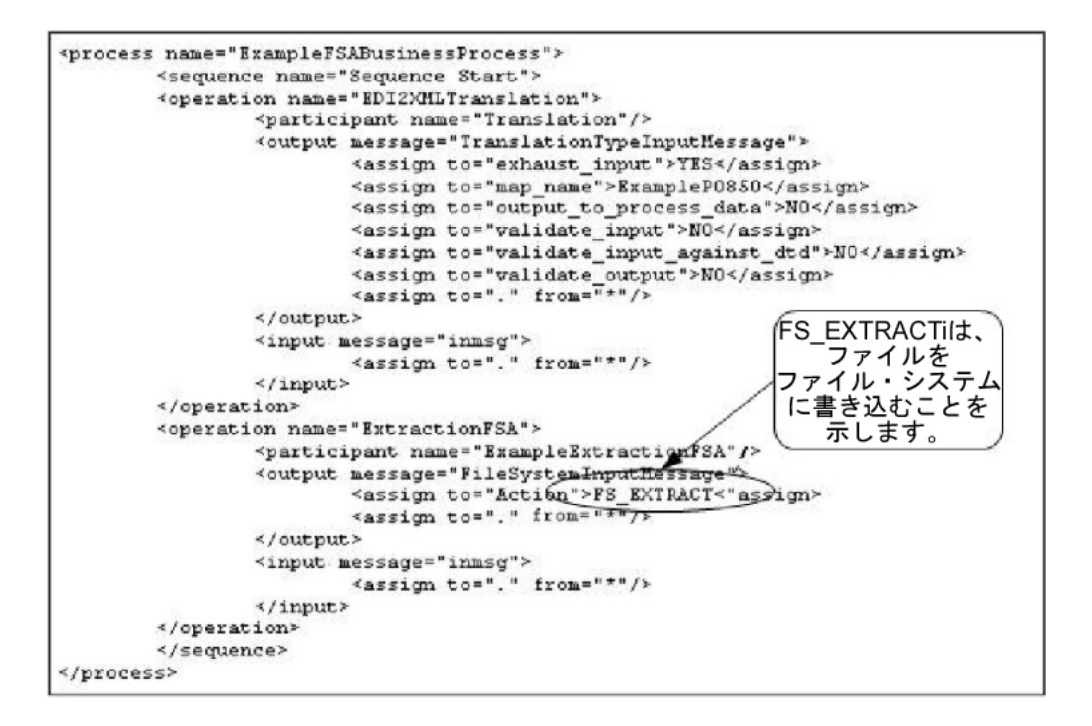

### ファイル・システム・アダプターの実装

ファイル・システム・アダプターは、以下の 3 つの方法で実装できます。

- ビジネス・プロセス内でのファイル収集
- ビジネス・プロセスからファイル・システムへのファイル抽出

v ファイルを収集してからの新規ビジネス・プロセスの開始

このセクションの情報は、3 つのすべての実装に該当します。

ファイル・システム・アダプターの実装を始める前に、以下の情報を集める必要が あります。

- v ビジネス・プロセスの名前 (アダプターがビジネス・プロセスを開始する場合)
- v ファイル収集元のディレクトリー・パス
- ファイル抽出先のディレクトリー・パス

#### プロセスの概要

ファイル・システム・アダプターを実装するには、以下のタスクを実行します。

- 1. ファイル・システム・アダプター構成を作成します。
- 2. ファイル・システム・アダプターを構成します。
- 3. ファイル・システム・アダプターによりファイルが収集された後に実行されるビ ジネス・プロセスを作成します。または、ファイル・システム・アダプター (フ ァイルの収集または抽出) を含むビジネス・プロセスを作成して使用可能にしま す。
- 4. ビジネス・プロセスおよびアダプターをテストします。
- 5. ビジネス・プロセスを実行します。

#### ファイル・システム・アダプターの構成

ファイル・システム・アダプター構成を作成するには、Sterling B2B Integrator お よび GPM でフィールド設定を指定します。

#### ファイル・システム構成

次の表は、 Sterling B2B Integrator におけるファイル・システム・アダプターの構 成に使用されるフィールドを説明しています。

注**:** 括弧で囲まれたフィールド名は、GPM の対応フィールドを示しています。この 情報は参考用としてのみ提供されます。

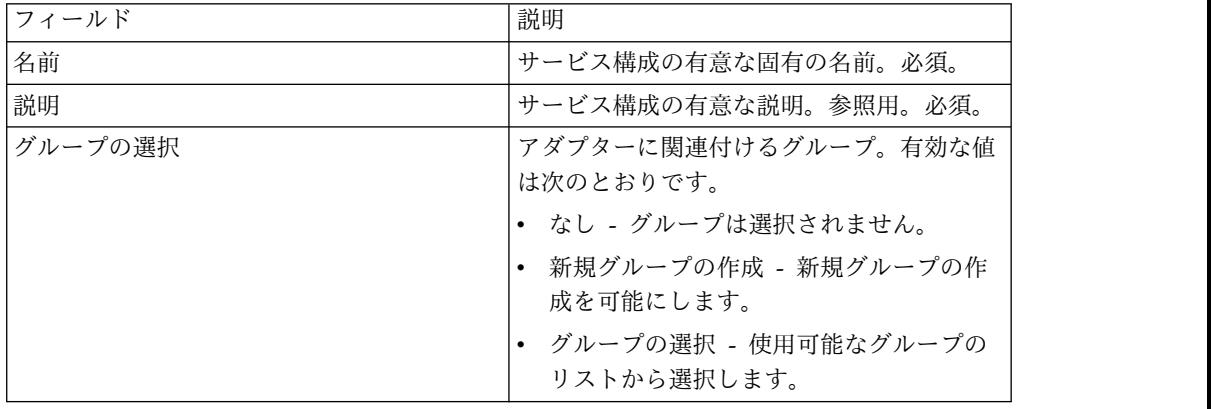
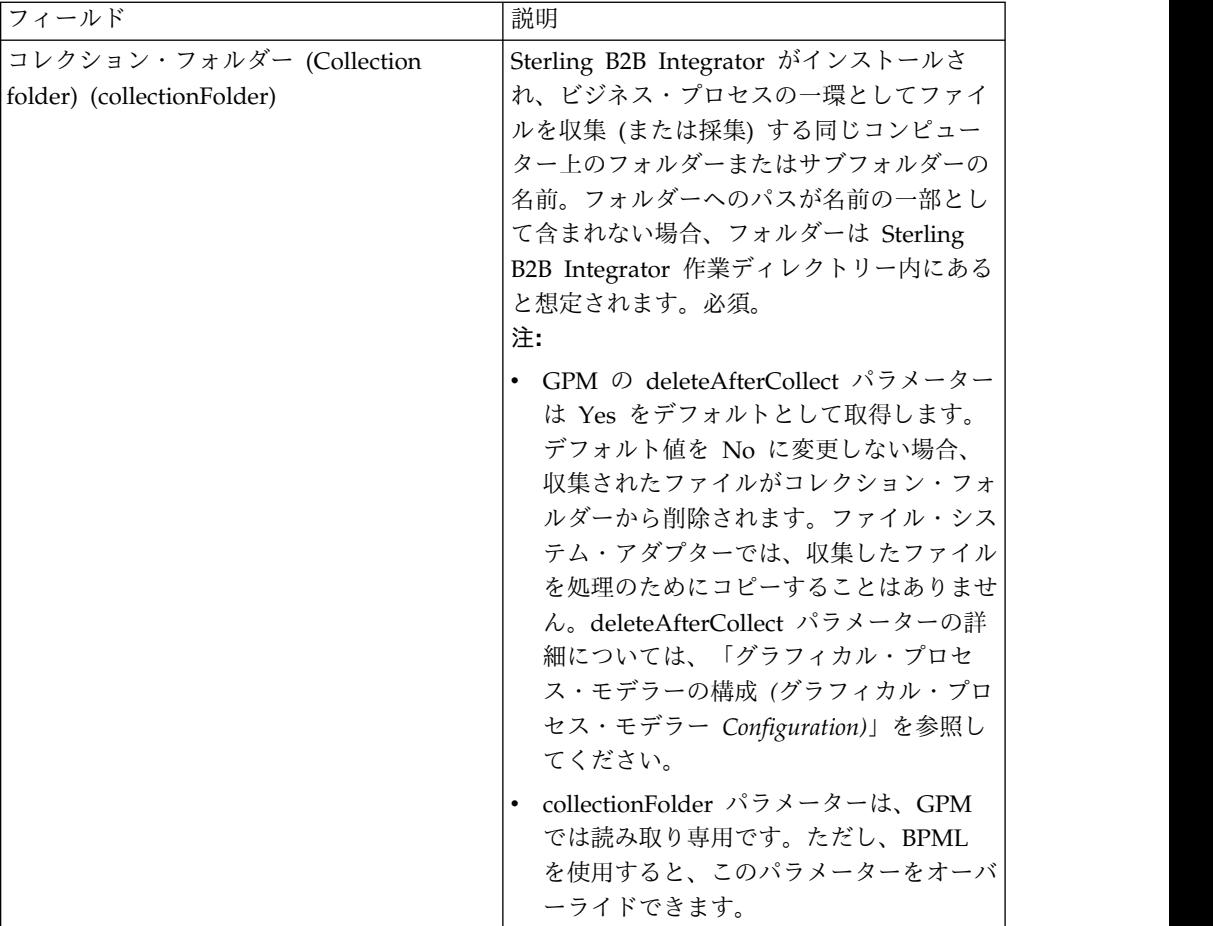

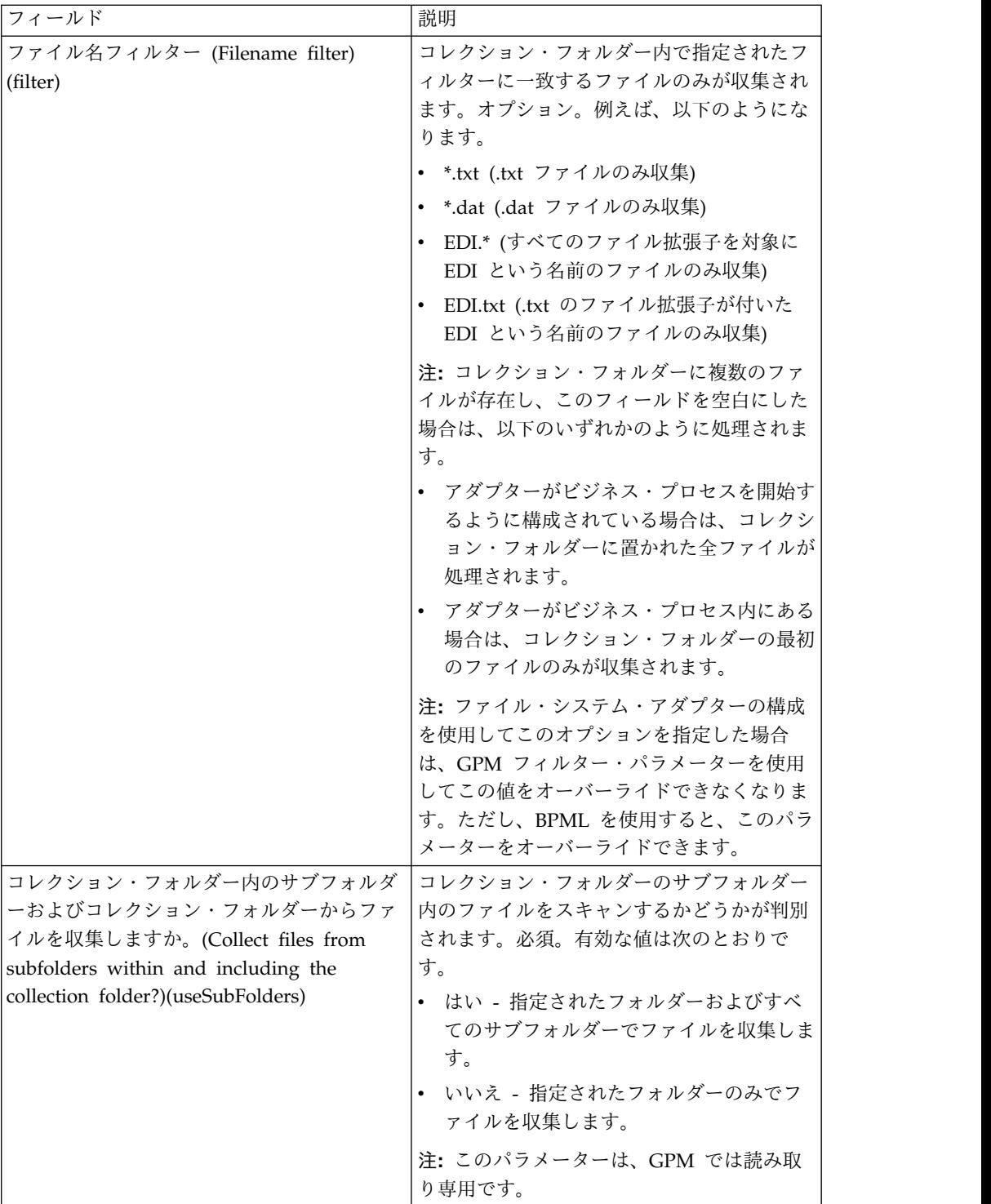

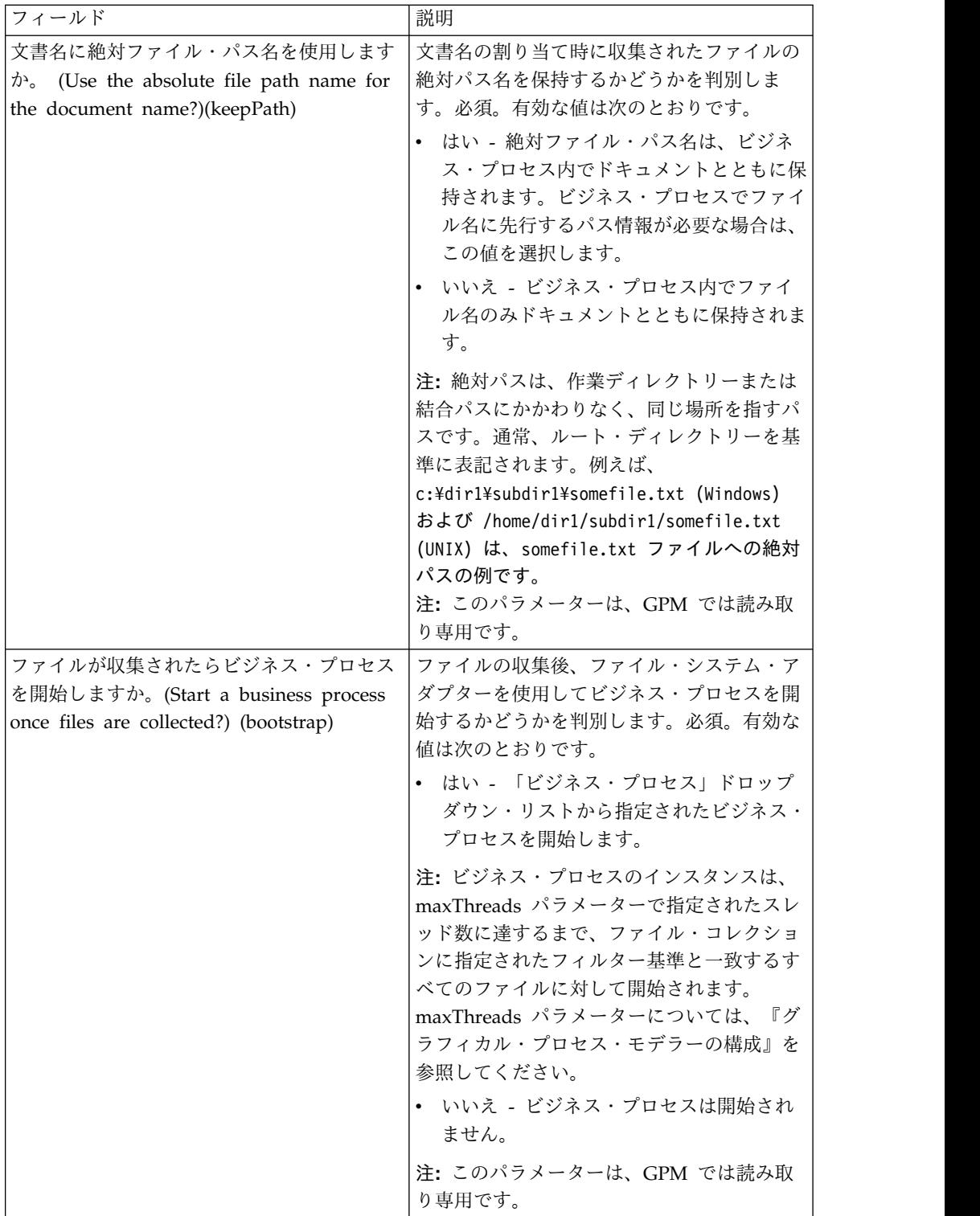

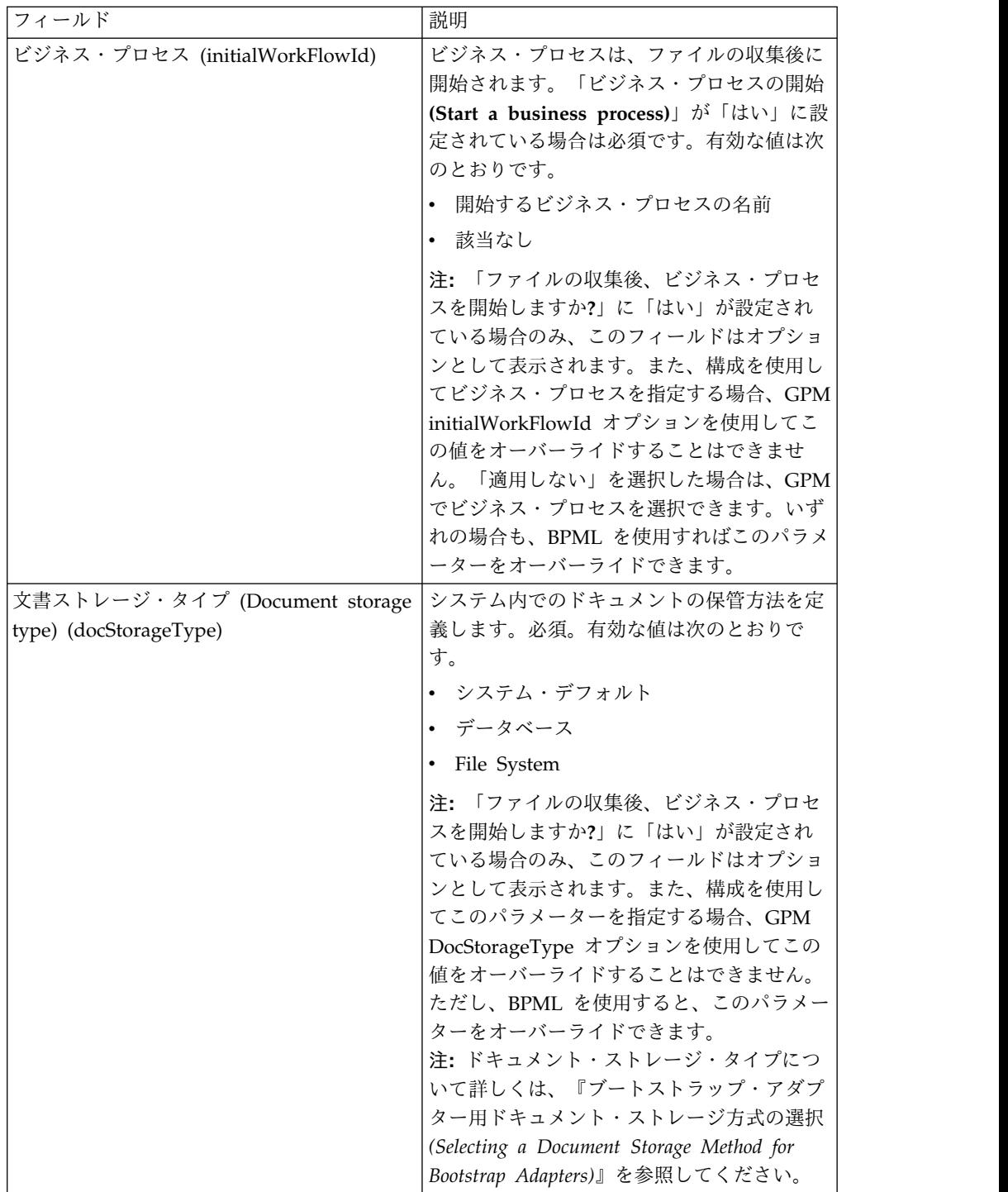

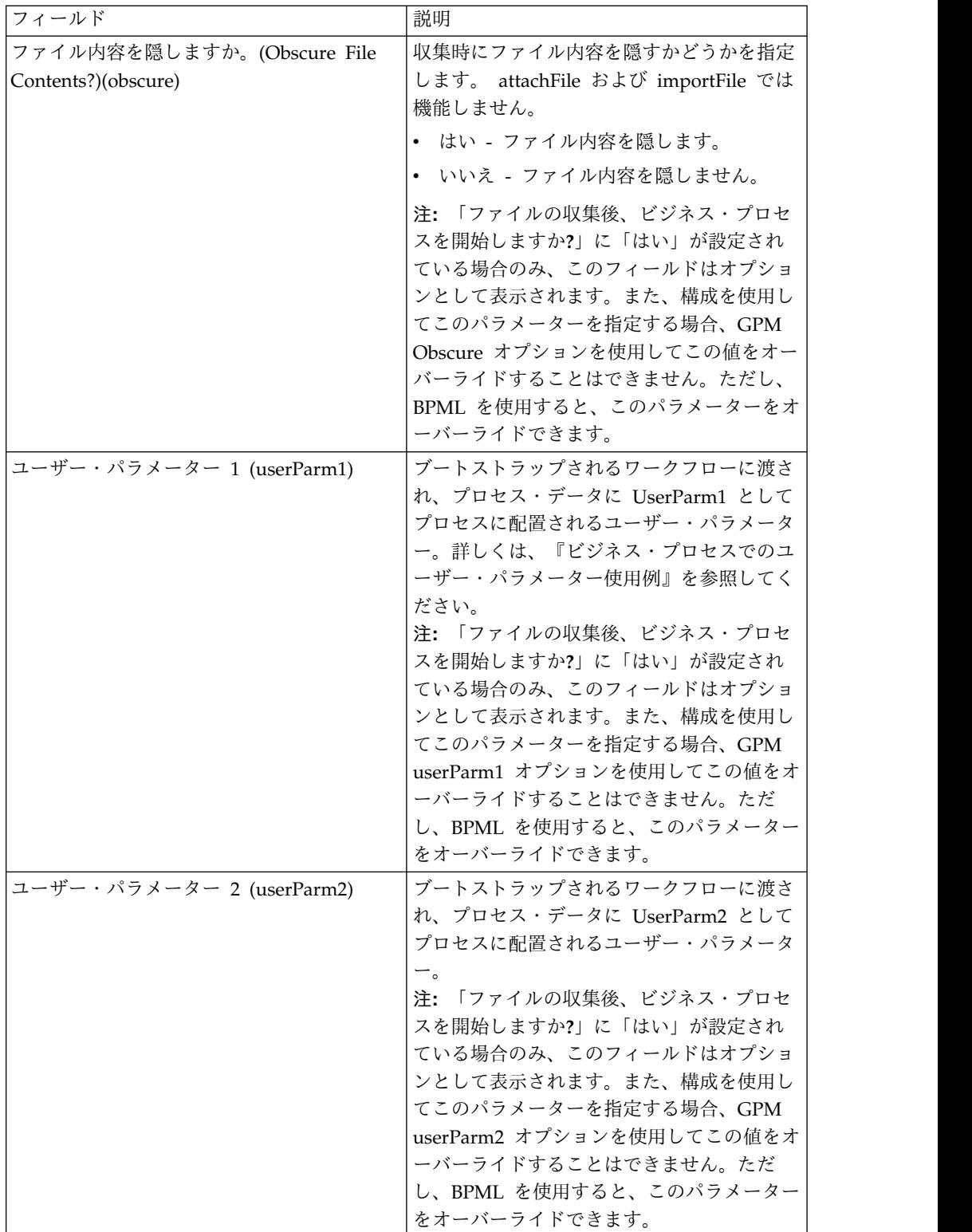

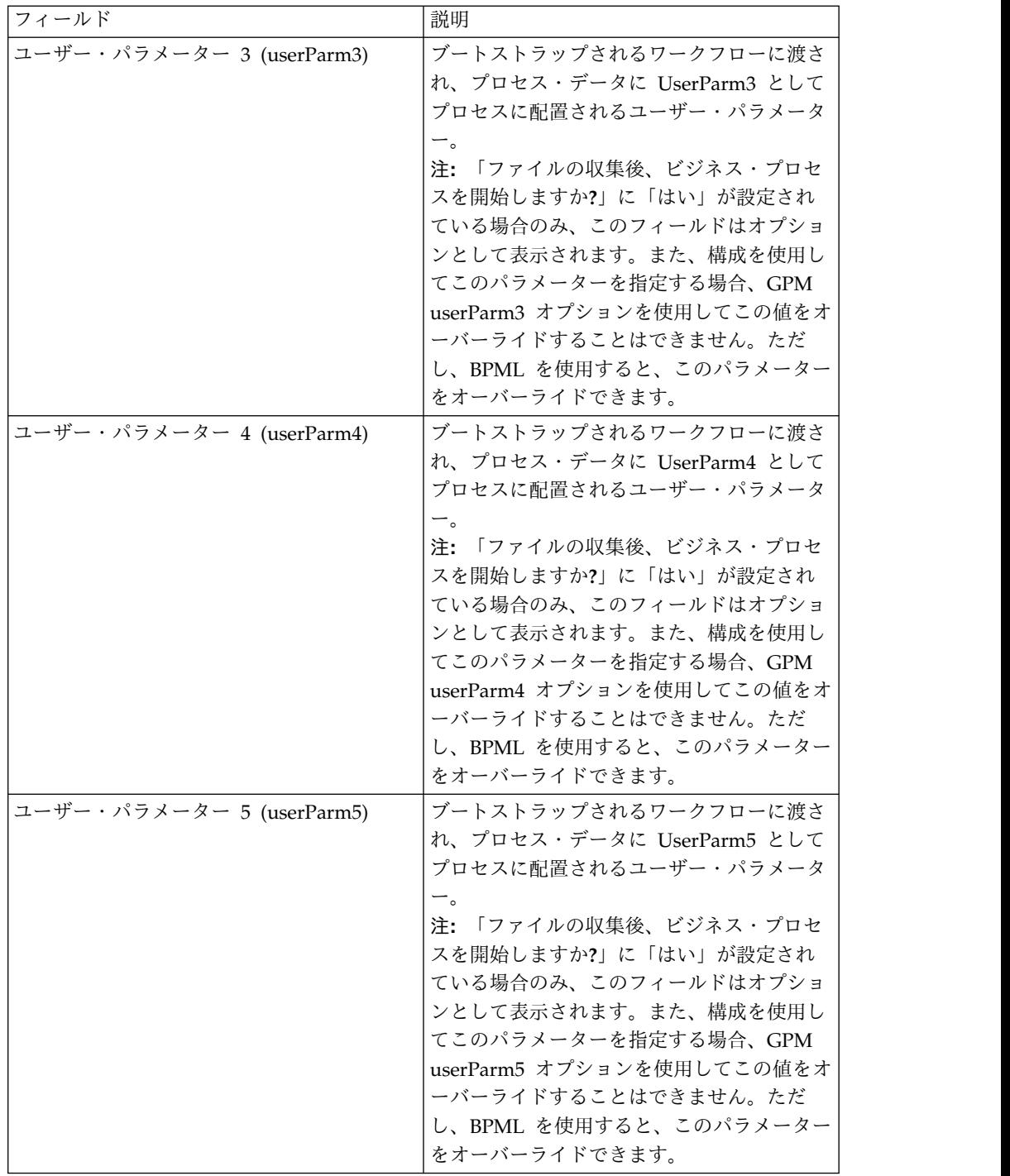

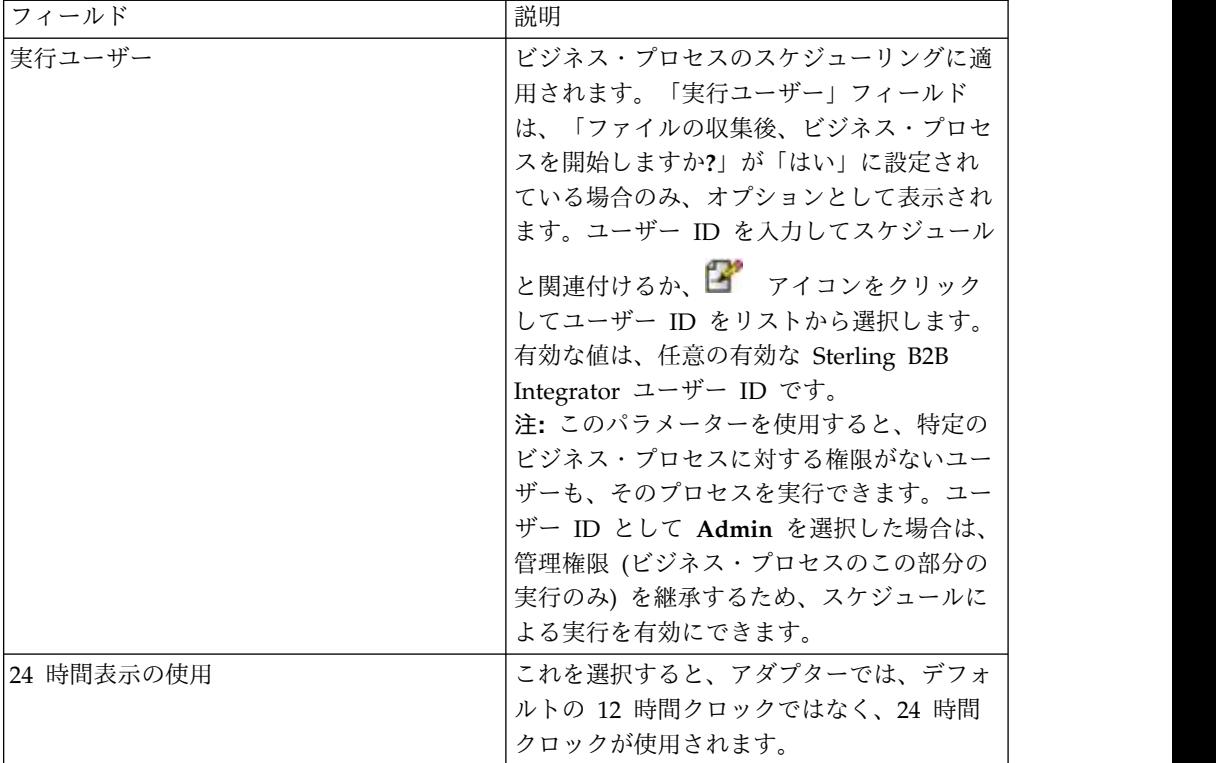

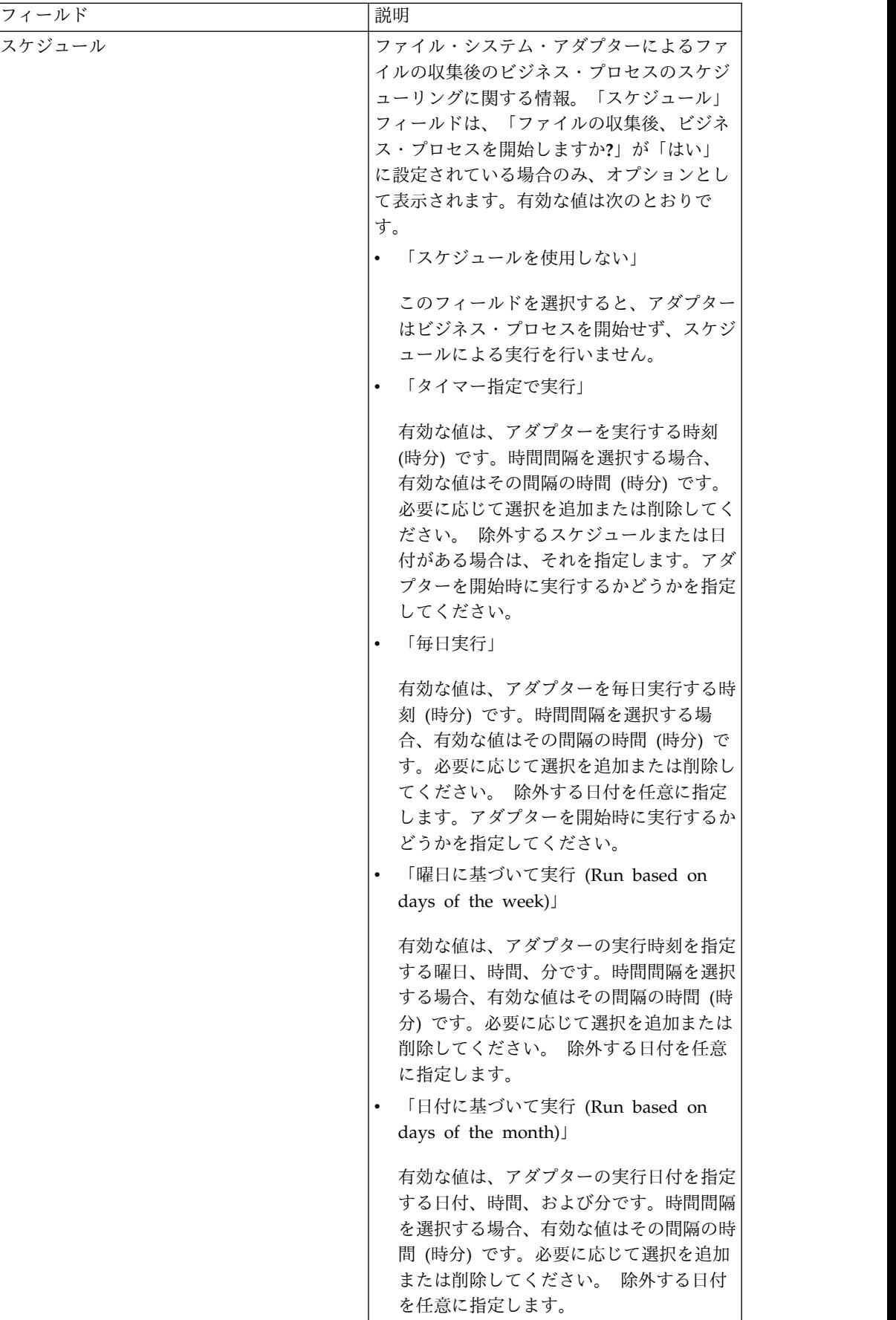

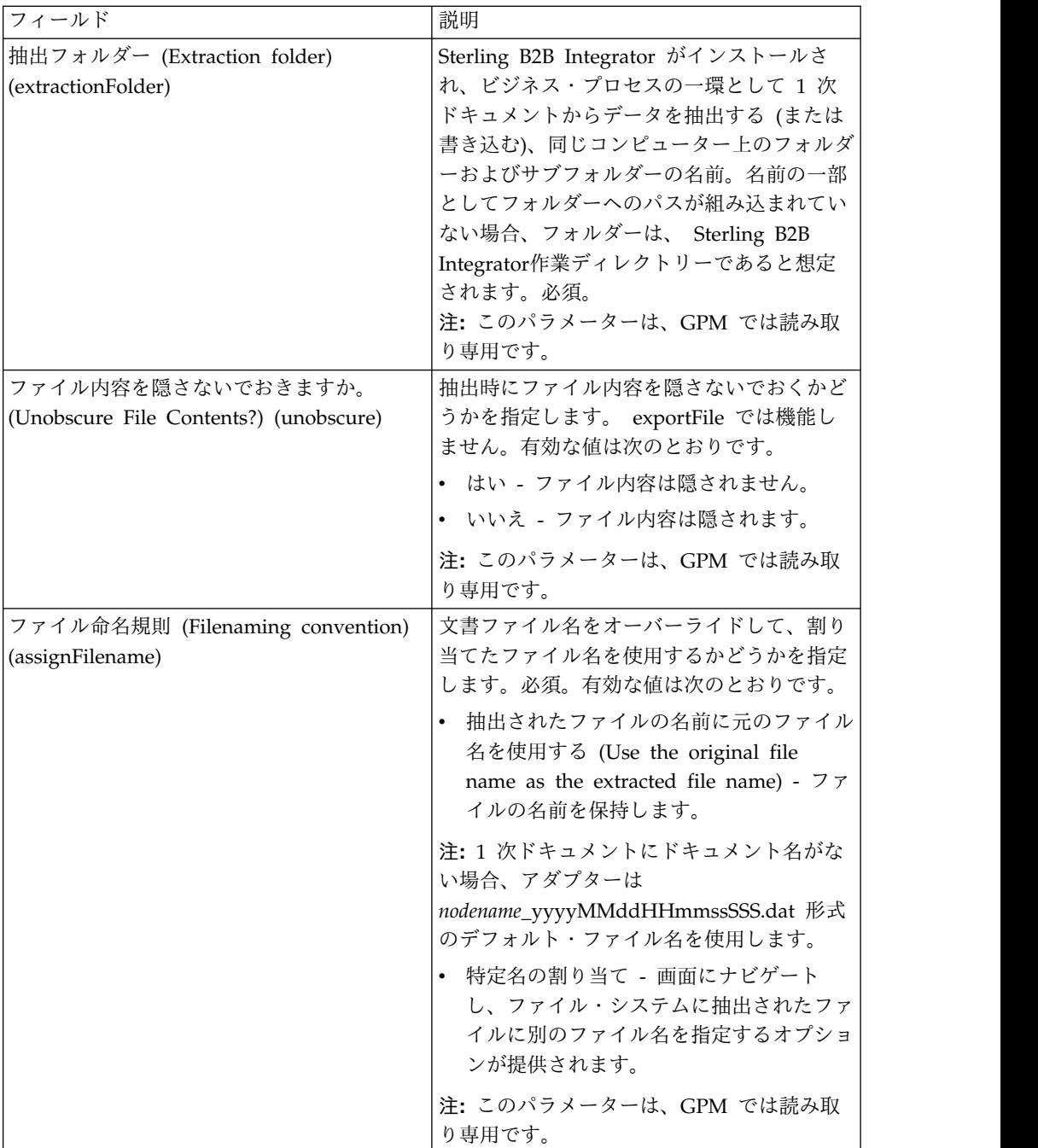

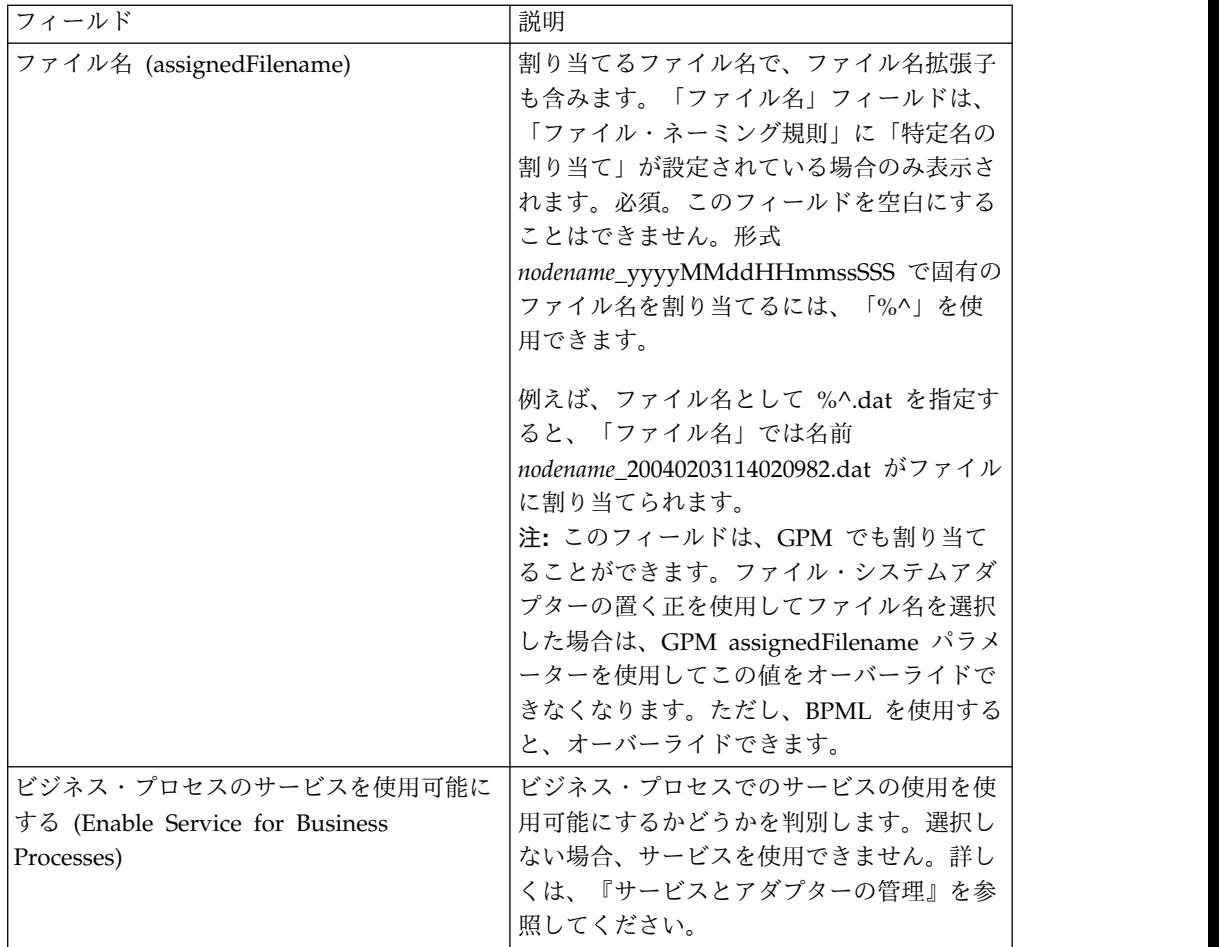

## ビジネス・プロセスでのユーザー・パラメーター使用例

ファイル・システム・アダプターのユーザー・パラメーター「ユーザー・パラメー ター 1 (UserParm1)」から「ユーザー・パラメーター 5 (UserParm5)」は、その他 のサービスで使用されるハードコーディングされた値を保管するために使用されま す。このユーザー・パラメーターは、BPML 内の単純な割り当てステートメントで す。

例えば、EDI XML 抽出に使用される場合、ドキュメント抽出サービスでは以下の パラメーターが必要です。

- XMLEDIEnvelopeStandard
- XMLRootTag
- XMLSenderIDPath
- XMLReceiverIDPath
- XMLAccepterLookupAliasPath

ファイル・システム・アダプターは、中間ビジネス・プロセスとして使用でき、ユ ーザー・パラメーターを使用してパラメーターをドキュメント抽出サービスに渡し ます。上記のパラメーターの値は、ファイル・システム・アダプターのユーザー・ パラメーター 1 からユーザー・パラメーター 5 に保管されます。以下の割り当て ステートメントが、BPML コードに入力されます。

- UserParm1 = XMLEDIEnvelopeStandard
- UserParm2 =  $XMLRootTag$
- UserParm3 = XMLSenderIDPath
- UserParm4 = XMLReceiverIDPath
- UserParm5 = XMLAccepterLookupAliasPath

ユーザー・パラメーターに保管される値は、割り当てられたパラメーター名でドキ ュメント抽出サービスに渡されます。

## グラフィカル・プロセス・モデラーの構成

以下の画面では、ファイル・システム・アダプター用 GPM パラメーターのグラフ ィカル・ビューを示しています。選択不可の値は、ファイル・システム・アダプタ ー構成を使用して指定されています。アクティブなフィールドは、Sterling B2B Integrator で構成できないフィールドか、オーバーライドされるフィールドです。 「サービスからのメッセージ」タブで構成されるフィールドはありません。

画面 (1/3)

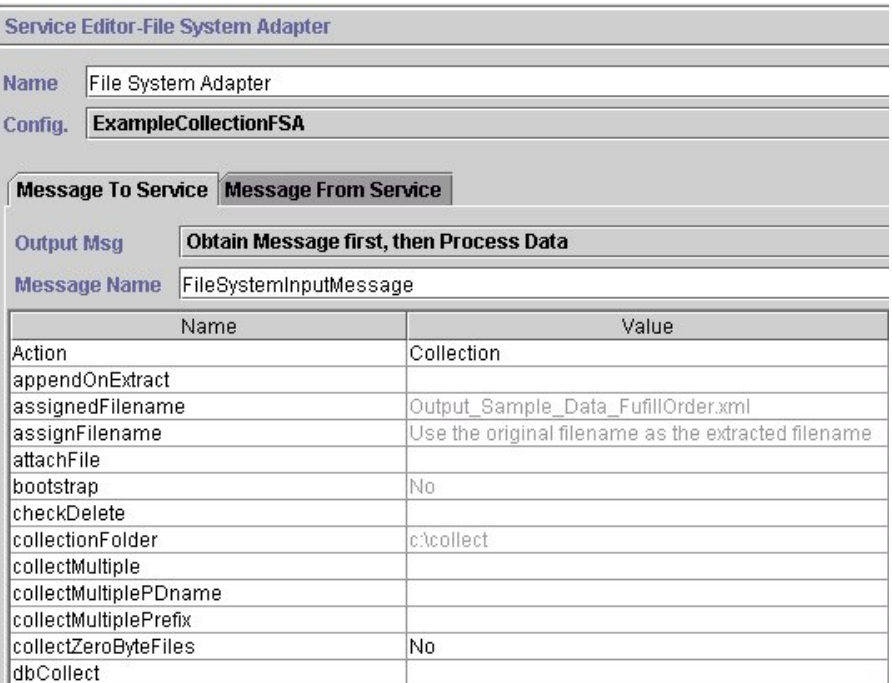

画面 (2/3)

Service Editor-File System Adapter

File System Adapter Name

**ExampleCollectionFSA** Config.

Message To Service Message From Service

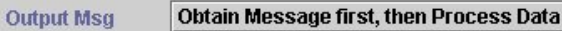

Message Name FileSystemInputMessage

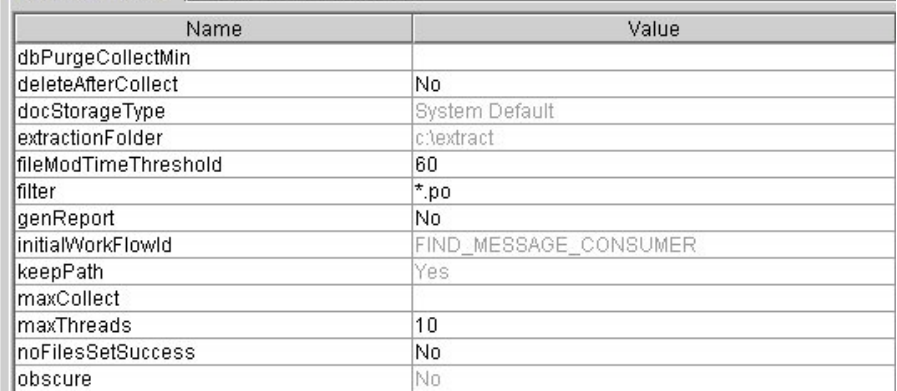

画面 (3/3)

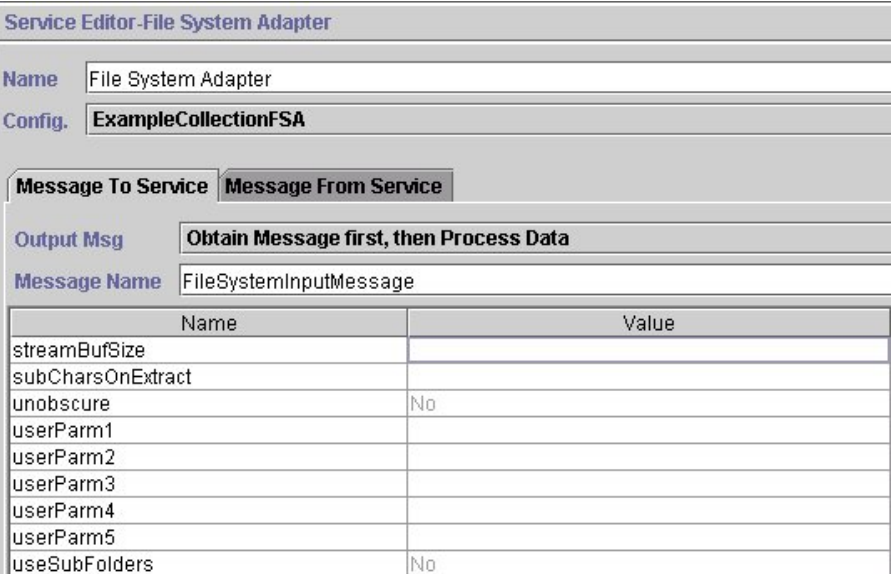

以下の例では、ファイル・システム・アダプターの GPM パラメーターに対応する BPML パラメーターを示しています。

```
<process name="ExampleFileCollection">
<operation name="File System Adapter">
 <participant name="ExampleCollectionFSA"/>
 <output message="FileSystemInputMessage">
  <assign to="." from="*"/>
  <assign to="Action">FS_COLLECT</assign>
  <assign to="collectZeroByteFiles">false</assign>
  <assign to="deleteAfterCollect">false</assign>
  <assign to="fileModTimeThreshold">60</assign>
  <assign to="filter">*.po</assign>
  <assign to="initialWorkFlowId">FIND_MESSAGE_CONSUMER</assign>
```

```
<assign to="maxThreads">10</assign>
  <assign to="noFilesSetSuccess">false</assign>
 </output>
  <input message="inmsg">
   <assign to="." from="*"/>
 </input>
</operation>
</process>
```
次の表は、ファイル・システム・アダプターを GPM で構成するのに使用されるフ ィールドを説明しています。この表には、GPM で構成されるフィールドのみ含ま れています。括弧内の値は、対応する BPML 値を表します。この情報は参考用とし てのみ提供されます。

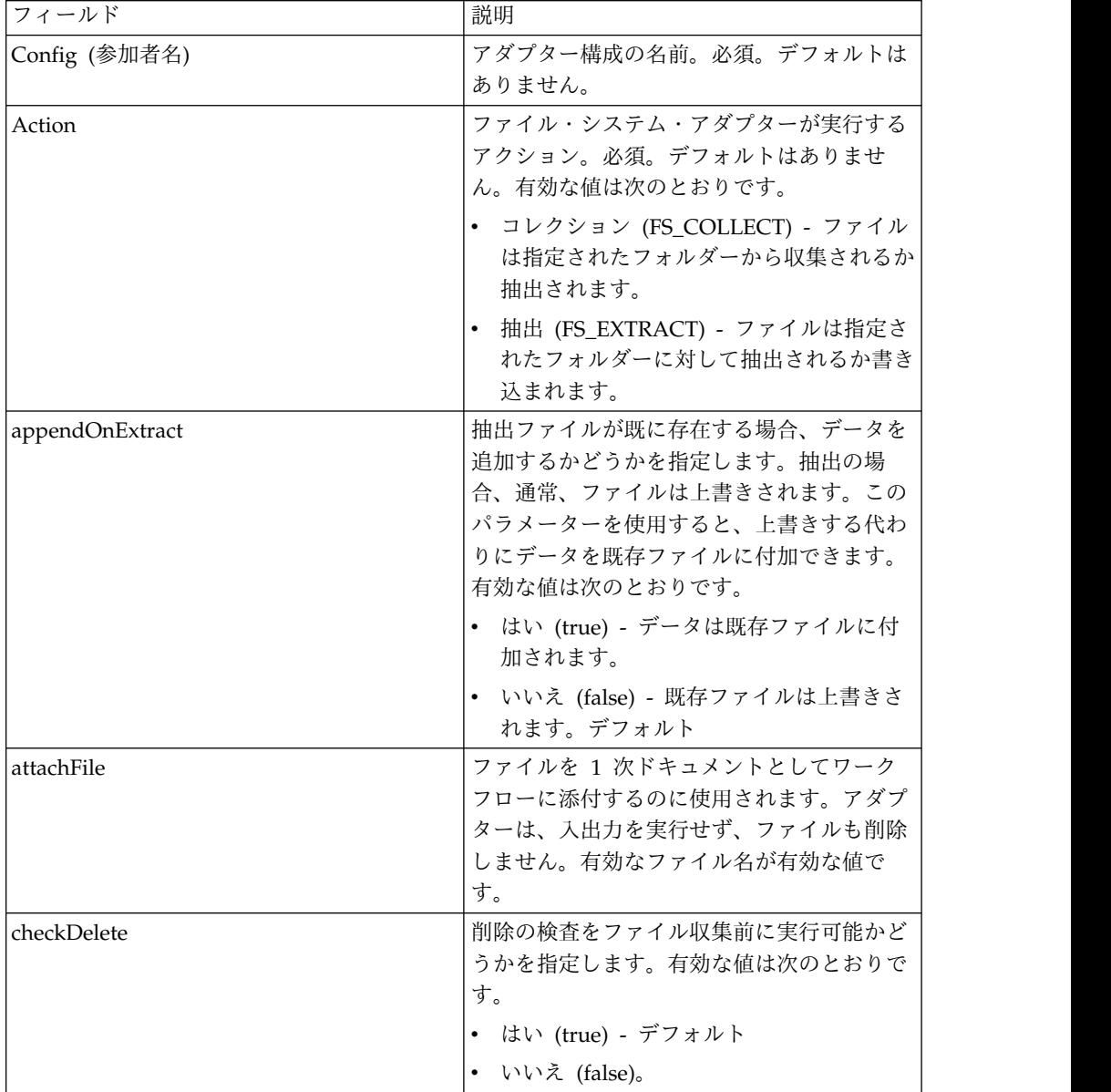

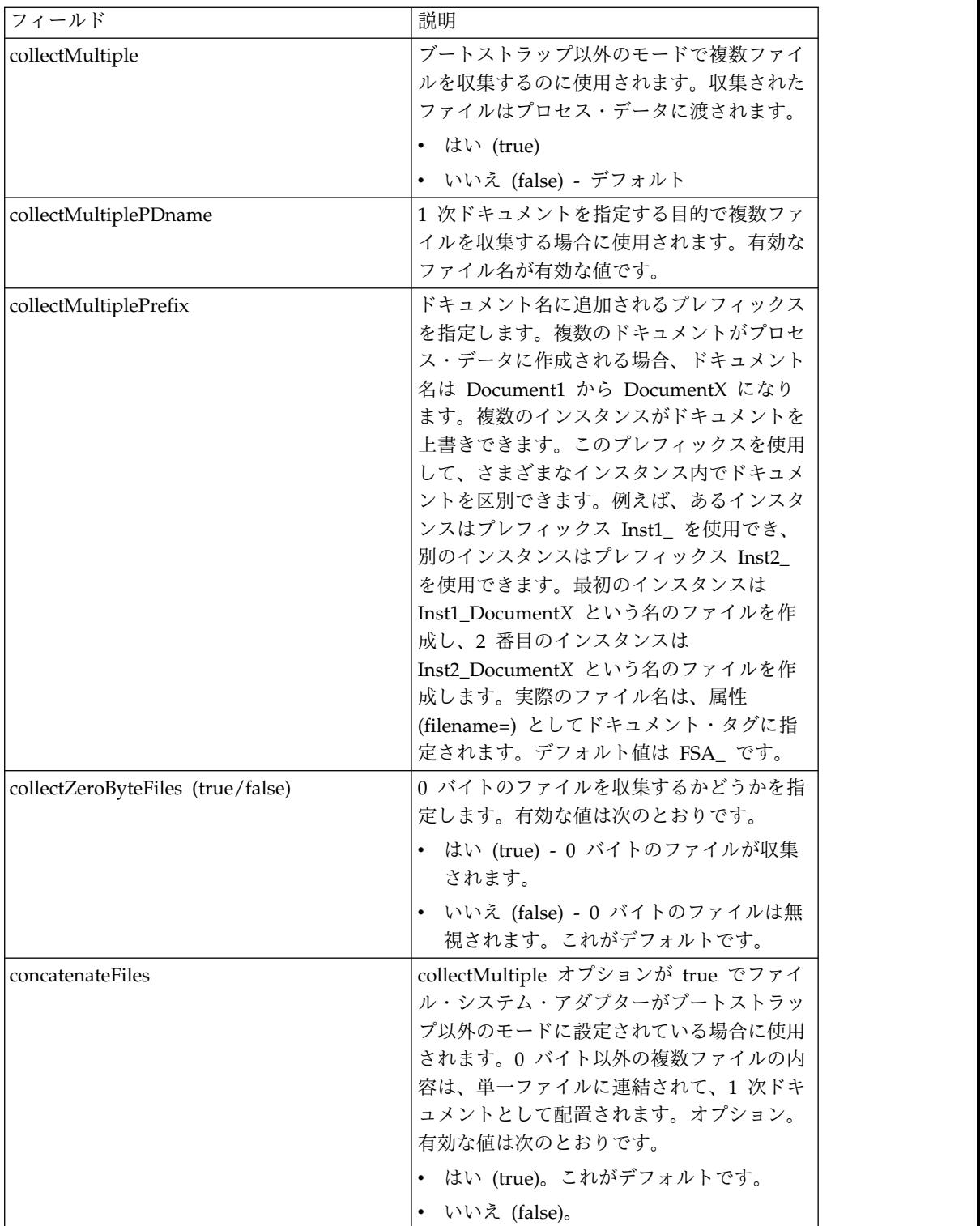

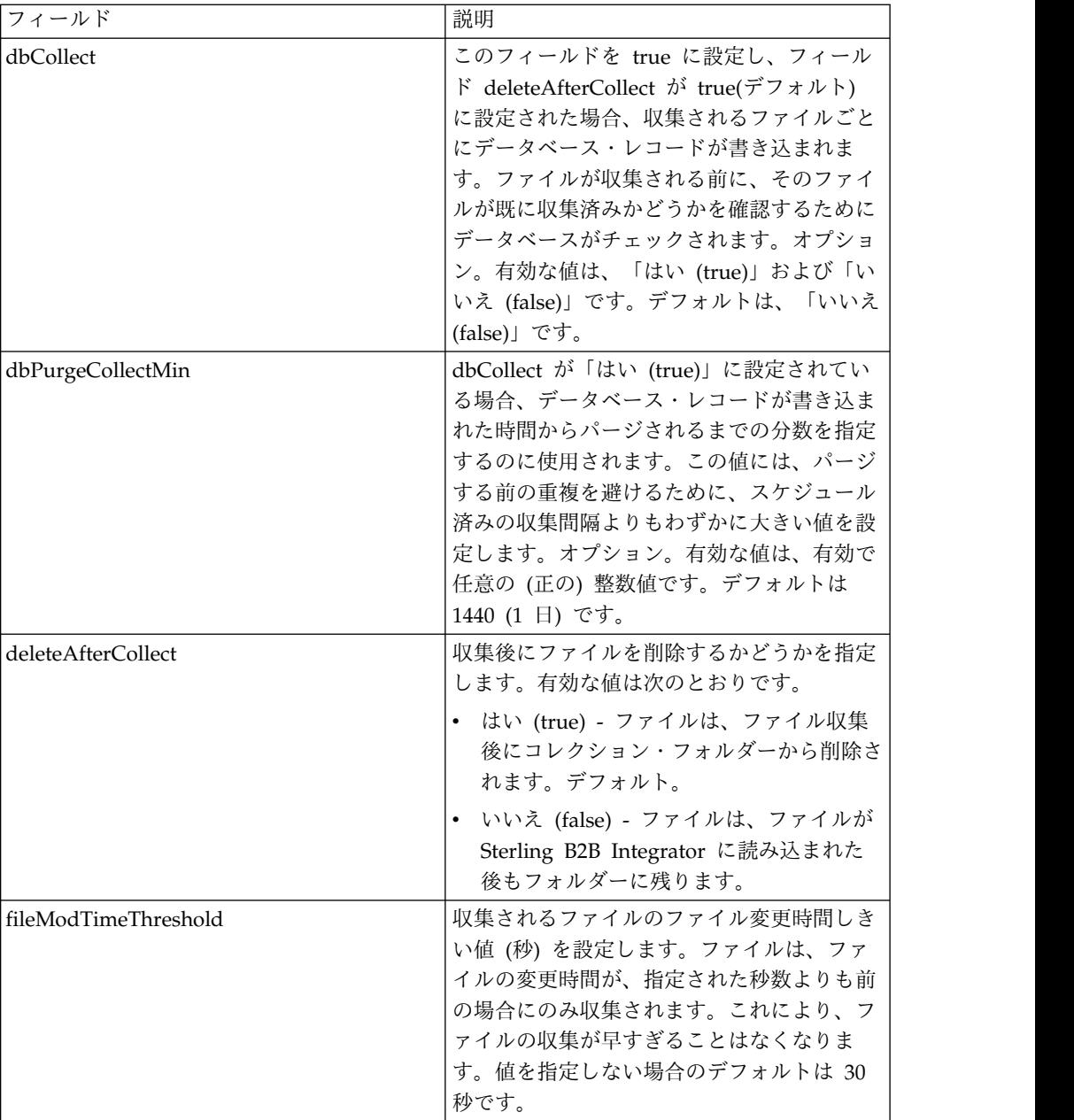

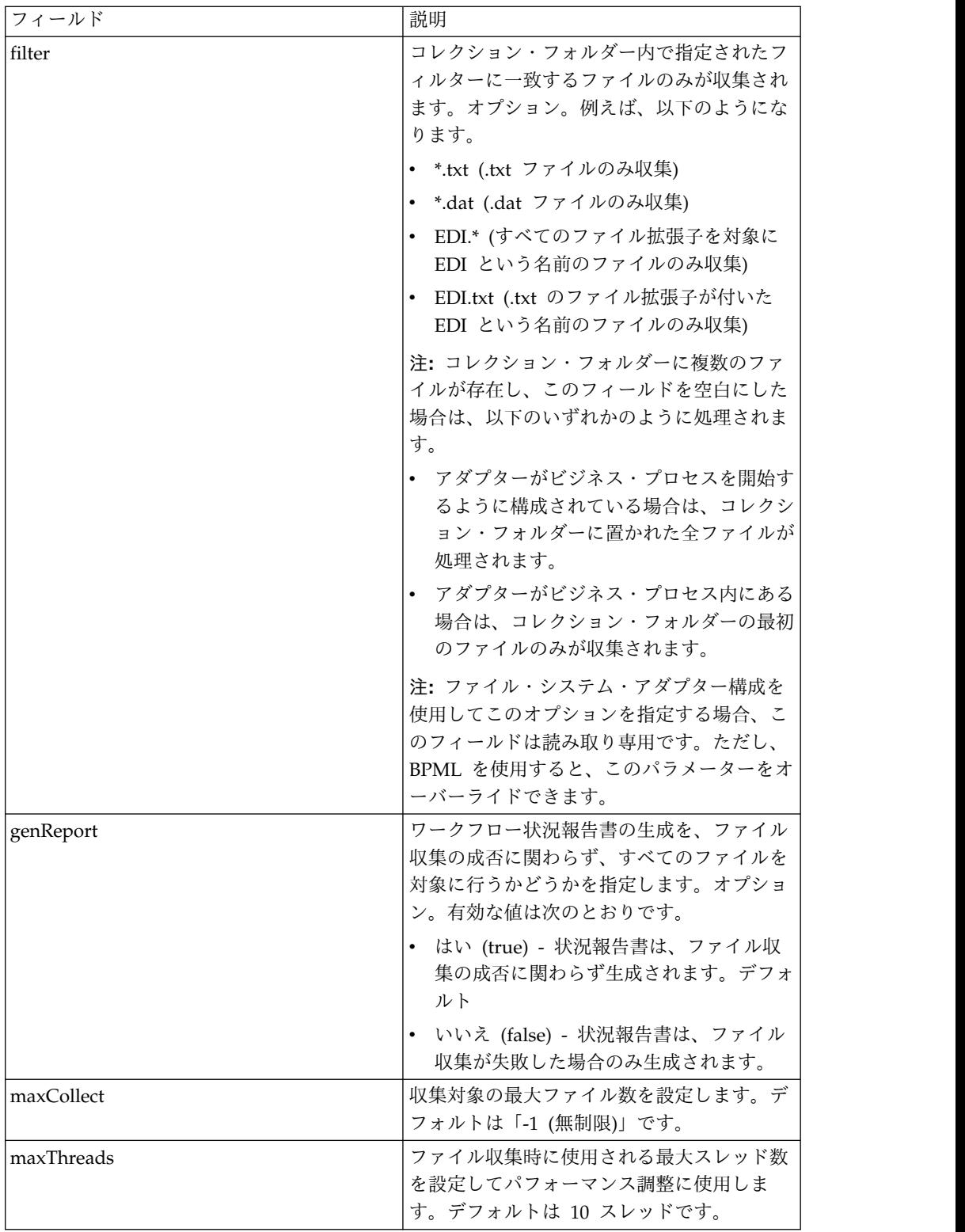

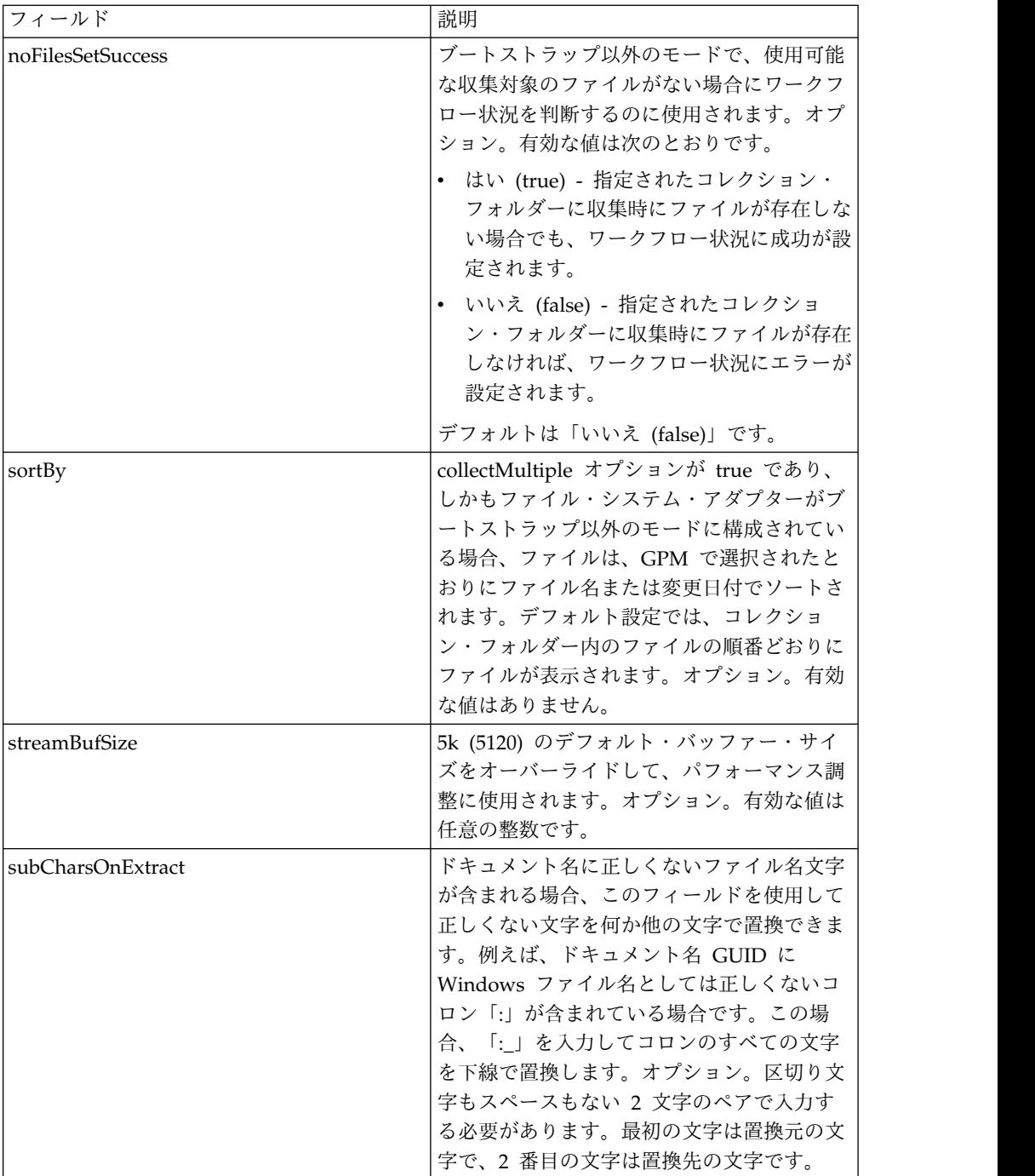

#### 使用例

このセクションには、ファイルの収集および抽出を行うためにファイル・システ ム・アダプターを使用する例が追加されています。例には GPM および BPML の 両方の使用例が含まれています。

## ファイル収集

GPM を使用する以下の例では、ビジネス・プロセス開始時にファイル収集操作を 実行するビジネス・プロセスを示しています。

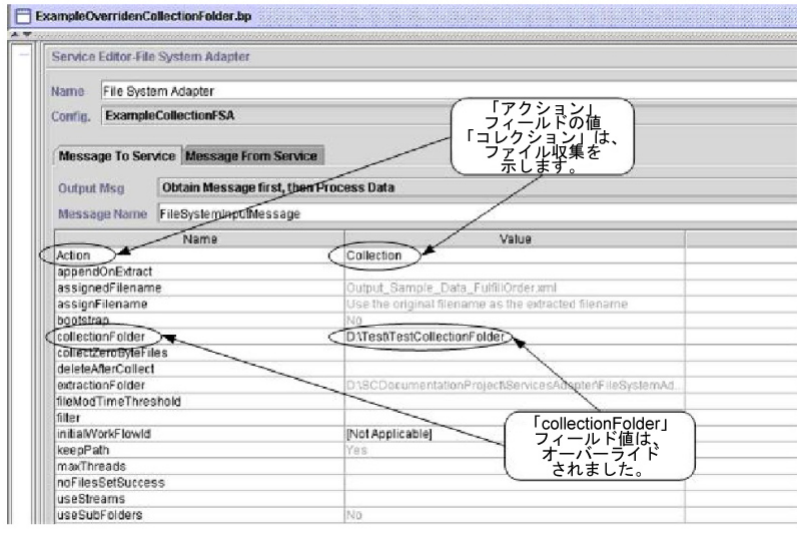

次の例は、BPML を使用する、同じビジネス・プロセスを示しています。

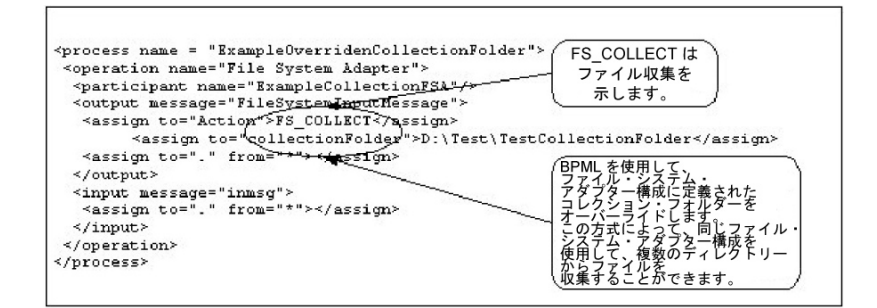

## ファイル抽出

GPM を使用する以下の例では、ビジネス・プロセス開始時にファイル抽出操作を 実行するビジネス・プロセスを示しています。ファイル収集後にこのビジネス・プ ロセスを開始するようにファイル・システム・アダプターを構成できます。

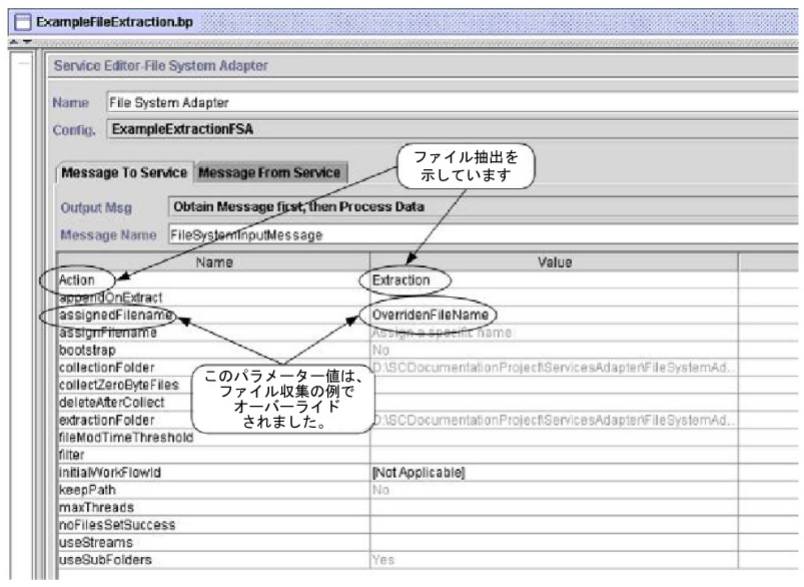

次の例は、BPML を使用する、同じビジネス・プロセスを示しています。

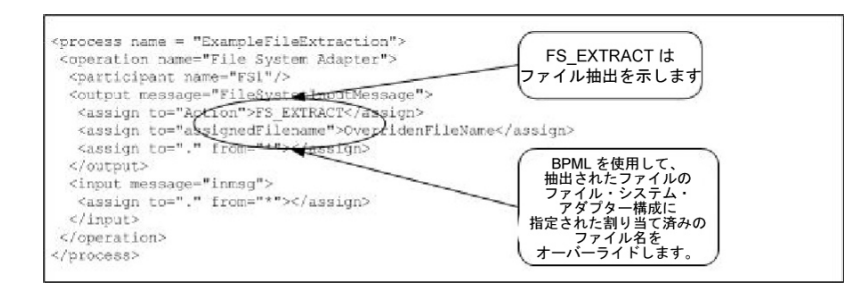

# 各ドキュメント向けサービス

各ドキュメント向けサービスは、ドキュメント・セットを段階的に処理します。サ ービスが実行されるたびに、サービスはドキュメント・セット内の次のドキュメン トを 1 次ドキュメントにします。これによって、ビジネス・プロセスにループを構 成して各ドキュメントを順番に操作できます。

次の表に、各ドキュメント向けサービスの概要を示します。

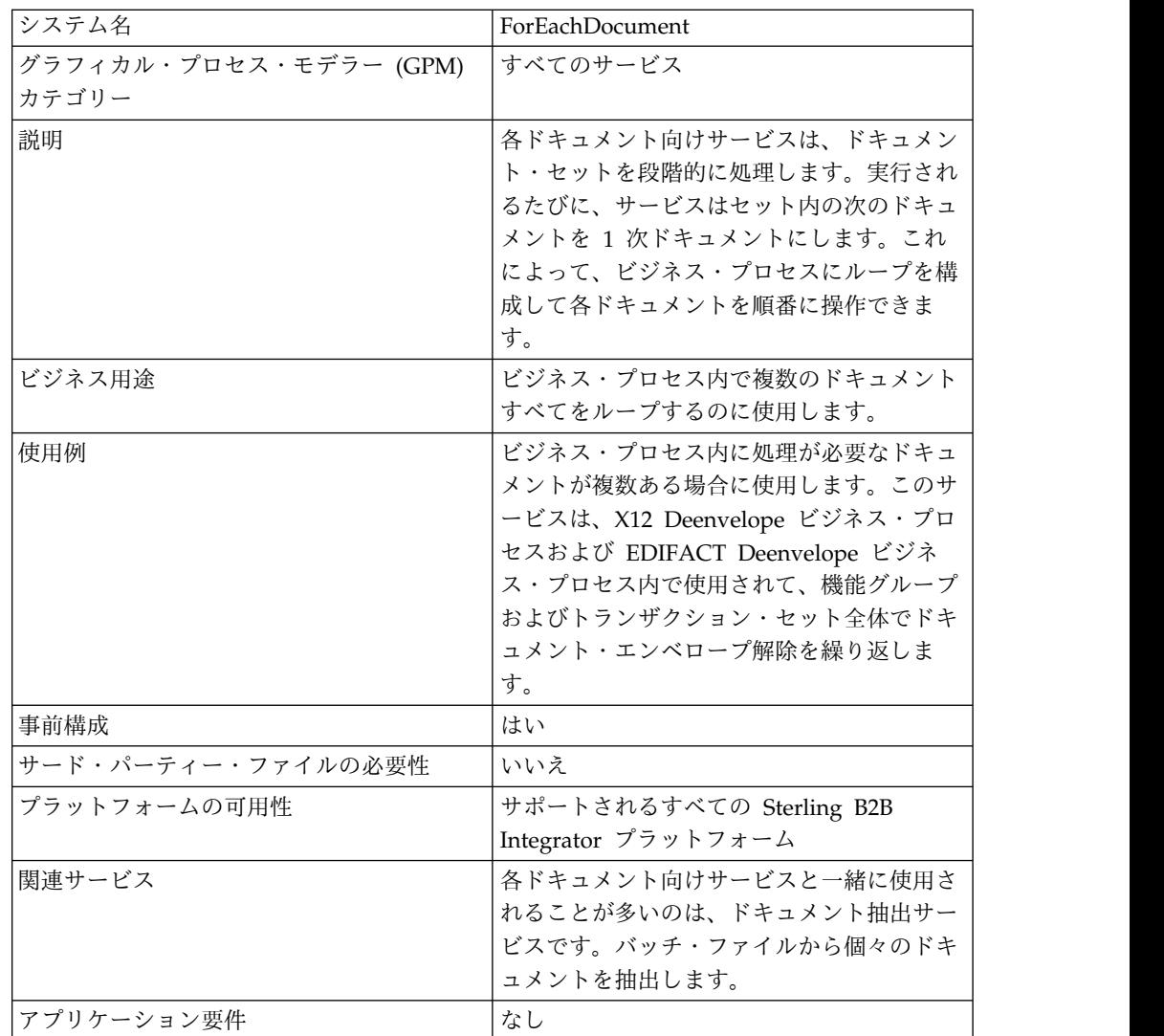

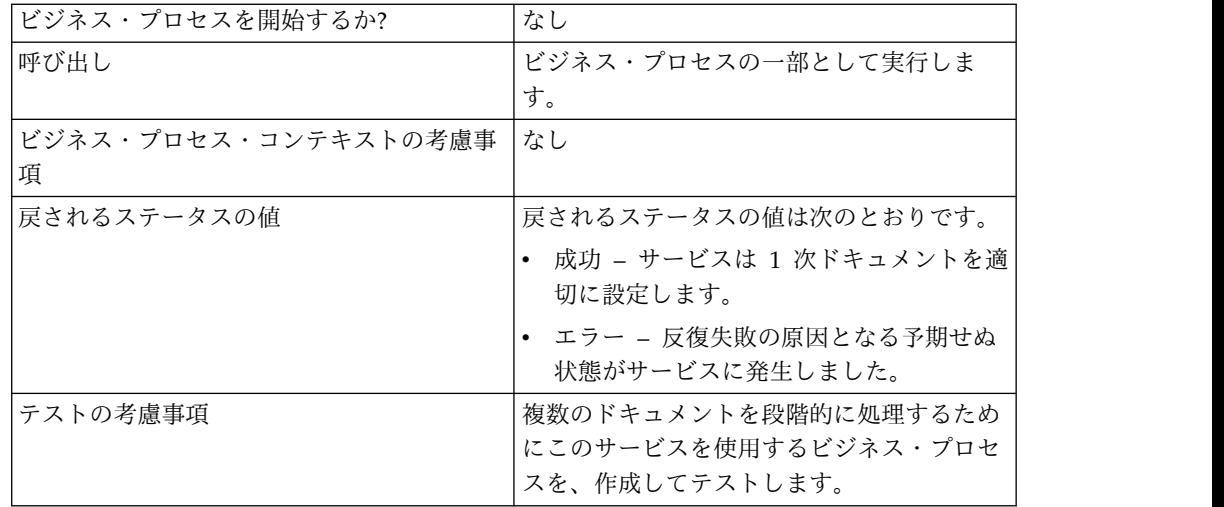

#### 各ドキュメント向けサービスの動作

ビジネス・プロセス内に複数のドキュメントがあり、そのすべてに対して処理が必 要な場合、各ドキュメント向けサービスを使用します。

以下のセクションでは、各ドキュメント向けサービスを使用するビジネス・シナリ オおよびサンプル・ソリューションを説明します。

#### ビジネス・シナリオ

貴社には、フラット・ファイル・フォーマットのレコードが複数あります。このレ コードを抽出して、各レコードを個別に処理する必要があります。

#### ビジネス・ソリューション例

以下の方法を使用して、上記のビジネス・シナリオを解決します。

- 1. 個別のドキュメントをすべて抽出するドキュメント抽出サービスで必要なマップ を作成して、マップをビジネス・プロセスに配置します。
- 2. 以下の内容のビジネス・プロセスを作成します。
	- v フラット・ファイルからのドキュメント抽出。ドキュメント抽出サービスを 使用します。
	- v 各ドキュメント向けサービスを使用。抽出されたすべてのドキュメントにつ いて処理を繰り返します。
	- v ルール (more\_split\_docs) を使用。このルールは、ルール・マネージャーを 使用して作成され、エッジ・エディターを使用して適用されます。すべての ドキュメントが処理されたかどうかを検査します。
	- v 各ドキュメントを処理するサブプロセスを起動。

このビジネス・ソリューションは、GPM とビジネス・プロセス・モデル言語 (BPML) の両方に向けて説明されています。

注**:** この例の目的は、各ドキュメント向けサービスの使用方法についてです。サブプ ロセスの詳細説明は含まれていません。

## **GPM** 例

以下の例では、GPM を使用する上記のビジネス・シナリオに対するソリューショ ンを示します。

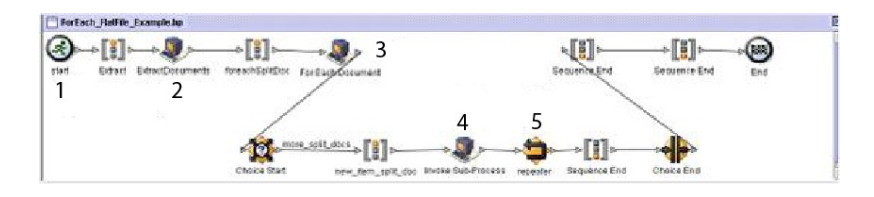

- 1. 複数レコードが入ったフラット・ファイルがビジネス・プロセスに 1 次ドキュ メントとして渡されます。
- 2. ドキュメント抽出サービスは、フラット・ファイルからのすべてのドキュメント を抽出して、抽出したドキュメントを個別のドキュメントとしてビジネス・プロ セスのプロセス・データに配置します。
- 3. 各ドキュメント向けサービスは、ドキュメント全体で繰り返されて、それぞれの 後続ドキュメントを 1 次ドキュメントにします。
- 4. サブプロセスが実行されて各ドキュメントを処理します。
- 5. ルール (more\_split\_docs) がエッジ・エディターを使用して適用されます。

各ドキュメント向けサービスの GPM 構成を以下の例で示します。

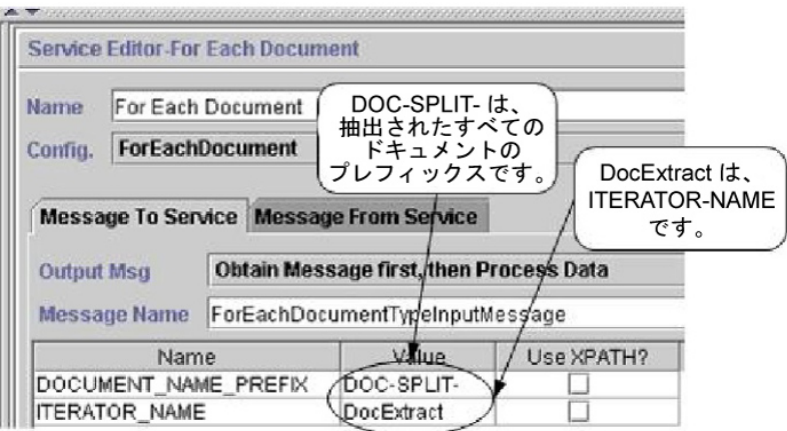

このビジネス・プロセス向け GPM 内でのルール・エディターおよびエッジ・エデ ィターの構成を以下の図で示します。

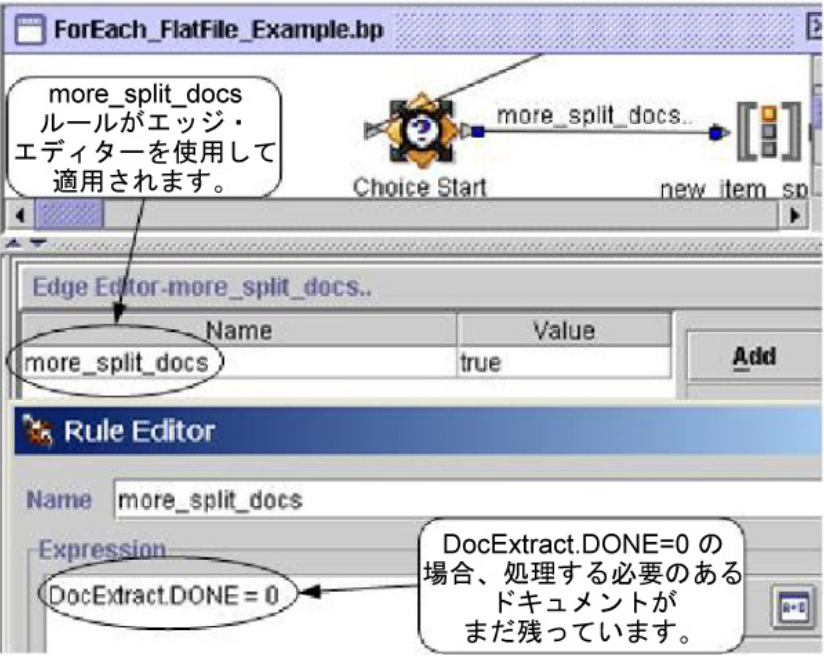

DocExtract.DONE は、各ドキュメント向けサービスの出力パラメーターです。

ルール (more\_split\_docs) は DocExtract.DONE = 0 です。このルールはルール・ マネージャーを使用して作成され、エッジ・エディターを使用してビジネス・プロ セスに適用されます。

このルールが true の場合、処理は続行されます。すべてのドキュメントが処理さ れると、各ドキュメント向けサービスによって DocExtract.DONE に 1 が設定さ れ、処理が停止します。

## ビジネス・プロセス・モデリング **(BPML)** 例

次の例は、BPML を使用した関連ビジネス・プロセス・ソリューションを示してい ます。

```
<process name="ForEach_FlatFile_Example">
  <rule name="more_split_docs">
   <condition>DocExtract.DONE = 0</condition>
 \langlerule>
 <sequence name="Extract">
    <operation name="ExtractDocuments">
     <participant name="DocumentExtractionService"/>
     <output message="DocumentExtractionTypeInputMessage">
        <assign to="BatchLikeDocuments">NO</assign>
        <assign to="DocExtractMapList">DocExtract_CTN DocExtract_ITM</assign>
        <assign to="." from="*"></assign>
     </output>
      <input message="inmsg">
        <assign to="." from="*"></assign>
      </input>
   </operation>
<sequence name="foreachSplitDoc">
     <operation name="For Each Document">
        <participant name="ForEachDocument"/>
        <output message="ForEachDocumentTypeInputMessage">
          <assign to="DOCUMENT_NAME_PREFIX">DOC-SPLIT-</assign>
```

```
<assign to="ITERATOR_NAME">DocExtract</assign>
          <assign to="." from="*"></assign>
        </output>
        <input message="inmsg">
          <assign to="." from="*"></assign>
        </input>
     </operation>
     <choice name="Choice Start">
        <select>
          <case ref="more_split_docs" activity="new_item_split_doc"/>
        </select>
<sequence name="new_item_split_doc">
            <operation name="Invoke Sub-Process">
              <participant name="InvokeSubProcessService"/>
              <output message="InvokeSubProcessServiceTypeInputMessage">
                <assign to="INVOKE_MODE">ASYNC</assign>
                <assign to="NOTIFY_PARENT_ON_ERROR">ALL</assign>
                <assign to="WFD_NAME"> ProcessNewItemRequest</assign>
                <assign to="." from="*"></assign>
              </output>
              <input message="inmsg">
                <assign to="." from="*"></assign>
              </input>
            </operation>
            <repeat name="repeater" ref="foreachSplitDoc"/>
        </sequence>
     </choice>
   </sequence>
 </sequence>
</process>
```
## プロセス・データ

以下では、ドキュメントが抽出され、最初のドキュメントの処理が完了した後のプ ロセス・データを示します。

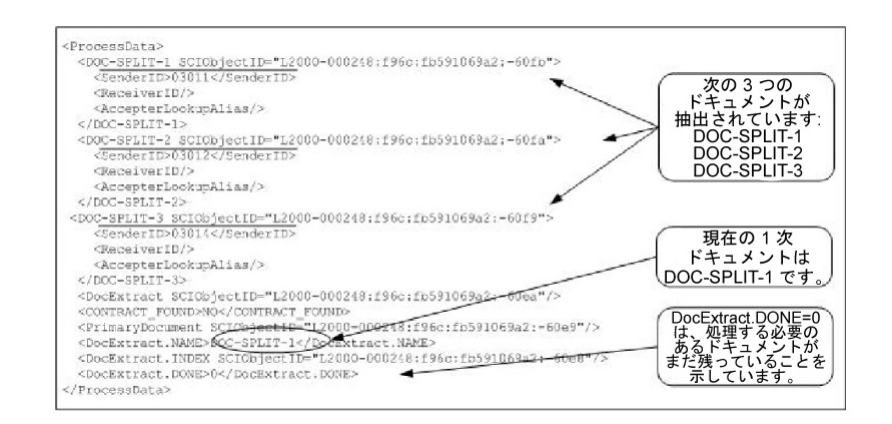

#### 以下では、ビジネス・プロセス完了後のプロセス・データを示します。

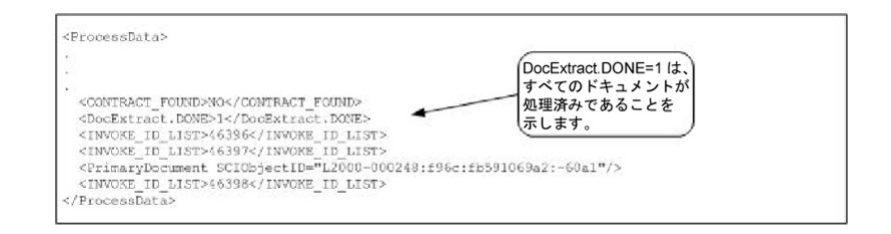

注**:** ドキュメント抽出サービスのパラメーター PDToProcessData に「いいえ」が設 定されている場合、プロセス・データには現在の DOC\_SPLIT セクションのみ含ま れます。各ドキュメント向けサービスにより反復されるたびに、現在の DOC\_SPLIT を使用してプロセス・データが更新されて、以前に分割された内容が 削除されます。

#### サービスからビジネス・プロセスへの出力

次の表は、各ドキュメント向けサービスからビジネス・プロセスへの出力を説明し ています。表内のパラメーターは、ビジネス・プロセスで後から使用するために、 値と一緒にプロセス・データに入れられます。

注**:** 次の表で、I は ITERATOR\_NAME パラメーターの値で置換されます。 ITERATOR NAME が TEST であれば、各パラメーターは TEST、TEST.INDEX、TEST.NAME、および TEST.DONE になります。

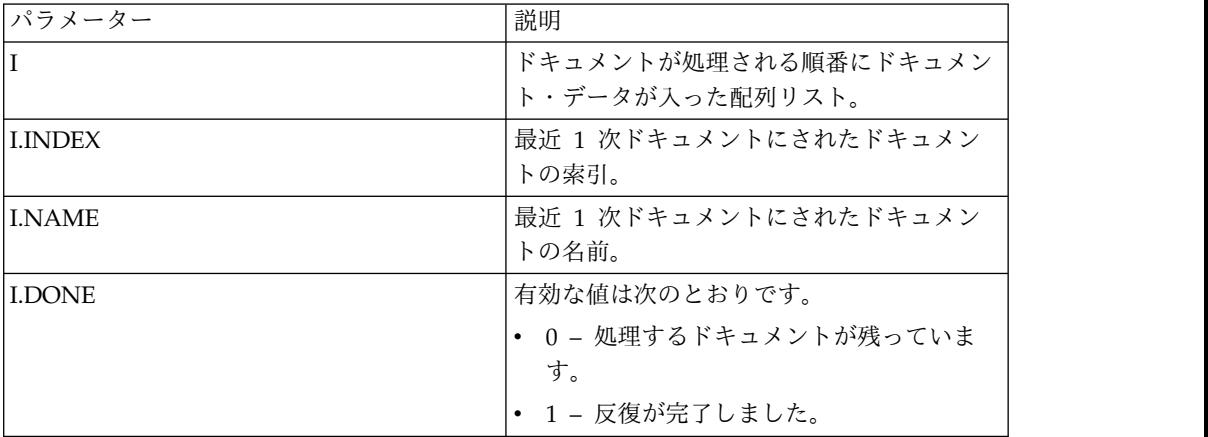

出力パラメーターが設定されたプロセス・データを以下の例で示します。この場合 の配列リストの名前は DocExtract です。

```
<ProcessData>
.
```
.

```
.
<DocExtract SCIObjectID="L2000-000248:f96c:fb591069a2:-60ea"/>
<DocExtract.NAME>DOC-SPLIT-1</DocExtract.NAME>
<DocExtract.INDEX SCIObjectID="L2000-000248:f96c:fb591069a2:-60e8"/>
<DocExtract.DONE>0</DocExtract.DONE>
.
```
. </ProcessData>

#### 使用例

以下のビジネス・プロセスは、Sterling B2B Integrator で定義済みです。

- X12Deenvelope ビジネス・プロセス
- EDIFACTDeenvelope ビジネス・プロセス

各ドキュメント向けサービスの実装

各ドキュメント向けサービスを実装するには、以下のタスクを実行します。

1. 構成がまだ存在していなければ、各ドキュメント向けサービス構成を作成しま す。詳細は、『サービスとアダプターの管理』を参照してください。

注**:** 各ドキュメント向けサービスは、Sterling B2B Integrator のインストール済 み環境で構成されます。

- 2. 各ドキュメント向けサービスを構成します。詳しくは、『各ドキュメント向けサ ービスの構成』を参照してください。
- 3. 各ドキュメント向けサービスをビジネス・プロセスで使用します。

各ドキュメント向けサービスの構成

各ドキュメント向けサービスを構成するには、フィールド設定を Sterling B2B Integrator および GPM で指定する必要があります。

各ドキュメント向けサービスの GPM パラメーターを以下の例で示します。「「サ ービスからのメッセージ」タブで構成されるフィールドはありません。

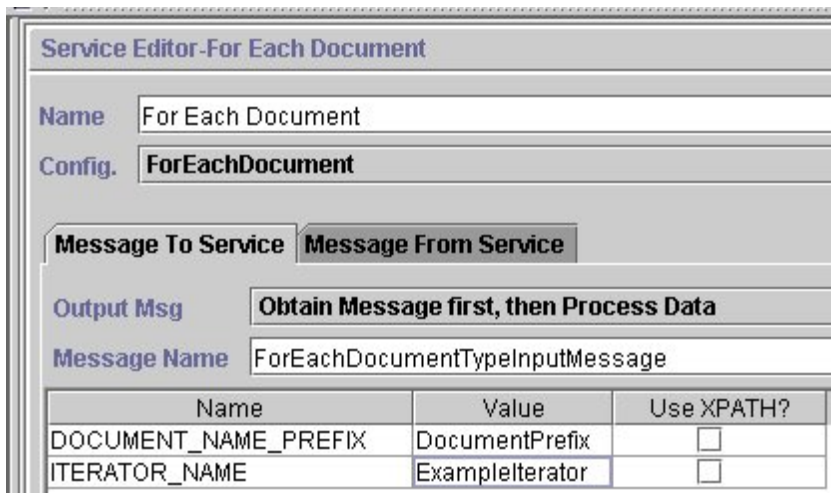

各ドキュメント向けサービスの GPM パラメーターに対応する BPML パラメータ ーを以下の例で示します。

```
<operation name="For Each Document">
        <participant name="ForEachDocument"/>
        <output message="ForEachDocumentTypeInputMessage">
         <assign to="DOCUMENT_NAME_PREFIX">DocumentPrefix</assign>
         <assign to="ITERATOR_NAME">ExampleIterator</assign>
         <assign to="." from="*"></assign>
       </output>
       <input message="inmsg">
         <assign to="." from="*"></assign>
       </input>
     </operation>
```
#### **GPM** 構成

次の表は、各ドキュメント向けサービスを GPM で構成するのに使用されるフィー ルドを説明します。

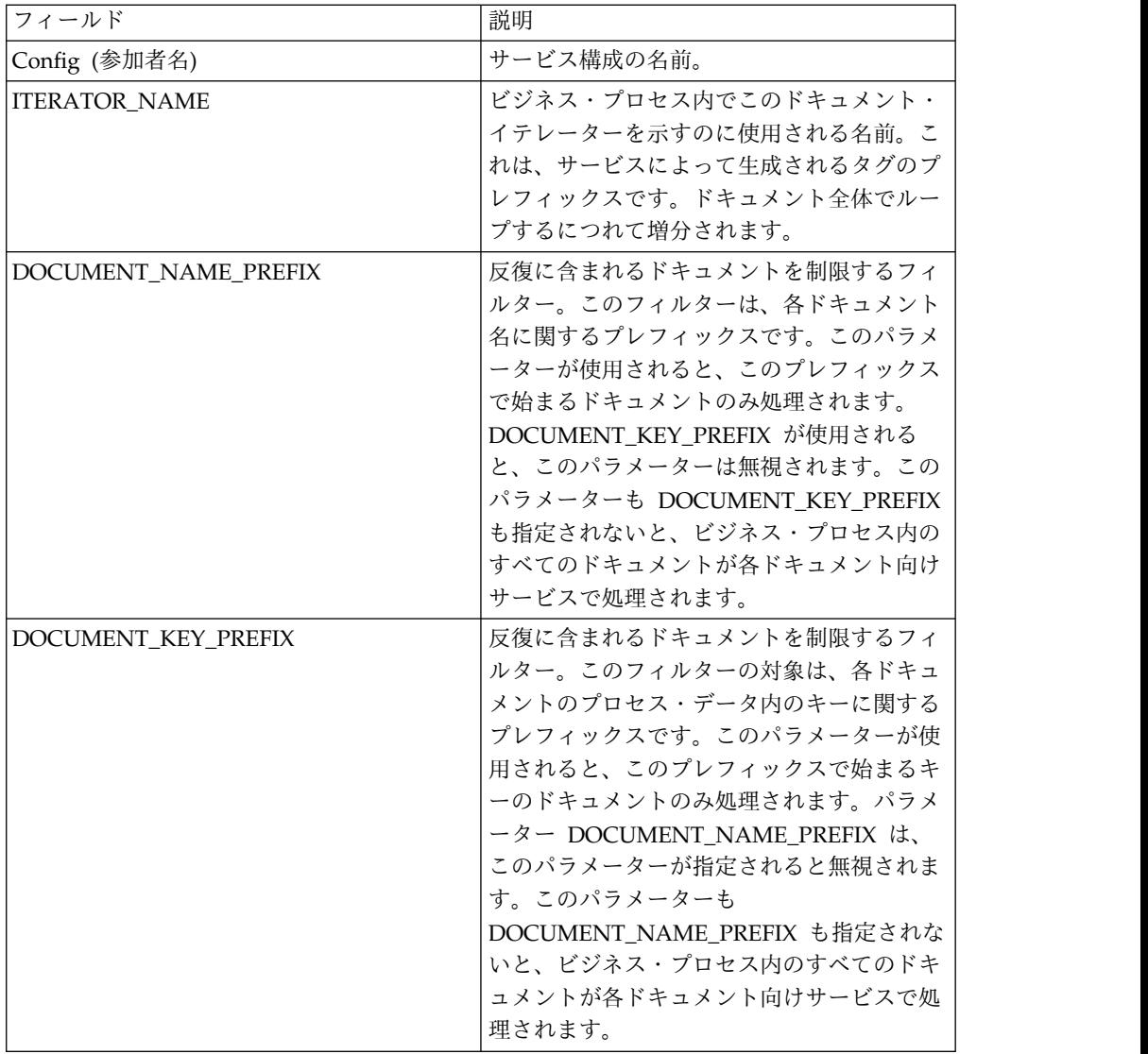

## **FTP** クライアント・アダプター

FTP クライアント・アダプターは、FTP クライアント・サービスを使用して、周辺 サーバーを用いて取引パートナーに FTP 要求を送信します。これは、B2B FTP ク ライアント・アダプター、FTP 送信アダプター、および FTP GET アダプターの代 わりになります。

次の表に、FTP クライアント・アダプターの概要を示します。:

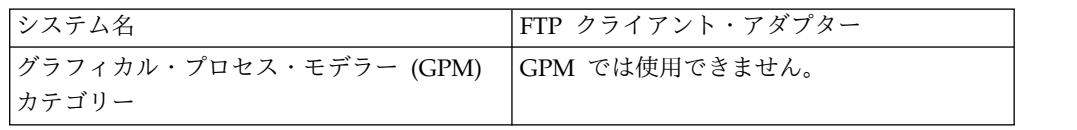

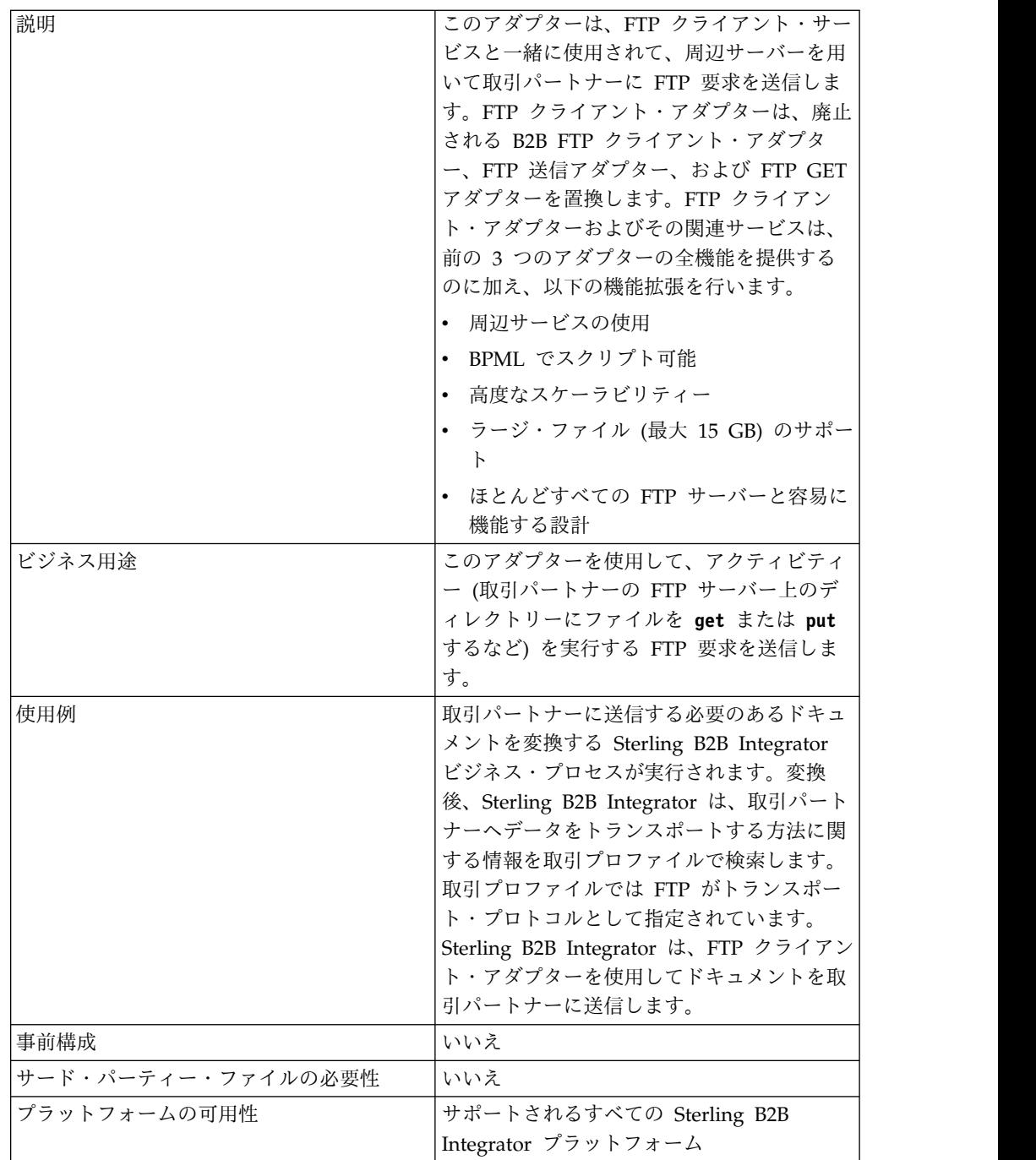

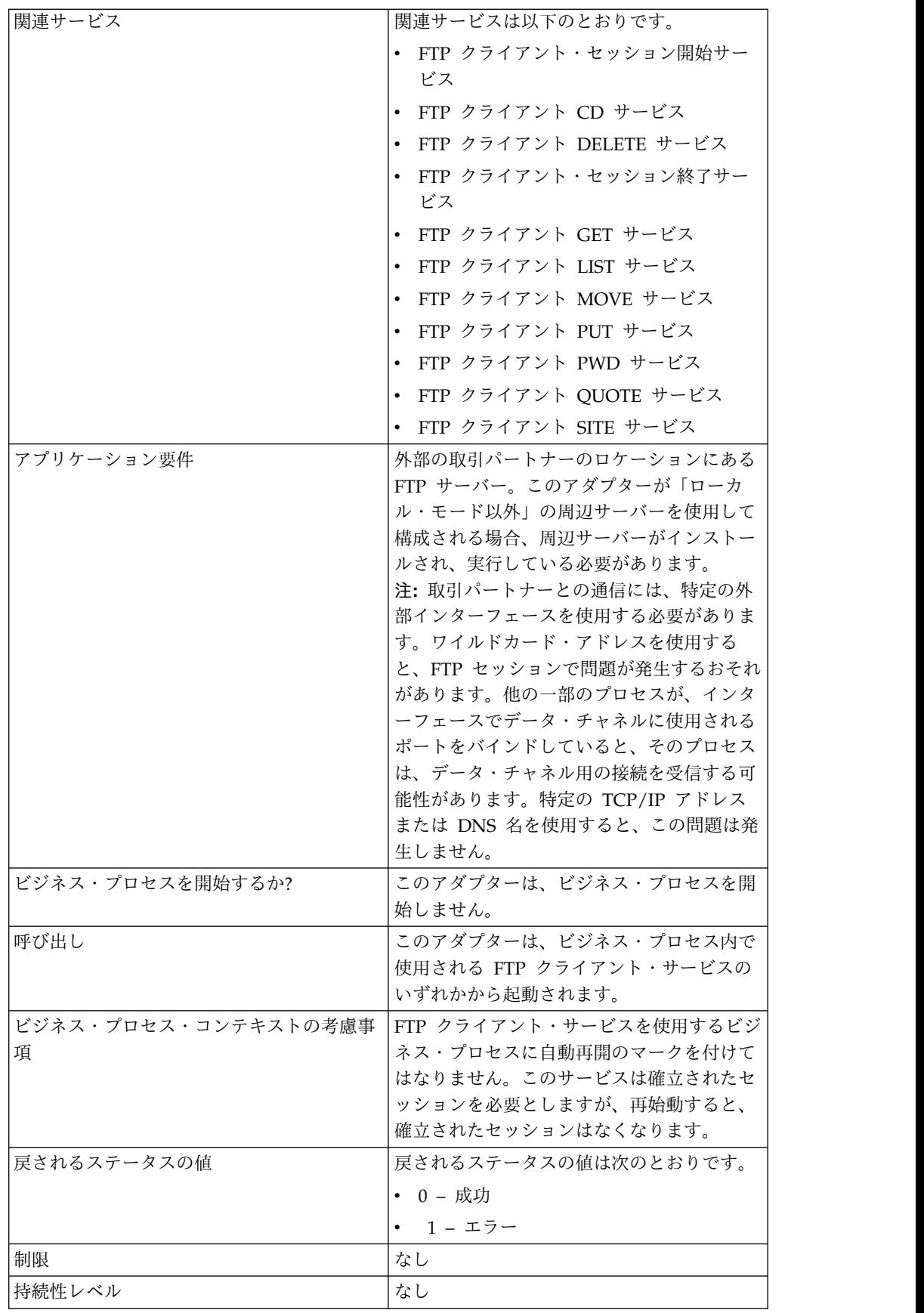

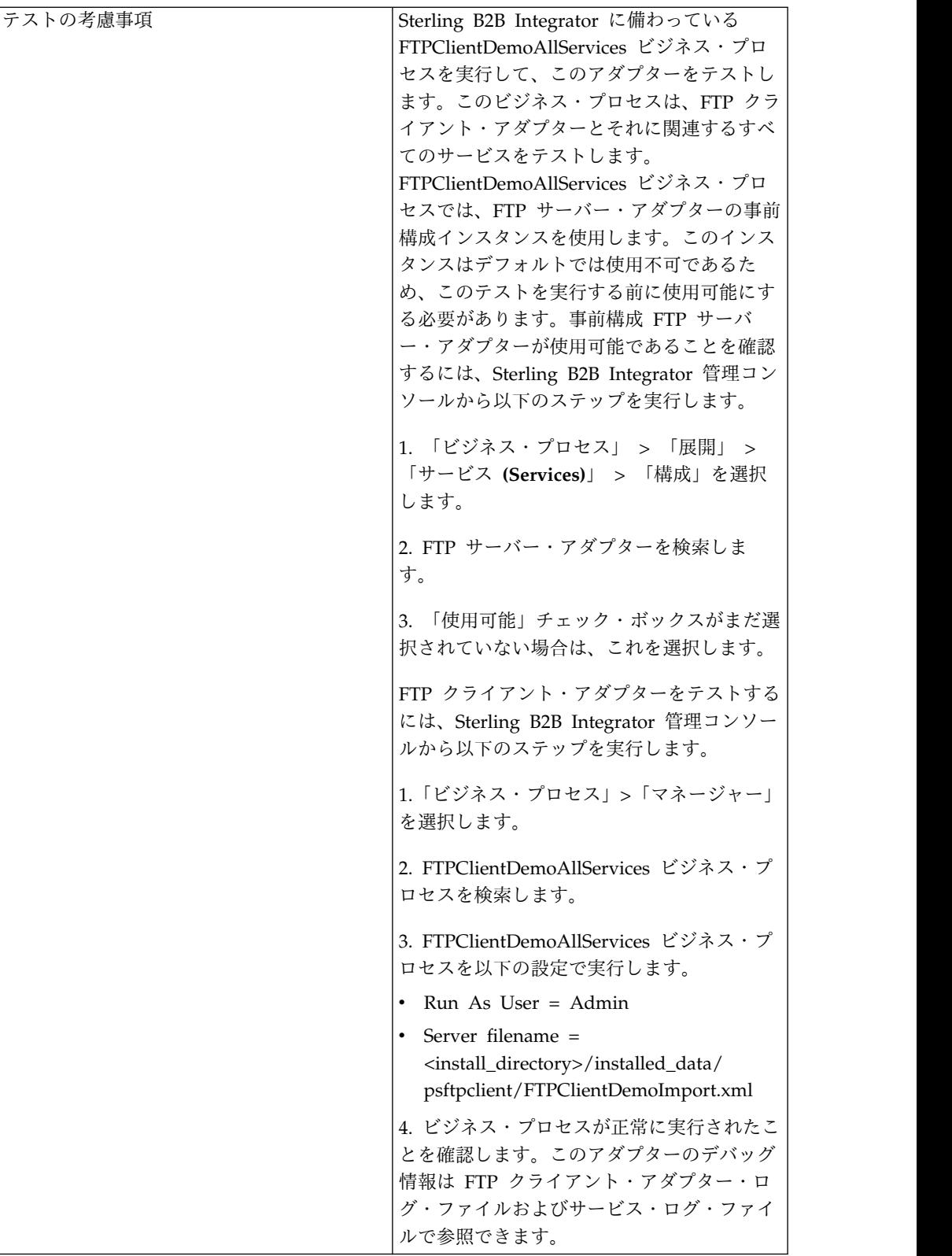

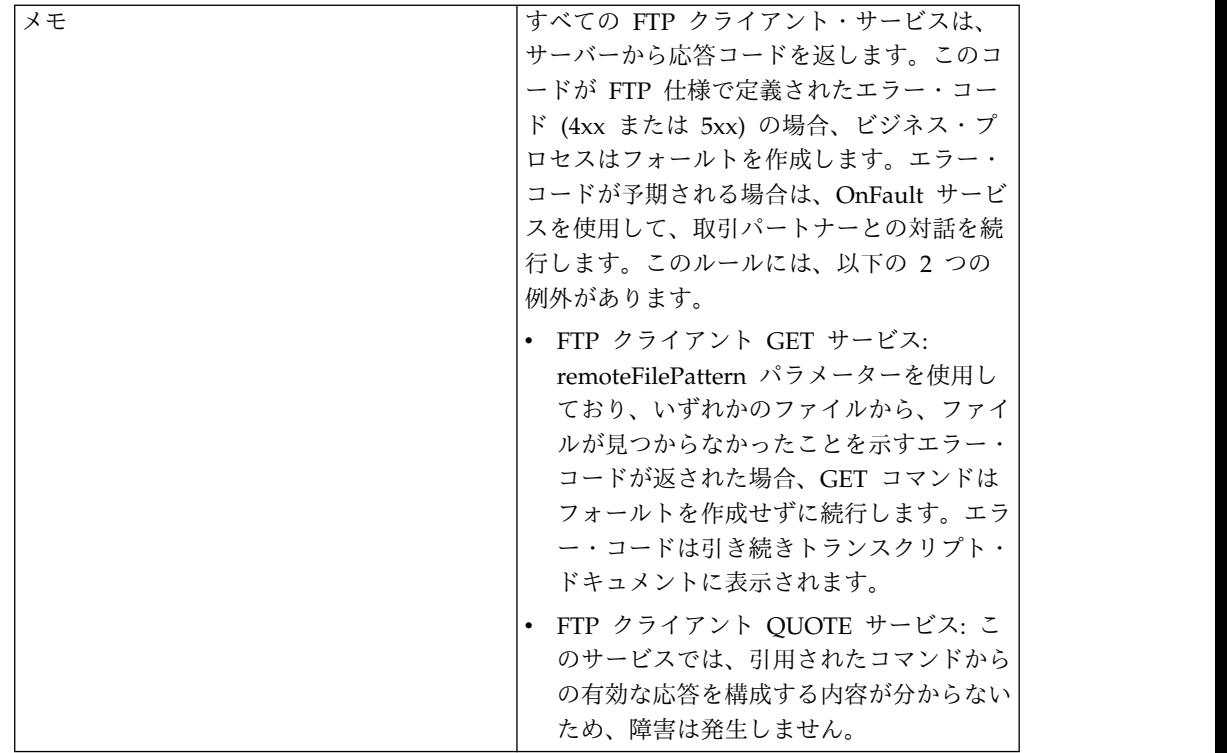

#### ビジネス・シナリオ

FTP を使用してファイルを取引パートナーに送信することを希望しています。ファ イルは、取引パートナーの FTP サーバー上の特定ディレクトリーに配置される必要 があります。このファイルをディレクトリーに配置後、ファイルが正常にコピーさ れたことを確認するためにディレクトリーの内容をリストすることにします。

#### ビジネス・ソリューション例

以下の方法を使用して、上記のビジネス・シナリオを解決します。

- 1. ファイル送信用にビジネス・プロセスに含まれる FTP クライアント・サービス で使用される FTP クライアント・アダプター構成を作成します。
- 2. 以下の内容のビジネス・プロセスを作成します。
	- v 取引パートナーとの FTP 通信セッションのオープン (FTP クライアント・ セッション開始サービスを使用)
	- v 取引パートナーの FTP サーバー上の正しいディレクトリーに変更 (FTP ク ライアント CD サービスを使用)
	- v ファイルをディレクトリーに Put (FTP クライアント PUT サービスを使用)
	- v Put コマンドの正常終了を確認するためにディレクトリー内容のリストを生 成 (FTP クライアント LIST サービスを使用)
	- v FTP セッションのクローズ (FTP クライアント・セッション終了サービスを 使用)

このビジネス・ソリューションは、GPM と BPML の両方に向けて説明されていま す。

## **GPM** 例

以下の例では、GPM を使用する上記のビジネス・シナリオに対するソリューショ ンを示します。

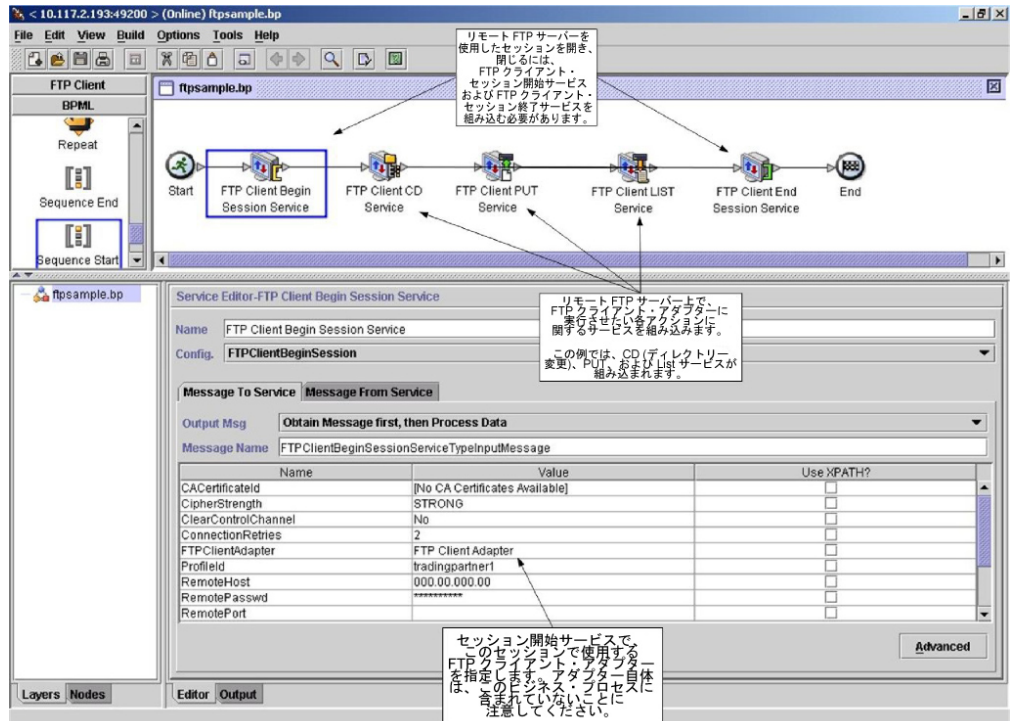

## ビジネス・プロセス・モデル言語 **(BPML)** の例

次の例は、BPML を使用した、対応するビジネス・プロセス・ソリューションを示 しています。

```
<process name="default">
  <sequence>
    <operation name="FTP Client Begin Session Service">
     <participant name="FTPClientBeginSession"/>
     <output message="FTPClientBeginSessionServiceTypeInputMessage">
       <assign to="CipherStrength">STRONG</assign>
       <assign to="ClearControlChannel">NO</assign>
       <assign to="ConnectionRetries">2</assign>
       <assign to="FTPClientAdapter">FTPClientAdapter</assign>
       <assign to="ProfileId">tradingpartner1</assign>
       <assign to="RemoteHost">000.00.000.00</assign>
       <assign to="RemotePasswd">uuuuuuuu</assign>
       <assign to="." from="*"></assign>
     </output>
     <input message="inmsg">
       <assign to="." from="*"></assign>
     </input>
    </operation>
    <operation name="FTP Client CD Service">
     <participant name="FTPClientCd"/>
     <output message="FTPClientCdServiceTypeInputMessage">
       <assign to="CdUp">YES</assign>
       <assign to="." from="*"></assign>
     </output>
     <input message="inmsg">
        <assign to="." from="*"></assign>
```

```
</input>
    </operation>
<operation name="FTP Client LIST Service">
     <participant name="FTPClientList"/>
      <output message="FTPClientListServiceTypeInputMessage">
        <assign to="ConnectionType">ACTIVE</assign>
        <assign to="." from="*"></assign>
     </output>
      <input message="inmsg">
        <assign to="." from="*"></assign>
      </input>
    </operation>
    <operation name="FTP Client PUT Service">
     <participant name="FTPClientPut"/>
      <output message="FTPClientPutServiceTypeInputMessage">
        <assign to="DocumentId">doc12345</assign>
        <assign to="." from="*"></assign>
     </output>
      <input message="inmsg">
        <assign to="." from="*"></assign>
     </input>
   </operation>
<operation name="FTP Client End Session Service">
     <participant name="FTPClientEndSession"/>
     <output message="FTPClientEndSessionServiceTypeInputMessage">
       <assign to="." from="*"></assign>
     </output>
     <input message="inmsg">
        <assign to="." from="*"></assign>
     </input>
    </operation>
</sequence>
</process>
```
#### **FTP** クライアント・アダプターの実装

FTP クライアント・アダプターを実装するには、以下のタスクを実行します。

- 1. FTP クライアント・アダプター構成を作成します。詳細は、『サービスとアダ プターの管理』を参照してください。
- 2. アダプターを構成します。詳しくは、『*FTP* クライアント・アダプターの構 成』を参照してください。

**FTP** クライアント・アダプターの構成

FTP クライアント・アダプターを構成するには、Sterling B2B Integrator でフィー ルド設定を指定する必要があります。

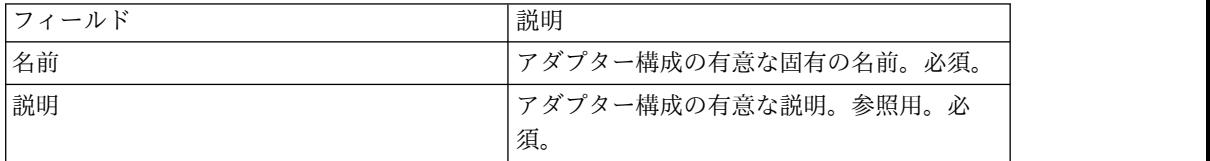

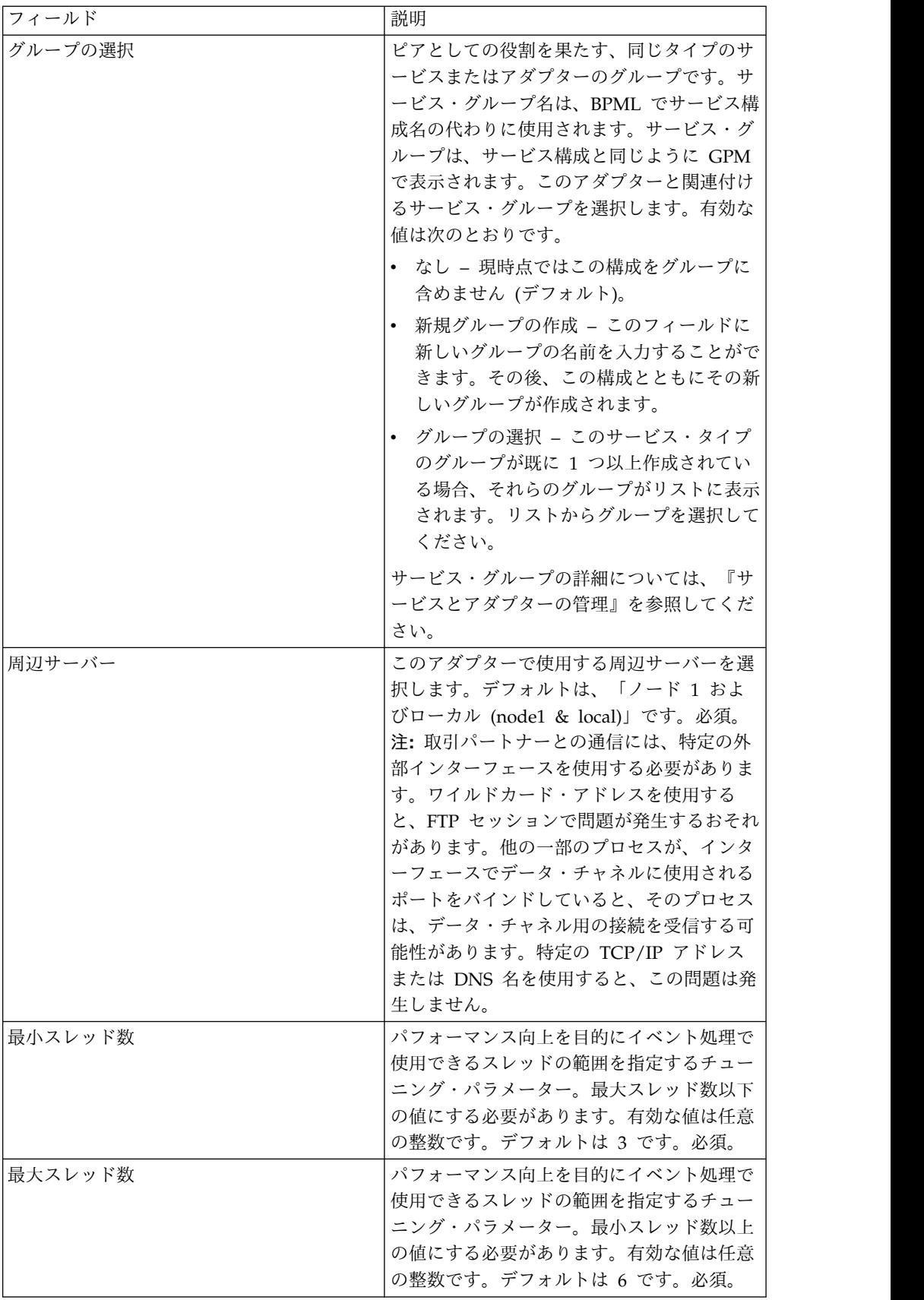

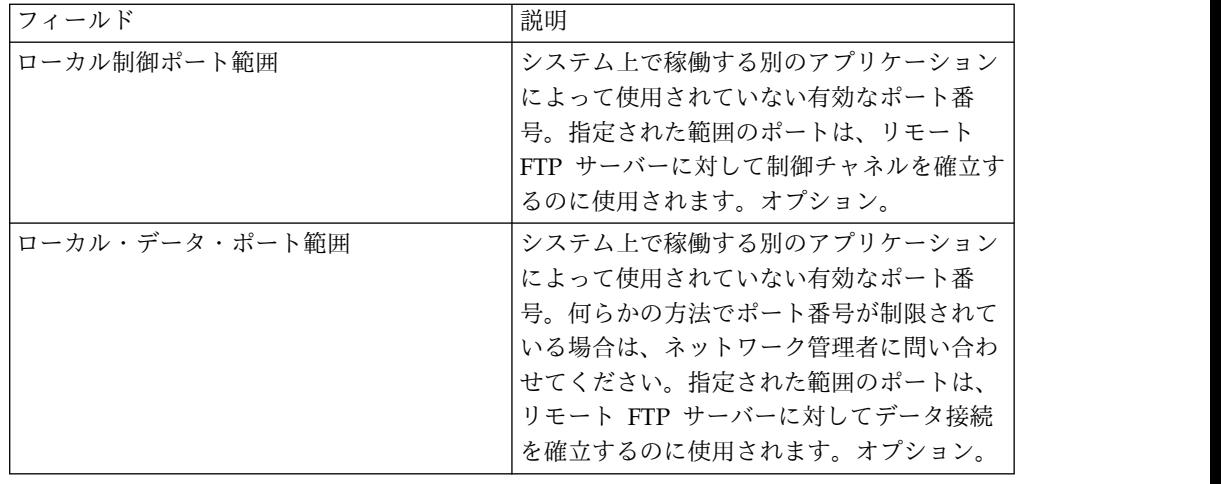

# **FTP** クライアント・セッション開始サービス

FTP クライアント・セッション開始サービスは、取引パートナーの FTP サーバー とのセッションを確立します。

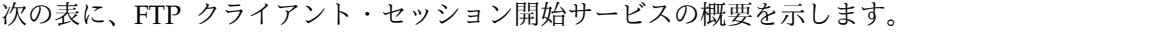

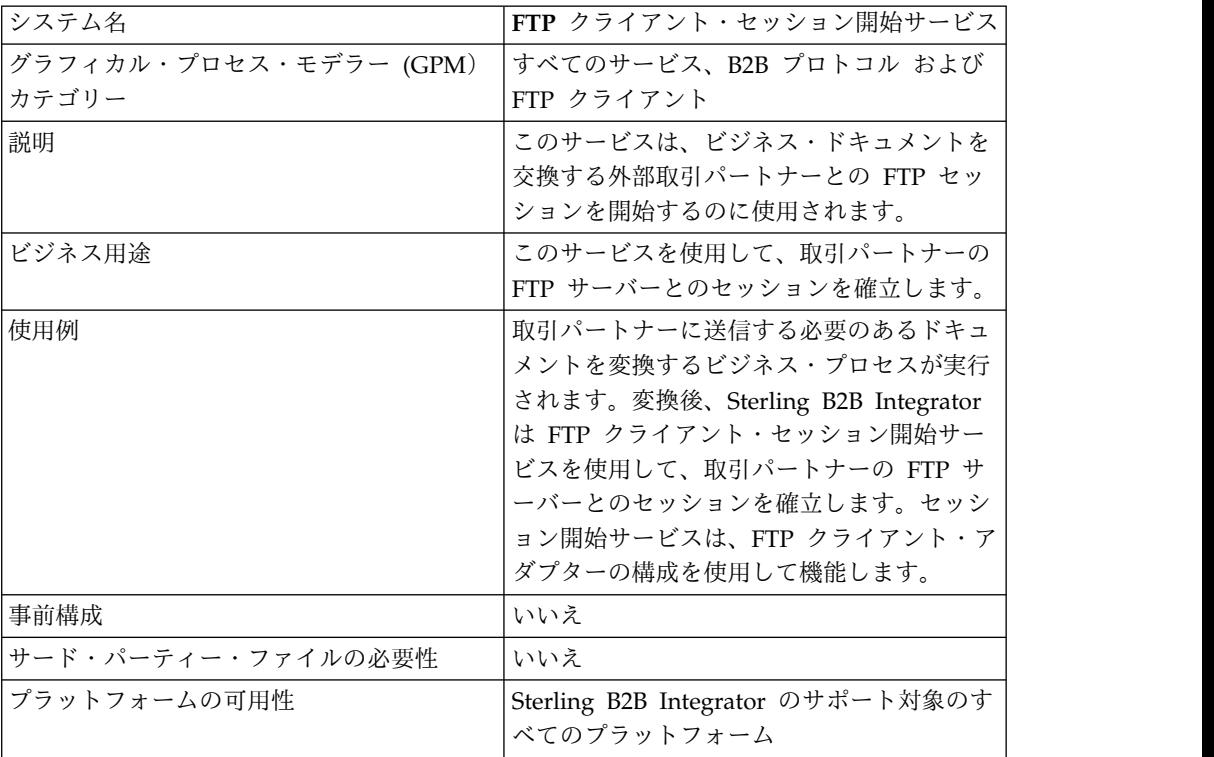

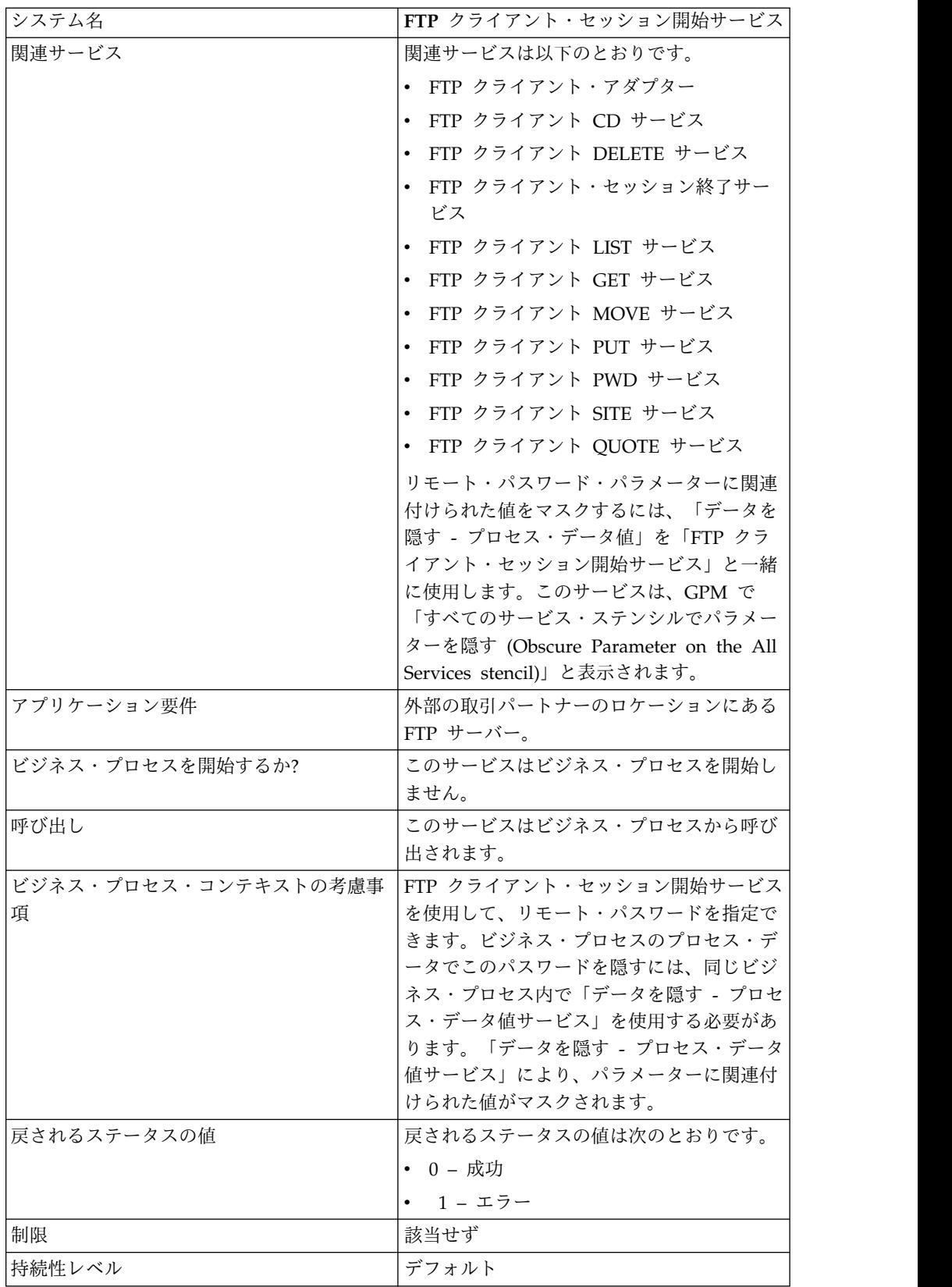

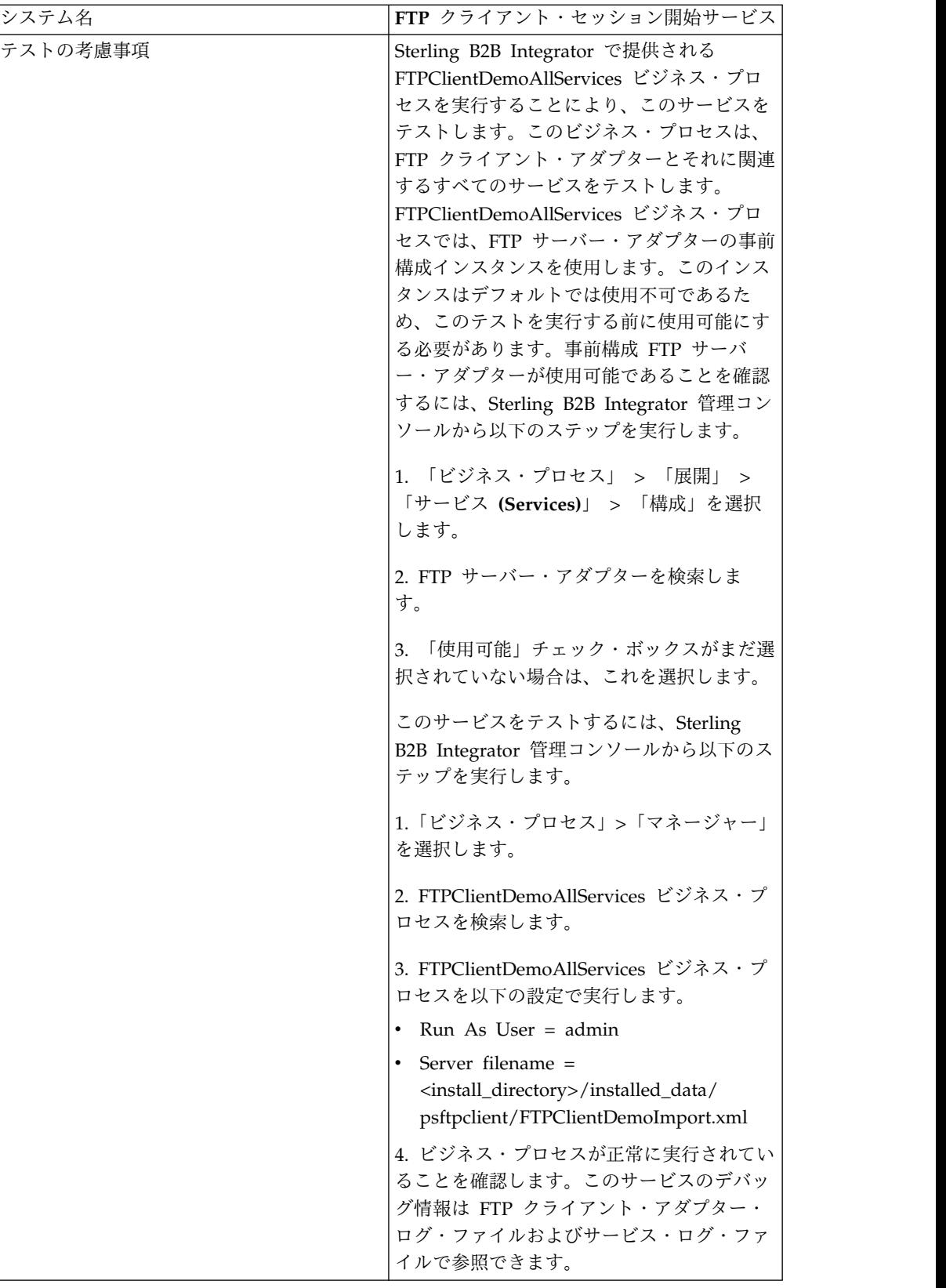
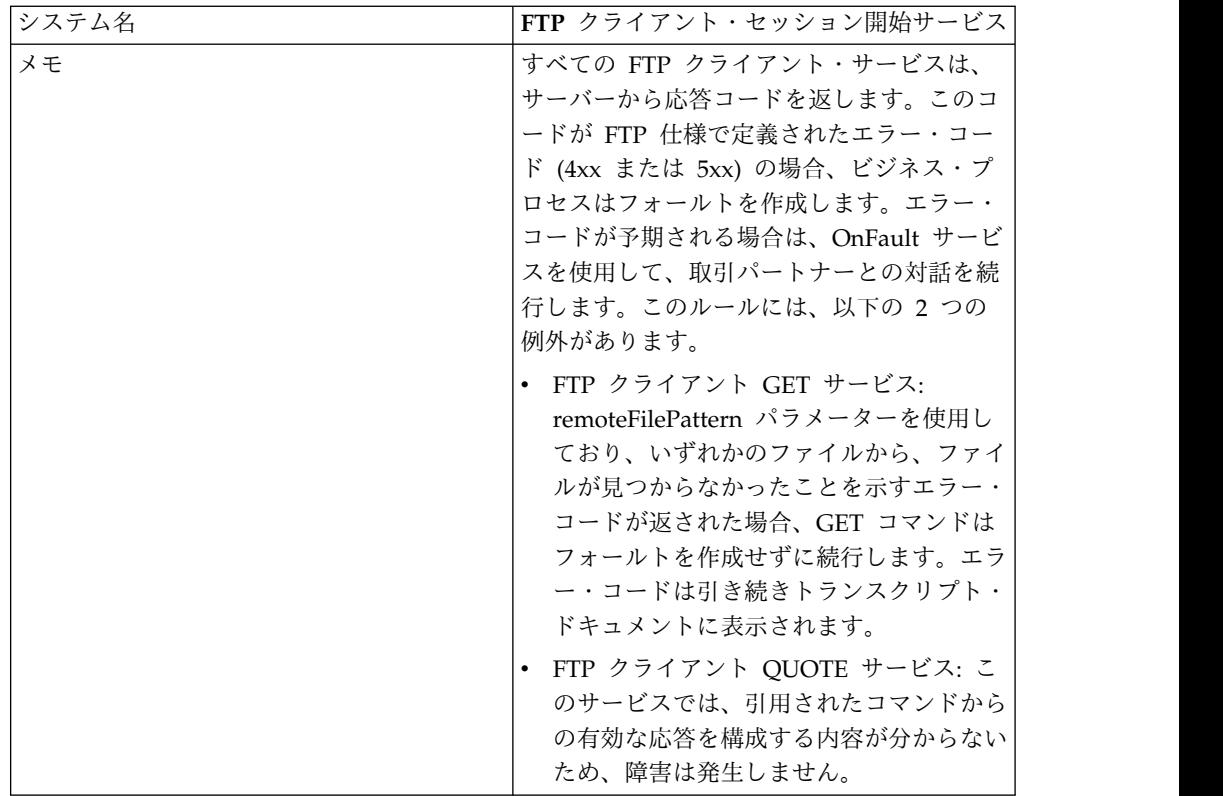

### **FTP** クライアント・セッション開始サービスの実装

FTP クライアント・セッション開始サービスを実装するには、以下のタスクを実行 します。

- 1. FTP クライアント・セッション開始サービスの構成を作成します。詳細は、 『サービスとアダプターの管理』を参照してください。
- 2. FTP クライアント・セッション開始サービスをビジネス・プロセスで使用しま す。

#### **FTP** クライアント・セッション開始サービスの構成

以下の値を取引パートナーのプロファイルに設定して、そのプロファイルを ProfileId フィールドに指定するか、この値をサービスのインスタンスに設定して該 当のインスタンスのみに適用するようにできます。FTP クライアント・セッション 開始サービスに指定される場合、FTP 取引パートナーのプロファイルの値は以下の 値でオーバーライドされます。

- CACertificateId
- CipherStrength
- ConnectionRetries
- CharacterEncoding
- ConnectionTimeout
- RemoteHost
- RemotePasswd
- RemotePort
- RemoteUserId
- RetryDelay
- SSL
- SystemCertificateId

FTP クライアント・セッション開始サービスを構成するには、以下のフィールドの 設定を GPM に指定する必要があります。

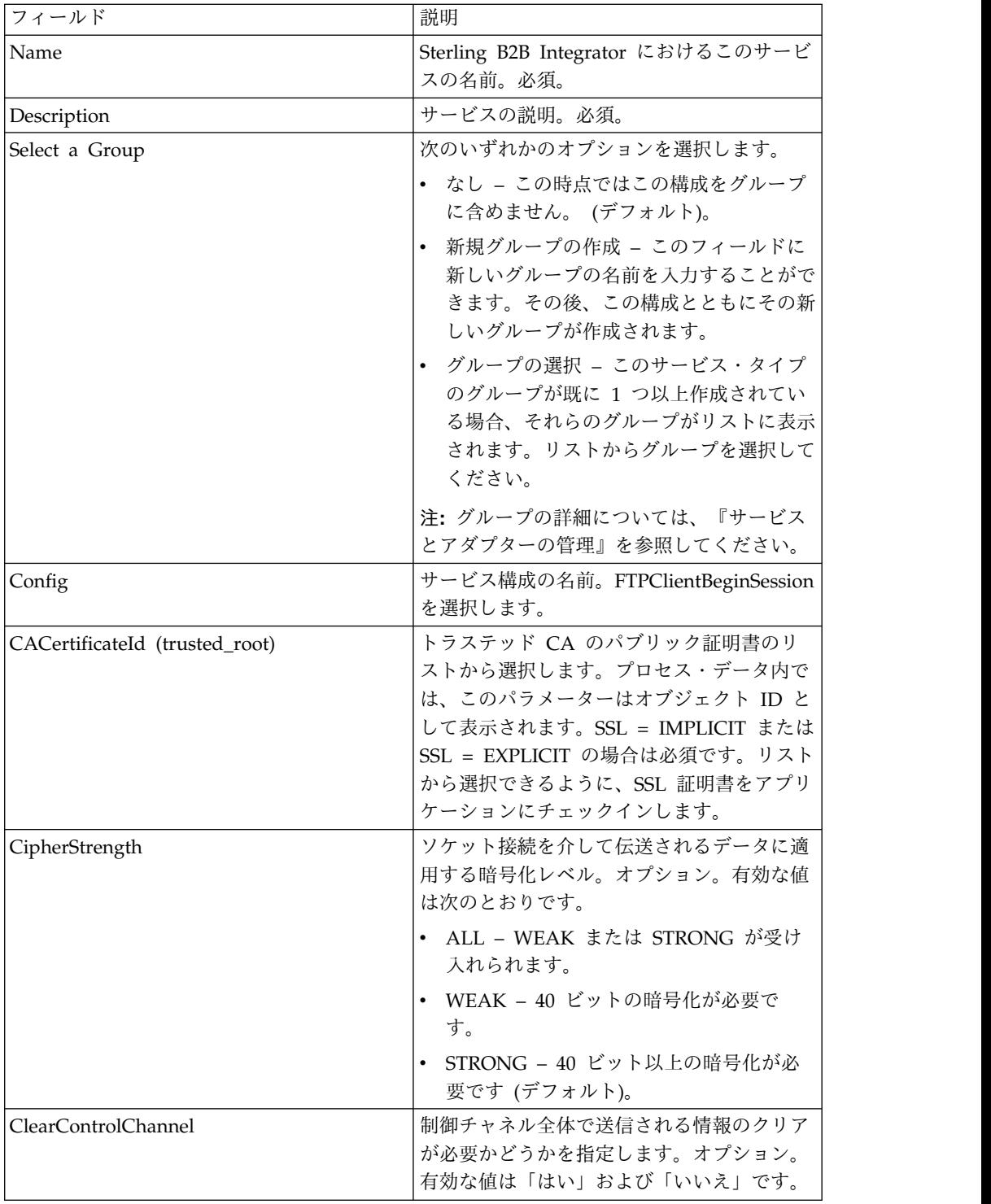

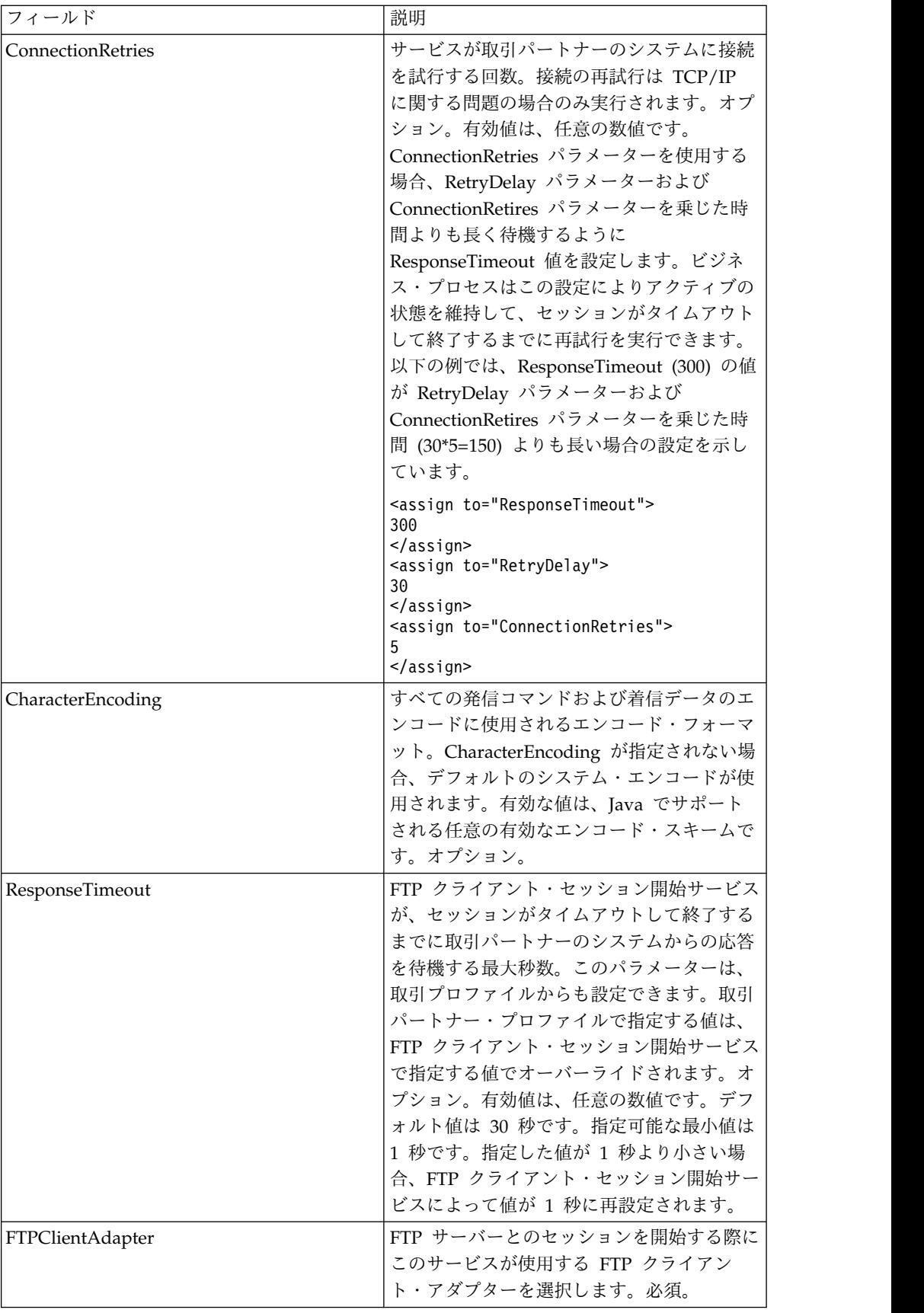

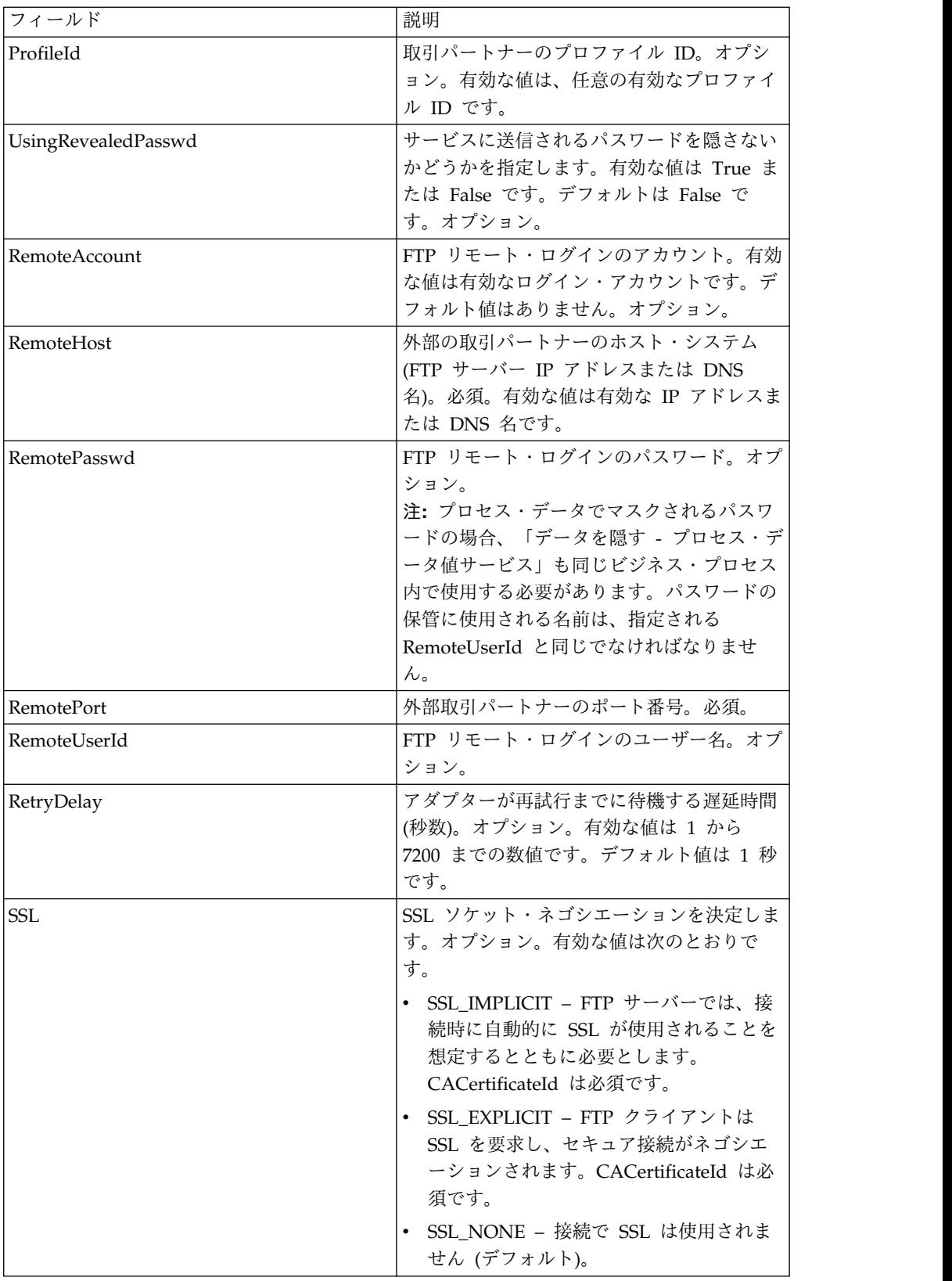

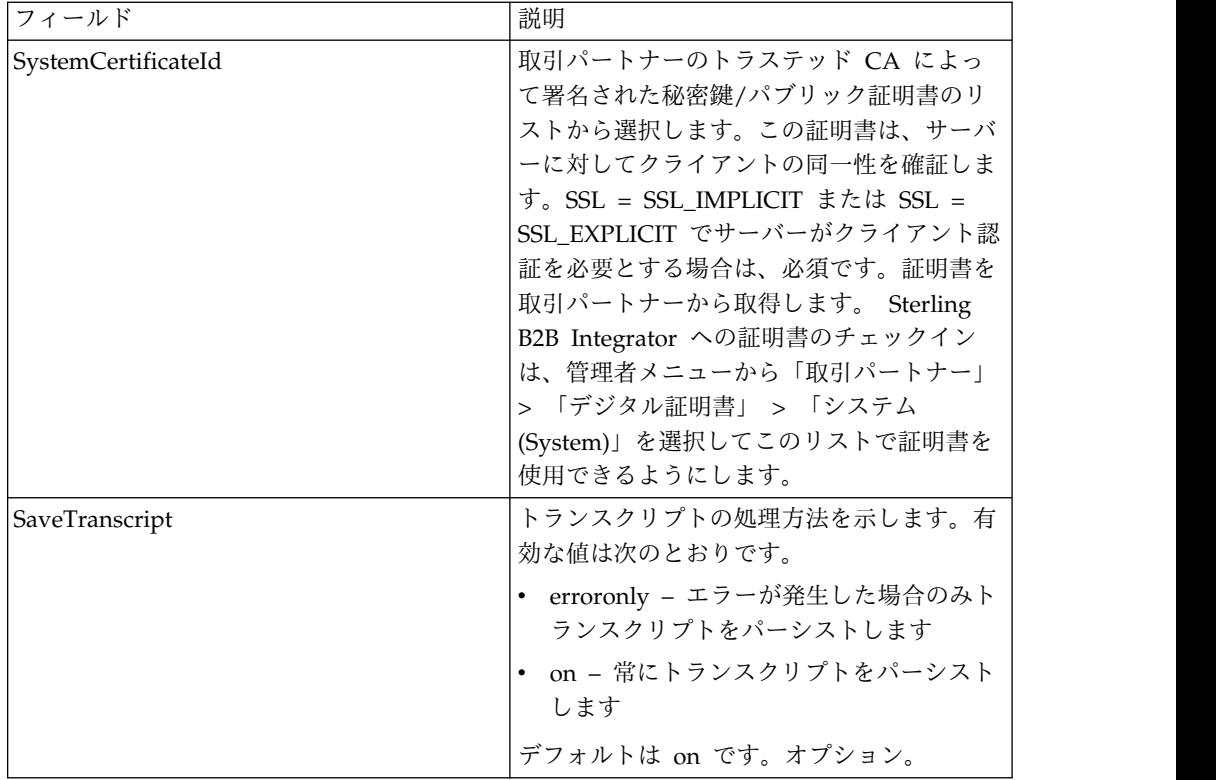

次の表は、FTP クライアント・セッション開始サービスからビジネス・プロセスに 渡されるパラメーターを示しています。

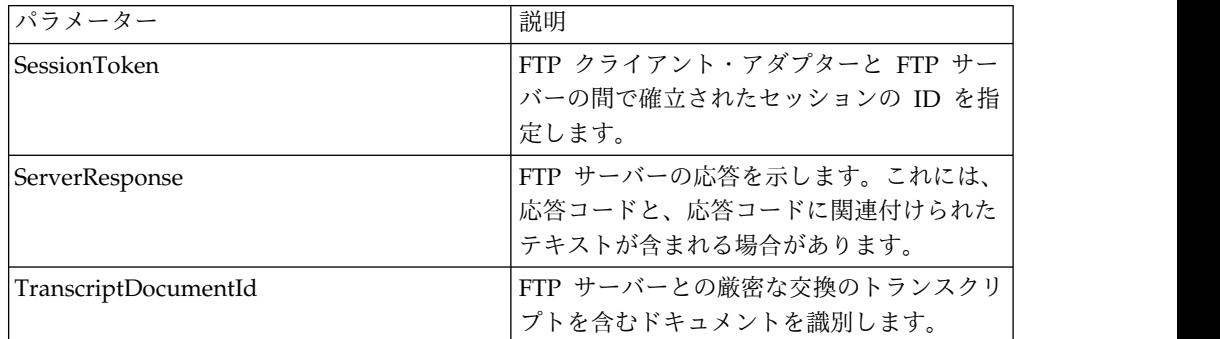

# ビジネス・プロセスからサービスへの出力

次の表は、ビジネス・プロセスから FTP クライアント・セッション開始サービスに 渡されるパラメーターを説明しています。

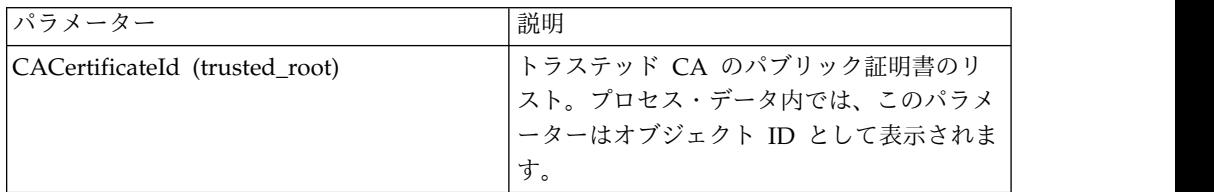

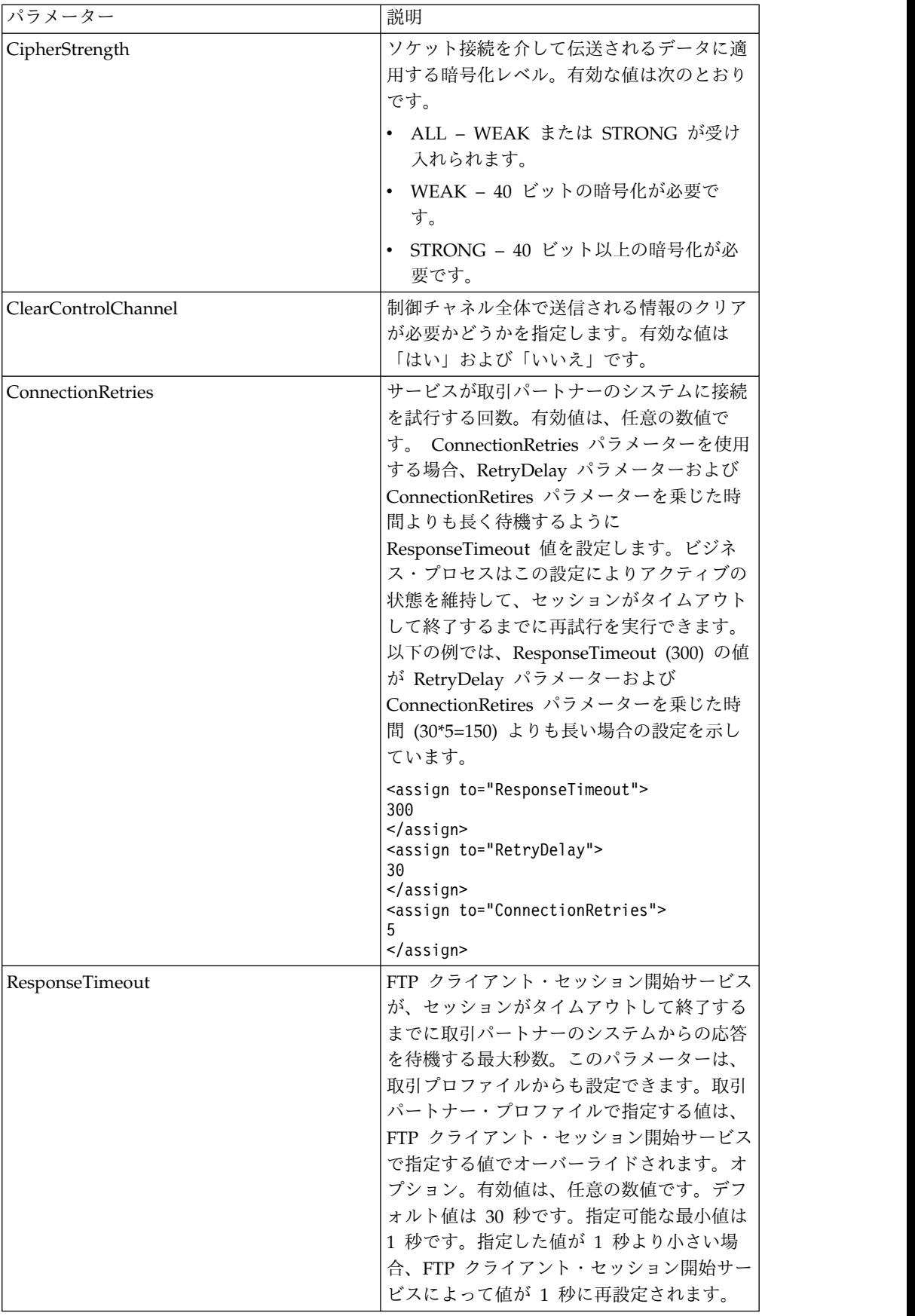

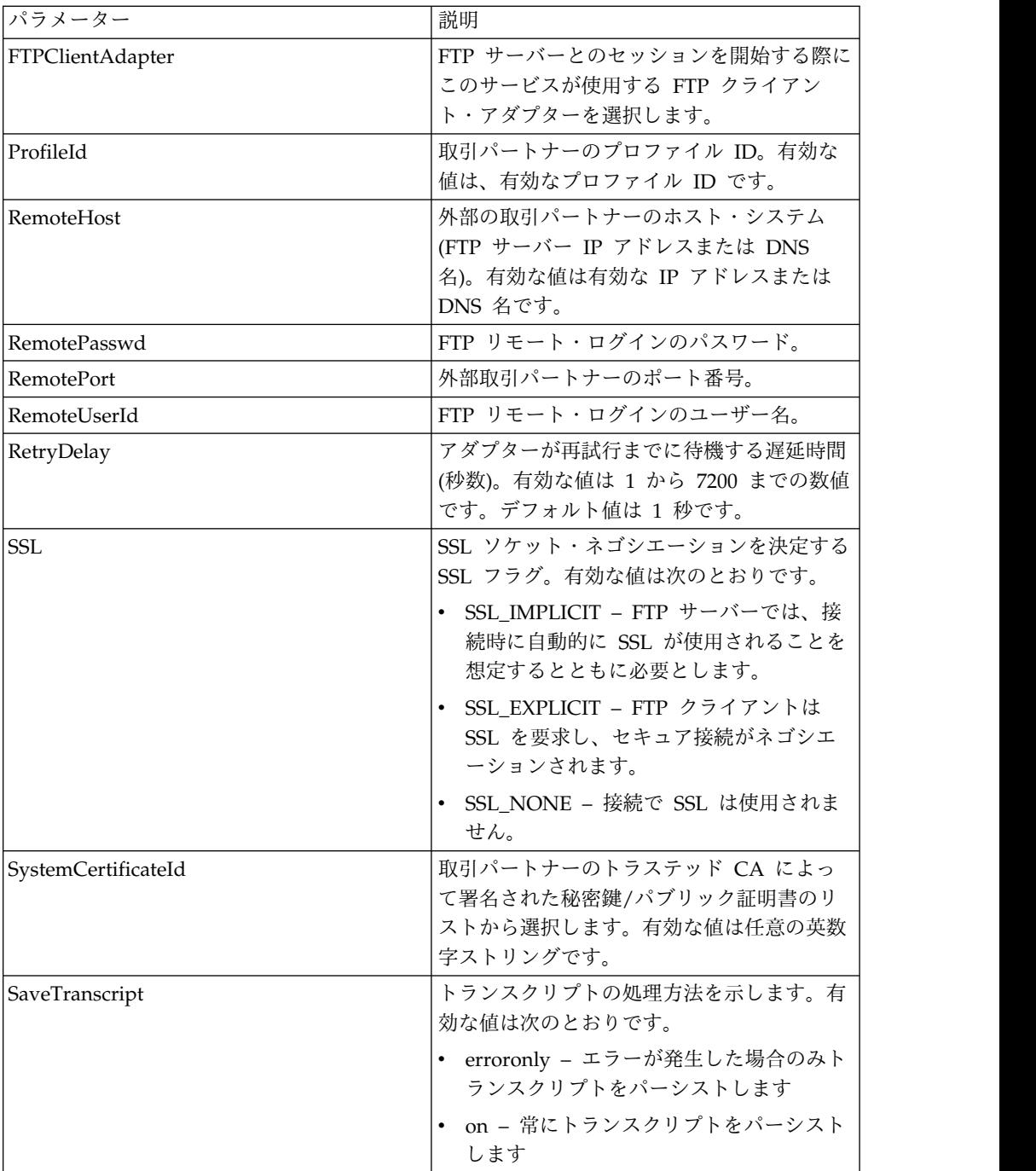

次のビジネス・プロセス例は、FTP クライアント・セッション開始サービスの使用 方法を示しています。

<process name="FtpExample"> <sequence> <operation name="Obscure Password"> <!-- insert obscured password into process data --> <participant name="FTPClientObscureParameter"/> <output message="outmsg"> <assign to="." from="\*"></assign> </output>

```
<input message="inmsg">
     <assign to="." from="*"></assign>
      </input>
    </operation>
    <operation name="FTP Client Begin Session Service">
      <participant name="FTPClientBeginSession"/>
      <output message="FTPClientBeginSessionServiceTypeInputMessage">
        <assign to="FTPClientAdapter">FTPClientAdapter</assign>
       <assign to="RemoteHost">hostb</assign>
       <assign to="RemoteUserId">admin</assign>
       <!-- copy obscured password from process data to service -->
        <assign to="RemotePasswd" from="admin/text()"></assign>
       <assign to="RemotePort">30651</assign>
       <assign to="CipherStrength>STRONG</assign>
       <assign to="SSL">SSL_MUST</assign>
       <assign to="CACertificateId">FTP Server CA Cert</assign>
       <assign to="SystemCertificateId">FtpClientSystemCert</assign>
       <assign to="RemoteUserId">admin</assign>
        <assign to="." from="*"></assign>
      </output>
      <input message="inmsg">
       <assign to="FTPClientBeginSessionServiceResults" from="*"></assign>
      </input>
    </operation>
[[end session here]]
</process>
```

```
以下の例では、ユーザー ID にドメインまたは特殊文字が含まれる場合の
revealObscured 関数の使用方法を示しています。最初に、「サービスを隠す」で特
殊文字を使用せずに名前を作成し、適切なパスワードをその名前に割り当てます。
以下の例で、「サービスを隠す」で作成した名前は abcd、ユーザー ID は
sgp-abcd¥abcd です。
```

```
revealObscured() 関数に対するパラメーターは、隠されたパスワードが含まれるノ
ードです。この関数では、隠蔽を解除する際に、ノード名をキーとして使用し、ノ
ード値を隠されたパスワードとして使用します。
```

```
<operation name="Obscure FTP client password">
      <participant name="FTPClientObscureParameter"/>
      <output message="outmsg">
 <assign to="." from="*"/>
      </output>
     <input message="inmsg">
 <assign to="ObscureResult" from="*"/>
     </input>
</operation>
<operation name="PS FTP BEGIN SESSION SERVICE">
     <participant name="FTPClientBeginSession"/>
     <output message="BeginSessionRequest">
          ............
          <assign to="RemoteUserId">sgp-abcd¥abcd</assign>
          <assign to="UsingRevealedPasswd">true</assign>
          <assign to="RemotePasswd" from="revealObscured(ObscureResult/abcd)"/>
          ..........
     </output>
      <input message="inmsg">
         <assign to="FtpBeginSessionServiceResults" from="*"/>
     </input>
</operation>
```
# **FTP** クライアント **CD** サービス

FTP クライアント CD サービスは、取引パートナーの FTP サーバー・システム上 のディレクトリーを変更します。

次の表に、FTP クライアント CD サービスの概要を示します。

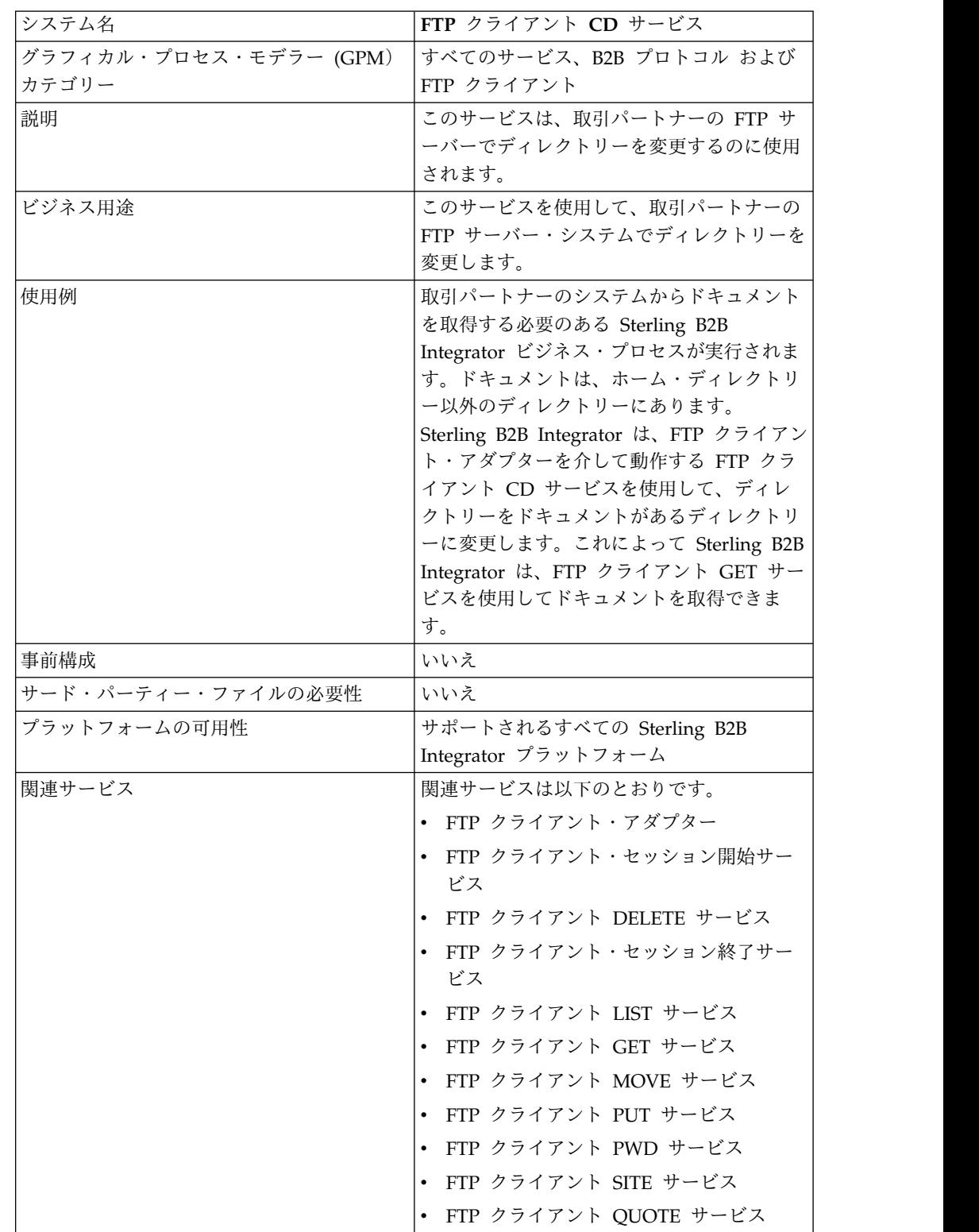

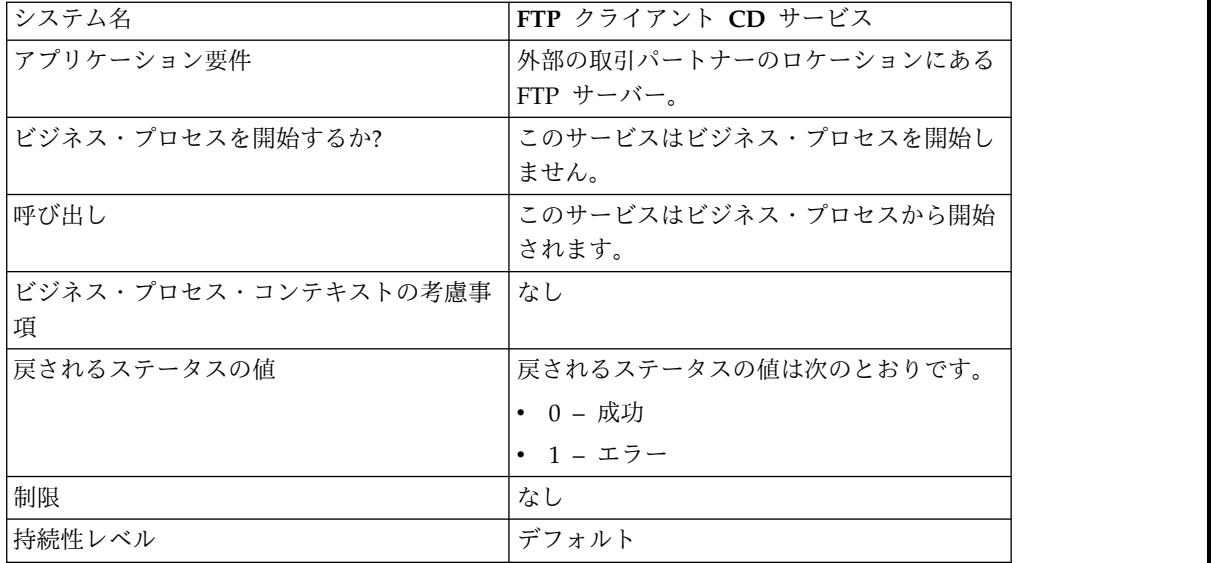

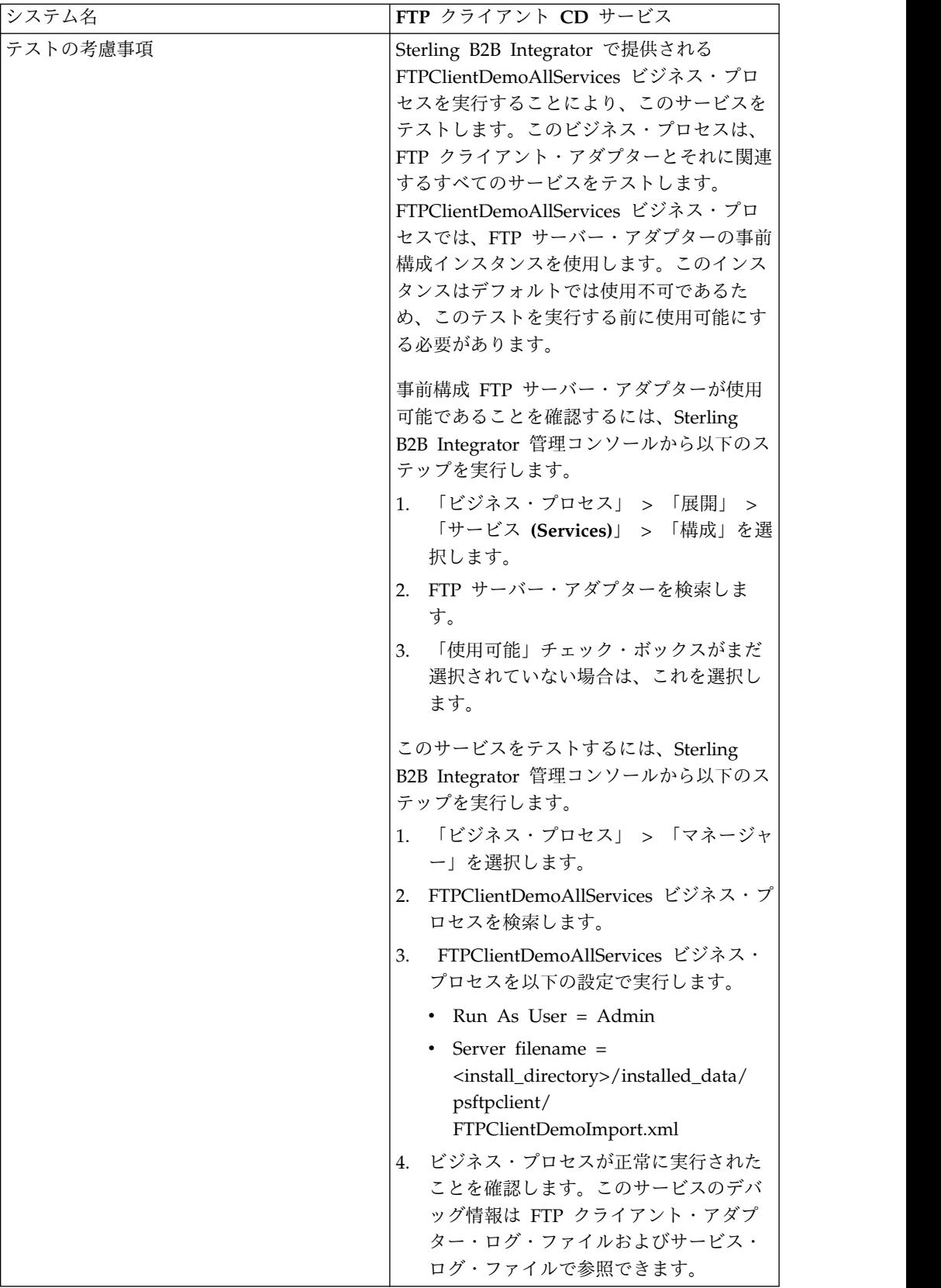

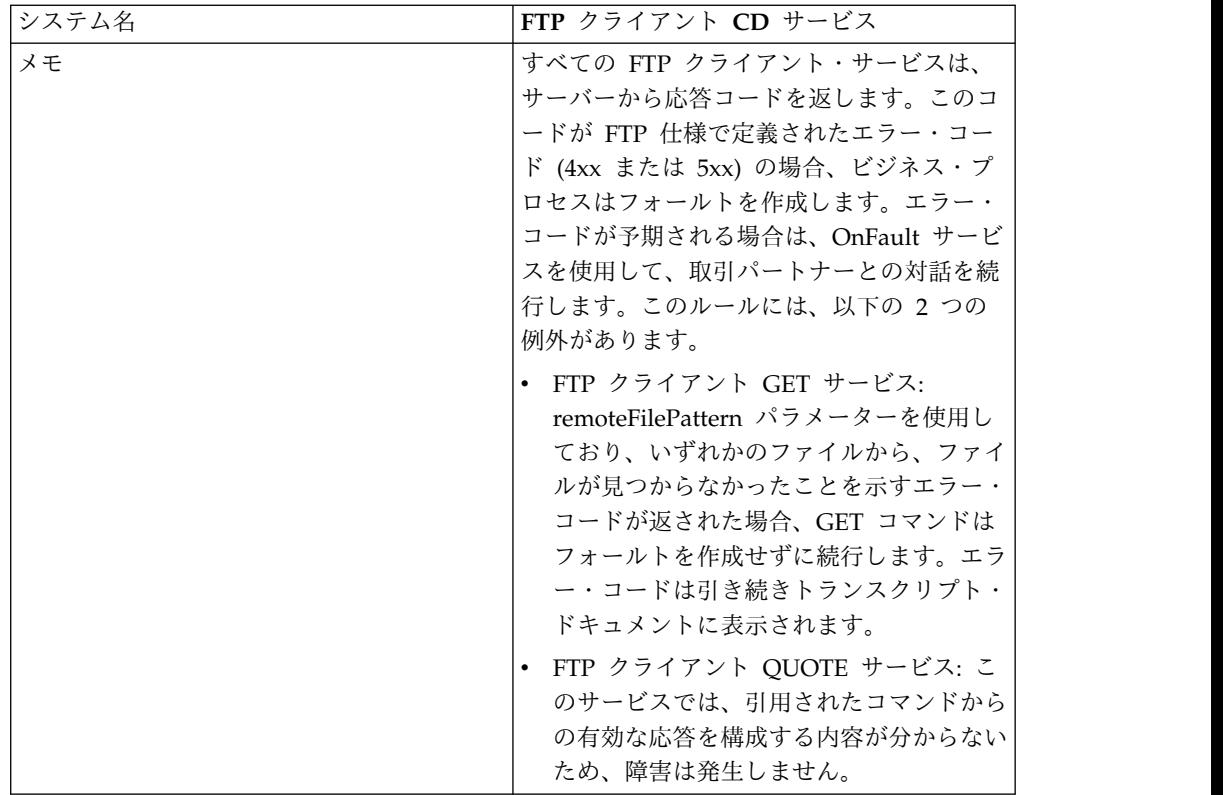

### **FTP** クライアント **CD** サービスの実装

FTP クライアント CD サービスを実装するには、以下のタスクを実行します。

- 1. FTP クライアント CD サービス構成を作成します (または Sterling B2B Integrator にインストール済みの構成を使用可能にし、必要に応じてパラメータ ーを編集します)。詳細は、『サービスとアダプターの管理』を参照してくださ い。
- 2. FTP クライアント CD サービスを構成します。詳しくは、『*FTP* クライアント *CD* サービスの構成』を参照してください。
- 3. FTP クライアント CD サービスをビジネス・プロセスで使用します。

#### **FTP** クライアント **CD** サービスの構成

FTP クライアント CD サービスを構成するには、以下のフィールドの設定を GPM に指定する必要があります。

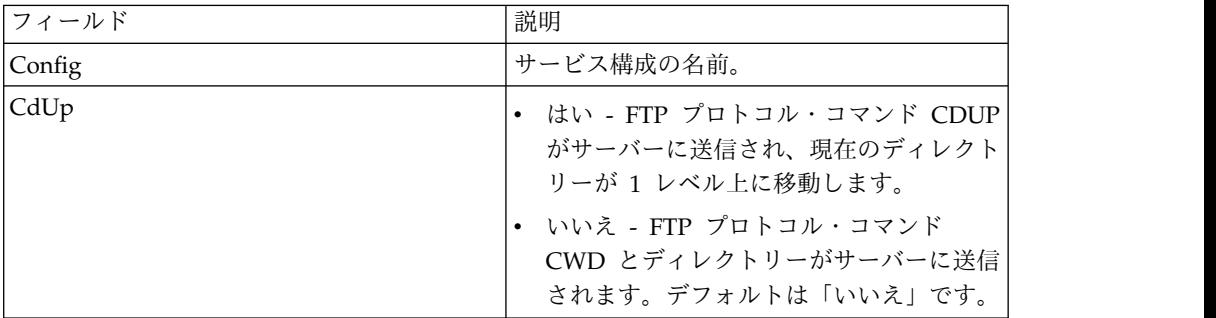

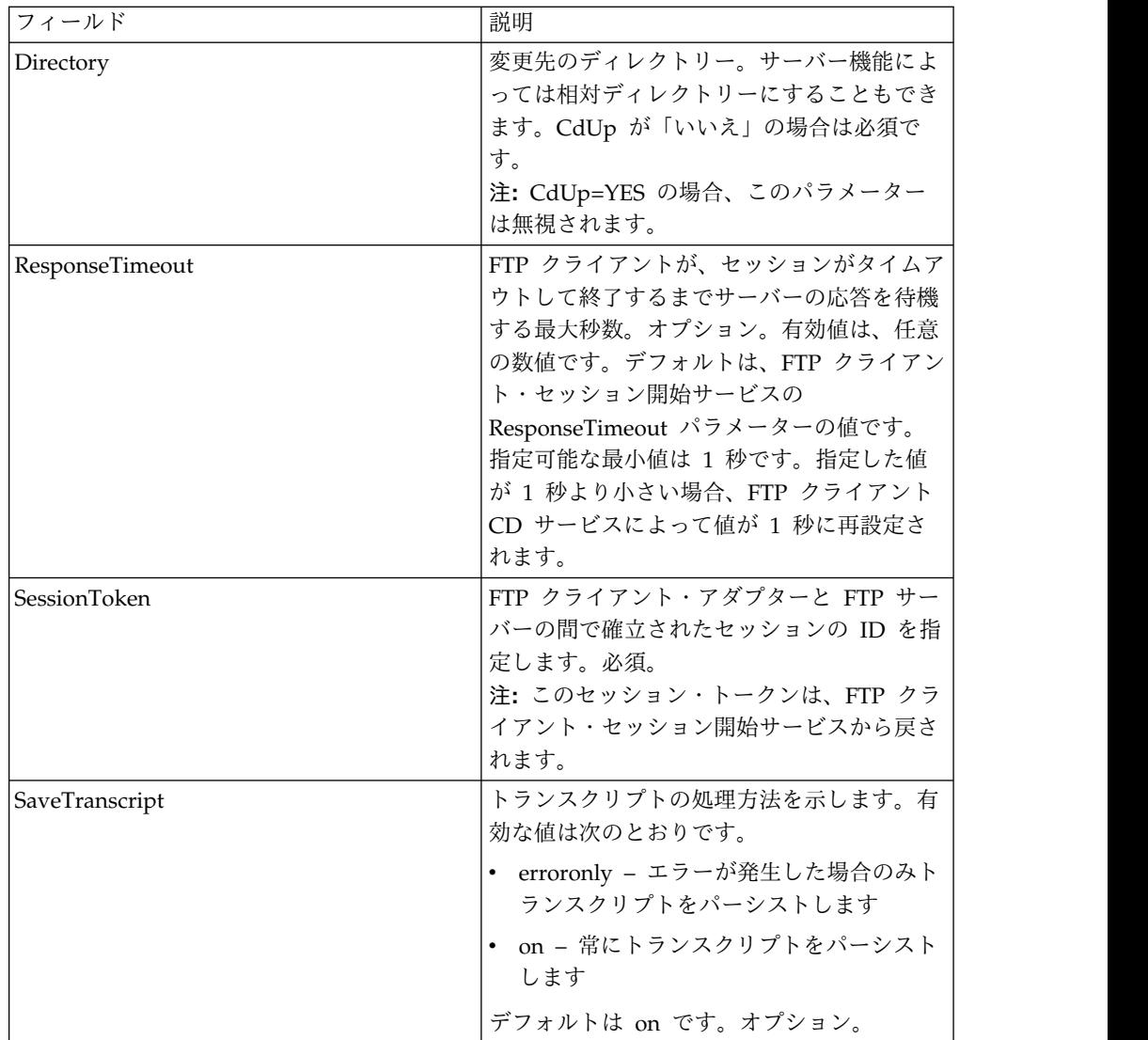

次の表は、FTP クライアント CD サービスからビジネス・プロセスに渡されるパラ メーターを示しています。

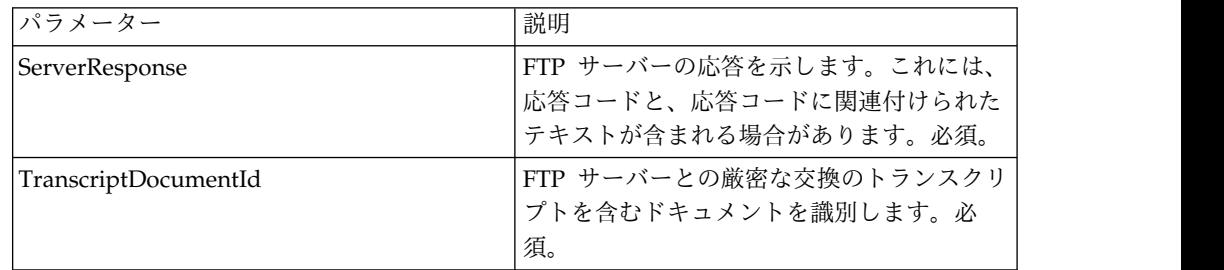

# ビジネス・プロセスからサービスへの出力

次の表は、ビジネス・プロセスから FTP クライアント CD サービスに渡されるパ ラメーターを説明しています。

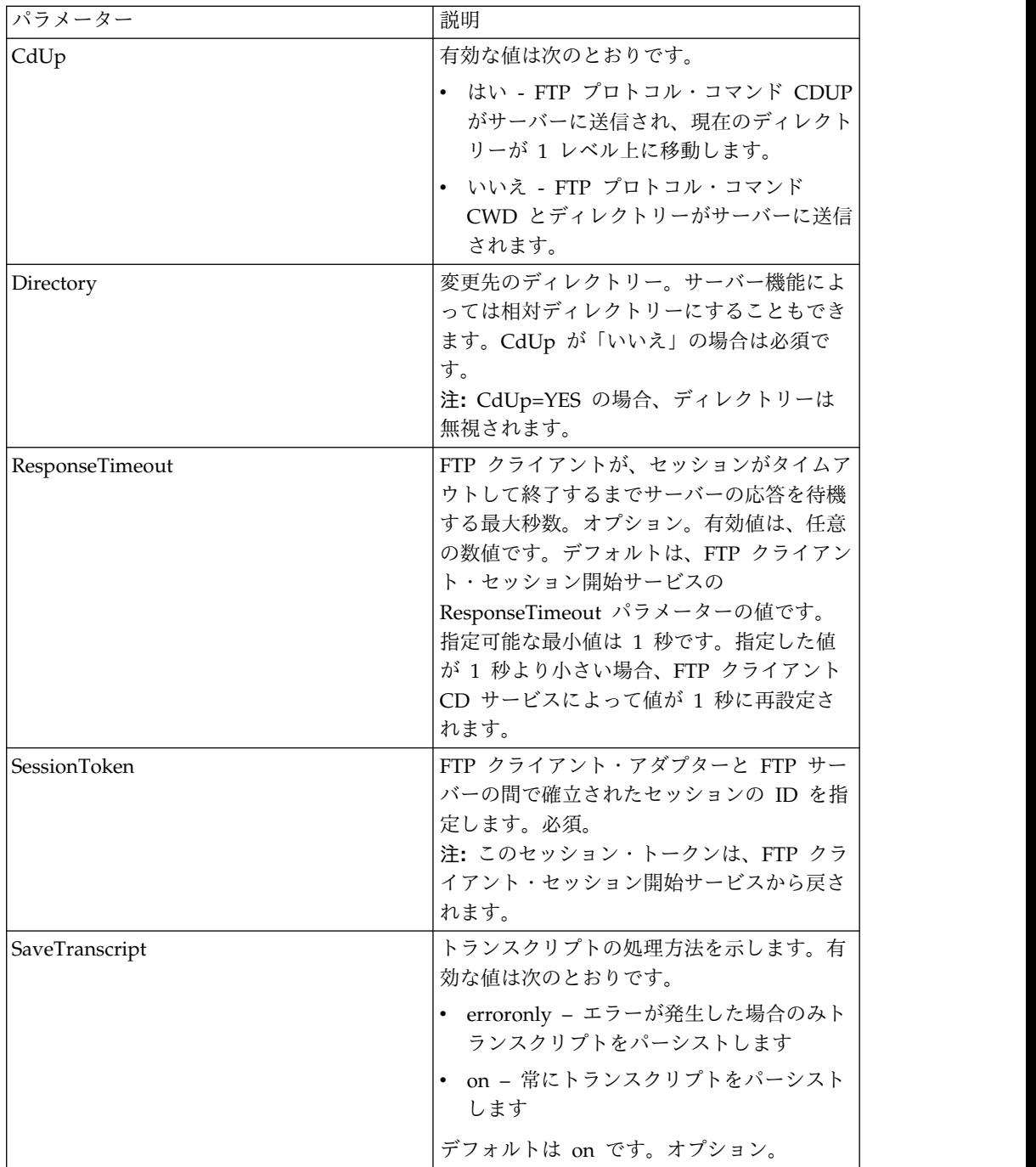

次のビジネス・プロセス例は、FTP クライアント CD サービスの使用方法を示して います。

<sequence> ■■[[Insert FTP Client Begin Session]] ■■<operation name="FTP CD SERVICE"> ■■■■<participant name="FTPClientCd"/> ■■■■<output message="CdRequest"> ■■■■■■<assign to="SessionToken"■from="/ProcessData/ FtpBeginSessionServiceResults/SessionToken/text()"> ■■■■■■</assign>

■■■■■■<assign to="Directory">home/username/documents</assign> ■■■■</output> ■■■■<input message="inmsg"> ■■■■■■<assign to="FTPClientCdResults" from="\*"></assign> ■■■■</input> ■■</operation> ■■[[ Insert FTP Client End Session ]] </sequence>

# **FTP** クライアント **DELETE** サービス

FTP クライアント DELETE サービスは、FTP が使用されているときに、取引パー トナー・システム上のドキュメントを削除します。

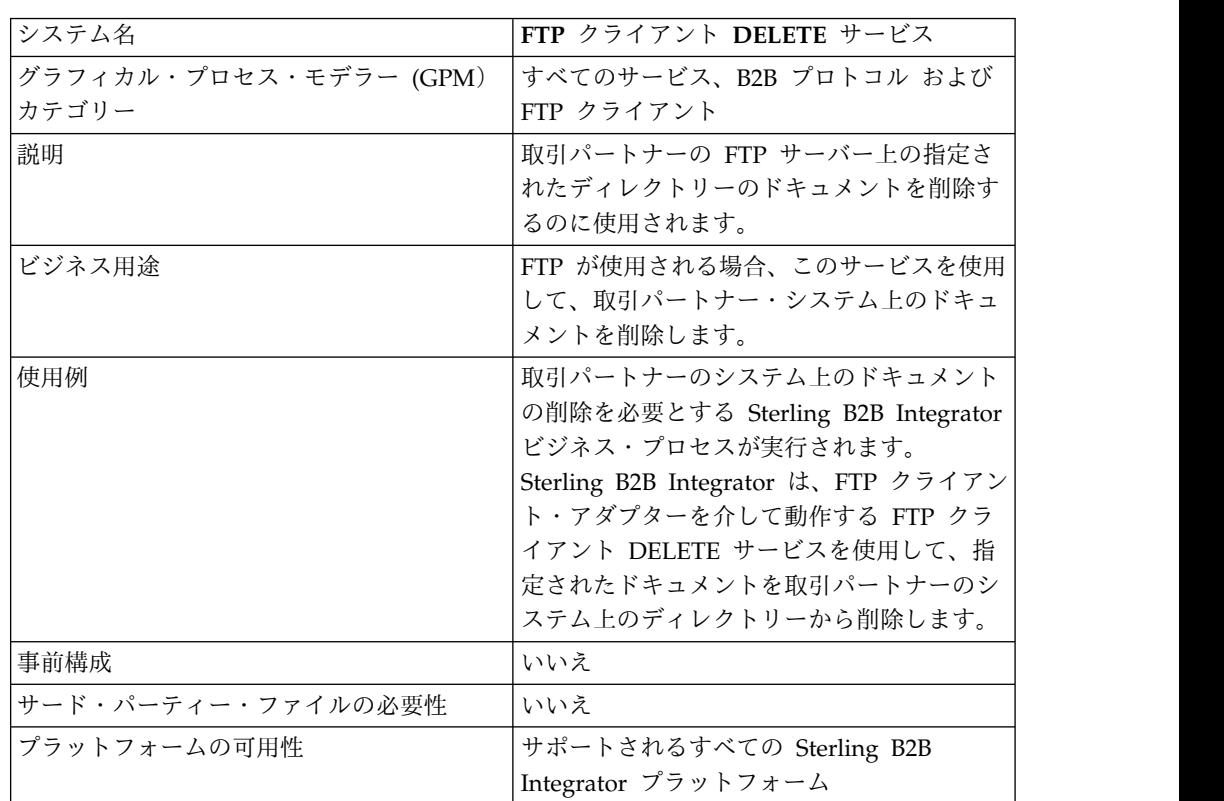

次の表に、FTP クライアント DELETE サービスの概要を示します。

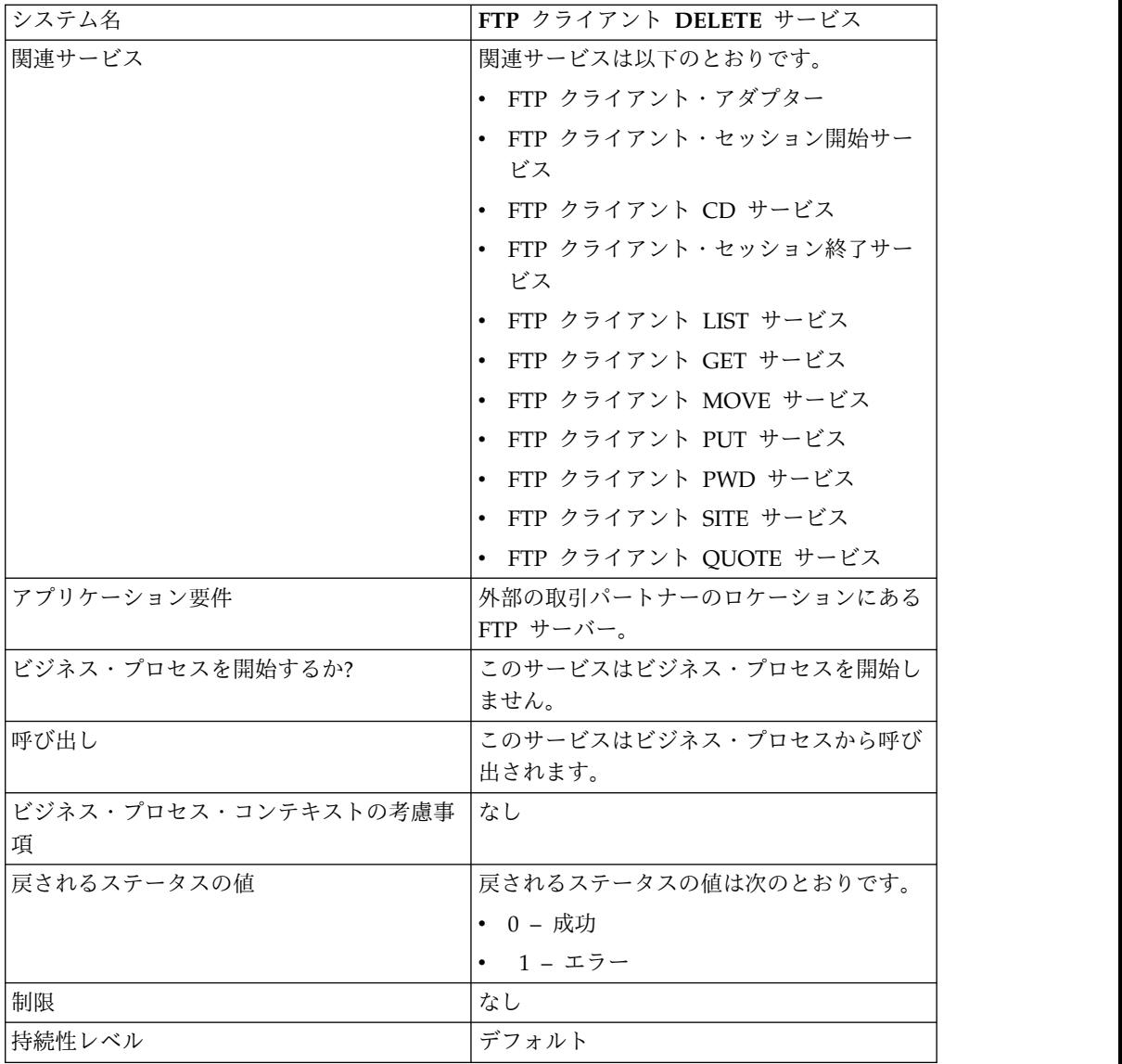

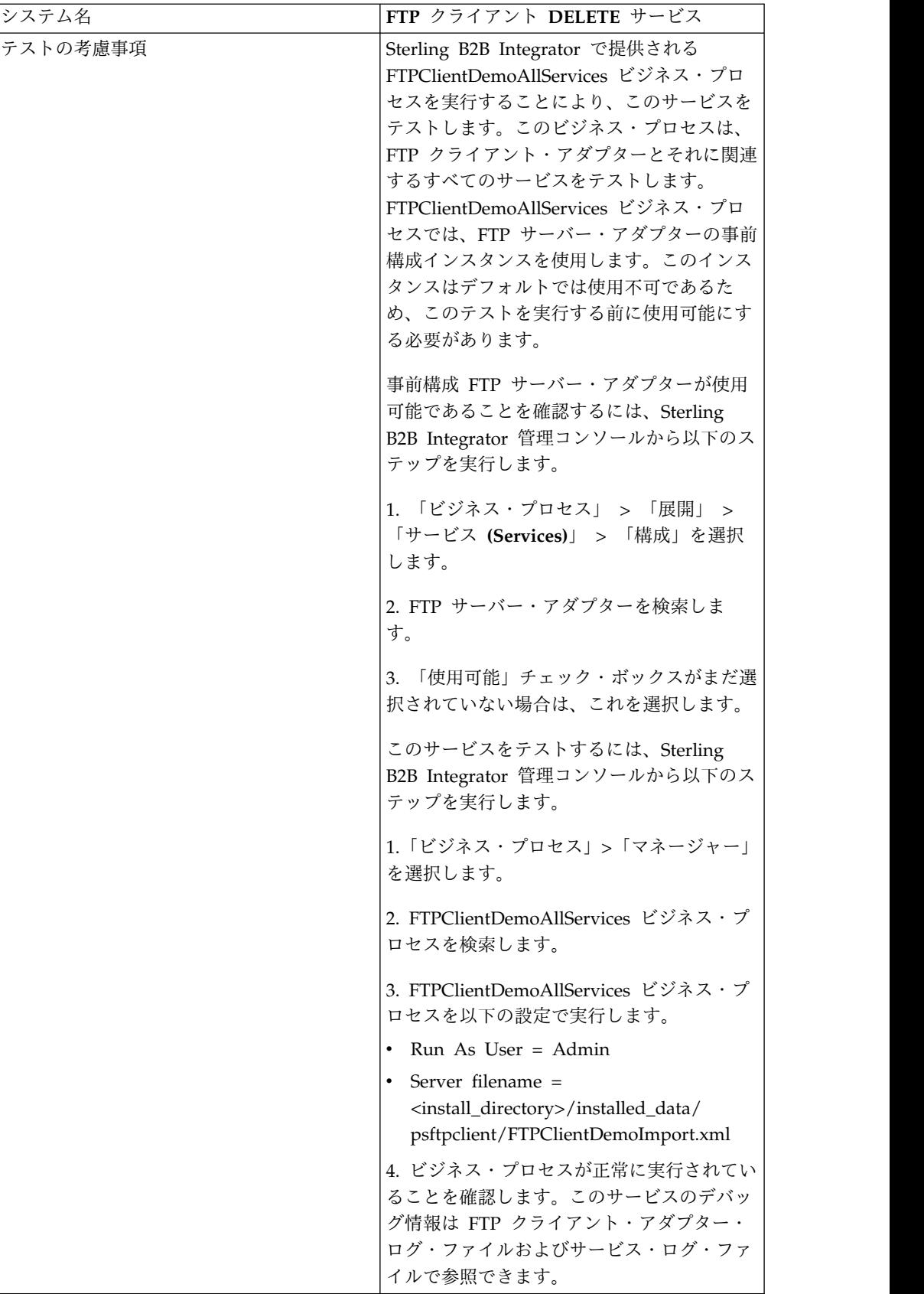

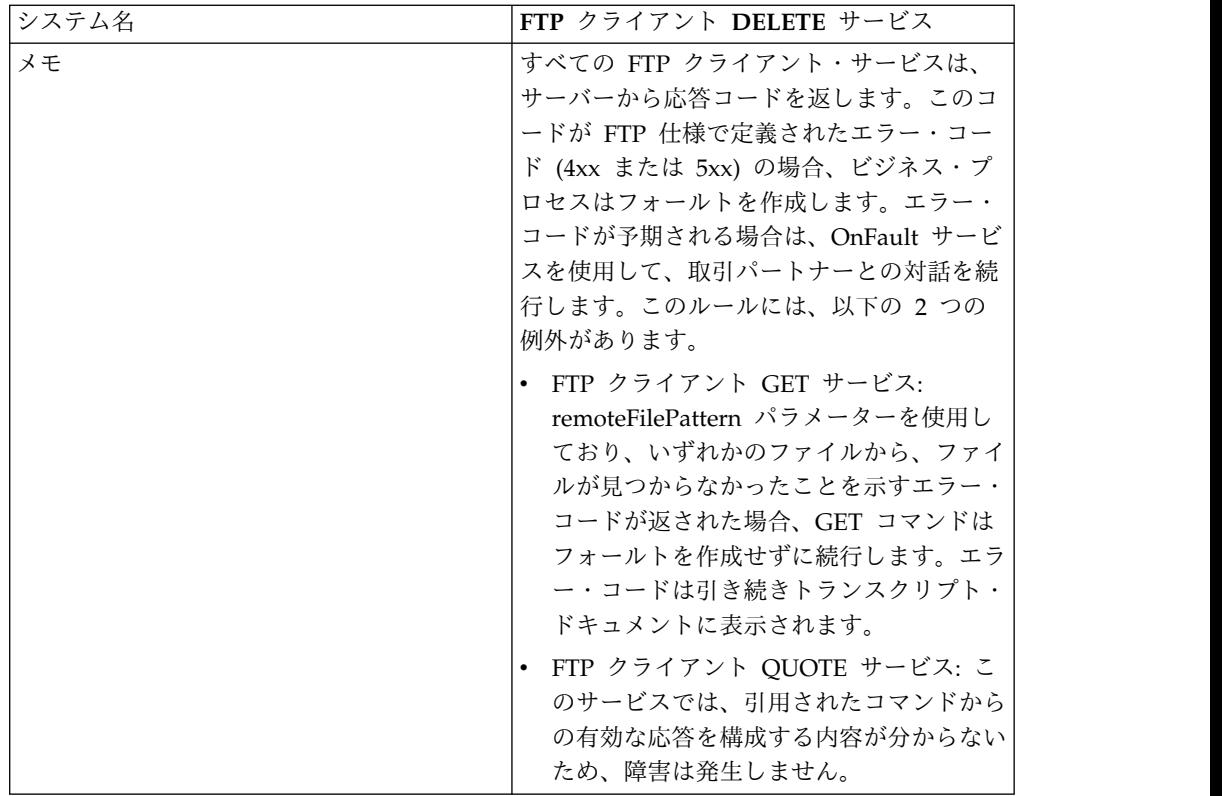

### **FTP** クライアント **DELETE** サービスの実装

FTP クライアント DELETE サービスを実装するには、以下のタスクを実行しま す。

- 1. FTP クライアント DELETE サービス構成を作成します (または Sterling B2B Integrator にインストール済みの構成を使用可能にし、必要に応じてパラメータ ーを編集します)。詳細は、『サービスとアダプターの管理』を参照してくださ い。
- 2. FTP クライアント DELETE サービスを構成します。詳しくは、『*FTP* クライ アント *DELETE* サービスの構成』を参照してください。
- 3. FTP クライアント DELETE サービスをビジネス・プロセスで使用します。

### **FTP** クライアント **DELETE** サービスの構成

FTP クライアント DELETE サービスを構成するには、以下のフィールドの設定を GPM に指定する必要があります。

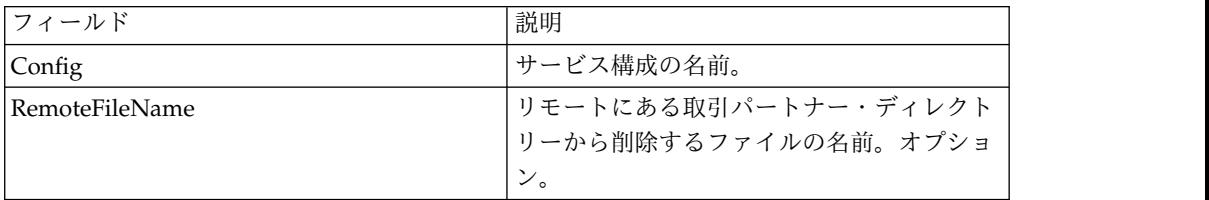

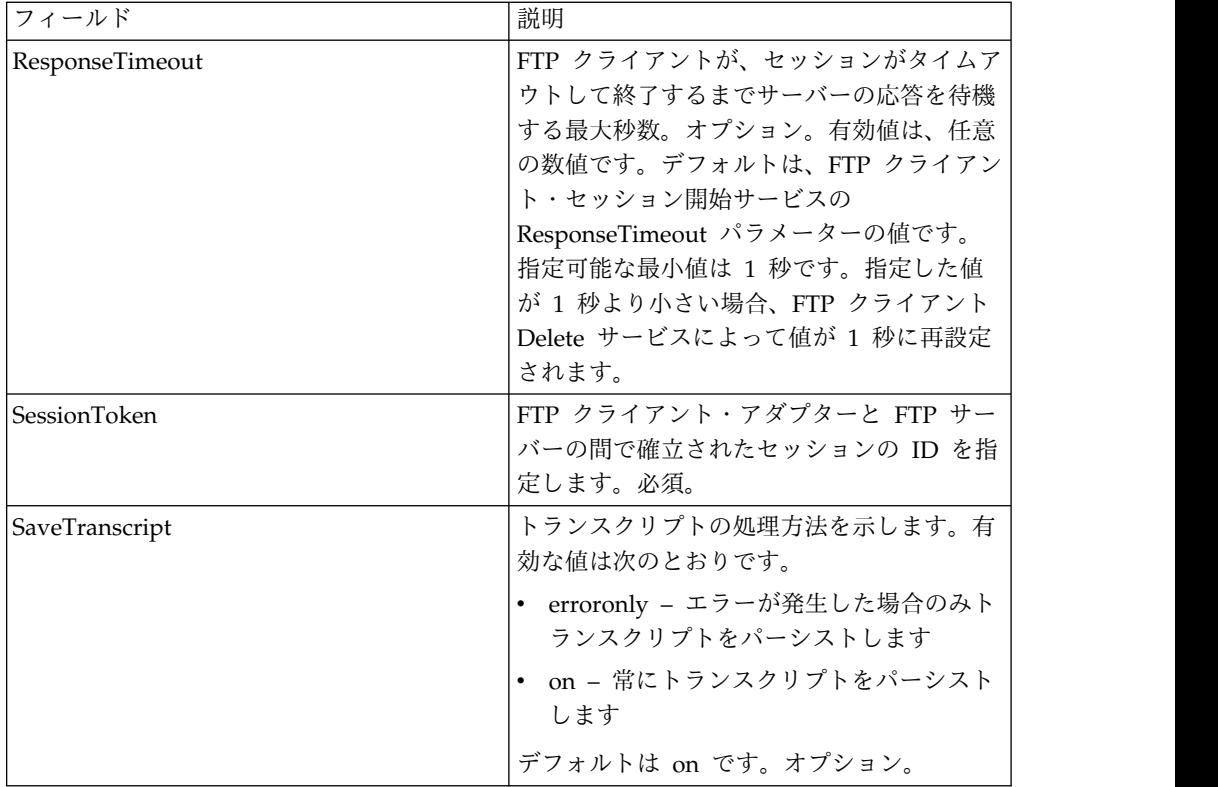

次の表は、FTP クライアント DELETE サービスからビジネス・プロセスに渡され るパラメーターを説明しています。

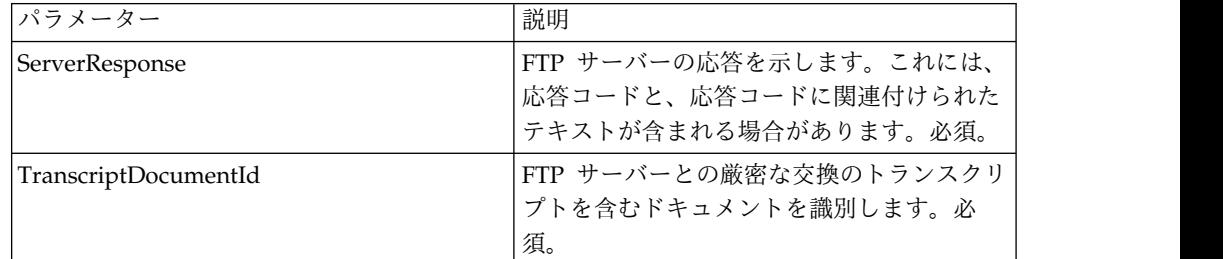

### ビジネス・プロセスからサービスへの出力

次の表は、ビジネス・プロセスから FTP クライアント DELETE サービスに渡され るパラメーターを説明しています。

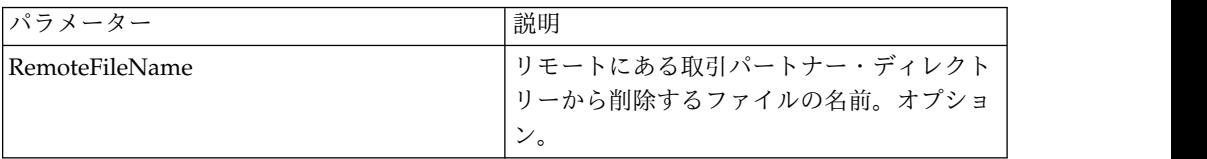

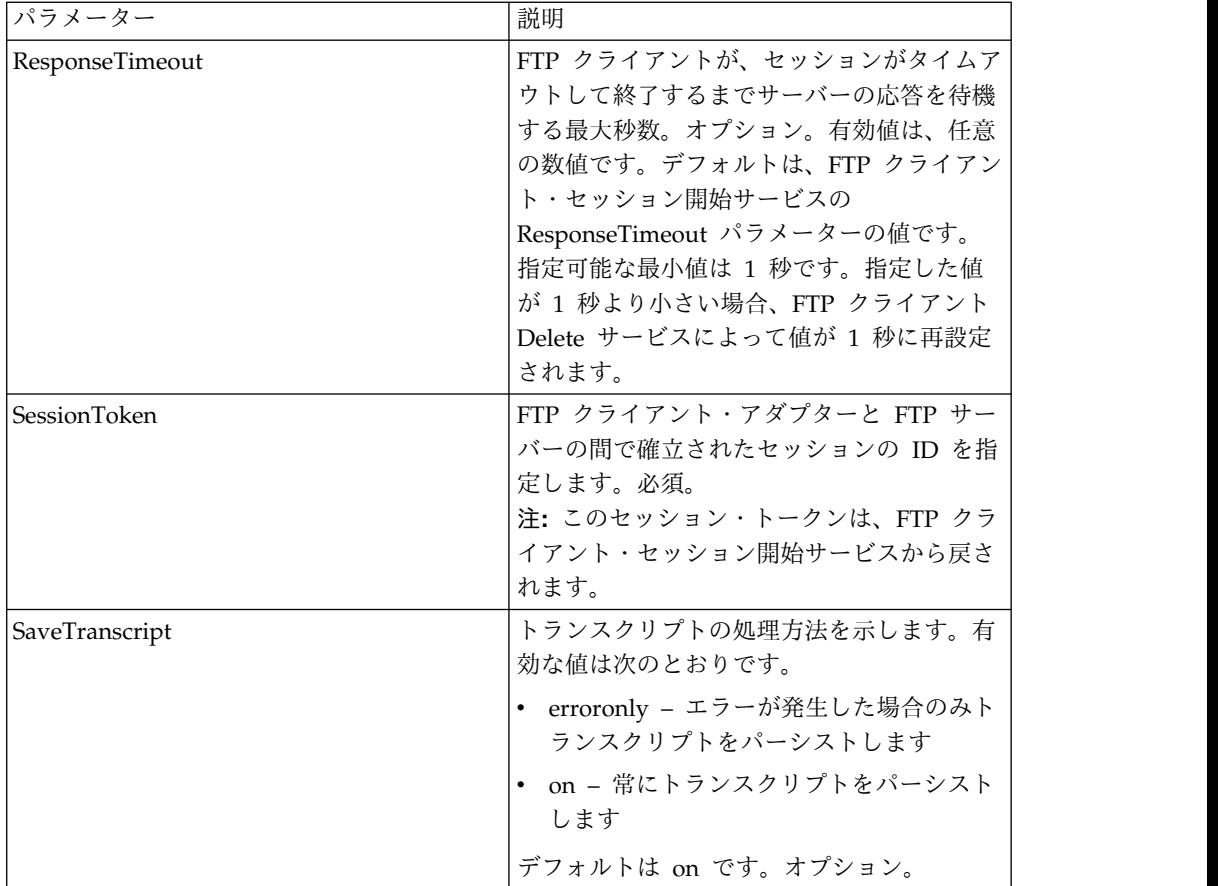

次のビジネス・プロセス例は、FTP クライアント DELETE サービスの使用を示し ています。

```
<sequence>
  [[ Insert FTP Client Begin Session ]]
   <operation name="FTP DELETE SERVICE">
    <participant name="FTPClientDelete"/>
    <output message="DeleteRequest">
       <assign to="SessionToken" from="/ProcessData/
FtpBeginSessionServiceResults/SessionToken/text()">
       </assign>
       <assign to="RemoteFileName">Filename.txt</assign>
    </output>
    <input message="inmsg">
       <assign to="FtpGetServiceResults" from="*"></assign>
    </input>
  </operation>
  [[ Insert FTP Client End Session ]]
</sequence>
```
# **FTP** クライアント・セッション終了サービス

FTP クライアント・セッション終了サービスは、FTP 要求を取引パートナーに送信 するビジネス・プロセス内で最後の機能アクティビティーです。このサービスを使 用できるのは、FTP クライアント・セッション開始サービスがビジネス・プロセス であらかじめ使用されている場合のみです。

次の表に、FTP クライアント・セッション終了サービスの概要を示します。

| システム名                  | FTP クライアント・セッション終了サービス                                      |
|------------------------|-------------------------------------------------------------|
| グラフィカル・プロセス・モデラー (GPM) | すべてのサービス、B2B プロトコル および                                      |
| カテゴリー                  | FTP クライアント                                                  |
| 説明                     | このサービスは、外部の取引パートナーの                                         |
|                        | FTP サーバーとの FTP セッションを終了す                                    |
|                        | るのに使用されます。                                                  |
| ビジネス用途                 | このサービスを、ビジネス・プロセスで最後                                        |
|                        | の機能アクティビティーとして使用し、FTP                                       |
|                        | 要求を取引パートナーに送信します。このサ                                        |
|                        | ービスを使用できるのは、FTP クライアン                                       |
|                        | ト・セッション開始サービスがビジネス・プ                                        |
|                        | ロセスであらかじめ使用されている場合のみ                                        |
|                        | です。                                                         |
| 使用例                    | 取引パートナーに送信する必要のあるドキュ                                        |
|                        | メントを変換する Sterling B2B Integrator                            |
|                        | ビジネス・プロセスが実行されます。変換                                         |
|                        | 後、Sterling B2B Integrator は、FTP クライ<br>アント・アダプターを使用して取引パートナ |
|                        | ーとのセッションを開始し、ドキュメントを                                        |
|                        | 送信してから、FTP クライアント・セッショ                                      |
|                        | ン終了サービスを使用してセッションを終了                                        |
|                        | します。                                                        |
| 事前構成                   | いいえ                                                         |
| サード・パーティー・ファイルの必要性     | いいえ                                                         |
| プラットフォームの可用性           | サポートされるすべての Sterling B2B                                    |
|                        | Integrator プラットフォーム                                         |
| 関連サービス                 | 関連サービスは以下のとおりです。                                            |
|                        | • FTP クライアント・アダプター                                          |
|                        | FTP クライアント・セッション開始サー                                        |
|                        | ビス                                                          |
|                        | • FTP クライアント CD サービス                                        |
|                        | • FTP クライアント DELETE サービス                                    |
|                        | ・ FTP クライアント LIST サービス                                      |
|                        | ・ FTP クライアント GET サービス                                       |
|                        | ・ FTP クライアント MOVE サービス                                      |
|                        | ・ FTP クライアント PUT サービス                                       |
|                        | • FTP クライアント PWD サービス                                       |
|                        | ・ FTP クライアント SITE サービス                                      |
|                        | • FTP クライアント QUOTE サービス                                     |
| アプリケーション要件             | 外部の取引パートナーのロケーションにある                                        |
|                        | FTP サーバー。                                                   |
| ビジネス・プロセスを開始するか?       | このサービスはビジネス・プロセスを開始し                                        |
|                        | ません。                                                        |
|                        |                                                             |

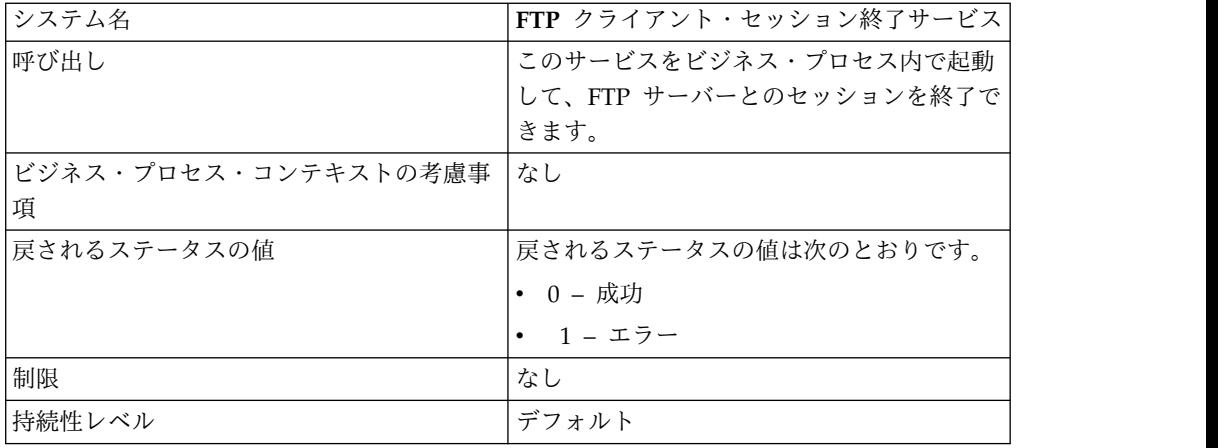

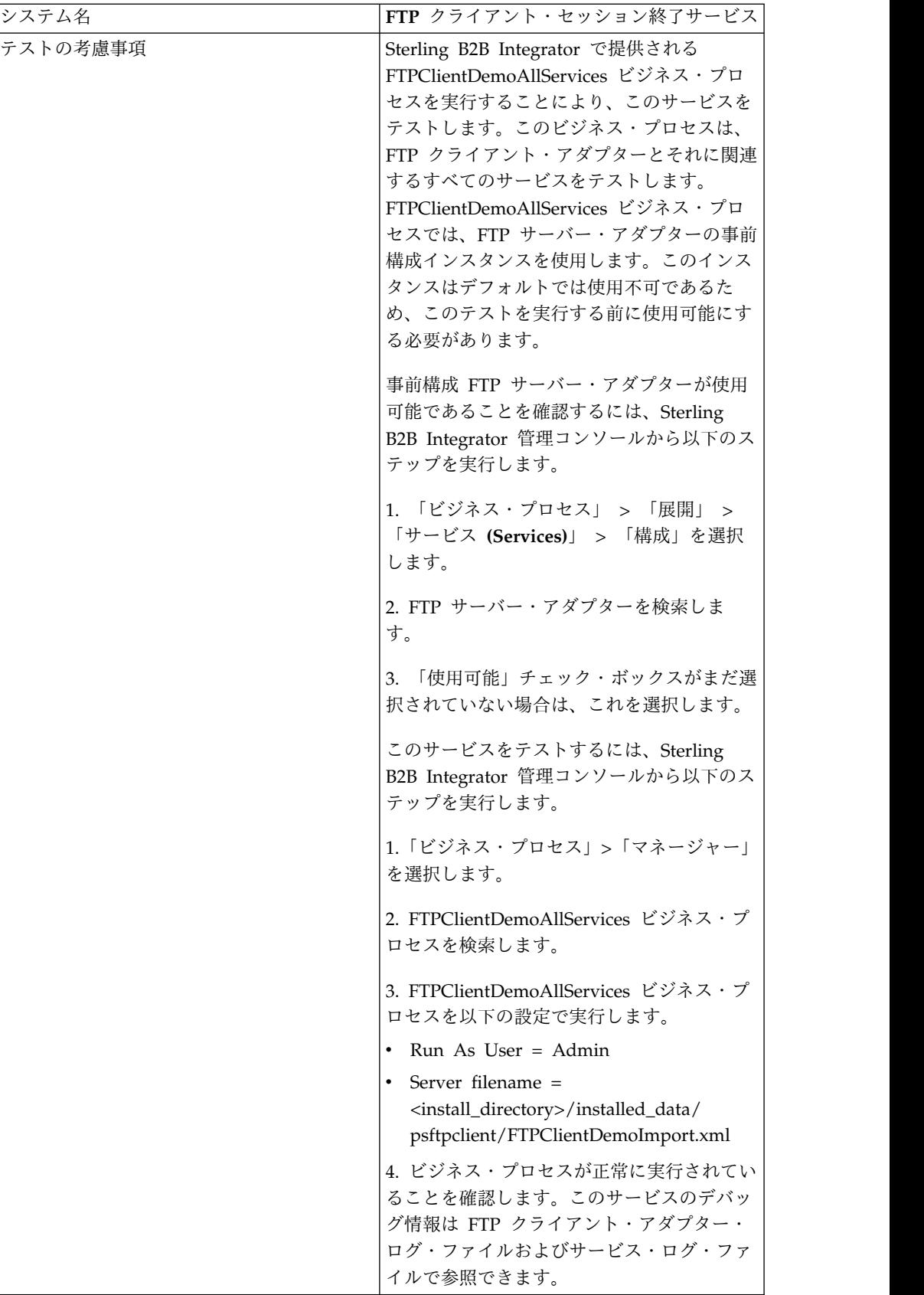

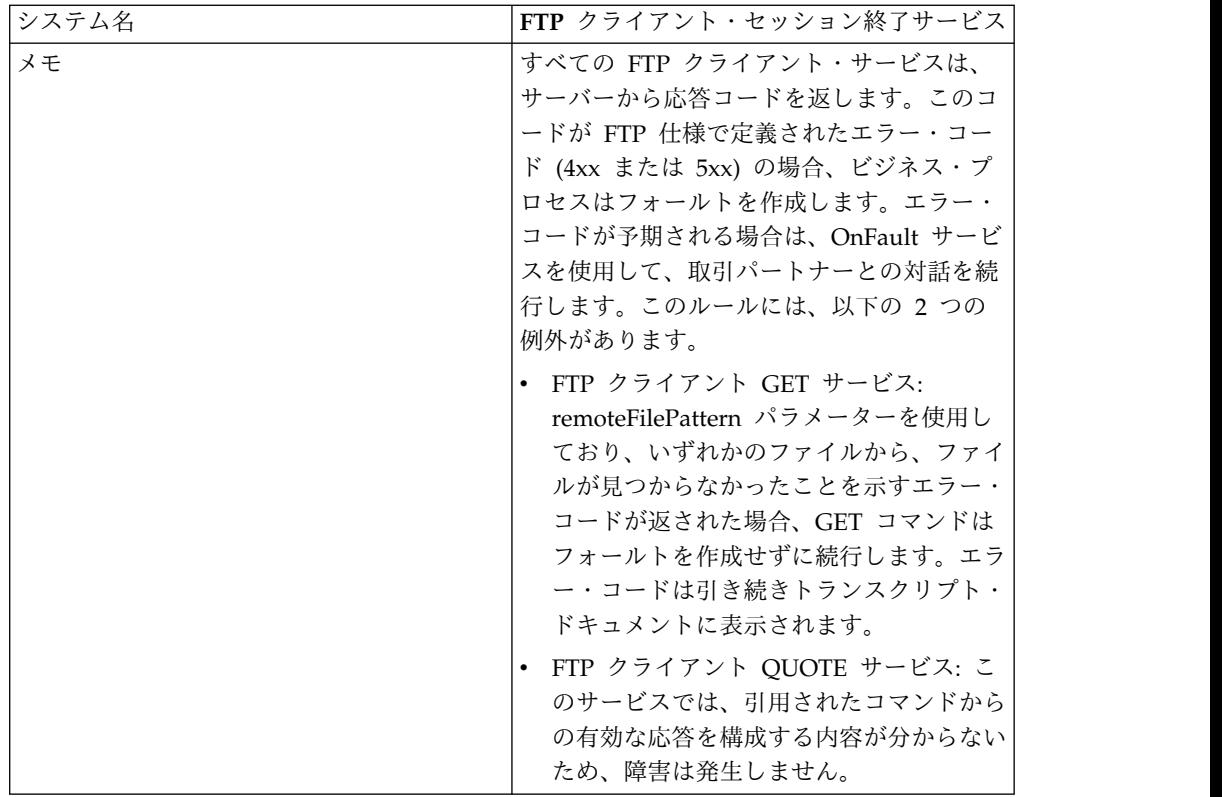

### **FTP** クライアント・セッション終了サービスの実装

FTP クライアント・セッション終了サービスを実装するには、以下のタスクを実行 します。

- 1. FTP クライアント・セッション終了サービス構成を作成します (または Sterling B2B Integrator にインストール済みの構成を使用可能にし、必要に応じてパラ メーターを編集します)。詳細は、『サービスとアダプターの管理』を参照して ください。
- 2. FTP クライアント・セッション終了サービスを構成します。詳しくは、『*FTP* クライアント・セッション終了サービスの構成』を参照してください。
- 3. FTP クライアント・セッション終了サービスをビジネス・プロセスで使用しま す。

### **FTP** クライアント・セッション終了サービスの構成

FTP クライアント・セッション終了サービスを構成するには、以下のフィールドの 設定を GPM に指定する必要があります。

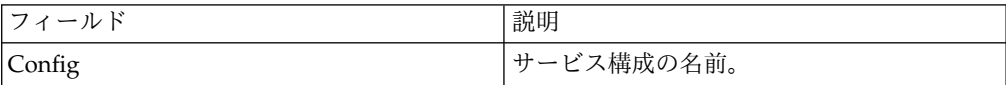

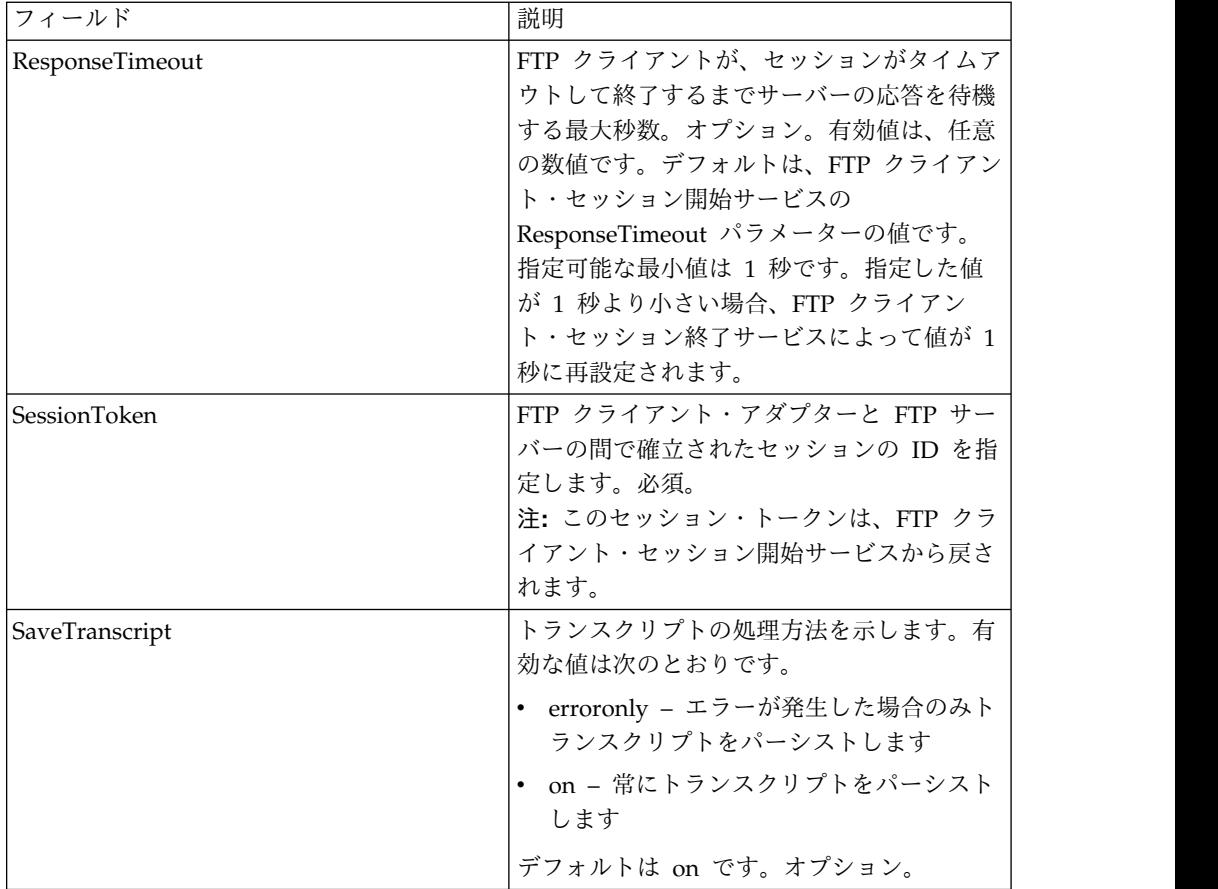

次の表は、FTP クライアント・セッション終了サービスからビジネス・プロセスに 渡されるパラメーターを示しています。

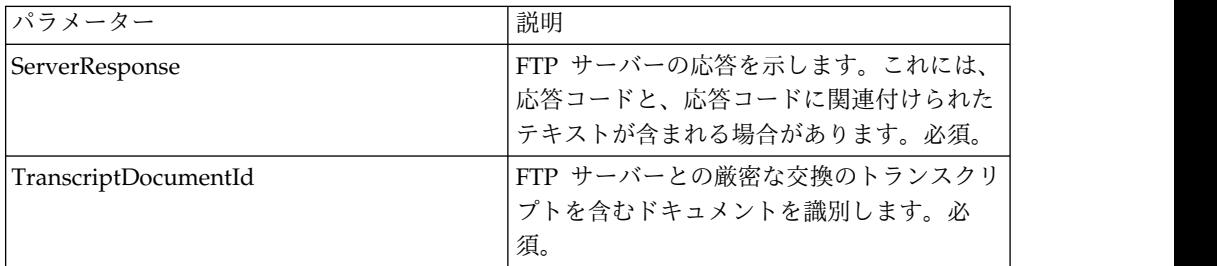

# ビジネス・プロセスからサービスへの出力

次の表は、ビジネス・プロセスから FTP クライアント・セッション終了サービスに 渡されるパラメーターを説明しています。

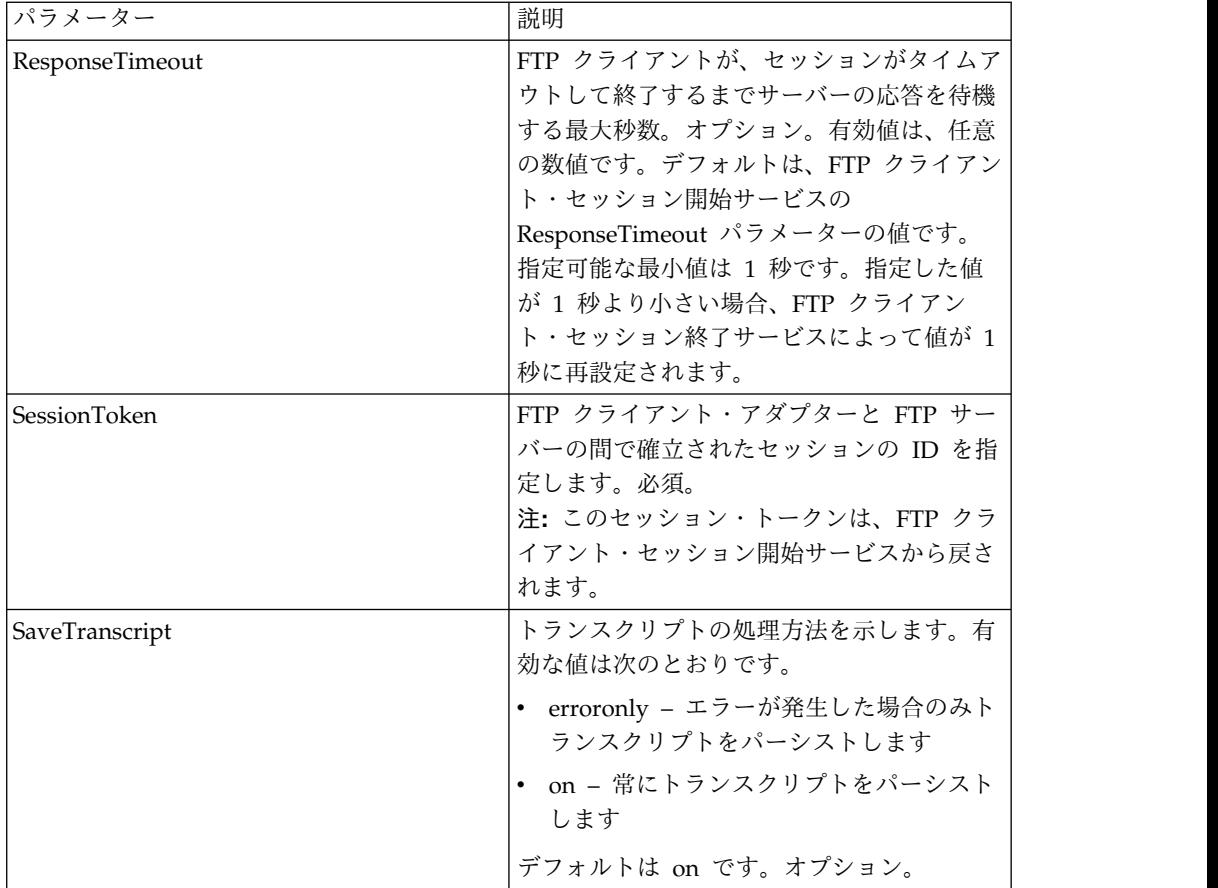

次のビジネス・プロセス例は、FTP クライアント・セッション終了サービスの使用 方法を示しています。

```
<sequence>
  [[Insert FTP Client Begin Session]]
   <operation name="FTP END SESSION SERVICE">
    <participant name="FTPClientEndSession"/>
     <output message="EndSessionRequest">
          <assign to="SessionToken"
          from="/ProcessData/FtpBeginSessionServiceResults/SessionToken/text()">
          </assign>
     </output>
      <input message="inmsg">
         <assign to="FtpEndSessionResults" from="*"></assign>
     </input>
   </operation>
</sequence>
```
# **FTP** クライアント **GET** サービス

FTP クライアント GET サービスは、取引パートナーの FTP サーバー上の指定さ れたディレクトリーから、1 つ以上のドキュメントを取得します。

次の表に、FTP クライアント GET サービスの概要を示します。

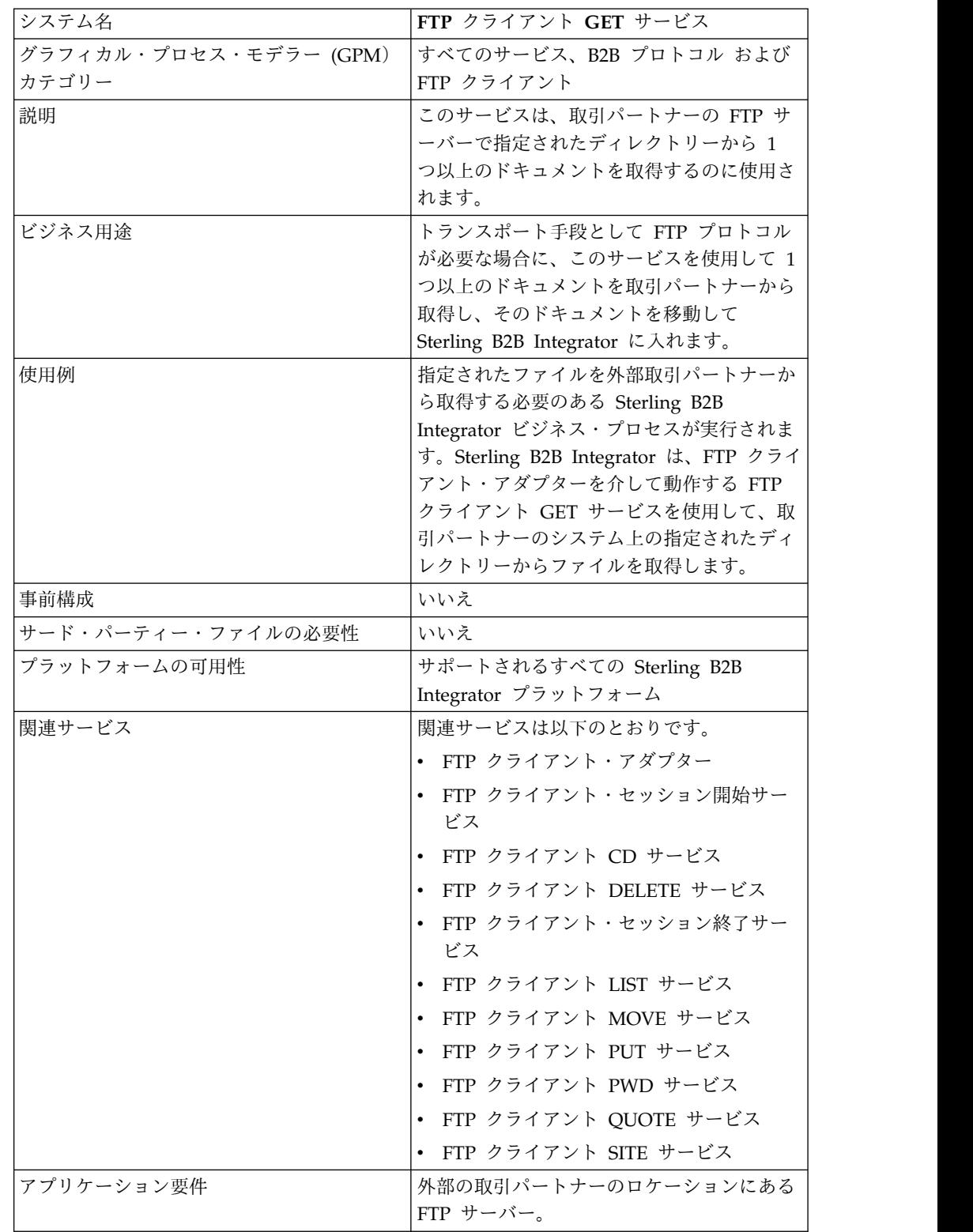

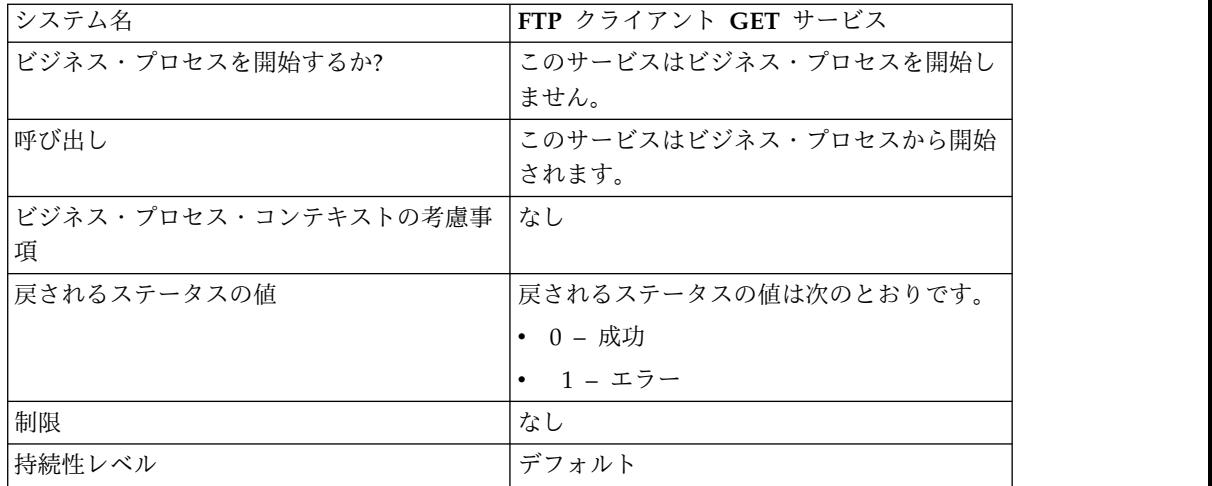

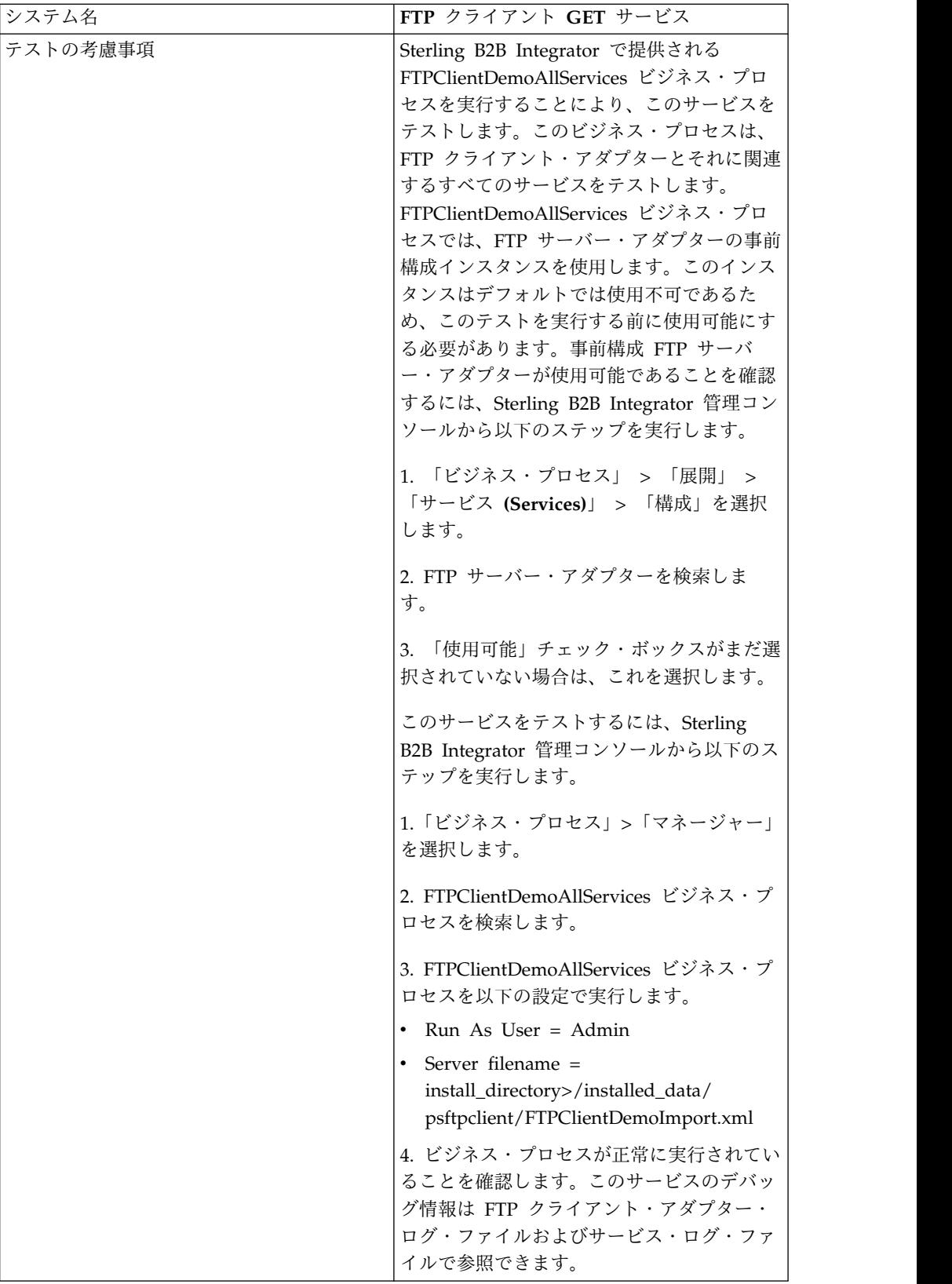

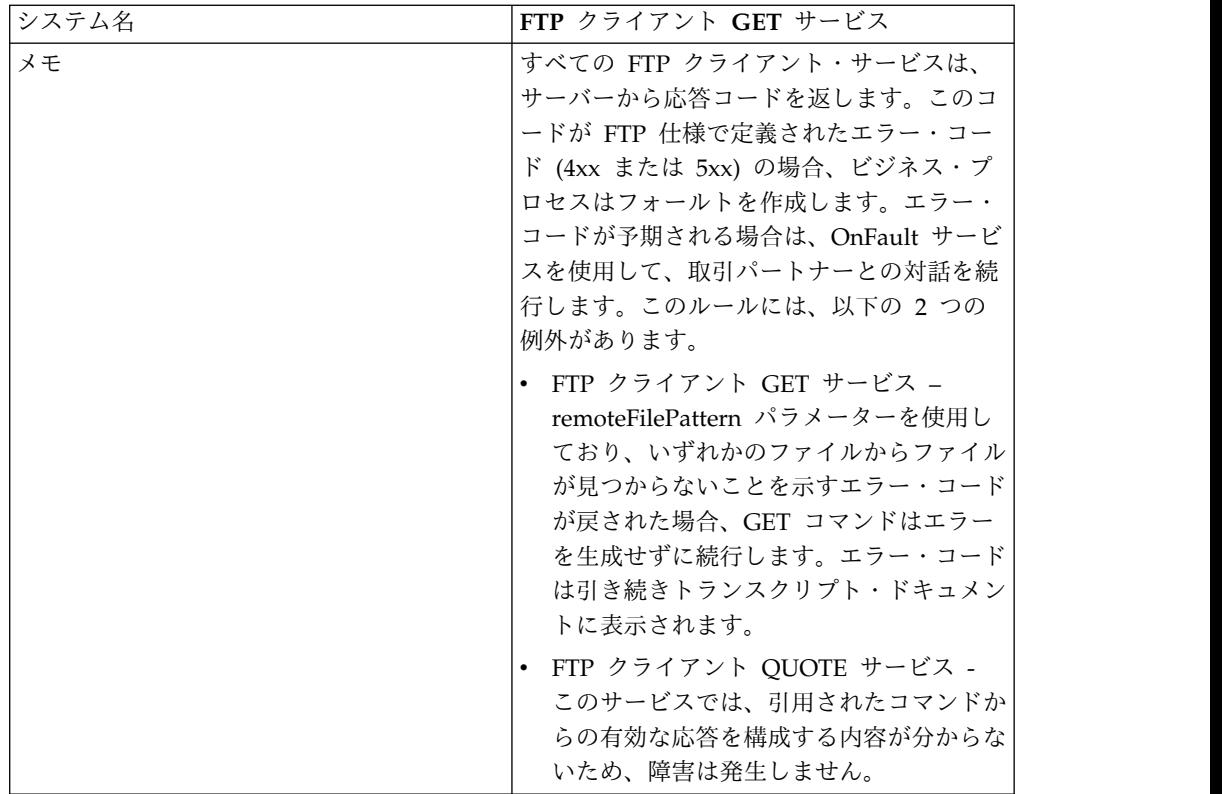

### **FTP** クライアント **GET** サービスの実装

FTP クライアント GET サービスを実装するには、以下のタスクを実行します。

- 1. FTP クライアント GET サービス構成を作成します (または Sterling B2B Integrator にインストール済みの構成を使用可能にし、必要に応じてパラメータ ーを編集します)。詳細は、『サービスとアダプターの管理』を参照してくださ い。
- 2. FTP クライアント GET サービスを構成します。詳しくは、『*FTP* クライアン ト *GET* サービスの構成』を参照してください。
- 3. FTP クライアント GET サービスをビジネス・プロセスで使用します。

#### **FTP** クライアント **GET** サービスの構成

FTP クライアント GET サービスを構成するには、以下のフィールドの設定を UI または GPM に指定する必要があります。

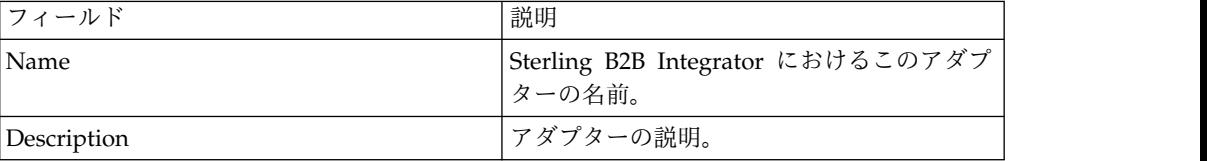

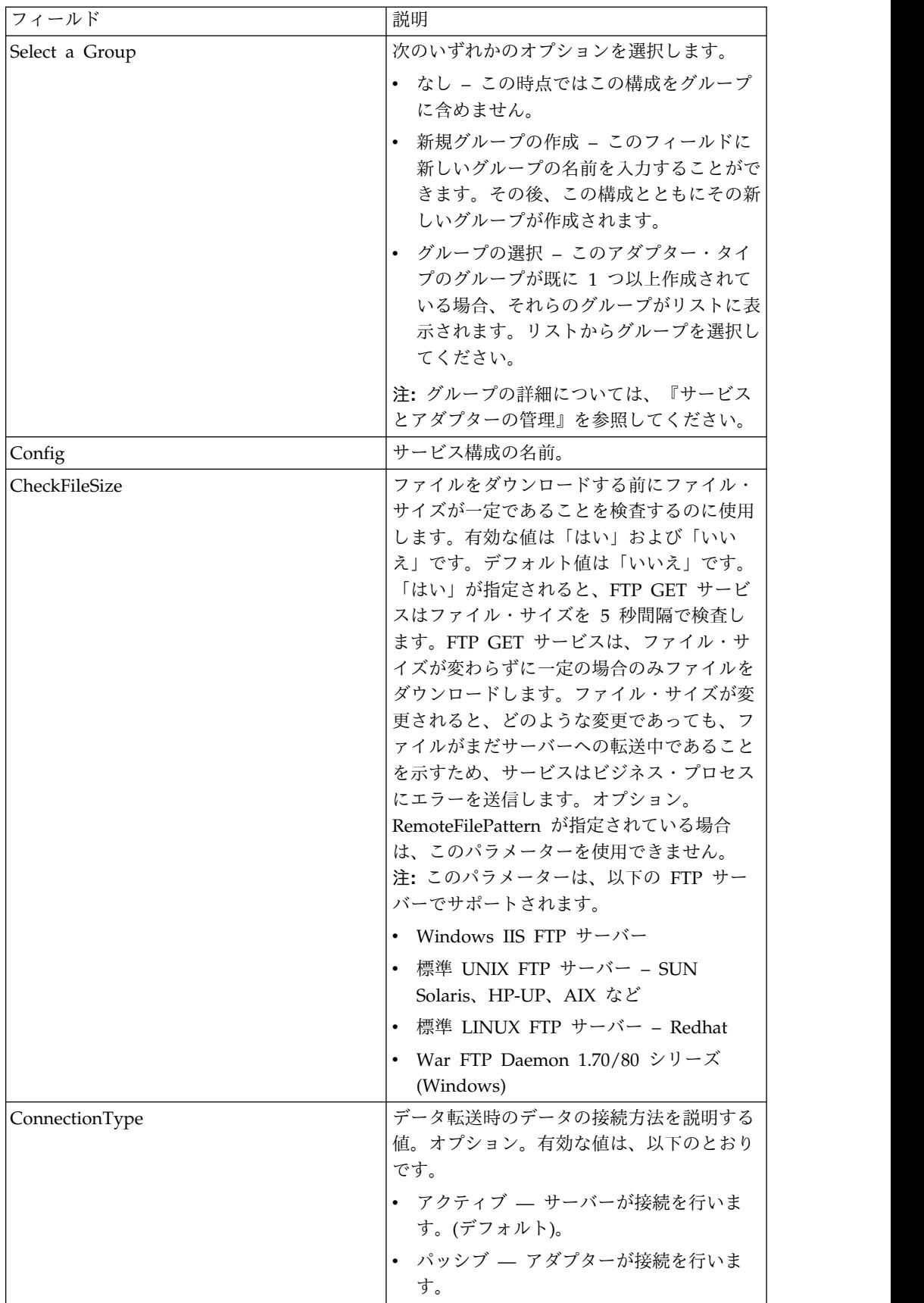

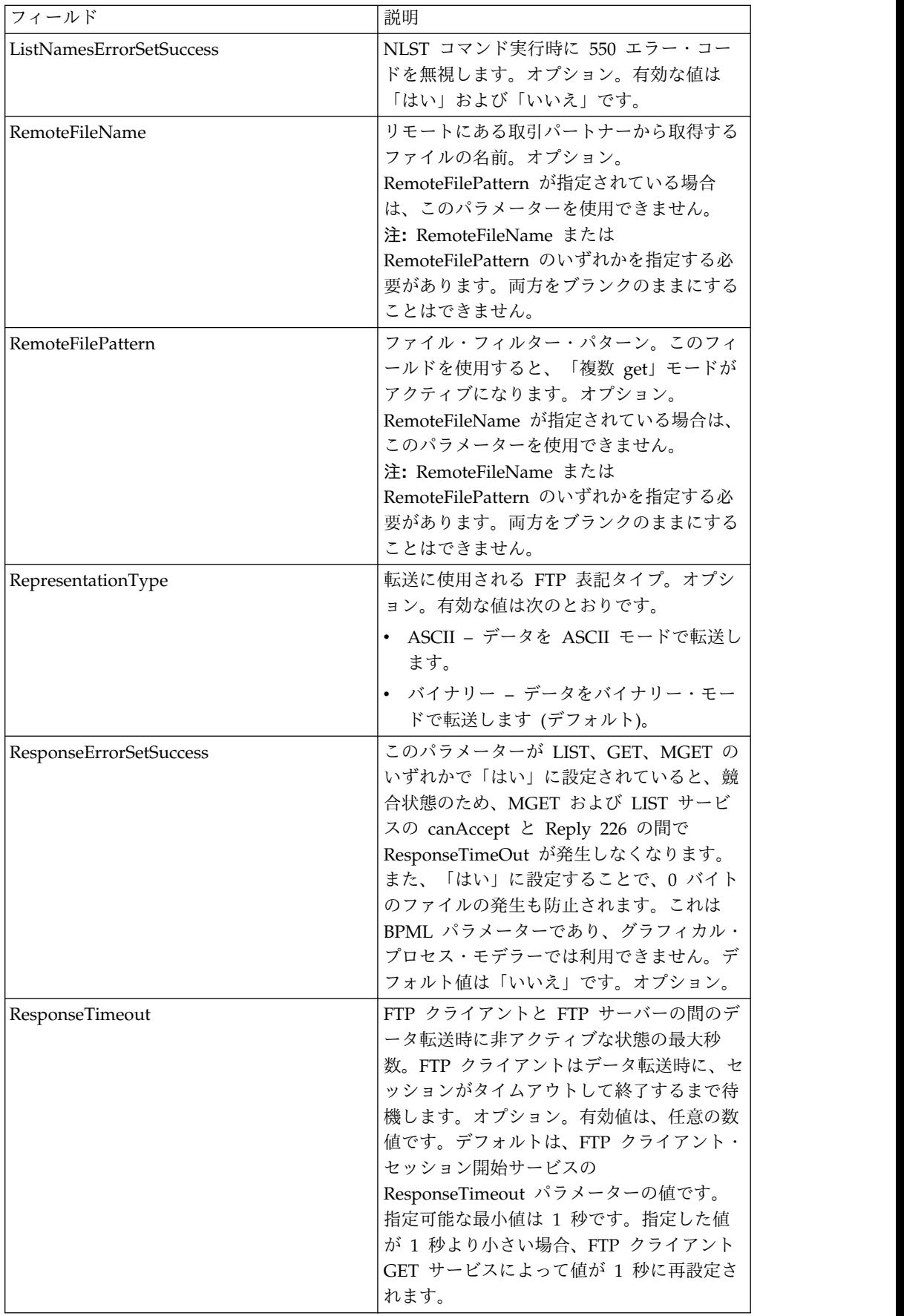

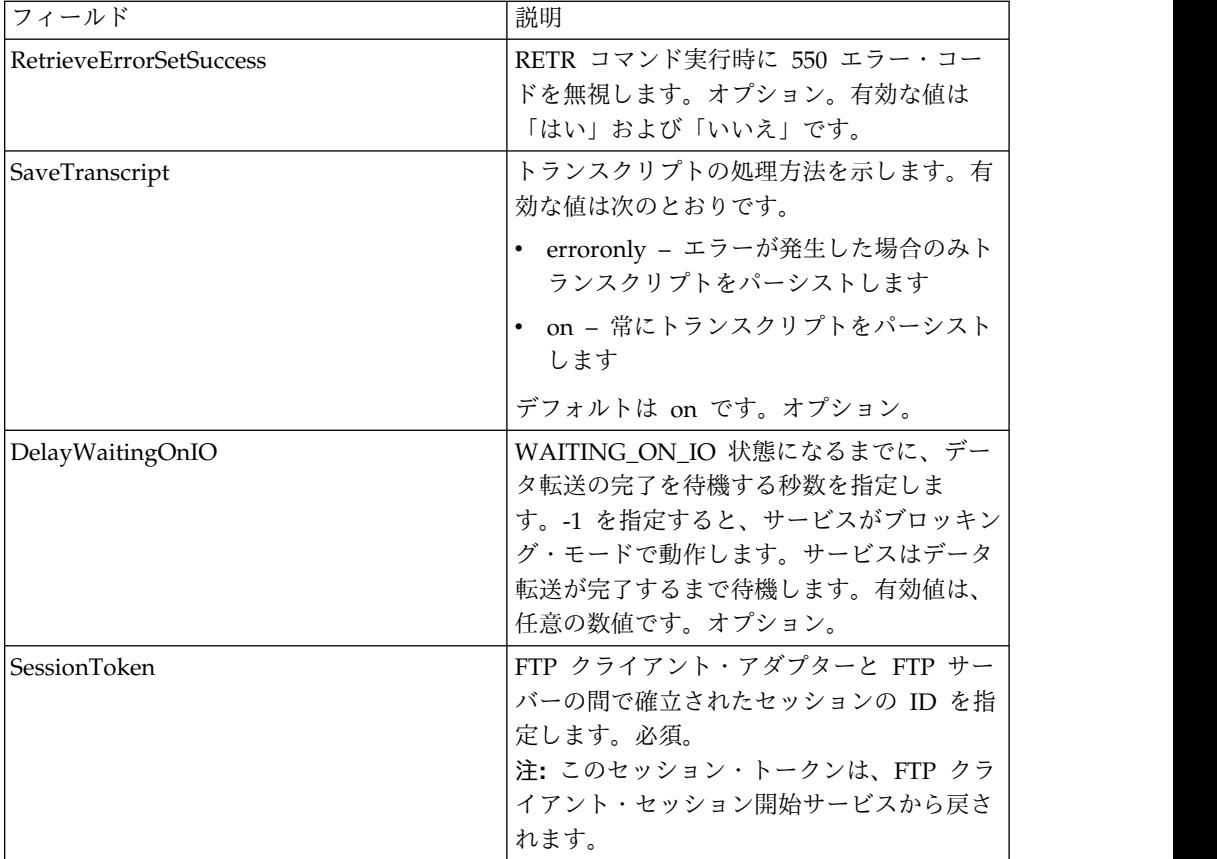

## ビジネス・プロセスからサービスに渡されるパラメーター

次の表は、ビジネス・プロセスから FTP クライアント GET サービスに渡されるパ ラメーターを説明しています。

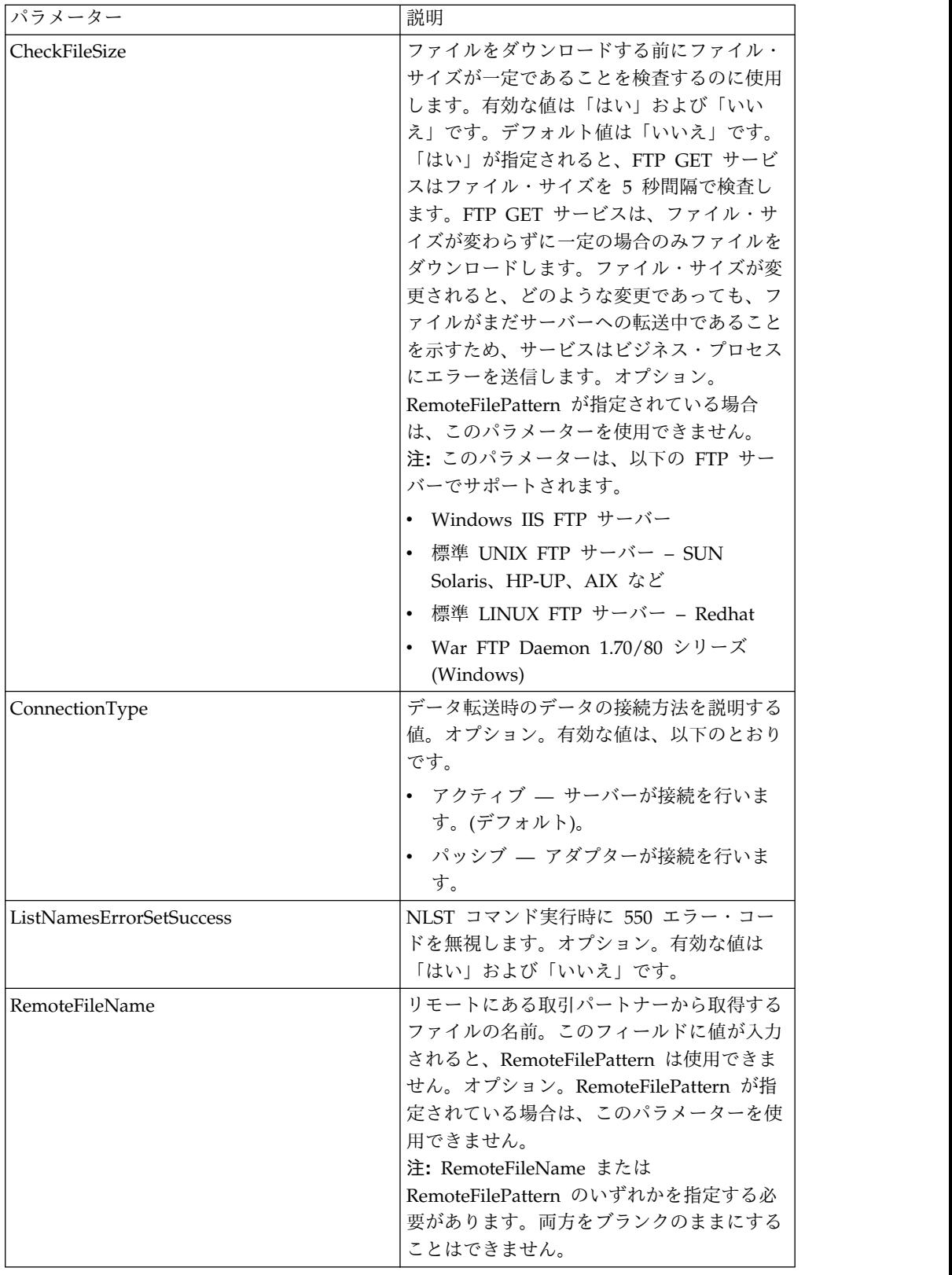

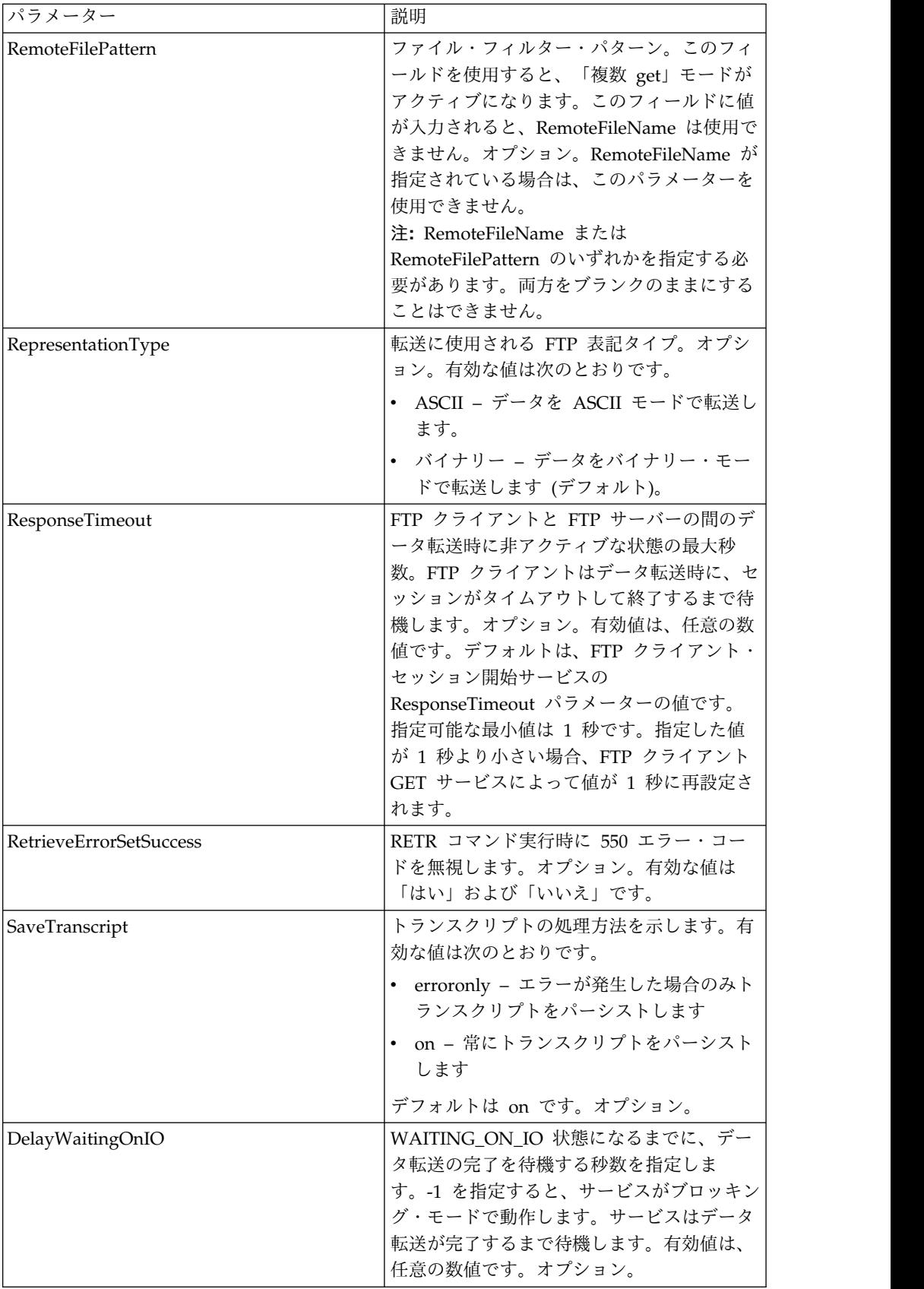

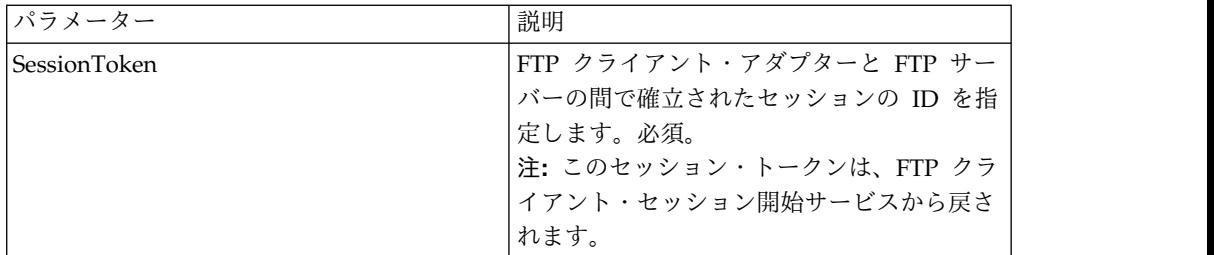

### サービスからビジネス・プロセスに渡されるパラメーター

次の表は、FTP クライアント GET サービスからビジネス・プロセスに渡されるパ ラメーターを説明しています。

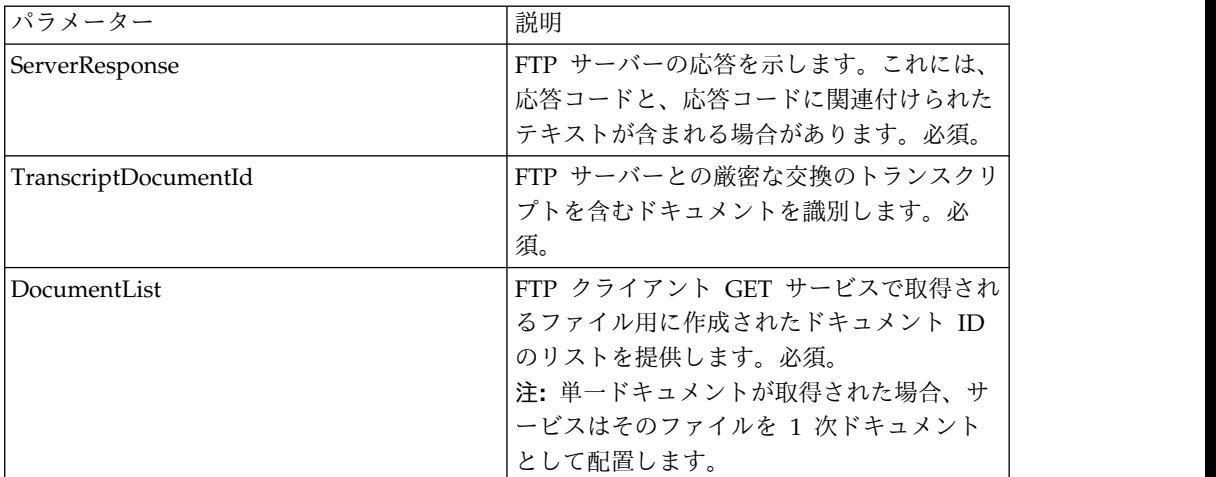

### ビジネス・プロセス例

次のビジネス・プロセス例は、FTP クライアント GET サービスでサポートされる コマンドの使用方法を示します。

以下のプロセスはパッシブ接続タイプを使用して、TestDoc という名のバイナリ ー・ファイルをサーバーから取得します。

```
<sequence>
 [[Insert FTP Client Begin Session here]]
    <operation name="FTP GET SERVICE">
     <participant name="FTPClientGet"/>
     <output message="GetRequest">
     <assign to="SessionToken"
        from="/ProcessData/FtpBeginSessionServiceResults/SessionToken/text()">
     </assign>
     <assign to="RemoteFileName">TestDoc</assign>
     <assign to="ConnectionType">PASSIVE</assign>
     <assign to="RepresentationType">BINARY</assign>
    </output>
    <input message="inmsg">
       <assign to="FtpGetServiceResults" from="*"></assign>
    </input>
    </operation>
  [[Insert FTP Client End Session here]]
</sequence>
```
```
以下のプロセスは、複数の GET コマンドの使用方法を示しています。
<sequence>
 [[Insert FTP Client Begin Session here]]
   <operation name="FTP MULTIPLE GET SERVICE">
   <participant name="FTPClientGet"/>
   <output message="GetRequest">
     <assign to="SessionToken"
       from="/ProcessData/FtpBeginSessionServiceResults/SessionToken/text()">
    </assign>
    <assign to="RepresentationType">BINARY</assign>
   </output>
   <input message="inmsg">
    <assign to="FtpGetServiceResults" from="*"></assign>
   </input>
 </operation>
 [[Insert FTP Client End Session here]]
</sequence>
次のビジネス・プロセス例は、メッセージを FTP クライアント GET サービスから
プロセス・データに追加する暗黙割り当ての使用方法を示しています。
<input message="inmsg">
  <assign to="." from="*"></assign>
</input>
次のビジネス・プロセス例は、メッセージを FTP クライアント GET サービスから
プロセス・データに追加する明示割り当ての使用方法を示しています。
<input message="inmsg">
  <assign to="StatusReport" from="Status_Rpt(&apos;StatusReport&apos;)">
      </assign>
  <assign to="FTPGetResults" from="*"><assign>
</input>
Sterling B2B Integrator は、以下の例のように、暗黙割り当てまたは明示割り当て
のいずれかをサポートしますが、同時に両方はサポートしません。
<input message="inmsg">
```

```
<assign to="StatusReport" from="Status_Rpt(&apos;StatusReport&apos;)">
       </assign>
   <assign to="." from="*"></assign>
</input>
```
# **FTP** クライアント **LIST** サービス

FTP クライアント LIST サービスは、トランスポート手段として FTP プロトコル が必要な場合に、取引パートナーのシステム上の指定ディレクトリー内にあるリス トを取得し、そのリストを Sterling B2B Integrator に返します。

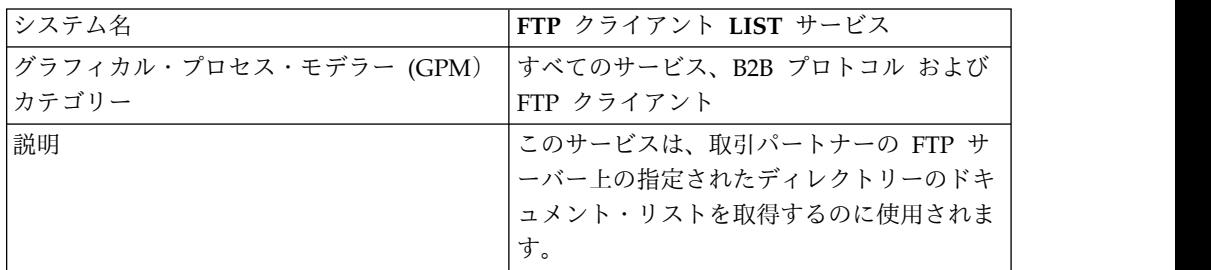

次の表に、FTP クライアント LIST サービスの概要を示します。

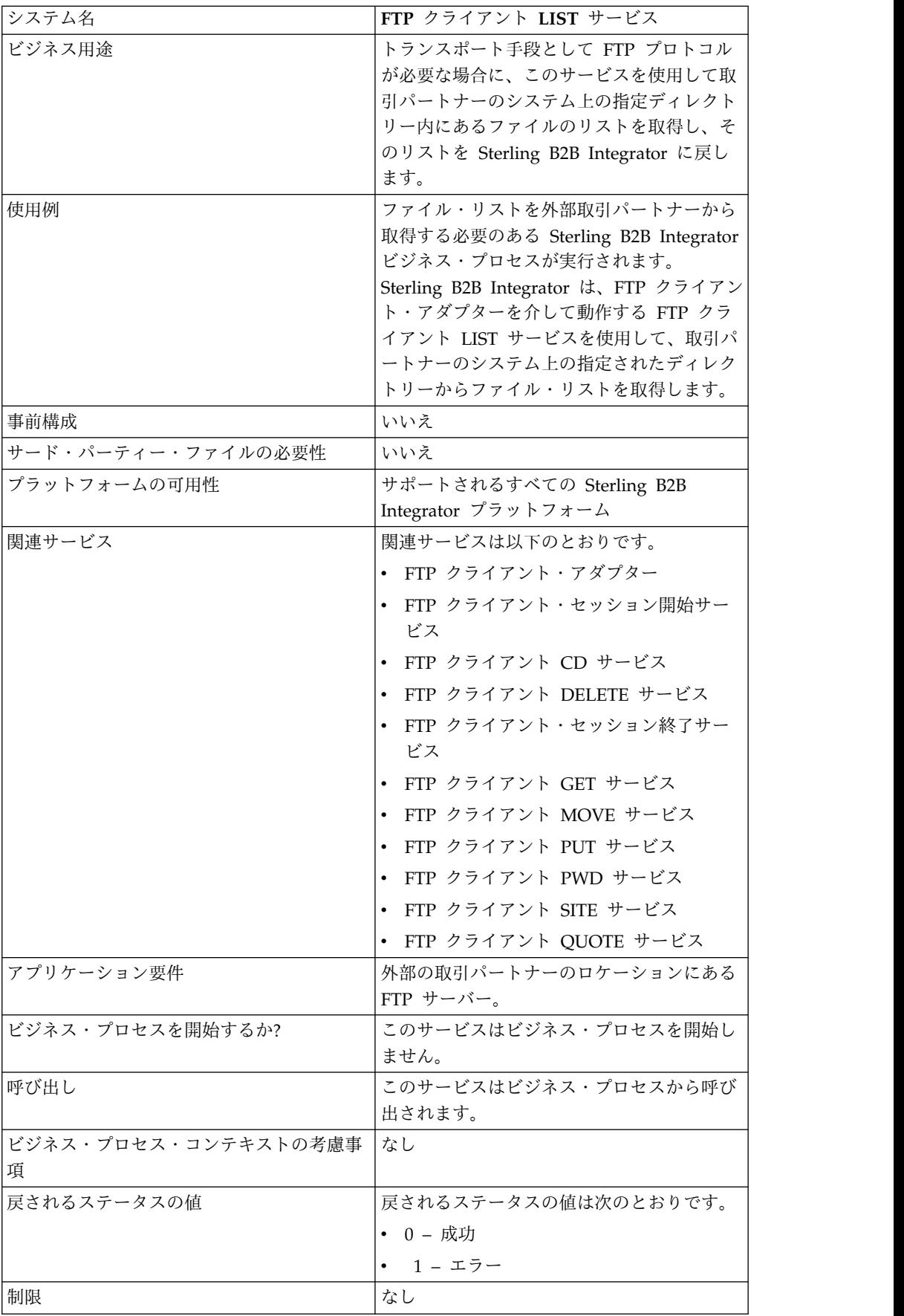

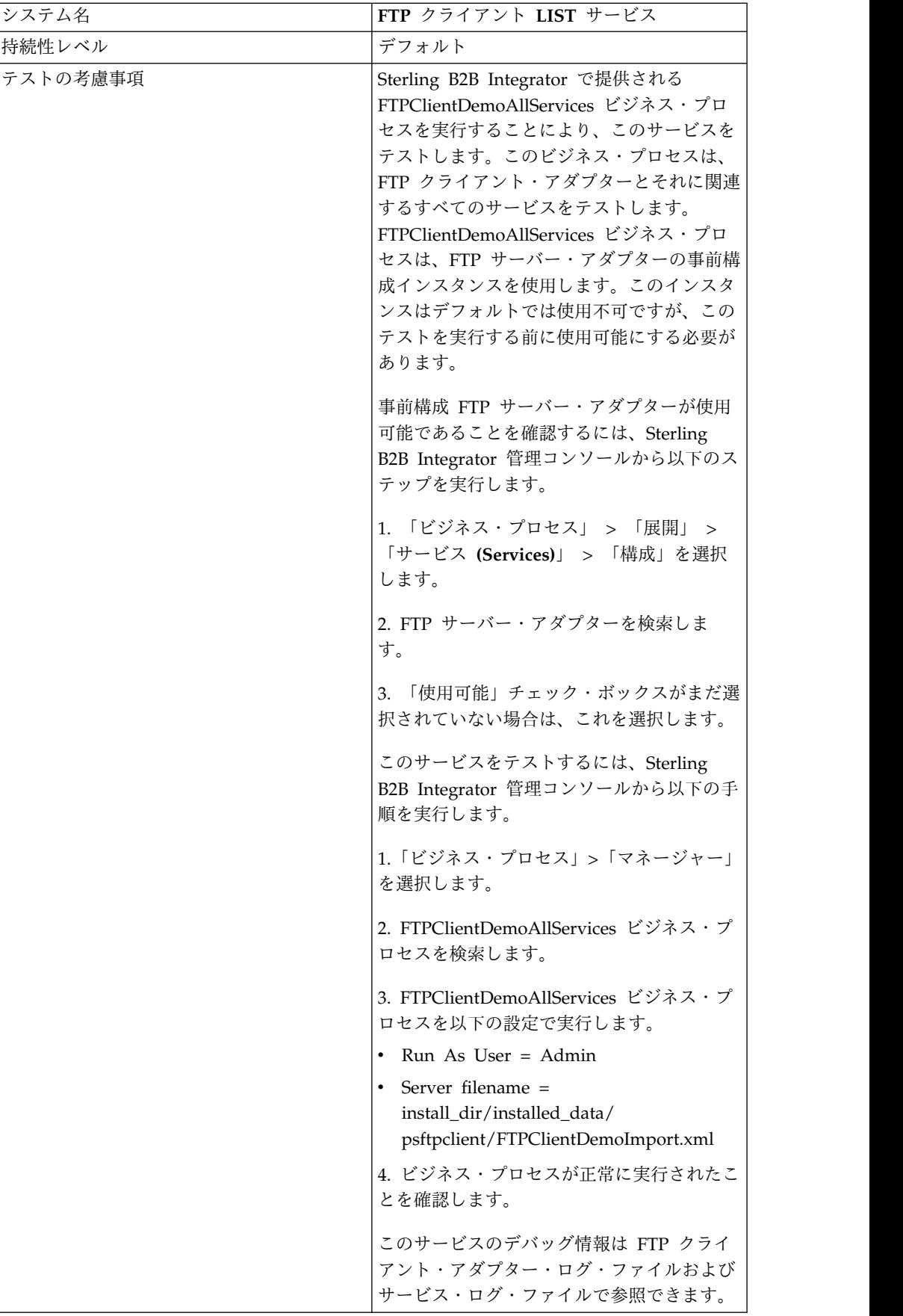

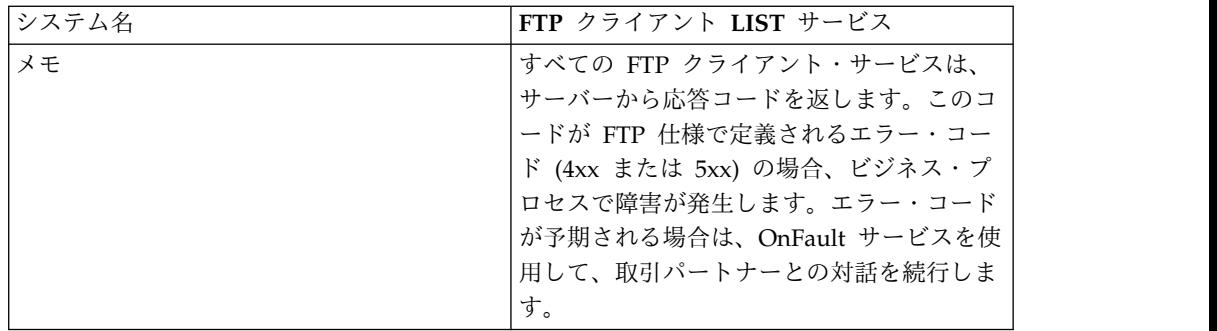

### **FTP** クライアント **LIST** サービスの実装

FTP クライアント LIST サービスを実装するには、以下の手順を実行します。

- 1. FTP クライアント LIST サービス構成を作成します (または Sterling B2B Integrator にインストール済みの構成を使用可能にし、必要に応じてパラメータ ーを編集します)。詳細は、『サービスとアダプターの管理』を参照してくださ い。
- 2. FTP クライアント LIST サービスを構成します。詳しくは、『*FTP* クライアン ト *LIST* サービスの構成』を参照してください。
- 3. FTP クライアント LIST サービスをビジネス・プロセスで使用します。

### **FTP** クライアント **LIST** サービスの構成

FTP クライアント LIST サービスを構成するには、以下のフィールドの設定を GPM に指定する必要があります。

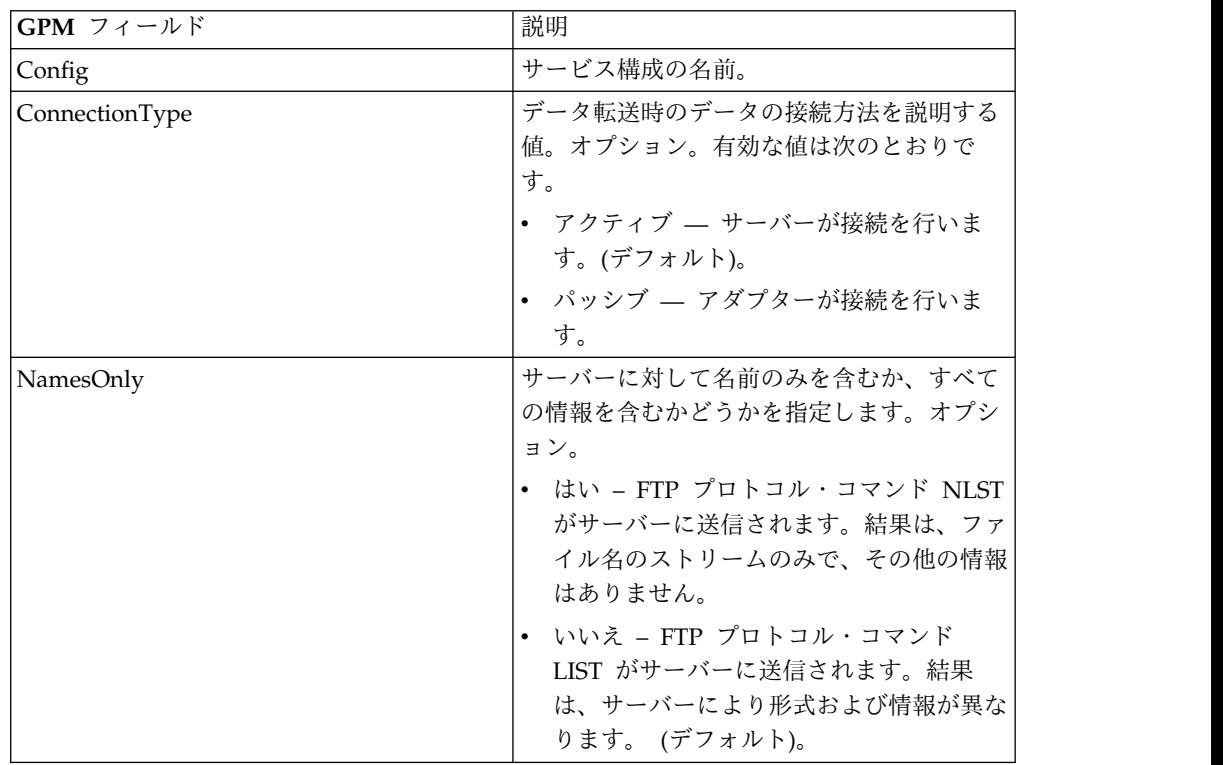

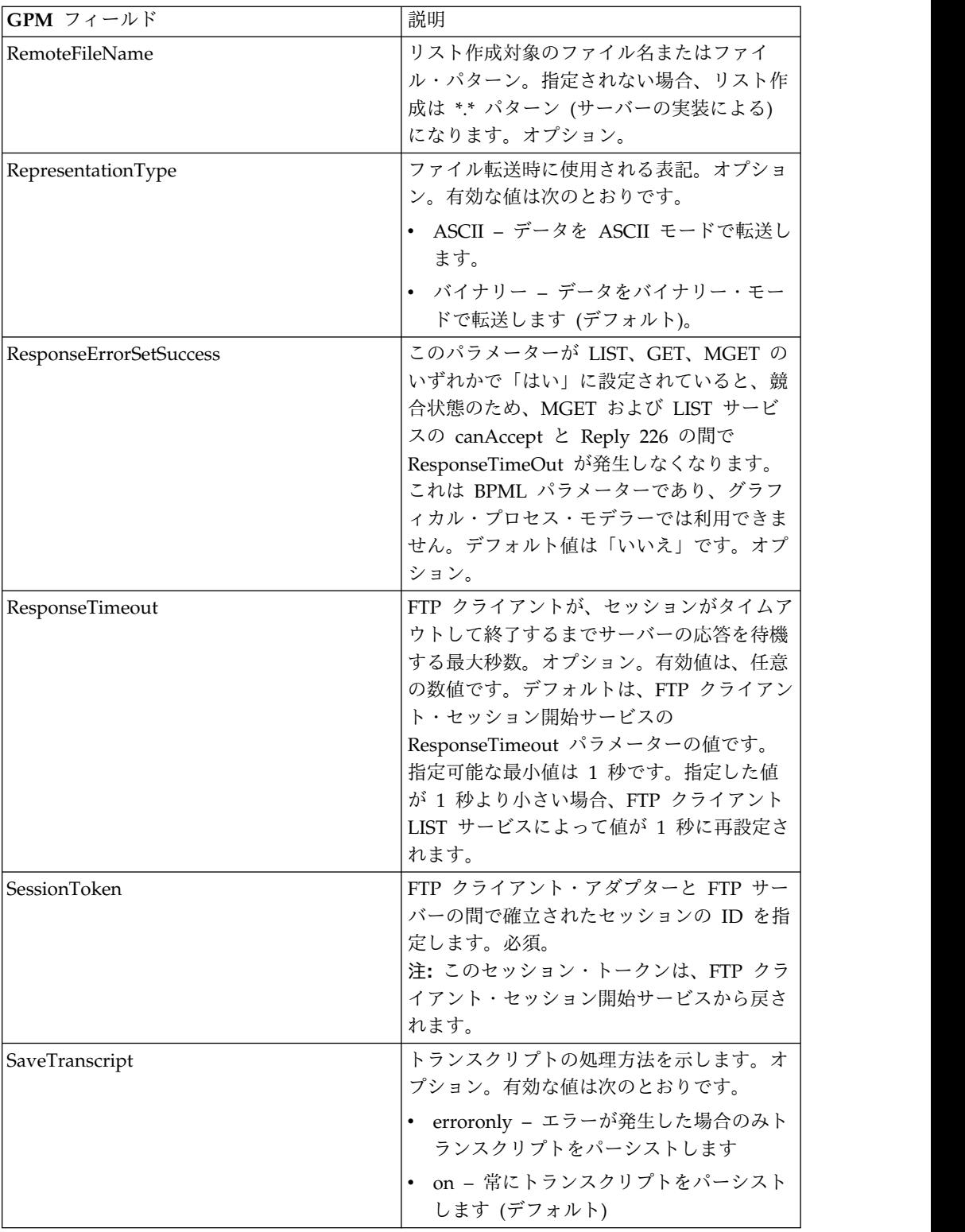

# サービスからビジネス・プロセスへの出力

次の表は、FTP クライアント LIST サービスからビジネス・プロセスに渡されるパ ラメーターを説明しています。

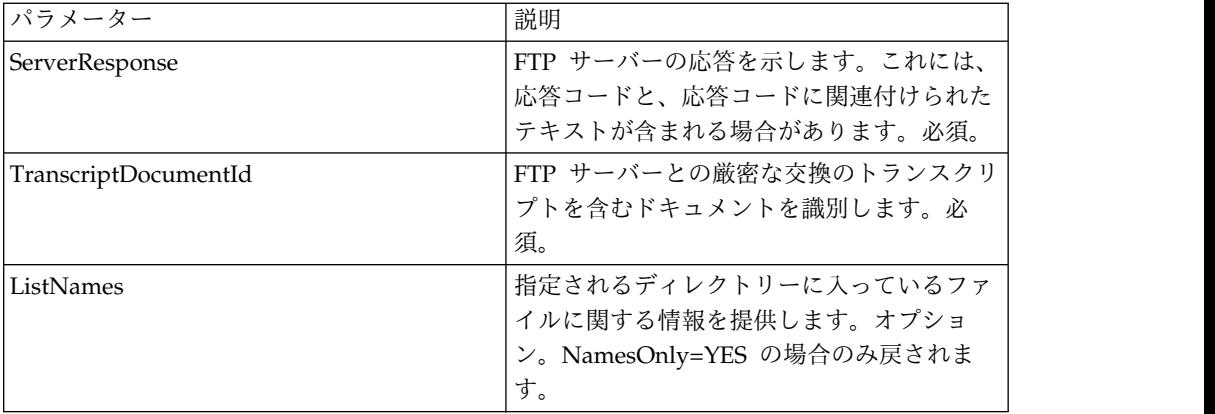

# ビジネス・プロセスからサービスへの出力

次の表は、ビジネス・プロセスから FTP クライアント LIST サービスに渡される パラメーターを説明しています。

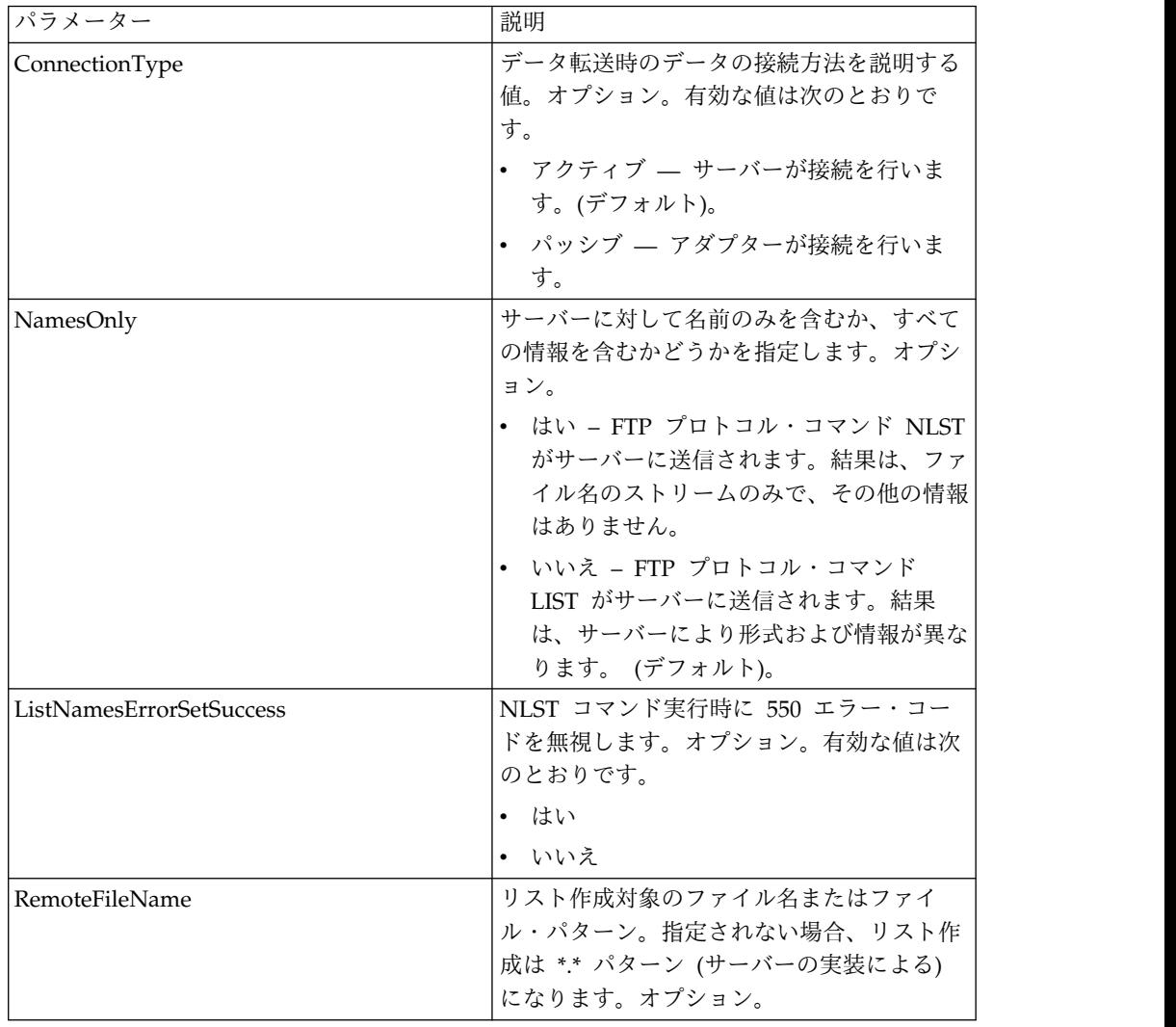

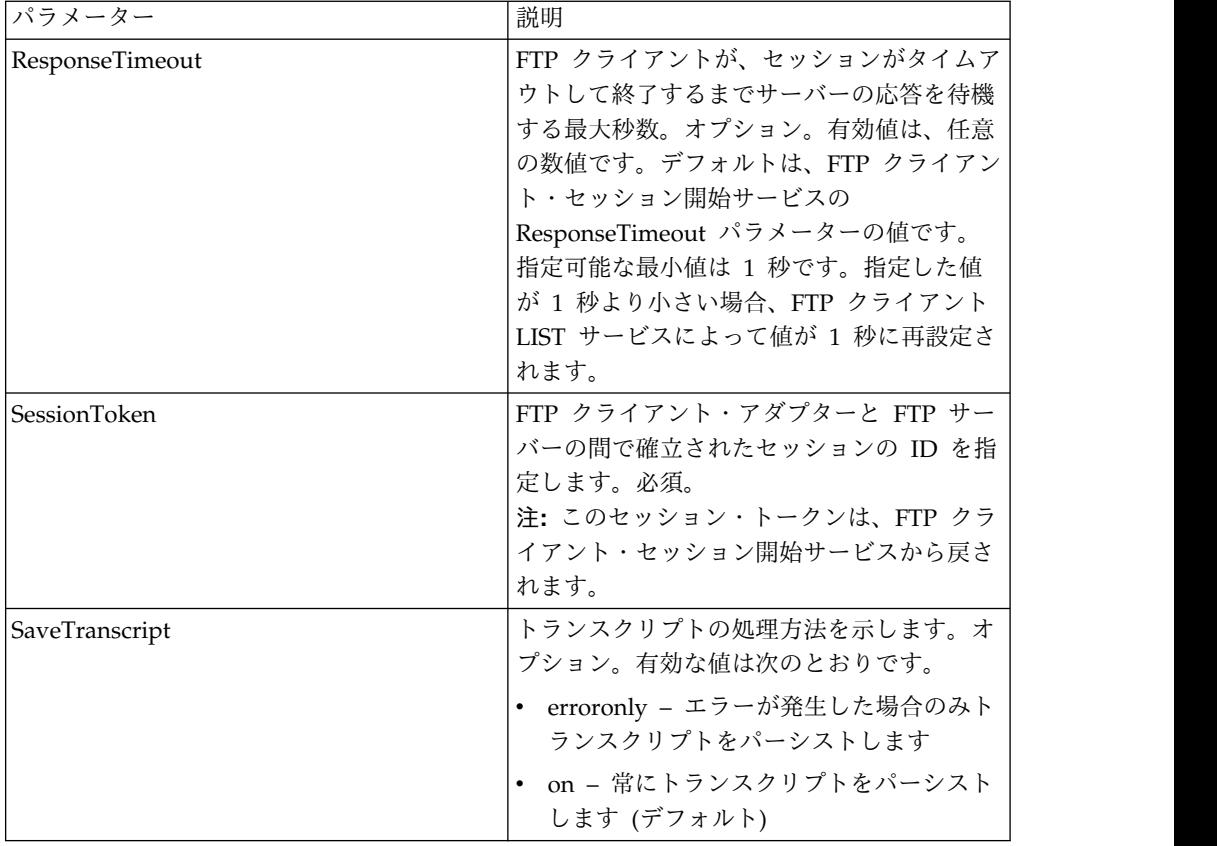

### ビジネス・プロセス例

次のビジネス・プロセス例は、FTP クライアント LIST サービスの使用方法を示し ます。

名前のリスト作成のみの例は以下のとおりです。

```
<sequence>
  [[ Insert FTP Client Begin Session ]]
    <operation name="FTP LIST SERVICE NAME">
    <participant name="FTPClientList"/>
    <output message="ListRequest">
     <assign to="SessionToken"
         from="/ProcessData/FtpBeginSessionServiceResults/SessionToken/text()">
     </assign>
     <assign to="NamesOnly">YES</assign>
     <assign to="RemoteFileName">*.txt</assign>
     <assign to="ConnectionType">PASSIVE</assign>
    </output>
   <input message="inmsg">
     <assign to="NameListResults" from="*"></assign>
    </input>
    </operation>
  [[ Insert FTP Client End Session ]]
</sequence>
ロー・リスト作成の例は以下のとおりです。
<sequence>
  [[ Insert FTP Client Begin Session ]]
    <operation name="FTP LIST SERVICE RAW">
    <participant name="FTPClientList"/>
```

```
<output message="ListRequest">
      <assign to="SessionToken"
         from="/ProcessData/FtpBeginSessionServiceResults/SessionToken/text()">
      </assign>
     <assign to="NamesOnly">NO</assign>
     <assign to="ConnectionType">PASSIVE</assign>
    </output>
    <input message="inmsg">
     <assign to="RawListResults" from="*"></assign>
    </input>
    </operation>
  [[ Insert FTP Client End Session ]]
</sequence>
```
# **FTP** クライアント **MKD** サービス

FTP クライアント MKD サービスは、取引パートナーの FTP サーバー上にディレ クトリーを作成します。

次の表に、FTP クライアント MKD サービスの概要を示します。

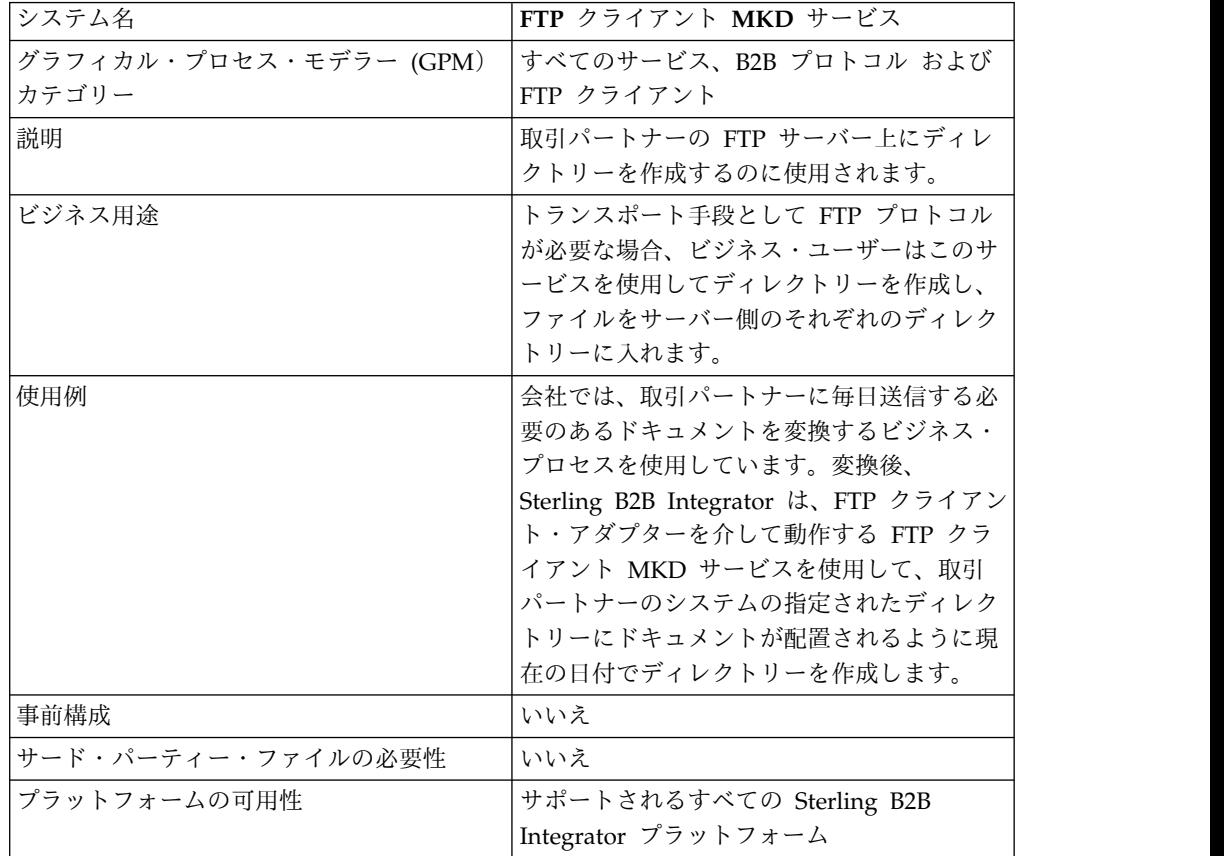

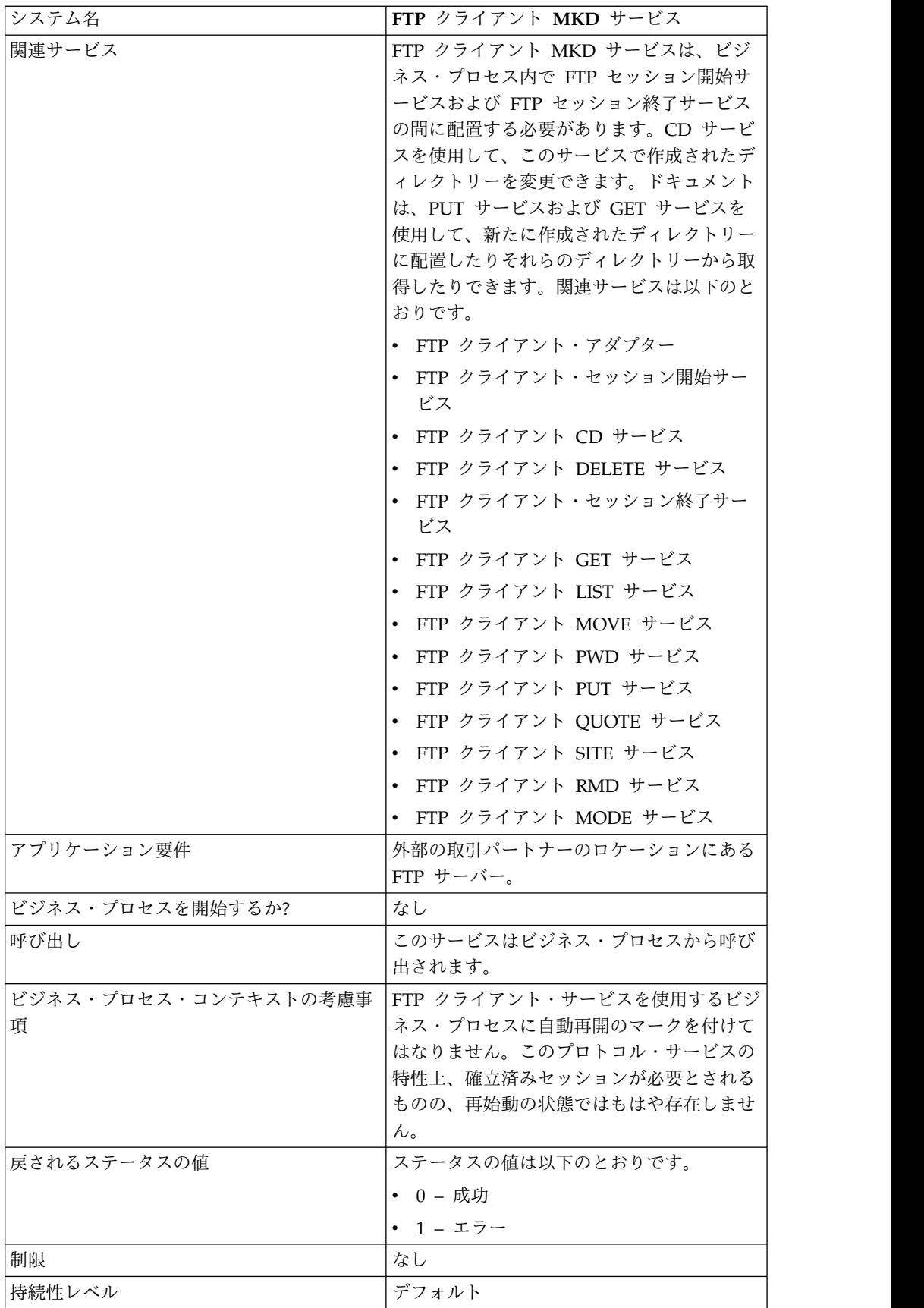

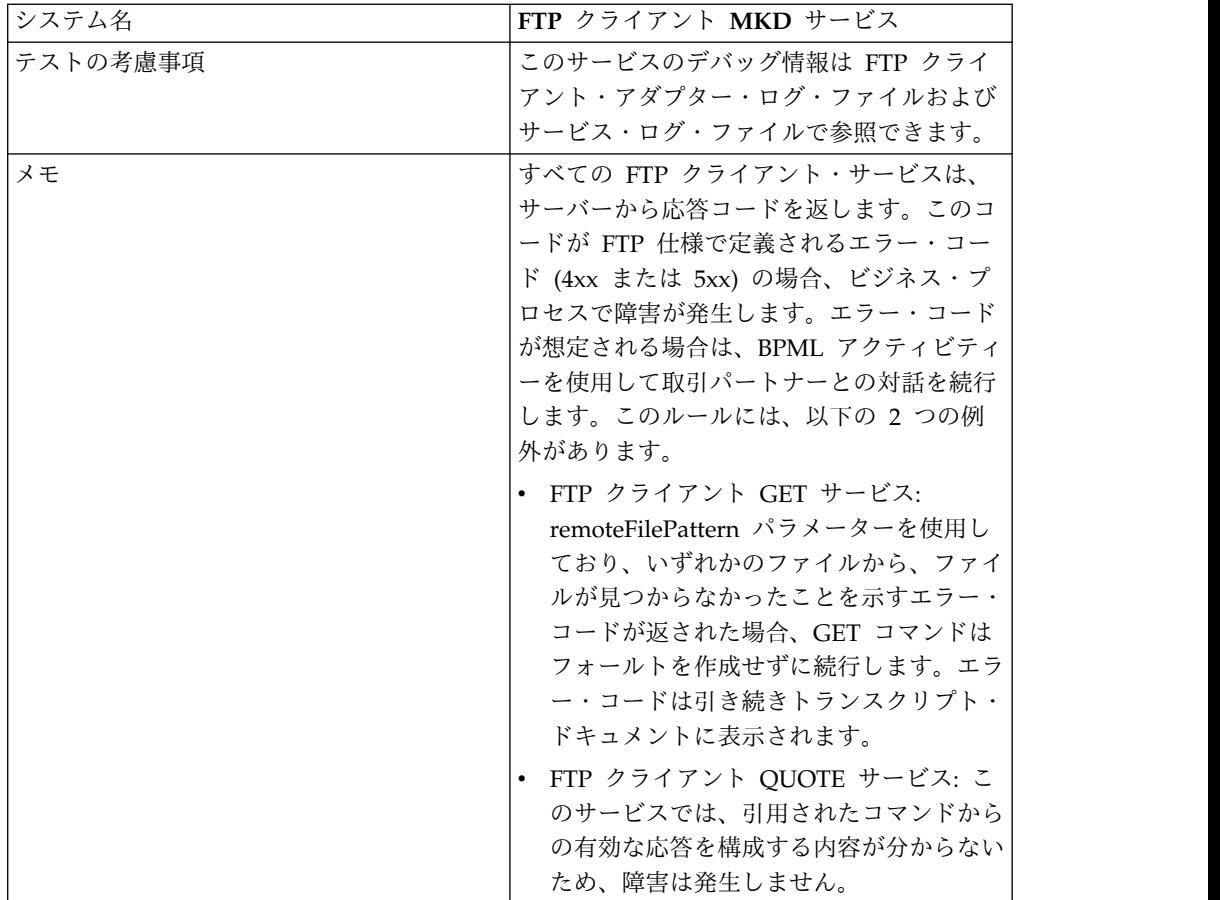

### **FTP** クライアント **MKD** サービスの構成

FTP クライアント MKD サービスを構成するには、以下のフィールドの設定を管理 コンソールおよび GPM に指定する必要があります。

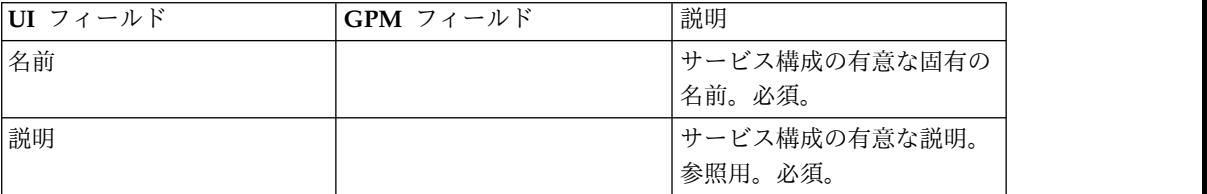

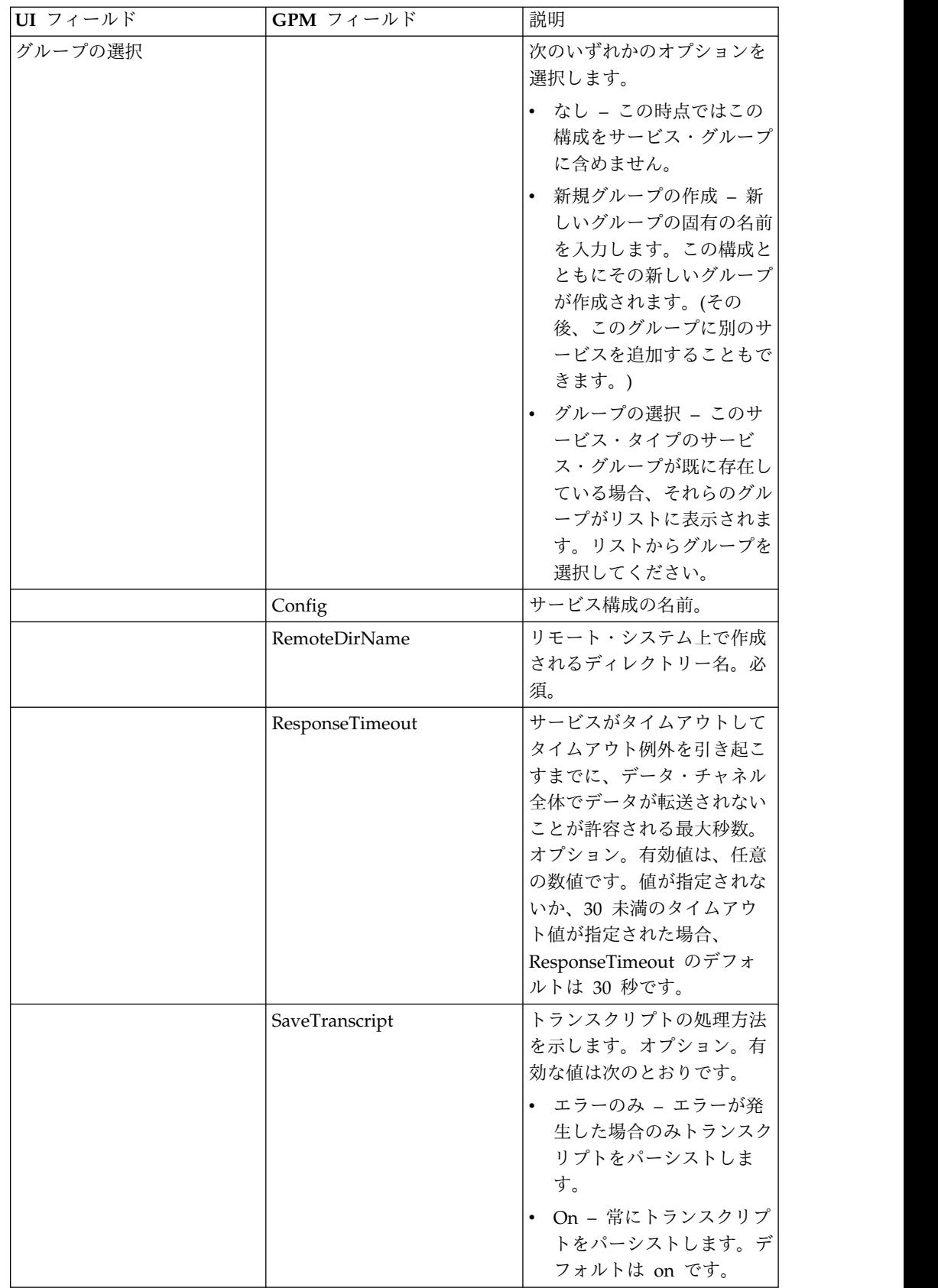

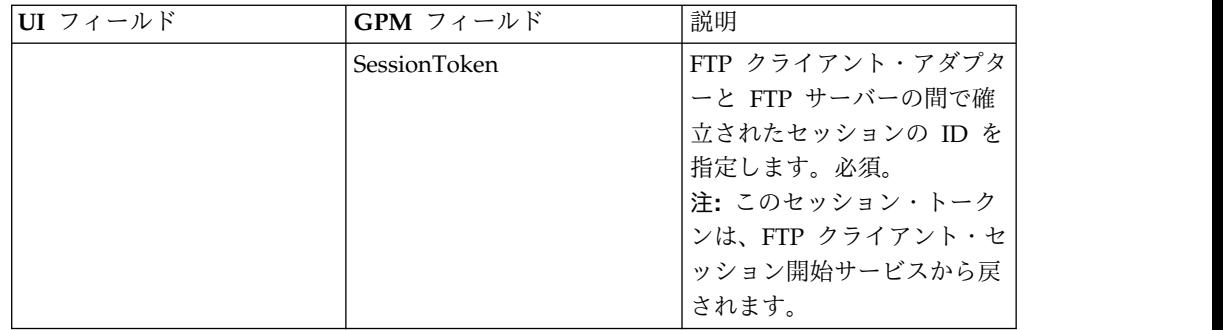

## ビジネス・プロセスからサービスに渡されるパラメーター

次の表は、ビジネス・プロセスから FTP クライアント MKD サービスに渡される パラメーターを説明しています。

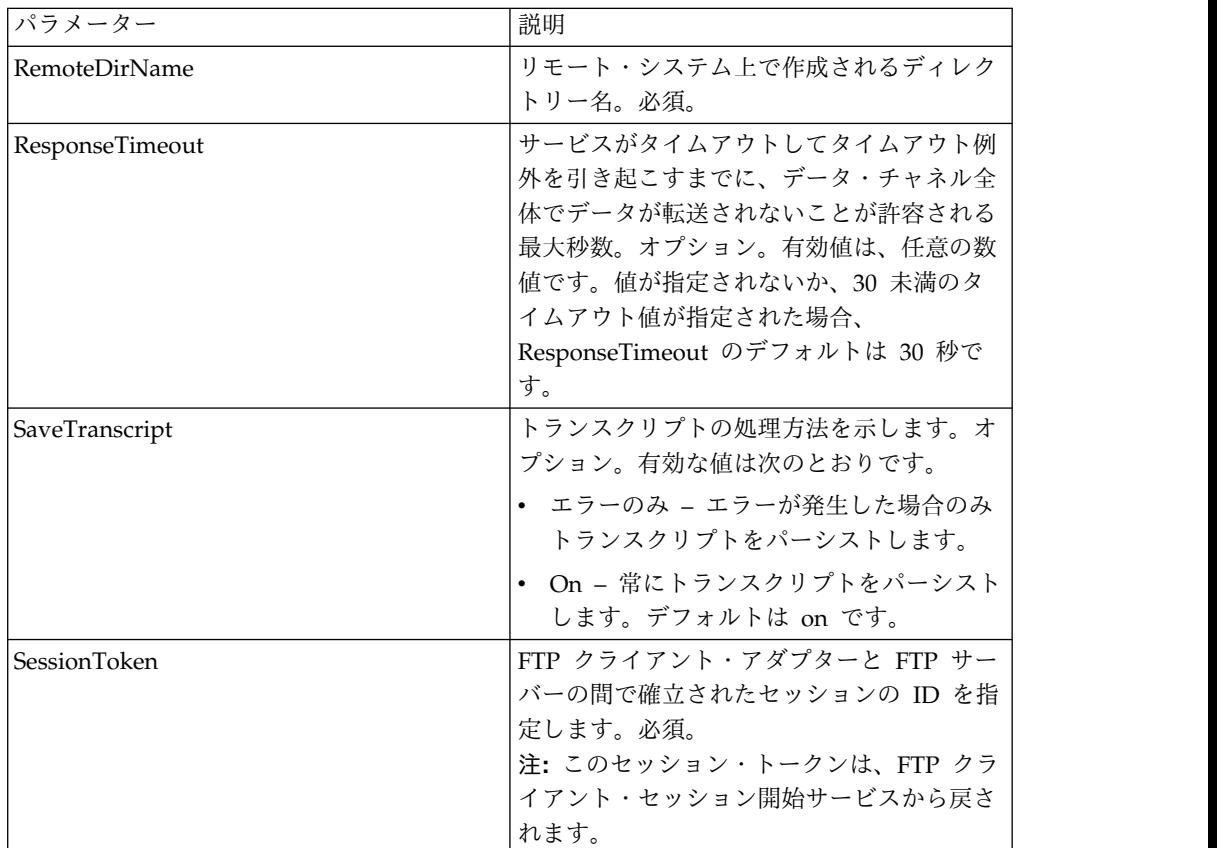

### サービスからビジネス・プロセスに渡されるパラメーター

次の表は、FTP クライアント MKD サービスからビジネス・プロセスに渡されるパ ラメーターを説明しています。

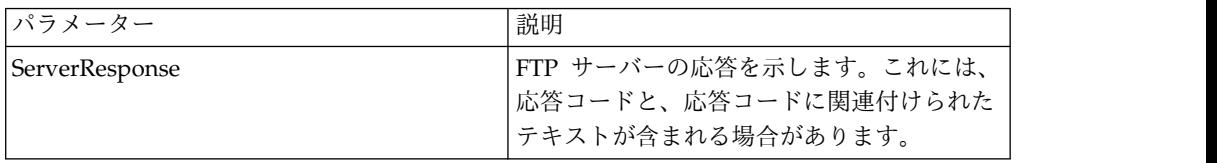

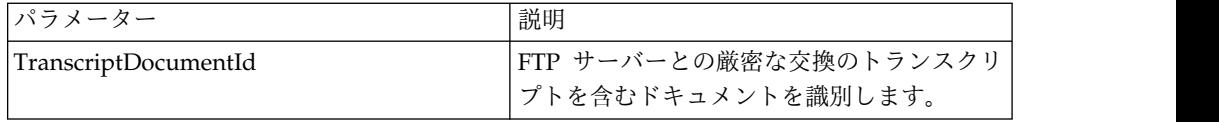

### ビジネス・プロセス例

例 **1**

以下のビジネス・プロセスでは、FTP クライアント MKD サービスを使用してディ レクトリーをリモート FTP サーバー上に作成します。

```
<process name="FtpExample">
  <sequence>
[[Insert Begin Session ]]
<operation name="FTP Client MKD Service">
     <participant name="FTPClientMkd"/>
     <output message="FTPClientMkdServiceTypeInputMessage">
        <assign to="." from="*"></assign>
        <assign to="RemoteDirName">FTPTEST</assign>
     </output>
     <input message="inmsg">
        <assign to="." from="*"></assign>
     </input>
    </operation>
 [[Insert end session here]]
  </sequence>
</process>
```
#### 例 **2**

以下のビジネス・プロセスでは、FTP クライアント MKD サービスを使用してディ レクトリーをリモート FTP サーバー上に作成します。さらに、そのディレクトリー に変更して、1 次ドキュメントを Sterling B2B Integrator からリモート FTP サー バー上に配置します。

```
<process name="FtpExample">
  <sequence>
[[Insert Begin Session ]]
<operation name="FTP Client MKD Service">
     <participant name="FTPClientMkd"/>
     <output message=" MkdRequest ">
       <assign to="SessionToken" from="/ProcessData/BeginSessionResults/
                 SessionToken/text()"></assign>
       <assign to="RemoteDirName">NEWFTP1 </assign>
     </output>
     <input message="FtpMkdResults ">
<assign to="MkdResults" from="*"/>
           </input>
 </operation>
<operation name="FTP Client CD Service">
     <participant name="FTPClientCd"/>
     <output message=" CdRequest ">
        <assign to="SessionToken" from="/ProcessData/BeginSessionResults/
                  SessionToken/text()"></assign>
       <assign to="Directory">NEWFTP1</assign>
     </output>
     <input message=" FtpCdResults ">
        <assign to=" CdResults " from="*"></assign>
      </input>
    </operation>
<operation name="FTP Client PUT Service">
     <participant name="FTPClientPut"/>
```

```
<output message=" PutRequest">
       <assign to="SessionToken" from="/ProcessData/BeginSessionResults/
                 SessionToken/text()"></assign>
       <assign to="RemoteFileName">TestDoc</assign>
       <assign to="ConnectionType">PASSIVE</assign>
       <assign to="RepresentationType">ASCII</assign></output>
     </output>
     <input message="FtpPutResults">
       <assign to="PutResults" from="*"></assign>
     </input>
       <assign to="." from="*"></assign>
     </input>
    </operation>
[[Insert End Session]]
  </sequence>
</process>
```
# **FTP** クライアント **MODE** サービス

FTP クライアント MODE サービスは、取引パートナーの FTP サーバーとの間で データの送受信に使用される送信モードを指定します。

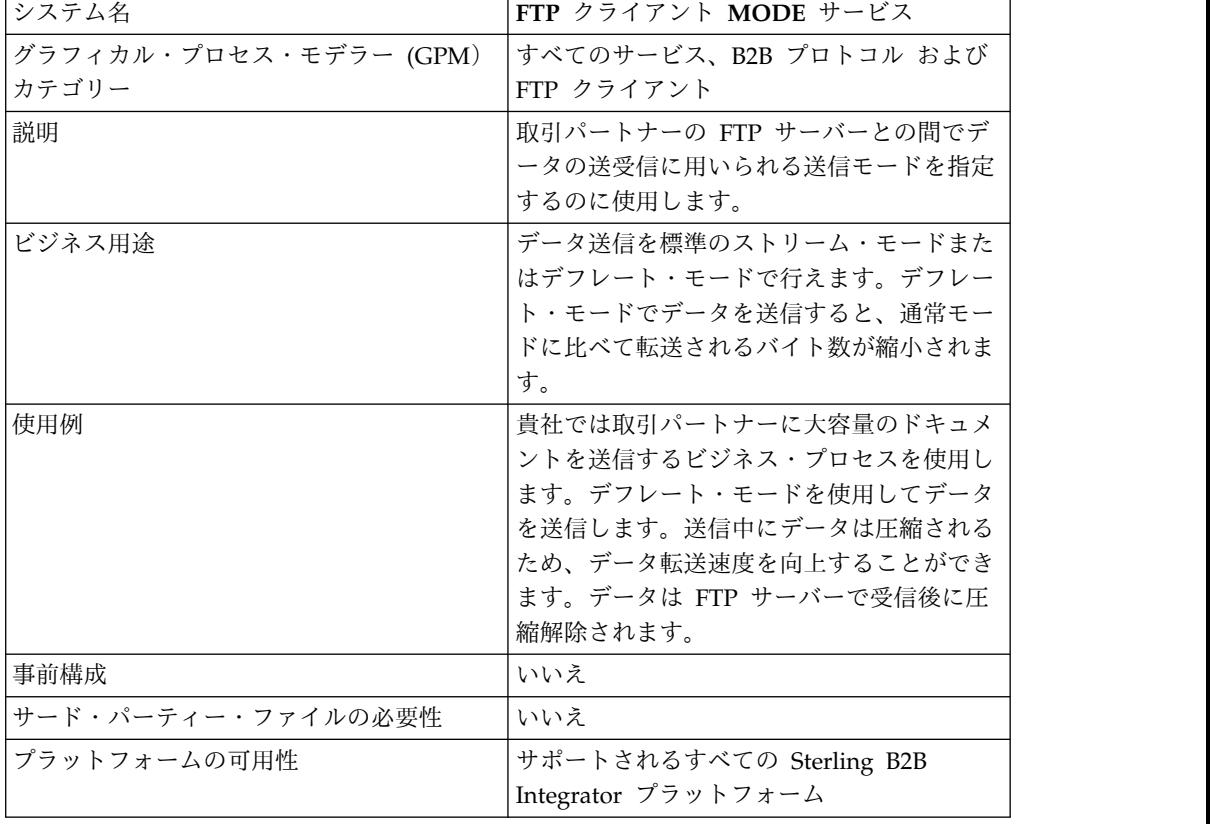

次の表に、FTP クライアント MODE サービスの概要を示します。

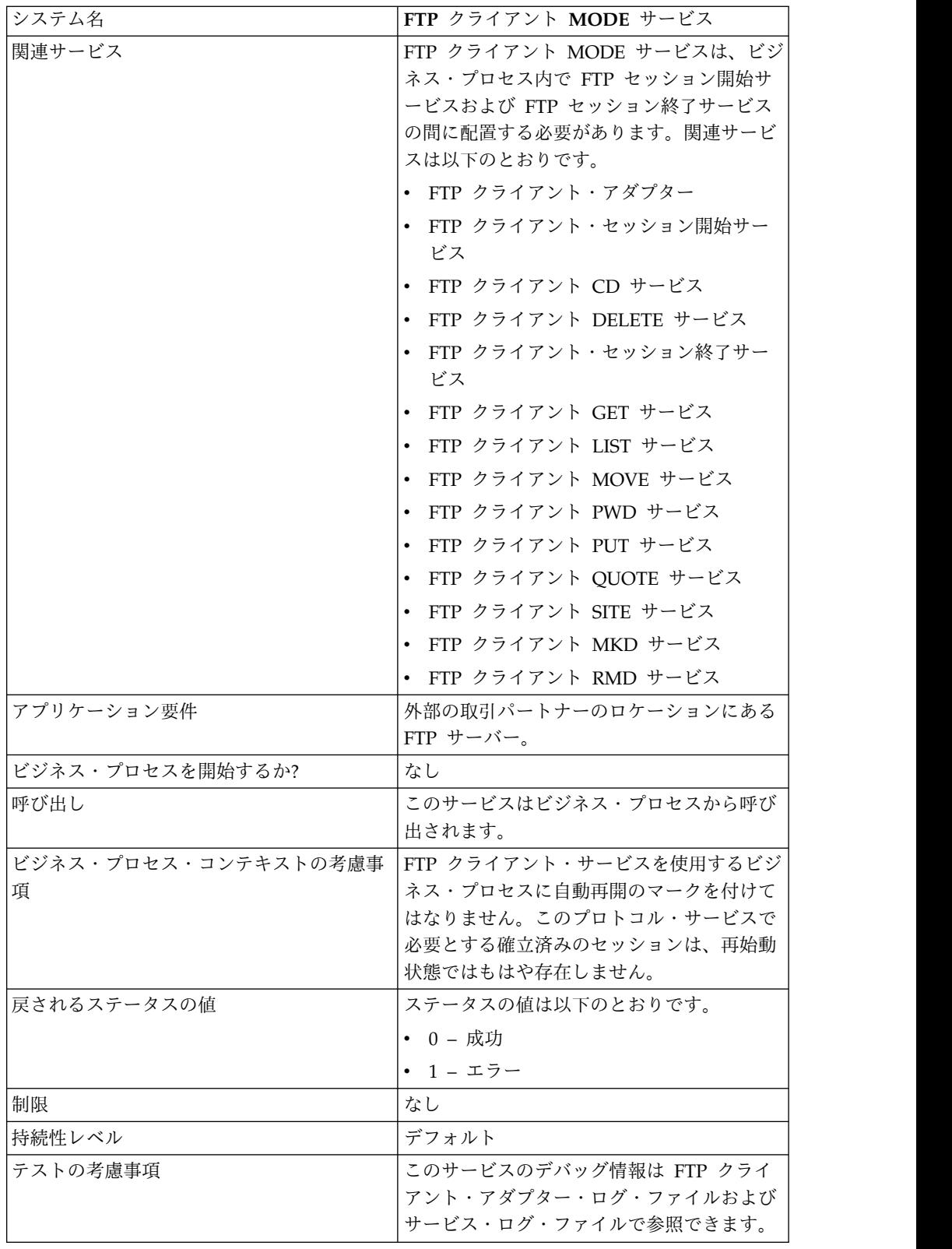

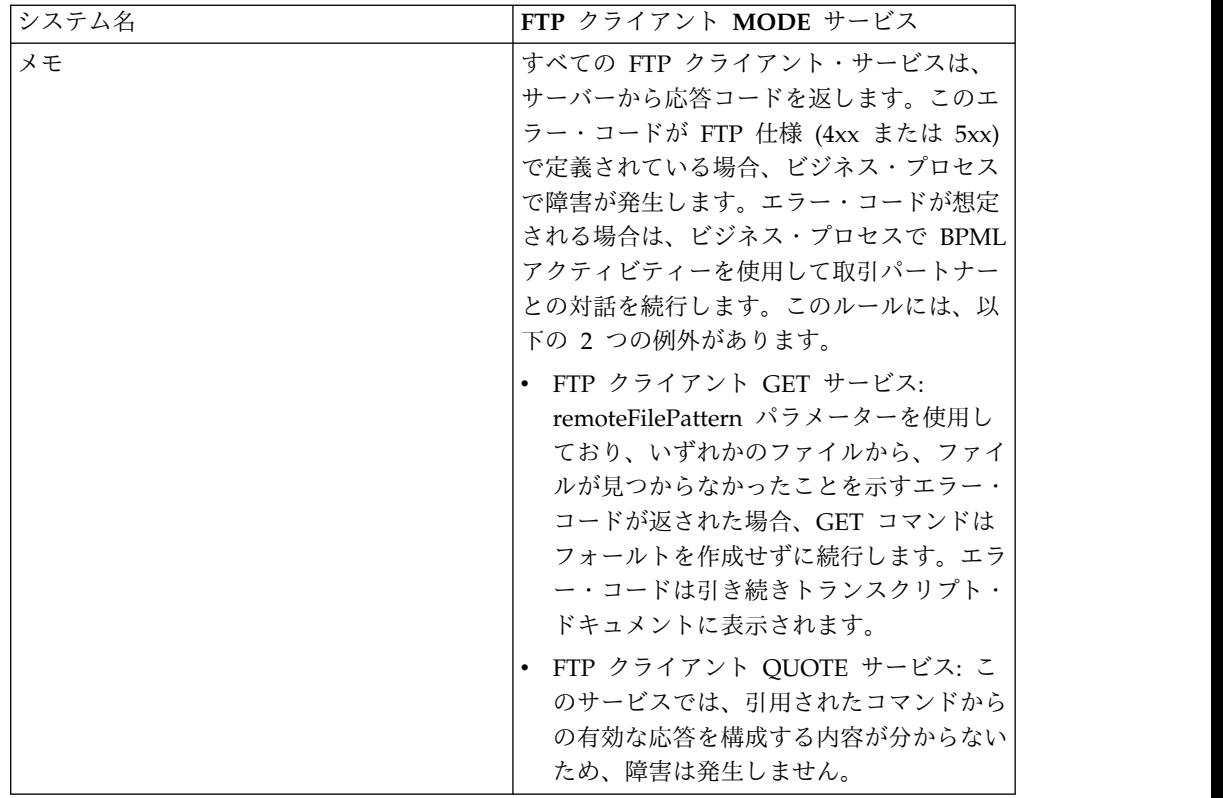

## **FTP** クライアント **MODE** サービスの構成

FTP クライアント MODE サービスを構成するには、以下のフィールドの設定を管 理コンソールおよび GPM に指定する必要があります。

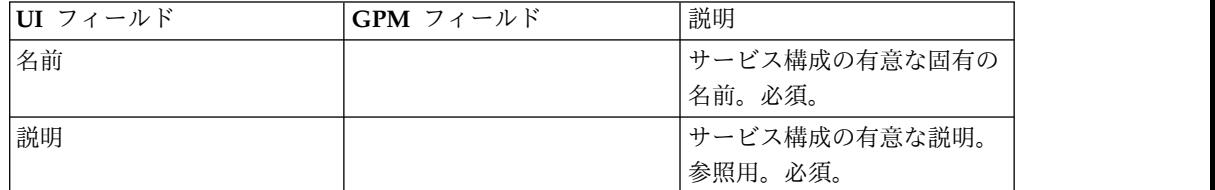

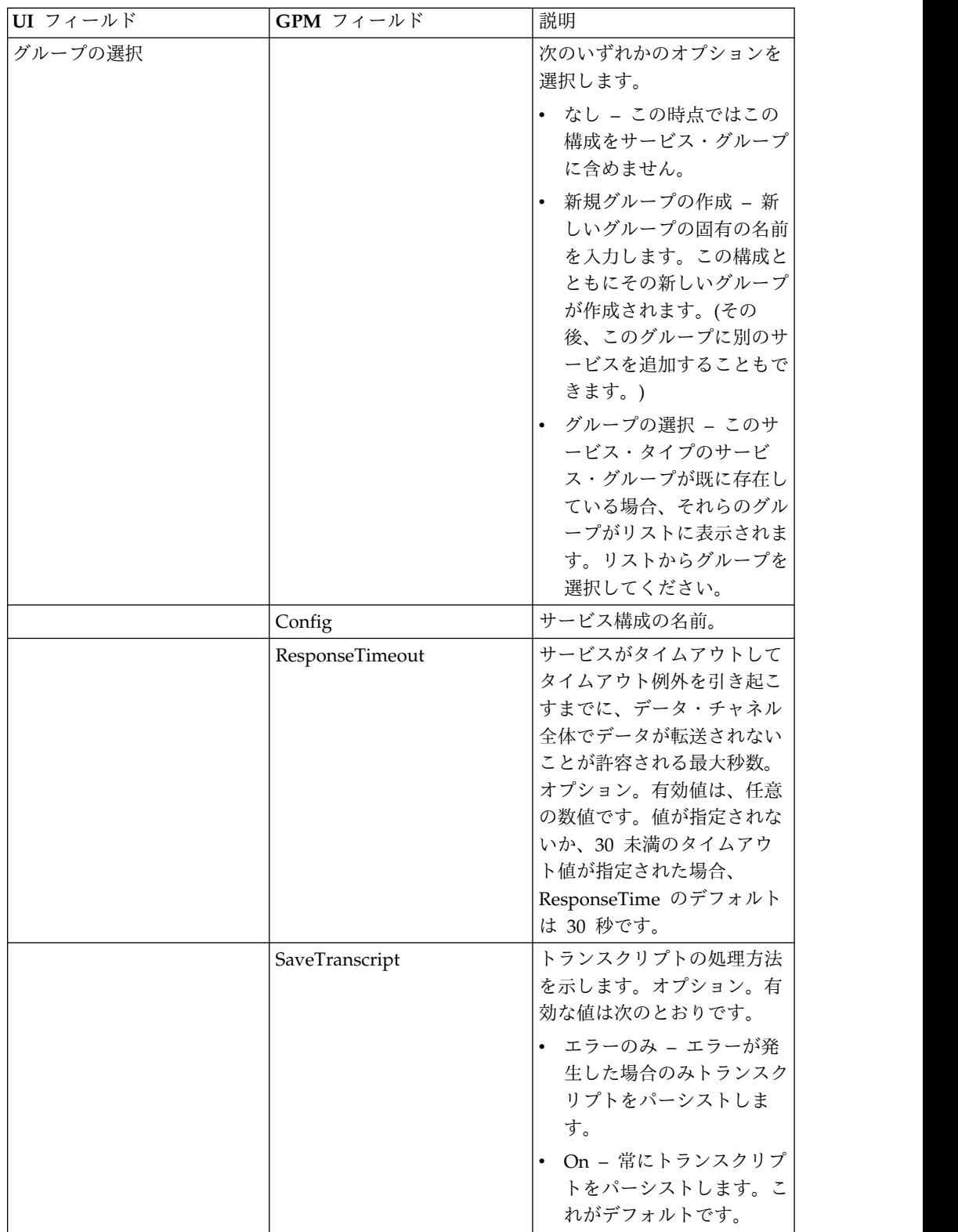

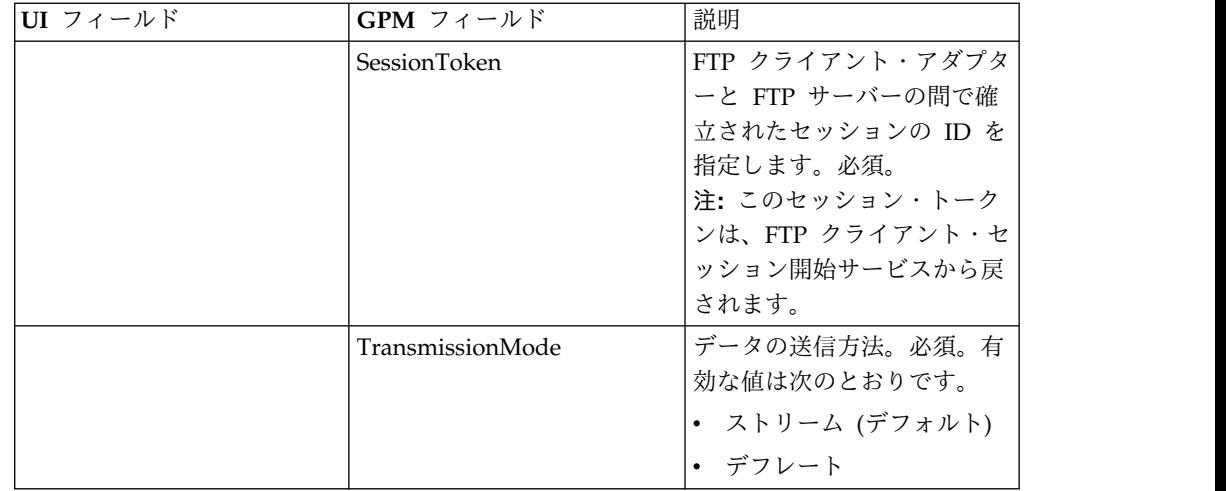

FTP セッションは、モード・サービスを使用して別のモードに変更されるまで、選 択した TranmissionMode のままです。

# ビジネス・プロセスからサービスに渡されるパラメーター

次の表は、ビジネス・プロセスから FTP クライアント MODE サービスに渡され るパラメーターを説明しています。

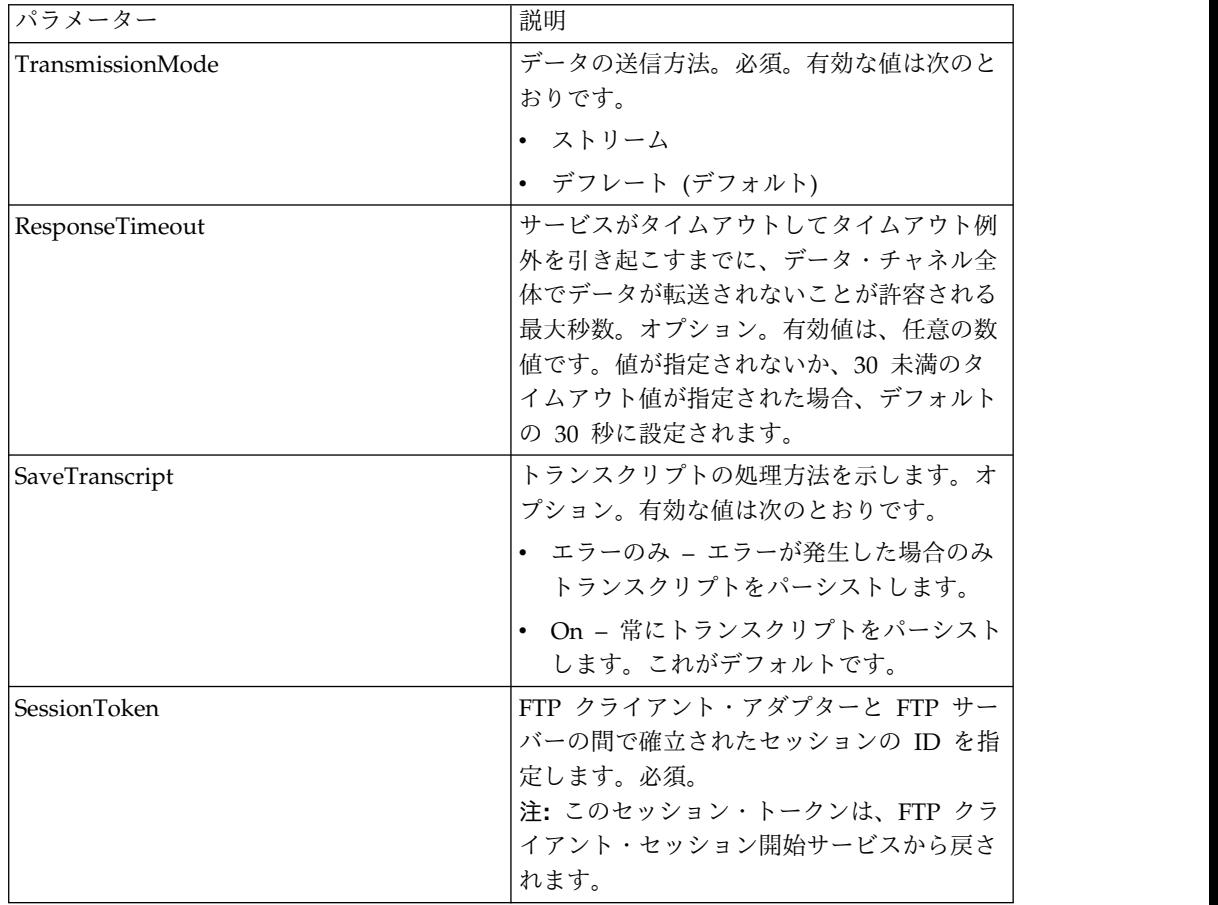

### サービスからビジネス・プロセスに渡されるパラメーター

次の表は、FTP クライアント MODE サービスからビジネス・プロセスに渡される パラメーターを説明しています。

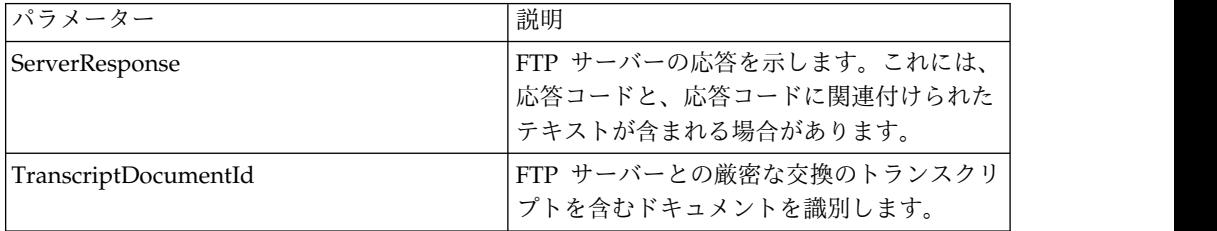

### ビジネス・プロセス例

#### 例 **1**

以下のビジネス・プロセスでは、FTP クライアント MODE サービスを使用して、 デフレート・モードでデータを転送します。

```
<process name="FtpExample">
 <sequence>
[[Insert Begin Session ]]
<operation name="FTP Client MODE Service">
     <participant name=" FTPClientMode"/>
     <output message=" ModeRequest ">
           <assign to="TransmissionMode">Z</assign>
     </output>
     <input message="inmsg">
        <assign to="." from="*"></assign>
     </input>
    </operation>
 [[Insert end session here]]
  </sequence>
</process>
```
#### 例 **2**

以下のビジネス・プロセスでは、FTP クライアント MODE サービスを使用して、 デフレート・モードでドキュメントをリモート FTP サーバーに配置します。

```
<process name="FtpExample">
  <sequence>
[[Insert Begin Session ]]
<operation name="FTP Client MODE Service">
     <participant name="FTPClientMode"/>
     <output message=" ModeRequest ">
       <assign to="SessionToken" from="/ProcessData/BeginSessionResults/
                 SessionToken/text()"></assign>
       <assign to="TransmissionMode">Z</assign>
     </output>
     <input message="FtpModeResults ">
<assign to="ModeResults" from="*"/>
           </input>
  </operation>
<operation name="FTP Client PUT Service">
     <participant name="FTPClientPut"/>
     <output message=" PutRequest">
        <assign to="SessionToken" from="/ProcessData/BeginSessionResults/
                 SessionToken/text()"></assign>
       <assign to="RemoteFileName">TestDoc</assign>
        <assign to="ConnectionType">PASSIVE</assign>
```

```
<assign to="RepresentationType">ASCII</assign></output>
      </output>
     <input message="FtpPutResults">
        <assign to="PutResults" from="*"></assign>
     </input>
        <assign to="." from="*"></assign>
     </input>
    </operation>
[[Insert End Session]]
  </sequence>
</process>
```
#### 例 **3**

```
以下のビジネス・プロセスでは、FTP クライアント MODE サービスを使用して、
リモート FTP サーバーから Sterling B2B Integrator にドキュメントをデフレー
ト・モードで取得します。
<process name="FtpExample">
 <sequence>
[[Insert Begin Session ]]
<operation name="FTP Client MODE Service">
     <participant name="FTPClientMode"/>
     <output message=" ModeRequest ">
       <assign to="SessionToken" from="/ProcessData/BeginSessionResults/
              SessionToken/text()"></assign>
       <assign to="TransmissionMode">Z</assign>
     </output>
     <input message="FtpModeResults ">
<assign to="ModeResults" from="*"/>
          </input>
 </operation>
<operation name="FTP Client GET Service">
     <participant name="FTPClientGet"/>
     <output message=" GetRequest">
       <assign to="SessionToken" from="/ProcessData/BeginSessionResults/
              SessionToken/text()"></assign>
       <assign to="RemoteFileName">TestDoc</assign>
       <assign to="ConnectionType">PASSIVE</assign>
       <assign to="RepresentationType">ASCII</assign></output>
     </output>
    <input message="FtpPutResults">
       <assign to="PutResults" from="*"></assign>
    </input>
       <assign to="." from="*"></assign>
     </input>
   </operation>
[[Insert End Session]]
  </sequence>
</process>
```
### **FTP** クライアント **MOVE** サービス

FTP クライアント MOVE サービスは、ドキュメントのリネーム、またはあるディ レクトリーから別のディレクトリーへのドキュメントの移動を行います。

次の表に、FTP クライアント MOVE サービスの概要を示します。

| システム名                                          | FTP クライアント MOVE サービス |
|------------------------------------------------|----------------------|
| グラフィカル・プロセス・モデラー (GPM) │すべてのサービス、B2B プロトコル および |                      |
| カテゴリー                                          | 「FTP クライアント          |

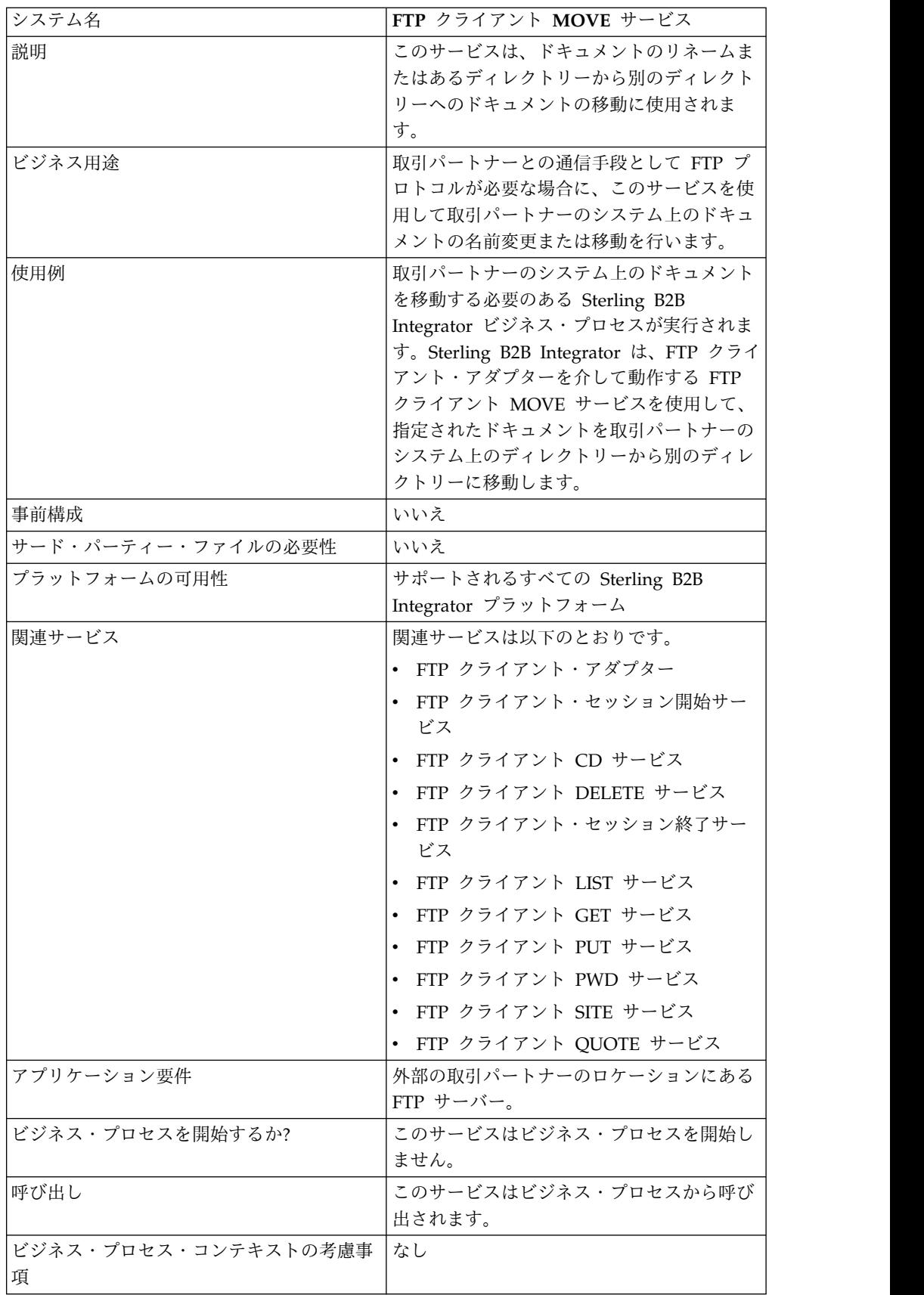

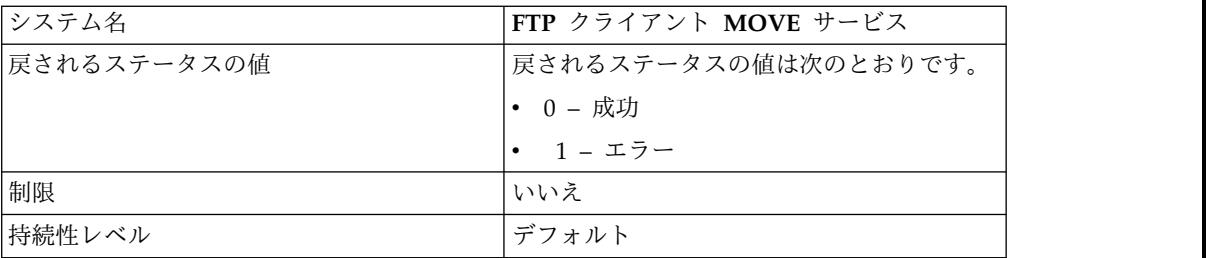

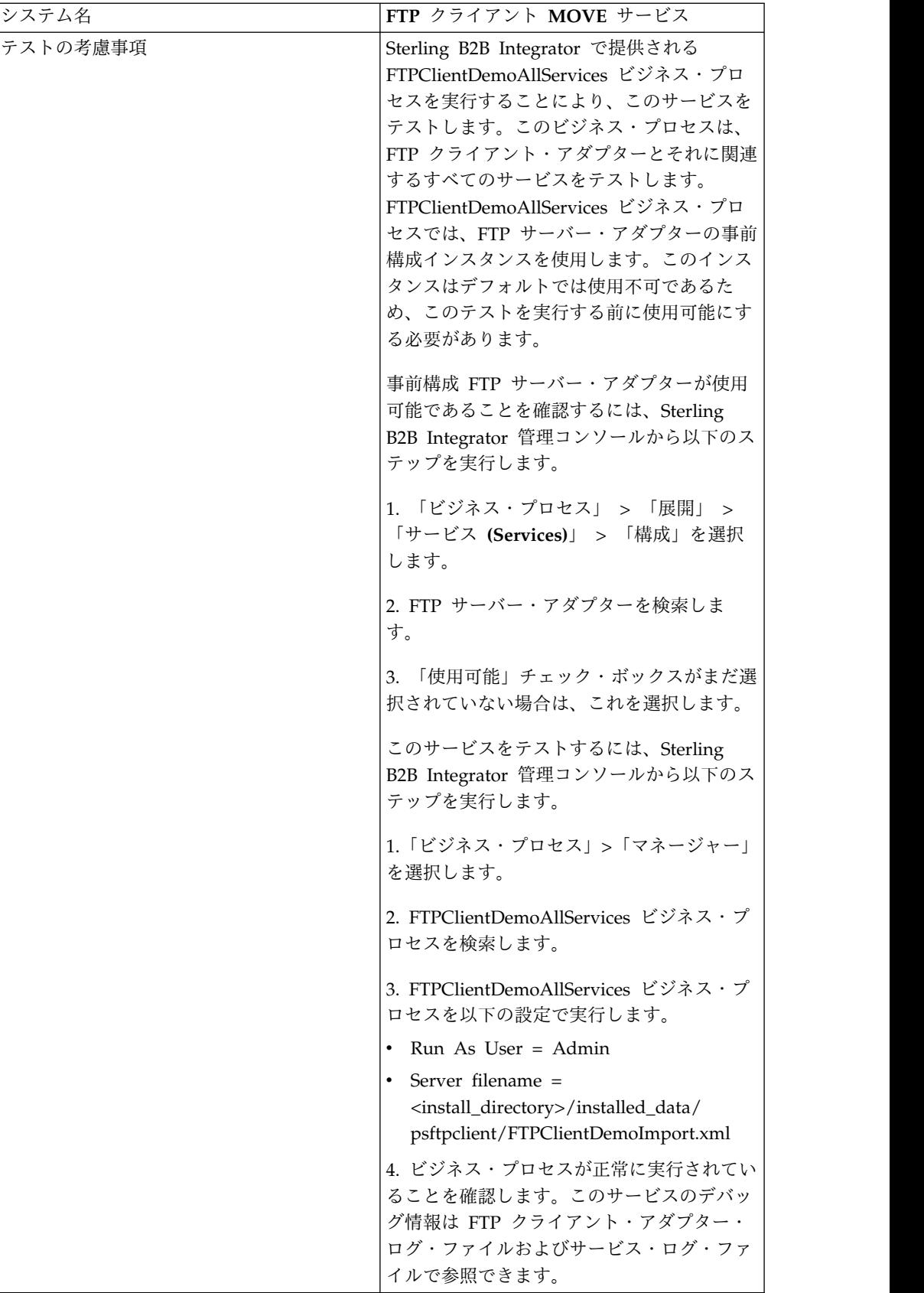

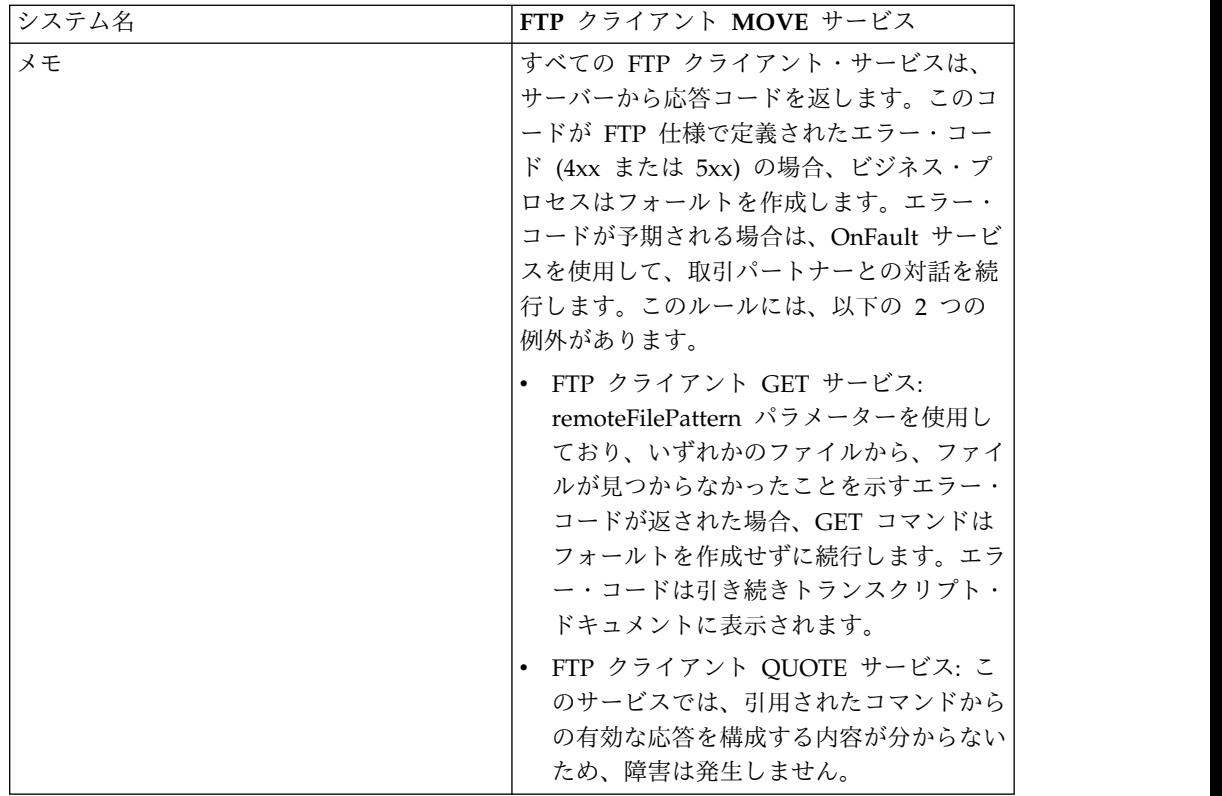

### **FTP** クライアント **MOVE** サービスの実装

FTP クライアント MOVE サービスを実装するには、以下のタスクを実行します。

- 1. FTP クライアント MOVE サービス構成を作成します (または Sterling B2B Integrator にインストール済みの構成を使用可能にし、必要に応じてパラメータ ーを編集します)。詳細は、『サービスとアダプターの管理』を参照してくださ い。
- 2. FTP クライアント MOVE サービスを構成します。詳しくは、『*FTP* クライア ント *MOVE* サービスの構成』を参照してください。
- 3. FTP クライアント MOVE サービスをビジネス・プロセスで使用します。

### **FTP** クライアント **MOVE** サービスの構成

FTP クライアント MOVE サービスを構成するには、以下のフィールドの設定を GPM に指定する必要があります。

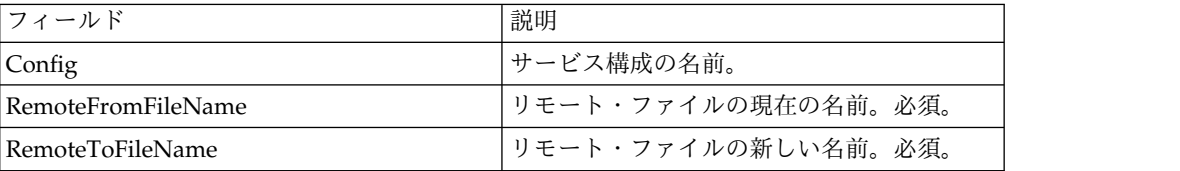

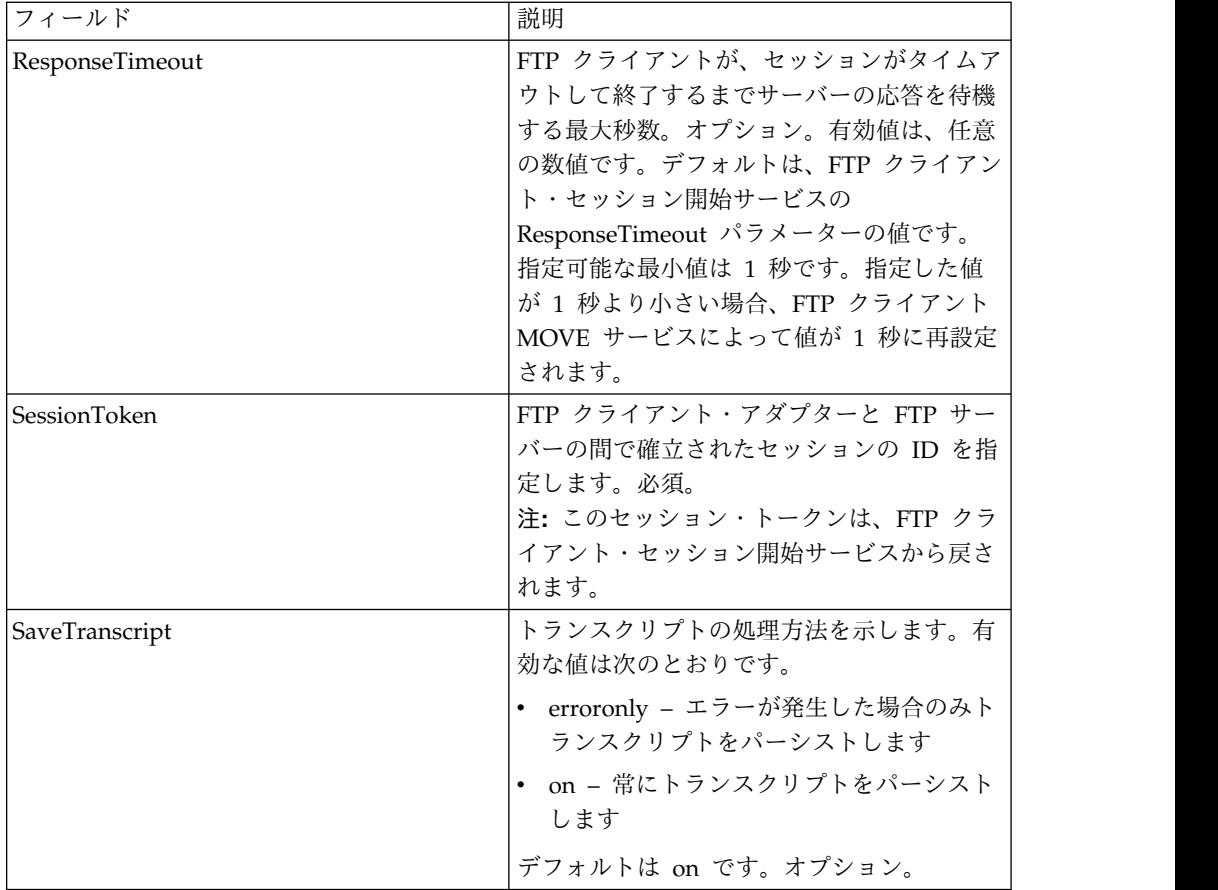

## サービスからビジネス・プロセスへの出力

次の表は、FTP クライアント MOVE サービスからビジネス・プロセスに渡される パラメーターを説明しています。

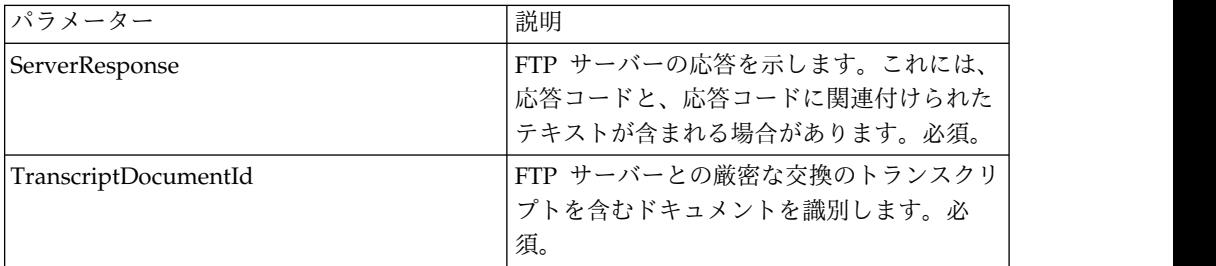

## ビジネス・プロセスからサービスへの出力

次の表は、ビジネス・プロセスから FTP クライアント MOVE サービスに渡され るパラメーターを説明しています。

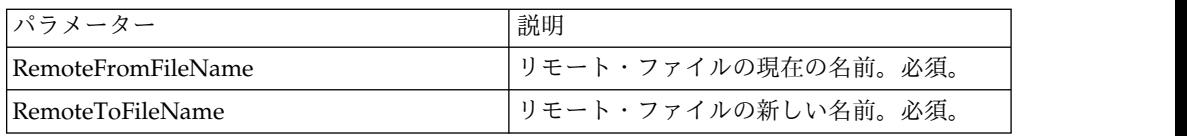

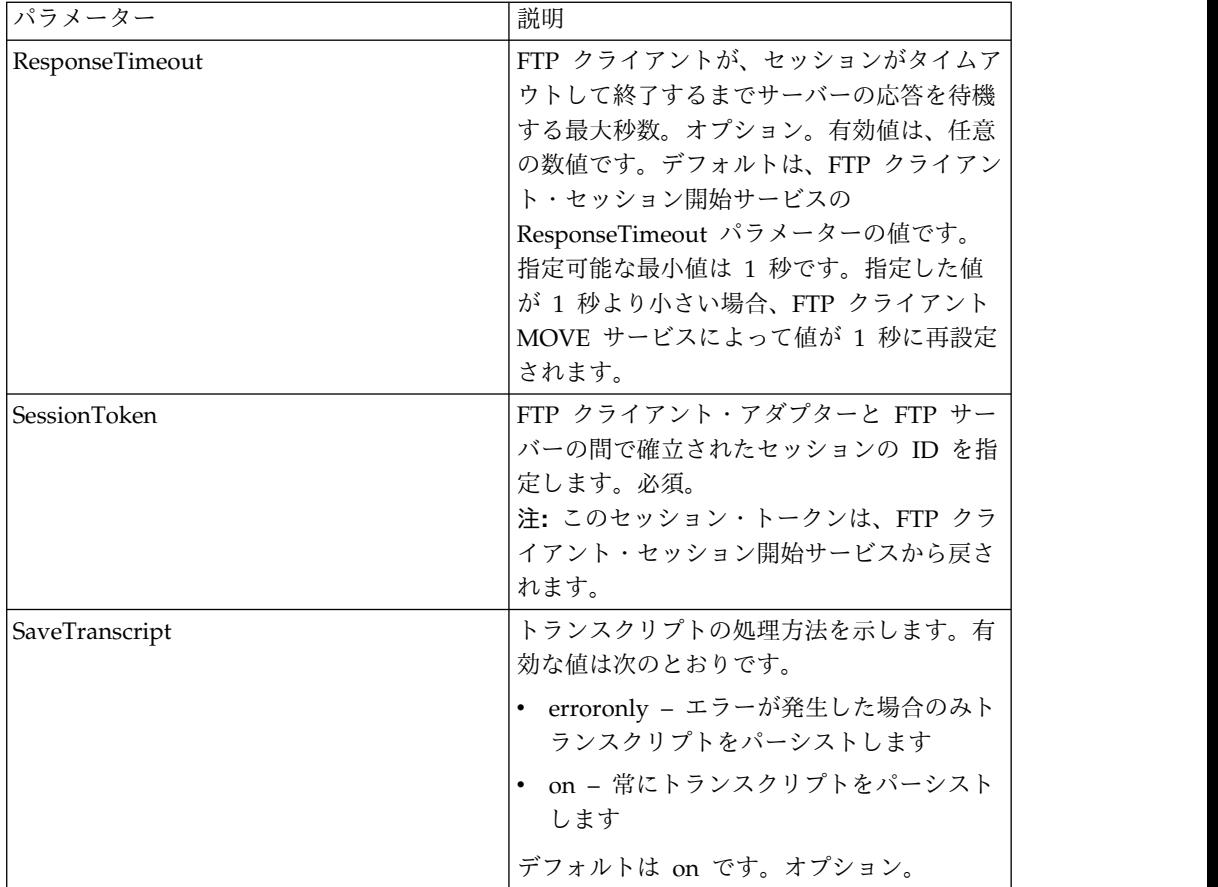

### ビジネス・プロセス例

次のビジネス・プロセス例は、FTP クライアント MOVE サービスの使用を示して います。

```
<sequence>
  [[Insert FTP Client Begin Session ]]
    <operation name="FTP MOVE SERVICE">
    <participant name="FTPClientMove"/>
    <output message="MoveRequest">
     <assign to="SessionToken"
          from="/ProcessData/FtpBeginSessionServiceResults/SessionToken/text()">
     </assign>
      <assign to="RemoteFromFileName">oldFileNameAndDirectory</assign>
      <assign to="RemoteToFileName">newFileNameAndDirectory</assign>
    </output>
    <input message="inmsg">
      <assign to="FtpMoveResults" from="*"></assign>
    </input>
    </operation>
  [[Insert FTP Client End Session]]
</sequence>
```
# **FTP** クライアント **PUT** サービス

FTP クライアント PUT サービスは、ドキュメント (複数の場合あり) を取引パー トナーの FTP サーバー上の指定されたディレクトリーに配置します。

次の表に、FTP クライアント PUT サービスの概要を示します。

| FTP クライアント PUT サービス<br>すべてのサービス、B2B プロトコル および<br>FTP クライアント<br>ドキュメント (複数の場合あり) を取引パー<br>トナーの FTP サーバー上の指定されたディ<br>レクトリーに配置するのに使用されます。<br>FTP プロトコルがトランスポートとして必要<br>な場合、このサービスを使用して、ドキュメ<br>ント (複数の場合あり) を Sterling B2B<br>Integrator から取引パートナーに転送しま<br>す。<br>取引パートナーに送信が必要なドキュメント<br>を変換するビジネス・プロセスを実行しま<br>す。変換後、Sterling B2B Integrator は、<br>FTP クライアント・アダプターを介して動作<br>する FTP クライアント PUT サービスを使<br>用して、取引パートナーのシステム上の指定<br>されたディレクトリーにドキュメントを配置<br>します。<br>事前構成<br>はい<br>サード・パーティー・ファイルの必要性<br>いいえ<br>プラットフォームの可用性<br>サポートされるすべての Sterling B2B<br>Integrator プラットフォーム<br>関連サービス<br>関連サービスは以下のとおりです。<br>• FTP クライアント・アダプター<br>• FTP クライアント・セッション開始サー<br>ビス<br>・ FTP クライアント CD サービス<br>• FTP クライアント DELETE サービス<br>• FTP クライアント・セッション終了サー<br>ビス<br>FTP クライアント GET サービス<br>・ FTP クライアント LIST サービス<br>FTP クライアント MOVE サービス<br>• FTP クライアント PWD サービス<br>• FTP クライアント QUOTE サービス<br>FTP クライアント SITE サービス<br>• FTP クライアント MKD サービス<br>・ FTP クライアント RMD サービス<br>・ FTP クライアント MODE サービス |                        |  |
|----------------------------------------------------------------------------------------------------|------------------------|--|
|                                                                                                    | システム名                  |  |
|                                                                                                    | グラフィカル・プロセス・モデラー (GPM) |  |
|                                                                                                    | カテゴリー                  |  |
|                                                                                                    | 説明                     |  |
|                                                                                                    |                        |  |
|                                                                                                    |                        |  |
|                                                                                                    | ビジネス用途                 |  |
|                                                                                                    |                        |  |
|                                                                                                    |                        |  |
|                                                                                                    |                        |  |
|                                                                                                    |                        |  |
|                                                                                                    | 使用例                    |  |
|                                                                                                    |                        |  |
|                                                                                                    |                        |  |
|                                                                                                    |                        |  |
|                                                                                                    |                        |  |
|                                                                                                    |                        |  |
|                                                                                                    |                        |  |
|                                                                                                    |                        |  |
|                                                                                                    |                        |  |
|                                                                                                    |                        |  |
|                                                                                                    |                        |  |
|                                                                                                    |                        |  |
|                                                                                                    |                        |  |
|                                                                                                    |                        |  |
|                                                                                                    |                        |  |
|                                                                                                    |                        |  |
|                                                                                                    |                        |  |
|                                                                                                    |                        |  |
|                                                                                                    |                        |  |
|                                                                                                    |                        |  |
|                                                                                                    |                        |  |
|                                                                                                    |                        |  |
|                                                                                                    |                        |  |
|                                                                                                    |                        |  |
|                                                                                                    |                        |  |
|                                                                                                    |                        |  |
|                                                                                                    |                        |  |
|                                                                                                    |                        |  |
|                                                                                                    |                        |  |
|                                                                                                    |                        |  |

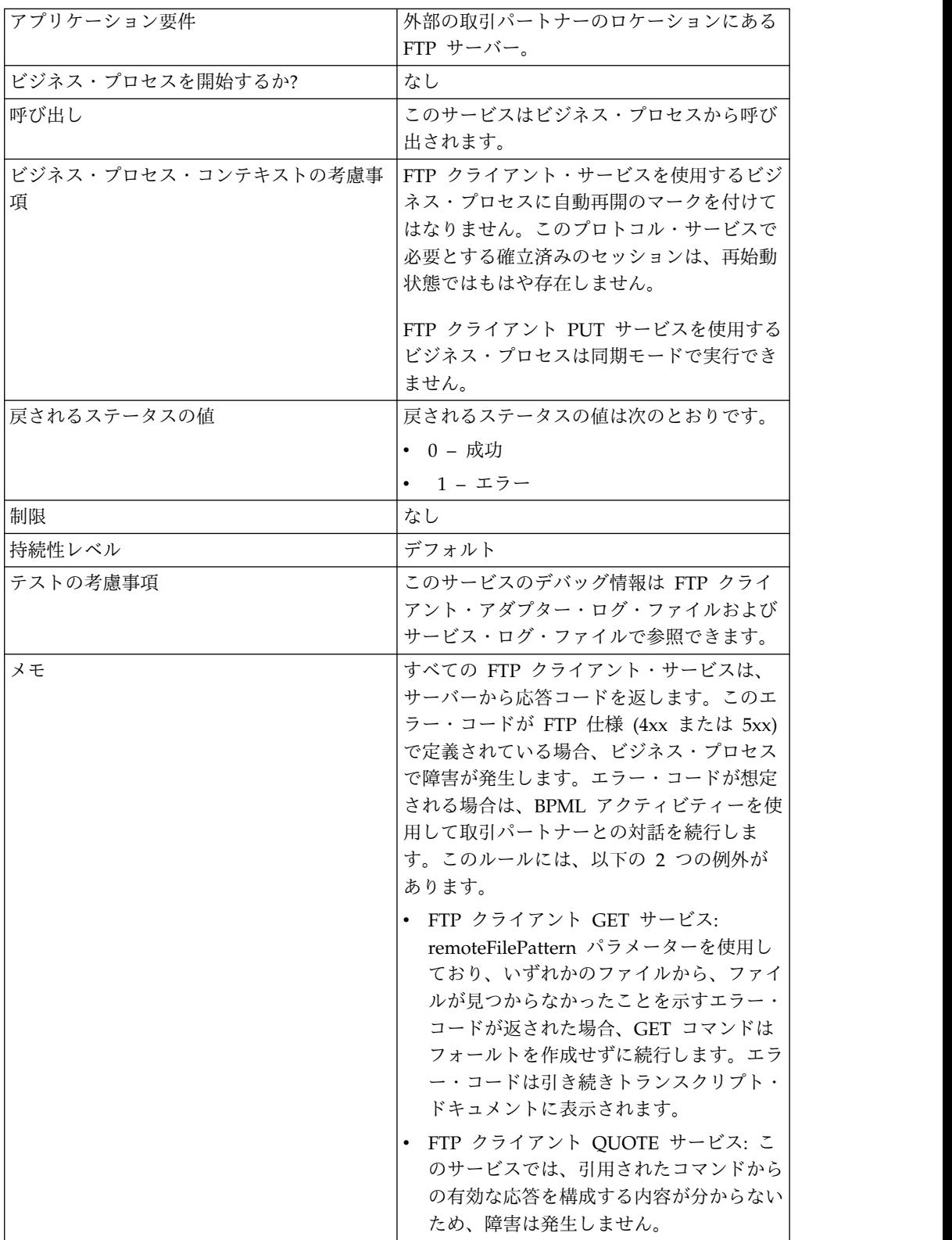

## **FTP** クライアント **PUT** サービスの実装

FTP クライアント PUT サービスを実装するには、以下のタスクを実行します。

- 1. FTP クライアント PUT サービス構成を作成します (または Sterling B2B Integrator にインストール済みの構成を使用可能にし、必要に応じてパラメータ ーを編集します)。詳細は、『サービスとアダプターの管理』を参照してくださ い。
- 2. FTP クライアント PUT サービスを構成します。詳しくは、『*FTP* クライアン ト *PUT* サービスの構成』を参照してください。
- 3. FTP クライアント PUT サービスをビジネス・プロセスで使用します。

### **FTP** クライアント **PUT** サービスの構成

FTP クライアント PUT サービスを構成するには、以下のフィールドの設定を UI または GPM に指定する必要があります。 GPM:

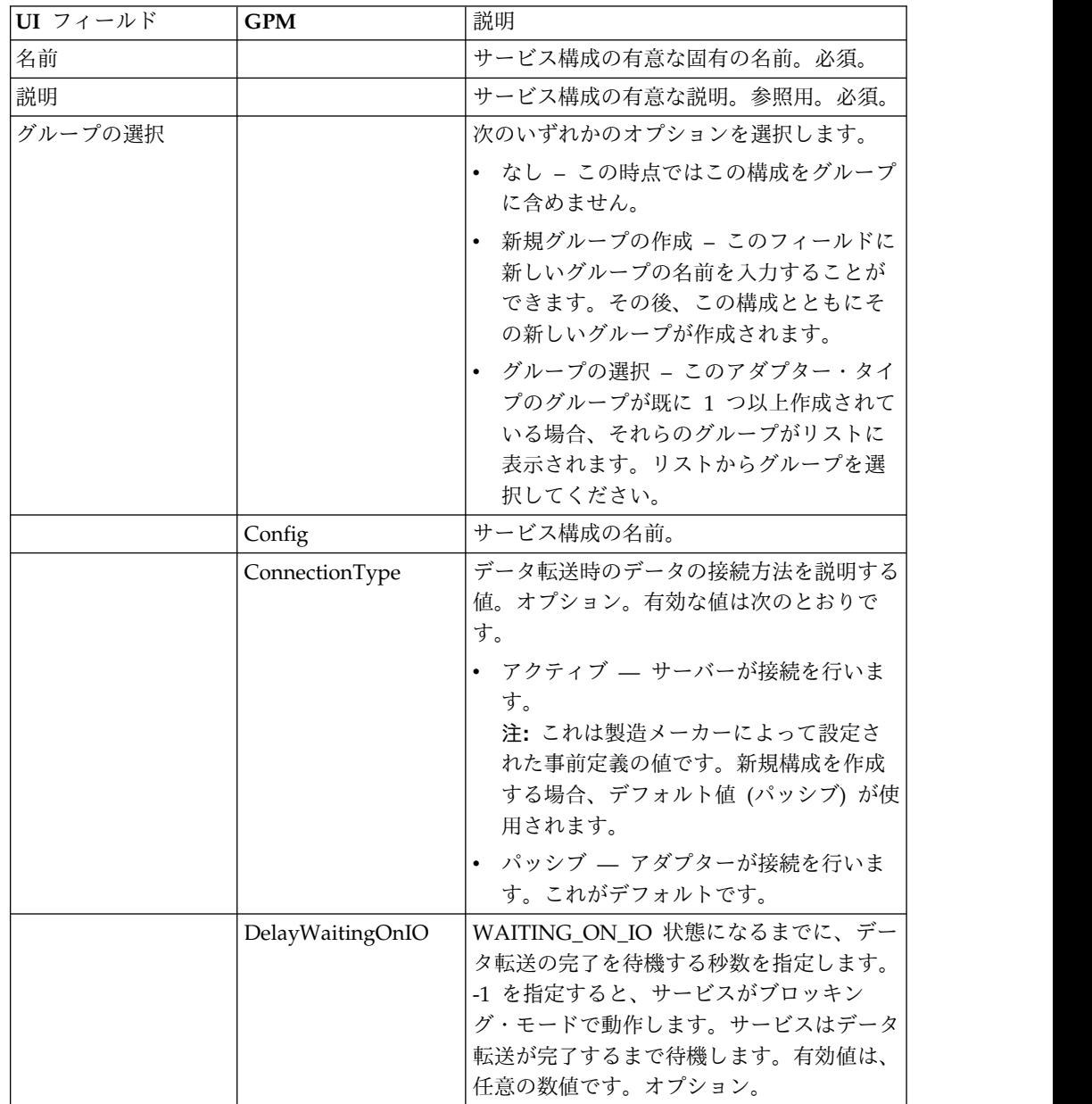

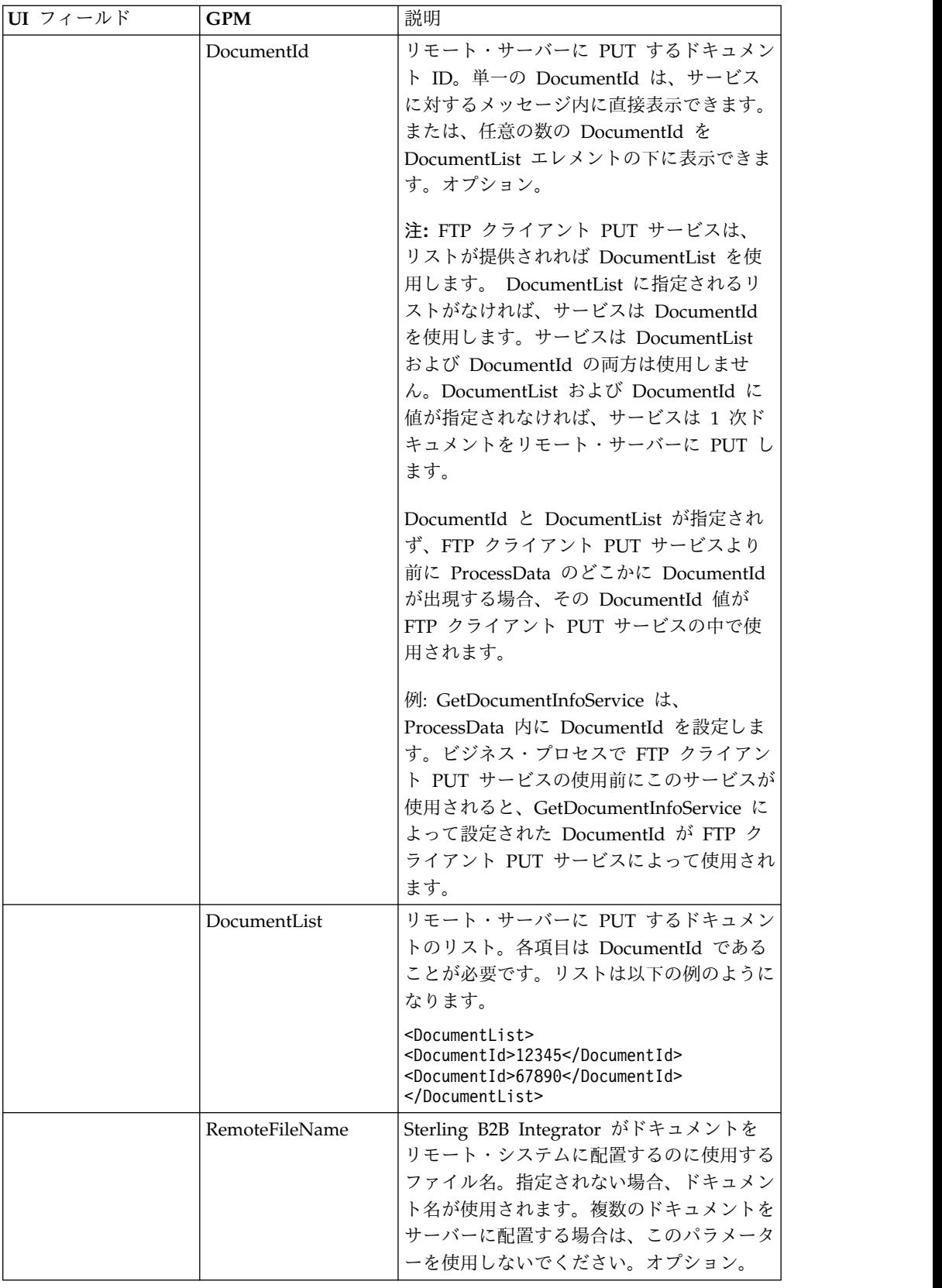

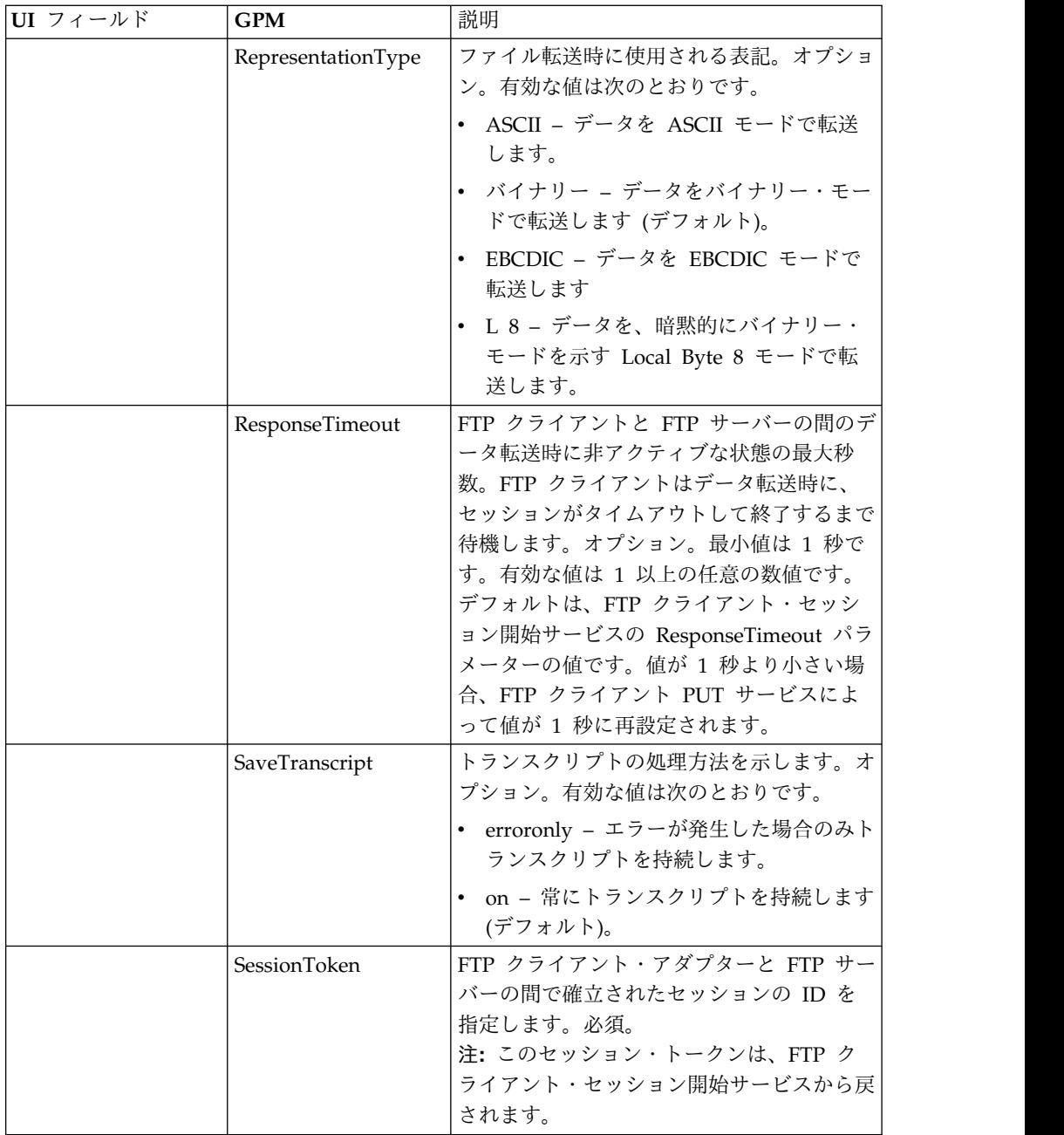

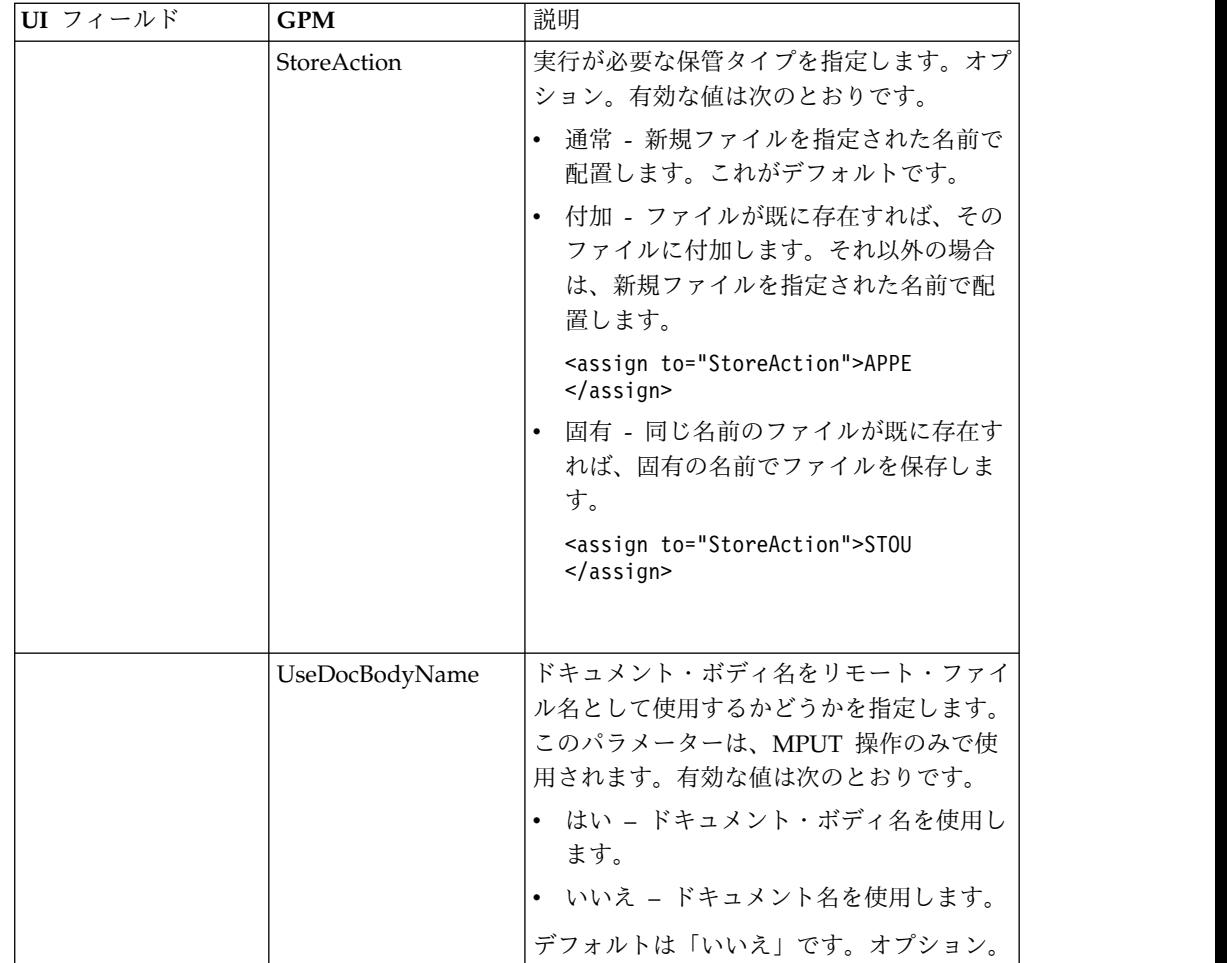

### ビジネス・プロセスからサービスに渡されるパラメーター

次の表は、ビジネス・プロセスから FTP クライアント PUT サービスに渡されるパ ラメーターを説明しています。

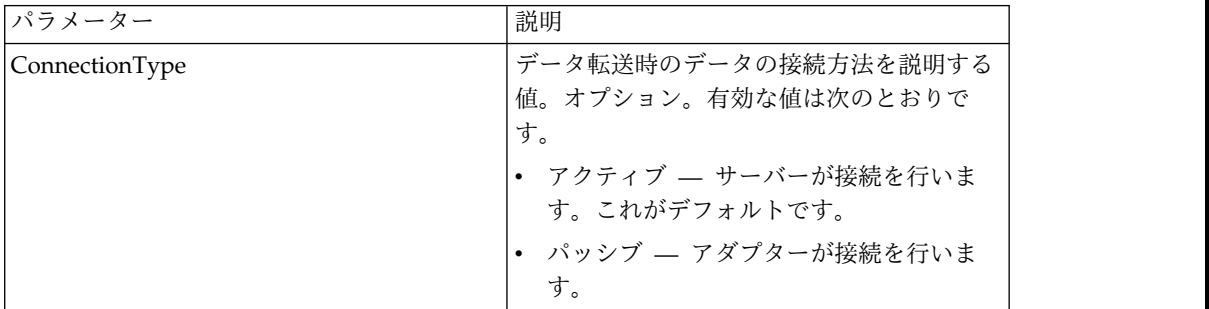

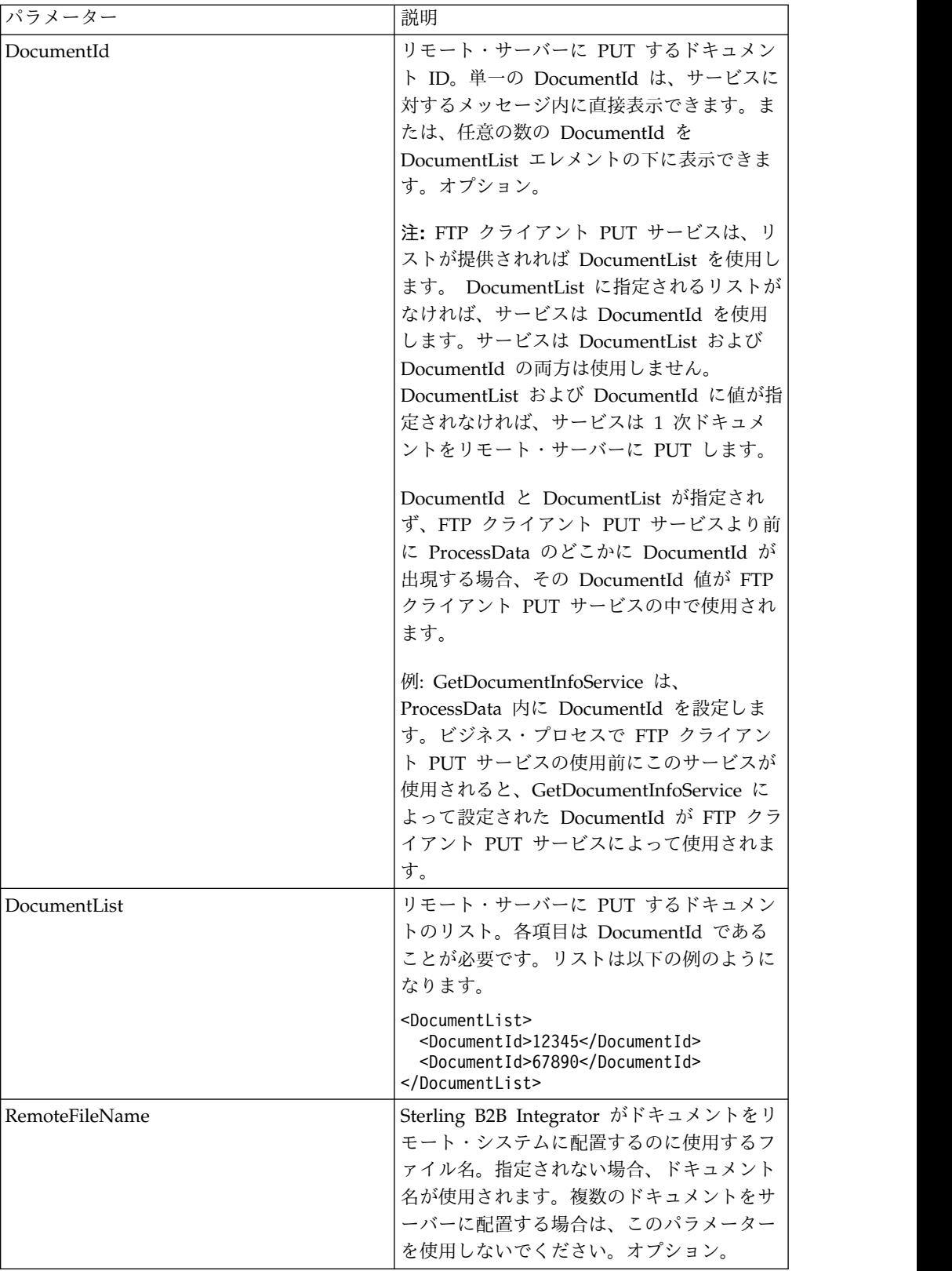

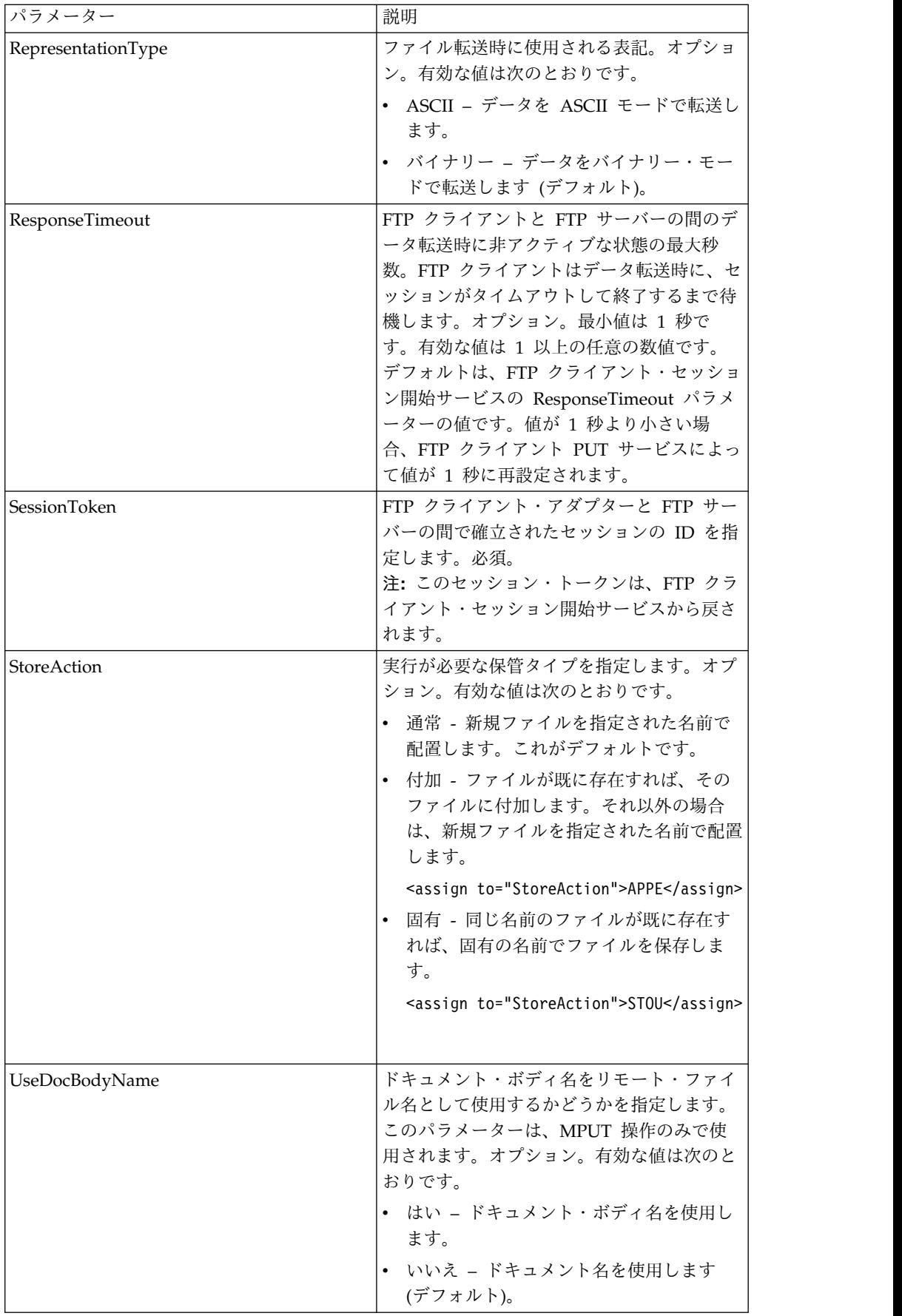

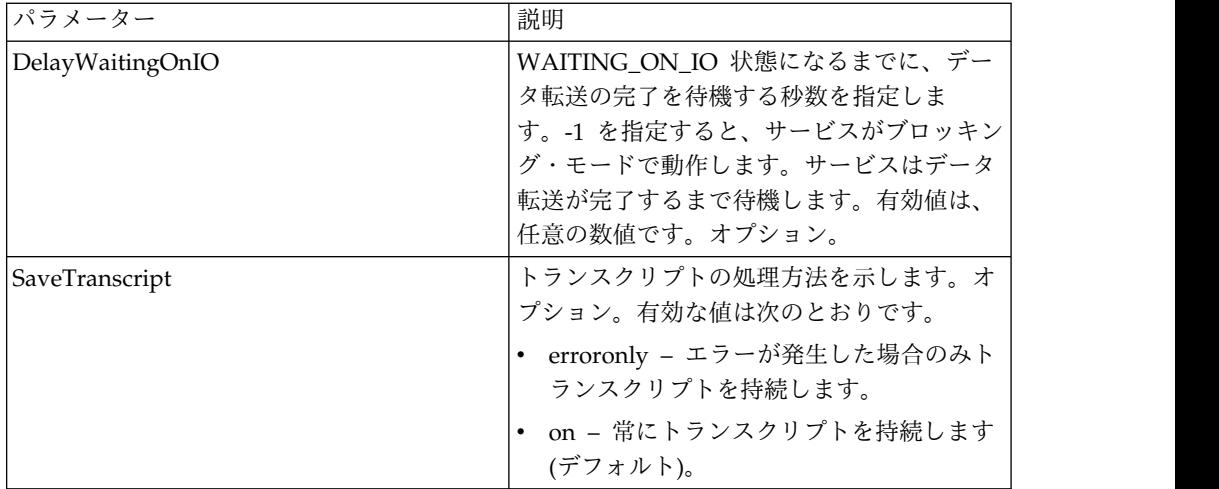

### サービスからビジネス・プロセスに渡されるパラメーター

次の表は、FTP クライアント PUT サービスからビジネス・プロセスに渡されるパ ラメーターを説明しています。

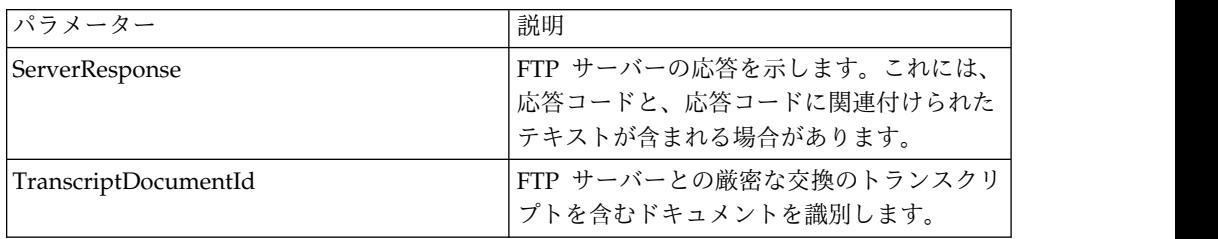

### ビジネス・プロセス例

#### 例 **1**

以下のビジネス・プロセスでは、FTP クライアント・アダプターを使用して 1 次ド キュメントを Sterling B2B Integrator からリモート FTP サーバーに送信します。

```
<process name="FtpExample">
<sequence>
[[Insert Begin Session ]]
  <operation name="FTP PUT SERVICE">
  <participant name="FTPClientPut"/>
    <output message="PutRequest">
        <assign to="SessionToken"
from="/ProcessData/FtpBeginSessionServiceResults/SessionToken/text()"></assign>
       <assign to="RemoteFileName">TestDoc</assign>
        <assign to="ConnectionType">PASSIVE</assign>
        <assign to="RepresentationType">BINARY</assign>
        <assign to="." From="PrimaryDocument"></assign>
    </output>
    <input message="inmsg">
        <assign to="FtpPutServiceResults" from="*"></assign>
    </input>
</operation>
</sequence>
[[Insert end session here]]
</process>
```
以下のビジネス・プロセスでは、FTP クライアント PUT サービスを使用して、ア プリケーションから GET で受信したすべてのドキュメントをリモート FTP サーバ ーに送信します。

```
<process name="FTP_PUT">
<sequence name="optional">
[[Insert begin session here?]]
     <operation name="Get">
       <participant name="FTPClientGet"/>
      <output message="GetRequest">
            <assign to="SessionToken"
from="/ProcessData/BeginSessionResults/SessionToken/text()"></assign>
          <assign to="RemoteFilePattern">*.*</assign>
       </output>
      <input message="GetResults">
            <assign to="GetResults" from="DocumentList"/>
         </input>
   </operation>
       <operation name="Put">
         <participant name="FTPClientPut"/>
           <output message="PutRequest">
            <assign to="SessionToken"
from="/ProcessData/BeginSessionResults/SessionToken/text()"></assign>
              <assign to="." From="/ProcessData/GetResults/DocumentList"/>
              <assign to="RepresentationType">ASCII</assign> </output>
            <input message="FtpPutResults">
              <assign to="PutResults" from="*"></assign>
           </input>
           </operation>
[[Insert End Session]]
     </sequence>
</process>
```
例 **3**

以下のビジネス・プロセスでは、FTP クライアント PUT サービスを使用して DocumentList 内のすべてのドキュメントをアプリケーションからリモート FTP サ ーバーに送信します。 <process name="FTP\_PUT"> <sequence name="optional"> [[Insert begin session here?]] <operation name="Put"> <participant name="FTPClientPut"/> <output message="PutRequest"> <assign to="SessionToken" from="/ProcessData/BeginSessionResults/SessionToken/text()"></assign> <assign to="DocumentList/DocumentId" append="true">xxxxxxfffff</assign> <assign to="DocumentList/DocumentId" append="true">yyyyyyfffff</assign> <assign to="RepresentationType">ASCII</assign> </output> <input message="FtpPutResults"> <assign to="PutResults" from="\*"></assign> </input> </operation> [[Insert End Session]] </sequence> </process>
# **FTP** クライアント **PWD** サービス

FTP クライアント PWD サービスは、取引パートナーの FTP サーバーの現行作業 ディレクトリーに関する情報を取得します。

次の表に、FTP クライアント PWD サービスの概要を示します。

| システム名                  | FTP クライアント PWD サービス                          |
|------------------------|----------------------------------------------|
| グラフィカル・プロセス・モデラー (GPM) | すべてのサービス、B2B プロトコル および                       |
| カテゴリー                  | FTP クライアント                                   |
| 説明                     | このサービスは、取引パートナーの FTP サ                       |
|                        | ーバーの作業ディレクトリーを出力するのに                         |
|                        | 使用されます。                                      |
| ビジネス用途                 | このサービスを使用して取引パートナーの                          |
|                        | FTP サーバーの現行作業ディレクトリーに関                       |
|                        | する情報を取得します。                                  |
| 使用例                    | ドキュメントを取引パートナーのシステム上                         |
|                        | の特定ディレクトリーに配置する Sterling                     |
|                        | B2B Integrator ビジネス・プロセスが実行さ                 |
|                        | れます。ビジネス・プロセス書き込みプログ                         |
|                        | ラムは、ドキュメントが配置されたディレク                         |
|                        | トリー名がビジネス・プロセス内の状況情報<br>に含まれるようにします。ビジネス・プロセ |
|                        | ス書き込みプログラムは、FTP クライアント                       |
|                        | PWD サービスをプロセス定義に組み込み、                        |
|                        | このサービスがディレクトリー情報をビジネ                         |
|                        | ス・プロセスに出力します。                                |
| 事前構成                   | いいえ                                          |
| サード・パーティー・ファイルの必要性     | いいえ                                          |
| プラットフォームの可用性           | サポートされるすべての Sterling B2B                     |
|                        | Integrator プラットフォーム                          |
| 関連サービス                 | 関連サービスは以下のとおりです。                             |
|                        | • FTP クライアント・アダプター                           |
|                        | • FTP クライアント・セッション開始サー                       |
|                        | ビス                                           |
|                        | • FTP クライアント CD サービス                         |
|                        | • FTP クライアント DELETE サービス                     |
|                        | • FTP クライアント・セッション終了サー                       |
|                        | ビス                                           |
|                        | • FTP クライアント LIST サービス                       |
|                        | ・ FTP クライアント GET サービス                        |
|                        | ・ FTP クライアント MOVE サービス                       |
|                        | • FTP クライアント PUT サービス                        |
|                        | ・ FTP クライアント SITE サービス                       |
|                        | ・ FTP クライアント QUOTE サービス                      |
| アプリケーション要件             | 外部の取引パートナーのロケーションにある                         |
|                        | FTP サーバー。                                    |
|                        |                                              |

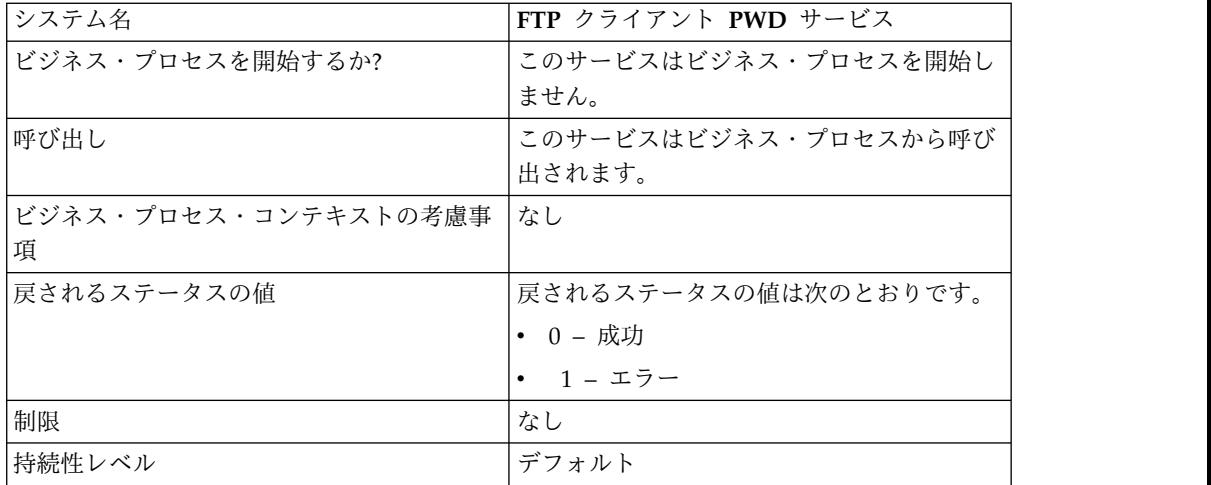

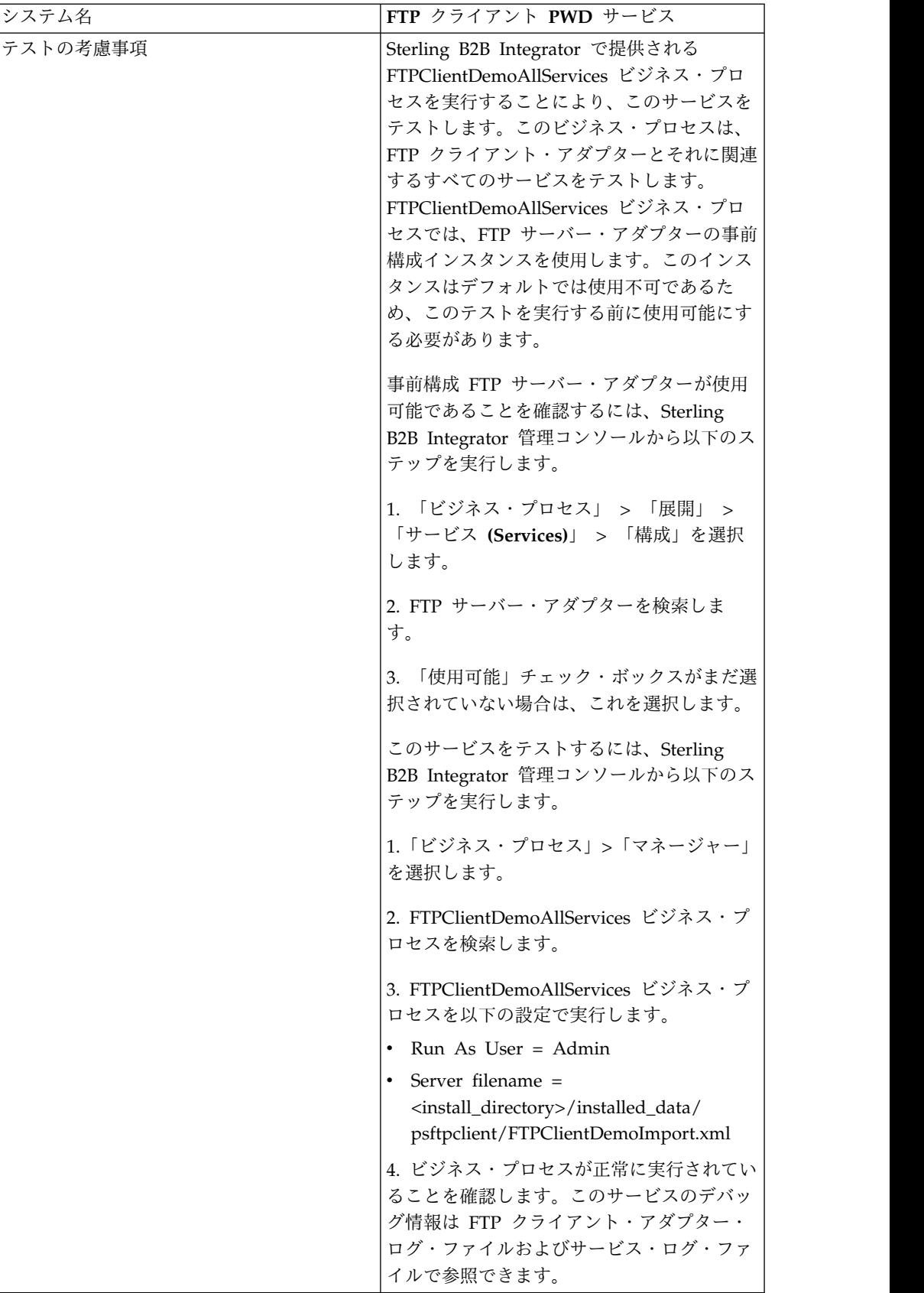

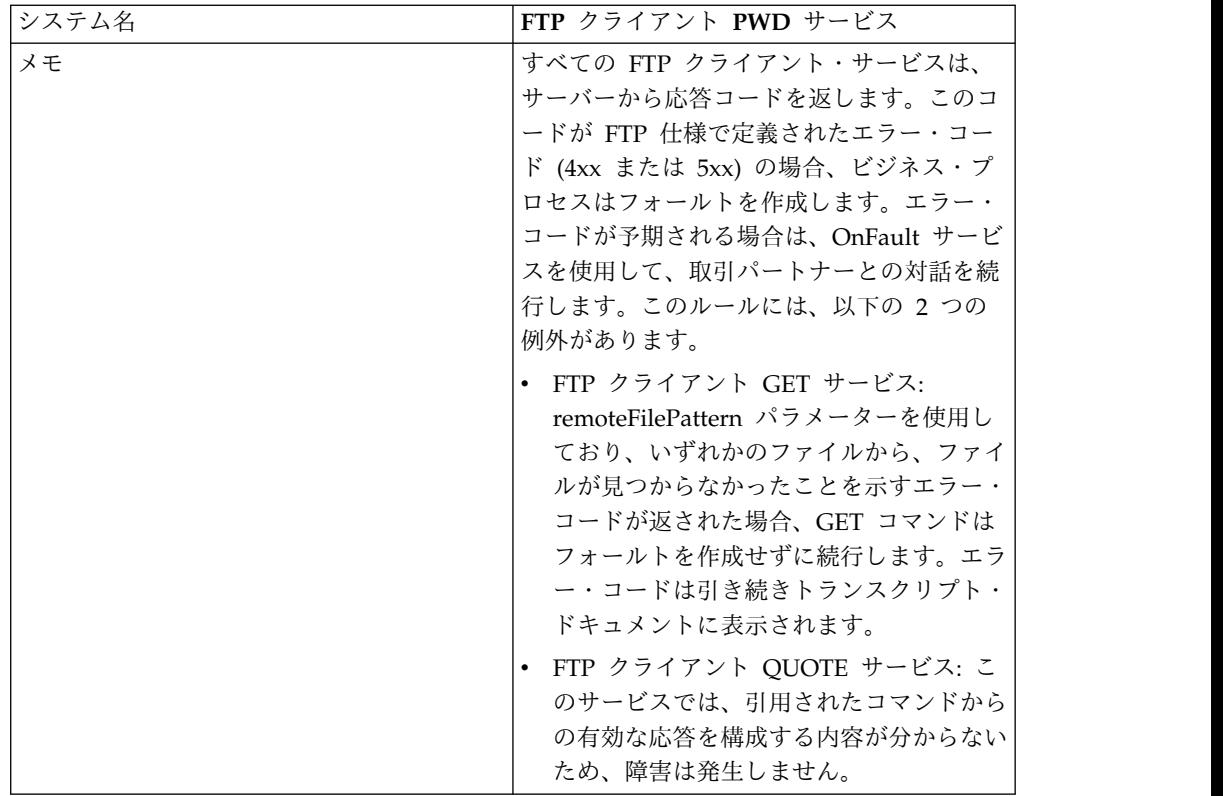

### **FTP** クライアント **PWD** サービスの実装

FTP クライアント PWD サービスを実装するには、以下のタスクを実行します。

- 1. FTP クライアント PWD サービス構成を作成します (または Sterling B2B Integrator にインストール済みの構成を使用可能にし、必要に応じてパラメータ ーを編集します)。詳細は、『サービスとアダプターの管理』を参照してくださ い。
- 2. FTP クライアント PWD サービスを構成します。詳しくは、『*FTP* クライアン ト *PWD* サービスの構成』を参照してください。
- 3. FTP クライアント PWD サービスをビジネス・プロセスで使用します。

#### **FTP** クライアント **PWD** サービスの構成

FTP クライアント PWD サービスを構成するには、以下のフィールドの設定を GPM に指定する必要があります。

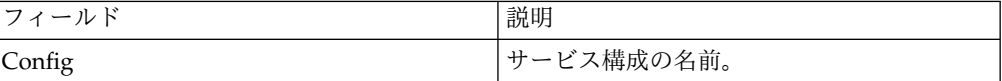

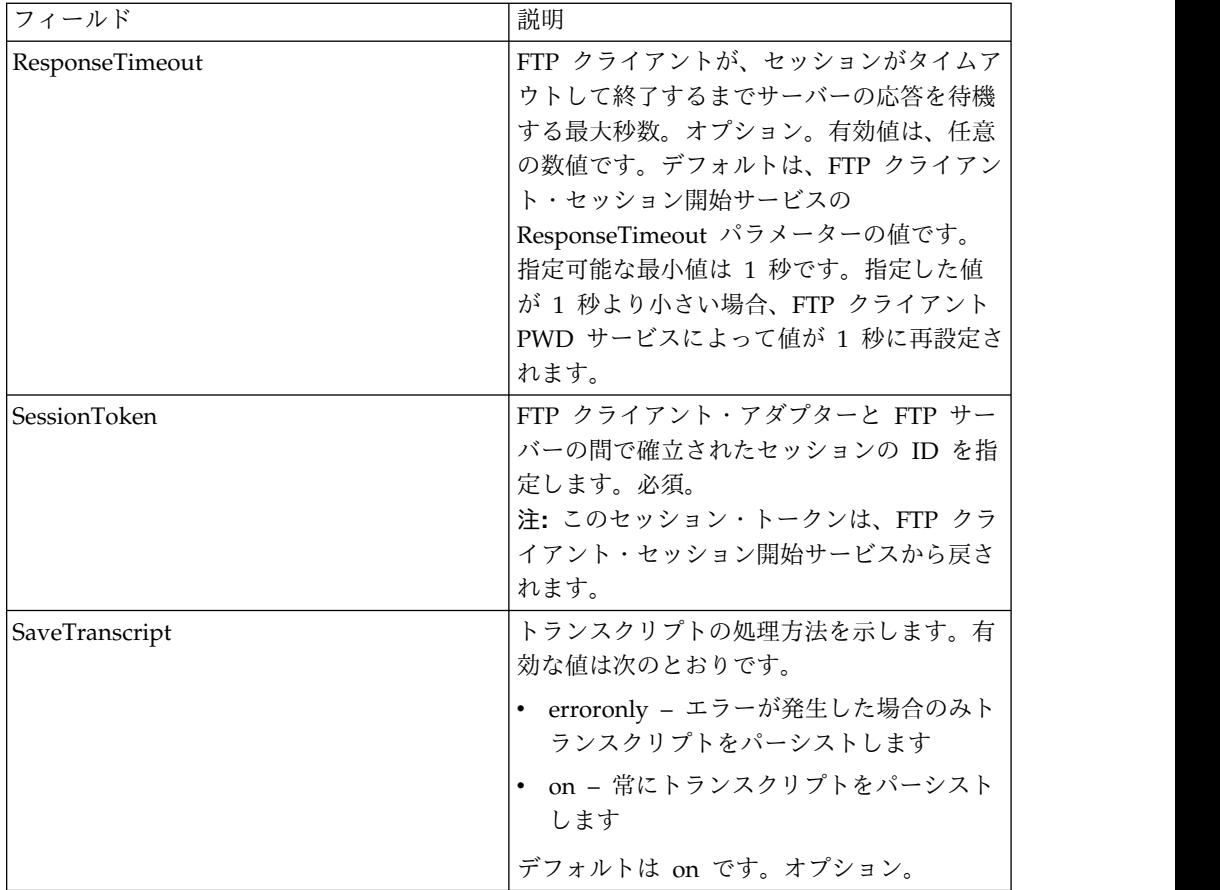

## サービスからビジネス・プロセスへの出力

次の表は、FTP クライアント PWD サービスからビジネス・プロセスに渡されるパ ラメーターを説明しています。

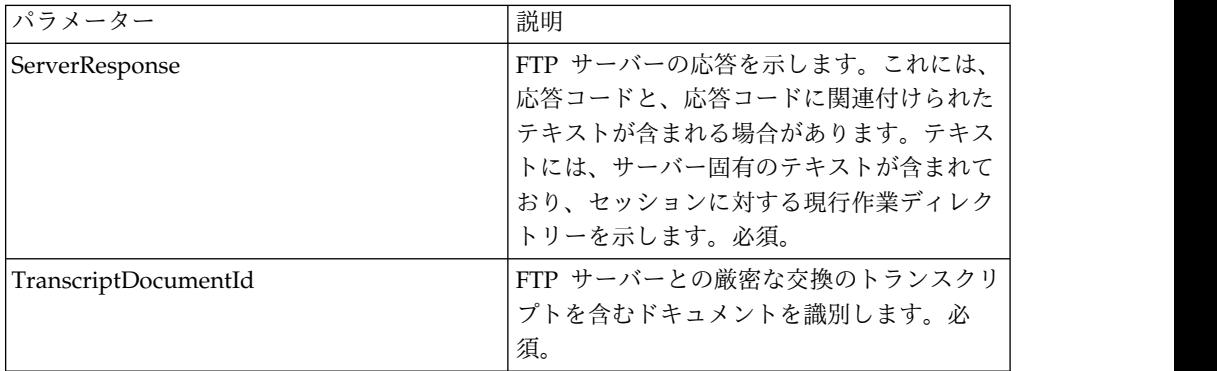

# ビジネス・プロセスからサービスへの出力

次の表は、ビジネス・プロセスから FTP クライアント PWD サービスに渡される パラメーターを説明しています。

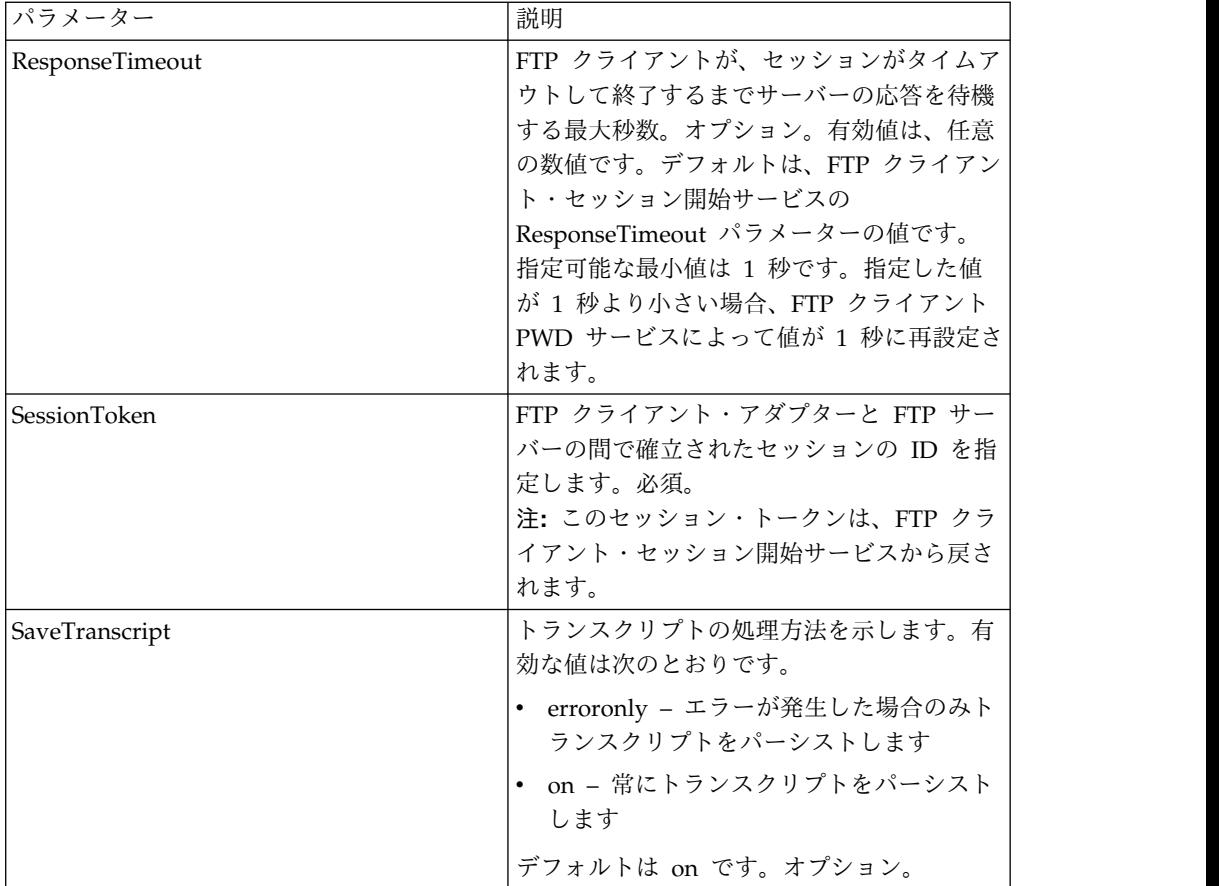

次のビジネス・プロセス例は、FTP クライアント PWD サービスの使用方法を示し ています。

```
<sequence>
  [[ Insert FTP Client Begin Session ]]
    <operation name="FTP PWD SERVICE">
    <participant name="FTPClientPwd"/>
    <output message="PwdRequest">
      <assign to="SessionToken"
        from="/ProcessData/FtpBeginSessionServiceResults/SessionToken/text()">
      </assign>
    </output>
    <input message="inmsg">
      <assign to="FTPClientPwdResults" from="*"></assign>
    </input>
  </operation>
  [[ Insert FTP Client End Session ]]
</sequence>
```
# **FTP** クライアント **RMD** サービス

FTP クライアント RMD サービスは、取引パートナーの FTP サーバー上の特定の ディレクトリーを削除します。

次の表に、FTP クライアント RMD サービスの概要を示します。

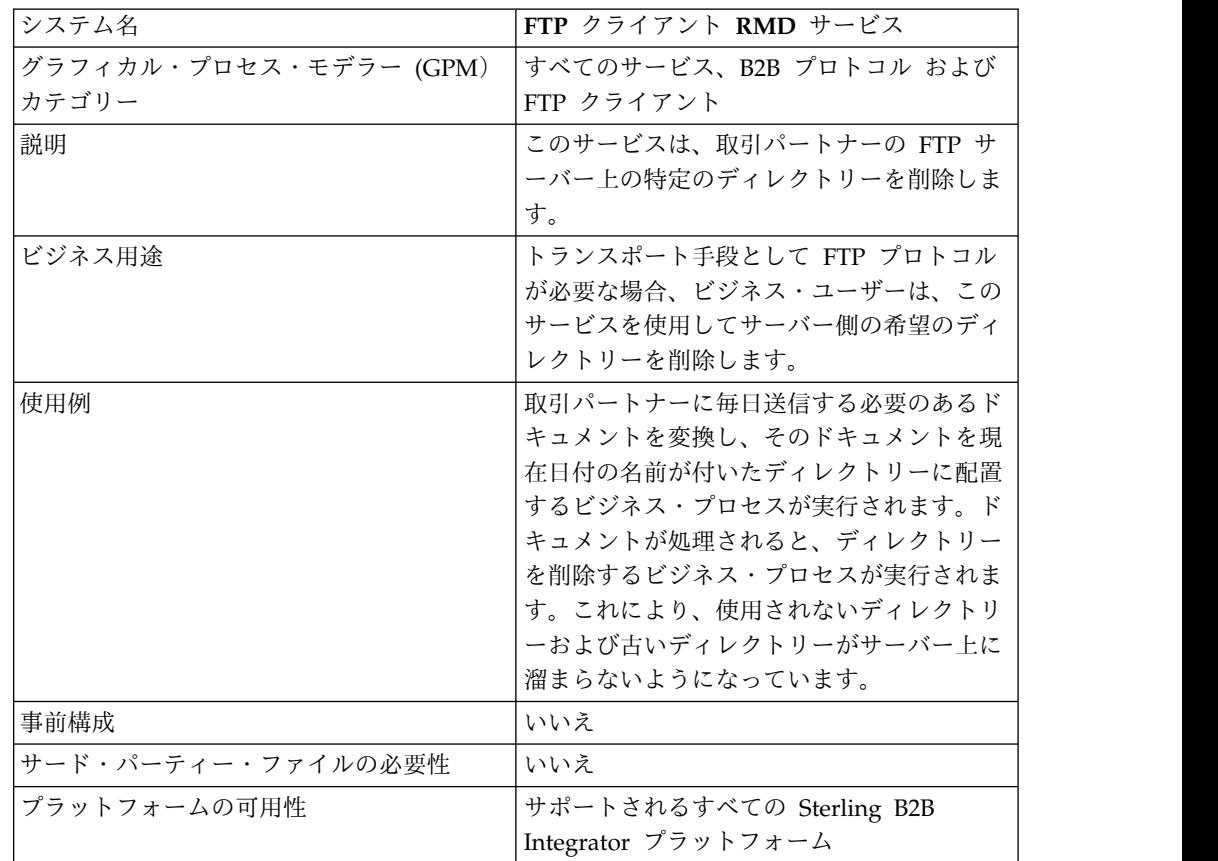

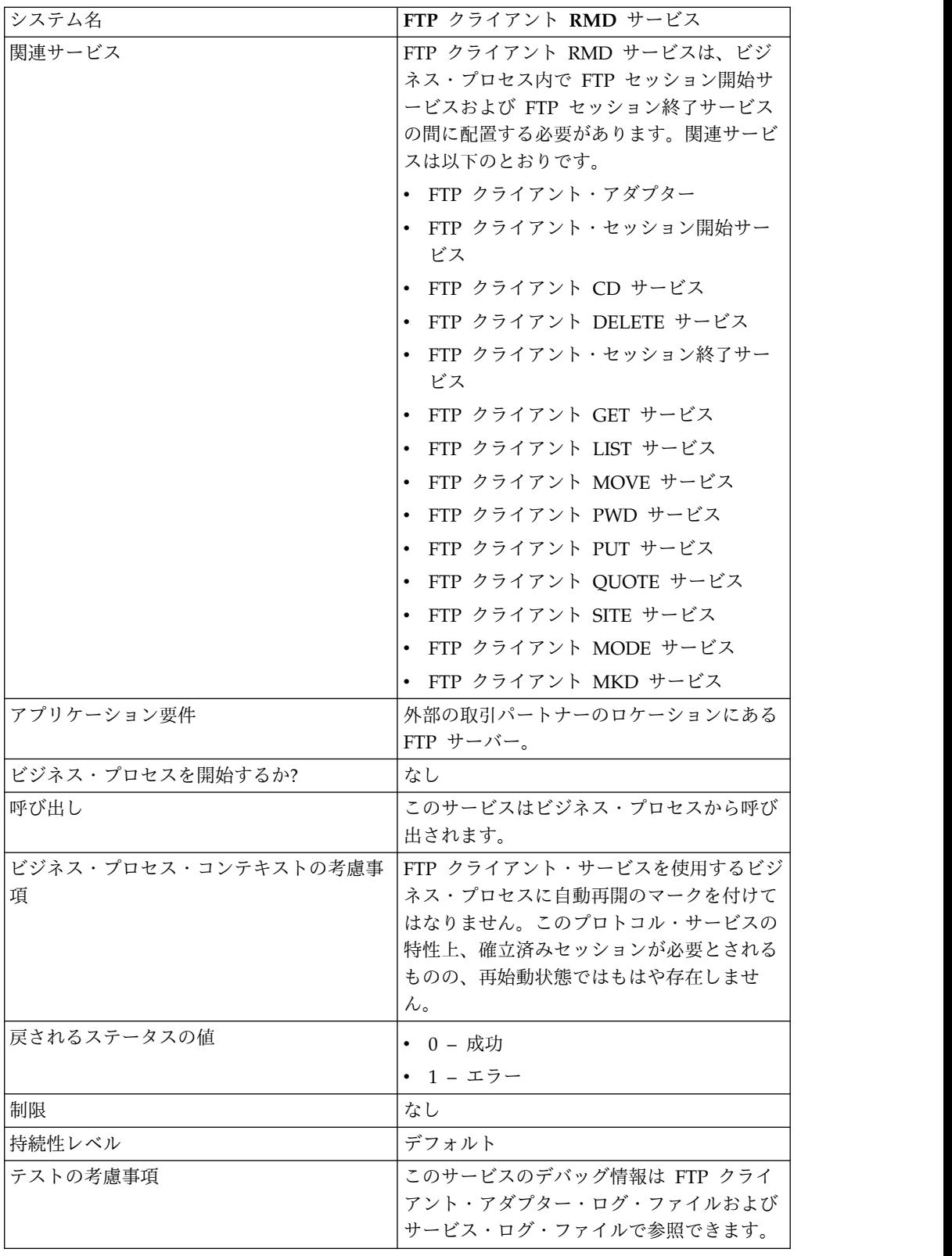

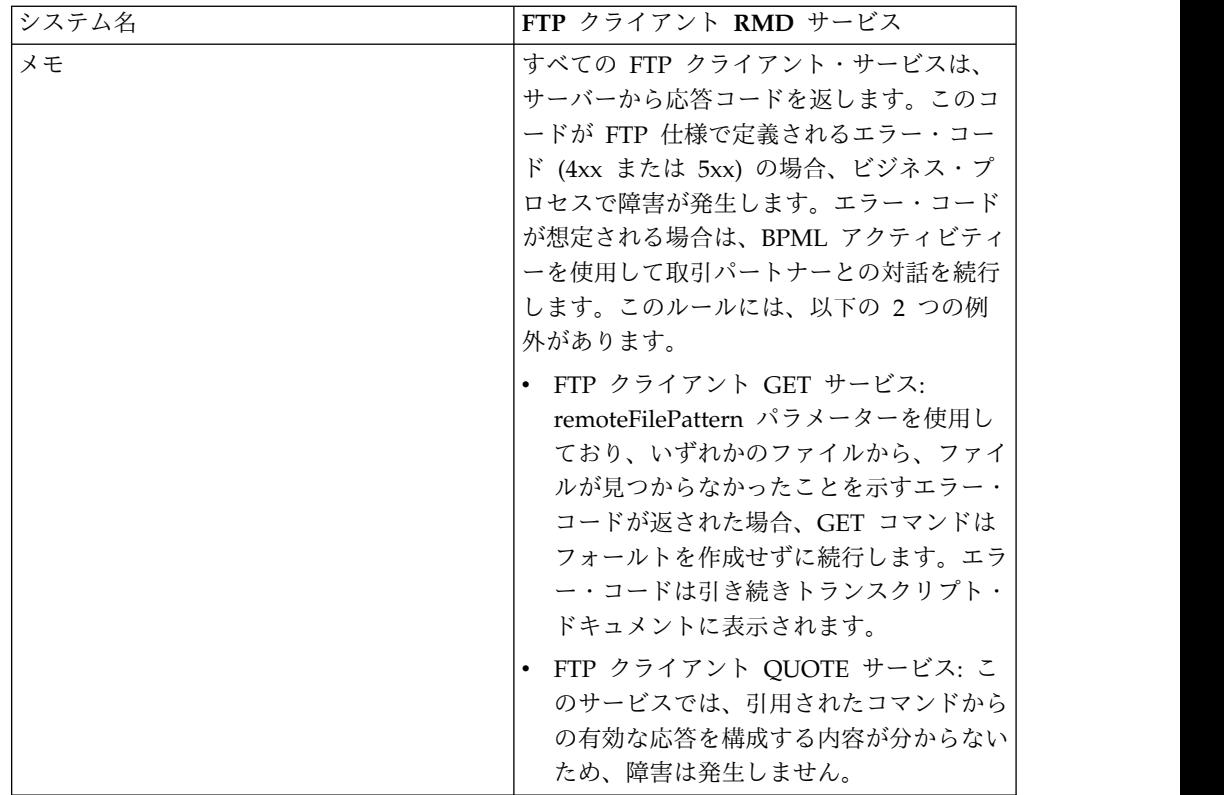

## **FTP** クライアント **RMD** サービスの実装

FTP クライアント RMD サービスを実装するには、以下のタスクを実行します。

- 1. FTP クライアント RMD サービス構成を作成します (または Sterling B2B Integrator にインストール済みの構成を使用可能にし、必要に応じてパラメータ ーを編集します)。
- 2. FTP クライアント RMD サービスを構成します。
- 3. FTP クライアント RMD サービスをビジネス・プロセスで使用します。

## **FTP** クライアント **RMD** サービスの構成

FTP クライアント RMD サービスを構成するには、以下のフィールドの設定を管理 コンソールおよび GPM に指定する必要があります。

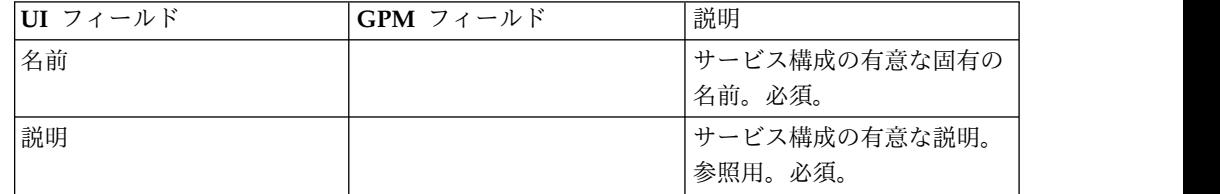

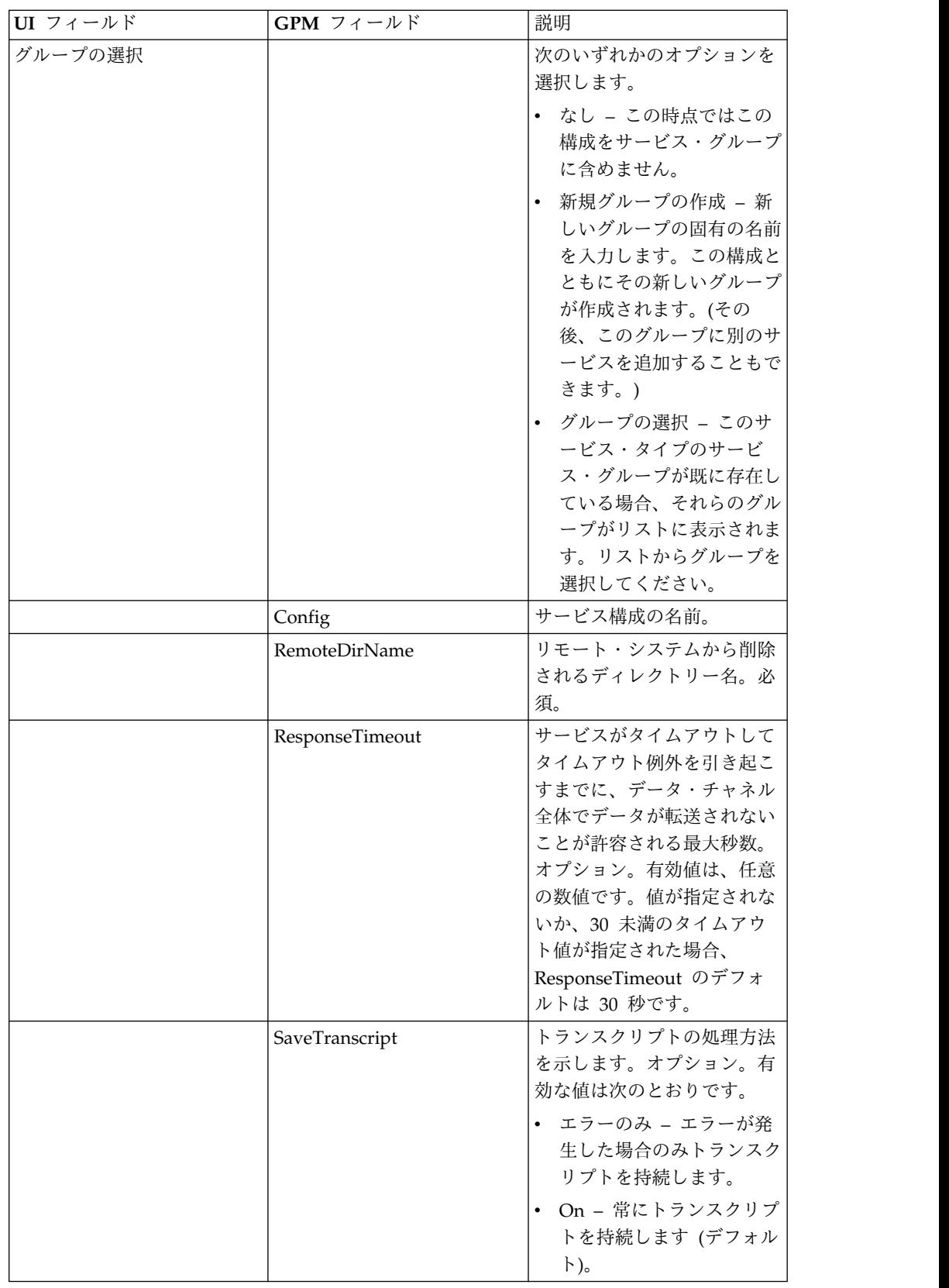

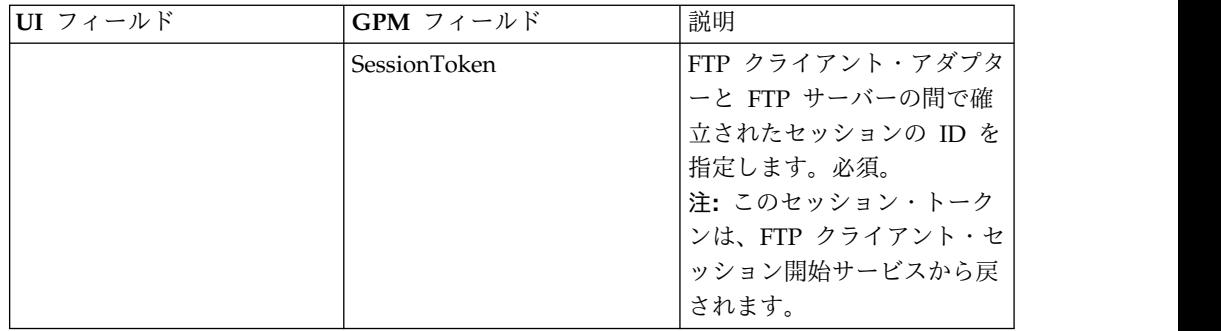

# ビジネス・プロセスからサービスに渡されるパラメーター

次の表は、ビジネス・プロセスから FTP クライアント RMD サービスに渡される パラメーターを説明しています。

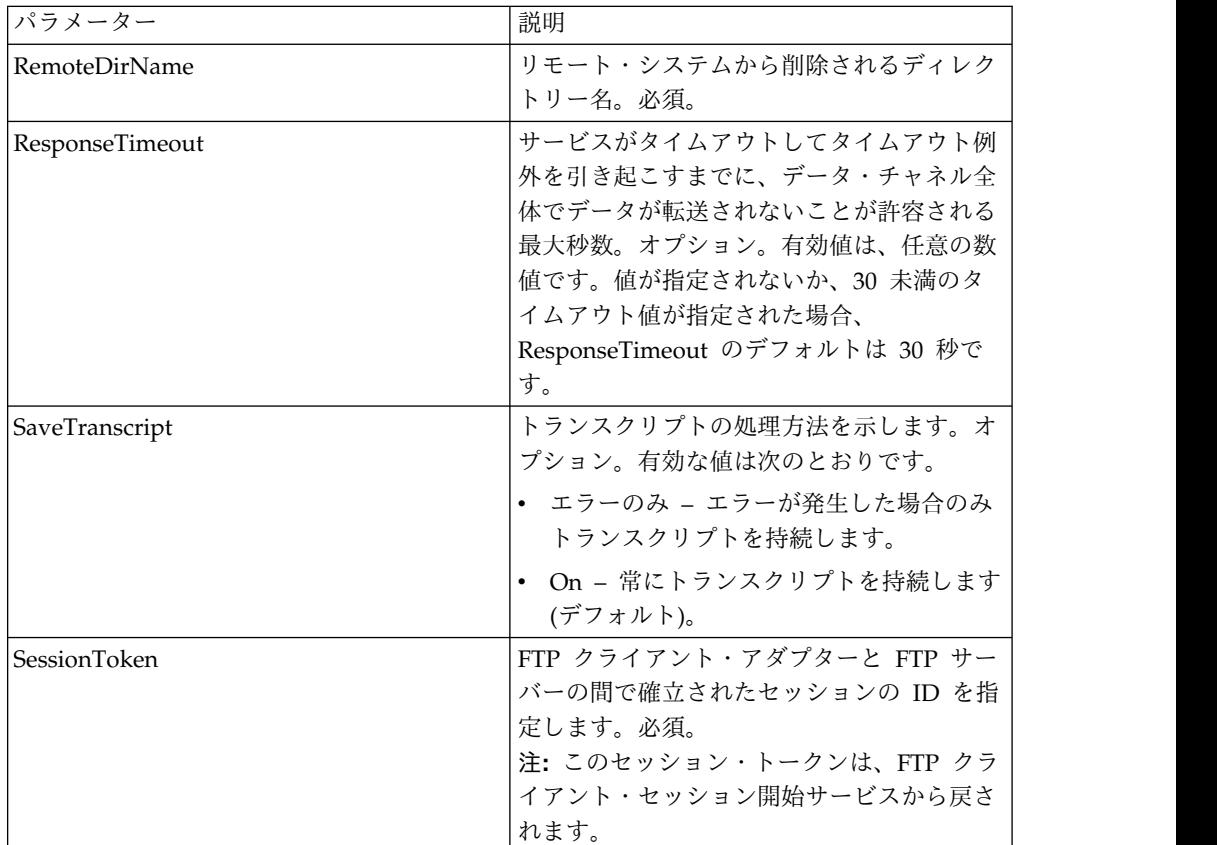

# サービスからビジネス・プロセスに渡されるパラメーター

次の表は、FTP クライアント RMD サービスからビジネス・プロセスに渡されるパ ラメーターを説明しています。

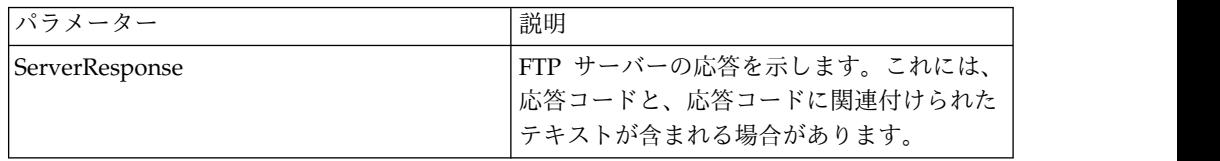

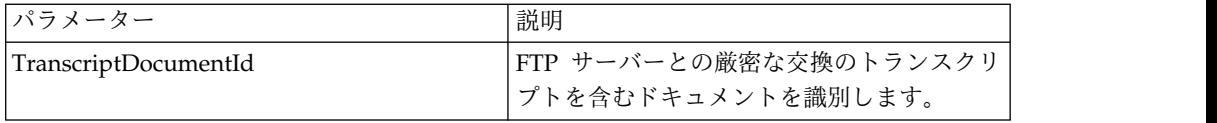

以下のビジネス・プロセスでは、FTP クライアント RMD サービスを使用してリモ ート FTP サーバー上のディレクトリーを削除します。

```
<process name="FtpExample">
 <sequence>
[[Insert Begin Session ]]
<operation name="FTP Client RMD Service">
     <participant name="FTPClientRmd"/>
     <output message=" RmdRequest ">
               <assign to="." from="*"></assign>
                <assign to="RemoteDirName">FTPTEST</assign>
     </output>
     <input message="FtpRmdResults ">
<assign to="RmdResults" from="*"/>
     </input>
 </operation>
   </operation>
 [[Insert end session here]]
 </sequence>
</process>
```
# **FTP** クライアント **QUOTE** サービス

FTP クライアント QUOTE サービスは、カスタム・コマンドを取引パートナーの FTP サーバーに渡します。

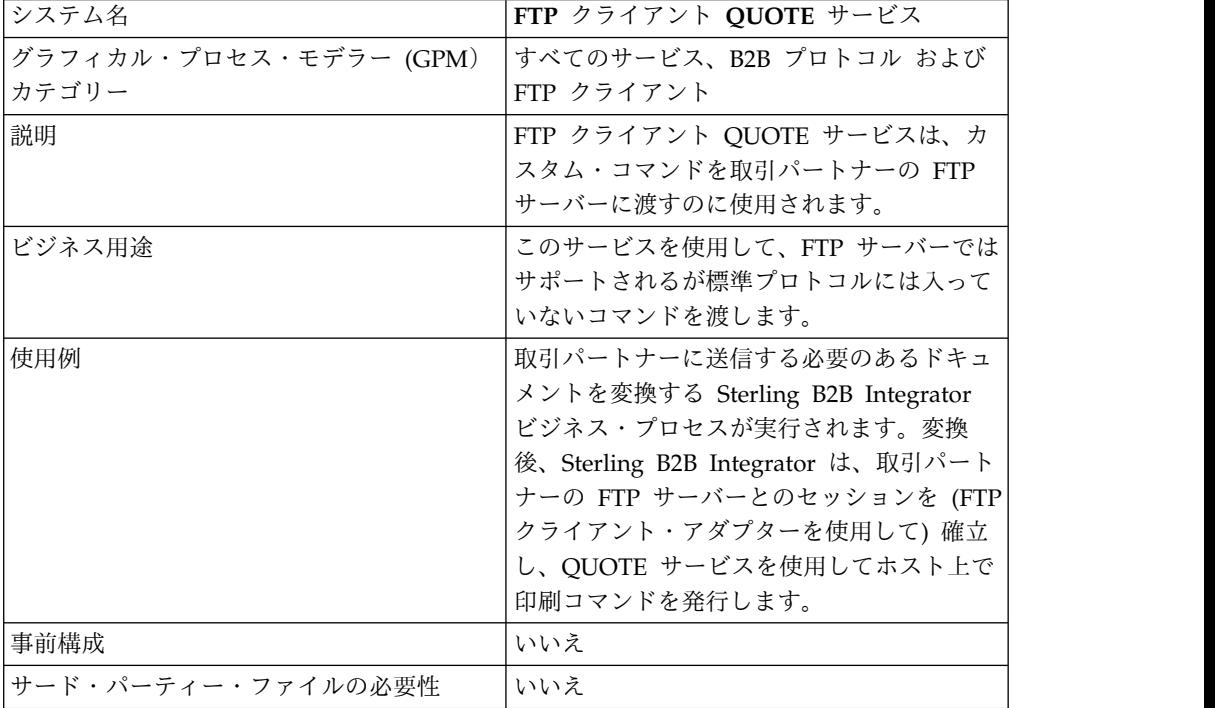

次の表に、FTP クライアント QUOTE サービスの概要を示します。

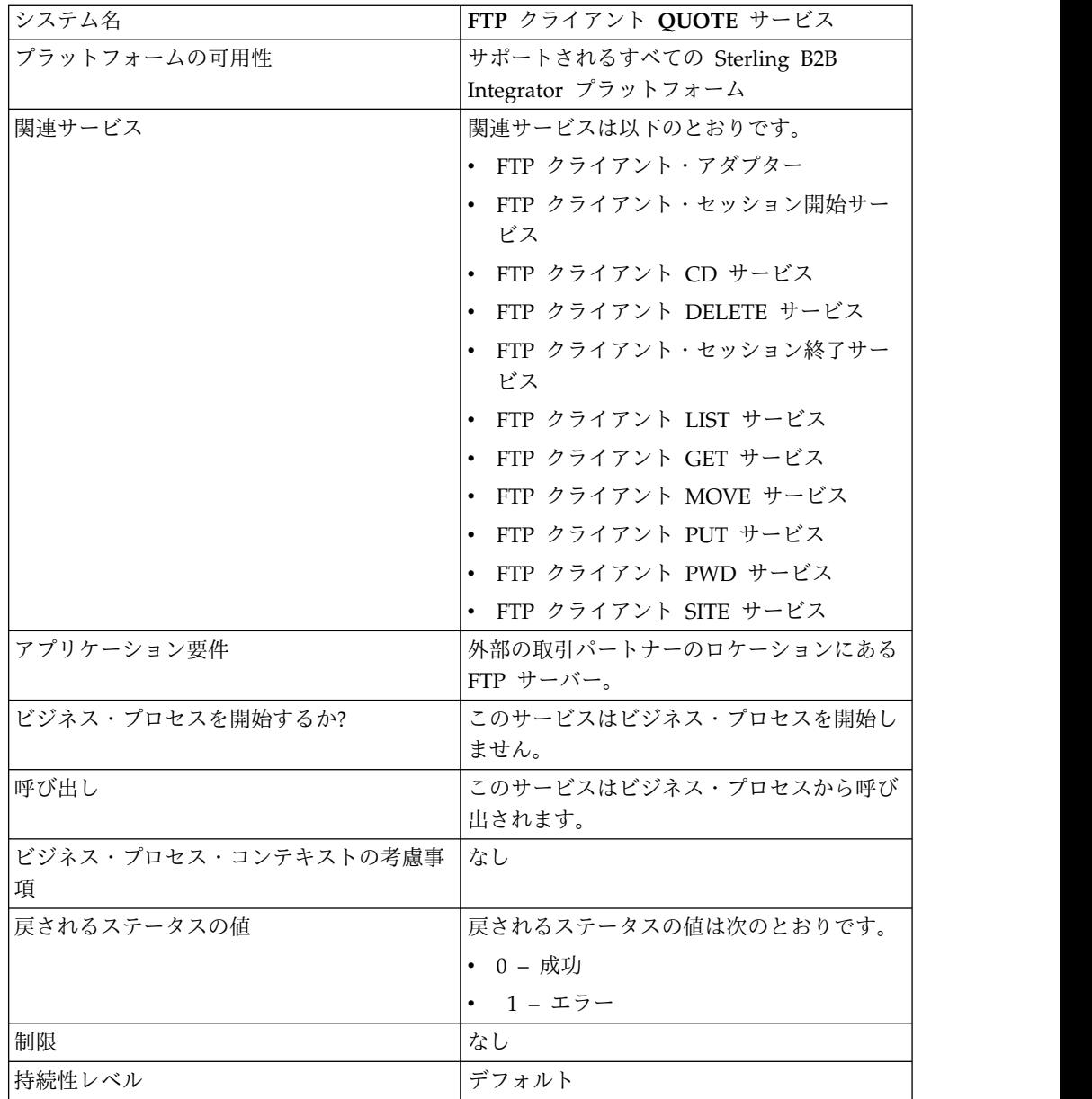

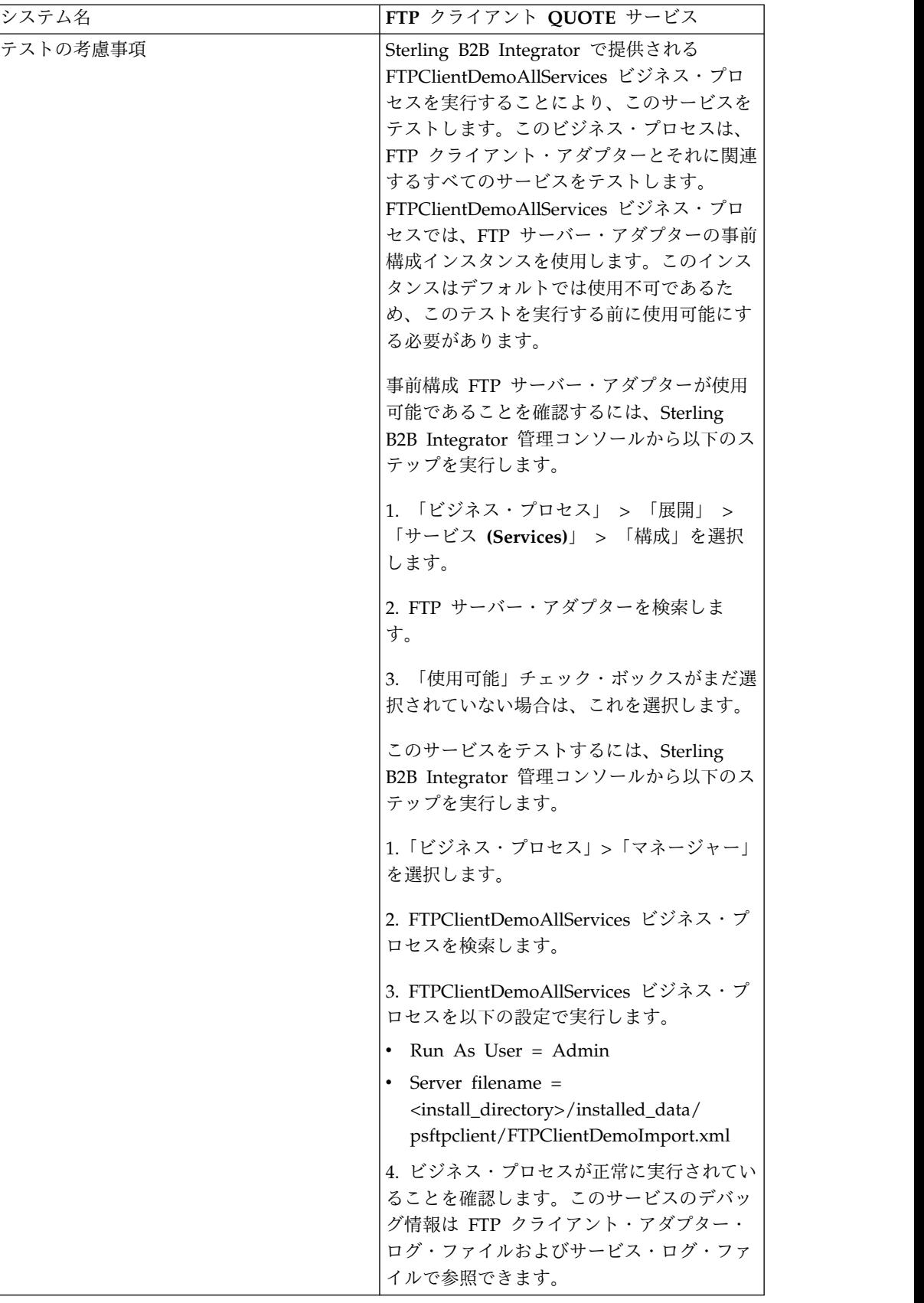

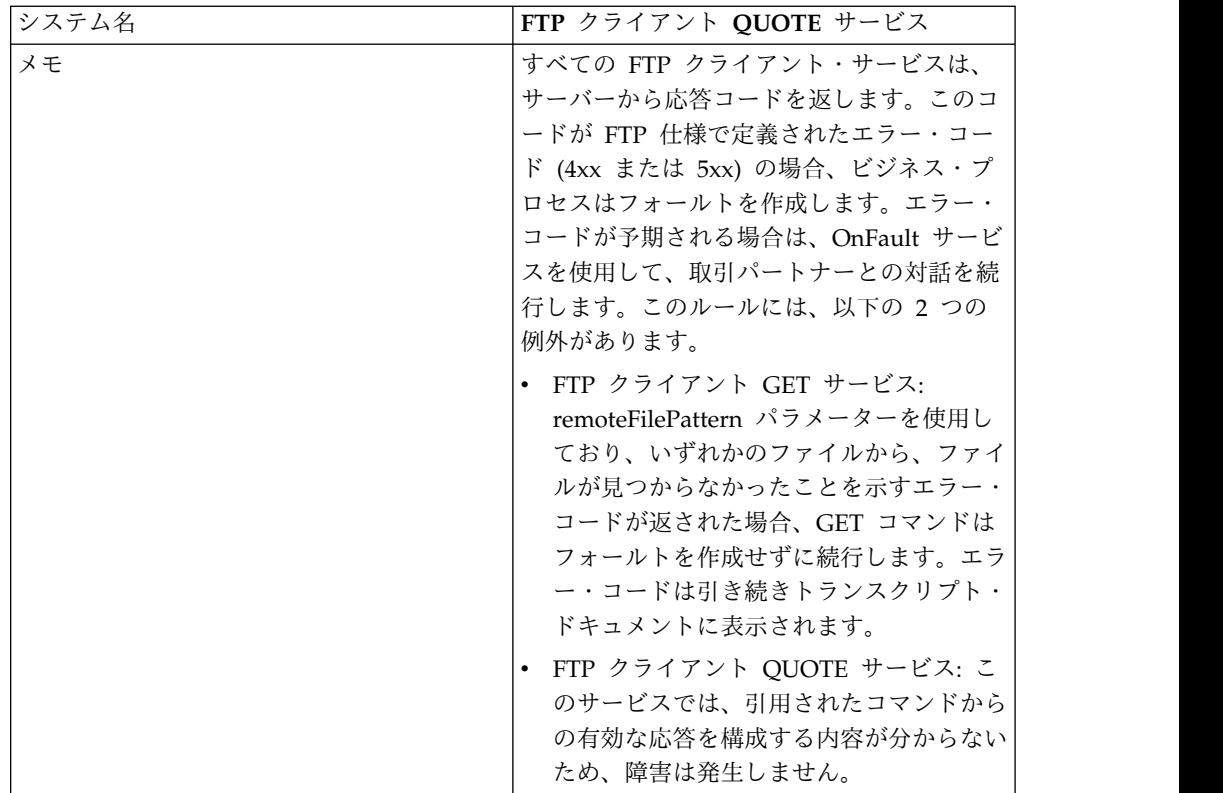

## **FTP** クライアント **QUOTE** サービスの実装

FTP クライアント QUOTE サービスを実装するには、以下のタスクを実行しま す。

- 1. FTP クライアント QUOTE サービス構成を作成します (または Sterling B2B Integrator にインストール済みの構成を使用可能にし、必要に応じてパラメータ ーを編集します)。詳細は、『サービスとアダプターの管理』を参照してくださ い。
- 2. FTP クライアント QUOTE サービスを構成します。詳しくは、『*FTP* クライ アント *QUOTE* サービスの構成』を参照してください。
- 3. FTP クライアント QUOTE サービスをビジネス・プロセスで使用します。

#### **FTP** クライアント **QUOTE** サービスの構成

FTP クライアント QUOTE サービスを構成するには、以下のフィールドの設定を GPM に指定する必要があります。

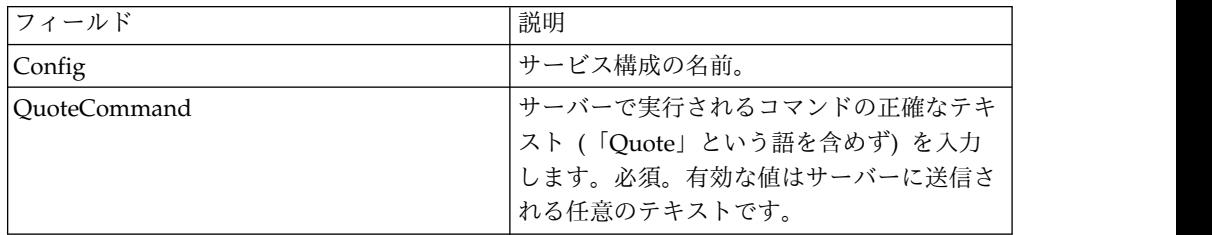

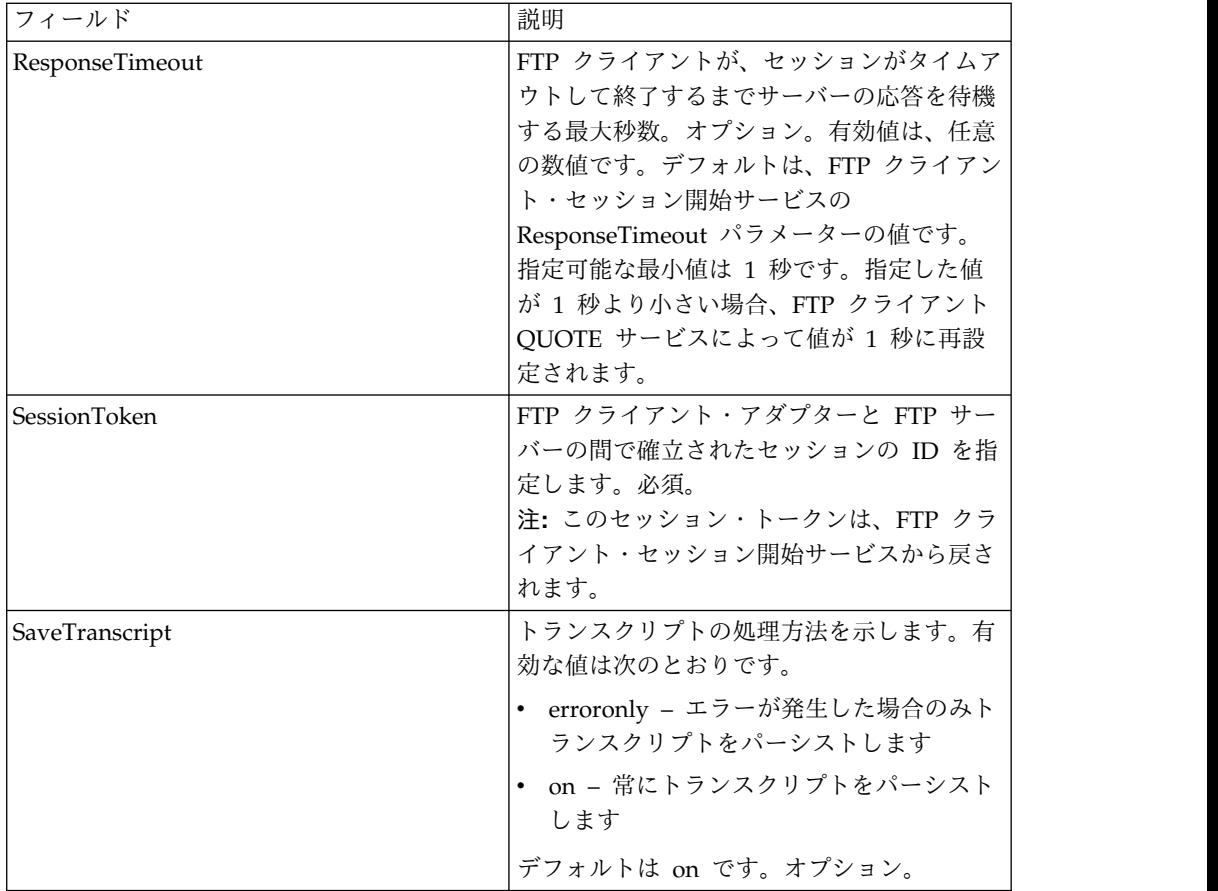

## サービスからビジネス・プロセスへの出力

次の表は、FTP クライアント QUOTE サービスからビジネス・プロセスに渡され るパラメーターを説明しています。

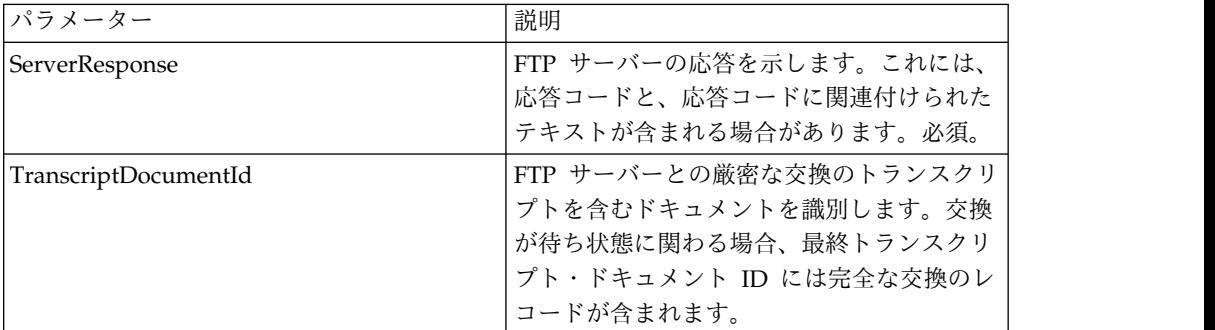

## ビジネス・プロセスからサービスへの出力

次の表は、ビジネス・プロセスから FTP クライアント QUOTE サービスに渡され るパラメーターを説明しています。

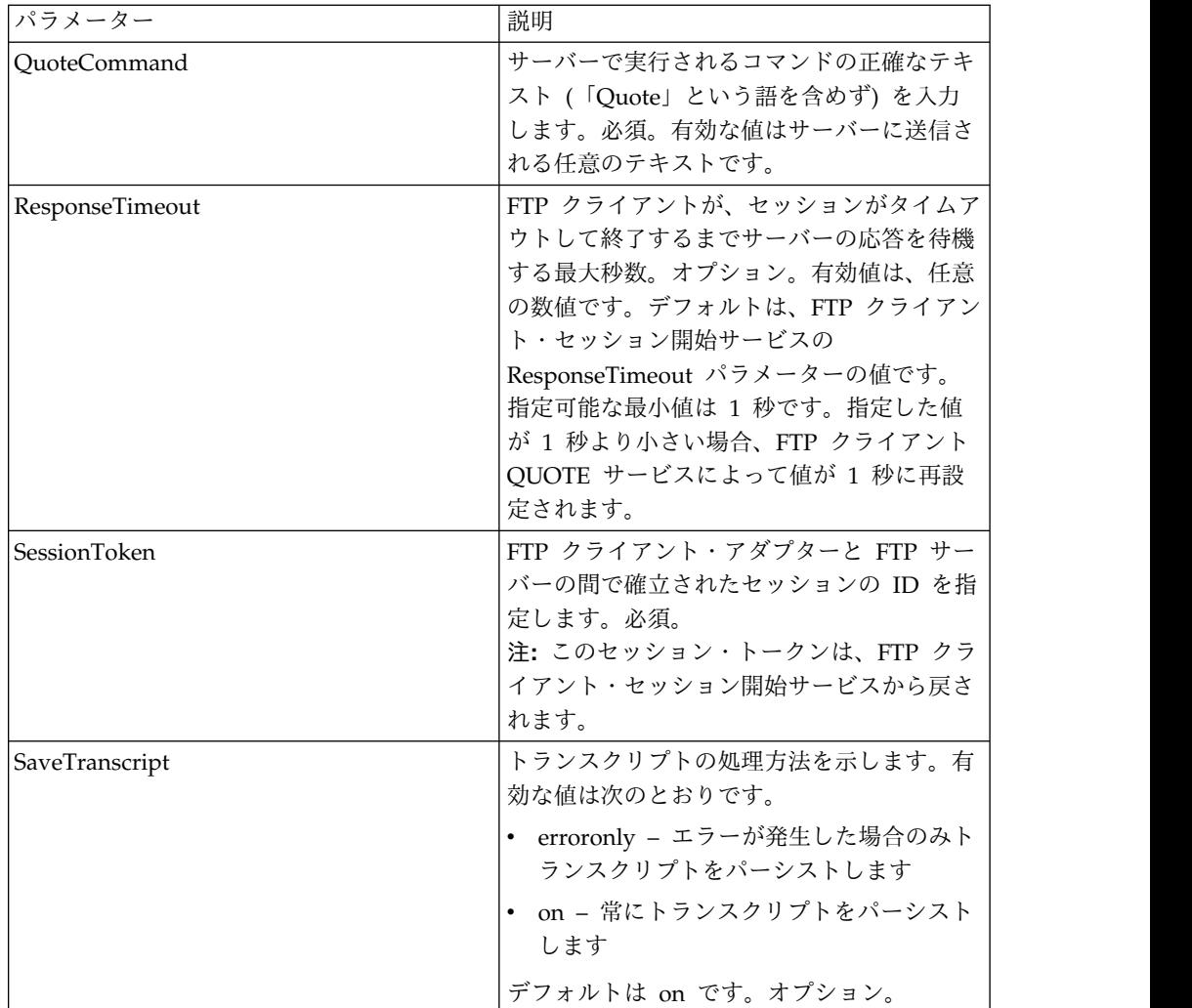

次のビジネス・プロセス例は、FTP クライアント QUOTE サービスを使用しての site コマンドの送信を示しています。

```
<sequence>
 [[ Insert FTP Client Begin Session ]]
    <operation name="FTP QUOTE SERVICE">
    <participant name="FTPClientQuote"/>
   <output message="QuoteRequest">
      <assign to="SessionToken" ■
         from="/ProcessData/FtpBeginSessionServiceResults/SessionToken/text()">
      </assign>
      <assign to="QuoteComamnd">SITE HELP</assign>
    </output>
    <input message="inmsg">
      <assign to="FTPClientQuoteResults" from="*"></assign>
    </input>
    </operation>
 [[ Insert FTP Client Begin Session ]]
</sequence>
```
# **FTP** クライアント **SITE** サービス

FTP クライアント SITE サービスは、サイト固有の制御コマンドを FTP サーバー に送信します。

次の表に、FTP クライアント SITE サービスの概要を示します。

| システム名                           | FTP クライアント SITE サービス                                                                                                    |
|---------------------------------|----------------------------------------------------------------------------------------------------|
|                                 |                                                                                                    |
| グラフィカル・プロセス・モデラー (GPM)<br>カテゴリー | すべてのサービス、B2B プロトコル および<br>FTP クライアント                                                                                                    |
| 説明                              | このサービスは、サイト固有の制御コマンド<br>を FTP サーバーに送信するのに使用されま<br>す。                                                                                                    |
| ビジネス用途                          | このサービスを使用して、サイト固有の制御<br>コマンドを取引パートナーの FTP サーバー<br>に送信します。                                                                                                    |
| 使用例                             | サイト固有の制御コマンドを取引パートナー<br>に送信する必要がある Sterling B2B<br>Integrator ビジネス・プロセスが実行されま<br>す。Sterling B2B Integrator は、FTP クライ<br>アント SITE サービスを使用してサイト固有<br>の制御コマンドを取引パートナーの FTP サ<br>ーバーに送信します。 |
| 事前構成                            | いいえ                                                                                                    |
| サード・パーティー・ファイルの必要性              | いいえ                                                                                                    |
| プラットフォームの可用性                    | サポートされるすべての Sterling B2B<br>Integrator プラットフォーム                                                                                                    |
| 関連サービス                          | 関連サービスは以下のとおりです。                                                                                                    |
|                                 | FTP クライアント・アダプター                                                                                                    |
|                                 | FTP クライアント・セッション開始サー<br>ビス                                                                                                    |
|                                 | FTP クライアント CD サービス                                                                                                    |
|                                 | FTP クライアント DELETE サービス<br>$\bullet$                                                                                                    |
|                                 | FTP クライアント・セッション終了サー<br>ビス                                                                                                    |
|                                 | FTP クライアント LIST サービス                                                                                                    |
|                                 | • FTP クライアント GET サービス                                                                                                    |
|                                 | ・ FTP クライアント MOVE サービス                                                                                                    |
|                                 | • FTP クライアント PUT サービス                                                                                                    |
|                                 | ・ FTP クライアント PWD サービス                                                                                                    |
|                                 | ・ FTP クライアント QUOTE サービス                                                                                                    |
| アプリケーション要件                      | 外部の取引パートナーのロケーションにある<br>FTP サーバー。このサーバーに関する情報<br>は、取引プロファイルに構成する必要があり<br>ます。                                                                                                    |

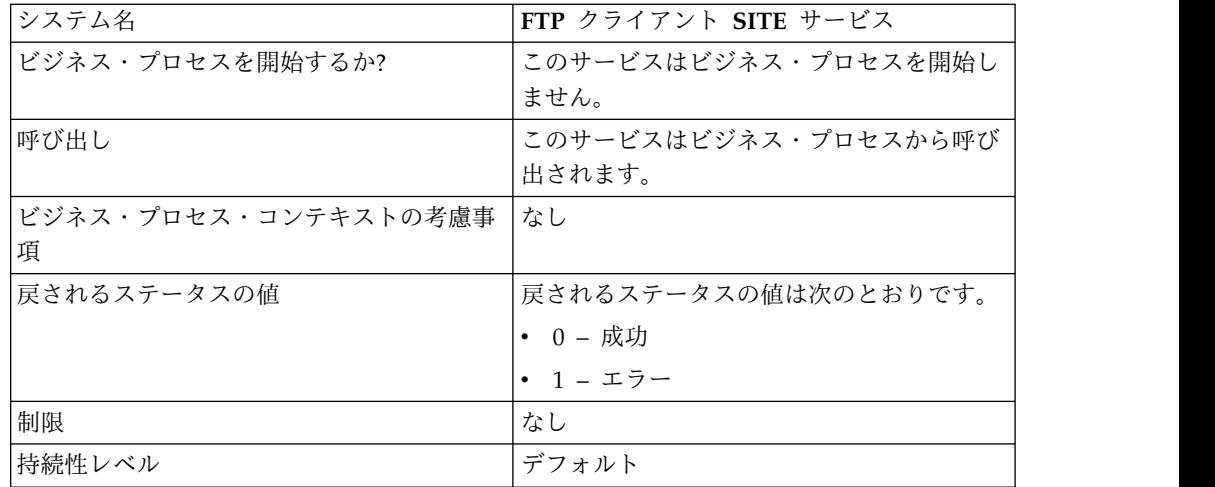

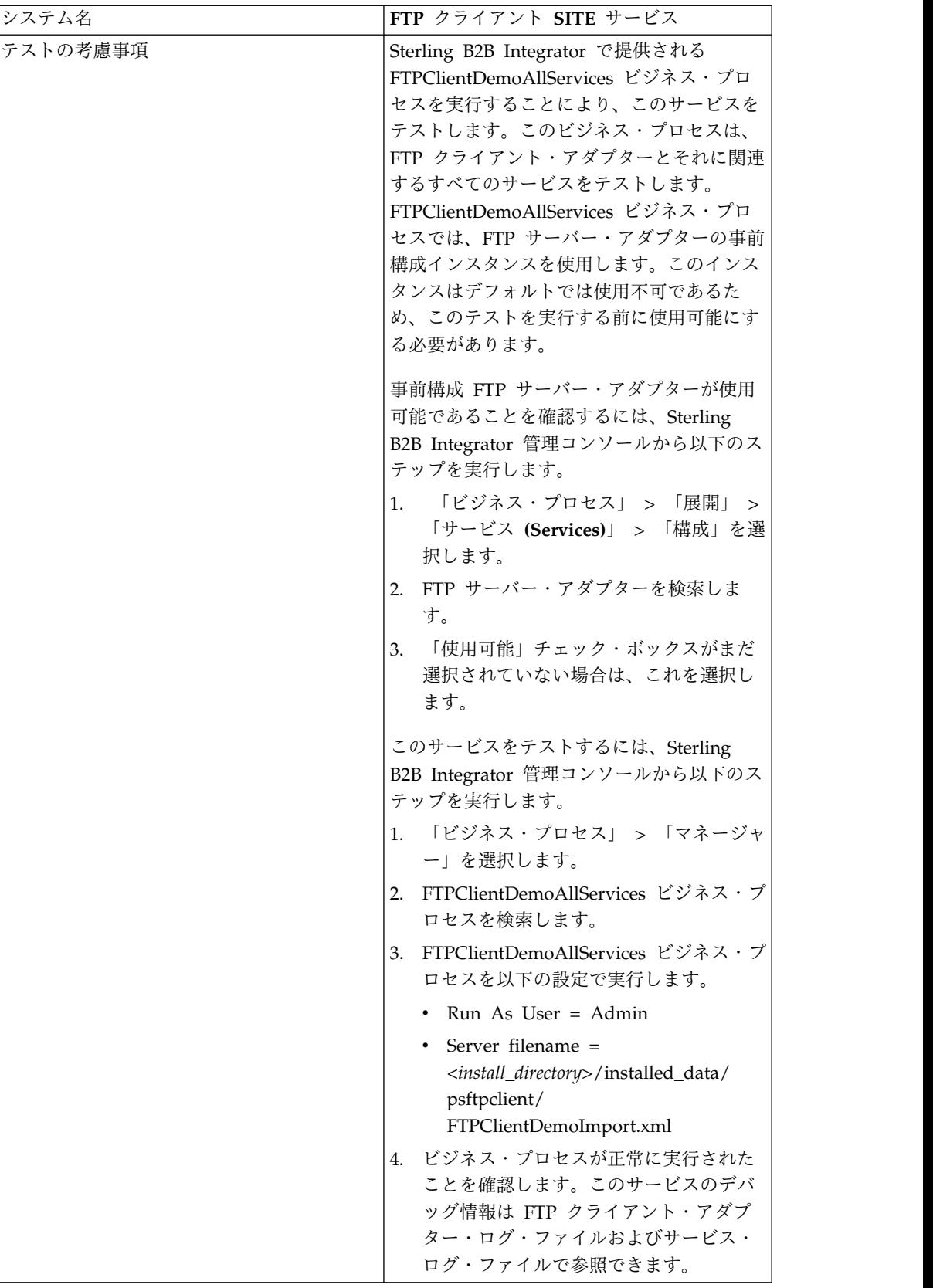

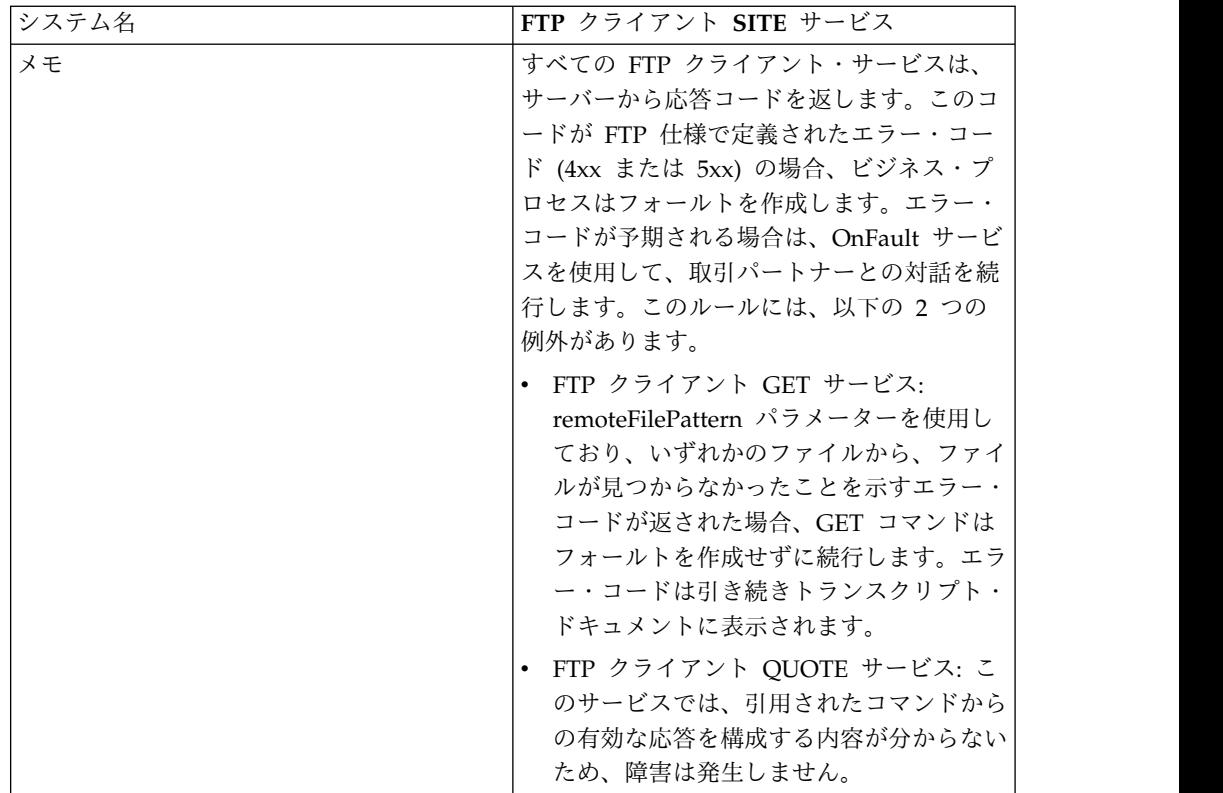

### **FTP** クライアント **SITE** サービスの実装

FTP クライアント SITE サービスを実装するには、以下のタスクを実行します。

- 1. FTP クライアント SITE サービス構成を作成します (または Sterling B2B Integrator にインストール済みの構成を使用可能にし、必要に応じてパラメータ ーを編集します)。詳細は、『サービスとアダプターの管理』を参照してくださ い。
- 2. FTP クライアント SITE サービスを構成します。詳しくは、『*FTP* クライアン ト *SITE* サービスの構成』を参照してください。
- 3. FTP クライアント SITE サービスをビジネス・プロセスで使用します。

#### **FTP** クライアント **SITE** サービスの構成

FTP クライアント SITE サービスを構成するには、以下のフィールドの設定を GPM に指定する必要があります。

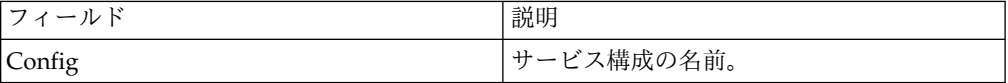

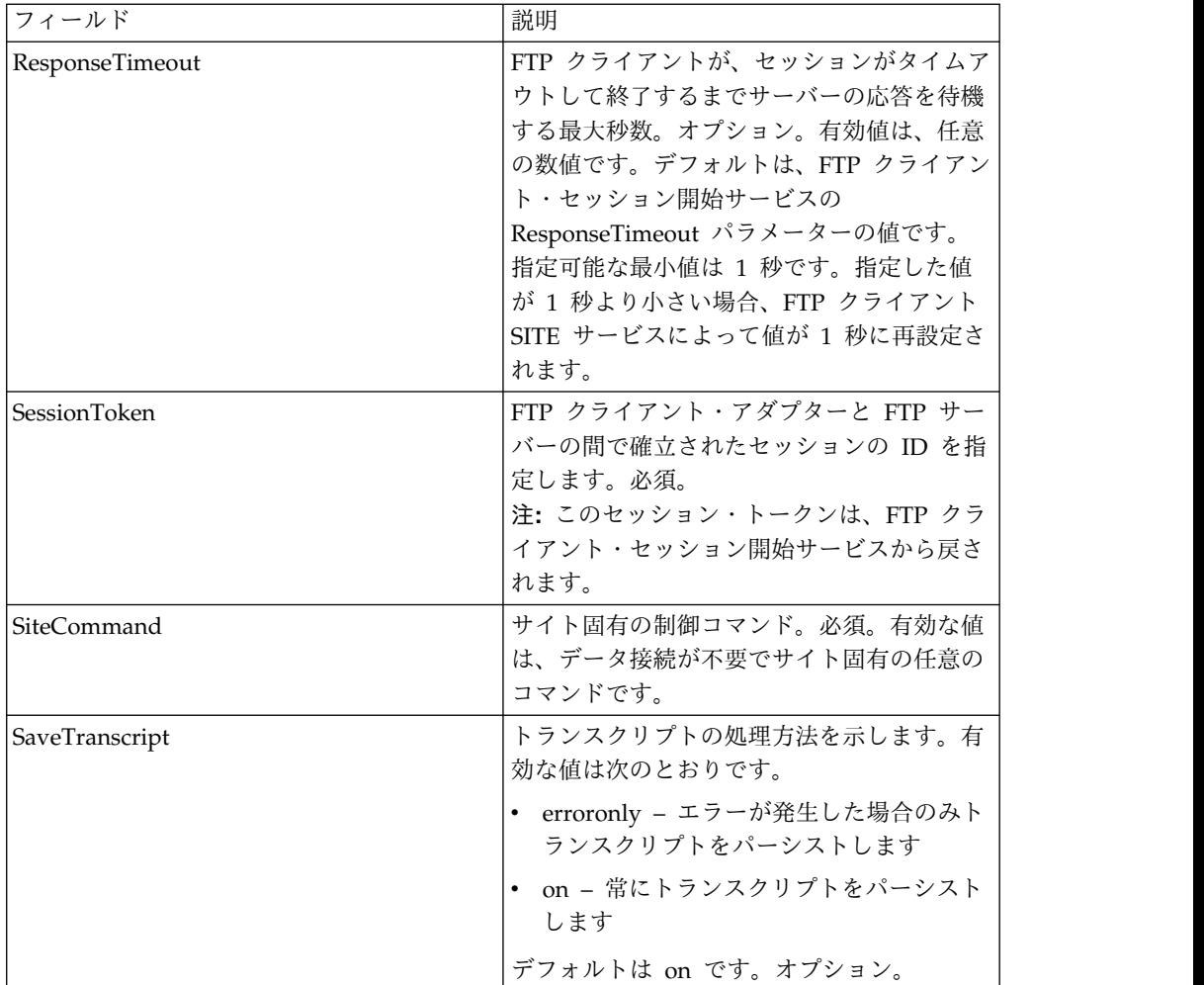

# サービスからビジネス・プロセスへの出力

次の表は、FTP クライアント SITE サービスからビジネス・プロセスに渡されるパ ラメーターを説明しています。

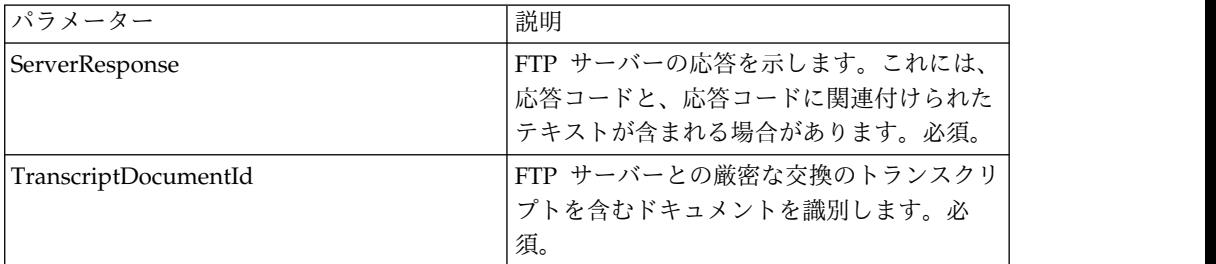

## ビジネス・プロセスからサービスへの出力

次の表は、ビジネス・プロセスから FTP クライアント SITE サービスに渡される パラメーターを説明しています。

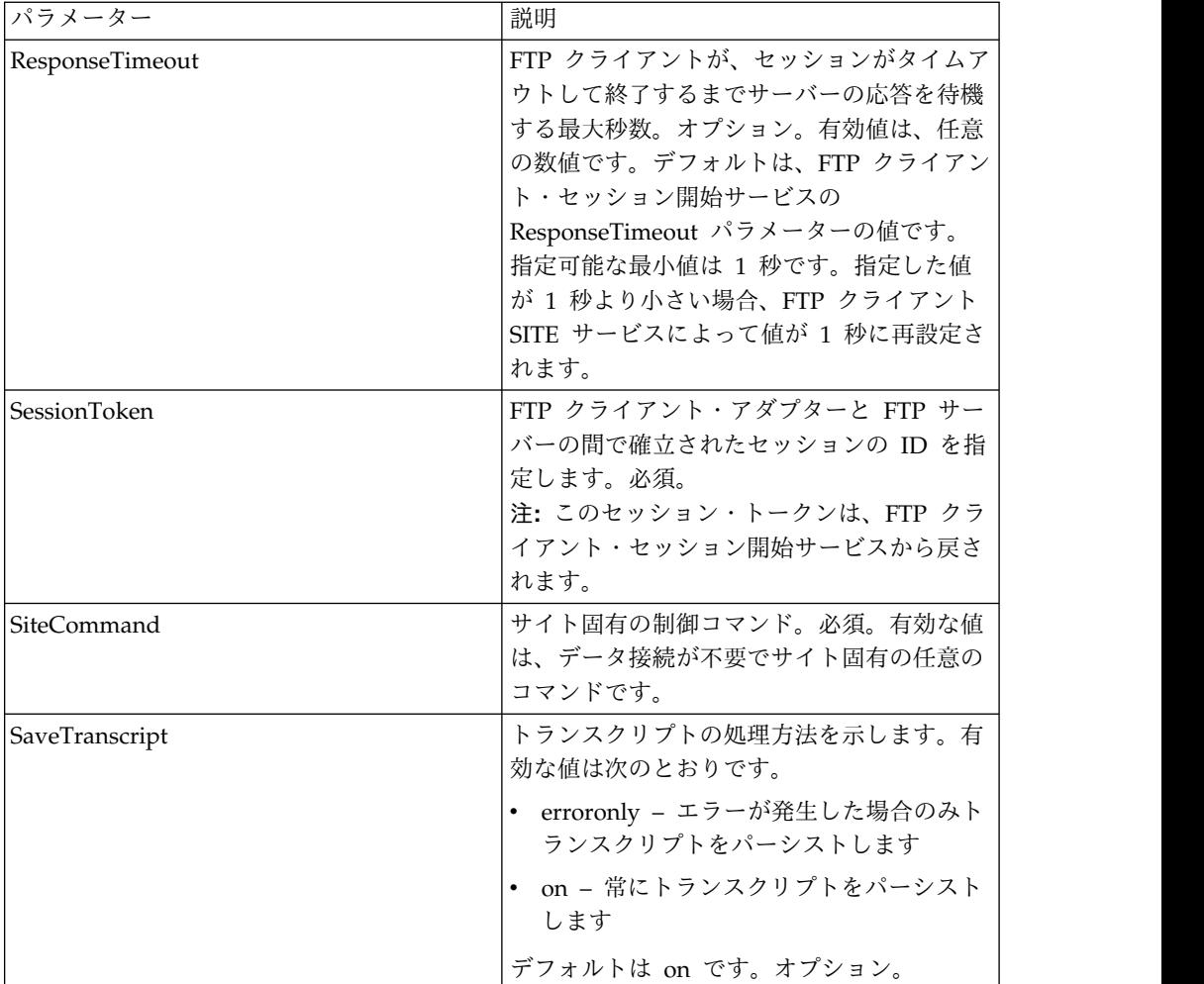

次のビジネス・プロセス例は、FTP クライアント SITE サービスの使用方法を示し ています。

```
<sequence>
  [[ Insert FTP Client Begin Session ]]
    <operation name="FTP SITE SERVICE">
    <participant name="FTPClientSite"/>
    <output message="SiteRequest">
       <assign to="SessionToken"
       from="/ProcessData/FtpBeginSessionServiceResults/
SessionToken/text()">
       </assign>
       <assign to="SiteCommand">Help</assign>
    </output>
    <input message="inmsg">
       <assign to="FTPClientSiteResults" from="*"></assign>
    </input>
    </operation>
  [[ Insert FTP Client End Session ]]
</sequence>
```
# **FTP** リバース・プロキシー・アダプター

FTP リバース・プロキシー・アダプターは、FTP を使用する外部接続と社内の Sterling B2B Integrator サーバーの間で高水準のデータ保護を提供します。

このアダプターを使用して、FTP プロトコルを使用する取引パートナーからドキュ メントを受信します。

FTP リバース・プロキシー・アダプターは、Sterling Secure Proxy 2.0 (以降) 製品 と使用できます。詳しくは、Sterling Secure Proxy の資料を参照してください。

# **FTP** サーバー・アダプター **(V5.2.0** から **5.2.1)**

FTP サーバー・アダプターは、FTP を使用して送信された、外部取引パートナーか らの要求を受信して処理します。このアダプターは周辺サーバーで使用されます。

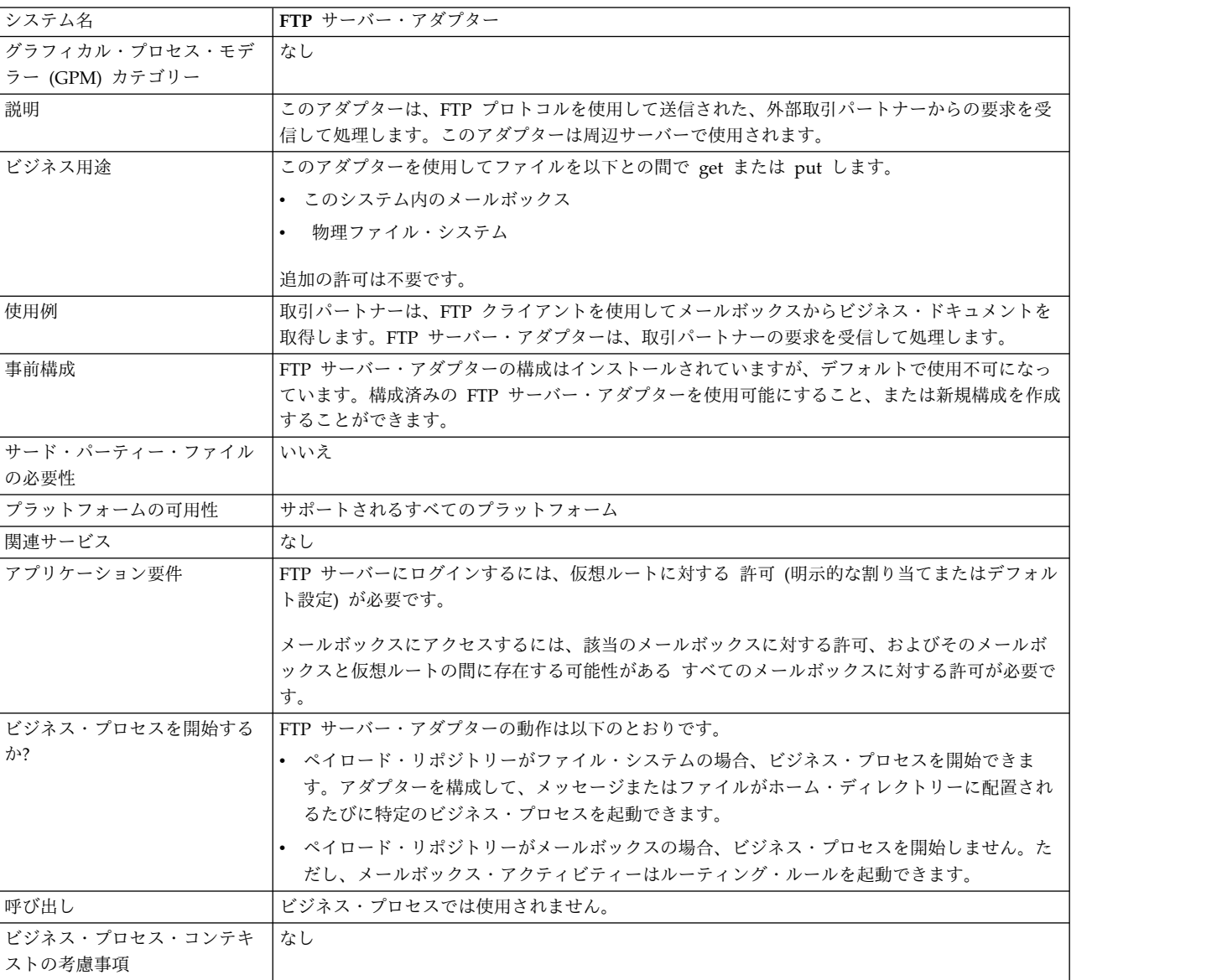

次の表に、FTP サーバー・アダプターの概要を示します。

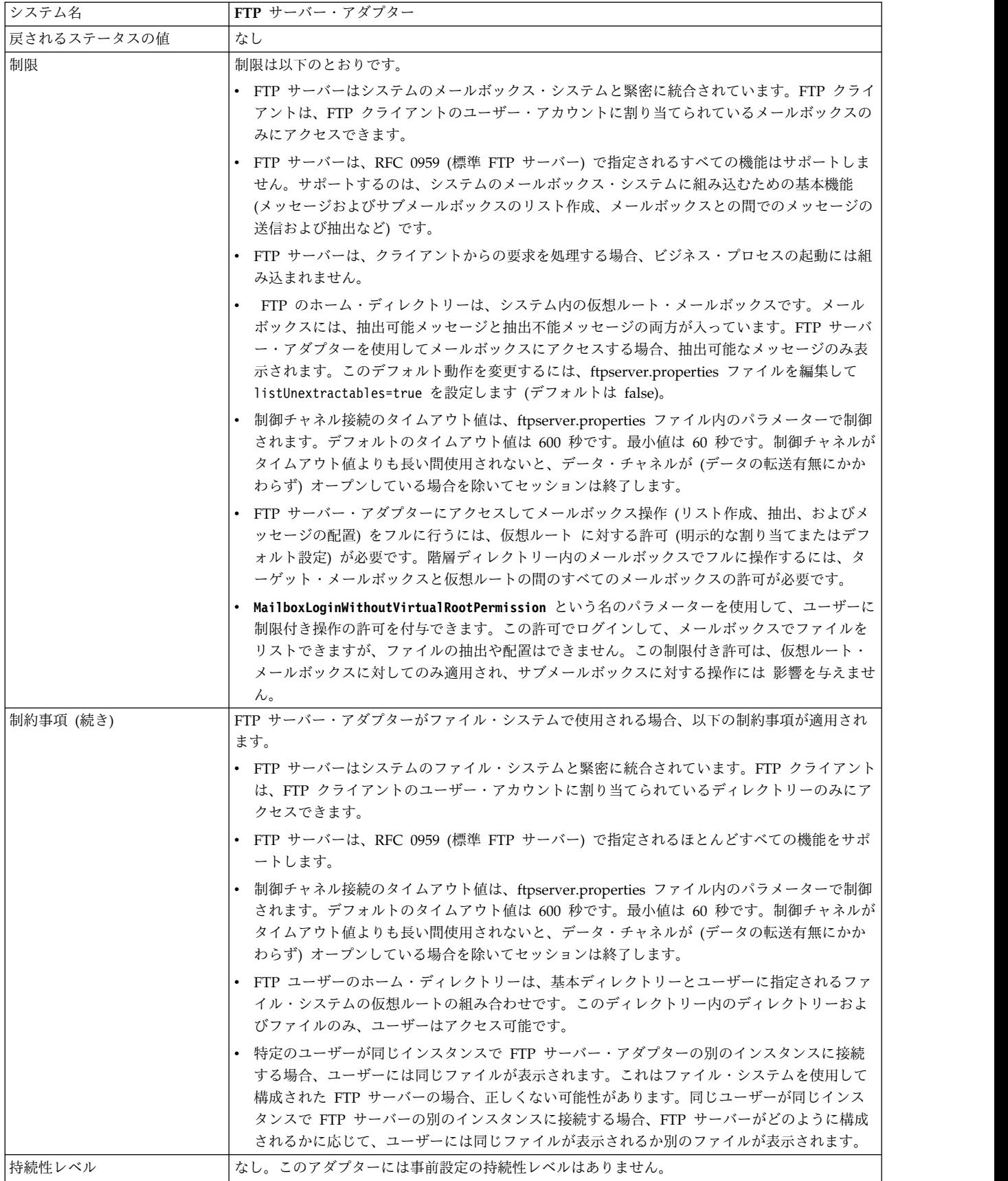

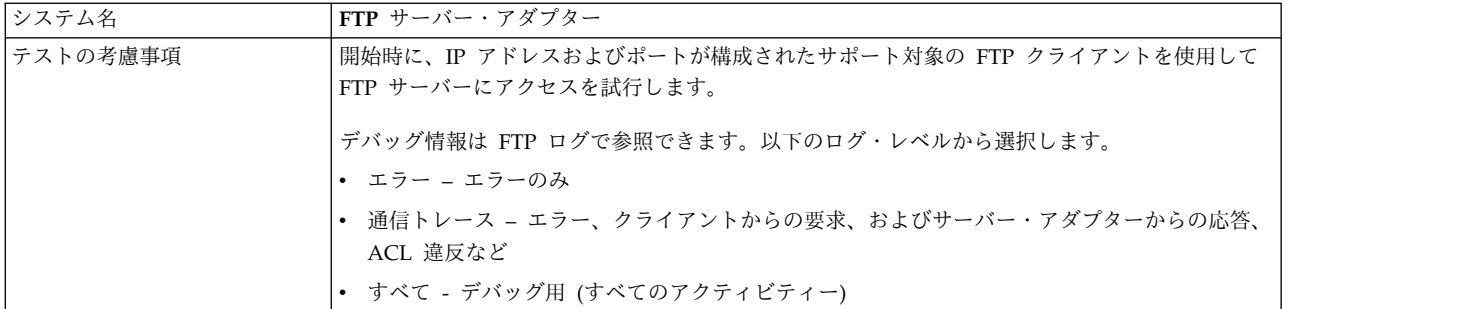

## **FTP** サーバー・アダプターの実装

FTP サーバー・アダプターを実装するには、以下のタスクを実行します。

- 1. FTP サーバー・アダプター構成を作成します (またはアプリケーションにイン ストール済みの構成を使用可能にし、必要に応じてパラメーターを編集しま す)。
- 2. FTP サーバー・アダプターを構成します。

## **FTP** サーバー・アダプターの構成

FTP サーバー・アダプターを構成するには、以下のフィールドの設定を指定する必 要があります。

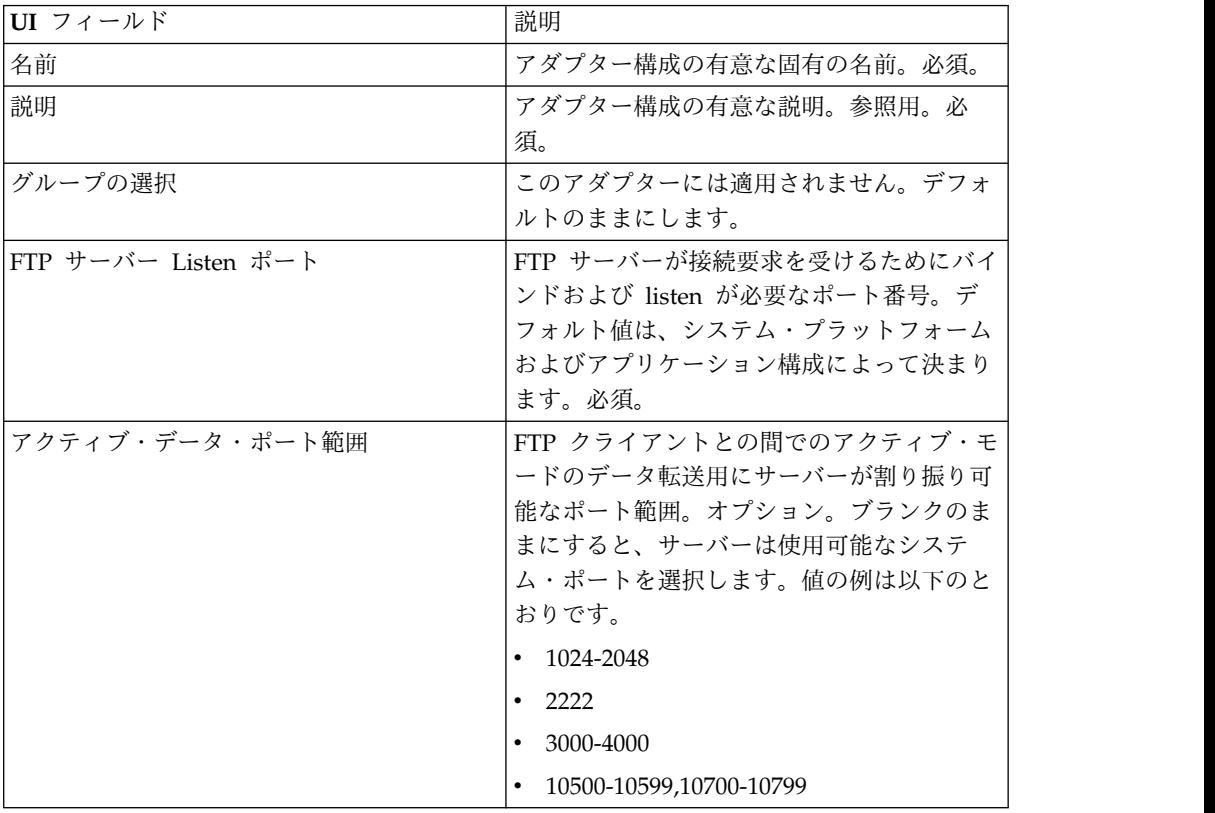

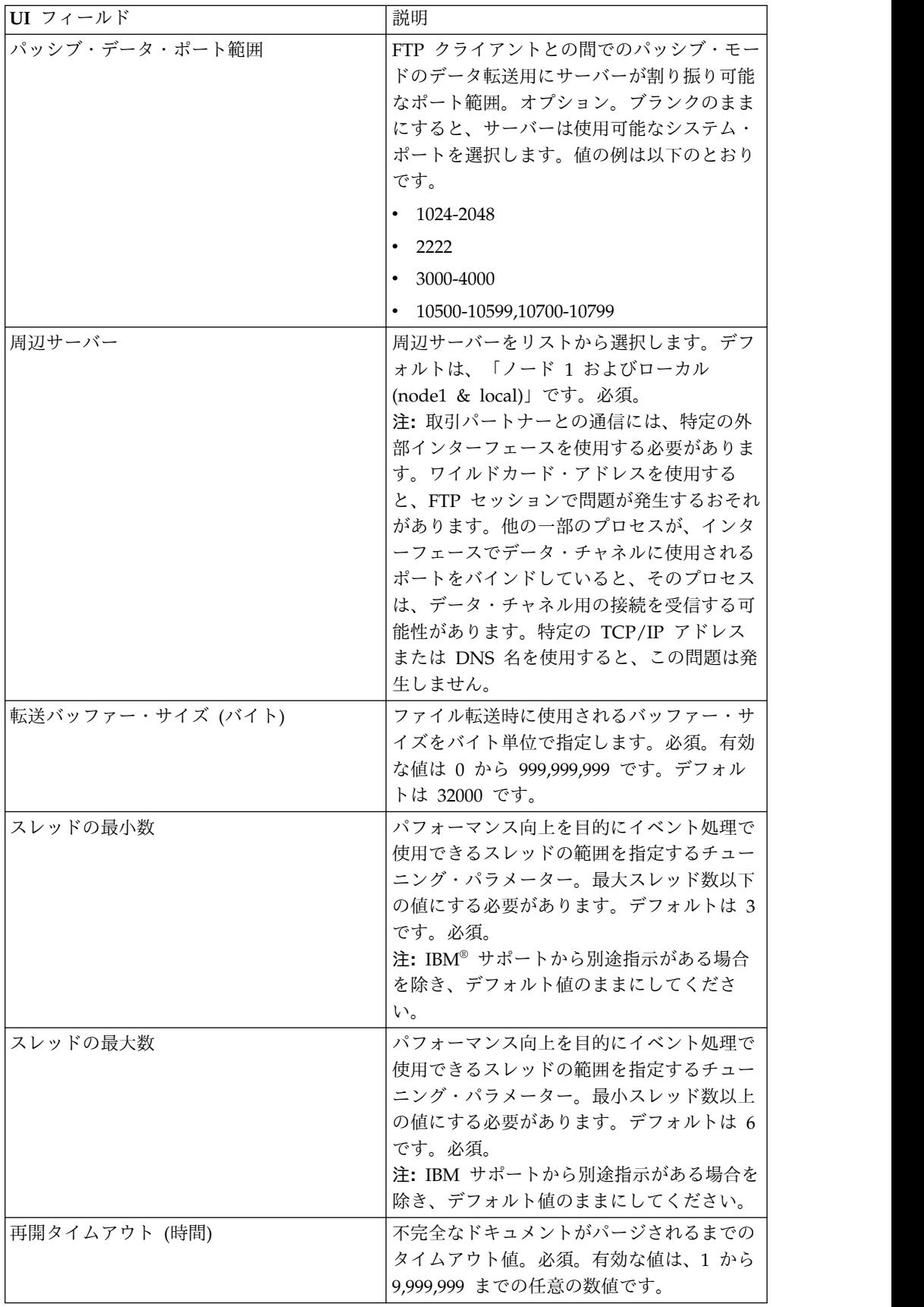

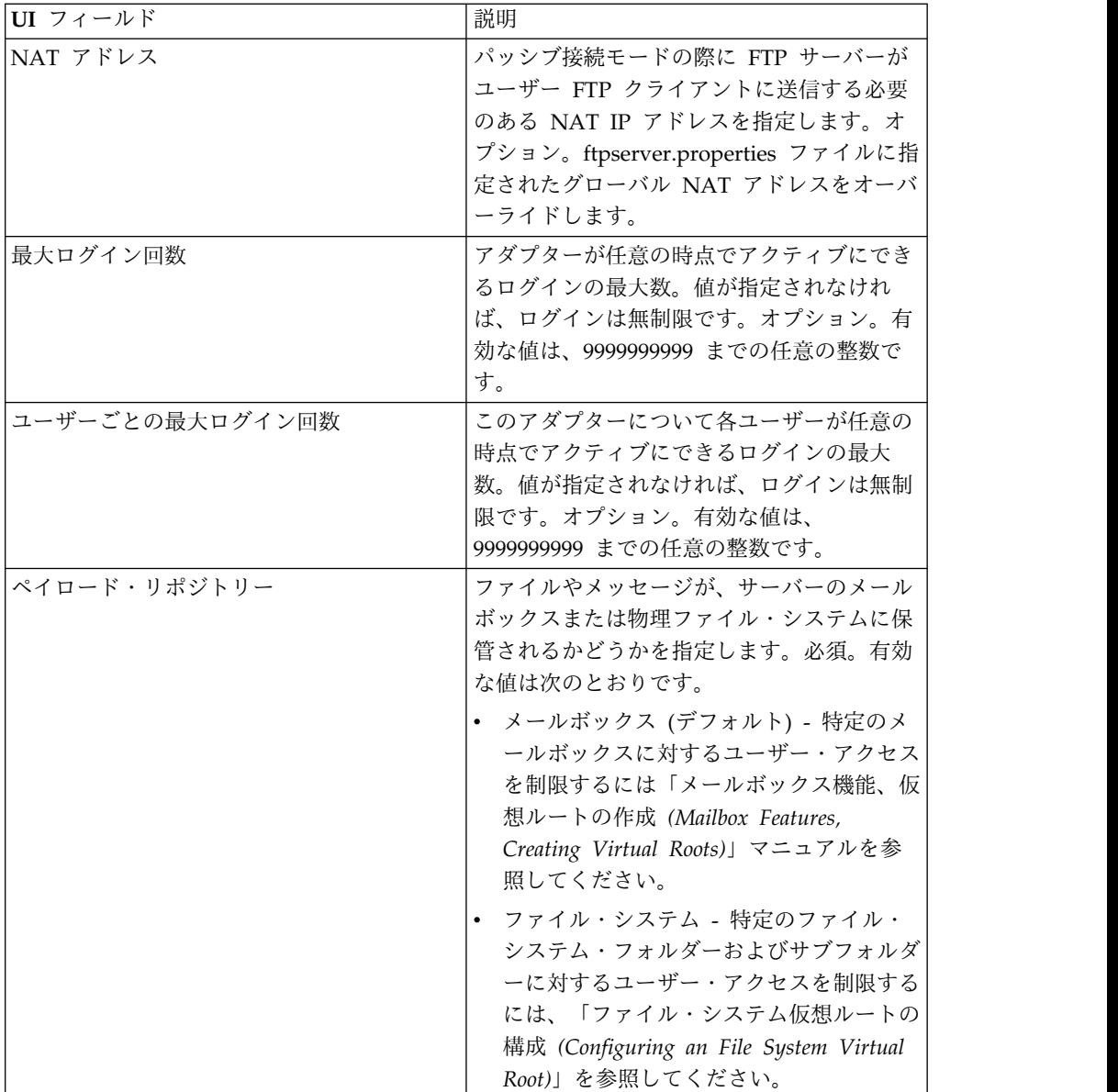

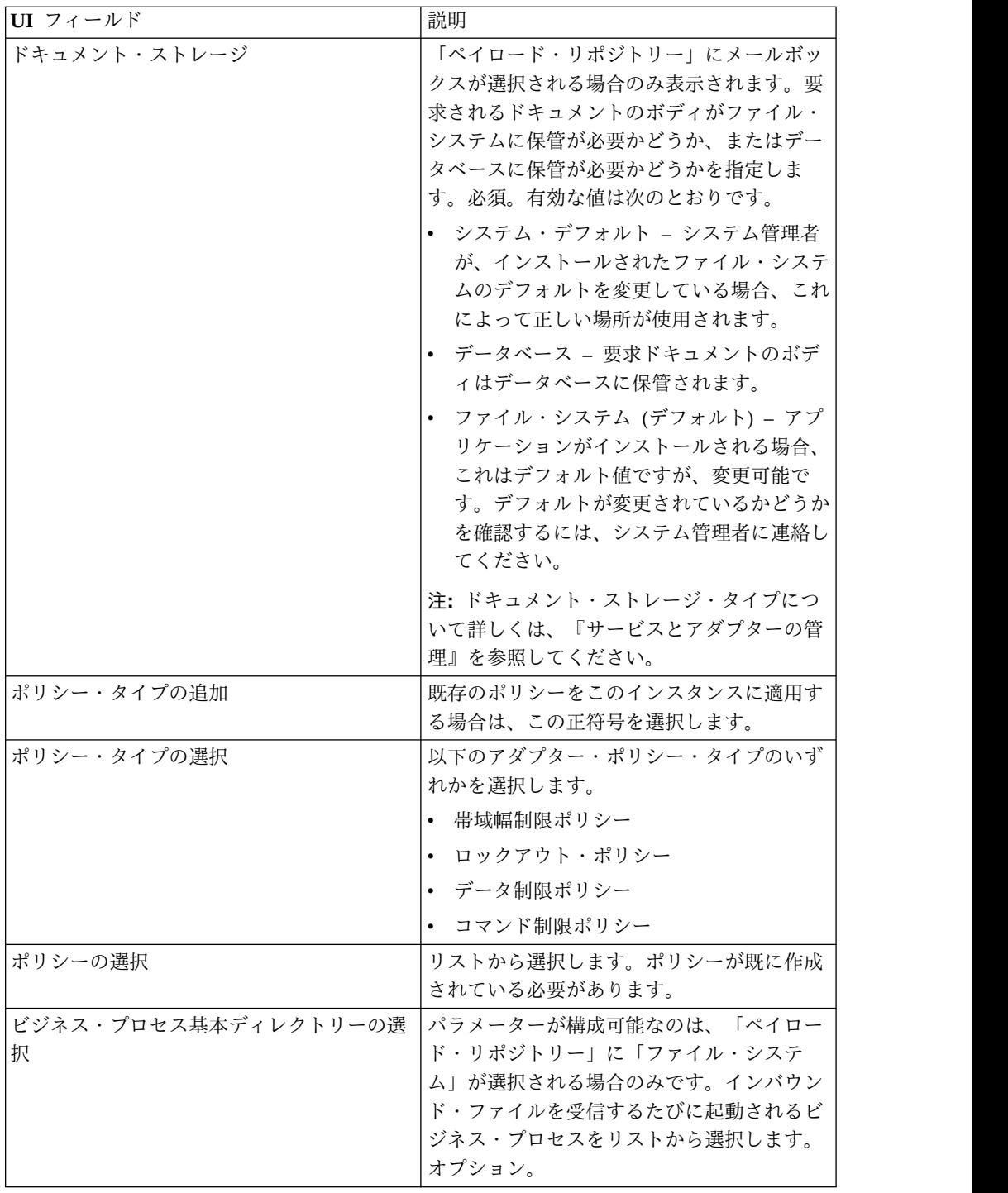

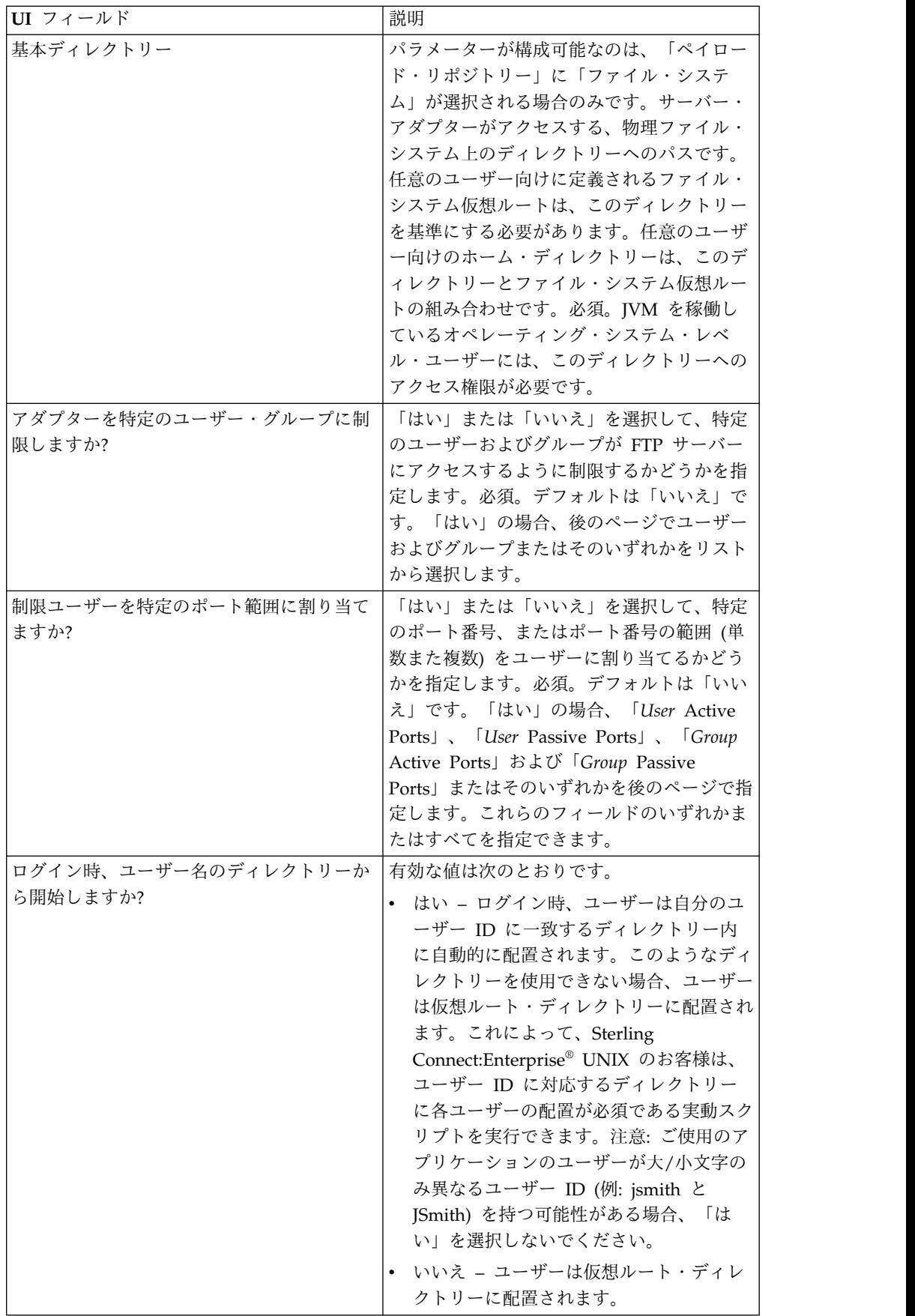

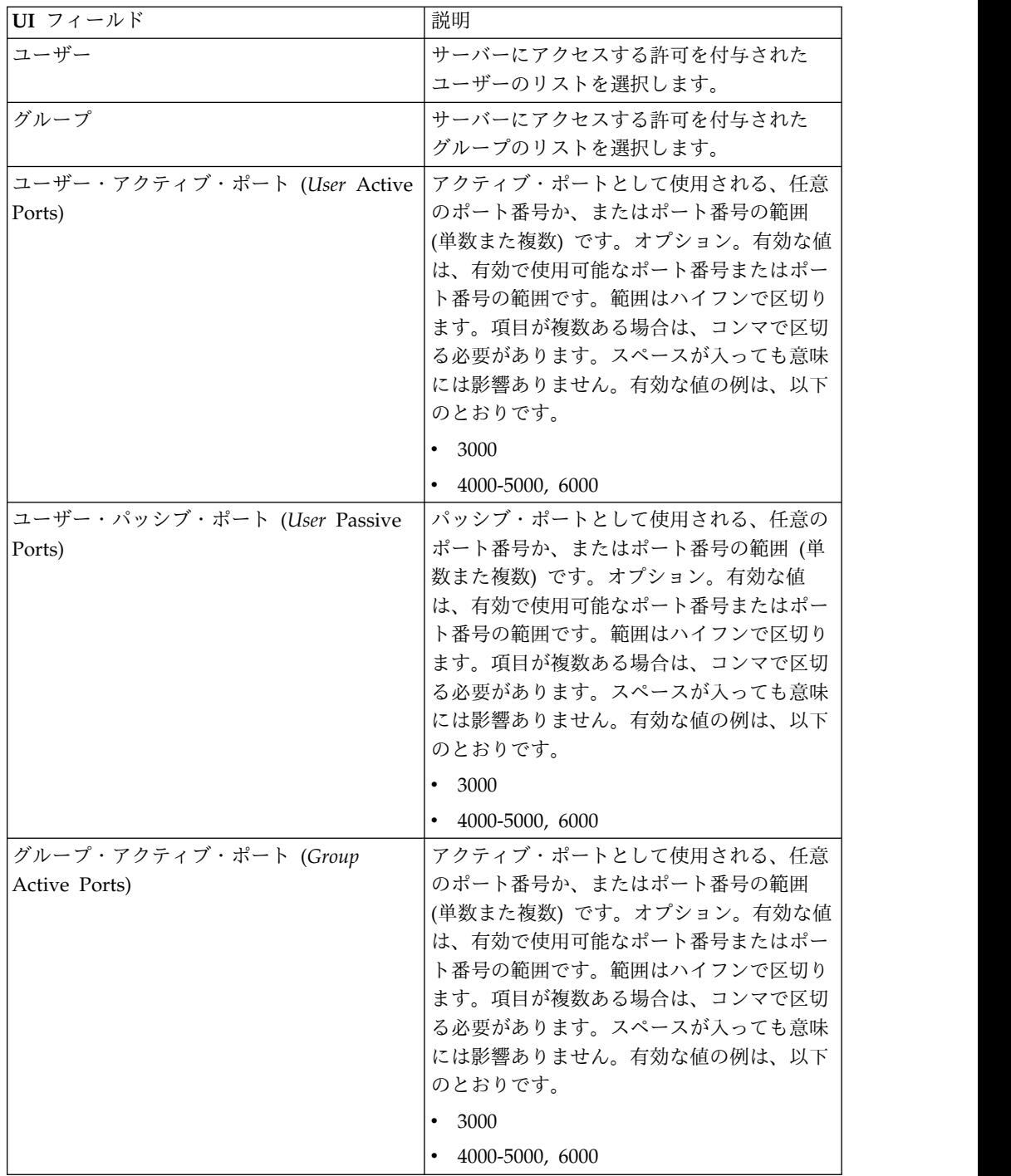

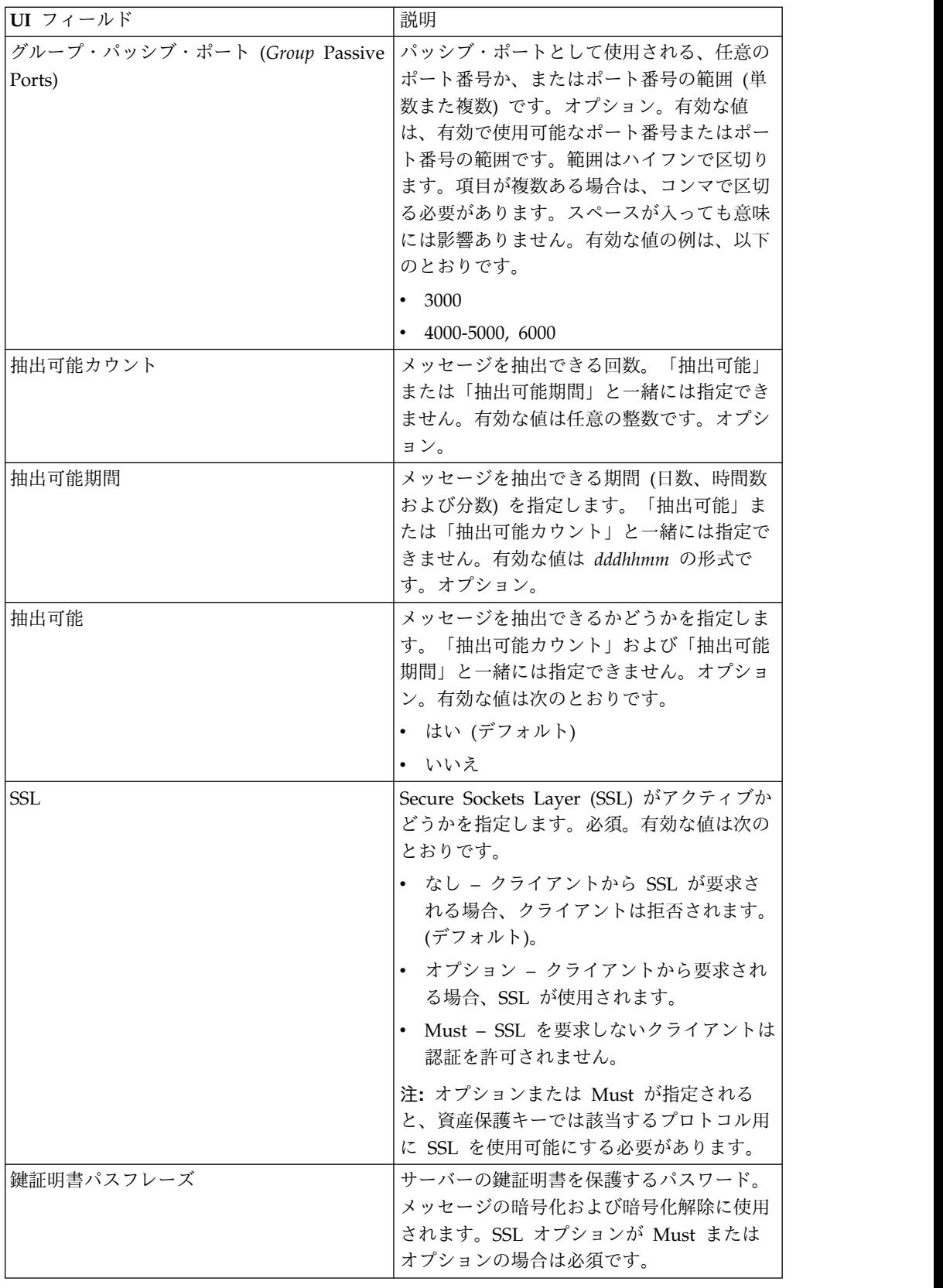

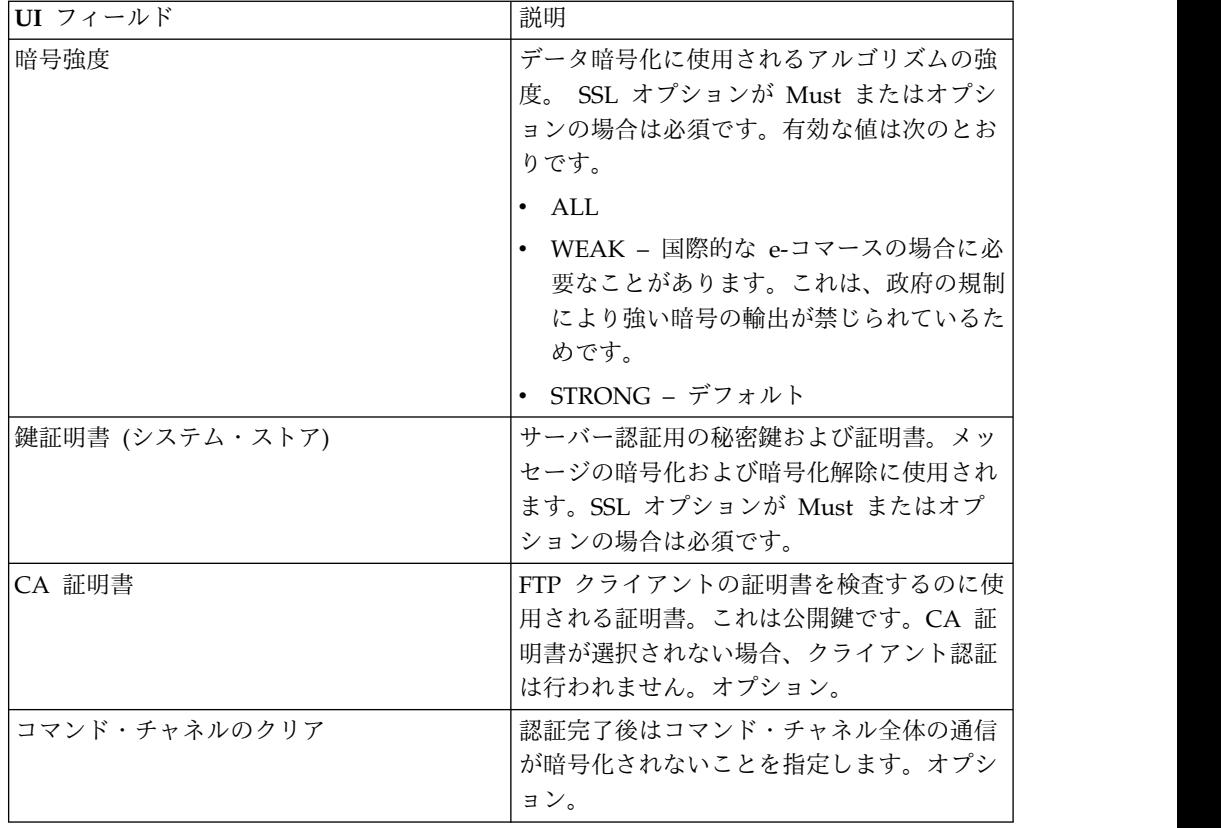

# **FTP** アダプターへのポリシーの適用

アダプター・ポリシーを FTP アダプターに適用することができます。ロックアウ ト、帯域幅制限、コマンド制限、およびデータ制限の各ポリシーを、管理コンソー ルの UI (「展開」 > 「アダプター・ユーティリティー」 > 「ポリシー」) から定 義できます。詳しくは、「アダプター・ポリシー *(Adapter Policies)*」を参照してく ださい。

### サポート対象の **FTP** サーバー機能

次の表に、FTP サーバー・アダプターでサポートされる FTP 機能をリストしま す。

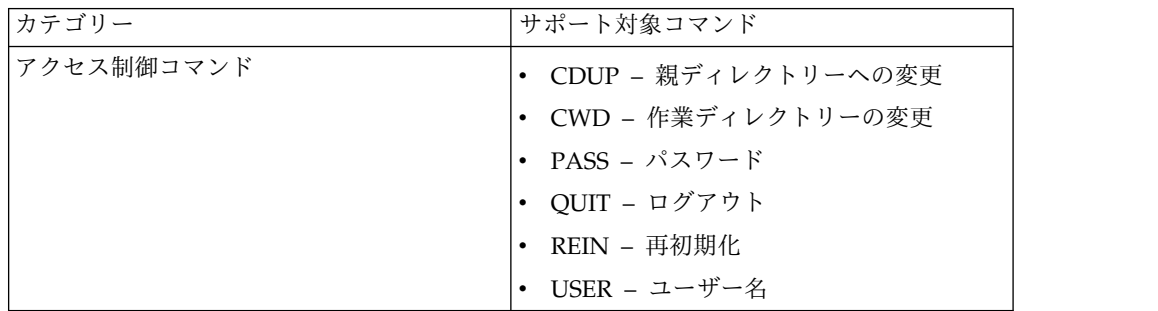

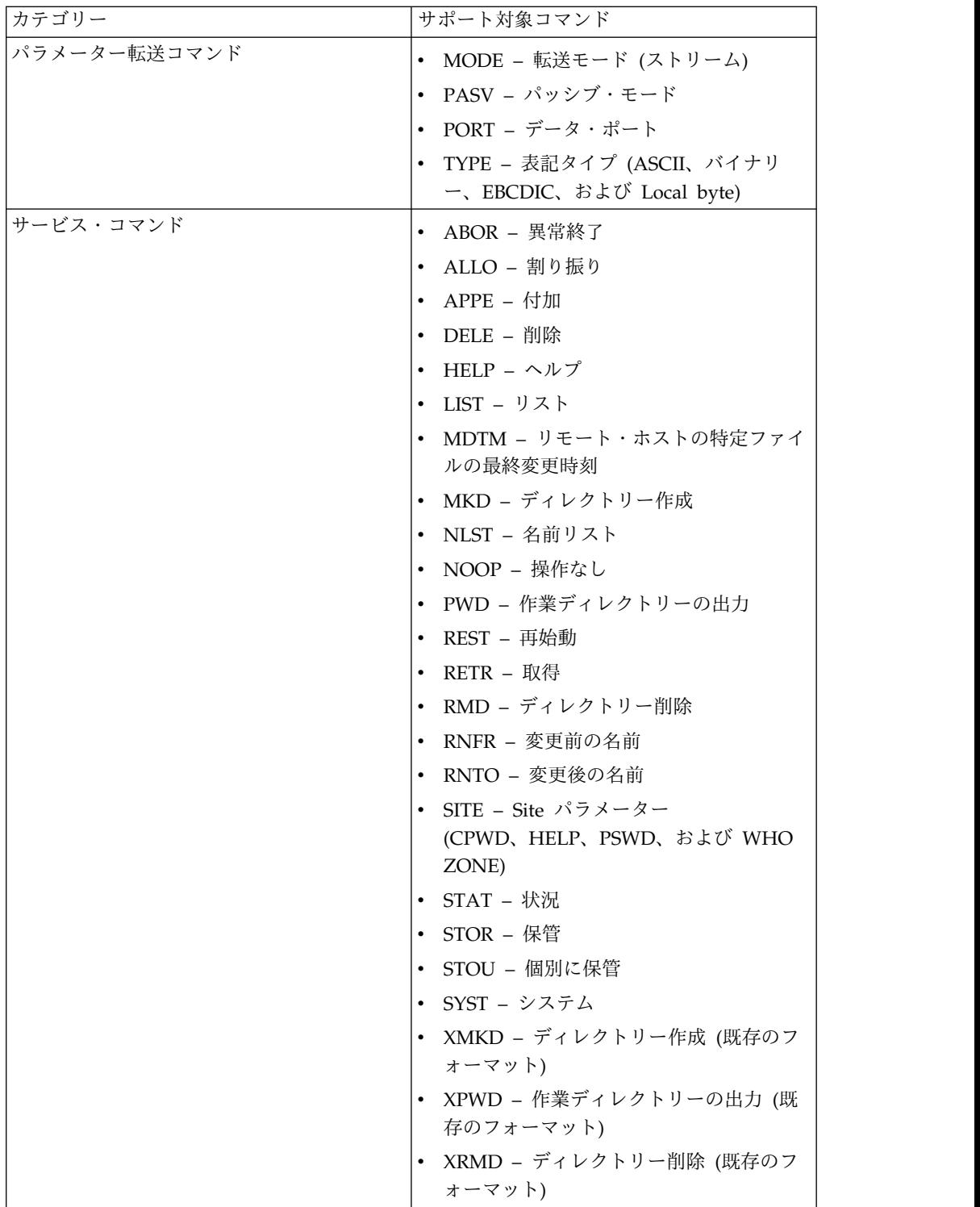

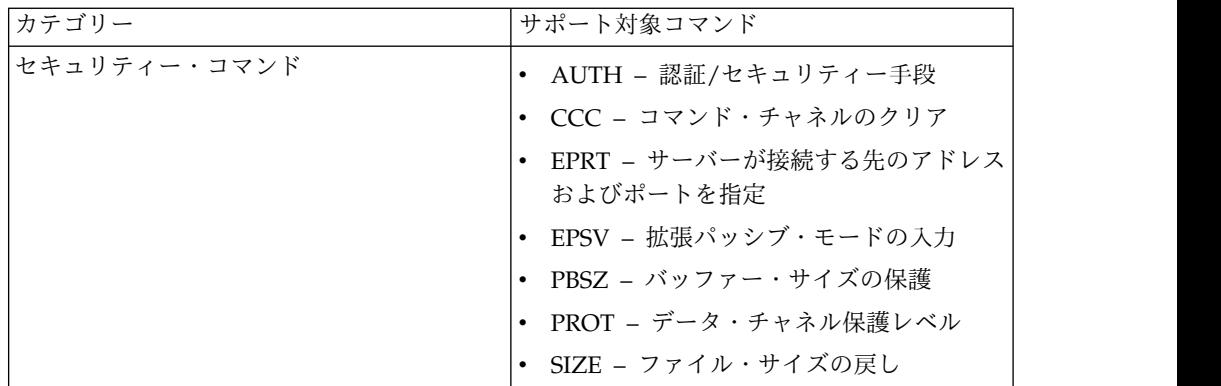

#### サポート対象外の **FTP** サーバー機能

次の表に、FTP サーバー・アダプターでサポートされない FTP 機能をリストしま す。

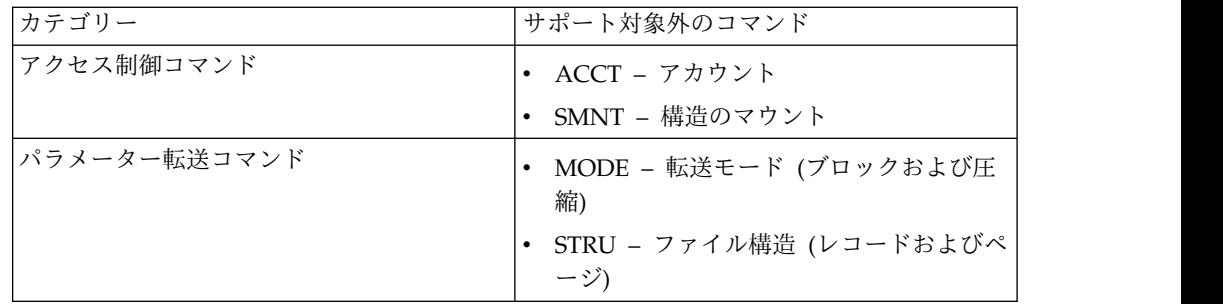

### **FTP** サーバー・アダプターのアクティビティー・タイプ

このアダプターは、アクティビティーをモニターするためにサービス・コントロー ラーに対する以下のアクティビティーを報告します。

- v PUT –ファイルをメールボックスに追加します。
- v MPUT –複数のファイルをメールボックスに追加します。
- v GET –ファイルをメールボックスから取得します。
- v MGET –複数のファイルをメールボックスから取得します。
- v セッション 接続後のすべてのアクティビティーを記録します。

### ファイル・システム仮想ルート

FTP アダプターを構成しており、「ペイロード・リポジトリー」が「ファイル・シ ステム」として定義されている場合、特定のファイル・システム・フォルダーおよ びサブフォルダーに対してユーザー・アクセスを制限するなら、ファイル・システ ム仮想ルートを構成する必要があります。ファイル・システム仮想ルートは、アダ プターの基本ディレクトリーを基準にしています。仮想ルートは、アダプターの使 用許可があるユーザーごとのアクセス・ポイントを定義します。ファイル・システ ム仮想ルートは、基本ディレクトリーを基準にしています。

#### ファイル・システム仮想ルートの構成

始める前に、以下のことを把握する必要があります。

- v アダプターの仮想ルートへの許可が必要なユーザー ID
- 基本ディレクトリーへのパス
- v 仮想ルートになる基本ディレクトリーの下でのフォルダー作成

新しいファイル・システム仮想ルートを作成するには、以下の手順を実行します。

- 1. 「管理メニュー」 **>** 「展開」 **>** 「アダプター・ユーティリティー」 **>** 「**FS** 仮想ルート」とナビゲートします。
- 2. 「新規仮想ルートの作成」の横で、「実行」をクリックします。
- 3. リストから「ユーザー **ID**」を選択して、「次へ **(Next)**」をクリックします。
- 4. 仮想ルートへのパスを入力します。

例えば、基本ディレクトリーが /install\_dir/install/ftpserver1 であれば、ファ イル・システム仮想ルートは /install\_dir/install/ftpserver1 ディレクトリーの 下の任意のフォルダー/ディレクトリーにすることができます。

5. 「終了」をクリックします。

#### ファイル・システム仮想ルートの編集

ファイル・システム仮想ルートを編集するには、以下の手順を実行します。

- 1. 「管理メニュー」 **>** 「展開」 **>** 「アダプター・ユーティリティー」 **>** 「**FS** 仮想ルート」とナビゲートします。
- 2. 「検索」または「リスト」を使用して、仮想ルートの編集が必要なユーザー ID を見つけます。
- 3. ユーザー ID の横の「編集」をクリックします。ユーザー ID が表示されま す。
- 4. 「次へ **(Next)**」をクリックします。
- 5. 仮想ルートを更新して、「次へ **(Next)**」をクリックします。
- 6. 「終了」をクリックします。

#### ファイル・システム仮想ルートの削除

ファイル・システム仮想ルートを削除するには、以下の手順を実行します。

- 1. 「管理メニュー」 **>** 「展開」 **>** 「アダプター・ユーティリティー」 **>** 「**FS** 仮想ルート」とナビゲートします。
- 2. 「検索」または「リスト」を使用して、仮想ルートを見つけます。
- 3. 仮想ルートの削除が必要なユーザー ID の横の「削除」をクリックします。
- 4. 「**OK**」をクリックします。
- 5. 仮想ルートの情報を確認します。
- 6. 「削除」をクリックします。
# **FTP** サーバー・アダプター **(V5.2.2** から **5.2.5)**

FTP サーバー・アダプターは、FTP を使用して送信された、外部取引パートナーか らの要求を受信して処理します。このアダプターは周辺サーバーで使用されます。

#### 次の表に、FTP サーバー・アダプターの概要を示します。

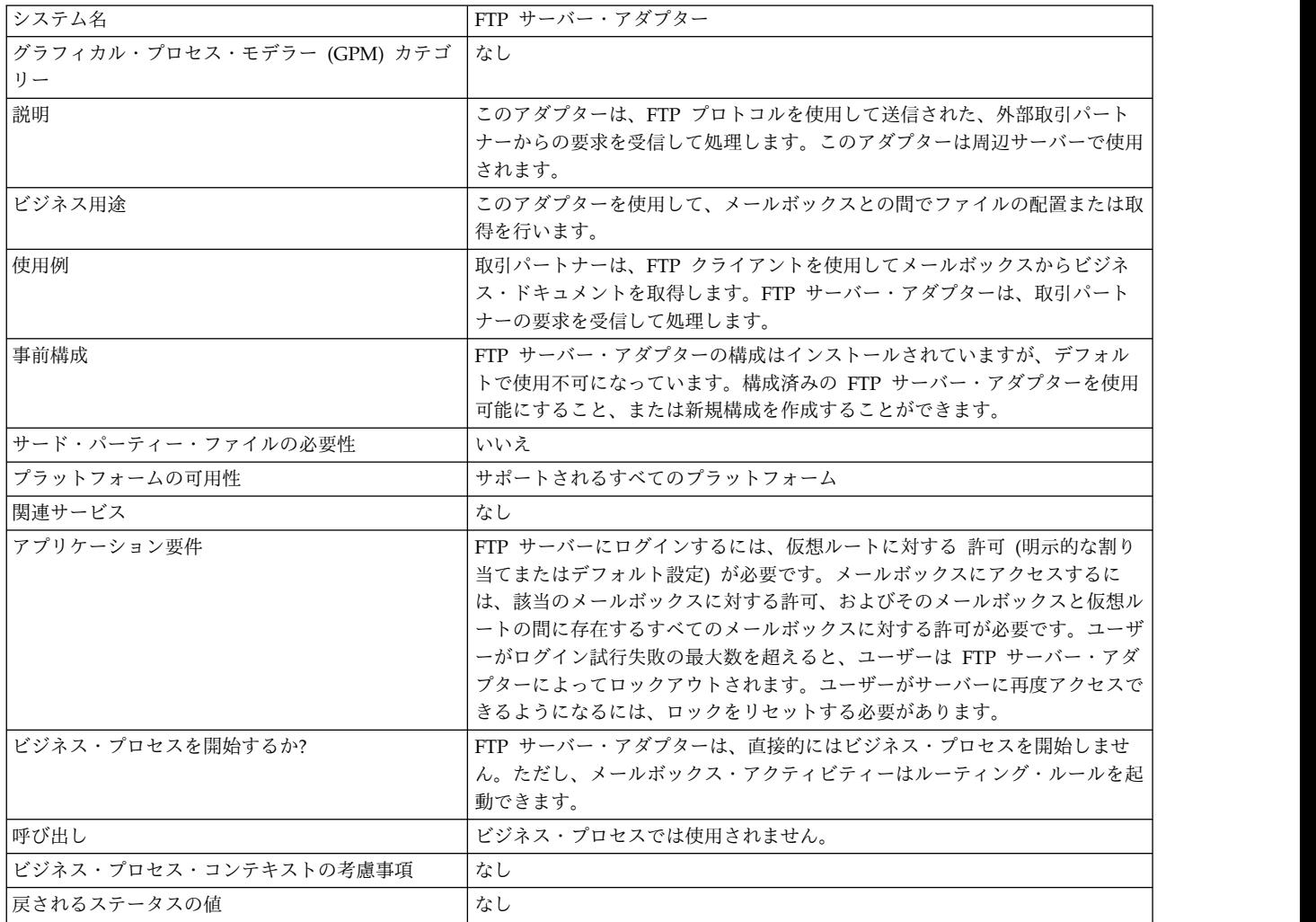

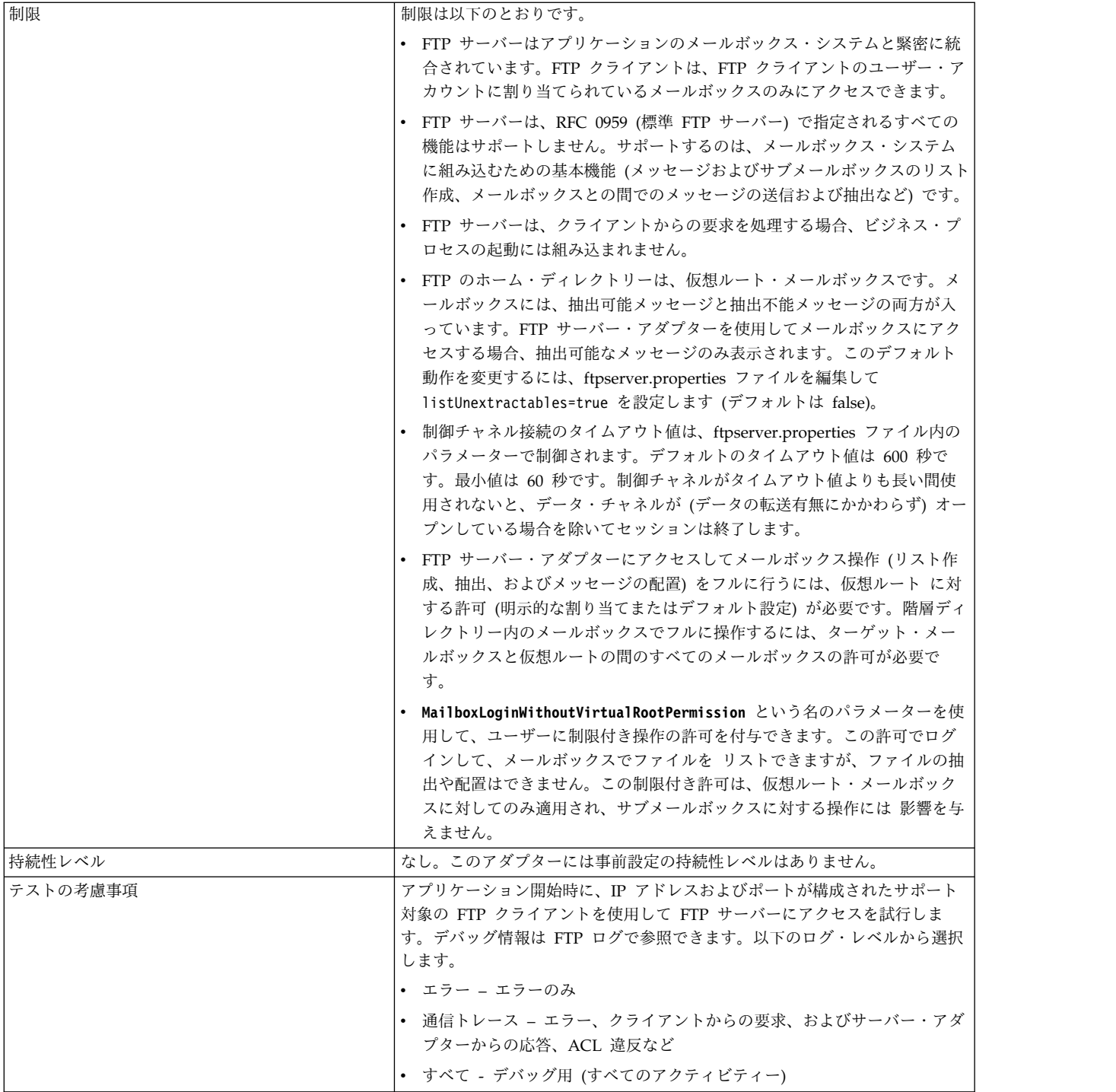

## **FTP** サーバー・アダプターの実装

FTP サーバー・アダプターを実装するには、以下のタスクを実行します。

- 1. FTP サーバー・アダプター構成を作成します (またはインストール済みの構成 を使用可能にし、必要に応じてパラメーターを編集します)。
- 2. FTP サーバー・アダプターを構成します。

## **FTP** サーバー・アダプターの構成

FTP サーバー・アダプターを構成するには、以下のフィールドの設定を指定する必 要があります。

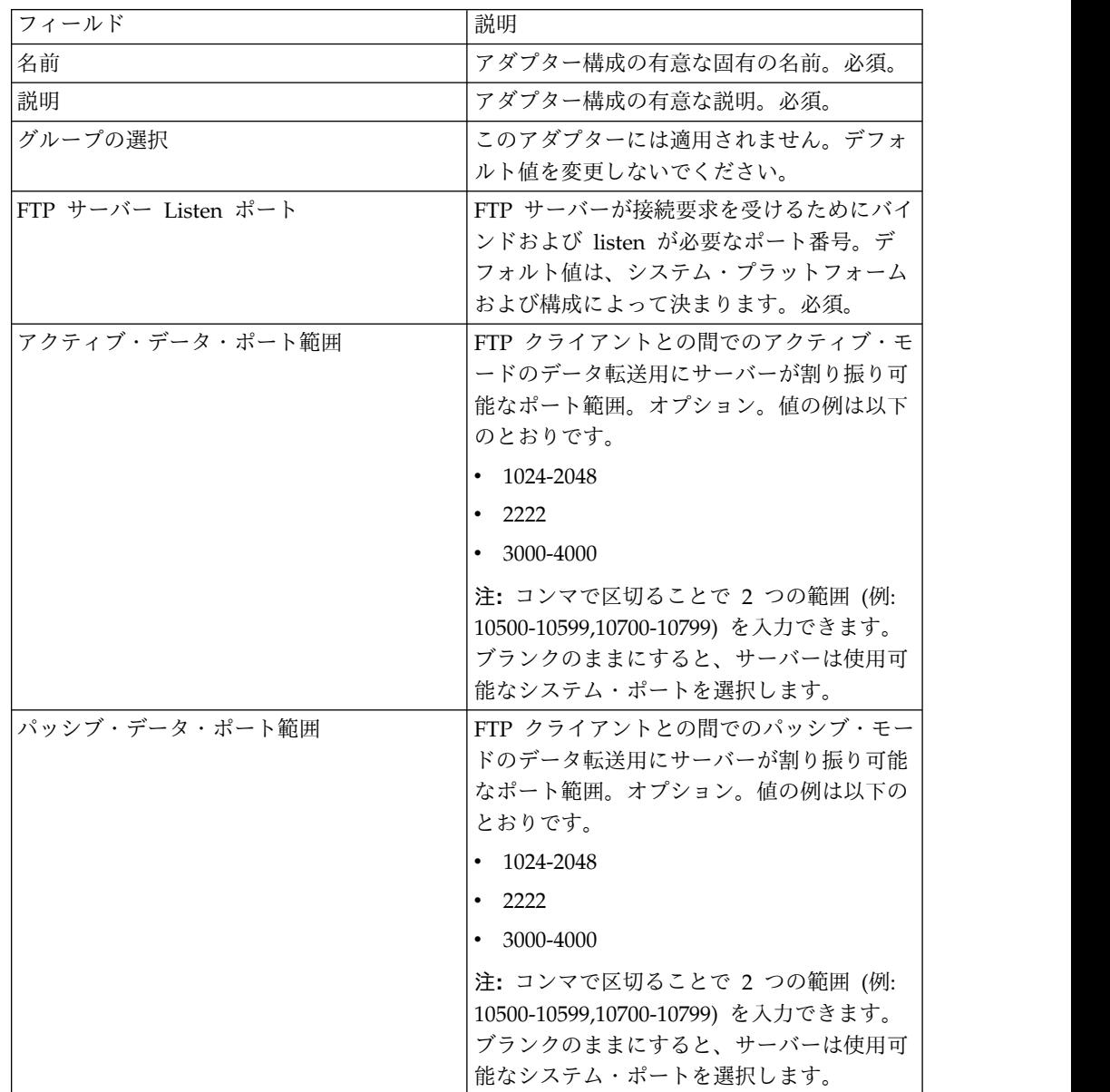

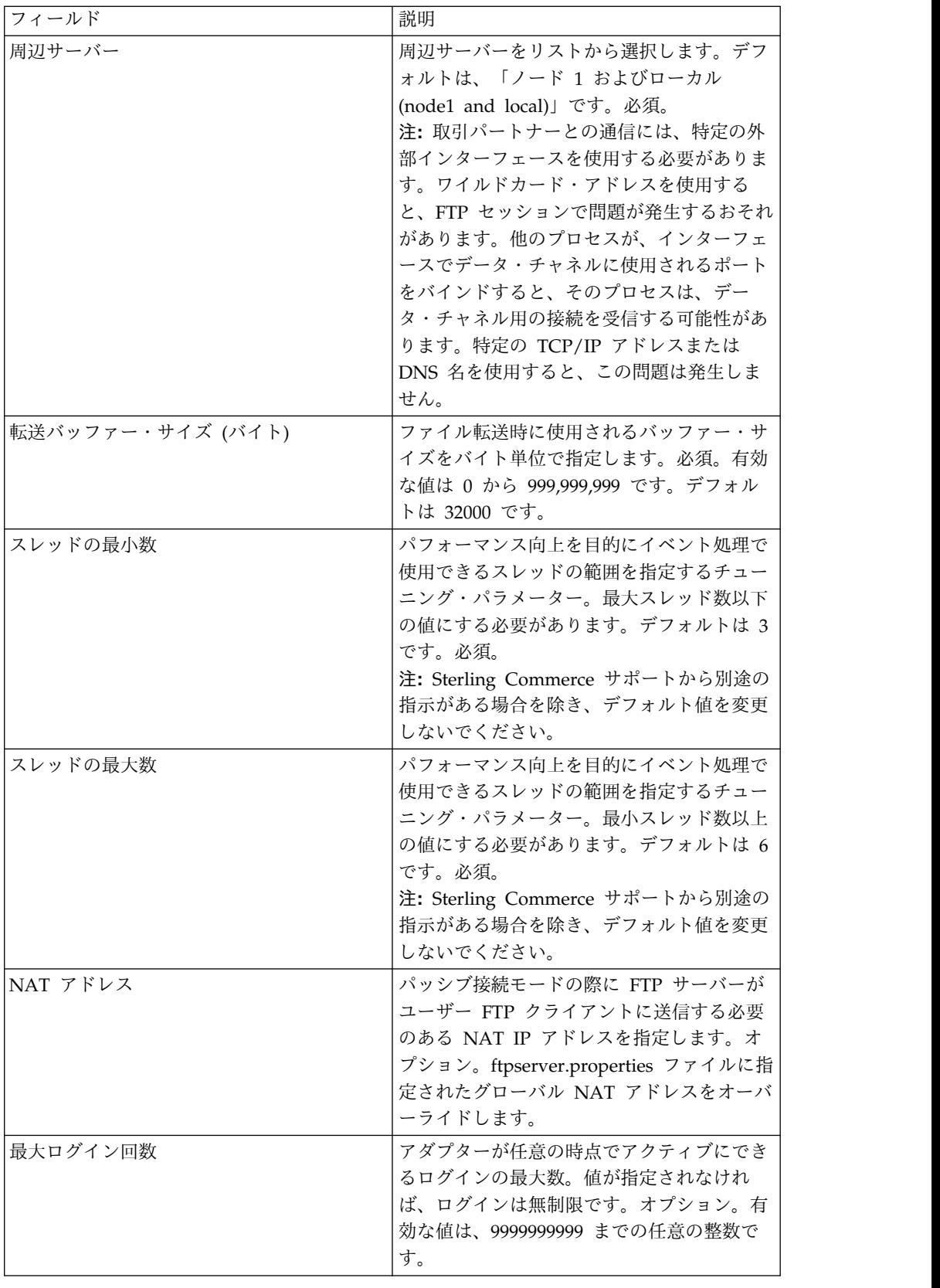

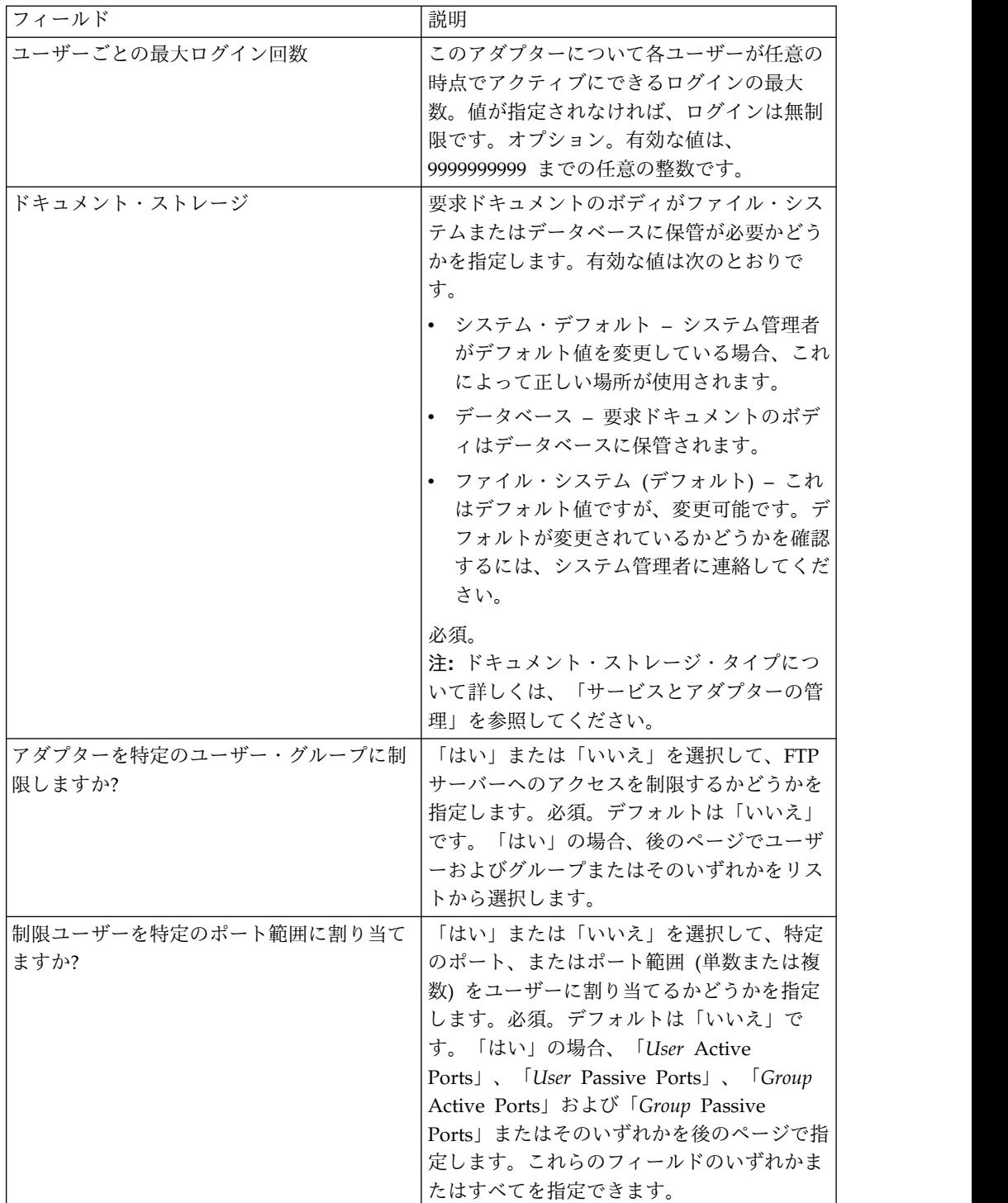

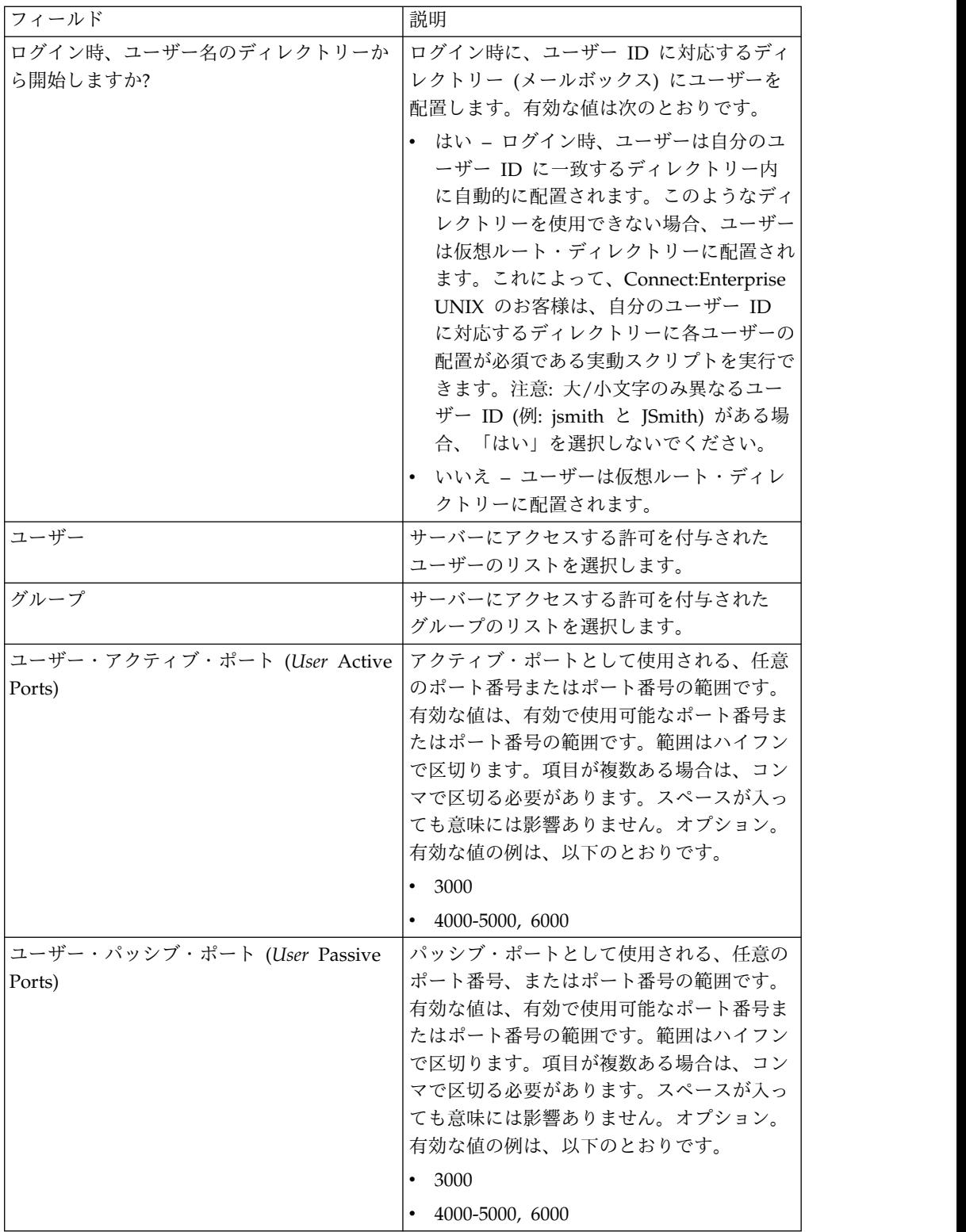

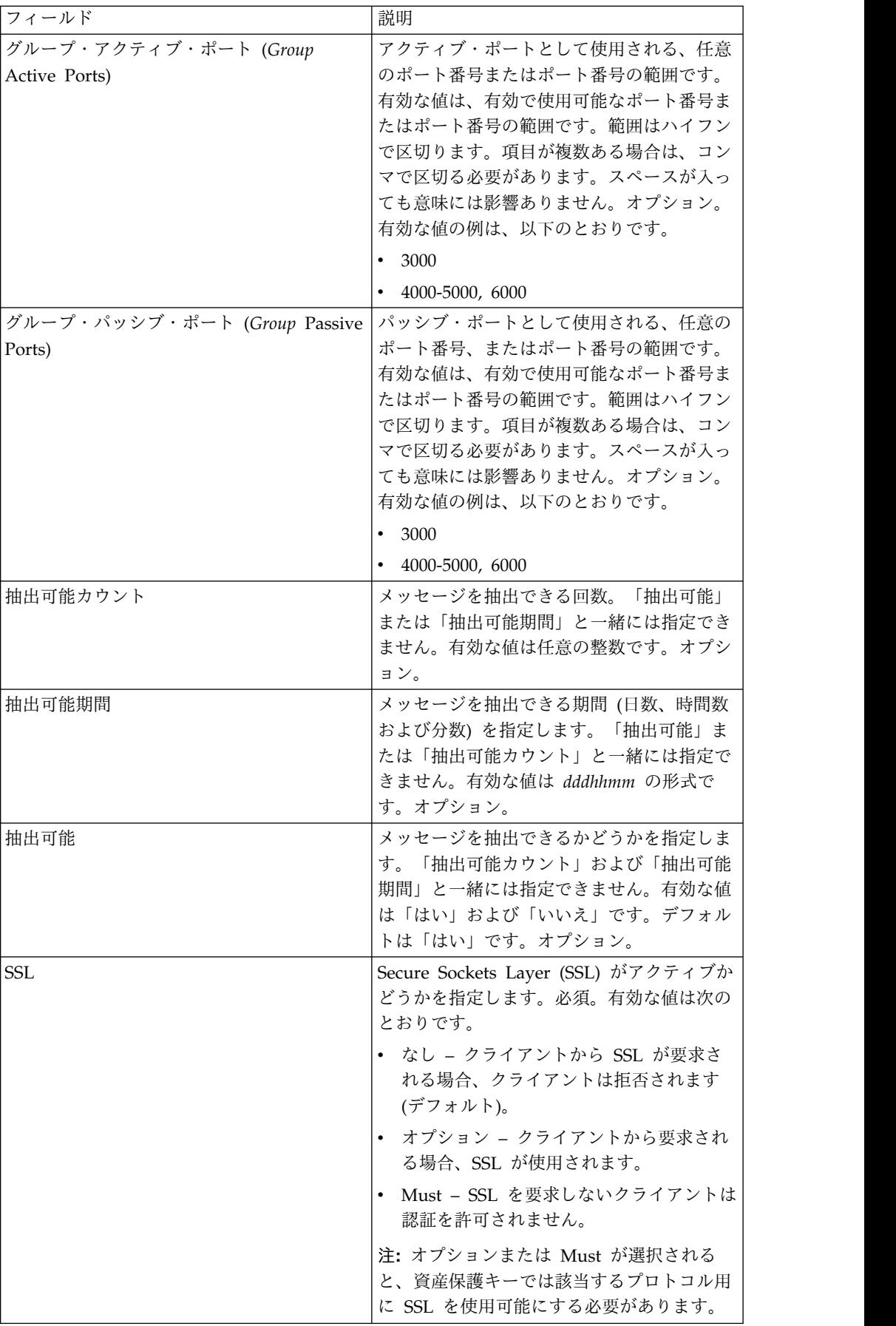

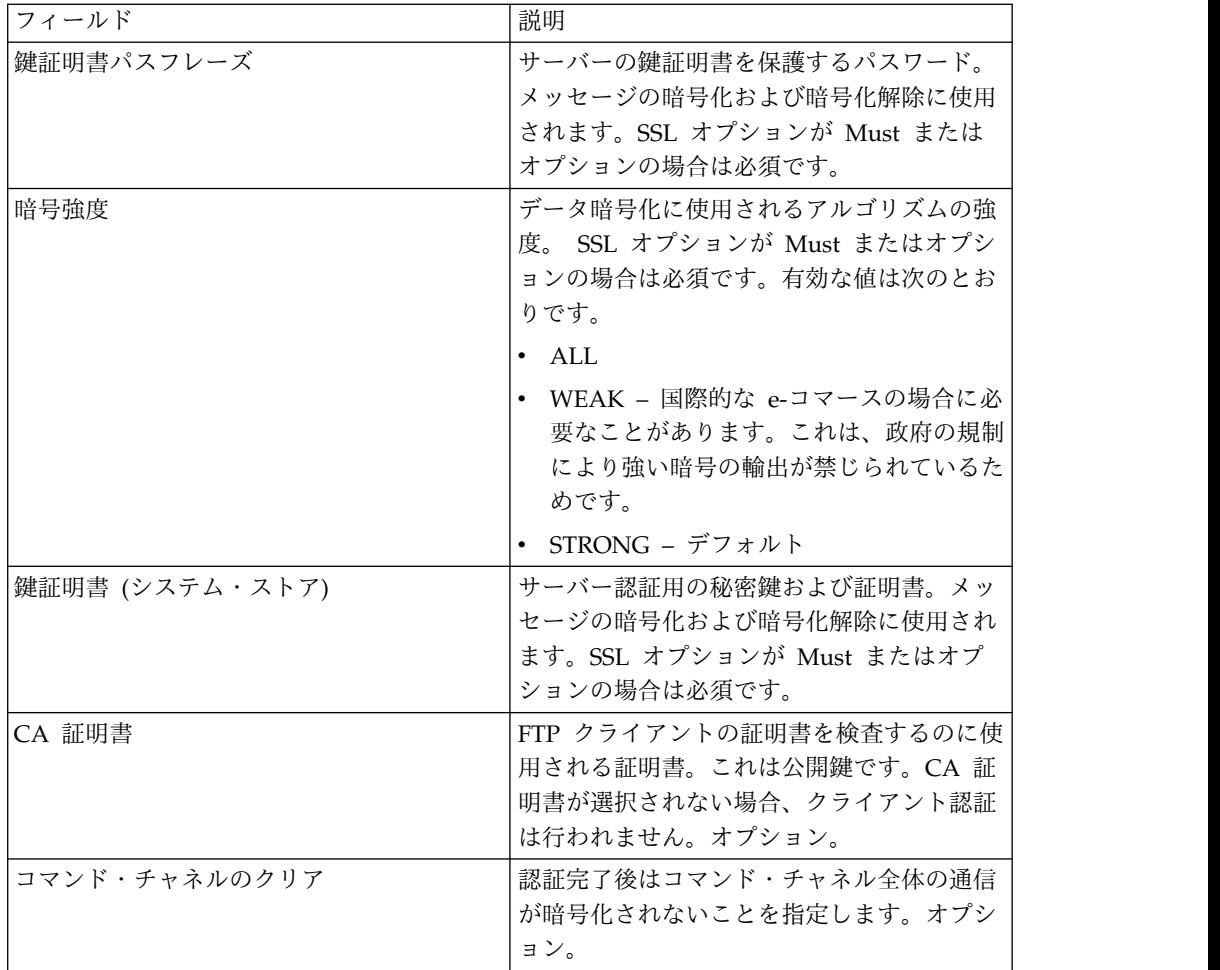

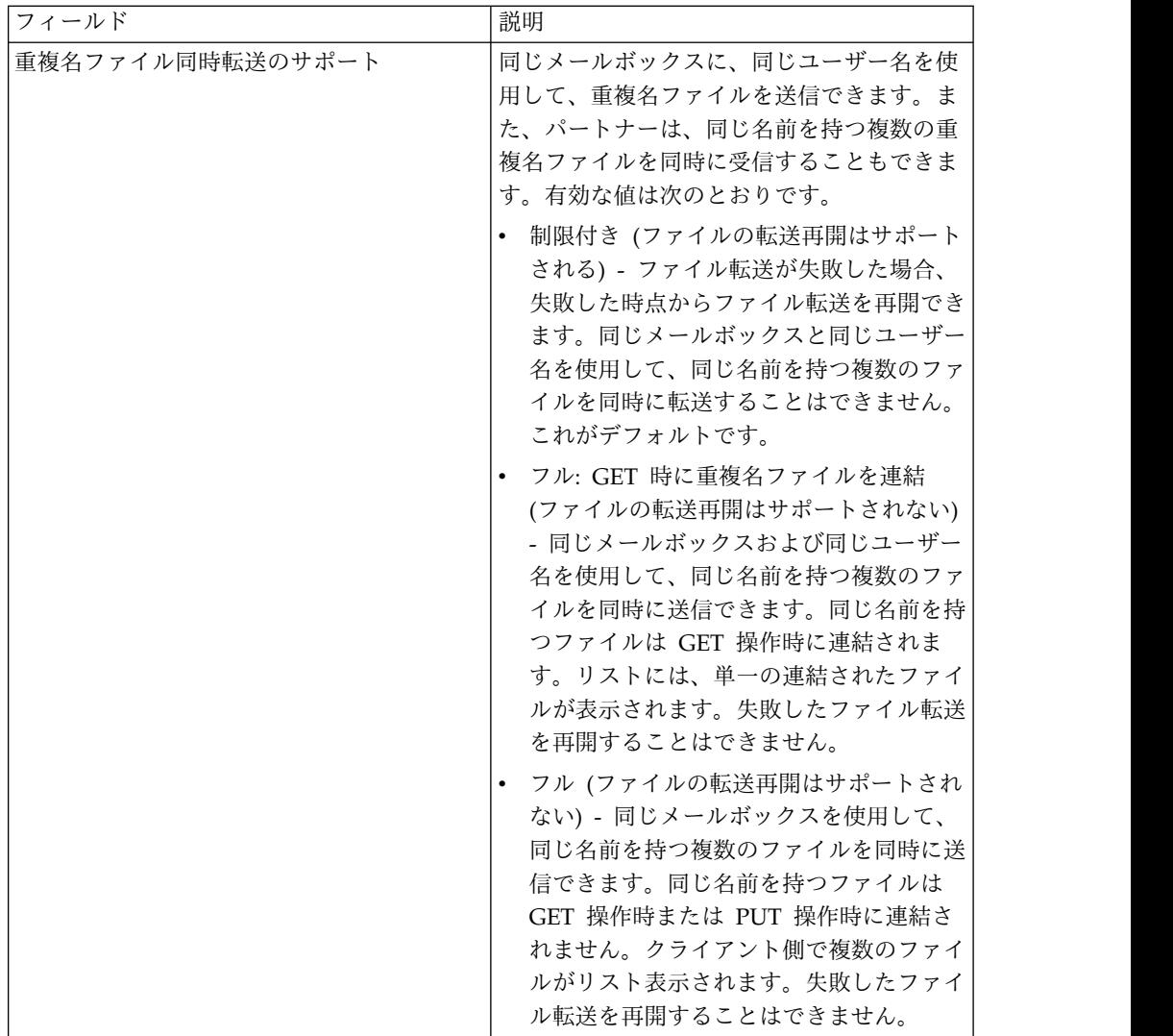

## サポート対象の **FTP** サーバー機能

次の表に、FTP サーバー・アダプターでサポートされる FTP 機能をリストしま す。

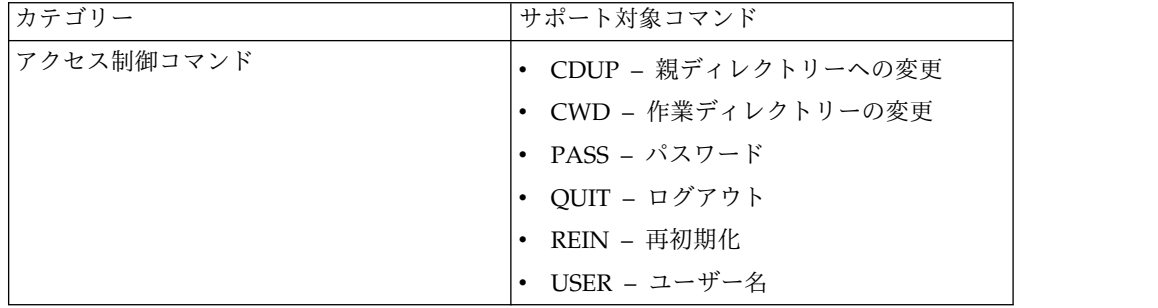

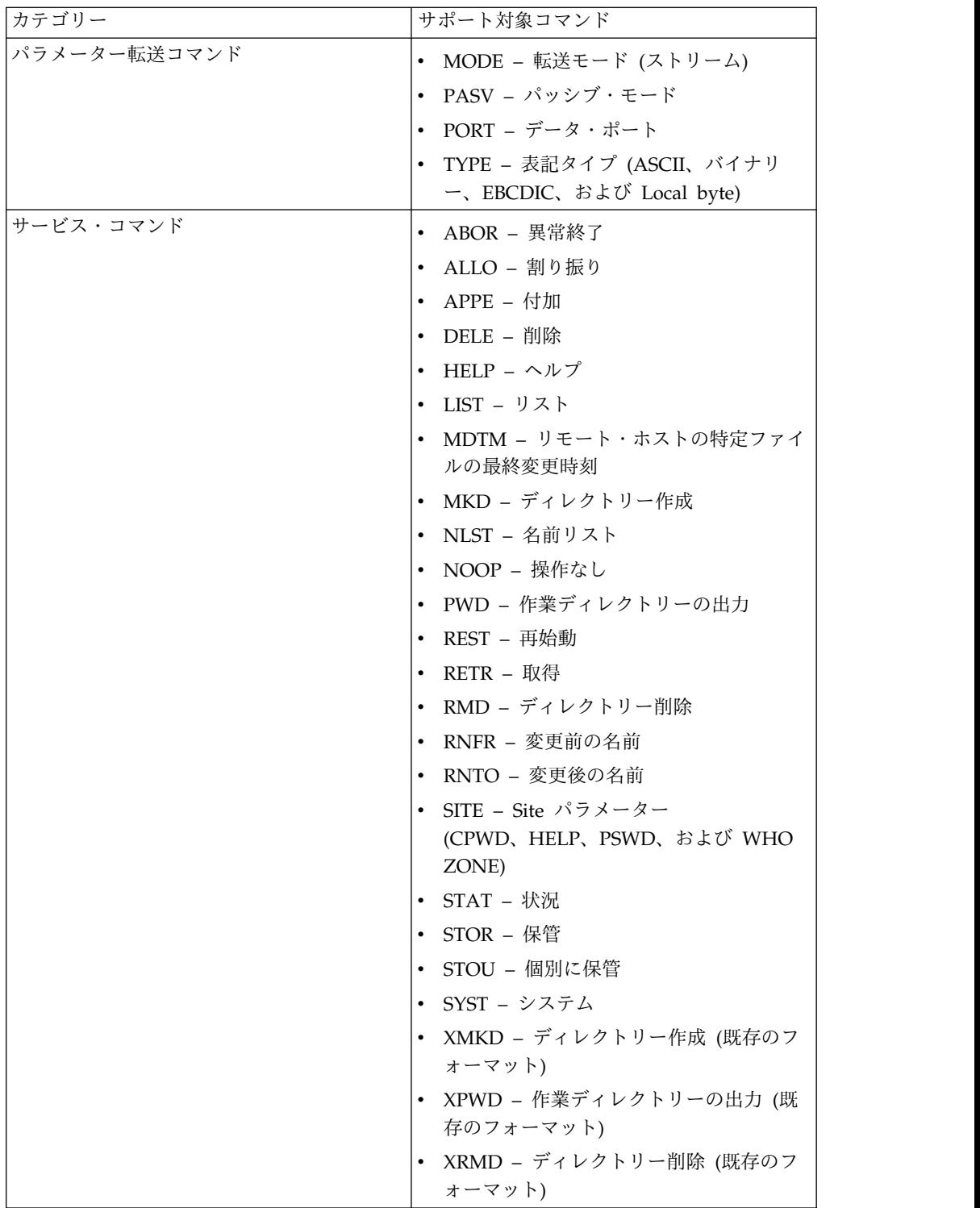

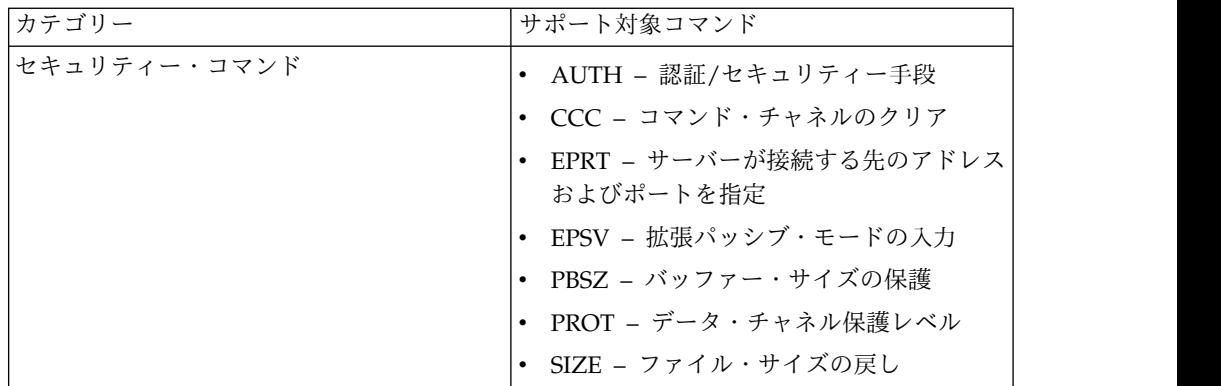

#### サポート対象外の **FTP** サーバー機能

次の表に、FTP サーバー・アダプターでサポートされない FTP 機能をリストしま す。

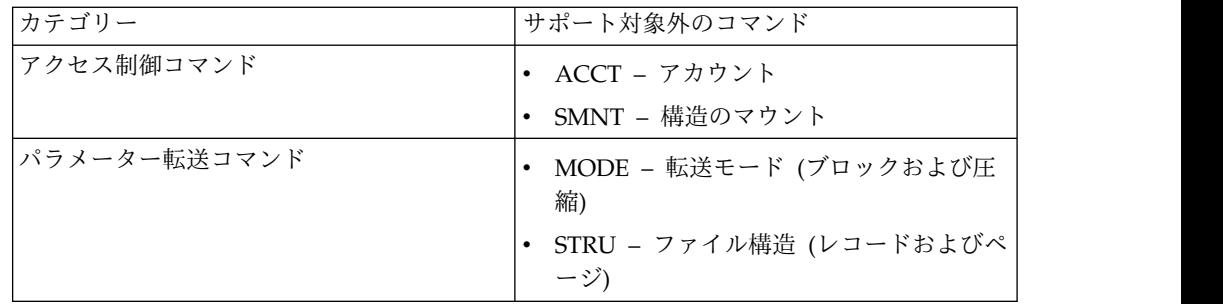

#### **FTP** サーバー・アダプターのアクティビティー・タイプ

このアダプターは、アクティビティーをモニターするためにサービス・コントロー ラーに対する以下のアクティビティーを報告します。

- v PUT –ファイルをメールボックスに追加します。
- v MPUT –複数のファイルをメールボックスに追加します。
- GET ファイルをメールボックスから取得します。
- v MGET –複数のファイルをメールボックスから取得します。
- v セッション 接続後のすべてのアクティビティーを記録します。

#### ファイル・システム仮想ルート

FTP アダプターを構成しており、「ペイロード・リポジトリー」が「ファイル・シ ステム」として定義されている場合、特定のファイル・システム・フォルダーおよ びサブフォルダーに対してユーザー・アクセスを制限するなら、ファイル・システ ム仮想ルートを構成する必要があります。ファイル・システム仮想ルートは、アダ プターの基本ディレクトリーを基準にしています。仮想ルートは、アダプターの使 用許可があるユーザーごとのアクセス・ポイントを定義します。ファイル・システ ム仮想ルートは、基本ディレクトリーを基準にしています。

#### ファイル・システム仮想ルートの構成

始める前に、以下のことを把握する必要があります。

- v アダプターの仮想ルートへの許可が必要なユーザー ID
- 基本ディレクトリーへのパス
- v 仮想ルートになる基本ディレクトリーの下でのフォルダー作成

新しいファイル・システム仮想ルートを作成するには、以下の手順を実行します。

- 1. 「管理メニュー」 **>** 「展開」 **>** 「アダプター・ユーティリティー」 **>** 「**FS** 仮想ルート」とナビゲートします。
- 2. 「新規仮想ルートの作成」の横で、「実行」をクリックします。
- 3. リストから「ユーザー **ID**」を選択して、「次へ **(Next)**」をクリックします。
- 4. 仮想ルートへのパスを入力します。

例えば、基本ディレクトリーが /install\_dir/install/ftpserver1 であれば、ファ イル・システム仮想ルートは /install\_dir/install/ftpserver1 ディレクトリーの 下の任意のフォルダー/ディレクトリーにすることができます。

5. 「終了」をクリックします。

#### ファイル・システム仮想ルートの編集

ファイル・システム仮想ルートを編集するには、以下の手順を実行します。

- 1. 「管理メニュー」 **>** 「展開」 **>** 「アダプター・ユーティリティー」 **>** 「**FS** 仮想ルート」とナビゲートします。
- 2. 「検索」または「リスト」を使用して、仮想ルートの編集が必要なユーザー ID を見つけます。
- 3. ユーザー ID の横の「編集」をクリックします。ユーザー ID が表示されま す。
- 4. 「次へ **(Next)**」をクリックします。
- 5. 仮想ルートを更新して、「次へ **(Next)**」をクリックします。
- 6. 「終了」をクリックします。

#### ファイル・システム仮想ルートの削除

ファイル・システム仮想ルートを削除するには、以下の手順を実行します。

- 1. 「管理メニュー」 **>** 「展開」 **>** 「アダプター・ユーティリティー」 **>** 「**FS** 仮想ルート」とナビゲートします。
- 2. 「検索」または「リスト」を使用して、仮想ルートを見つけます。
- 3. 仮想ルートの削除が必要なユーザー ID の横の「削除」をクリックします。
- 4. 「**OK**」をクリックします。
- 5. 仮想ルートの情報を確認します。
- 6. 「削除」をクリックします。

# **FTP** サーバー・アダプター **(V5.2.6** 以降**)**

FTP サーバー・アダプターは、FTP を使用して送信された、外部取引パートナーか らの要求を受信して処理します。このアダプターは周辺サーバーで使用されます。

#### 次の表に、FTP サーバー・アダプターの概要を示します。

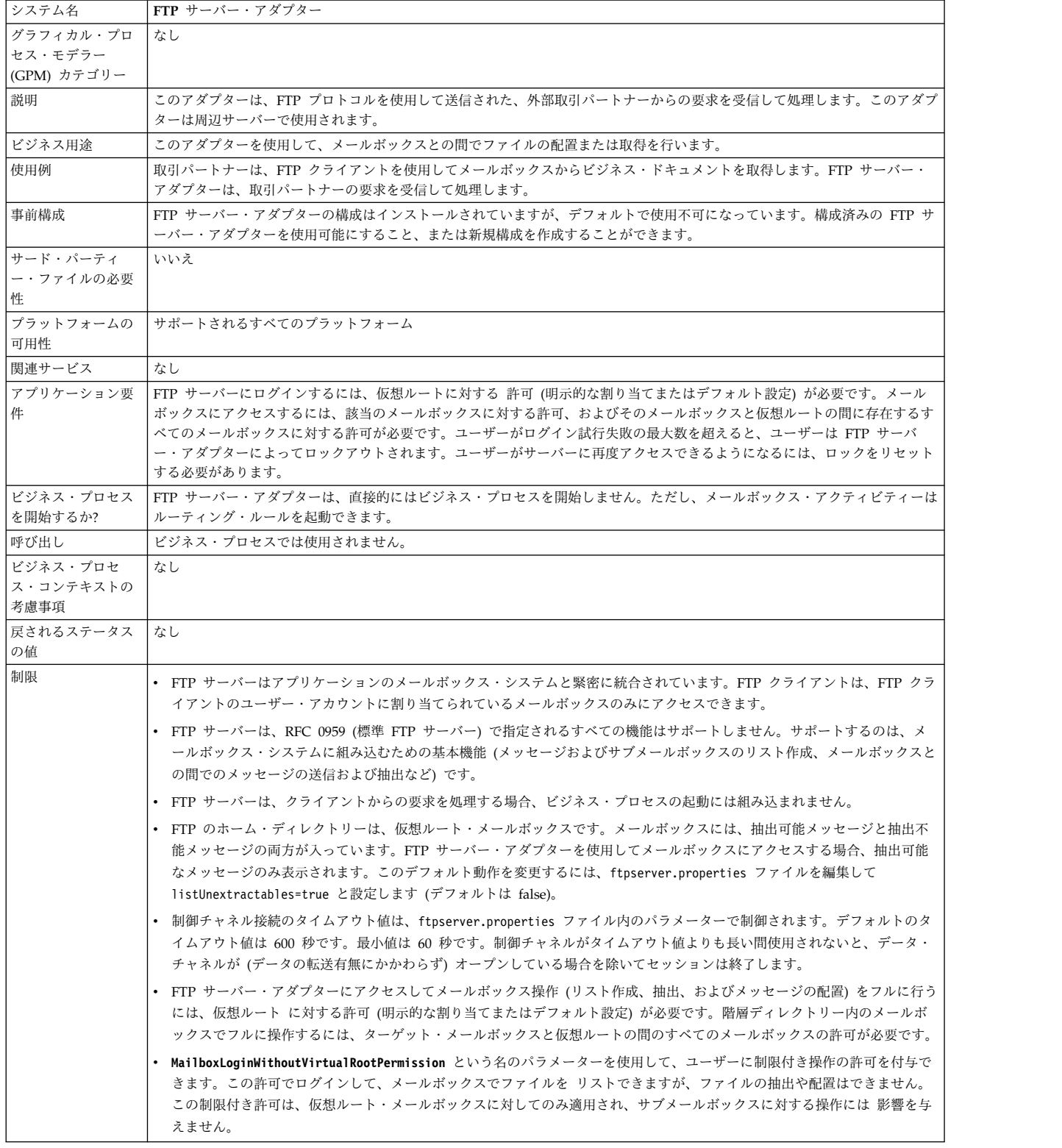

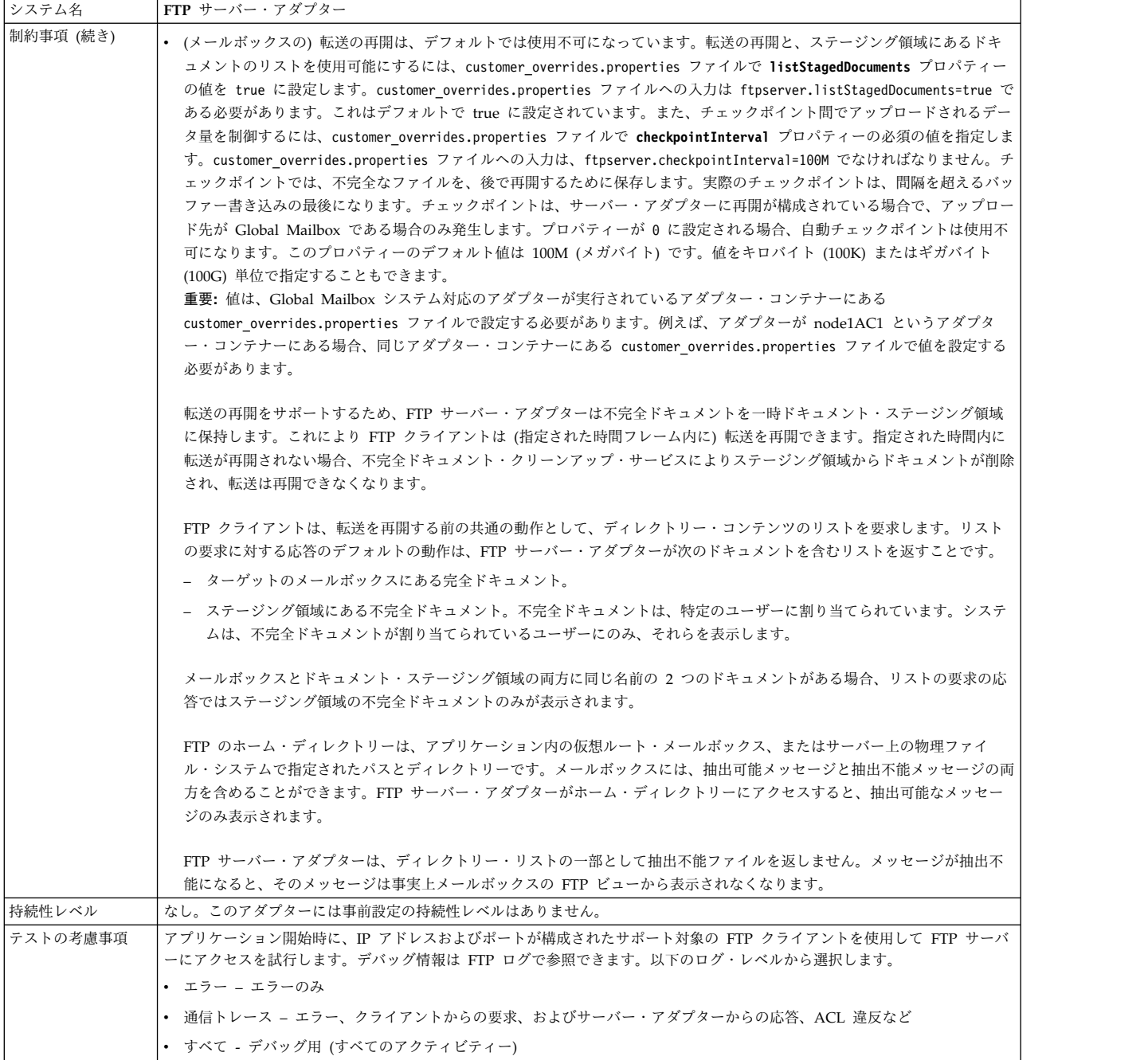

## **FTP** サーバー・アダプターの実装

FTP サーバー・アダプターを実装するには、以下のタスクを実行します。

- 1. FTP サーバー・アダプター構成を作成します (またはインストール済みの構成 を使用可能にし、必要に応じてパラメーターを編集します)。
- 2. FTP サーバー・アダプターを構成します。

重要**:** 以下の理由により、FTP サーバー・アダプターはアダプター・コンテナー 内にデプロイする必要があります。

v FTP サーバー・アダプターを Global Mailbox システムと統合するため。 FTP サーバー・アダプターがアダプター・コンテナーの外部にデプロイされ

ている場合、そのアダプターは Application Server Independent (ASI) ノー ド (Sterling B2B Integrator Java 仮想マシン) 内で実行されていることを意 味し、アダプターと Global Mailbox システムとの統合は失敗します。

• Sterling B2B Integrator JVM が停止している場合でも、メッセージを確実に アップロードまたはダウンロードできるようにするため。JVM の停止中にメ ッセージをアップロードすると、メッセージ・イベントが処理待ちのキュー に入れられ、JVM が稼働し始めてから処理されます。

さらに、Global Mailbox と統合するため、各サーバー・アダプターのインスタ ンスは、Global Mailbox クライアント・アダプターのインスタンスも保持して いるアダプター・コンテナー内で実行される必要があります。

### **FTP** サーバー・アダプターの構成

FTP サーバー・アダプターを構成するには、以下のフィールドの設定を指定する必 要があります。

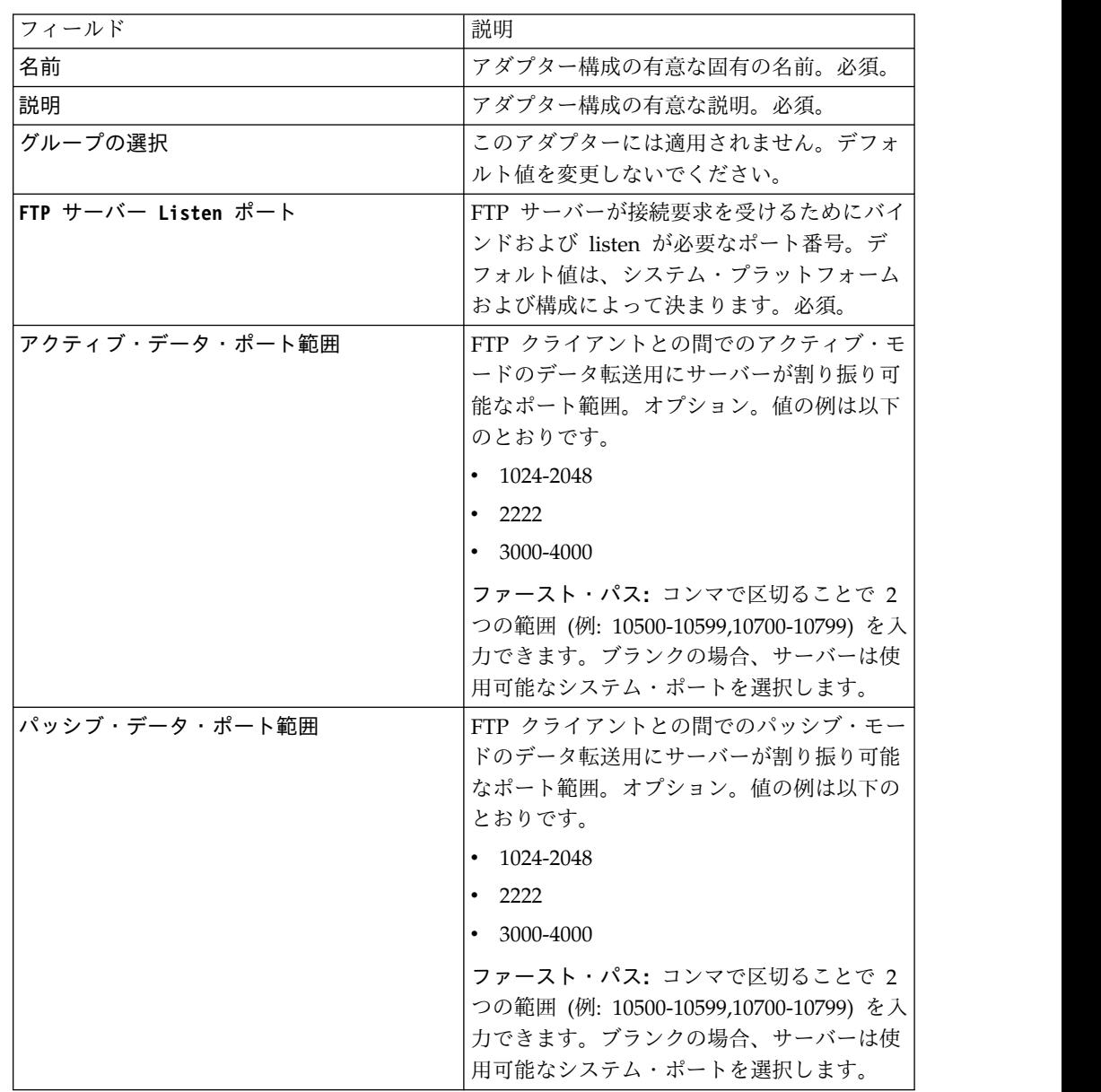

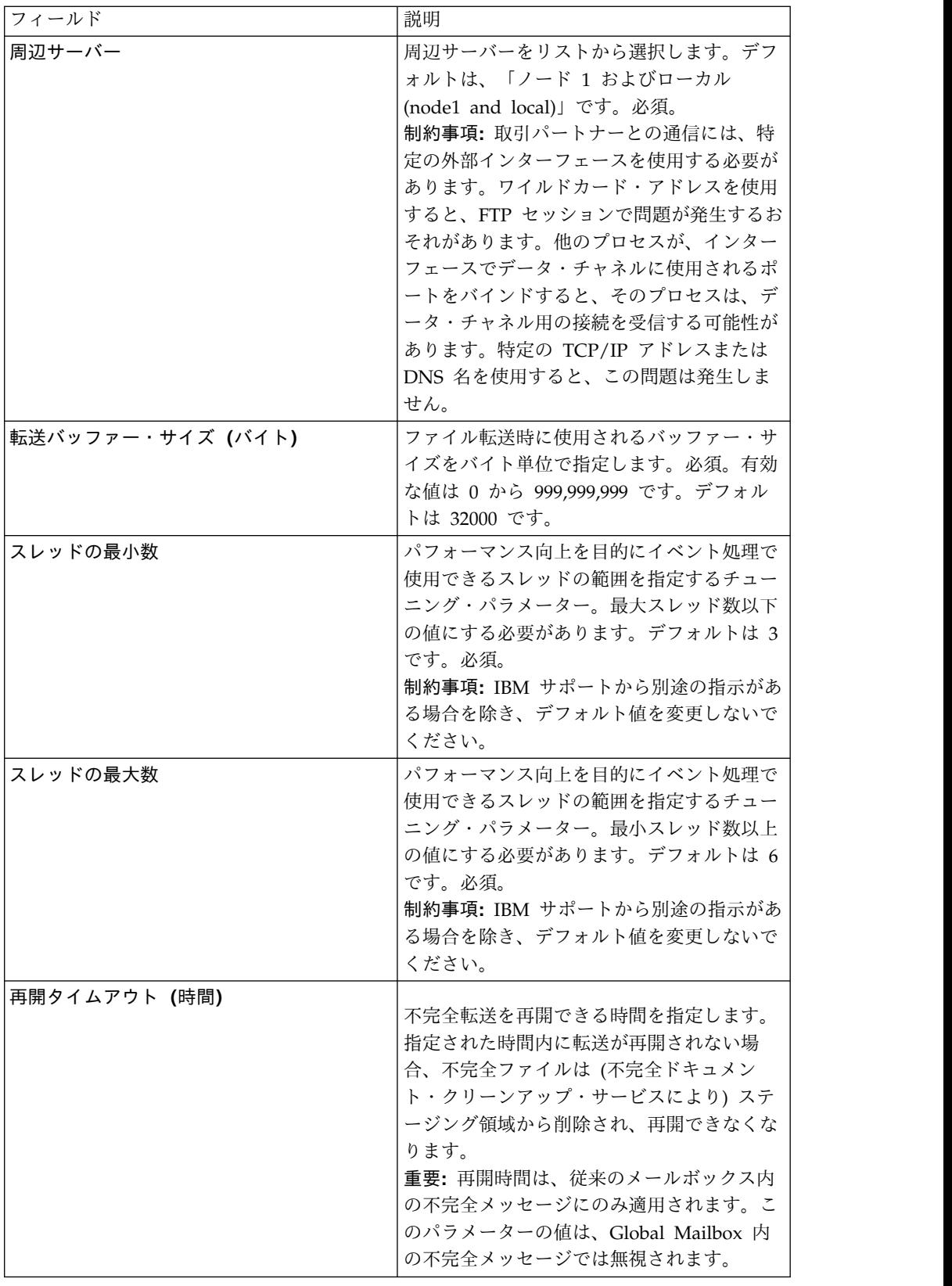

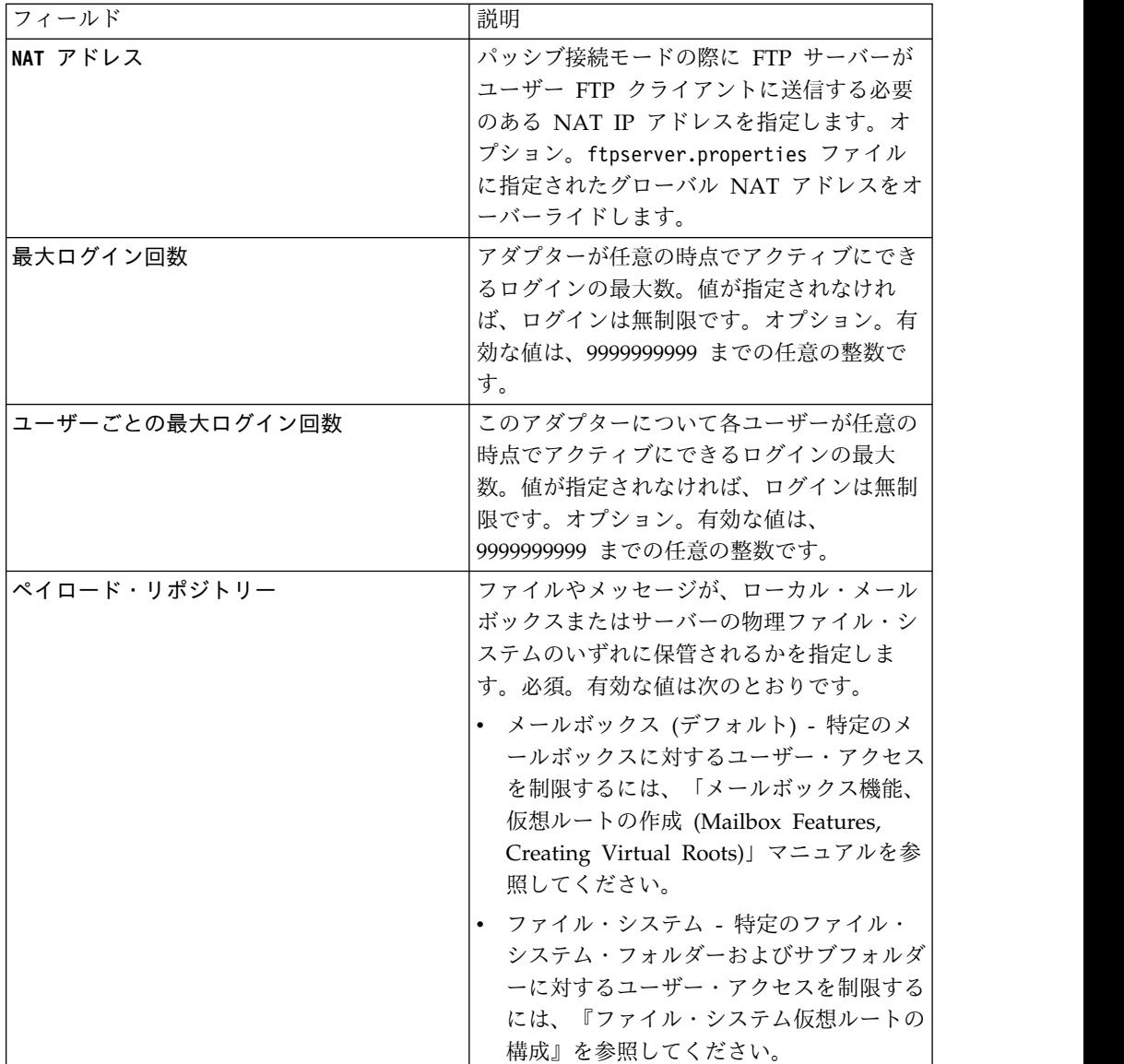

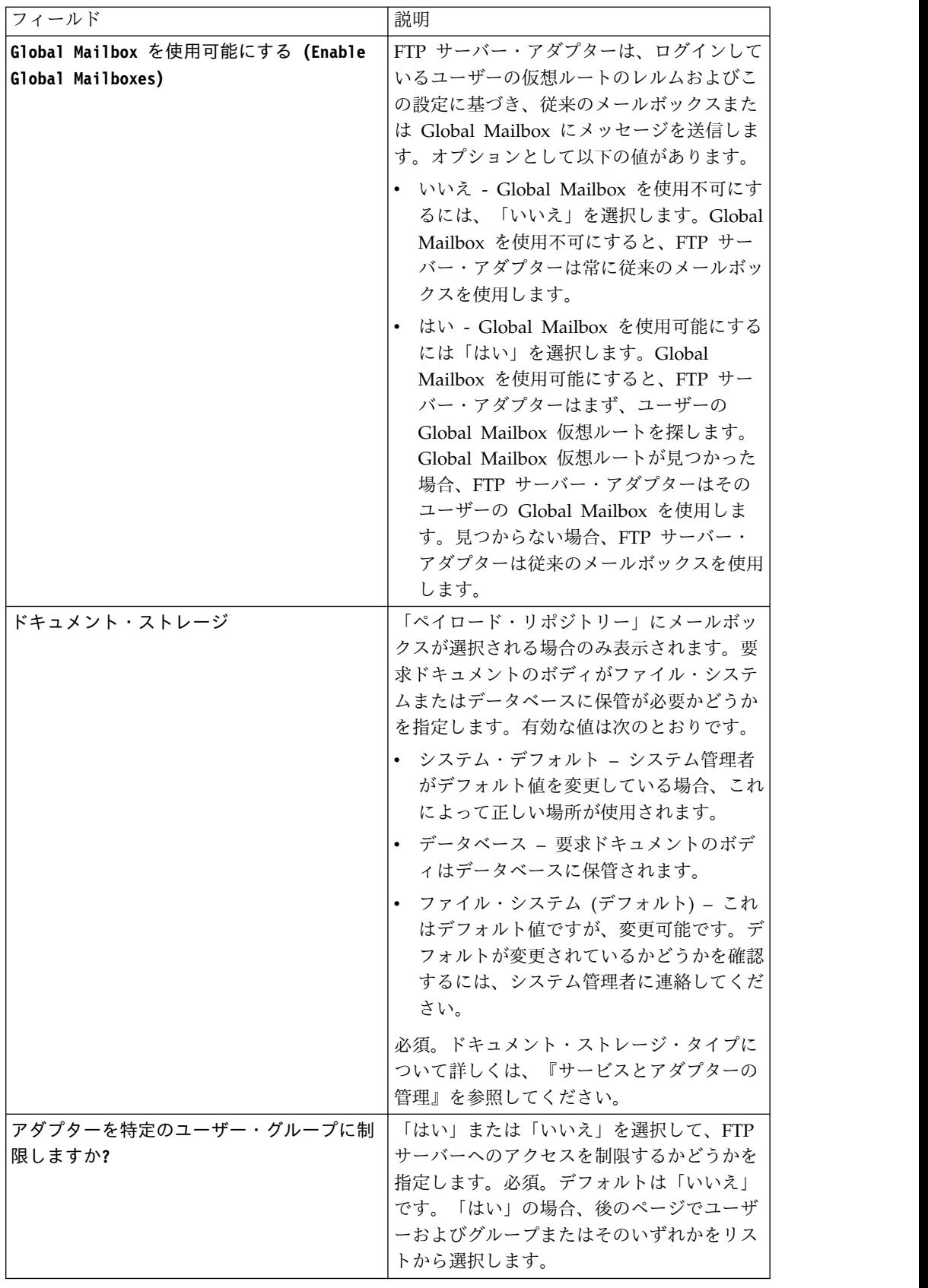

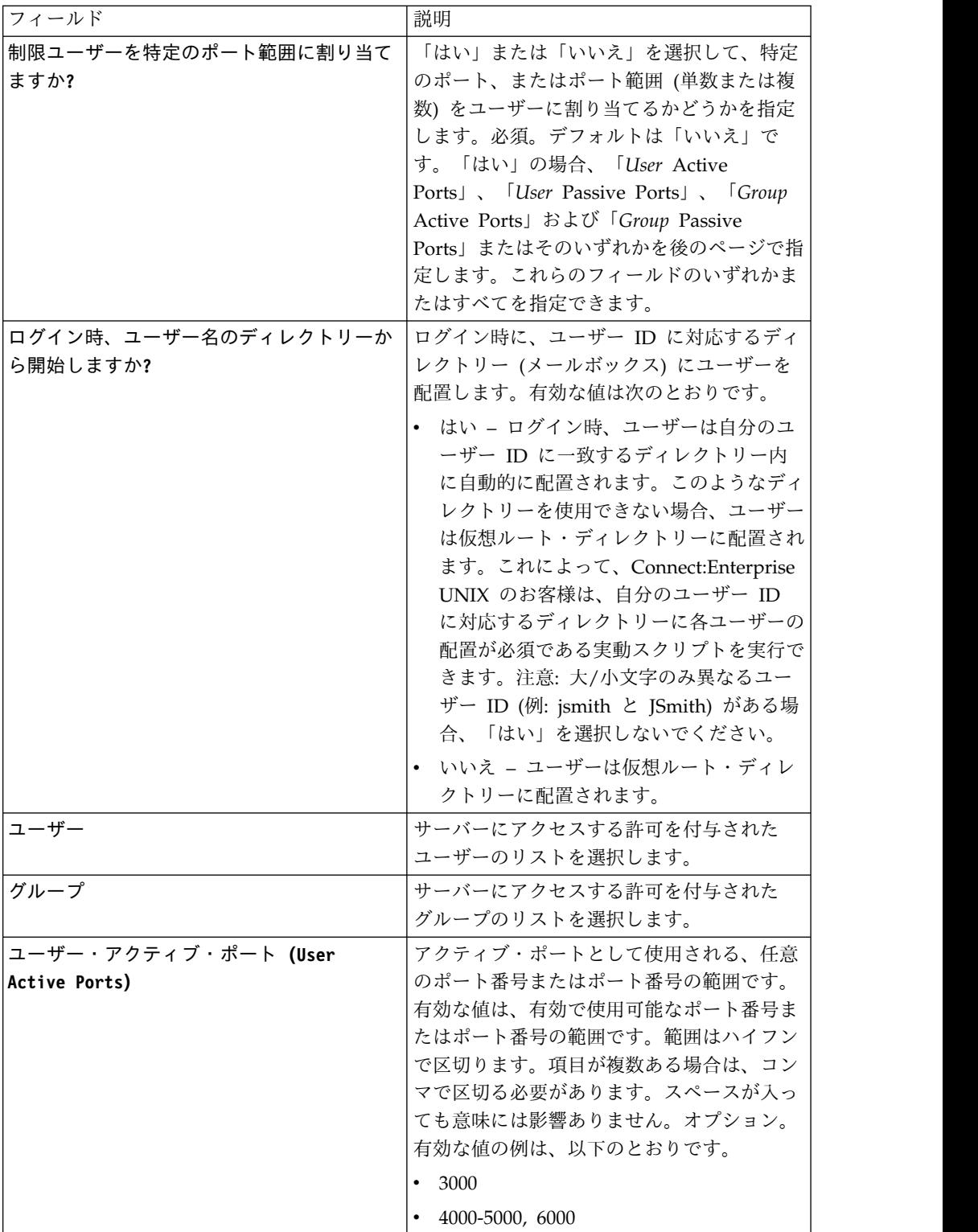

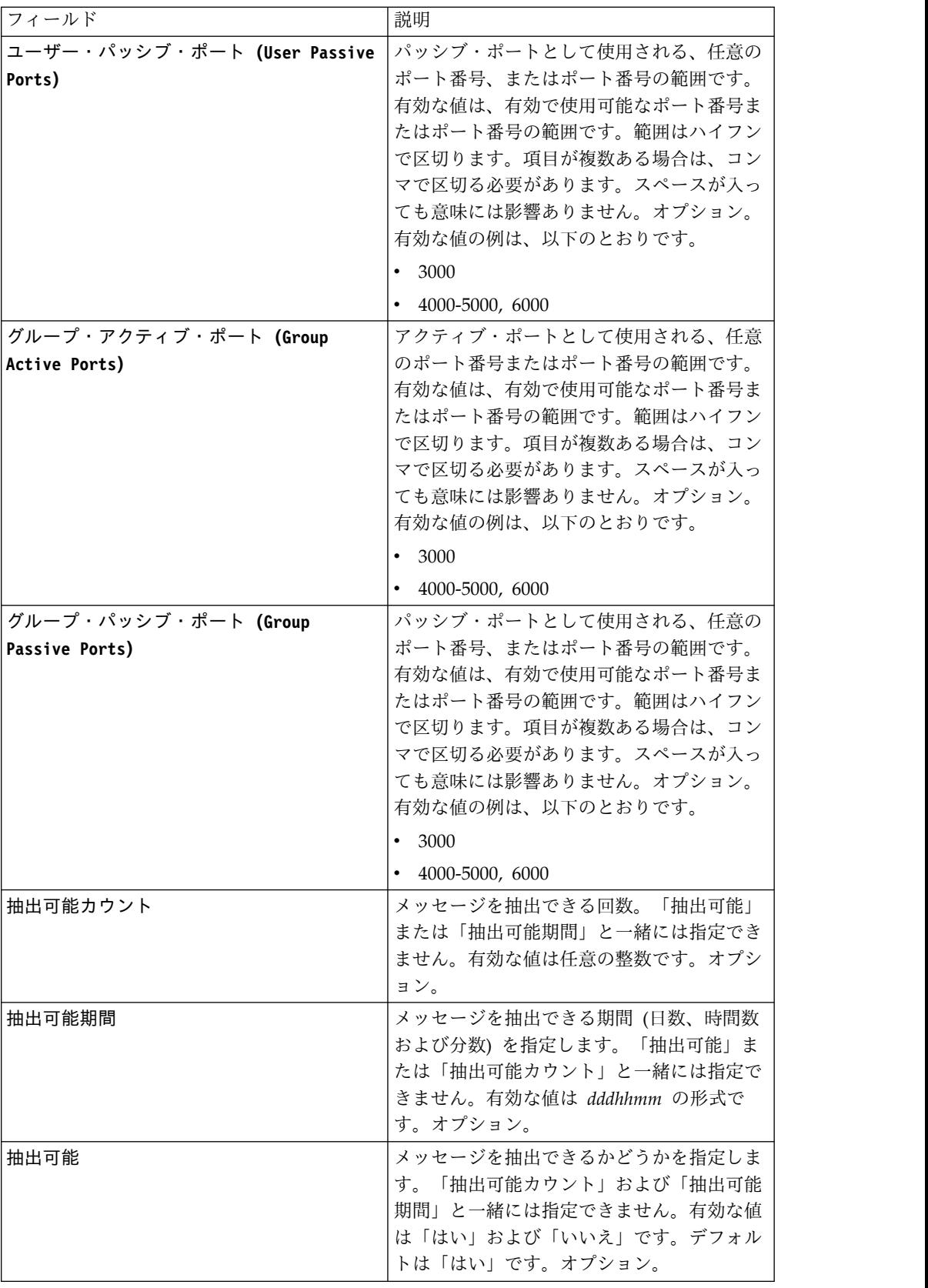

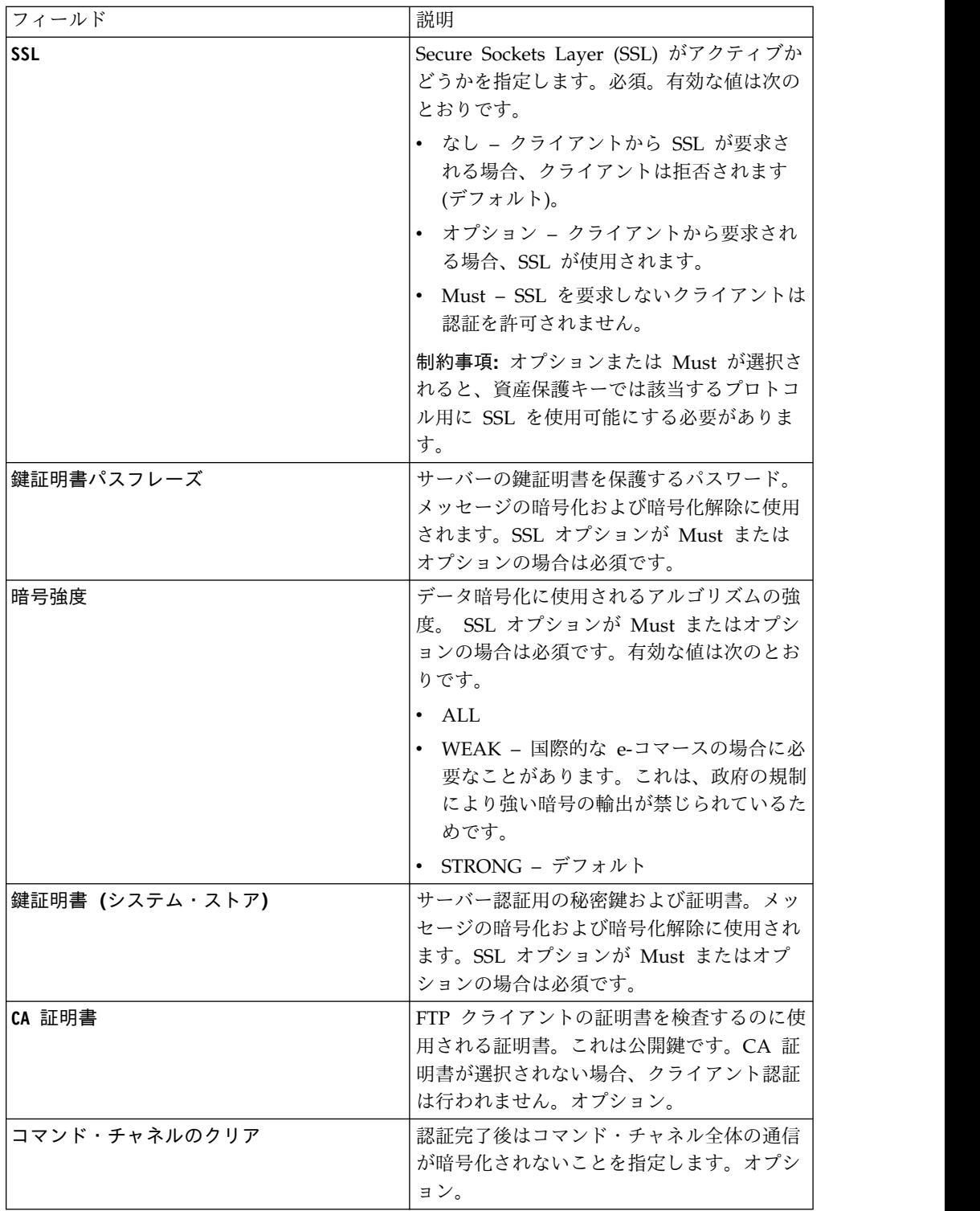

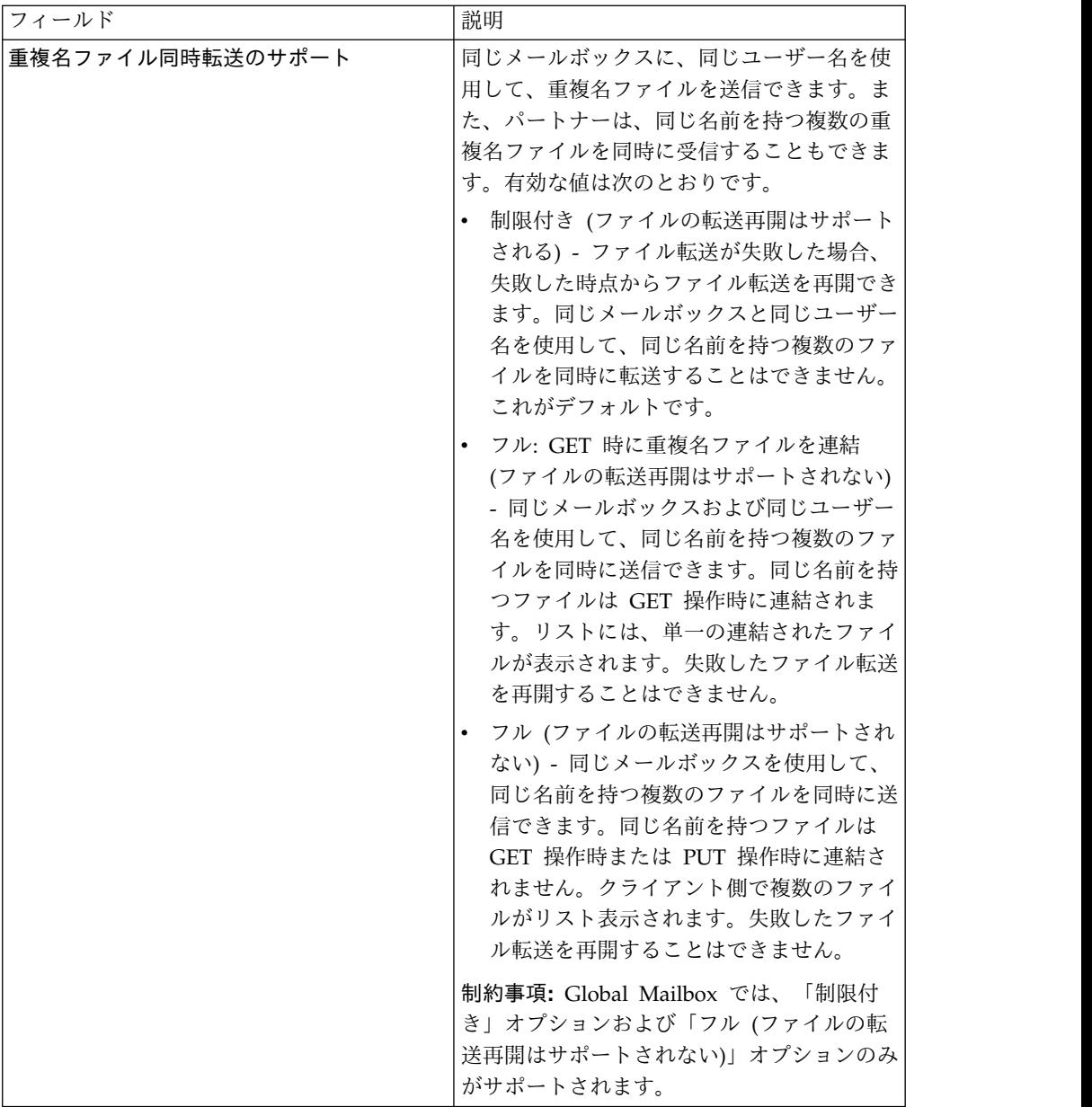

## サポート対象の **FTP** サーバー機能

表 *1.* サポート対象の *FTP* サーバー機能: 次の表に、FTP サーバー・アダプターでサポー トされる FTP 機能をリストします。

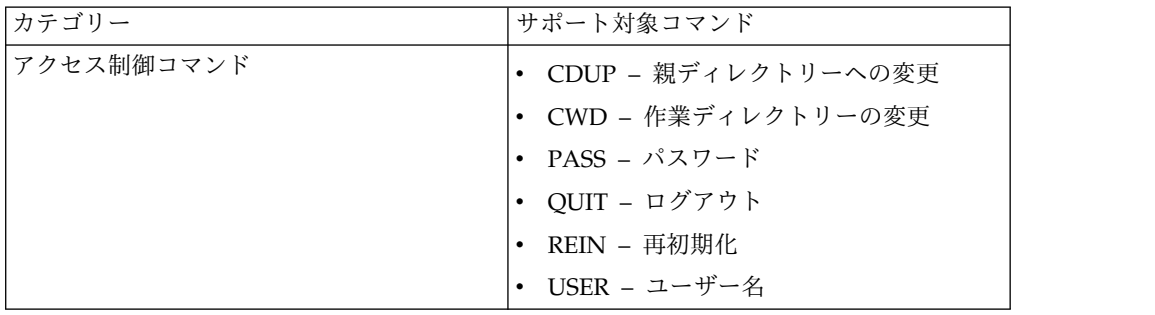

| カテゴリー        | サポート対象コマンド                                               |
|--------------|----------------------------------------------------------|
| パラメーター転送コマンド | • MODE – 転送モード (ストリーム)                                   |
|              | • PASV - パッシブ・モード                                        |
|              | • PORT - データ・ポート                                         |
|              | TYPE - 表記タイプ (ASCII、バイナリ                                 |
|              | ー、EBCDIC、および Local byte)                                 |
| サービス・コマンド    | • ABOR - 異常終了                                            |
|              | • ALLO - 割り振り                                            |
|              | • APPE - 付加                                              |
|              | • DELE - 削除                                              |
|              | • HELP - ヘルプ                                             |
|              | • LIST – リスト                                             |
|              | • MDTM - リモート・ホストの特定ファイ<br>ルの最終変更時刻                      |
|              | • MKD - ディレクトリー作成                                        |
|              | • NLST - 名前リスト                                           |
|              | • NOOP - 操作なし                                            |
|              | • PWD - 作業ディレクトリーの出力                                     |
|              | • REST - 再始動                                             |
|              | • RETR - 取得                                              |
|              | • RMD - ディレクトリー削除                                        |
|              | • RNFR - 変更前の名前                                          |
|              | • RNTO - 変更後の名前                                          |
|              | ・ SITE – Site パラメーター<br>(CPWD、HELP、PSWD、および WHO<br>ZONE) |
|              | • STAT - 状況                                              |
|              | • STOR - 保管                                              |
|              | STOU – 個別に保管                                             |
|              | SYST – システム                                              |
|              | XMKD - ディレクトリー作成 (既存のフ<br>オーマット)                         |
|              | • XPWD - 作業ディレクトリーの出力 (既<br>存のフォーマット)                    |
|              | XRMD - ディレクトリー削除 (既存のフ<br>オーマット)                         |

表 *1.* サポート対象の *FTP* サーバー機能 *(*続き*)*: 次の表に、FTP サーバー・アダプター でサポートされる FTP 機能をリストします。

表 *1.* サポート対象の *FTP* サーバー機能 *(*続き*)*: 次の表に、FTP サーバー・アダプター でサポートされる FTP 機能をリストします。

| カテゴリー        | サポート対象コマンド                            |
|--------------|---------------------------------------|
| セキュリティー・コマンド | • AUTH – 認証/セキュリティー手段                 |
|              | • CCC - コマンド・チャネルのクリア                 |
|              | • EPRT - サーバーが接続する先のアドレス<br>およびポートを指定 |
|              | • EPSV – 拡張パッシブ・モードの入力                |
|              | • PBSZ – バッファー・サイズの保護                 |
|              | • PROT - データ・チャネル保護レベル                |
|              | • SIZE – ファイル・サイズの戻し                  |

#### サポート対象外の **FTP** サーバー機能

表 *2.* サポート対象外の *FTP* サーバー機能: 次の表に、FTP サーバー・アダプターでサポ ートされない FTP 機能をリストします。

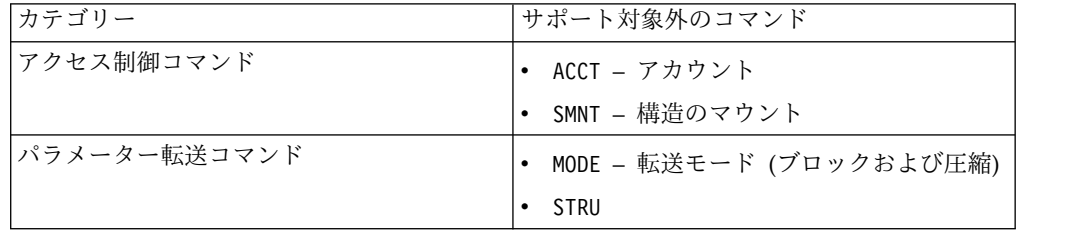

#### **FTP** サーバー・アダプターのアクティビティー・タイプ

このアダプターは、アクティビティーをモニターするためにサービス・コントロー ラーに対する以下のアクティビティーを報告します。

- v PUT –ファイルをメールボックスに追加します。
- v MPUT –複数のファイルをメールボックスに追加します。
- GET ファイルをメールボックスから取得します。
- v MGET –複数のファイルをメールボックスから取得します。
- v セッション 接続後のすべてのアクティビティーを記録します。

#### ファイル・システム仮想ルート

FTP アダプターを構成しており、「ペイロード・リポジトリー」が「ファイル・シ ステム」として定義されている場合、特定のファイル・システム・フォルダーおよ びサブフォルダーに対してユーザー・アクセスを制限するなら、ファイル・システ ム仮想ルートを構成する必要があります。ファイル・システム仮想ルートは、アダ プターの基本ディレクトリーを基準にしています。仮想ルートは、アダプターの使 用許可があるユーザーごとのアクセス・ポイントを定義します。ファイル・システ ム仮想ルートは、基本ディレクトリーを基準にしています。

#### ファイル・システム仮想ルートの構成

始める前に、以下のことを把握する必要があります。 v アダプターの仮想ルートへの許可が必要なユーザー ID

- 基本ディレクトリーへのパス
- v 仮想ルートになる基本ディレクトリーの下でのフォルダー作成

新しいファイル・システム仮想ルートを作成するには、以下の手順を実行します。

- 1. 「管理メニュー」 > 「展開」 > 「アダプター・ユーティリティー」 > 「**FS** 仮想ルート」とナビゲートします。
- 2. 「新規仮想ルートの作成」の横で、「実行」をクリックします。
- 3. リストから「ユーザー **ID**」を選択して、「次へ **(Next)**」をクリックします。
- 4. 仮想ルートへのパスを入力します。

例えば、基本ディレクトリーが /install\_dir/install/ftpserver1 であれば、ファ イル・システム仮想ルートは /install\_dir/install/ftpserver1 ディレクトリーの 下の任意のフォルダー/ディレクトリーにすることができます。

5. 「終了」をクリックします。

#### ファイル・システム仮想ルートの編集

ファイル・システム仮想ルートを編集するには、以下の手順を実行します。

- 1. 「管理メニュー」 > 「展開」 > 「アダプター・ユーティリティー」 > 「**FS** 仮想ルート」とナビゲートします。
- 2. 「検索」または「リスト」を使用して、仮想ルートの編集が必要なユーザー ID を見つけます。
- 3. ユーザー ID の横の「編集」をクリックします。ユーザー ID が表示されま す。
- 4. 「次へ **(Next)**」をクリックします。
- 5. 仮想ルートを更新して、「次へ **(Next)**」をクリックします。
- 6. 「終了」をクリックします。

#### ファイル・システム仮想ルートの削除

ファイル・システム仮想ルートを削除するには、以下の手順を実行します。

- 1. 「管理メニュー」 > 「展開」 > 「アダプター・ユーティリティー」 > 「**FS** 仮想ルート」とナビゲートします。
- 2. 「検索」または「リスト」を使用して、仮想ルートを見つけます。
- 3. 仮想ルートの削除が必要なユーザー ID の横の「削除」をクリックします。
- 4. 「**OK**」をクリックします。
- 5. 仮想ルートの情報を確認します。
- 6. 「削除」をクリックします。

## ドキュメント情報取得サービス

ドキュメント情報取得サービスは、1 次ドキュメントに関する情報を提供します。 このサービスでは、DocumentName、DocumentBodyLength、および DocumentID などの、多くのタイプの情報を照会できます。

次の表は、ドキュメント情報取得サービスの概要を説明しています。

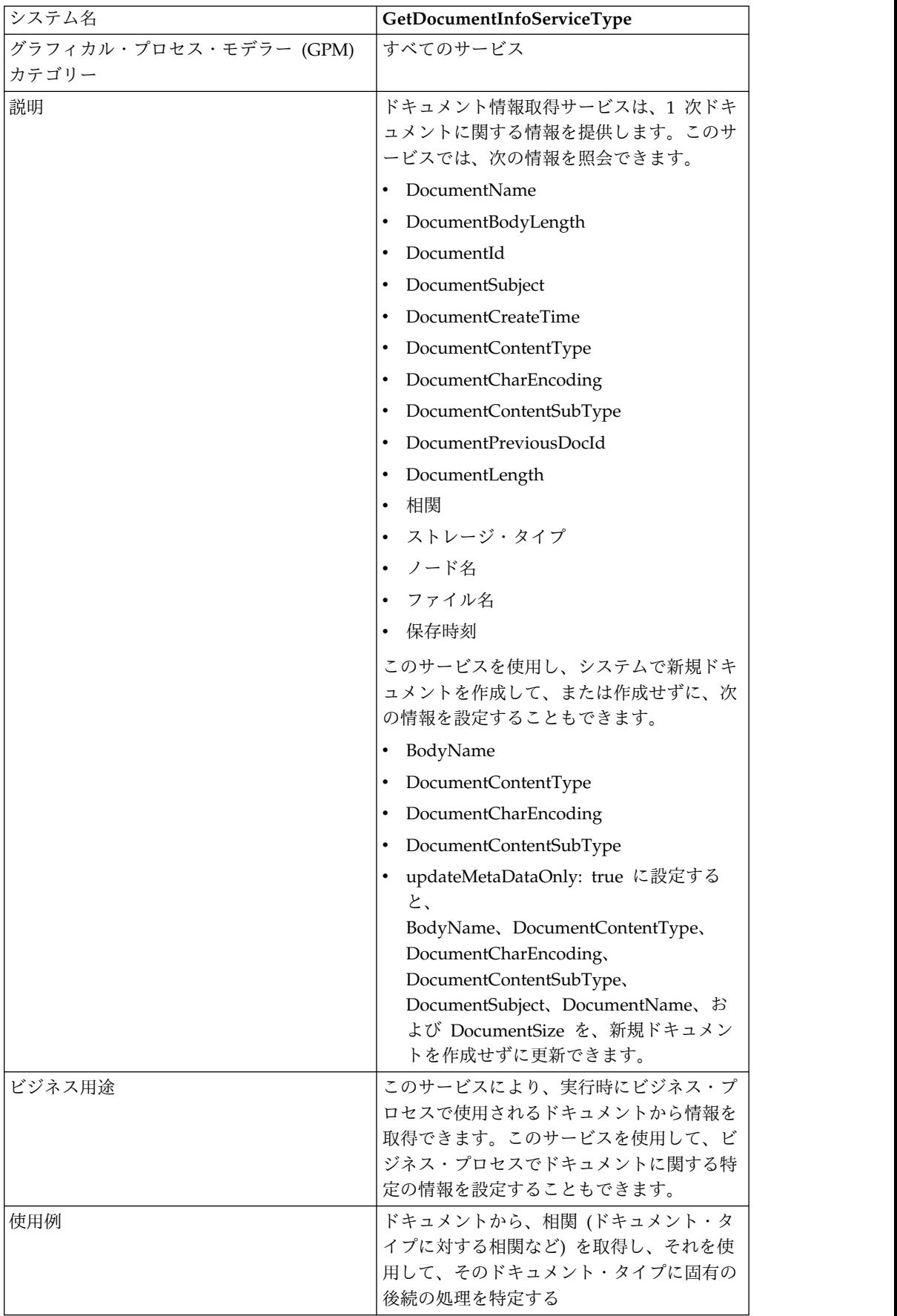

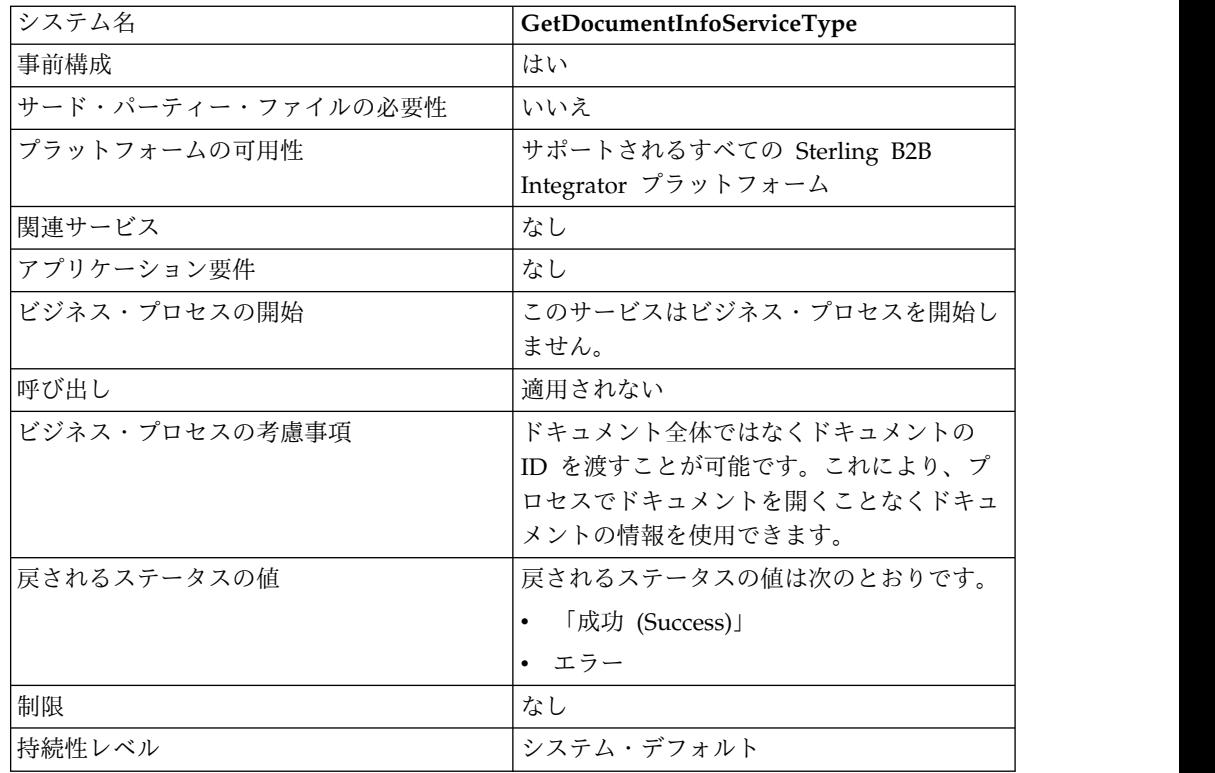

#### ドキュメント情報取得サービスの実装

ドキュメント情報取得サービスを実装するには、次の作業を完了します。

- 1. ドキュメント情報取得サービス構成を作成します。『サービス構成の作成』を参 照してください。
- 2. ドキュメント情報取得サービスを構成します。「ドキュメント情報取得サービス の構成」を参照してください。
- 3. ビジネス・プロセスでドキュメント情報取得サービスを使用します。

#### ドキュメント情報取得サービスの構成

ドキュメント情報取得サービスを構成するには、次のフィールドの設定を GPM で 指定する必要があります。

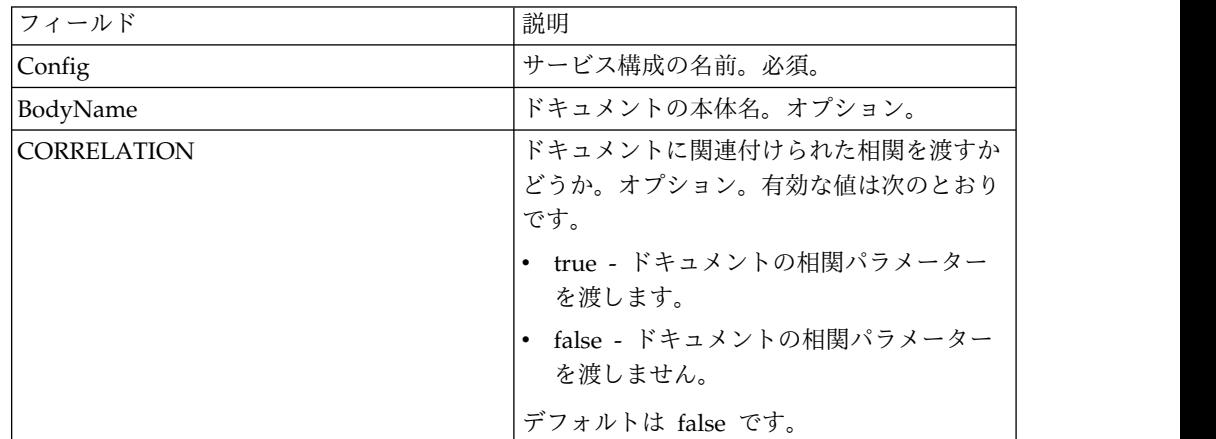

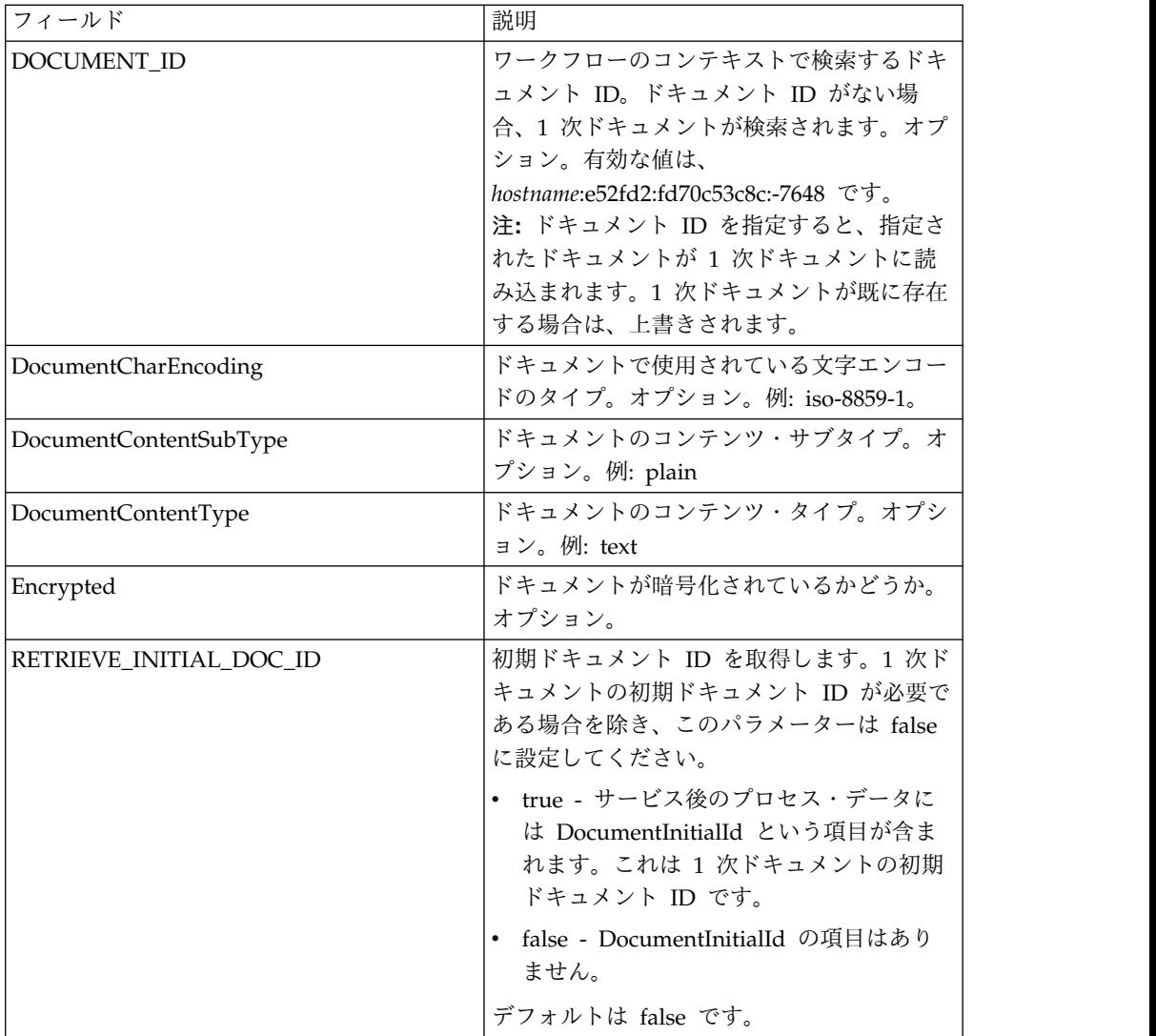

これらのパラメーターは、構成されると、ビジネス・プロセスからドキュメント情 報取得サービスに渡されます。

## ビジネス・プロセスからサービスに渡されるパラメーター

次のパラメーターが、ビジネス・プロセスからドキュメント情報取得サービスに渡 されます。

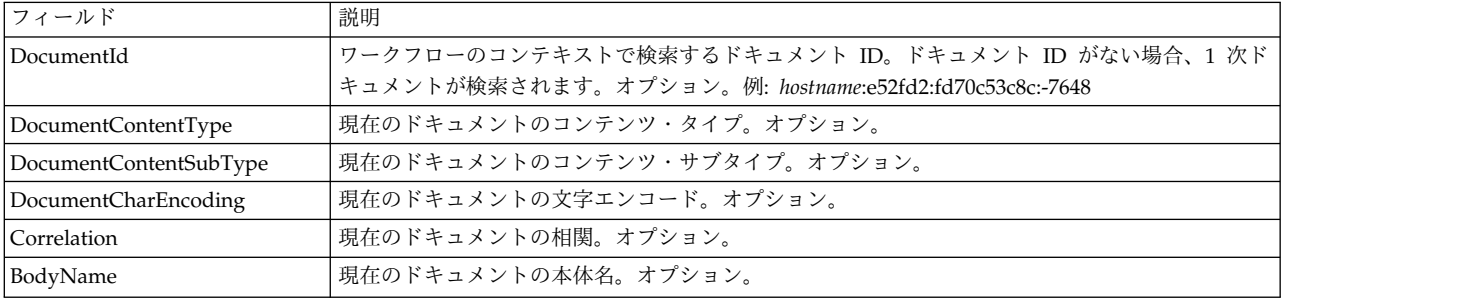

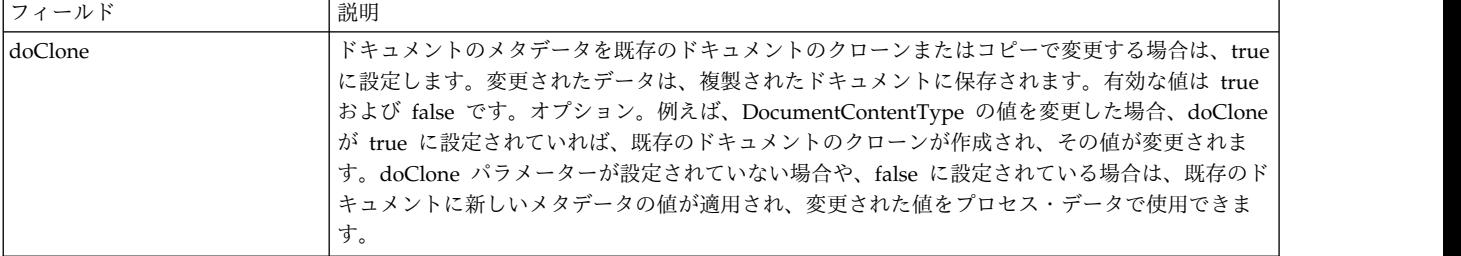

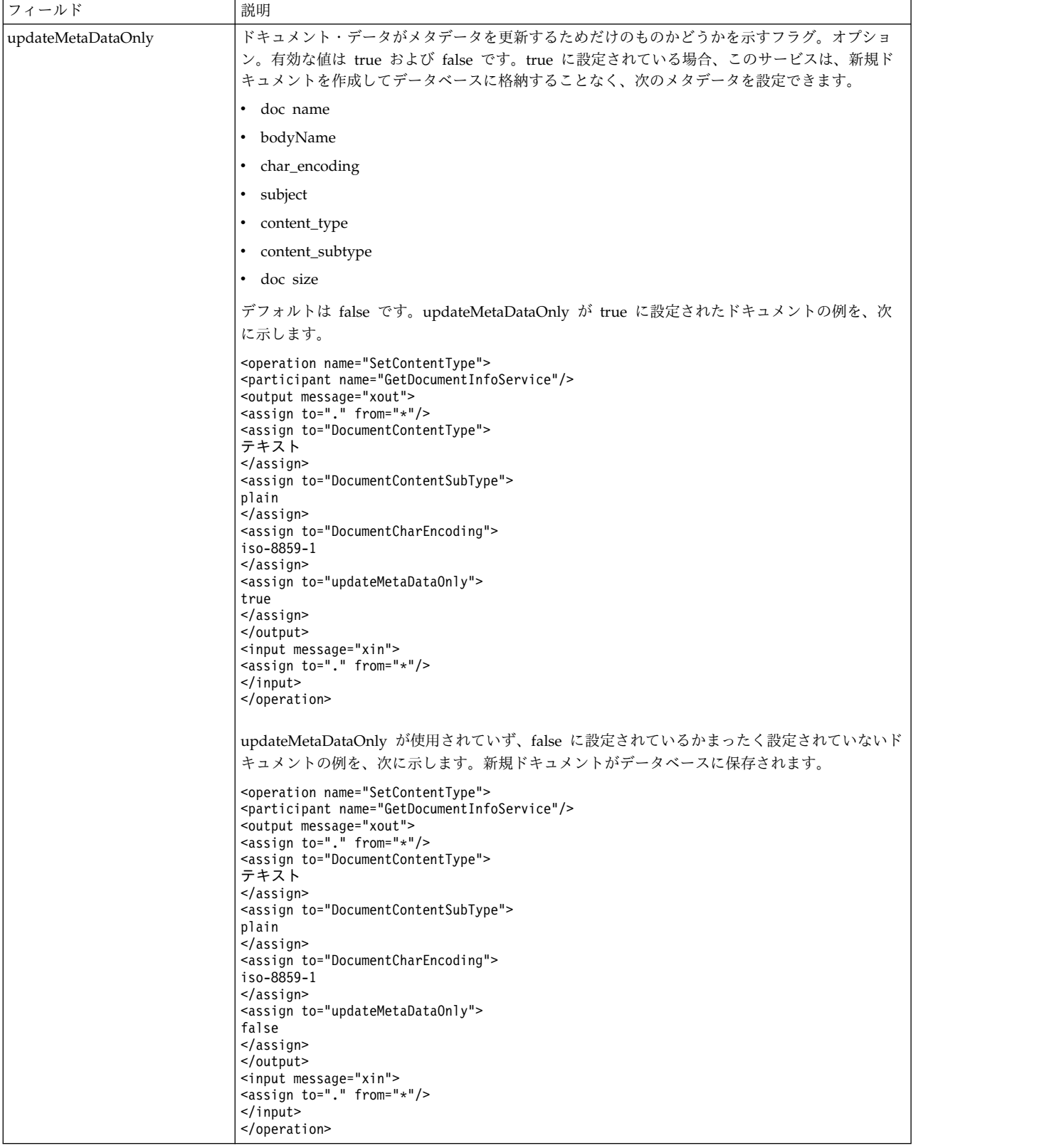

## サービスからビジネス・プロセスに渡されるパラメーター

次のパラメーターが、ドキュメント情報取得サービスからビジネス・プロセスに渡 されます。

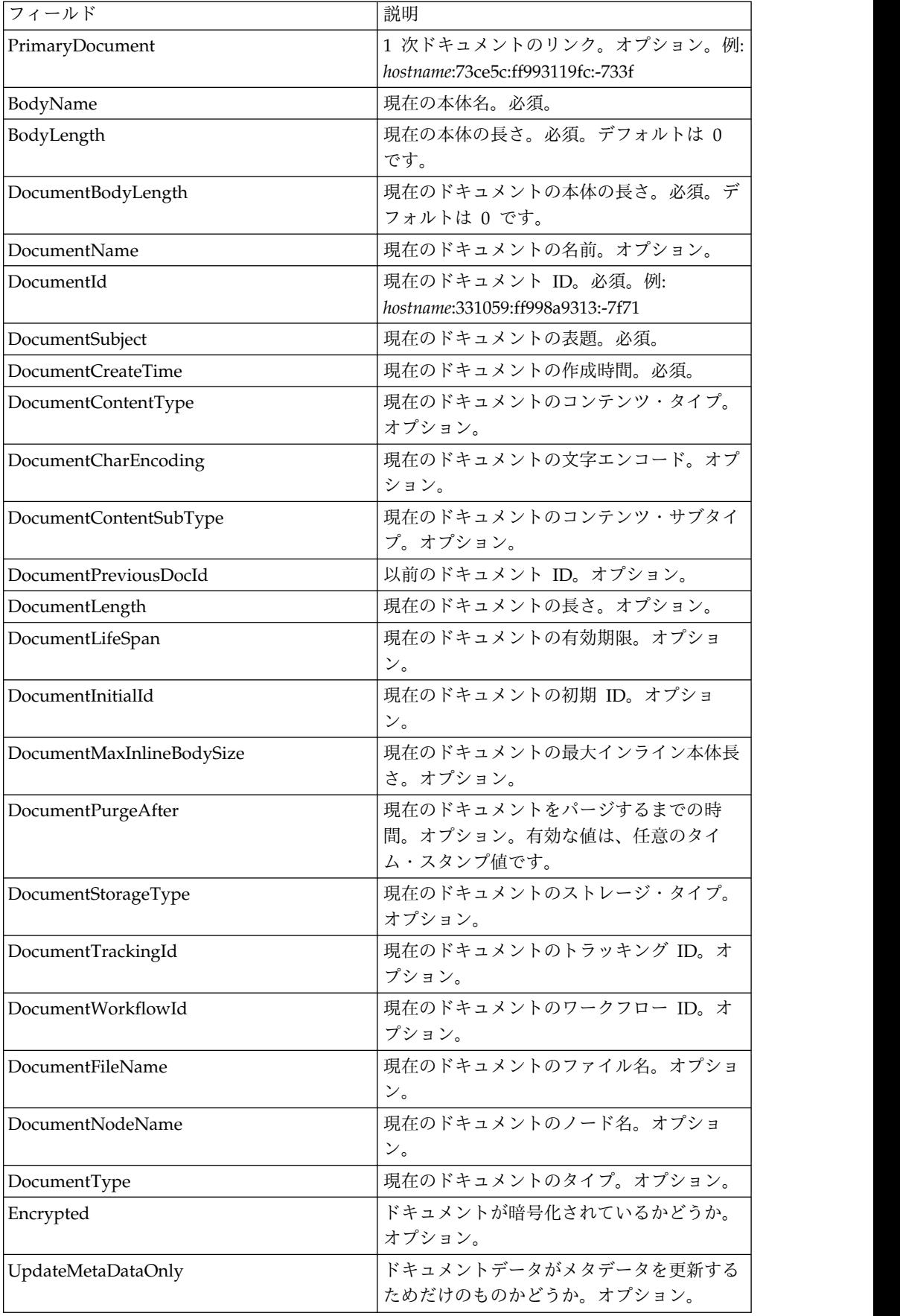

ビジネス・プロセス例

#### 例 **1**

```
xmlencoder で作成された 1 次ドキュメントの処理を示す getdocinfo サービスの
例。
<process name="GetDocumentInfoService_01">
   <sequence name="simple">
   <operation name="Set Document">
   <participant name="XMLEncoder"/>
   <output message="XMLEncoderTypeInputMessage">
     <assign to="mode">process_data_to_document</assign>
     <assign to="root_element">Document1</assign>
     <assign to="xPath">/ProcessData</assign>
     \leqassign to="." from="*"/>
   </output>
   <input message="inmsg">
     <assign to="." from="*"/>
   </input>
   </operation>
   <operation name="SetContentType">
```

```
<participant name="GetDocumentInfoService"/>
    <output message="xout">
     <assign to="." from="*"/>
     <assign to="DocumentContentType">text</assign>
      <assign to="DocumentContentSubType">plain</assign>
      <assign to="DocumentCharEncoding">iso-8859-1</assign>
    </output>
    <input message="xin">
      <assign to="." from="*"/>
    </input>
 </operation>
  </sequence>
</process>
```
## 例 **2**

```
filesystemadapter で収集されたプロセスドキュメントの例。2 つ目の
getinfoservice は、ドキュメント ID によってドキュメントを処理しています。
<process name="GetDocumentInfoService_02">
 <sequence name="simple">
 <!-- Create File System adapter instances for input and output -->
 <!-- Place the document you want processed in the input instance -->
   <operation name="FileSystemAdapter">
   <participant name="FileSystemAdapter"/>
   <output message="outputMessage">
     <assign to="Action">FS_COLLECT</assign>
     <assign to ="filter">My.log</assign>
     <assign to ="useSubFolders">false</assign>
     <assign to ="docStorageType">fs</assign>
     <assign to ="bootstrap">false</assign>
     <assign to ="deleteAfterCollect">false</assign>
     <assign to="." from="*"></assign>
   </output>
   <input message="inputMessage">
     <assign to="." from="*"></assign>
 </input>
 </operation>
   <operation name="FileSystemAdapter">
   <participant name="FileSystemAdapter"/>
   <output message="outputMessage">
      <assign to="Action">FS_EXTRACT</assign>
      <assign to ="useSubFolders">false</assign>
```

```
<assign to="." from="*"></assign>
  </output>
  <input message="inputMessage">
      <assign to="." from="*"></assign>
  </input>
  </operation>
    <operation name="GetDocumentInfoService">
    <participant name="GetDocumentInfoService"/>
    <output message="xout">
     <assign to="." from="*"/>
     <assign to="DocumentContentType">text</assign>
     <assign to="DocumentContentSubType">plain</assign>
     <assign to="DocumentCharEncoding">iso-8859-1</assign>
  </output>
  <input message="xin">
     <assign to="." from="*"/>
  </input>
  </operation>
    <operation name="GetDocumentInfoService">
    <participant name="GetDocumentInfoService"/>
    <output message="xout">
     \leqassign to="." from="*"/><
<!-- The DOCUMENT_ID parameter must contain a correct value from -->
<!-- the Document table in the business process database.-->
       <assign to="DOCUMENT_ID">somehost:e61fd1:fd70c58c8c:-7478</assign>
       <assign to="DocumentContentType">text</assign>
       <assign to="DocumentContentSubType">plain</assign>
       <assign to="DocumentCharEncoding">iso-8859-1</assign>
  </output>
  <input message="xin">
      <assign to="." from="*"/>
  </input>
  </operation>
  </sequence>
</process>
```
## 例 **3**

```
変換プログラムによって作成された 1 次ドキュメントに対する相関の例。
<process name = "GetDocumentInfoService_04">
<!-- GetDocumentInfoService_04 map must be checked in -->
<!-- This business process uses GetDocumentInfoService 04 input data.xml -->
 <rule name="New">
    <condition>WF_CORRELATIONS/correlation/value/text() = 'N'</condition>
 \langlerule\rangle<rule name="Not New">
   <condition>WF_CORRELATIONS/correlation/value/text() != 'N'</condition>
 </rule><sequence>
   <sequence name="Translate and Report">
     <operation name="Translation">
        <participant name="Translation"/>
        <output message="TranslationTypeInputMessage">
         <assign to="map_name">PurchaseOrder_Metadata_Test</assign>
         <assign to="." from="*"></assign>
       </output>
       <input message="inmsg">
         <assign to="." from="*"></assign>
       </input>
     </operation>
     <operation name="Correlation Service">
        <participant name="CorrelationService"/>
       <output message="CorrelationServiceTypeInputMessage">
         <assign to="NAME">BPMETA_MESSAGE_TYPE</assign>
         <assign to="VALUE">PurchaseOrder</assign>
         <assign to="TYPE">BUSINESS PROCESS</assign>
```

```
<assign to="." from="*"></assign>
       </output>
       <input message="inmsg">
         <assign to="." from="*"></assign>
       </input>
     </operation>
     <operation name="GetDocumentInfoService">
     <participant name="GetDocumentInfoService"/>
     <output message="xout">
        <assign to="CORRELATION">true</assign>
        <assign to="." from="*"/>
   </output>
   <input message="xin">
       <assign to="." from="*"/>
 </input>
     </operation>
   </sequence>
<choice name="Check POType">
  <select>
     <case ref="New" activity="ProcessNewPO"/>
     <case ref="Not New" activity="ProcessOtherPO"/>
 </select>
```
# **Sterling Gentran:Server for UNIX** パージ・プロセス・サービス

Sterling Gentran:Server® for UNIX パージ・プロセス・サービスは、指定された日 時以前に作成されたライフサイクル・レコードを削除します。

次の表は、Sterling Gentran:Server for UNIX パージ・プロセス・サービスの概要 を説明しています。

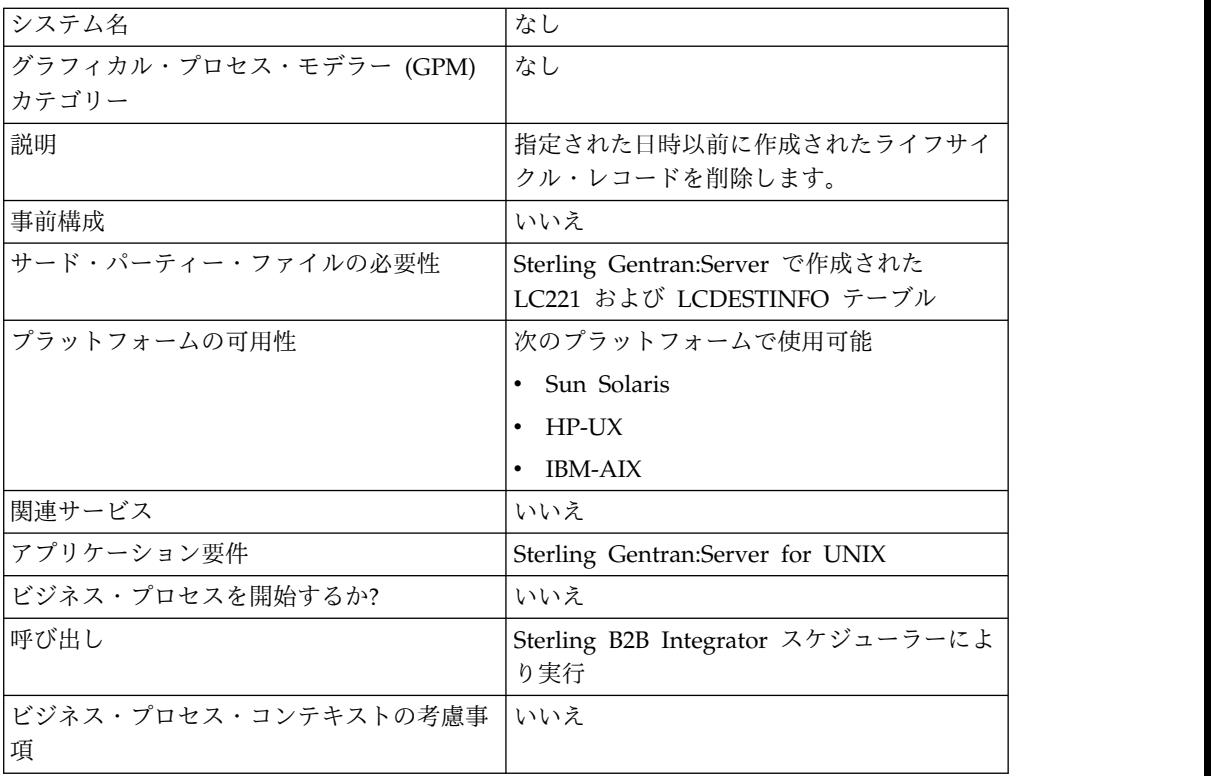

### **Sterling Gentran:Server for UNIX** パージ・プロセス・サービスの 動作

Sterling Gentran:Server for UNIX パージ・プロセス・サービスは、Sterling B2B Integrator で作成された LIFECYCLE および LIFECYCLE\_EXTENSION テーブル と、Sterling Gentran:Server で作成された既存の LC221 テーブルおよび LCDESTINFO テーブルから、レコードを削除します。このサービスは、ビジネ ス・プロセスのステップの 1 つとして、またはスケジュールにしたがって単独で実 行されます。

例えば、以下のシナリオを考えてみます。今日は 2004 年 8 月 12 日で、時刻は午 後 3 時です。そして、3 日と 5 時間より前に作成されたファイルを削除したいと します。その場合、このサービスを使用して、2004 年 8 月 9 日の午前 10 時より 前に作成されたファイルを削除できます。

### **Sterling Gentran:Server for Unix** パージ・プロセス・サービスの実 装

Sterling Gentran:Server for UNIX パージ・プロセス・サービスをビジネス・プロ セスで使用するために実装するには、次の作業を完了します。

- 1. Sterling Gentran:Server for UNIX パージ・プロセス・サービス構成を作成しま す。『サービス構成の作成』を参照してください。
- 2. Sterling Gentran:Server for UNIX パージ・プロセス・サービスを構成します。 『*Sterling Gentran:Server for UNIX* パージ・プロセス・サービスの構成』を参 照してください。
- 3. ビジネス・プロセスで Sterling Gentran:Server for Unix パージ・プロセス・ サービスを使用します。

#### **Sterling Gentran:Server for UNIX** パージ・プロセス・サービスの 構成

Sterling Gentran:Server is for UNIX パージ・プロセス・サービスを構成するに は、次のフィールドの設定を Sterling B2B Integrator で指定する必要があります。

注**:** 括弧で囲まれた名前は、GPM の対応フィールド名を示しています。この情報は 参考用としてのみ提供されます。

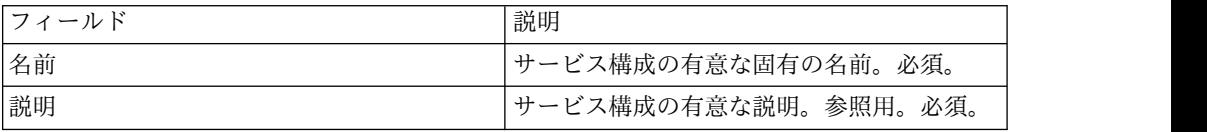

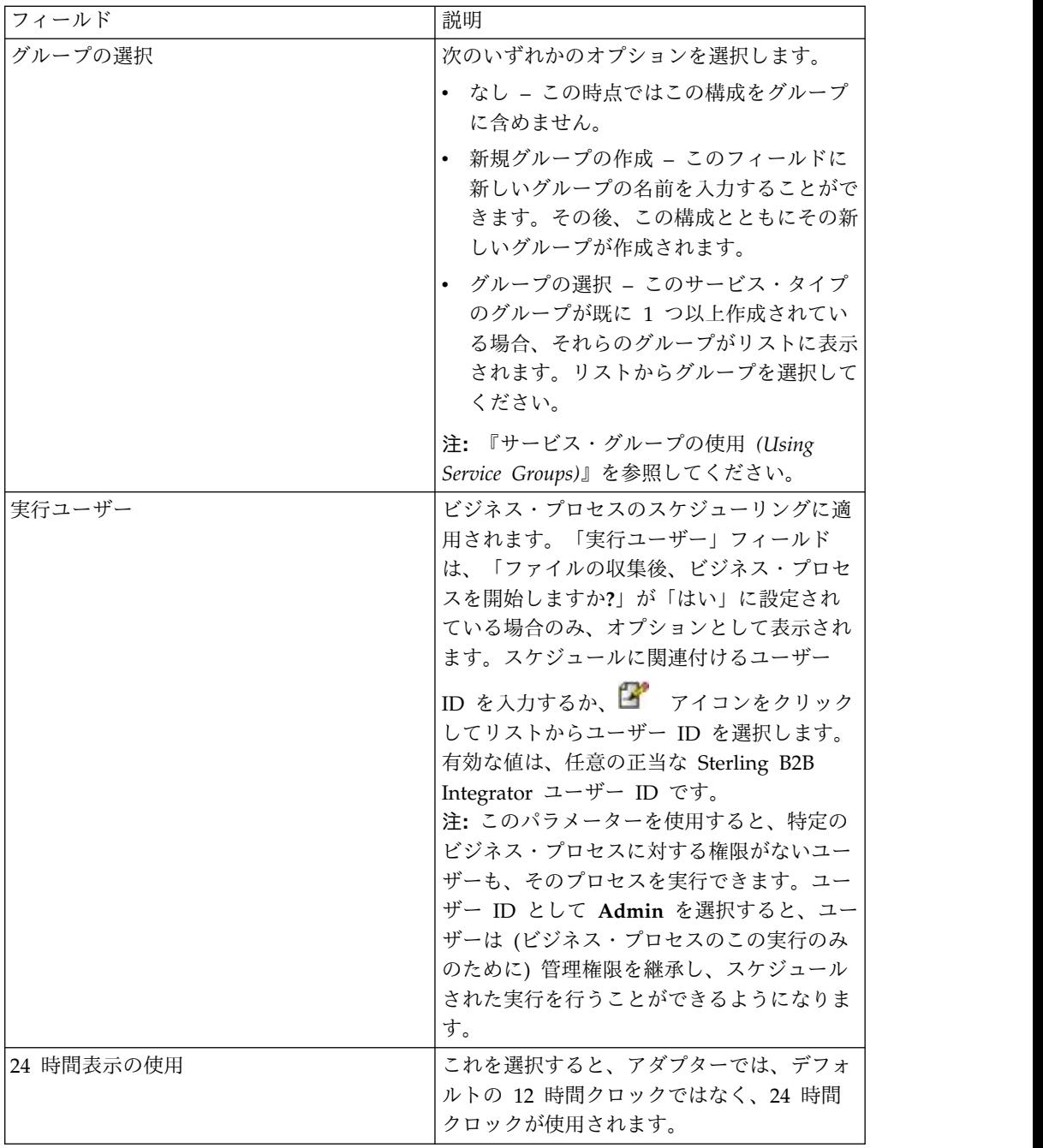
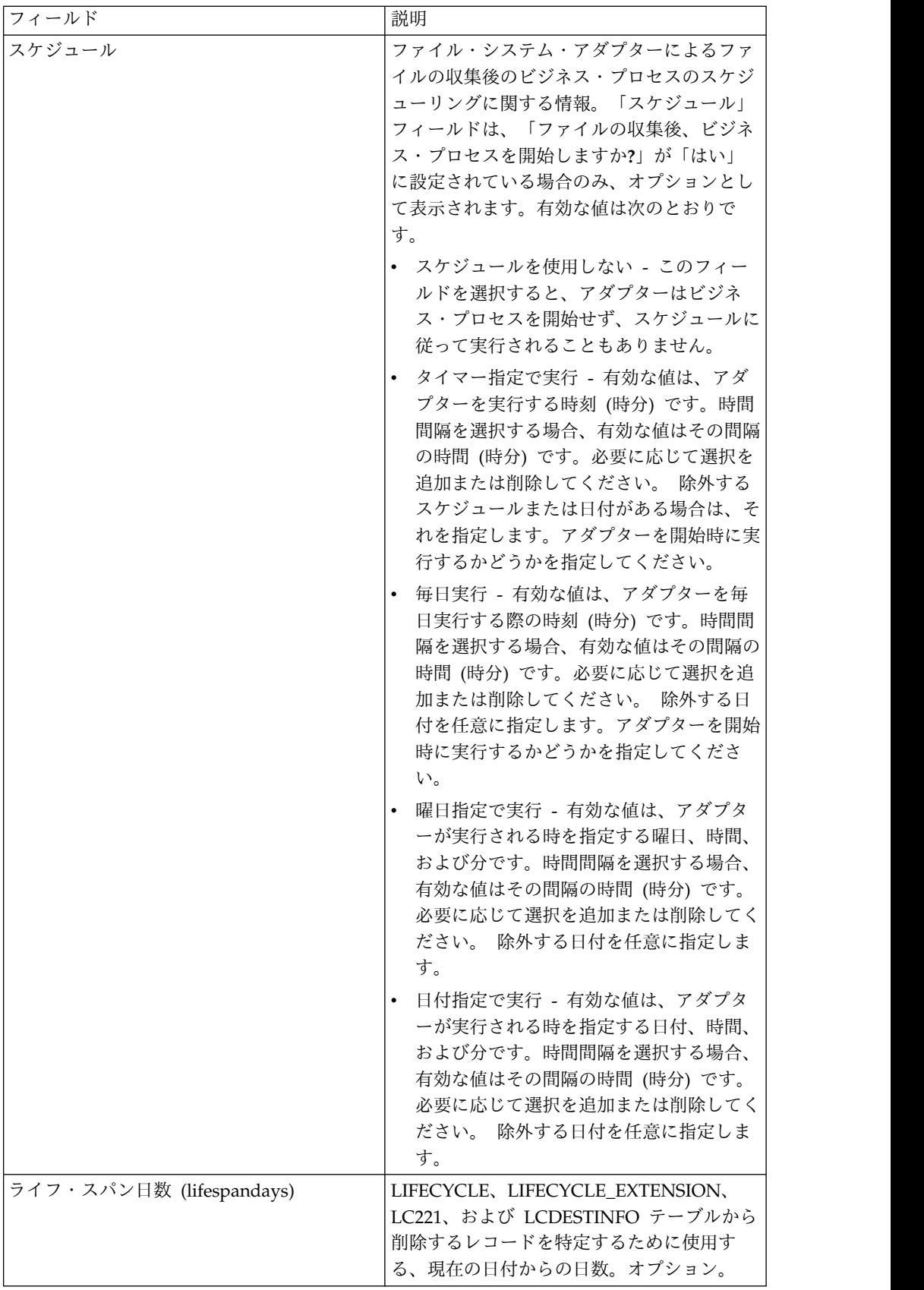

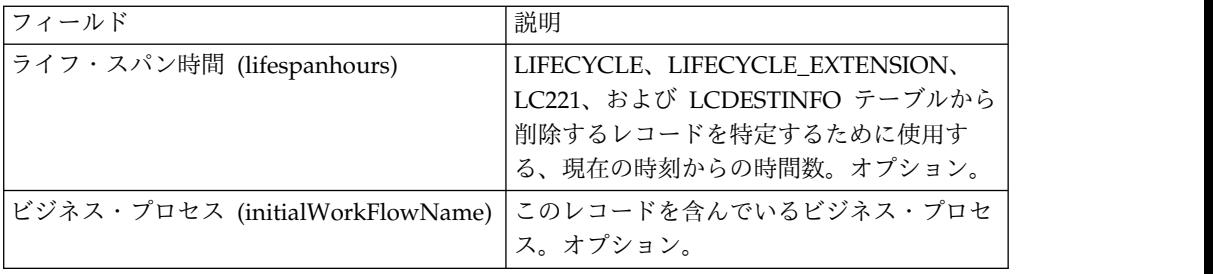

# **Sterling Gentran:Server for Windows** アダプター

Sterling Gentran:Server for Windows アダプターは、ビジネス・プロセスの一部と して、Sterling B2B Integrator と Sterling Gentran:Server for Windows の間でデ ータを転送します。

次の表は、Sterling Gentran:Server for Windows アダプターの概要を説明していま す。

| システム名                  | GenSrvNT                                                                                                    |
|------------------------|----------------------------------------------------------------------------------------------------|
| グラフィカル・プロセス・モデラー (GPM) | すべてのサービスおよびアプリケーション >                                                                                                    |
| カテゴリー                  | Sterling Gentran:Server                                                                                                    |
| 説明                     | Sterling B2B Integrator と Sterling<br>Gentran:Server for Windows との間で、<br>Sterling B2B Integrator におけるビジネス・<br>プロセスの一部としてデータ転送を可能にし<br>ます。 |
| 事前構成                   | いいえ                                                                                                    |
| サード・パーティー・ファイルの必要性     | 次のサード・パーティー・ファイルが必要で<br>す。<br>• インストールおよび構成された Sterling<br>Gentran:Server for Windows バージョン<br>3.1.1 以降                                    |
|                        | Sterling Gentran:Server for Windows $\dot{\psi}$<br>インストールされたコンピューターのホス<br>ト名                                                              |
|                        | • このアダプター構成で Sterling B2B<br>Integrator とデータを交換するために使用<br>する Sterling Gentran:Server for<br>Windows メールボックスの名前                             |
|                        | インストールと構成が済んで、実行され<br>ている、アダプター・クライアント.jar<br>ファイル                                                                                         |

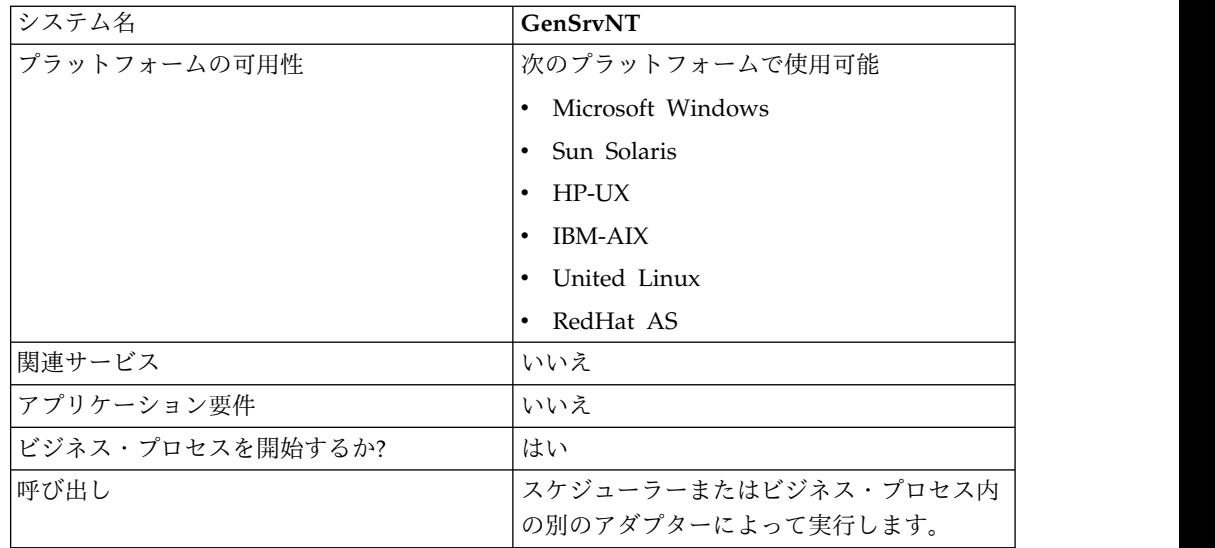

### 要件

Sterling Gentran:Server for Windows アダプターを構成し使用するには、Sterling Gentran:Server for Windows に精通している必要があります。また、以下が必要で す。

- v インストールおよび構成された Sterling Gentran:Server for Windows バージョ ン 3.1.1 以降
- Sterling Gentran:Server for Windows がインストールされたコンピューターの ホスト名
- このアダプター構成で Sterling B2B Integrator とデータを交換するために使用 する Sterling Gentran:Server for Windows メールボックスの名前
- v インストールと構成が済んで、実行されている、Sterling Gentran:Server for Windows アダプター・クライアント .jar ファイル

### **Sterling Gentran:Server for Windows** アダプターの動作

Sterling Gentran:Server for Windows アダプターは、ビジネス・プロセスにおい て、Sterling B2B Integrator と Sterling Gentran:Server for Windows の間でデー タを交換するために使用します。

以降のセクションでは、Sterling Gentran:Server for Windows アダプターのビジネ ス・プロセスにおける動作の概要を説明します。

### **Sterling B2B Integrator** による **Sterling Gentran:Server for Windows** からのデータ受信

次の手順は、Sterling B2B Integrator が Sterling Gentran:Server for Windows か らデータを受信する方法を示します。

1. Sterling Gentran:Server for Windows アダプターが、Sterling B2B Integrator のアダプターに対して設定されたスケジューリング・パラメーターを使用して Gentran:Server for Windows をポーリングし、Sterling B2B Integrator メール ボックスにデータがあるかどうかを調べます。

- 2. このメールボックスの中にデータがある場合、Sterling Gentran:Server for Windows アダプターが、アダプターのリモート RMI サービスと Sterling B2B Integrator ゲートウェイを介してデータを取得します。
- 3. Sterling B2B Integrator がデータを受信すると、Sterling Gentran:Server for Windows アダプターが、アダプター構成で定義されたビジネス・プロセスを開 始します。

### **Sterling B2B Integrator** による **Sterling Gentran:Server for Windows** へのデータ送信

次の手順は、Sterling B2B Integrator が Sterling Gentran:Server for Windows へ データを送信する方法を示します。

- 1. Sterling Gentran:Server for Windows アダプターをビジネス・プロセス内で呼 び出して、Sterling Gentran:Server for Windows にデータを送信することがで きます。
- 2. Sterling Gentran:Server for Windows アダプターのリモート RMI サービスと Sterling B2B Integrator を使用して、データが Gentran:Server for Windows へ送信されます。
- 3. Sterling B2B Integrator ゲートウェイによって、適切なメッセージが作成さ れ、データが受取側へ送信されます。

### **Sterling Gentran:Server for Windows** アダプターの実装

Sterling Gentran:Server for Windows アダプターを実装するには、次の作業を完了 します。

- 1. Sterling Gentran:Server for Windows アダプターのライセンスをアクティブ化 します。『サービスの実装の概要 *(An Overview of Implementing Services)*』を 参照してください。
- 2. Sterling Gentran:Server for Windows アダプターをインストールします。 「*Sterling Gentran:Server for Windows* へのアダプター・クライアントのインス トール *(Installing the Adapter Client on Sterling Gentran:Server for Windows)*」 を参照してください。
- 3. Sterling Gentran:Server for Windows にアダプター・クライアントをインスト ールします。「*Sterling Gentran:Server for Windows* へのアダプター・クライア ントのインストール *(Installing the Adapter Client on Sterling Gentran:Server for Windows)*」を参照してください。
- 4. Sterling Gentran:Server for Windows に Sterling B2B Integrator ゲートウェ イをインストールします。「*Sterling Gentran:Server for Windows* へのアプリケ ーション・ゲートウェイのインストール *(Installing Application Gateway in Sterling Gentran:Server for Windows)*」を参照してください。
- 5. Sterling Gentran:Server for Windows で Sterling B2B Integrator メールボッ クスを作成します。「*Sterling Gentran:Server for Windows* でのアプリケーショ ン・メールボックスの作成 *(Creating a Application Mailbox in Sterling Gentran:Server for Windows)*」を参照してください。
- 6. Sterling Gentran:Server for Windows アダプター構成を作成します。『サービ ス構成の作成』を参照してください。
- 7. Sterling Gentran:Server for Windows アダプターを構成します。「*Sterling Gentran:Server for Windows* アダプターの構成 *(Configuring the Sterling Gentran:Server for Windows Adapter)*」を参照してください。
- 8. 構成されたサービスをビジネス・プロセスで使用します。

### **Sterling Gentran:Server for Windows** への **Java** のインストール

Sterling B2B Integrator により、Gentran:Server for Windows を正しく動作させ るために必要となる適切な Java Development Kit (JDK) がインストールされま す。Sterling Gentran:Server for Windows がインストールされているマシンに JDK がインストールされており、そのバージョンが、Sterling B2B Integrator がイ ンストールされているのと同じ場所にインストールされている JDK (どこにインス トールされていても) のバージョンと一致していることを確認する必要がありま す。Sterling B2B Integrator が Gentran:Server for Windows と同じマシンにイン ストールされている場合、Sterling B2B Integrator がインストールされるときに、 適切なバージョンの JDK が自動的にインストールされます。このインストールの ためのシステム要件は、Java Runtime Environment/Java Virtual Machine バージ ョン 1.3 です。

### **Sterling Gentran:Server for Windows** へのアダプター・クライア ントのインストール

Sterling Gentran:Server for Windows に Sterling Gentran:Server for Windows アダプター・クライアントをインストールするには、次の手順を実行します。

- 1. Sterling B2B Integrator がインストールされているコンピューターの /<*install\_dir>*/packages フォルダーで、GSNTClient.jar ファイルを見つけま す。
- 2. GSNTClient.jar ファイルのコピーを、Sterling Gentran:Server for Windows が インストールされているコンピューターの *GentranInstallation*/bin フォルダー に移動します。
- 3. *GentranInstallation*/bin フォルダーで GSNTClient.jar ファイルをアンパックし ます。GSNTClient.jar には、次のファイルが含まれます。
	- v GenSrvNtAdapter.jar (注: GenSrvNtAdapter.jar ファイルはアンパックしな いでください。)
	- runremotermi.bat
	- SterlingIntegrator<ver>.dll
	- Manifest.mf
- 4. 適切なバージョンの SterlingIntegrator<ver>.dll を SterlingIntegrator.dll にリ ネームします。SterlingIntegrator.dll のバージョンは Sterling Gentran:Server for Windows のバージョン番号と対応することに注意してください。

**Sterling Gentran:Server** への **Sterling B2B Integrator** ゲートウェ イのインストール

Sterling Gentran:Server for Windows に Sterling B2B Integrator ゲートウェイを インストールするには、次の手順を実行します。

1. Sterling Gentran:Server for Windows がインストールされたコンピューターで **regedit** を実行し、以下にナビゲートします。

HKEY\_LOCAL\_MACHINE¥Software¥IBM¥Gentran¥Mailbox¥version#¥Client¥Gateways

- 2. 「**Client¥Gateways**」フォルダーを右クリックし、「新規」 > 「文字列値」を 選択します。
- 3. 「新しい値」ボックスに、ゲートウェイの名前として「STERLINGIntegrator」と 入力します。
- 4. 「値のデータ」ボックスに「SterlingIntegrator.dll」とタイプし、このファイ ルを Sterling B2B Integrator ゲートウェイに割り当てます。

SterlingIntegrator*xx*.dll の *xx* は、コンピューターにインストールした Sterling Gentran:Server for Windows のバージョン番号に対応します。

5. 以下にナビゲートします。

HKEY\_LOCAL\_MACHINE¥Software¥IBM¥Gentran¥Mailbox¥version#¥Server¥Gateways

- 6. 「**Server¥Gateways**」フォルダーを右クリックし、「新規」 > 「文字列値」を 選択します。
- 7. 「新しい値」ボックスに、ゲートウェイの名前として「STERLINGIntegrator」と 入力します。
- 8. 「値のデータ」ボックスに「SterlingIntegrator.dll」とタイプし、このファイ ルを Sterling B2B Integrator ゲートウェイに割り当てます。
- 9. メールボックス・サービスを開始して、新しいゲートウェイ設定を確立します。

### **Sterling Gentran:Server for Windows** での **Sterling B2B Integrator** メールボックスの作成

Sterling B2B Integrator ゲートウェイを使用して Sterling B2B Integrator メールボ ックスを作成するには、SterlingIntegrator.dll ファイルがレジストリーに配置され ている必要があります。

Sterling Gentran:Server for Windows で Sterling B2B Integrator メールボックス を作成するには、次の手順を実行します。

- 1. Sterling Gentran:Server for Windows で、MailBox Server Manager を開始し ます。
- 2. 「メールボックス」を右クリックし、「作成」を選択します。
- 3. 作成するメールボックスの名前として固有の名前を入力し、「次へ **(Next)**」を 2 度クリックします。
- 4. 「はい、このメールボックスをゲートウェイとして使用します **(Yes, use this mailbox as a gateway)**」をクリックし、このメールボックスで使用するゲート ウェイのタイプとして Sterling B2B Integrator を選択して、「次へ **(Next)**」を クリックします。
- 5. サマリー・ページで、入力した情報が正しいことを確認し、「終了」をクリック します。

システムの構成によっては、メールボックスのプロパティー・ウィンドウが開く 場合があります。

6. Sterling Gentran:Server Mailbox Manager クライアントを開き、 「**Client¥Gateway**」を右クリックして「プロパティー」を選択します。

- 7. メッセージを受信する場合は、メッセージと添付書類のコンテンツ・タイプおよ びサブタイプを入力します。
- 8. 「受信者の編集」をクリックし、メッセージの送信先となる受取側を選択しま す。

#### **Sterling Gentran:Server for Windows** でのリモート **RMI** の使用

Gentran:Server for Windows でリモート RMI を使用するには、次の手順を実行し ます。

1. runremotermi.bat ファイルで、ファイルの最終行の末尾にあるポート番号をメ モします。このポート番号は、Sterling Gentran:Server for Windows アダプタ ーの構成時に、RMI サーバーのアドレスの一部として必要になります。

このポート番号が変わった場合、Sterling Gentran:Server for Windows アダプ ターの構成を変更する必要があります。

2. runremotermi.bat ファイルを実行します。

### **Sterling Gentran:Server Windows** アダプターの構成

Sterling Gentran:Server for Windows アダプターを構成するには、フィールドの設 定を Sterling B2B Integrator と GPM で指定する必要があります。

#### **Sterling B2B Integrator** 構成

次の表は、Sterling B2B Integrator における Sterling Gentran:Server for Windows アダプターの構成で使用するフィールドについて説明しています。

注**:** 括弧で囲まれた名前は、GPM の対応フィールド名を示しています。この情報は 参考用としてのみ提供されます。

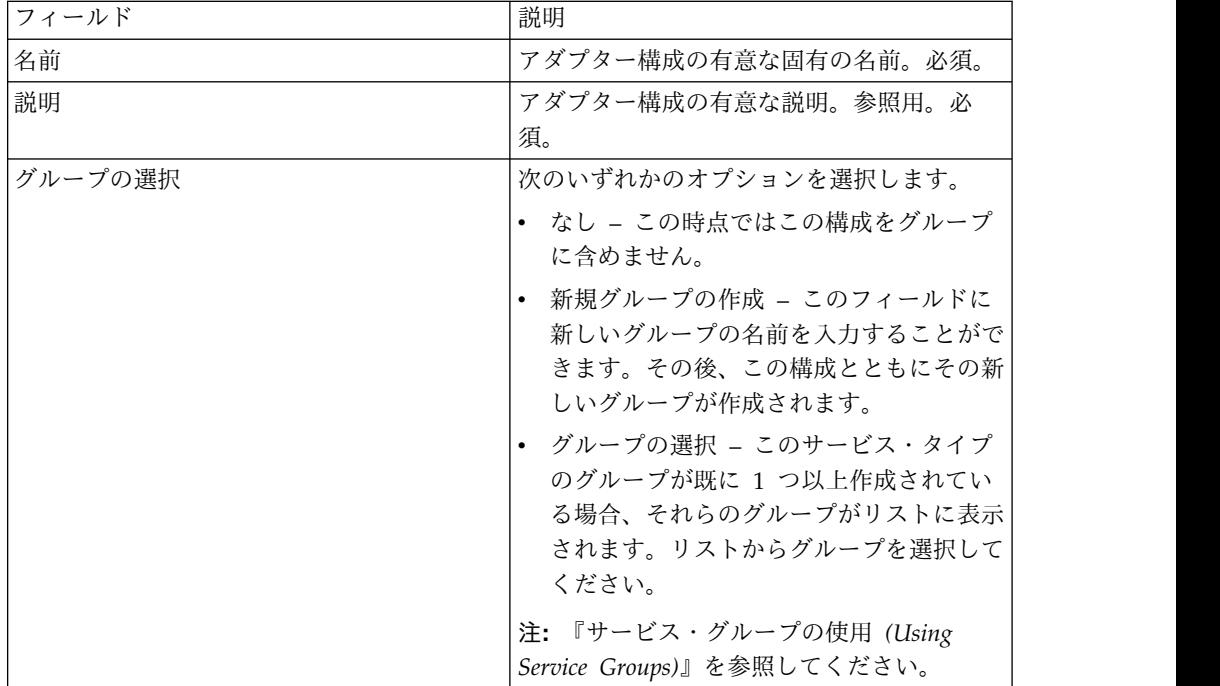

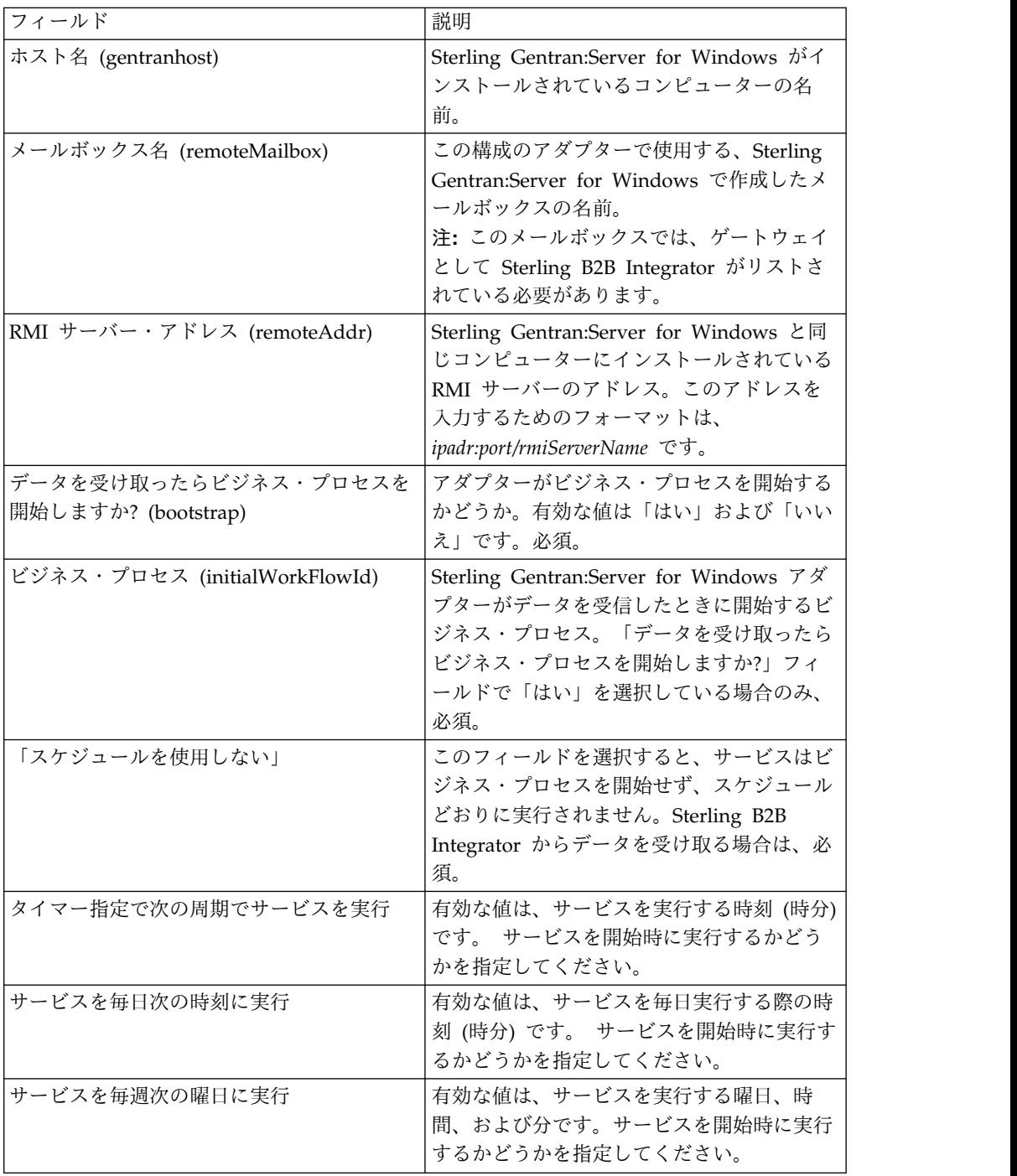

#### **GPM** 構成

次の表は、GPM における Sterling Gentran:Server for Windows アダプターの構 成で使用するフィールドについて説明しています。

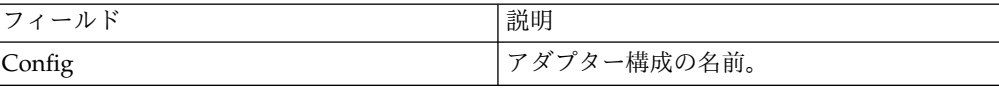

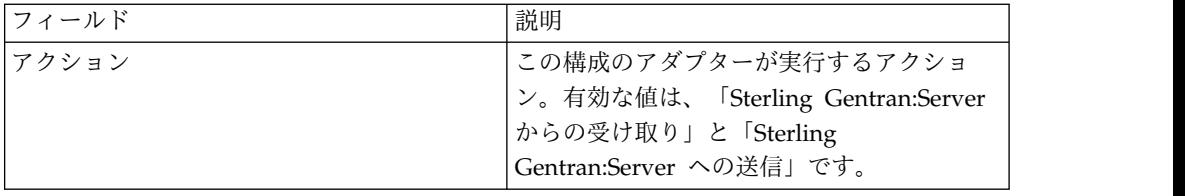

## **Global Mailbox** クライアント・アダプター **(V5.2.6** 以降**)**

Global Mailbox クライアント・アダプター (GMCA) は、外部の Global Mailbox システムへのアクセスを管理するためのアダプターです。GMCA は、指定された構 成ディレクトリーにあるプロパティー・ファイルからの構成情報を使用します。

次の表は、Global Mailbox クライアント・アダプターの概要を示しています。

表 *3. Global Mailbox* クライアント・アダプターの概要: 次の表は、Global Mailbox クラ イアント・アダプターの概要を示しています。

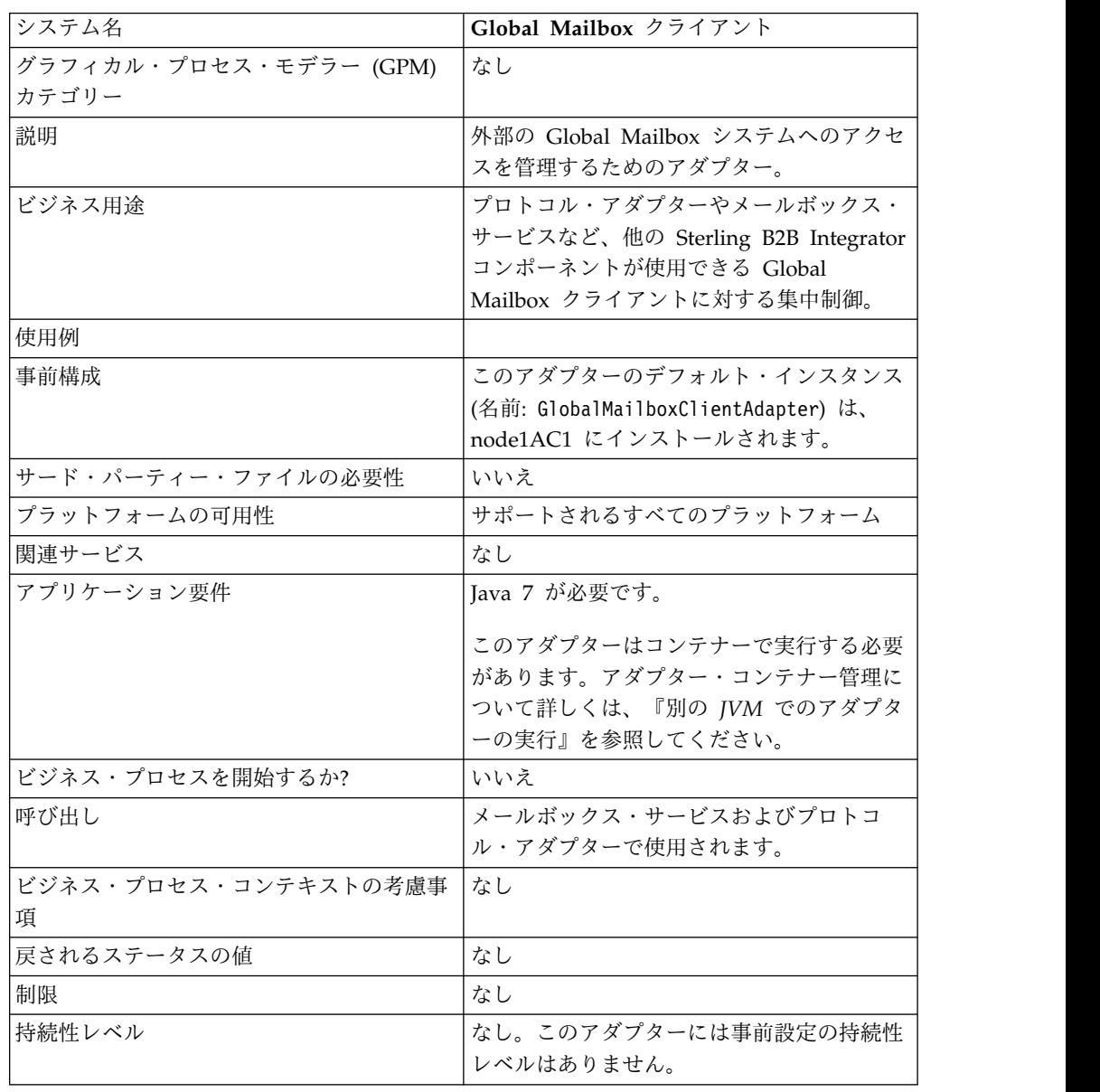

| システム名    | Global Mailbox クライアント                           |
|----------|-------------------------------------------------|
| テストの考慮事項 | デバッグ情報はログ・ファイルにあります。                            |
|          | logs/node <x>AC<y>/distmailbox.log</y></x>      |
|          | ● 値 <x> は ASI ノード番号を表します。</x>                   |
|          | • 値 <y> は AC ノード番号を表します。</y>                    |
|          | 例えば、ASI ノード番号が 1 で AC ノード<br>番号が1の場合、次のようになります。 |
|          | logs/node1AC1/distmailbox.log                   |

表 *3. Global Mailbox* クライアント・アダプターの概要 *(*続き*)*: 次の表は、Global Mailbox クライアント・アダプターの概要を示しています。

### **Global Mailbox** クライアント・アダプターの実装

Global Mailbox クライアント・アダプターを実装するには、以下の作業を完了しま す。

- 1. Global Mailbox クライアント・アダプター構成を作成します (またはインスト ール済みの構成を使用可能にし、必要に応じてパラメーターを編集します)。
- 2. Global Mailbox クライアント・アダプターを構成します。

### **Global Mailbox** クライアント・アダプターの構成

Global Mailbox クライアント・アダプターを構成するには、以下のフィールドの設 定を指定する必要があります。

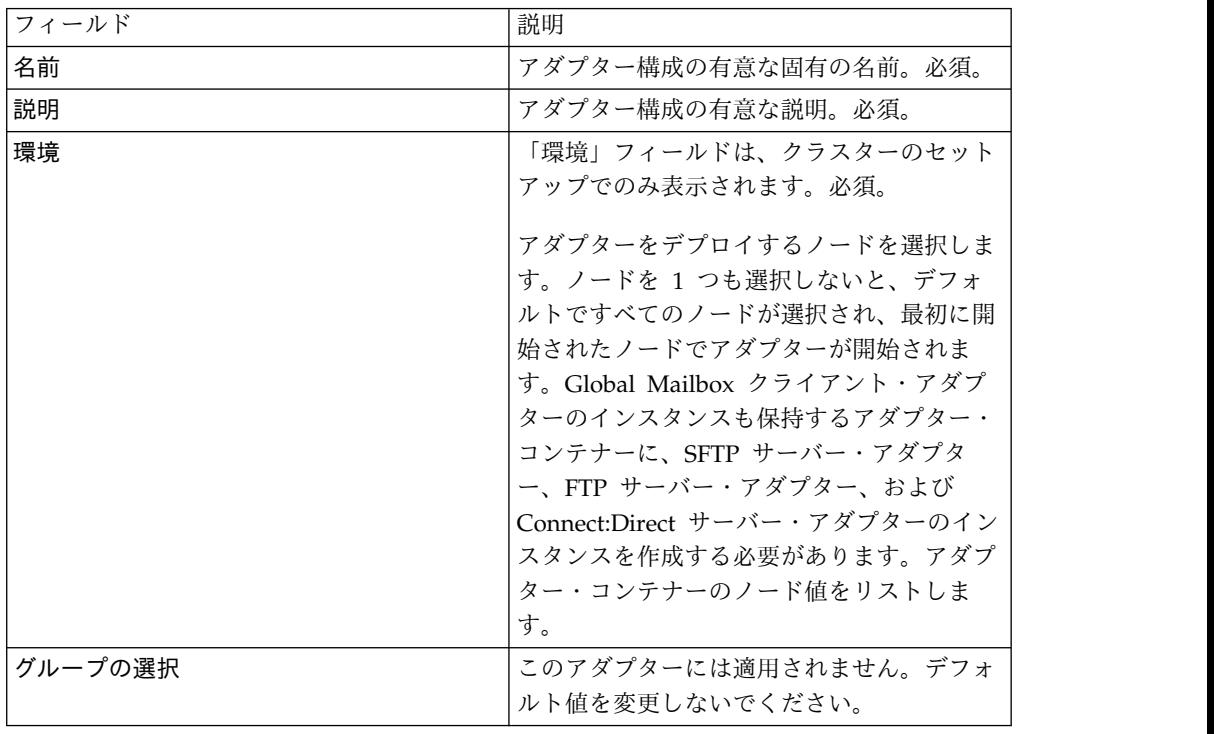

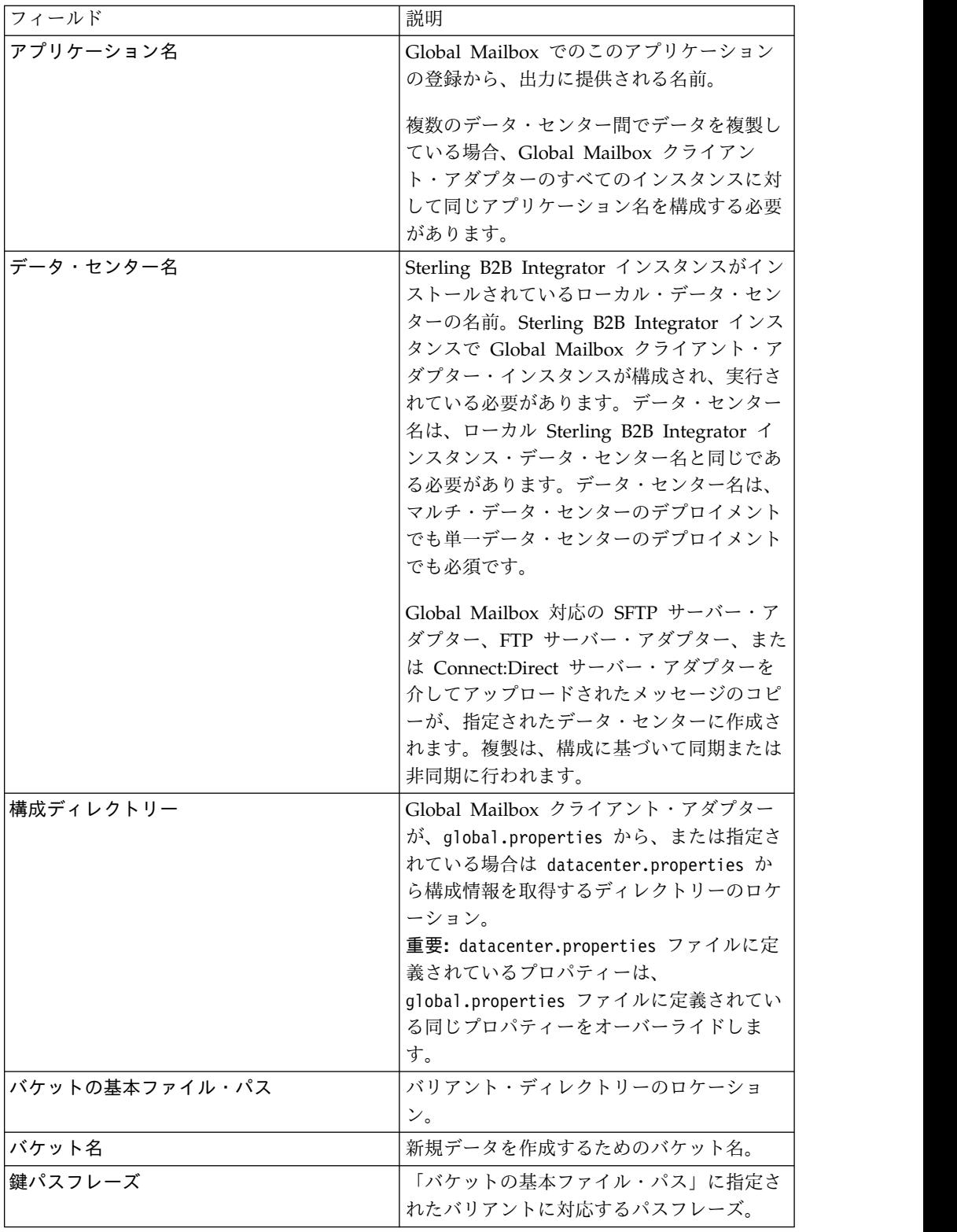

## **Global Mailbox** イベント・ルール・アダプター **(V5.2.6** 以降**)**

Global Mailbox イベント・ルール・アダプターは、Global Mailbox により生成さ れるイベントを listen して、イベントが使用可能になると、WebSphere® MQ を介 してイベントを受け入れます。

次の表は、Global Mailbox イベント・ルール・アダプターの概要を示しています。

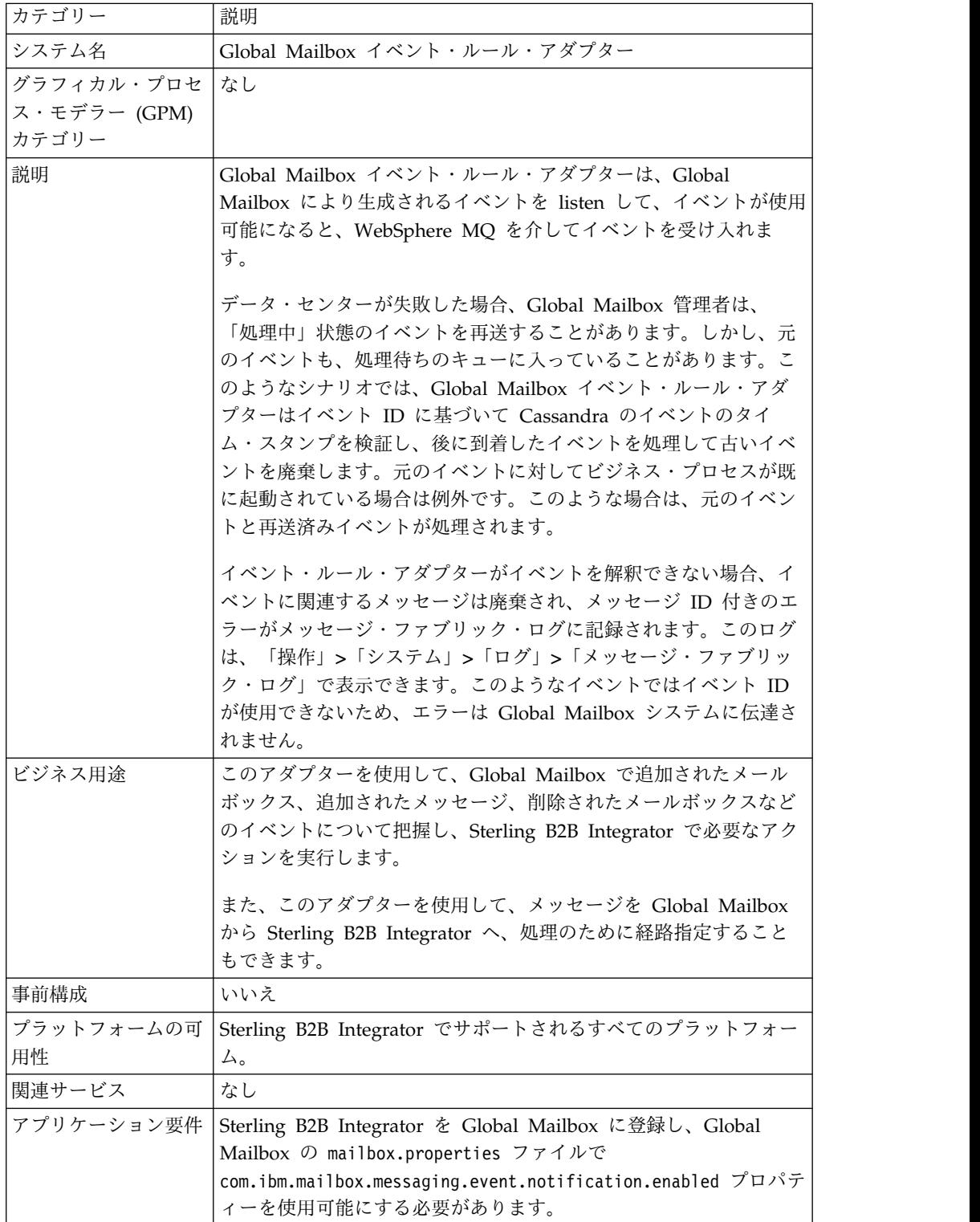

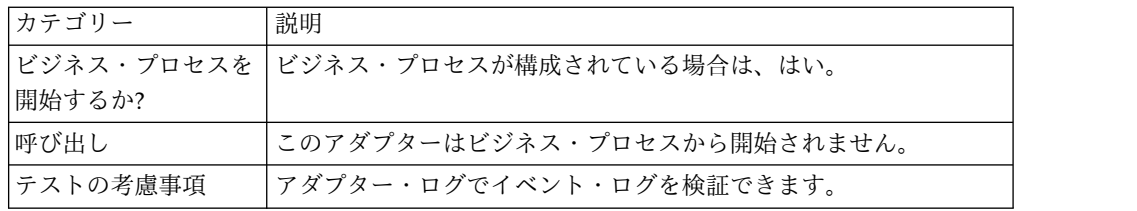

### **Global Mailbox** イベント・ルール・アダプターの動作

Global Mailbox イベント・ルール・アダプターを構成して使用可能にする必要があ ります。アダプターはステートフルなアダプターです。したがって、アダプターが 開始されると、構成済みのキューとの接続が確立されて維持されます。アダプター は、以下の 2 つのプロセス呼び出しモードのうちいずれかで動作するように構成で きます。

即時モード

アダプターは、キューからイベントを受け取り、受け取ったイベントごとに ビジネス・プロセス・インスタンスを開始します。

バッチ・モード

アダプターは、メッセージがあるか定期的にキューをポーリングし、バッチ ごとの最大メッセージ数パラメーターで指定されている数のメッセージを選 出して、対応する各ビジネス・プロセスの 1 つのインスタンスをディスパ ッチします。これには、複数のメッセージ参照のリストが含まれることがあ ります。

#### **Global Mailbox** イベント・ルール・アダプターの実装

Global Mailbox イベント・ルール・アダプターを実装するには、Global Mailbox イベント・ルール・アダプターを構成して使用可能にします。

要確認**:** Global Mailbox イベント・ルール・アダプターをビジネス・プロセスから 呼び出すことはできません。アダプターを構成して使用可能にする必要がありま す。アダプターが使用可能になると、接続して Global Mailbox からイベント・メ ッセージを listen します。

### **Global Mailbox** イベント・ルール・アダプターの構成

Global Mailbox イベント・ルール・アダプターを構成するには、次の手順を実行し ます。

- 1. 「管理」メニューから、「展開」 > 「サービス」 > 「構成」を選択します。
- 2. 「新規サービス」の横にある「実行」をクリックします。
- 3. 「リスト表示」アイコンを選択してから、リストから「**Global Mailbox** イベン ト・ルール・アダプター **(Global Mailbox Event Rule adapter)**」を選択しま す。「保存 **(Save)**」をクリックします。
- 4. 「次へ **(Next)**」をクリックします。
- 5. 以下のフィールド設定を指定します。

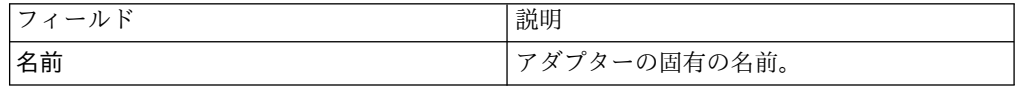

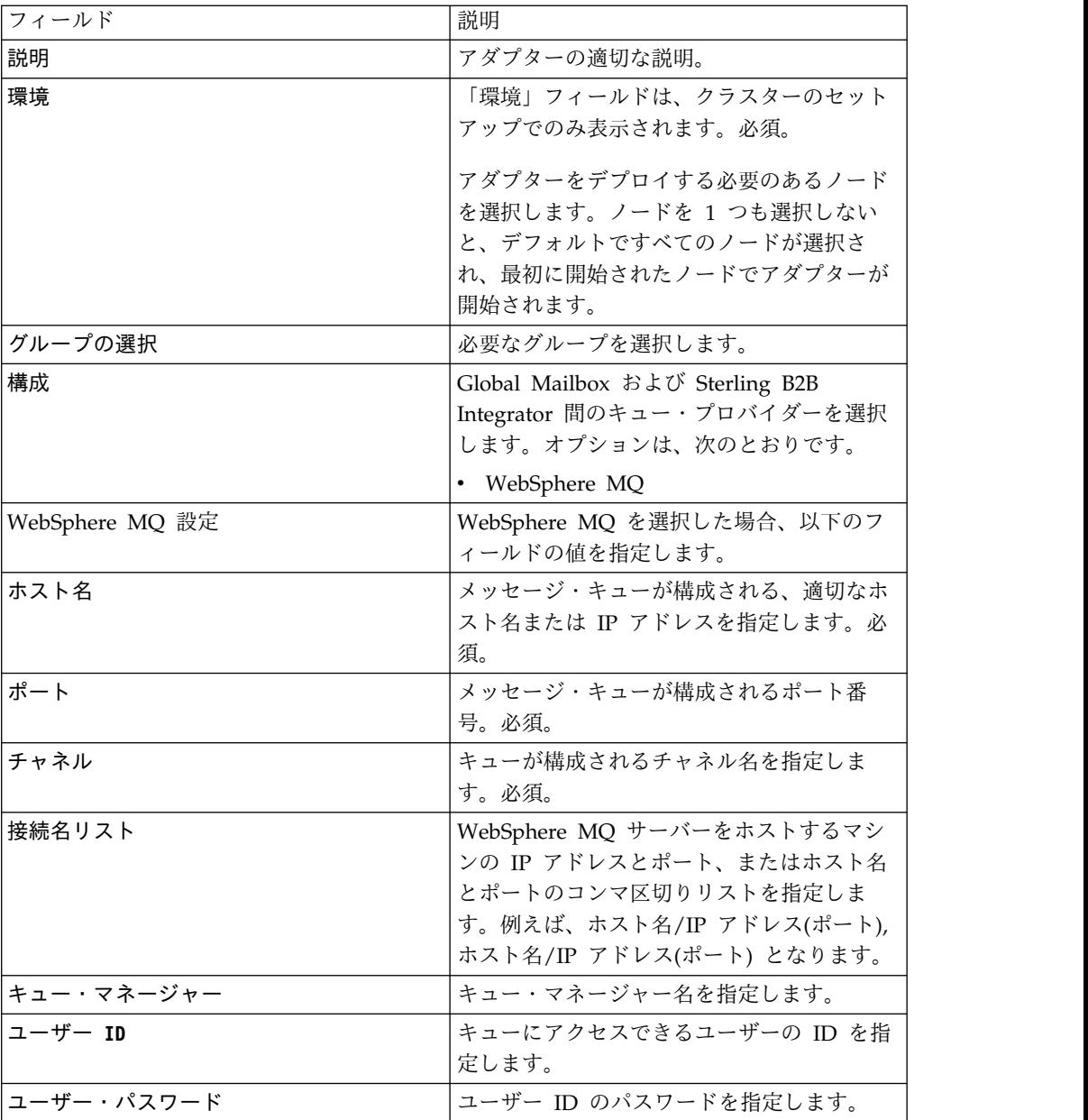

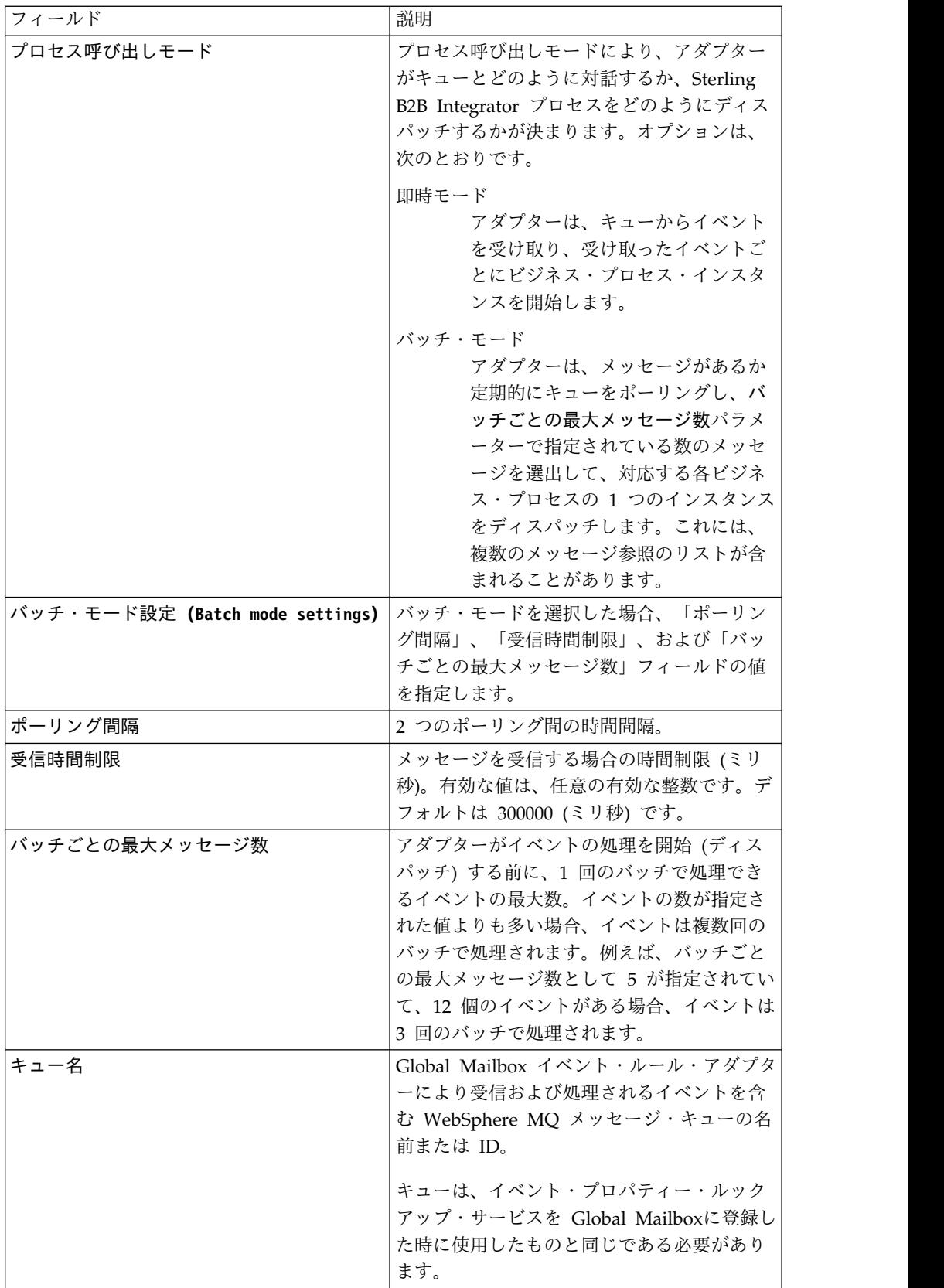

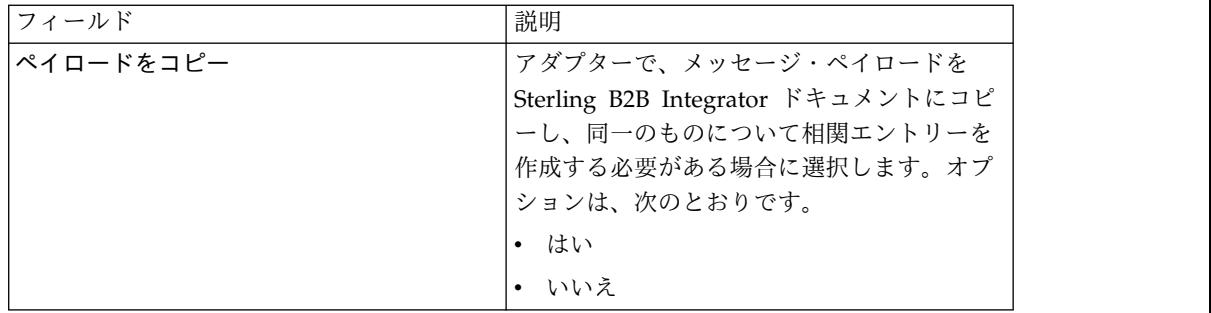

6. 「確認」画面で、「サービスをビジネス・プロセスで使用可能にする」が選択済 みであることを確認します。「終了」をクリックします。

### 開始済みのビジネス・プロセスの状況のモニター

Global Mailbox イベント・ルール・アダプターに関連付けられている事前定義ビジ ネス・プロセス RoutingRuleDMMsgStatusMonitor は、イベント・ルールに指定され たビジネス・プロセスの状況をモニターし、Global Mailbox の「イベント・ヒスト リー」ページで状況を更新します。以下は、表示される状況のリストです。

- 未処理 **(Unprocessed)**
	- ビジネス・プロセスはまだ開始されておらず、メッセージ処理がまだ開始さ れていません。

処理中

ビジネス・プロセスは実行中で、メッセージ処理が進行中です。

- 完了 ビジネス・プロセス (メッセージ処理) が正常に完了しました。
- 失敗 ビジネス・プロセス (メッセージ処理) は失敗しました。メッセージ処理 は、ビジネス・プロセスが失敗したため、あるいは処理が完了する前にデー タ・センターがオフラインになったために失敗した可能性があります。

メッセージ処理は、イベント・ルール構成が Sterling B2B Integrator の構 成と一致しない場合にも失敗することがあります。例えば、イベント・ルー ルで指定されたビジネス・プロセスまたはユーザーが Sterling B2B Integrator で使用できない場合、またはシステム・ビジネス・プロセス (RoutingRuleDMMsgStatusMonitor) が削除された場合です。このような場 合、Global Mailbox 管理者または Sterling B2B Integrator 管理者は、イベ ント・ルール構成またはビジネス・プロセスに対して適切な変更を行い、イ ベントを再送する必要があります。

重要**:** 失敗の理由を確認するには、RoutingRuleDMMsgStatusMonitor ビジネ ス・プロセスの実行中のインスタンスを検査するか、Sterling B2B Integrator システム・ログ (Operation/System/logs) をモニターします。

# **Global Mailbox REST** サービス・アダプター **(V5.2.6** 以降**)**

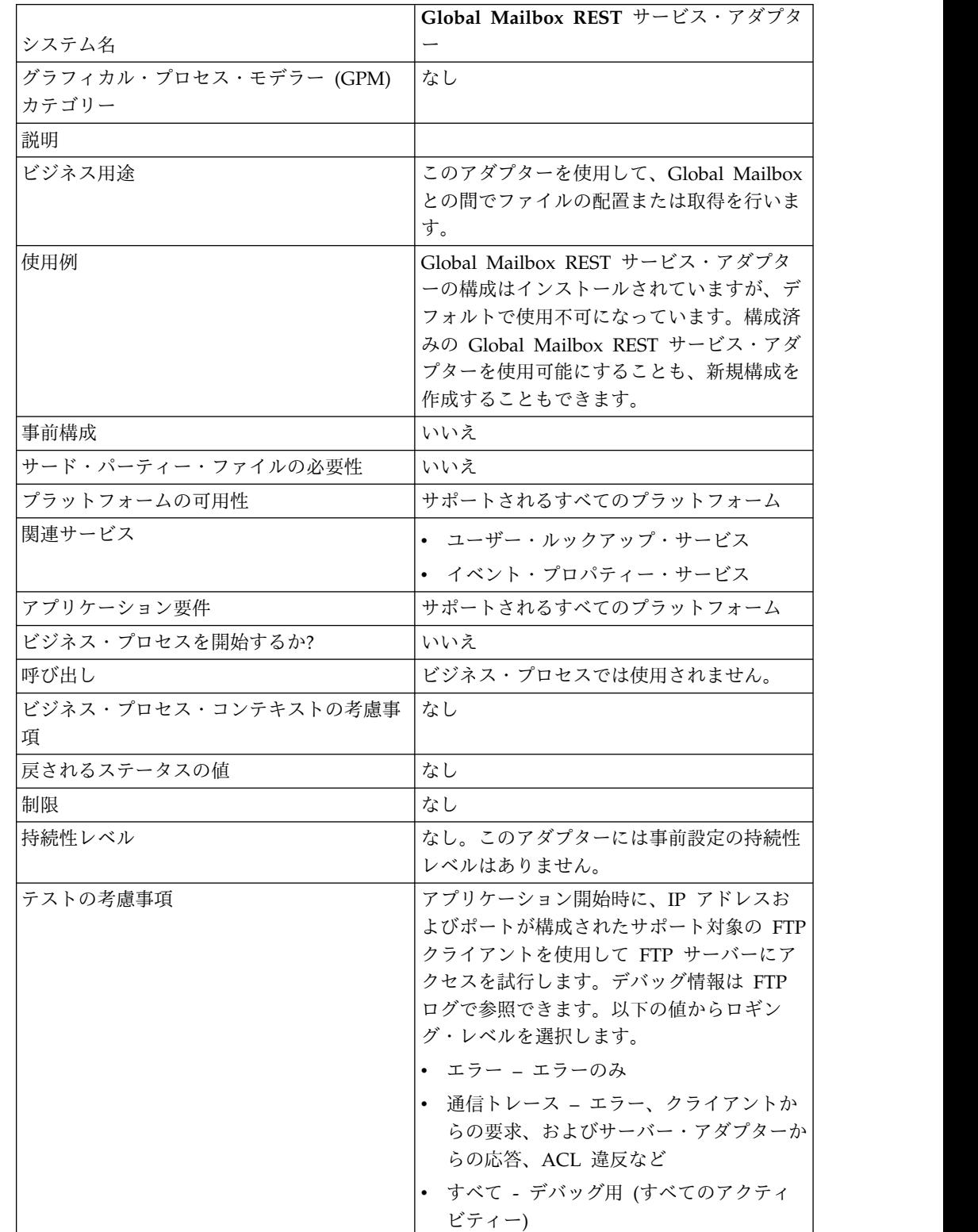

次の表は、Global Mailbox REST サービス・アダプターの概要を示しています。

### **Global Mailbox REST** サービス・アダプターの実装

Global Mailbox REST サービス・アダプターを実装するには、以下の作業を完了し ます。

- 1. Global Mailbox REST サービス・アダプター構成を作成します (またはインス トール済みの構成を使用可能にし、必要に応じてパラメーターを編集します)。
- 2. Global Mailbox REST サービス・アダプターを構成します。

### **Global Mailbox REST** サービス・アダプターの構成

Global Mailbox REST サービス・アダプターを構成するには、以下のフィールドの 設定を指定する必要があります。

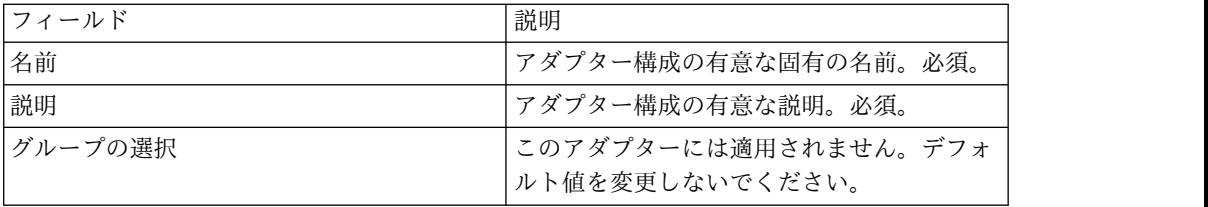

## **GXS ICS FTP** アダプター

GXS ICS FTP アダプターは、TCP/IP FTP ゲートウェイを介して、GXS Interchange Services (ICS) メールボックスからドキュメントの送信および収集を行 います。

次の表は、GXS (Global Exchange Services) ICS (Interchange Services) FTP アダ プターの概要を説明しています。

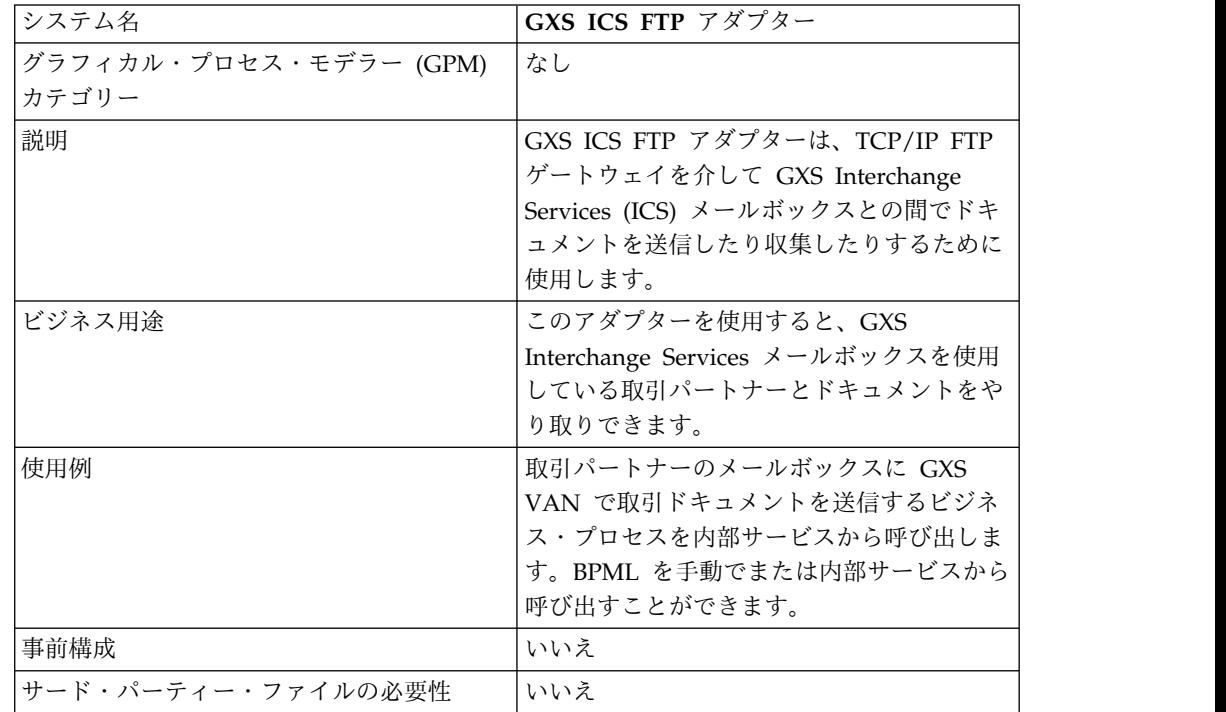

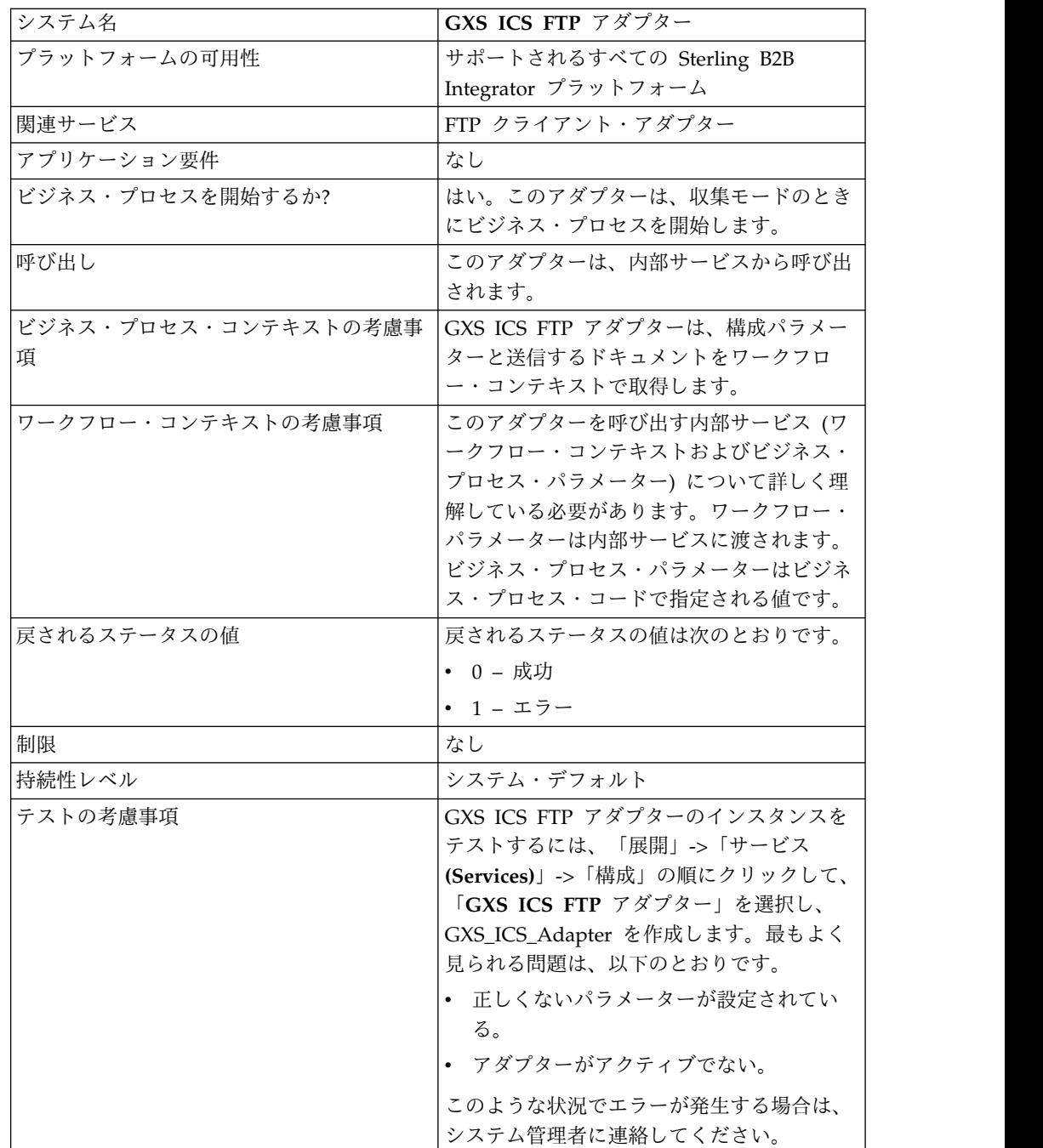

### **GXS ICS FTP** アダプターの実装

GXS ICS FTP アダプターを実装するには、次の作業を完了します。

- 1. GXS ICS FTP アダプターのライセンスをアクティブ化します。『サービスの実 装の概要 *(An Overview of Implementing Services)*』を参照してください。
- 2. GXS ICS FTP アダプター構成を作成します。『サービス構成の作成』を参照し てください。
- 3. アダプターを構成します。「*GXS ICS FTP* アダプターの構成」を参照してくだ さい。
- 4. GXS ICS FTP アダプターを含むビジネス・プロセスを作成し有効化します。
- 5. ビジネス・プロセスおよびアダプターをテストします。
- 6. ビジネス・プロセスを実行します。

### **GXS ICS FTP** アダプターの構成

GXS ICS FTP アダプターを構成するには、フィールド設定を Sterling B2B Integrator で指定する必要があります。『サービス構成の作成』を参照してくださ い。

次の表は、Sterling B2B Integrator における GXS ICS FTP アダプターの構成で使 用するフィールドについて説明しています。

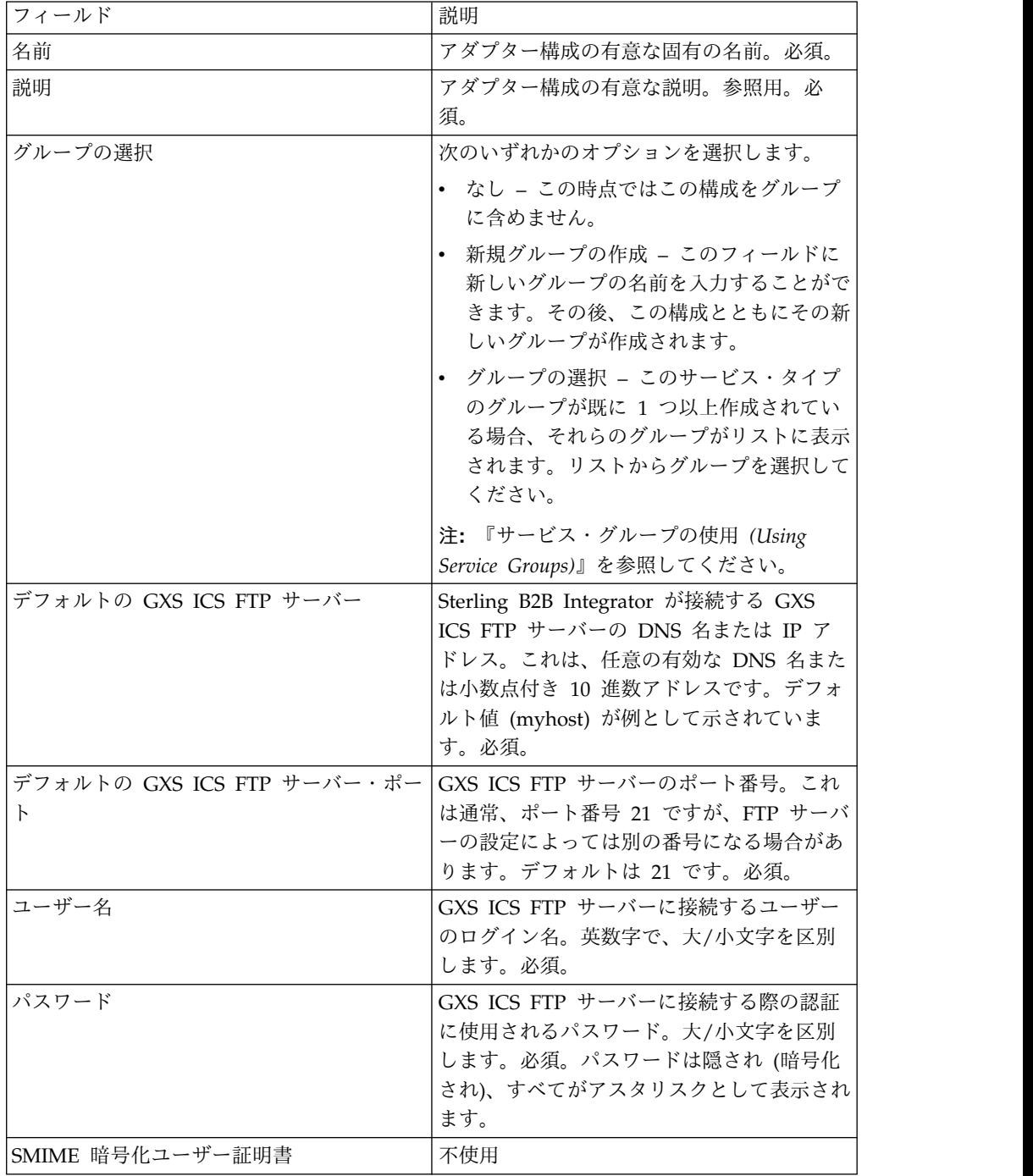

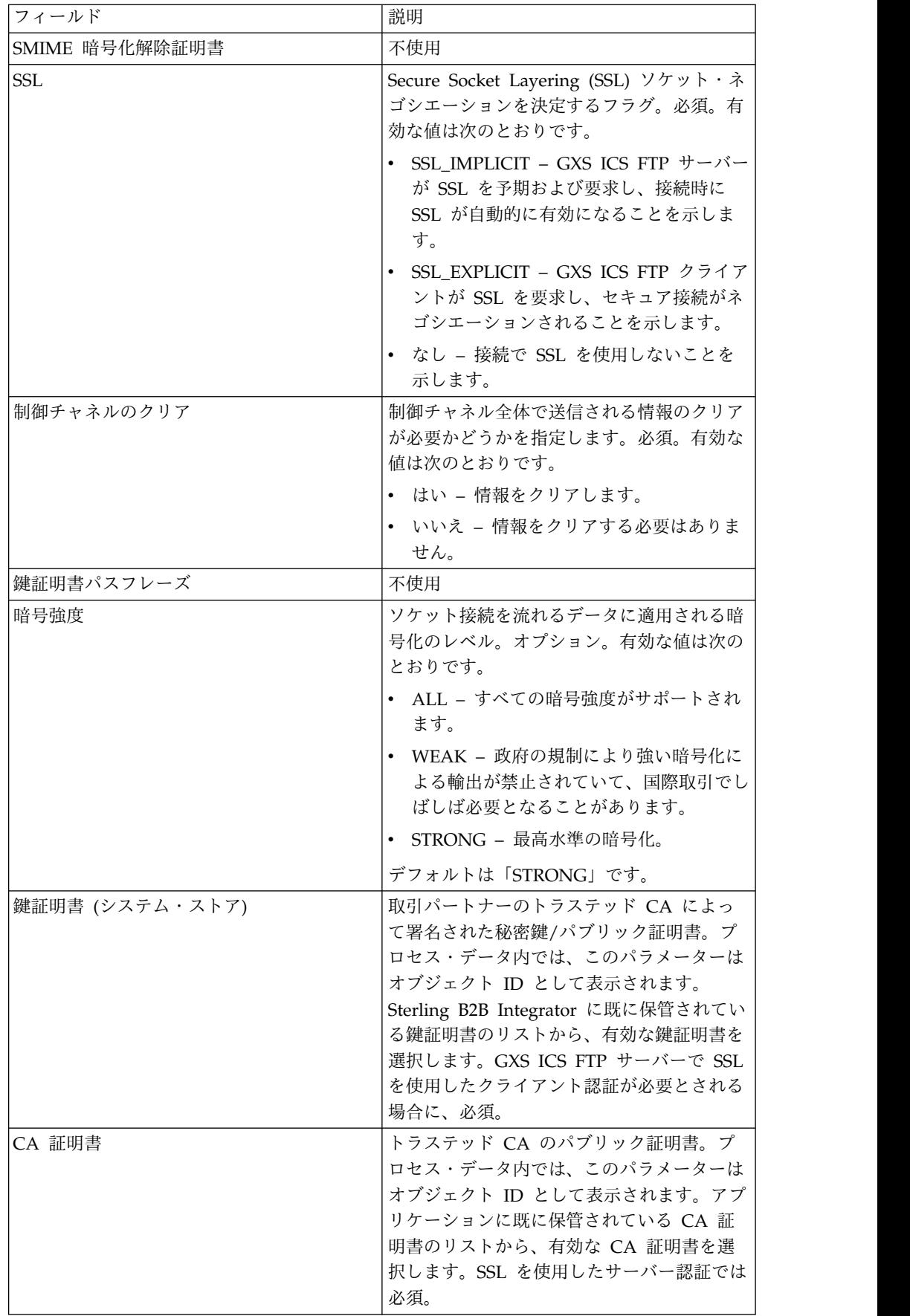

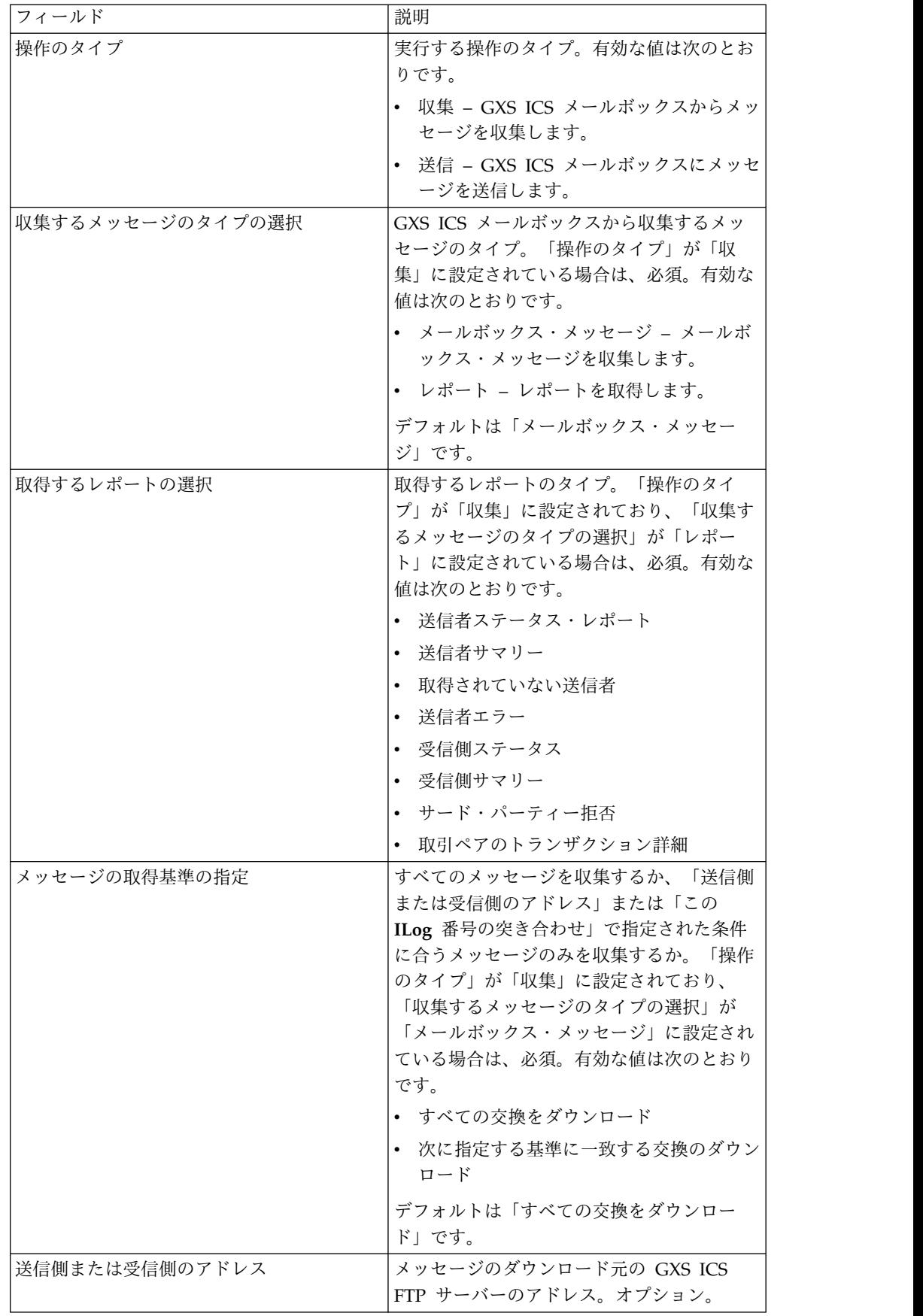

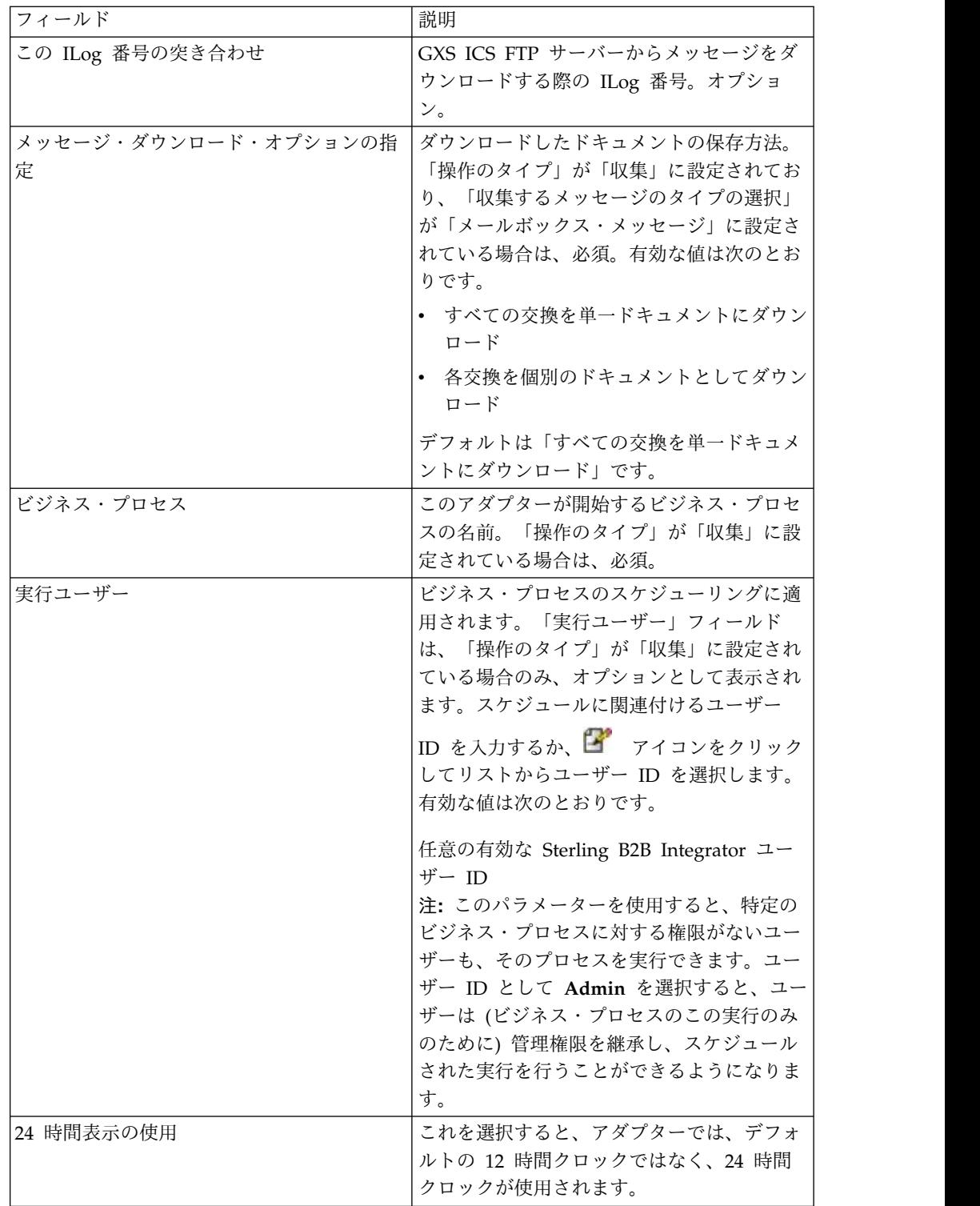

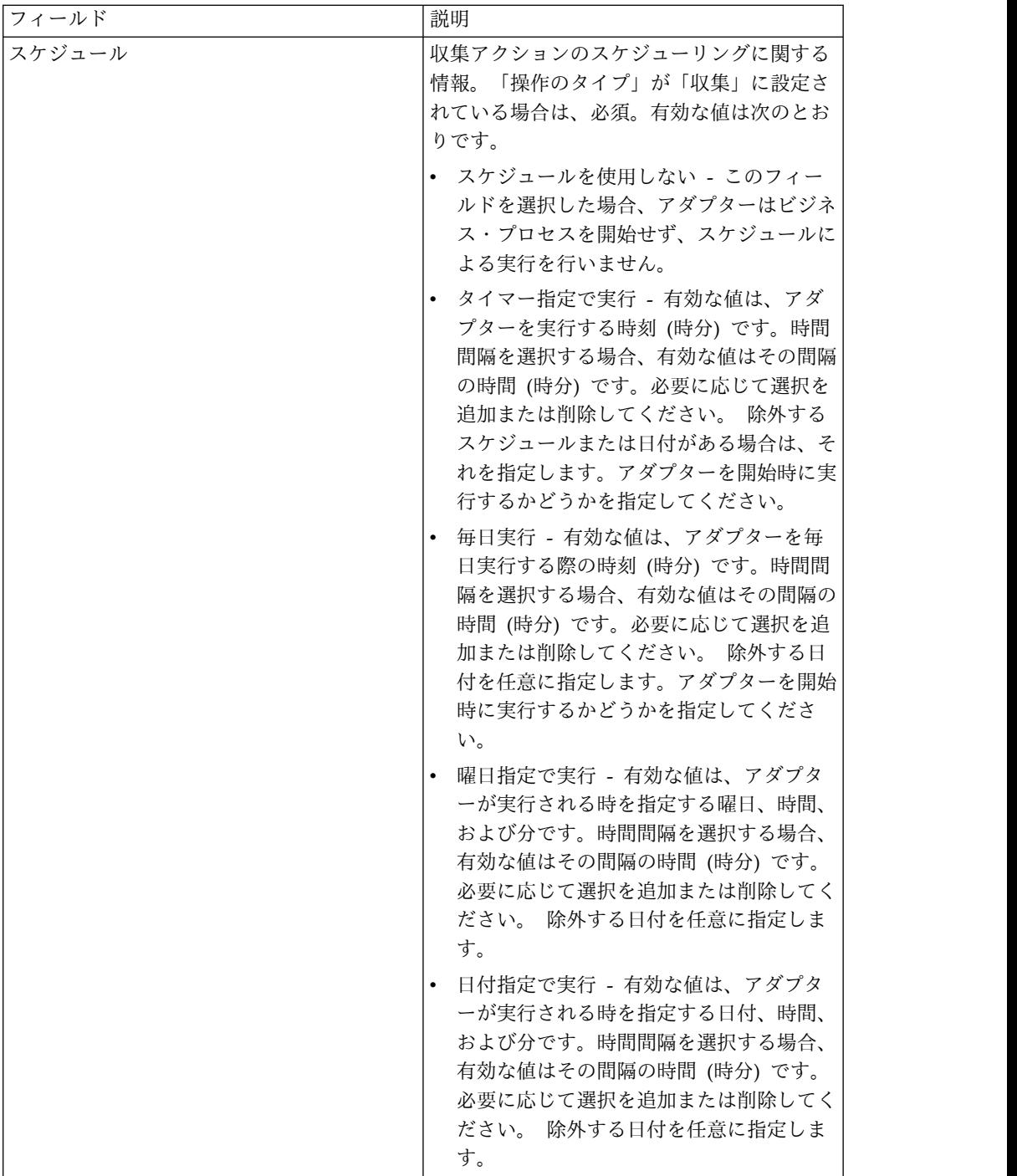

### ビジネス・プロセスで **GXS ICS FTP** アダプターを使用する前に

Sterling B2B Integrator と通信する GXS ICS FTP サーバーで SSL 通信を使用す る場合、GXS ICS FTP アダプターをビジネス・プロセスで使用するには、CA 証明 書のオブジェクト ID またはシステム鍵証明書のオブジェクト ID (CACert または Keycert) ファイルが保存されている必要があります。これらの証明書と秘密鍵は、 Sterling B2B Integrator のシステム管理者が Sterling B2B Integrator データベース に保存する必要があります。

### ビジネス・プロセスの構成

グラフィカル・プロセス・モデラー (GPM) で構成する GXS ICS FTP アダプター のパラメーターはありません。すべてのパラメーターは Sterling B2B Integrator で 構成する必要があります。

### **ILOG** 番号

GXS ICS FTP サーバーにファイルをアップロードするたびに、固有の ILOG 番号 が生成されます。アダプターがこの ILOG 番号を取り込んで、プロセス・データ内 に保管します。これにより、この情報を下流のワークフローで利用できるようにな ります。ILOG 番号は、次のフォーマットで保管されます。

```
<ProcessData>
  <GXSResponses>
     <IlogNumber>7311258167</IlogNumber>
  </GXSResponses>
</ProcessData>
```
#### 認証局 **(CA)** 証明書

現在、GXS サーバーは任意の有効な Verisign クラス 3 CA 証明書を受け入れま す。これらの証明書は、アプリケーションに対して (「取引パートナー」 > 「デジ タル証明書」 > 「CA」を使用して) チェックインする必要があります。GXS ICS FTP アダプターのインスタンスを構成するときは、これらの証明書のうちの 1 つを 選択する必要があります。GXS ICS FTP アダプターを使用する前に、GXS を使用 して、GXS サーバーが引き続き Verisign を CA として使用していることを確認す ることを推奨します。

### ビジネス・プロセスの例

次のサンプル BPML は、GXS ICS FTP アダプターのインスタンスを呼び出しま す。

```
<process name="Test_bpml">
  <sequence name="optional">
   <operation name="Invoke an instance of GXS ICS FTP adapter ">
    <participant name="GXS_ICS_FTP_adapter"/>
     <output message="Xout">
       <assign to="." from="*"></assign>
     </output>
     <input message="Xin">
         <assign to="." from="*"></assign>
     </input>
     </operation>
</sequence>
</process>
```
### ヒューマン・インタラクション・ドキュメント・ローダー・サービス

ヒューマン・インタラクション・ドキュメント・ローダー・サービスは、ヒューマ ン・インタラクション・イベント・サービスにより Sterling B2B Integrator データ ベースに保存されたドキュメントを取得します。

ヒューマン・インタラクション・ドキュメント・ローダー・サービスは、ドキュメ ントを取得すると、そのドキュメントをビジネス・プロセスに 1 次ドキュメントと してロードします。次の表は、ヒューマン・インタラクション・ドキュメント・ロ ーダー・サービスの概要を説明しています。

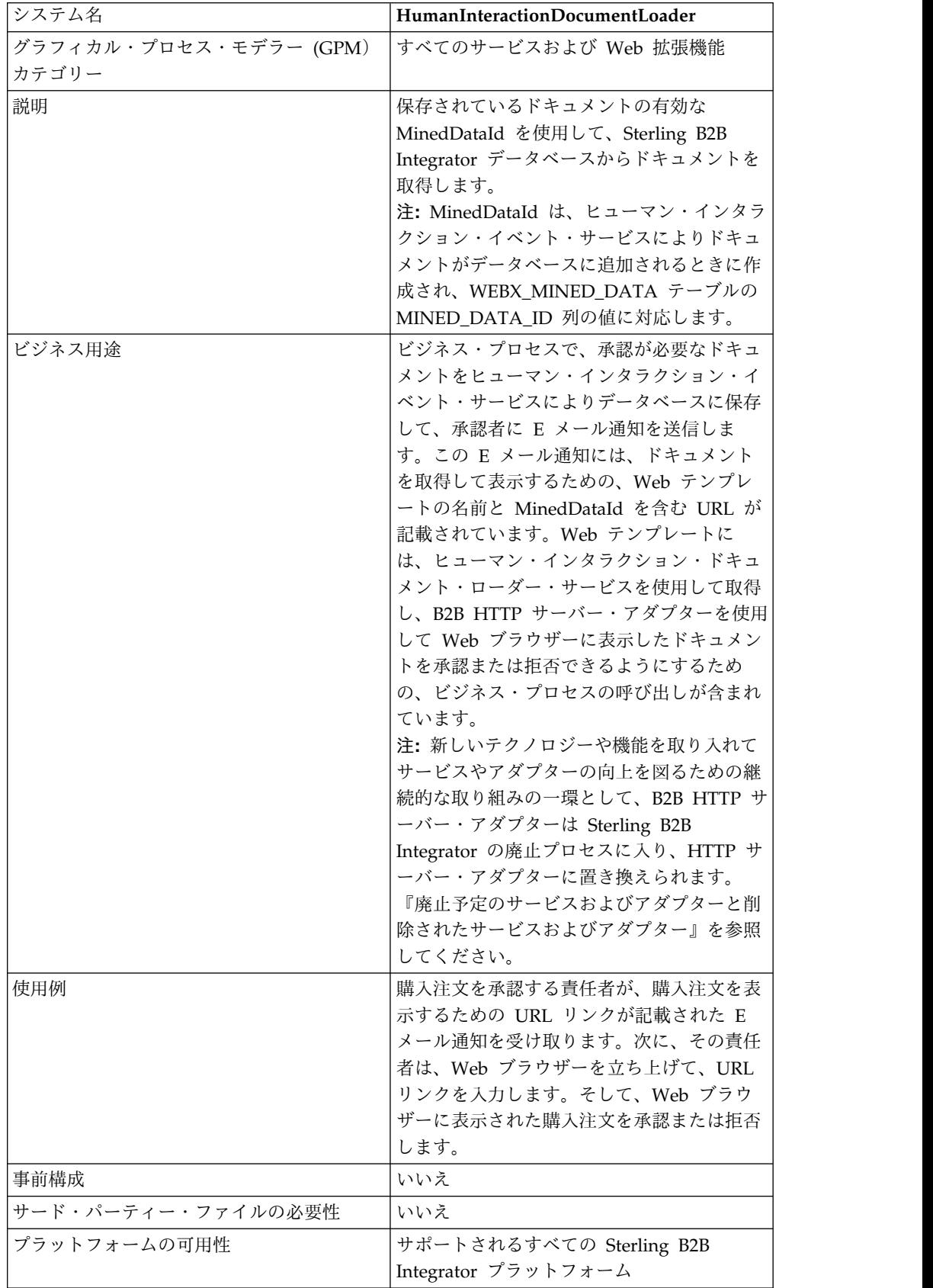

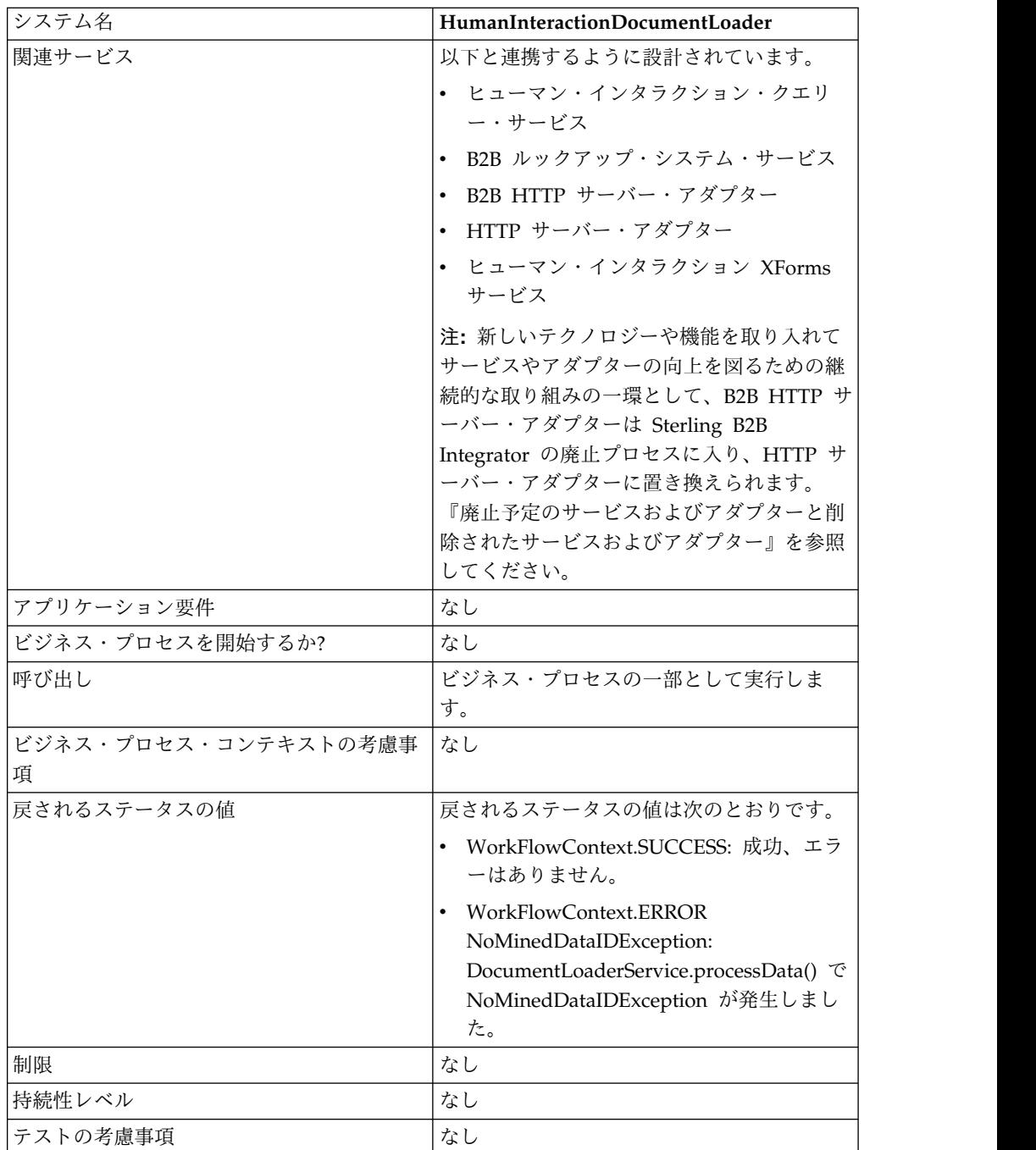

### ヒューマン・インタラクション・ドキュメント・ローダー・サービス の動作

ヒューマン・インタラクション・ドキュメント・ローダー・サービスは、Sterling B2B Integrator データベースからドキュメントを取得するために使用します。以降 のセクションでは、ヒューマン・インタラクション・ドキュメント・ローダー・サ ービスを使用するビジネス・シナリオとサンプル・ソリューションについて説明し ます。

#### ビジネス・シナリオ

ある企業では、取引パートナーから購入注文を XML 形式で受け取ります。 \$1,000.00 を超えるすべての購入注文は、承認が必要です。承認が必要な購入注文を Web ブラウザーで表示しようとしています。

#### ビジネス・ソリューション例

このビジネス・シナリオに対処するために使用されるアプローチでは、次のような ビジネス・プロセスを作成します。

- v 承認が必要な購入注文を取得するための、ヒューマン・インタラクション・ドキ ュメント・ローダー・サービス
- v 購入注文を Web ブラウザーに表示するための、B2B HTTP サーバー・アダプタ ーか HTTP サーバー・アダプター

注意**:**

新しいテクノロジーや機能を取り入れてサービスやアダプターの向上を図るため の継続的な取り組みの一環として、**B2B HTTP** サーバー・アダプターは

**Sterling B2B Integrator** の廃止プロセスに入り、**HTTP** サーバー・アダプター に置き換えられます。『廃止予定のサービスおよびアダプターと削除されたサー ビスおよびアダプター』を参照してください。

#### ビジネス・ソリューションの例の依存関係

このセクションの例を実行して購入注文を Web ブラウザーで表示するには、次の 依存関係を満たす必要があります。

- v 購入注文を入力として受け入れて、ヒューマン・インタラクション・イベント・ サービスを使用して Sterling B2B Integrator データベースに格納し、承認が必 要というマークを付ける、ビジネス・プロセスを実行します。ヒューマン・イン タラクション・イベント・サービスが、購入注文を表示するための URL が記載 された E メール通知を作成して承認者に送信するビジネス・プロセスを呼び出 すように構成されている必要もあります。この URL には、Web テンプレート の名前と、承認を必要とする購入注文のドキュメント ID が含まれている必要が あります。ビジネス・プロセスの例については、B2B ルックアップ・システム・ サービスのビジネス・シナリオとビジネス・ソリューションの例を参照してくだ さい。
- v この例のビジネス・プロセスを呼び出して購入注文を Web ブラウザーに表示す るための Web テンプレートを Sterling B2B Integrator にデプロイします。
- v この例で作成するビジネス・プロセスを Web ブラウザーから呼び出すために使 用される URI を指定する HTTP 応答サービスの構成を作成します。

このビジネス・ソリューションの例では、ヒューマン・インタラクション・ドキュ メント・ローダー・サービスの機能のみに焦点を置いています。

#### **GPM** 例

次の例は、GPM を使用したビジネス・シナリオのソリューションを示していま す。

注**:** この例は、購入注文の表示に使用される Web テンプレートが Sterling B2B Integrator にデプロイされていることを前提としています。

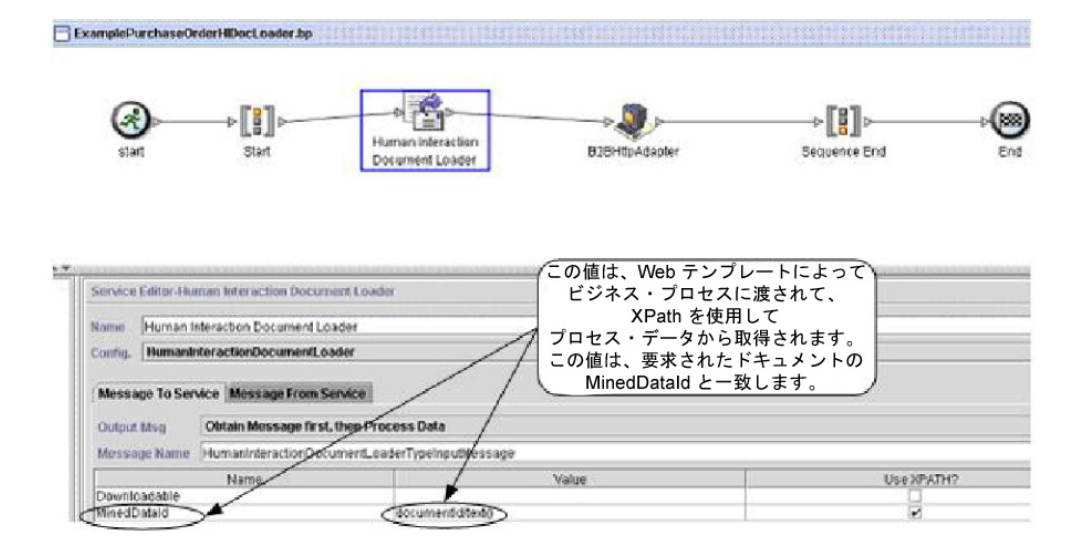

購入注文がデータベースに追加されると、ヒューマン・インタラクション・イベン ト・サービス (ここには示されていません) が、承認者に対する E メール通知を生 成します。承認者は、この URL を使用して、承認が必要な購入注文を Web ブラ ウザーで表示します。例えば、次のようになります。

http://siHostName:siport/websuite/xfm/ ExamplePurchaseOrderFromHTTPRequest.xfm?documentId=7736bd:fb78c70638:-77df

説明:

- v ExamplePurchaseOrderFromHTTPRequest.xfm は、購入注文の表示に使用され る Web テンプレートの名前です。この Web テンプレートは、Sterling B2B Integrator データベースから購入注文を取得するビジネス・プロセスを呼び出す ように設計されています。
- documentId は、Sterling B2B Integrator データベースにある要求されたドキュ メントの MinedDataId (7736bd:fb78c70638:-77df) に設定されています。

この Web テンプレートによって実行されるビジネス・プロセスは、ヒューマン・ インタラクション・ドキュメント・ローダー・サービスを使用して、documentId に対応する購入注文をデータベースから取得して、B2B HTTP サーバー・アダプタ ーを使用して、その購入注文を Web ブラウザーに表示します。

#### 注意**:**

新しいテクノロジーや機能を取り入れてサービスやアダプターの向上を図るための 継続的な取り組みの一環として、**B2B HTTP** サーバー・アダプターは **Sterling B2B Integrator** の廃止プロセスに入り、**HTTP** サーバー・アダプターに置き換えら れます。『廃止予定のサービスおよびアダプターと削除されたサービスおよびアダ プター』を参照してください。

ヒューマン・インタラクション・ドキュメント・ローダー・サービスが完了する と、購入注文は、その購入注文に対するヒューマン・インタラクション・イベン ト・サービスからの参照データを含む、ドキュメントと同じ名前の

HumanInteractionEvents と共に、ビジネス・プロセスに 1 次ドキュメントとして 返されます。この例で返されるヒューマン・インタラクション・イベントドキュメ ントは、次のようになります。

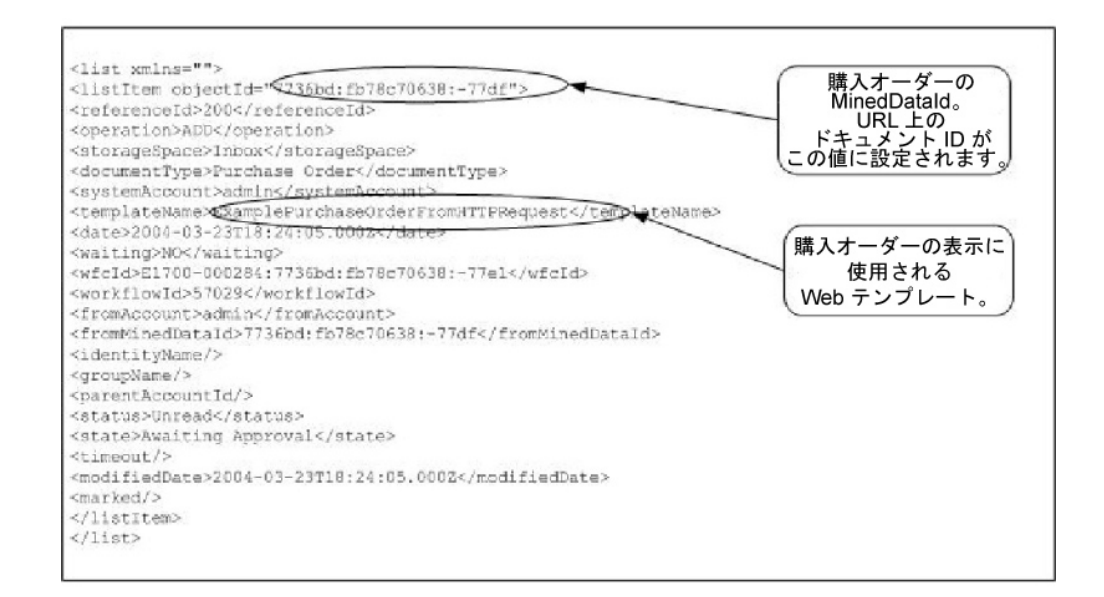

この例で返される 1 次ドキュメント (購入注文) は、次のようになります。

```
<Order Id="200">
<Order_Item Id="400">
 <Order_Id>200</Order_Id>
 <Name>DSL</Name>
 <Quantity>1</Quantity>
 <Price> $1050.00</Price>
 </Order_Item>
 <Order_Item Id="401">
 <Order_Id>200</Order_Id>
 <Name>Cable</Name>
 <Quantity>1</Quantity>
 <Price> $1500.00</Price>
</Order_Item>
</Order>
```
この 1 次ドキュメントが、その後 B2B HTTP サーバー・アダプターに送られ、 Web ブラウザーに表示されます。

#### 注意**:**

新しいテクノロジーや機能を取り入れてサービスやアダプターの向上を図るための 継続的な取り組みの一環として、**B2B HTTP** サーバー・アダプターは **Sterling B2B Integrator** の廃止プロセスに入り、**HTTP** サーバー・アダプターに置き換えら れます。『廃止予定のサービスおよびアダプターと削除されたサービスおよびアダ プター』を参照してください。**Web** テンプレートによって、例えば次のような **HTML** フォーマットで、購入注文が表示されます。

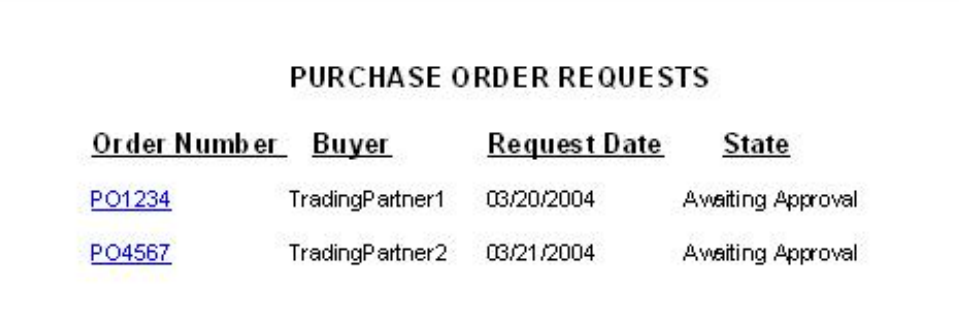

承認者は、この購入注文を承認するか拒否するかを選択できます。

### ビジネス・プロセス・モデル言語 **(BPML)** の例

次の例は、BPML を使用した関連ビジネス・プロセス・ソリューションを示してい ます。

```
<process name="ExamplePurchaseOrderHIDocLoader">
<sequence name="Start">
<operation name="Human Interaction Document Loader">
<participant name="HumanInteractionDocumentLoader"/>
<output message="HumanInteractionDocumentLoaderTypeInputMessage">
<assign to="MinedDataId" from="documentId/text()"/>
 <assign to="." from="*"/>
 </output>
<input message="inmsg">
 <assign to="." from="*"/>
</input>
</operation>
<operation name="HTTP Respond Service">
      <participant name="HttpRespond"/>
      <output message="HttpRespondServiceInputMessage">
        <assign to="." from="*"></assign>
      </output>
      <input message="inmsg">
       <assign to="." from="*"></assign>
      </input>
    </operation>
</sequence>
</process>
```
ヒューマン・インタラクション・ドキュメント・ローダー・サービス の実装

ヒューマン・インタラクション・ドキュメント・ローダー・サービスを実装するに は、次の作業を完了します。

- 1. ヒューマン・インタラクション・ドキュメント・ローダー・サービスのライセン スをアクティブ化します。『*Sterling B2B Integrator* のインストール』を参照し てください。
- 2. ヒューマン・インタラクション・ドキュメント・ローダー・サービス構成を作成 します。『サービスとアダプターの管理』を参照してください。

3. ビジネス・プロセスでヒューマン・インタラクション・ドキュメント・ローダ ー・サービスを使用します。詳しくは、「ヒューマン・インタラクション・ドキ ュメント・ローダー・サービス・ビジネス・プロセスの使用」を参照してくださ い。

### ヒューマン・インタラクション・ドキュメント・ローダー・サービ ス・ビジネス・プロセスの使用

次の画面は、ヒューマン・インタラクション・ドキュメント・ローダー・サービス に対する GPM パラメーターのグラフィカル・ビューを示しています。「サービス からのメッセージ」タブで構成されるフィールドはありません。

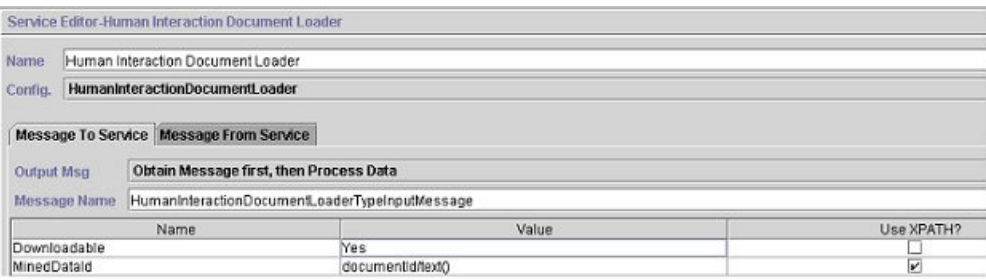

#### 次の例は、ヒューマン・インタラクション・ドキュメント・ローダー・サービス GPM パラメーターに対応する BPML パラメーターを示しています。

```
<process name="ExamplePurchaseOrderHIDocLoader">
<sequence name="Start">
<operation name="Human Interaction Document Loader">
<participant name="HumanInteractionDocumentLoader"/>
<output message="HumanInteractionDocumentLoaderTypeInputMessage">
<assign to="Downloadable">YES</assign>
<assign to="MinedDataId" from="documentId/text()"/>
<assign to="." from="*"/>
</output>
<input message="inmsg">
<assign to="." from="*"/>
</input>
</operation>
</sequence>
</process>
```
次の表は、GPM におけるヒューマン・インタラクション・ドキュメント・ローダ ー・サービスの構成で使用するフィールドについて説明しています。これらのパラ メーターに対して指定された値は、ビジネス・プロセスからヒューマン・インタラ クション・ドキュメント・ローダー・サービスへの入力となります。

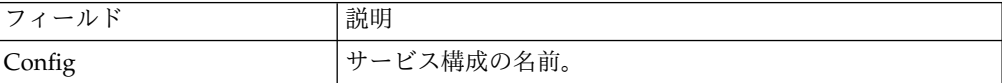

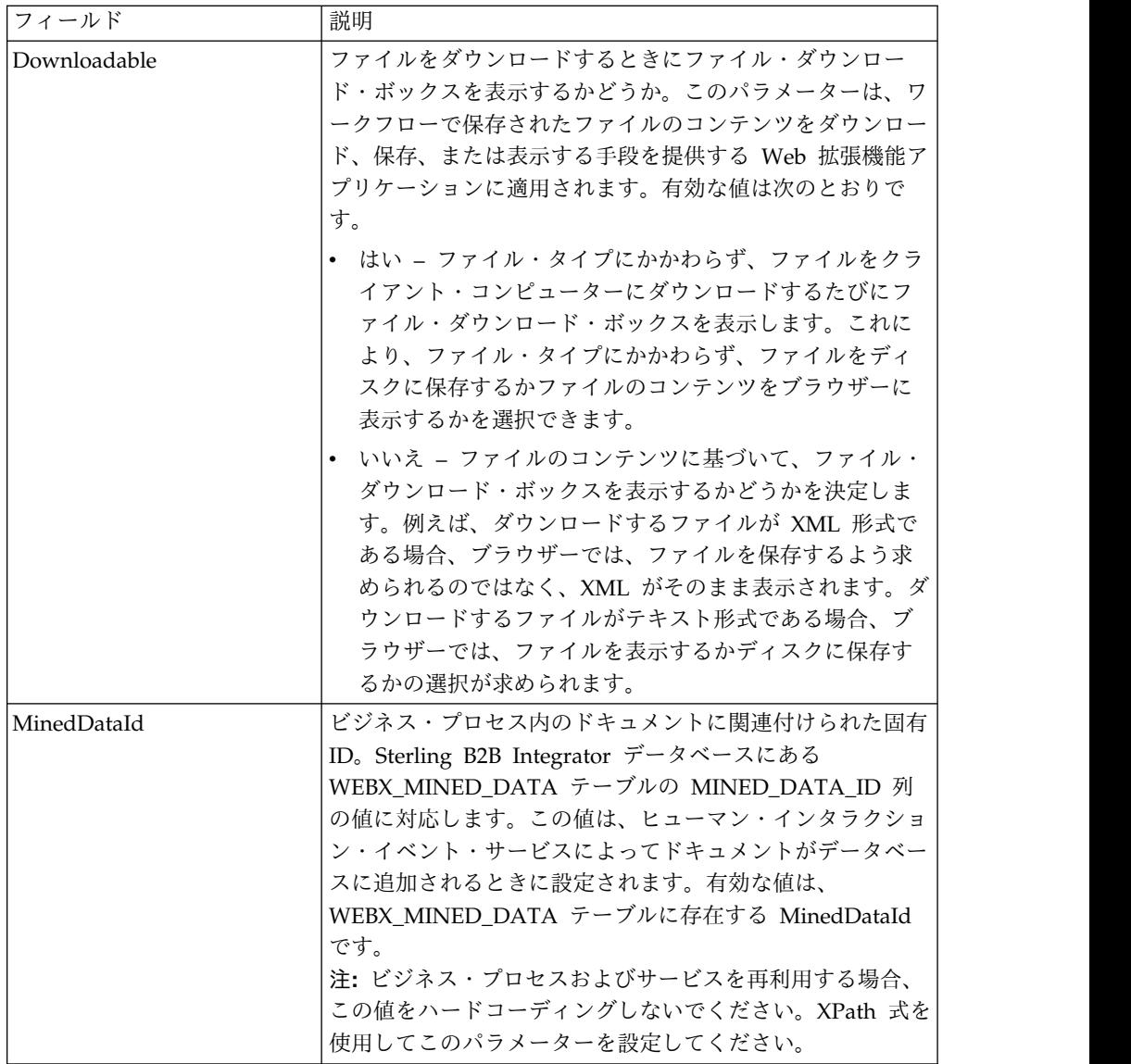

### サービスからビジネス・プロセスへの出力

次の表は、ヒューマン・インタラクション・ドキュメント・ローダー・サービスか らビジネス・プロセスへの出力について説明しています。

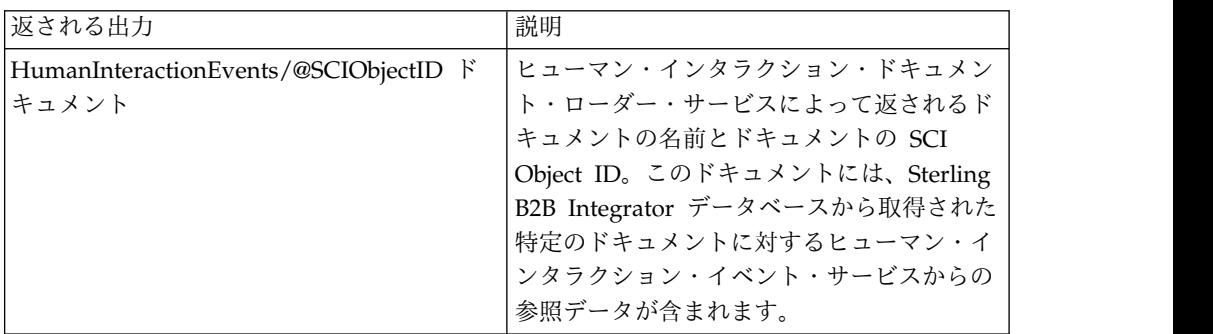

### ヒューマン・インタラクション・イベント・サービス

ヒューマン・インタラクション・イベント・サービスは、人間によるアクションを 必要とするビジネス・プロセスにフラグを立て、人間によるアクションを待つビジ ネス・プロセス・データに対する参照を作成します。

ヒューマン・インタラクション・イベント・サービスの特徴は次のとおりです。

- v ビジネス・プロセスの 1 つ以上のステップでヒューマン・インタラクションを 開始するサービスです。
- v マイニングされたデータの更新と削除の処理を実行します。これらのデータは、 将来デマイニングで使用するためにビジネス・プロセスから引き出されて、 Sterling B2B Integrator 内部データベースに書き込まれます。デマイニングと は、Web ブラウザーに表示するために内部データベースからデータを取得する ことです。
- ビジネス・プロセスにおいて、ヒューマン・インタラクションが必要とされると きにはいつも使用されます。

次の表は、ヒューマン・インタラクション・イベント・サービスの概要を説明して います。

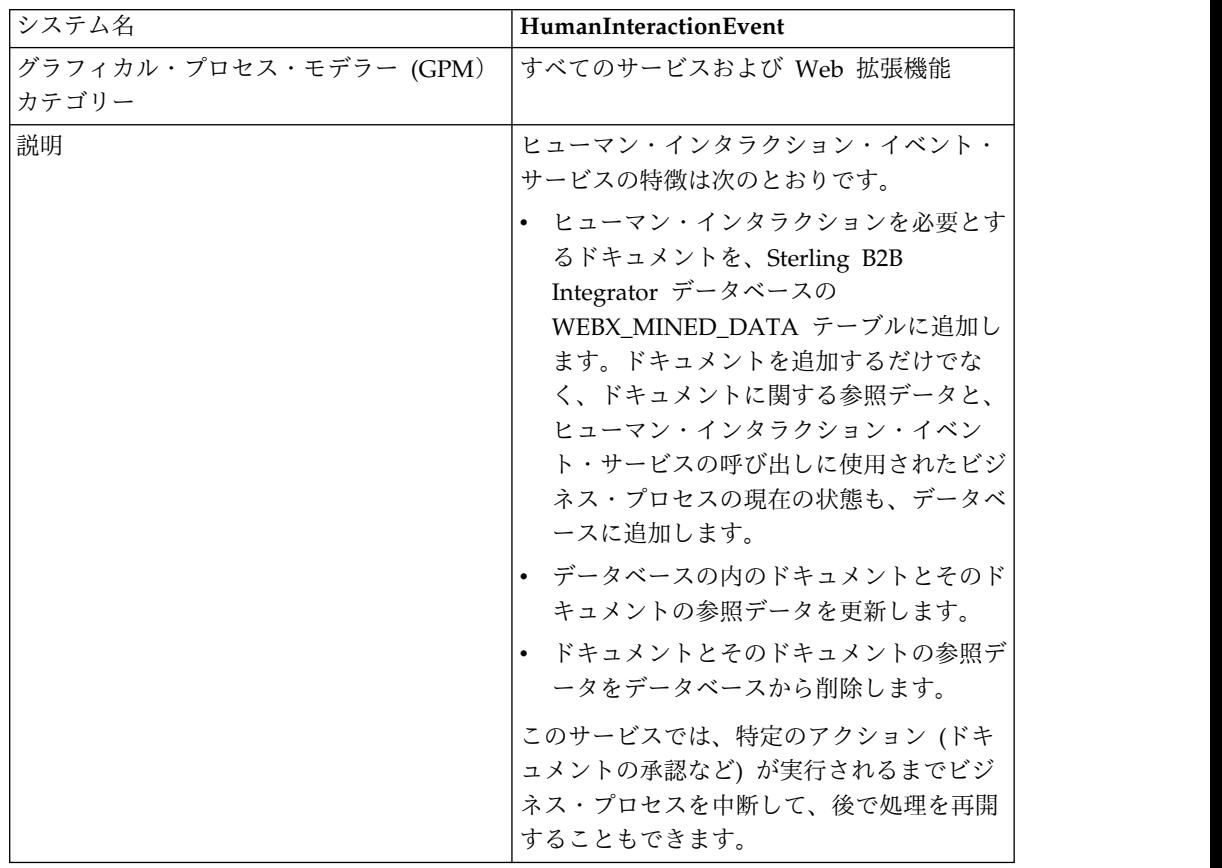

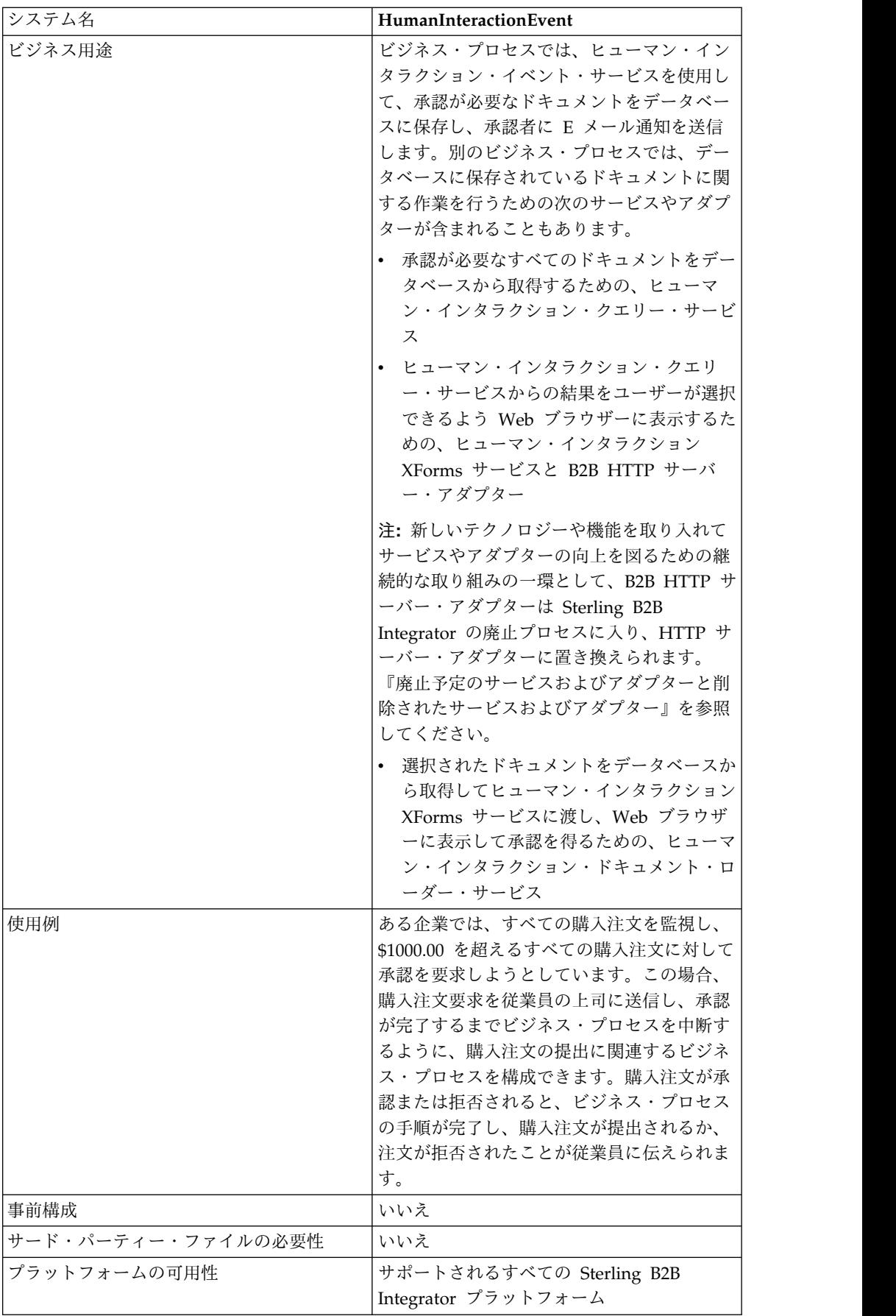

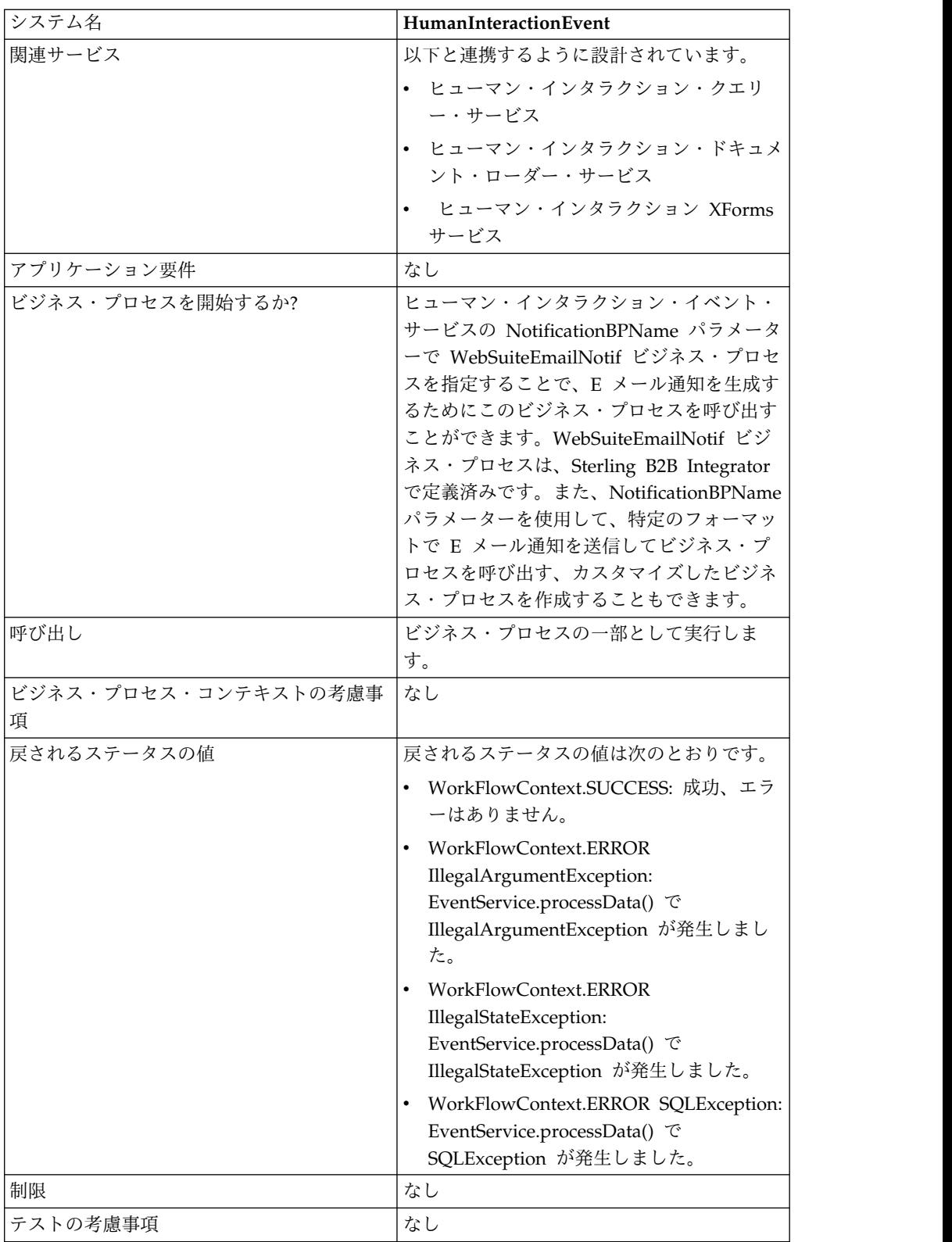

## ヒューマン・インタラクション・イベント・サービスの動作

ヒューマン・インタラクション・イベント・サービスを使用して、ヒューマン・イ ンタラクションを必要とするビジネス・プロセス・データを Sterling B2B
Integrator データベースに保存します。以降のセクションでは、ヒューマン・イン タラクション・イベント・サービスを使用するビジネス・シナリオとサンプル・ソ リューションについて説明します。

### ビジネス・シナリオ

ある企業で、取引パートナーからの購入注文を XML 形式で受け取るとします。購 入注文は、処理を進める前に承認する必要があります。

このビジネス・シナリオに対処するために使用されるアプローチでは、以下を実行 するビジネス・プロセスを作成します。

- v 購入注文を入力として受け入れる。
- v 購入注文に対する参照、購入注文についての参照データ、およびビジネス・プロ セス・データの現在の状態を Sterling B2B Integrator データベースに保存し、 ビジネス・プロセスにヒューマン・インタラクションを必要とすることを示すマ ークを付けるヒューマン・インタラクション・イベント・サービスを含める。こ の例の参照データには、次の情報が含まれています。
	- ドキュメント・タイプ (購入注文)
	- 購入注文の送信者の Sterling B2B Integrator ユーザー・アカウント
	- 購入注文の受信者 (承認者) の Sterling B2B Integrator ユーザー・アカウン ト
	- 購入注文の状態 (承認待ち)
	- 購入注文のステータス (未読)
	- 購入注文を Web ブラウザーで表示するために使用する Web テンプレート

また、ヒューマン・インタラクション・イベント・サービスは、承認者に E メール 通知を送信する WebSuiteEmailNotif ビジネス・プロセスを呼び出すように構成さ れています。この E メール通知には、承認が必要な購入注文を Web ブラウザーで 表示するために使用される URL が記載されています。

注**:** ヒューマン・インタラクションが必要な項目を Web ブラウザーに表示するに は、有効なチェックインされた Web テンプレートが必要です。

このビジネス・ソリューションの例では、ヒューマン・インタラクション・イベン ト・サービスの機能のみに焦点を置いています。

#### **GPM** 例

次の例は、GPM を使用したビジネス・シナリオのソリューションを示していま す。購入注文がビジネス・プロセスに入力され、1 次ドキュメントになります。

(画面 1/2)

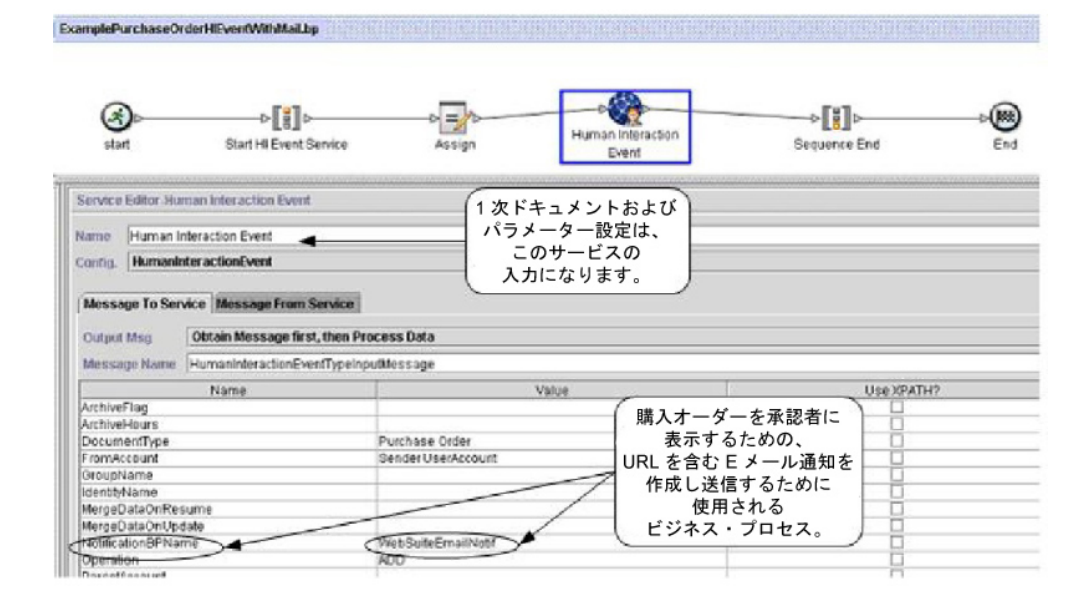

(画面 2/2)

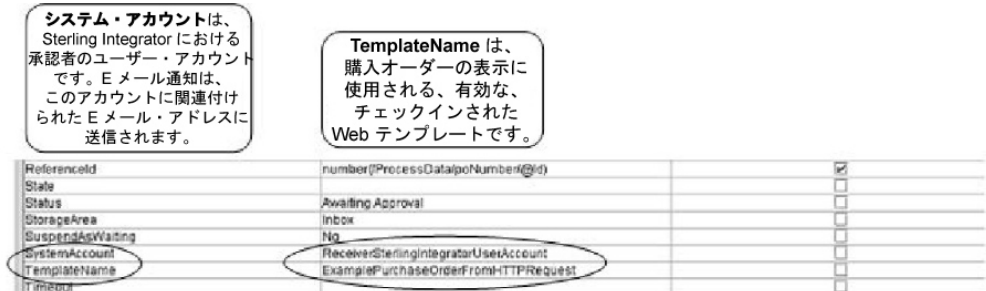

Assign ステートメントを使用して、購入注文番号を 1 次ドキュメントからプロセ ス・データに割り当てます。ヒューマン・インタラクション・イベント・サービス が、プロセス・データ内の購入注文番号を使用して、ReferenceId パラメーターを設 定します。

ヒューマン・インタラクション・イベント・サービスが完了すると、Sterling B2B Integrator WEBX MINED DATA データベース・テーブルに、購入注文についての 参照データと実際の購入注文ドキュメントに対する参照を含む行が追加されます。 さらに、実際の購入注文を表示するための URL を含む E メール通知が承認者に送 信されます。次に例を示します。

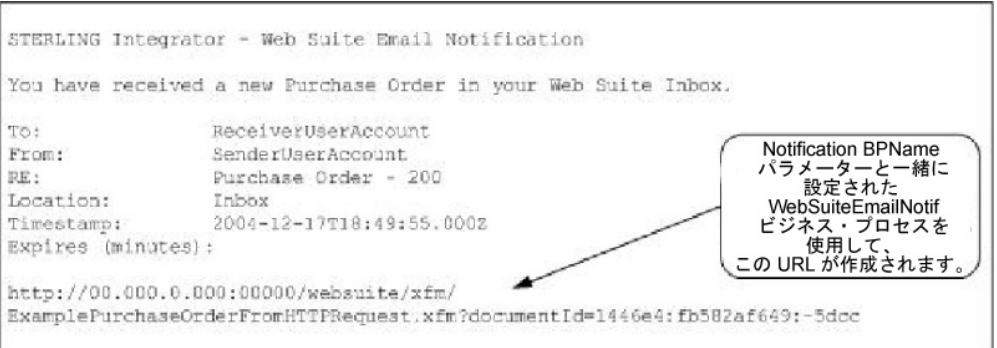

注**:** この URL で指定された Web テンプレートは、Web ページを表示する前に、 ヒューマン・インタラクション・ドキュメント・ローダー・サービスを使用して (URL の documentId で指定された) 購入注文を Sterling B2B Integrator データベ ースからロードするビジネス・プロセスを呼び出すように設計されている必要があ ります。

承認者が、この URL を Web ブラウザーに入力して、承認が必要な購入注文を表 示します。別の方法として、承認者は、Sterling B2B Integrator Web Suite アプリ ケーションにログインし、(受信箱にある) 承認が必要なドキュメントのリストを表 示することもできます。

## ビジネス・プロセス・モデル言語 **(BPML)** の例

以下の例は、BPML を使用する該当のビジネス・プロセス・ソリューションを示し ています。

```
<process name="ExamplePurchaseOrderHIEventWithMail">
<sequence name="Start HI Event Service">
<assign name="Assign" to="poNumber" from="DocToDOM(PrimaryDocument)/
    @Id" append="true"/>
<operation name="Human Interaction Event">
<participant name="HumanInteractionEvent"/>
<output message="HumanInteractionEventTypeInputMessage">
<assign to="DocumentType">Purchase Order</assign>
<assign to="FromAccount">SenderSterlingIntegratorUserAccount</assign>
<assign to="NotificationBPName">WebSuiteEmailNotif</assign>
<assign to="Operation">ADD</assign>
<assign to="ReferenceId" from="number(/ProcessData/poNumber/@Id)"/>
<assign to="Status">Awaiting Approval</assign>
<assign to="StorageArea">Inbox</assign>
<assign to="SuspendAsWaiting">NO</assign>
<assign to="SystemAccount">ReceiverSterlingIntegratorUserAccount</assign>
<assign to="TemplateName">ExamplePurchaseOrderFromHTTPRequest</assign>
<assign to="." from="*"/>
</output>
<input message="inmsg">
<sub>assign to=</sub>". " from="*/></sub>
</input>
</operation>
</sequence>
</process>
```
ヒューマン・インタラクション・イベント・サービスのその他の使用例について は、「使用例」を参照してください。

## ヒューマン・インタラクション・イベント・サービスの実装

ヒューマン・インタラクション・イベント・サービスを実装するには、次の作業を 完了します。

- 1. ヒューマン・インタラクション・イベント・サービスのライセンスをアクティブ 化します。『*Sterling B2B Integrator* のインストール』を参照してください。
- 2. ヒューマン・インタラクション・イベント・サービス構成を作成します。『サー ビスとアダプターの管理』を参照してください。
- 3. ビジネス・プロセス内でヒューマン・インタラクション・イベント・サービスを 使用します。

## ヒューマン・インタラクション・イベント・サービス・ビジネス・プ ロセスの使用

次の画面は、ヒューマン・インタラクション・イベント・サービスに対する GPM パラメーターのグラフィカル・ビューを示しています。「「サービスからのメッセ ージ」タブで構成されるフィールドはありません。

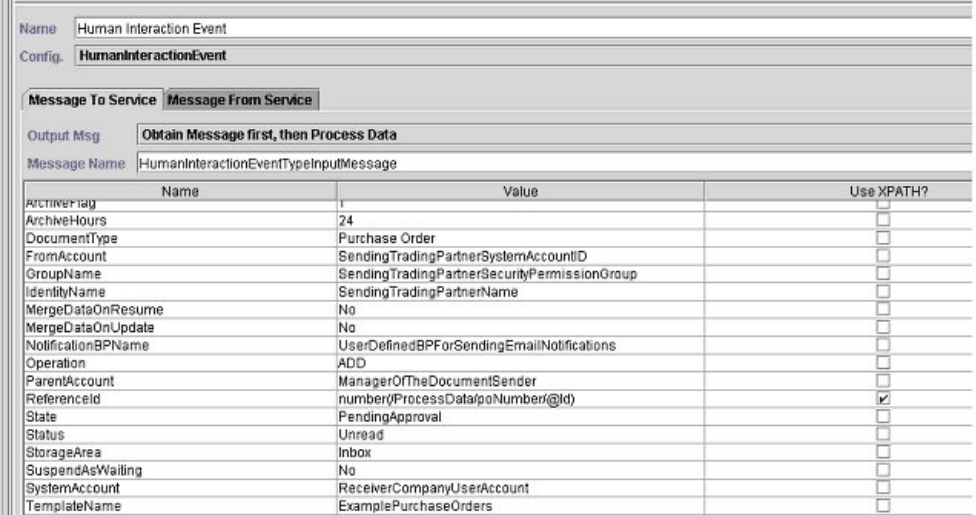

次の例は、ヒューマン・インタラクション・イベント・サービス GPM パラメータ ーに対応する BPML パラメーターを示しています。

```
<process name="ExampleHIEventGPMParams">
<sequence name="Start HI Event Service">
<operation name="Human Interaction Event">
<participant name="HumanInteractionEvent"/>
<output message="HumanInteractionEventTypeInputMessage">
<assign to="ArchiveFlag">1</assign>
<assign to="ArchiveHours">24</assign>
<assign to="DocumentType">Purchase Order</assign>
<assign to="FromAccount">SendingTradingPartnerSystemAccountID</assign>
<assign to="GroupName">SendingTradingPartnerSecurityPermissionGroup</assign>
<assign to="IdentityName">SendingTradingPartnerName</assign>
 <assign to="MergeDataOnResume">NO</assign>
<assign to="MergeDataOnUpdate">NO</assign>
<assign to="NotificationBPName">UserDefinedBPForSendingEmailNotifications</assign>
<assign to="Operation">ADD</assign>
<assign to="ParentAccount">ManagerOfTheDocumentSender</assign>
<assign to="ReferenceId" from="number(/ProcessData/poNumber/@Id)"/>
```

```
<assign to="State">PendingApproval</assign>
 <assign to="Status">Unread</assign>
 <assign to="StorageArea">Inbox</assign>
<assign to="SuspendAsWaiting">NO</assign>
<assign to="SystemAccount">ReceiverCompanyUserAccount</assign>
<assign to="TemplateName">ExamplePurchaseOrders</assign>
<assign to="Timeout"/>
\leqassign to="." from="*"/>
</output>
<input message="inmsg">
 <assign to="." from="*"/>
</input>
</operation>
</sequence>
</process>
```
次の表は、GPM におけるヒューマン・インタラクション・イベント・サービスの 構成で使用されるフィールドについて説明しています。

| フィールド        | 説明                                                                                                    |
|--------------|----------------------------------------------------------------------------------------------------|
| Config       | サービス構成の名前。                                                                                                    |
| ArchiveHours | マイニングされたデータ・レコードを、アー<br>カイブまたはパージされる前に Web 拡張機<br>能テーブルに残しておく時間数。有効な値<br>は、正の整数です。オプション。空白の場<br>合、ビジネス・プロセスで時間が指定されて<br>いれば、その値が使用されます。ビジネス・<br>プロセスで時間が指定されていない場合、シ<br>ステム・デフォルトが使用されます。                                                                                |
| ArchiveFlag  | 使用するアーカイブ方法。オプション。有効<br>な値は次のとおりです。<br>• アーカイブ - Web 拡張機能テーブルのデ<br>ータをアーカイブします。<br>• パージ - データを Web 拡張機能テーブ<br>ルから削除します。<br>空白の場合、ビジネス・プロセスのアーカイ                                                                                                    |
| DocumentType | ブ方法が使用されます。<br>ヒューマン・インタラクションを必要とする<br>データのタイプ。有効な値は任意の英数字ス<br>トリングです。例えば、Purchase<br>Order、Invoice、および Remittance Advice<br>などです。<br>注:このパラメーターで指定された値は、<br>Sterling B2B Integrator Web Suite を使用し<br>てドキュメントを表示したときにユーザーの<br>受信箱の「ドキュメント・タイプ」に表示さ<br>れるドキュメントの名前になります。 |
| FromAccount  | ドキュメントを送信した取引パートナーの<br>(Sterling B2B Integrator で定義された) 取引<br>パートナー・システム・ユーザー・アカウン<br>ト ID。このアカウントは、取引パートナー<br>の取引プロファイルにも関連付けられます。                                                                                                    |

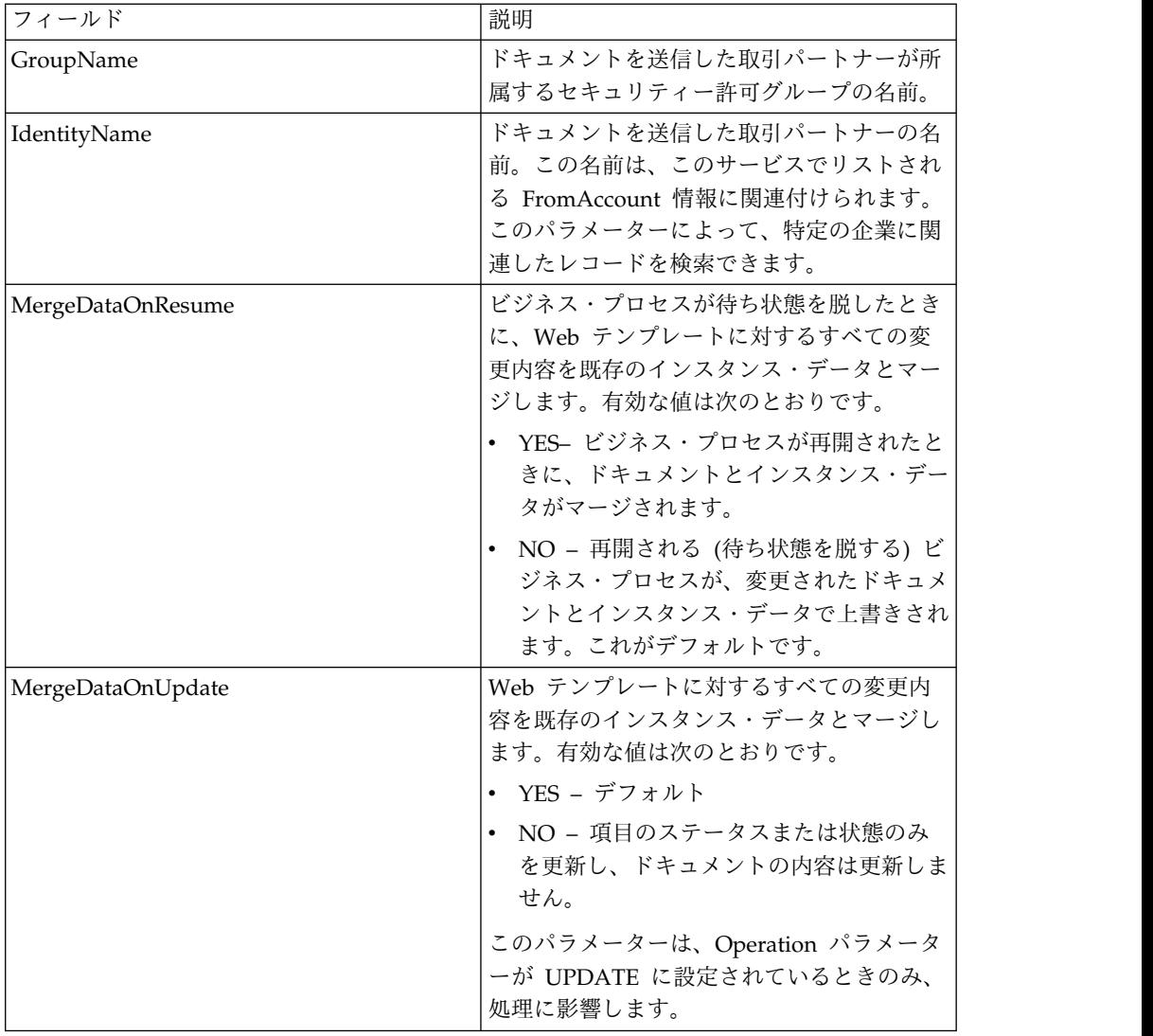

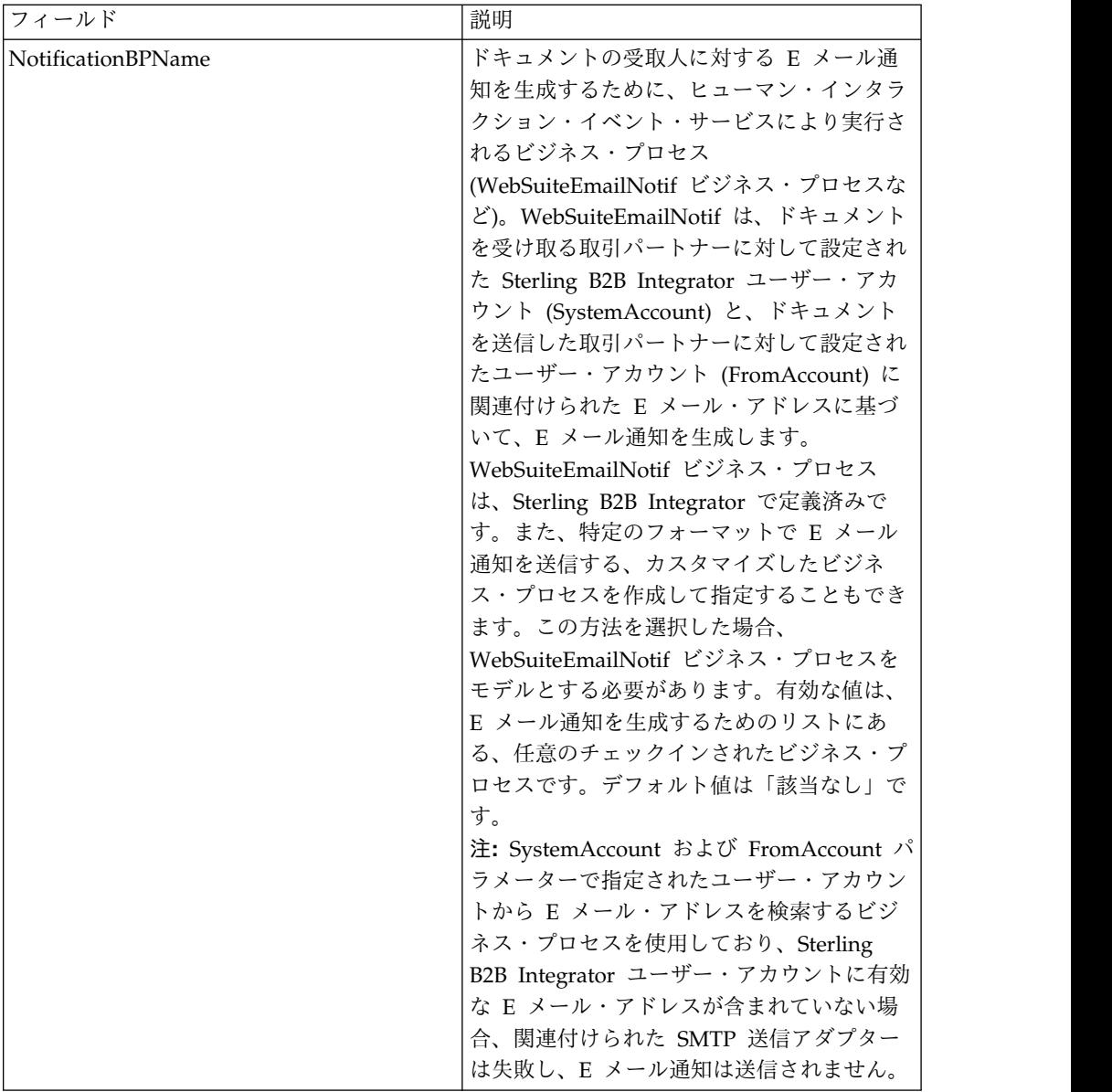

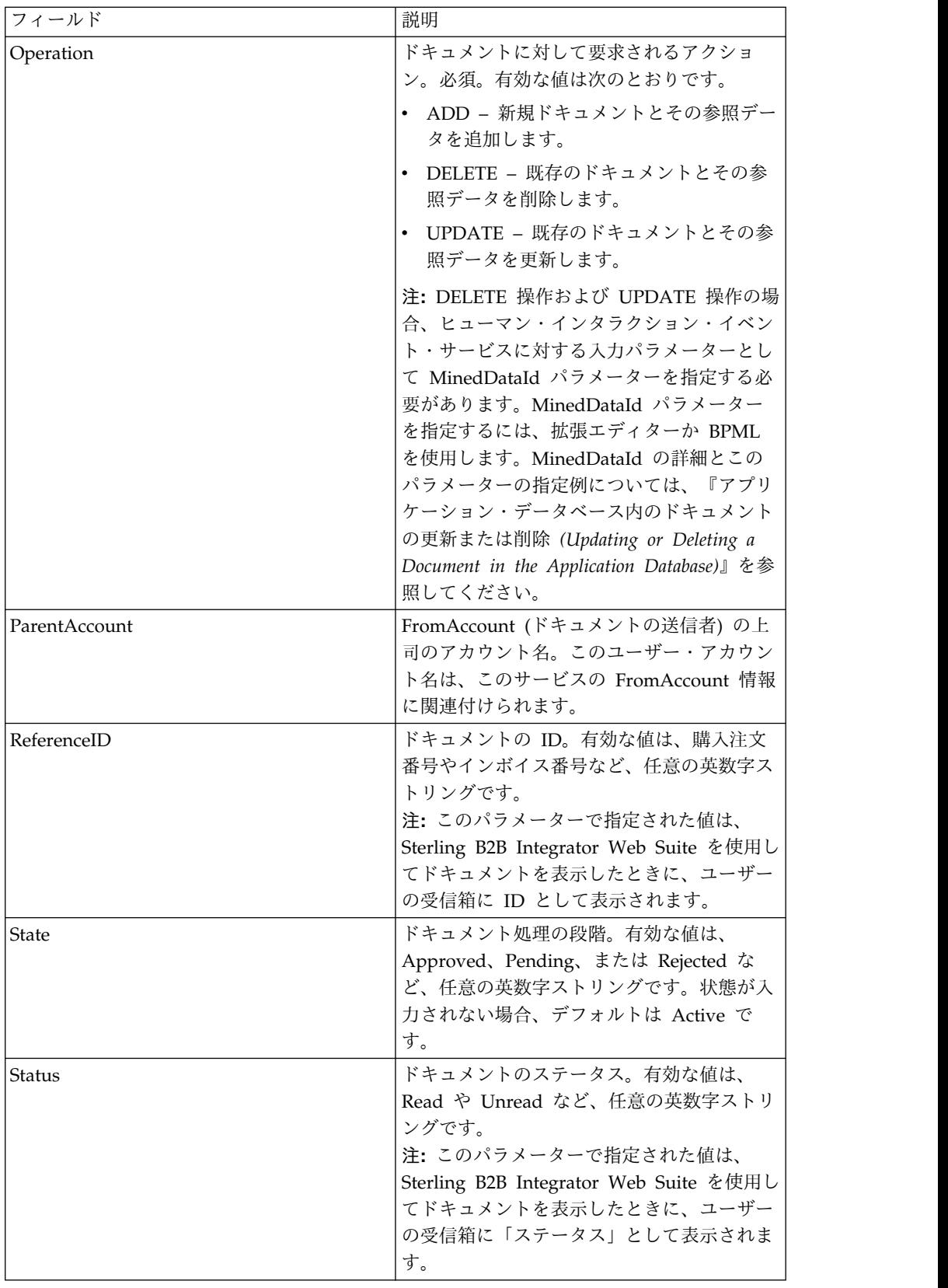

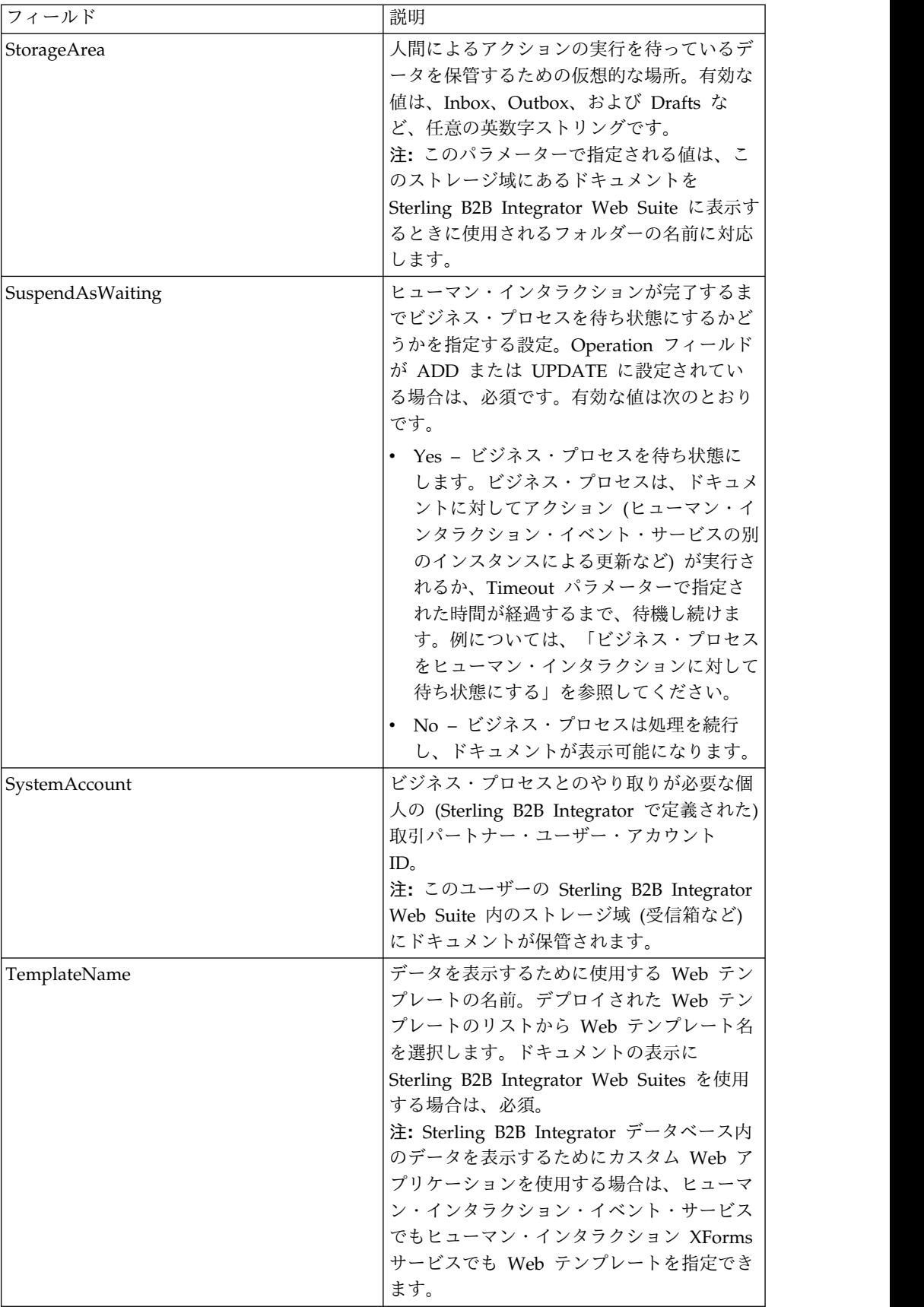

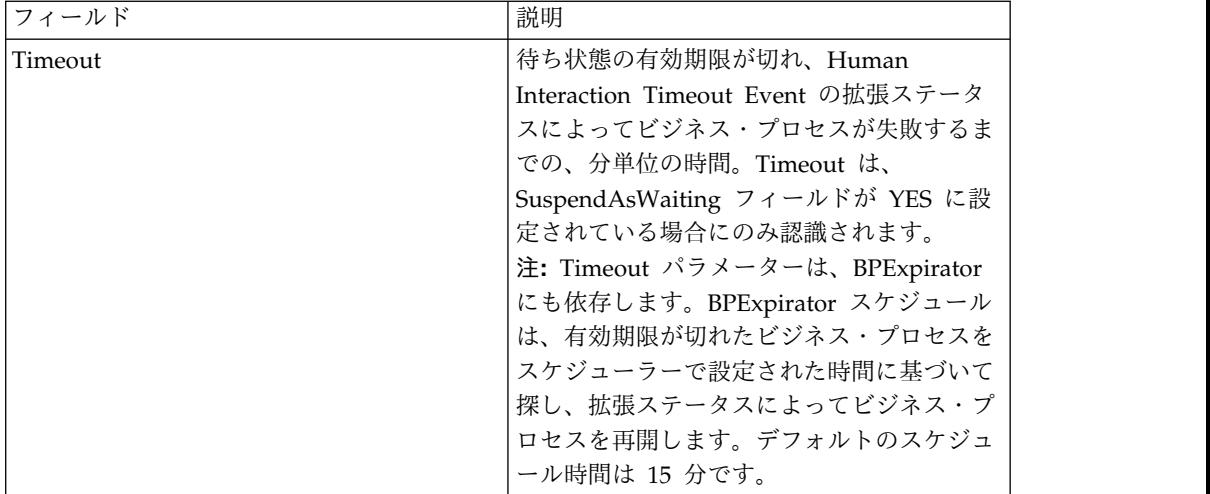

### 使用例

以降のセクションでは、ヒューマン・インタラクション・イベント・サービスを使 用するその他の例を示します。

## ビジネス・プロセスをヒューマン・インタラクションに対して待ち状 態にする

このセクションでは、ヒューマン・インタラクション・イベント・サービスを使用 して、ビジネス・プロセス・データに対する参照をデータベースに保存し、購入注 文が承認されるまでビジネス・プロセスを待ち状態にするシナリオの例について説 明します。ヒューマン・インタラクション・イベント・サービスは、承認者に E メ ール通知を送信するために WebSuiteEmailNotif を呼び出すようにも構成されてい ます。購入注文が承認されると、ビジネス・プロセスは再開し、次のステップに進 みます。このシナリオでの次のステップは、購入注文をさらに処理するためのサブ プロセスを呼び出すことです。

次の例は、GPM を使用したこのシナリオを示しています。

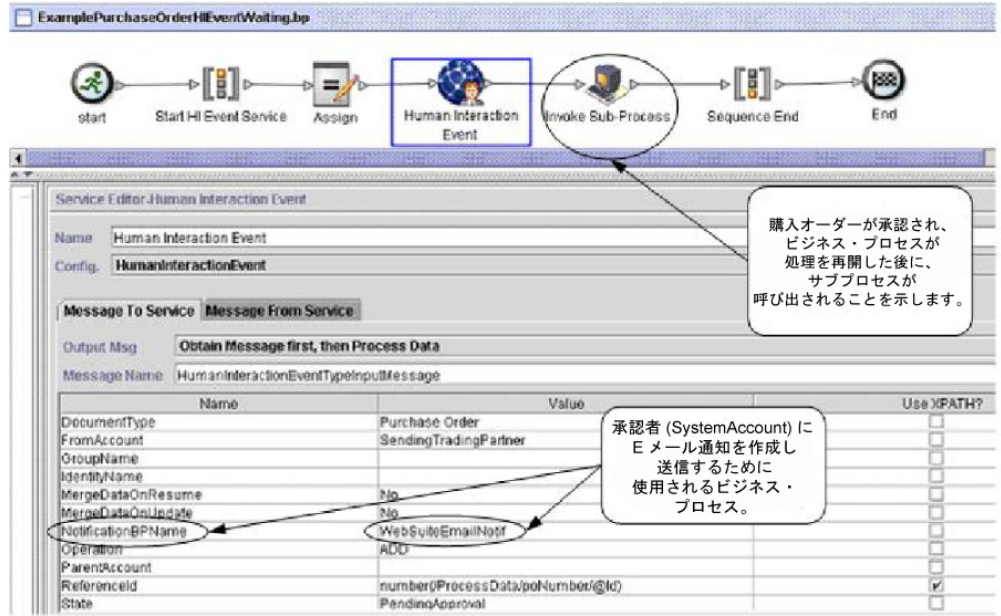

画面 1/2

| ビジネス・プロセスが、<br>ビジネス・プロセスが<br>購入オーダー承認まで、<br>待機状態にあることを<br>最大 60 分間待機する<br>必要があることを<br>示します。<br>示します。                          |  |
|----------------------------------------------------------------------------------------------------|--|
| Unread<br>Inbox                                                                                                    |  |
| pritistivado<br>Yes<br><b>UverAccount</b><br><b>AR BAASAN N ALBUM</b><br>FxamplePurchaseOrders<br>emolateName<br>60<br>imeaut |  |

(画面 2/2)

Assign ステートメントを使用して、購入注文番号を 1 次ドキュメントからプロセ ス・データに割り当てます。ヒューマン・インタラクション・イベント・サービス が、プロセス・データ内の購入注文番号を使用して、ReferenceId パラメーターを設 定します。ドキュメントがデータベースに追加されると、次のサービスを使用して 承認プロセスを完了できます。

- v 承認を待っている購入注文の参照のリストを取得するための、ヒューマン・イン タラクション・クエリー・サービス
- ヒューマン・インタラクション・クエリー・サービスから返された参照に関連付 けられた実際の購入注文を取得するための、ヒューマン・インタラクション・ド キュメント・ローダー・サービス
- v 必要な更新と承認のために購入注文をブラウザーで表示するための、ヒューマ ン・インタラクション XForms サービス
- v 購入注文に対する変更内容でデータベースを更新し、購入注文のステータスを Approved に変更するための、ヒューマン・インタラクション・イベント・サー ビス。購入注文が更新されると、元のビジネス・プロセスが処理を再開し、サブ

プロセスを開始します。詳しくは、「アプリケーション・データベース内のドキ ュメントの更新または削除 *(Updating or Deleting a Document in the Application Database)*」を参照してください。

次の例は、BPML を使用するビジネス・プロセスを示しています。

```
<process name="ExamplePurchaseOrderHIEventWaiting">
<sequence name="Start HI Event Service">
<assign to="poNumber" from="DocToDOM(PrimaryDocument)/@Id" append="true"/>
<operation name="Human Interaction Event">
<participant name="HumanInteractionEvent"/>
<output message="HumanInteractionEventTypeInputMessage">
<assign to="DocumentType">Purchase Order</assign>
<assign to="FromAccount">SendingTradingPartner</assign>
<assign to="MergeDataOnResume">NO</assign>
<assign to="MergeDataOnUpdate">NO</assign>
<assign to="NotificationBPName">WebSuiteEmailNotif</assign>
 <assign to="Operation">ADD</assign>
 <assign to="ReferenceId" from="number(/ProcessData/poNumber/@Id)"/>
 <assign to="State">PendingApproval</assign>
<assign to="Status">Unread</assign>
<assign to="StorageArea">Inbox</assign>
<assign to="SuspendAsWaiting">YES</assign>
<assign to="SystemAccount">ApproverAccount</assign>
 <assign to="TemplateName">ExamplePurchaseOrders</assign>
<assign to="Timeout">60</assign>
<sub>assign to=</sub>." from="*/</sub>
</output>
<input message="inmsg">
<assign to="." from="*"/>
</input>
</operation>
<operation name="Invoke Sub-Process">
<participant name="InvokeSubProcessService"/>
<output message="InvokeSubProcessServiceTypeInputMessage">
<assign to="INVOKE_MODE">ASYNC</assign>
<assign to="WFD_NAME">ExampleHIEventSubProcess</assign>
\langleassign to="." \overline{f}rom="*"/>
</output>
<input message="inmsg">
\langleassign to="." from="*"/>
</input>
</operation>
</sequence>
</process>
```
詳しくは、以下を参照してください。

- v 「ヒューマン・インタラクション・クエリー・サービス」: ヒューマン・インタ ラクション・クエリー・サービスを使用して Sterling B2B Integrator データベ ースから購入注文の参照データを取得する方法を説明したビジネス・シナリオに ついて知りたい場合
- v 「ヒューマン・インタラクション・ドキュメント・ローダー・サービス」: ヒュ ーマン・インタラクション・ドキュメント・ローダー・サービスを使用して Sterling B2B Integrator データベースから実際の購入注文を取得する方法を説明 したビジネス・シナリオについて知りたい場合
- v 「ヒューマン・インタラクション *XForms* サービス」: ヒューマン・インタラク ション XForms サービスを使用してドキュメントのリストを表示する方法を説 明したビジネス・シナリオについて知りたい場合。

## **Sterling B2B Integrator** データベース内のドキュメントの更新また は削除

データベース内のドキュメントを更新または削除するには、ヒューマン・インタラ クション・イベント・サービスに MinedDataId パラメーターを入力パラメーター として指定する必要があります。MinedDataId パラメーターは、

WEBX MINED DATA テーブルの MINED DATA ID 列の値に対応します。この 値は、ヒューマン・インタラクション・イベント・サービスによってドキュメント がデータベースに追加されるときに設定されます。

ヒューマン・インタラクション・クエリー・サービスを使用して、ドキュメントの 参照データを取得します。この参照データには、各ドキュメントに対する MinedDataId が含まれます。MinedDataId は、ヒューマン・インタラクション・ クエリー・サービスによって返される listItem objectId 属性に対応します。

これらのフィールドは、GPM サービス・エディターの拡張エディター・オプショ ンを使用するか BPML を使用して指定できます。

次の例は、GPM での MinedDataId パラメーターの指定を示しています。この例 は、MinedDataId の値がプロセス・データ (ここには示されていません) にロード されていることを前提としています。

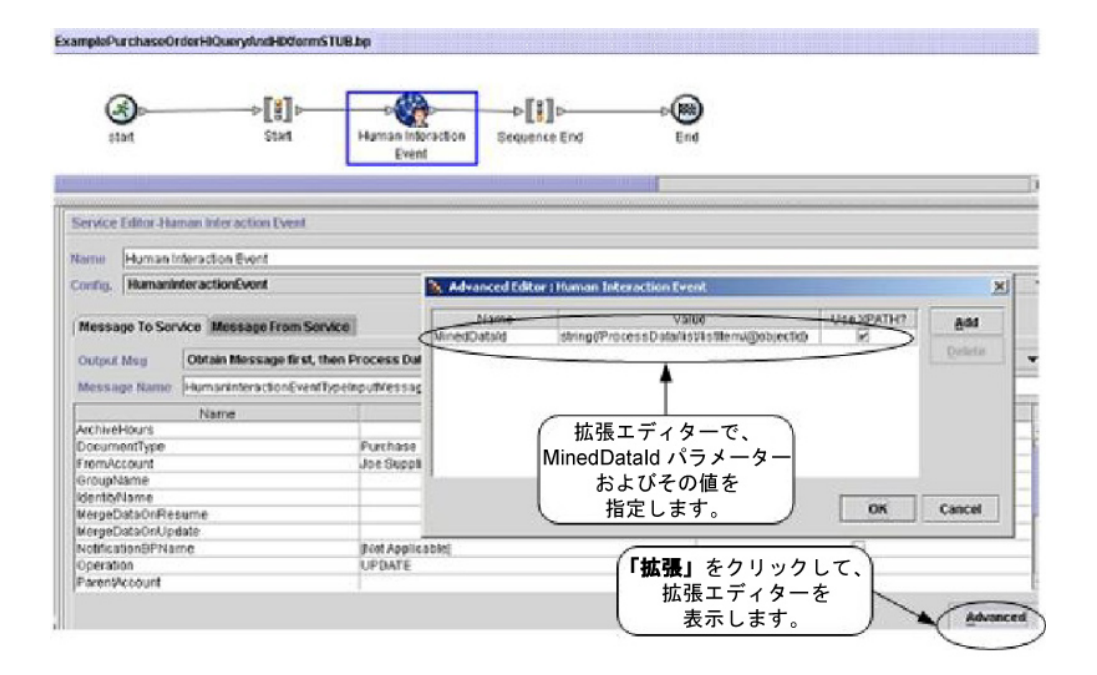

次の例は、BPML を使用する、同じビジネス・プロセスを示しています。この例 は、MinedDataId の値がプロセス・データ (ここには示されていません) にロード されていることを前提としています。

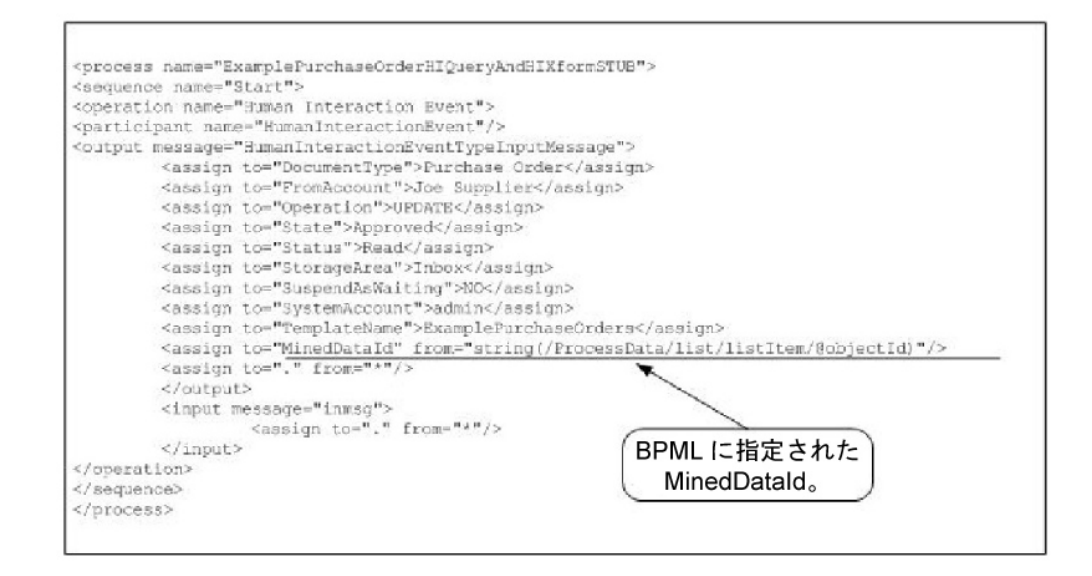

注**:** ドキュメントをデータベースに追加するために使用されるビジネス・プロセスが 待ち状態になっている場合、更新や削除によってビジネス・プロセスが処理を再開 します。

# ヒューマン・インタラクション・クエリー・サービス

ヒューマン・インタラクション・クエリー・サービスは、ヒューマン・インタラク ションを必要とするビジネス・プロセス・データを Sterling B2B Integrator から検 索し、照会結果をビジネス・プロセスに返します。

この照会結果には、ヒューマン・インタラクション・イベント・サービスによって Sterling B2B Integrator データベースに保存されたドキュメントに対する参照デー タが含まれます。また、この照会結果には、ドキュメントをデータベースに保存す るために使用されたビジネス・プロセスの状態に関する情報 (例えば、ビジネス・ プロセスが待ち状態にあるかどうか) も含まれます。

通常、ヒューマン・インタラクション・クエリー・サービスが完了すると、このサ ービスが返した結果の表示に使用される Web テンプレートがヒューマン・インタ ラクション XForms サービスによって特定されます。ヒューマン・インタラクショ ン XForms サービスは、B2B HTTP サーバー・アダプターと連携して、結果を Web ブラウザーに表示します。

注意**:**

新しいテクノロジーや機能を取り入れてサービスやアダプターの向上を図るための 継続的な取り組みの一環として、**B2B HTTP** サーバー・アダプターは **Sterling B2B Integrator** の廃止プロセスに入り、**HTTP** サーバー・アダプターに置き換えら れます。『廃止予定のサービスおよびアダプターと削除されたサービスおよびアダ プター』を参照してください。

次の表は、ヒューマン・インタラクション・クエリー・サービスの概要を説明して います。

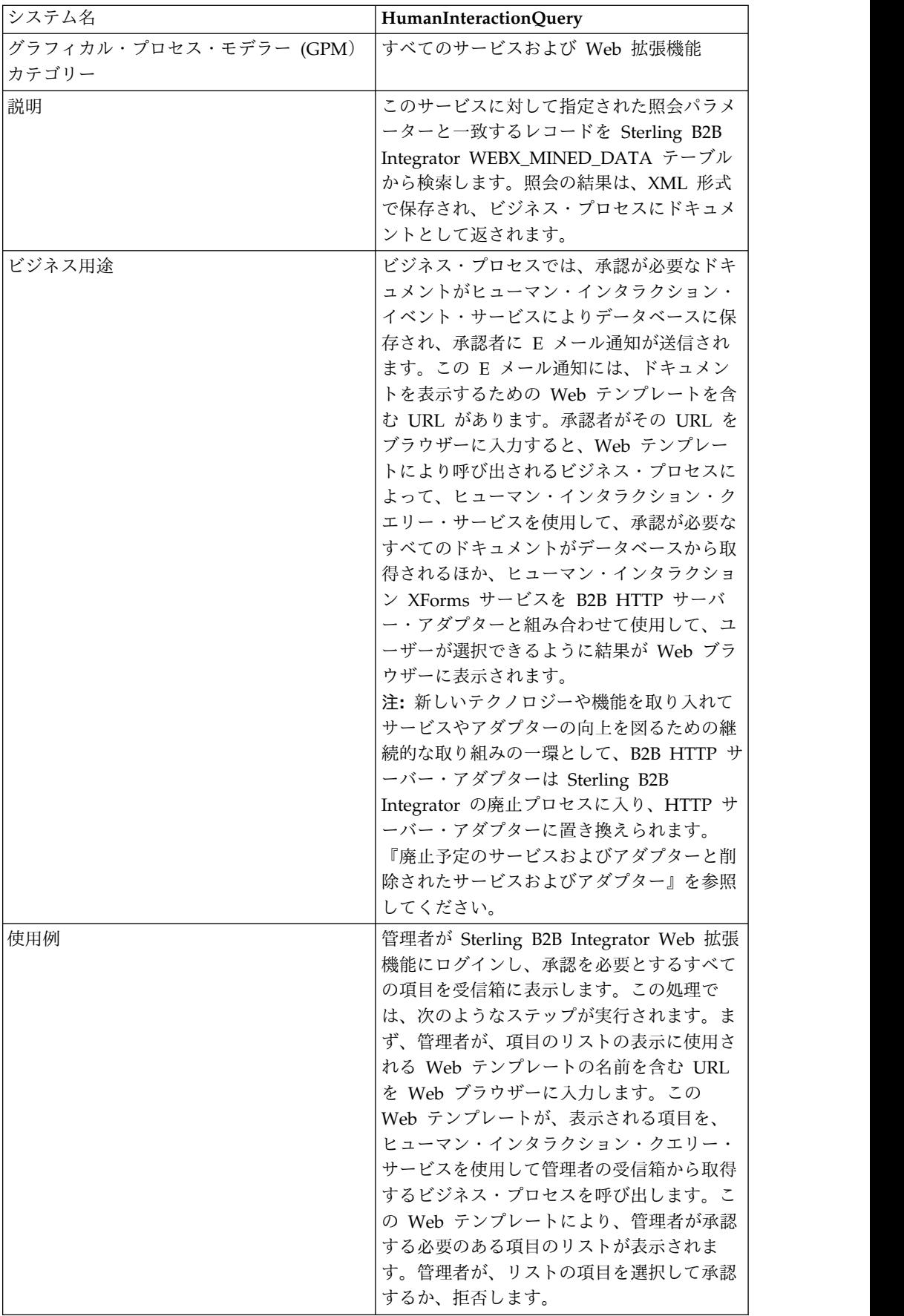

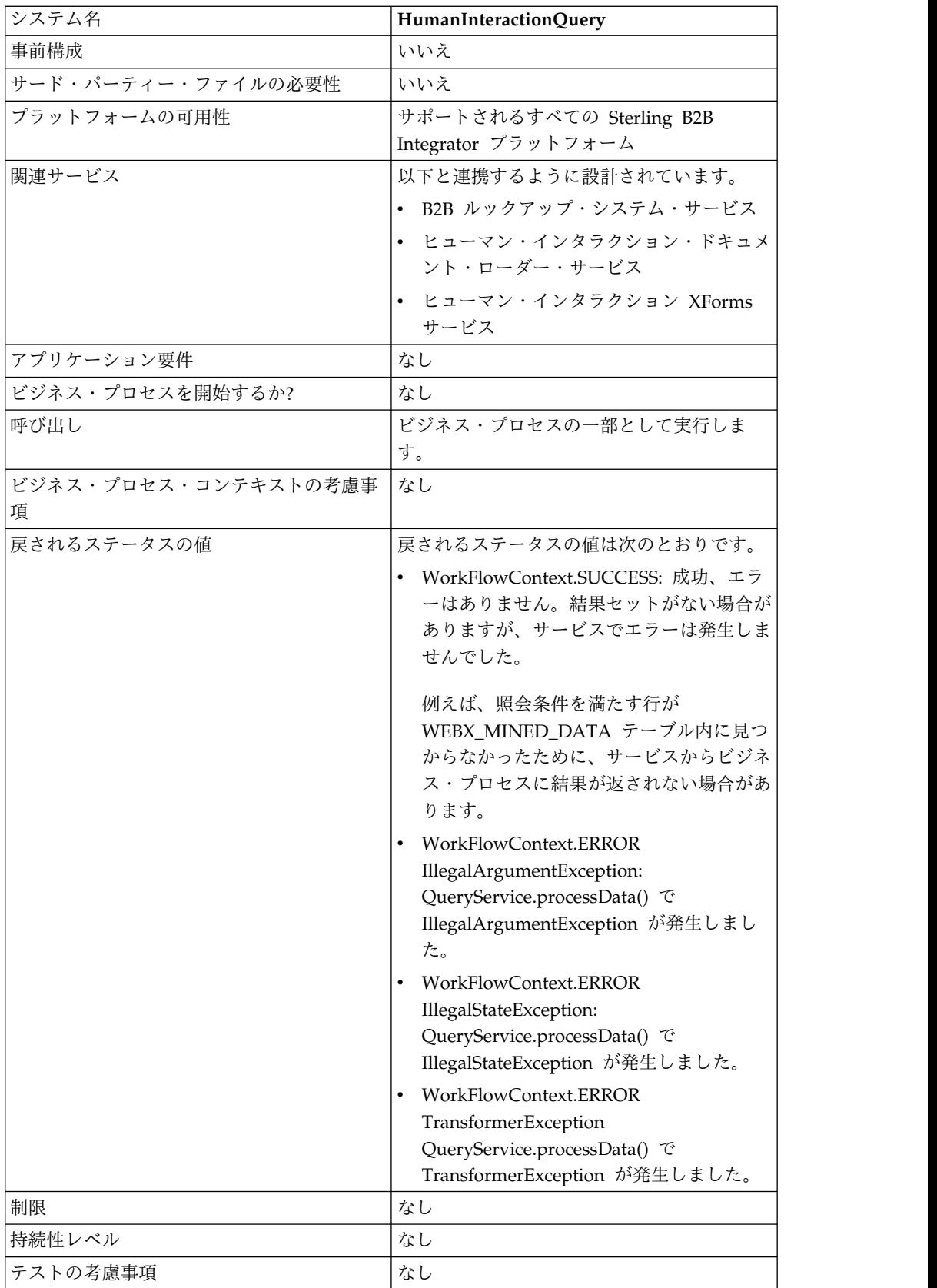

## 要件

このサービスの使用には、以下が必要です。

- ヒューマン・インタラクションを必要とするドキュメントを Sterling B2B Integrator データベースに格納するためのヒューマン・インタラクション・イベ ント・サービス構成の有効化
- v ヒューマン・インタラクションを必要とする項目を Sterling B2B Integrator デ ータベースから取得するためのヒューマン・インタラクション XForms サービ ス構成の有効化
- v データを Web ブラウザーに表示するための、有効なデプロイされた Web テン プレートの作成

### ヒューマン・インタラクション・クエリー・サービスの動作

ヒューマン・インタラクション・クエリー・サービスを使用して、ヒューマン・イ ンタラクションを必要とするビジネス・プロセス・データを Sterling B2B Integrator データベースから取得します。このサービスによって返される照会結果 には、ヒューマン・インタラクション・イベント・サービスによって Sterling B2B Integrator データベースに保存されたドキュメントに対する参照データが含まれま す。

### ビジネス・シナリオ

ある企業では、取引パートナーから購入注文を XML 形式で受け取ります。 \$1,000.00 を超えるすべての購入注文は、承認が必要です。承認を必要とするすべて の購入注文のリストを表示します。

### ビジネス・ソリューション例

このビジネス・シナリオに対処するために使用されるアプローチでは、次のような ビジネス・プロセスを作成します。

- v 承認を必要とする購入注文のリストを取得するための、ヒューマン・インタラク ション・クエリー・サービス
- v ヒューマン・インタラクション・クエリー・サービスから購入注文のリストを受 け取り、そのリストの表示に使用する Web テンプレートを特定するための、ヒ ューマン・インタラクション XForms サービス
- v リストを Web ブラウザーに表示するための、B2B HTTP サーバー・アダプタ ー

#### 注意**:**

新しいテクノロジーや機能を取り入れてサービスやアダプターの向上を図るため の継続的な取り組みの一環として、**B2B HTTP** サーバー・アダプターは **Sterling B2B Integrator** の廃止プロセスに入り、**HTTP** サーバー・アダプター

に置き換えられます。『廃止予定のサービスおよびアダプターと削除されたサー ビスおよびアダプター』を参照してください。

#### ビジネス・ソリューションの例の依存関係

このセクションの例を実行して、結果を Web ブラウザーで表示するには、次の依 存関係を満たす必要があります。

- v 購入注文を入力として受け入れて、ヒューマン・インタラクション・イベント・ サービスを使用して Sterling B2B Integrator データベースに格納し、承認が必 要というマークを付ける、ビジネス・プロセスを実行します。ヒューマン・イン タラクション・イベント・サービスが、購入注文のリストを表示するための URL が記載された E メール通知を作成して承認者に送信するビジネス・プロセ スを呼び出すように構成されている必要もあります。ビジネス・プロセスの例に ついては、B2B ルックアップ・システム・サービスのビジネス・シナリオとビジ ネス・ソリューションの例を参照してください。
- v この例で作成されるビジネス・プロセスを (Web ブラウザーから) 呼び出すため に使用される URI を指定する HTTP 応答サービスの構成を作成します。
- v 購入注文のリストを Web ブラウザーに表示するための Web テンプレートを Sterling B2B Integrator にデプロイします。

このビジネス・ソリューションの例では、ヒューマン・インタラクション・クエリ ー・サービスの機能のみに焦点を置いています。

#### **GPM** の例

次の GPM の例では、承認が必要な購入注文のリストを取得して Web ブラウザー に表示するソリューションを示します。

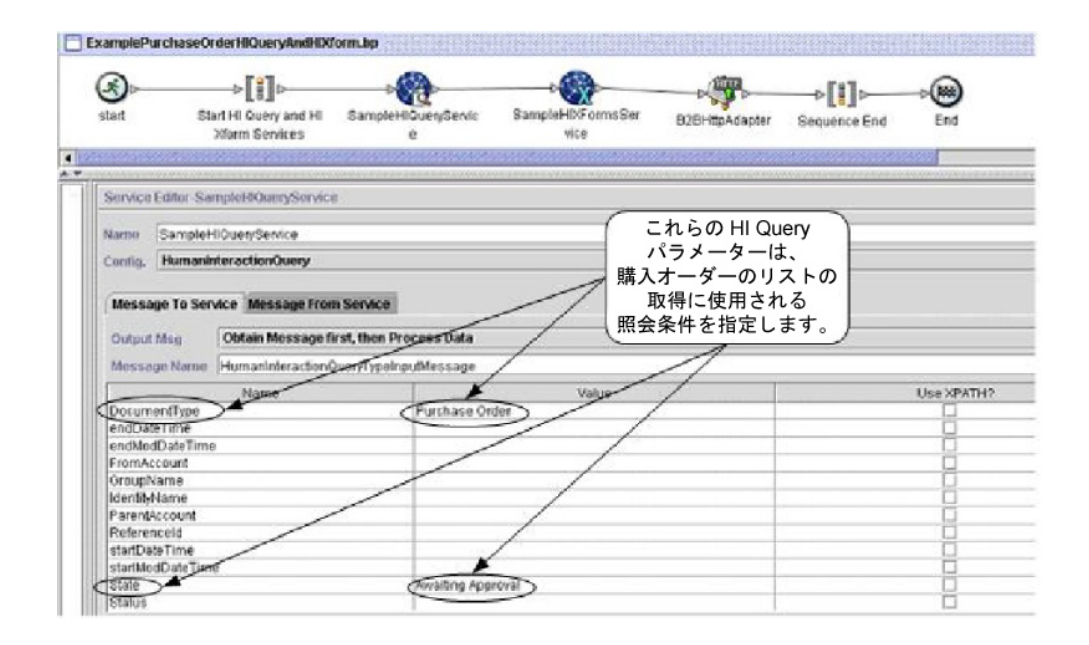

ヒューマン・インタラクション・クエリー・サービスが完了すると、承認を待って いる購入注文のリストが、MinedDataQueryResults というドキュメントとしてビジ ネス・プロセスに返されます。この例で返されるドキュメントは、次のようになり ます。これは、照会条件を満たす 2 つの購入注文に対する参照データを返していま す。

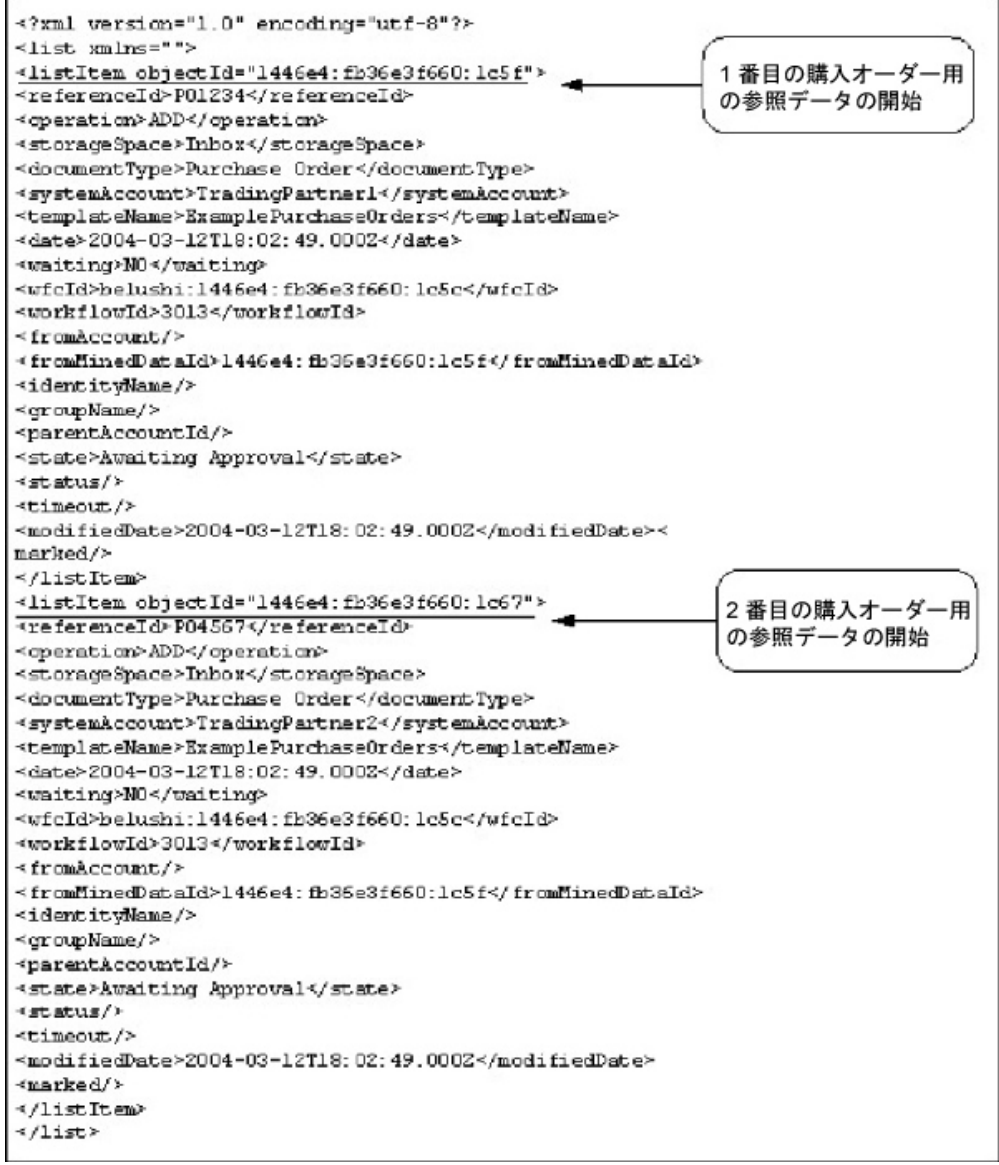

注**:** ヒューマン・インタラクション・ドキュメント・ローダー・サービスは、 listItem 要素の objectId 属性の値を使用して、この参照データに関連付けられた実 際の購入注文ドキュメントを取得できます。

この MinedDataQueryResults ドキュメントがヒューマン・インタラクション XForms サービスと B2B HTTP サーバー・アダプターに送られ、Web ブラウザー に表示されます。

#### 注意**:**

新しいテクノロジーや機能を取り入れてサービスやアダプターの向上を図るための 継続的な取り組みの一環として、**B2B HTTP** サーバー・アダプターは **Sterling B2B Integrator** の廃止プロセスに入り、**HTTP** サーバー・アダプターに置き換えら れます。『廃止予定のサービスおよびアダプターと削除されたサービスおよびアダ プター』を参照してください。

Web テンプレートによって、例えば次のようなフォーマットで、参照データが表示 されます。

### **PURCHASE ORDER REQUESTS**

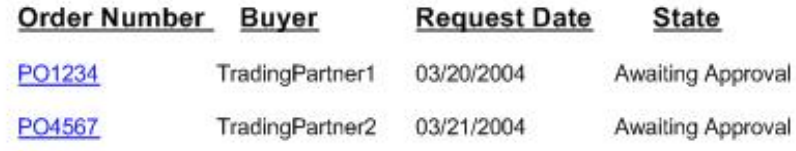

## ビジネス・プロセス・モデル言語 **(BPML)** の例

次の例は、BPML を使用した関連ビジネス・プロセス・ソリューションを示してい ます。

```
<process name="ExamplePurchaseOrderHIQueryAndHIXform">
<sequence name="Start HI Query and HI Xform Services">
<operation name="SampleHIQueryService">
<participant name="HumanInteractionQuery"/>
<output message="HumanInteractionQueryTypeInputMessage">
<assign to="DocumentType">Purchase Order</assign>
<assign to="State">Awaiting Approval</assign>
<assign to="." from="*"/>
</output>
<input message="inmsg">
\leqassign to="." from="*"/>
</input>
</operation>
<operation name="SampleHIXFormsService">
<participant name="HumanInteractionXForms"/>
<output message="HumanInteractionXFormsTypeInputMessage">
<assign to="TemplateName" from="DocToDOM(MinedDataQueryResults)
/listItem/templateName/text()"/>
<assign to="." from="*"/>
</output>
<input message="inmsg">
\leqassign to="." from="*"/>
</input>
</operation>
<operation name="HTTP Respond Service">
      <participant name="HttpRespond"/>
      <output message="HttpRespondServiceInputMessage">
        <assign to="." from="*"></assign>
      </output>
     <input message="inmsg">
        <assign to="." from="*"></assign>
     </input>
    </operation>
</sequence>
</process>
```
ヒューマン・インタラクション・クエリー・サービスの実装

ヒューマン・インタラクション・クエリー・サービスを実装するには、次の作業を 完了します。

- 1. ヒューマン・インタラクション・クエリー・サービスのライセンスをアクティブ 化します。『*Sterling B2B Integrator* のインストール』を参照してください。
- 2. ヒューマン・インタラクション・クエリー・サービス構成を作成します。『サー ビスとアダプターの管理』を参照してください。
- 3. ビジネス・プロセスでヒューマン・インタラクション・クエリー・サービスを使 用します。

## ヒューマン・インタラクション・クエリー・サービス・ビジネス・プ ロセスの使用

次の画面は、ヒューマン・インタラクション・クエリー・サービスに対する GPM パラメーターのグラフィカル・ビューを示します。「サービスからのメッセージ」 タブで構成されるフィールドはありません。

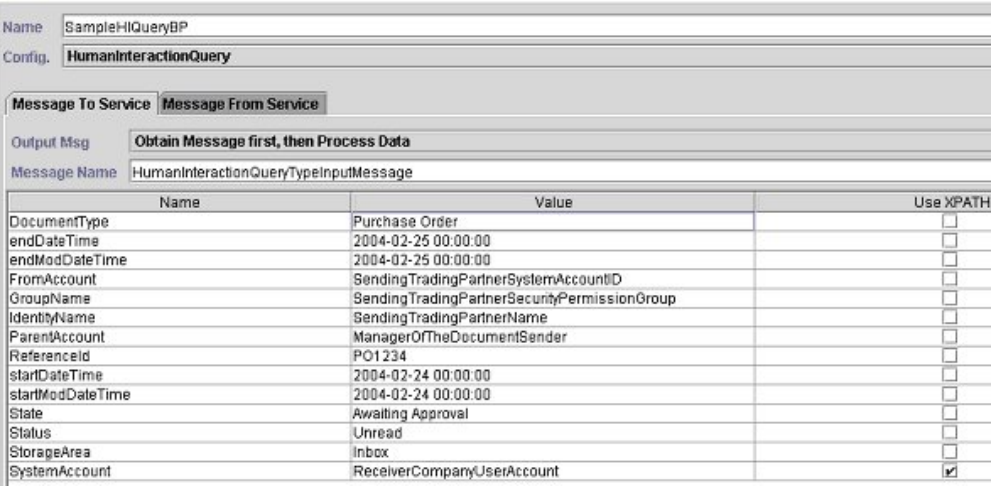

次の例は、ヒューマン・インタラクション・クエリー・サービス GPM パラメータ ーに対応する BPML パラメーターを示します。

```
<process name="ExamplePurchaseOrderHIQuery">
<sequence name="Start HI Query Service">
<operation name="SampleHIQueryBP">
<participant name="HumanInteractionQuery"/>
<output message="HumanInteractionQueryTypeInputMessage">
 <assign to="DocumentType">Purchase Order</assign>
 <assign to="endDateTime">2004-02-25 00:00:00</assign>
 <assign to="endModDateTime">2004-02-25 00:00:00</assign>
 <assign to="FromAccount">SendingTradingPartnerSystemAccountID</assign>
 <assign to="GroupName">SendingTradingPartnerSecurityPermissionGroup</assign>
 <assign to="IdentityName">SendingTradingPartnerName</assign>
 <assign to="ParentAccount">ManagerOfTheDocumentSender</assign>
 <assign to="ReferenceId">PO1234</assign>
 <assign to="startDateTime">2004-02-24 00:00:00</assign>
 <assign to="startModDateTime">2004-02-24 00:00:00</assign>
 <assign to="State">Awaiting Approval</assign>
 <assign to="Status">Unread</assign>
 <assign to="StorageArea">Inbox</assign>
 <assign to="SystemAccount" from="ReceiverCompanyUserAccount"/>
<assign to="." from="*"/>
</output>
<input message="inmsg">
 <assign to="." from="*"/>
```
</input> </operation> </sequence> </process>

次の表は、GPM におけるヒューマン・インタラクション・クエリー・サービスの 構成で使用されるフィールドについて説明しています。これらのパラメーターに対 して指定された値は、ビジネス・プロセスからヒューマン・インタラクション・ク エリー・サービスへの入力となります。

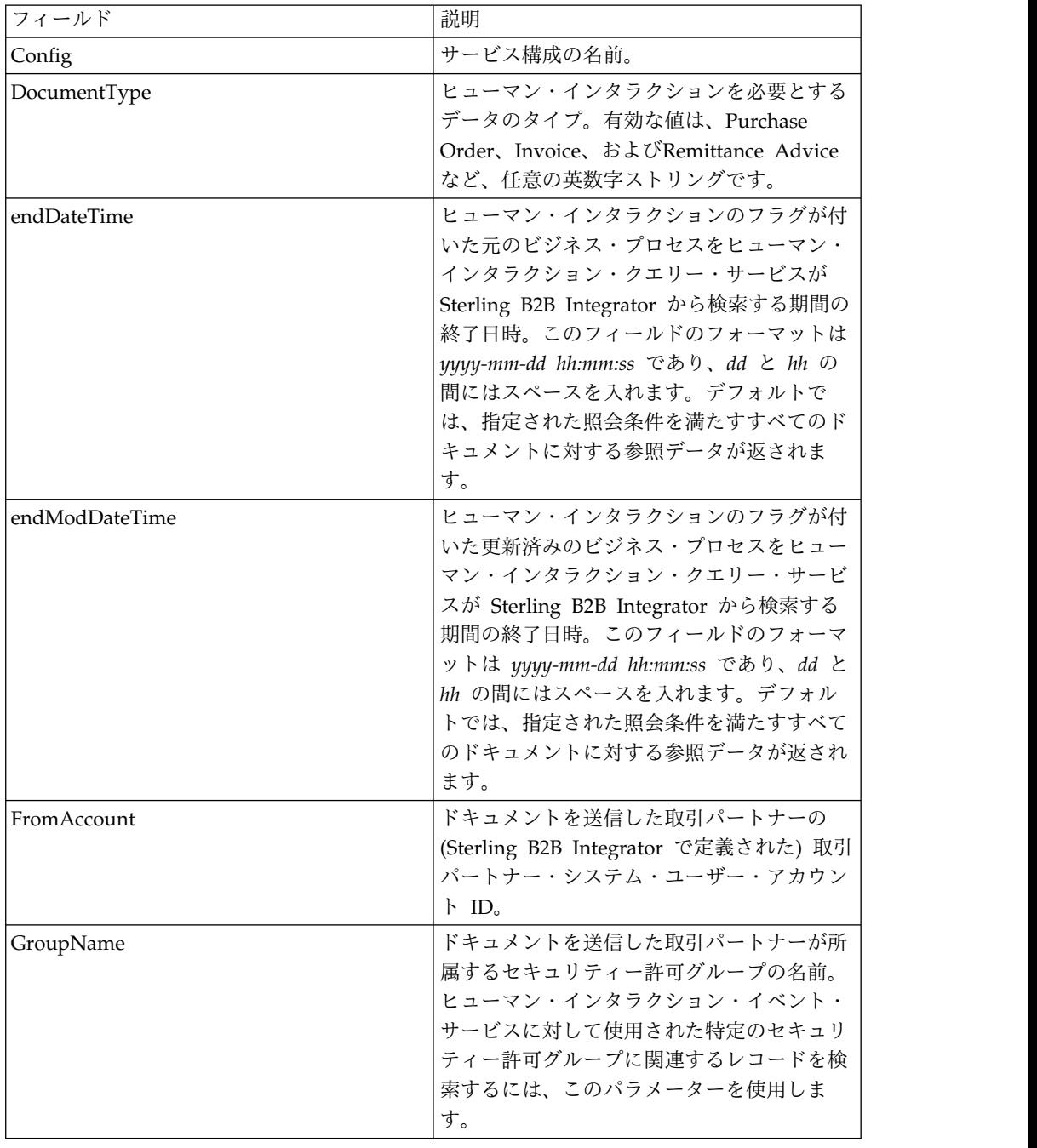

注**:** 照会条件を指定しない場合、ビジネス・プロセスには何の結果も返されません。

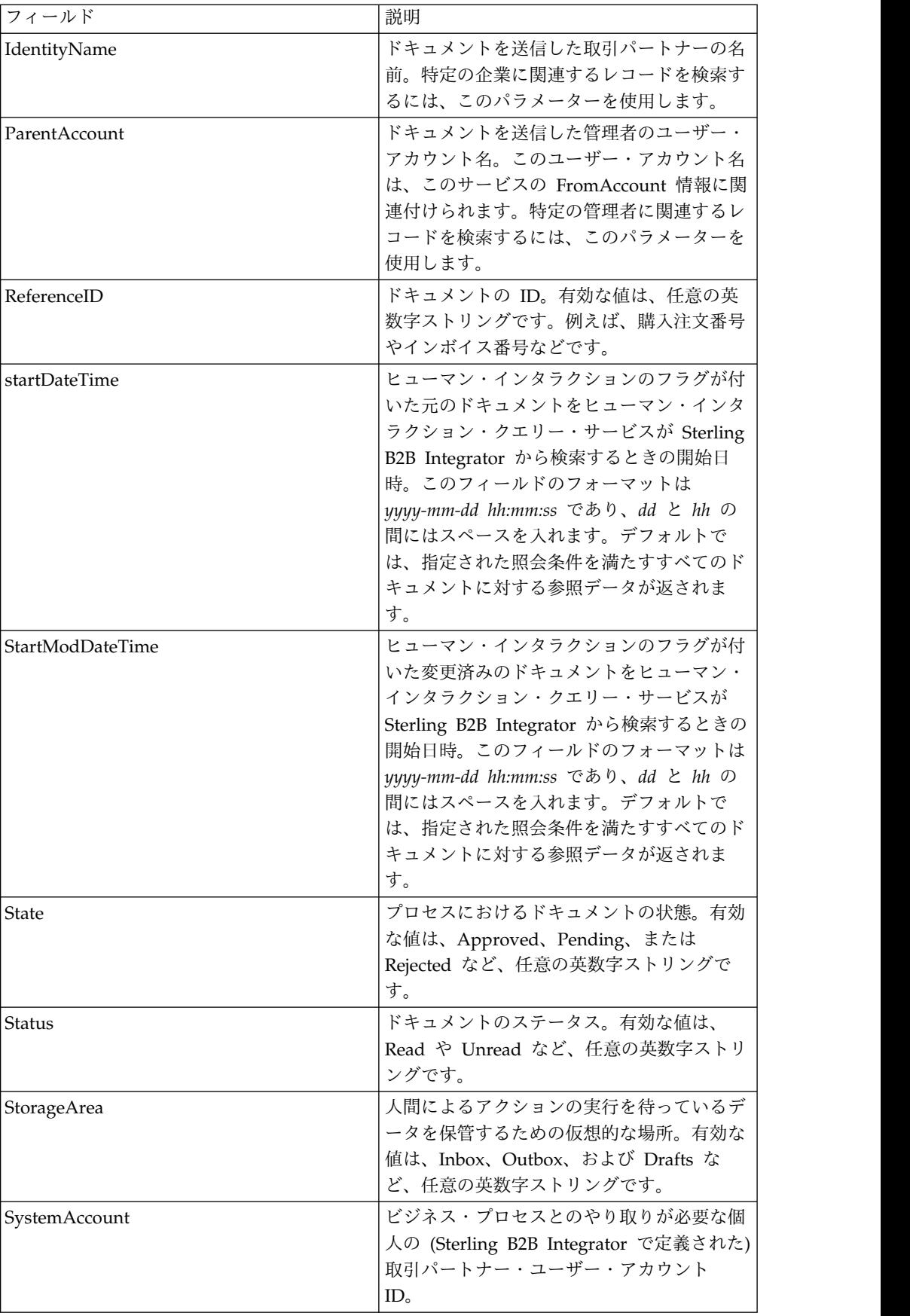

次の表は、ヒューマン・インタラクション・クエリー・サービスの構成で使用され る追加のフィールドについて説明しています。これらのフィールドは、GPM サー ビス・エディターの拡張エディター・オプションを使用するか BPML を使用して指 定できます。

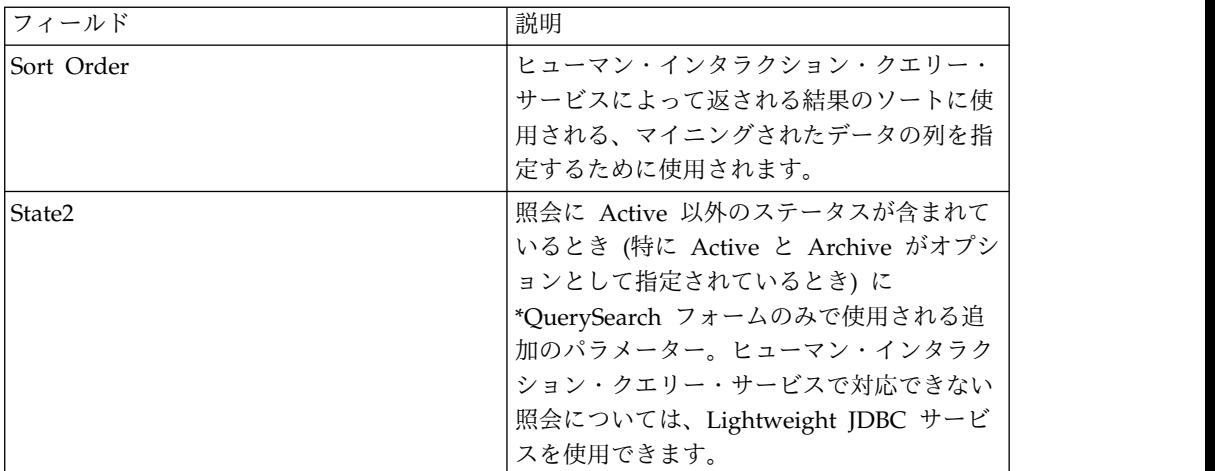

## サービスからビジネス・プロセスへの出力

次の表は、ヒューマン・インタラクション・クエリー・サービスからビジネス・プ ロセスに返される出力について説明しています。

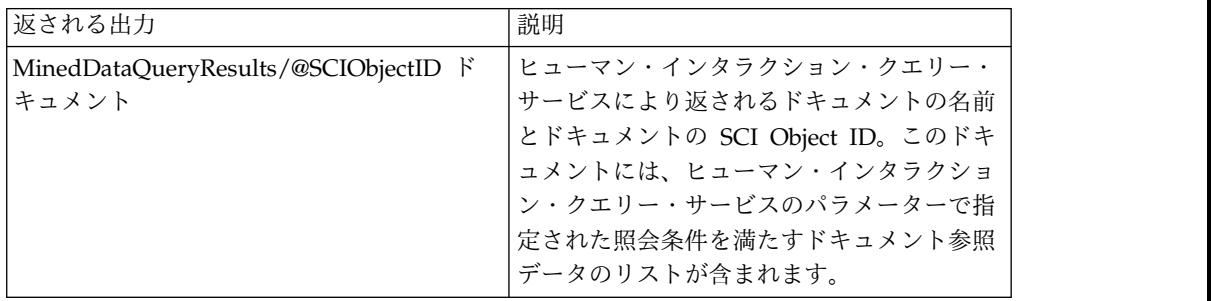

## ヒューマン・インタラクション **XForms** サービス

ヒューマン・インタラクション XForms サービスは、ビジネス・プロセス・データ を Web ブラウザーに表示するための適切な Web テンプレートを選択します。こ のビジネス・プロセス・データは、Sterling B2B Integrator データベースに格納さ れているドキュメントやドキュメント参照データ、または他のサービスやアダプタ ーから返されるデータです。

ヒューマン・インタラクション XForms サービスの機能は次のとおりです。

v Web ページ用の HTML を Web テンプレートに基づいて生成して、その HTML を Web ブラウザーに表示するために B2B HTTP サーバー・アダプター に送ります。

注**:** 新しいテクノロジーや機能を取り入れてサービスやアダプターの向上を図る ための継続的な取り組みの一環として、B2B HTTP サーバー・アダプターは Sterling B2B Integrator の廃止プロセスに入り、HTTP サーバー・アダプターに 置き換えられます。『廃止予定のサービスおよびアダプターと削除されたサービ スおよびアダプター』を参照してください。

v データの検証と計算を実行します。

次の表は、ヒューマン・インタラクション XForms サービスの概要について説明し ています。

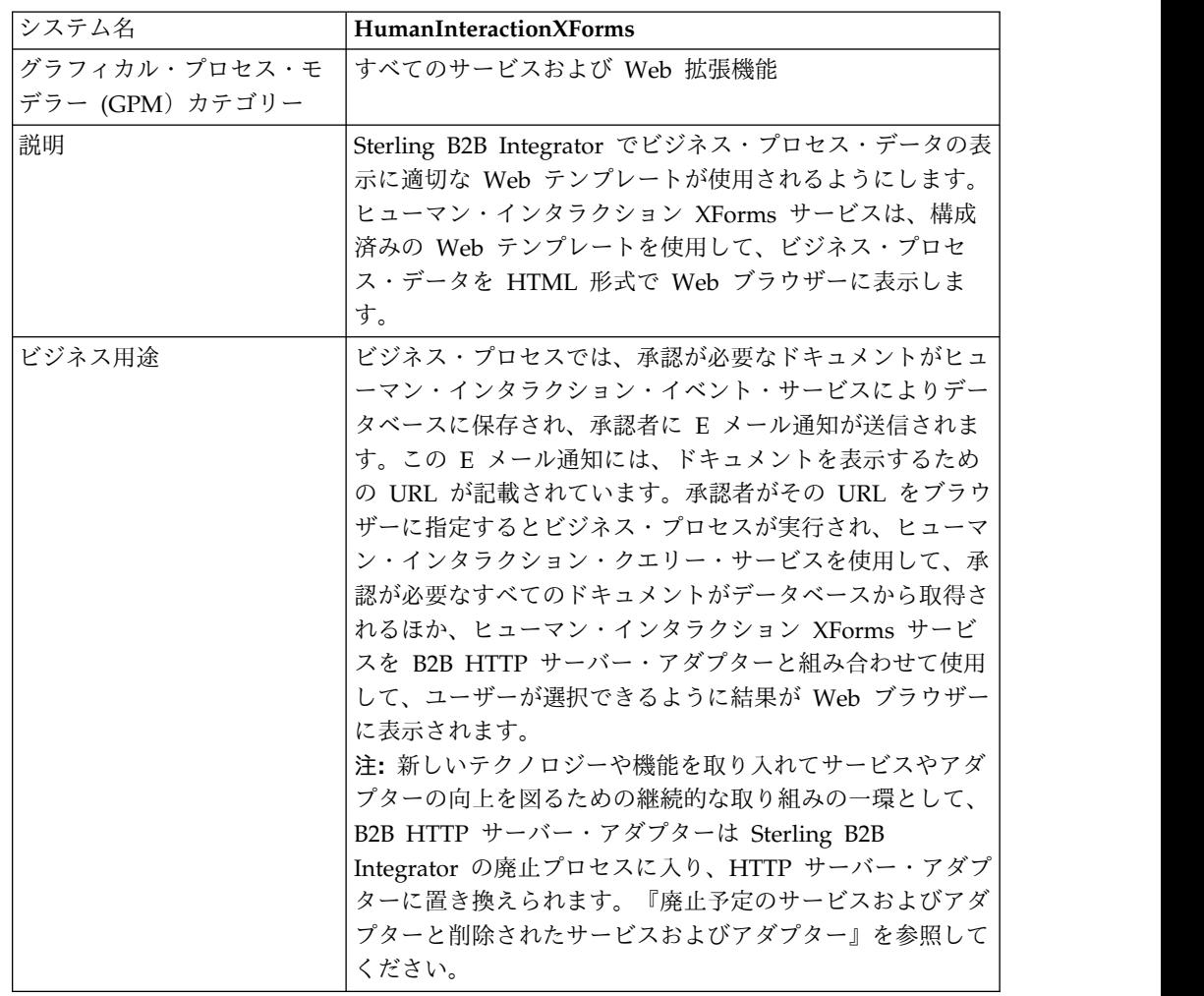

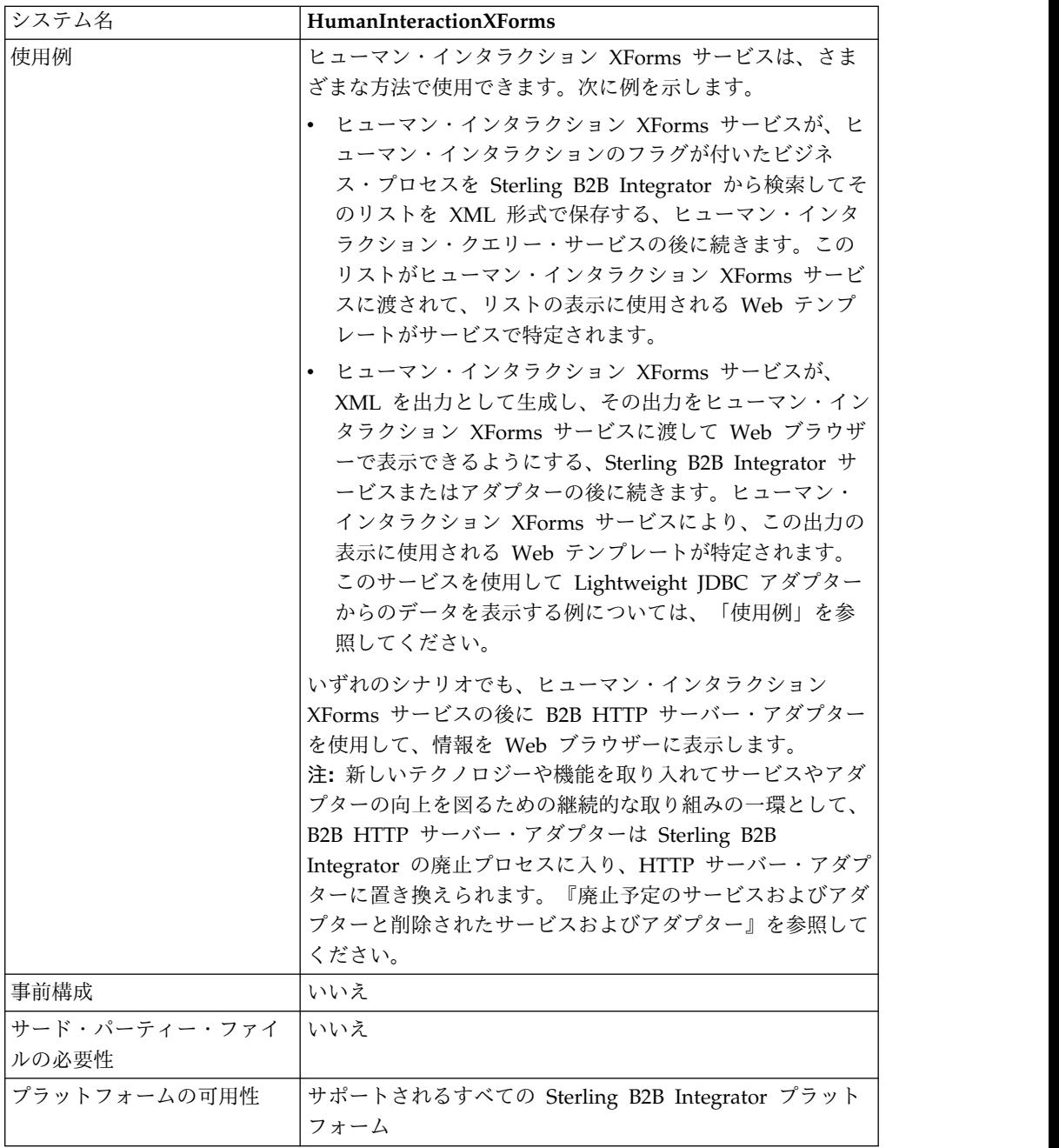

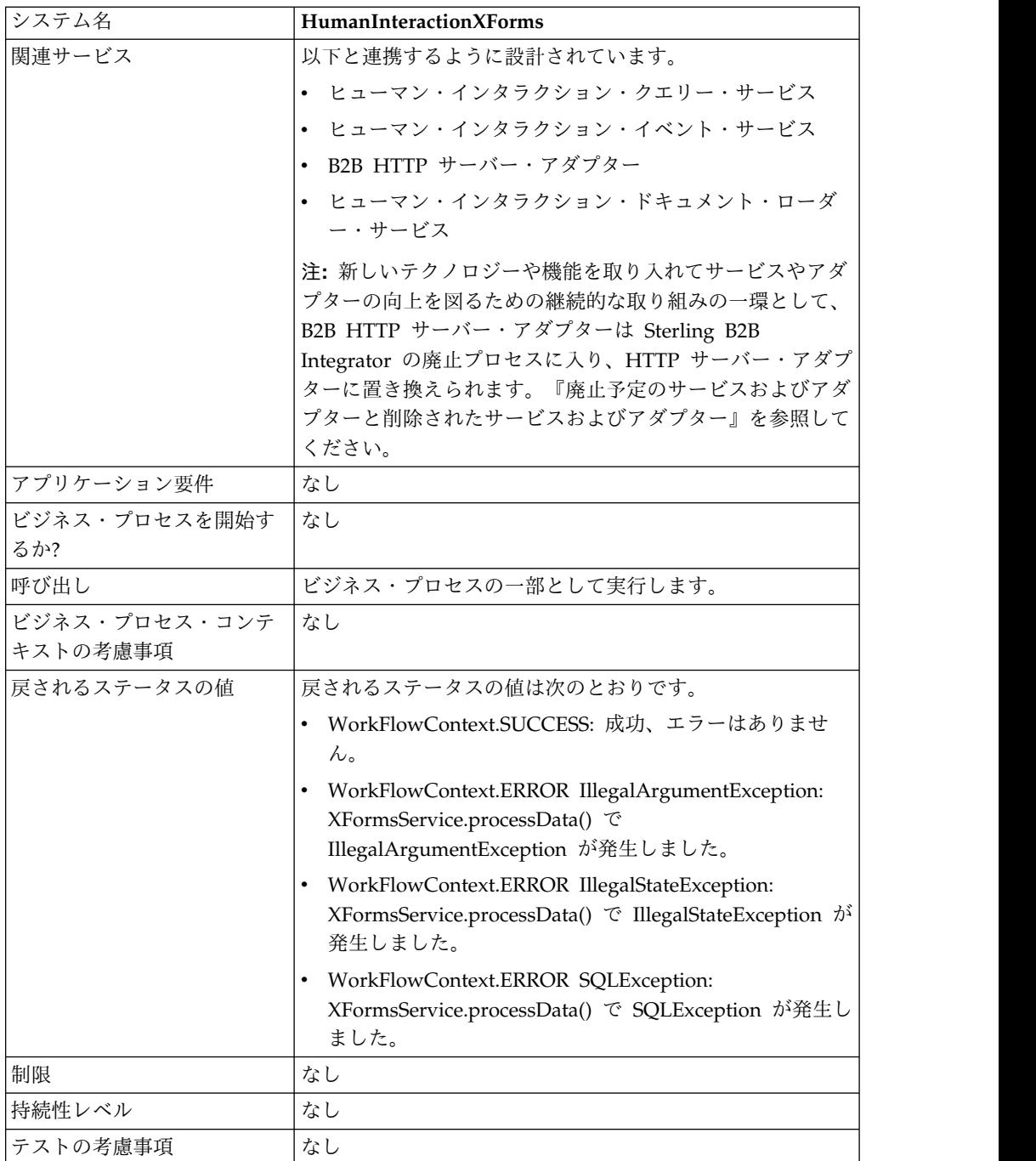

## 要件

このサービスの使用には、以下が必要です。

- 有効な、デプロイされた Web テンプレート
- v 有効化された B2B HTTP サーバー・アダプター構成

注**:** B2B HTTP サーバー・アダプターは、HTTP プロトコルを使用した通信を容 易にします。ドキュメントを Web ブラウザーに表示するには、ヒューマン・イ ンタラクション XForms サービスの後に B2B HTTP サーバー・アダプターを使 用する必要があります。

注意**:**

新しいテクノロジーや機能を取り入れてサービスやアダプターの向上を図るため の継続的な取り組みの一環として、**B2B HTTP** サーバー・アダプターは **Sterling B2B Integrator** の廃止プロセスに入り、**HTTP** サーバー・アダプター に置き換えられます。『廃止予定のサービスおよびアダプターと削除されたサー

### ヒューマン・インタラクション **XForms** サービスの動作

ビスおよびアダプター』を参照してください。

ヒューマン・インタラクション XForms サービスを B2B HTTP サーバー・アダプ ターと組み合わせて使用して、ビジネス・プロセス・データを Web ブラウザーに 表示します。以降のセクションでは、ヒューマン・インタラクション XForms サー ビスを使用するビジネス・シナリオとサンプル・ソリューションについて説明しま す。

新しいテクノロジーや機能を取り入れてサービスやアダプターの向上を図るための 継続的な取り組みの一環として、B2B HTTP サーバー・アダプターは Sterling B2B Integrator の廃止プロセスに入り、HTTP サーバー・アダプターに置き換えられま す。『廃止予定のサービスおよびアダプターと削除されたサービスおよびアダプタ ー』を参照してください。

### ビジネス・シナリオ

ある企業では、取引パートナーから購入注文を XML 形式で受け取ります。 \$1,000.00 を超えるすべての購入注文は、承認が必要です。承認が必要なすべての購 入注文のリストを Web ブラウザーで表示したいと思っています。

このビジネス・シナリオに対処するために使用されるアプローチでは、次のような ビジネス・プロセスを作成します。

- v 承認を必要とする購入注文のリストを取得するための、ヒューマン・インタラク ション・クエリー・サービス
- v 以下を実行するための、ヒューマン・インタラクション XForms サービス
	- ヒューマン・インタラクション・クエリー・サービスから購入注文のリスト を受け取る。

リストの表示に使用される Web テンプレートを特定する。

– HTML を Web ブラウザーに表示するために、Web テンプレートから B2B HTTP サーバー・アダプターに送る。 注意**:**

新しいテクノロジーや機能を取り入れてサービスやアダプターの向上を図る ための継続的な取り組みの一環として、**B2B HTTP** サーバー・アダプターは **Sterling B2B Integrator** の廃止プロセスに入り、**HTTP** サーバー・アダプタ ーに置き換えられます。『廃止予定のサービスおよびアダプターと削除され たサービスおよびアダプター』を参照してください。

このセクションの例を実行して、結果を Web ブラウザーで表示するには、次の依 存関係を満たす必要があります。

v 購入注文を入力として受け入れて、ヒューマン・インタラクション・イベント・ サービスを使用して Sterling B2B Integrator データベースに格納し、承認が必

要というマークを付ける、ビジネス・プロセスを実行します。ヒューマン・イン タラクション・イベント・サービスが、購入注文のリストを表示するための URL を記載した E メール通知を作成して承認者に送信するビジネス・プロセス を呼び出すように構成されている必要もあります。ビジネス・プロセスの例につ いては、ヒューマン・インタラクション・イベント・サービスのビジネス・シナ リオとビジネス・ソリューションの例を参照してください。

- v この例で作成するビジネス・プロセスを Web ブラウザーから呼び出すために使 用される URI を指定する HTTP 応答サービスの構成を作成します。
- v 購入注文のリストを Web ブラウザーに表示するための Web テンプレートを Sterling B2B Integrator にデプロイします。

このビジネス・ソリューションの例では、ヒューマン・インタラクション XForms サービスの機能のみに焦点を置いています。

### **GPM** 例

次の例は、GPM を使用したビジネス・シナリオのソリューションを示していま す。

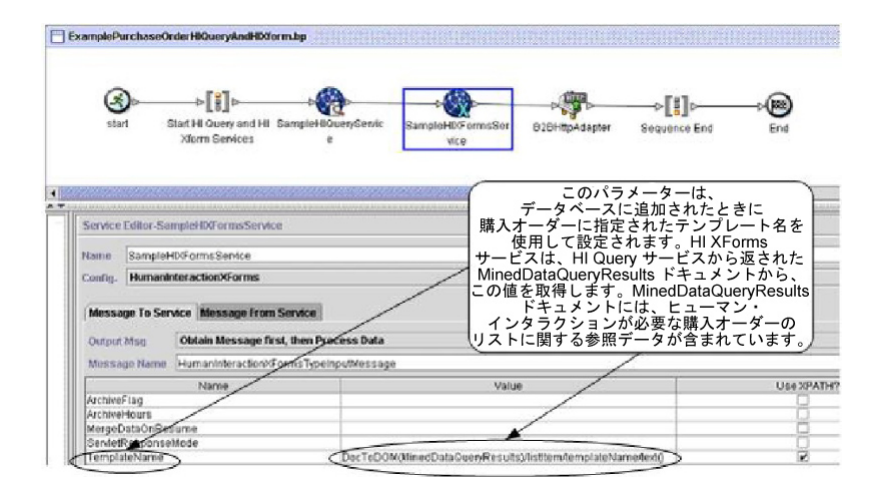

購入注文がデータベースに追加されると、ヒューマン・インタラクション・イベン ト・サービス (ここには示されていません) が、承認者に対する E メール通知を生 成します。承認者は、この URL を使用して、承認が必要な購入注文のリストを Web ブラウザーに表示します。URL は、例えば http://*siHostName:siport*/webx/ bp/*businessProcessName* のようになります。*businessProcessName* は、呼び出すビジ ネス・プロセスの名前です。

実行されるビジネス・プロセスは、ヒューマン・インタラクション・クエリー・サ ービスを使用して購入注文のリストをデータベースから取得し、ヒューマン・イン タラクション XForms サービスを B2B HTTP サーバー・アダプターと組み合わせ て使用して、そのリストを表示します。

注意**:**

新しいテクノロジーや機能を取り入れてサービスやアダプターの向上を図るための 継続的な取り組みの一環として、**B2B HTTP** サーバー・アダプターは **Sterling B2B Integrator** の廃止プロセスに入り、**HTTP** サーバー・アダプターに置き換えら れます。『廃止予定のサービスおよびアダプターと削除されたサービスおよびアダ プター』を参照してください。

ヒューマン・インタラクション・クエリー・サービスが完了すると、承認を待って いる購入注文のリストが、MinedDataQueryResults というドキュメントとしてビジ ネス・プロセスに返されます。この例で返されるドキュメントは、次のようになり ます。この場合は、2 つの購入注文に対する参照データを返しています。

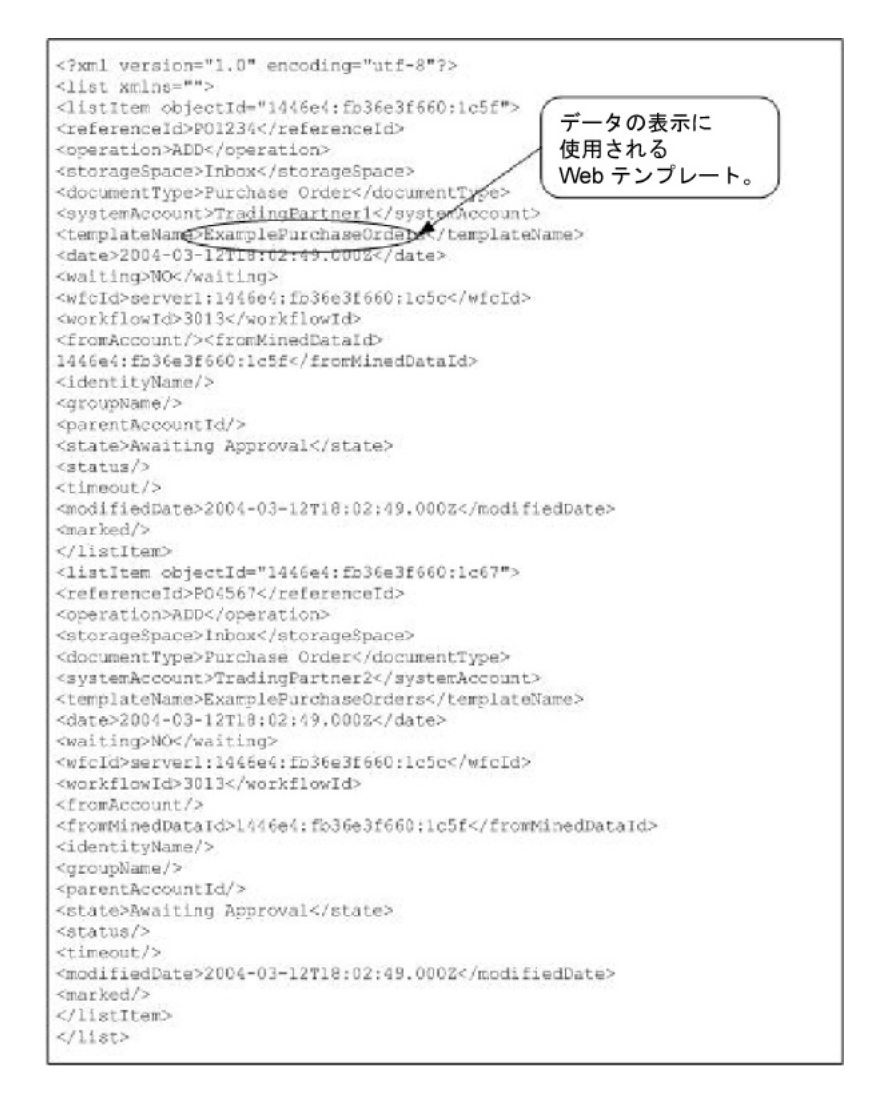

次に、MinedDataQueryResults ドキュメントがヒューマン・インタラクション XForms サービスに送られ、このサービスが、購入注文のリストの表示に使用され る Web テンプレートを特定して、HTML をビジネス・プロセスに返します。ヒュ ーマン・インタラクション XForms サービスは、HTML を Web ブラウザーに表 示するために B2B HTTP サーバー・アダプターに送ります。

注意**:**

新しいテクノロジーや機能を取り入れてサービスやアダプターの向上を図るための 継続的な取り組みの一環として、**B2B HTTP** サーバー・アダプターは **Sterling B2B Integrator** の廃止プロセスに入り、**HTTP** サーバー・アダプターに置き換えら れます。『廃止予定のサービスおよびアダプターと削除されたサービスおよびアダ プター』を参照してください。

例えば、Web テンプレートにより、次のような HTML フォーマットで参照データ が表示されます。

#### **PURCHASE ORDER REQUESTS**

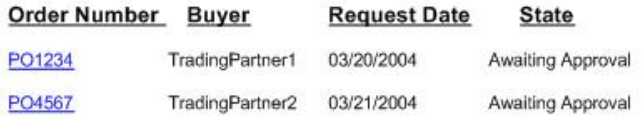

承認者は、Web テンプレートで表示する購入注文の購入注文番号をリストから選択 し、その注文を承認または拒否できます。特定のドキュメントを表示するためにデ ータベースから取得する方法については、ヒューマン・インタラクション・ドキュ メント・ローダー・サービスを参照してください。

別の方法として、承認者は、Sterling B2B Integrator Web Suite アプリケーション にログインし、(受信箱にある) 承認が必要なドキュメントのリストを表示すること もできます。

## ビジネス・プロセス・モデル言語 **(BPML)** の例

次の例は、BPML を使用した、対応するビジネス・プロセス・ソリューションを示 しています。

```
<process name="ExamplePurchaseOrderHIQueryAndHIXform">
<sequence name="Start HI Query and HI Xform Services">
<operation name="SampleHIQueryService">
<participant name="HumanInteractionQuery"/>
<output message="HumanInteractionQueryTypeInputMessage">
 <assign to="DocumentType">Purchase Order</assign>
 <assign to="State">Awaiting Approval</assign>
<assign to="SystemAccount" from="system-account-user-id/text()"/>
\leqassign to="." from="*"/>
</output>
<input message="inmsg">
<assign to="." from="*"/>
</input>
</operation>
<operation name="SampleHIXFormsService">
<participant name="HumanInteractionXForms"/>
<output message="HumanInteractionXFormsTypeInputMessage">
<assign to="TemplateName" from="DocToDOM(MinedDataQueryResults)
/listItem/templateName/text()"/>
 <assign to="." from="*"/>
</output>
<input message="inmsg">
 \leqassign to="." from="*"/>
</input>
```

```
</operation>
<operation name="HTTP Respond Service">
      <participant name="HttpRespond"/>
      <output message="HttpRespondServiceInputMessage">
       <assign to="." from="*"></assign>
      </output>
     <input message="inmsg">
        <assign to="." from="*"></assign>
      </input>
    </operation>
</sequence>
</process>
```
ヒューマン・インタラクション XForms サービスのその他の使用例については、 「使用例」を参照してください。

### ヒューマン・インタラクション **XForms** サービスの実装

ヒューマン・インタラクション XForms サービスを実装するには、次の作業を完了 します。

- 1. ヒューマン・インタラクション XForms サービスのライセンスをアクティブ化 します。『*Sterling B2B Integrator* のインストール』を参照してください。
- 2. ヒューマン・インタラクション XForms サービス構成を作成します。『サービ スとアダプターの管理』を参照してください。
- 3. ビジネス・プロセスでヒューマン・インタラクション XForms サービスを使用 します。

## ヒューマン・インタラクション **XForms** サービス・ビジネス・プロ セスの使用

次の画面は、ヒューマン・インタラクション XForms サービスに対する GPM パラ メーターのグラフィカル・ビューを示しています。「「サービスからのメッセー ジ」タブで構成されるフィールドはありません。

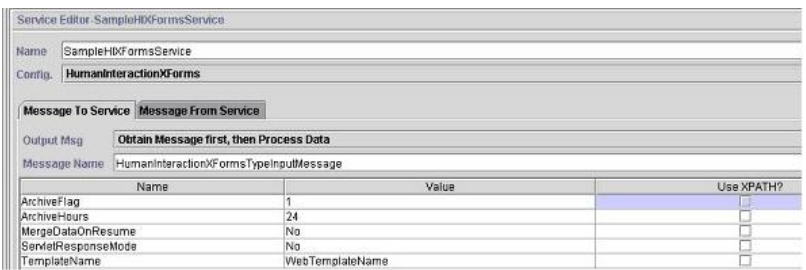

次の例は、このヒューマン・インタラクション XForms サービス GPM パラメータ ーに対応する BPML パラメーターを示しています。

```
<process name="ExampleHIXFormsGPMParms">
<sequence name="Start">
<operation name="SampleHIXFormsService">
<participant name="HumanInteractionXForms"/>
<output message="HumanInteractionXFormsTypeInputMessage">
<assign to="ArchiveFlag">1</assign>
<assign to="ArchiveHours">24</assign>
<assign to="MergeDataOnResume">NO</assign>
<assign to="ServletResponseMode">NO</assign>
<assign to="TemplateName">WebTemplateName</assign>
```

```
<assign to="." from="*"/>
</output>
<input message="inmsg">
\leqassign to="." from="*"/>
</input>
</operation>
</sequence>
</process>
```
次の表は、GPM におけるヒューマン・インタラクション XForms サービスの構成 で使用するフィールドについて説明しています。これらのパラメーターに対して指 定された値は、ビジネス・プロセスからヒューマン・インタラクション XForms サ ービスへの入力となります。

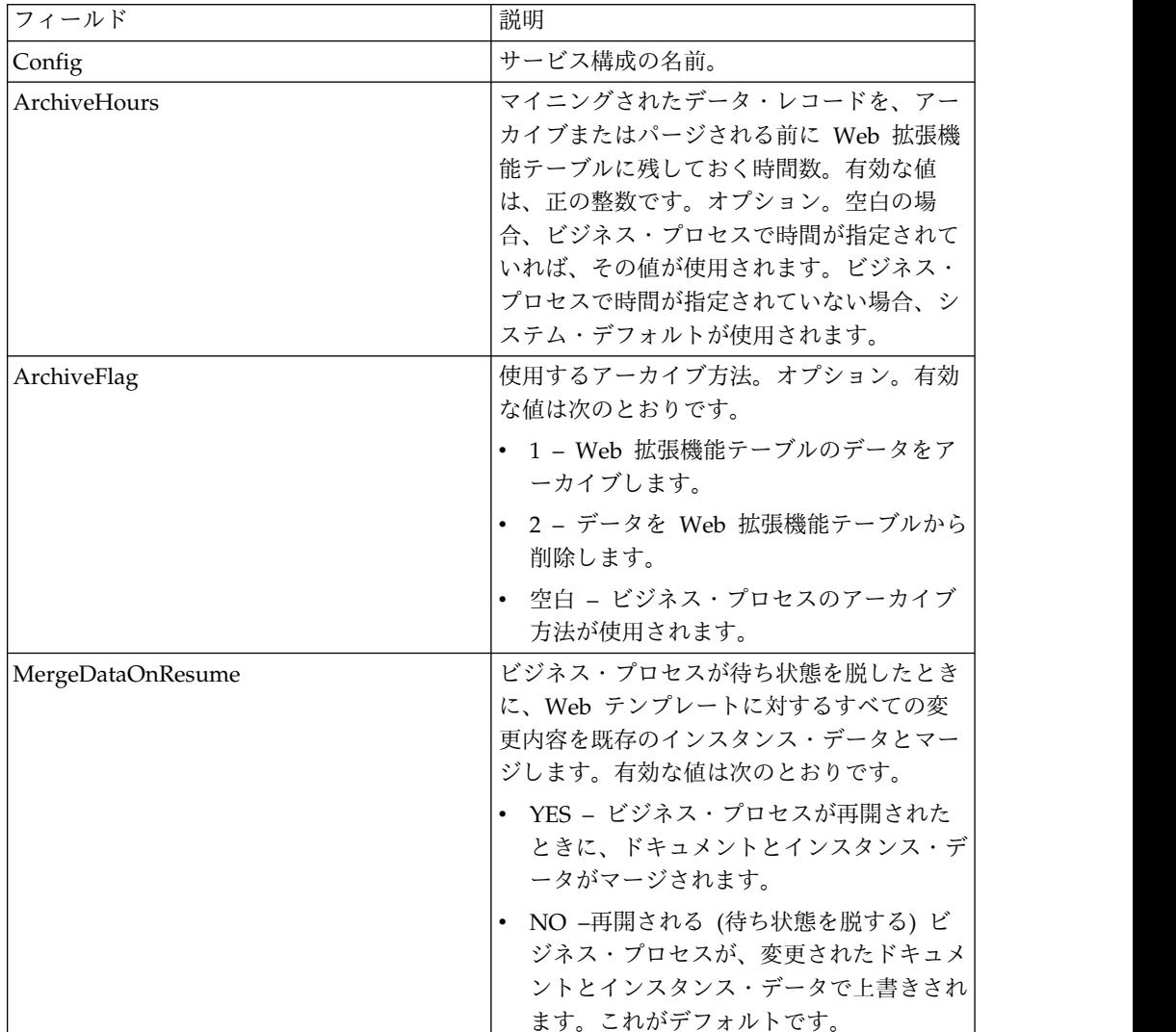

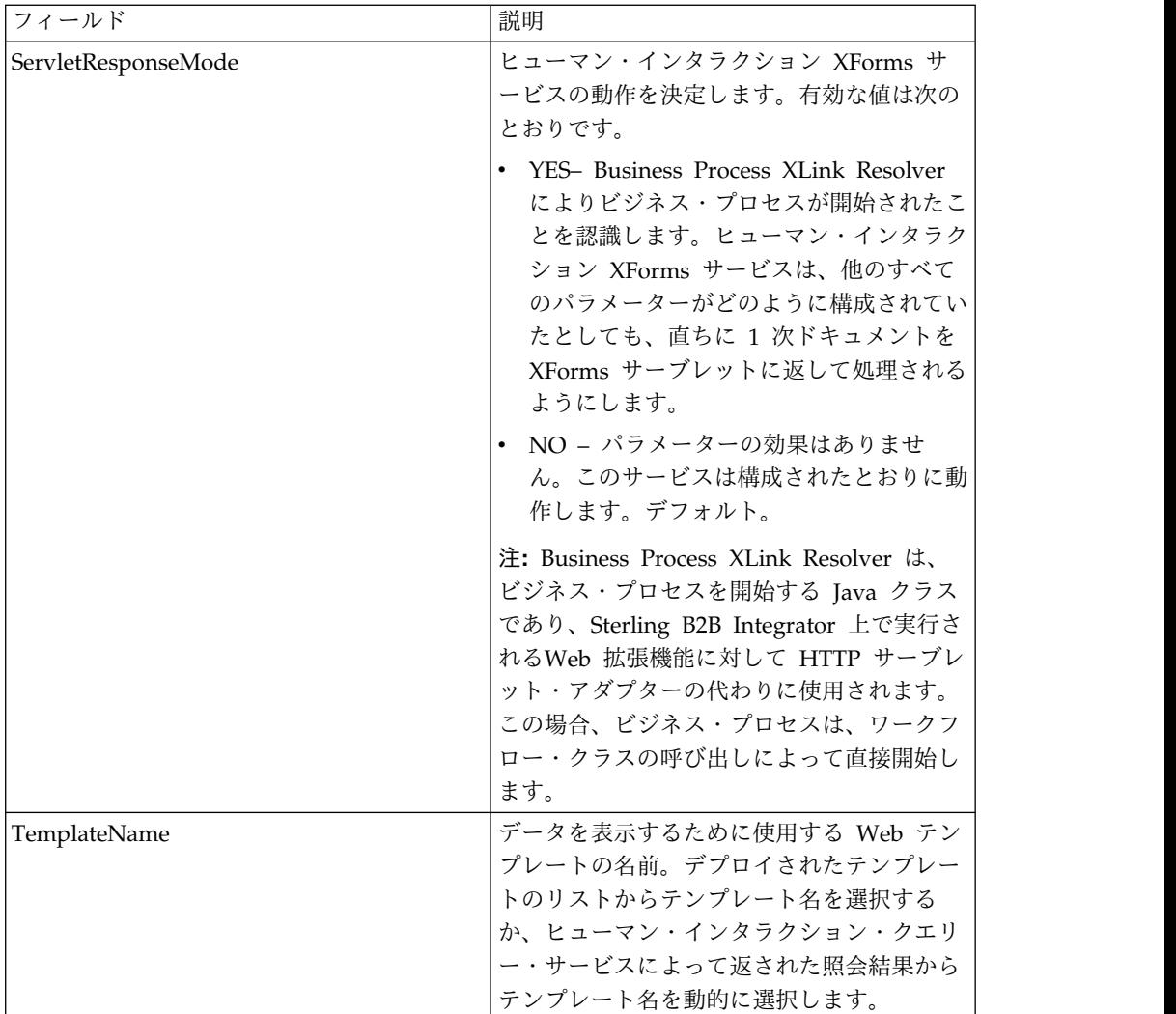

### 使用例

このセクションの例では、ヒューマン・インタラクション XForms サービスを B2B HTTP サーバー・アダプターと組み合わせて使用して、Lightweight JDBC アダプ ターから返された結果を表示するビジネス・プロセスを示します。Lightweight JDBC アダプターは、顧客レコードを Sterling B2B Integrator データベースに照会 し、その結果を 1 次ドキュメントとしてビジネス・プロセスに返すために使用され ます。この 1 次ドキュメントがヒューマン・インタラクション XForms サービス に渡され、このサービスにより、顧客情報を表示するための Web テンプレートが 特定され、HTML が生成されます。その後、ヒューマン・インタラクション XForms サービスにより、ドキュメントが B2B HTTP サーバー・アダプターに送 られ、Web ブラウザーに表示されます。

#### 注意**:**

新しいテクノロジーや機能を取り入れてサービスやアダプターの向上を図るための 継続的な取り組みの一環として、**B2B HTTP** サーバー・アダプターは **Sterling B2B Integrator** の廃止プロセスに入り、**HTTP** サーバー・アダプターに置き換えら れます。『廃止予定のサービスおよびアダプターと削除されたサービスおよびアダ プター』を参照してください。

このビジネス・プロセスは、Web ブラウザーで URL (例えば、 http://*siHostName*:*siPort*/webx/bp/ExampleCustomerList) を指定することにより 開始され、Lightweight JDBC アダプターにより実行されます。

注**:** この例は、顧客リストを Web ブラウザーに表示するための有効な Web テン プレートが Sterling B2B Integrator にデプロイされており、HTTP 要求からビジネ ス・プロセスを呼び出すための URIマッピングが B2B HTTP サーバー・アダプタ ー構成で定義されていることを前提としています。

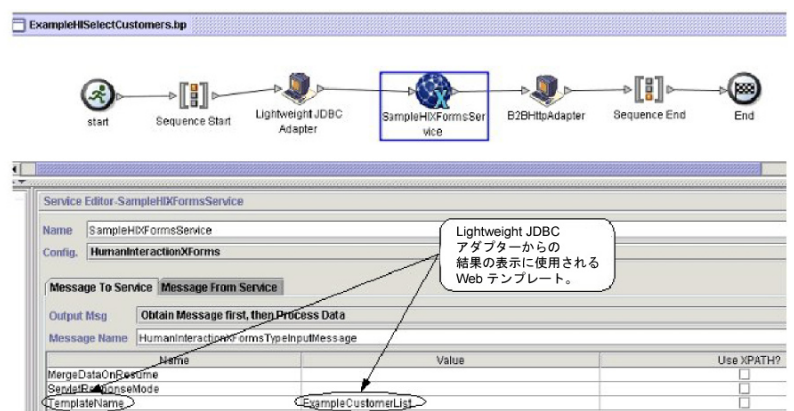

次の例は、GPM を使用したこのシナリオを示しています。

Lightweight JDBC アダプターは、次のような顧客リストを 1 次ドキュメントとし てビジネス・プロセスに返します。このドキュメントが、ヒューマン・インタラク ション XForms サービスの入力になります。

```
<?xml version='1.0'
encoding='UTF-8'?>
<CustomerList>
<RowsReturnedFromDatabase>
<customer_id>1234</customer_id>
<customer_name>John Doe</customer_name>
<customer_address>address1</customer_address>
<customer_phone>xxxx-xxx-xxxx</customer_phone>
</RowsReturnedFromDatabase>
<RowsReturnedFromDatabase>
<customer_id>5678</customer_id>
<customer_name>Jane Doe</customer_name>
<customer_address>address1</customer_address>
<customer_phone> xxxx-xxx-xxxx</customer_phone>
</RowsReturnedFromDatabase>
</CustomerList>
```
ユーザーは Web ブラウザーで URL (例えば、ビジネス・プロセス

ExampleHISelectCustomers を呼び出して顧客リストを Web ブラウザーに表示す る、http://*siHostName*:*siPort*/webx/bp/ExampleCustomerList) を指定します。例 えば、Web テンプレートにより、次のような HTML フォーマットで顧客リストが 表示されます。

### **CUSTOMER LIST**

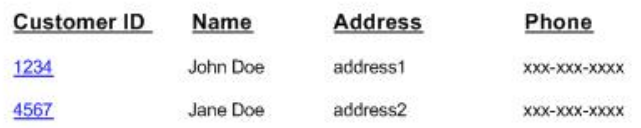

```
次の例は、BPML を使用した、ビジネス・プロセスを示しています。
```

```
<process name="ExampleHISelectCustomers">
<sequence>
<operation name="Lightweight JDBC Adapter">
     <participant name="ExampleLWJDBCBusinessProcess"/>
     <output message="LightweightJDBCAdapterTypeInputMessage">
        <assign to="pool">mysqlTrainingPool</assign>
        <assign to="query_type">SELECT</assign>
        \leqassign to="result name">CustomerList</assign>
        <assign to="row_name">RowsReturnedFromDatabase</assign>
        <assign to="sql">SELECT * FROM Customer</assign>
        <assign to="." from="*"/>
     </output>
     <input message="inmsg">
        <assign to="Document" from="PrimaryDocument/@SCIObjectID"/>
     </input>
</operation>
<operation name="SampleHIXFormsService">
     <participant name="HumanInteractionXForms"/>
     <output message="HumanInteractionXFormsTypeInputMessage">
         <assign to="TemplateName">ExampleCustomerList</assign>
        <assign to="." from="*"/>
     </output>
     <input message="inmsg">
         <sub>assign to=</sub>". " from="*/></sub>
     </input>
</operation>
<operation name="HTTP Respond Service">
      <participant name="HttpRespond"/>
      <output message="HttpRespondServiceInputMessage">
        <assign to="." from="*"></assign>
      </output>
      <input message="inmsg">
        <assign to="." from="*"></assign>
      </input>
    </operation>
</sequence>
</process>
```
# **HTTP Client** アダプター

HTTP クライアント・アダプターは、周辺サーバーを使用して取引パートナーに HTTP 要求を送信します。HTTP クライアント・アダプターは、B2B HTTP クライ アント・アダプターおよび HTTP 送信アダプターを置き換えます。

次の表に、HTTP クライアント・アダプターの概要を示します。
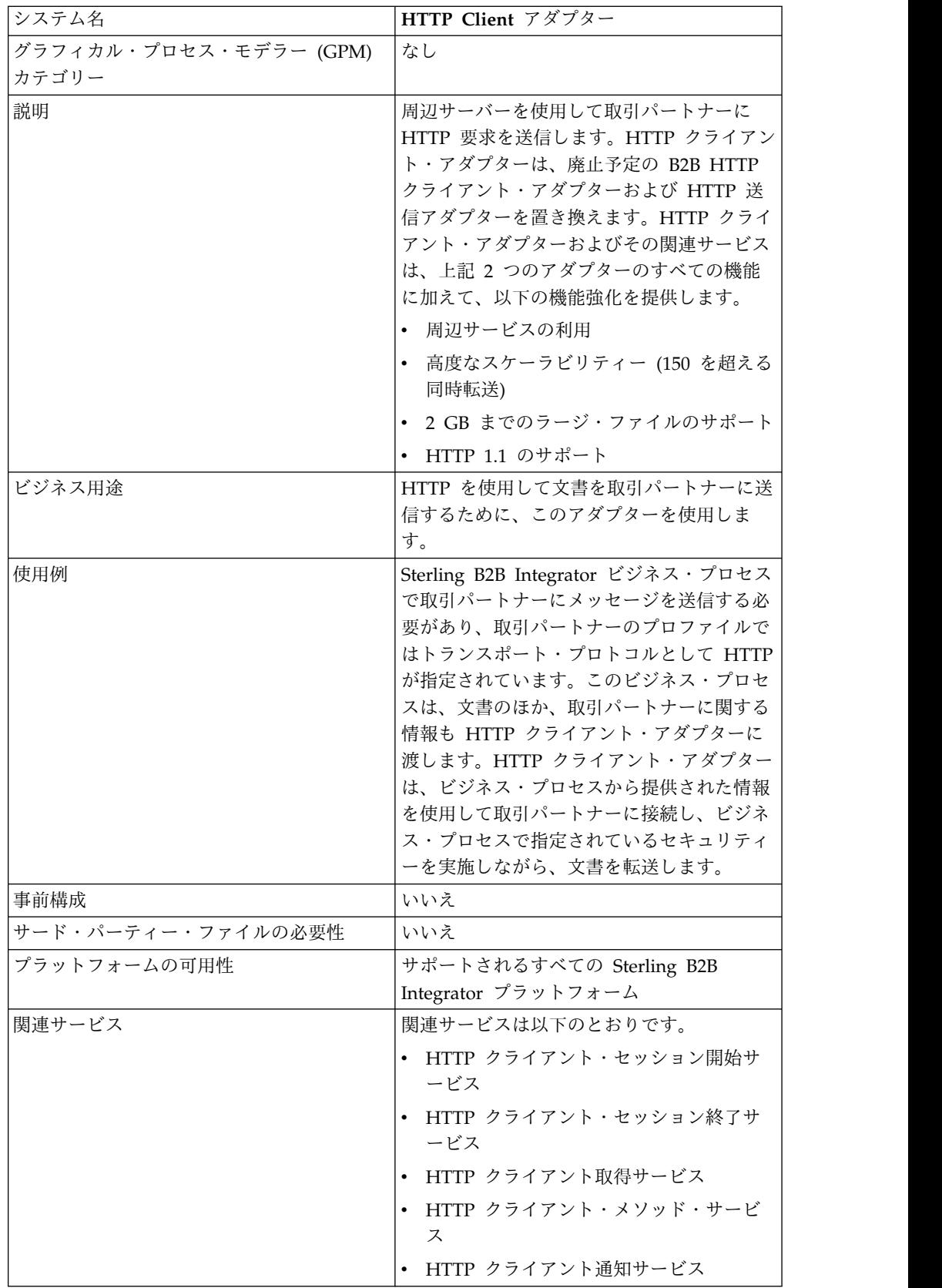

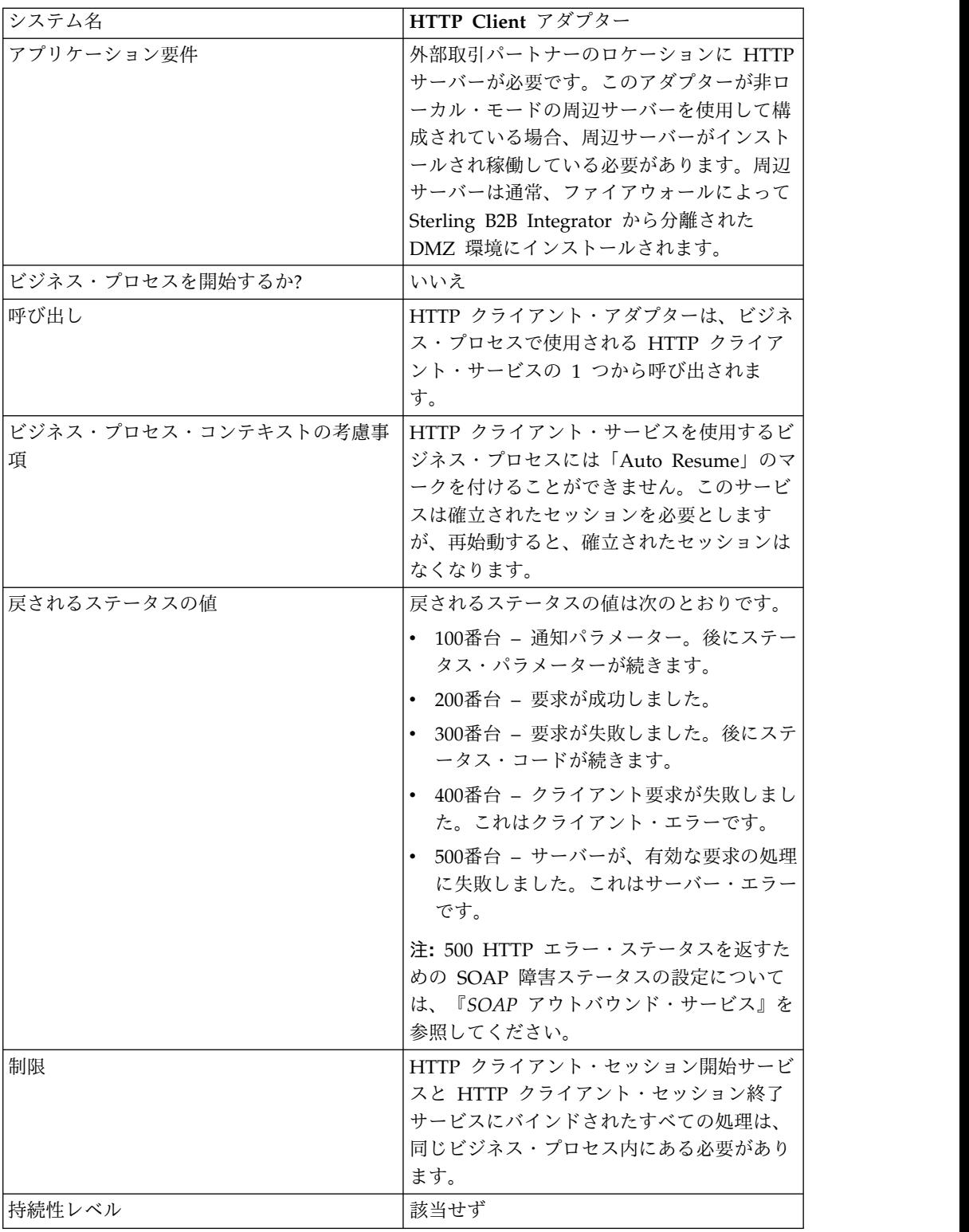

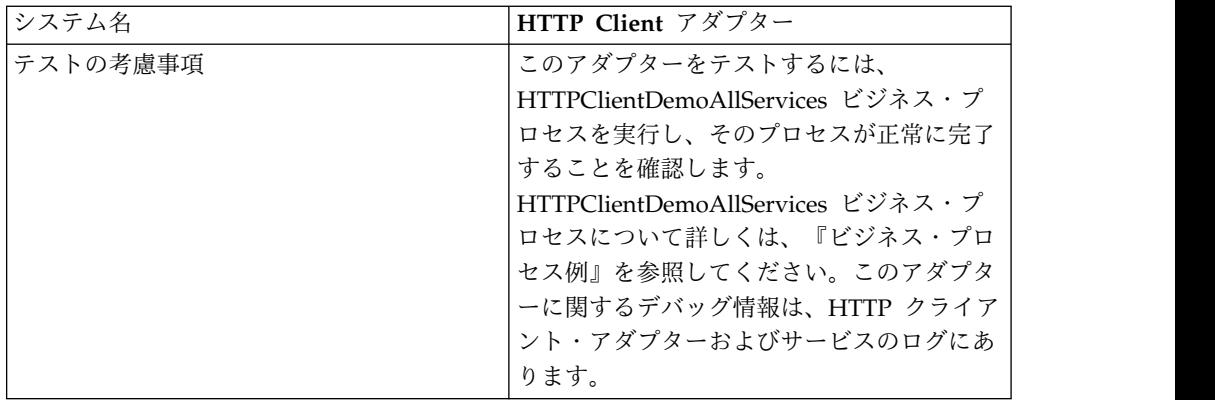

### **HTTP** クライアント・アダプターの実装

HTTP クライアント・アダプターを実装するには、以下の作業を実行します。

- 1. HTTP クライアント・アダプター構成を作成します。詳細は、『サービスとア ダプターの管理』を参照してください。
- 2. HTTP クライアント・アダプターを構成します。詳しくは、『*HTTP* クライア ント・アダプターの構成』を参照してください。

### **HTTP** クライアント・アダプターの構成

HTTP クライアント・アダプターを構成するには、以下のフィールド設定を Sterling B2B Integrator で指定する必要があります。

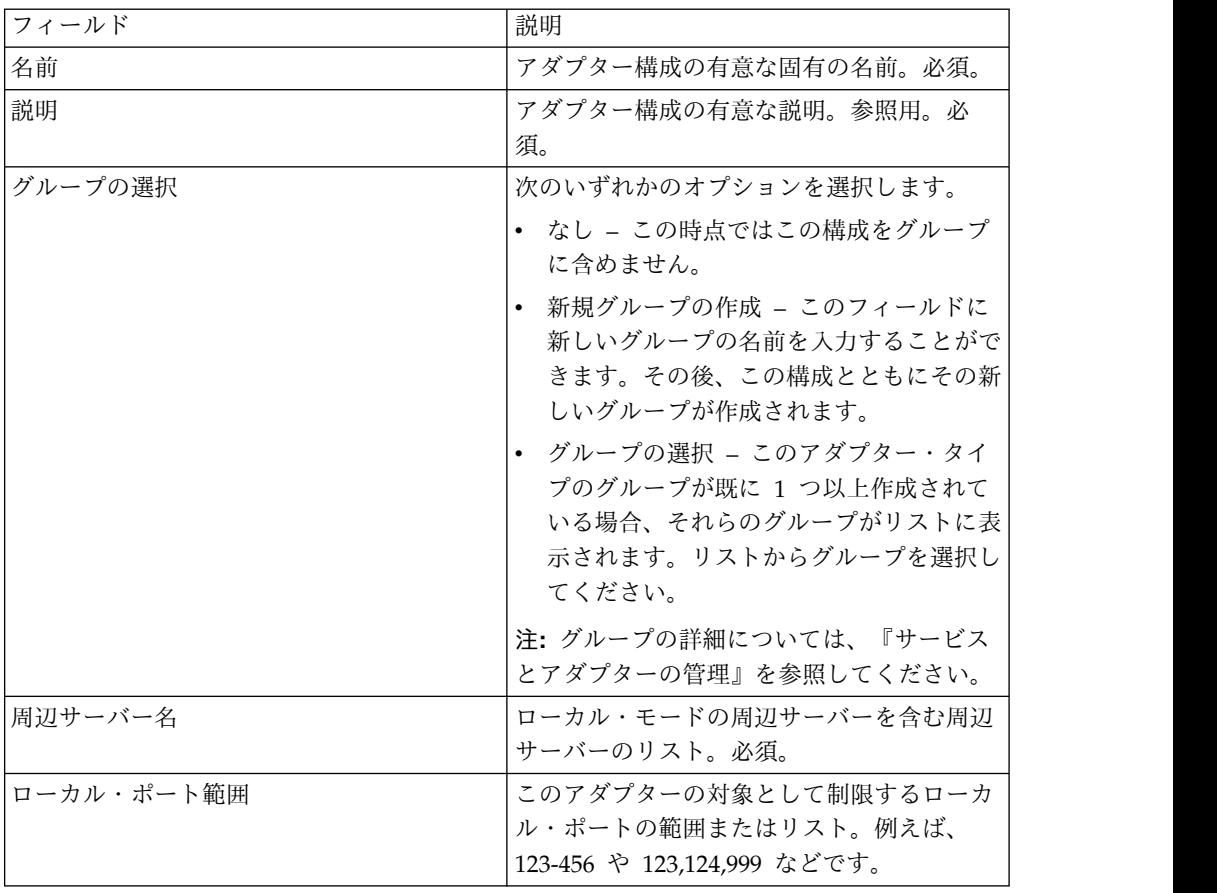

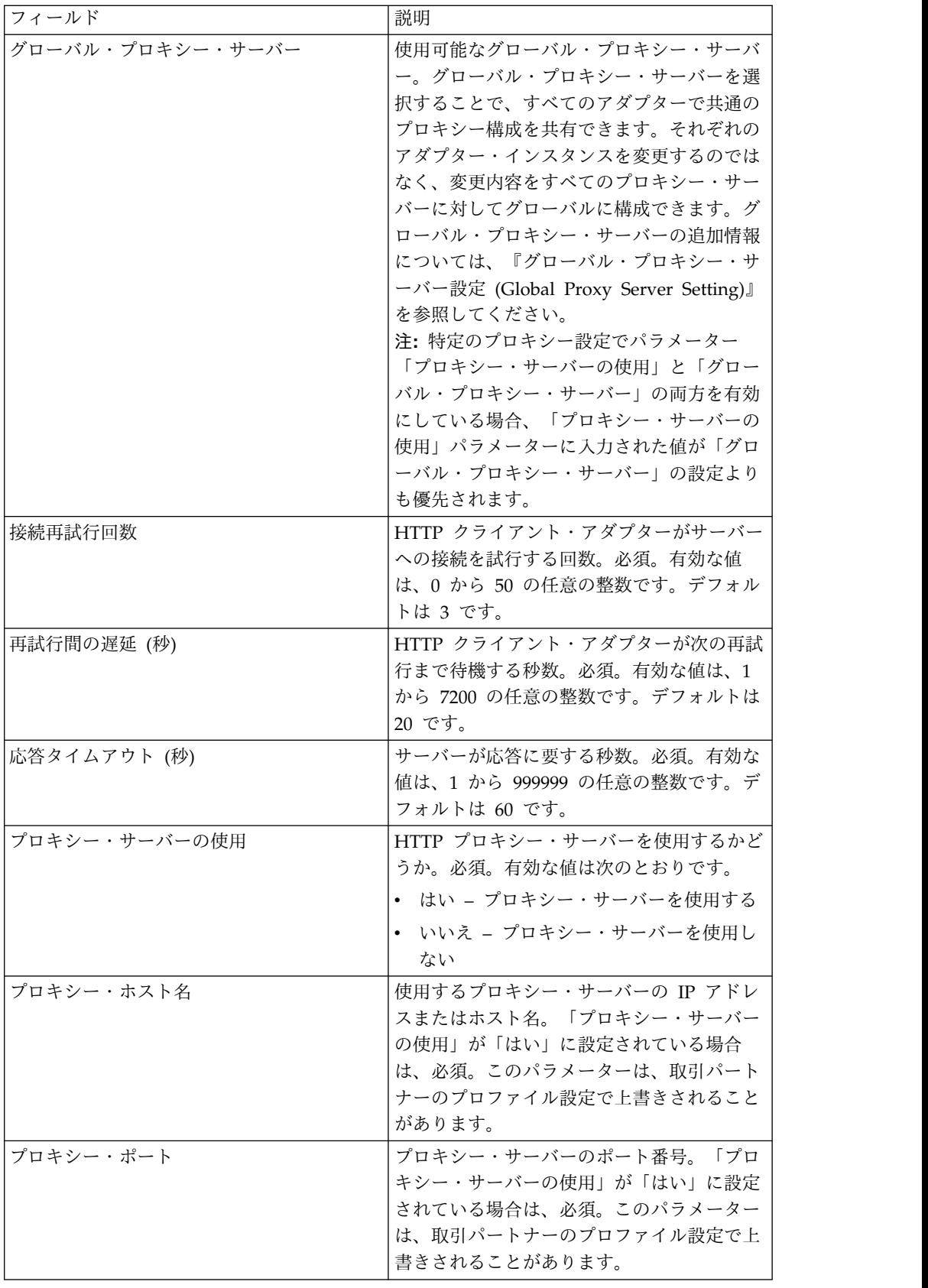

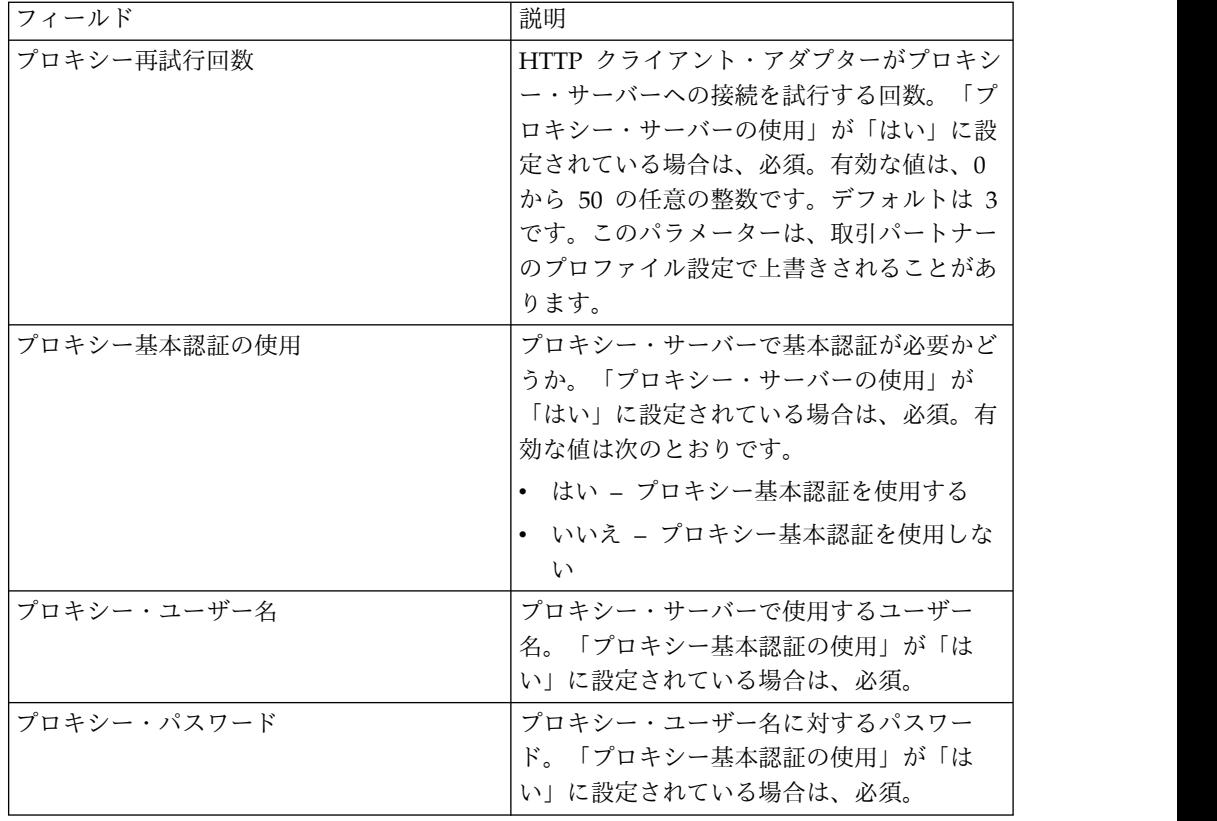

次のビジネス・プロセス例は、HTTP クライアント・アダプターを介して動作する HTTP クライアント・サービスの使用方法を示しています。

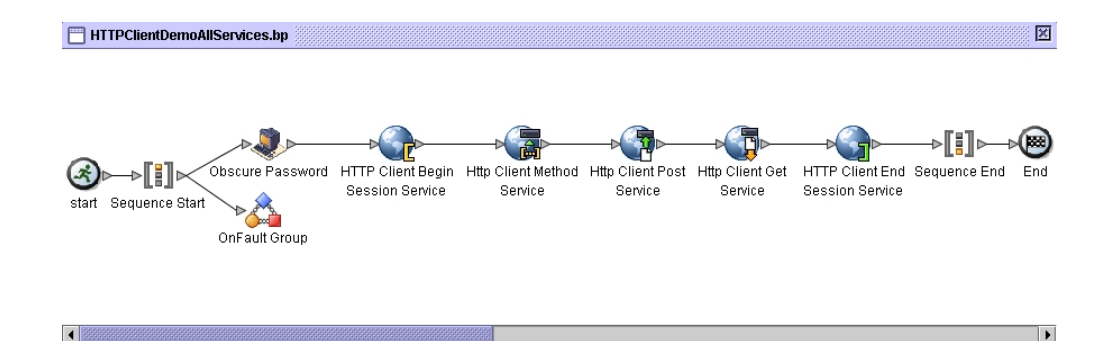

関連付けられた BPML コードを次に示します。

```
<process name="HTTPClientDemoAllServices">
 <sequence>
  <!-- Get obscured password -->
   <operation name="Obscure Password">
     <participant name="HTTPClientObscureParameter"/>
     <output message="outmsg">
       <assign to="." from="*"></assign>
     </output>
     <input message="inmsg">
       <assign to="HTTPClientObscureResults" from="*"></assign>
     </input>
```
</operation> <!-- HTTP Client Begin Session service--> <!-- Create connection to specified host and port --> <operation name="HTTP Client Begin Session Service"> <participant name="HTTPClientBeginSession"/> <output message="HTTPClientBeginSessionServiceTypeInputMessage"> <assign to="HTTPClientAdapter">HTTPClientAdapter</assign> <assign to="RemoteHost">httpserver</assign> <assign to="RemotePort">12345</assign> <!-- If server requires Basic authentication --> <assign to="RemoteUserId">userid</assign> <assign to="RemotePasswd" from="HTTPClientObscureResults /admin/text()"></assign> RemoteUserId and RemotePasswd are not needed if using a trading partner profile. The profile will supply this information. <!-- To use a Trading Partner profile --> <assign to="ProfileId">someExistingProfileId</assign> <!-- To override HTTPClientAdapter configuration settings --> <assign to="ConnectionRetries">10</assign> <assign to="RetryDelay">1</assign> <!-- If server requires SSL authentication --> <assign to="SSL">Must</assign> <assign to="CipherStrength">Strong</assign> <assign to="CACertificateId">SomeHttp-Id</assign> <assign to="SystemCertificateId">httpsampleclientcert1-Id</assign> <assign to="." from="\*"></assign>  $<$ / $\sim$ utput $>$ <input message="inmsg"> <assign to="HTTPClientBeginSessionServiceResults" from="\*"></assign> </input> </operation> <!-- HTTP Client Method Service --> <operation name="HTTP Client Method Service"> <participant name="HTTPClientMethod"/> <output message="HTTPClientMethodServiceTypeInputMessage"> <assign to="SessionToken" from="HTTPClientBeginSessionServiceResults/ SessionToken/text()"></assign> <assign to="MethodType">HEAD</assign> <assign to="URI">/hello</assign> <assign to="RawResponse">true</assign> <assign to="." from="\*"></assign> </output> <input message="inmsg"> <assign to="HTTPClientMethodServiceResults" from="\*" append="true"/> </input> </operation> <!-- HTTP Client POST Service --> <operation name="HTTP Client Post Service"> <participant name="HTTPClientPost"/> <output message="HTTPClientPostServiceTypeInputMessage"> <assign to="SessionToken" from="HTTPClientBeginSessionServiceResults/ SessionToken/text()"></assign> <assign to="URI">/hello</assign> <assign to="RawResponse">false</assign> <assign to="." from="\*"></assign> </output> <input message="inmsg"> <assign to="HTTPClientPostServiceResults" from="\*" append="true"/>  $\langle$ innut $\rangle$ </operation> <!-- HTTP Client GET Service --> <operation name="HTTP Client Get Service"> <participant name="HTTPClientGet"/> <output message="HTTPClientGetServiceTypeInputMessage"> <assign to="SessionToken" from="HTTPClientBeginSessionServiceResults/ SessionToken/text()"></assign> <assign to="URI">/someURI/</assign>

```
<assign to="ResponseTimeout">120</assign>
        <assign to="." from="*"></assign>
     </output>
     <input message="inmsg">
        <assign to="HTTPClientGetServiceResults" from="*" append="true"/>
     </input>
    </operation>
    <!-- HTTP Client End Session Service -->
    <!-- Ends session specified by SessionToken -->
    <operation name="HTTP Client End Session Service">
      <participant name="HTTPClientEndSession"/>
     <output message="HTTPClientEndSessionServiceTypeInputMessage">
       <assign to="SessionToken" from="HTTPClientBeginSessionServiceResults/
               SessionToken/text()"></assign>
        <assign to="." from="*"></assign>
     </output>
     <input message="inmsg">
        <assign to="HTTPClientEndSessionServiceResults" from="*" append="true"/>
      </input>
    </operation>
  <!-- Provides error handling -->
  \leqonFault>
    <sequence name="End Session">
    <operation name="HTTP Client End Session Service">
      <participant name="HTTPClientEndSession"/>
     <output message="HTTPClientEndSessionServiceTypeInputMessage">
       <assign to="SessionToken" from="HTTPClientBeginSessionServiceResults/
              SessionToken/text()"></assign>
       <assign to="." from="*"></assign>
     </output>
     <input message="inmsg">
       <assign to="HTTPClientEndSessionServiceResults" from="*"></assign>
     </input>
    </operation>
   </sequence>
  </onFault>
  </sequence>
</process>
```
# **HTTP** クライアント・セッション開始サービス

HTTP クライアント・セッション開始サービスは、ビジネス文書を交換する目的で 外部取引パートナーとの HTTP セッションを開始します。このサービスは、HTTP クライアント・アダプターのインスタンスを介して動作します。

次の表に、HTTP クライアント・セッション開始サービスの概要を示します。

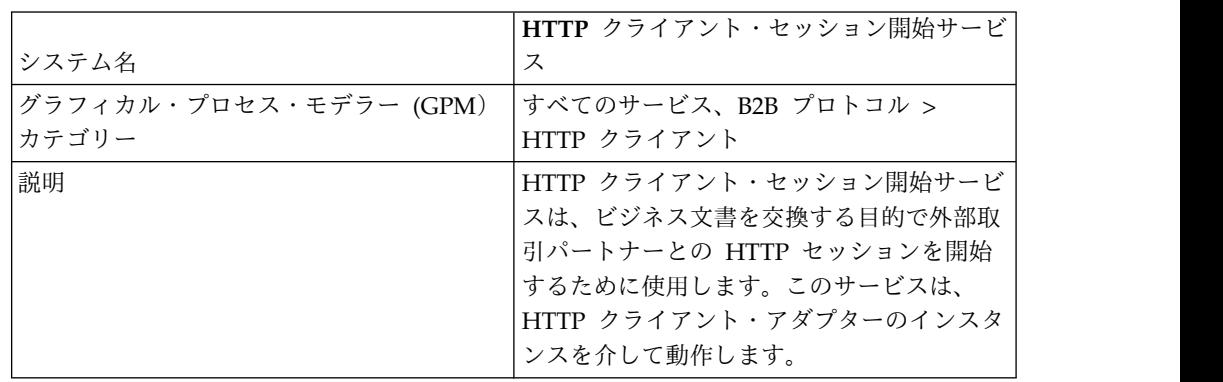

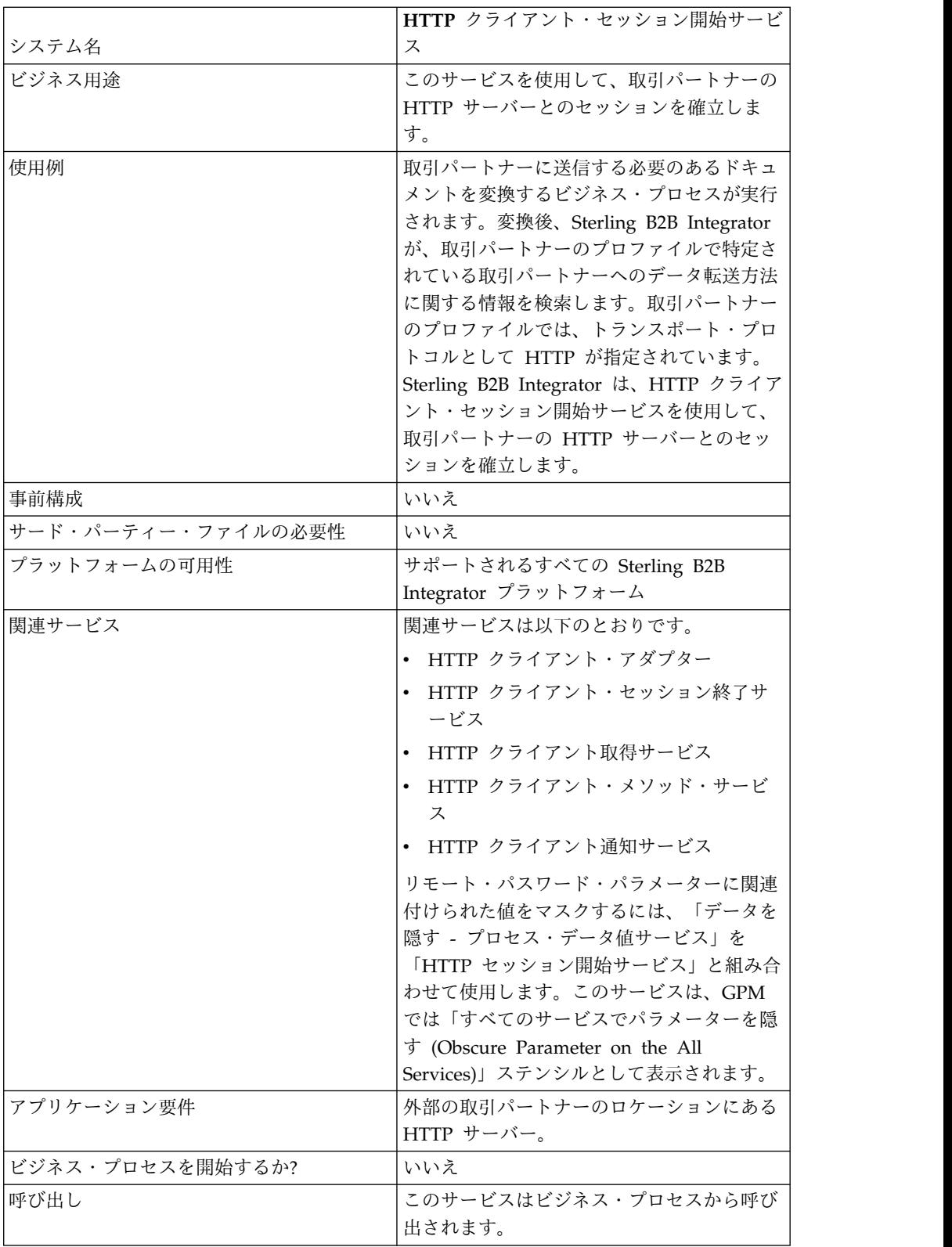

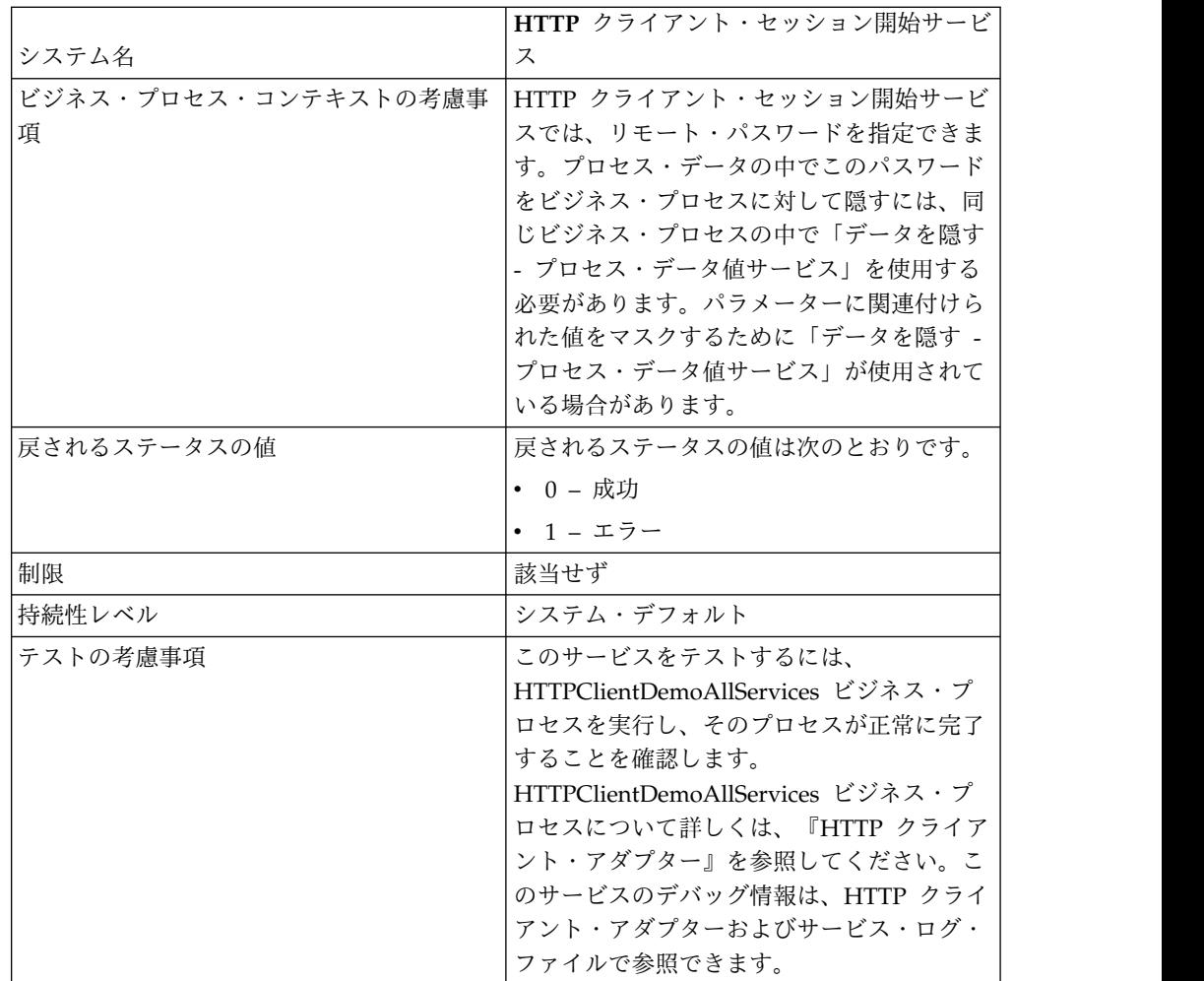

#### **HTTP** クライアント・セッション開始サービスの実装

HTTP クライアント・セッション開始サービスを実装するには、以下の作業を実行 します。

- 1. HTTP クライアント・セッション開始サービス構成を作成します。詳細は、 『サービスとアダプターの管理』を参照してください。
- 2. HTTP クライアント・セッション開始サービスを構成します。詳しくは、 『*HTTP* クライアント・セッション開始サービスの構成』を参照してくださ い。
- 3. ビジネス・プロセスで「HTTP クライアント・セッション開始サービス」を使 用します。

#### **HTTP** クライアント・セッション開始サービスの構成

以下の値は、取引パートナーのプロファイルで設定して「ProfileId」フィールドで そのプロファイルを指定することができますが、このサービスの特定のインスタン スで設定してそのインスタンスのみに適用することもできます。以下の値を「HTTP クライアント・セッション開始サービス」で指定した場合、HTTP 取引パートナー のプロファイルの以下の値が上書きされます。

• CACertificateId

- CipherStrength
- ConnectionRetries
- RemoteHost
- RemotePasswd
- RemotePort
- RemoteUserId
- v SSL
- SystemCertificateId
- RetryDelay

HTTP クライアント・セッション開始サービスを構成するには、以下のフィールド の設定を GPM で指定する必要があります。

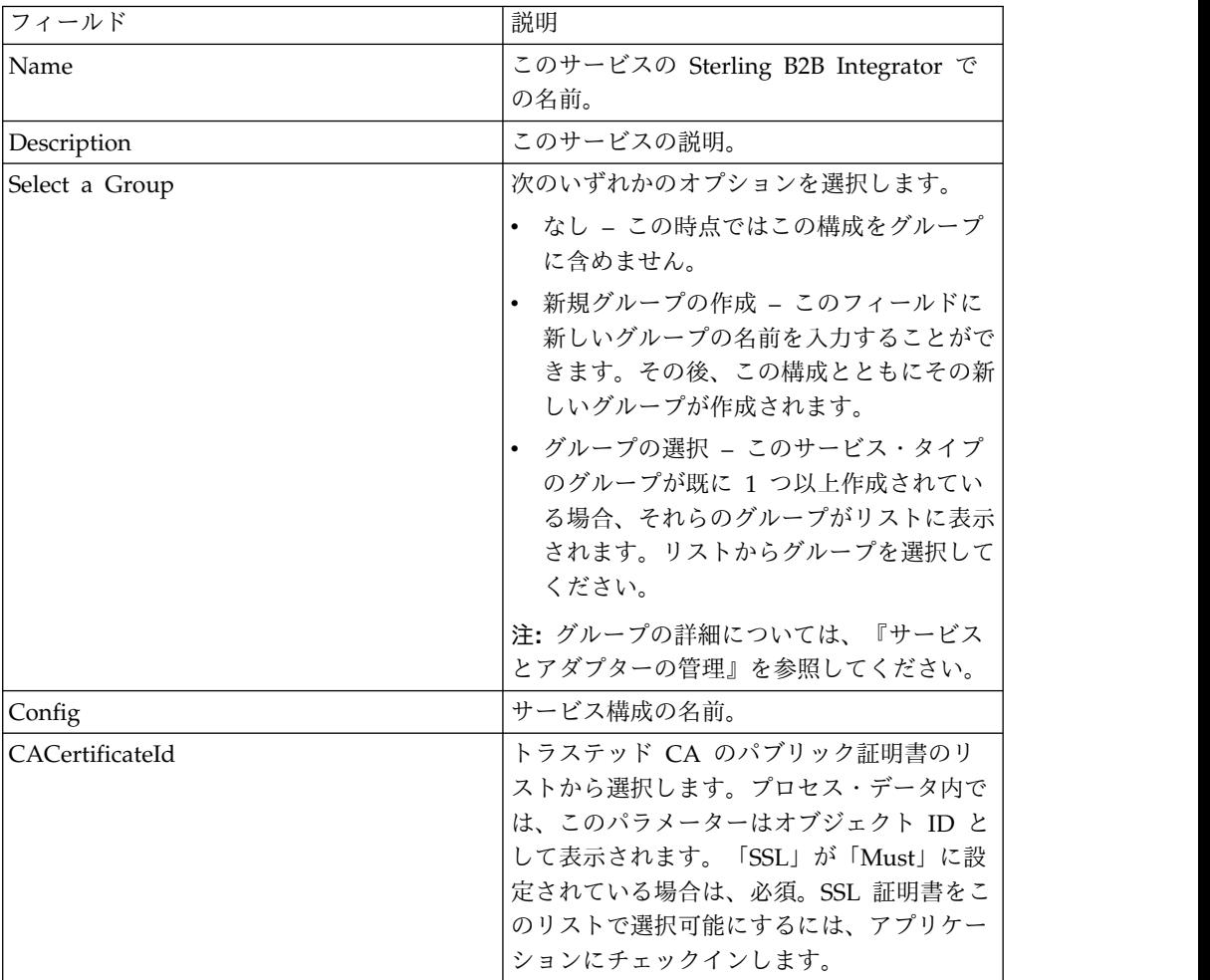

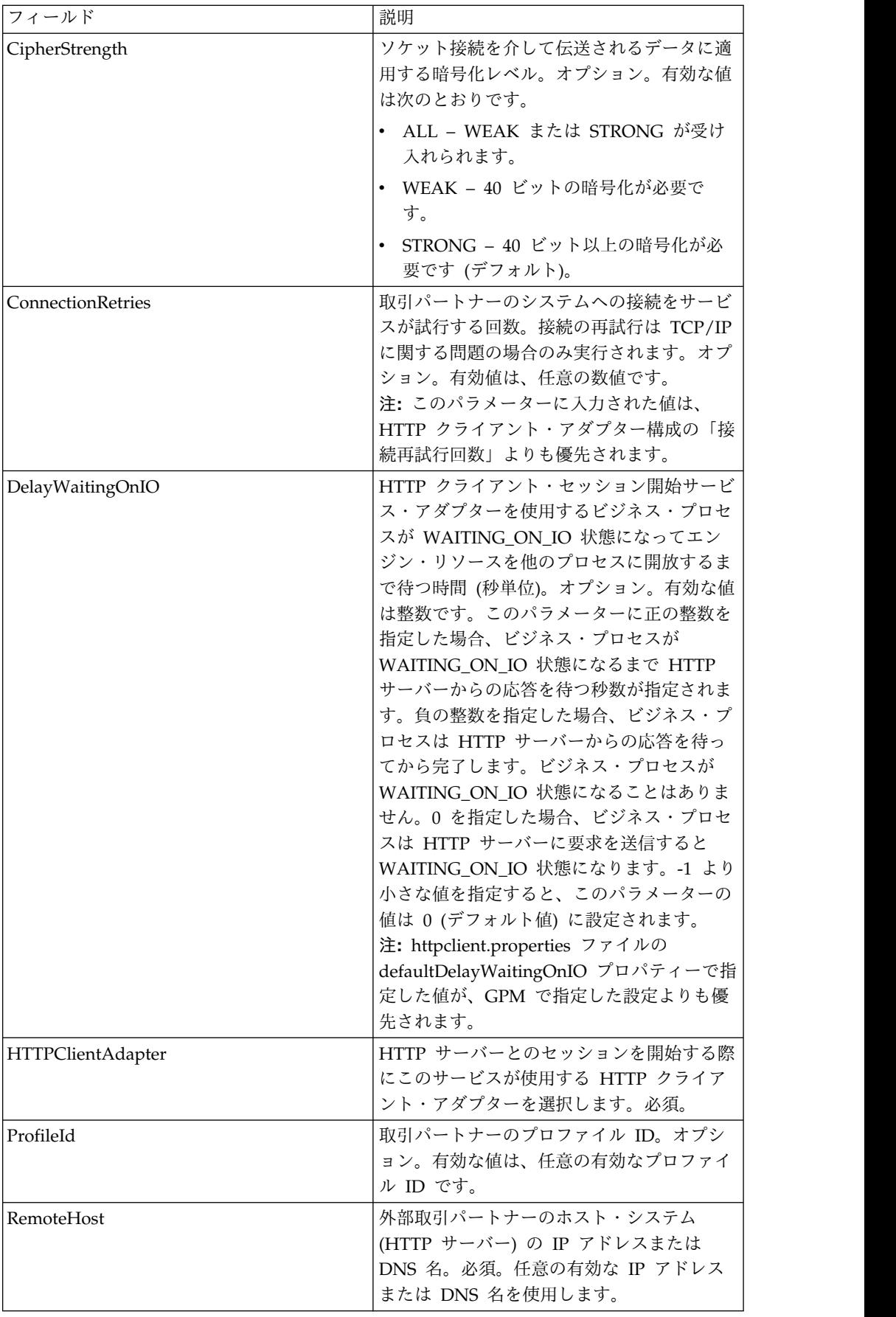

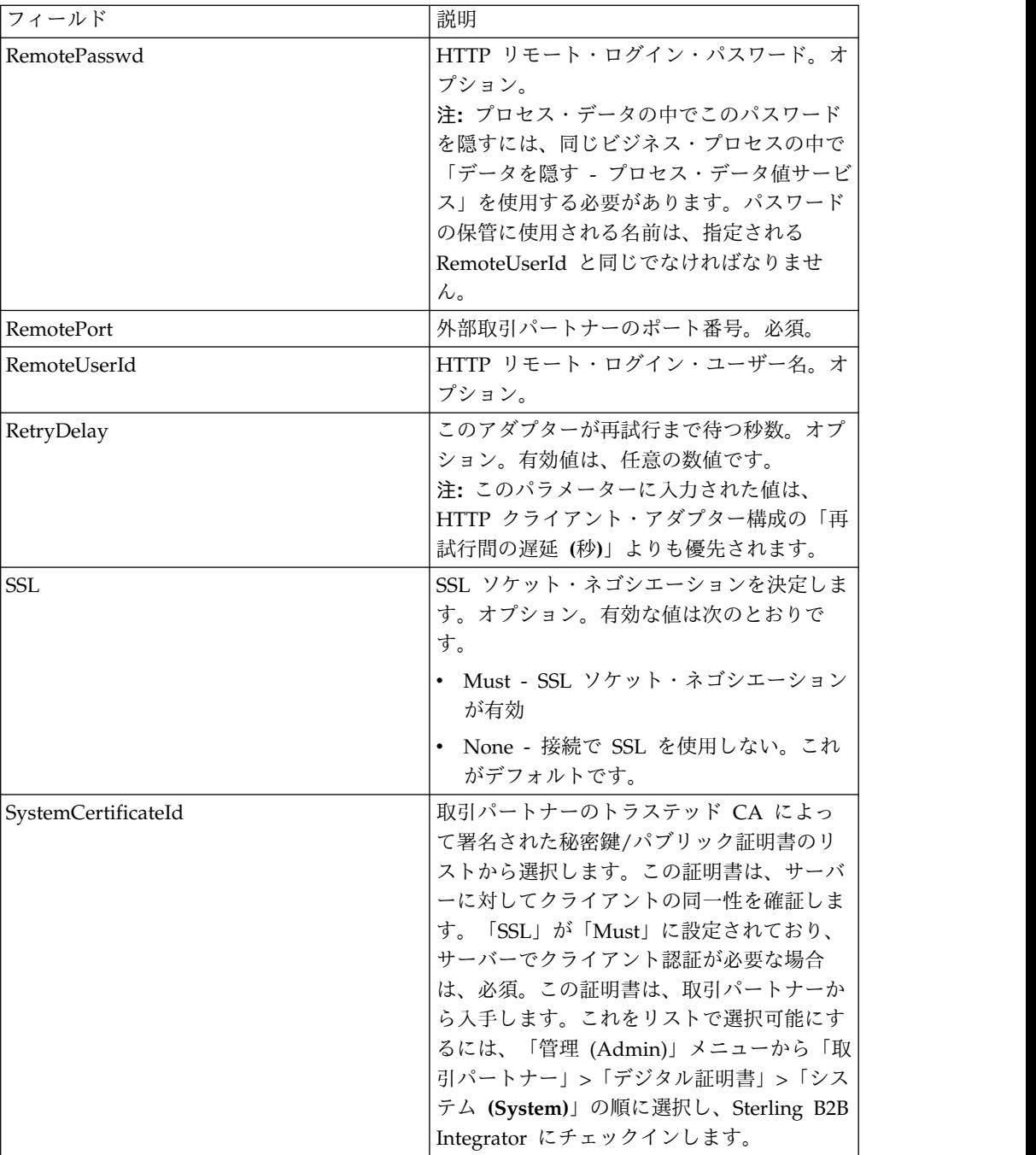

## サービスからビジネス・プロセスへの出力

次の表は、HTTP クライアント・セッション開始サービスからビジネス・プロセス に渡されるパラメーターを示しています。

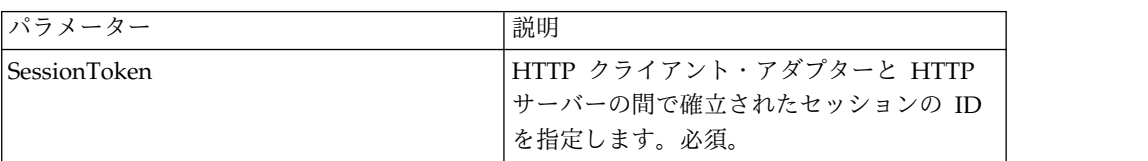

# ビジネス・プロセスからサービスへの出力

次の表は、ビジネス・プロセスから HTTP クライアント・セッション開始サービス に渡されるパラメーターを示しています。

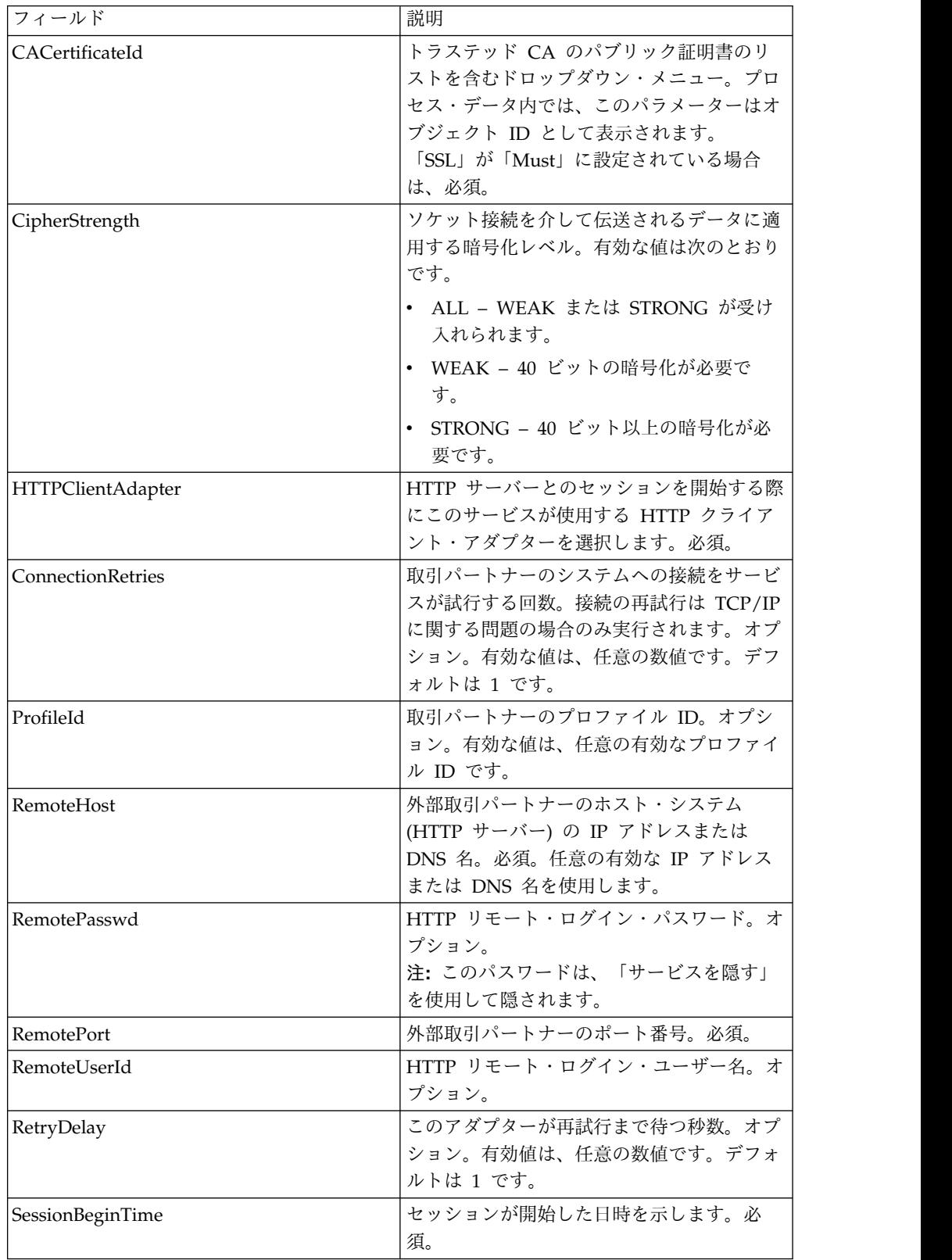

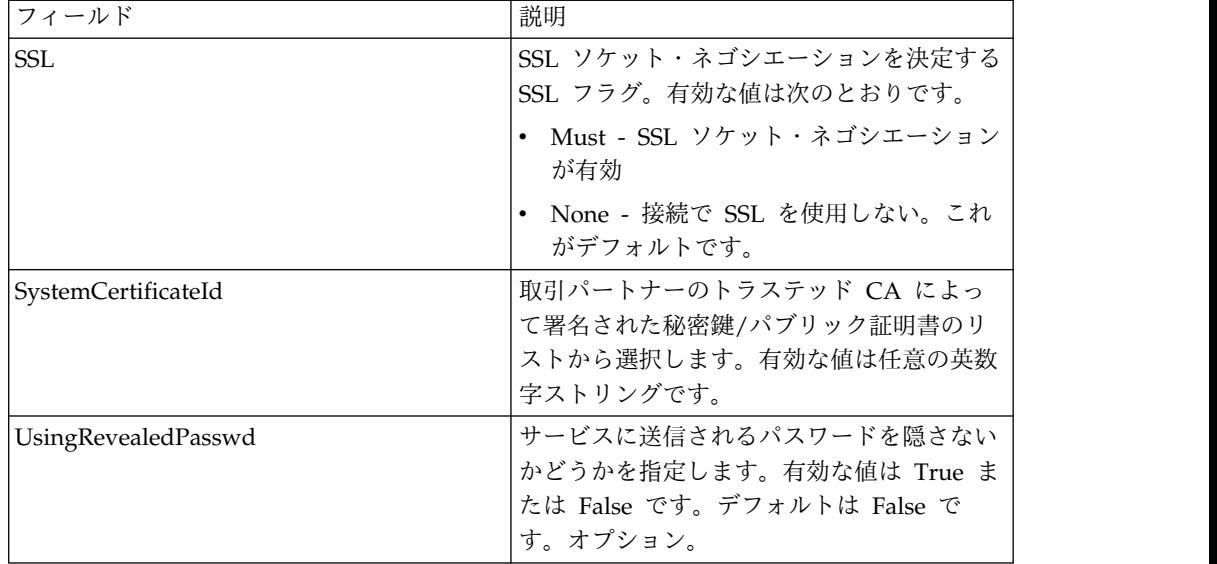

次のビジネス・プロセス例は、HTTP クライアント・セッション開始サービスの使 用を示しています。

```
<process name="HTTPExample">
 <sequence>
<operation name="Obscure Password">
     <!-- insert obscured password into process data -->
     <participant name="HTTPClientObscureParameter"/>
      <output message="outmsg">
       <assign to="." from="*"></assign>
     </output>
     <input message="inmsg">
       <assign to="HTTPClientObscureResults" from="*"></assign>
      </input>
    </operation>
<operation name="HTTP Client Begin Session Service">
      <participant name="HTTPClientBeginSession"/>
     <output message="HTTPClientBeginSessionServiceTypeInputMessage">
       <assign to="HTTPClientAdapter">HTTPClientAdapter</assign>
       <assign to="RemoteHost">hostb</assign>
       <assign to="RemotePort">26633</assign>
<assign to="RemoteUserId">admin</assign>
<!-- copy obscured password from process data to service -->
<assign to="RemotePasswd" from="admin/text()"></assign>
 <assign to="SSL">Must</assign>
       <assign to="CipherStrength">Strong</assign>
       <assign to="CACertificateId">B2BHttp-Id</assign>
       <assign to="SystemCertificateId">httptestclientcert1-Id</assign> -->
        <assign to="." from="*"></assign>
      </output>
     <input message="inmsg">
       <assign to="HTTPClientBeginSessionServiceResults" from="*"></assign>
      </input>
    </operation>
```
次の例は、ユーザー ID にドメインや特殊文字が含まれる場合の revealObscured 関数の使用方法を示します。まず、「サービスを隠す」で特殊文字を含まない名前 を作成し、適切なパスワードを割り当てます。次の例では、ユーザー ID は sgp-htan¥htan ですが、「サービスを隠す」で作成する名前は htan です。

```
revealObscured() 関数に対するパラメーターは、隠されたパスワードが含まれるノ
ードです。この関数では、隠蔽を解除する際に、ノード名をキーとして使用し、ノ
ード値を隠されたパスワードとして使用します。
<operation name="Obscure HTTP client password">
     <participant name="HTTPClientObscureParameter"/>
     <output message="outmsg">
<assign to="." from="*"/>
     </output>
     <input message="inmsg">
<assign to="ObscureResult" from="*"/>
     </input>
</operation>
<operation name=" HTTP Client Begin Session Service ">
    <participant name="HTTPClientBeginSession"/>
    <output message="BeginSessionRequest">
         ............
      <assign to="RemoteUserId">sgp-htan¥htan</assign>
      <assign to="UsingRevealedPasswd">true</assign>
      <assign to="RemotePasswd" from="revealObscured(ObscureResult/htan)"/>
       ..........
     </output>
     <input message="inmsg">
        <assign to=" HTTPClientBeginSessionServiceResults " from="*"/>
     </input>
</operation>
```
## **HTTP** クライアント・セッション終了サービス

HTTP クライアント・セッション終了サービスは、外部取引パートナーの HTTP サーバーとの HTTP セッションを終了します。このサービスは、HTTP クライア ント・アダプターのインスタンスを介して動作します。

次の表に、HTTP クライアント・セッション終了サービスの概要を示します。

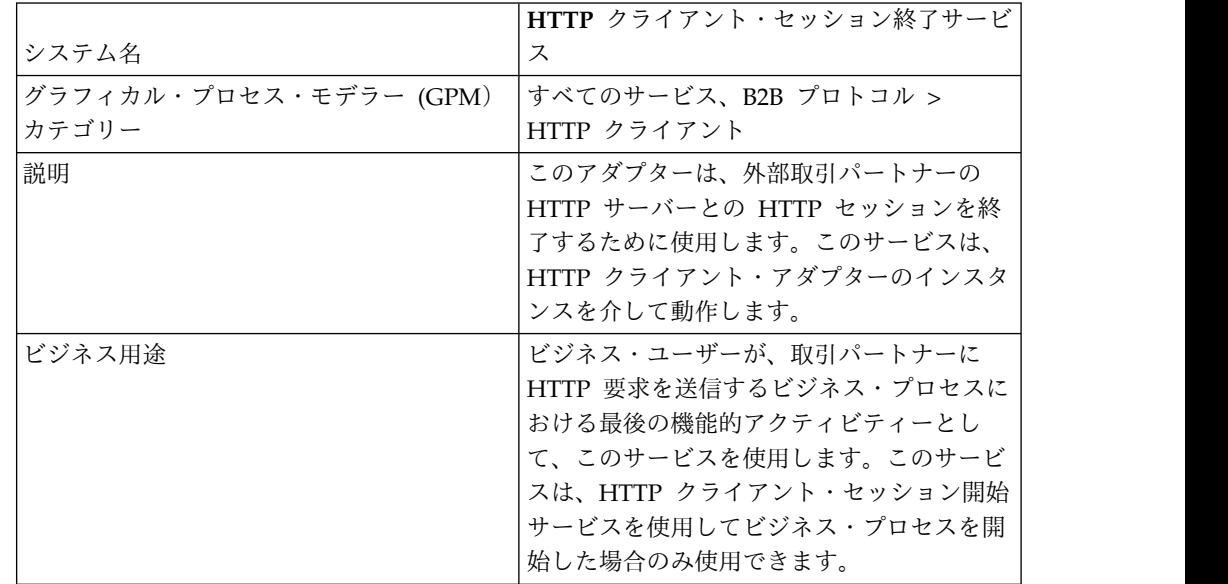

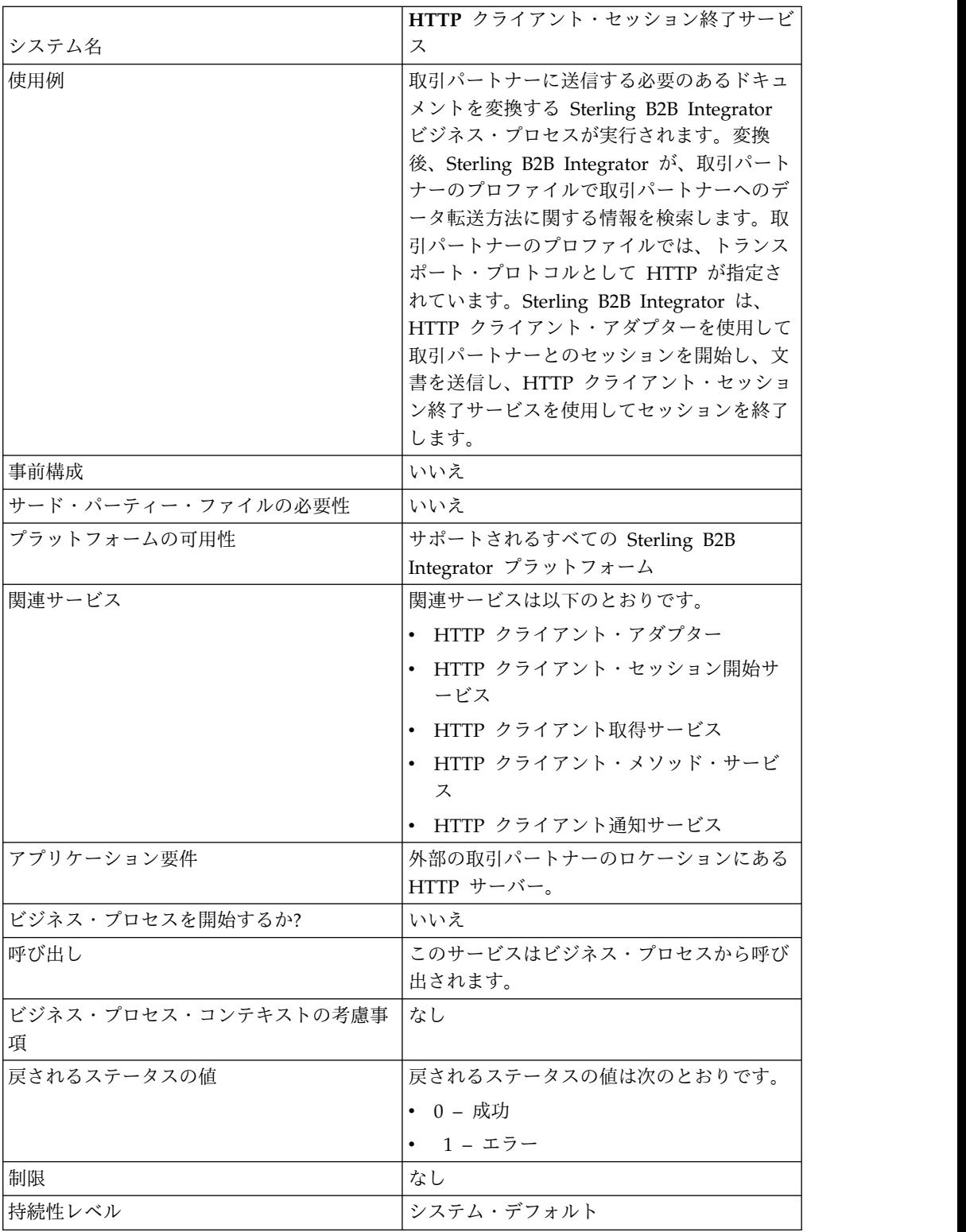

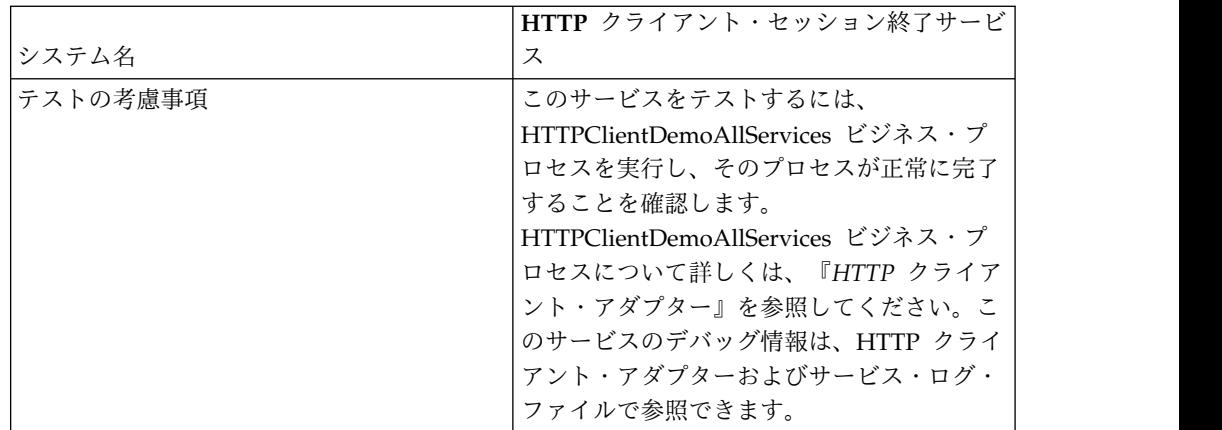

#### **HTTP** クライアント・セッション終了サービスの実装

HTTP クライアント・セッション終了サービスを実装するには、以下の作業を実行 します。

- 1. HTTP クライアント・セッション終了サービス構成を作成します。詳細は、 『サービスとアダプターの管理』を参照してください。
- 2. HTTP クライアント・セッション終了サービスを構成します。詳しくは、 『*HTTP* クライアント・セッション終了サービスの構成』を参照してくださ い。
- 3. ビジネス・プロセスで「HTTP クライアント・セッション終了サービス」を使 用します。

#### **HTTP** クライアント・セッション終了サービスの構成

HTTP クライアント・セッション終了サービスを構成するには、以下のフィールド 設定を GPM で指定する必要があります。

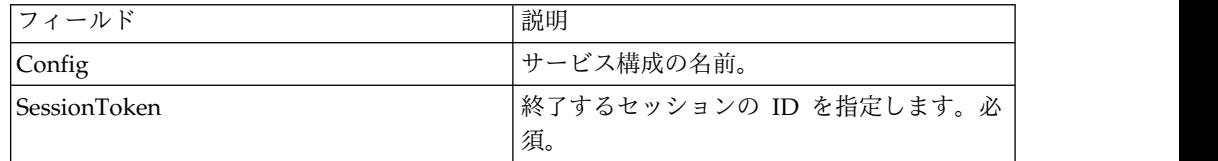

#### サービスからビジネス・プロセスへの出力

次の表は、HTTP クライアント・セッション終了サービスからビジネス・プロセス に渡されるパラメーターを示しています。

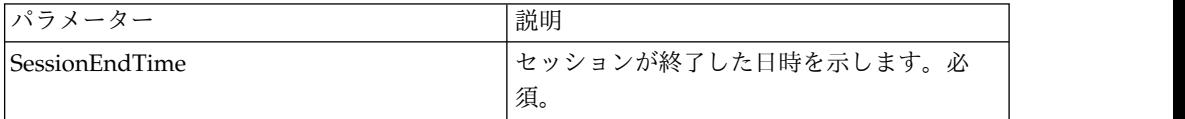

#### ビジネス・プロセスからサービスへの出力

次の表は、ビジネス・プロセスから HTTP クライアント・セッション終了サービス に渡されるパラメーターを示しています。

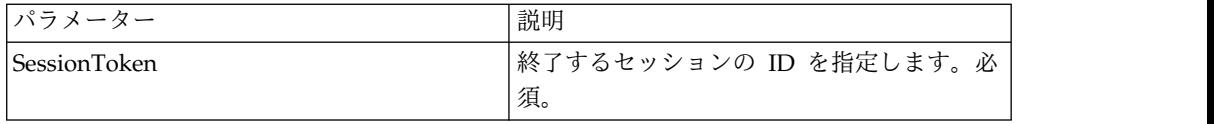

次のビジネス・プロセス例は、HTTP クライアント・セッション終了サービスの使 用を示しています。

```
<process name="default">
 <sequence>
  [[Insert Begin session operation here]]
    <operation name="HTTP Client End Session Service">
     <participant name="HTTPClientEndSession"/>
     <output message="HTTPClientEndSessionServiceTypeInputMessage">
       <assign to="SessionToken">SessionToken</assign>
       <assign to="." from="*"></assign>
     </output>
     <input message="inmsg">
       <assign to="." from="*"></assign>
     </input>
   </operation>
 </sequence>
</process>
```
# **HTTP** クライアント取得サービス

HTTP クライアント取得サービスは、周辺サーバーを介して取引パートナーの HTTP サーバーに HTTP GET 要求を送信します。このサービスは、HTTP クライ アント・セッション開始サービスおよび HTTP クライアント・セッション終了サー ビスと連携して、HTTP クライアント・アダプターのインスタンスを介して動作し ます。

次の表に、HTTP クライアント取得サービスの概要を示します。

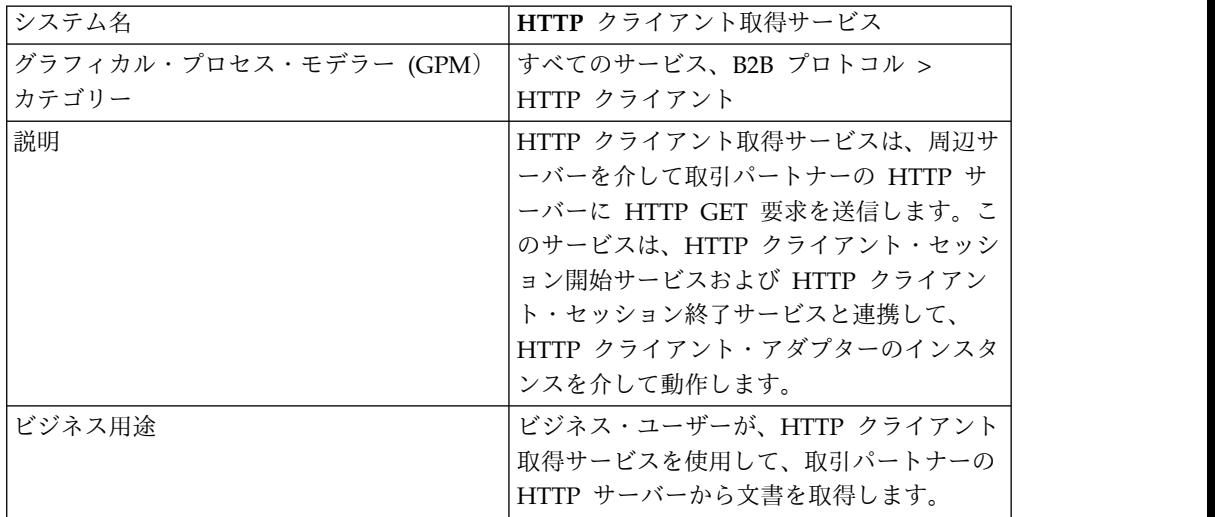

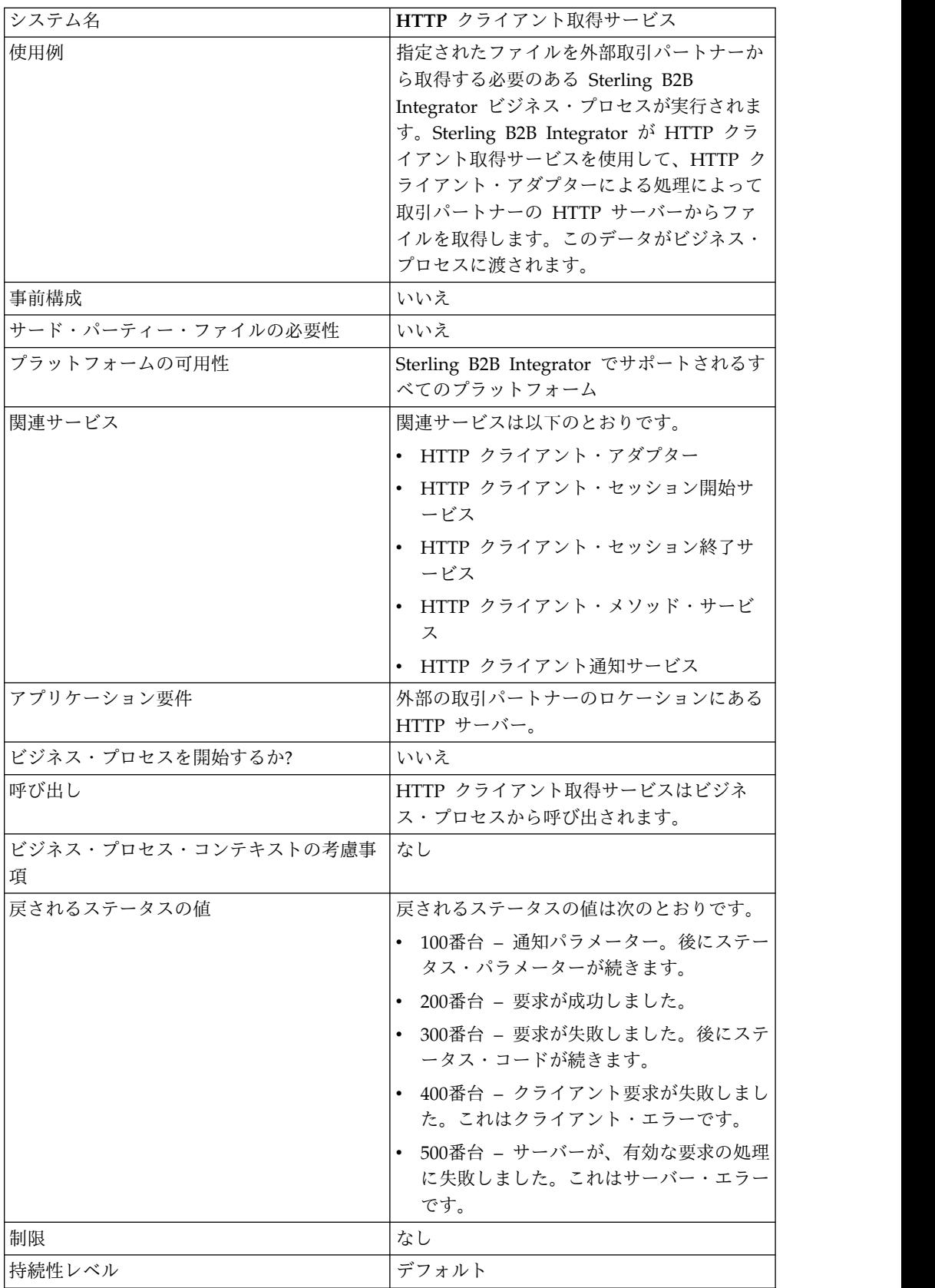

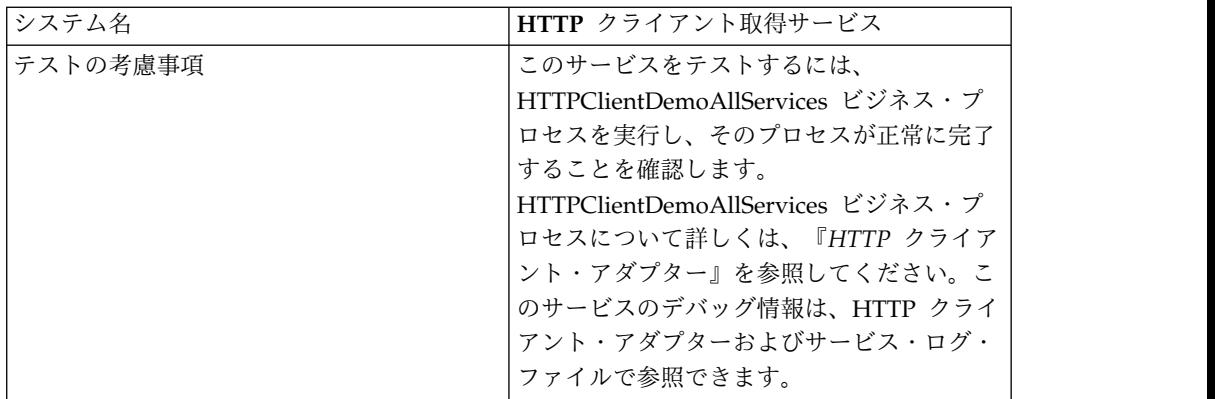

### **HTTP** クライアント取得サービスの実装

HTTP クライアント取得サービスを実装するには、以下の作業を実行します。

- 1. HTTP クライアント取得サービス構成を作成します。詳細は、『サービスとア ダプターの管理』を参照してください。
- 2. HTTP クライアント取得サービスを構成します。詳しくは、『*HTTP* クライア ント取得サービスの構成』を参照してください。
- 3. ビジネス・プロセスで「HTTP クライアント取得サービス」を使用します。

#### **HTTP** クライアント取得サービスの構成

HTTP クライアント取得サービスを構成するには、以下のフィールド設定を グラフ ィカル・プロセス・モデラー (GPM) で指定する必要があります。

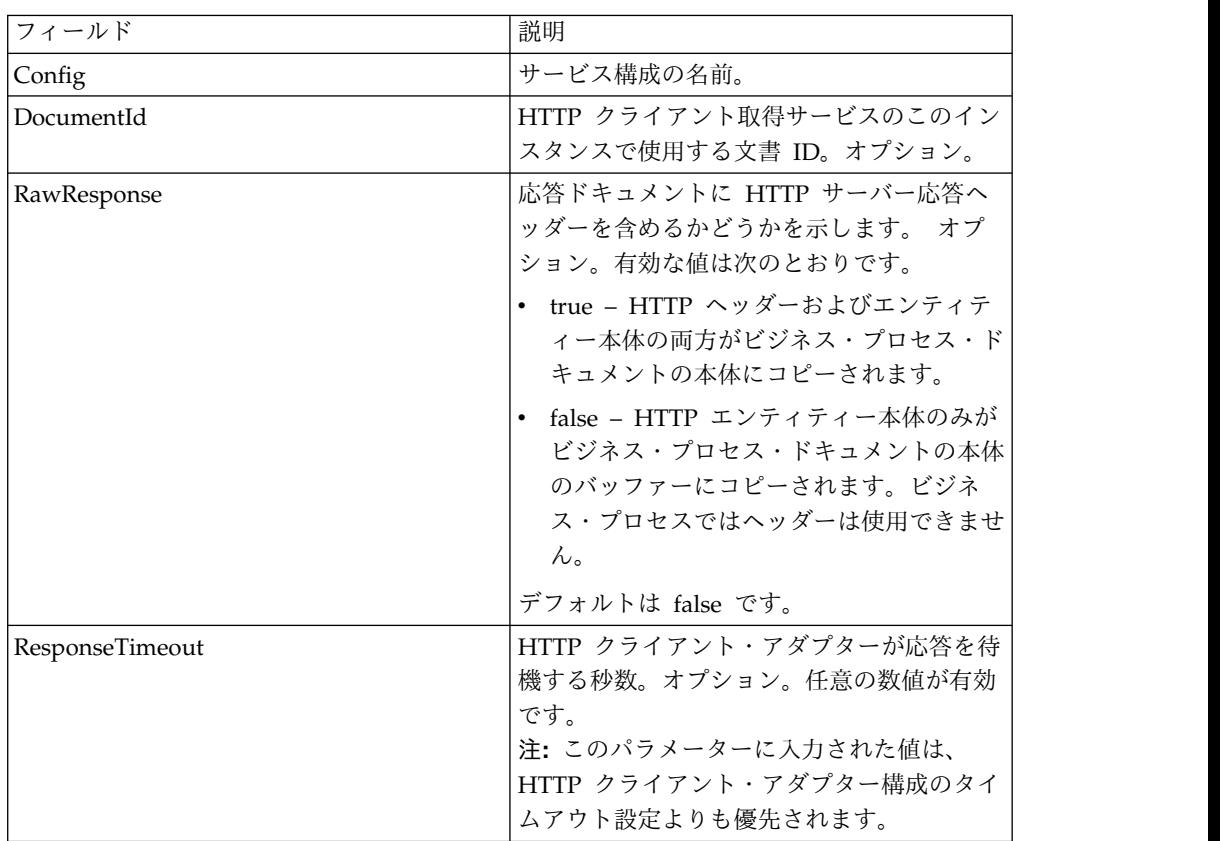

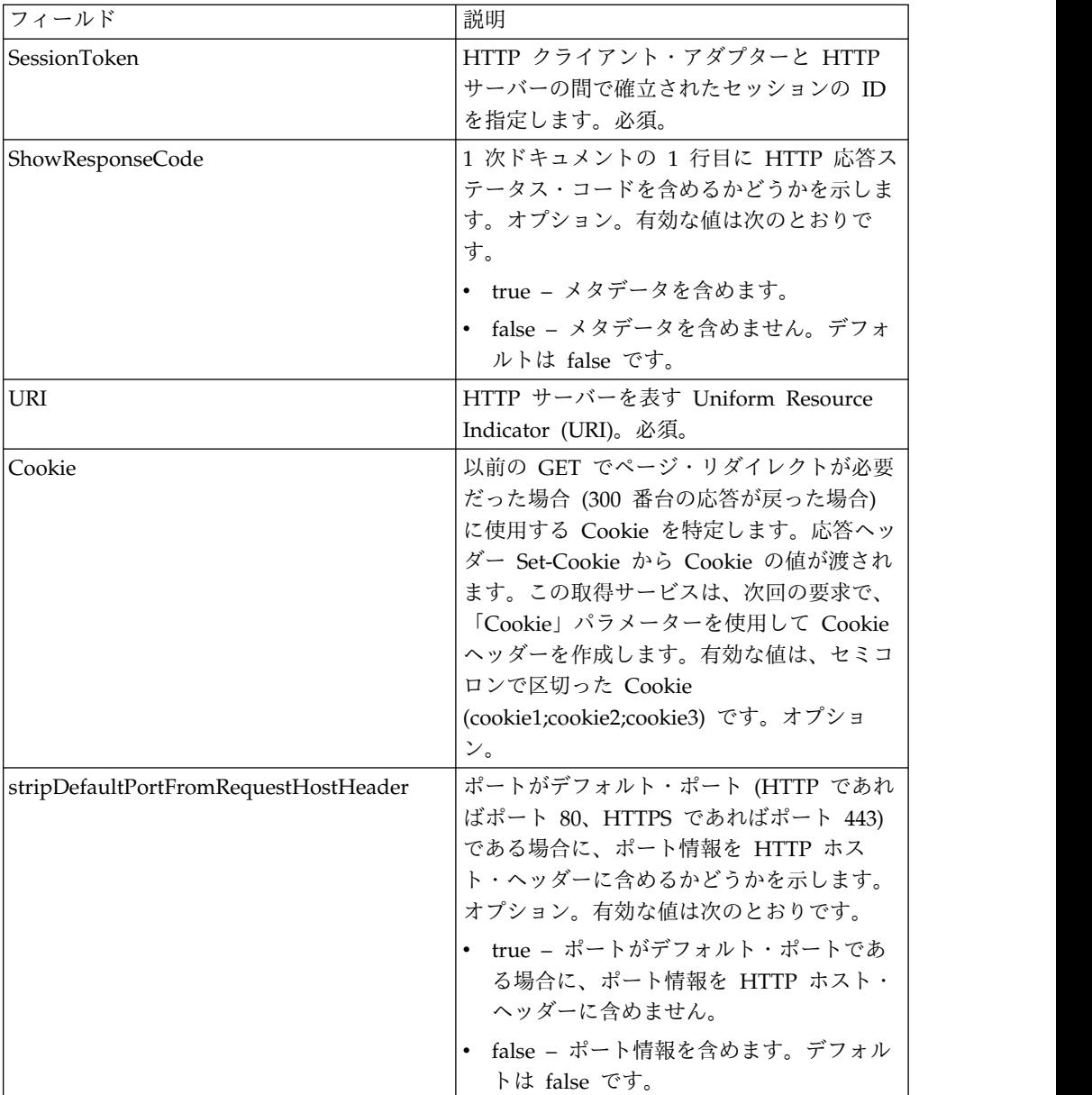

### ビジネス・プロセスからサービスへの出力

次の表は、ビジネス・プロセスから HTTP クライアント取得サービスに渡されるパ ラメーターを示しています。

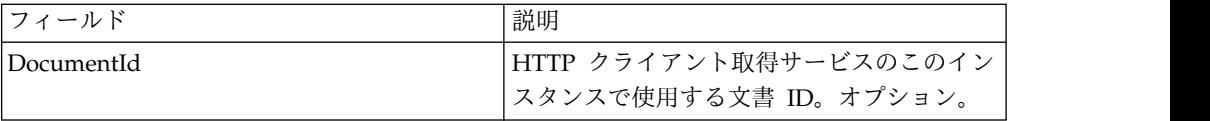

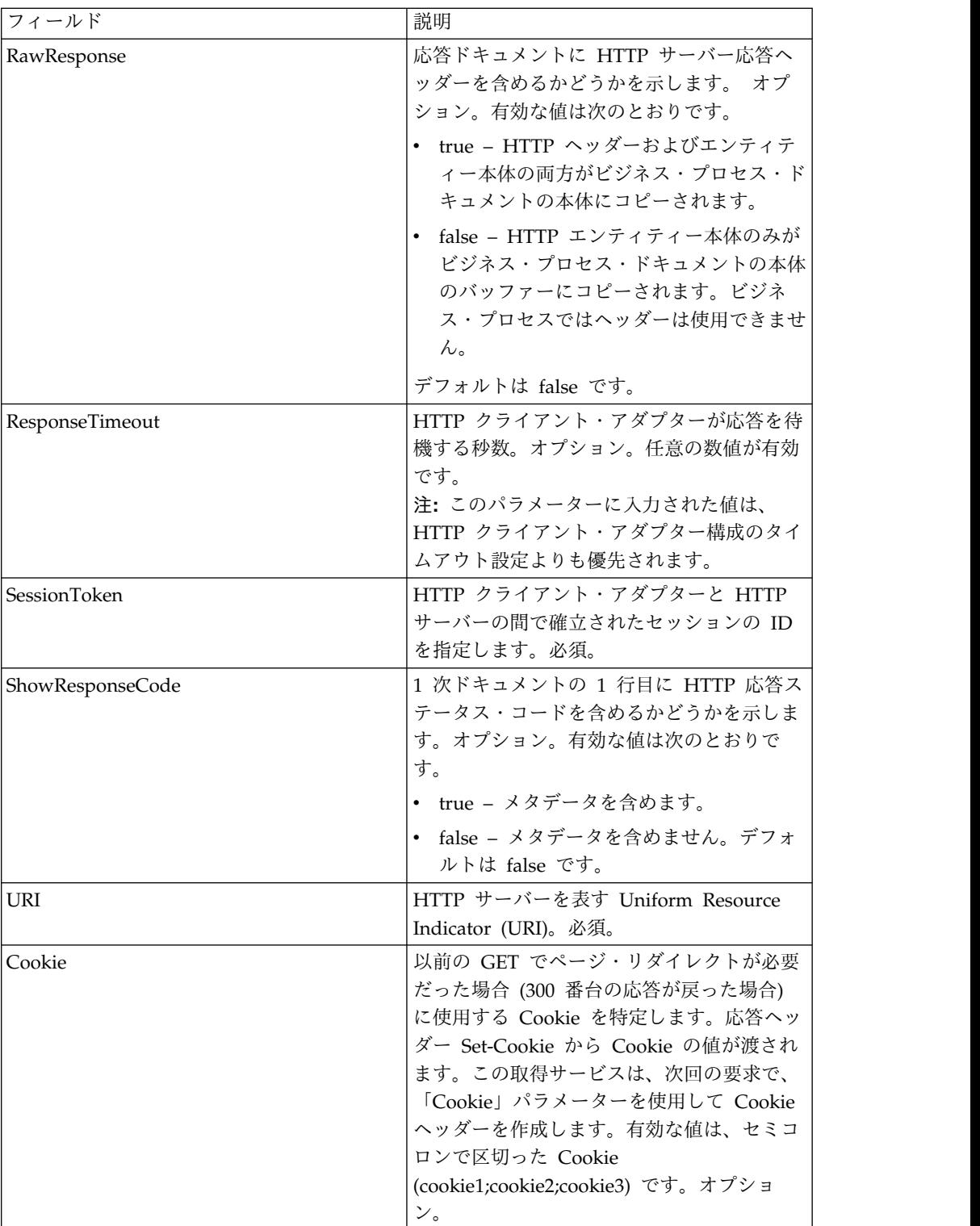

次の BPML の例は、HTTP クライアント取得サービスでサポートされるコマンド の使用を示しています。

```
<process name="HTTPClientGETServiceExample">
  <sequence>
  [[Insert begin session operation here]]
    <operation name="HTTP Client GET Service">
    <participant name="HTTPClientGETService"/>
    <output message="HTTPClientGetServiceTypeInputMessage">
     <assign to="DocumentId">DocumentID</assign>
     <assign to="RawResponse">true</assign>
     <assign to="ResponseTimeout">60</assign>
     <assign to="SessionToken">SessionToken</assign>
      <assign to="ShowResponseCode">true</assign>
     <assign to="URI">URI</assign>
      <assign to="." from="*"></assign>
    </output>
    <input message="inmsg">
      <assign to="." from="*"></assign>
    </input>
    </operation>
  [[Insert end session operation here]]
  </sequence>
</process>
次のビジネス・プロセスは、「Cookie」パラメーターの使用例を示します。
<process name="HTTP_To_advancepcsrx">
  <!-- Loop Invariant. -->
  <rule name="haveMoreCookie1">
 <condition> string(counterCookie) &lt;= count(HTTPClientPostServiceResults/
    ServerResponse/Headers/Set-Cookie/node()) </condition>
  </rule><sequence>
    <operation name="HTTP Client Begin Session Service">
     <participant name="HTTPClientBeginSession"/>
     <output message="HTTPClientBeginSessionServiceTypeInputMessage">
        <assign to="CACertificateId">sgmillenia:13582d:10682043f1d:-73bd</assign>
        <assign to="CipherStrength">all</assign>
        <assign to="HTTPClientAdapter">HTTPClientAdapter</assign>
        <assign to="SSL">Must</assign>
        <assign to="RemoteHost">webtransport.advancepcsrx.com</assign>
        <assign to="RemotePort">443</assign>
        <assign to="." from="*"></assign>
     </output>
     <input message="inmsg">
        <assign to="HTTPClientBeginSessionServiceResults" from="*"></assign>
      </input>
    </operation>
    <!-- Use FSA to pick up the input file -->
    <operation name="Import Document Request">
     <participant name="TEST_FILE_SYSTEM_ADAPTER"/>
     <output message="FileSystemInputMessage">
        <assign to="Action">FS_COLLECT</assign>
        <assign to="collectionFolder" from="'/ais_local/share/sli'"></assign>
       <assign to="filter" from="'AdvancePCS_URI.txt'"></assign>
        <assign to="useSubFolders">false</assign>
        <assign to="bootstrap">false</assign>
        <assign to="deleteAfterCollect">false</assign>
        <assign to="." from="*"></assign>
     </output>
     <input message="FileSystemOutputMessage">
        <assign to="." from="*"></assign>
     </input>
    </operation>
    <!-- Set document content type/subtype -->
    <operation name="SetContenType">
      <participant name="GetDocumentInfoService"/>
     <output message="xout">
        <assign to="." from="*"></assign>
```

```
<assign to="DocumentContentType">application</assign>
        <assign to="DocumentContentSubType">x-www-form-urlencoded</assign>
     </output>
     <input message="xin">
        <assign to="docInfo" from="*"></assign>
      \langleinnut\rangle</operation>
           <!-- POST to URI /template/login to login the webpage -->
    <operation name="Http Client Post Service">
      <participant name="HTTPClientPost"/>
      <output message="HTTPClientPostServiceTypeInputMessage">
        <assign to="SessionToken" from="HTTPClientBeginSessionServiceResults/
             SessionToken/text()"></assign>
        <assign to="URI">/template/login</assign>
        <assign to="RawResponse">true</assign>
        <assign to="ResponseTimeout">120</assign>
        <assign to="." from="*"></assign>
     </output<input message="inmsg">
        <assign to="HTTPClientPostServiceResults" from="*" append="true"></assign>
     </input>
    </operation>
    <!-- concat the cookie from the POST Response -->
    <assign to="counterCookie">1</assign>
    <assign to="Cookie" from="''"/>
    <choice>
<select>
  <case ref="haveMoreCookie1" activity="AppendCookie1"/>
  </select>
    <sequence name="AppendCookie1">
   <assign to="Cookie" from="concat(string(Cookie), substring-before
    (//HTTPClientPostServiceResults/ServerResponse/Headers/Set-Cookie
    [number(//counterCookie)],';'), '; ')"/>
   <assign to="counterCookie" from="number(counterCookie) + 1"/>
  <choice>
<select>
    <case ref="haveMoreCookie1" activity="Repeat1"/>
  </select>
<repeat name="Repeat1" ref="AppendCookie1"/>
</choice>
</sequence>
   </choice>
    <!-- release Primary Document before GET -->
    <operation>
    <participant name="ReleaseService"/>
    <output message="releaseRequest">
      <assign to="TARGET" from="'PrimaryDocument'"/>
    </output>
    <input message="releaseResponse"/>
    </operation>
    <!-- GET URI / to reach the final page -->
    <operation name="Http Client Get Service">
      <participant name="HTTPClientGet"/>
      <output message="HTTPClientGetServiceTypeInputMessage">
        <assign to="SessionToken" from="HTTPClientBeginSessionServiceResults/
              SessionToken/text()"></assign>
        <assign to="URI">/</assign>
        <assign to="RawResponse">true</assign>
        <assign to="ResponseTimeout">1200</assign>
        <assign to="." from="*"></assign>
      </output>
      <input message="inmsg">
        <assign to="HTTPClientGetServiceResults" from="*" append="true"></assign>
      </input>
    </operation>
    <operation name="HTTP Client End Session Service">
      <participant name="HTTPClientEndSession"/>
```

```
<output message="HTTPClientEndSessionServiceTypeInputMessage">
        <assign to="SessionToken" from="HTTPClientBeginSessionServiceResults/
             SessionToken/text()"></assign>
        <assign to="." from="*"></assign>
     </output>
     <input message="inmsg">
        <assign to="HTTPClientEndSessionServiceResults" from="*" append="true">
           </assign>
     </input>
    </operation>
    <onFault>
     <sequence name="End Session">
        <operation name="HTTP Client End Session Service">
         <participant name="HTTPClientEndSession"/>
          <output message="HTTPClientEndSessionServiceTypeInputMessage">
           <assign to="SessionToken" from="HTTPClientBeginSessionServiceResults/
                 SessionToken/text()"></assign>
           <assign to="." from="*"></assign>
          </output>
          <input message="inmsg">
           <assign to="HTTPClientEndSessionServiceResults" from="*"></assign>
          </input>
        </operation>
      </sequence>
    </onFault>
  </sequence>
</process>
```
次のビジネス・プロセスは、HTTP クライアント取得サービスでの「URI」パラメ ーターの使用例を示します。URI は次のとおりです。

/s/ref=nb\_ss\_b/102-0129027-9554536?url=search-alias%3Dstripbooks&fieldkeywords=Computers&Go.x=6&G0.y=4

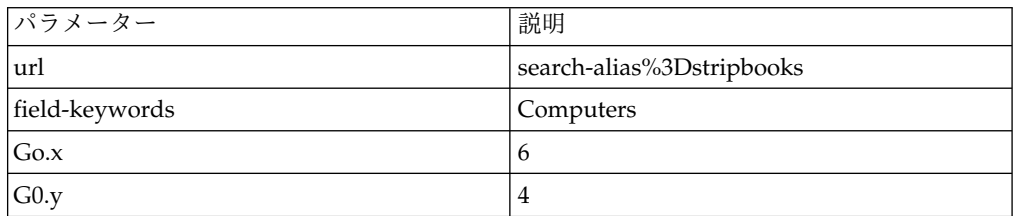

```
<process name = "test_http_get">
  <sequence>
    <operation name="HTTP Client Begin Session Service">
     <participant name="HTTPClientBeginSession"/>
     <output message="HTTPClientBeginSessionServiceTypeInputMessage">
       <assign to="HTTPClientAdapter">HTTPClientAdapter</assign>
        <assign to="RemoteHost">www.amazon.com</assign>
        <assign to="RemotePort">80</assign>
        <assign to="." from="*"></assign>
      </output>
     <input message="inmsg">
        <assign to="." from="*"></assign>
     </input>
    </operation>
    <operation name="HTTP Client GET Service">
      <participant name="HTTPClientGet"/>
     <output message="HTTPClientGetServiceTypeInputMessage">
         <assign to="SessionToken" from="/ProcessData/SessionToken/text()"></assign>
        <assign to="URI">/s/ref=nb_ss_b/
             102-0129027-9554536?url=search-alias%3Dstripbooks&field-keywords=
```
#### この URI には以下のパラメーターがあります。

```
Computers& Go.x=6& Go.y=4</assign>
       <assign to="." from="*"></assign>
     </output>
     <input message="inmsg">
       <assign to="." from="*"></assign>
      </input>
    </operation>
    <operation name="HTTP Client End Session Service">
     <participant name="HTTPClientEndSession"/>
     <output message="HTTPClientEndSessionServiceTypeInputMessage">
       <assign to="SessionToken" from="/ProcessData/SessionToken/text()"></assign>
        <assign to="." from="*"></assign>
     </output>
     <input message="inmsg">
       <assign to="." from="*"></assign>
     </input>
    </operation>
 </sequence>
</process>
```
プロセス・データにおける結果の文書は、要求された検索を含む Amazon のページ へのリンクです。

**HTTP** クライアント取得サービスのアクティビティー・タイプ

HTTP クライアント取得サービスは、サービス/取得サービス・モニターのために以 下のアクティビティーをサービス・コントローラーに報告します。

v GET –要求行の中の URI によって特定される情報を取得します。

### **HTTP** クライアント・メソッド・サービス

HTTP クライアント・メソッド・サービスは、周辺サーバーを介して取引パートナ ーの HTTP サーバーに HTTP 要求を送信します。HTTP クライアント・メソッ ド・サービスは、通常の HTTP 要求/応答モデルに従う、POST、GET、HEAD な どの有効な HTTP 要求タイプをサポートします。

次の表に、HTTP クライアント・メソッド・サービスの概要を示します。

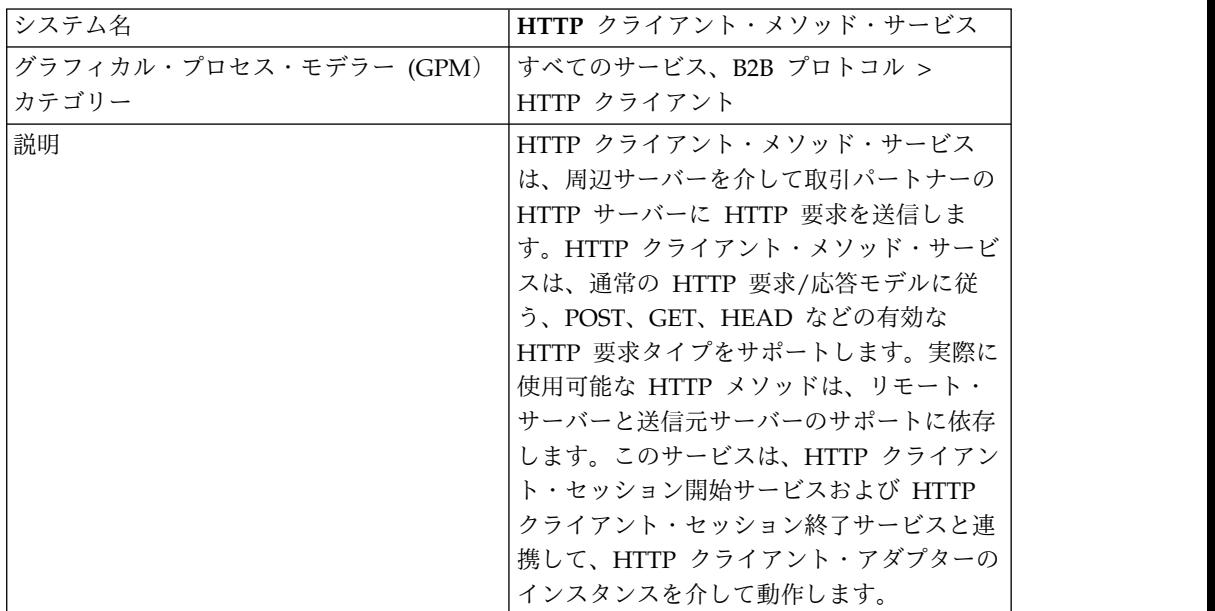

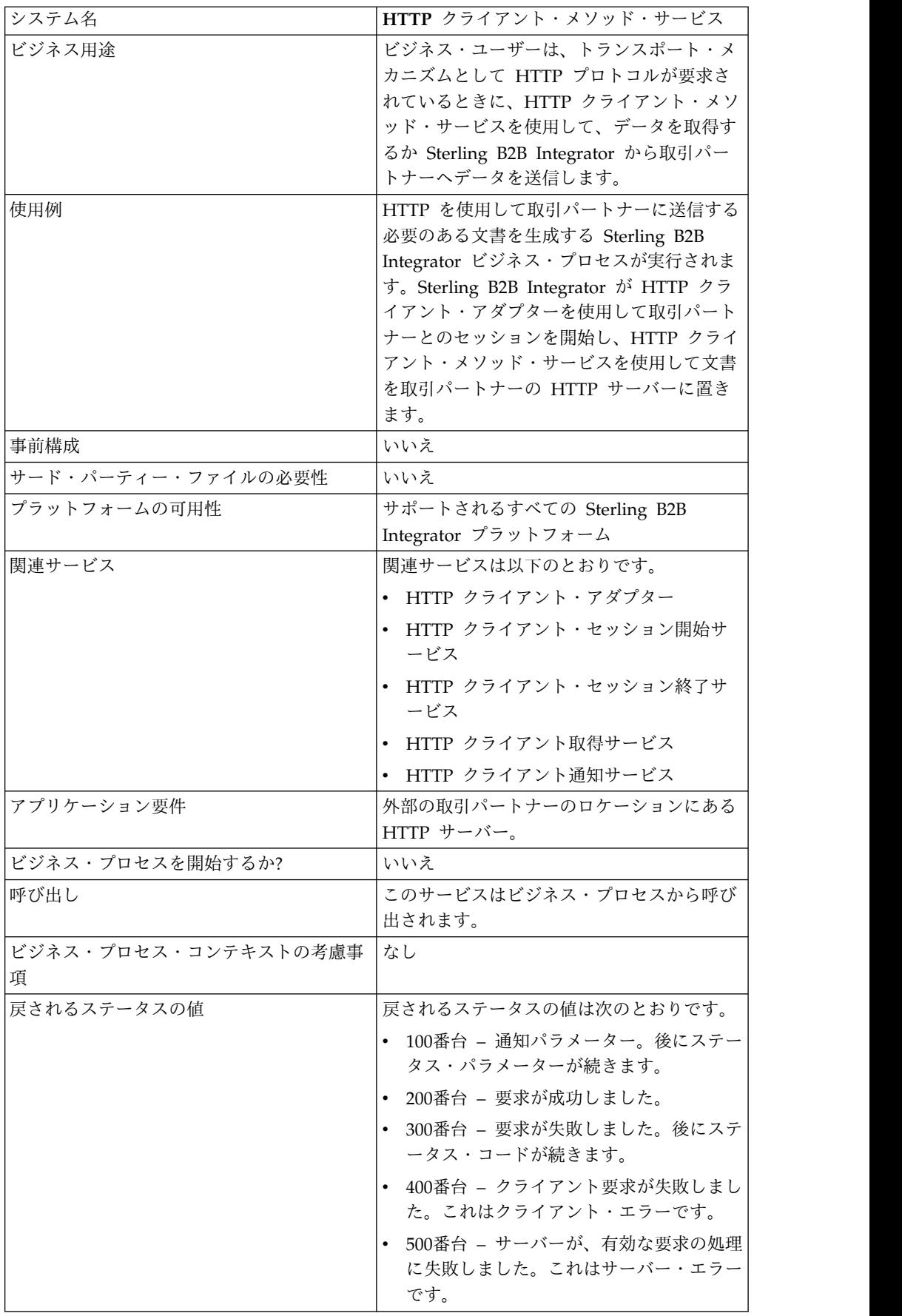

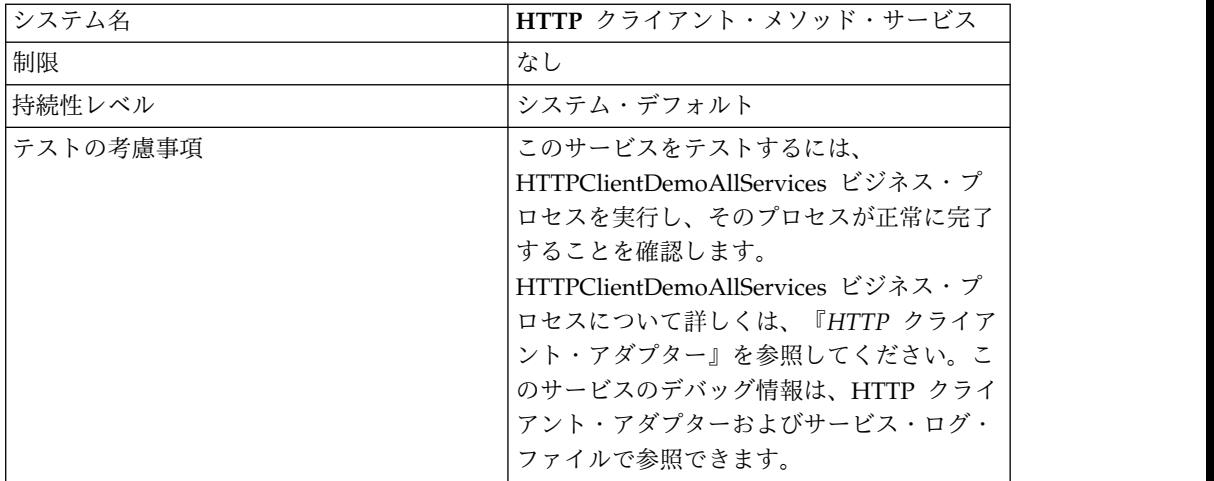

#### **HTTP** クライアント・メソッド・サービスの実装

HTTP クライアント・メソッド・サービスを実装するには、以下の作業を実行しま す。

- 1. HTTP クライアント・メソッド・サービス構成を作成します。詳細は、『サー ビスとアダプターの管理』を参照してください。
- 2. HTTP クライアント・メソッド・サービスを構成します。詳しくは、『*HTTP* クライアント・メソッド・サービスの構成』を参照してください。
- 3. ビジネス・プロセスで「HTTP クライアント・メソッド・サービス」を使用し ます。

#### **HTTP** クライアント・メソッド・サービスの構成

HTTP クライアント・メソッド・サービスを構成するには、以下のフィールド設定 を GPM で指定する必要があります。

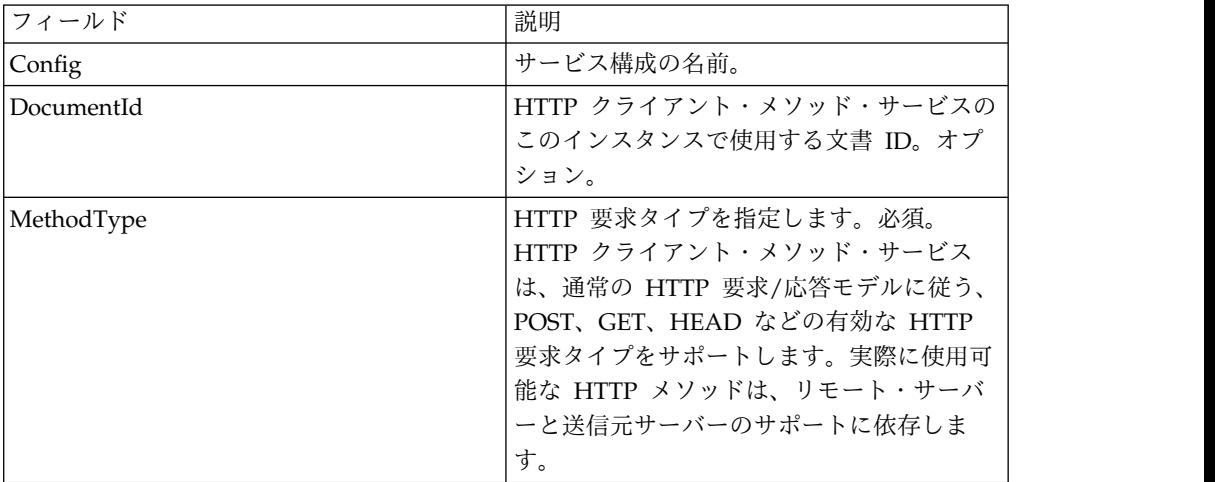

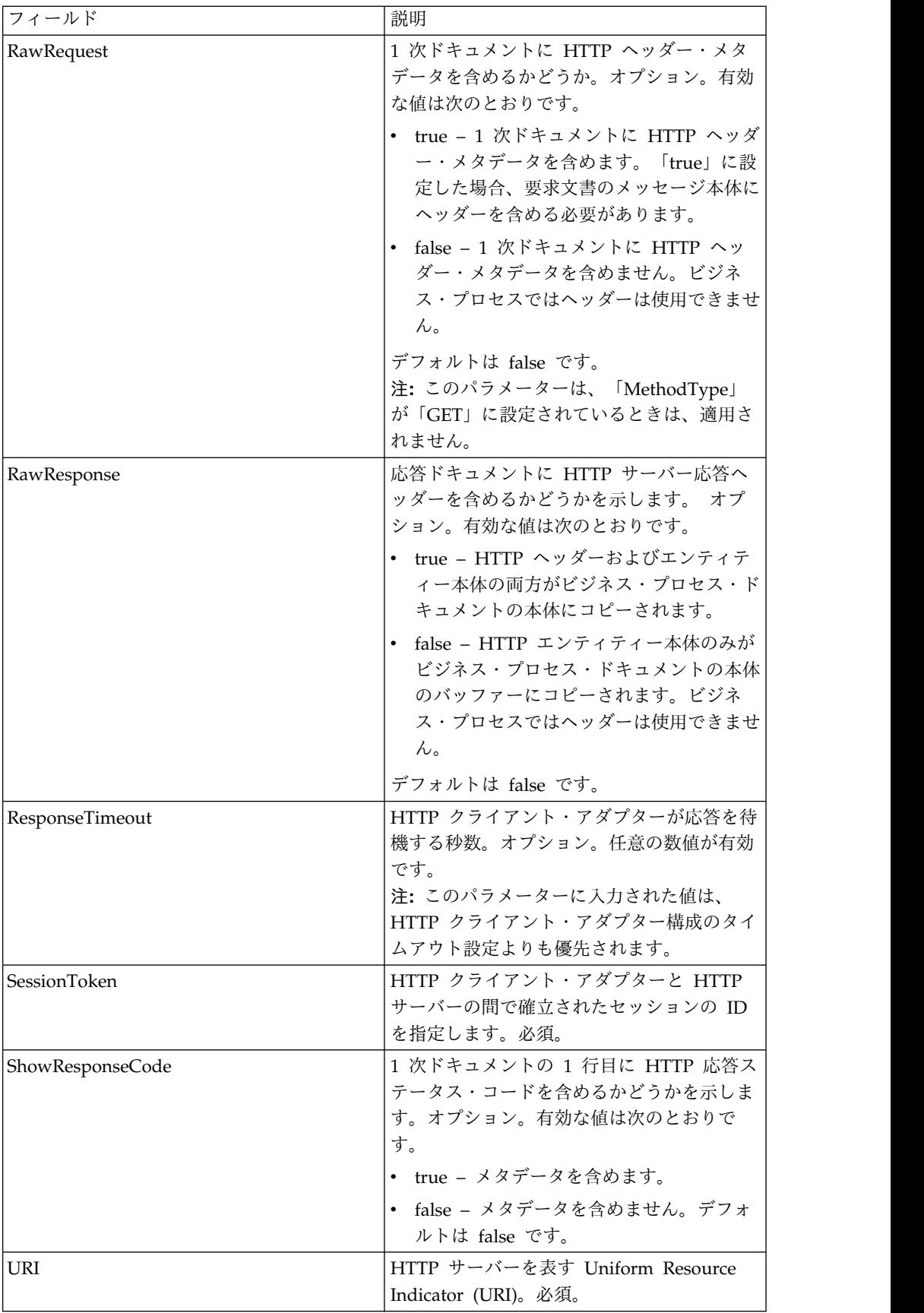

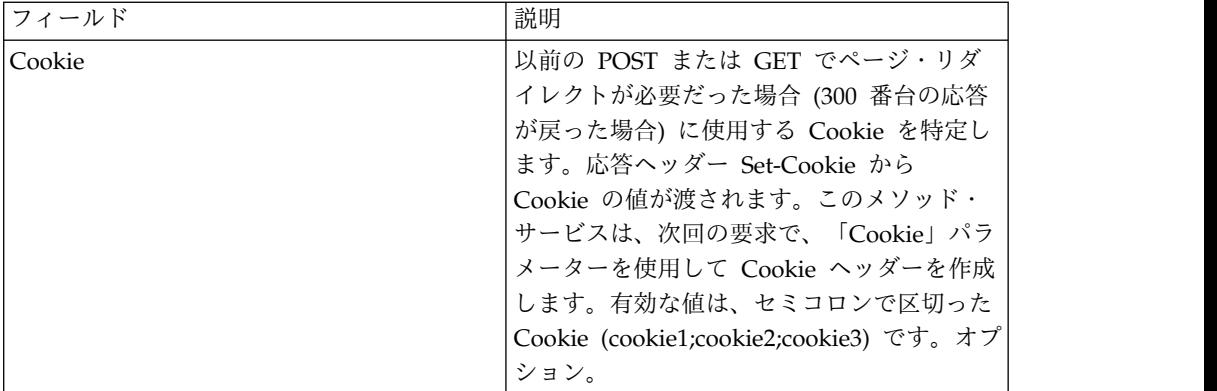

# ビジネス・プロセスからサービスへの出力

次の表は、ビジネス・プロセスから HTTP クライアント・メソッド・サービスに渡 されるパラメーターを示しています。

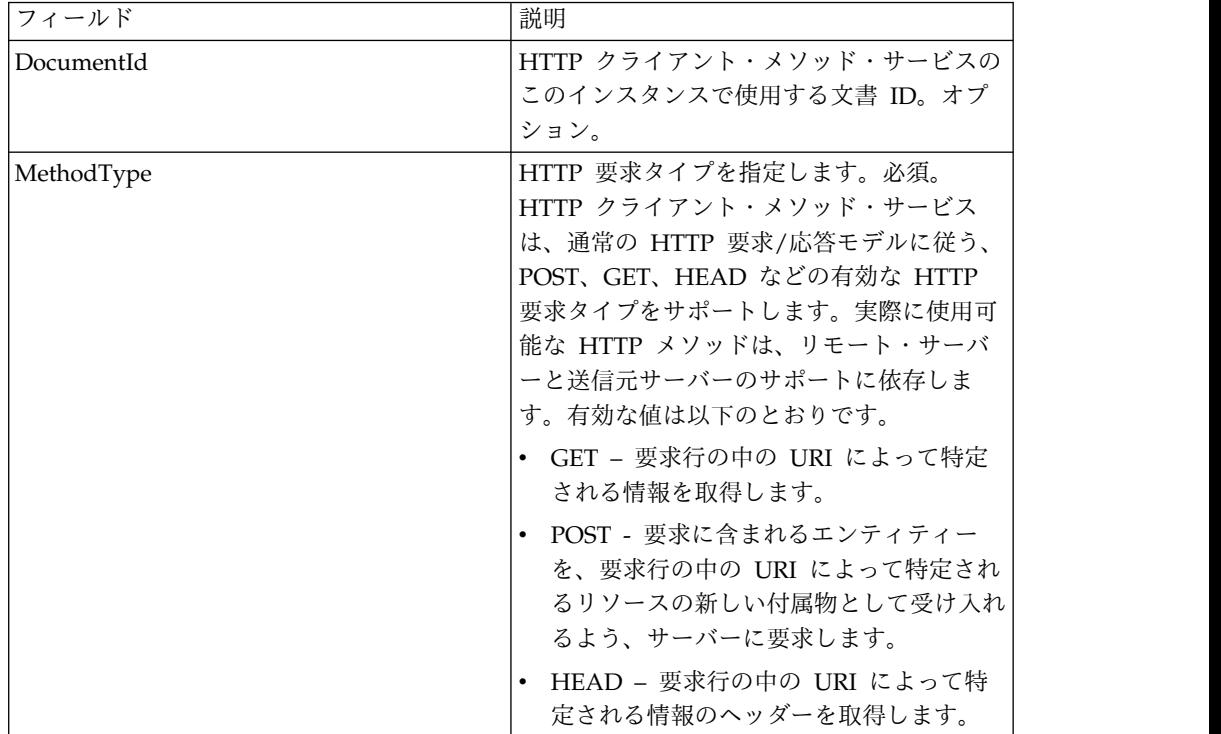

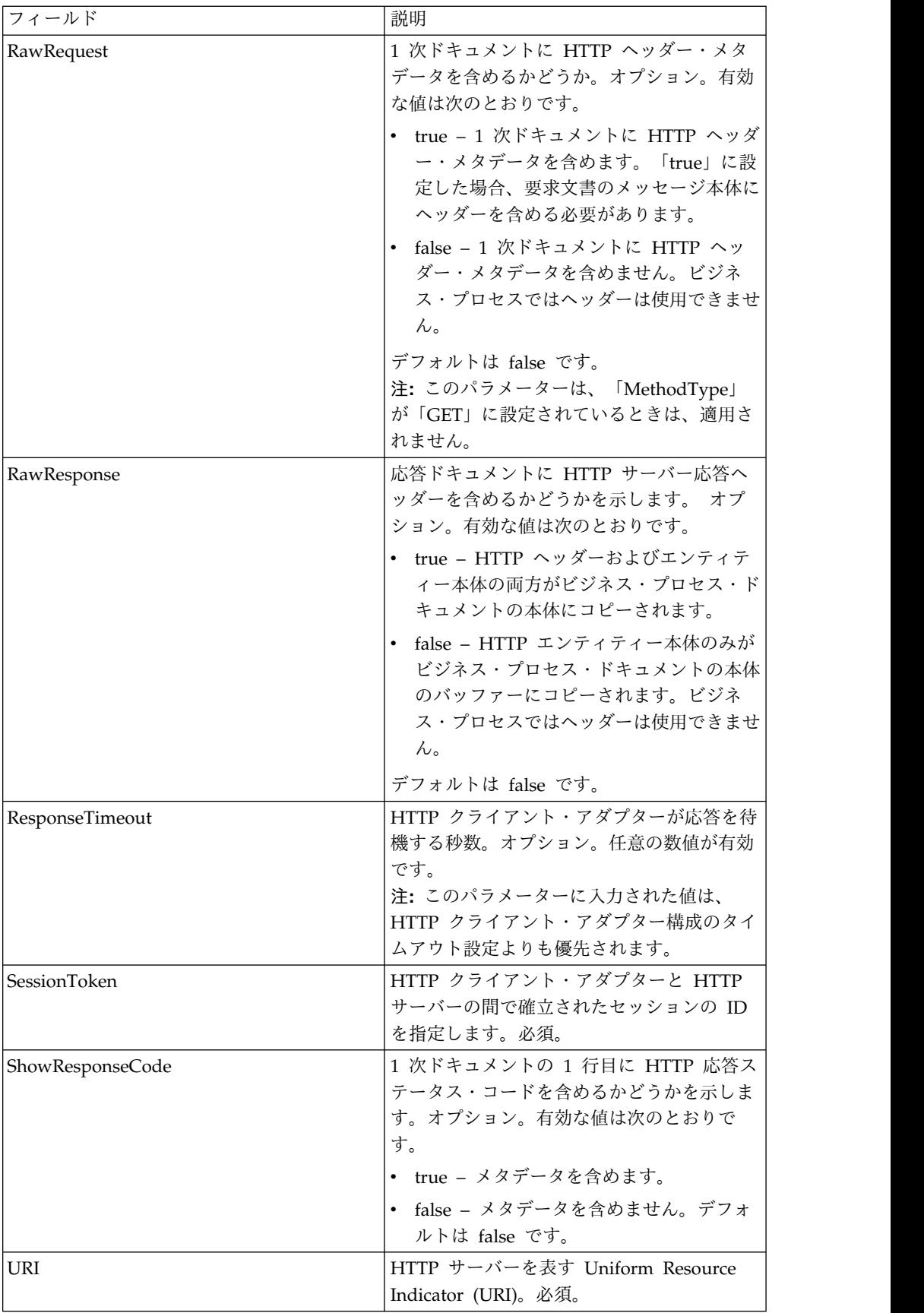

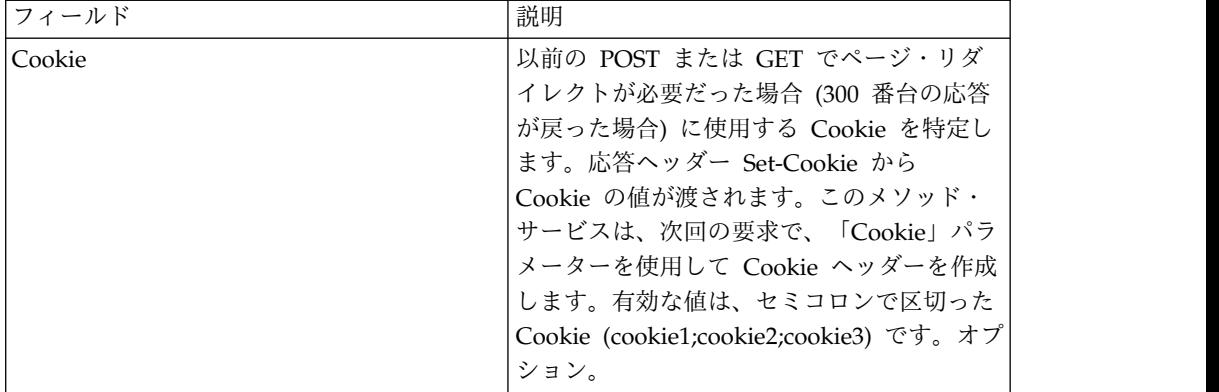

次のビジネス・プロセス例は、HTTP クライアント・メソッド・サービスでサポー トされるコマンドの使用を示しています。

```
<process name="HTTPClientMethodServiceExample">
 <sequence>
■■[[Insert Begin session operation here]]
   <operation name="HTTP Client Method Service">
     <participant name="HTTPClientMethodService"/>
     <output message="HTTPClientMethodServiceTypeInputMessage">
       <assign to="DocumentId">DocumentID</assign>
       <assign to="MethodType">HEAD</assign>
       <assign to="RawRequest">true</assign>
       <assign to="ResponseTimeout">60</assign>
       <assign to="SessionToken">SessionToken</assign>
       <assign to="ShowResponseCode">true</assign>
       <assign to="URI">URI</assign>
       <assign to="." from="*"></assign>
     </output>
     <input message="inmsg">
       <assign to="." from="*"></assign>
     </input>
   </operation>
■■[[Insert End session operation here]]
  </sequence>
</process>
次のビジネス・プロセスは、「Cookie」パラメーターの使用例を示します。
<process name="HTTP_To_advancepcsrx">
```

```
<!-- Loop Invariant. -->
<rule name="haveMoreCookie1">
<condition> string(counterCookie) &lt;= count(HTTPClientPostServiceResults/
      ServerResponse/Headers/Set-Cookie/node()) </condition>
\langlerule>
 <sequence>
   <operation name="HTTP Client Begin Session Service">
     <participant name="HTTPClientBeginSession"/>
     <output message="HTTPClientBeginSessionServiceTypeInputMessage">
       <assign to="CACertificateId">sgmillenia:13582d:10682043f1d:-73bd</assign>
       <assign to="CipherStrength">all</assign>
      <assign to="HTTPClientAdapter">HTTPClientAdapter</assign>
      <assign to="SSL">Must</assign>
      <assign to="RemoteHost">webtransport.advancepcsrx.com</assign>
      <assign to="RemotePort">443</assign>
       <assign to="." from="*"></assign>
     </output>
    <input message="inmsg">
      <assign to="HTTPClientBeginSessionServiceResults" from="*"></assign>
```

```
</input>
    </operation>
    <!-- Use FSA to pick up the input file -->
    <operation name="Import Document Request">
      <participant name="TEST_FILE_SYSTEM_ADAPTER"/>
     <output message="FileSystemInputMessage">
        <assign to="Action">FS_COLLECT</assign>
        <assign to="collectionFolder" from="'/ais_local/share/sli'"></assign>
        <assign to="filter" from="'AdvancePCS_URI.txt'"></assign>
        <assign to="useSubFolders">false</assign>
        <assign to="bootstrap">false</assign>
        <assign to="deleteAfterCollect">false</assign>
        <assign to="." from="*"></assign>
     </output>
      <input message="FileSystemOutputMessage">
        <assign to="." from="*"></assign>
      </input>
    </operation>
    <!-- Set document content type/subtype -->
    <operation name="SetContenType">
      <participant name="GetDocumentInfoService"/>
     <output message="xout">
        \leqassign to="." from="\star">\lt/assign>
        <assign to="DocumentContentType">application</assign>
        <assign to="DocumentContentSubType">x-www-form-urlencoded</assign>
     </output>
     <input message="xin">
        <assign to="docInfo" from="*"></assign>
      </input>
    </operation>
    <!-- POST to URI /template/login to login the webpage -->
    <operation name="Http Client Post Service">
     <participant name="HTTPClientPost"/>
     <output message="HTTPClientPostServiceTypeInputMessage">
        <assign to="SessionToken" from="HTTPClientBeginSessionServiceResults/
            SessionToken/text()"></assign>
        <assign to="URI">/template/login</assign>
        <assign to="RawResponse">true</assign>
        <assign to="ResponseTimeout">120</assign>
        <assign to="." from="*"></assign>
     </output>
     <input message="inmsg">
        <assign to="HTTPClientPostServiceResults" from="*" append="true"></assign>
     </input>
    </operation>
    <!-- concat the cookie from the POST Response -->
    <assign to="counterCookie">1</assign>
    <assign to="Cookie" from="''"/>
    <choice>
<select>
<case ref="haveMoreCookie1" activity="AppendCookie1"/>
</select>
<sequence name="AppendCookie1">
<assign to="Cookie" from="concat(string(Cookie), substring-before
       (//HTTPClientPostServiceResults/ServerResponse/Headers/Set-Cookie
        [number(//counterCookie)],';'), '; ')"/>
<assign to="counterCookie" from="number(counterCookie) + 1"/>
<choice>
<select>
<case ref="haveMoreCookie1" activity="Repeat1"/>
</select>
<repeat name="Repeat1" ref="AppendCookie1"/>
</choice>
</sequence>
    </choice>
    <!-- release Primary Document before GET -->
    <operation>
```

```
<participant name="ReleaseService"/>
<output message="releaseRequest">
<assign to="TARGET" from="'PrimaryDocument'"/>
</output>
<input message="releaseResponse"/>
   </operation>
    <!-- GET URI / to reach the final page -->
    <operation name="Http Client Get Service">
      <participant name="HTTPClientGet"/>
      <output message="HTTPClientGetServiceTypeInputMessage">
        <assign to="SessionToken" from="HTTPClientBeginSessionServiceResults/
              SessionToken/text()"></assign>
       <assign to="URI">/</assign>
       <assign to="RawResponse">true</assign>
        <assign to="ResponseTimeout">1200</assign>
       <assign to="." from="*"></assign>
     </output>
      <input message="inmsg">
        <assign to="HTTPClientGetServiceResults" from="*" append="true"></assign>
      </input>
    </operation>
    <operation name="HTTP Client End Session Service">
      <participant name="HTTPClientEndSession"/>
      <output message="HTTPClientEndSessionServiceTypeInputMessage">
        <assign to="SessionToken" from="HTTPClientBeginSessionServiceResults/
            SessionToken/text()"></assign>
        <assign to="." from="*"></assign>
      </output>
      <input message="inmsg">
        <assign to="HTTPClientEndSessionServiceResults" from="*" append="true">
          </assign>
      </input>
    </operation>
    <onFault>
      <sequence name="End Session">
        <operation name="HTTP Client End Session Service">
          <participant name="HTTPClientEndSession"/>
          <output message="HTTPClientEndSessionServiceTypeInputMessage">
            <assign to="SessionToken" from="HTTPClientBeginSessionServiceResults/
                  SessionToken/text()"></assign>
           <assign to="." from="*"></assign>
          </output>
          <input message="inmsg">
           <assign to="HTTPClientEndSessionServiceResults" from="*"></assign>
           </input>
        </operation>
      </sequence>
    </onFault>
 </sequence>
</process>
```
次のビジネス・プロセスは、GetDocumentInfoService を使用して要求文書のコンテ ンツ・タイプおよびサブタイプを設定する例を示します。GetDocumentInfoService の出力パラメーターを「docInfo」などの親ノードに入れることが重要です。

GetDocumentInfoService は、DocumentId というノードをプロセス・データに返し ます。これは、コンテンツ・タイプおよびサブタイプが設定されていない、元の文 書オブジェクトの ID です。このノードがプロセス・データのルートの直下にある 場合、HTTP クライアント通知サービスは、1 次ドキュメントではなく元の文書オ ブジェクトを、この文書 ID を使用して取得しようとします。DocumentId ノード が「docinfo」ノードの下に返された場合、HTTP クライアント通知サービスは DocumentId の文書を使用しません。その代わりに、適切なコンテンツ・タイプお よびサブタイプが設定された適切な文書を 1 次ドキュメントから取得します。

```
<process name="HttpClient_SetContentType">
  <sequence>
    <!-- Set document content type/subtype -->
    <operation name="SetContenType">
      <participant name="GetDocumentInfoService"/>
     <output message="xout">
        <assign to="." from="*"></assign>
        <assign to="DocumentContentType">text</assign>
        <assign to="DocumentContentSubType">xml</assign>
      </output>
      <input message="xin">
        <assign to="docInfo" from="*"></assign>
      </input>
    </operation>
    <operation name="HTTP Client Begin Session Service">
      <participant name="HTTPClientBeginSession"/>
     <output message="HTTPClientBeginSessionServiceTypeInputMessage">
        <assign to="HTTPClientAdapter">HTTPClientAdapter</assign>
        <assign to="RemoteHost">10.235.18.103</assign>
        <assign to="RemotePort">37133</assign>
        <assign to="." from="*"></assign>
     </output>
     <input message="inmsg">
        <assign to="HTTPClientBeginSessionServiceResults" from="*"></assign>
      </input>
    </operation>
    <operation name="Http Client Method Service">
      <participant name="HTTPClientMethod"/>
     <output message="HTTPClientMethodServiceTypeInputMessage">
        <assign to="SessionToken" from="HTTPClientBeginSessionServiceResults/
                SessionToken/text()"></assign>
       <assign to="MethodType">POST</assign>
       <assign to="URI">/hello</assign>
        <assign to="RawRequest">false</assign>
        <assign to="RawResponse">true</assign>
        <assign to="." from="*"></assign>
      </output>
     <input message="inmsg">
        <assign to="HTTPClientMethodServiceResults" from="*"
             append="true"></assign>
     </input>
    </operation>
    <operation name="HTTP Client End Session Service">
      <participant name="HTTPClientEndSession"/>
     <output message="HTTPClientEndSessionServiceTypeInputMessage">
        <assign to="SessionToken" from="HTTPClientBeginSessionServiceResults/
             SessionToken/text()"></assign>
        <assign to="." from="*"></assign>
     </output>
     <input message="inmsg">
        <assign to="HTTPClientEndSessionServiceResults" from="*" append="true">
             </assign>
     </input>
    </operation>
    <onFault>
      <sequence name="End Session">
        <operation name="HTTP Client End Session Service">
          <participant name="HTTPClientEndSession"/>
          <output message="HTTPClientEndSessionServiceTypeInputMessage">
            <assign to="SessionToken" from="HTTPClientBeginSessionServiceResults/
                  SessionToken/text()"></assign>
            <assign to="." from="*"></assign>
          </output>
          <input message="inmsg">
            <assign to="HTTPClientEndSessionServiceResults" from="*"></assign>
          </input>
        </operation>
```
サービスとアダプター A から L **605**

```
</sequence>
    </onFault>
  </sequence>
</process>
```
**HTTP** クライアント・メソッド・サービスのアクティビティー・タイ プ

HTTP クライアント・メソッド・サービスは、サービス/メソッド・サービス・モニ ターのために以下のアクティビティーをサービス・コントローラーに報告します。

- v GET –要求行の中の URI によって特定される情報を取得します。
- v POST 要求に含まれるエンティティーを、要求行の中の URI によって特定さ れるリソースの新しい付属物として受け入れるよう、サーバーに要求します。
- v HEAD 要求行の中の URI によって特定される情報のヘッダーを取得します。

実際に使用可能な HTTP メソッドは、リモート・サーバーと送信元サーバーのサポ ートに依存します。

### **HTTP** クライアント通知サービス **(V5.2.0 - 5.2.5)**

HTTP クライアント通知サービスは、周辺サーバーを介して取引パートナーの HTTP サーバーに HTTP POST 要求を送信します。このサービスは、HTTP クラ イアント・セッション開始サービスおよび HTTP クライアント・セッション終了サ ービスと連携して、HTTP クライアント・アダプターのインスタンスを介して動作 します。

次の表に、HTTP クライアント通知サービスの概要を示します。

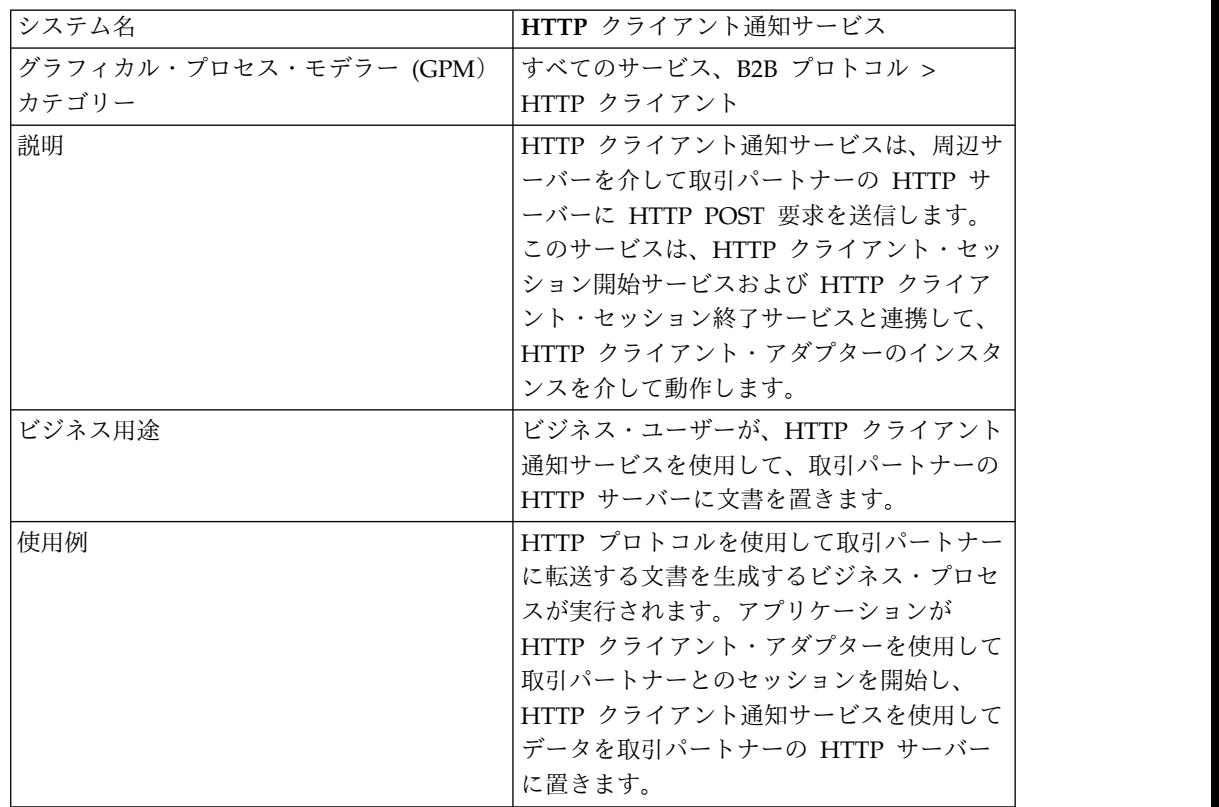
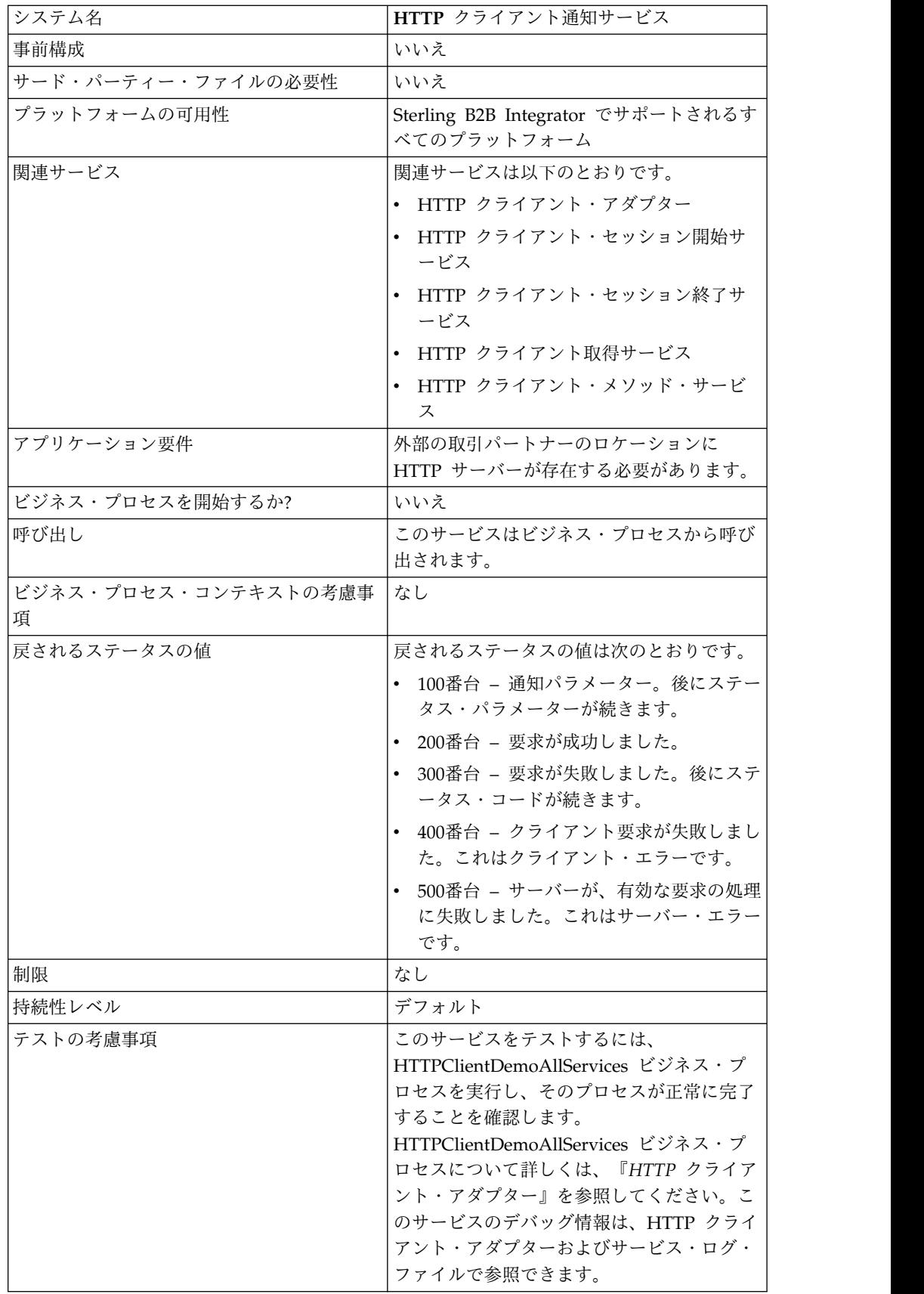

## **HTTP** クライアント通知サービスの実装

HTTP クライアント通知サービスを実装するには、以下の作業を実行します。

- 1. HTTP クライアント通知サービス構成を作成します。詳細は、『サービスとア ダプターの管理』を参照してください。
- 2. HTTP クライアント通知サービスを構成します。詳しくは、『*HTTP* クライア ント通知サービスの構成』を参照してください。
- 3. ビジネス・プロセスで「HTTP クライアント通知サービス」を使用します。

### **HTTP** クライアント通知サービスの構成

HTTP クライアント通知サービスを構成するには、以下のフィールド設定を GPM で指定する必要があります。

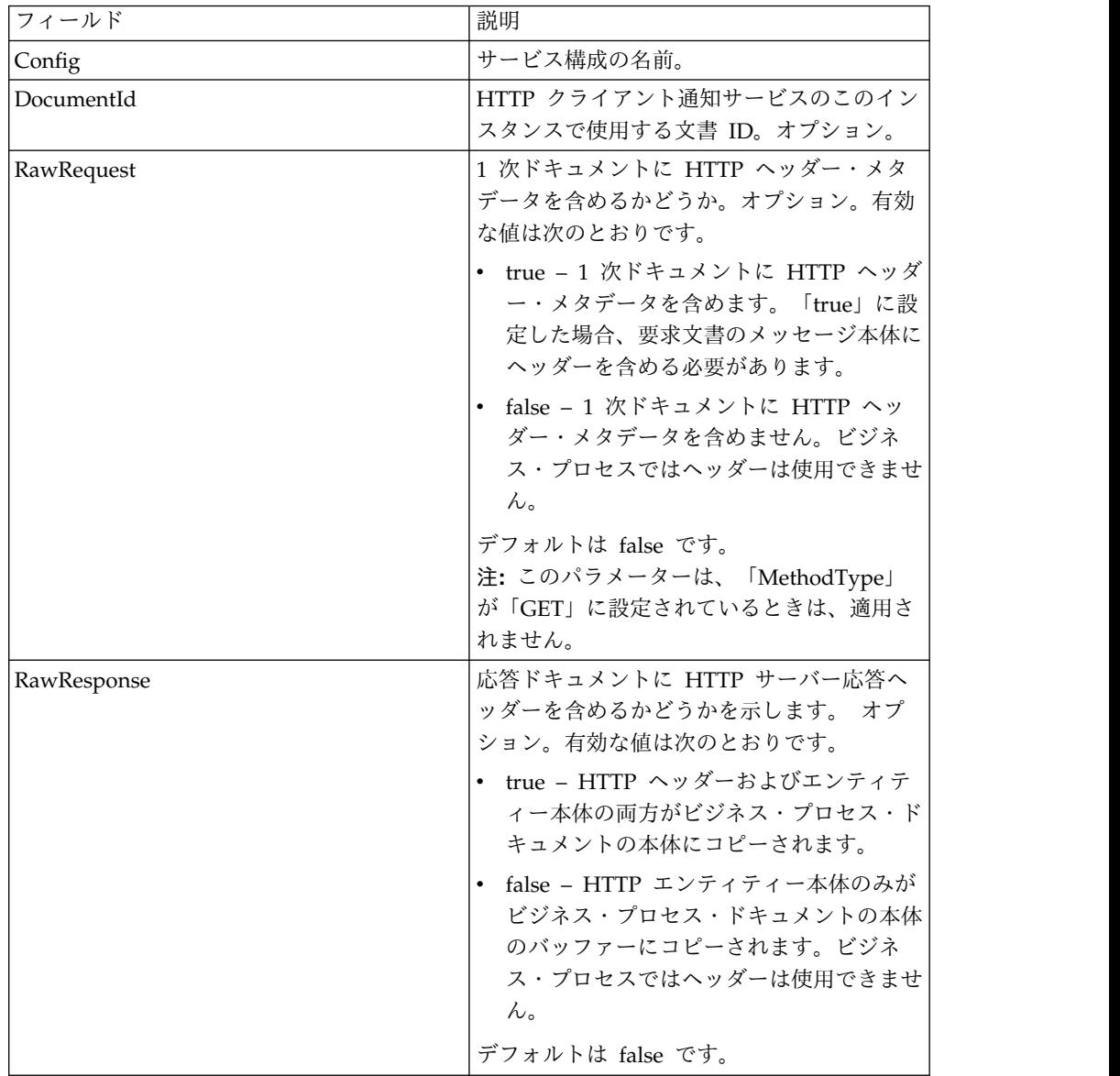

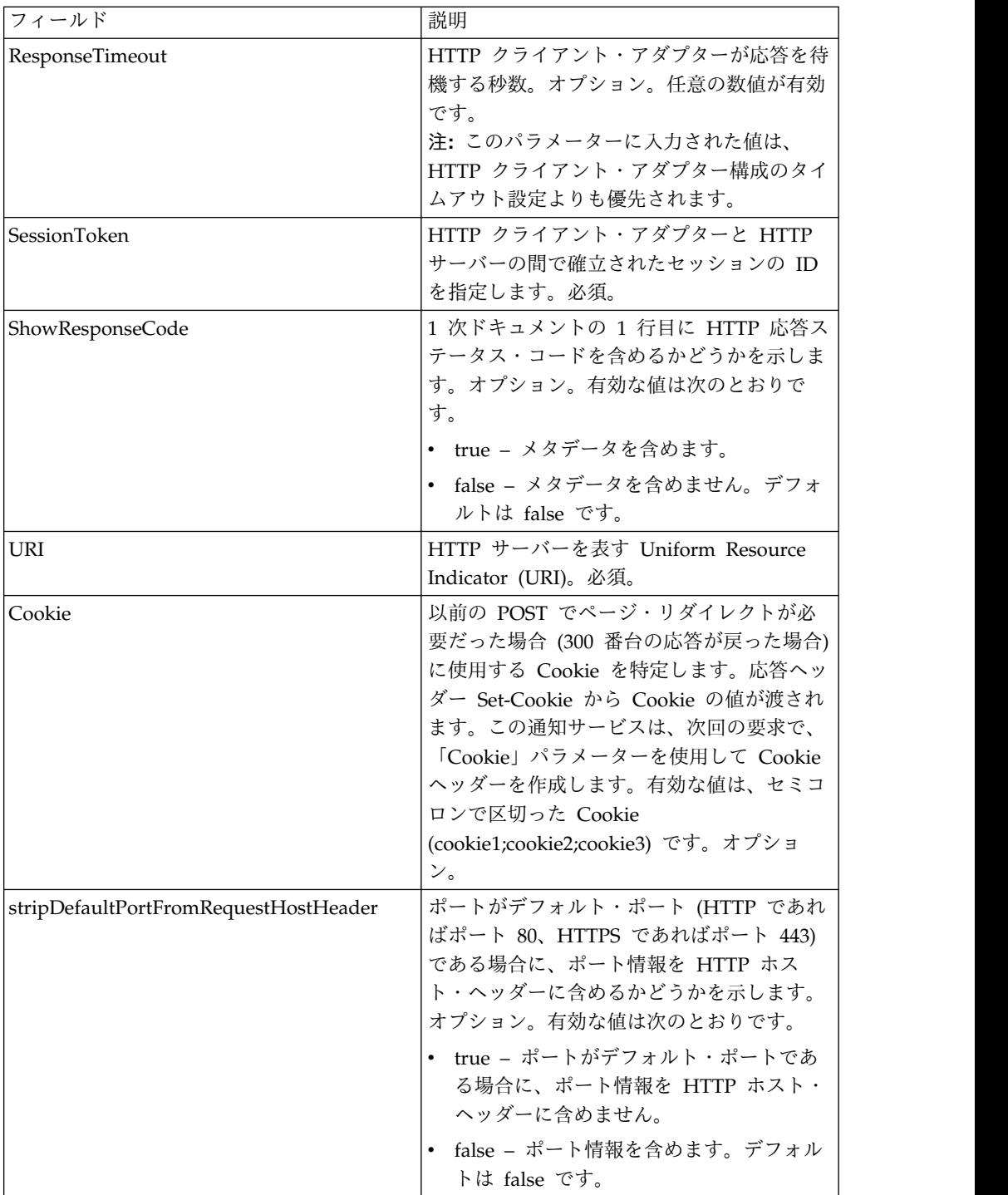

## ビジネス・プロセスからサービスへの出力

次の表は、ビジネス・プロセスから HTTP クライアント通知サービスに渡されるパ ラメーターを示しています。

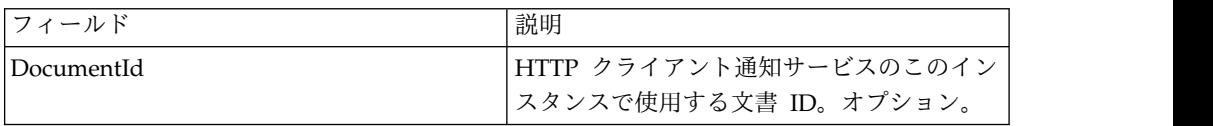

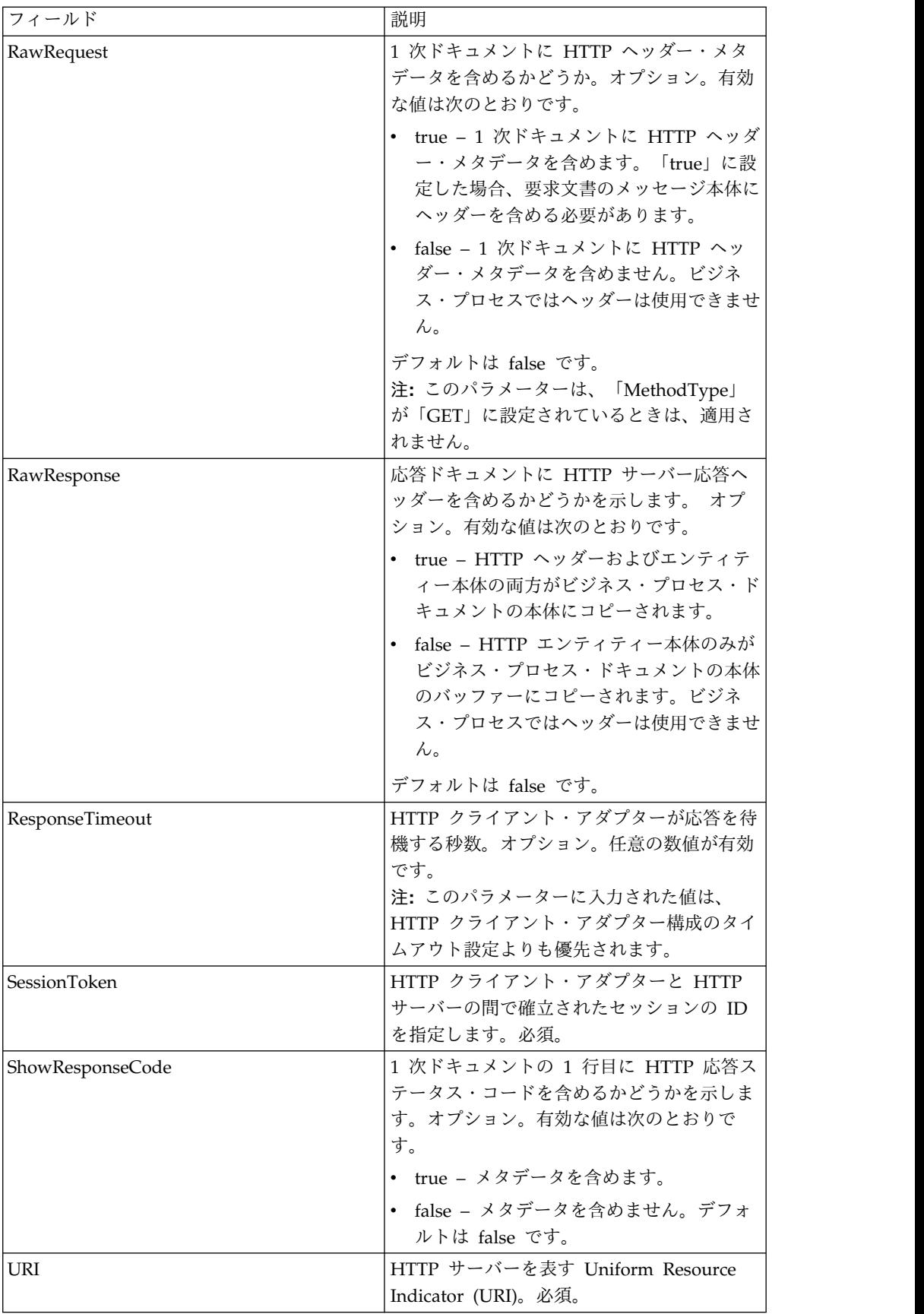

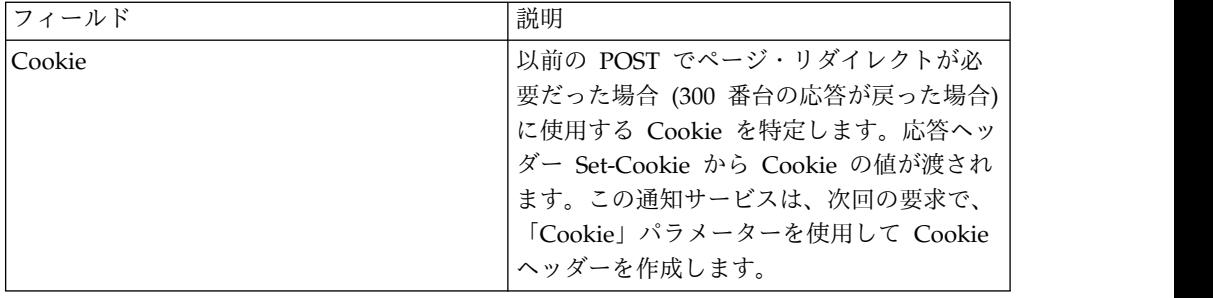

## ビジネス・プロセス例

```
次のビジネス・プロセス例は、HTTP クライアント通知サービスでサポートされる
コマンドの使用方法を示しています。
```

```
<process name="HTTPClientPOSTServiceExample">
 <sequence>
  [[Insert Begin session operation here]]
    <operation name="HTTP Client POST Service">
     <participant name="HTTPClientPOSTService"/>
     <output message="HTTPClientPostServiceTypeInputMessage">
       <assign to="DocumentId">DocumentID</assign>
       <assign to="RawRequest">true</assign>
       <assign to="RawResponse">true</assign>
       <assign to="ResponseTimeout">60</assign>
       <assign to="SessionToken">SessionToken</assign>
       <assign to="ShowResponseCode">true</assign>
       <assign to="URI">URI</assign>
       <assign to="." from="*"></assign>
     </output>
     <input message="inmsg">
       <assign to="." from="*"></assign>
     </input>
   </operation>
  [[Insert End session operation here]]
 </sequence>
</process>
次のビジネス・プロセスは、「Cookie」パラメーターの使用例を示します。
<process name="HTTP_To_advancepcsrx">
 <!-- Loop Invariant. -->
 <rule name="haveMoreCookie1">
   \leqcondition> string(counterCookie) <=
```

```
count(HTTPClientPostServiceResults/ServerResponse/Headers/
        Set-Cookie/node()) </condition>
</rule><sequence>
  <operation name="HTTP Client Begin Session Service">
   <participant name="HTTPClientBeginSession"/>
   <output message="HTTPClientBeginSessionServiceTypeInputMessage">
      <assign to="CACertificateId">sgmillenia:13582d:10682043f1d:-73bd
            </assign>
     <assign to="CipherStrength">all</assign>
      <assign to="HTTPClientAdapter">HTTPClientAdapter</assign>
      <assign to="SSL">Must</assign>
      <assign to="RemoteHost">webtransport.advancepcsrx.com</assign>
      <assign to="RemotePort">443</assign>
      <assign to="." from="*"></assign>
```

```
</output>
```

```
<input message="inmsg">
```

```
<assign to="HTTPClientBeginSessionServiceResults" from="*"></assign>
</input>
```

```
</operation>
    <!-- Use FSA to pick up the input file -->
    <operation name="Import Document Request">
      <participant name="TEST_FILE_SYSTEM_ADAPTER"/>
      <output message="FileSystemInputMessage">
        <assign to="Action">FS_COLLECT</assign>
       <assign to="collectionFolder" from="'/ais_local/share/sli'"></assign>
        <assign to="filter" from="'AdvancePCS_URI.txt'"></assign>
       <assign to="useSubFolders">false</assign>
       <assign to="bootstrap">false</assign>
        <assign to="deleteAfterCollect">false</assign>
        <assign to="." from="*"></assign>
      </output>
      <input message="FileSystemOutputMessage">
        <assign to="." from="*"></assign>
      </input>
    </operation>
    <!-- Set document content type/subtype -->
    <operation name="SetContenType">
      <participant name="GetDocumentInfoService"/>
      <output message="xout">
       <assign to="." from="*"></assign>
       <assign to="DocumentContentType">application</assign>
       <assign to="DocumentContentSubType">x-www-form-urlencoded</assign>
      </output>
      <input message="xin">
       <assign to="docInfo" from="*"></assign>
      </input>
    </operation>
    <!-- POST to URI /template/login to login the webpage -->
    <operation name="Http Client Post Service">
      <participant name="HTTPClientPost"/>
      <output message="HTTPClientPostServiceTypeInputMessage">
        <assign to="SessionToken"
         from="HTTPClientBeginSessionServiceResults/SessionToken/text()">
             </assign>
        <assign to="URI">/template/login</assign>
        <assign to="RawResponse">true</assign>
        <assign to="ResponseTimeout">120</assign>
        <assign to="." from="*"></assign>
      </output>
      <input message="inmsg">
        <assign to="HTTPClientPostServiceResults"
              from="*" append="true"></assign>
     </input>
    </operation>
    <!-- concat the cookie from the POST Response -->
    <assign to="counterCookie">1</assign>
    <assign to="Cookie" from="''"/>
    <choice>
<select>
<case ref="haveMoreCookie1" activity="AppendCookie1"/>
</select>
<sequence name="AppendCookie1">
<assign to="Cookie" from="concat(string(Cookie), substring-before
  (//HTTPClientPostServiceResults/ServerResponse/Headers/Set-Cookie[number
   (//counterCookie)],';'),'; ')"/>
<assign to="counterCookie" from="number(counterCookie) + 1"/>
<choice>
<select>
<case ref="haveMoreCookie1" activity="Repeat1"/>
</select>
<repeat name="Repeat1" ref="AppendCookie1"/>
</choice>
</sequence>
    </choice>
<!-- release Primary Document before GET -->
```

```
<operation>
<participant name="ReleaseService"/>
<output message="releaseRequest">
<assign to="TARGET" from="'PrimaryDocument'"/>
</output>
<input message="releaseResponse"/>
    </operation>
    <!-- GET URI / to reach the final page -->
    <operation name="Http Client Get Service">
      <participant name="HTTPClientGet"/>
      <output message="HTTPClientGetServiceTypeInputMessage">
        <assign to="SessionToken"
         from="HTTPClientBeginSessionServiceResults/SessionToken/text()">
            </assign>
        <assign to="URI">/</assign>
        <assign to="RawResponse">true</assign>
        <assign to="ResponseTimeout">1200</assign>
        <assign to="." from="*"></assign>
      </output>
      <input message="inmsg">
        <assign to="HTTPClientGetServiceResults" from="*" append="true">
             </assign>
      </input>
    </operation>
    <operation name="HTTP Client End Session Service">
      <participant name="HTTPClientEndSession"/>
      <output message="HTTPClientEndSessionServiceTypeInputMessage">
        <assign to="SessionToken"
         from="HTTPClientBeginSessionServiceResults/SessionToken/text()">
            </assign>
        <assign to="." from="*"></assign>
      </output><input message="inmsg">
        <assign to="HTTPClientEndSessionServiceResults" from="*"
         append="true"></assign>
      </input>
    </operation>
               <sub>onFault></sub></sub>
      <sequence name="End Session">
        <operation name="HTTP Client End Session Service">
          <participant name="HTTPClientEndSession"/>
          <output message="HTTPClientEndSessionServiceTypeInputMessage">
            <assign to="SessionToken"
           from="HTTPClientBeginSessionServiceResults/SessionToken/text()">
               </assign>
            <assign to="." from="*"></assign>
          </output>
          <input message="inmsg">
            <assign to="HTTPClientEndSessionServiceResults" from="*"></assign>
          </input>
        </operation>
      </sequence>
    </onFault>
  </sequence>
</process>
```
次のビジネス・プロセスは、GetDocumentInfoService を使用して要求文書のコンテ ンツ・タイプおよびサブタイプを設定する例を示します。GetDocumentInfoService の出力パラメーターを「docInfo」などの親ノードに入れることが重要です。

GetDocumentInfoService は、DocumentId というノードをプロセス・データに返し ます。これは、コンテンツ・タイプおよびサブタイプが設定されていない、元の文 書オブジェクトの ID です。このノードがプロセス・データのルートの直下にある 場合、HTTP クライアント通知サービスは、1 次ドキュメントではなく元の文書オ

```
ブジェクトを、この文書 ID を使用して取得しようとします。DocumentId ノード
が「docinfo」ノードの下に返された場合、HTTP クライアント通知サービスは
DocumentId の文書を使用しません。その代わりに、適切なコンテンツ・タイプお
よびサブタイプが設定された適切な文書を 1 次ドキュメントから取得します。
```

```
<process name="HttpClient_SetContentType">
  <sequence>
   <!-- Set document content type/subtype -->
    <operation name="SetContenType">
     <participant name="GetDocumentInfoService"/>
     <output message="xout">
       <assign to="." from="*"></assign>
       <assign to="DocumentContentType">text</assign>
       <assign to="DocumentContentSubType">xml</assign>
     </output>
      <input message="xin">
        <assign to="docInfo" from="*"></assign>
      </input>
    </operation>
    <operation name="HTTP Client Begin Session Service">
      <participant name="HTTPClientBeginSession"/>
     <output message="HTTPClientBeginSessionServiceTypeInputMessage">
       <assign to="HTTPClientAdapter">HTTPClientAdapter</assign>
       <assign to="RemoteHost">10.235.18.103</assign>
       <assign to="RemotePort">37133</assign>
        <assign to="." from="*"></assign>
      </output>
      <input message="inmsg">
       <assign to="HTTPClientBeginSessionServiceResults" from="*"></assign>
      </ input>
    </operation>
    <operation name="Http Client Post Service">
      <participant name="HTTPClientPost"/>
      <output message="HTTPClientPostServiceTypeInputMessage">
        <assign to="SessionToken"
         from="HTTPClientBeginSessionServiceResults/SessionToken/text()">
             </assign>
       <assign to="URI">/hello</assign>
       <assign to="RawRequest">false</assign>
       <assign to="RawResponse">true</assign>
       <assign to="." from="*"></assign>
     </output>
      <input message="inmsg">
        <assign to="HTTPClientPostServiceResults" from="*" append="true">
            </assign>
     </input>
    </operation>
    <operation name="HTTP Client End Session Service">
      <participant name="HTTPClientEndSession"/>
     <output message="HTTPClientEndSessionServiceTypeInputMessage">
        <assign to="SessionToken"
          from="HTTPClientBeginSessionServiceResults/SessionToken/text()">
             </assign>
        <assign to="." from="*"></assign>
     </output>
      <input message="inmsg">
        <assign to="HTTPClientEndSessionServiceResults" from="*"
         append="true"></assign>
     </input>
    </operation>
     <onFault>
      <sequence name="End Session">
        <operation name="HTTP Client End Session Service">
          <participant name="HTTPClientEndSession"/>
          <output message="HTTPClientEndSessionServiceTypeInputMessage">
            <assign to="SessionToken"
```

```
from="HTTPClientBeginSessionServiceResults/SessionToken/text()">
                </assign>
            <assign to="." from="*"></assign>
          </output>
          <input message="inmsg">
            <assign to="HTTPClientEndSessionServiceResults" from="*">
                </assign>
          </input>
        </operation>
      </sequence>
    </onFault>
 </sequence>
</process>
```

```
次のビジネス・プロセスは、HTTP クライアント通知サービスの URI でパラメー
ターを設定する例を示します。URI は次のとおりです。
```
/getraf/portal\_getraf/processGentranData? UID=f87db70048484b0fe6348eaebbf62281&status=0&errorMsg=Erro

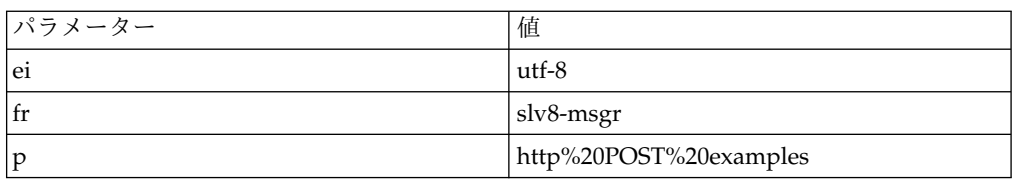

この例の URI には、次の 3 つのパラメーターがあります。

ビジネス・プロセスを以下に示します。

```
<process name = "test_http_post">
 <sequence>
    <operation name="HTTP Client Begin Session Service">
     <participant name="HTTPClientBeginSession"/>
     <output message="HTTPClientBeginSessionServiceTypeInputMessage">
       <assign to="HTTPClientAdapter">HTTPClientAdapter</assign>
       <assign to="RemoteHost">search.yahoo.com</assign>
       <assign to="RemotePort">80</assign>
       <assign to="." from="*"></assign>
     </output>
     <input message="inmsg">
        <assign to="." from="*"></assign>
      </input>
    </operation>
    <operation name="HTTP Client POST Service">
     <participant name="HTTPClientPost"/>
     <output message="HTTPClientPostServiceTypeInputMessage">
        <assign to="RawRequest">true</assign>
       <assign to="SessionToken" from="/ProcessData/SessionToken/text()">
            </assign>
       <assign to="ShowResponseCode">true</assign>
        <assign to="URI">/search?ei=utf-8&amp;fr=slv8-msgr&amp;p=
             http%20POST%20examples</assign>
        <assign to="." from="*"></assign>
     </output>
     <input message="inmsg">
        <assign to="." from="*"></assign>
     </input>
    </operation>
    <operation name="HTTP Client End Session Service">
     <participant name="HTTPClientEndSession"/>
     <output message="HTTPClientEndSessionServiceTypeInputMessage">
        <assign to="SessionToken" from="/ProcessData/SessionToken/text()">
            </assign>
```

```
<assign to="." from="*"></assign>
      </output>
      <input message="inmsg">
        <assign to="." from="*"></assign>
      </input>
    </operation>
</sequence>
</process>
```
### **HTTP** クライアント通知サービスのアクティビティー・タイプ

HTTP クライアント通知サービスは、サービス/通知サービス・モニターのために以 下のアクティビティーをサービス・コントローラーに報告します。

v POST - 要求に含まれるエンティティーを、要求行の中の URI によって特定さ れるリソースの新しい付属物として受け入れるよう、サーバーに要求します。

## **HTTP** クライアント通知サービス **(V5.2.6** 以降**)**

HTTP クライアント通知サービスは、周辺サーバーを介して取引パートナーの HTTP サーバーに HTTP POST 要求を送信します。このサービスは、HTTP クラ イアント・セッション開始サービスおよび HTTP クライアント・セッション終了サ ービスと連携して、HTTP クライアント・アダプターのインスタンスを介して動作 します。

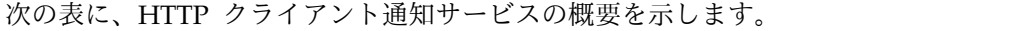

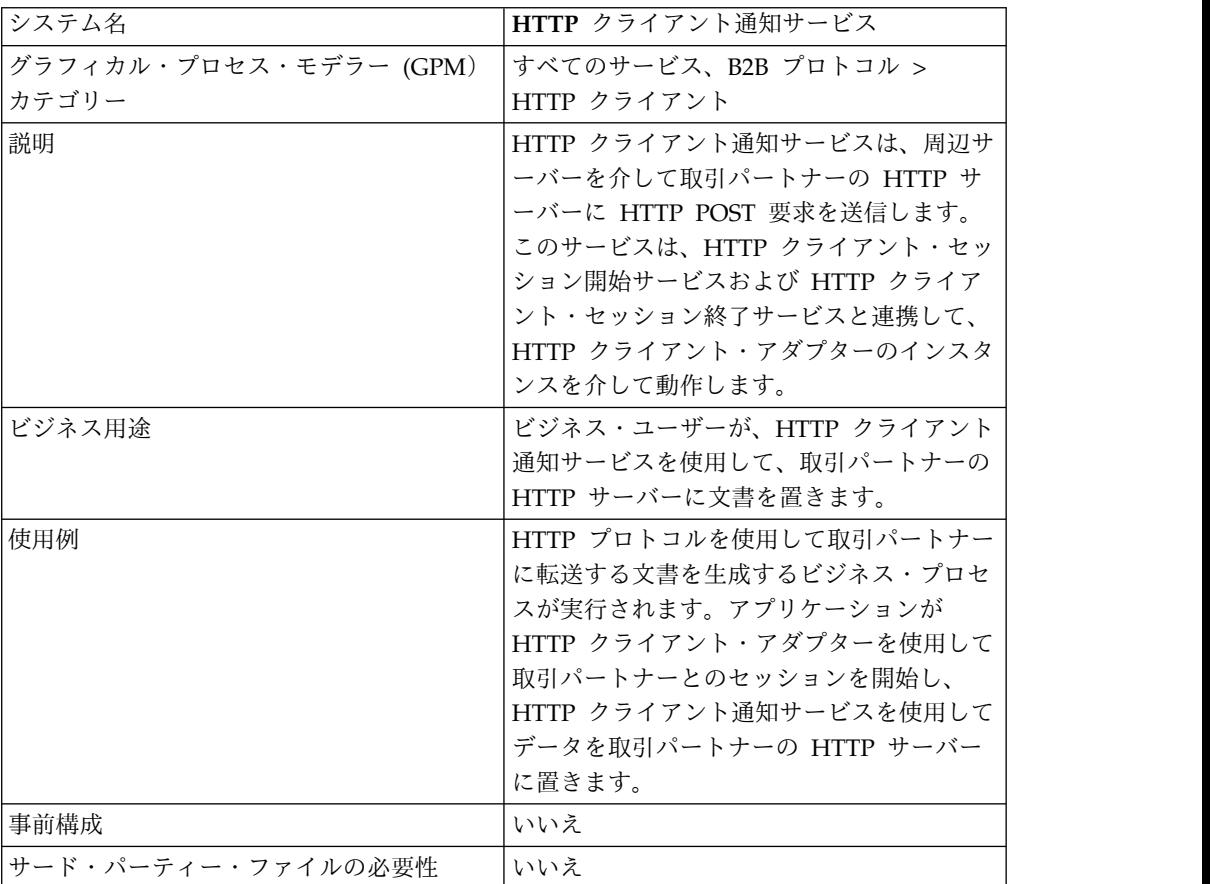

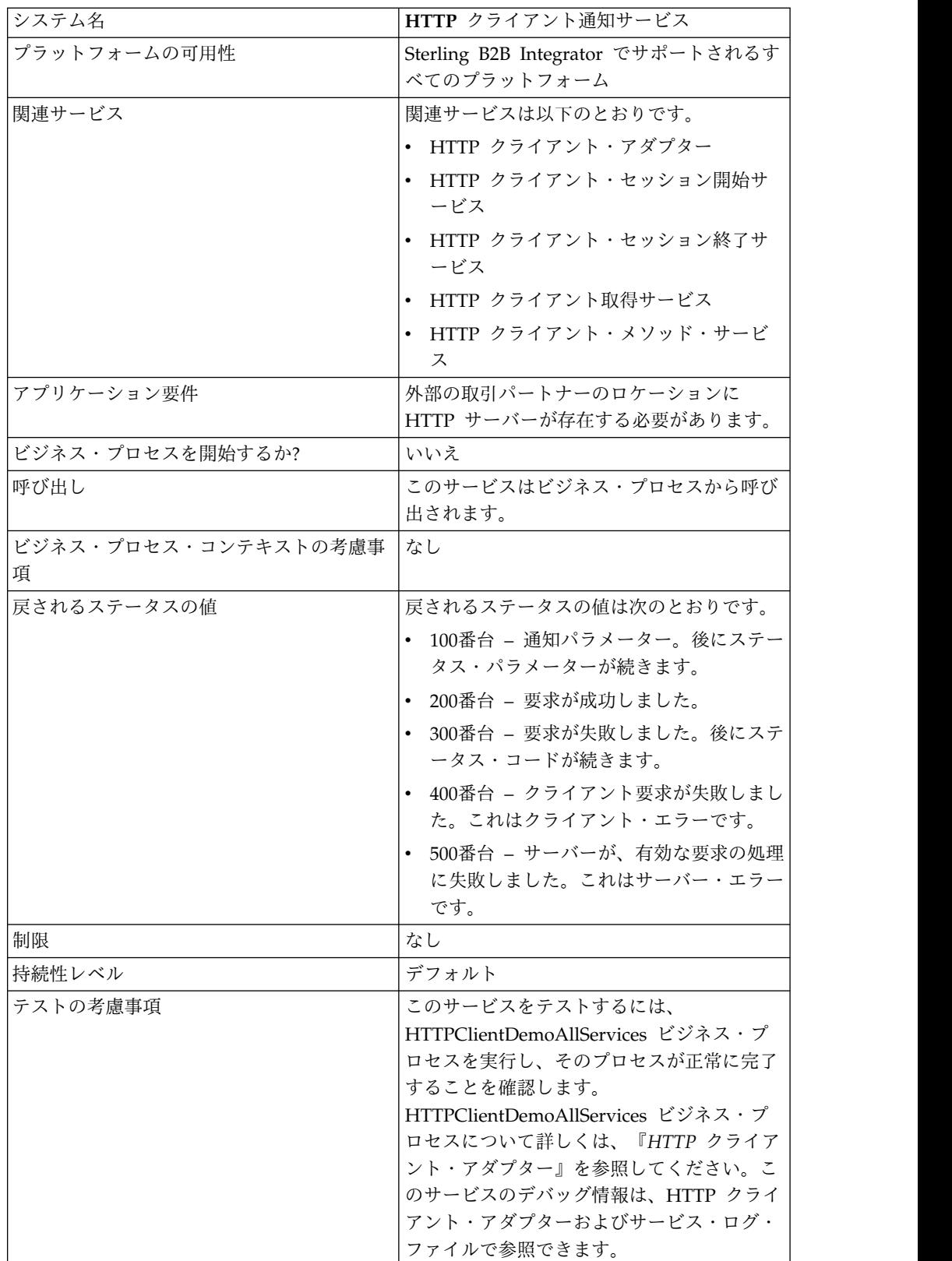

## **HTTP** クライアント通知サービスの実装

HTTP クライアント通知サービスを実装するには、以下の作業を実行します。

- 1. HTTP クライアント通知サービス構成を作成します。詳細は、『サービスとア ダプターの管理』を参照してください。
- 2. HTTP クライアント通知サービスを構成します。詳しくは、『*HTTP* クライア ント通知サービスの構成』を参照してください。
- 3. ビジネス・プロセスで「HTTP クライアント通知サービス」を使用します。

### **HTTP** クライアント通知サービスの構成

HTTP クライアント通知サービスを構成するには、以下のフィールド設定を GPM で指定する必要があります。

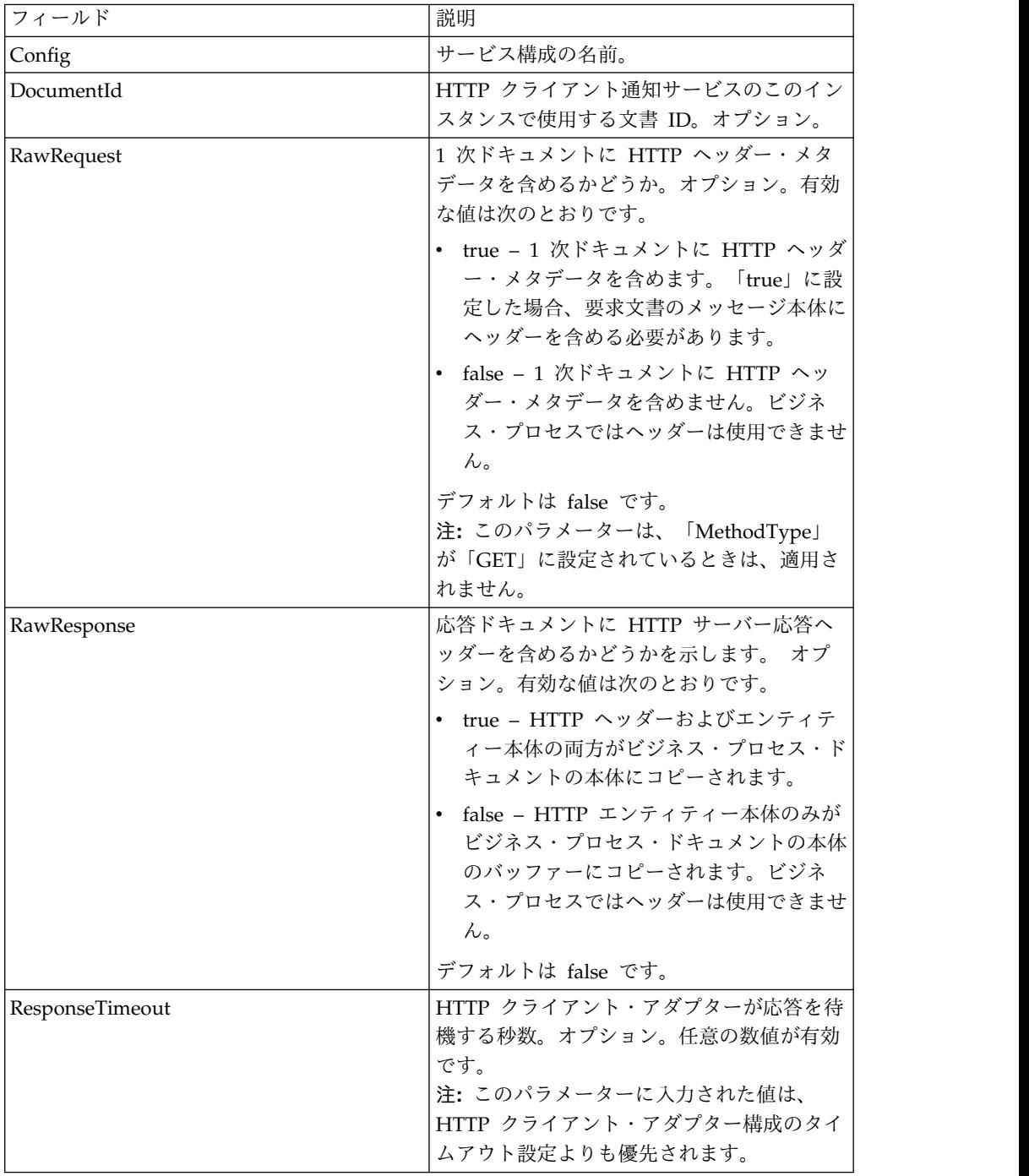

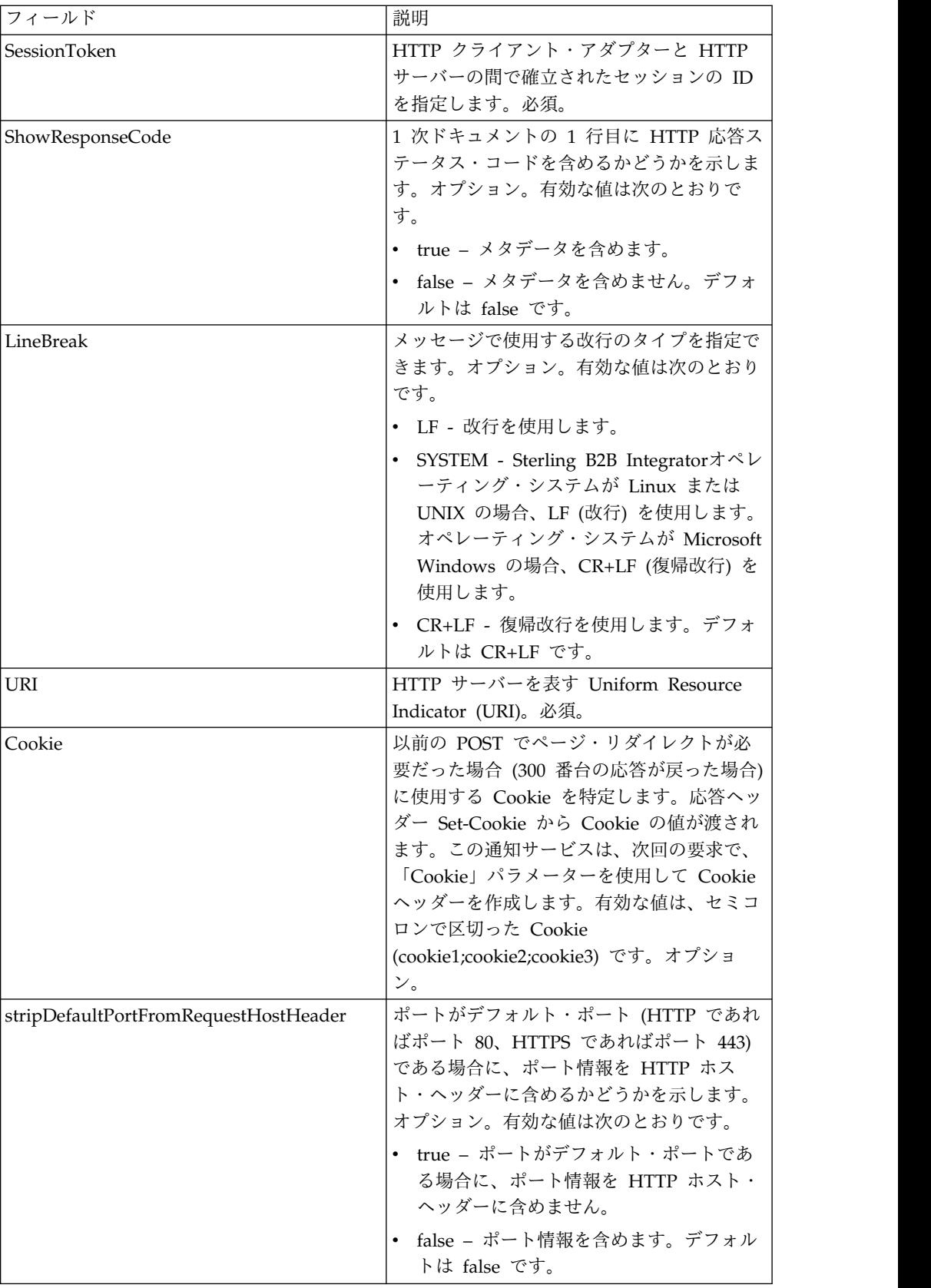

## ビジネス・プロセスからサービスへの出力

次の表は、ビジネス・プロセスから HTTP クライアント通知サービスに渡されるパ ラメーターを示しています。

| フィールド           | 説明                                                                                                    |
|-----------------|----------------------------------------------------------------------------------------------------|
| DocumentId      | HTTP クライアント通知サービスのこのイン<br>スタンスで使用する文書 ID。オプション。                                                                             |
| RawRequest      | 1 次ドキュメントに HTTP ヘッダー・メタ<br>データを含めるかどうか。オプション。有効<br>な値は次のとおりです。                                                              |
|                 | • true - 1 次ドキュメントに HTTP ヘッダ<br>ー・メタデータを含めます。「true」に設<br>定した場合、要求文書のメッセージ本体に<br>ヘッダーを含める必要があります。                            |
|                 | • false - 1 次ドキュメントに HTTP ヘッ<br>ダー・メタデータを含めません。ビジネ<br>ス・プロセスではヘッダーは使用できませ<br>ん。                                             |
|                 | デフォルトは false です。<br>注: このパラメーターは、「MethodType」<br>が「GET」に設定されているときは、適用さ<br>れません。                                             |
| RawResponse     | 応答ドキュメントに HTTP サーバー応答へ<br>ッダーを含めるかどうかを示します。 オプ<br>ション。有効な値は次のとおりです。                                                         |
|                 | • true - HTTP ヘッダーおよびエンティテ<br>ィー本体の両方がビジネス・プロセス・ド<br>キュメントの本体にコピーされます。                                                      |
|                 | false - HTTP エンティティー本体のみが<br>ビジネス・プロセス・ドキュメントの本体<br>のバッファーにコピーされます。ビジネ<br>ス・プロセスではヘッダーは使用できませ<br>$\mathcal{L}_{\circ}$      |
|                 | デフォルトは false です。                                                                                                    |
| ResponseTimeout | HTTP クライアント・アダプターが応答を待<br>機する秒数。オプション。任意の数値が有効<br>です。<br>注: このパラメーターに入力された値は、<br>HTTP クライアント・アダプター構成のタイ<br>ムアウト設定よりも優先されます。 |
| SessionToken    | HTTP クライアント・アダプターと HTTP<br>サーバーの間で確立されたセッションの ID<br>を指定します。必須。                                                              |
|                 |                                                                                                    |

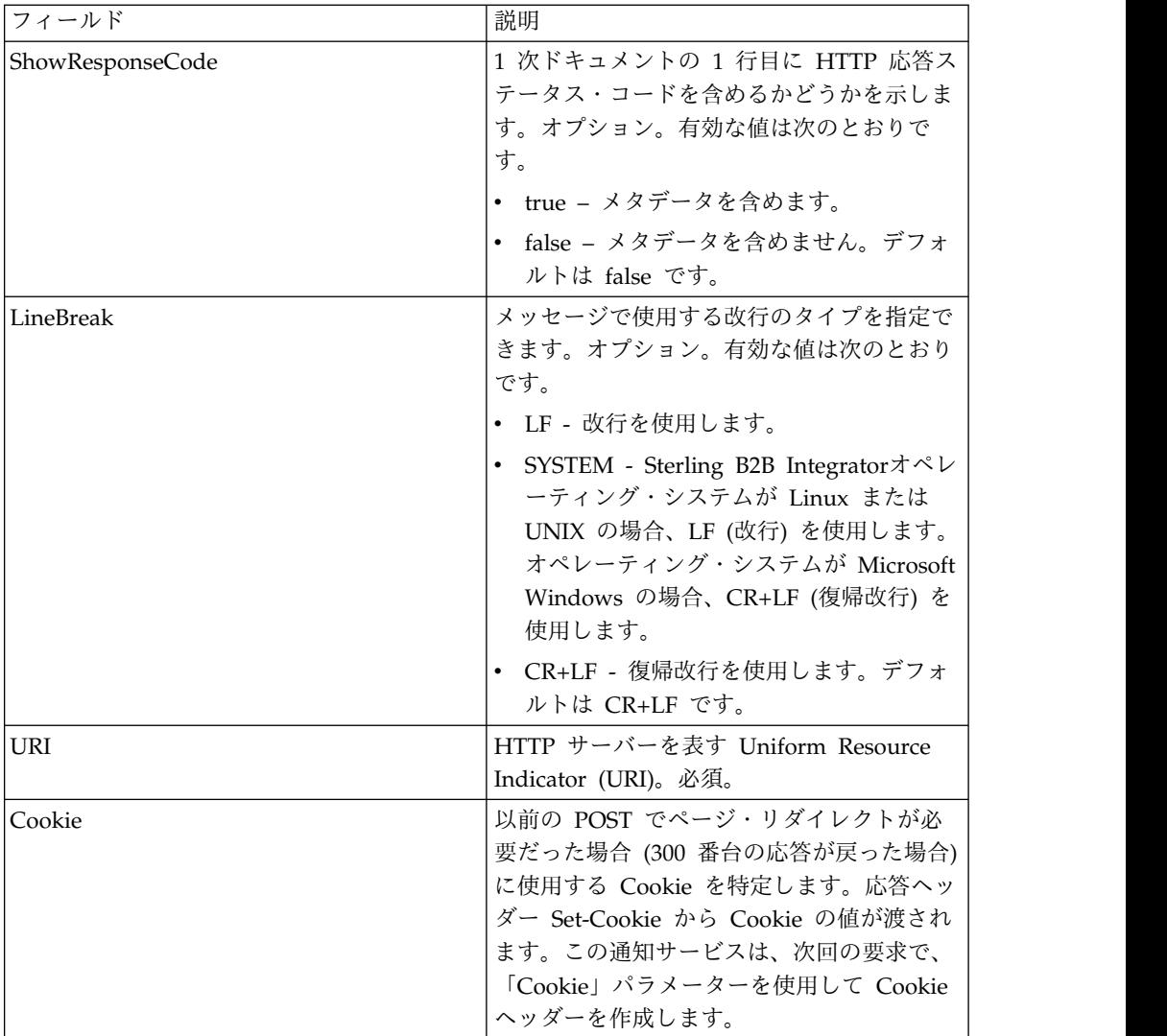

## ビジネス・プロセス例

次のビジネス・プロセス例は、HTTP クライアント通知サービスでサポートされる コマンドの使用を示しています。

```
<process name="HTTPClientPOSTServiceExample">
<sequence>
 [[Insert Begin session operation here]]
   <operation name="HTTP Client POST Service">
    <participant name="HTTPClientPOSTService"/>
    <output message="HTTPClientPostServiceTypeInputMessage">
      <assign to="DocumentId">DocumentID</assign>
      <assign to="RawRequest">true</assign>
      <assign to="RawResponse">true</assign>
      <assign to="ResponseTimeout">60</assign>
      <assign to="SessionToken">SessionToken</assign>
       <assign to="ShowResponseCode">true</assign>
    <assign to="LineBreak">LF</assign>
       <assign to="URI">URI</assign>
       <assign to="." from="*"></assign>
    </output>
     <input message="inmsg">
       <assign to="." from="*"></assign>
    </input>
```

```
</operation>
  [[Insert End session operation here]]
  </sequence>
</process>
次のビジネス・プロセスは、「Cookie」パラメーターの使用例を示します。
<process name="HTTP_To_advancepcsrx">
 <!-- Loop Invariant. -->
  <rule name="haveMoreCookie1">
    <condition> string(counterCookie) &lt;=
      count(HTTPClientPostServiceResults/ServerResponse/Headers/
          Set-Cookie/node()) </condition>
 \langlerule>
  <sequence>
    <operation name="HTTP Client Begin Session Service">
     <participant name="HTTPClientBeginSession"/>
      <output message="HTTPClientBeginSessionServiceTypeInputMessage">
        <assign to="CACertificateId">sgmillenia:13582d:10682043f1d:-73bd
              </assign>
       <assign to="CipherStrength">all</assign>
        <assign to="HTTPClientAdapter">HTTPClientAdapter</assign>
       <assign to="SSL">Must</assign>
        <assign to="RemoteHost">webtransport.advancepcsrx.com</assign>
       <assign to="RemotePort">443</assign>
       <assign to="." from="*"></assign>
      </output>
      <input message="inmsg">
        <assign to="HTTPClientBeginSessionServiceResults" from="*"></assign>
      </input>
    </operation>
    <!-- Use FSA to pick up the input file -->
    <operation name="Import Document Request">
      <participant name="TEST_FILE_SYSTEM_ADAPTER"/>
      <output message="FileSystemInputMessage">
       <assign to="Action">FS_COLLECT</assign>
       <assign to="collectionFolder" from="'/ais_local/share/sli'"></assign>
        <assign to="filter" from="'AdvancePCS_URI.txt'"></assign>
        <assign to="useSubFolders">false</assign>
        <assign to="bootstrap">false</assign>
       <assign to="deleteAfterCollect">false</assign>
        <assign to="." from="*"></assign>
      </output>
      <input message="FileSystemOutputMessage">
       <assign to="." from="*"></assign>
      </input>
    </operation>
    <!-- Set document content type/subtype -->
    <operation name="SetContenType">
      <participant name="GetDocumentInfoService"/>
      <output message="xout">
        <assign to="." from="*"></assign>
       <assign to="DocumentContentType">application</assign>
        <assign to="DocumentContentSubType">x-www-form-urlencoded</assign>
      </output>
      <input message="xin">
        <assign to="docInfo" from="*"></assign>
      \frac{1}{\sqrt{1}}</operation>
    <!-- POST to URI /template/login to login the webpage -->
    <operation name="Http Client Post Service">
      <participant name="HTTPClientPost"/>
      <output message="HTTPClientPostServiceTypeInputMessage">
       <assign to="SessionToken"
        from="HTTPClientBeginSessionServiceResults/SessionToken/text()">
             </assign>
        <assign to="URI">/template/login</assign>
```

```
<assign to="RawResponse">true</assign>
        <assign to="ResponseTimeout">120</assign>
        <assign to="." from="*"></assign>
      </output>
      <input message="inmsg">
        <assign to="HTTPClientPostServiceResults"
              from="*" append="true"></assign>
      </input>
    </operation>
    <!-- concat the cookie from the POST Response -->
    <assign to="counterCookie">1</assign>
    <assign to="Cookie" from="''"/>
    <choice>
<select>
<case ref="haveMoreCookie1" activity="AppendCookie1"/>
</select>
<sequence name="AppendCookie1">
<assign to="Cookie" from="concat(string(Cookie), substring-before
  (//HTTPClientPostServiceResults/ServerResponse/Headers/Set-Cookie[number
   (//counterCookie)],';'),'; ')"/>
<assign to="counterCookie" from="number(counterCookie) + 1"/>
<choice>
<select>
<case ref="haveMoreCookie1" activity="Repeat1"/>
</select>
<repeat name="Repeat1" ref="AppendCookie1"/>
</choice>
</sequence>
    </choice>
<!-- release Primary Document before GET -->
    <operation>
<participant name="ReleaseService"/>
<output message="releaseRequest">
<assign to="TARGET" from="'PrimaryDocument'"/>
</output>
<input message="releaseResponse"/>
    </operation>
    <!-- GET URI / to reach the final page -->
    <operation name="Http Client Get Service">
      <participant name="HTTPClientGet"/>
      <output message="HTTPClientGetServiceTypeInputMessage">
        <assign to="SessionToken"
         from="HTTPClientBeginSessionServiceResults/SessionToken/text()">
            </assign>
        <assign to="URI">/</assign>
        <assign to="RawResponse">true</assign>
        <assign to="ResponseTimeout">1200</assign>
        <assign to="." from="*"></assign>
      </output>
      <input message="inmsg">
        <assign to="HTTPClientGetServiceResults" from="*" append="true">
             </assign>
      </input>
    </operation>
    <operation name="HTTP Client End Session Service">
      <participant name="HTTPClientEndSession"/>
      <output message="HTTPClientEndSessionServiceTypeInputMessage">
        <assign to="SessionToken"
         from="HTTPClientBeginSessionServiceResults/SessionToken/text()">
            </assign>
        <assign to="." from="*"></assign>
      </output>
      <input message="inmsg">
        <assign to="HTTPClientEndSessionServiceResults" from="*"
         append="true"></assign>
      </input>
    </operation>
```

```
<onFault>
      <sequence name="End Session">
        <operation name="HTTP Client End Session Service">
          <participant name="HTTPClientEndSession"/>
          <output message="HTTPClientEndSessionServiceTypeInputMessage">
            <assign to="SessionToken"
           from="HTTPClientBeginSessionServiceResults/SessionToken/text()">
               </assign>
            <assign to="." from="*"></assign>
          </output>
          <input message="inmsg">
            <assign to="HTTPClientEndSessionServiceResults" from="*"></assign>
          </input>
        </operation>
      </sequence>
    </onFault>
  </sequence>
</process>
```
次のビジネス・プロセスは、GetDocumentInfoService を使用して要求文書のコンテ ンツ・タイプおよびサブタイプを設定する例を示します。GetDocumentInfoService の出力パラメーターを「docinfo.」などの親ノードに入れることが重要です。

GetDocumentInfoService は、DocumentId というノードをプロセス・データに返し ます。これは、コンテンツ・タイプおよびサブタイプが設定されていない、元の文 書オブジェクトの ID です。このノードがプロセス・データのルートの直下にある 場合、HTTP クライアント通知サービスは、1 次ドキュメントではなく元の文書オ ブジェクトを、この文書 ID を使用して取得しようとします。DocumentId ノード が「docinfo」ノードの下に返された場合、HTTP クライアント通知サービスは DocumentId の文書を使用しません。その代わりに、適切なコンテンツ・タイプお よびサブタイプが設定された適切な文書を 1 次ドキュメントから取得します。

```
<process name="HttpClient_SetContentType">
  <sequence>
    <!-- Set document content type/subtype -->
    <operation name="SetContenType">
      <participant name="GetDocumentInfoService"/>
      <output message="xout">
        <assign to="." from="*"></assign>
        <assign to="DocumentContentType">text</assign>
        <assign to="DocumentContentSubType">xml</assign>
      </output>
      <input message="xin">
        <assign to="docInfo" from="*"></assign>
      \langleinnut\rangle</operation>
    <operation name="HTTP Client Begin Session Service">
      <participant name="HTTPClientBeginSession"/>
     <output message="HTTPClientBeginSessionServiceTypeInputMessage">
        <assign to="HTTPClientAdapter">HTTPClientAdapter</assign>
        <assign to="RemoteHost">10.235.18.103</assign>
        <assign to="RemotePort">37133</assign>
        <assign to="." from="*"></assign>
      </output>
      <input message="inmsg">
        <assign to="HTTPClientBeginSessionServiceResults" from="*"></assign>
      </ input>
    </operation>
    <operation name="Http Client Post Service">
      <participant name="HTTPClientPost"/>
      <output message="HTTPClientPostServiceTypeInputMessage">
        <assign to="SessionToken"
         from="HTTPClientBeginSessionServiceResults/SessionToken/text()">
```

```
</assign>
        <assign to="URI">/hello</assign>
        <assign to="RawRequest">false</assign>
        <assign to="RawResponse">true</assign>
        <assign to="." from="*"></assign>
     </output>
     <input message="inmsg">
        <assign to="HTTPClientPostServiceResults" from="*" append="true">
            </assign>
     </input>
    </operation>
    <operation name="HTTP Client End Session Service">
     <participant name="HTTPClientEndSession"/>
     <output message="HTTPClientEndSessionServiceTypeInputMessage">
        <assign to="SessionToken"
          from="HTTPClientBeginSessionServiceResults/SessionToken/text()">
             </assign>
        <assign to="." from="*"></assign>
     </output>
     <input message="inmsg">
        <assign to="HTTPClientEndSessionServiceResults" from="*"
         append="true"></assign>
      </input>
    </operation>
     <onFault>
     <sequence name="End Session">
        <operation name="HTTP Client End Session Service">
          <participant name="HTTPClientEndSession"/>
          <output message="HTTPClientEndSessionServiceTypeInputMessage">
            <assign to="SessionToken"
           from="HTTPClientBeginSessionServiceResults/SessionToken/text()">
                </assign>
            <assign to="." from="*"></assign>
          </output>
          <input message="inmsg">
            <assign to="HTTPClientEndSessionServiceResults" from="*">
                </assign>
          </input>
        </operation>
     </sequence>
    </onFault>
  </sequence>
</process>
```
次のビジネス・プロセスは、HTTP クライアント通知サービスの URI でパラメー ターを設定する例を示します。URI は次のとおりです。

/getraf/portal\_getraf/processGentranData? UID=f87db70048484b0fe6348eaebbf62281&status=0&errorMsg=Erro

この例の URI には、次の 3 つのパラメーターがあります。

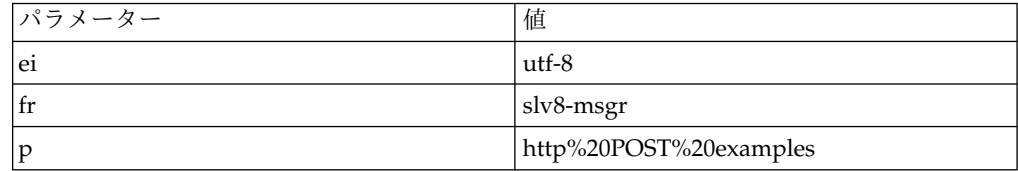

ビジネス・プロセスを以下に示します。

```
<process name = "test_http_post">
  <sequence>
    <operation name="HTTP Client Begin Session Service">
     <participant name="HTTPClientBeginSession"/>
```

```
<output message="HTTPClientBeginSessionServiceTypeInputMessage">
        <assign to="HTTPClientAdapter">HTTPClientAdapter</assign>
        <assign to="RemoteHost">search.yahoo.com</assign>
       <assign to="RemotePort">80</assign>
       <assign to="." from="*"></assign>
      </output>
      <input message="inmsg">
        <assign to="." from="*"></assign>
      </input>
    </operation>
    <operation name="HTTP Client POST Service">
      <participant name="HTTPClientPost"/>
      <output message="HTTPClientPostServiceTypeInputMessage">
       <assign to="RawRequest">true</assign>
        <assign to="SessionToken" from="/ProcessData/SessionToken/text()">
            </assign>
        <assign to="ShowResponseCode">true</assign>
        <assign to="URI">/search?ei=utf-8&amp;fr=slv8-msgr&amp;p=
             http%20POST%20examples</assign>
        <assign to="." from="*"></assign>
     </output>
      <input message="inmsg">
       <assign to="." from="*"></assign>
      </input>
    </operation>
    <operation name="HTTP Client End Session Service">
      <participant name="HTTPClientEndSession"/>
      <output message="HTTPClientEndSessionServiceTypeInputMessage">
       <assign to="SessionToken" from="/ProcessData/SessionToken/text()">
            </assign>
       <assign to="." from="*"></assign>
     </output>
      <input message="inmsg">
       <assign to="." from="*"></assign>
      </input>
    </operation>
</sequence>
</process>
```
### **HTTP** クライアント通知サービスのアクティビティー・タイプ

HTTP クライアント通知サービスは、サービス/通知サービス・モニターのために以 下のアクティビティーをサービス・コントローラーに報告します。

v POST - 要求に含まれるエンティティーを、要求行の中の URI によって特定さ れるリソースの新しい付属物として受け入れるよう、サーバーに要求します。

## **HTTP** 応答サービス

HTTP 応答サービスは、HTTP 要求を送信した取引パートナーに応答を送ります。

次の表に、HTTP 応答サービスの概要を示します。

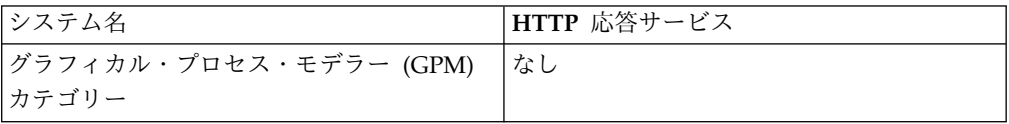

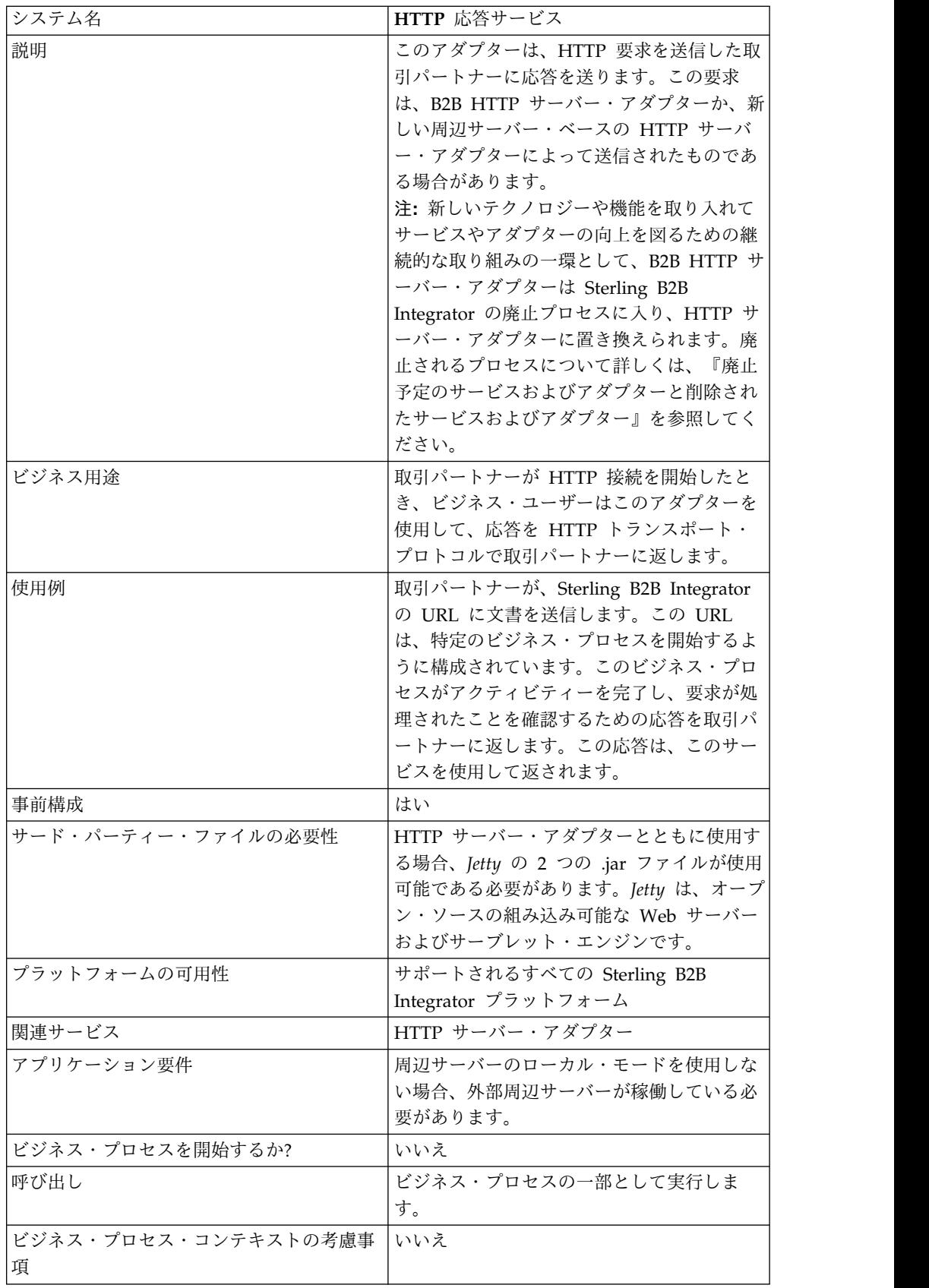

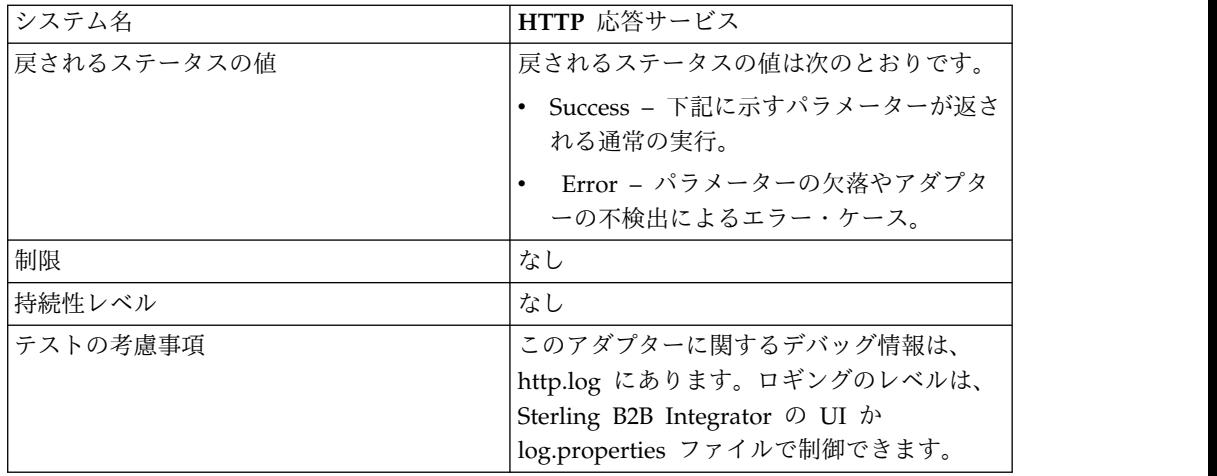

### **HTTP** 応答サービスの動作

次の例は、HTTP 応答サービスの動作を示しています。

- 1. 取引パートナーが HTTP を使用してデータを送信します。
- 2. HTTP サーバー・アダプターがデータを受け取り、ビジネス・プロセスを開始 して、HTTP 接続の transport-instance-id と transport-session-id をプロセ ス・データに書き込みます。
- 3. ビジネス・プロセスが実行され、指定されたタスクが完了すると、HTTP 応答 サービスが呼び出されます。
- 4. ビジネス・プロセスが、元の HTTP 接続の transport-instance-id と transport-session-id をこのサービスに渡します。
- 5. このサービスがこれらの ID を使用して、まだ開いている元の HTTP 接続を見 つけ、それを利用して取引パートナーに返答を送ります。

### **HTTP** 応答サービスの実装

HTTP 応答サービスの構成 (HttpRespond) は、Sterling B2B Integrator によって 提供されています。HTTP 応答サービスには構成パラメーターがないため、新しい 構成を作成する必要はありません。提供されている構成は、このサービスのビジネ ス・プロセスでの使用を含め、このサービスのすべての使用に十分です。

## ビジネス・プロセスからサービスへの出力

次の表は、ビジネス・プロセスから HTTP 応答サービスへの出力を示しています。

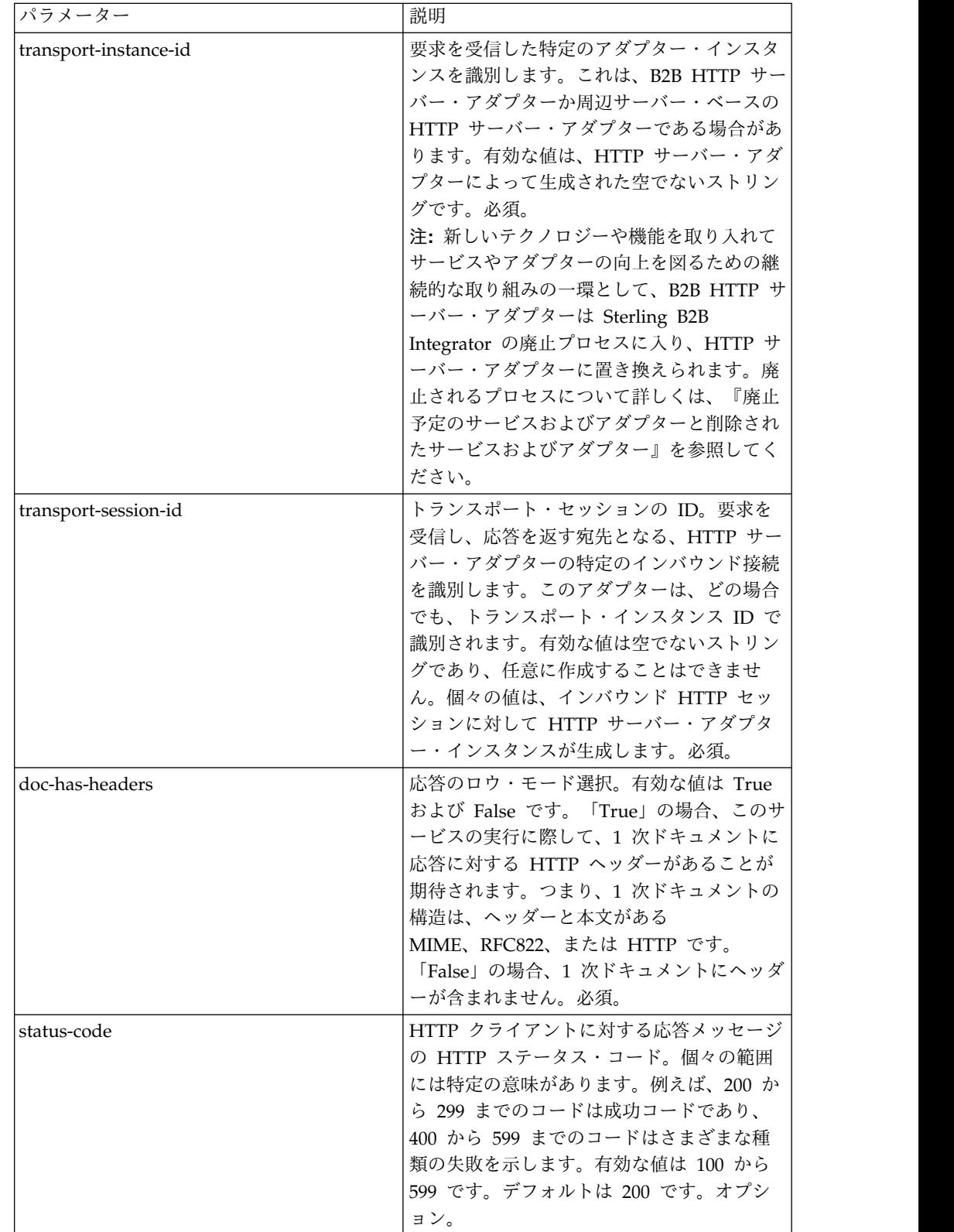

ビジネス・プロセス例

次のビジネス・プロセス例は、1 次ドキュメントのコンテンツが HTTP 本文である (非ロウ・モードの) HTTP 応答を返します。

```
<process name="NonRawHttpRespond">
 <sequence>
   <operation>
     <participant name="HttpRespond"/>
      <output message="noopout">
       <assign to="doc-has-headers">false</assign>
        <assign to="." from="*"/>
     </output>
     <input message="noopin">
        <assign to="." from="*"/>
     </input>
   </operation>
 </sequence>
</process>
```
## **HTTP** リバース・プロキシー・アダプター

HTTP リバース・プロキシー・アダプターは、HTTP を使用する外部接続と社内の Sterling B2B Integrator サーバーとの間で高水準のデータ保護を提供します。

このアダプターは、HTTP プロトコルを使用する取引パートナーから文書を受け取 るために使用します。

HTTP リバース・プロキシー・アダプターは、Sterling Secure Proxy 2.0 (またはそ れ以降) 製品でのみ使用できます。詳しくは、Sterling Secure Proxy の資料を参照 してください。

# **HTTP** サーバー・アダプター **(V5.2.0** から **5.2.2)**

HTTP サーバー・アダプターは周辺サーバーを使用して、取引パートナーからの HTTP 要求を処理する。

次の表に、HTTP サーバー・アダプターの概要を示します。

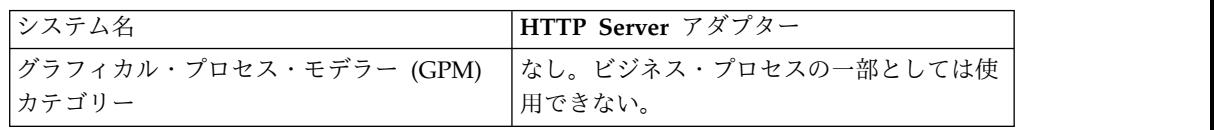

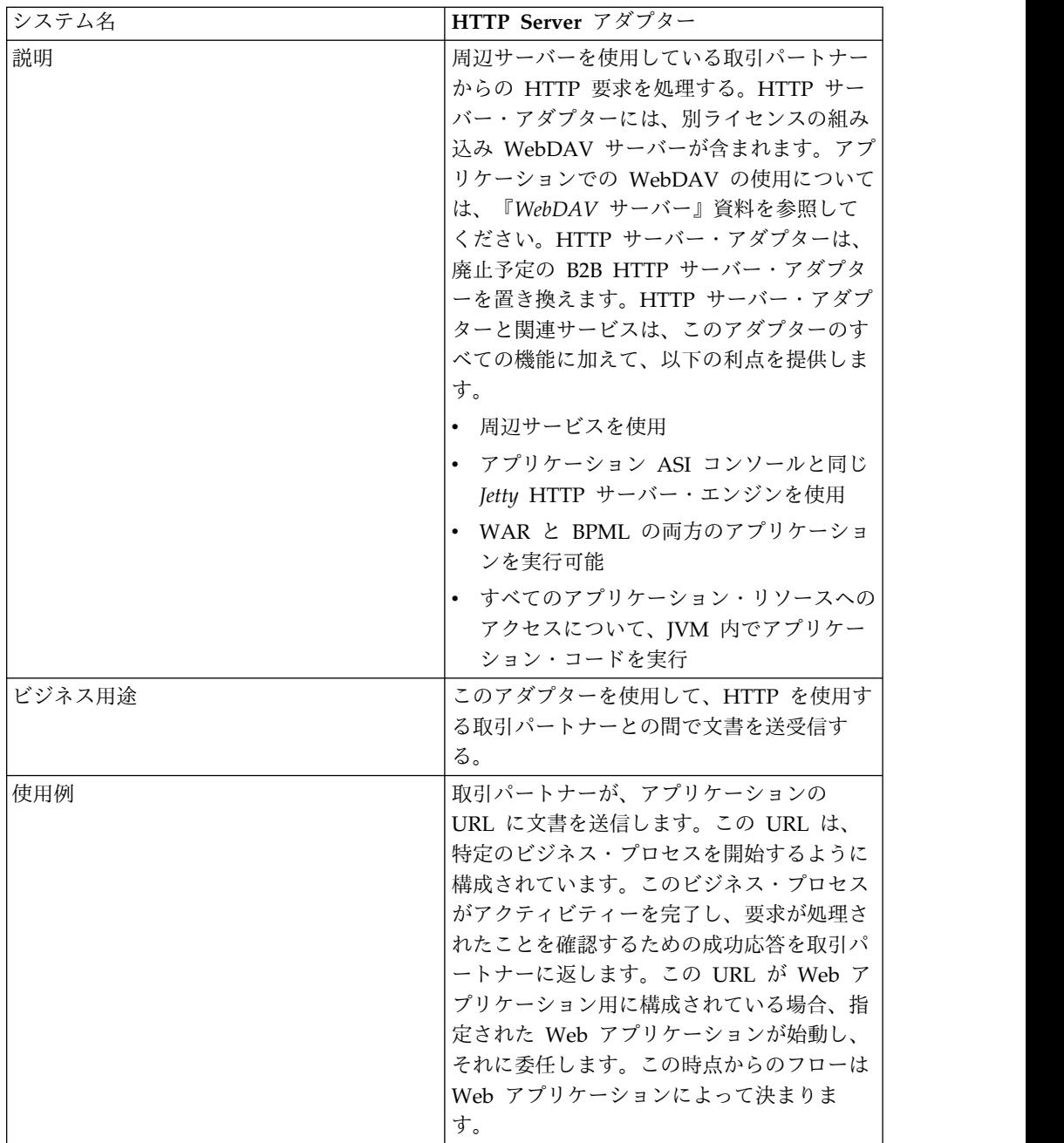

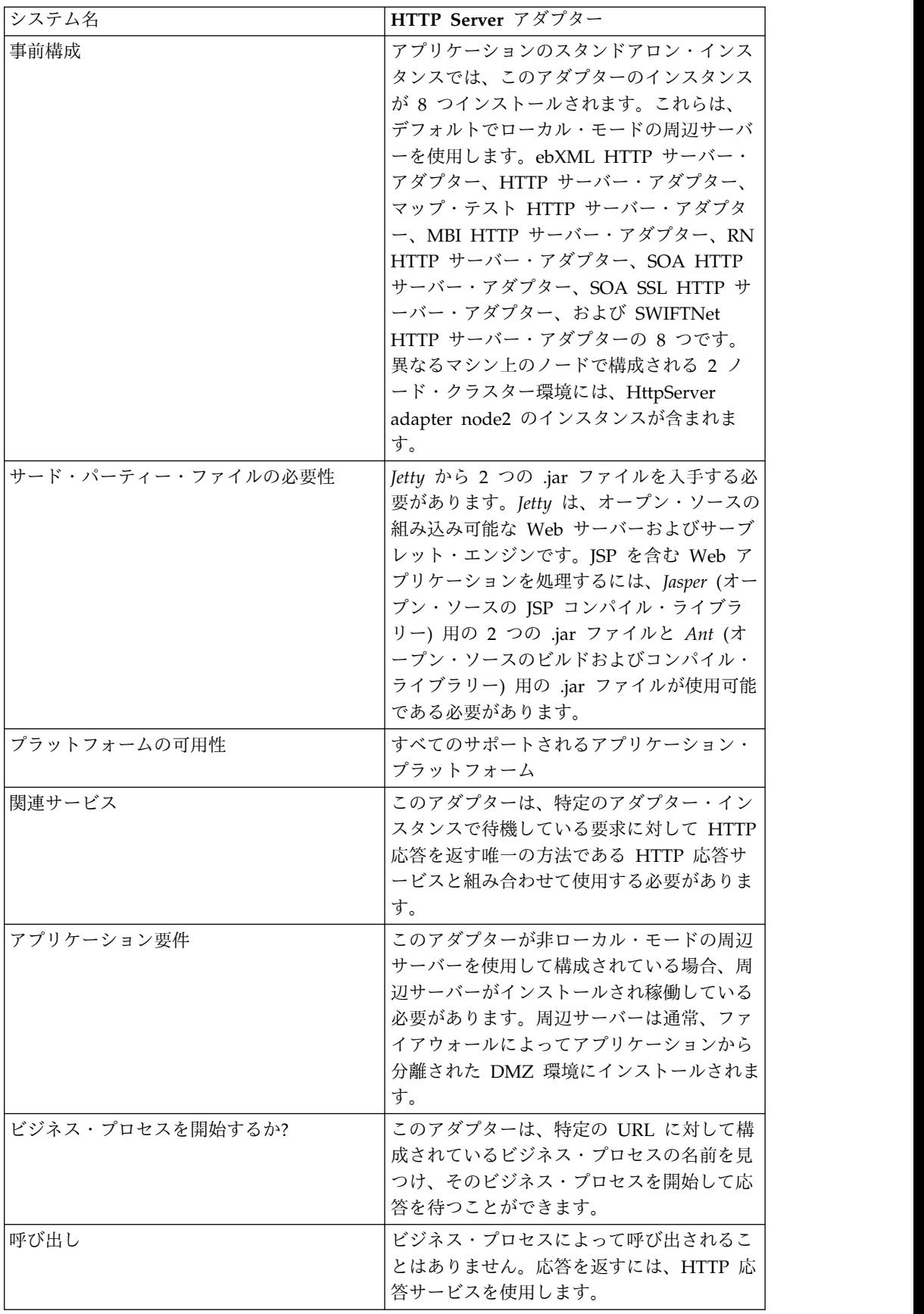

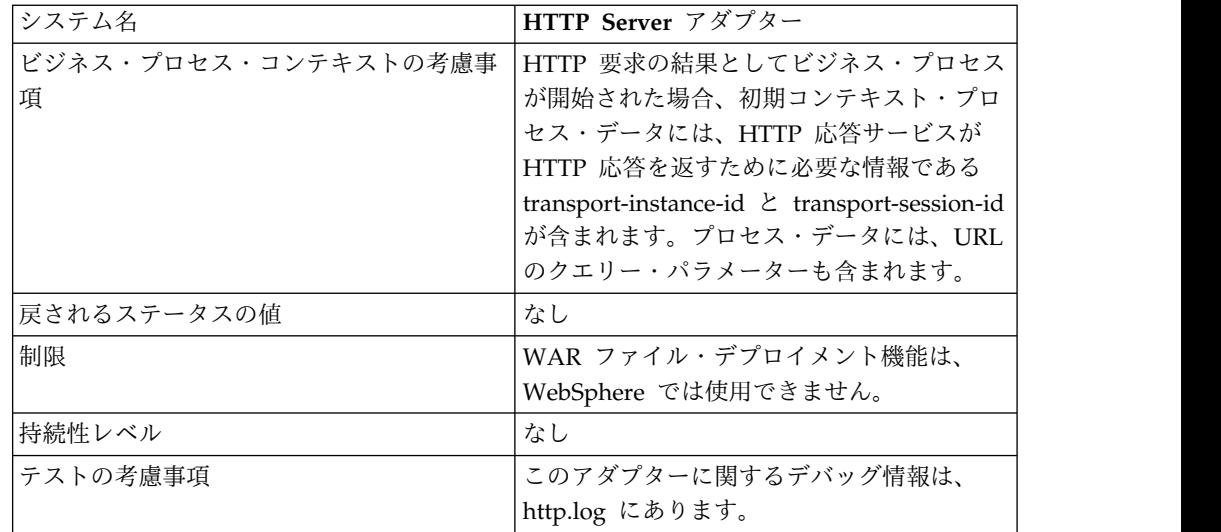

### **HTTP** サーバー・アダプターの動作

HTTP サーバー・アダプターは、HTTP を使用して取引パートナーからデータを受 け取ります。HTTP サーバー・アダプターを使用して、ビジネス・プロセスや Web アプリケーションを開始できます。ビジネス・プロセスを開始し、このデータに関 する応答やステータスを取引パートナーに送信する場合、取引パートナーに応答を 送信する HTTP 応答サービスをビジネス・プロセスによって呼び出す必要がありま す。

注**:** このアダプターは、DMZ を使用するセキュア・インストールにおける動作が、 廃止プロセスにある以前の HTTP アダプター (B2B HTTP サーバー・アダプター) と異なります。旧来の B2B HTTP サーバー・アダプターを DMZ にインストール するには、HTTP サーブレットが必要です。このアダプターは、サーブレットを使 うのではなく、DMZ にインストールされている周辺サーバーと通信します。廃止 されるプロセスについて詳しくは、『廃止予定のサービスおよびアダプターと削除 されたサービスおよびアダプター』を参照してください。

#### 例

取引パートナーが、HTTP を使用して EDI 購入注文を送信し、指定された URI に データを送ります。

その URI に関連付けられる HTTP サーバー・アダプターの構成をセットアップし ます。この構成を作成する際、URI をビジネス・プロセスと Web アプリケーショ ンのどちらと関連付けるかを指定し、特定のビジネス・プロセスまたは Web アプ リケーションを選択します。

取引パートナーが HTTP 要求を使用して、この URI にデータを送信します。この 要求が受信され、HTTP サーバー・アダプターに渡されると、HTTP サーバー・ア ダプターが、アダプター構成を作成した際に指定したビジネス・プロセスか Web アプリケーションを呼び出します。このアダプターは、最初の要求から transport-instance-id と transport-session-id を収集し、この情報をプロセス・デー タに置きます。

このアダプターがビジネス・プロセスを開始する場合、HTTP 要求接続は、ビジネ ス・プロセスが完了するまで待ち状態になります。完了すると、HTTP 応答サービ スが呼び出され、プロセス・データに格納された transport-instance-id と transport-session-id を使用して、要求が送られてきた接続と同じ接続で応答が送信 されます。

このアダプターが Web アプリケーションを開始する場合、何をいつ返すかは Web アプリケーションによって決まります。

#### **HTTP** サーバー・アダプターの実装

HTTP サーバー・アダプターを実装するには、以下の作業を実行します。

- 1. HTTP サーバー・アダプター構成を作成します。詳細は、『サービスとアダプ ターの管理』を参照してください。
- 2. HTTP サーバー・アダプターを構成します。詳しくは、『*HTTP* サーバー・ア ダプターの構成』を参照してください。

注**:** HTTP サーバー・アダプターを WebDAV 用に構成する場合は、固有の構 成の説明について『WebDAV サーバー』資料を参照してください。

#### **HTTP** サーバー・アダプターの構成

HTTP サーバー・アダプターを構成するには、次の表に示すように、フィールド設 定をアプリケーションで指定する必要があります。

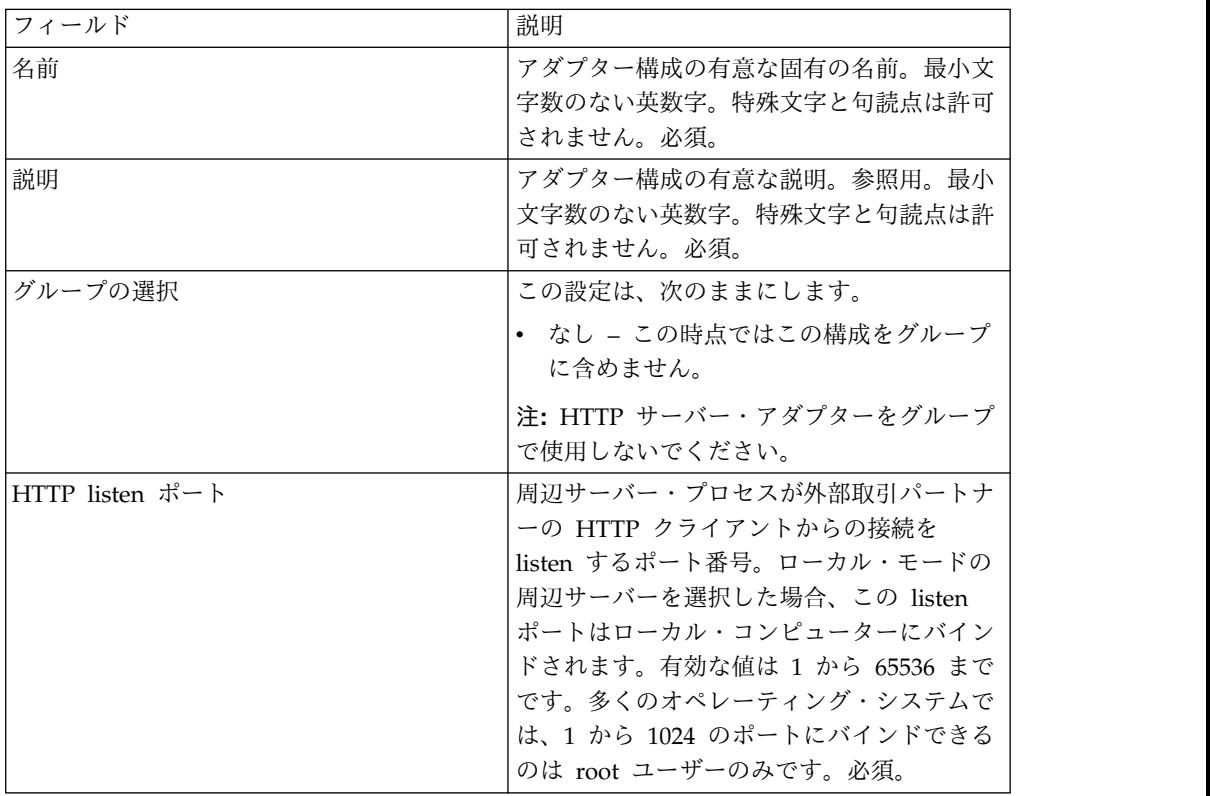

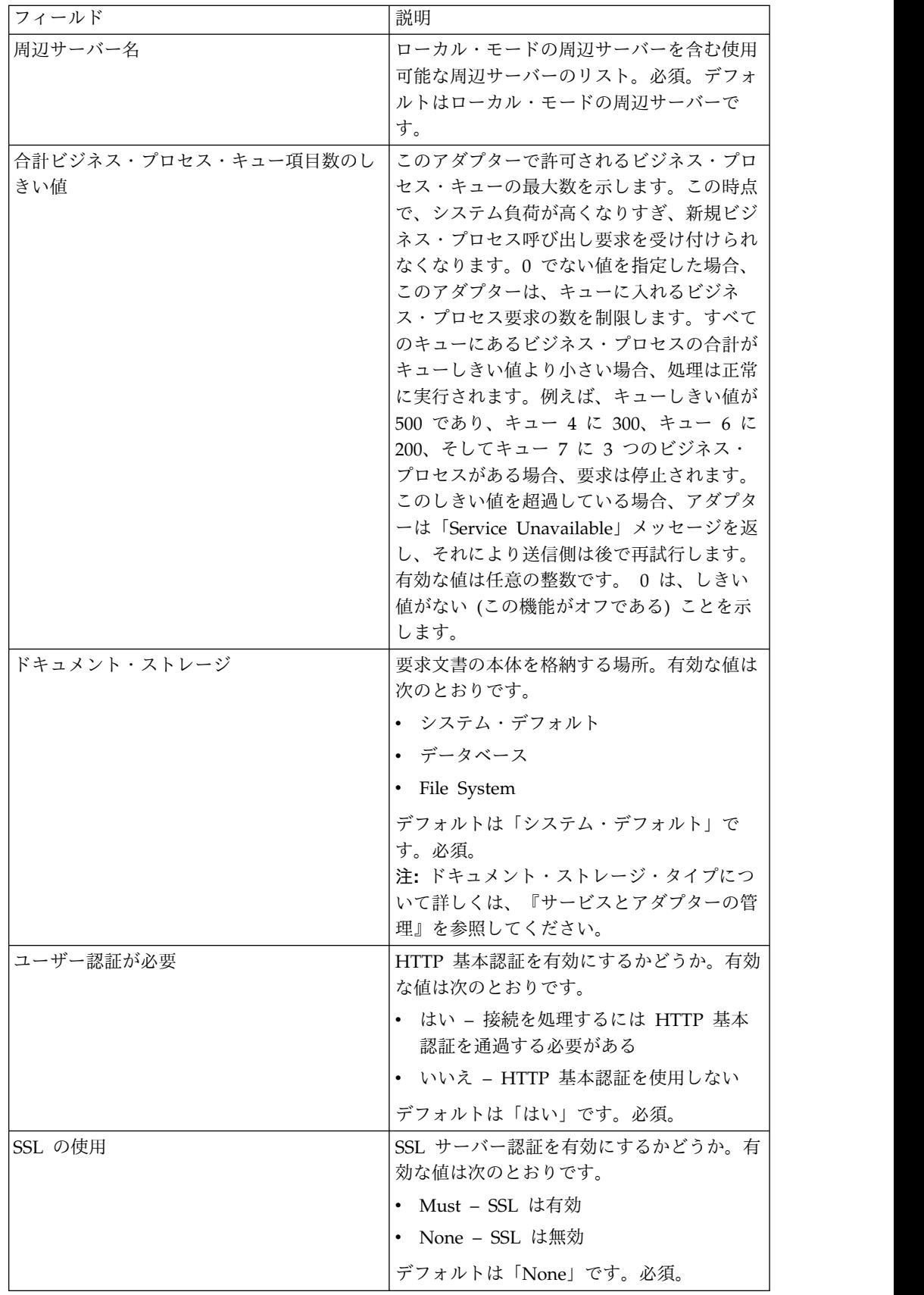

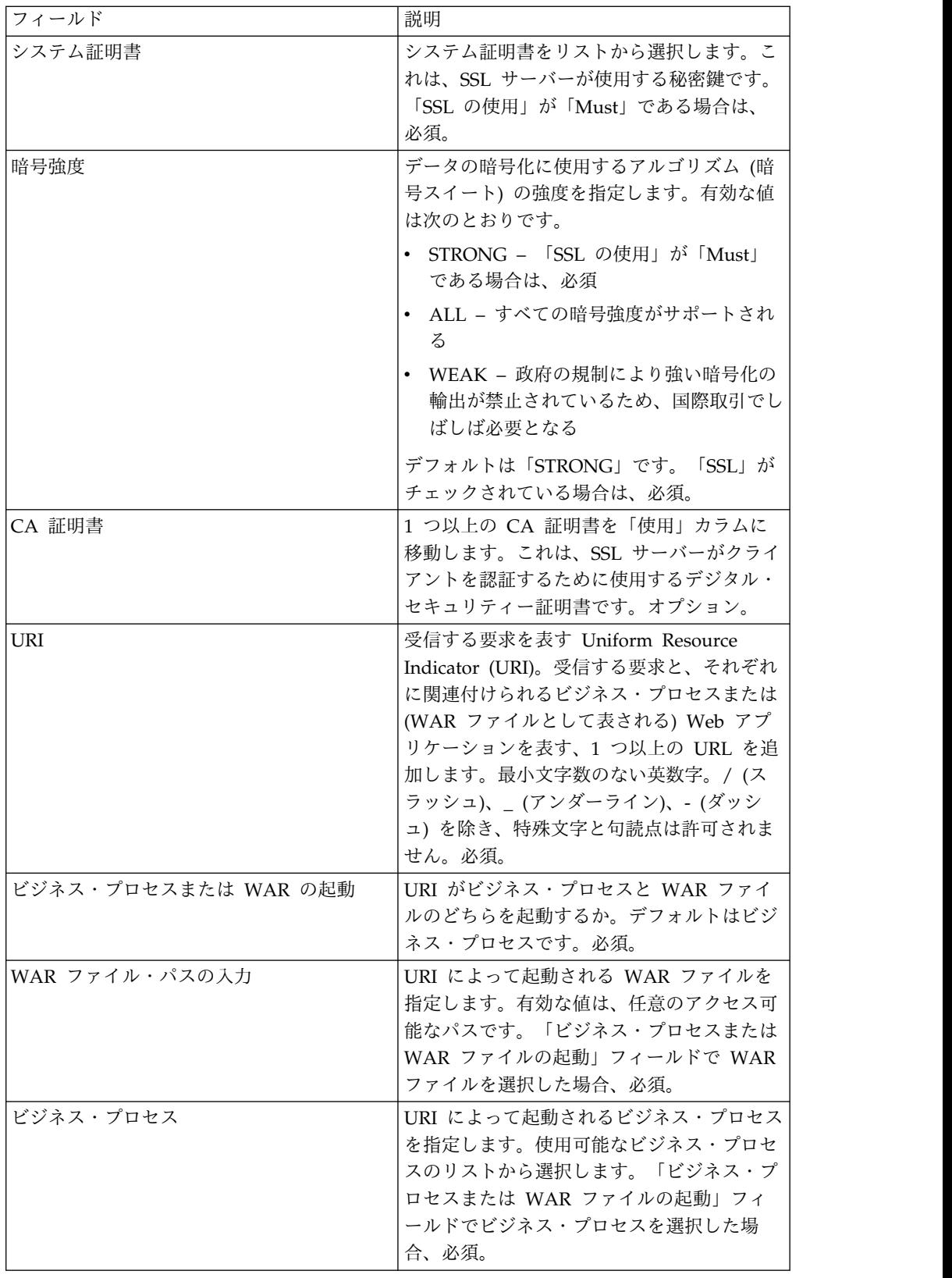

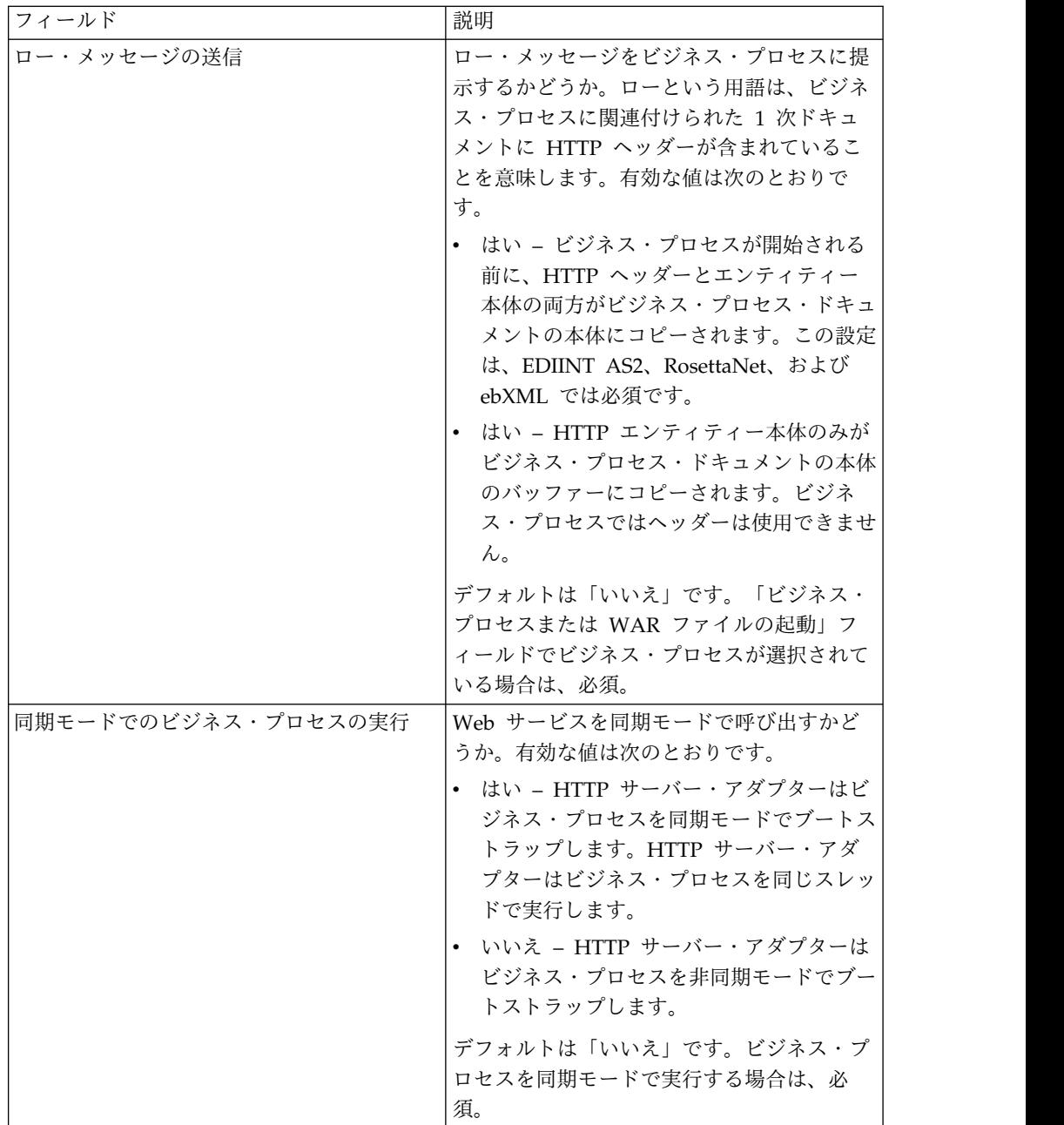

## アダプターからビジネス・プロセスへの出力

次の表に、HTTP サーバー・アダプターからビジネス・プロセスへの出力を示しま す。

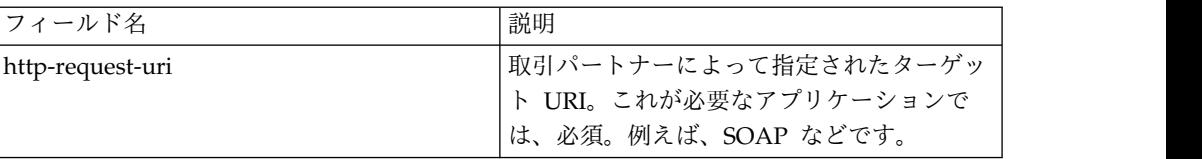

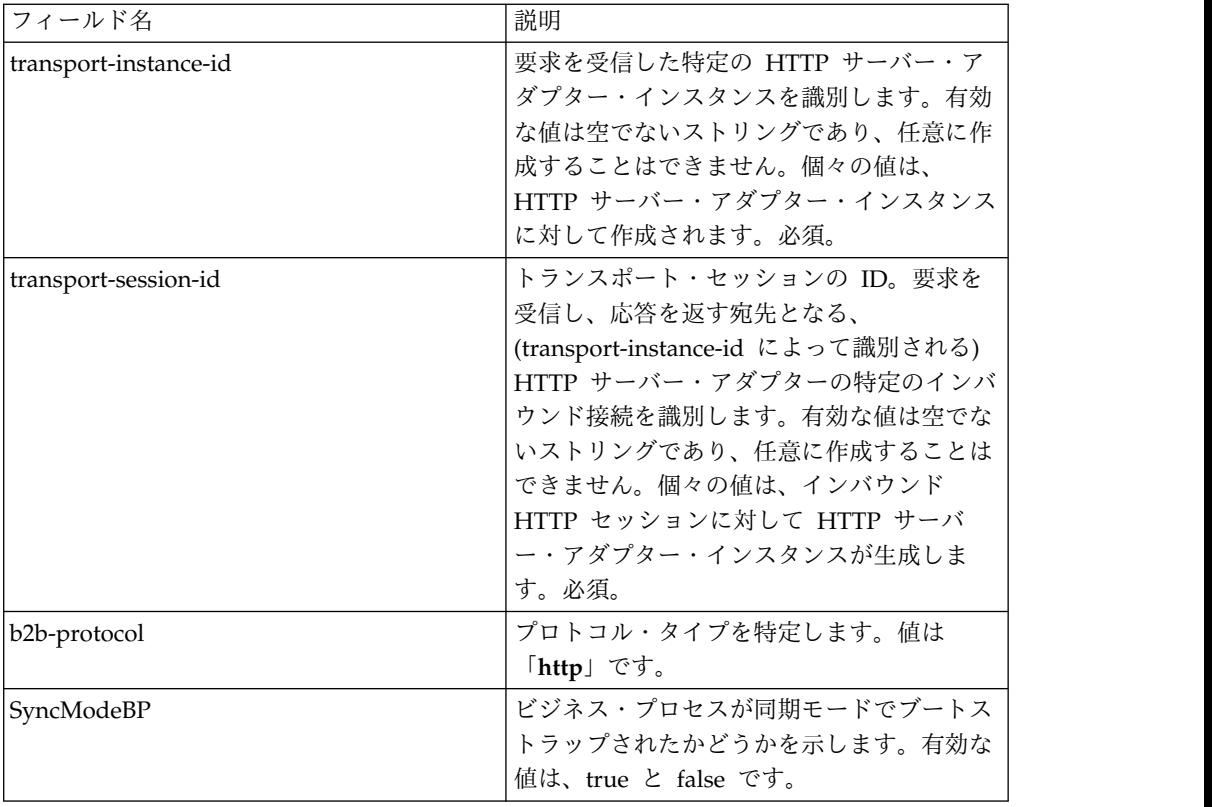

### 初期プロセス・データ **XML** 文書の例

以下に、初期プロセス・データ XML 文書の例を示します。

```
<?xml version="1.0" encoding="UTF-8"?>
<ProcessData>
 <PrimaryDocument SCIObjectID="server1:b1aebf:fa40ae79ca:-7209"/>
  <b2b-protocol>http</b2b-protocol> ■
     <transport-instance-id>TestHTTPServerAdapter-insecure_HttpAdapter_node1
    </transport-instance-id>
 <transport-session-id>Thu Jan 22 22:04:16 EST 2004:5</transport-session-id>
■<http-request-uri>/reflect</http-request-uri>
</ProcessData>
```
このサービスのアクティビティー・タイプ

このアダプターは、サービス/アダプター監視のために以下のアクティビティーをサ ービス・コントローラーに報告します。

- v Get http-request-uri によって特定される情報を取得します。
- v Post 要求に含まれるエンティティーを、Request-Line の中の URI によって特 定されるリソースの新しい付属物として受け入れるよう、送信元のサーバーに要 求します。

### **HTTP** サーバー・アダプターのパフォーマンス向上

HTTP サーバー・アダプターでは、パフォーマンスを向上するために、イベントを 処理するためのスレッドの範囲を指定できます。この範囲は、http.properties ファ イルで指定され、「Min Thread」値と「Max Thread」値を含みます。「Max Thread」値に達すると、追加の接続要求は失敗します。http.properties ファイル

は、アプリケーション・インストール・ディレクトリーの「properties」フォルダー にあります。

# **HTTP** サーバー・アダプター **(V5.2.3** から **5.2.5)**

HTTP サーバー・アダプターは周辺サーバーを使用して、取引パートナーからの HTTP 要求を処理する。

次の表に、HTTP サーバー・アダプターの概要を示します。

| システム名                  | HTTP Server アダプター                                                                                                    |
|------------------------|----------------------------------------------------------------------------------------------------|
| グラフィカル・プロセス・モデラー (GPM) | なし。ビジネス・プロセスの一部としては使                                                                                                    |
| カテゴリー                  | 用できない。                                                                                                    |
| 説明                     | 周辺サーバーを使用して、取引パートナーか<br>らの HTTP 要求を処理する。HTTP サーバ<br>ー・アダプターには、別ライセンスの組み込<br>み WebDAV サーバーが含まれます。アプリ<br>ケーションでの WebDAV の使用について<br>は、『WebDAV サーバー』資料を参照して<br>ください。HTTP サーバー・アダプターは、<br>廃止予定の B2B HTTP サーバー・アダプタ<br>ーを置き換えます。HTTP サーバー・アダプ<br>ターと関連サービスは、このアダプターのす<br>べての機能に加えて、以下の利点を提供しま<br>す。<br>• 周辺サービスを使用 |
|                        | • アプリケーション ASI コンソールと同じ<br>Jetty HTTP サーバー・エンジンを使用<br>• WAR と BPML の両方のアプリケーショ<br>ンを実行可能<br>• すべてのアプリケーション・リソースへの<br>アクセスについて、JVM 内でアプリケー<br>ション・コードを実行                                                                                                    |
| ビジネス用涂                 | このアダプターを使用して、HTTP を使用す<br>る取引パートナーとの間で文書を送受信す<br>る。                                                                                                    |
| 使用例                    | 取引パートナーが、アプリケーションの<br>URL に文書を送信します。この URL は、<br>特定のビジネス・プロセスを開始するように<br>構成されています。このビジネス・プロセス<br>がアクティビティーを完了し、要求が処理さ<br>れたことを確認するための成功応答を取引パ<br>ートナーに返します。この URL が Web ア<br>プリケーション用に構成されている場合、指<br>定された Web アプリケーションが始動し、<br>それに委任します。この時点からのフローは<br>Web アプリケーションによって決まりま<br>す。                            |

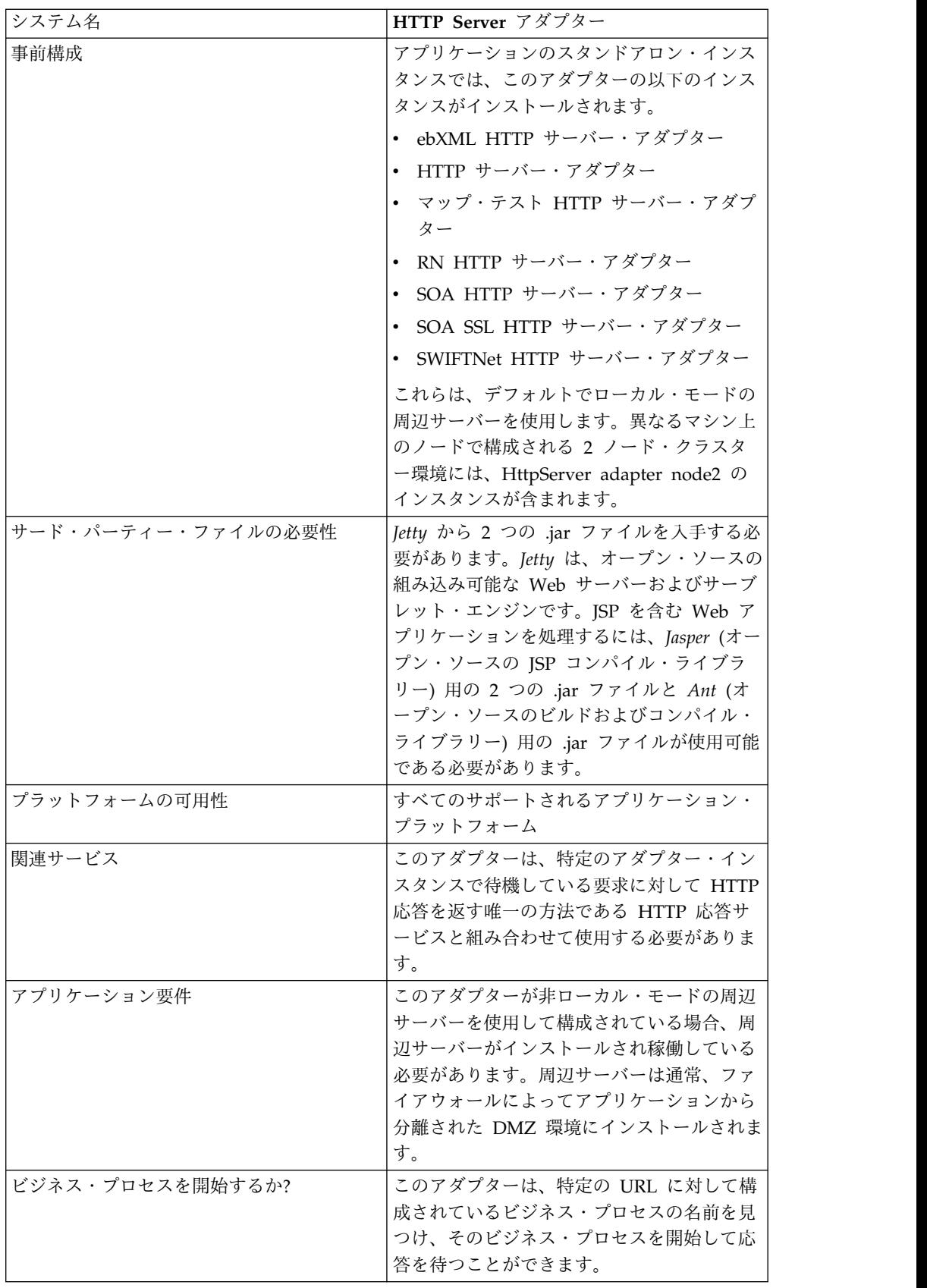

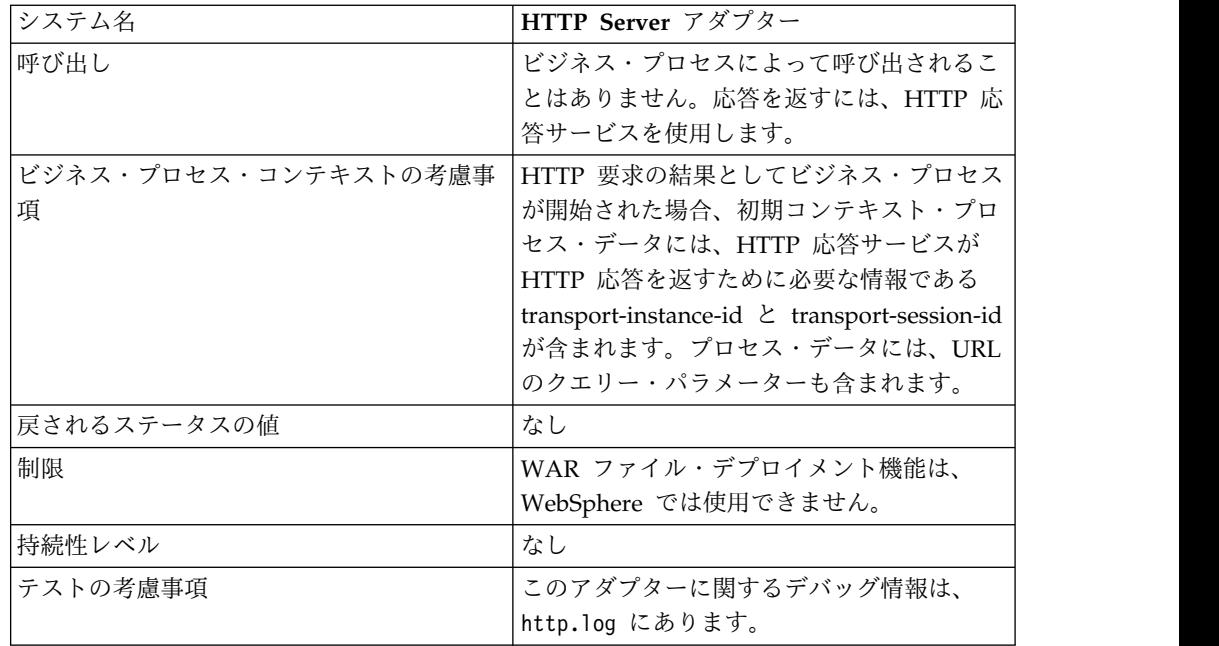

### **HTTP** サーバー・アダプターの動作

HTTP サーバー・アダプターは、HTTP を使用して取引パートナーからデータを受 け取ります。HTTP サーバー・アダプターを使用して、ビジネス・プロセスや Web アプリケーションを開始できます。ビジネス・プロセスを開始し、このデータに関 する応答やステータスを取引パートナーに送信する場合、取引パートナーに応答を 送信する HTTP 応答サービスをビジネス・プロセスによって呼び出す必要がありま す。

注**:** このアダプターは、DMZ を使用するセキュア・インストールにおける動作が、 廃止プロセスにある以前の HTTP アダプター (B2B HTTP サーバー・アダプター) と異なります。旧来の B2B HTTP サーバー・アダプターを DMZ にインストール するには、HTTP サーブレットが必要です。このアダプターは、サーブレットを使 うのではなく、DMZ にインストールされている周辺サーバーと通信します。廃止 されるプロセスについて詳しくは、『廃止予定のサービスおよびアダプターと削除 されたサービスおよびアダプター』を参照してください。

#### 例

取引パートナーが、HTTP を使用して EDI 購入注文を送信し、指定された URI に データを送ります。

その URI に関連付けられる HTTP サーバー・アダプターの構成をセットアップし ます。この構成を作成する際、URI をビジネス・プロセスと Web アプリケーショ ンのどちらと関連付けるかを指定し、特定のビジネス・プロセスまたは Web アプ リケーションを選択します。

取引パートナーが HTTP 要求を使用して、この URI にデータを送信します。この 要求が受信され、HTTP サーバー・アダプターに渡されると、HTTP サーバー・ア ダプターが、アダプター構成を作成した際に指定したビジネス・プロセスか Web

アプリケーションを呼び出します。このアダプターは、最初の要求から transport-instance-id と transport-session-id を収集し、この情報をプロセス・デー タに置きます。

このアダプターがビジネス・プロセスを開始する場合、HTTP 要求接続は、ビジネ ス・プロセスが完了するまで待ち状態になります。完了すると、HTTP 応答サービ スが呼び出され、プロセス・データに格納された transport-instance-id と transport-session-id を使用して、要求が送られてきた接続と同じ接続で応答が送信 されます。

このアダプターが Web アプリケーションを開始する場合、何をいつ返すかは Web アプリケーションによって決まります。

### **HTTP** サーバー・アダプターの実装

HTTP サーバー・アダプターを実装するには、以下の作業を実行します。

- 1. HTTP サーバー・アダプター構成を作成します。詳細は、『サービスとアダプ ターの管理』を参照してください。
- 2. HTTP サーバー・アダプターを構成します。詳しくは、『*HTTP* サーバー・ア ダプターの構成』を参照してください。

注**:** HTTP サーバー・アダプターを WebDAV 用に構成する場合は、固有の構 成の説明について『WebDAV サーバー』資料を参照してください。

#### **HTTP** サーバー・アダプターの構成

HTTP サーバー・アダプターを構成するには、次の表に示すように、フィールド設 定をアプリケーションで指定する必要があります。

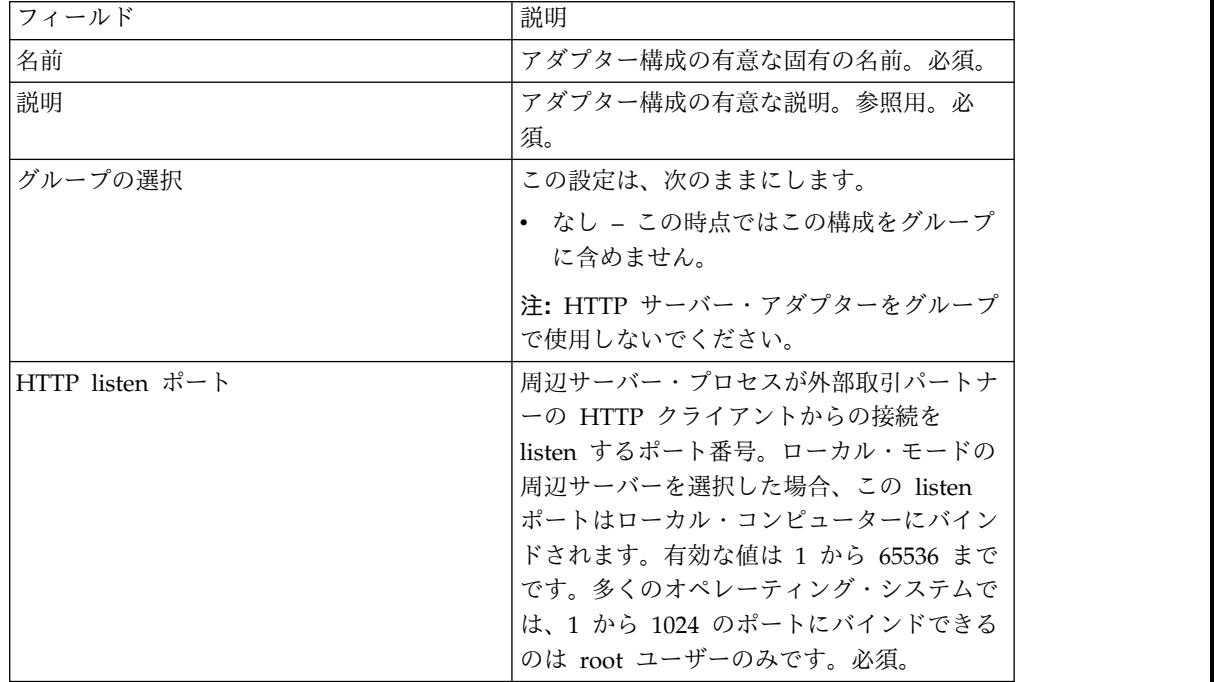
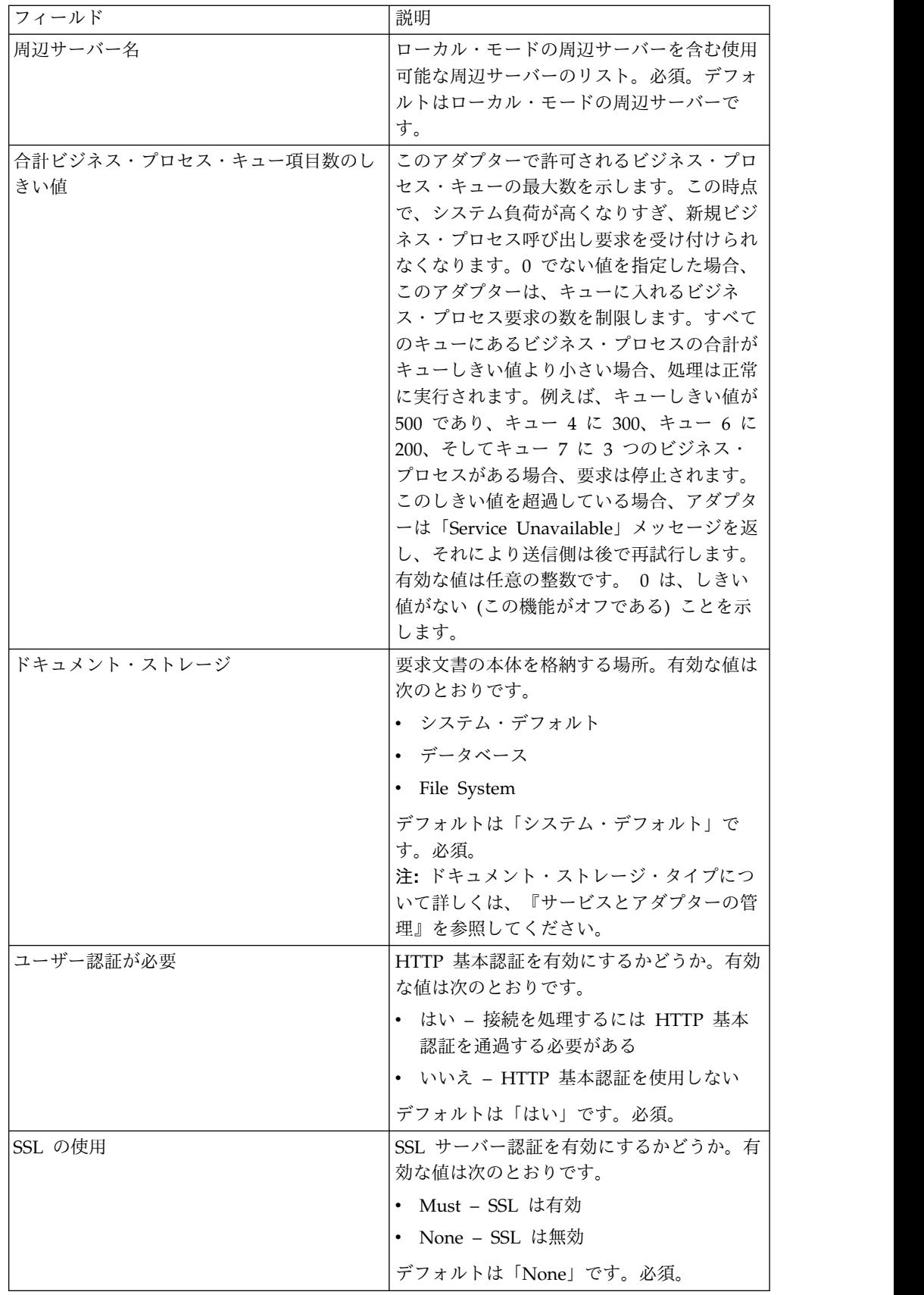

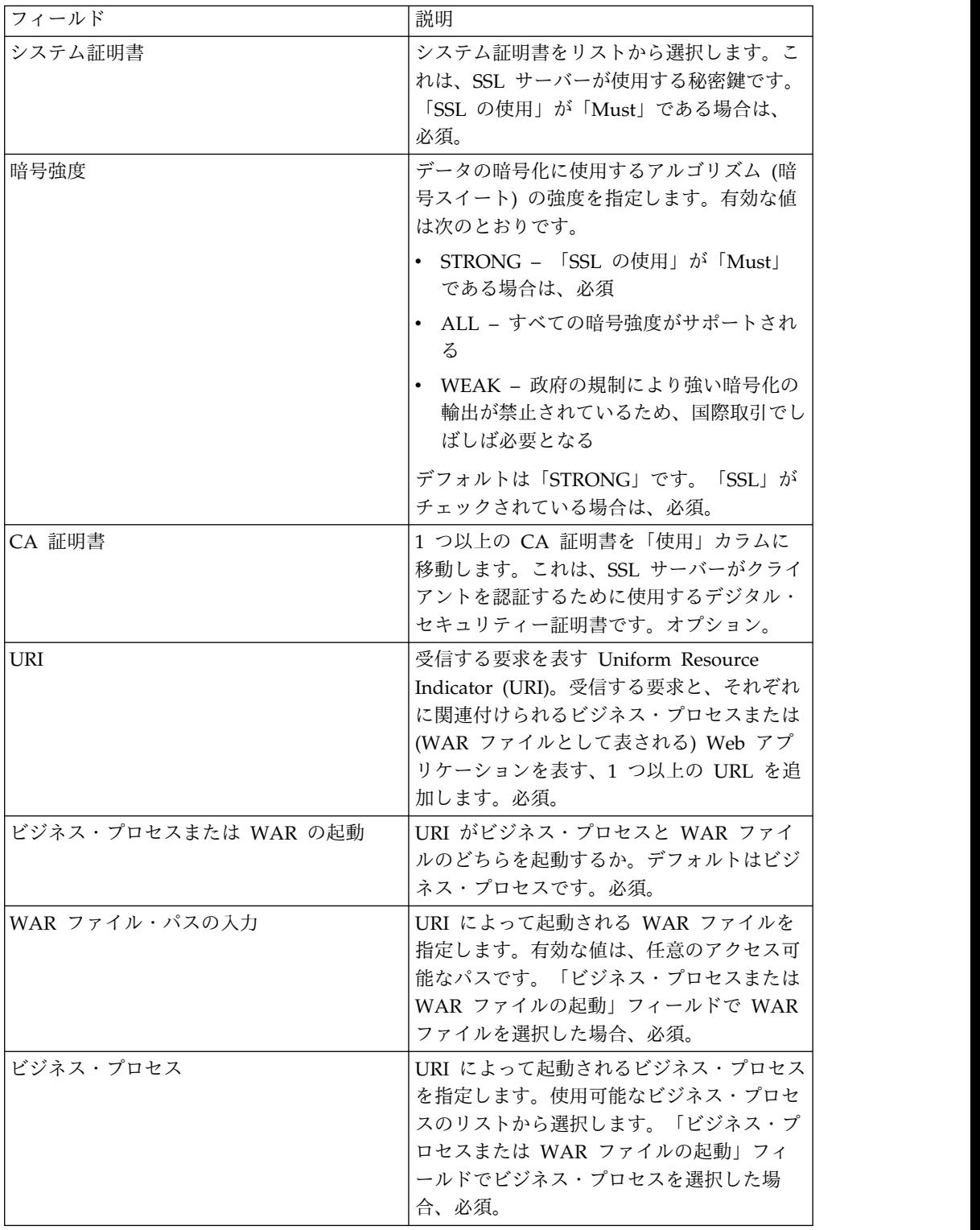

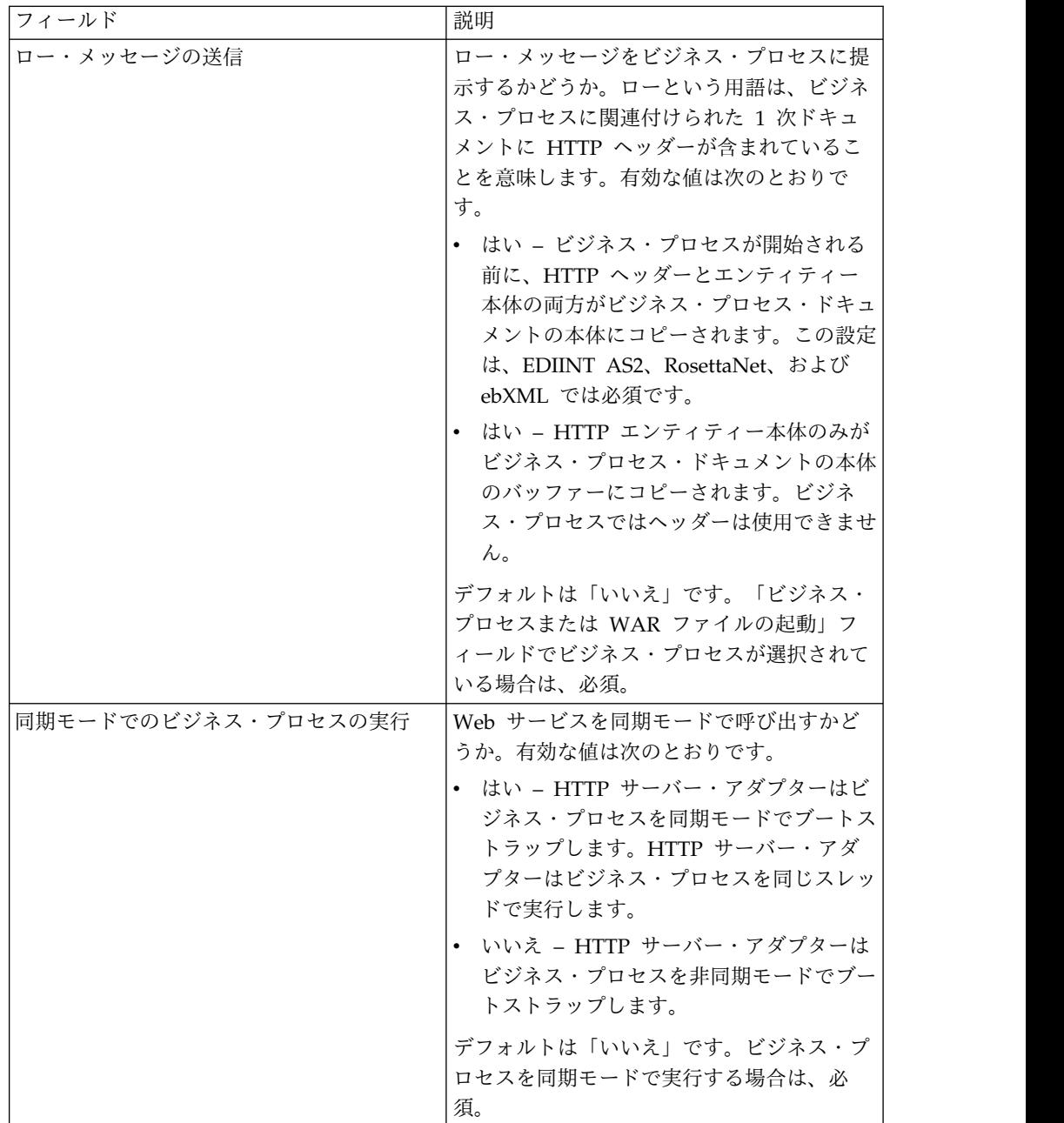

# アダプターからビジネス・プロセスへの出力

次の表に、HTTP サーバー・アダプターからビジネス・プロセスへの出力を示しま す。

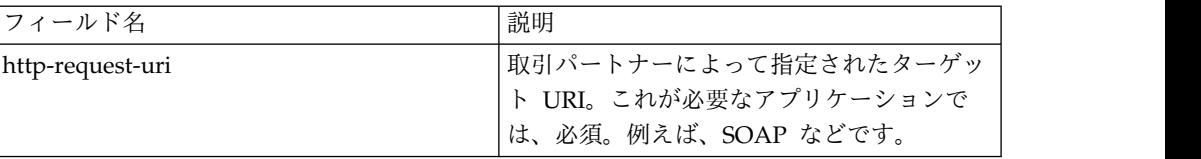

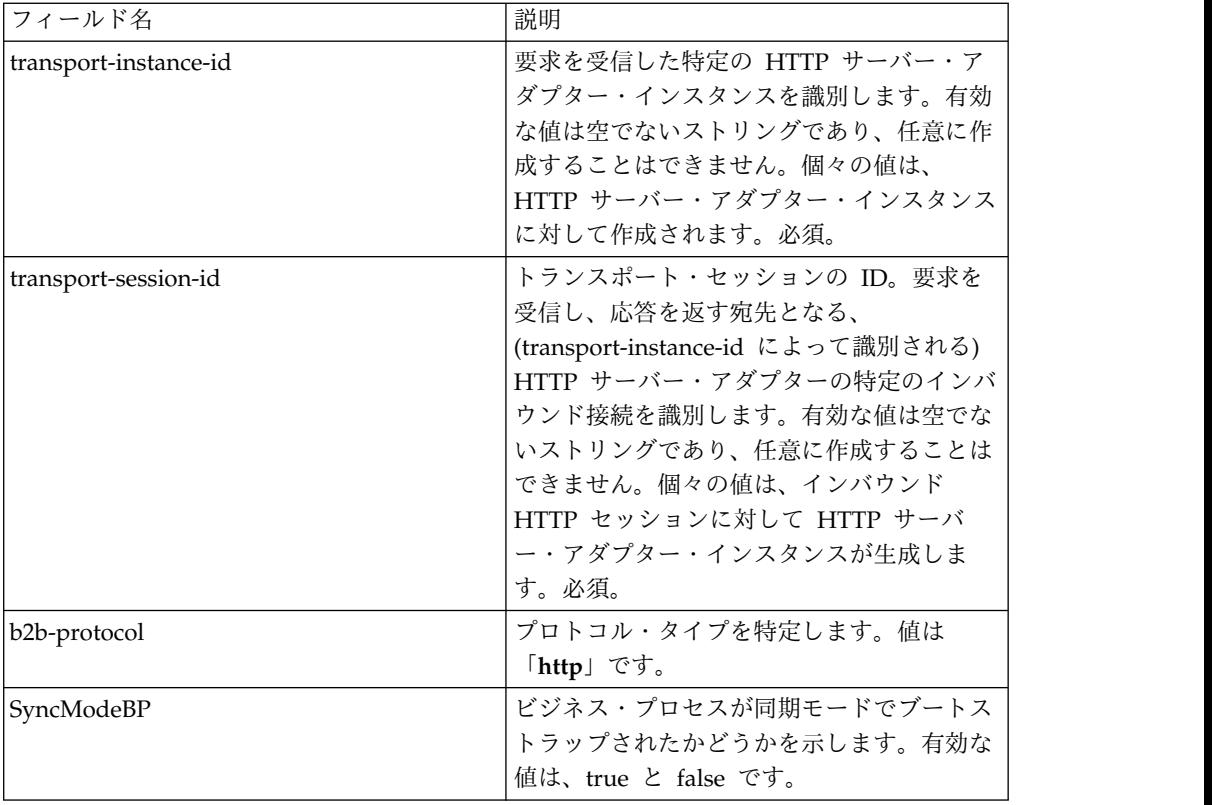

# 初期プロセス・データ **XML** 文書の例

以下に、初期プロセス・データ XML 文書の例を示します。

```
<?xml version="1.0" encoding="UTF-8"?>
<ProcessData>
 <PrimaryDocument SCIObjectID="server1:b1aebf:fa40ae79ca:-7209"/>
  <b2b-protocol>http</b2b-protocol> ■
     <transport-instance-id>TestHTTPServerAdapter-insecure_HttpAdapter_node1
    </transport-instance-id>
 <transport-session-id>Thu Jan 22 22:04:16 EST 2004:5</transport-session-id>
■<http-request-uri>/reflect</http-request-uri>
</ProcessData>
```
このサービスのアクティビティー・タイプ

このアダプターは、サービス/アダプター監視のために以下のアクティビティーをサ ービス・コントローラーに報告します。

- v Get http-request-uri によって特定される情報を取得します。
- v Post 要求に含まれるエンティティーを、Request-Line の中の URI によって特 定されるリソースの新しい付属物として受け入れるよう、送信元のサーバーに要 求します。

# **HTTP** サーバー・アダプターのパフォーマンス向上

HTTP サーバー・アダプターでは、パフォーマンスを向上するために、イベントを 処理するためのスレッドの範囲を指定できます。この範囲は、http.properties ファ イルで指定され、「Min Thread」値と「Max Thread」値を含みます。「Max Thread」値に達すると、追加の接続要求は失敗します。http.properties ファイル

は、アプリケーション・インストール・ディレクトリーの「properties」フォルダー にあります。

# **HTTP** サーバー・アダプター **(V5.2.6** 以降**)**

HTTP サーバー・アダプターは周辺サーバーを使用して、取引パートナーからの HTTP 要求を処理する。

次の表に、HTTP サーバー・アダプターの概要を示します。

| システム名                  | HTTP Server アダプター                                                                                                    |
|------------------------|----------------------------------------------------------------------------------------------------|
| グラフィカル・プロセス・モデラー (GPM) | なし。ビジネス・プロセスの一部としては使                                                                                                    |
| カテゴリー                  | 用できない。                                                                                                    |
| 説明                     | 周辺サーバーを使用して、取引パートナーか<br>らの HTTP 要求を処理する。HTTP サーバ<br>ー・アダプターには、別ライセンスの組み込<br>み WebDAV サーバーが含まれます。アプリ<br>ケーションでの WebDAV の使用について<br>は、『WebDAV サーバー』資料を参照して<br>ください。HTTP サーバー・アダプターは、<br>廃止予定の B2B HTTP サーバー・アダプタ<br>ーを置き換えます。HTTP サーバー・アダプ<br>ターと関連サービスは、このアダプターのす<br>べての機能に加えて、以下の利点を提供しま<br>す。<br>• 周辺サービスを使用<br>• アプリケーション ASI コンソールと同じ<br>Jetty HTTP サーバー・エンジンを使用<br>• WAR と BPML の両方のアプリケーショ<br>ンを実行可能<br>• すべてのアプリケーション・リソースへの |
|                        | アクセスについて、JVM 内でアプリケー<br>ション・コードを実行                                                                                                    |
| ビジネス用途                 | このアダプターを使用して、HTTP を使用す<br>る取引パートナーとの間で文書を送受信す<br>る。                                                                                                    |
| 使用例                    | 取引パートナーが、アプリケーションの<br>URL に文書を送信します。この URL は、<br>特定のビジネス・プロセスを開始するように<br>構成されています。このビジネス・プロセス<br>がアクティビティーを完了し、要求が処理さ<br>れたことを確認するための成功応答を取引パ<br>ートナーに返します。この URL が Web ア<br>プリケーション用に構成されている場合、指<br>定された Web アプリケーションが始動し、<br>それに委任します。この時点からのフローは<br>Web アプリケーションによって決まりま<br>す。                                                                                                    |

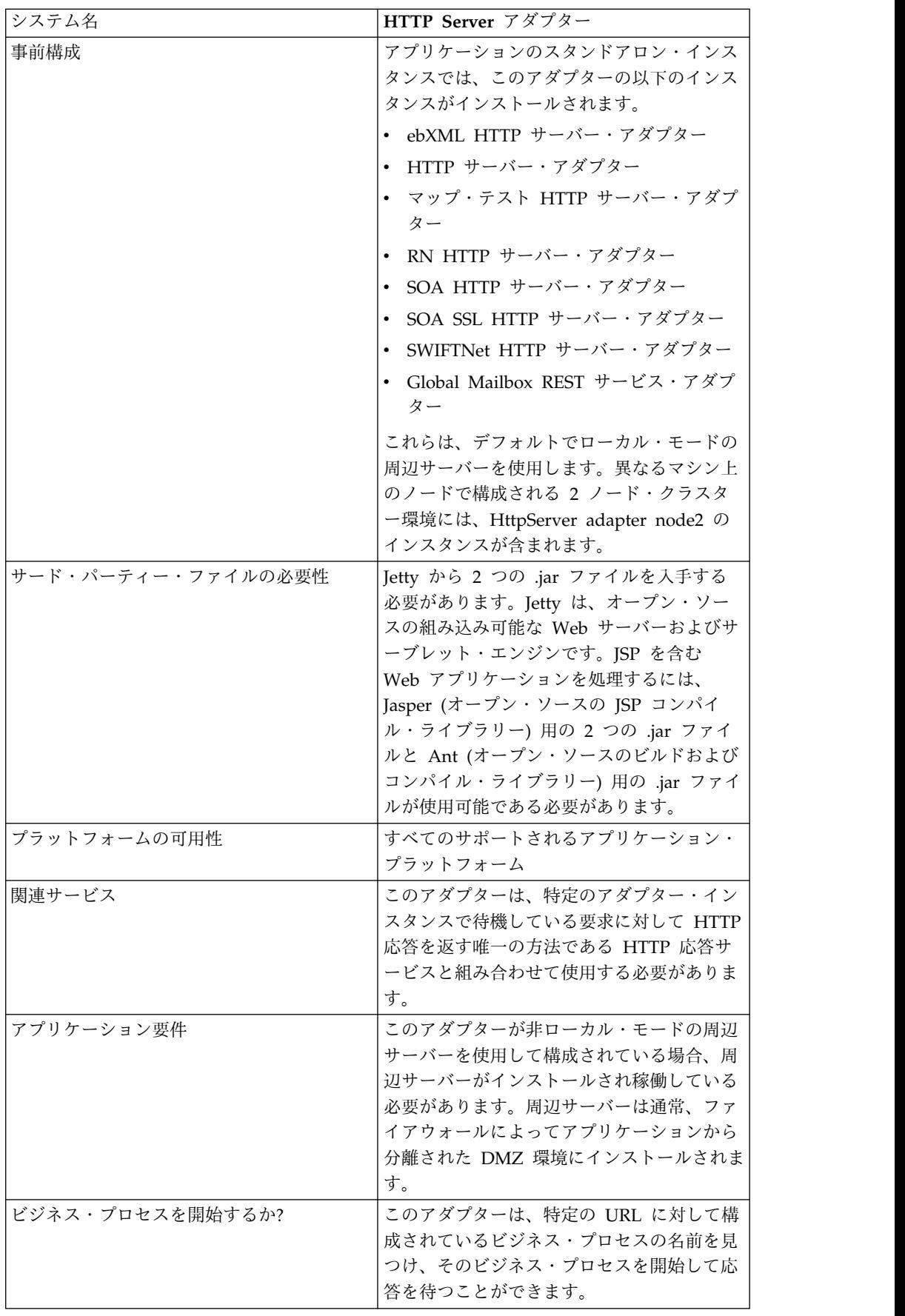

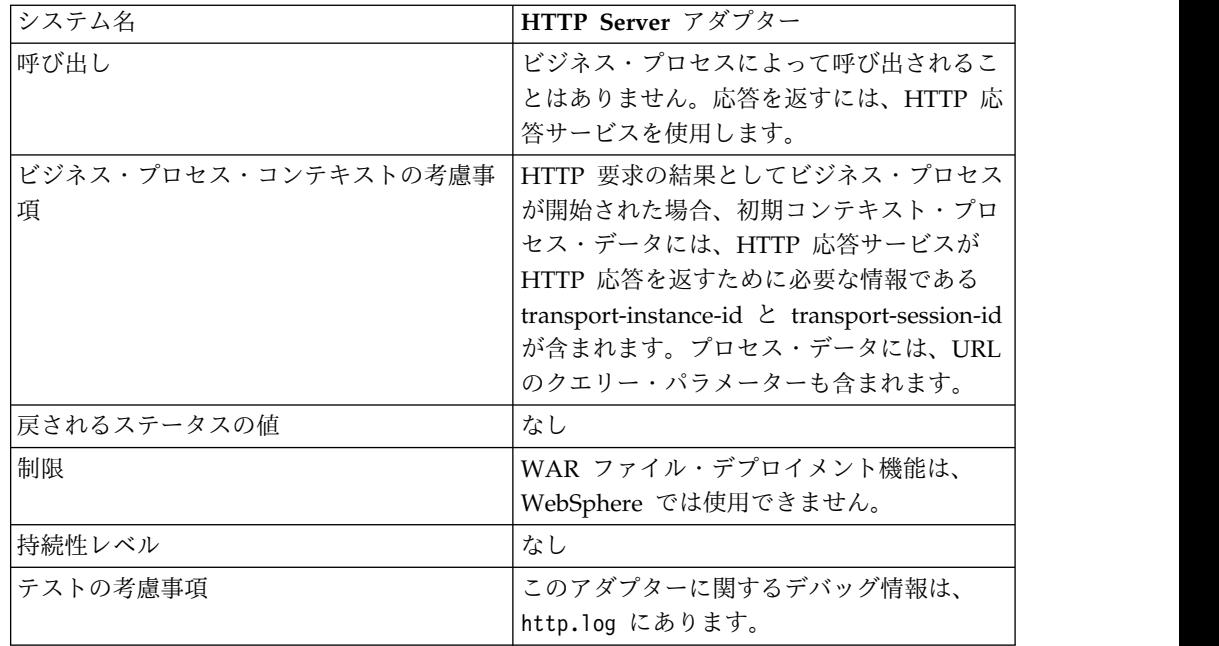

# **HTTP** サーバー・アダプターの動作

HTTP サーバー・アダプターは、HTTP を使用して取引パートナーからデータを受 け取ります。HTTP サーバー・アダプターを使用して、ビジネス・プロセスや Web アプリケーションを開始できます。ビジネス・プロセスを開始し、このデータに関 する応答やステータスを取引パートナーに送信する場合、取引パートナーに応答を 送信する HTTP 応答サービスをビジネス・プロセスによって呼び出す必要がありま す。

注**:** このアダプターは、DMZ を使用するセキュア・インストールにおける動作が、 廃止プロセスにある以前の HTTP アダプター (B2B HTTP サーバー・アダプター) と異なります。旧来の B2B HTTP サーバー・アダプターを DMZ にインストール するには、HTTP サーブレットが必要です。このアダプターは、サーブレットを使 うのではなく、DMZ にインストールされている周辺サーバーと通信します。廃止 されるプロセスについて詳しくは、『廃止予定のサービスおよびアダプターと削除 されたサービスおよびアダプター』を参照してください。

## 例

取引パートナーが、HTTP を使用して EDI 購入注文を送信し、指定された URI に データを送ります。

その URI に関連付けられる HTTP サーバー・アダプターの構成をセットアップし ます。この構成を作成する際、URI をビジネス・プロセスと Web アプリケーショ ンのどちらと関連付けるかを指定し、特定のビジネス・プロセスまたは Web アプ リケーションを選択します。

取引パートナーが HTTP 要求を使用して、この URI にデータを送信します。この 要求が受信され、HTTP サーバー・アダプターに渡されると、HTTP サーバー・ア ダプターが、アダプター構成を作成した際に指定したビジネス・プロセスか Web

アプリケーションを呼び出します。このアダプターは、最初の要求から transport-instance-id と transport-session-id を収集し、この情報をプロセス・デー タに置きます。

このアダプターがビジネス・プロセスを開始する場合、HTTP 要求接続は、ビジネ ス・プロセスが完了するまで待ち状態になります。完了すると、HTTP 応答サービ スが呼び出され、プロセス・データに格納された transport-instance-id と transport-session-id を使用して、要求が送られてきた接続と同じ接続で応答が送信 されます。

このアダプターが Web アプリケーションを開始する場合、何をいつ返すかは Web アプリケーションによって決まります。

# **HTTP** サーバー・アダプターの実装

HTTP サーバー・アダプターを実装するには、以下の作業を実行します。

- 1. HTTP サーバー・アダプター構成を作成します。詳細は、『サービスとアダプ ターの管理』を参照してください。
- 2. HTTP サーバー・アダプターを構成します。詳しくは、『*HTTP* サーバー・ア ダプターの構成』を参照してください。

注**:** HTTP サーバー・アダプターを WebDAV 用に構成する場合は、固有の構 成の説明について『WebDAV サーバー』資料を参照してください。

## **HTTP** サーバー・アダプターの構成

HTTP サーバー・アダプターを構成するには、次の表に示すように、フィールド設 定をアプリケーションで指定する必要があります。

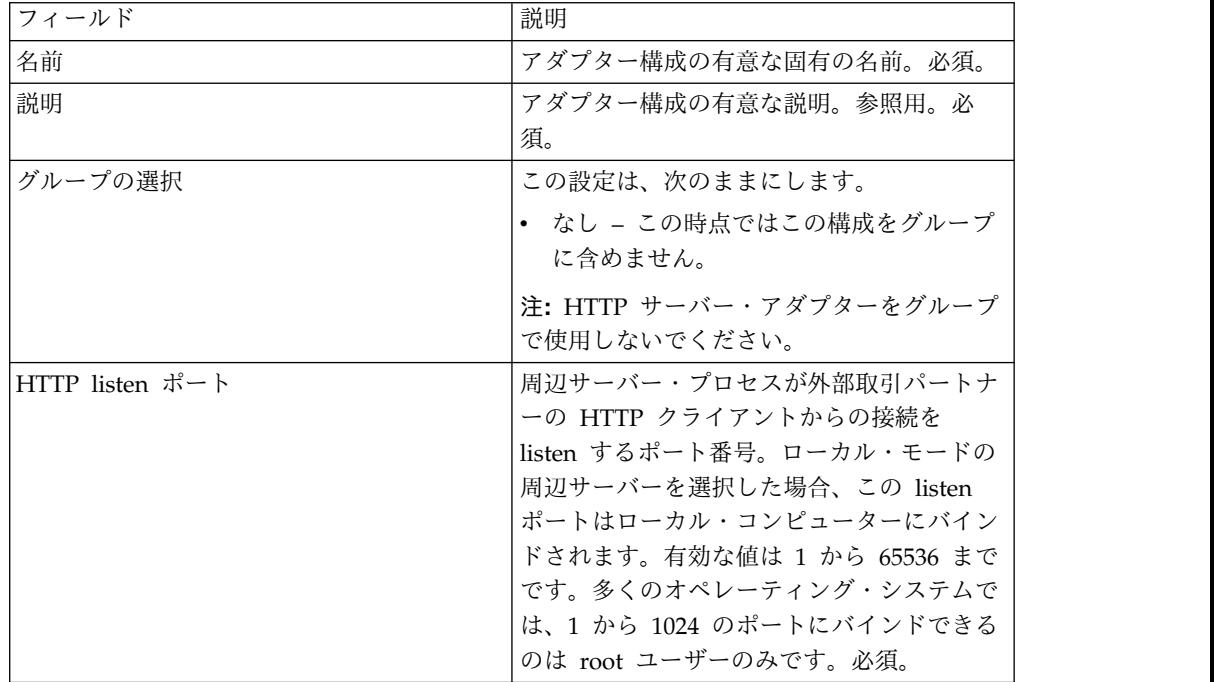

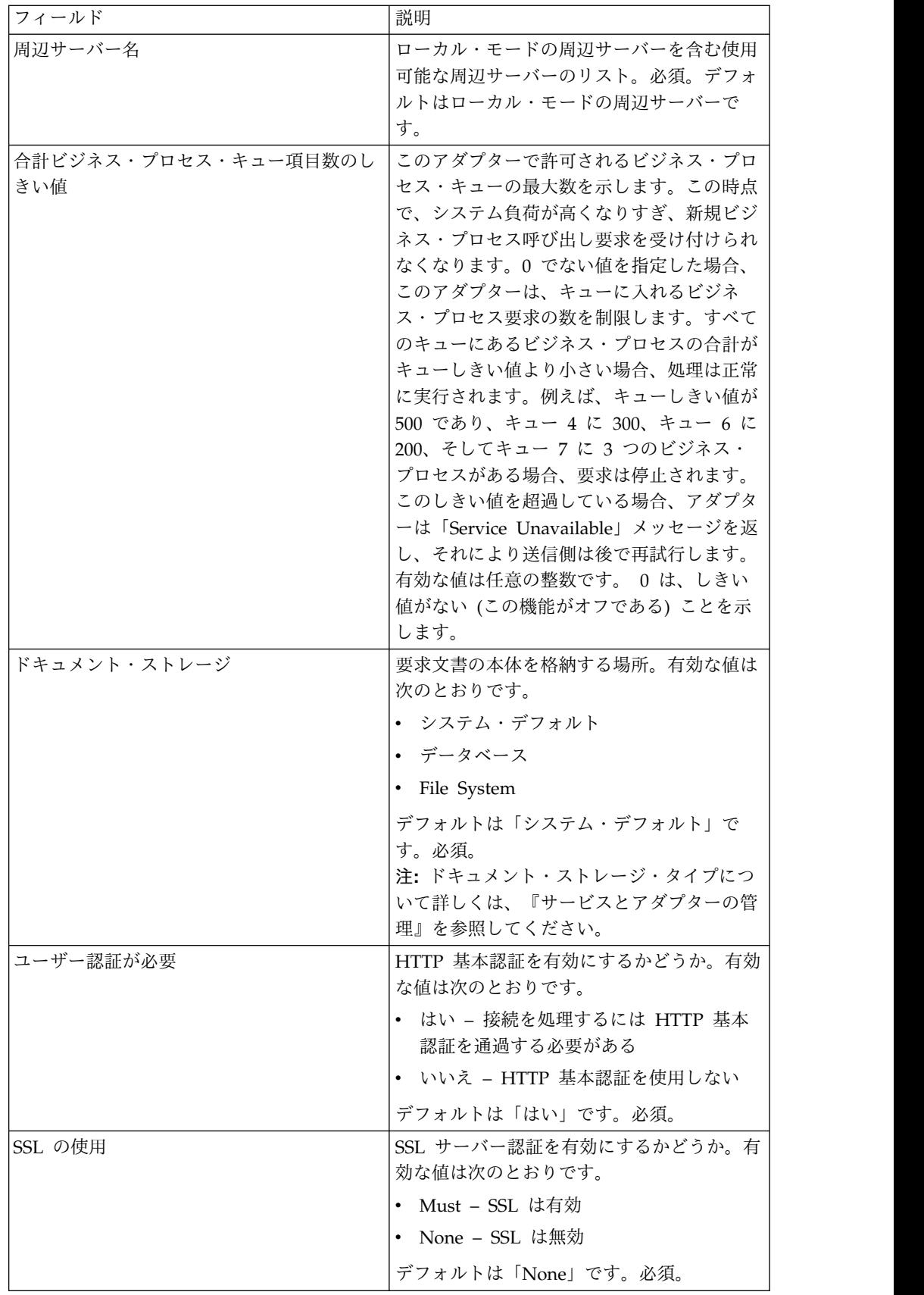

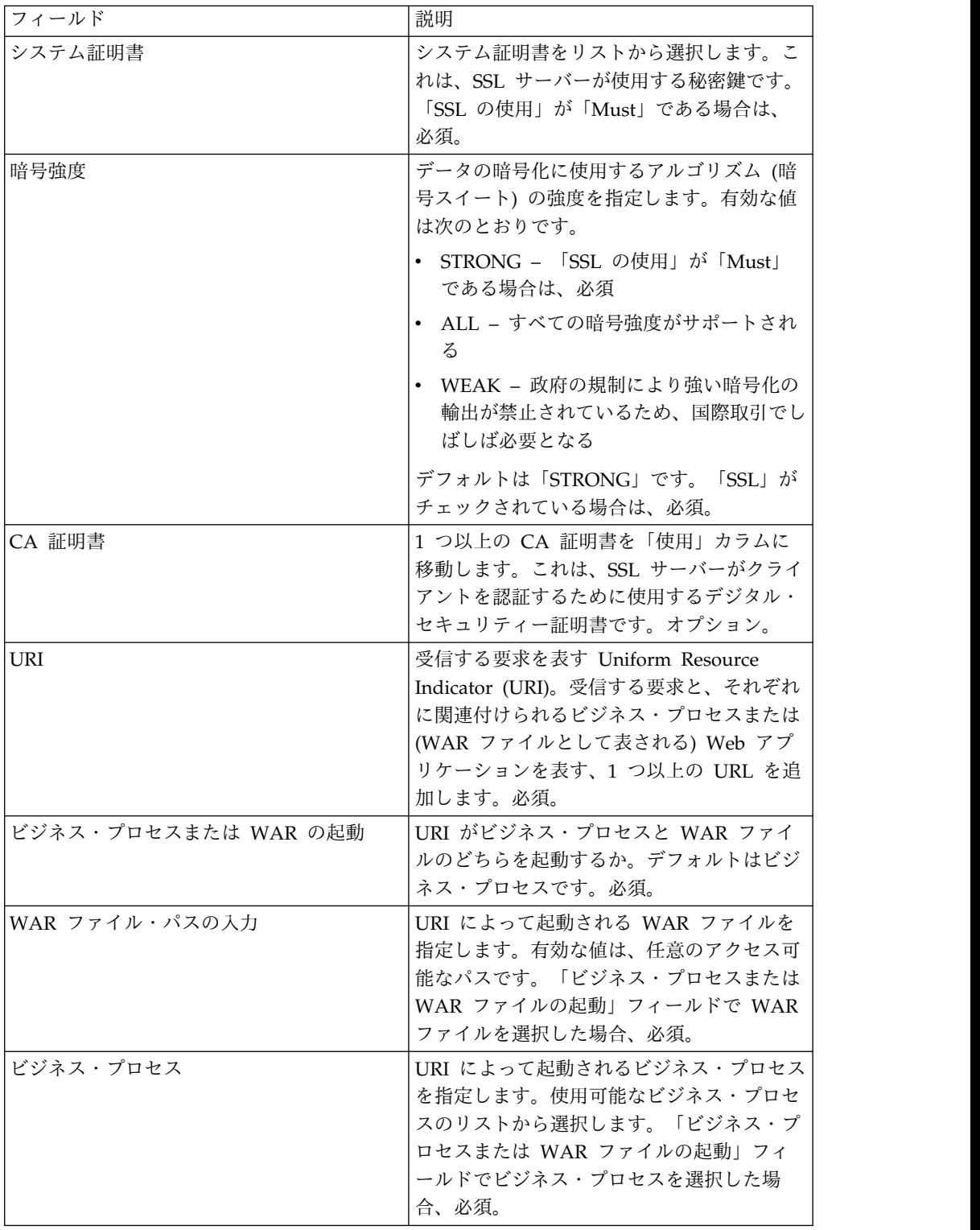

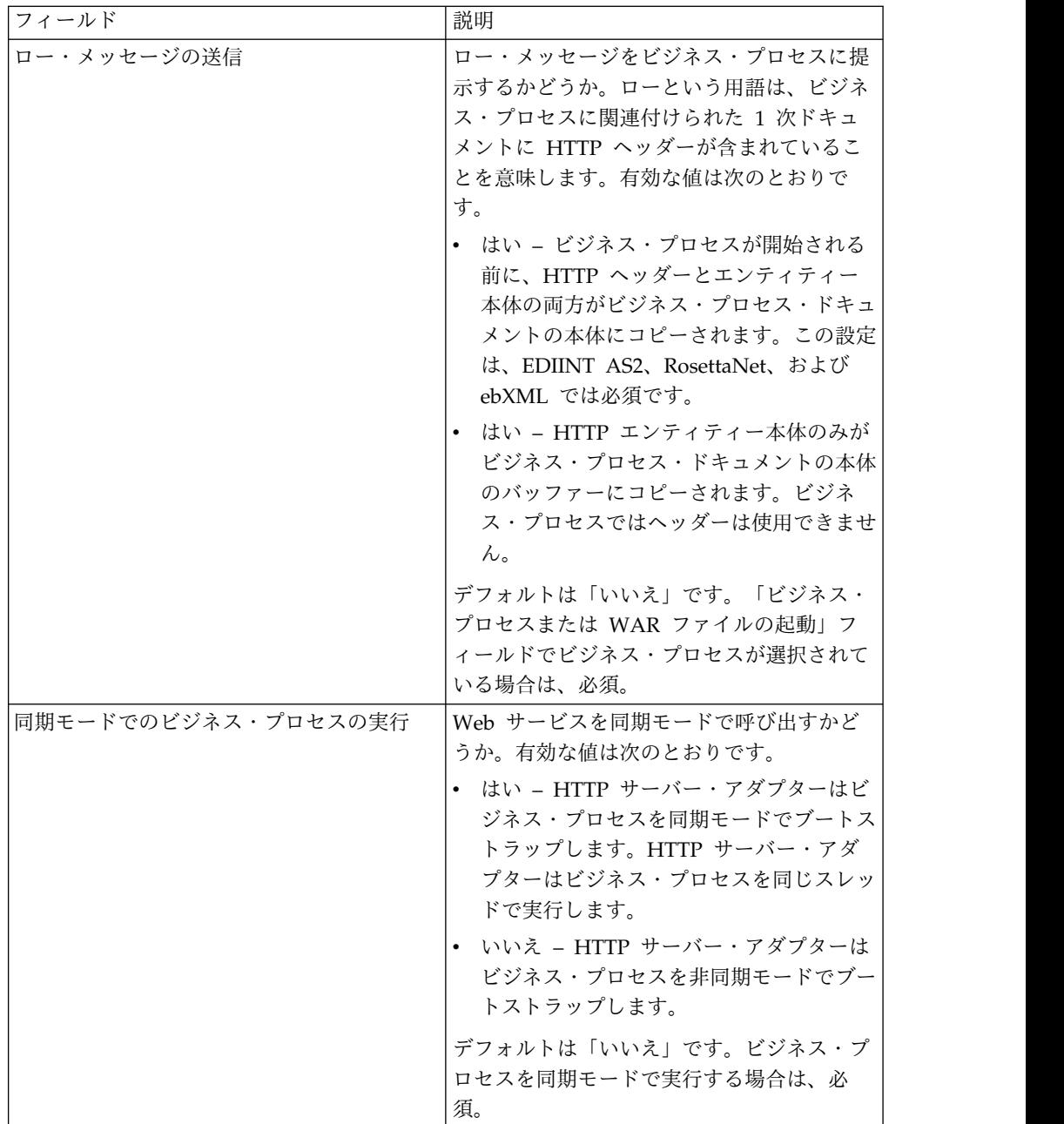

# アダプターからビジネス・プロセスへの出力

次の表に、HTTP サーバー・アダプターからビジネス・プロセスへの出力を示しま す。

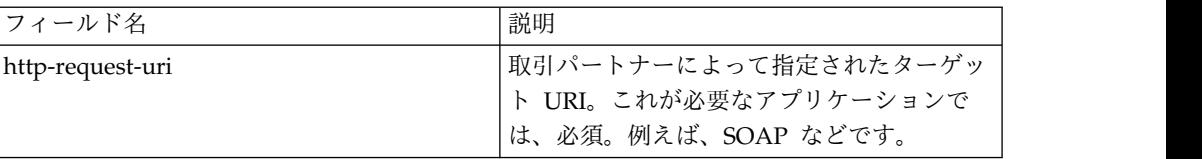

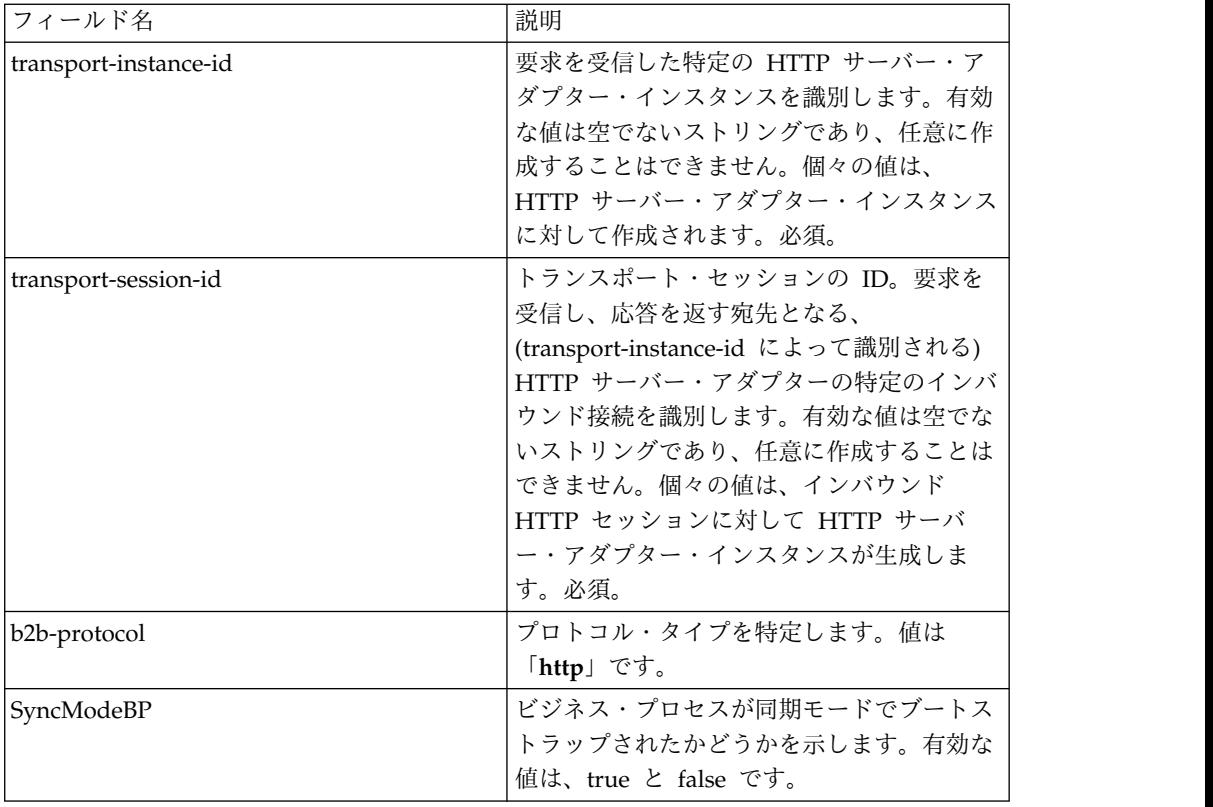

# 初期プロセス・データ **XML** 文書の例

以下に、初期プロセス・データ XML 文書の例を示します。

```
<?xml version="1.0" encoding="UTF-8"?>
<ProcessData>
 <PrimaryDocument SCIObjectID="server1:b1aebf:fa40ae79ca:-7209"/>
  <b2b-protocol>http</b2b-protocol> ■
     <transport-instance-id>TestHTTPServerAdapter-insecure_HttpAdapter_node1
    </transport-instance-id>
 <transport-session-id>Thu Jan 22 22:04:16 EST 2004:5</transport-session-id>
■<http-request-uri>/reflect</http-request-uri>
</ProcessData>
```
このサービスのアクティビティー・タイプ

このアダプターは、サービス/アダプター監視のために以下のアクティビティーをサ ービス・コントローラーに報告します。

- v Get http-request-uri によって特定される情報を取得します。
- v Post 要求に含まれるエンティティーを、Request-Line の中の URI によって特 定されるリソースの新しい付属物として受け入れるよう、送信元のサーバーに要 求します。

# **HTTP** サーバー・アダプターのパフォーマンス向上

HTTP サーバー・アダプターでは、パフォーマンスを向上するために、イベントを 処理するためのスレッドの範囲を指定できます。この範囲は、http.properties ファ イルで指定され、「Min Thread」値と「Max Thread」値を含みます。「Max Thread」値に達すると、追加の接続要求は失敗します。http.properties ファイル

は、アプリケーション・インストール・ディレクトリーの「properties」フォルダー にあります。

# **IBM Information Exchange FTP (IBM IE FTP)** アダプター

IBM Information Exchange FTP アダプターは、TCP/IP FTP ゲートウェイを使用 して、IBM EDI サービス・メールボックスからドキュメントの送信および収集を行 います。

次の表に、IBM Information Exchange ネットワークとの通信に使用する IBM Information Exchange FTP (IBM IE FTP) アダプターの概要を示します。:

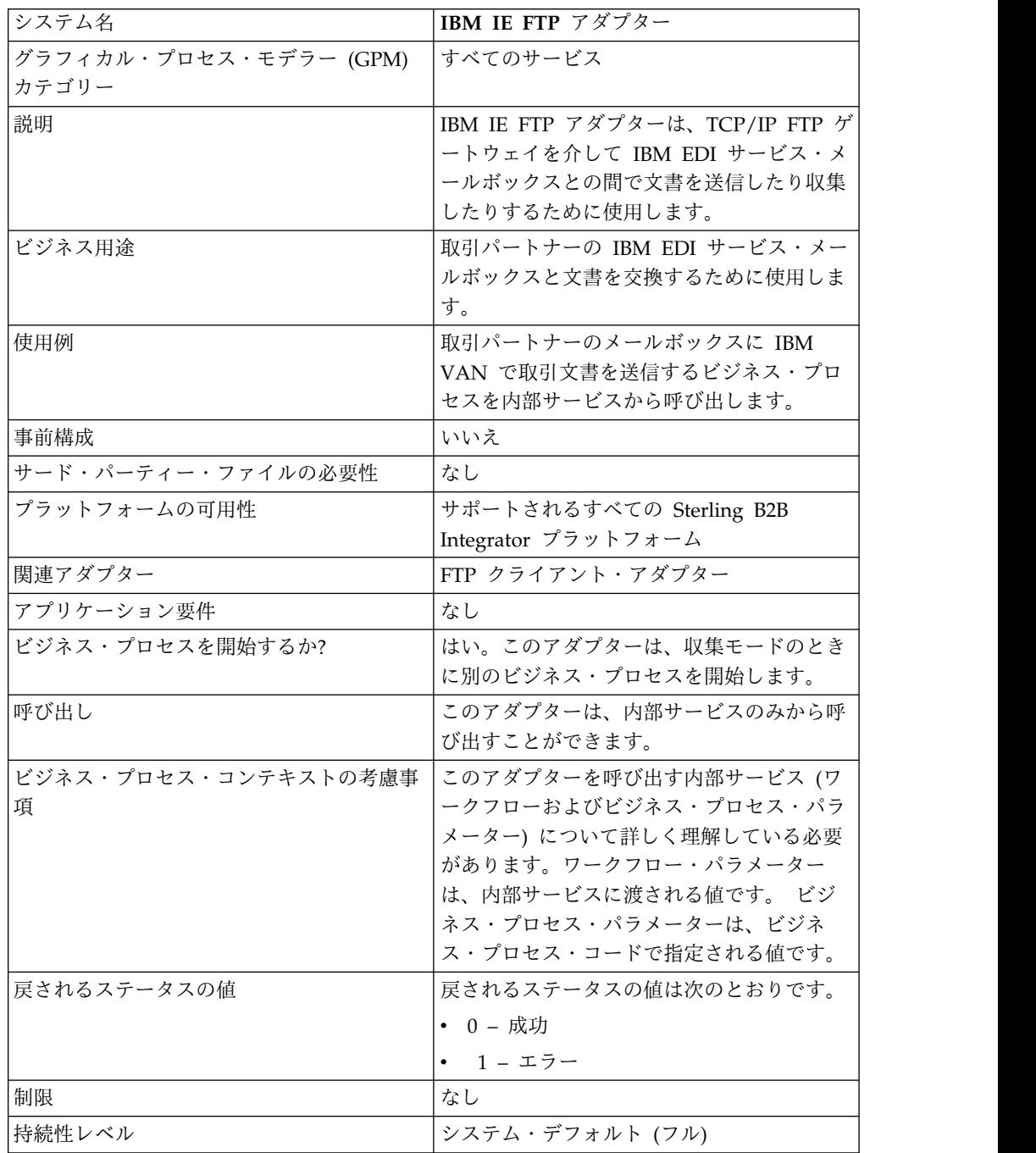

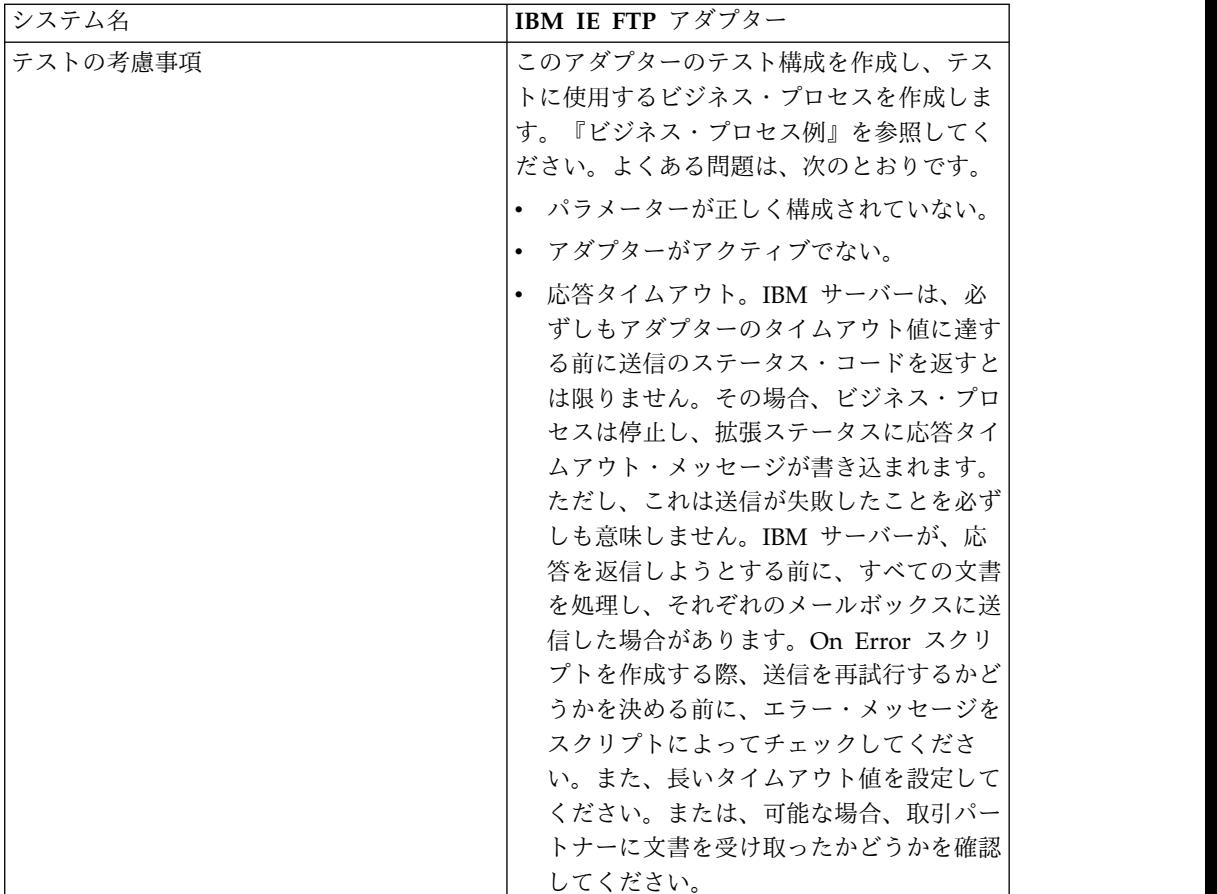

## **IBM IEFTP** アダプターの実装

IBM IE FTP アダプターを実装するには、以下の作業を実行します。

- 1. IBM IE FTP アダプターのライセンスをアクティブ化します。『サービスの実 装の概要 *(An Overview of Implementing Services)*』を参照してください。
- 2. IBM IE FTP アダプター構成を作成します。『サービス構成の作成』を参照し てください。
- 3. アダプターを構成します。『*IBM IE FTP* アダプターの構成』を参照してくだ さい。
- 4. IBM IE FTP アダプターを含むビジネス・プロセスを作成し有効化します。
- 5. ビジネス・プロセスおよびアダプターをテストします。
- 6. ビジネス・プロセスを実行します。

# **IBM IEFTP** アダプターの構成

IBM IE FTP アダプターを構成するには、フィールド設定を Sterling B2B Integrator で指定する必要があります。

## **Sterling B2B Integrator** での構成

次の表に、Sterling B2B Integrator における IBM IE FTP アダプターの構成で使用 するフィールドを示します。

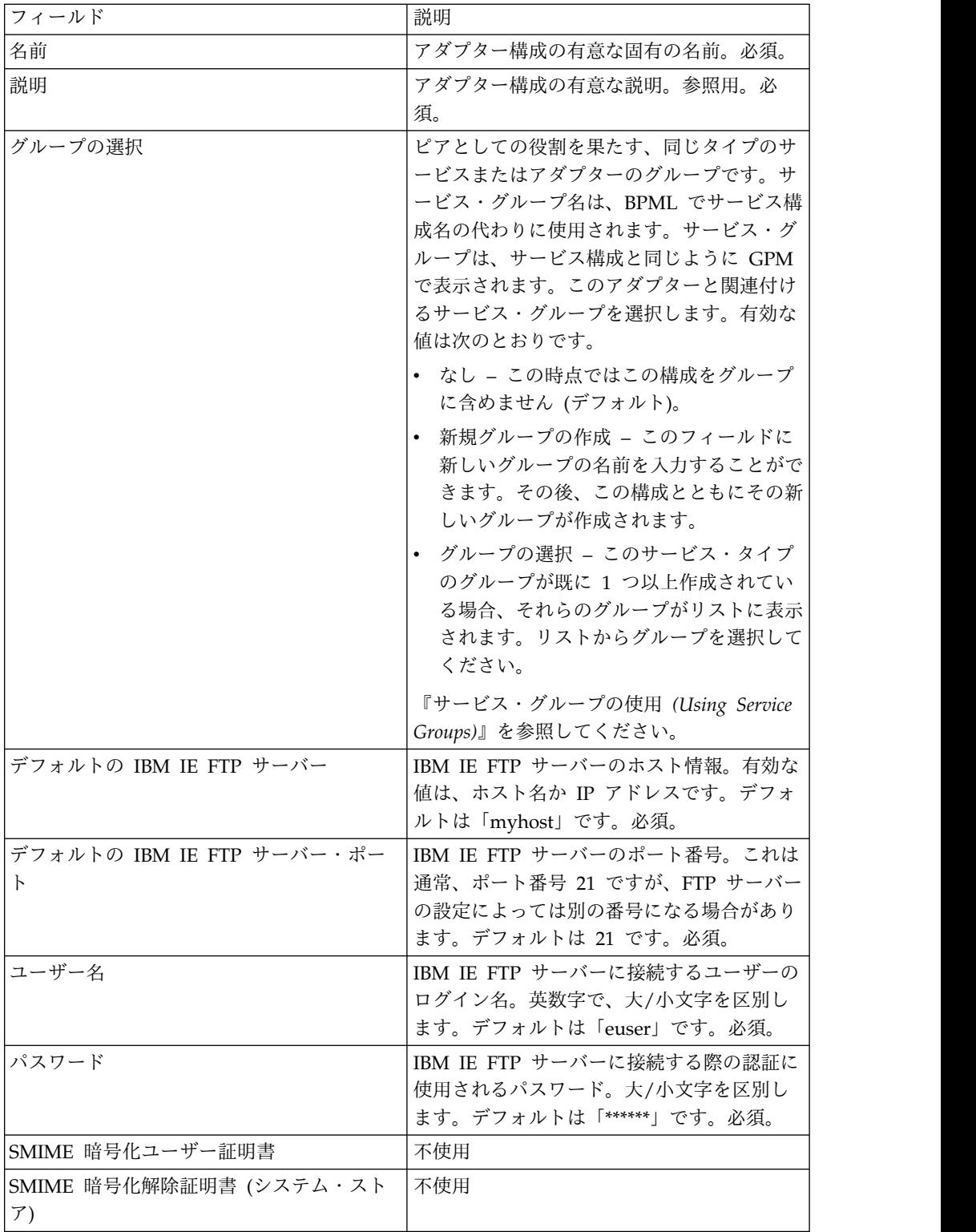

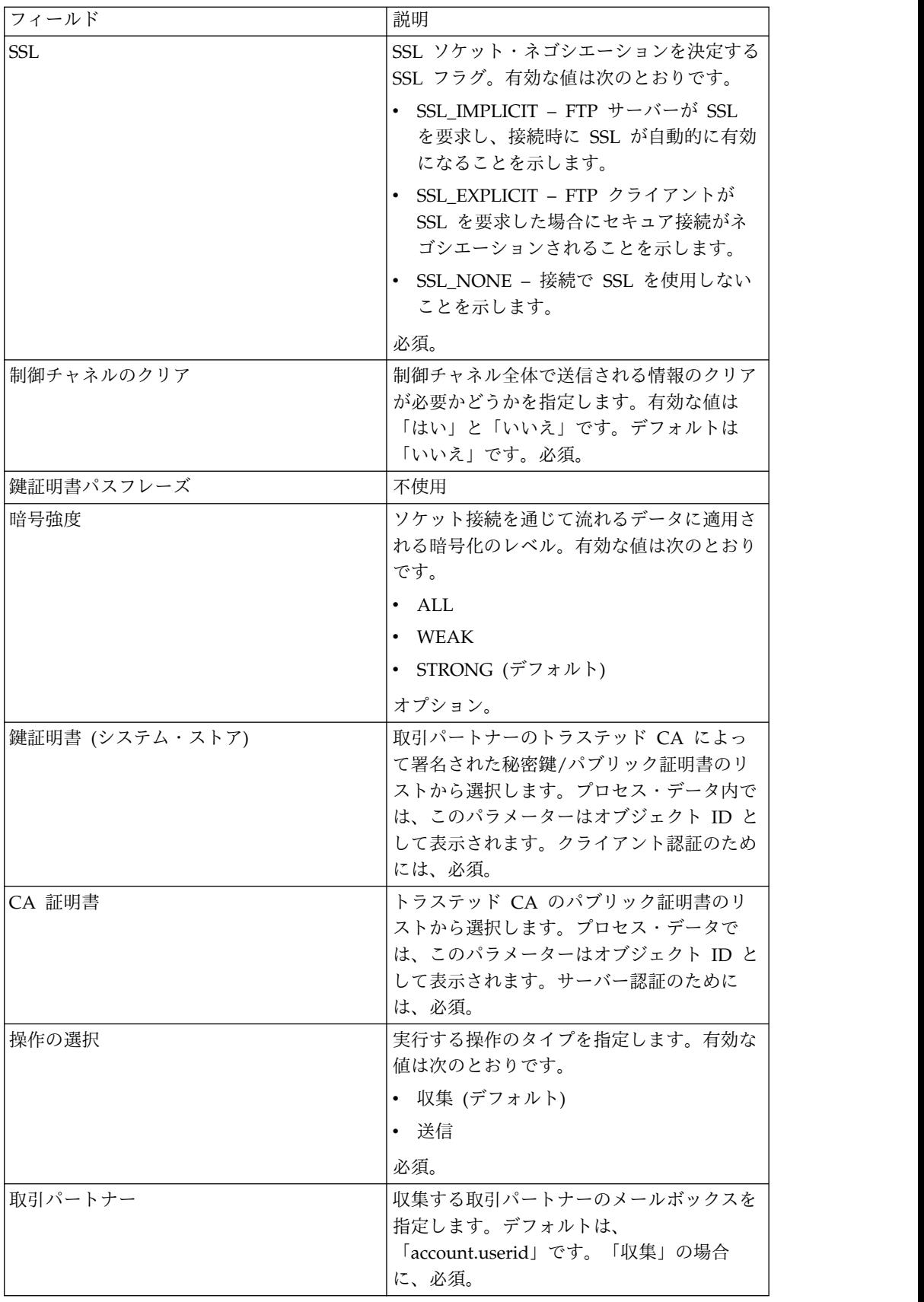

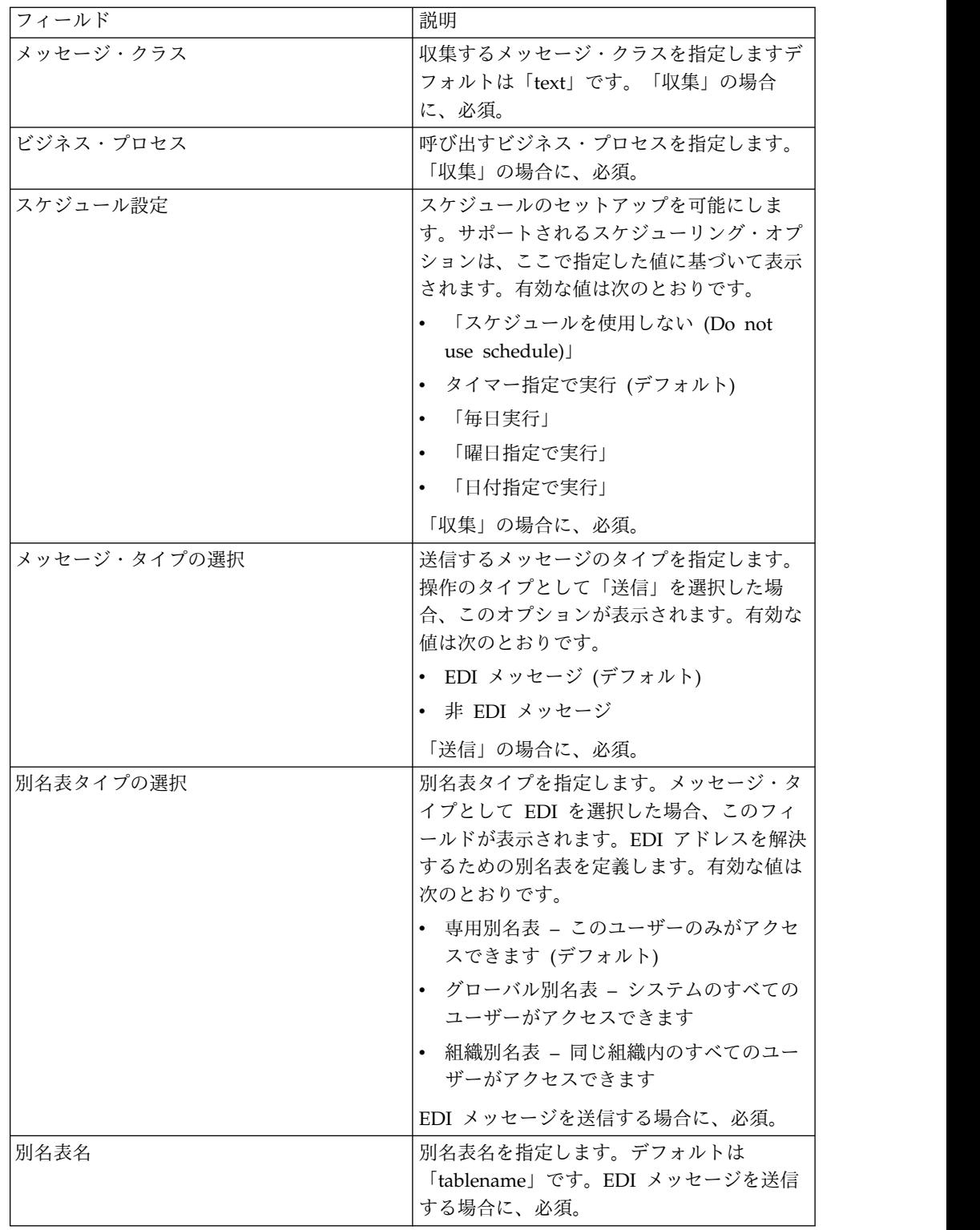

# ビジネス・プロセス例

次のビジネス・プロセス例は、IBM IE FTP アダプター構成を呼び出す方法を示し ます。

```
<process name="Test_bpml">
  <sequence name="optional">
    <operation name="Invoke an instance of IBM IE FTP adapter ">
      <participant name="IBM_IE_FTP_adapter"/>
       \leqoutput message="Xout">
        <assign to="." from="*"></assign>
      </output>
      <input message="Xin">
       <assign to="." from="*"></assign>
      </input>
    </operation>
 </sequence>
</process>
```
# インスタント・メッセージ・アダプター・スイート

インスタント・メッセージ・アダプター・スイートにより、XMPP (Jabber® インス タント・メッセージと連動) などのオープン・スタンダード・インスタント・メッ セージ・プロトコルを使用して Sterling B2B Integrator と対話できます。

インスタント・メッセージ・アダプター・スイートを使用すると、Sterling B2B Integrator では、速やかな対応が必要な問題についてユーザーに警告するためにイ ンスタント・メッセージを開始できます。その後ユーザーは、Sterling B2B Integrator でコマンドを開始して、インスタント・メッセージ (IM) セッションの コンテキスト内でそれらのコマンドの結果を得るなどの方法により、情報に対処す ることができます。

この資料では、次のように用語を定義するものとします。

- v IM ユーザー インスタント・メッセージ・アダプター・スイートが開始する IM 通知を受け取るユーザー
- Sterling B2B Integrator IM ユーザー Sterling B2B Integrator を表す IM ユ ーザー・アカウント

次の表に、インスタント・メッセージ (IM) アダプター・スイートの概要を示しま す。

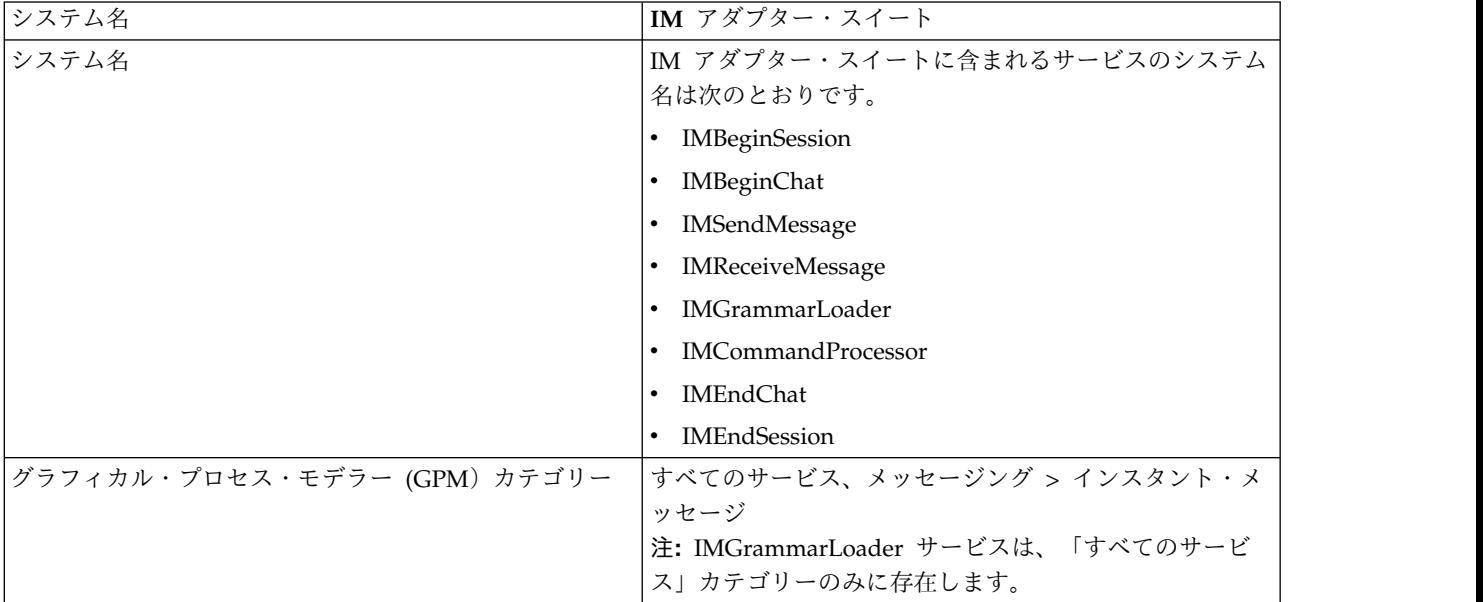

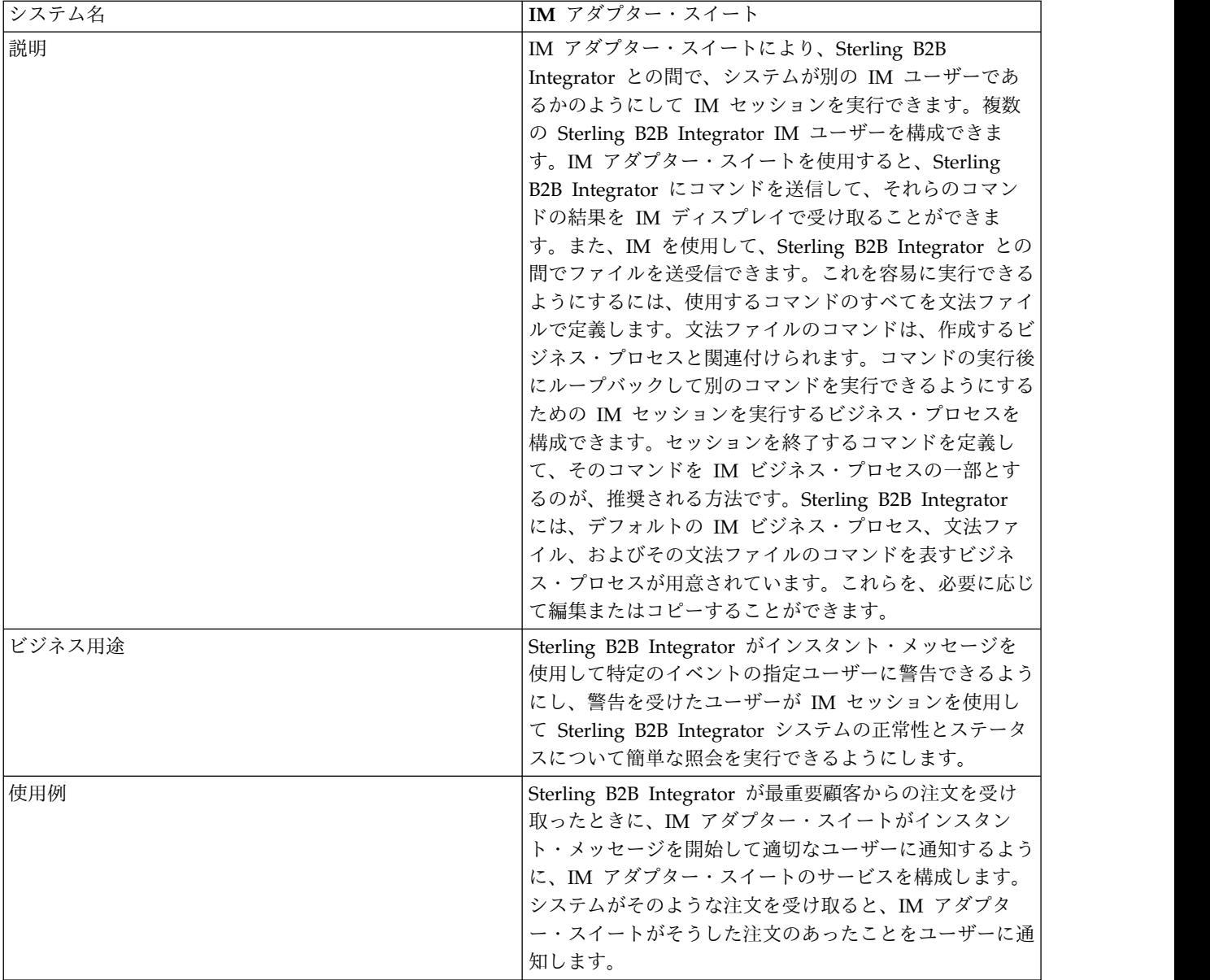

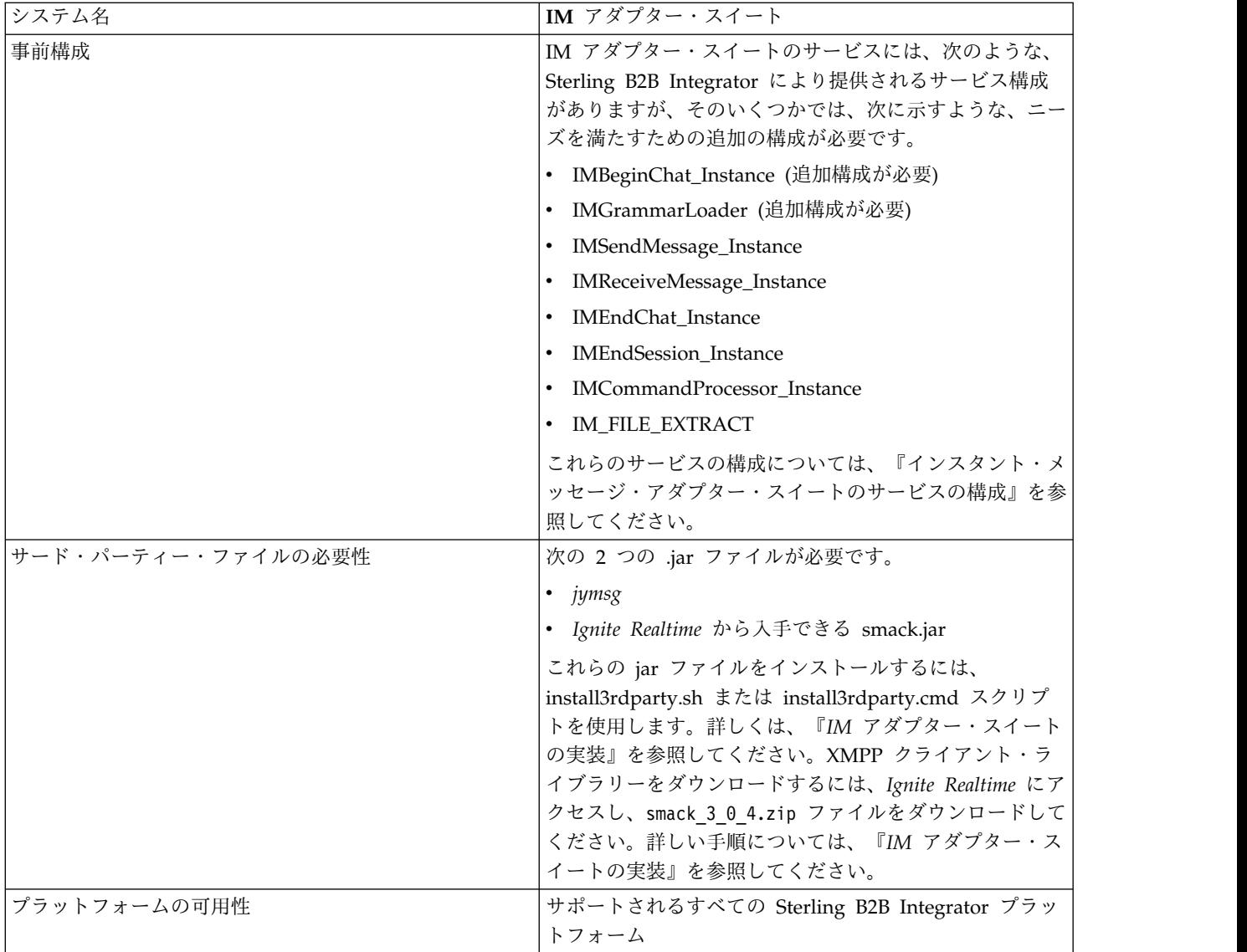

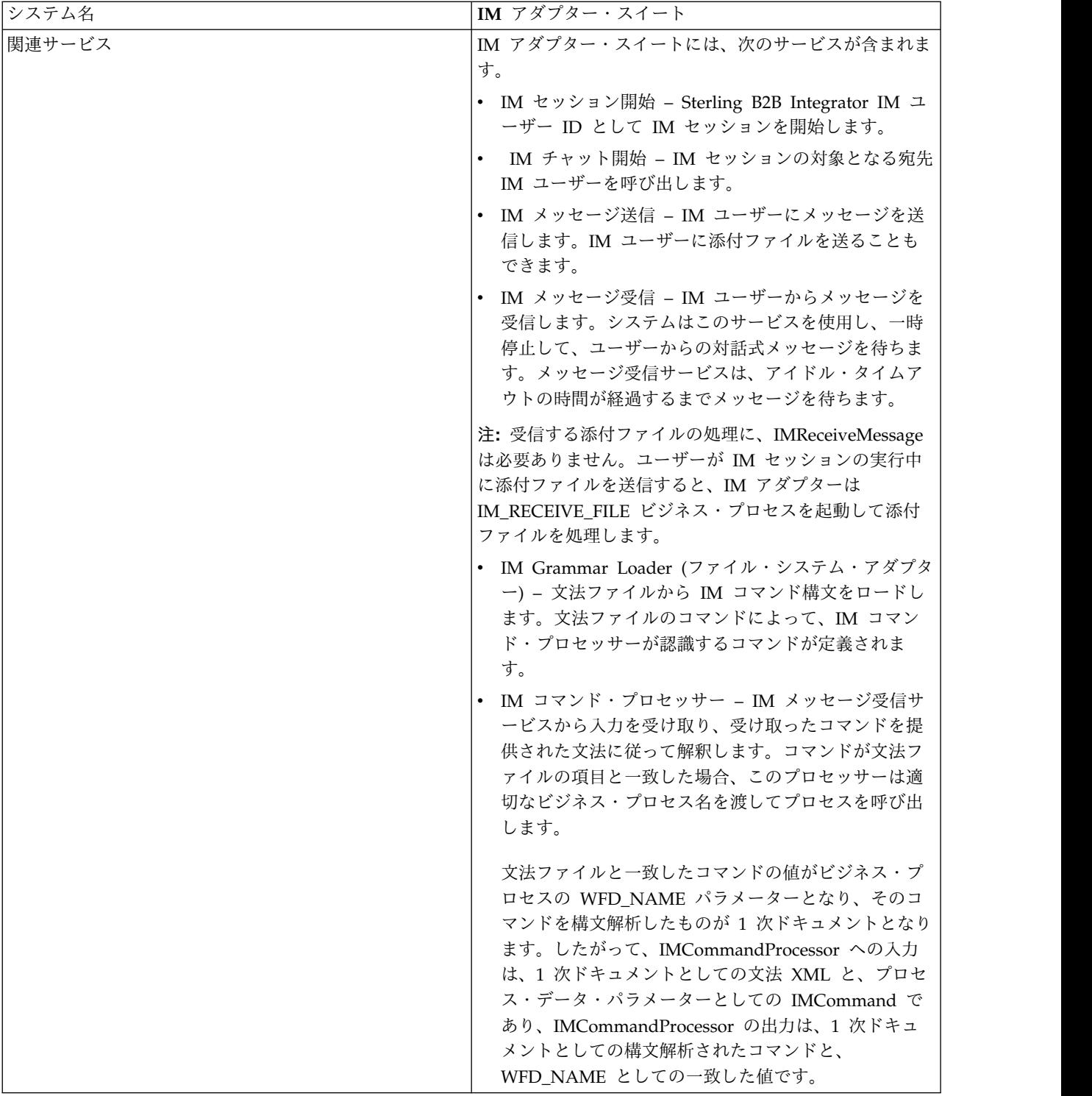

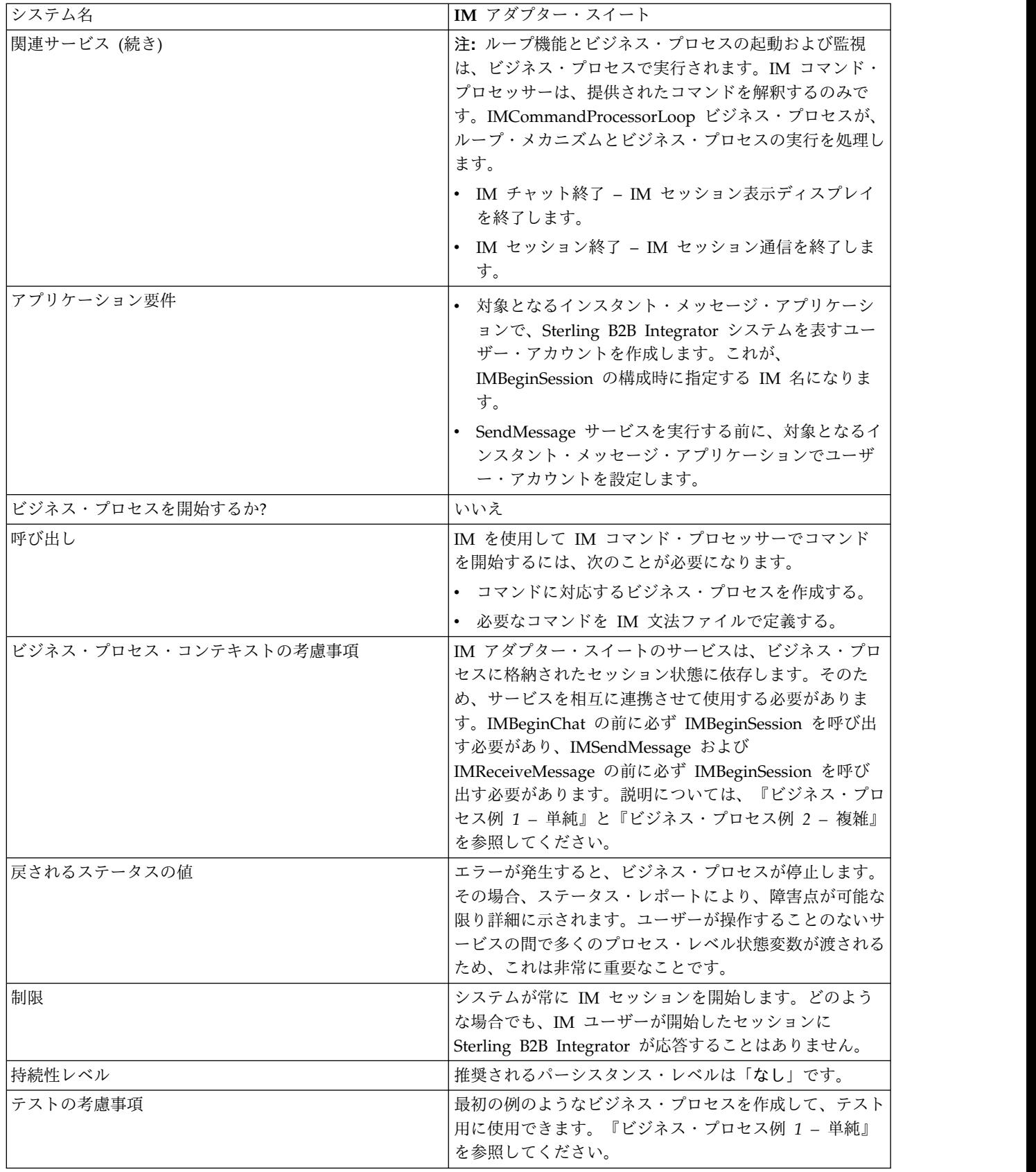

## **IM** アダプター・スイートの実装

- IM アダプター・スイートを実装するには、次の作業を完了します。
- 1. 使用している IM プロバイダーで、Sterling B2B Integrator を表すユーザー ID を作成します。
- 2. 使用している IM アプリケーションにログインし、この ID をメッセンジャ ー・リストに追加します。
- 3. ログアウトし、新しい Sterling B2B Integrator ID としてログオンして、自分 のユーザー ID または他の IM ユーザーの ID を Sterling B2B Integrator ユ ーザーのメッセンジャー・リストに追加します。
- 4. IM をログアウトします。
- 5. *Ignite Realtime* から smack\_3\_0\_4.zip ファイルをダウンロードし、サード・パ ーティーの **XMPP** クライアント・ライブラリーを入手します。
- 6. この .zip ファイルをハード・ディスクに解凍し、ファイルの場所をメモしま す。
- 7. *jymsg* から、最新バージョンの ymsg\_code\_jars\_v0\_6.zip ファイルをダウンロ ードします。
- 8. この .zip ファイルをハード・ディスクに解凍し、ファイルの場所をメモしま す。
- 9. アプリケーションをシャットダウンします。
- 10. ステップ 6 および 8 で解凍した次の jar ファイルをアンロードします。
	- smack.jar
	- ymsg\_network\_v0\_6.jar
	- ymsg\_support\_v0\_6.jar

これらのファイルをアンロードするには、install3rdParty.sh (Windows で は install3rdParty.cmd) を使用します。次に、コマンドの例を示します。必 要に応じて、バージョンとユーザー・ディレクトリーを変更してください。

- v ./install3rdParty.sh ymsg\_network 0\_6 -j /*unzip directory*/ ymsg\_network\_v0\_6.jar
- v ./install3rdParty.sh ymsg\_support 0\_6 -j /*unzip directory*/ ymsg\_support\_v0\_6.jar
- v ./install3rdParty.sh smack 3\_0 -j /*unzip directory*/smack.jar
- 11. アプリケーションを再始動します。
- 12. セッションの実行中に、IM ユーザーからのコマンドをこのアダプターで受け 付ける必要がありますか。
	- v その必要がある場合は、文法ファイルでコマンドを定義します。詳しくは、 『デフォルト文法ファイル』を参照してください。
	- v 必要ない場合は、ステップ 15 に進みます。
- 13. Sterling B2B Integrator で、ファイル・システム・アダプターの **IMGrammarLoader** 構成を編集します。**attachFile** フィールドに、使用する文 法ファイルの場所と名前を入力します。これは、ステップ 12 で変更したファ イルです。
- 14. GPM で、コマンド・プロセッサー・サービスを構成します。詳しくは、『*IM* コマンド・プロセッサー・サービスの構成』を参照してください。
- 15. Sterling B2B Integrator で、IM セッション開始サービスの構成を作成しま す。IM セッションで、Sterling B2B Integrator を表す IM ユーザー ID とパ スワードを入力します。詳しくは、『*IM* セッション開始サービスの構成』を 参照してください。
- 16. Sterling B2B Integrator または GPM で、**IM** チャット開始サービス構成を編 集します。セッションの実行中に接続する IM ユーザー ID (自分の ID か、 Sterling B2B Integrator により通知される別のユーザーの IM ユーザー ID) を入力します。複数の ID をコンマで区切って入力できます。例えば、 mychatid, yourchatid, thirdchatid となります。詳しくは、『*IM* チャット開 始サービスの構成』を参照してください。
- 17. ビジネス・プロセスで IM サービスを使用します。

### デフォルト文法ファイル

IM アダプターで提供されている文法ファイルは、IM コマンド・プロセッサー・サ ービスの動作を記述する XML 形式のファイルです。このファイルは、

grammar.xml という名前で、Sterling B2B Integrator インストール・ディレクトリ ーの data/xmpp ディレクトリーにあります。

必要に応じて、このファイルをコピーして変更し、使用するコマンドを定義するこ とができます。これにより、コマンド・プロセッサーが、適切なビジネス・プロセ スを、IM セッションで受け取ったコマンドと一致させることができます。異なる文 法ファイルを使用する場合や、ファイルの場所を変更する場合は、 IMCommandProcessor ビジネス・プロセスを変更して、ファイル名やパスの変更を

反映する必要があります。

デフォルトの文法ファイルの内容は、次のとおりです。

```
<grammar>
<pattern value="get [a-z]* log" result="IM_GET_LOG"/>
<pattern value="show [a-z]*" result="IM_SHOW_COMMAND"/>
<pattern value="bye" result="IM_EXIT"/>
<pattern value="default" result="IM_DEFAULT"/>
</grammar>
```
この文法ファイルには、次の 2 種類のタグがあります。

- ルート これは常に grammar です。
- v パターン 反復可能なタグであり、*value* と *result* の 2 つの必須属性で構成さ れます。これらを組み合わせて、システムが所定のコマンドを受け取ったときに 実行されるアクションを記述します。

value の内容は、コマンド句の突き合わせを行う、Perl5 タイプの正規表現で す。result の内容は、value が一致したときに実行するビジネス・プロセスで す。次の例では、この組み合わせが最初のパターンに示されています。

<pattern value="get [a-z]\* log" result="IM\_GET\_LOG"/>

次のようなコマンドを受け取ると、そのコマンドの突き合わせを行うための IM\_GET\_LOG ビジネス・プロセスが実行されます。

#### get<スペース><文字の任意の組み合わせ><スペース>log

注**:** 文法ファイルの最後のパターンは、value が default となっており、すべて の文法ファイルで必須です。これは、一致するコマンドが見つからなかったとき にコマンド・プロセッサーが使用するパターンです。

### コマンドの例

次の表に、IM\_GET\_LOG ビジネス・プロセスを実行するコマンドと実行しないコ マンドの例を示します。

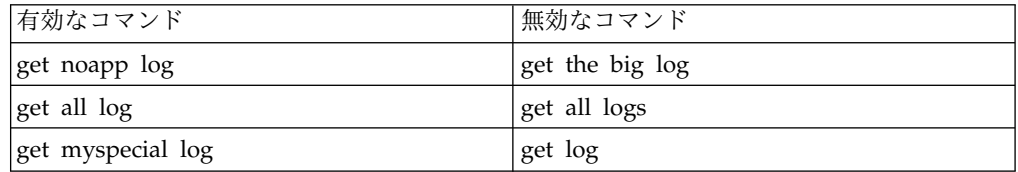

インスタント・メッセージ・アダプター・スイートのサービスの構成

IM アダプター・スイートのいくつかのサービスは、構成が必要です。

## **IM** セッション開始サービスの構成

IM セッション開始サービスを構成するには、次のフィールド設定を Sterling B2B Integrator で指定する必要があります。

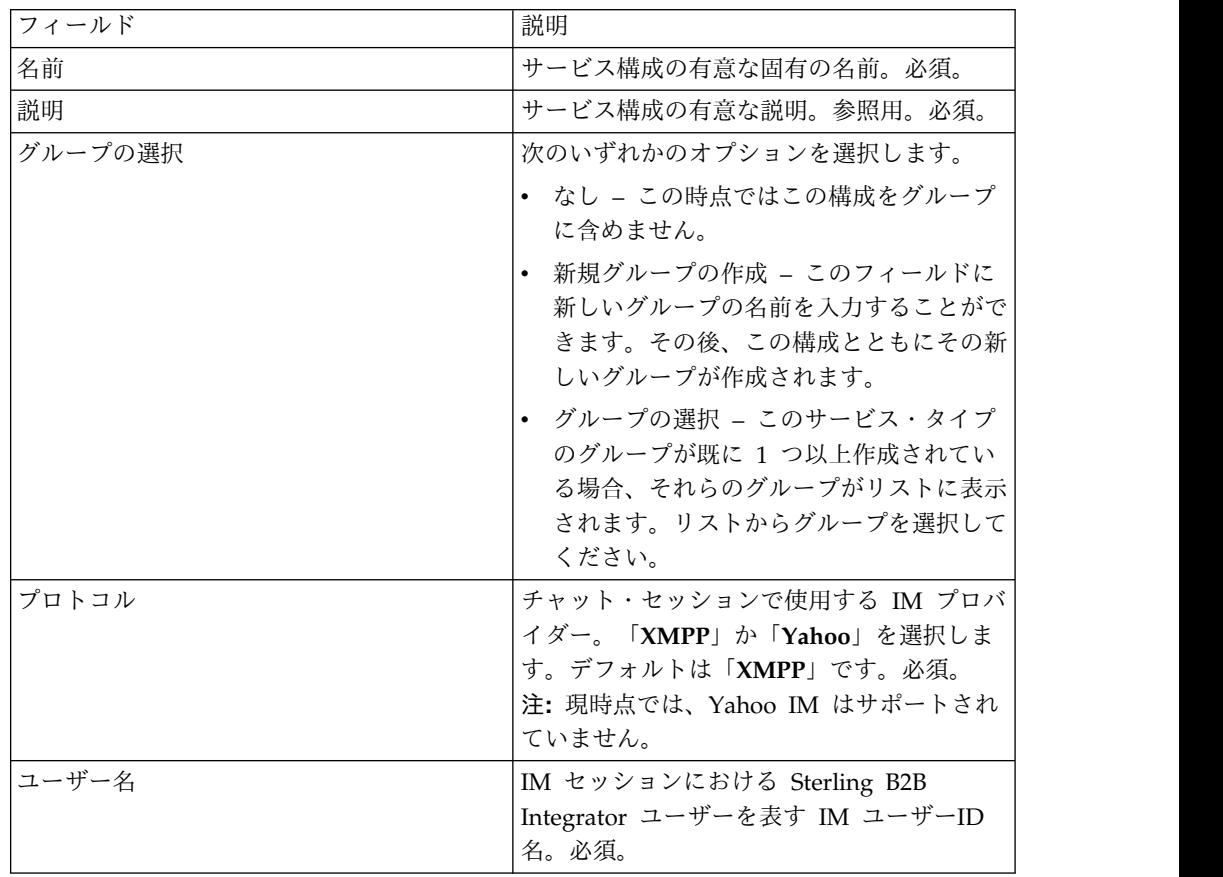

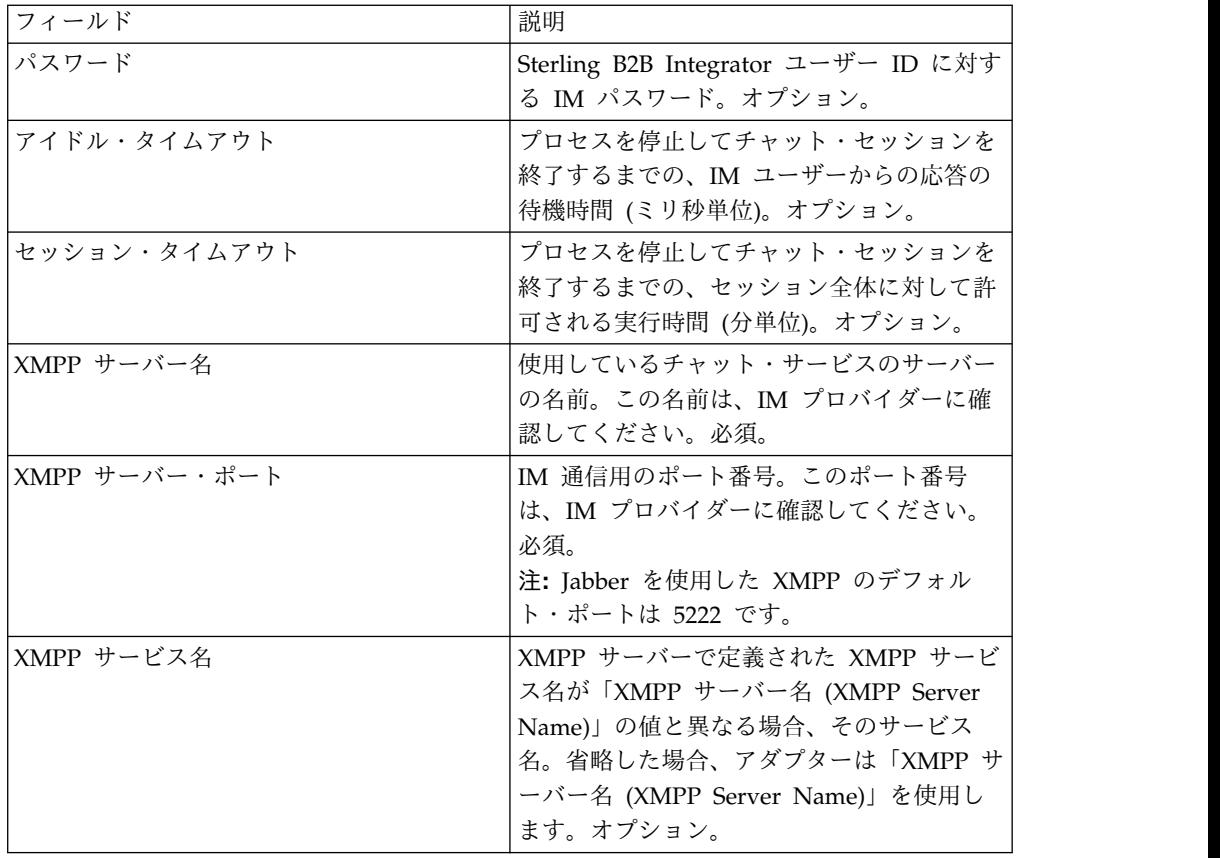

# **IM** チャット開始サービスの構成

IM チャット開始サービスを構成するには、次のフィールド設定を GPM で指定す る必要があります。

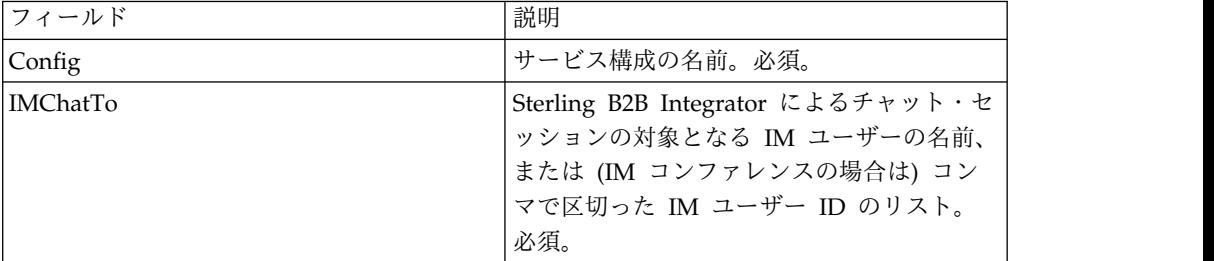

# **IM** メッセージ送信サービスの構成

IM メッセージ送信サービスを構成するには、次のフィールド設定を GPM で指定 する必要があります。

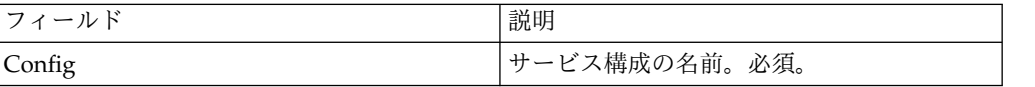

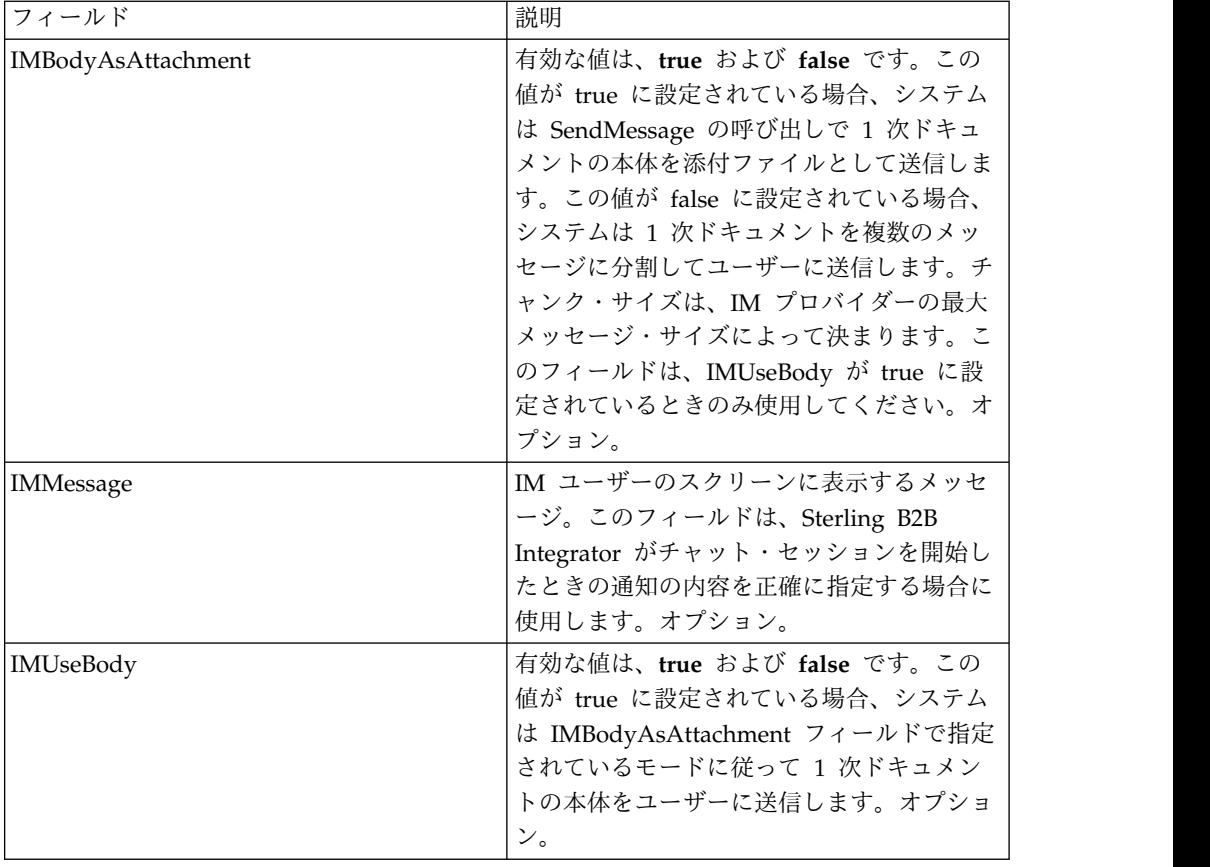

# **IM Grammar Loader** サービスの構成

IM Grammar Loader サービスを構成するには、次のフィールド設定を GPM で指 定する必要があります。

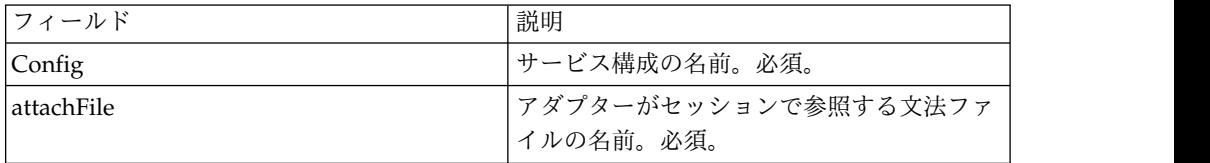

# **IM** コマンド・プロセッサー・サービスの構成

IM コマンド・プロセッサー・サービスを構成するには、次のフィールド設定を GPM で指定する必要があります。

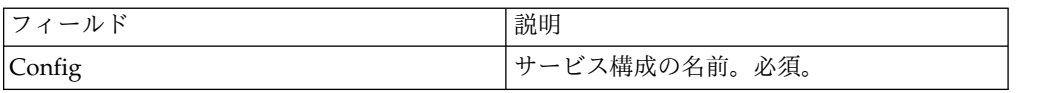

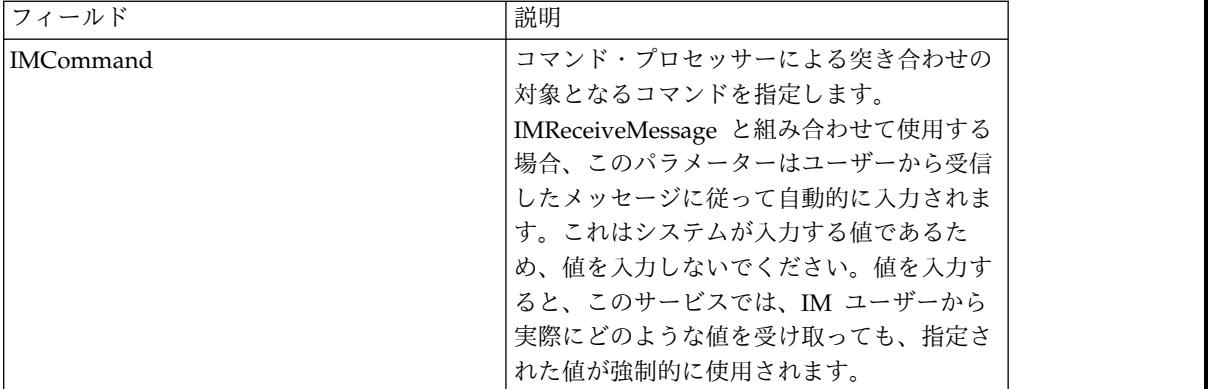

# インスタント・メッセージ・アダプター・スイートのビジネス・プロ セス

次の表は、IM アダプター・スイートに関連付けられた定義済みのビジネス・プロセ スについて説明しています。

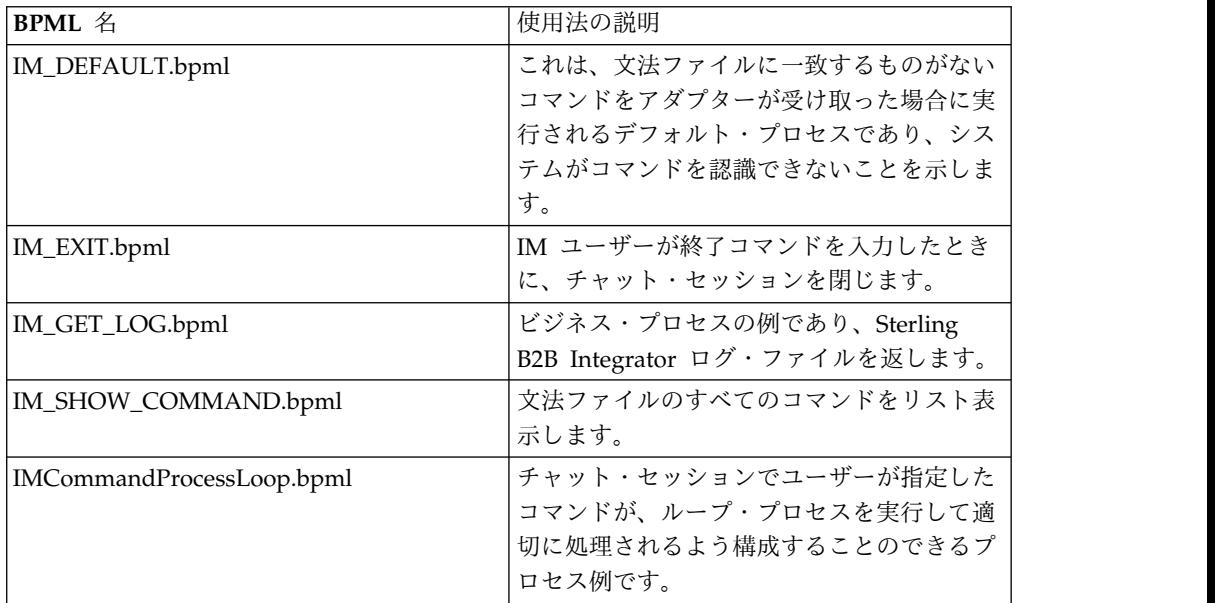

ビジネス・プロセス・モデルの例

このセクションでは、IM 接続をテストするために構築して使用することのできる、 接続、チャット、切断の単純なビジネス・プロセスと、より複雑な例の 2 つの例を 示します。

ビジネス・プロセス例 **1 –** 単純

プロセスのステップについての説明を読みながら、ステップの下に示されている図 も参照してください。このビジネス・プロセス例では、IM アダプター・スイートの サービスが次のような順序で実行されます。

1. IM セッション開始サービス – このサービスは、IM にログインするために使 用される、Sterling B2B Integrator の IM ユーザー ID とパスワードを含み、

基本的なセッション・パラメーターを設定します。システムは、指定された ID とパスワードを使用して IM にログインします。

- 2. IM チャット開始サービス このサービスには、システムが IM セッションを 開始するときに通信する IM ユーザーの ID (またはコンマで区切られた ID の リスト) が含まれます。システムは、指定された ID を使用してチャット・セッ ションを開始します。
- 3. IM チャット終了サービス IM ユーザーがチャット・セッションを閉じる と、このサービスがチャット・セッションを終了します。
- 4. IM セッション終了サービス チャット・セッションが終了すると、このサー ビスが Sterling B2B Integrator ユーザー ID を IM プロバイダー・アプリケー ションからサインアウトします。

次の図は、グラフィカル・プロセス・モデラーにおけるビジネス・プロセスを示し ます。

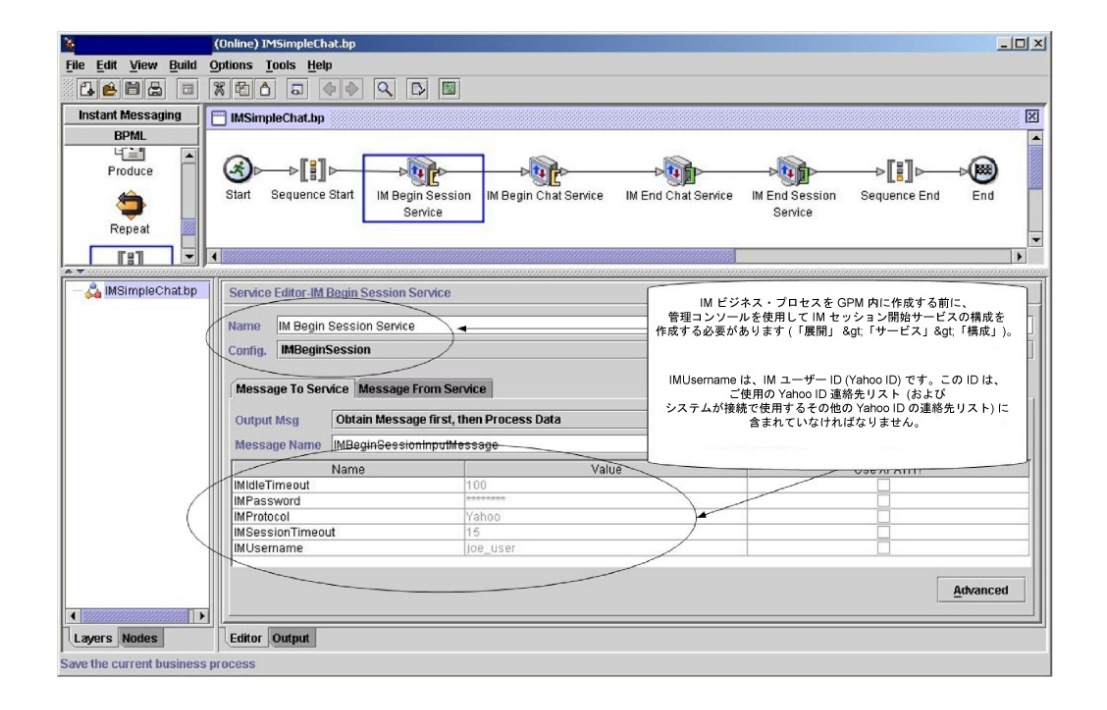

このビジネス・プロセスに対する BPML は、次の例のようになります。

```
<process name="default">
  <sequence>
    <operation name="IM Begin Session Service">
      <participant name="IMBeginSession"/>
     <output message="IMBeginSessionInputMessage">
       <assign to="." from="*"></assign>
     </output>
     <input message="inmsg">
        <assign to="." from="*"></assign>
      </input>
    </operation>
    <operation name="IM Begin Chat Service">
     <participant name="IMBeginChat_Instance"/>
     <output message="IMBeginChatInputMessage">
       <assign to="IMChatTo">myuserid,TomR_Billing,WarehouseUser1</assign>
        <assign to="." from="*"></assign>
     </output>
```

```
<input message="inmsg">
        <assign to="." from="*"></assign>
      </input>
    </operation>
    <operation name="IM End Chat Service">
      <participant name="IMEndChat_Instance"/>
     <output message="IMEndChatInputMessage">
        <assign to="." from="*"></assign>
      </output>
     <input message="inmsg">
        <assign to="." from="*"></assign>
      </input>
    </operation>
    <operation name="IM End Session Service">
      <participant name="IMEndSession_Instance"/>
      <output message="IMEndSessionInputMessage">
        <assign to="." from="*"></assign>
     </output>
      <input message="inmsg">
        <assign to="." from="*"></assign>
     </input>
    </operation>
  </sequence>
</process>
```
## ビジネス・プロセス例 **2 –** 複雑

この例は、Sterling B2B Integrator のインストールで提供される IMCommandProcessLoop.bp ビジネス・プロセス例に対応します。提供されている プロセス・モデルとこの例を使用するには、このプロセスを呼び出すように構成さ れた IM セッション開始サービスのインスタンスを使用します。

プロセスのステップについての説明を読みながら、ステップの下に示されている図 も参照してください。このビジネス・プロセス例では、IM アダプター・スイートの サービスが次のような順序で実行されます。

- 1. セッションが開始されると、メッセージが IM ウィンドウに表示されます。
- 2. コマンドを入力すると、loopRule (プロセス・モデルで異なるラベルを使用でき ます) として示されているように、システムがそのコマンドをビジネス・プロセ ス・モデルの決定点でルールに従って評価します。
- 3. 文法ファイルがロードされ、IM コマンド・プロセッサー・サービスがコマンド と文法ファイルの一致との関連付けを試みます。
	- v IM コマンド・プロセッサー・サービスが一致を見つけた場合、対応するビ ジネス・プロセスが開始されます。このビジネス・プロセスのあらゆる出力 が IM ウィンドウに表示されます。
	- v IM コマンド・プロセッサー・サービスで一致が見つからない場合、一致が 見つからないという IM メッセージが送信されます。
- 4. 次のステップは、ステップ 2 で送信したコマンドに依存します。
	- v セッション終了コマンドを送信した場合、IM コマンド・プロセッサーがセ ッションを終了して、ビジネス・プロセスを終了します。
	- v セッション終了以外のコマンドを送信した場合、IM コマンド・プロセッサ ーはコマンド・ループを再開して、ビジネス・プロセスが別のコマンドを待 ちます。

次の図に、GPM における同様のビジネス・プロセス・モデルを示します。このビ ジネス・プロセスは長いため、ここでは見やすいように、図を 3 つのセクションに 分割しています。

セクション **1**

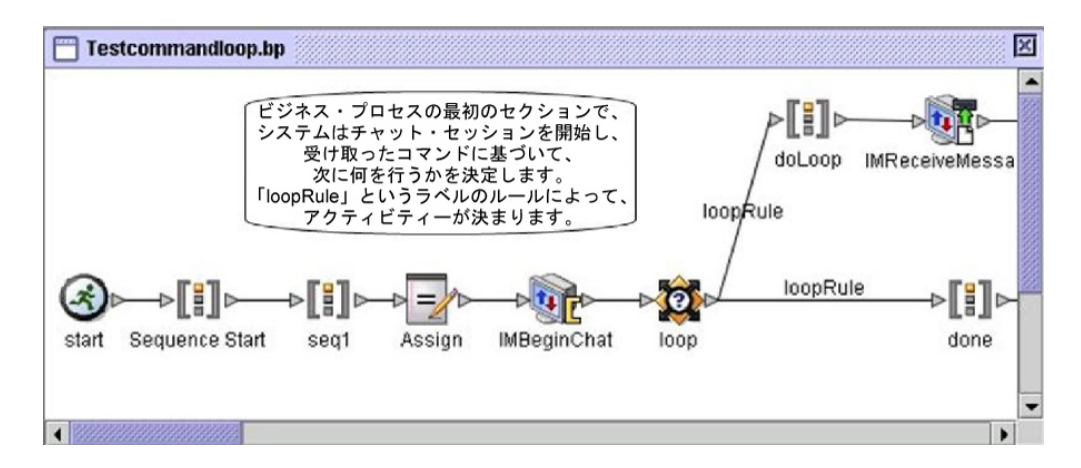

## セクション **2**

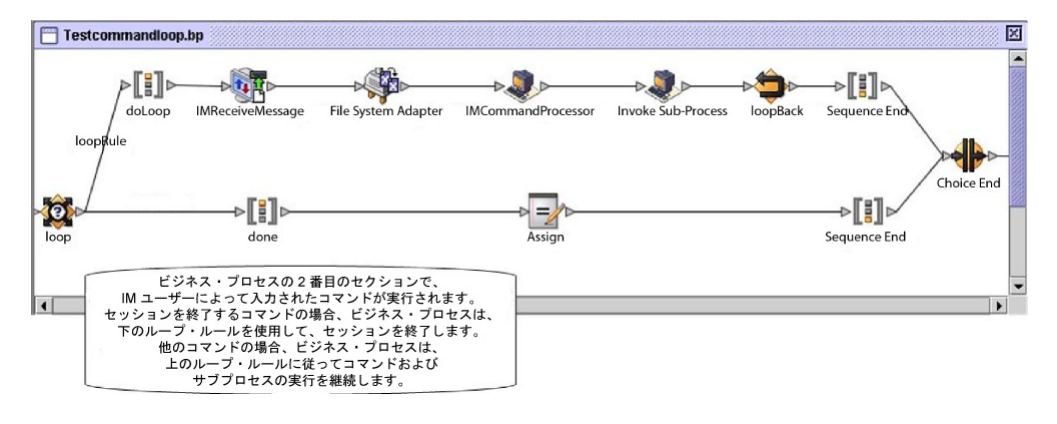

セクション **3**

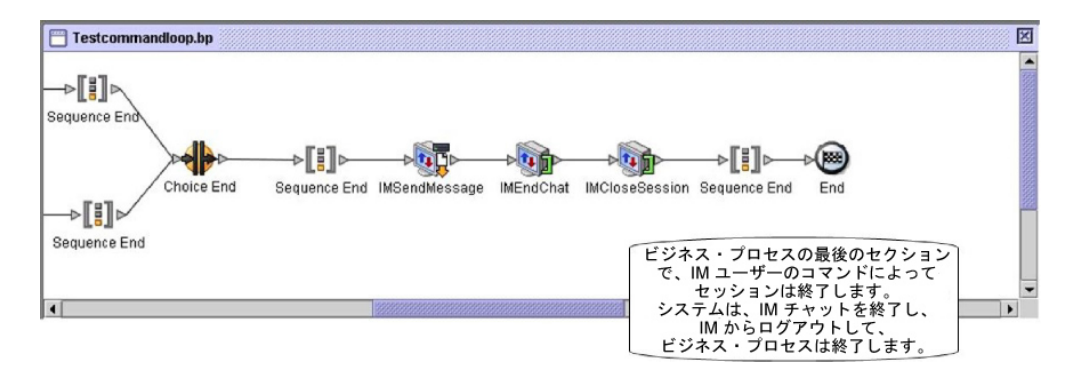

# インポート・サービス

インポート・サービスは、リソース・マネージャーを使用してエクスポートされた Sterling B2B Integrator リソースを自動的にインポートします。

次の表は、インポート・サービスの概要を示しています。

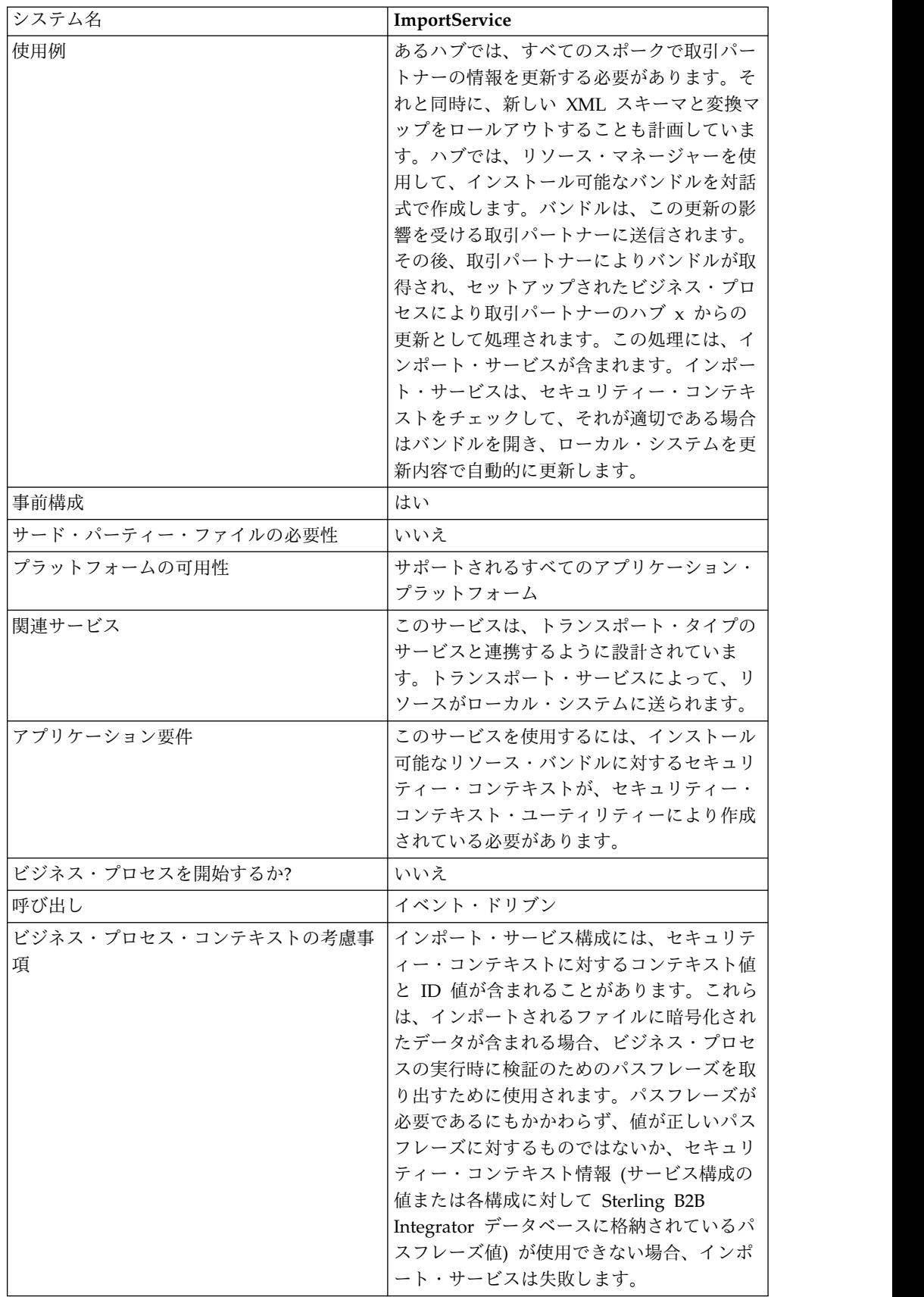

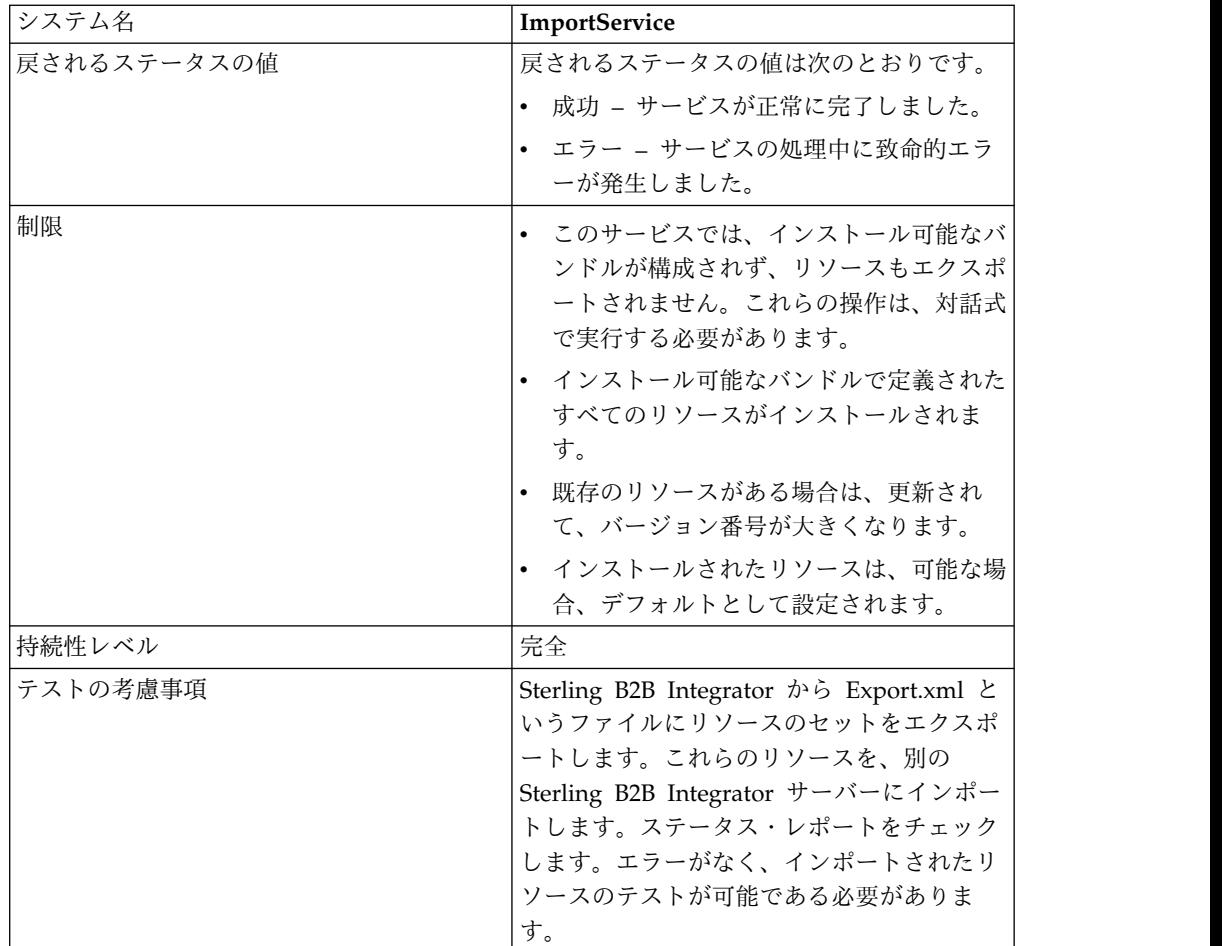

## インポート・サービスの動作

インポート・サービスは、リソース・マネージャーの「リソースのインポート」オ プションと同じ機能を実行します。ただし、このサービスではユーザーによる対話 操作が不可能なため、オプションの確認が求められることはありません。インポー ト・サービスを使用すると、すべての使用可能なリソースがインポートされ、イン ポートされたバージョンのすべてが、可能であればデフォルトとして設定されま す。

インストール可能なバンドルに対してセキュリティー・コンテキストを作成するこ とで、不正なユーザーによるリソースの作成や更新を防ぐことができます。

インポート・サービスは、アプリケーションのセキュリティー・コンテキスト・ユ ーティリティーと連携して動作します。このユーティリティーの名前は、 securityContext.sh (Unix の場合) または securityContext.cmd (Windows の場合) です。インストール済みの Sterling B2B Integrator の bin ディレクトリーにあり ます。

次に、セキュリティー・コンテキストの使用例を示します。

1. 企業 A の開発者が、企業 B に送信するリソース・バンドルをエクスポートし ます。企業 B は、このバンドルをインポートします。エクスポートするリソー スのタイプで必要とされる場合、開発者は、エクスポート・プロセスの一部とし てリソース・バンドルに対するパスフレーズを作成します。

- 2. エクスポートが完了すると、開発者は企業 B のシステム管理者にリソース・バ ンドルを送信し、そのシステム管理者にパスフレーズも伝えます。
- 3. 企業 B のシステム管理者は、セキュリティー・コンテキスト・ユーティリティ ーを使用して Sterling B2B Integrator データベースにパスフレーズを入力し、 セキュリティー・コンテキストを作成します。
- 4. システム管理者は、リソース・バンドルとセキュリティー・コンテキストの名前 を開発者に渡します。
- 5. 開発者は、システム管理者から提供されたセキュリティー・コンテキストのコン テキスト値と ID 値を使用して、GPM でインポート・サービスを構成します。

セキュリティー・コンテキストの作成について詳しくは、『セキュリティー・コン テキスト・ユーティリティーの使用』を参照してください。

## インポート・サービスの実装

インポート・サービスを実装するには、次の作業を完了します。

- 1. 取引パートナーからリソース・バンドルを受け取った後、それに対するセキュリ ティー・コンテキストを作成します。詳しくは、『セキュリティー・コンテキス ト・ユーティリティーの使用』を参照してください。
- 2. インポート・サービス構成を作成します。『サービスとアダプターの管理』を参 照してください。
- 3. インポート・サービスを構成します。
- 4. ビジネス・プロセスでインポート・サービスを使用します。

### インポート・サービス構成の構成

インポート・サービスを構成するには、次のフィールドの設定を Sterling B2B Integrator で指定する必要があります。

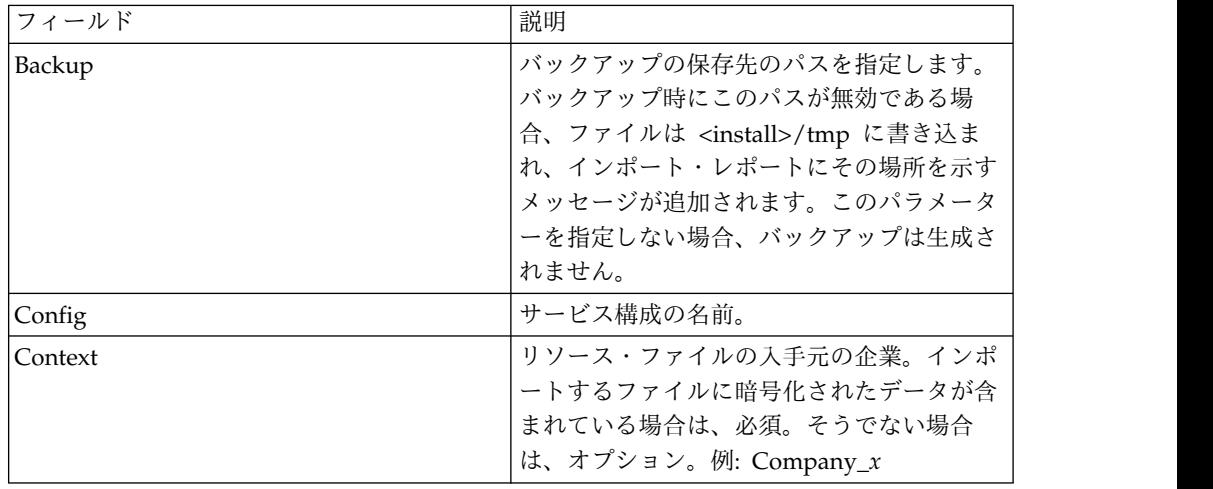

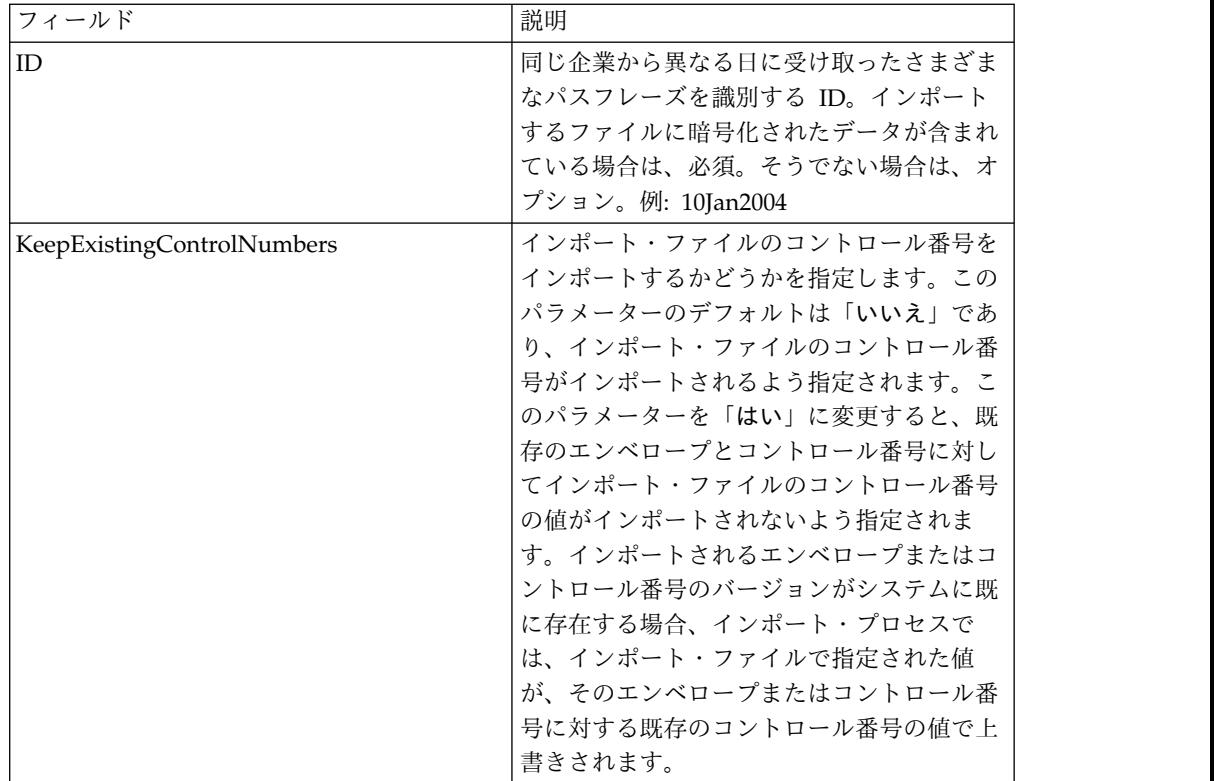

# ビジネス・プロセスからサービスへの出力

次の表は、ビジネス・プロセスからインポート・サービスへの出力を示していま す。

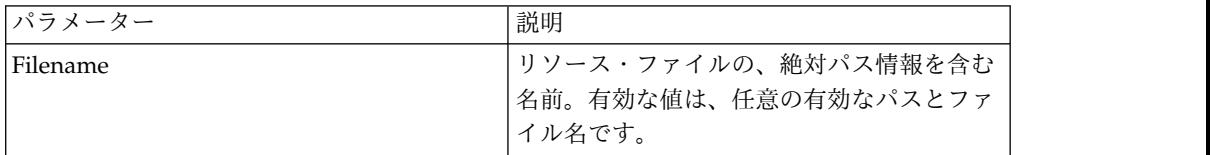

## セキュリティー・コンテキスト・ユーティリティーの使用

セキュリティー・コンテキスト・コマンドで実行できるアクションには、list、get、 および set の 3 つがあります。セキュリティー・コンテキスト・コマンド・ファイ ルは、インストール済みの Sterling B2B Integrator の bin ディレクトリーにあり ます。

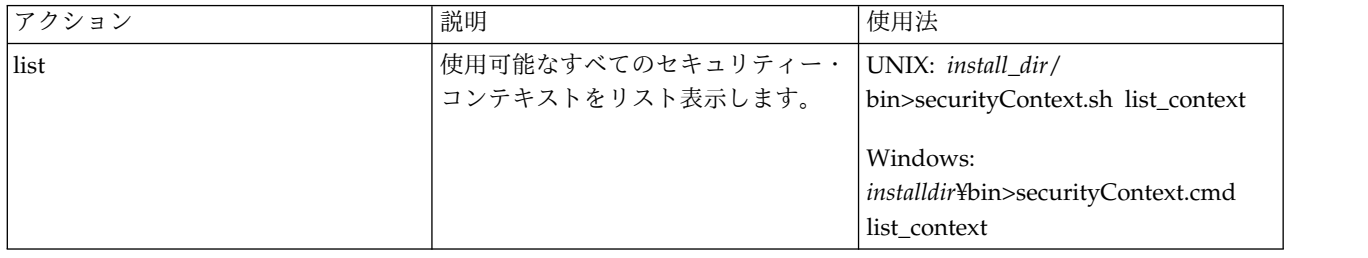
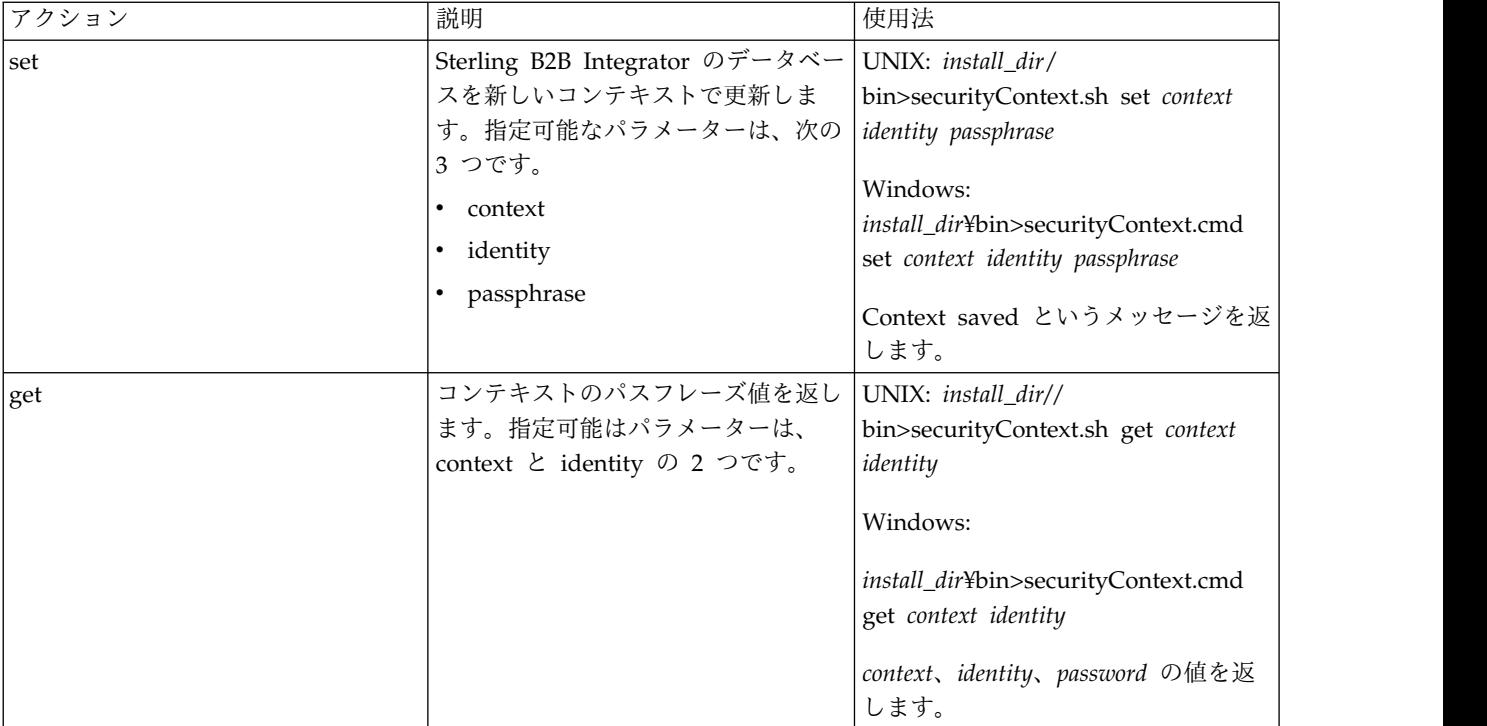

## 例

次の例では、Kimata カンパニーのシステム管理者である Jill が、取引パートナー である MaxxMart から受け取った、エクスポートされたリソース・バンドルに対し て、MaxxMart というセキュリティー・コンテキストを作成します。Jill は、この コンテキストの ID を dec19 (取引パートナーから受け取った日付) に設定しま す。MaxxMart は、このリソース・バンドルに対して作成したパスフレーズ (bubblegum) も Jill に送ります。

install\_dir¥bin>securityContext.sh set MaxxMart dec19 bubblegum

2 つ目の例では、Jill が、Sterling B2B Integrator システムに存在するセキュリテ ィー・コンテキストを検索するために、list context アクションを使用します。シス テムには、MaxxMart、Taylor、および Zapf の 3 つのコンテキストがあります。

install\_dir¥bin>securityContext.sh list\_context Contexts: MaxxMart,Taylor,Zapf

第 3 の例では、Jill が、ID が jan20 である Taylor というセキュリティー・コン テキストのパスフレーズを調べます。get アクションを使用して、thunder という パスフレーズを見つけます。

install dir¥bin>securityContext.sh get Taylor jan20 Taylor,jan20,thunder

#### ビジネス・プロセス例 **1**

次の例は、Company\_x からの dec19 というリソース・ファイルをインポートする ために、ビジネス・プロセスでインポート・サービスを使用する方法を示していま す。

```
<process name="ImportService">
  <sequence>
    <operation>
      <participant name="ImportService"/>
      <output message="Xout">
         <assign to="Context">company_x</assign>
         <assign to="Identity">dec19</assign>
         <assign to="." from="*"></assign>
      </output>
      <input message="Xin">
         <assign to="." from="*"></assign>
      </input>
    </operation>
 </sequence>
</process>
```
## ビジネス・プロセス例 **2**

次の例は、ビジネス・プロセスでインポート・サービスを使用して RomansFloorsAndMore からの april1 というリソース・ファイルをインポートする 方法を示しています。この方法では、「既存のコントロール番号の保持」オプショ ン (既存のエンベロープとコントロール番号に対してインポート・ファイルのコン トロール番号の値をインポートしない) が使用され、インポートするバージョンの エンベロープとコントロール番号がシステムに既に存在する場合には、インポー ト・プロセスにおいて、インポート・ファイルで指定された値が、そのエンベロー プまたはコントロール番号に対する既存のコントロール番号の値で上書きされま す。

```
<process name="ImportServiceWithKeepExistingControlNumbers">
<sequence>
    <operation>
      <participant name="ImportService"/>
     <output message="Xout">
<assign to="Context">RomansFloorsAndMore</assign>
 <assign to="Identity">april1</assign>
 <assign to="KeepExistingControlNumbers">True</assign>
 <assign to="." from="*"></assign>
     </output>
     <input message="Xin">
        <assign to="." from="*"></assign>
     </input>
   </operation>
 </sequence>
</process>
```
## インポート・サービス・ステータス・レポートの表示

ビジネス・プロセスでインポート・サービスを使用してリソースをインポートした 後に、すべてのリソースが正常にインポートされたことをチェックするのはいいこ とです。また、このサービスやビジネス・プロセスが失敗した場合、トラブルシュ ーティングのためにこのレポートを使用しなければならないこともあります。ステ ータス・レポートは、「ビジネス・プロセスの詳細」ページで表示できます。

「ビジネス・プロセスの詳細」ページでレポートを表示するには、次のステップを 完了します。

1. 「ビジネス・プロセス」メニューから、「モニター」 > 「現行プロセス」を選 択します。リストに、現在のビジネス・プロセスが表示されます。

- 2. 目的のビジネス・プロセスの横のインスタンス ID をクリックします。そのビ ジネス・プロセスに対する「ビジネス・プロセスの詳細」ページが表示されま す。
- 3. 「ステータス・レポート」列で、インポート・サービスの情報アイコンをクリッ クします。レポートが別のウィンドウで開きます。サービスでインポートが試み られた各リソースのステータスが示され、それぞれが正常にインポートされたか どうかを確認できます。

パスフレーズ (コンテキスト/ID) が必要な状況でインポート・サービスが失敗する (そのためにビジネス・プロセスが失敗する) 可能性のある原因としては、次のよう なことが考えられます。

- v パスフレーズが無効 (データベースのパスフレーズがリソース・バンドルのパス フレーズと一致しない)。
- v パスフレーズが必要な状況で、パスフレーズが存在しない (このリソース・バン ドルに対してセキュリティー・コンテキストが作成されていない可能性がある)。
- v ビジネス・プロセスで使用されているインポート・サービス構成のコンテキスト 値または ID 値が、誤っているか空白のままである。

次に、バンドルのインポートに対するステータス・レポートのサンプルを示しま す。インポートできなかったリソース (transport account password) に対するエラ ーが 1 つあります。

Name: UpdateTPInfo Instance ID:1053 Service Name: Import Service Status report on 2004-03-12 14:45:19.16 for service: Import Packaging :: packaging\_1079119091618 :: update :: SUCCESS :: Resource successfully imported. Identity :: MaxxMart :: update :: SUCCESS :: Resource successfully imported. Transport :: HTTP Transport :: create :: Message :: Error decrypting transport account password...value will be stored as it was in import file. Transport :: HTTP Transport :: update :: SUCCESS :: Resource successfully imported. Document Exchange :: MaxxMart Doc Exchange :: update :: SUCCESS :: Resource successfully imported. Delivery Channel :: ABCD :: update :: SUCCESS :: Resource successfully imported. Profile :: MaxxMart1 :: update :: SUCCESS :: Resource successfully imported. End of report ImportService stayed in queue 7 ms

# ビジネス・プロセス索引付けサービス

ビジネス・プロセス索引付けサービスは、完了または終了したすべてのビジネス・ プロセスのデータを、アーカイブまたはパージできるように設定します。完了また は終了したそれぞれのビジネス・プロセスに対して WF INST S テーブルにエント リーを作成し、いくつかのテーブルを更新します。

次の表に、ビジネス・プロセス索引付けサービスの概要を示します。

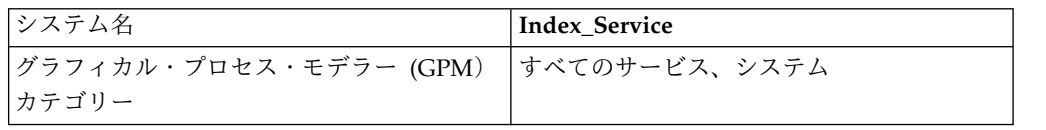

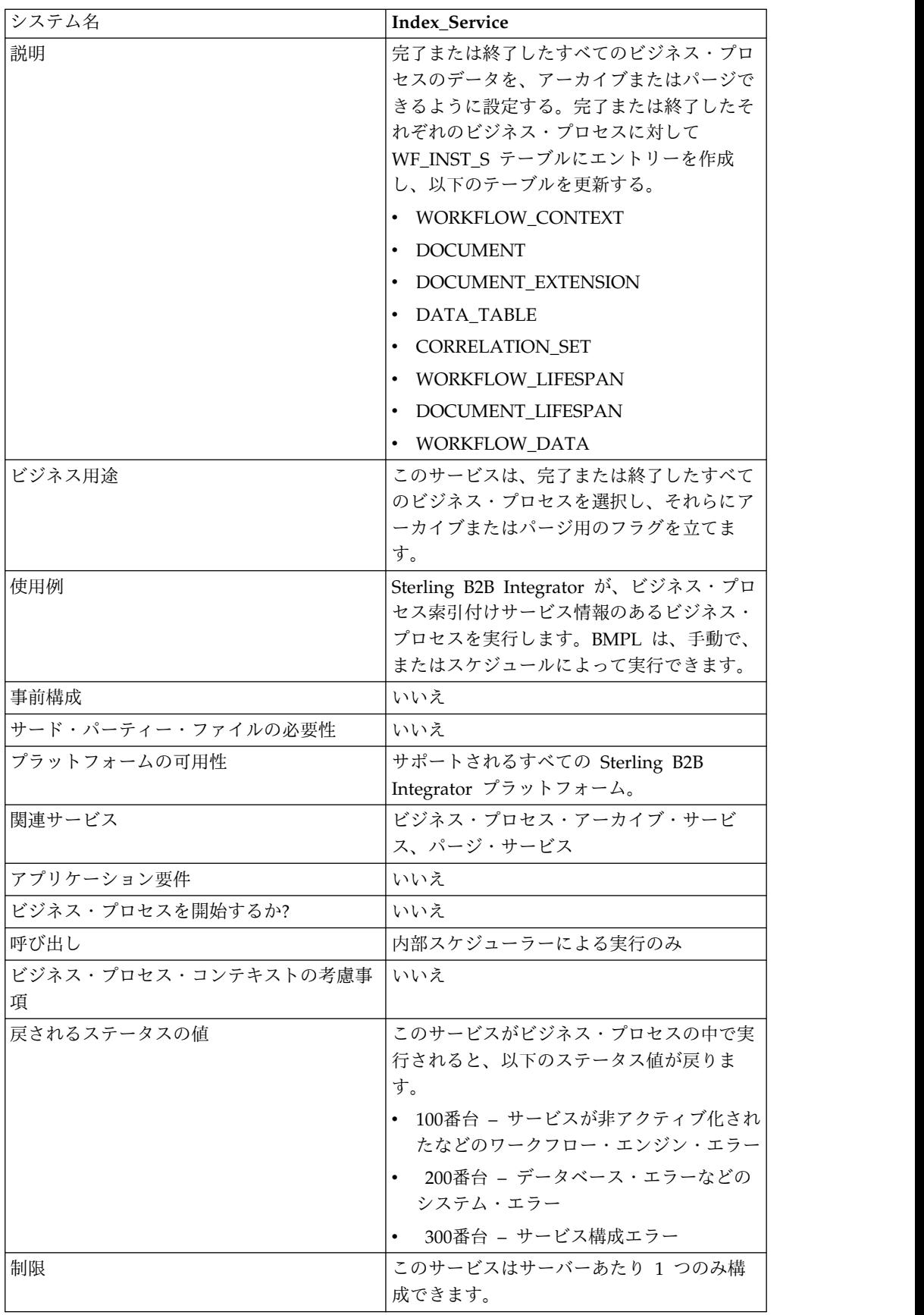

## ビジネス・プロセス索引付けサービスの実装

ビジネス・プロセス索引付けサービスを実装するには、以下の作業を実行します。

- 1. ビジネス・プロセス索引付けサービス構成を作成します。詳細は、『サービスと アダプターの管理』を参照してください。
- 2. ビジネス・プロセス索引付けサービスを構成します。詳しくは、『ビジネス・プ ロセス索引付けサービスの構成』を参照してください。
- 3. ビジネス・プロセスの中でビジネス・プロセス索引付けサービスを使用します。

## ビジネス・プロセス索引付けサービスの構成

ビジネス・プロセス索引付けサービスを構成するには、以下のフィールドの設定を Sterling B2B Integrator で指定する必要があります。

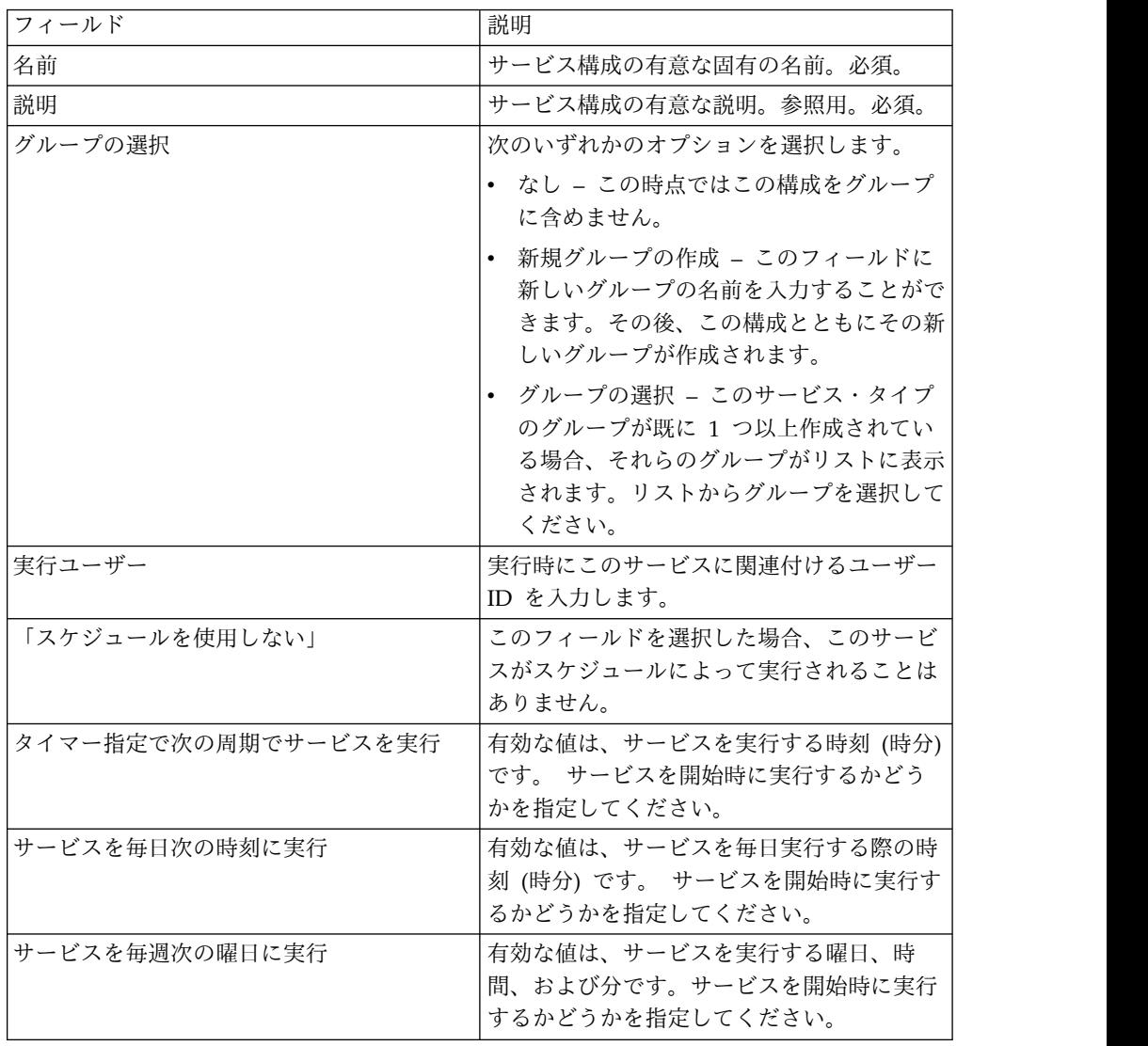

# サブプロセス呼び出しサービス

サブプロセス呼び出しサービスは、親プロセスからサブプロセスを呼び出すこと で、同じビジネス・プロセスを複数のビジネス・プロセスで再利用できるようにし ます。

注**:** このサービスは、ビジネス・プロセス呼び出しサービス、あるいは呼び出しサー ビスと呼ばれます。

次の表は、サブプロセス呼び出しサービスの概要を示しています。

| システム名                  | サブプロセス呼び出しサービス                             |
|------------------------|--------------------------------------------|
| グラフィカル・プロセス・モデラー (GPM) | すべてのサービス、同期モード、トランザク                       |
| カテゴリー                  | ション・モード                                    |
| 説明                     | サブプロセスを開始します。                              |
| ビジネス用途                 | サブプロセス呼び出しサービスは、親プロセ                       |
|                        | スからのサブプロセスの呼び出しを可能にす                       |
|                        | ることで、同じビジネス・プロセスを複数の                       |
|                        | ビジネス・プロセスで再利用できるようにし                       |
|                        | ます。                                        |
| 使用例                    | ビジネス・ペイロードを、送信を目的として                       |
|                        | ドキュメント・バンドルから取り出す、標準                       |
|                        | 的なエンベロープ解除 (EDI や SOAP など)                 |
|                        | ビジネス・プロセスを実行します。                           |
| 事前構成                   | はい                                         |
| サード・パーティー・ファイルの必要性     | いいえ                                        |
| プラットフォームの可用性           | サポートされるすべての Sterling B2B                   |
|                        | Integrator プラットフォーム                        |
| 関連サービス                 | いいえ                                        |
| アプリケーション要件             | いいえ                                        |
| ビジネス・プロセスを開始するか?       | はい。サブプロセス呼び出しサービスを呼び                       |
|                        | 出すごとに、1 つのサブプロセス (子) が開                    |
|                        | 始されます。サブプロセス呼び出しサービス                       |
|                        | は、1つのビジネス・プロセスから複数回呼                       |
|                        | び出すことができます。サブプロセスは、同                       |
|                        | 期モードか非同期モードで開始できます。オ                       |
|                        | プションで、サブプロセスを別のプロセスと                       |
|                        | して実行したり、親ビジネス・プロセスの一                       |
|                        | 部としてインラインで実行したりすることが<br>できます。              |
| 呼び出し                   | 子プロセスが使用できない場合、サービスが                       |
|                        | 使用できない場合、またはライセンス・エラ                       |
|                        | ーが発生してサブプロセスが停止した場合、                       |
|                        |                                            |
|                        | 親プロセスは続行しません。また、サブプロ                       |
|                        | セスが手動で停止された場合やシステム・シ                       |
|                        | ャットダウンによって停止した場合も、親プ                       |
|                        | ロセスは続行しません。                                |
|                        | 注:障害を修正し、サブプロセスを再開して<br>親プロセスを続行することができます。 |

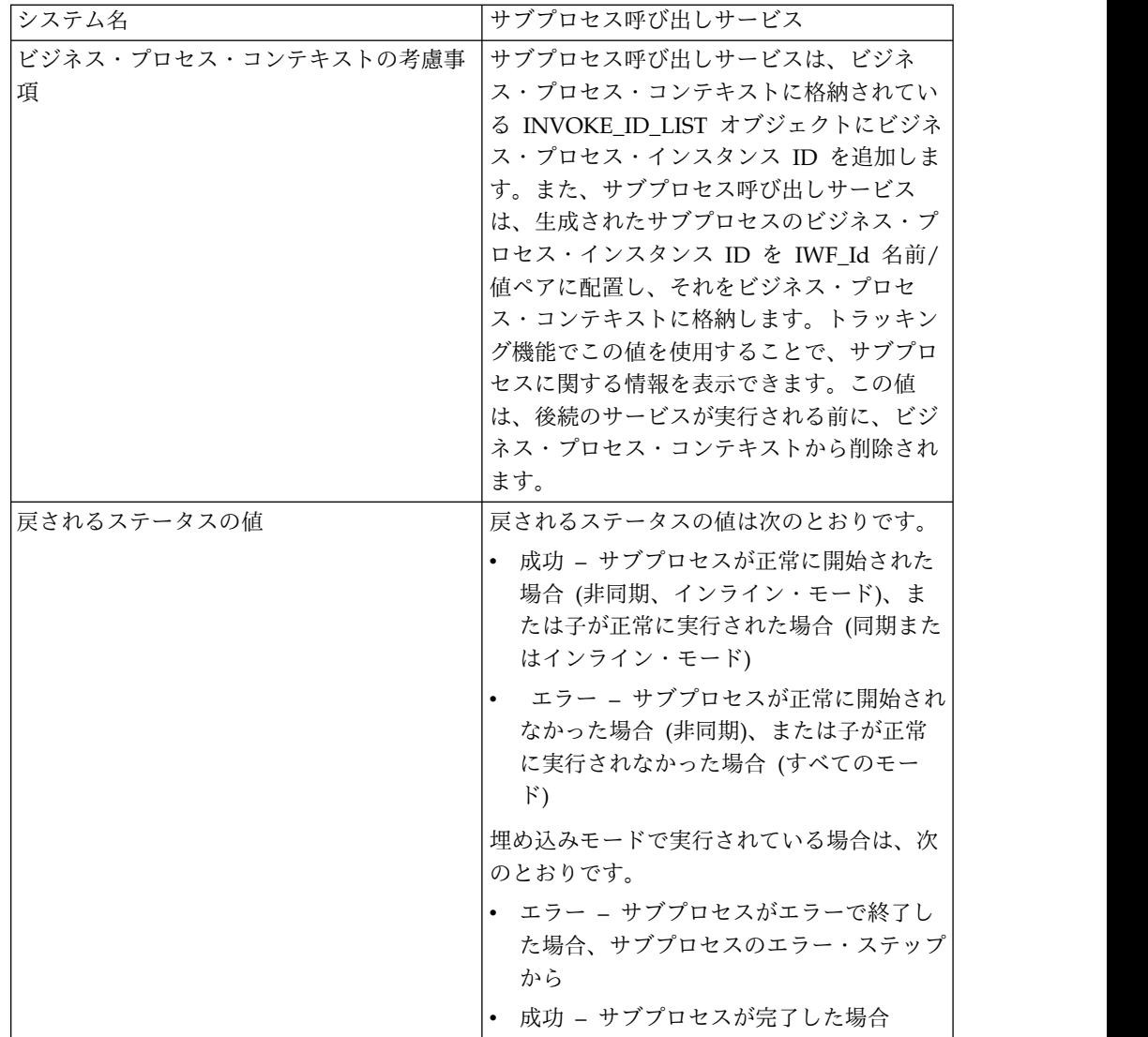

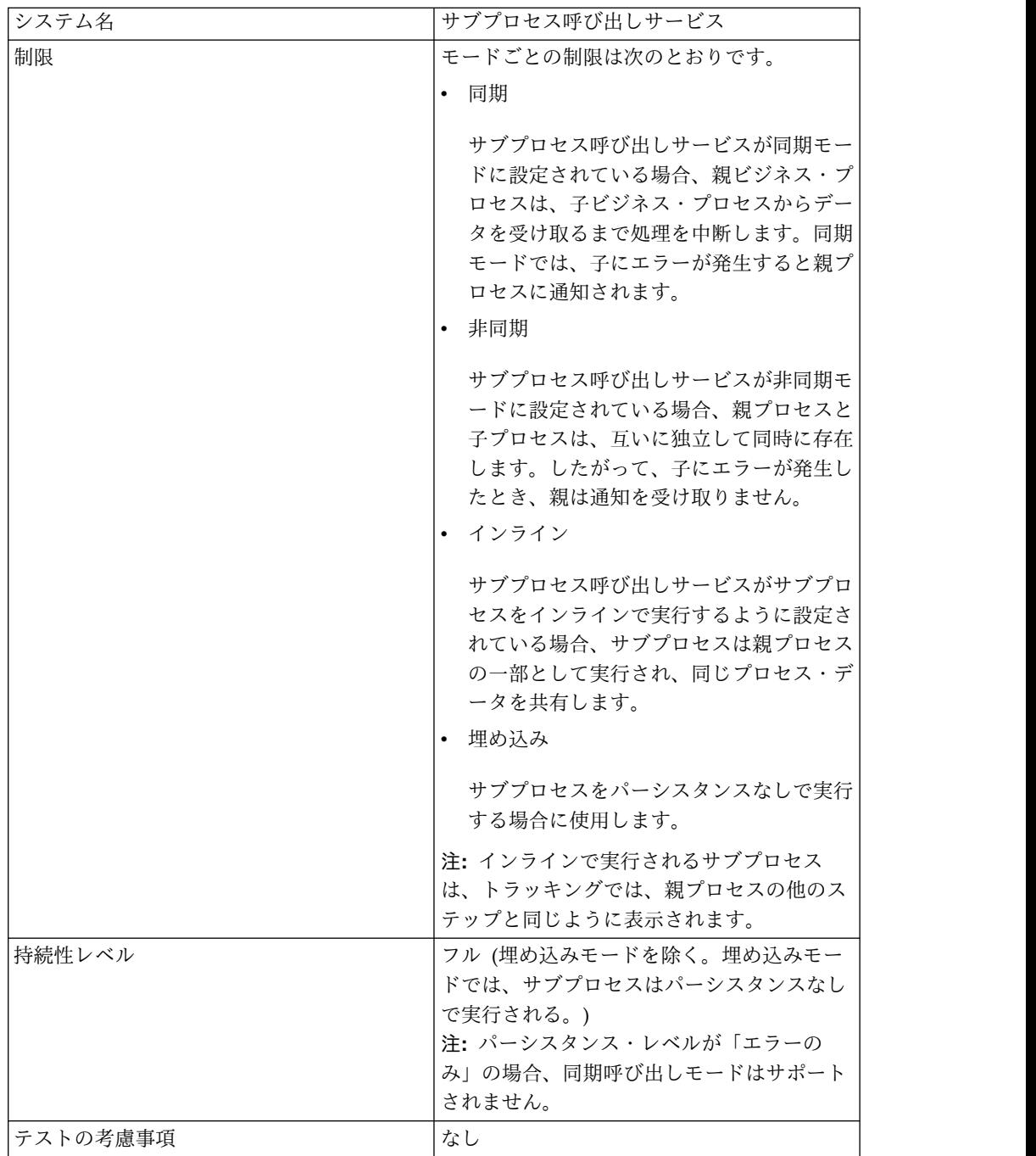

## サブプロセス呼び出しサービスの動作

サブプロセス呼び出しサービスが同期モードに設定されている場合、親は、子から データを受け取るまで処理を中断します。同期モードでは、子にエラーが発生する と親プロセスに通知されます。

サブプロセス呼び出しサービスが非同期モードに設定されている場合、親プロセ ス・データと子プロセス・データは、互いに独立して同時に存在します。したがっ て、子にエラーが発生したとき、親は通知を受け取りません。

サブプロセス呼び出しサービスがサブプロセスをインラインで実行するように設定 されている場合、サブプロセスは親プロセスの一部として実行され、同じプロセ ス・データを共有します。

サブプロセス呼び出しサービスが埋め込みモードで実行されるように設定されてい る場合、サブプロセスはパーシスタンスなしで実行されるため、プロセスのレコー ドは Sterling B2B Integrator に記録されず、トラッキングも実行されません。

#### パフォーマンスのヒント

デフォルトでは、ビジネス・プロセスでサブプロセス呼び出しサービスを使用する と、すべてのプロセス・データが親プロセスからサブプロセスに渡されます。

ただし、サブプロセス呼び出しサービスを同期モードで使用する場合、 「message\_to\_child/message\_to\_parent」という特別なタグにより、親プロセスや サブプロセスのプロセス・データのうち「message\_to\_child/message\_to\_parent」 ノードのみを渡すことができます。このタグを使用すると、パフォーマンスを大幅 に向上させることができます。

サブプロセスを呼び出す前に、親プロセスで「message\_to\_child」という特別なタ グを作成し、サブプロセスで必要なすべてのデータをこのノードに追加します。サ ブプロセス呼び出しサービスは、このノードのみをサブプロセスに渡します。次 に、このための BPML の例を示します。

```
<process name="MessageToChildInvokeDoc">
  <sequence name="simple">
   <assign to="Msg1" from="'Hello'" append="true"/>
    <assign to="Msg2" from="Msg1" append="true"/>
    <assign to="Msg3" from="Msg1"/>
    <assign to="OtherMsg4" from="//Msg2" append="true"/>
   <assign to="OtherMsg5/OtherMsg6" from="//Msg2/Msg1/text()" append="true"/>
   <assign to="message_to_child" from="//PrimaryDocument | // OtherMsg5 " append="true"/>
 <operation>
     <participant name="InvokeBusinessProcessService"/>
       <output message="Xout">
        <assign to="." from="*"></assign>
        <assign to="WFD_NAME">MessageToParentNode</assign>
        <assign to="INVOKE_MODE">SYNC</assign>
      </output>
      <input message="Xin" >
          <assign to="." from="*"></assign>
      </input>
   </operation>
</sequence>
</process>
```
また、サブプロセス呼び出しサービスで入力メッセージからの戻りノードを指定で きます。つまり、ChildDoc ノードのみがサブプロセスから返されます。この場合、 サブプロセスで「message to parent」ノードを指定する必要はありません。次の例 に示すとおりです。

```
<operation>
     <participant name="InvokeBusinessProcessService"/>
       <output message="Xout">
         <sub>assign to=</sub>". " from="<sub>*</sub>"><<sub>assign</sub></sub>
         <assign to="WFD_NAME">MessageToParentNode</assign>
         <assign to="INVOKE_MODE">SYNC</assign>
       </output>
       <input message="Xin" >
            <assign to="test1" from="//ChildDoc"></assign>
--- this 'ChildDoc' node is the sub node of the process data in its
sub process MessageToParentNode----
       </input>
    </operation>
```
サブプロセス呼び出しサービスで入力メッセージの戻りノードを指定しない場合 は、サブプロセスで「message\_to\_parent」タグを作成して、サブプロセスから親プ ロセスに渡す必要のあるすべてのデータをこのノードに追加します。このノードに 存在するデータのみが親プロセスに返されます。デフォルトでは、すべてのプロセ ス・データが親プロセスに渡されます。

#### 例:

```
<process name="MessageToParentNode">
  <sequence name="simple">
   <assign to="ChildMsg1" from="'Hello World'" append="true"/>
    <assign to="ChildMsg2" from="ChildMsg1" append="true"/>
    <assign to="ChildMsg3" from="ChildMsg1"/>
   <assign to="ChildDoc" from="PrimaryDocument/@SCIObjectID" append="true"/>
   <operation name="Set Document">
              <participant name="XMLEncoder"/>
              <output message="XMLEncoderTypeInputMessage">
              <assign to="mode">process_data_to_document</assign>
              <assign to="root_element">DocumentSub</assign>
              <assign to="xPath">/ProcessData</assign>
              <assign to="." from="*"/>
              </output>
              <input message="inmsg">
              <assign to="xmldoc" from="PrimaryDocument" append="true"/>
              </input>
   </operation>
   <assign to="message_to_parent" from="//PrimaryDocument | //ChildMsg3" />
  </sequence>
</process>
```
## サブプロセス呼び出しサービスの実装

サブプロセス呼び出しサービスをビジネス・プロセスで使用するために実装するに は、次の作業を実行します。

- 1. サブプロセス呼び出しサービスの構成を作成します。『サービスとアダプターの 管理』を参照してください。このサービスに固有のフィールドについて詳しく は、『サブプロセス呼び出しサービスの構成』を参照してください。
- 2. 必要に応じて、このサービス構成に対するフィールド設定を Sterling B2B Integrator 管理コンソールと GPM で指定します。詳しくは、『サブプロセス 呼び出しサービスの構成』を参照してください。
- 3. ビジネス・プロセスでサブプロセス呼び出しサービスを使用します。

#### サブプロセス呼び出しサービスの構成

サブプロセス呼び出しサービスを構成するには、次のフィールドの設定を GPM で 指定する必要があります。

注**:** このサービスに対して構成されたフィールドの値よりも、前のサービスから渡さ れたフィールド値の方が優先されます。

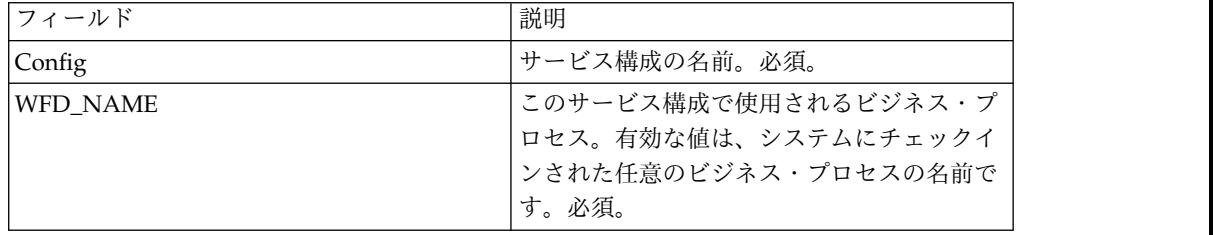

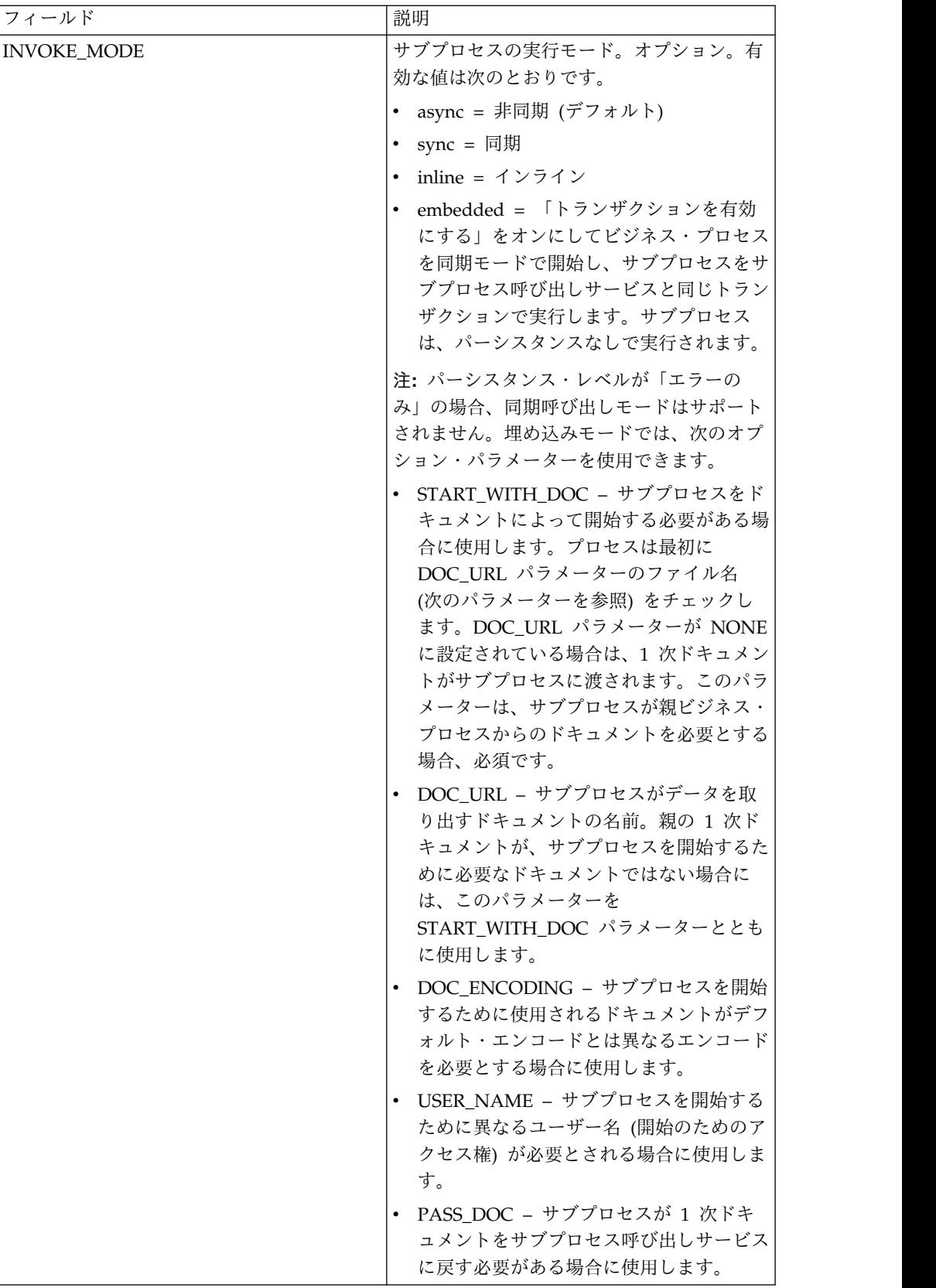

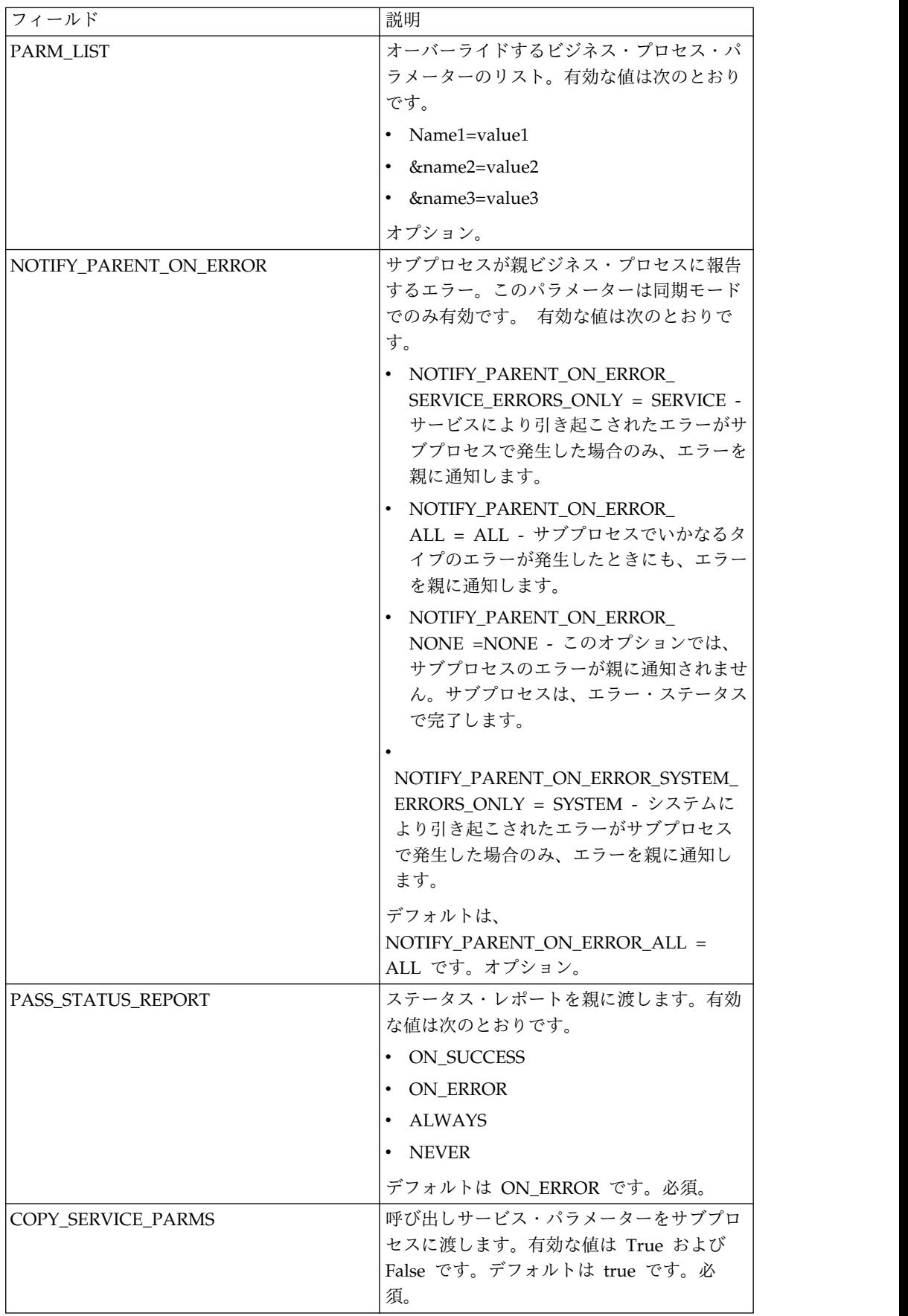

# **BPML** で追加する必要のあるパラメーター

次の追加パラメーターは、サブプロセス呼び出しサービスで使用できますが、追加 するにはビジネス・プロセスを手動で編集する必要があります。このパラメーター は、管理コンソールや GPM から使用することはできません。

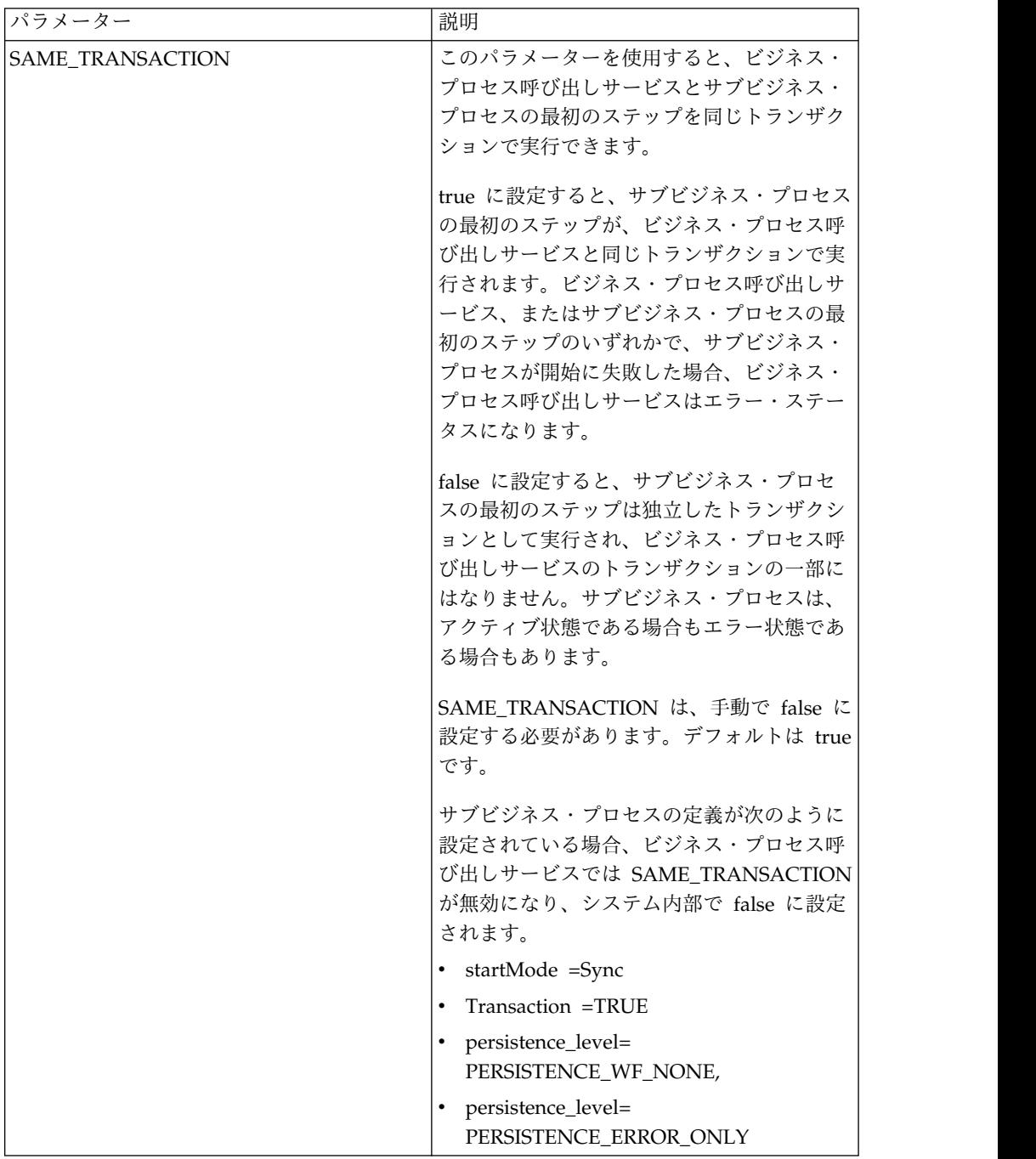

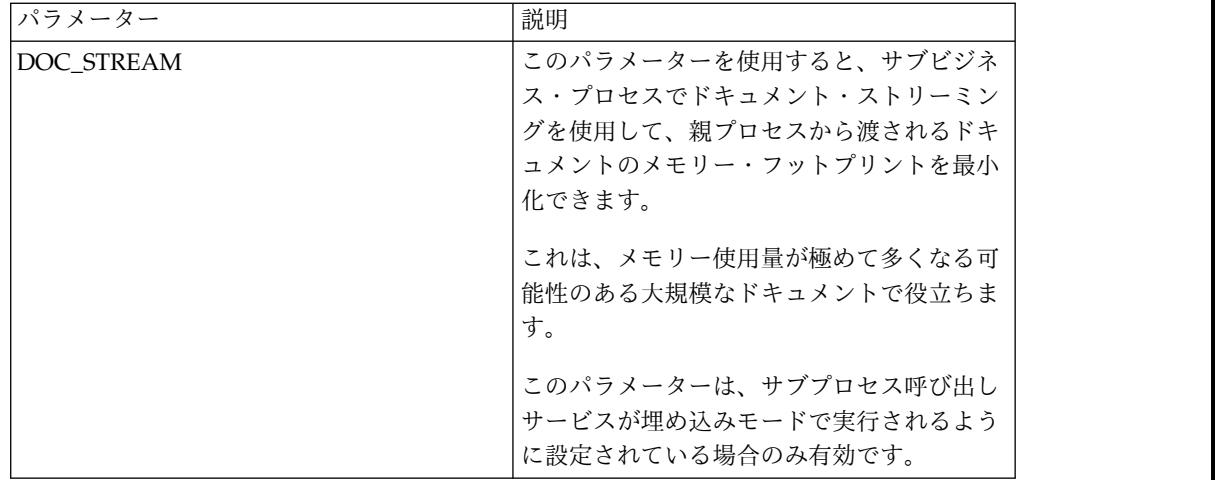

## ビジネス・プロセス例

次の BPML の例は、SAME TRANSACTION パラメーターの使用方法を示してい ます。

<operation>

```
<participant name="InvokeBusinessProcessService"/>
           <output message="Xout" >
           <assign to="INVOKE_MODE">SYNC</assign>
           <assign to="WFD_NAME">sleepy.bpml</assign>
           <assign to="SAME_TRANSACTION">false</assign>
           </output>
           <input message="Xin" >
           <assign to="." from="*"></assign>
           \frac{1}{\sqrt{1}}</operation>
```
サービスからビジネス・プロセスへの出力

次の表は、サブプロセス呼び出しサービスからビジネス・プロセスへの出力につい て示しています。

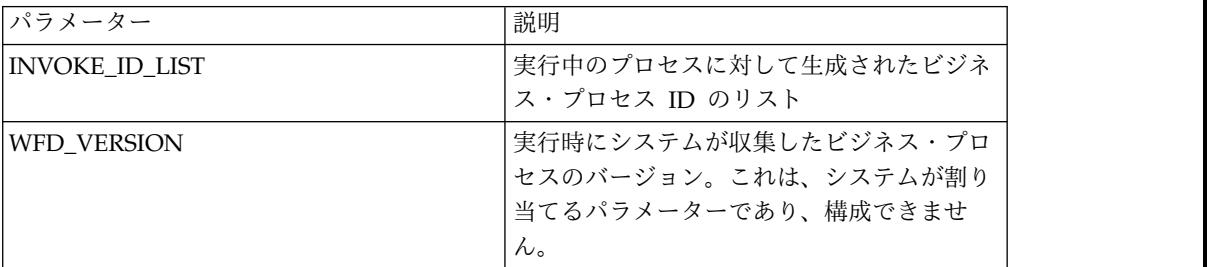

ビジネス・プロセス例

次の例は、ビジネス・プロセスでサブプロセス呼び出しサービスを非同期モードで 使用する方法を示しています。

<operation>

```
<participant name="InvokeBusinessProcessService" />
        <output message="Xout">
                <assign to="INVOKE_MODE">ASYNC</assign>
                <assign to="WFD_NAME">mybusprocess</assign>
                <assign to="." from="*"></assign>
       </output>
```
<input message="Xin" > <assign to="." from="\*"></assign> </input>

</operation>

## パーシスタンスなしでのビジネス・プロセスの実行

ビジネス・プロセスをパーシスタンスなしで実行するには、別のビジネス・プロセ ス (親) のサブプロセス (子) として開始する必要があります。サブプロセス呼び出 しサービスを親ビジネス・プロセスに含めて、このサービスで埋め込みモードを使 用するように設定します。埋め込みモードでは、ビジネス・プロセスが「トランザ クションを有効にする」をオンにして同期モードで開始され、サブプロセスがサブ プロセス呼び出しサービスと同じトランザクションで実行されます。サブプロセス は、パーシスタンスなしで実行されます。

「プロセス・レベル」ページで親プロセスを Sterling B2B Integrator にチェックイ ンするときは、次のことを確認してください。

- v 「非同期開始モードを有効にする」が選択されていない (ビジネス・プロセスを 同期モードで開始)。
- v 「トランザクションを有効にする」が選択されている。

```
次の例は、埋め込みモードの使用方法を示しています。
```

```
<operation>
<participant name="InvokeBusinessProcessService" />
<output message="Xout">
<assign to="INVOKE_MODE">EMBEDDED</assign>
<assign to="WFD_NAME">mybusprocess</assign>
<assign to="." from="*"></assign>
\langleoutput\rangle<input message="Xin" >
<assign to="." from="*"></assign>
</input>
</operation>
```
# **iWay** アダプター

iWay アダプター は、iWay XML Transformation Engine (iXTE) サーバーを通じ て、iWay が通信する 100 を超えるアダプターと Sterling B2B Integrator との通 信を可能にします。

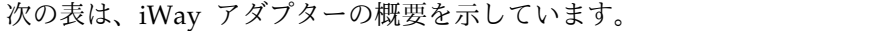

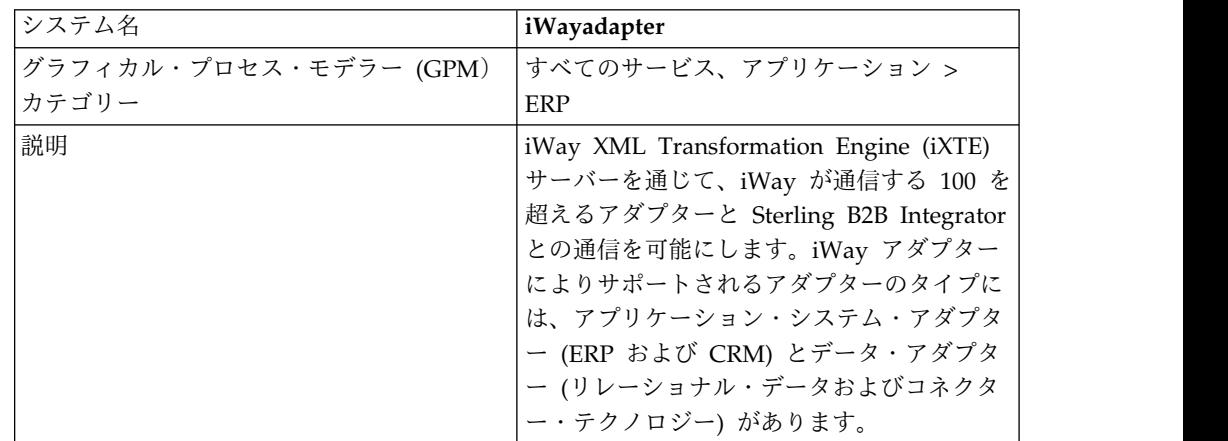

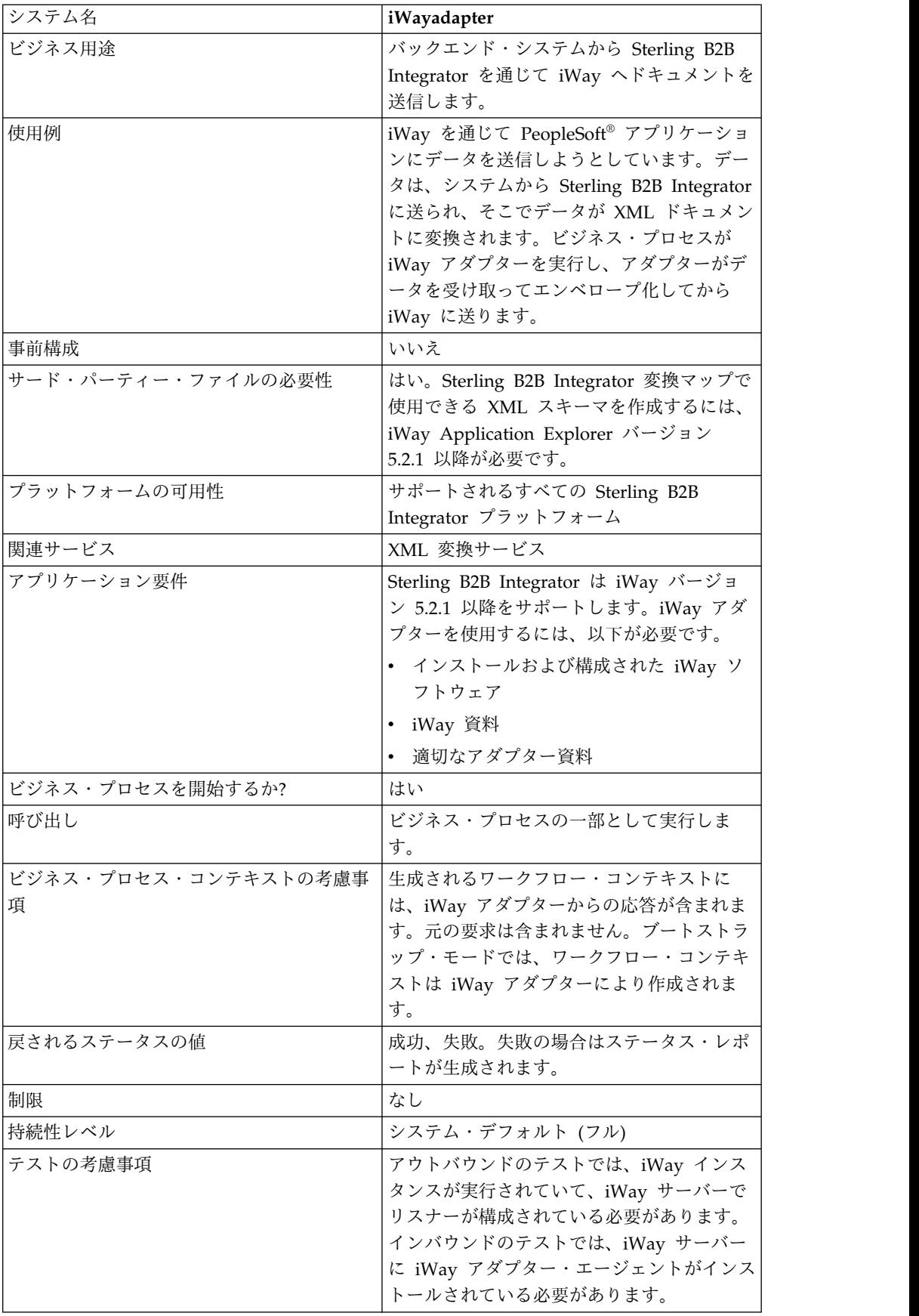

## 要件

Sterling B2B Integrator は iWay バージョン 5.2.1 以降をサポートします。iWay アダプターを使用するには、以下が必要です。

- v インストールおよび構成された iWay ソフトウェア
- iWay 資料
- 適切なアダプター資料

iWay ソフトウェアについて詳しくは、[http://www.iWaysoftware.com.](http://www.iWaysoftware.com)

#### **iWay** アダプターを使用する前に

iWay アダプターを使用する前に、iWay に送信できる XML ドキュメントを生成 するための XML スキーマと変換マップを作成する必要があります。使用する iWay 構成のそれぞれに対し、iWay Application Explorer を使用して、XML スキ ーマを 2 つ (要求ドキュメントに 1 つと応答ドキュメントに 1 つ) 作成します。 例えば、PeopleSoft、UCCnet、および SAP のそれぞれに対して iWay 構成がある とします。

次のステップに 従います。

- 1. iWay アダプターを使用して Sterling B2B Integrator と統合する iWay 構成が いくつあるかを判断します。
- 2. それぞれに対して、iWay Application Explorer を使用して要求および応答 XML スキーマを作成します。
- 3. その XML スキーマを Sterling B2B Integrator にチェックインします。
- 4. Sterling B2B Integrator Map Editor を使用し、各スキーマに対して、ドキュメ ント・フォーマットを iWay で必要な形式に変換するためのマップを作成しま す。
- 5. マップをテストして、変換エラーがないことを検証します。

iWay Application Explorer について詳しくは、iWay の資料か iWay の Web サ イト <http://www.iWaysoftware.com> を参照してください。

#### **iWay** アダプターの動作

次のステップは、Sterling B2B Integrator ビジネス・プロセスにおける iWay アダ プターの動作の概要を示しています。

- 1. ビジネス・プロセスが、実行可能コマンドを含む XML データを iWay アダプ ターに渡します。
- 2. iWay アダプターが、受け取ったデータを iWay RequestXML ドキュメントに エンベロープ化して、この要求を iWay Software iXTE サーバーに送ります。
- 3. iWay アダプターは、iWay Software iXTE サーバーからの応答を待ちます。
- 4. iWay Software iXTE サーバーは RequestXML ドキュメントを受け取って、そ のドキュメントを、構成済みのデータ・ソースを使用して適切な iWay Software Intelligent アダプターに渡します。
- 5. iWay Software Intelligent アダプターは、バックエンド・システムに対して要 求を実行し、iWay Software iXTE サーバーに対して設定された応答を返しま す。
- 6. iWay Software iXTE サーバーは、この結果を Sterling B2B Integrator iWay アダプターに ResponseXML ドキュメント形式で返します。
- 7. iWay アダプターがこの応答 (ResponseXML) を解析し、データを出力ビジネ ス・プロセス・コンテキストに置きます。出力ビジネス・プロセス・コンテキス トのステータスが「成功」になり、1 次ドキュメントに結果セットが含まれま す。

注**:** すべてのコマンドで結果セットが生成されるわけではありません。

次の例外に注意してください。

- v XML データにより空の結果セットが生成される場合 (削除要求や更新要求な ど)、出力ビジネス・プロセス・コンテキストのステータスは「成功」とな り、1 次ドキュメントには空の結果セットが含まれます。
- v 返された ResponseXML ドキュメントにエラーが含まれる場合、 ResponseXML ドキュメントが解析され、そのデータが出力ビジネス・プロ セス・コンテキストに置かれます。出力ビジネス・プロセス・コンテキスト のステータスは「エラー」になり、1 次ドキュメントには RequestXML ド キュメントのデータが含まれます。
- v 返される ResponseXML ドキュメントを指定された時間 (デフォルトは 30 秒) 以内に受け取れなかった場合、出力ビジネス・プロセス・コンテキスト のステータスは「エラー」になり、1 次ドキュメントには要求 XML ドキュ メントのデータが含まれます。
- 8. ビジネス・プロセスが次のアクティビティーに進みます。

#### **iWay** アダプターの実装

iWay アダプターを実装するには、次の作業を完了します。

- 1. iWay アダプターのライセンスをアクティブ化します。『サービスの実装の概要 *(An Overview of Implementing Services)*』を参照してください。
- 2. iWay アダプター構成を作成します。『サービス構成の作成』を参照してくださ い。
- 3. iWay アダプターを構成します。『*iWay* アダプターの構成』を参照してくださ い。
- 4. iWay アダプター構成を含むビジネス・プロセスを作成して有効化します。

注**:** ビジネス・プロセスが、Sterling B2B Integrator と iWay アダプターでサ ポートされる 1 つ以上のシステムとの間でデータを移動するようにセットアッ プされている必要があります。

- 5. ビジネス・プロセスおよびアダプターをテストします。
- 6. ビジネス・プロセスを実行します。

#### **iWay** アダプターの構成

iWay アダプターを構成するには、次のフィールド設定を Sterling B2B Integrator で指定する必要があります。

注**:** 括弧で囲まれた名前は、GPM の対応フィールド名を示しています。この情報は 参考用としてのみ提供されます。

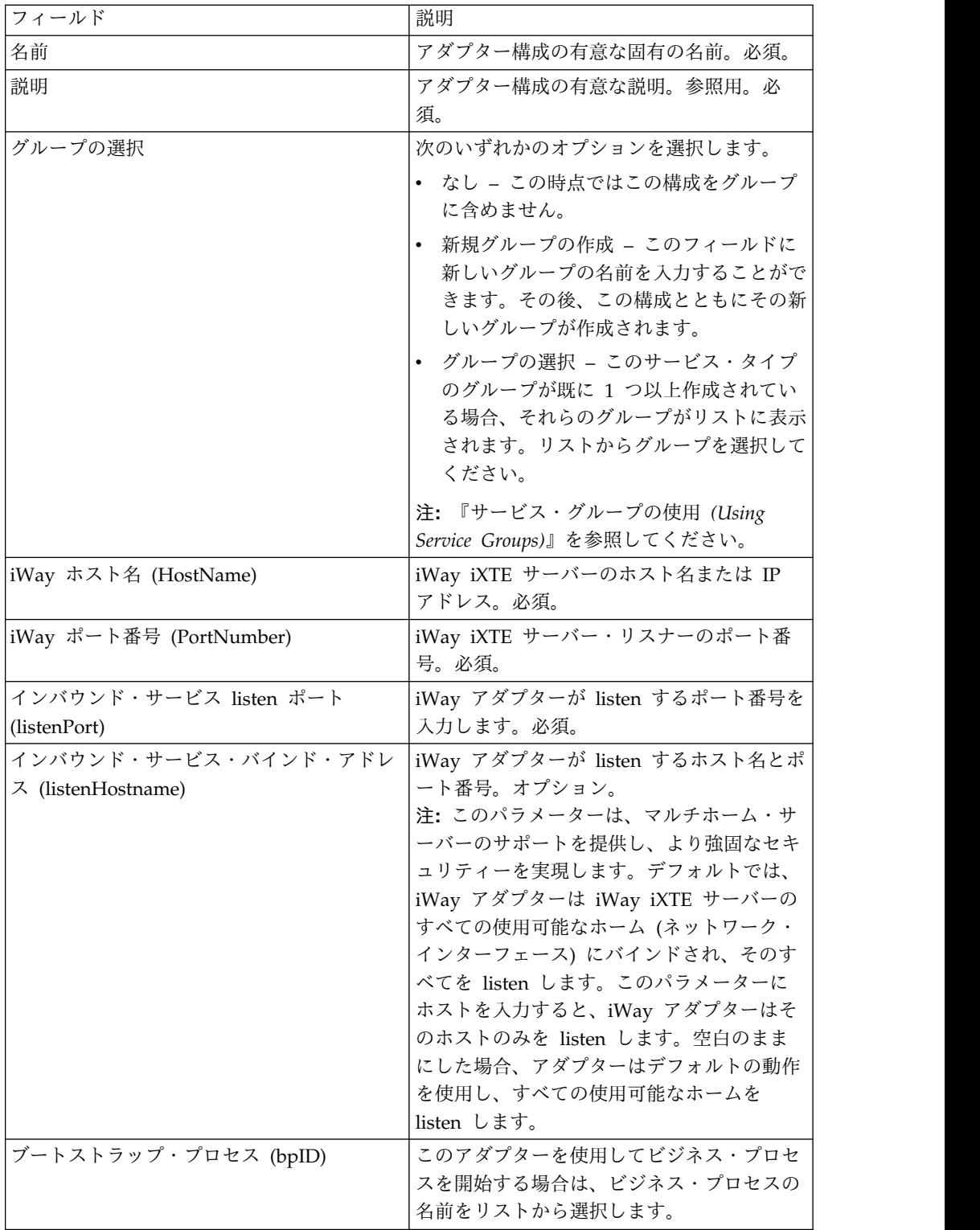

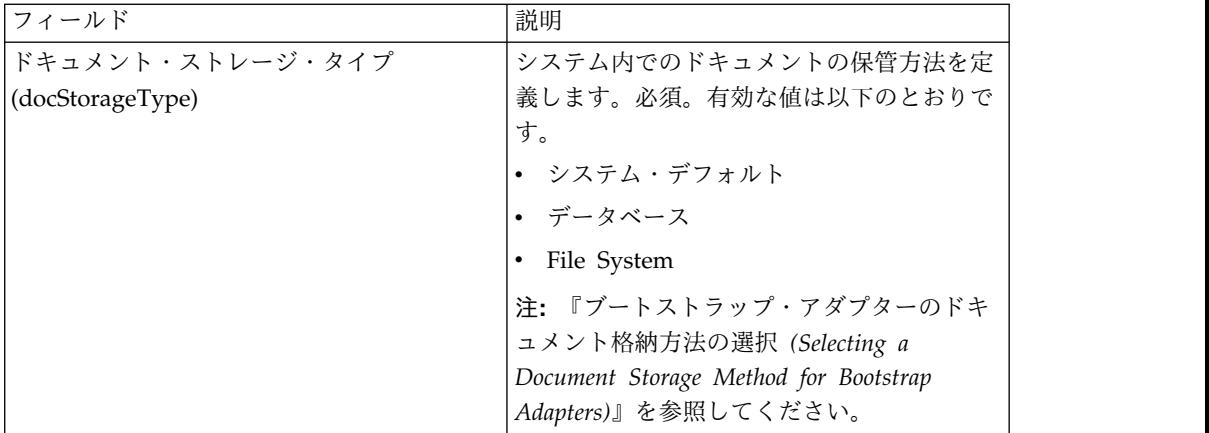

## **Sterling B2B Integrator iWay** エージェントのデプロイ

Sterling B2B Integrator iWay エージェントを iWay iXTE サーバーにデプロイす るには、次の手順を実行します。

- 1. *GIS\_Installation*/client/iWay/GISiWayAgent.jar ファイルを、iXTE サーバーを 含むシステムにコピーします。
- 2. iXTE コンソールで、「構成」 > 「ライブラリーの登録 **(Register Libraries)**」 を選択します。
- 3. このインターフェースから GISiWayAgent.jar ファイルを追加します。
- 4. 「構成」 > 「定義 **(Defines)**」 > 「エージェント **(Agent)**」を選択します。
- 5. 「新規エージェント (New Agent)」ダイアログ・ボックスで、以下を入力しま す。
	- v 「別名 **(Alias)**」に「GISAgent」と入力します。
	- v 「プロシージャー **(Procedure)**」に 「com.sterlingcommerce.woodstock.services.iWay.agent.GISRequestAgent *(GIS* サーバー名*,iWay* アダプターの *listen* ポート*,GIS* ユーザー*,GIS* パスワ ード*)*」と入力します。

例えば、Sterling B2B Integrator が **fred** という名前のマシンで実行されて いて、iWay アダプターがポート 50000 で listen するように構成されてお り、名前が joe でパスワードが wilma であるユーザーがいるとします。そ の場合、プロシージャーの設定は次のようになります。

com.sterlingcommerce.woodstock.services.iWay.agent.GISRequestAgent (fred,50000,joe,wilma)

- v 「コメント」に「GIS Request Agent」と入力します。
- 6. 次の手順に従って、このエージェントを使用するようにリスナーを構成します。
	- a. 「構成**/**リスナー **(Configuration/Listeners)**」に移動し、構成するリスナー を選択します。
	- b. 右上隅にある「エージェント **(Agents)**」をクリックします。
	- c. 「エージェントの追加 **(Add Agents)**」 > 「**GISAgent**」を選択します。
	- d. 「追加 **(Add)**」をクリックします。

これで、このリスナーが受信したものはすべて Sterling B2B Integrator に転送され ます。

注**:** Sterling B2B Integrator iWay エージェントは XML ペイロードのみと連携可 能です。

# **Java** タスク・サービス

Java タスク・サービスは、Sterling B2B Integrator で Java コードを実行します。 これにより、カスタム・サービスの作成が不要になります。

| システム名                  | JavaTask                            |
|------------------------|-------------------------------------|
| グラフィカル・プロセス・モデラー (GPM) | すべてのサービス                            |
| カテゴリー                  |                                     |
| 説明                     | Sterling B2B Integrator で、Java コードを |
|                        | 実行します。                              |
| ビジネス用涂                 | カスタム・サービスを作成せずに Java コー             |
|                        | ドを実行するために使用されます。                    |
| 使用例                    | Sterling B2B Integrator 内のあらゆる Java |
|                        | コードの実行に使用されます。                      |
| 事前構成                   | いいえ                                 |
| サード・パーティー・ファイルの必要性     | いいえ                                 |
| プラットフォームの可用性           | サポートされるすべてのアプリケーション・                |
|                        | プラットフォーム                            |
| 関連サービス                 | いいえ                                 |
| ビジネス・プロセスを開始するか?       | ビジネス・プロセスを開始するコードが記述                |
|                        | されていれば、そのプロセスを開始できま                 |
|                        | す。                                  |
| 呼び出し                   | なし                                  |
| ビジネス・プロセス・コンテキストの考慮事   | なし。                                 |
| 項                      |                                     |
| 戻されるステータスの値            | ストリングが返されます。                        |
| 制限                     | なし                                  |
| 持続性レベル                 | デフォルトは「フル」です。                       |
| テストの考慮事項               | なし                                  |
|                        |                                     |

次の表に、Java タスク・サービスの概要を示します。

#### **Java** タスク・サービスの動作

ソース・コードを実行するには、import ステートメントを先頭に記述し、呼び出す 任意の標準 Java コード・セットをその後に記述します。自動的に使用可能になる クラスが 2 つあります。1 つは wfc (現在のプロセスのワークフロー・コンテキス トのインスタンス) と呼ばれるものであり、もう 1 つは log (XLogger のインスタ ンス) と呼ばれるものです。コード・フラグメントには、ストリングの戻り値を含 める必要があります。このストリングは、log に渡されます。

import com.sterlingcommerce.woodstock.workflow.Document;Document doc = wfc.getPrimaryDocument();if (doc == null){ log.log("Document is null");}else{ log.log("Document Name:" + doc.getDocumentName());}return "return value here";Implementing the Java Task Service

Java タスク・サービスを実装するには、以下の作業を完了します。

- 1. Java タスク・サービスの構成を作成します。
- 2. このサービスを使用して、GPM でビジネス・プロセスを作成します。
- 3. Java ソース・フィールドで、Java コードまたは Java コードを含むファイルへ の相対パスのいずれかを指定します。詳しくは、『Java タスク・サービスの構 成』の設定値の説明を参照してください。
- 4. ビジネス・プロセスを実行します。

## **Java** タスク・サービスの構成

このタスクは、2 つのパラメーター、javaSrc、および srcLocationMode を受け取 ります。javaSrc には、実行する Java コードを含むファイルへの絶対パス、または 実行する実際の Java コードを指定できます。srcLocationMode には、「File」(フ ァイル名を指定する場合) または「Inline」(サービス・インスタンスのコードを指定 する場合) を指定します。

Java タスク・サービスを構成するには、Sterling B2B Integrator の以下のフィール ドに設定値を指定する必要があります。

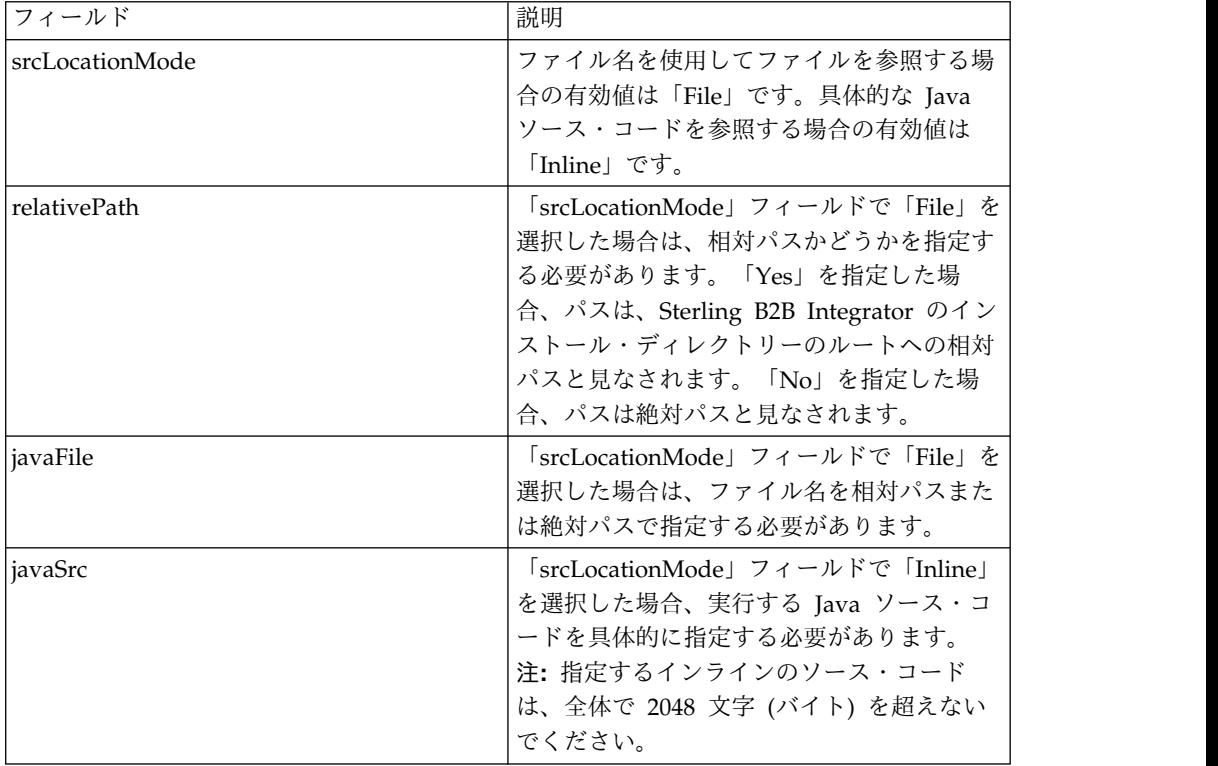

## ビジネス・プロセス例

以下に、ビジネス・プロセスでの Java タスク・サービスの使用例を示します。

```
<process
name="JavaTaskDocTestFile">
<sequence>
<operation name="JavaTask">
<participant name="JavaTaskDocTestFile"/>
<output message="Xout" >
<assign to="srcLocationMode" from="'file'" />
<assign to="javaFile"
from="'/usr/local/source/DocumentCreator.java'" />
<assign to="." from="*"></assign>
</output>
<input message="Xin" >
<assign to="." from="*"></assign>
</input>
</operation>
<operation name="JavaTaskFS">
<participant name="JavaTaskFS"/>
<output message="Xout" >
<assign to="Action">FS_EXTRACT</assign>
<assign to="." from="*"></assign>
</output>
<input message="Xin" >
<assign to="." from="*"></assign>
</input>
</operation>
</sequence>
</process>
```
# **JDBC (Java Database Connectivity)** アダプター **(V5.2.0** から **5.2.2)**

JDBC (Java Database Connectivity) アダプターは、JDBC 準拠データベースと通信 するための変換サービスを実現します。このアダプターは、アプリケーション内の ビジネス・プロセスの一部として、JDBC 準拠データベースのデータを更新したり 取得したりします。

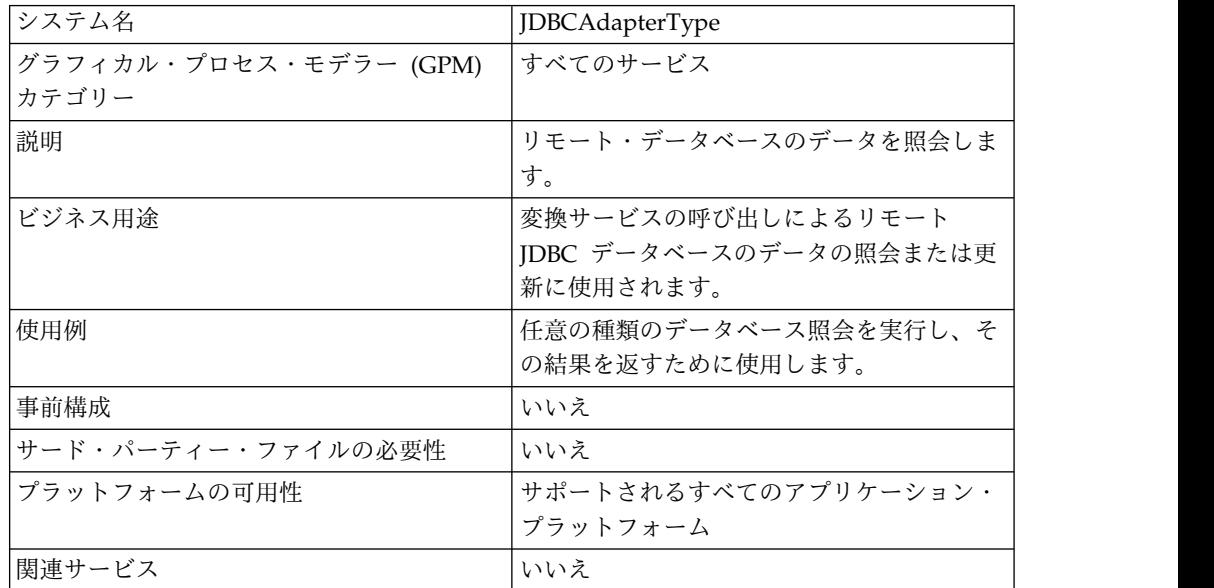

次の表に、JDBC アダプターの概要を示します。

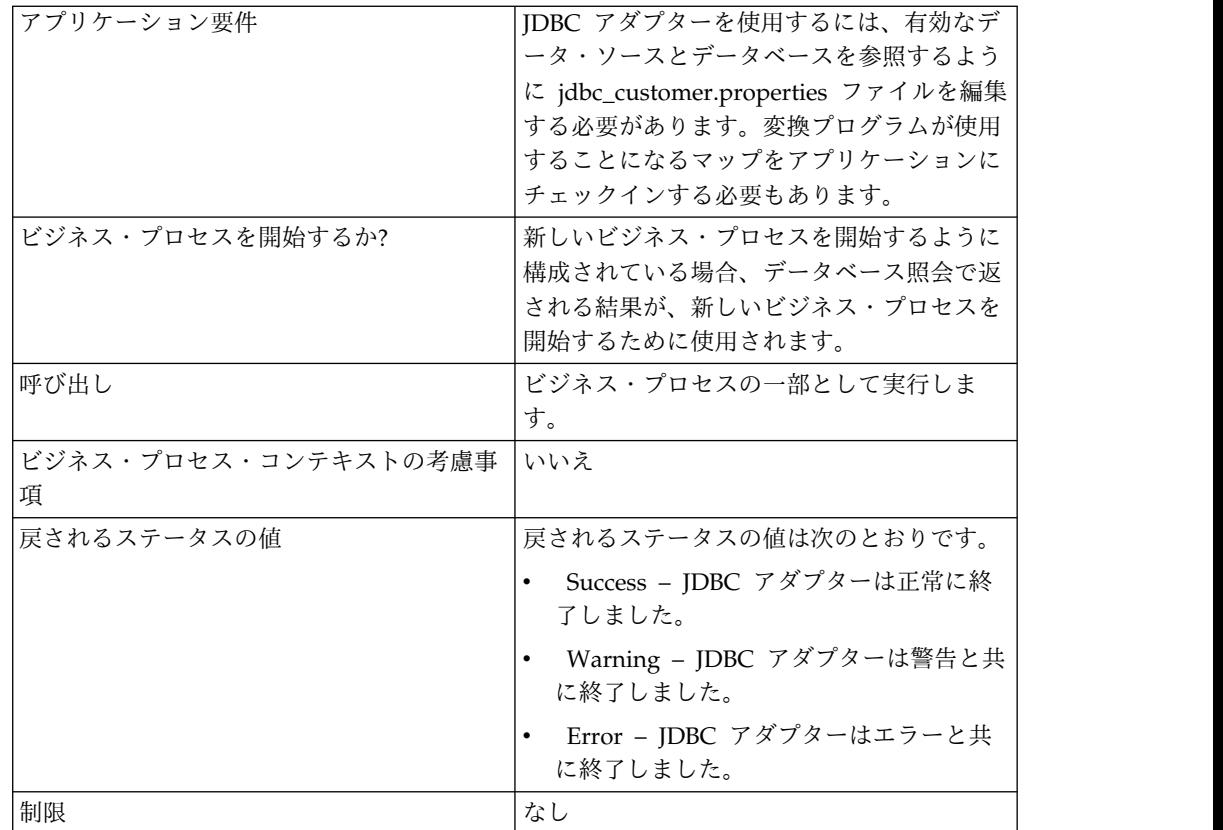

## **JDBC** アダプターの動作

マップに定義する照会は、取得または更新されるデータを決定します。SQL、スト アード・プロシージャー、またはストアード関数に記述された任意の照会をデータ ベースに送信できます。次に、作成されるビジネス・プロセスにより、データの使 用方法が決定されます。

以下の図に、ビジネス・プロセス内での JDBC アダプターと SQL データベースと の間の通信方法を示します。

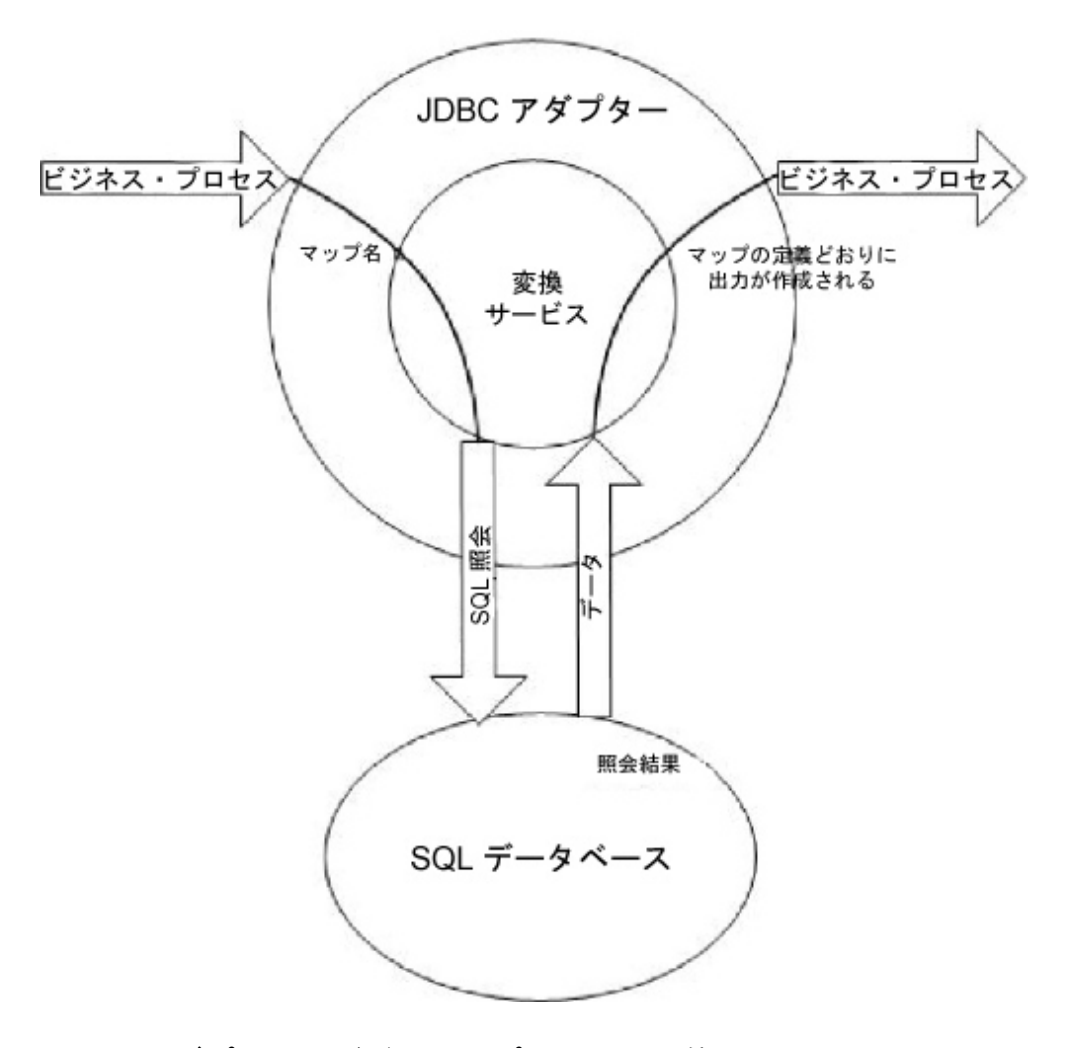

## **JDBC** アダプターのビジネス・プロセスでの使用方法

JDBC アダプターは、ビジネス・プロセスを開始することができます。あるいは、 ビジネス・プロセスの中間または最後に使用することもできます。

ビジネス・プロセスでは以下のステップに従って JDBC アダプターが使用されま す。

- 1. JDBC アダプターは、ビジネス・プロセスからマップ名を受け取ります。
- 2. アダプターは変換サービスを開始し、マップ名を変換プログラムに渡します。
- 3. 変換プログラムは、マップを使用して SQL コマンドを作成し、それらのコマン ドを SQL データベースに送信します。
- 4. 変換プログラムは、SQL データベース照会から結果を受け取り、マップの定義 に従って出力を作成し、その結果を JDBC アダプターに返します。
- 5. ビジネス・プロセスは、次のステップに進みます。

#### 例

例えば、機密データベースに格納されたカスタマー情報があるとします。販売部門 には、そのデータベースに対するアクセス権限がありません。その場合、JDBC ア

ダプターを使用してデータベースのカスタマー情報に対するアクセス権限を販売部 門に付与し、ファイル・システム・アダプターを使用してその情報をディスクに書 き込むことができます。

以下のステップは、この例での JDBC アダプターのデータ・フローの概要を示して います。

- 1. アダプターは、ビジネス・プロセスからマップ名を受け取ります。
- 2. アダプターは変換サービスを開始し、マップ名を変換サービスに渡します。
- 3. 変換サービスは、マップを実行し、データベースに送信する SQL 照会を生成し ます。
- 4. 変換サービスは、SQL 照会をデータベースに送信します。
- 5. 変換サービスは、データベースから SQL 応答を受け取り、別の変換を実行する ことによって、その応答をアダプターが処理できるフォーマットに変換します。
- 6. 変換サービスは、変換された応答をアダプターに渡します。
- 7. アダプターは、ビジネス・プロセスの次のステップ、つまりファイル・システ ム・アダプターにカスタマー情報を送信します。
- 8. ファイル・システム・アダプターは、取得したカスタマー情報を販売部門のディ スクに書き込みます。
- 9. アプリケーションは、ビジネス・プロセスの次のアクティビティーを実行しま す。

#### **JDBC** アダプターの実装

JDBC アダプターを実装するには、以下の作業を完了します。

- 1. JDBC アダプター構成を作成します。詳細は、『サービスとアダプターの管理』 を参照してください。
- 2. JDBC アダプターを構成します。詳しくは、『*JDBC* アダプターの構成』を参照 してください。
- 3. 必要に応じて、Map Editor がインストールされているコンピューターに、適切 なデータベース・ドライバーをインストールします。
- 4. ODBC データ・ソースを作成します。ODBC について詳しくは、 www.msdn.microsoft.com の資料「ODBC プログラミング・リファレンス (ODBC Programming Reference)」を参照してください。
- 5. 外部データベースへの接続を設定します。詳しくは、『外部データベースの接続 設定』を参照してください。
- 6. Map Editor を使用して、入力マップまたは出力マップのいずれかを作成しま す。
- 7. バージョンを管理するために、マップをチェックインします。
- 8. ビジネス・プロセスで JDBC アダプターを使用します。

#### **JDBC** アダプターの構成

#### アプリケーションの構成

次の表は、アプリケーションでの JDBC アダプターの構成に使用されるフィールド を説明しています。

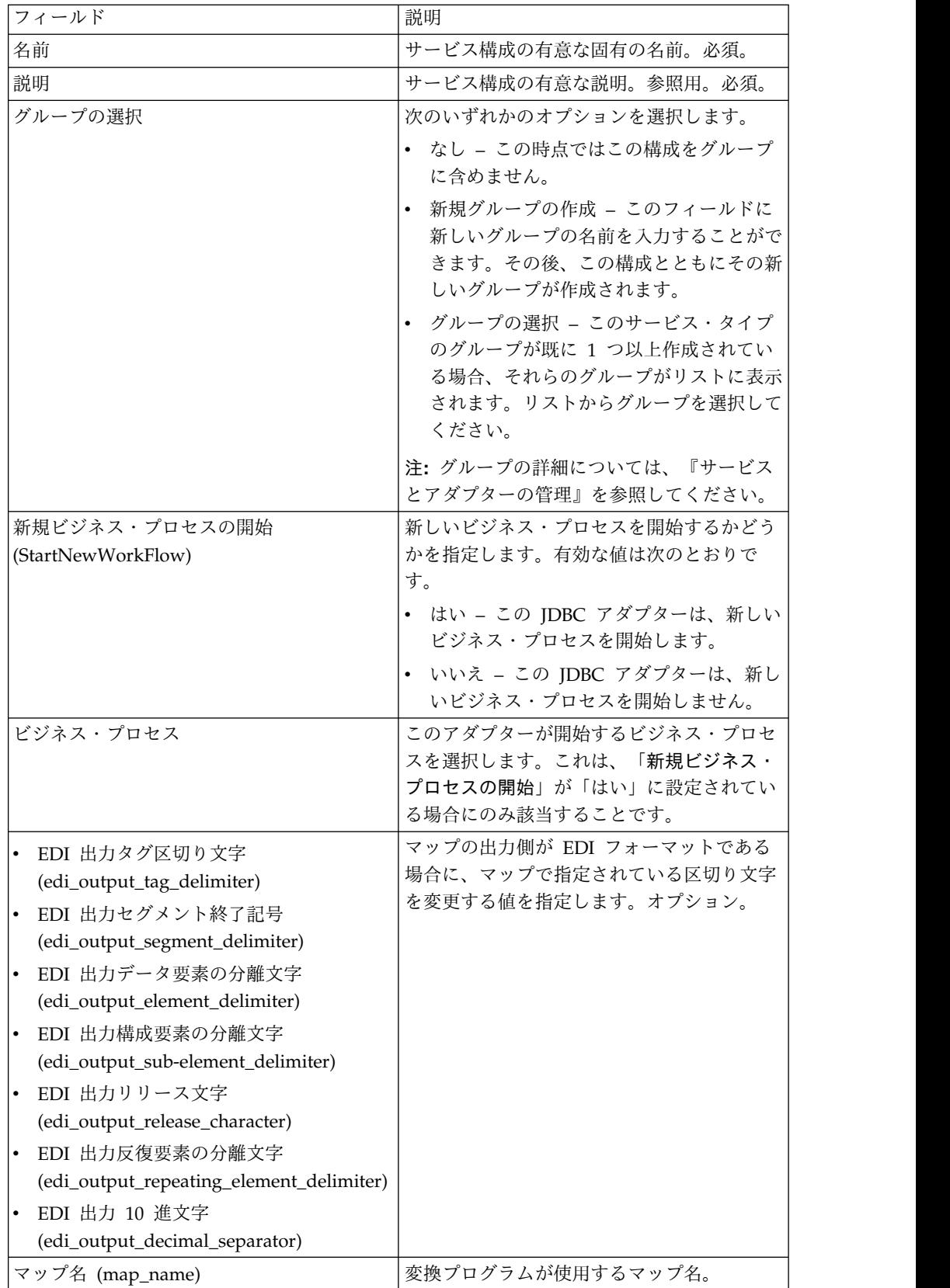

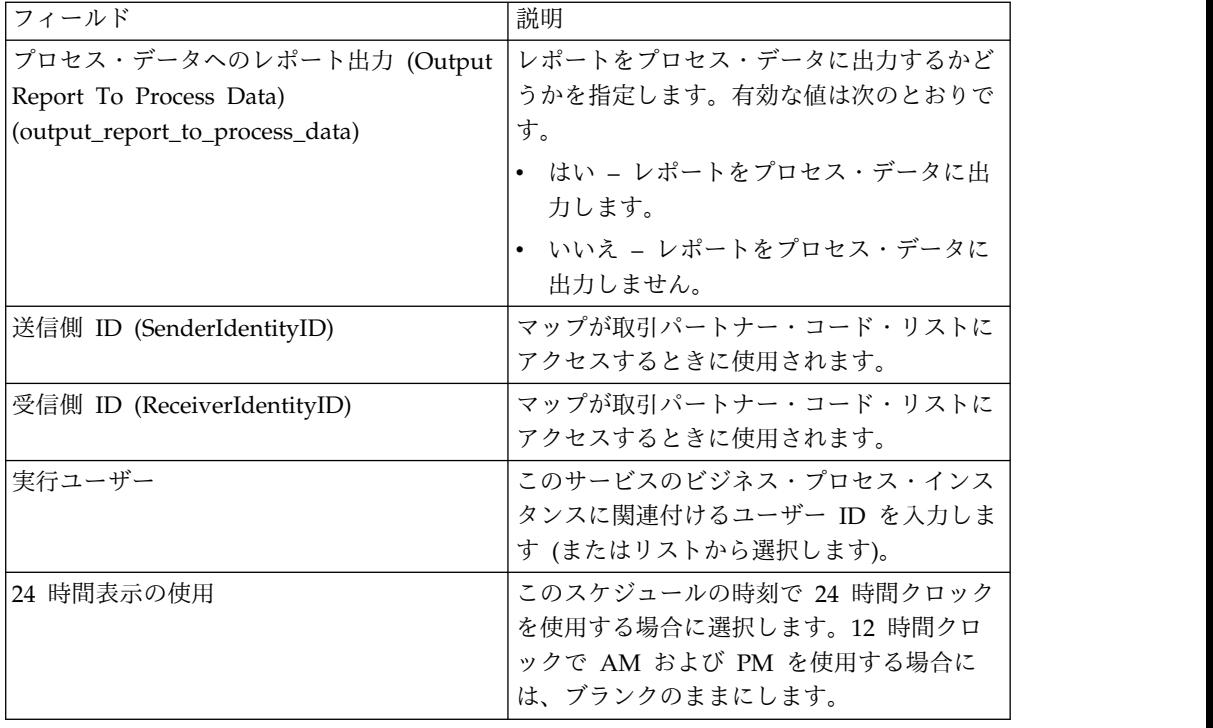

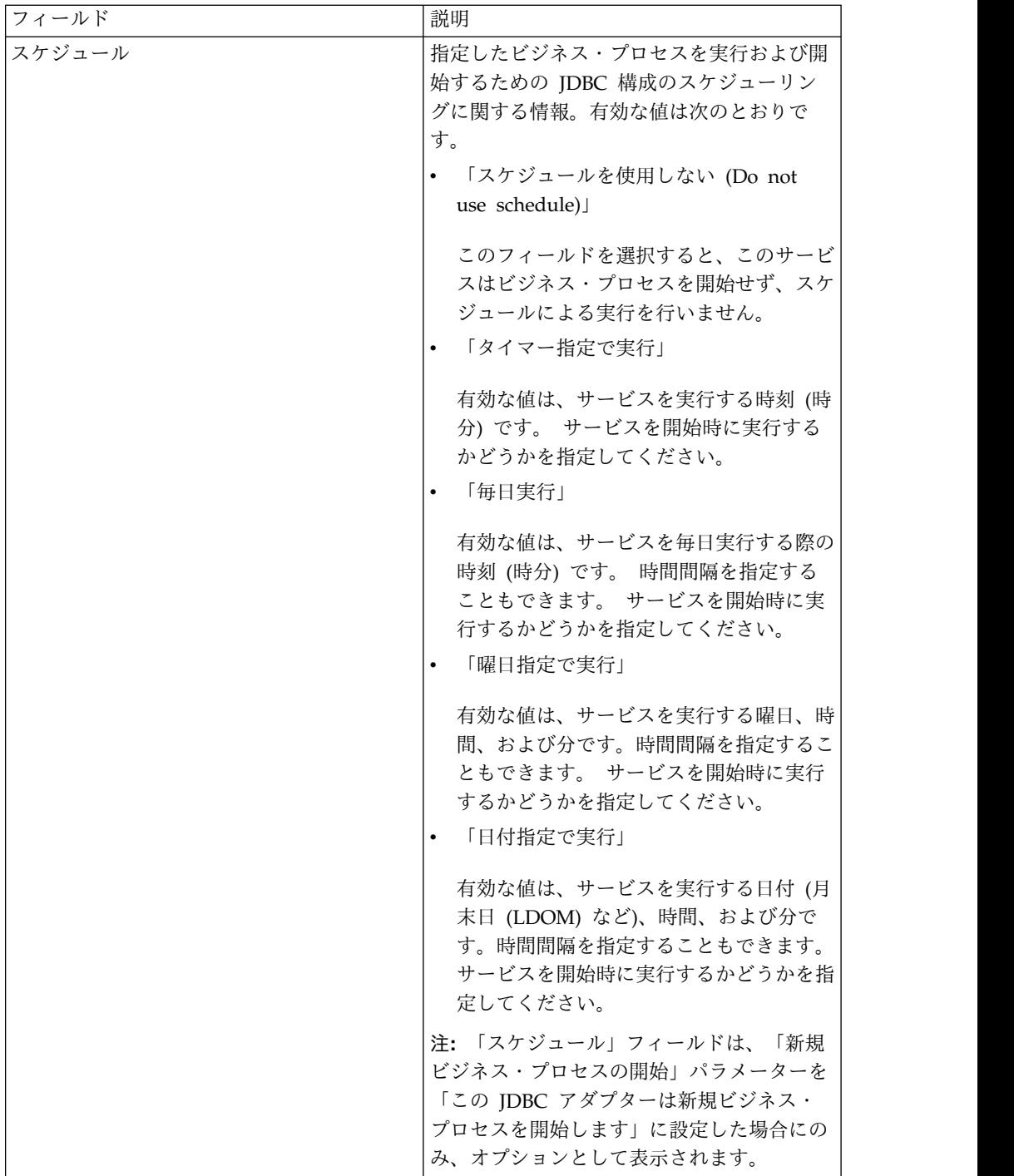

# **BPML** で追加する必要のあるパラメーター

JDBC アダプターでは、BPML を編集することにより、以下のパラメーターを使用 できます。

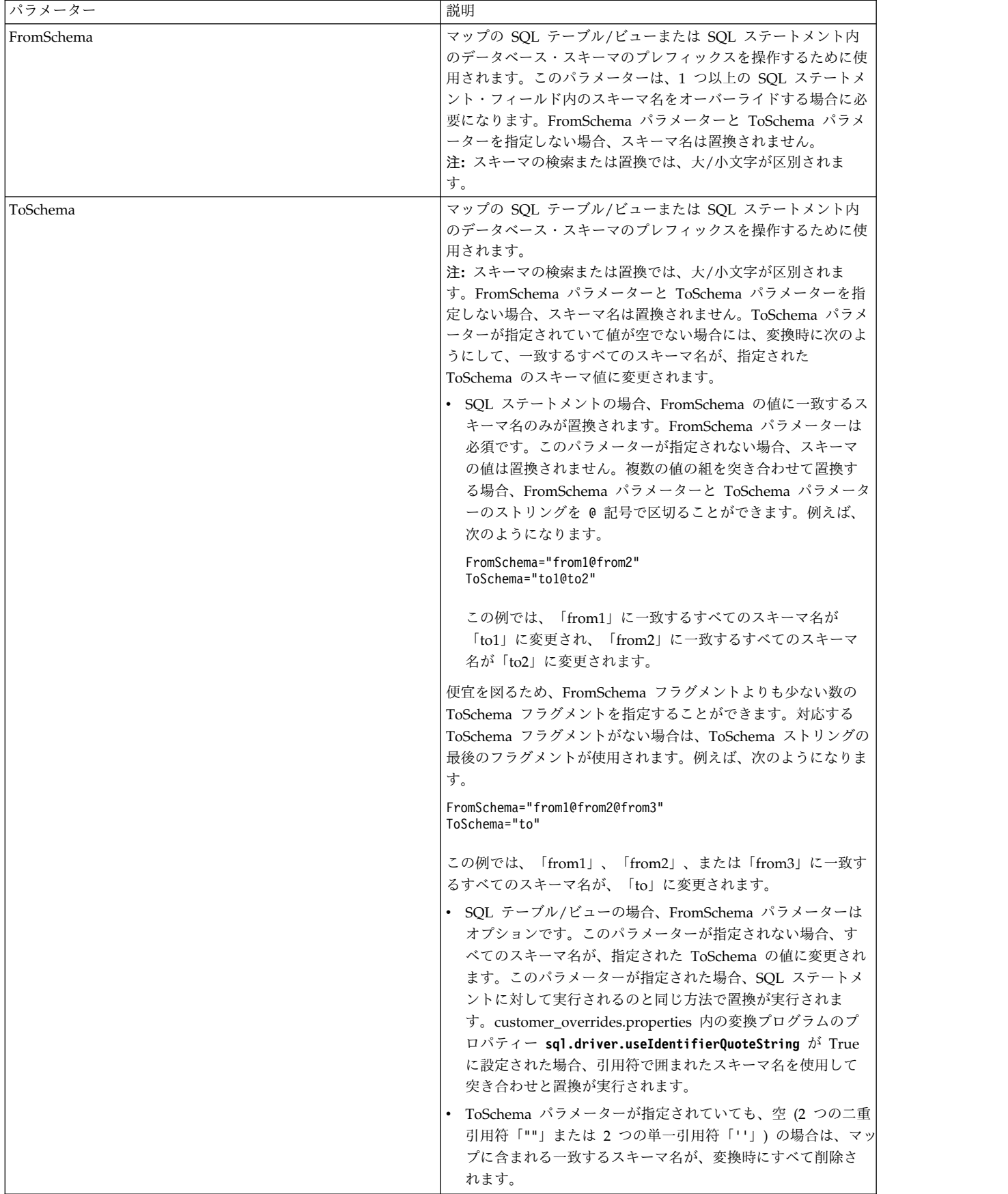

#### 外部データベースの接続設定

JDBC アダプター用の外部データベースへの接続を設定する必要があります。アプ リケーションが内部で使用するためにサポートするいずれかのデータベース (「シ ステム要件」の資料を参照) または他の JDBC 準拠データベース (Sybase など) を 使用できます。

## データベース・プールの新規追加

JDBC アダプターが使用する新しいデータベース・プールを定義するには、プール の設定値を jdbc\_customer.properties.in ファイルに追加する必要があります。この ファイルは、アプリケーションの /*install\_dir*/properties ディレクトリーにありま す。

idbc customer.properties.in で、データベース・サーバー名、ポート番号、データ ベース/カタログ名、ユーザー ID、およびパスワードを指定します。データベー ス・パスワードを暗号化するには、bin ディレクトリーにある encrypt\_string.sh ま たは encrypt\_string.cmd ユーティリティーを使用します。次に、暗号化を示すプレ フィックスを付加した暗号化済みパスワードを、プロパティー・ファイルに入力し ます。

#### 注意**:**

**jdbc\_customer.properties** ファイルには、**jdbc\_customer.properties.in** プロパティ ー・ファイル **(**テンプレート**)** と **jdbc\_customer.properties** プロパティー・ファイ ル **(**パッケージ**)** の **2** つがあります。レコードをパッケージ・ファイルではなく、 必ずテンプレート・ファイル **(jdbc\_customer.properties.in)** に追加することは、極 めて重要です。アプリケーションで **setupfiles** コマンドを実行するたびに、すべて のパッケージ・ファイルは、そのテンプレート・ファイル **(.in)** に含まれる情報で 更新されます。つまり、パッケージ・ファイル **(jdbc\_customer.properties)** を変更 しても、その変更は **setupfiles** を実行するたびに失われます。変更は、必ずテンプ レート・ファイル **(jdbc\_customer.properties.in,)** に対して行ってください。そうす れば、変更は維持されます。

接続先のデータベースが、アプリケーションのデータベース・サーバーとは異なる 種類のデータベース・サーバーに存在する場合、install3rdparty.sh または install3rdparty.cmd ユーティリティーを使用して JDBC ドライバーをインストール する必要もあります。

予約関数によるテストで使用するデータベース内のテーブルと列を選択します。ア プリケーションは、データベース接続を使用する前に、この関数を使用して簡単な 照会を実行することにより、データベース接続をテストします。この関数は、アイ ドル接続が再開されたことを確認します。照会で参照される列は、varchar 型で、 長さは 5 文字以上である必要があります。

注**:** データベース・プールを削除する場合は、削除したいプールの、 jdbc.properties\_\*\_ext、jdbc\_customer.properties, customer\_overrides.properties の 各ファイルと system\_overrides.properties を含む、すべてのプール・プロパティー も削除されることを確認してください。

## 外部データベースへの接続

外部データベースに接続するには、以下を実行します。

1. 必要なレコードを、/install\_dir/properties ディレクトリーにある jdbc\_customer.properties.in ファイルに追加します。

注**:** 無効なデータ (ABC や 13.45 など) がプールの設定値として入力された場 合、デフォルトの設定値が使用されます。

*Oracle 8i/9i*、*DB2*、*MS SQL 2000*、および *Sybase* については、この手順の後 に示す例を参照してください。

次の表は、jdbc\_customer.properties.in ファイルへのデータベース・プールの新 規追加に必要なパラメーターをまとめたものです。

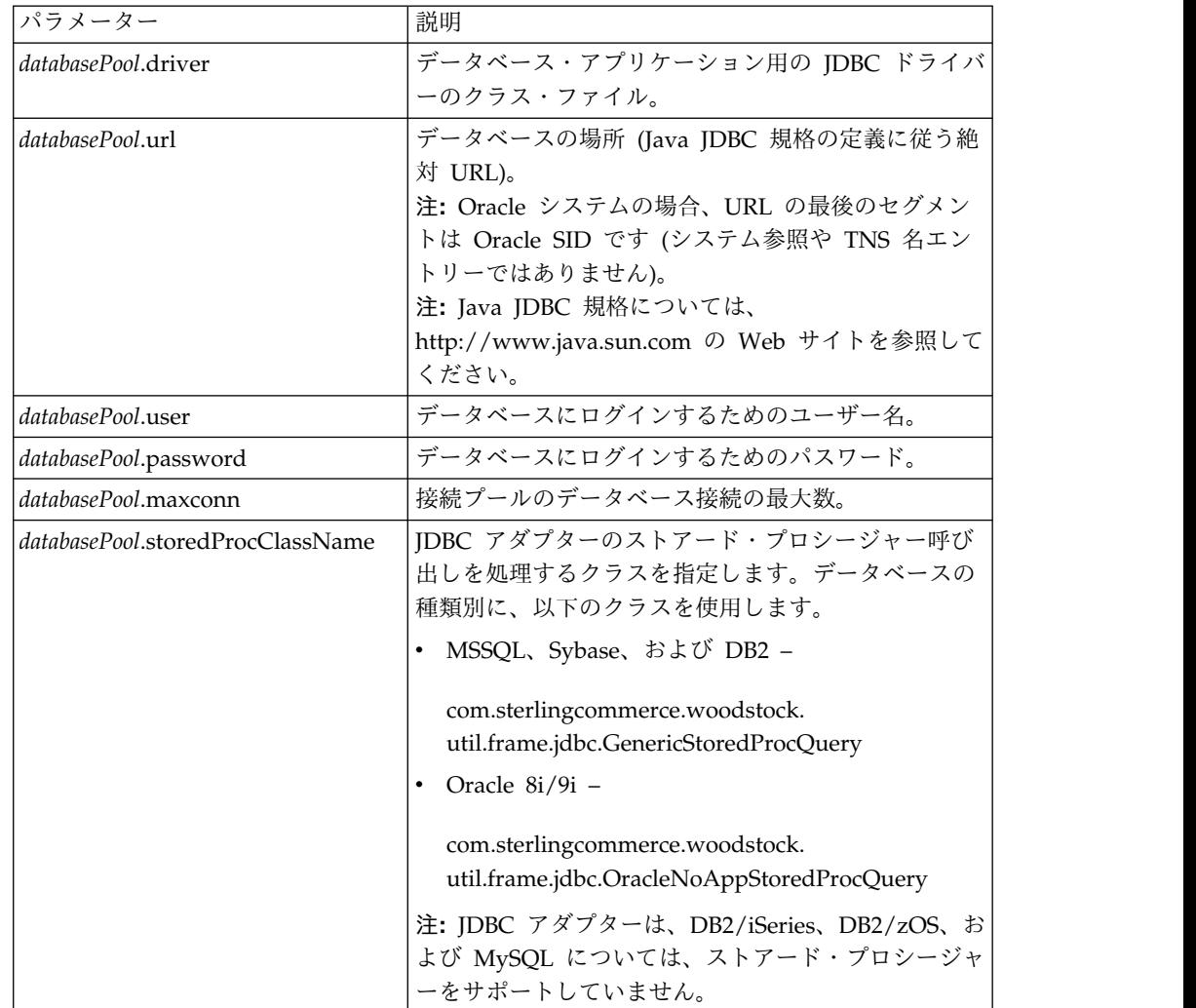

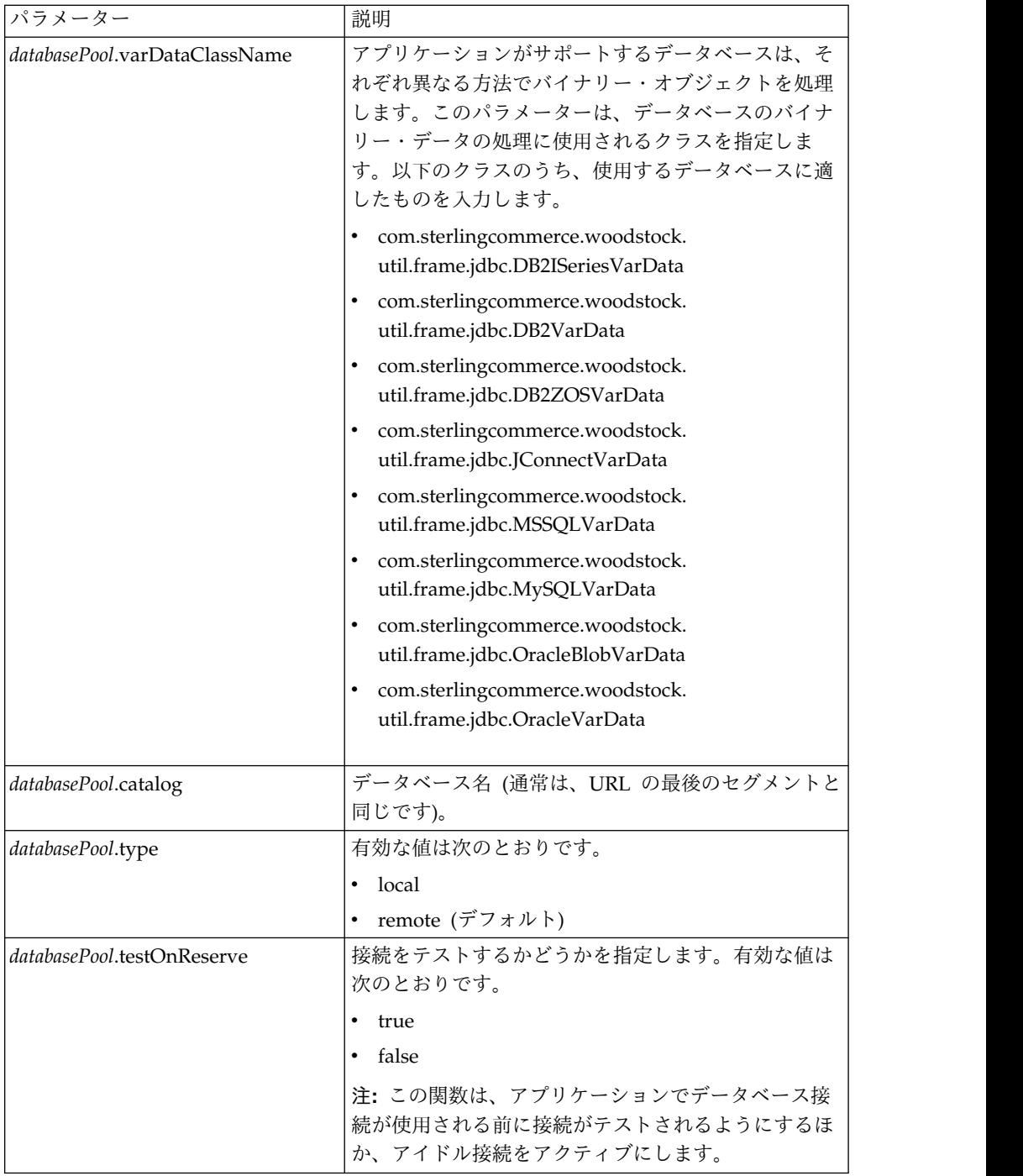

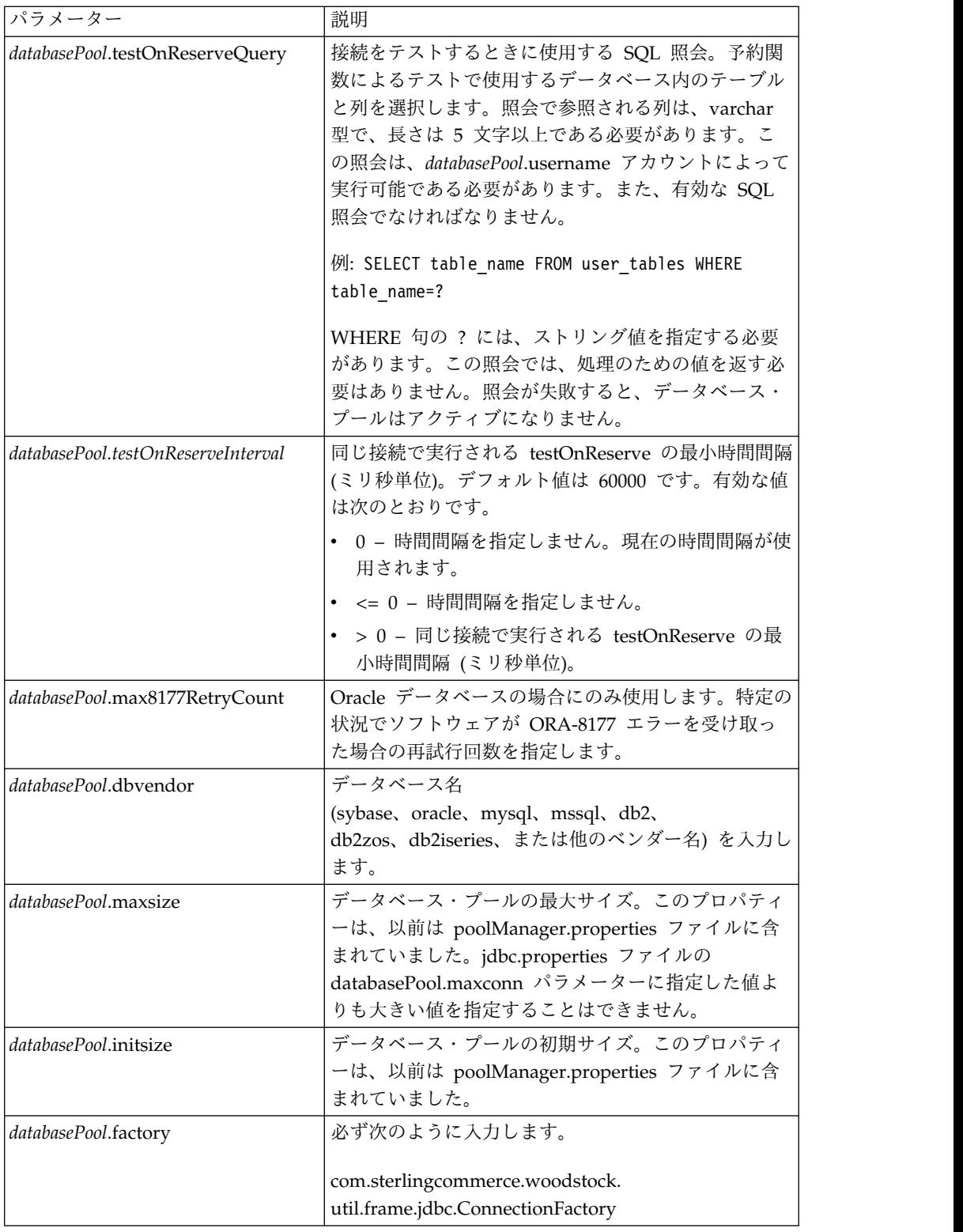

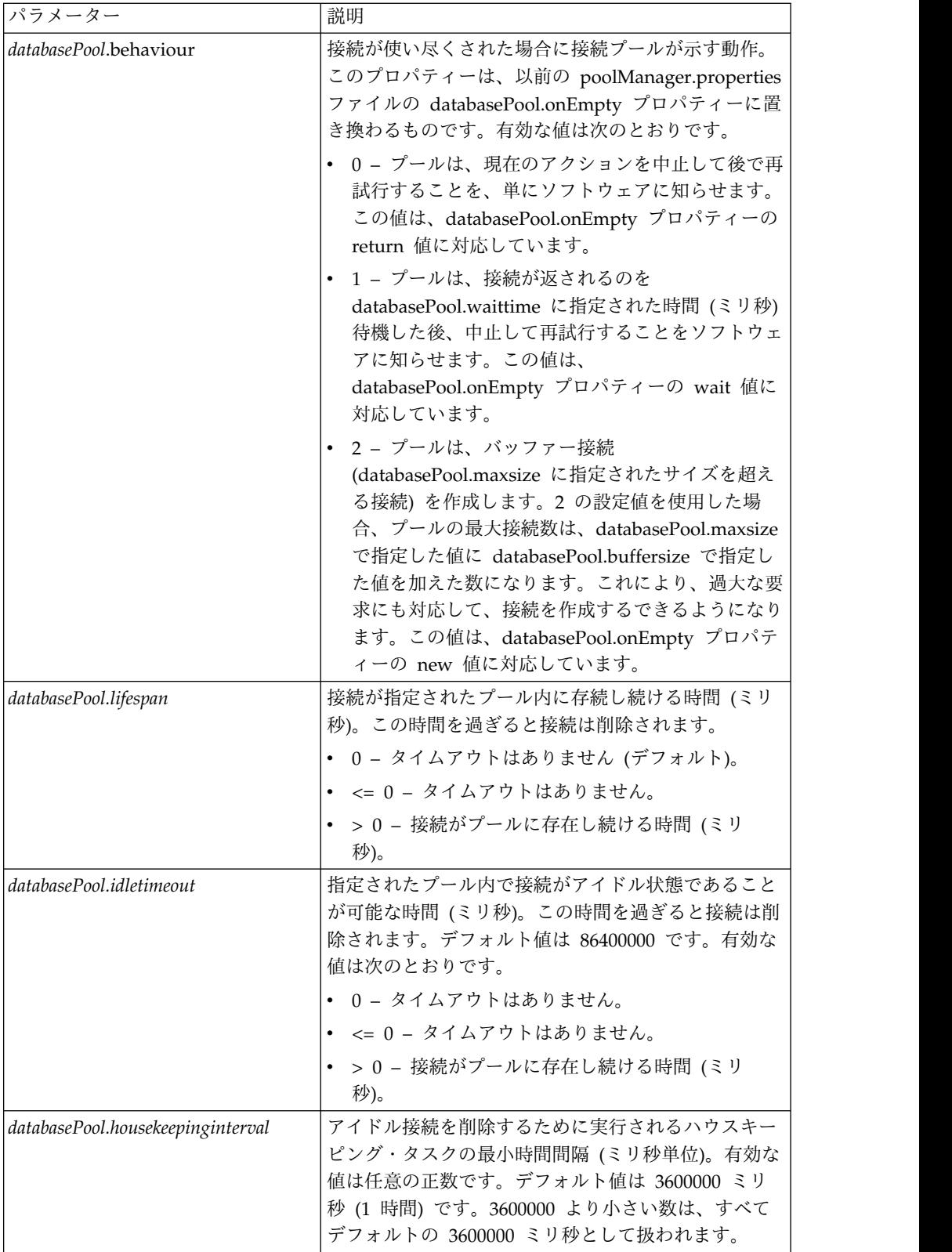

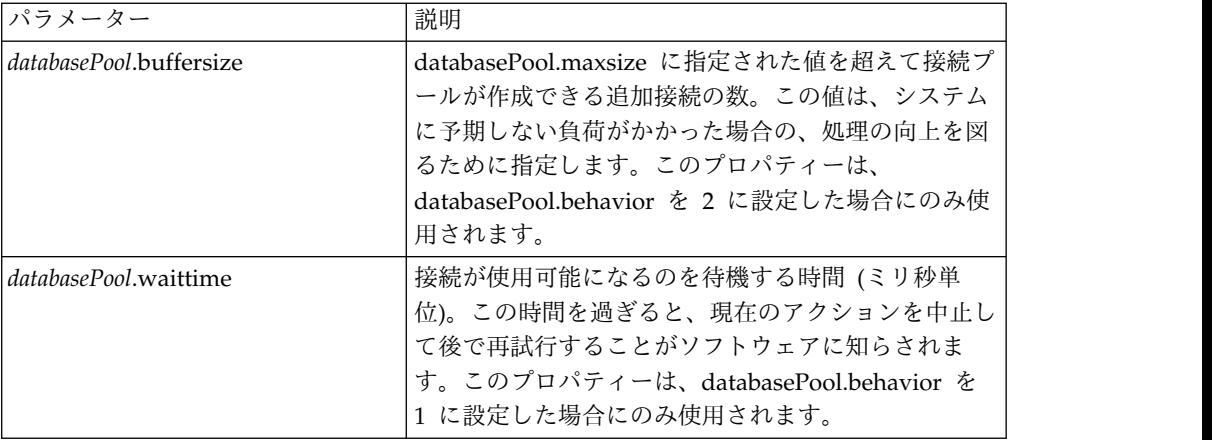

- 2. アプリケーションのインストール・ディレクトリーの /install\_dir/bin ディレ クトリーにある setupfiles.sh (UNIX) ユーティリティーまたは setupfiles.cmd (Windows) ユーティリティーを実行します。これにより、「テンプレート」プ ロパティー・ファイル (jdbc\_customer.properties.in) に対する変更に応じて、 「パッケージ」プロパティー・ファイル (jdbc\_customer.properties) が更新され ます。
- 3. 接続データベースのベンダーがアプリケーション・データベースで使用されるデ ータベースのベンダーと異なる場合、データベース・サーバーにアクセスするた めに適切な JDBC ドライバーをインストールします。アプリケーションのイン ストール・ディレクトリーの /install\_dir/bin ディレクトリーにある install3rdParty.sh (UNIX) ユーティリティーまたは install3rdparty.cmd (Windows) ユーティリティーを使用して、JDBC ドライバーの JAR ファイル を追加します。コマンド・ラインで install3rdParty と入力すると、指定可能 なパラメーターの説明が表示されます。

以下に、UNIX 環境の場合の例を示します。最初の 2 つのパラメーターはベン ダー名とバージョン、その次は JDBC ドライバー・ファイルを含む .zip ファ イルの場所です。

v Oracle 9i の場合、次のコマンドを使用してドライバーをインストールしま す。

./install3rdParty.sh Oracle 9\_2\_0\_5 -d /*usr*/*local/directory*/oracle/ 9 2 0 5/classes12.zip

v DB2 の場合、次のコマンドを使用してドライバーをインストールします。

./install3rdParty.sh db2java 7\_2 -d /*usr*/*local/directory*/db2java.zip

- v Sybase の jConnect ドライバーをインストールする場合は、『*Sybase* ドライ バーのインストール』を参照してください。
- 4. 変更されたファイルを使用できるようにするために、アプリケーションを停止し て再始動します。

**Sybase** ドライバーのインストール

以下の手順に従って、Sybase の jConnect ドライバーをインストールします。

1. Sybase の Web サイトから jConnect-5\_5.zip をダウンロードします。
2. 次のコマンドを入力します。

./install3rdParty.sh jconnect 5\_5 -d /*usr*/*local/directory*/jconnect/5\_5/ jConnect-5\_5.zip

- v このコマンドが正常に完了した場合、手順はこれで終了です。
- v アプリケーションが、ドライバー・クラスが見つからないためにドライバー を登録できないことをシステム・ログにレポートした場合は、手順を続行し ます。以下のステップに従って、jConnect への既存の参照を削除します。
- 3. アプリケーションを停止します。
- 4. ディレクトリーを *install\_dir*/jar に変更します。
- 5. jConnect を参照する既存のフォルダーをすべて削除します。
- 6. ディレクトリーを *install\_dir*/properties に変更します。
- 7. dynamicclasspath.cfg ファイルおよび dynamicclasspath.cfg.in ファイルを開 きます。 jConnect を参照するすべての行を削除し、これらのファイルを保存 します。
- 8. 次の一時ディレクトリーを作成します。

*install\_dir*/bin/jconnect

- 9. jConnect-5\_5.zip から JAR ファイルのみを取り出して、このディレクトリー に置きます。
- 10. 次のコマンドを入力します。

install3rdparty jconnect 5\_5 -d *install\_dir*/bin/jconnect/\*.jar

- 11. *install\_dir*/jar/jconnect/5\_5/*your\_platform* に、6 つの JAR ファイルが正常に コピーされていることを確認します。
- 12. *install\_dir*/properties にある dynamicclasspath.cfg ファイルを開き、以下のエ ントリーが含まれていることを確認します。

VENDOR\_JAR=/*install\_dir*/jar/jconnect/5\_5/*your\_platform*/jconn2.jar VENDOR\_JAR=/*install\_dir*/jar/jconnect/5\_5/*your\_platform*/jconn2d.jar VENDOR\_JAR=/*install\_dir*/jar/jconnect/5\_5/*your\_platform*/jisql.jar VENDOR\_JAR=/*install\_dir*/jar/jconnect/5\_5/*your\_platform*/jTDS2.jar VENDOR\_JAR=/*install\_dir*/jar/jconnect/5\_5/*your\_platform*/jTDS2d.jar VENDOR\_JAR=/*install\_dir*/jar/jconnect/5\_5/*your\_platform*/ribo.jar

13. *install\_dir*/properties にある customer.jdbc.properties.in ファイルを開き、以 下のエントリーが含まれていることを確認します。

jconnectPool.driver=com.sybase.jdbc2.jdbc.SybDriver jconnectPool.url=jdbc:sybase:Tds:your Hostname:4100/your DB jconnectPool.user=*your user name* jconnectPool.password=*your password* jconnectPool.catalog=*your database* jconnectPool.type=local jconnectPool.testOnReserve=true jconnectPool.testOnReserveQuery=*your Test On Reserve Query* jconnectPool.dbvendor=Sybase jconnectPool.buffersize=500 jconnectPool.maxsize=28 jconnectPool.initsize=1 jconnectPool.behaviour=2 jconnectPool.waittime=1000 jconnectPool.storedProcClassName= com.sterlingcommerce.woodstock. util.frame.jdbc.SybaseStoredProcQuery

jconnectPool.varDataClassName=com.sterlingcommerce.woodstock.util. frame.jdbc.JConnectVarData jconnectPool.factory=com.sterlingcommerce.woodstock.util.frame.jdbc. ConnectionFactory

14. customer.jdbc.properties.in ファイルを保存し、次のコマンドを実行します。 install\_dir/bin/setupfiles.sh

この手順によって、Sybase データベースに正常に接続されます。ただし、データベ ースが文字セット ROMAN8 で構成されている場合、アプリケーションのシステ ム・ログに以下のメッセージが示される可能性があります (これは Sybase ドライ バーの制限によります)。

java.sql.SQLWarning: JZ0IB: The server's default charset of roman8 does not map to an encoding that is available in the client Java environment. Because jConnect will not be able to do client-side conversion, the connection is unusable and is being closed. Try using a later Java version or try including your Java installation's i18n.jar or charsets.jar file in the classpath

この問題の 1 つの解決策は、JDBC 用の jConnect がサポートする文字セット (例 えば、UTF-8) のいずれかにマッピングされたデフォルトの文字セットを使用して 1 次 Adaptive Server を構成することです。詳しくは、Sybase の資料を参照してく ださい。

この問題のもう 1 つの解決策は、SourceForge (sourceforge.net) が提供するオープ ン・ソースの jTDS ドライバーを使用することです。このドライバーをインストー ルするには、以下の手順に従います。

- 1. アプリケーションを停止します。
- 2. 前述した手順に従い、jConnect への参照を削除します。
- 3. jtds-1.2.jar ファイルを、アプリケーション・マシン上のアクセス可能なディレ クトリーにコピーします。
- 4. 次のコマンドを入力します。

*install\_dir*/bin/Install3rdparty.sh jTDS 1\_2 - jar *absolutePath*/jtds-1.2.jar

- 5. この変更が dynamicclasspath.cfg ファイルに反映されていることを確認しま す。例えば、*install\_dir*/jar/jTDS/1\_2/*your\_platform*/jtds-1.2.jar などです。
- 6. jdbc\_customer.properties.in ファイルを編集します。プールの定義を、以下の例 と同様に指定する必要があります。

jTDSPool.driver=net.sourceforge.jtds.jdbc.Driver jTDSPool.url=jdbc:jtds:sybase://your Hostname:4100/answer jTDSPool.user=*your user name* jTDSPool.password=*your password* jTDSPool.catalog=*your database* jTDSPool.type=local jTDSPool.testOnReserve=false #jTDSPool.testOnReserveQuery=*your Test On Reserve Query* jTDSPool.dbvendor=jtds jTDSPool.buffersize=50 jTDSPool.maxsize=20 jTDSPool.initsize=5 jTDSPool.behaviour=2 jTDSPool.storedProcClassName=com.sterlingcommerce.woodstock.util. frame.jdbc.SybaseStoredProcQuery

```
jTDSPool.varDataClassName=com.sterlingcommerce.woodstock.util.
       frame.jdbc.GenericVarData
jTDSPool.factory=com.sterlingcommerce.woodstock.util.frame.jdbc.
       ConnectionFactory
```
7. アプリケーションを再始動します。

```
特定のデータベースについてのプロパティー・ファイルの例
```
## **Oracle 8i/9i**

Oracle 8i/9i の場合、jdbc\_customer.properties.in ファイルで以下のパラメーター を入力します。*databasePool* は、追加するプールの名前です。サンプル値はイタリッ ク体で示されています。サンプル値の代わりに、使用する環境に適した値を入力し てください。イタリック体でない値は、パラメーターに入力する実際の値です。

```
databasePool.driver=oracle.jdbc.OracleDriver
databasePool.url=jdbc:oracle:thin:@servername:0000:servername
databasePool.user=username
databasePool.password=password
databasePool.catalog=catalogname
databasePool.type=local
databasePool.testOnReserve=true
databasePool.testOnReserveQuery=SELECT TestConnection from
      Connection_tb WHERE TestConnection = ?
databasePool.testOnReserveInterval=60000
databasePool.max8177RetryCount=n
databasePool.dbvendor=oracle
databasePool.buffersize=n
databasePool.maxsize=n
databasePool.initsize=n
databasePool.behaviour=n
databasePool.lifespan=0
databasePool.idletimeout=86400000
databasePool.housekeepinginterval=3600000
databasePool.waittime=n
databasePool.storedProcClassName= com.sterlingcommerce.woodstock.util.
      frame.jdbc.OracleNoAppStoredProcQuery
databasePool.varDataClassName=com.sterlingcommerce.woodstock.util.
      frame.jdbc.OracleVarData
databasePool.factory=com.sterlingcommerce.woodstock.util.frame.jdbc.
      ConnectionFactory
```
## **DB2**

DB2 の場合、jdbc\_customer.properties.in ファイルで以下のパラメーターを入力し ます。databasePool は、追加するプールの名前です。サンプル値はイタリック体で 示されています。サンプル値の代わりに、使用する環境に適した値を入力してくだ さい。イタリック体でない値は、パラメーターに入力する実際の値です。

```
注: JDBC アダプターは、DB2/iSeries および DB2/zOS については、ストアー
ド・プロシージャーをサポートしていません。
```

```
databasePool.driver=com.ibm.as400.access.AS400JDBCDriver
databasePool.url=jdbc:as400://serverName/DB2Database;translate
      binary=true;transaction isolation=none;
databasePool.catalog=DB2Database
databasePool.varDataClassName=com.sterlingcommerce.woodstock.util.
      frame.jdbc.DB2ISeriesVarData
databasePool.user=username
databasePool.password=password
databasePool.maxconn=20
databasePool.testOnReserve=true
```

```
databasePool.testOnReserveQuery=SELECT SI_VERSION from SI_VERSION
     where SI_VERSION = ?
databasePool.testOnReserveInterval=60000
databasePool.blobPageSize=1024000
databasePool.compressBlob=true
databasePool.cacheps=true
databasePool.dbvendor=db2iSeries
databasePool.buffersize=500
databasePool.maxsize=20
databasePool.initsize=0
databasePool.factory=com.sterlingcommerce.woodstock.util.frame.
     jdbc.ConnectionFactory
databasePool.behaviour=2
databasePool.lifespan=0
databasePool.idletimeout=86400000
databasePool.housekeepinginterval=3600000
databasePool.waittime=1000
```
## **MS SQL 2000**

MS SQL 2000 の場合、jdbc\_customer.properties.in ファイルで以下のパラメーター を入力します。databasePool は、追加するプールの名前です。サンプル値はイタリ ック体で示されています。サンプル値の代わりに、使用する環境に適した値を入力 してください。イタリック体でない値は、パラメーターに入力する実際の値です。

```
databasePool.driver=com.microsoft.jdbc.sqlserver.SQLServerDriver
databasePool.url=jdbc:microsoft:sqlserver://servername:0000;
     DatabaseName=SQLdatabase;SelectMethod=cursor
databasePool.user=username
databasePool.password=password
databasePool.catalog=catalogname
databasePool.type=local
databasePool.testOnReserve=true
databasePool.testOnReserveQuery=SELECT TestConnection from
     Connection_tb WHERE TestConnection = ?
databasePool.testOnReserveInterval=60000
databasePool.dbvendor=mssql
databasePool.buffersize=n
databasePool.maxsize=n
databasePool.initsize=n
databasePool.behaviour=n
databasePool.lifespan=0
databasePool.idletimeout=86400000
databasePool.housekeepinginterval=3600000
databasePool.waittime=n
databasePool.storedProcClassName=com.sterlingcommerce.woodstock.util.
     frame.jdbc.GenericStoredProcQuery
databasePool.varDataClassName=com.sterlingcommerce.woodstock.util.
      frame.jdbc.MSSQLVarData
databasePool.factory=com.sterlingcommerce.woodstock.util.frame.jdbc.
     ConnectionFactory
```
## **Sybase**

Sybase の場合、jdbc\_customer.properties.in ファイルで以下のパラメーターを入力 します。databasePool は、追加するプールの名前です。サンプル値はイタリック体 で示されています。サンプル値の代わりに、使用する環境に適した値を入力してく ださい。イタリック体でない値は、パラメーターに入力する実際の値です。

```
databasePool.driver=com.sybase.jdbc2.jdbc.SybDriver
databasePool.url=jdbc:sybase:Tds:servername:0000/SybaseDB
databasePool.user=username
databasePool.password=password
databasePool.catalog=catalogname
```

```
databasePool.type=local
databasePool.testOnReserve=true
databasePool.testOnReserveQuery=SELECT TestConnection from
      Connection_tb WHERE TestConnection = ?
databasePool.testOnReserveInterval=60000
databasePool.dbvendor=Sybase
databasePool.buffersize=n
databasePool.maxsize=n
databasePool.initsize=n
databasePool.behaviour=n
databasePool.lifespan=0
databasePool.idletimeout=86400000
databasePool.housekeepinginterval=3600000
databasePool.waittime=n
databasePool.storedProcClassName=com.sterlingcommerce.woodstock.util.
      frame.jdbc.SybaseStoredProcQuery
databasePool.varDataClassName=com.sterlingcommerce.woodstock.util.
     frame.jdbc.JConnectVarData
databasePool.factory=com.sterlingcommerce.woodstock.util.frame.
     jdbc.ConnectionFactory
```
## データベース・パスワードの暗号化

データベース・パスワードを暗号化するには、以下の手順に従ってください。

- 1. encrypt\_string.sh (Windows の場合は encrypt\_string.cmd) を使用します。
- 2. プロンプトが表示されたら、外部データベースのパスワードを入力します。

スクリプトは、暗号化されたパスワードの値を返します。

3. 暗号化されたパスワードに ENCRYPTED というプレフィックスを付加して jdbc.properties.in ファイルに指定します (前の手順のステップ 2 を参照)。

例えば、myDSN.password=ENCRYPTED:rO0ABXQABkRFU2VkZXVy などで す。

# **JDBC (Java Database Connectivity)** アダプター **(V5.2.3** 以上**)**

JDBC (Java Database Connectivity) アダプターは、JDBC 準拠データベースと通信 するための変換サービスを実現します。このアダプターは、アプリケーション内の ビジネス・プロセスの一部として、JDBC 準拠データベースのデータを更新したり 取得したりします。

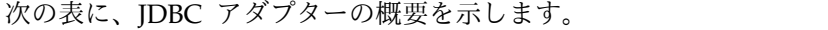

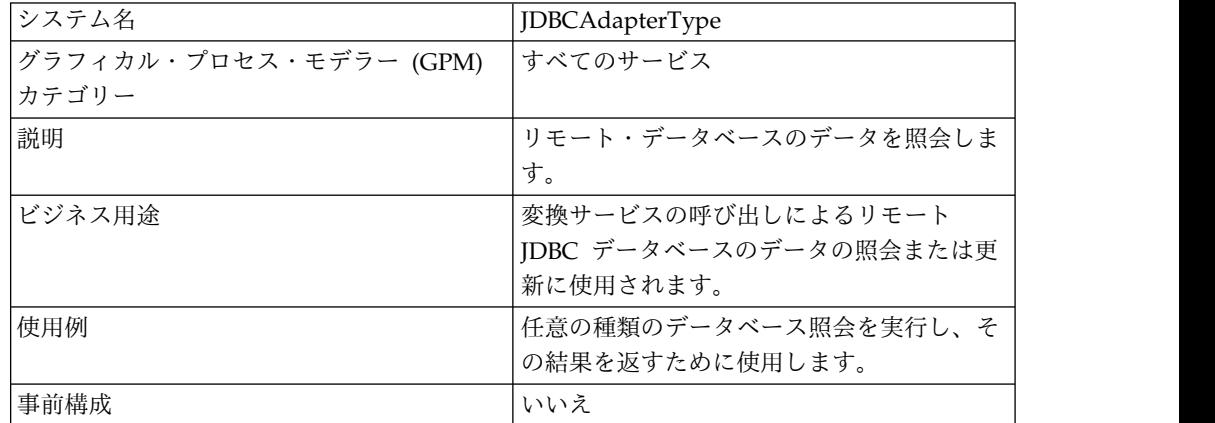

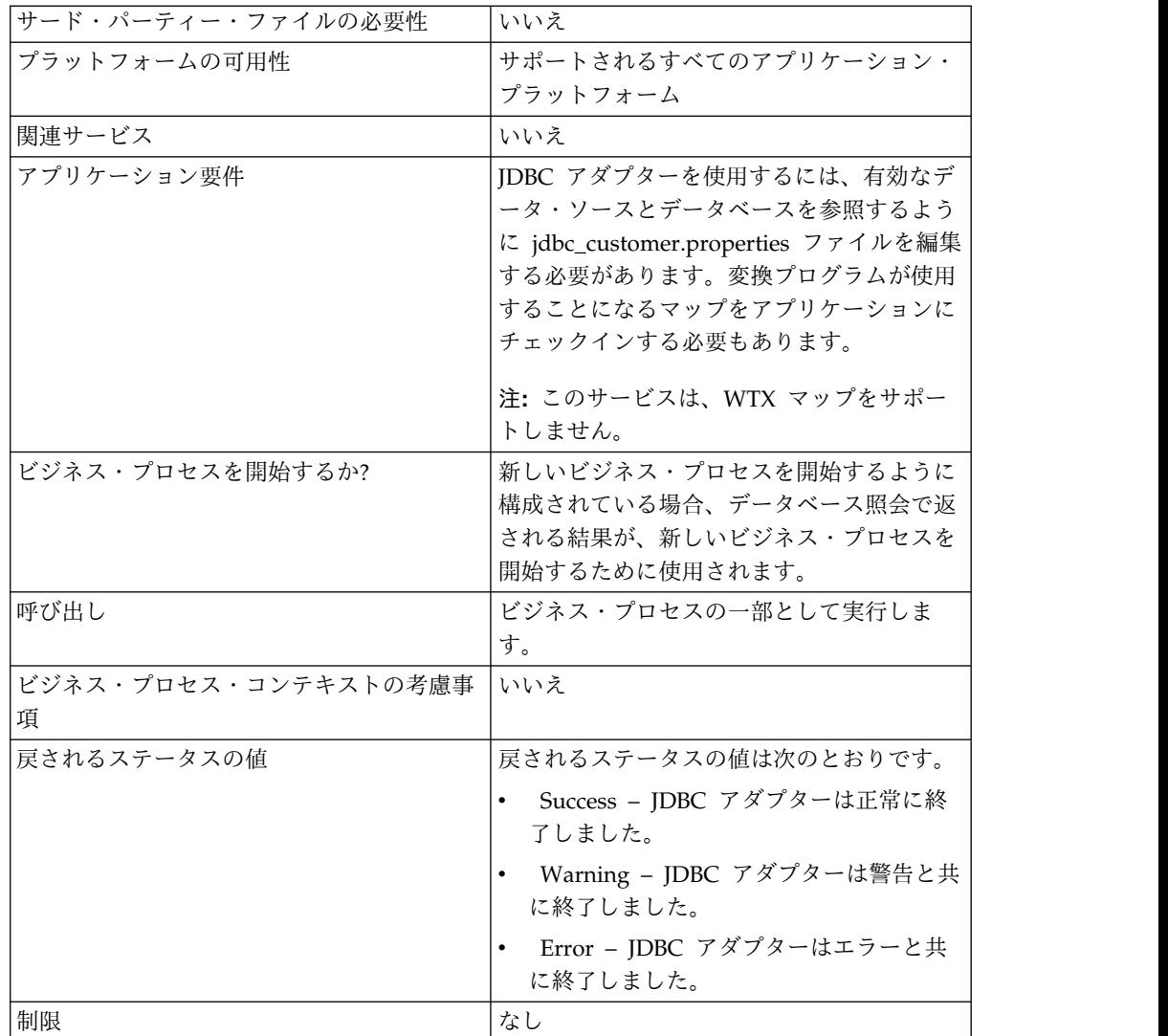

## **JDBC** アダプターの動作

マップに定義する照会は、取得または更新されるデータを決定します。SQL、スト アード・プロシージャー、またはストアード関数に記述された任意の照会をデータ ベースに送信できます。次に、作成されるビジネス・プロセスにより、データの使 用方法が決定されます。

## **JDBC** アダプターのビジネス・プロセスでの使用方法

JDBC アダプターは、ビジネス・プロセスを開始することができます。あるいは、 ビジネス・プロセスの中間または最後に使用することもできます。

ビジネス・プロセスでは以下のステップに従って JDBC アダプターが使用されま す。

- 1. JDBC アダプターは、ビジネス・プロセスからマップ名を受け取ります。
- 2. アダプターは変換サービスを開始し、マップ名を変換プログラムに渡します。
- 3. 変換プログラムは、マップを使用して SQL コマンドを作成し、それらのコマン ドを SQL データベースに送信します。
- 4. 変換プログラムは、SQL データベース照会から結果を受け取り、マップの定義 に従って出力を作成し、その結果を JDBC アダプターに返します。
- 5. ビジネス・プロセスは、次のステップに進みます。

## 例

例えば、機密データベースに格納されたカスタマー情報があるとします。販売部門 には、そのデータベースに対するアクセス権限がありません。その場合、JDBC ア ダプターを使用してデータベースのカスタマー情報に対するアクセス権限を販売部 門に付与し、ファイル・システム・アダプターを使用してその情報をディスクに書 き込むことができます。

以下のステップは、この例での JDBC アダプターのデータ・フローの概要を示して います。

- 1. アダプターは、ビジネス・プロセスからマップ名を受け取ります。
- 2. アダプターは変換サービスを開始し、マップ名を変換サービスに渡します。
- 3. 変換サービスは、マップを実行し、データベースに送信する SQL 照会を生成し ます。
- 4. 変換サービスは、SQL 照会をデータベースに送信します。
- 5. 変換サービスは、データベースから SQL 応答を受け取り、別の変換を実行する ことによって、その応答をアダプターが処理できるフォーマットに変換します。
- 6. 変換サービスは、変換された応答をアダプターに渡します。
- 7. アダプターは、ビジネス・プロセスの次のステップ、つまりファイル・システ ム・アダプターにカスタマー情報を送信します。
- 8. ファイル・システム・アダプターは、取得したカスタマー情報を販売部門のディ スクに書き込みます。
- 9. アプリケーションは、ビジネス・プロセスの次のアクティビティーを実行しま す。

#### **JDBC** アダプターの実装

JDBC アダプターを実装するには、以下の作業を完了します。

- 1. JDBC アダプター構成を作成します。詳細は、『サービスとアダプターの管理』 を参照してください。
- 2. JDBC アダプターを構成します。詳しくは、『*JDBC* アダプターの構成』を参照 してください。
- 3. 必要に応じて、Map Editor がインストールされているコンピューターに、適切 なデータベース・ドライバーをインストールします。
- 4. ODBC データ・ソースを作成します。ODBC について詳しくは、 www.msdn.microsoft.com の資料「ODBC プログラミング・リファレンス (ODBC Programming Reference)」を参照してください。
- 5. 外部データベースへの接続を設定します。詳しくは、『外部データベースの接続 設定』を参照してください。
- 6. Map Editor を使用して、入力マップまたは出力マップのいずれかを作成しま す。

注**:** このサービスは、WTX マップをサポートしません。

- 7. バージョンを管理するために、マップをチェックインします。
- 8. ビジネス・プロセスで JDBC アダプターを使用します。

## **JDBC** アダプターの構成

# アプリケーションの構成

次の表は、アプリケーションでの JDBC アダプターの構成に使用されるフィールド を説明しています。

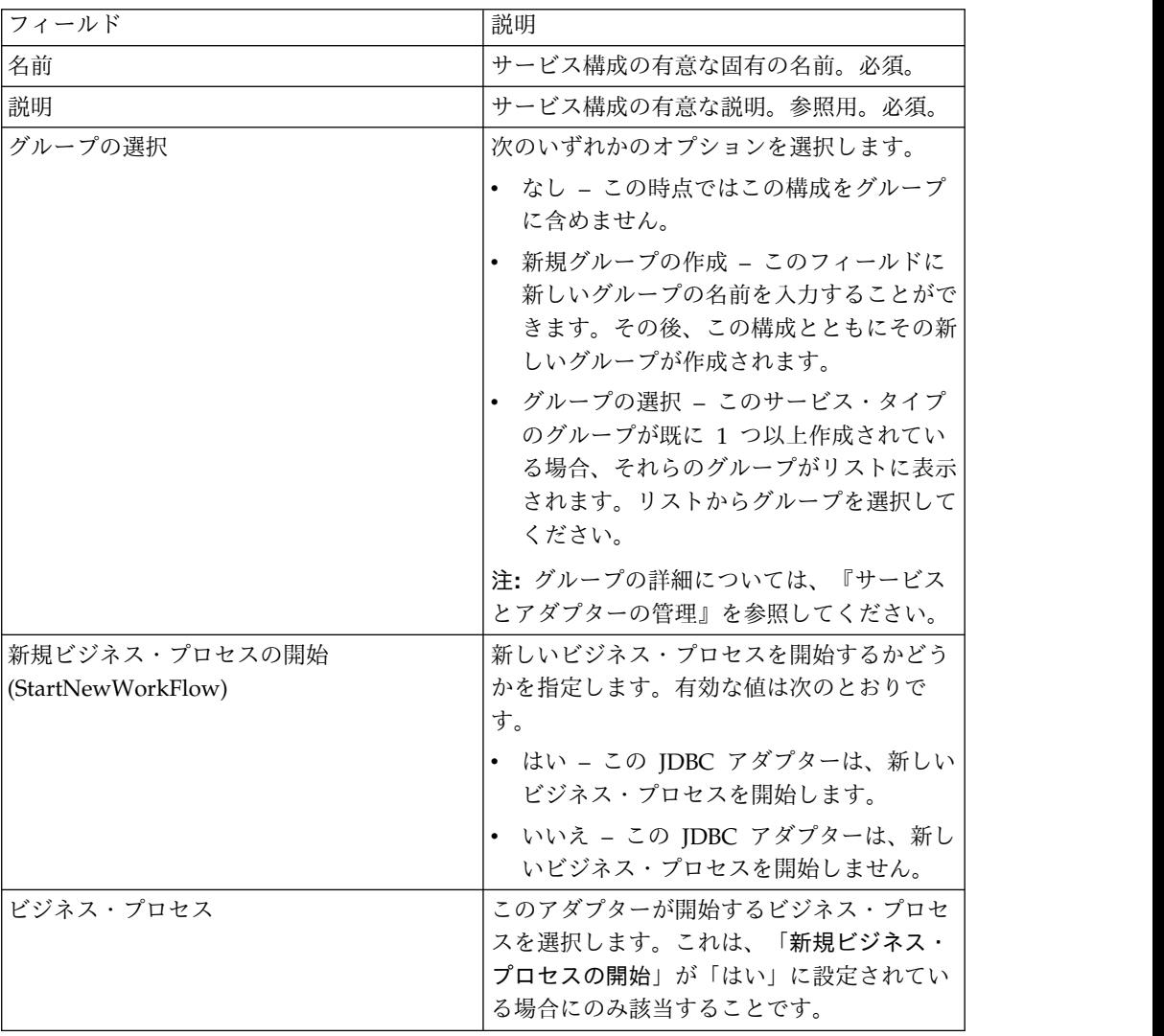

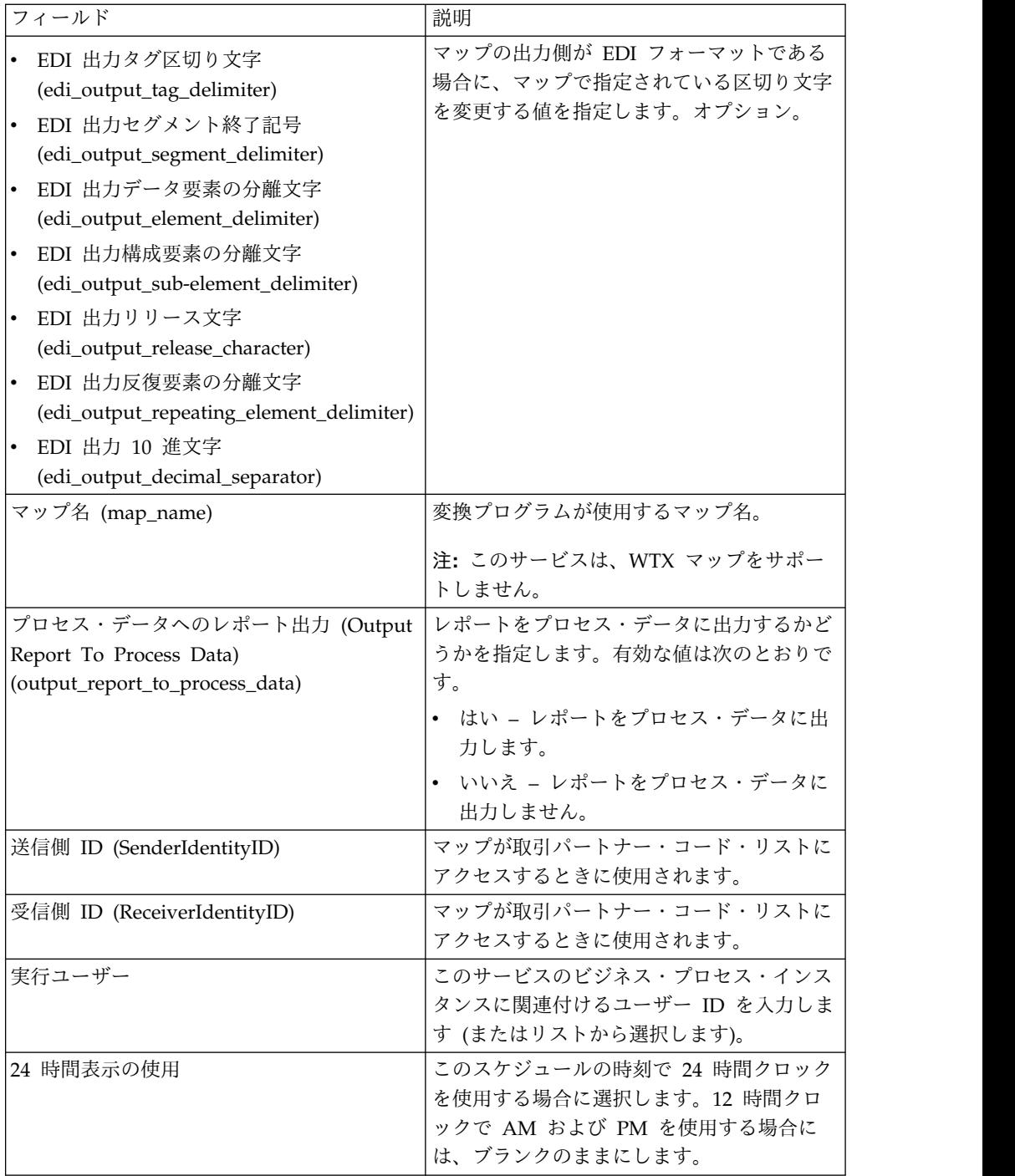

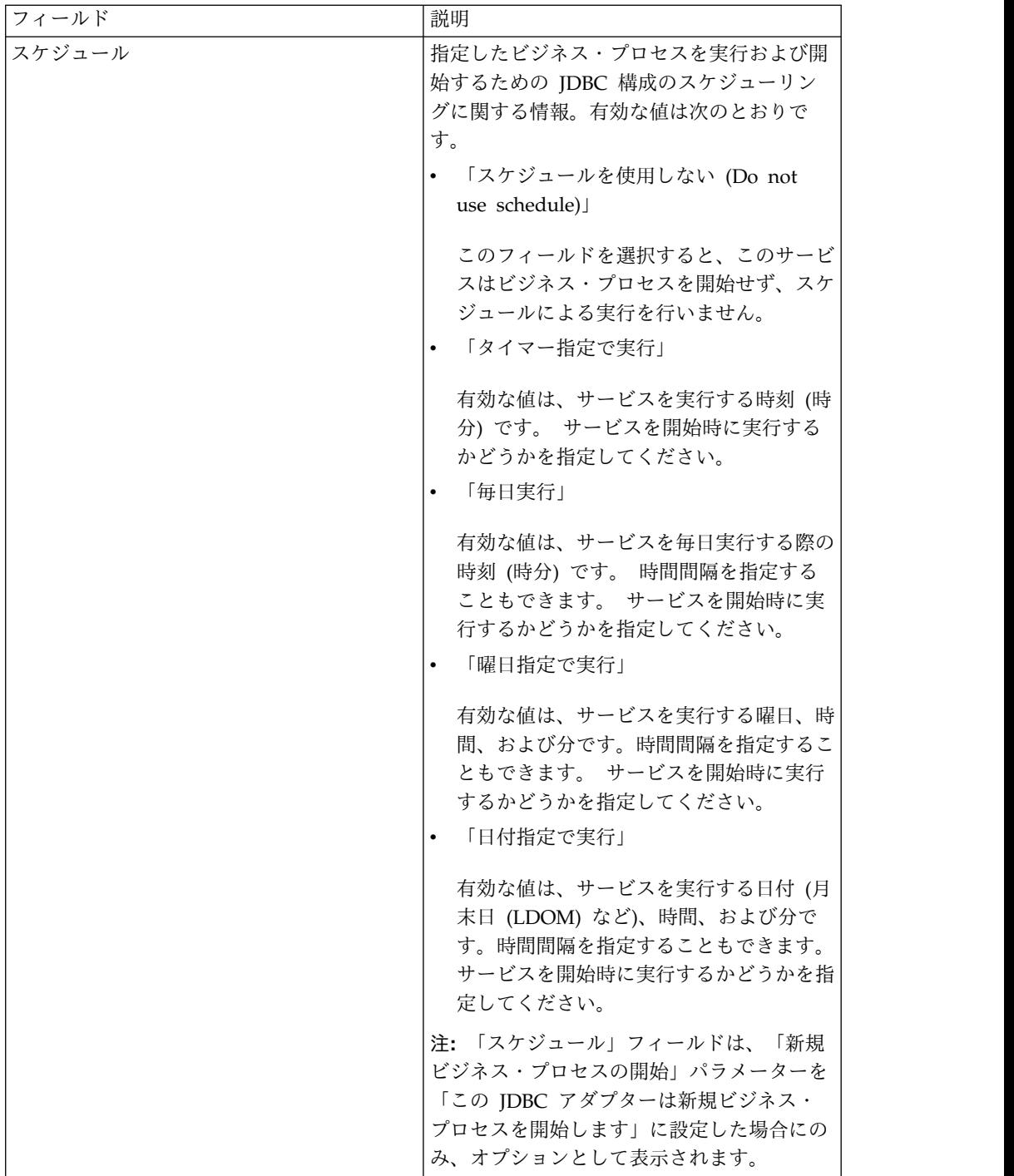

# **BPML** で追加する必要のあるパラメーター

JDBC アダプターでは、BPML を編集することにより、以下のパラメーターを使用 できます。

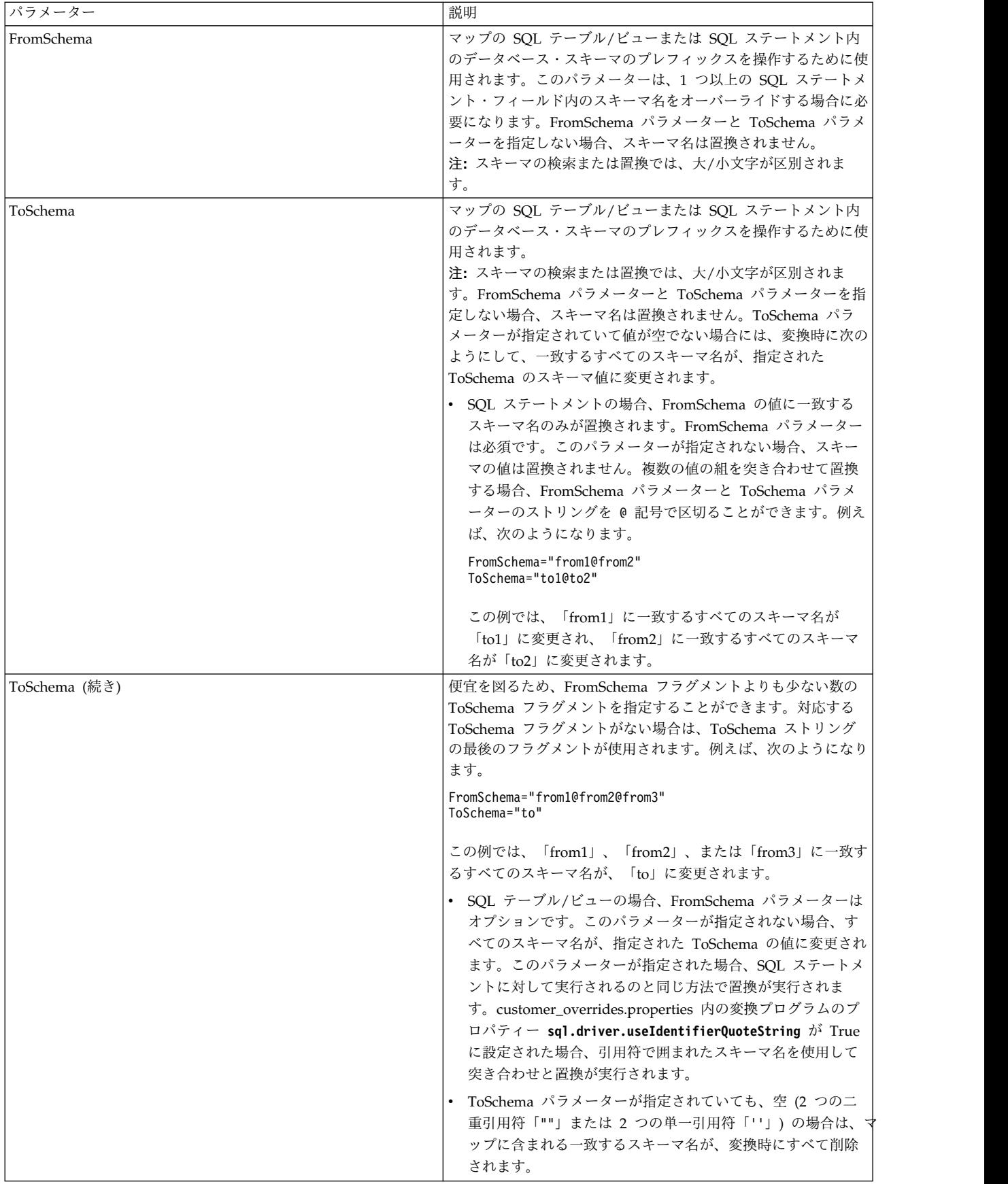

### 外部データベースの接続設定

JDBC アダプター用の外部データベースへの接続を設定する必要があります。アプ リケーションが内部で使用するためにサポートするいずれかのデータベース (「シ ステム要件」の資料を参照) または他の JDBC 準拠データベース (Sybase など) を 使用できます。

## データベース・プールの新規追加

JDBC アダプターが使用する新しいデータベース・プールを定義するには、プール の設定値を jdbc\_customer.properties.in ファイルに追加する必要があります。この ファイルは、アプリケーションの /*install\_dir*/properties ディレクトリーにありま す。

idbc customer.properties.in で、データベース・サーバー名、ポート番号、データ ベース/カタログ名、ユーザー ID、およびパスワードを指定します。データベー ス・パスワードを暗号化するには、bin ディレクトリーにある encrypt\_string.sh ま たは encrypt\_string.cmd ユーティリティーを使用します。次に、暗号化を示すプレ フィックスを付加した暗号化済みパスワードを、プロパティー・ファイルに入力し ます。

#### 注意**:**

**jdbc\_customer.properties** ファイルには、**jdbc\_customer.properties.in** プロパティ ー・ファイル **(**テンプレート**)** と **jdbc\_customer.properties** プロパティー・ファイ ル **(**パッケージ**)** の **2** つがあります。レコードをパッケージ・ファイルではなく、 必ずテンプレート・ファイル **(jdbc\_customer.properties.in)** に追加することは、極 めて重要です。アプリケーションで **setupfiles** コマンドを実行するたびに、すべて のパッケージ・ファイルは、そのテンプレート・ファイル **(.in)** に含まれる情報で 更新されます。つまり、パッケージ・ファイル **(jdbc\_customer.properties)** を変更 しても、その変更は **setupfiles** を実行するたびに失われます。変更は、必ずテンプ レート・ファイル **(jdbc\_customer.properties.in,)** に対して行ってください。そうす れば、変更は維持されます。

接続先のデータベースが、アプリケーションのデータベース・サーバーとは異なる 種類のデータベース・サーバーに存在する場合、install3rdparty.sh または install3rdparty.cmd ユーティリティーを使用して JDBC ドライバーをインストール する必要もあります。

予約関数によるテストで使用するデータベース内のテーブルと列を選択します。ア プリケーションは、データベース接続を使用する前に、この関数を使用して簡単な 照会を実行することにより、データベース接続をテストします。この関数は、アイ ドル接続が再開されたことを確認します。照会で参照される列は、varchar 型で、 長さは 5 文字以上である必要があります。

注**:** データベース・プールを削除する場合は、削除したいプールの、 jdbc.properties\_\*\_ext、jdbc\_customer.properties, customer\_overrides.properties の 各ファイルと system\_overrides.properties を含む、すべてのプール・プロパティー も削除されることを確認してください。

# 外部データベースへの接続

外部データベースに接続するには、以下を実行します。

1. 必要なレコードを、/install\_dir/properties ディレクトリーにある jdbc\_customer.properties.in ファイルに追加します。

注**:** 無効なデータ (ABC や 13.45 など) がプールの設定値として入力された場 合、デフォルトの設定値が使用されます。

*Oracle 8i/9i*、*DB2*、*MS SQL 2000*、および *Sybase* については、この手順の後 に示す例を参照してください。

次の表は、jdbc\_customer.properties.in ファイルへのデータベース・プールの新 規追加に必要なパラメーターをまとめたものです。

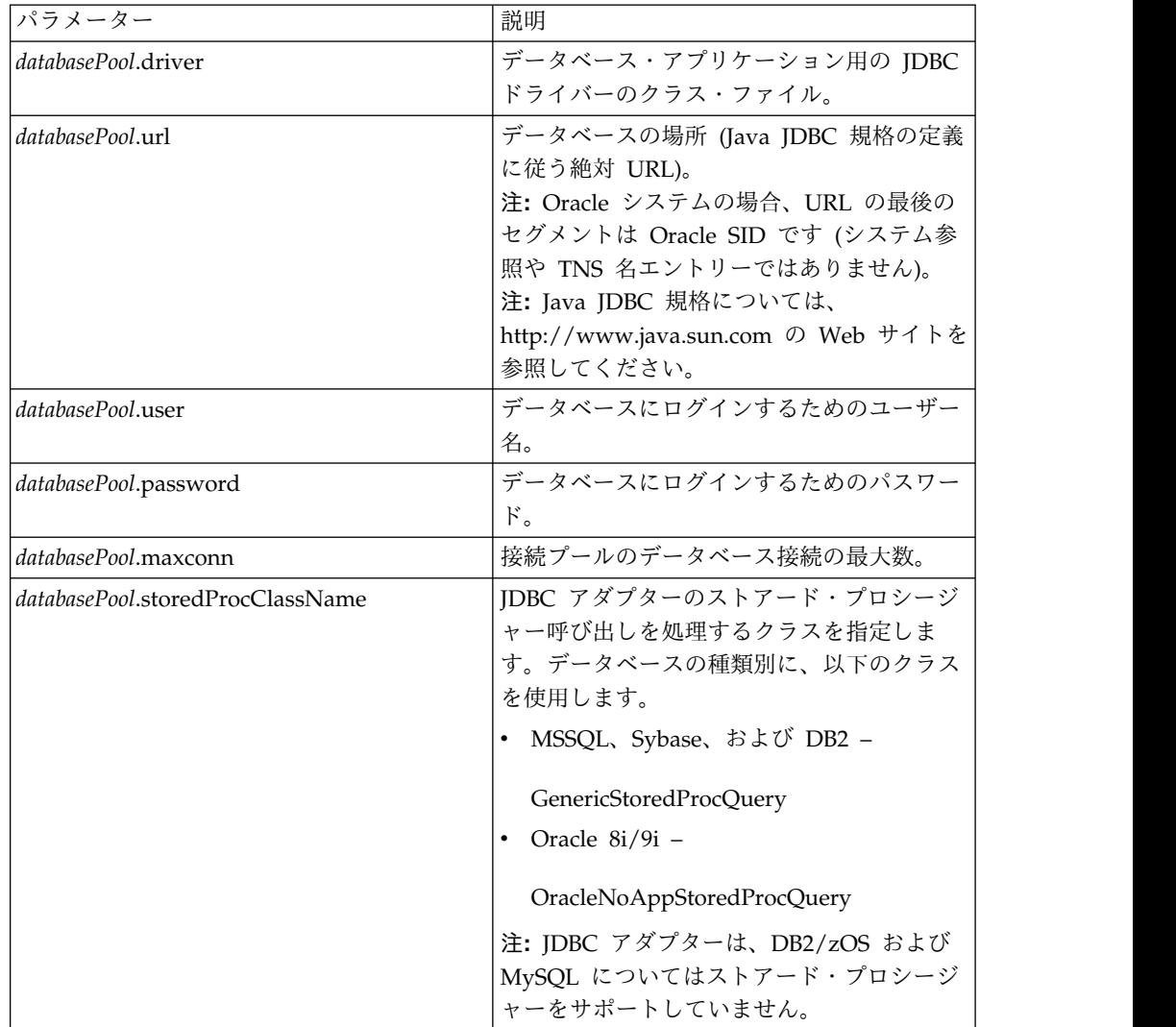

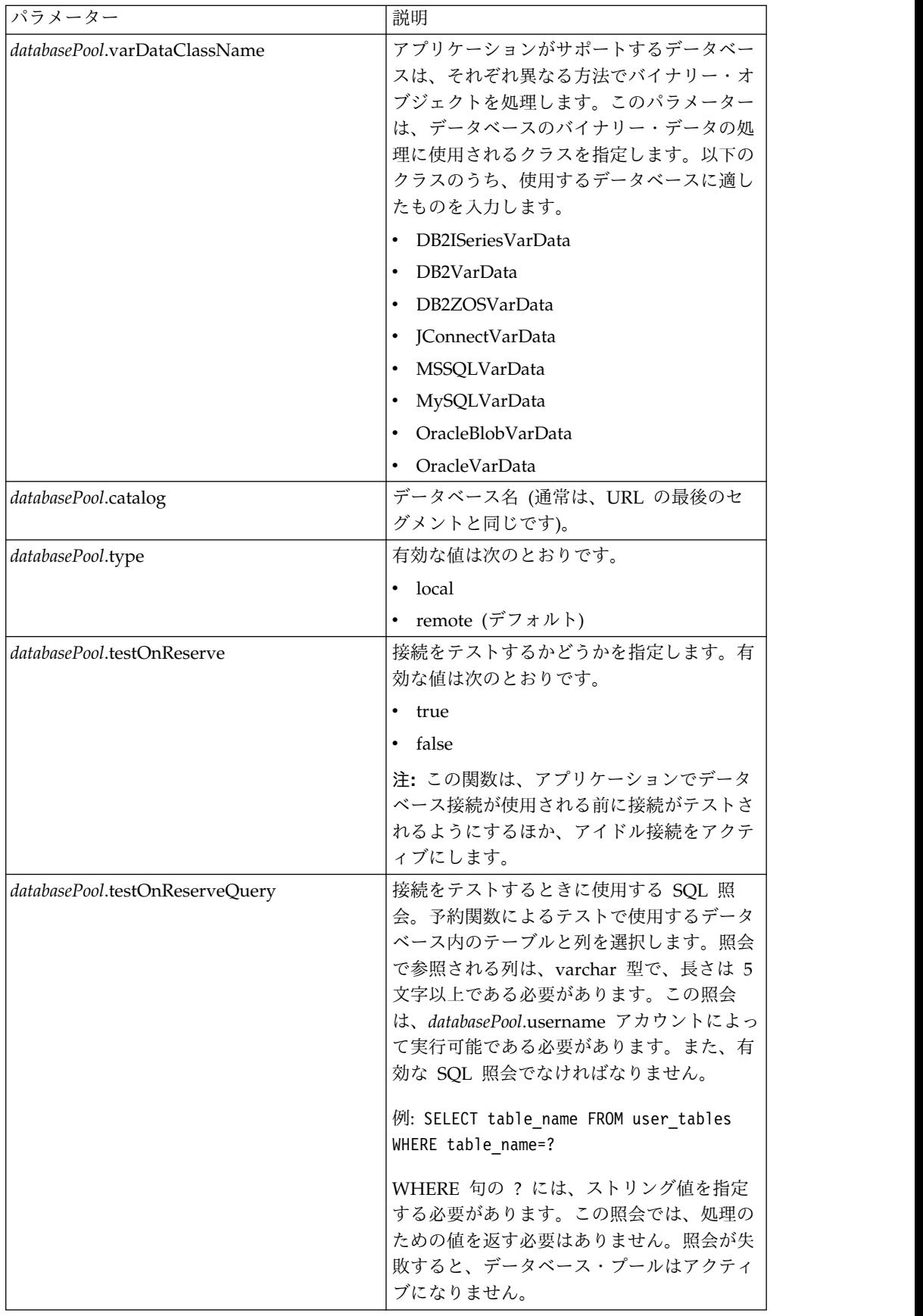

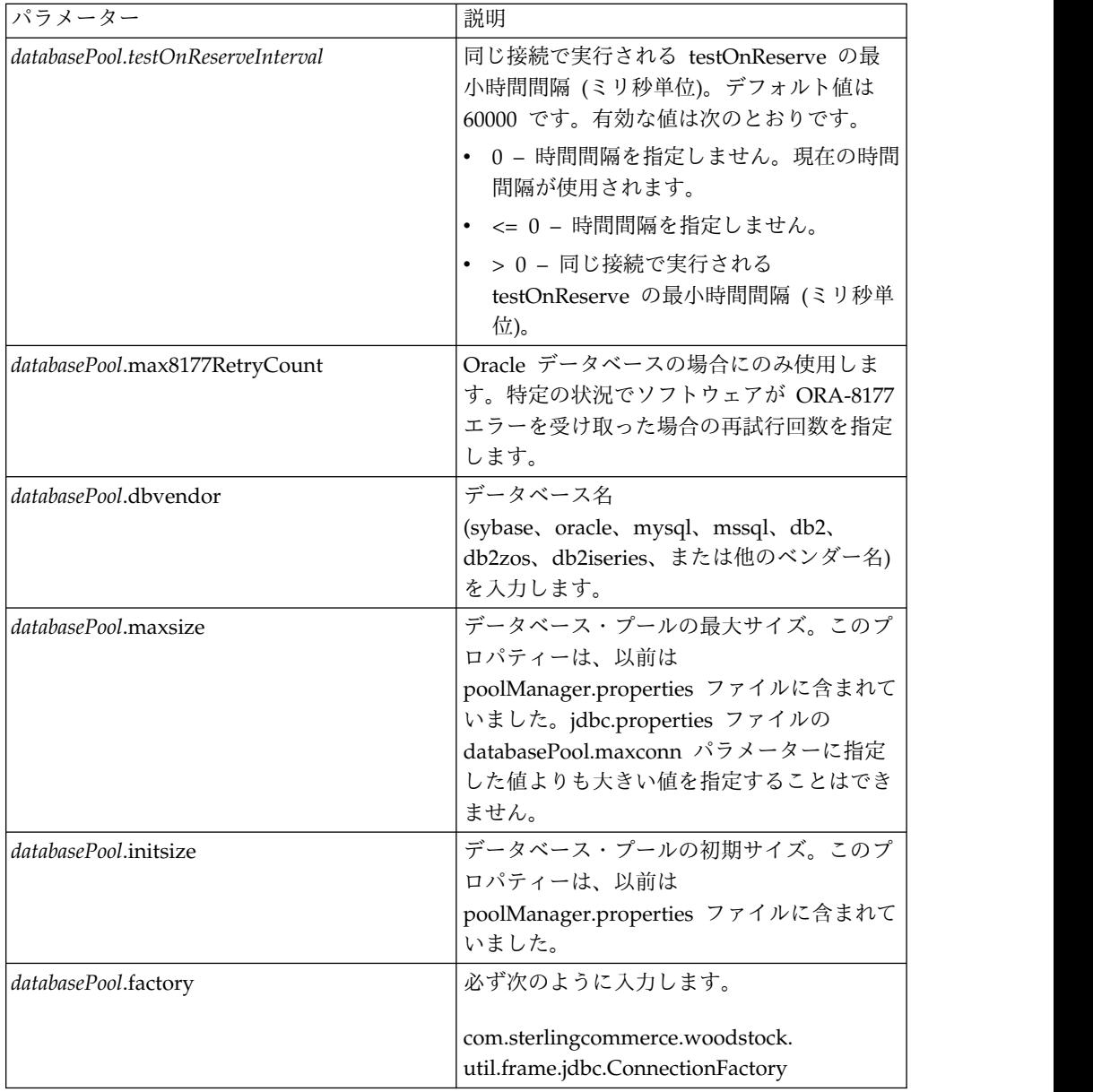

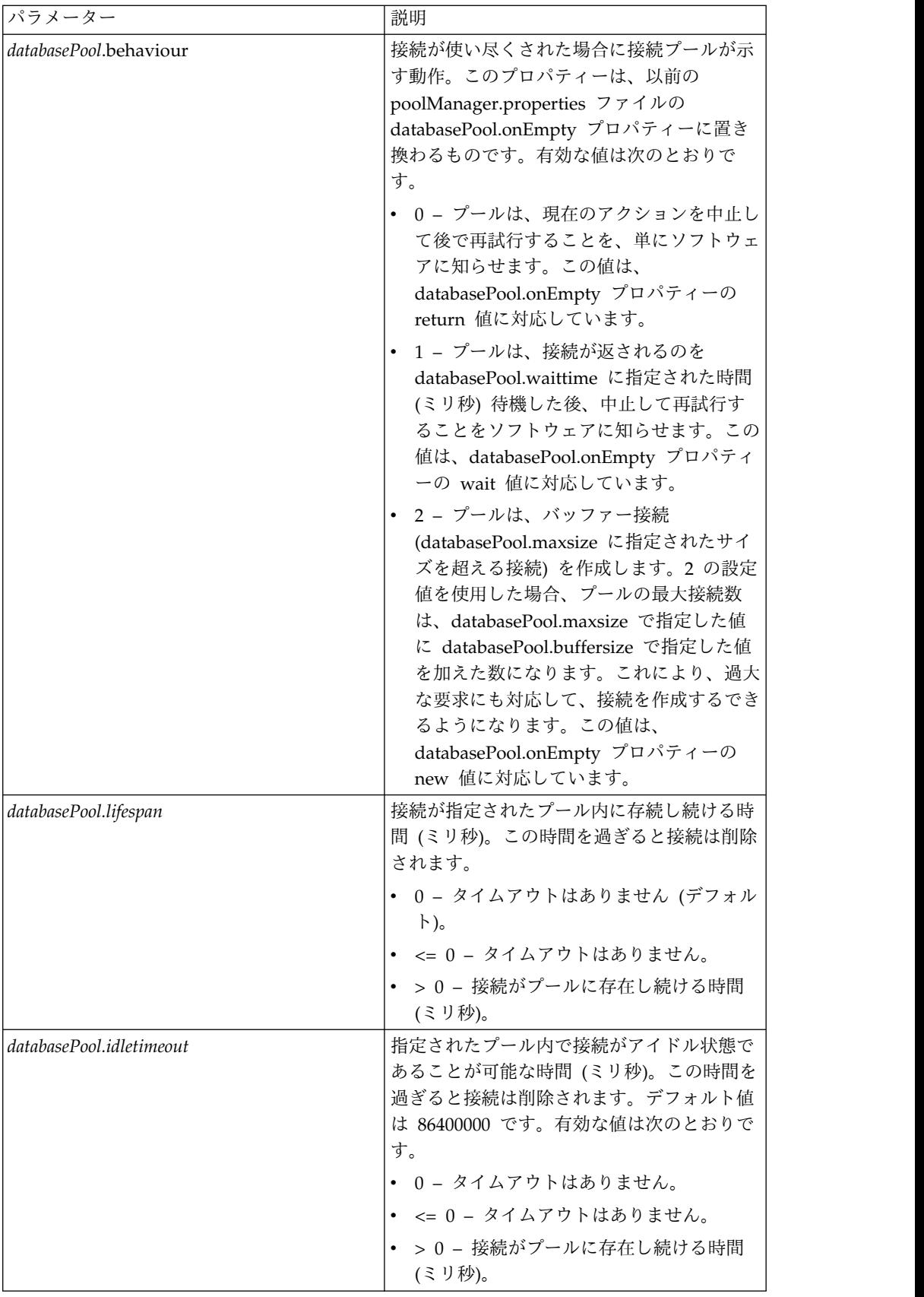

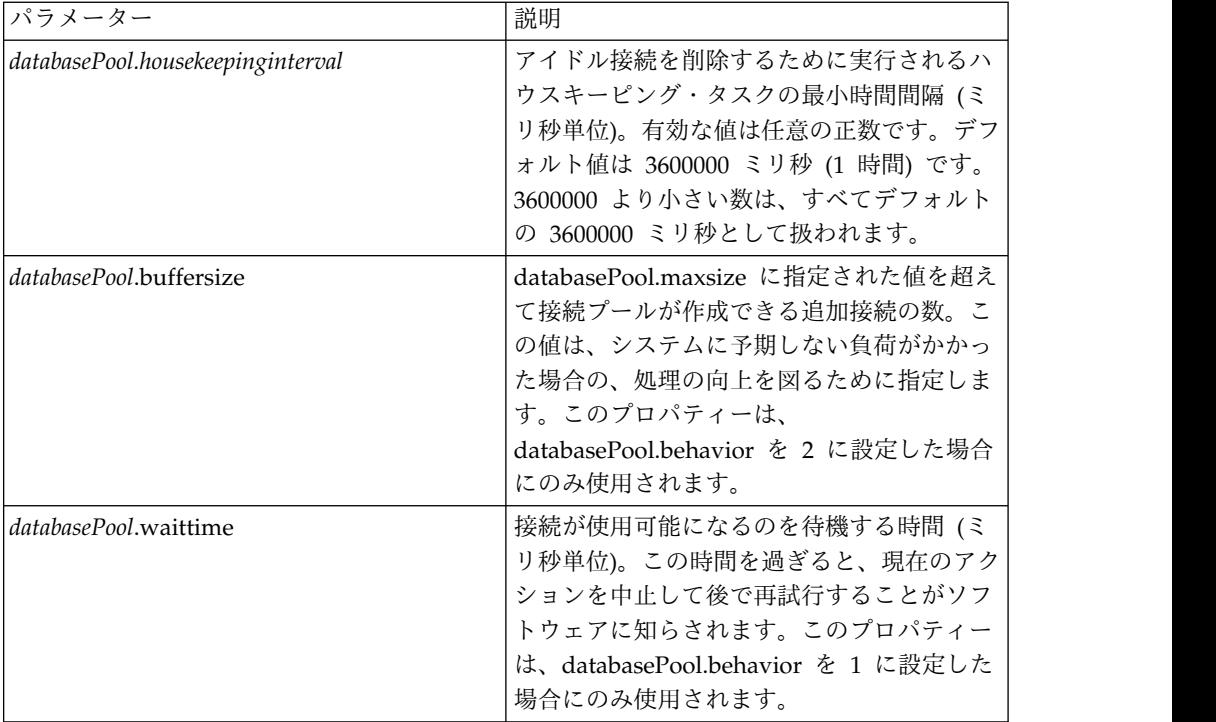

- 2. アプリケーションのインストール・ディレクトリーの /install\_dir/bin ディレ クトリーにある setupfiles.sh (UNIX) ユーティリティーまたは setupfiles.cmd (Windows) ユーティリティーを実行します。これにより、「テンプレート」プ ロパティー・ファイル (jdbc\_customer.properties.in) に対する変更に応じて、 「パッケージ」プロパティー・ファイル (jdbc\_customer.properties) が更新され ます。
- 3. 接続データベースのベンダーがアプリケーション・データベースで使用されるデ ータベースのベンダーと異なる場合、データベース・サーバーにアクセスするた めに適切な JDBC ドライバーをインストールします。アプリケーションのイン ストール・ディレクトリーの /install\_dir/bin ディレクトリーにある install3rdParty.sh (UNIX) ユーティリティーまたは install3rdparty.cmd (Windows) ユーティリティーを使用して、JDBC ドライバーの JAR ファイル を追加します。コマンド・ラインで install3rdParty と入力すると、指定可能 なパラメーターの説明が表示されます。

以下に、UNIX 環境の場合の例を示します。最初の 2 つのパラメーターはベン ダー名とバージョン、その次は JDBC ドライバー・ファイルを含む .zip ファ イルの場所です。

v Oracle 9i の場合、次のコマンドを使用してドライバーをインストールしま す。

./install3rdParty.sh Oracle 9\_2\_0\_5 -d /*usr*/*local/directory*/oracle/ 9 2 0 5/classes12.zip

v DB2 の場合、次のコマンドを使用してドライバーをインストールします。

./install3rdParty.sh db2java 7\_2 -d /*usr*/*local/directory*/db2java.zip

v Sybase の jConnect ドライバーをインストールする場合は、『*Sybase* ドライ バーのインストール』を参照してください。

4. 変更されたファイルを使用できるようにするために、アプリケーションを停止し て再始動します。

# **Sybase** ドライバーのインストール

以下の手順に従って、Sybase の jConnect ドライバーをインストールします。

- 1. Sybase の Web サイトから jConnect-5\_5.zip をダウンロードします。
- 2. 次のコマンドを入力します。

./install3rdParty.sh jconnect 5\_5 -d /*usr*/*local/directory*/jconnect/5\_5/ jConnect-5\_5.zip

- v このコマンドが正常に完了した場合、手順はこれで終了です。
- アプリケーションが、ドライバー・クラスが見つからないためにドライバー を登録できないことをシステム・ログにレポートした場合は、手順を続行し ます。以下のステップに従って、jConnect への既存の参照を削除します。
- 3. アプリケーションを停止します。
- 4. ディレクトリーを *install\_dir*/jar に変更します。
- 5. jConnect を参照する既存のフォルダーをすべて削除します。
- 6. ディレクトリーを *install\_dir*/properties に変更します。
- 7. dynamicclasspath.cfg ファイルおよび dynamicclasspath.cfg.in ファイルを開 きます。 jConnect を参照するすべての行を削除し、これらのファイルを保存 します。
- 8. 次の一時ディレクトリーを作成します。

*install\_dir*/bin/jconnect

- 9. jConnect-5\_5.zip から JAR ファイルのみを取り出して、このディレクトリー に置きます。
- 10. 次のコマンドを入力します。

install3rdparty jconnect 5\_5 -d *install\_dir*/bin/jconnect/\*.jar

- 11. *install\_dir*/jar/jconnect/5\_5/*your\_platform* に、6 つの JAR ファイルが正常に コピーされていることを確認します。
- 12. *install\_dir*/properties にある dynamicclasspath.cfg ファイルを開き、以下のエ ントリーが含まれていることを確認します。

VENDOR\_JAR=/*install\_dir*/jar/jconnect/5\_5/*your\_platform*/jconn2.jar VENDOR\_JAR=/*install\_dir*/jar/jconnect/5\_5/*your\_platform*/jconn2d.jar VENDOR\_JAR=/*install\_dir*/jar/jconnect/5\_5/*your\_platform*/jisql.jar VENDOR\_JAR=/*install\_dir*/jar/jconnect/5\_5/*your\_platform*/jTDS2.jar VENDOR\_JAR=/*install\_dir*/jar/jconnect/5\_5/*your\_platform*/jTDS2d.jar VENDOR\_JAR=/*install\_dir*/jar/jconnect/5\_5/*your\_platform*/ribo.jar

13. *install\_dir*/properties にある customer.jdbc.properties.in ファイルを開き、以 下のエントリーが含まれていることを確認します。

jconnectPool.driver=com.sybase.jdbc2.jdbc.SybDriver jconnectPool.url=jdbc:sybase:Tds:your Hostname:4100/your DB jconnectPool.user=*your user name* jconnectPool.password=*your password* jconnectPool.catalog=*your database* jconnectPool.type=local

jconnectPool.testOnReserve=true jconnectPool.testOnReserveQuery=*your Test On Reserve Query* jconnectPool.dbvendor=Sybase jconnectPool.buffersize=500 jconnectPool.maxsize=28 jconnectPool.initsize=1 jconnectPool.behaviour=2 jconnectPool.waittime=1000 jconnectPool.storedProcClassName= com.sterlingcommerce.woodstock. util.frame.jdbc.SybaseStoredProcQuery jconnectPool.varDataClassName=com.sterlingcommerce.woodstock.util. frame.jdbc.JConnectVarData jconnectPool.factory=com.sterlingcommerce.woodstock.util.frame.jdbc. ConnectionFactory

14. customer.jdbc.properties.in ファイルを保存し、次のコマンドを実行します。

install\_dir/bin/setupfiles.sh

この手順によって、Sybase データベースに正常に接続されます。ただし、データベ ースが文字セット ROMAN8 で構成されている場合、アプリケーションのシステ ム・ログに以下のメッセージが示される可能性があります (これは Sybase ドライ バーの制限によります)。

java.sql.SQLWarning: JZ0IB: The server's default charset of roman8 does not map to an encoding that is available in the client Java environment. Because jConnect will not be able to do client-side conversion, the connection is unusable and is being closed. Try using a later Java version or try including your Java installation's i18n.jar or charsets.jar file in the classpath

この問題の 1 つの解決策は、JDBC 用の jConnect がサポートする文字セット (例 えば、UTF-8) のいずれかにマッピングされたデフォルトの文字セットを使用して 1 次 Adaptive Server を構成することです。詳しくは、Sybase の資料を参照してく ださい。

この問題のもう 1 つの解決策は、SourceForge (sourceforge.net) が提供するオープ ン・ソースの jTDS ドライバーを使用することです。このドライバーをインストー ルするには、以下の手順に従います。

- 1. アプリケーションを停止します。
- 2. 前述した手順に従い、jConnect への参照を削除します。
- 3. jtds-1.2.jar ファイルを、アプリケーション・マシン上のアクセス可能なディレ クトリーにコピーします。
- 4. 次のコマンドを入力します。

*install\_dir*/bin/Install3rdparty.sh jTDS 1\_2 - jar *absolutePath*/jtds-1.2.jar

- 5. この変更が dynamicclasspath.cfg ファイルに反映されていることを確認しま す。例えば、*install\_dir*/jar/jTDS/1\_2/*your\_platform*/jtds-1.2.jar などです。
- 6. jdbc\_customer.properties.in ファイルを編集します。プールの定義を、以下の例 と同様に指定する必要があります。
	- jTDSPool.driver=net.sourceforge.jtds.jdbc.Driver
	- jTDSPool.url=jdbc:jtds:sybase://your Hostname:4100/answer
	- jTDSPool.user=*your user name*
	- jTDSPool.password=*your password*
	- jTDSPool.catalog=*your database*
	- jTDSPool.type=local
	- jTDSPool.testOnReserve=false

#jTDSPool.testOnReserveQuery=*your Test On Reserve Query* jTDSPool.dbvendor=jtds jTDSPool.buffersize=50 jTDSPool.maxsize=20 jTDSPool.initsize=5 jTDSPool.behaviour=2 jTDSPool.storedProcClassName=com.sterlingcommerce.woodstock.util. frame.jdbc.SybaseStoredProcQuery jTDSPool.varDataClassName=com.sterlingcommerce.woodstock.util. frame.jdbc.GenericVarData jTDSPool.factory=com.sterlingcommerce.woodstock.util.frame.jdbc. ConnectionFactory 7. アプリケーションを再始動します。

特定のデータベースについてのプロパティー・ファイルの例

## **Oracle 8i/9i**

Oracle 8i/9i の場合、jdbc\_customer.properties.in ファイルで以下のパラメーター を入力します。*databasePool* は、追加するプールの名前です。サンプル値はイタリッ ク体で示されています。サンプル値の代わりに、使用する環境に適した値を入力し てください。イタリック体でない値は、パラメーターに入力する実際の値です。

```
databasePool.driver=oracle.jdbc.OracleDriver
databasePool.url=jdbc:oracle:thin:@servername:0000:servername
databasePool.user=username
databasePool.password=password
databasePool.catalog=catalogname
databasePool.type=local
databasePool.testOnReserve=true
databasePool.testOnReserveQuery=SELECT TestConnection from
      Connection_tb WHERE TestConnection = ?
databasePool.testOnReserveInterval=60000
databasePool.max8177RetryCount=n
databasePool.dbvendor=oracle
databasePool.buffersize=n
databasePool.maxsize=n
databasePool.initsize=n
databasePool.behaviour=n
databasePool.lifespan=0
databasePool.idletimeout=86400000
databasePool.housekeepinginterval=3600000
databasePool.waittime=n
databasePool.storedProcClassName= com.sterlingcommerce.woodstock.util.
      frame.jdbc.OracleNoAppStoredProcQuery
databasePool.varDataClassName=com.sterlingcommerce.woodstock.util.
      frame.jdbc.OracleVarData
databasePool.factory=com.sterlingcommerce.woodstock.util.frame.jdbc.
      ConnectionFactory
```
#### **DB2**

DB2 の場合、jdbc\_customer.properties.in ファイルで以下のパラメーターを入力し ます。databasePool は、追加するプールの名前です。サンプル値はイタリック体で 示されています。サンプル値の代わりに、使用する環境に適した値を入力してくだ さい。イタリック体でない値は、パラメーターに入力する実際の値です。

注**:** JDBC アダプターは、DB2/iSeries および DB2/zOS については、ストアー ド・プロシージャーをサポートしていません。

```
databasePool.driver=com.ibm.as400.access.AS400JDBCDriver
databasePool.url=jdbc:as400://serverName/DB2Database;translate
      binary=true;transaction isolation=none;
databasePool.catalog=DB2Database
databasePool.varDataClassName=com.sterlingcommerce.woodstock.util.
      frame.jdbc.DB2ISeriesVarData
databasePool.user=username
databasePool.password=password
databasePool.maxconn=20
databasePool.testOnReserve=true
databasePool.testOnReserveQuery=SELECT SI_VERSION from SI_VERSION
     where SI VERSION = ?databasePool.testOnReserveInterval=60000
databasePool.blobPageSize=1024000
databasePool.compressBlob=true
databasePool.cacheps=true
databasePool.dbvendor=db2iSeries
databasePool.buffersize=500
databasePool.maxsize=20
databasePool.initsize=0
databasePool.factory=com.sterlingcommerce.woodstock.util.frame.
     jdbc.ConnectionFactory
databasePool.behaviour=2
databasePool.lifespan=0
databasePool.idletimeout=86400000
databasePool.housekeepinginterval=3600000
databasePool.waittime=1000
```
## **MS SQL 2000**

MS SQL 2000 の場合、jdbc\_customer.properties.in ファイルで以下のパラメーター を入力します。databasePool は、追加するプールの名前です。サンプル値はイタリ ック体で示されています。サンプル値の代わりに、使用する環境に適した値を入力 してください。イタリック体でない値は、パラメーターに入力する実際の値です。

```
databasePool.driver=com.microsoft.jdbc.sqlserver.SQLServerDriver
databasePool.url=jdbc:microsoft:sqlserver://servername:0000;
     DatabaseName=SQLdatabase;SelectMethod=cursor
databasePool.user=username
databasePool.password=password
databasePool.catalog=catalogname
databasePool.type=local
databasePool.testOnReserve=true
databasePool.testOnReserveQuery=SELECT TestConnection from
     Connection_tb WHERE TestConnection = ?
databasePool.testOnReserveInterval=60000
databasePool.dbvendor=mssql
databasePool.buffersize=n
databasePool.maxsize=n
databasePool.initsize=n
databasePool.behaviour=n
databasePool.lifespan=0
databasePool.idletimeout=86400000
databasePool.housekeepinginterval=3600000
databasePool.waittime=n
databasePool.storedProcClassName=com.sterlingcommerce.woodstock.util.
     frame.jdbc.GenericStoredProcQuery
databasePool.varDataClassName=com.sterlingcommerce.woodstock.util.
      frame.jdbc.MSSQLVarData
databasePool.factory=com.sterlingcommerce.woodstock.util.frame.jdbc.
      ConnectionFactory
```
## **Sybase**

Sybase の場合、jdbc\_customer.properties.in ファイルで以下のパラメーターを入力 します。databasePool は、追加するプールの名前です。サンプル値はイタリック体 で示されています。サンプル値の代わりに、使用する環境に適した値を入力してく ださい。イタリック体でない値は、パラメーターに入力する実際の値です。

```
databasePool.driver=com.sybase.jdbc2.jdbc.SybDriver
databasePool.url=jdbc:sybase:Tds:servername:0000/SybaseDB
databasePool.user=username
databasePool.password=password
databasePool.catalog=catalogname
databasePool.type=local
databasePool.testOnReserve=true
databasePool.testOnReserveQuery=SELECT TestConnection from
      Connection_tb WHERE TestConnection = ?
databasePool.testOnReserveInterval=60000
databasePool.dbvendor=Sybase
databasePool.buffersize=n
databasePool.maxsize=n
databasePool.initsize=n
databasePool.behaviour=n
databasePool.lifespan=0
databasePool.idletimeout=86400000
databasePool.housekeepinginterval=3600000
databasePool.waittime=n
databasePool.storedProcClassName=com.sterlingcommerce.woodstock.util.
      frame.jdbc.SybaseStoredProcQuery
databasePool.varDataClassName=com.sterlingcommerce.woodstock.util.
     frame.jdbc.JConnectVarData
databasePool.factory=com.sterlingcommerce.woodstock.util.frame.
     jdbc.ConnectionFactory
```
# データベース・パスワードの暗号化

データベース・パスワードを暗号化するには、以下の手順に従ってください。

- 1. encrypt\_string.sh (Windows の場合は encrypt\_string.cmd) を使用します。
- 2. プロンプトが表示されたら、外部データベースのパスワードを入力します。

スクリプトは、暗号化されたパスワードの値を返します。

3. 暗号化されたパスワードに ENCRYPTED というプレフィックスを付加して jdbc.properties.in ファイルに指定します (前の手順のステップ 2 を参照)。

例えば、myDSN.password=ENCRYPTED:rO0ABXQABkRFU2VkZXVy などで す。

# **JCA** リスナー・サービスと **Sterling B2B Integration** リソース・アダプ ター

JCA リスナー・サービスと Sterling B2B Integration リソース・アダプターは連携 して、Sterling B2B Integration と既存システムを統合します。

次の表に、JCA リスナー・サービスの概要を示します。

| システム名                  | SI_JCA_ADAPTER |
|------------------------|----------------|
| グラフィカル・プロセス・モデラー (GPM) |                |
| カテゴリー                  |                |

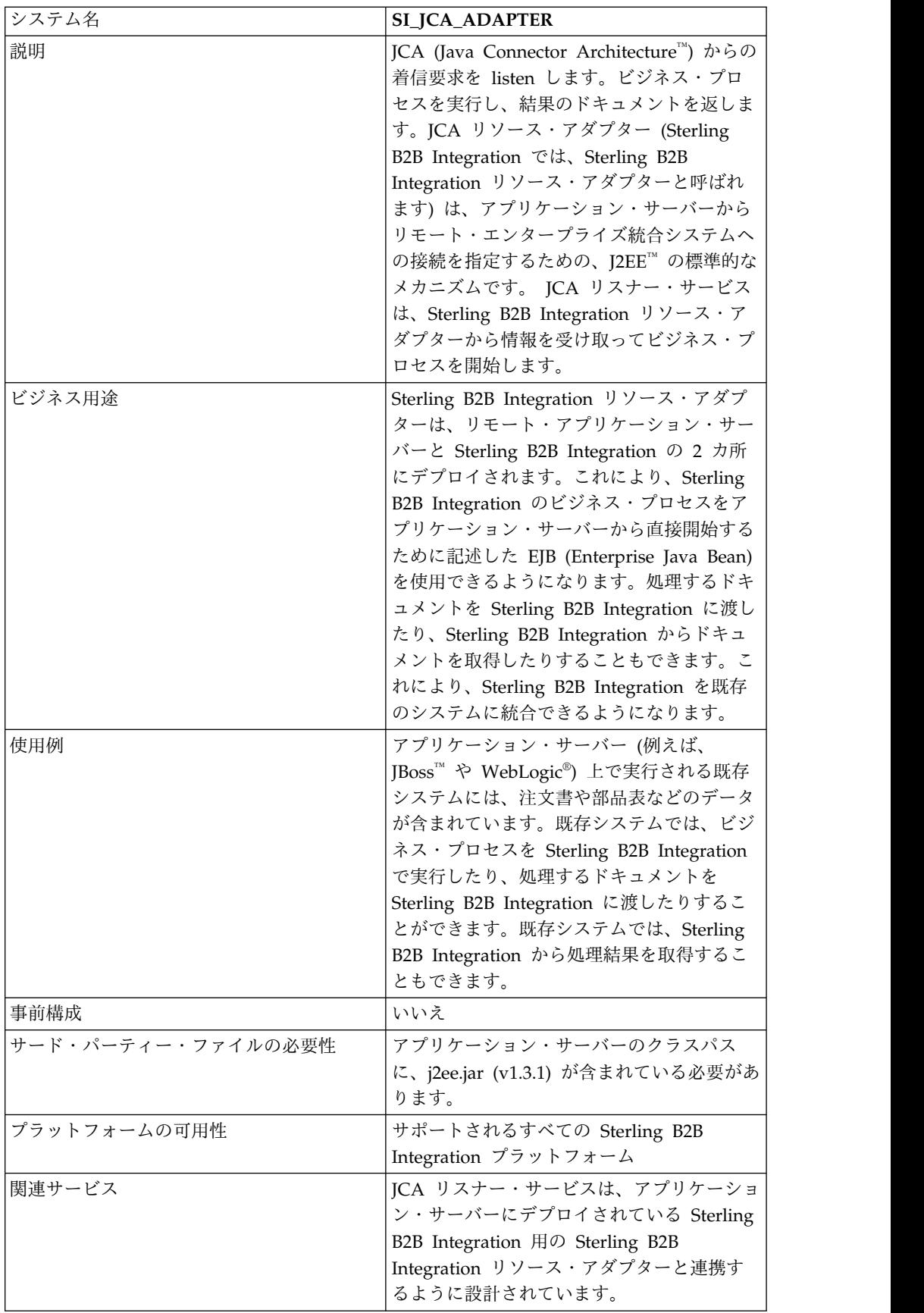

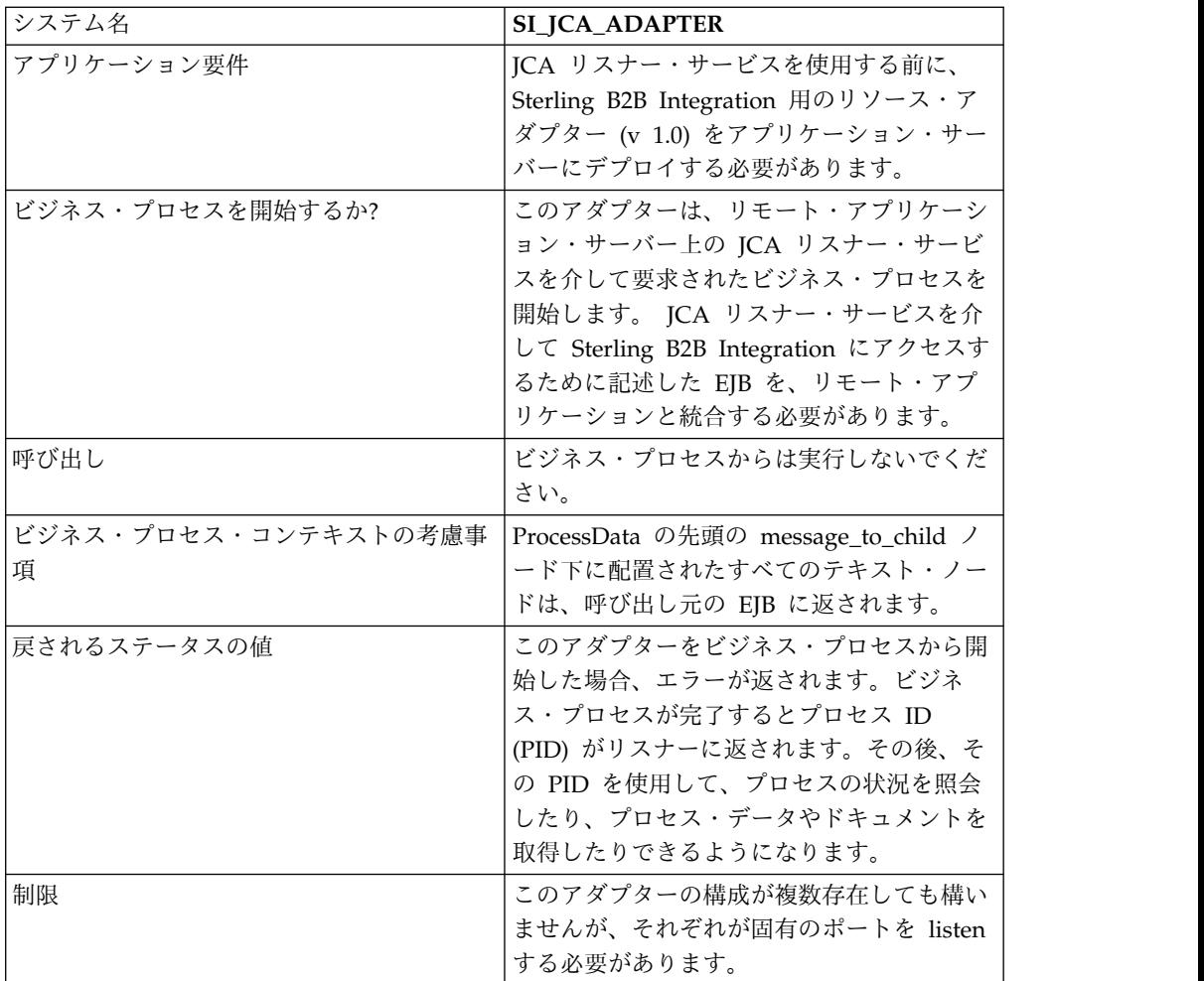

## 要件

Sterling B2B Integration リソース・アダプターを使用するには、以下についての知 識が必要です。

- v JCA 仕様
- Enterprise Java Bean
- XML の概念
- Sterling B2B Integration でのプロセス・データとドキュメントの処理方法

Sterling B2B Integration リソース・アダプターが正しく動作するために、以下の項 目について確認してください。

- Sterling B2B Integration リソース・アダプターを外部のアプリケーション・サ ーバーにデプロイしてある。
- JCA リスナー・サービスを Sterling B2B Integration にインストールして構成し てある。
- j2ee.jar (バージョン 1.3.1 以降) ファイルがアプリケーション・サーバーのクラ スパスに含まれている。

## **Sterling B2B Integration** リソース・アダプターの動作

Sterling B2B Integration リソース・アダプターは、リモート・アプリケーション・ サーバーにデプロイされます。これにより、ビジネス・プロセスを Sterling B2B Integration の内部で実行するために記述されたカスタム EJB (Enterprise Java Bean) を使用できるようになります。処理するドキュメントを Sterling B2B Integration に渡したり、Sterling B2B Integration からドキュメントを取得したり することもできます。これにより、Sterling B2B Integration を既存のシステムに統 合できるようになります。

Sterling B2B Integration リソース・アダプターと JCA リスナー・サービスは、同 期モードまたは非同期モードで実行するように構成することができます。

次の手順は、Sterling B2B Integrationリソース・アダプターと JCA リスナー・サ ービスが同期モードで動作する方法の概要を示します。このモードでは、Sterling B2B Integration の定義済みのビジネス・プロセスを実行できます。ビジネス・プロ セスが完了すると、結果のドキュメントを受け取ることができます。

- 1. 外部のアプリケーション・サーバー上で実行される既存システムには、Sterling B2B Integration によって処理する必要のあるドキュメントが存在します。
- 2. 既存システムでは、実行する Sterling B2B Integration のビジネス・プロセス を指定したり、Sterling B2B Integration リソース・アダプターにドキュメント を渡したりするためにユーザーが記述する 、EJB が使用されます。
- 3. Sterling B2B Integration リソース・アダプターは、ドキュメントおよび実行す るビジネス・プロセスの名前を、Sterling B2B Integration で実行中の JCA リ スナー・サービスに転送します。
- 4. JCA リスナー・サービスは指定されたビジネス・プロセスを開始し、そのビジ ネス・プロセスに入力ドキュメントを渡します。
- 5. ビジネス・プロセスが完了すると、結果のドキュメントが Sterling B2B Integration リソース・アダプターに返され、さらに EJB に返されます。

非同期モードの通信では、定義済みの Sterling B2B Integration ビジネス・プロセ スを、プロセスの完了を待つ必要なく実行することができます。その場合、しばら く経ってから、結果のドキュメントや実行状況を遡って取得することができます。

注**:** JCA リスナー・サービスをビジネス・プロセスの一部として実行することはで きません。

以下の図に、外部のアプリケーション・サーバー上で実行される Sterling B2B Integration リソース・アダプターと Sterling B2B Integration 上で実行される JCA リスナー・サービスとの間の相互作用を示します。

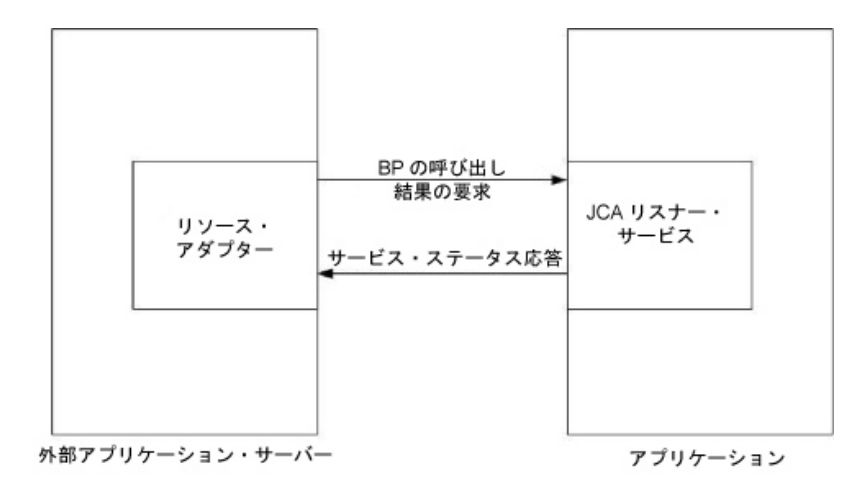

## 完全な **JCA** 仕様のサポートに対する制限

Sterling B2B Integration リソース・アダプターは、JCA 仕様のうち、以下の部分 をサポートしていません。

- 管理対象外の 2 層アプリケーションのシナリオ (つまり、アプリケーション・サ ーバーによって管理されないアプリケーション)
- トランザクション
- v 従来の意味での接続プール (アダプターの接続が存続しないため)

### ビジネス・シナリオの例

このセクションでは、JCA アダプターを含むビジネス・シナリオの例を示します。

既存の請求書作成システムがあり、処理する送り状を Sterling B2B Integration に 渡してその処理の結果を受け取る必要があります。

- 1. 必要な Sterling B2B Integration のビジネス・プロセスを記述します。
- 2. 既存の請求書作成システム・サーバーと連携するように、Sterling B2B Integration リソース・アダプターを構成します。
- 3. 既存の請求書作成システムのファイルを Sterling B2B Integration リソース・ アダプターに渡し、Sterling B2B Integration で実行するビジネス・プロセス を指定するための、EJB を記述します。
- 4. JCA リスナー・サービスが listen するサーバー上の空きポートを特定しま す。
- 5. JCA リスナー・サービス構成を作成します。詳細は、『サービスとアダプター の管理』を参照してください。
- 6. JCA リスナー・サービスを構成します。詳しくは、『*JCA* リスナー・サービス の構成』を参照してください。
- 7. JCA リスナー・サービスと Sterling B2B Integration リソース・アダプターを 有効にします。
- 8. Sterling B2B Integration に渡すファイルが請求書作成システムにより生成さ れると、EJBは既存システムからそのファイルを受け取って、そのファイルと ビジネス・プロセス名を Sterling B2B Integration リソース・アダプターに渡 します。
- 9. Sterling B2B Integration リソース・アダプターは、そのファイルとビジネ ス・プロセス名を JCA リスナー・サービスに渡します。
- 10. ビジネス・プロセスが開始されて、正常に実行されると、ビジネス・プロセ ス・コンテキストに結果が格納されます。
- 11. 応答が、JCA リスナー・サービスから Sterling B2B Integration リソース・ア ダプターに返され、次に既存システムに返されます。

### **Sterling B2B Integration**リソース・アダプターの実装

Sterling B2B Integration リソース・アダプターを実装するには、以下の作業を完了 します。

- 1. Sterling B2B Integration リソース・アダプターをアプリケーション・サーバー にデプロイします。
- 2. アプリケーション・サーバー管理コンソールを使用するか、アプリケーション・ サーバーのデプロイメント記述子を編集して、Sterling B2B Integration リソー ス・アダプターを構成します。
- 3. 外部の J2EE コンポーネントのコンパイルをサポートするようにクラスパスを 変更します。
- 4. JCA リスナー・サービス構成を作成します。詳細は、『サービスとアダプター の管理』を参照してください。
- 5. JCA リスナー・サービスを構成します。詳しくは、『*JCA* リスナー・サービス の構成』を参照してください。

このアダプターの複数のインスタンスを、それぞれに固有のポートに対して構成 できます。

6. ビジネス・プロセスで JCA リスナー・サービスを使用します。

### インストールされている場所

リソース・アダプターの実装とデプロイメント記述子を含むリソース・アダプター (RAR) ファイルは、client/jca サブディレクトリーにあります。JBoss および WebLogic アプリケーション・サーバーにデプロイする RAR ファイルは、それぞ れサブディレクトリー JBoss と WebLogic にあります。

## **JBoss** へのデプロイメント

Sterling B2B Integration リソース・アダプターを JBoss アプリケーション・サー バーにデプロイするには、以下のファイルをアプリケーション・サーバーのデプロ イメント・ディレクトリーにコピーします。

- v sijca-service.xml リソース・アダプター用の JBoss のデプロイメント記述子。
- sijca <バージョン> jboss.rar リソース・アダプターの実装クラスと標準デプロ イメント記述子 (ra.xml) が含まれます。

その後、JBoss JMX コンソールを介してリソース・アダプターにアクセスできま す。

# **WebLogic** へのデプロイメント

Sterling B2B Integration リソース・アダプターを WebLogic アプリケーション・ サーバーにデプロイするには、リソース・アダプター (RAR ファイル) をそのアダ プターにアクセスする J2EE コンポーネントと共にエンタープライズ・アーカイブ (EAR) ファイルにパッケージ化する必要があります。リソース・アダプターは、 CCI クラスが J2EE コンポーネントに確実にロードされてアクセスできるようにす るための EAR アプリケーションとしてデプロイする必要があります。

sijca\_<バージョン>\_wl.rar には、以下が含まれます。

- v ra.xml リソース・アダプター用の標準デプロイメント記述子
- v weblogic-ra.xml リソース・アダプター用の WebLogic のデプロイメント記述 子
- v リソース・アダプターの実装クラス

別の方法としては、si\_jca\_<バージョン>\_client.jar を WebLogic システムのクラス パスに追加することもできます。この場合、リソース・アダプターの新しいバージ ョンをデプロイするには、アプリケーション・サーバーの再始動が必要になりま す。WebLogic サーバーのホットデプロイ機能を活用するために、リソース・アダ プターを EAR アプリケーションの一部としてデプロイすることをお勧めします。

リソース・アダプターは、WebLogic サーバー管理コンソールからアクセスして構 成することができます。

## 構成

Sterling B2B Integration リソース・アダプターを使用するには、まず以下のパラメ ーターを構成する必要があります。

- v HostName ターゲットの Sterling B2B Integration インスタンスが実行されて いるホスト・マシン
- v PortNumber JCA リスナー・サービス構成が実行されているポート番号

これらのパラメーターは、アプリケーション・サーバー管理コンソールを使用する か、リソース・アダプターのデプロイメント記述子 (JBoss の場合は sijca-service.xml、WebLogic の場合は weblogic-ra.xml) を編集することによって構 成できます。

ConnectionFactory の getConnection() を開始するときに、ユーザー認証用のユー ザー名とパスワードを ConnectionSpec によって指定する必要があります。

#### クラスパスの変更

Sterling B2B Integration リソース・アダプターにアクセスする外部の J2EE コンポ ーネントをコンパイルするには、client/jca にある si\_jca\_<バージョン>\_client.jar をクラスパスに追加する必要があります。これらの CCI (共通クライアント・イン ターフェース) クラスの javadoc は、client/jca/javadoc サブディレクトリーにあ ります。

## **JCA** リスナー・サービスの構成

JCA リスナー・サービスを構成するには、Sterling B2B Integration の以下のフィ ールドに設定値を指定する必要があります。

注**:** 括弧で囲まれたフィールド名は、GPM の対応フィールドを示しています。この 情報は参考用としてのみ提供されます。

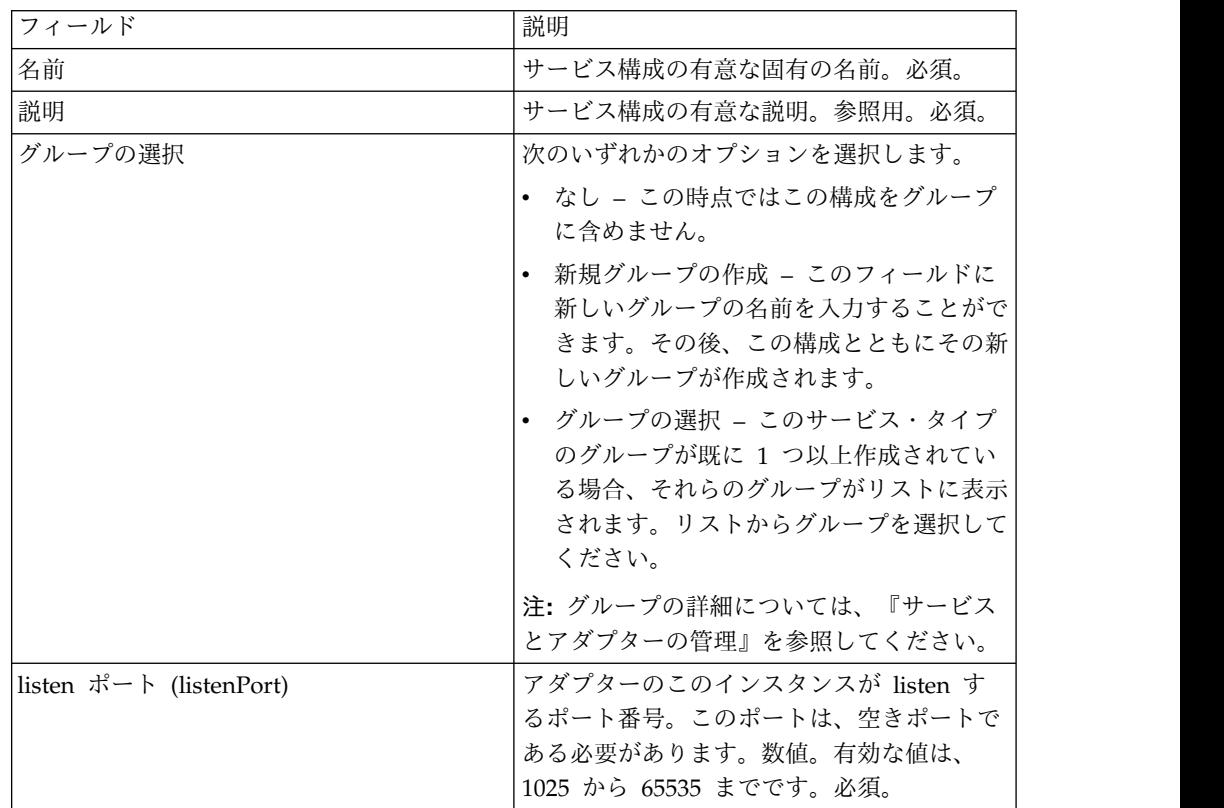

## **Sterling B2B Integration** でサポートされる機能

Sterling B2B Integration リソース・アダプターでは、以下のような Sterling B2B Integration の機能を使用できます

v 入力ドキュメントや入力プロセス・データの有無を選択してビジネス・プロセス を実行。

Sterling B2B Integration でビジネス・プロセスを実行するには、以下の手順に 従ってください。

- 1. SIInteractionSpec の operationName を InvokeBusinessProcess に設定しま す。
- 2. 同期呼び出しまたは非同期呼び出しを指定するには、InteractionSpec の operationMode を以下のように設定します。

ビジネス・プロセスを同期的に実行するには、operationMode を InteractionSpec.SYNC\_SEND\_RECEIVE に設定します。

ビジネス・プロセスを非同期的に実行するには、operationMode を InteractionSpec.SYNC\_SEND に設定します。

v 完了したビジネス・プロセスからのドキュメントと出力プロセス・データの取得

実行中のビジネス・プロセスのプロセス・データ内の、message\_to\_child XML タグの内側にあるプロセス・データ・パラメーターは、すべて出力プロセス・デ ータとして返されます。以下の例では、param1 と param2 は出力プロセス・デ ータとして返されますが、param3 は返されません。

<process\_data> <message\_to\_child>  $<$ param1> $\sqrt{v}$ alueOfParam1</param1> <param2>ValueOfParam2</param2> </message\_to\_child> ... <param3>ValueOfParam3</param3> ... </process\_data>

完了したビジネス・プロセスからドキュメントまたは出力プロセス・データ (あ るいはその両方) を取得するには、operationName を GetBusinessProcessContext に設定します。この動作では、operationMode は無 視されます。

v ビジネス・プロセスの状態の取得

ビジネス・プロセスの状態を取得するには、operationName を GetBusinessProcessState に設定します。この動作では、operationMode は無視 されます。

#### コード例

Sterling B2B Integration リソース・アダプターの使用例を示す EJB は、 samples/jca ディレクトリーにあります。

1. 以下では、リソース・アダプター接続ファクトリーを検索しています。

```
InitialContext iniCtx = new InitialContext();
/*
/ For JBoss Object ref = iniCtx.lookup("java:/SI");
*/
          // For WebLogic Object ref = iniCtx.lookup("eis/SI");
System.out.println("Found ConnectionFactory - " +
     ref.getClass().getName());
cf = (SIConnectionFactory) ref;
System.out.println("Found ConnectionFactory");
```
2. 接続を確立します。この時点で Sterling B2B Integration リソース・アダプタ ーは、Sterling B2B Integration の JCA リスナー・サービスに接続し、ユーザ ーを認証して、切断します。Sterling B2B Integration のアカウント領域のユ ーザー名とパスワードを以下のように指定します。

SIConnectionSpec info = new SIConnectionSpec("admin","password"); Connection conn = cf.getConnection(info); System.out.println("Created Connection #1"); Interaction interaction = conn.createInteraction();

3. 実行する動作を定義する InteractionSpec とその動作モードを作成します。

InteractionSpec interSpec = new SIInteractionSpec( SIInteractionSpec.OP INVOKE BP, InteractionSpec.SYNC\_SEND\_RECEIVE);

4. MappedRecord を作成し、必要な入力データを設定します。

```
MappedRecord inRec = new SIMappedRecord();
            inRec.setRecordName("InputRecord");
   inRec.setRecordShortDescription("Input record");
5. 入力ドキュメントを渡すために、以下を設定します。
   inRec.put(SIMappedRecordKeys.DOC_NAME, "DocName");
   inRec.put(SIMappedRecordKeys.DOC_SUBJECT, "DocSubject");
   inRec.put(SIMappedRecordKeys.DOC_TYPE, "text");
   inRec.put(SIMappedRecordKeys.DOC_SUBTYPE, "plain");
            inRec.put(SIMappedRecordKeys.DOC_ENCODING, "UTF-8");
            String docBody = new
   String("This is the body of the test document");
   inRec.put(SIMappedRecordKeys.DOC_BODY, docBody.getBytes());
6. 任意の入力プロセス・データを以下のようにして渡します。
   Hashtable
   processData = new Hashtable();
   processData.put("processData1", "process data value 1");
          processData.put("processData2", "process data value 2");
   inRec.put(SIMappedRecordKeys.PROCESS_DATA, processData);
7. 実行するビジネス・プロセスの名前を設定します。
   inRec.put(SIMappedRecordKeys.INVOKE BP_NAME, "BoomerangJCA");
8. 動作を実行します。
   MappedRecord outRec = (MappedRecord)interaction.execute(interSpec,inRec);
9. 出力プロセス・データを取得します。プロセス・データ内の message_to_child
   ノードの内側にあるパラメーターのみが返されます。
   Hashtable pd = (Hashtable) outRec.get(SIMappedRecordKeys.PROCESS DATA);
   Enumeration pdKeys = pdkeys();
          while (pdKeys.hasMoreElements()) {
   System.out.println("Process Data key = " + pdKeys.nextElement());
   };
```
10. 接続を解放します。

interaction.close(); conn.close();

# **JMS** キュー・アダプター

JMS キュー・アダプターはリモート JMS キューとメッセージを交換します。この アダプターは、メッセージを順次処理するように構成することもできます。それに より、ビジネス・プロセスの実行が前のメッセージの処理中に取得したデータに依 存する場合に、問題の発生を回避できます。

次の表に、JMS キュー・アダプターの概要を示します。

| システム名                  | JMS キュー・アダプター                     |
|------------------------|-----------------------------------|
| グラフィカル・プロセス・モデラー (GPM) | │「すべてのサービスとメッセージ (All             |
| カテゴリー                  | Services and Messaging)」 > 「キューイン |
|                        | ガ                                 |

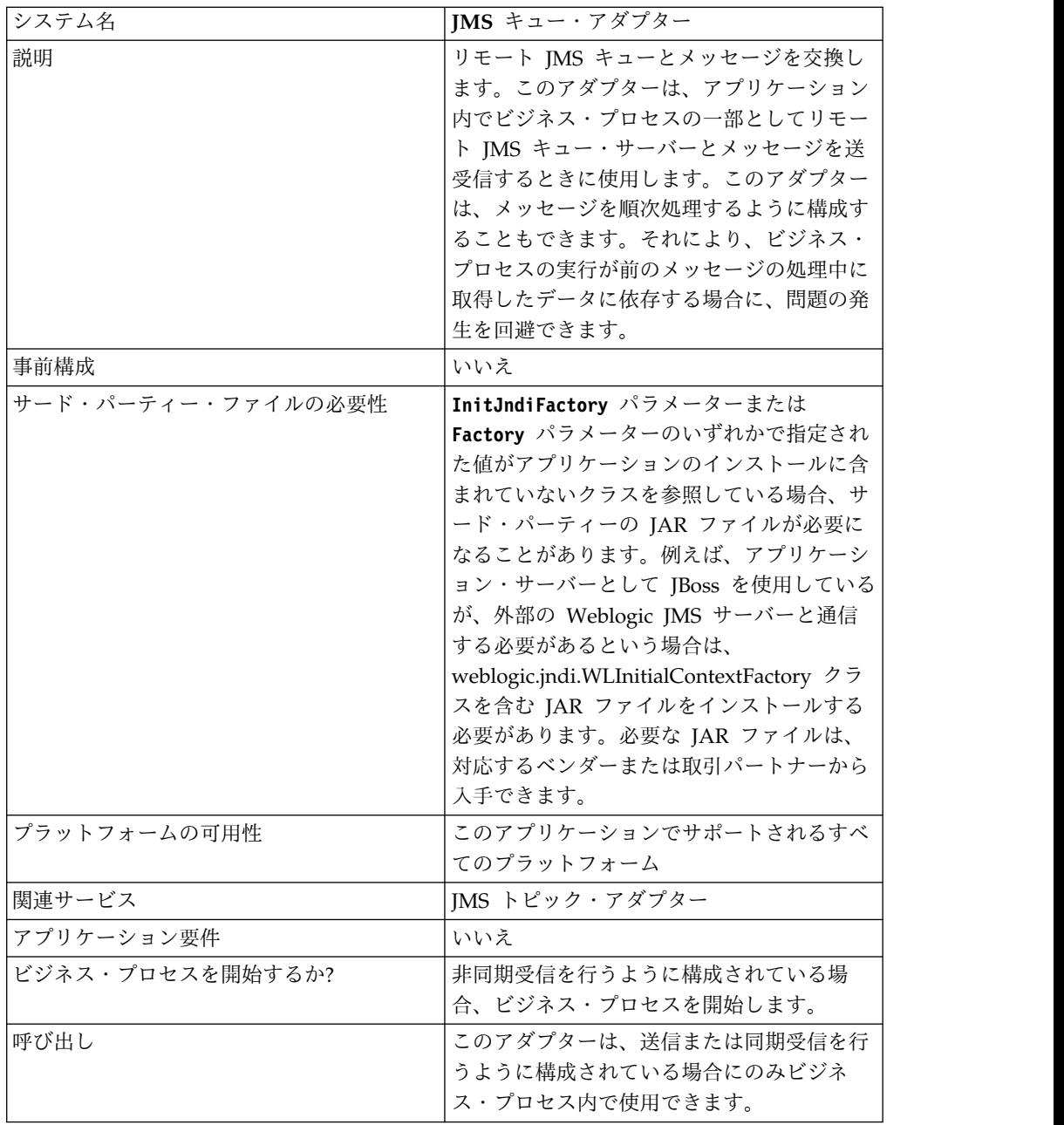

## **JMS** キュー・アダプターの動作

JMS キュー・アダプターは、ステートフルなアダプターです。したがって、アダプ ターが開始されると、構成済みのキューとの接続が確立されて維持されます。アダ プターは、送信、同期受信、または非同期受信のうちのいずれかのモードで動作す るように構成できます。

## 送信モード

アダプターは、送信モードに構成されている場合、ビジネス・プロセスからの呼び 出しを待機します。アダプターは、1 回の呼び出しで 1 つのワークフロー・ドキュ メントを送信したり、1 回の呼び出しで複数のワークフロー・ドキュメントを送信

したりできます (バッチ・モード)。それぞれのワークフロー・ドキュメントは別々 のメッセージとして送信されます。『バッチ送信の呼び出し』を参照してくださ い。

JMS サーバーへの接続が失われた場合、JMS キュー・アダプターは JMS サーバー との再接続を試みますが、このときの再試行の時間間隔は 60 秒 (60000 ミリ秒) で す。JMS キュー・アダプターは、JMS サーバーとの再接続を最大で 20 回試みま す。

## 同期受信

アダプターは、同期受信モードに構成されている場合、ビジネス・プロセスからの 呼び出しを待機します。非同期受信モードの場合とは異なり、このアダプターが呼 び出されてデータを受信するまで、メッセージはサーバー上に残ります。同期受信 モードを使用するメリットの 1 つは、1 回のアダプターの呼び出しで複数のメッセ ージを受信できることです (バッチ・モード)。1 回の呼び出しで受信されるメッセ ージの数は、必要に応じて制限できます。受信された各メッセージは、別々のドキ ュメントとして現在のワークフローに入力されます。『バッチ受信の呼び出し』を 参照してください。

## 非同期受信

アダプターは、非同期受信モードに構成されている場合、ビジネス・プロセスから 呼び出すことはできません。アダプターが開始され、セッションが確立されると、 アダプターは非同期コールバック・リスナーを登録し、次の 2 とおりの方法のいず れかでメッセージを受信します。

- v メッセージが使用可能になるとメッセージは受信され、各メッセージを処理する ための新しいワークフローが開始 (ブートストラップ) されます。『バッチ受信 の呼び出し』を参照してください。
- v メッセージは単一スレッドで処理されます。『*JMS* キュー・アダプターの構成』 の「単一スレッド実行」パラメーターの説明を参照してください。

## **JMS** キュー・アダプターの実装

JMS キュー・アダプターを実装するには、以下の作業を完了します。

- 1. JMS キュー・アダプターのライセンスをアクティブにします。
- 2. JMS サーバーでキューを設定します。
- 3. JMS キュー・アダプター構成を作成します。『サービス構成の作成』を参照し てください。
- 4. JMS キュー・アダプターを構成します。『*JMS* キュー・アダプターの構成』を 参照してください。
- 5. JMS キュー・アダプターを含むビジネス・プロセスを作成して有効にします。
- 6. ビジネス・プロセスおよびアダプターをテストします。
- 7. ビジネス・プロセスを実行します。

### **JMS** キュー・アダプターの構成

JMS キュー・アダプターを構成するには、アプリケーションでフィールドの設定値 を指定する必要があります。

# アプリケーションの構成

次の表は、JMS キュー・アダプターの構成に使用されるフィールドを説明していま す。

注**:** 括弧で囲まれたフィールド名は、グラフィカル・プロセス・モデラーの対応フィ ールド名を示しています。この情報は参考用としてのみ提供されます。

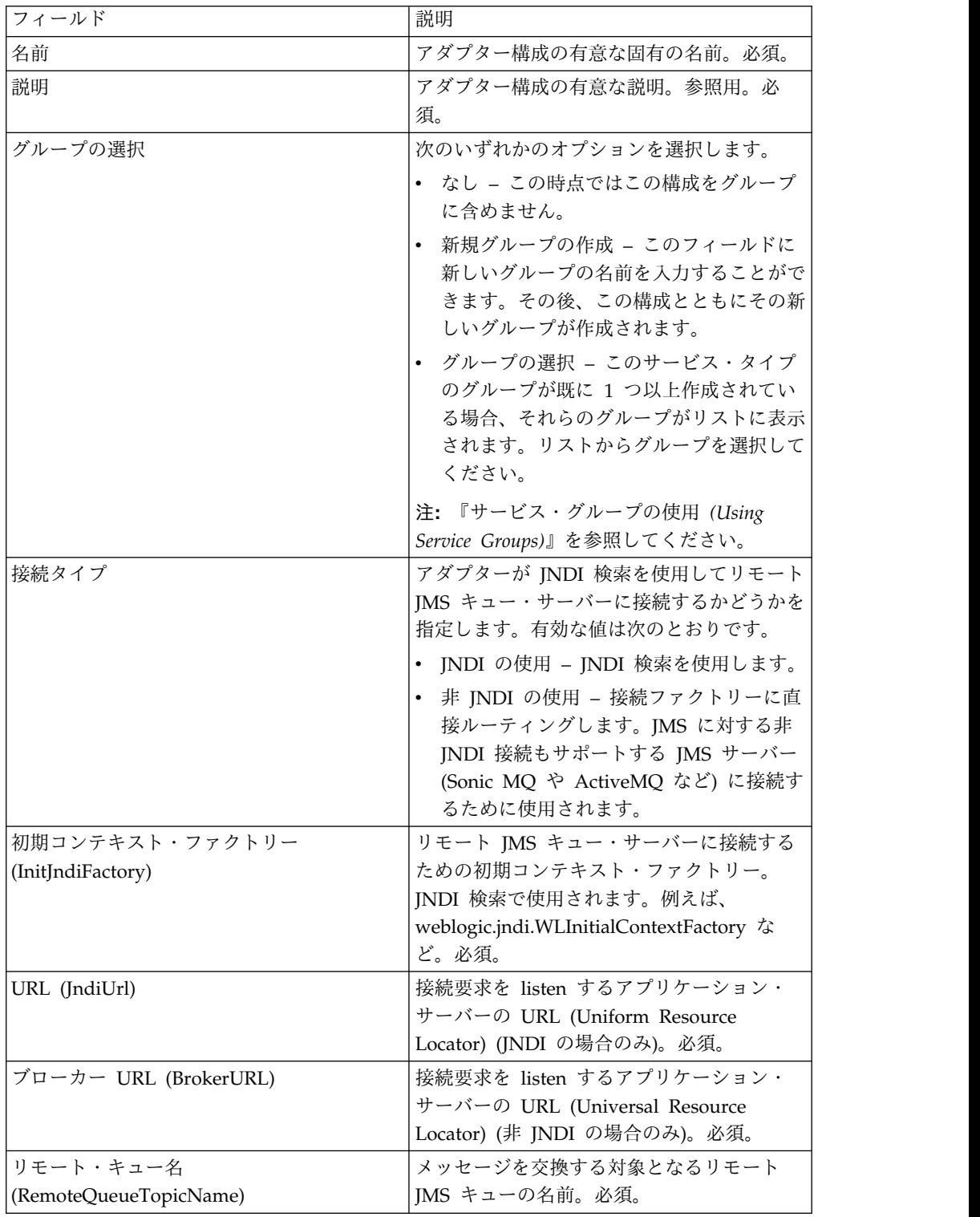

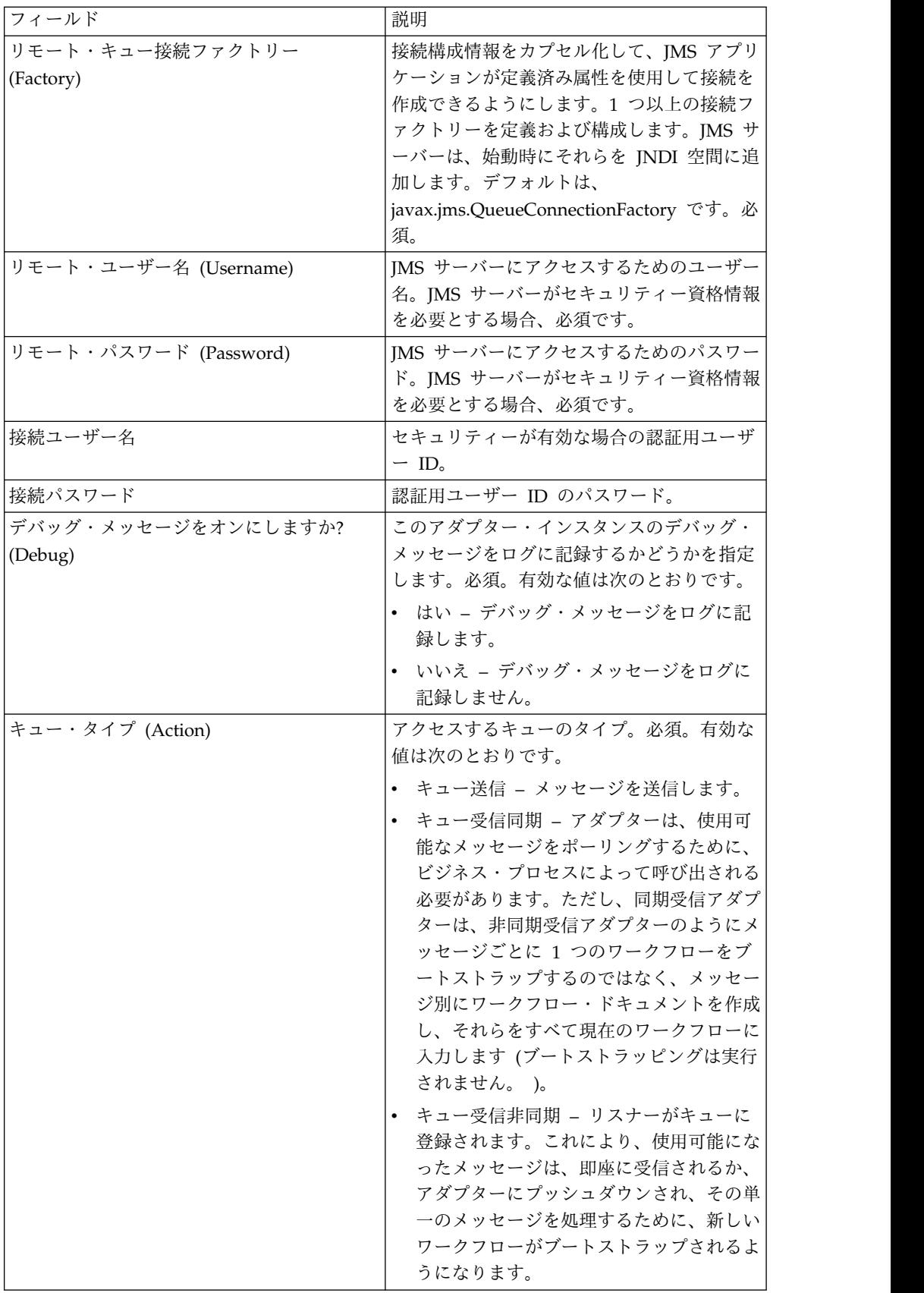

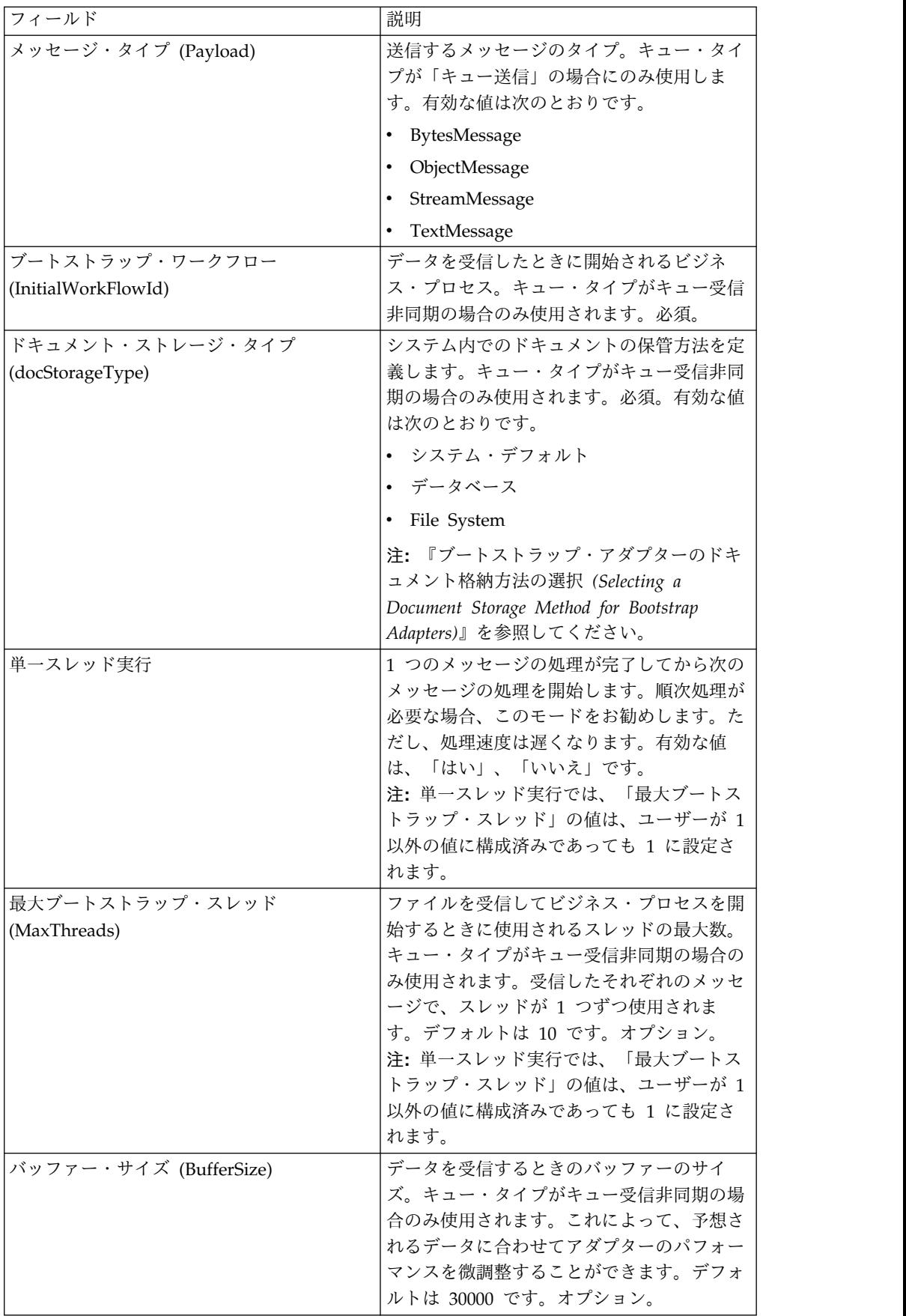
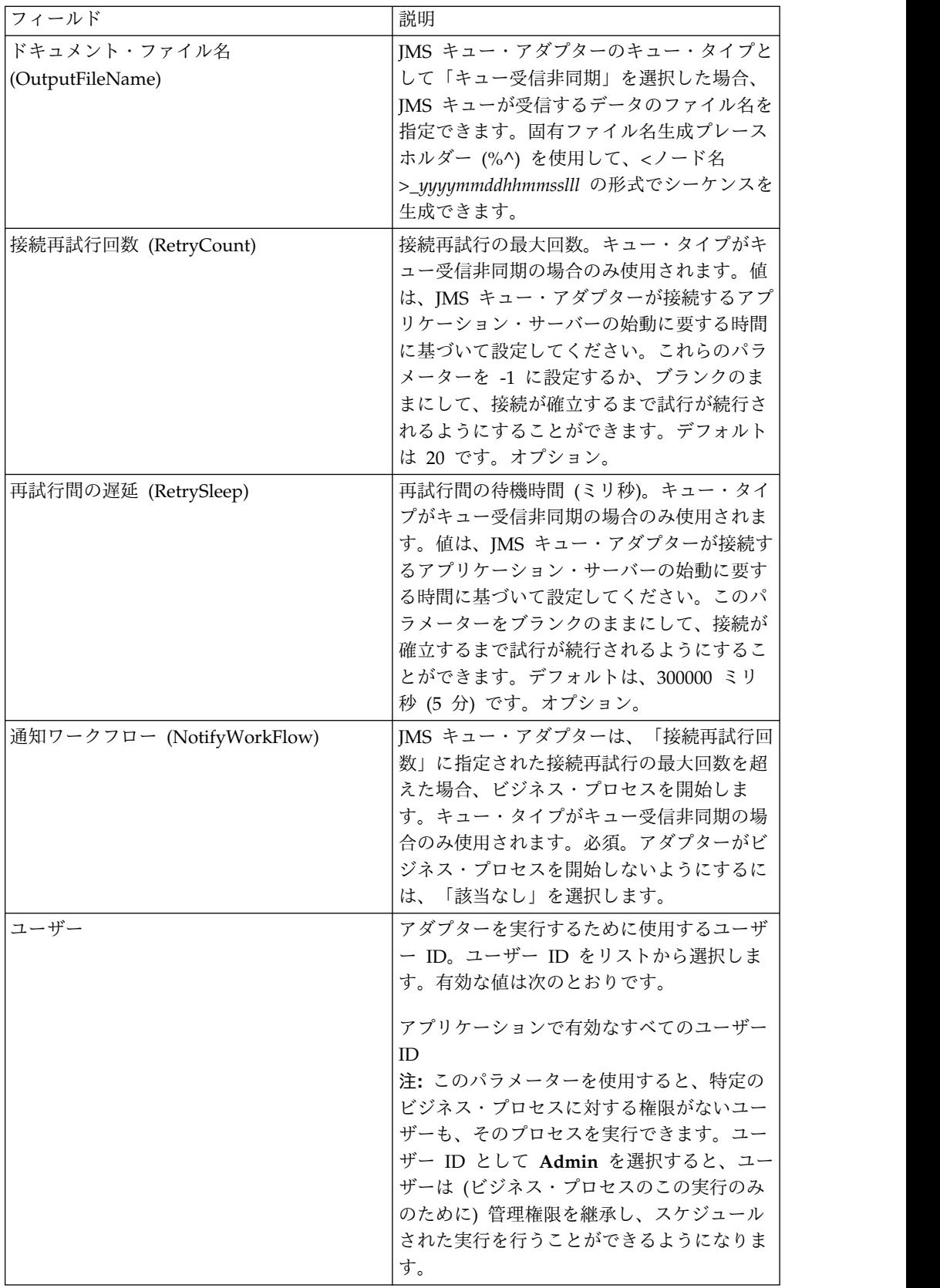

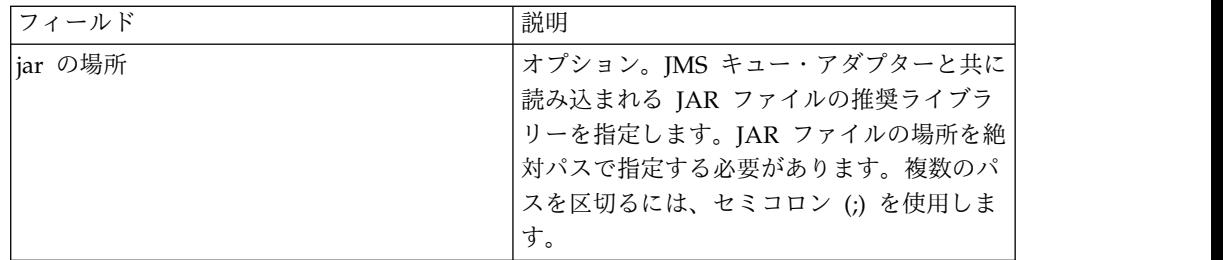

#### グラフィカル・プロセス・モデラーでの構成

JMS キュー・アダプターでは、GPM で構成する必要のあるフィールドはありませ ん。

### ビジネス・プロセスからサービスに渡されるパラメーター

次の表は、ビジネス・プロセスから JMS キュー・サービスに渡されるパラメータ ーを示しています。

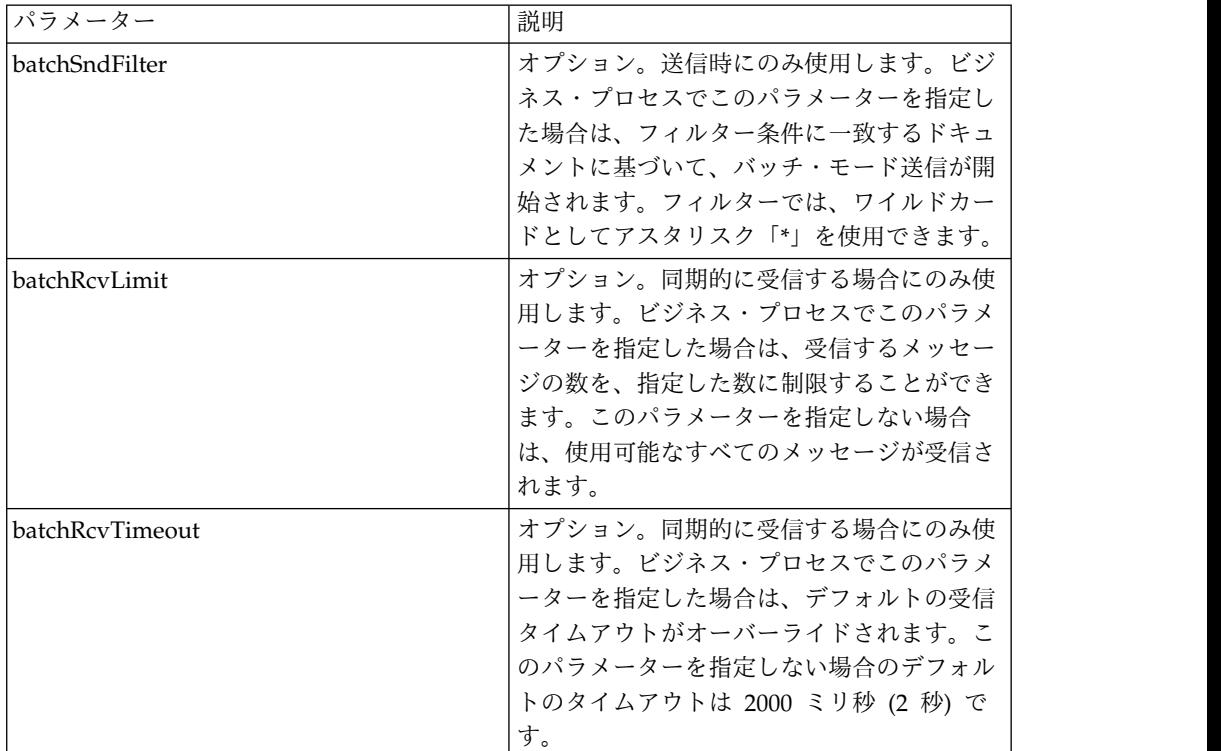

### **JMS** ヘッダー・オブジェクトのプロパティーの設定

送信時に、ペイロード・データに含まれない JMS ヘッダー内の JMS オブジェクト のプロパティーを設定することができます。BPML 内の名前と値の組み合わせを実 行時に指定できます。ユーザー定義の名前と値の組み合わせは、実行前は不明であ るため、アプリケーションまたは GPM による構成で設定することはできません。 そのため、それらの組み合わせを手動で直接 BPML に追加する必要があります。 JMS キュー・アダプターは、ProcessData 内の XML ノード名 JMSetProperty を 検索し、見つかったノードのすべての下位ノードを使用して名前と値の組み合わせ

を設定します。特定の JMS メッセージ・プロパティーを設定する予約済みのプロ パティー名のリストがあります。 ProcessData XML ツリーの例を以下に示しま す。

```
<ProcessData>
  <JMSetProperty>
    <somename1>somevalue1</somename1>
    <somename2>somevalue2</somename2>
Reserved names that set specific JMS message properties
    <correlationID>someStringValue</correlationID >
    <deliveryMode>someIntegerValue</deliveryMode>
          <destination>someQueueName</destination>
    <expiration>someLongValue</expiration>
    <messageID>someStringValue</messageID>
    <priority>someIntegerValue</priority>
    <redelivered>someBooleanValue(true/false)</redelivered>
    <replyTo>someQueueName</replyTo>
    <timestamp>someLongValue</timestamp>
    <type>someStringValue</type>
  </JMSetProperty>
</ProcessData>
```
これらの ProcessData の名前と値の組み合わせを設定するために使用できる BPML の例を以下に示します。

<assign to="JMSetProperty/somename1" from="'somevalue1'" append="true"/> <assign to="JMSetProperty/somename2" from="'somevalue2'" append="true"/>

JMS キュー・アダプターは、受信時にすべての JMS ヘッダーのフィールドおよび オブジェクトのプロパティーについて、ProcessData の項目を設定します。JMS ヘ ッダーに設定されたすべてのオブジェクト・プロパティーは、JMS のノード名と共 に ProcessData に挿入されます。例えば、*somevalue* の値を持つ *somename* という プロパティーがある場合、ProcessDataには以下のように JMS/somename および対 応する値が含まれます。

```
<JMS>
  <somename>somevalue</somename>
</JMS>
```
ユーザー定義のプロパティーに加えて、JMS キュー・アダプターは ProcessData の 以下の JMS ヘッダー・フィールドも (NULL でなければ) 設定します。

- JMS/correlationID
- JMS/deliveryMode
- JMS/destination
- JMS/expiration
- JMS/messageID
- JMS/priority
- IMS/redelivered
- JMS/replyTo
- JMS/timestamp
- JMS/type

JMSetProperty は、グローバル・プロパティーとして (ProcessData ノードの下 で)、またはローカル・プロパティーとして (個々のドキュメントの下で) 使用でき ます。ローカル JMSetProperty パラメーターは、任意のグローバル・パラメーター をオーバーライドし、バッチ・モードでの送信時に役立ちます。以下の例では、グ ローバル JMSetProperty に、ゼロの値を持つ「test」というパラメーターが含まれ ています。 PrimaryDocument では、ローカル JMSetProperty が含まれていないた め、グローバル JMSetProperty が使用されます。しかし、doc1、doc2、および doc3 では、ローカル JMSetProperty パラメーターが含まれているため、これらの ローカル・パラメーターが使用されます。

```
<ProcessData>
 <JMSetProperty>
   <test>0</test>
 </JMSetProperty>
 <PrimaryDocument SCIObjectID="1833955:1063b363ed5:-774a"/>
 <doc1 SCIObjectID="1833955:1063b363ed5:-774b">
   <JMSetProperty>
     <test>1</test>
   </JMSetProperty>
 </doc1>
 <doc2 SCIObjectID="1833955:1063b363ed5:-774c">
    <JMSetProperty>
     <test>2</test>
    </JMSetProperty>
 </doc2>
 <doc3 SCIObjectID="1833955:1063b363ed5:-774d">
   <JMSetProperty>
     <test>3</test>
   </JMSetProperty>
 </doc3>
</ProcessData>
```
バッチ送信の呼び出し

ビジネス・プロセスが複数のドキュメントを ProcessDataに含めた場合、ワークフ ロー・パラメーター **batchSndFilter** を使用して JMS アダプターを 1 回で呼び出 すことができます。これによって JMS アダプターは、batchSndFilter 条件に一致す るドキュメントごとに複数のメッセージを送信できます。

バッチ送信を呼び出すには、次の手順に従います。

1. メインのアダプター構成を変更する必要はありません。JMS アダプターを呼び 出すステップで、適切な割り当てをビジネス・プロセスに追加するだけです。

下記の BPML の例についての ProcessData の例を以下に示します。

```
<ProcessData>
 <PrimaryDocument SCIObjectID="fe64b9:1060cac437b:-6a2a"/>
  <doc1 SCIObjectID="fe64b9:1060cac437b:-6a2b"/>
 <XYZ><doc1 SCIObjectID="fe64b9:1060cac437b:-6a2c"/>
   <doc2 SCIObjectID="fe64b9:1060cac437b:-6a2d"/>
   <doc3 SCIObjectID="fe64b9:1060cac437b:-6a2e"/>
 </XYZ>
</ProcessData>
```
#### 例 **1**

ProcessData 内の (PrimaryDocument を含む) すべてのドキュメントを送信しま す。この例では、上記の ProcessData に含まれる 5 つのドキュメントすべてが送 信されます。

```
<operation name="JMS batch send">
  <participant name="JMSadapter"/>
 <output message="toService">
```

```
\leqassign to="." from="*"/>
    <assign to="batchSndFilter" from="'*'"/>
  </output>
  <input message="fromService">
    <assign to="." from="*"/>
  \langleinnut\rangle</operation>
```
#### 例 **2**

XYZ ノードの「doc」で始まるすべてのドキュメントを送信します。この例では、 上記の ProcessData に含まれる 3 つのドキュメントのみが送信されます。

```
<operation name="JMS batch send">
  <participant name="JMSadapter"/>
  <output message="toService">
    \leqassign to="." from="*"/>
    <assign to="batchSndFilter" from="'XYZ/doc*'"/>
  </output>
  <input message="fromService">
   <assign to="." from="*"/>
  </input>
</operation>
```
バッチ受信の呼び出し

使用する受信アダプターのタイプは、ビジネス上のニーズに基づいて選択します。 大量のメッセージを処理する場合、メッセージごとに 1 つのワークフローをブート ストラップするよりも、それらのメッセージをバッチ処理した方が効率的であるこ とがあります。

JMS キュー・アダプターには、以下の 2 種類の受信キューがあります。

- v キュー受信非同期 リスナーがキューに登録されます。これにより、使用可能 になったメッセージは、即座に受信されるか、アダプターにプッシュダウンさ れ、その単一のメッセージを処理するために、新しいワークフローがブートスト ラップされるようになります。アダプターがブートストラップするビジネス・プ ロセスは、同期モードである必要があります。
- v キュー受信同期 アダプターは、使用可能なメッセージをポーリングするため に、ビジネス・プロセスによって呼び出される必要があります。ただし、同期受 信アダプターは、非同期受信アダプターのようにメッセージごとに 1 つのワー クフローをブートストラップするのではなく、メッセージ別にワークフロー・ド キュメントを作成し、それらをすべて現在のワークフローに入力します (ブート ストラッピングは実行されません。 )。

さらに、同期受信 (バッチ受信) に関連する以下の 2 つのビジネス・プロセス・パ ラメーターがあります。

- v batchRcvLimit (オプション) このパラメーターを使用した場合、ブートストラ ップ済みワークフローでバッチ処理されるメッセージの数が制限されます。デフ ォルトは「no limit」です。
- v batchRcvTimeout (オプション) このパラメーターを使用して、アダプターの 待機時間を指定します。メッセージを受信しないままこの待機時間を過ぎると、 受信処理は終了します。デフォルトは 2000 (ミリ秒) です。

同期受信アダプターは、受信処理が完了すると、アダプターを呼び出した現在のワ ークフローの ProcessData に以下の情報を作成します。

- JMS/DocumentCount このパラメーターは、受信したメッセージから作成され たドキュメントの数を示すために常に作成されます。受信メッセージ数がゼロの 場合にも作成されます。
- v JMS/Document*xxx* 受信したすべてのメッセージについて、JMS ノードにドキ ュメントが作成されます。それらのドキュメントには、1 で始まるシーケンス番 号が付加されます (例えば、Document1、Document2 など)。

非同期受信モードと同期受信モードのもう 1 つの違いは、ProcessData 内の、メッ セージ・メタデータの格納場所です。非同期受信モードの場合、1 つのドキュメン ト (PrimaryDocument) のみが作成されます。そのため、すべてのメタデータは JMS/*metadataName* として格納されます。一方、同期受信モードの場合、メタデー タは各ドキュメントの下に JMS/*documentName*/*+* として格納されます。以下に例 を示します。

#### バッチ受信実行後の ProcessData の例:

```
<ProcessData><JMS>
    <DocumentCount>3</DocumentCount>
    <Document1 SCIObjectID="1833955:1060de6d03d:-697b">
      <redelivered>false</redelivered>
      <deliveryMode>2</deliveryMode>
     <destination>testqueue</destination>
     <expiration>0</expiration>
     <messageID>ID:234-11255156360801</messageID>
     <priority>4</priority>
     <timestamp>1125515636080</timestamp>
    </Document1>
    <Document2 SCIObjectID="1833955:1060de6d03d:-6978">
      <redelivered>false</redelivered>
     <deliveryMode>2</deliveryMode>
     <destination>testqueue</destination>
     <expiration>0</expiration>
      <messageID>ID:234-11255156361102</messageID>
      <priority>4</priority>
      <timestamp>1125515636110</timestamp>
    </Document2>
    <Document3 SCIObjectID="1833955:1060de6d03d:-6975">
      <redelivered>false</redelivered>
     <deliveryMode>2</deliveryMode>
     <destination>testqueue</destination>
     <expiration>0</expiration>
     <messageID>ID:234-11255156361243</messageID>
     <priority>4</priority>
     <timestamp>1125515636124</timestamp>
    </Document3>
  </JMS></ProcessData>
```
## **JMS** トピック・アダプター

JMS トピック・アダプターはリモート JMS トピックとメッセージを交換します。

次の表に、JMS トピック・アダプターの概要を示します。

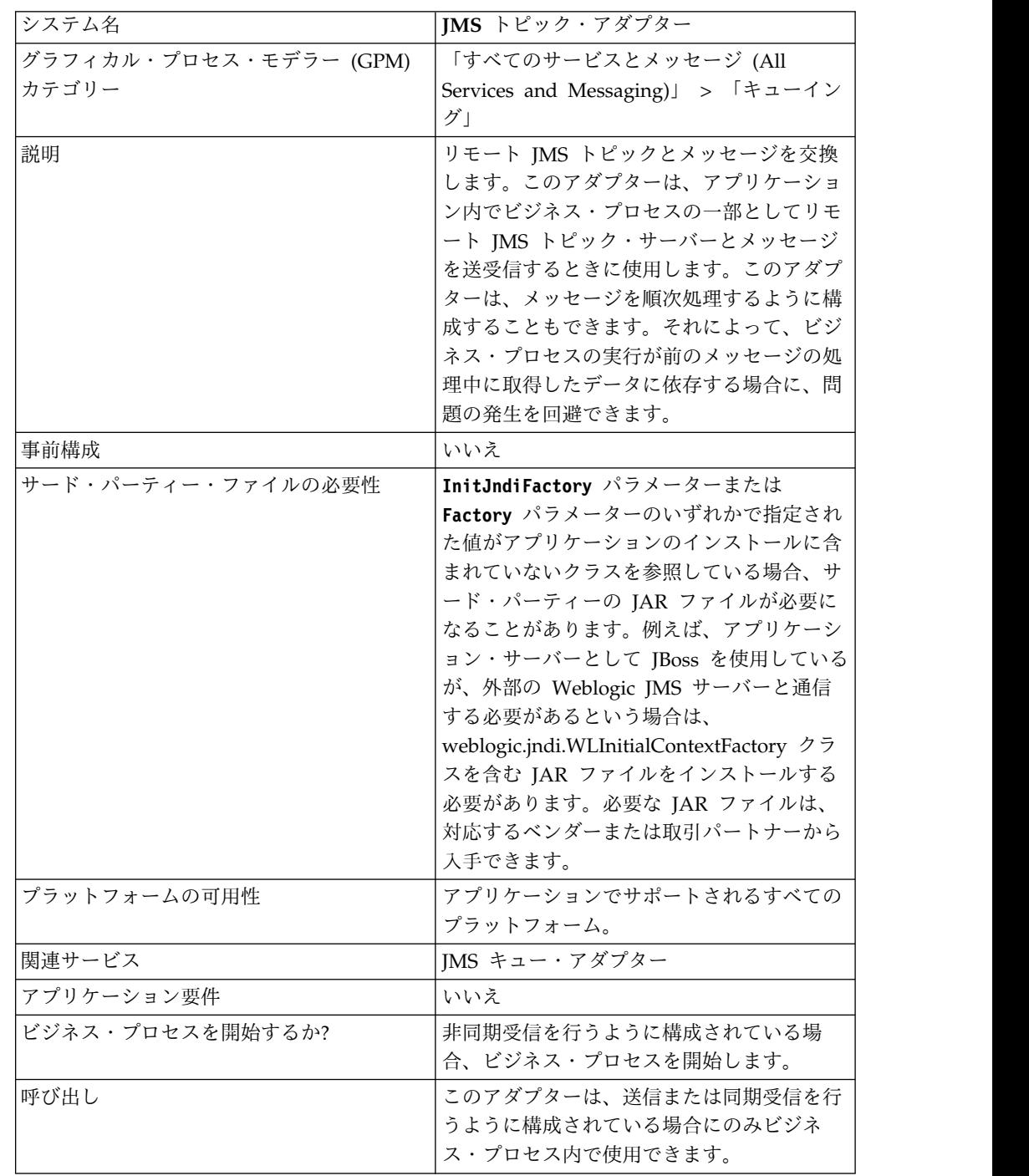

## **JMS** トピック・アダプターの動作

JMS トピック・アダプターは、ステートフルなアダプターです。したがって、アダ プターが開始されると、構成済みのトピックとの接続が確立されて維持されます。

アダプターは、送信、同期受信、または非同期受信のうちのいずれかのモードで動 作するように構成できます。

#### 送信モード

アダプターは、送信モードに構成されている場合、ビジネス・プロセスからの呼び 出しを待機します。アダプターは、1 回の呼び出しで 1 つのワークフロー・ドキュ メントを送信したり、1 回の呼び出しで複数のワークフロー・ドキュメントを送信 したりできます (バッチ・モード)。それぞれのワークフロー・ドキュメントは別々 のメッセージとして送信されます。『バッチ送信の呼び出し』を参照してくださ い。

JMS サーバーへの接続が失われた場合、JMS トピック・アダプターは JMS サーバ ーとの再接続を試みますが、このときの再試行の時間間隔は 60 秒 (60000 ミリ秒) です。JMS トピック・アダプターは、JMS サーバーとの再接続を最大で 20 回試み ます。

#### 同期受信

アダプターは、同期受信モードに構成されている場合、ビジネス・プロセスからの 呼び出しを待機します。非同期受信モードの場合とは異なり、このアダプターが呼 び出されてデータを受信するまで、メッセージはサーバー上に残ります。同期受信 モードを使用するメリットの 1 つは、1 回のアダプターの呼び出しで複数のメッセ ージを受信できることです (バッチ・モード)。1 回の呼び出しで受信されるメッセ ージの数は、必要に応じて制限できます。受信された各メッセージは、別々のドキ ュメントとして現在のワークフローに入力されます。『バッチ受信の呼び出し』を 参照してください。

#### 非同期受信

アダプターは、非同期受信モードに構成されている場合、ビジネス・プロセスから 呼び出すことはできません。

アダプターが開始され、セッションが確立されると、アダプターは非同期コールバ ック・リスナーを登録し、次の 2 とおりの方法のいずれかでメッセージを受信しま す。

- v メッセージが使用可能になるとメッセージは受信され、各メッセージを処理する ための新しいワークフローが開始 (ブートストラップ) されます。『バッチ受信 の呼び出し』を参照してください。
- v メッセージは単一スレッドで処理されます。詳しくは、『*JMS* トピック・アダプ ターの構成』の「単一スレッド実行」パラメーターの説明を参照してください。

#### **JMS** トピック・アダプターの実装

JMS トピック・アダプターを実装するには、以下の作業を完了します。

- 1. JMS トピック・アダプターのライセンスをアクティブにします。
- 2. JMS サーバーでトピックを設定します。
- 3. JMS トピック・アダプター構成を作成します。『サービス構成の作成』を参照 してください。
- 4. JMS トピック・アダプターを構成します。『*JMS* トピック・アダプターの構 成』を参照してください。
- 5. JMS トピック・アダプターを含むビジネス・プロセスを作成して有効にしま す。
- 6. ビジネス・プロセスおよびアダプターをテストします。
- 7. ビジネス・プロセスを実行します。

#### **JMS** トピック・アダプターの構成

JMS トピック・アダプターを構成するには、アプリケーションでフィールドの設定 値を指定する必要があります。

#### 構成

次の表は、JMS トピック・アダプターの構成に使用されるフィールドを説明してい ます。

注**:** 括弧で囲まれたフィールド名は、グラフィカル・プロセス・モデラーの対応フィ ールド名を示しています。この情報は参考用としてのみ提供されます。

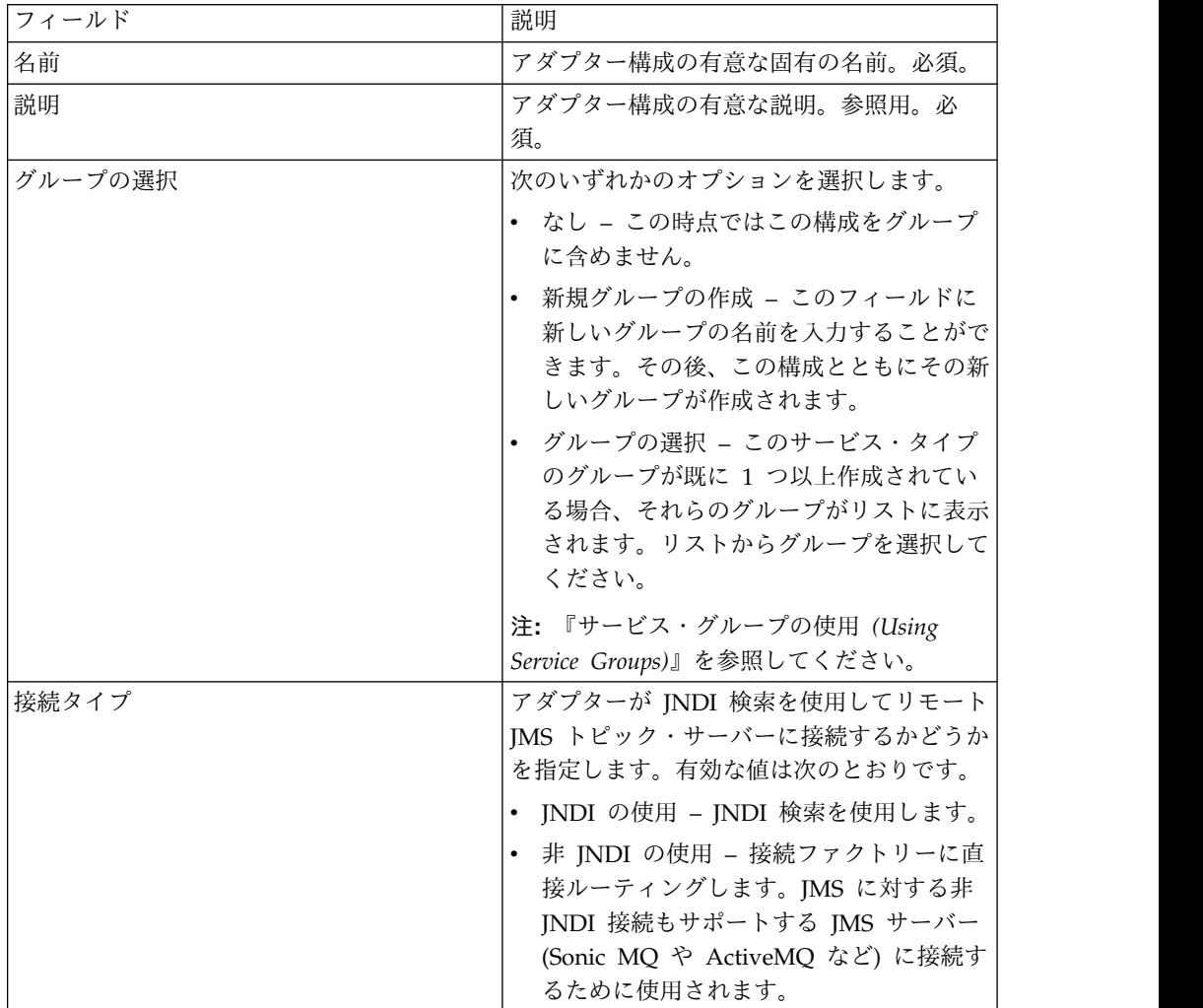

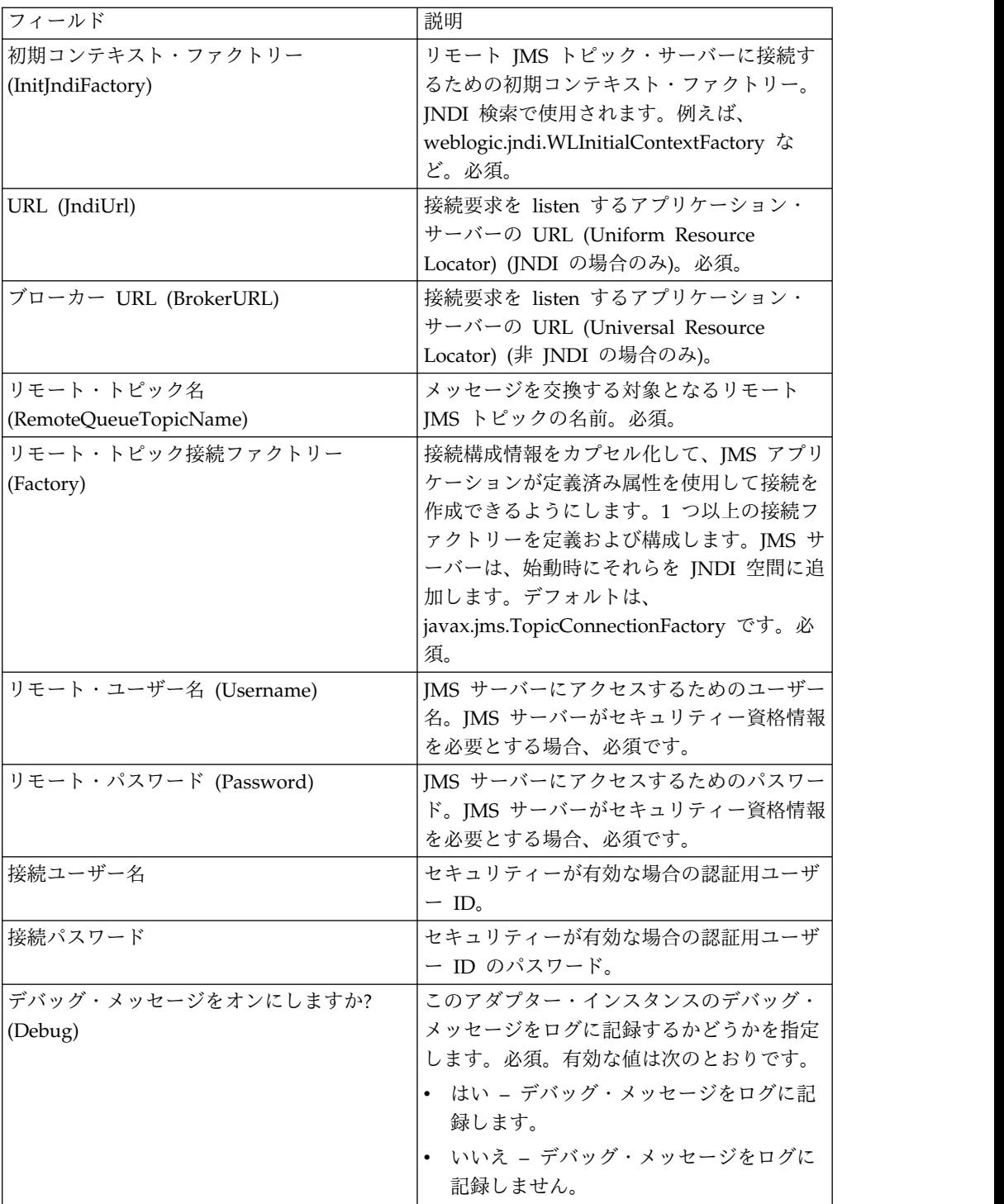

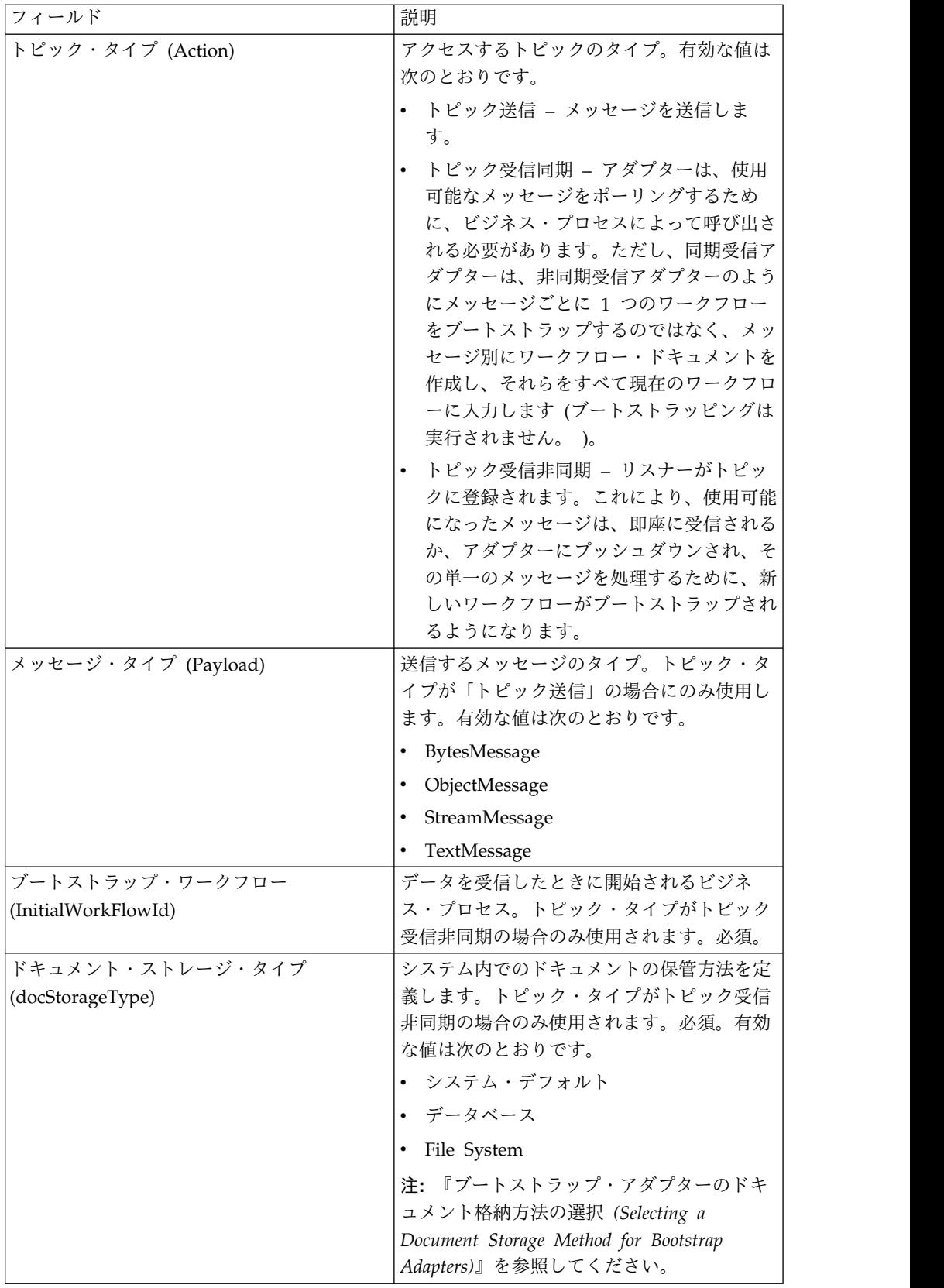

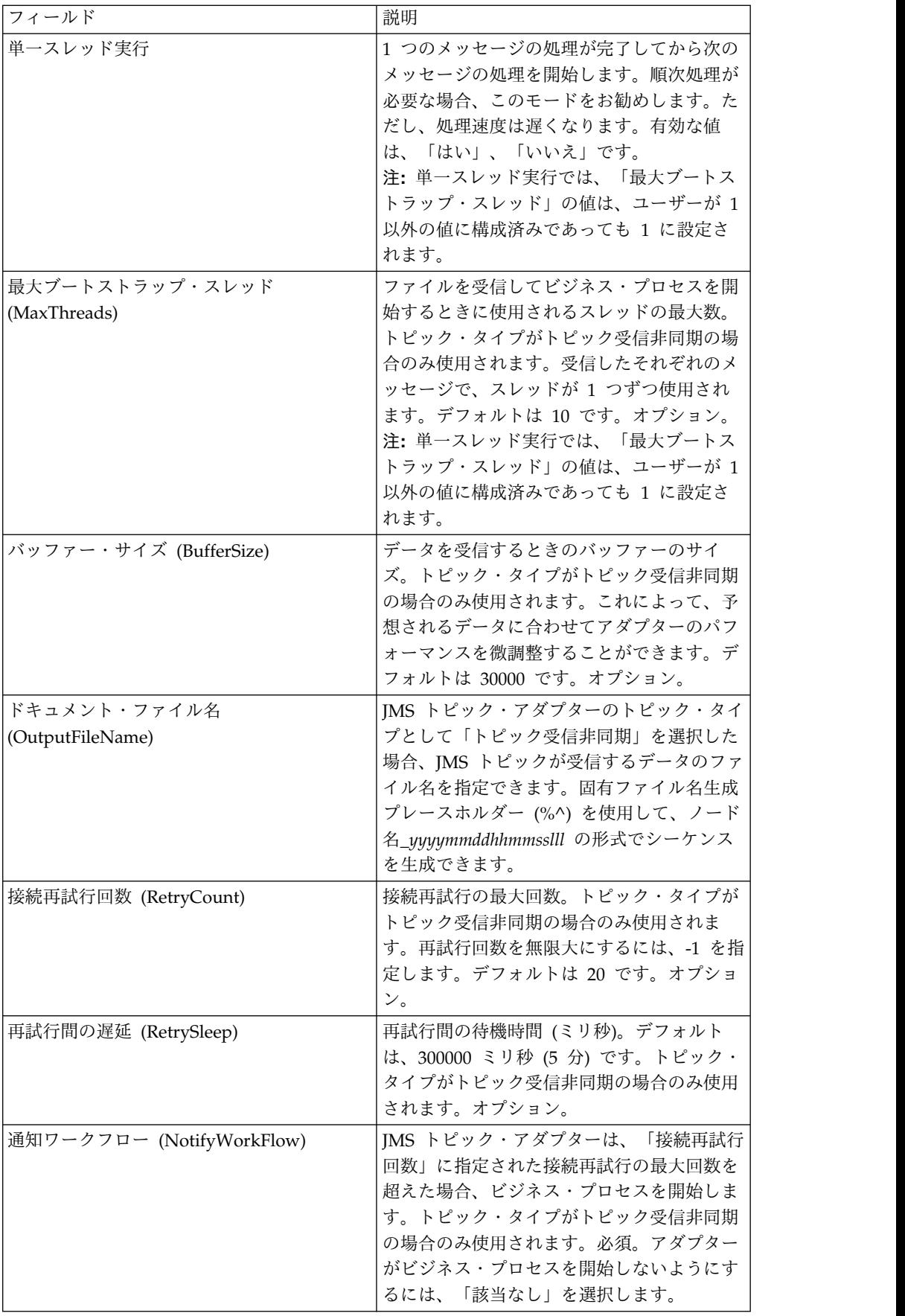

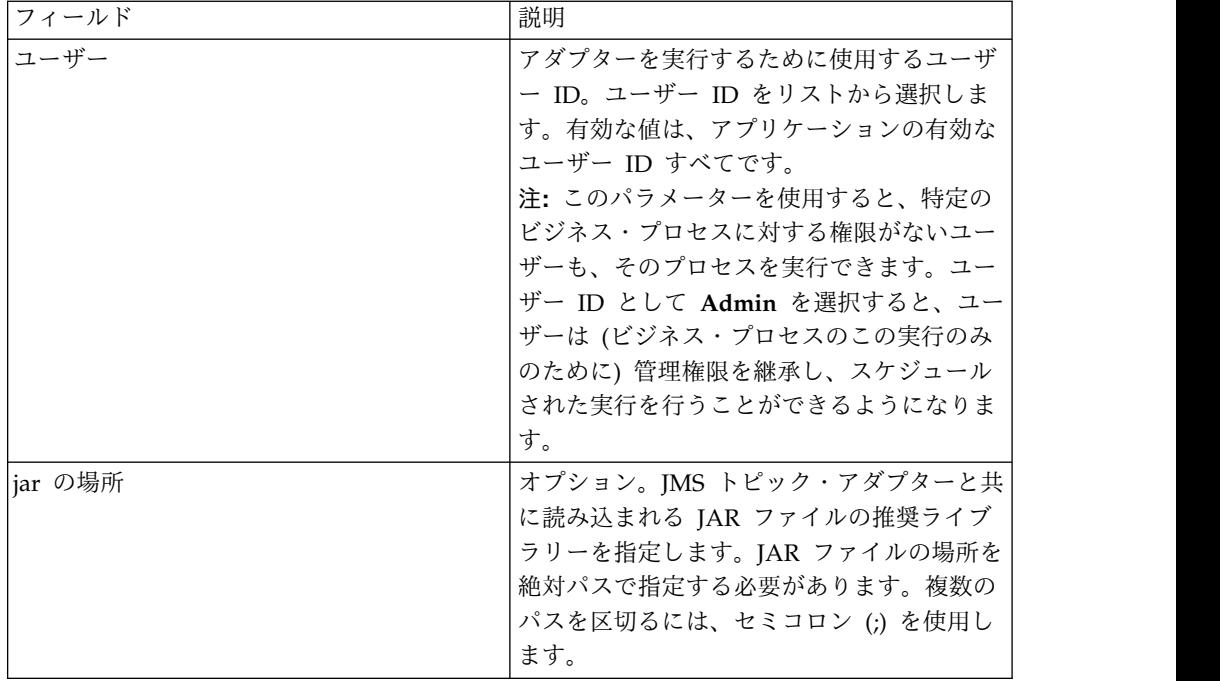

## ビジネス・プロセスからアダプターに渡されるパラメーター

次の表は、ビジネス・プロセスから JMS トピック・アダプターに渡されるパラメ ーターを示しています。

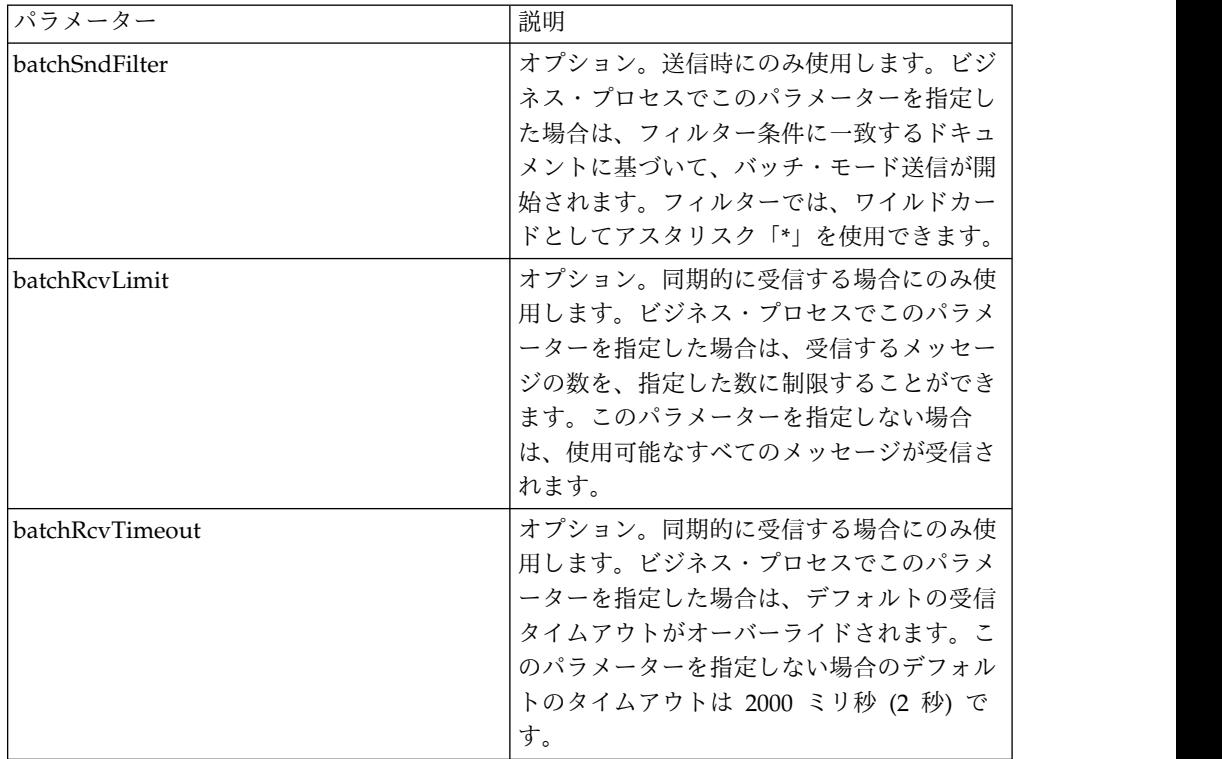

## **JMS** ヘッダー・オブジェクトのプロパティーの設定

送信時に、ペイロード・データに含まれない JMS ヘッダー内の JMS オブジェクト のプロパティーを設定することができます。BPML 内の名前と値の組み合わせを実 行時に指定できます。ユーザー定義の名前と値の組み合わせは、実行前は不明であ るため、アプリケーションまたは GPM による構成で設定することはできません。 そのため、それらの組み合わせを手動で直接 BPML に追加する必要があります。 JMS トピック・アダプターは、ProcessData 内の XML ノード名 JMSetProperty を検索し、見つかったノードのすべての下位ノードを使用して名前と値の組み合わ せを設定します。特定の JMS メッセージ・プロパティーを設定する予約済みのプ ロパティー名のリストがあります。 ProcessData XML ツリーの例を以下に示しま す。

<ProcessData>

<JMSetProperty> <somename1>somevalue1</somename1> <somename2>somevalue2</somename2> *Reserved names that set specific JMS message properties* <correlationID>someStringValue</correlationID > <deliveryMode>someIntegerValue</deliveryMode> <destination>someTopicName</destination> <expiration>someLongValue</expiration> <messageID>someStringValue</messageID> <priority>someIntegerValue</priority> <redelivered>someBooleanValue(true/false)</redelivered> <replyTo>someTopicName</replyTo> <timestamp>someLongValue</timestamp> <type>someStringValue</type> </JMSetProperty> </ProcessData>

これらの ProcessData の名前と値の組み合わせを設定するために使用できる BPML の例を以下に示します。

```
<assign to="JMSetProperty/somename1" from="'somevalue1'" append="true"/>
<assign to="JMSetProperty/somename2" from="'somevalue2'" append="true"/>
```
JMS トピック・アダプターは、受信時にすべての JMS ヘッダーのフィールドおよ びオブジェクトのプロパティーについて、ProcessData の項目を設定します。JMS ヘッダーに設定されたすべてのオブジェクト・プロパティーは、JMS のノード名と 共に ProcessData に挿入されます。例えば、*somevalue* の値を持つ *somename* とい うプロパティーがある場合、ProcessDataには以下のように JMS/somename および 対応する値が含まれます。

```
<JMS>
```

```
<somename>somevalue</somename>
</JMS>
```
ユーザー定義のプロパティーに加えて、JMS トピック・アダプターは ProcessData の以下の JMS ヘッダー・フィールドも (NULL でなければ) 設定します。

- JMS/correlationID
- JMS/deliveryMode
- JMS/destination
- JMS/expiration
- JMS/messageID
- JMS/priority
- JMS/redelivered
- JMS/replyTo
- JMS/timestamp
- JMS/type

JMSetProperty は、グローバル・プロパティーとして (ProcessData ノードの下 で)、またはローカル・プロパティーとして (個々のドキュメントの下で) 使用でき ます。ローカル JMSetProperty パラメーターは、任意のグローバル・パラメーター をオーバーライドし、バッチ・モードでの送信時に役立ちます。以下の例では、グ ローバル JMSetProperty に、ゼロの値を持つ「test」というパラメーターが含まれ ています。 PrimaryDocument では、ローカル JMSetProperty が含まれていないた め、グローバル JMSetProperty が使用されます。しかし、doc1、doc2、および doc3 では、ローカル JMSetProperty パラメーターが含まれているため、これらの ローカル・パラメーターが使用されます。

```
<ProcessData>
 <JMSetProperty>
   <test>0</test>
 </JMSetProperty>
 <PrimaryDocument SCIObjectID="1833955:1063b363ed5:-774a"/>
 <doc1 SCIObjectID="1833955:1063b363ed5:-774b">
    <JMSetProperty>
      <test>1</test>
   </JMSetProperty>
  </doc1>
  <doc2 SCIObjectID="1833955:1063b363ed5:-774c">
   <JMSetProperty>
     <test>2</test>
   </JMSetProperty>
  </doc2>
  <doc3 SCIObjectID="1833955:1063b363ed5:-774d">
   <JMSetProperty>
     <test>3</test>
   </JMSetProperty>
 </doc3>
</ProcessData>
```
バッチ送信の呼び出し

ビジネス・プロセスが複数のドキュメントを ProcessDataに含めた場合、ワークフ ロー・パラメーター **batchSndFilter** を使用して JMS アダプターを 1 回で呼び出 すことができます。これによって JMS アダプターは、batchSndFilter 条件に一致す るドキュメントごとに複数のメッセージを送信できます。

バッチ送信を呼び出すには、次の手順に従います。

1. メインのアダプター構成を変更する必要はありません。JMS アダプターを呼び 出すステップで、適切な割り当てをビジネス・プロセスに追加するだけです。

下記の BPML の例についての ProcessData の例を以下に示します。

```
<ProcessData>
 <PrimaryDocument SCIObjectID="fe64b9:1060cac437b:-6a2a"/>
  <doc1 SCIObjectID="fe64b9:1060cac437b:-6a2b"/>
  <XYZ>
    <doc1 SCIObjectID="fe64b9:1060cac437b:-6a2c"/>
```

```
<doc2 SCIObjectID="fe64b9:1060cac437b:-6a2d"/>
    <doc3 SCIObjectID="fe64b9:1060cac437b:-6a2e"/>
 </XYZ>
</ProcessData>
```
#### 例 **1**

ProcessData 内の (PrimaryDocument を含む) すべてのドキュメントを送信しま す。この例では、上記の ProcessData に含まれる 5 つのドキュメントすべてが送 信されます。

```
<operation name="JMS batch send">
 <participant name="JMSadapter"/>
  <output message="toService">
    \leqassign to="." from="*"/>
    <assign to="batchSndFilter" from="'*'"/>
 </output>
 <input message="fromService">
    \leqassign to="." from="*"/>
 </input>
</operation>
```
## 例 **2**

```
XYZ ノードの「doc」で始まるすべてのドキュメントを送信します。この例では、
上記の ProcessData に含まれる 3 つのドキュメントのみが送信されます。
```

```
<operation name="JMS batch send">
 <participant name="JMSadapter"/>
  <output message="toService">
   <assign to="." from="*"/>
    <assign to="batchSndFilter" from="'XYZ/doc*'"/>
 </output>
 <input message="fromService">
   <assign to="." from="*"/>
 </input>
</operation>
```
### バッチ受信の呼び出し

使用する受信アダプターのタイプは、ビジネス上のニーズに基づいて選択します。 大量のメッセージを処理する場合、メッセージごとに 1 つのワークフローをブート ストラップするよりも、それらのメッセージをバッチ処理した方が効率的であるこ とがあります。

JMS トピック・アダプターには、以下の 2 種類の受信トピックがあります。

- v トピック受信非同期 リスナーがトピックに登録されます。これにより、使用 可能になったメッセージは、即座に受信されるか、アダプターにプッシュダウン され、その単一のメッセージを処理するために、新しいワークフローがブートス トラップされるようになります。アダプターがブートストラップするビジネス・ プロセスは、同期モードである必要があります。
- v トピック受信同期 アダプターは、使用可能なメッセージをポーリングするた めに、ビジネス・プロセスによって呼び出される必要があります。ただし、同期 受信アダプターは、非同期受信アダプターのようにメッセージごとに 1 つのワ ークフローをブートストラップするのではなく、メッセージ別にワークフロー・ ドキュメントを作成し、それらをすべて現在のワークフローに入力します (ブー トストラッピングは実行されません。 )。

さらに、同期受信 (バッチ受信) に関連する以下の 2 つのビジネス・プロセス・パ ラメーターがあります。

- v batchRcvLimit (オプション) このパラメーターを使用した場合、ブートストラ ップ済みワークフローでバッチ処理されるメッセージの数が制限されます。デフ ォルトは「no limit」です。
- v batchRcvTimeout (オプション) このパラメーターを使用して、アダプターの 待機時間を指定します。メッセージを受信しないままこの待機時間を過ぎると、 受信処理は終了します。デフォルトは 2000 (ミリ秒) です。

同期受信アダプターは、受信処理が完了すると、アダプターを呼び出した現在のワ ークフローの ProcessData に以下の情報を作成します。

- v JMS/DocumentCount このパラメーターは、受信したメッセージから作成され たドキュメントの数を示すために常に作成されます。受信メッセージ数がゼロの 場合にも作成されます。
- v JMS/Documentxxx- 受信したすべてのメッセージについて、JMS ノードにドキ ュメントが作成されます。それらのドキュメントには、1 で始まるシーケンス番 号が付加されます (例えば、Document1、Document2 など)。

非同期受信モードと同期受信モードのもう 1 つの違いは、ProcessData 内の、メッ セージ・メタデータの格納場所です。非同期受信モードの場合、1 つのドキュメン ト (PrimaryDocument) のみが作成されます。そのため、すべてのメタデータは JMS/*metadataName* として格納されます。一方、同期受信モードの場合、メタデー タは各ドキュメントの下に JMS/*documentName*/*metadataName* として格納されま す。以下に例を示します。

#### バッチ受信実行後の ProcessData の例:

```
<ProcessData>
  <3MS><DocumentCount>3</DocumentCount>
    <Document1 SCIObjectID="1833955:1060de6d03d:-697b">
     <redelivered>false</redelivered>
      <deliveryMode>2</deliveryMode>
     <destination>testtopic</destination>
     <expiration>0</expiration>
     <messageID>ID:234-11255156360801</messageID>
     <priority>4</priority>
      <timestamp>1125515636080</timestamp>
    </Document1>
    <Document2 SCIObjectID="1833955:1060de6d03d:-6978">
      <redelivered>false</redelivered>
     <deliveryMode>2</deliveryMode>
     <destination>testtopic</destination>
     <expiration>0</expiration>
      <messageID>ID:234-11255156361102</messageID>
      <priority>4</priority>
     <timestamp>1125515636110</timestamp>
    </Document2>
    <Document3 SCIObjectID="1833955:1060de6d03d:-6975">
     <redelivered>false</redelivered>
     <deliveryMode>2</deliveryMode>
       <destination>testtopic</destination>
     <expiration>0</expiration>
      <messageID>ID:234-11255156361243</messageID>
     <priority>4</priority>
```
<timestamp>1125515636124</timestamp> </Document3>  $<$ /JMS $>$ </ProcessData>

## **JMS 1.1** 接続およびセッションの獲得サービス **(V5.2.0** から **5.2.4.0)**

JMS 1.1 接続およびセッションの獲得サービスは、リモート JMS サーバーとの接 続およびセッションを開きます。このサービスは、JMS 1.1 のメッセージ送信サー ビス、メッセージ受信サービス、応答要求サービス、接続解放サービスなどの他の サービスと共にビジネス・プロセスの一部として使用されます。

次の表に、このサービスの概要を示します。

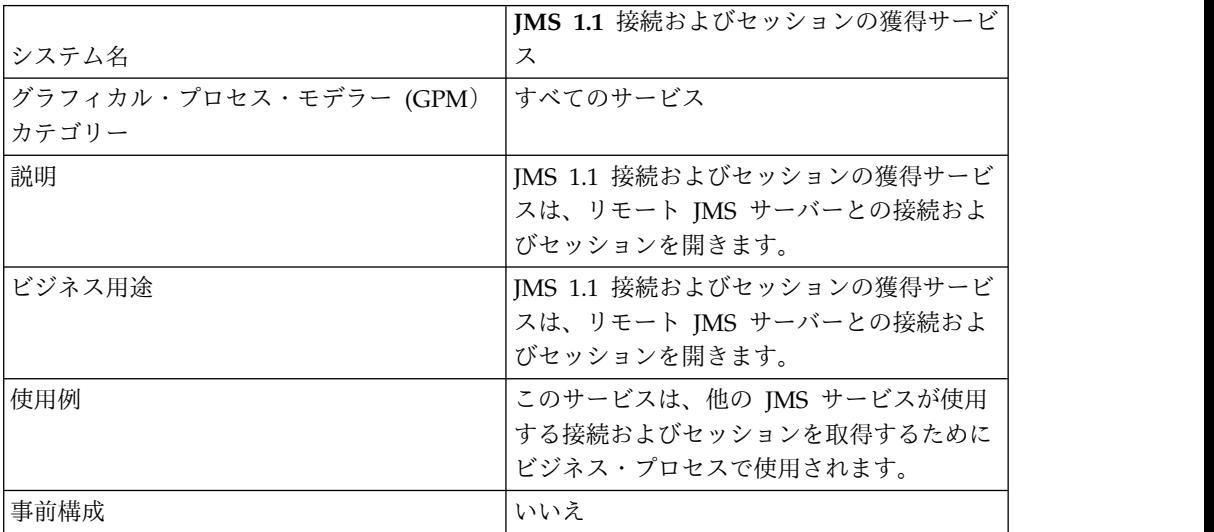

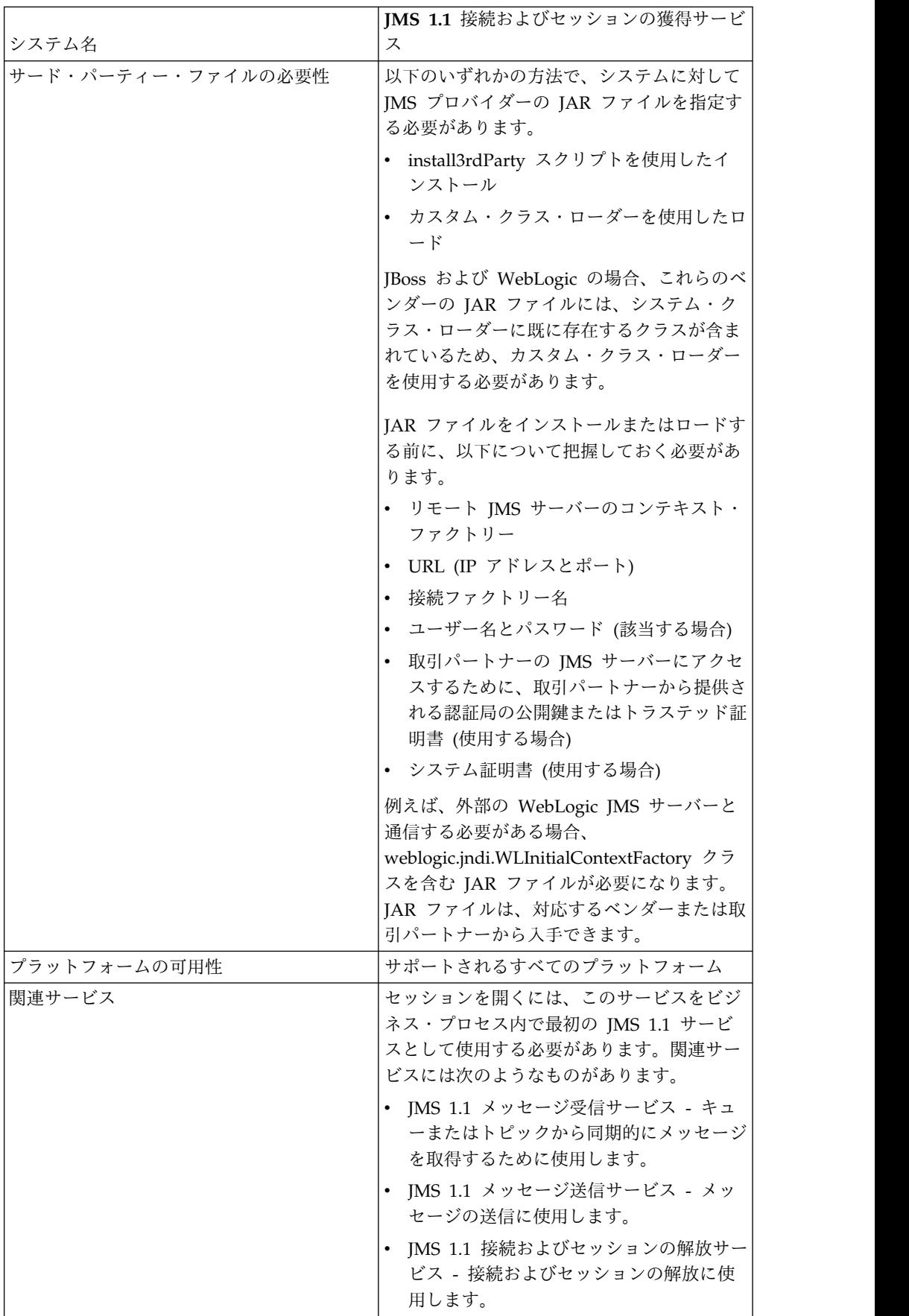

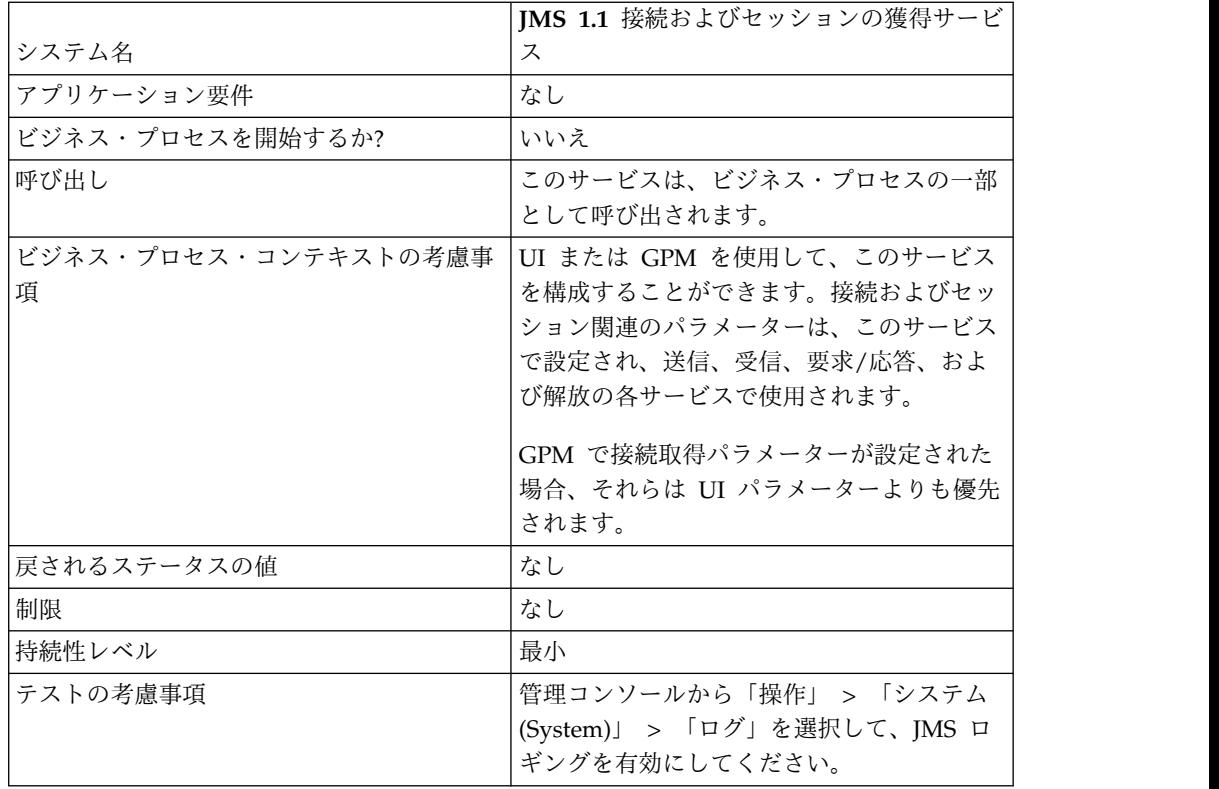

## **JMS 1.1** 接続およびセッションの獲得サービスの構成

管理コンソールで、JMS 1.1 接続およびセッションの獲得サービスの構成を作成す る必要があります。サービスのフィールド設定値を指定する必要があります。管理 コンソールではサービス構成のレベルでパラメーターを設定し、GPM ではビジネ ス・プロセスのレベルでパラメーターを設定することができます。GPM のパラメ ーター値は、管理コンソールで設定された任意のパラメーターをオーバーライドし ます。

以下のフィールド定義を使用して、新しい JMS 1.1 接続およびセッションの獲得サ ービスの構成を作成します。

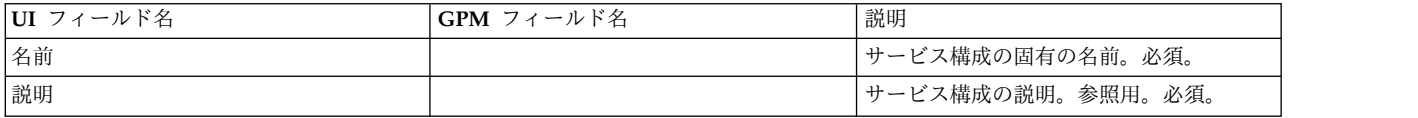

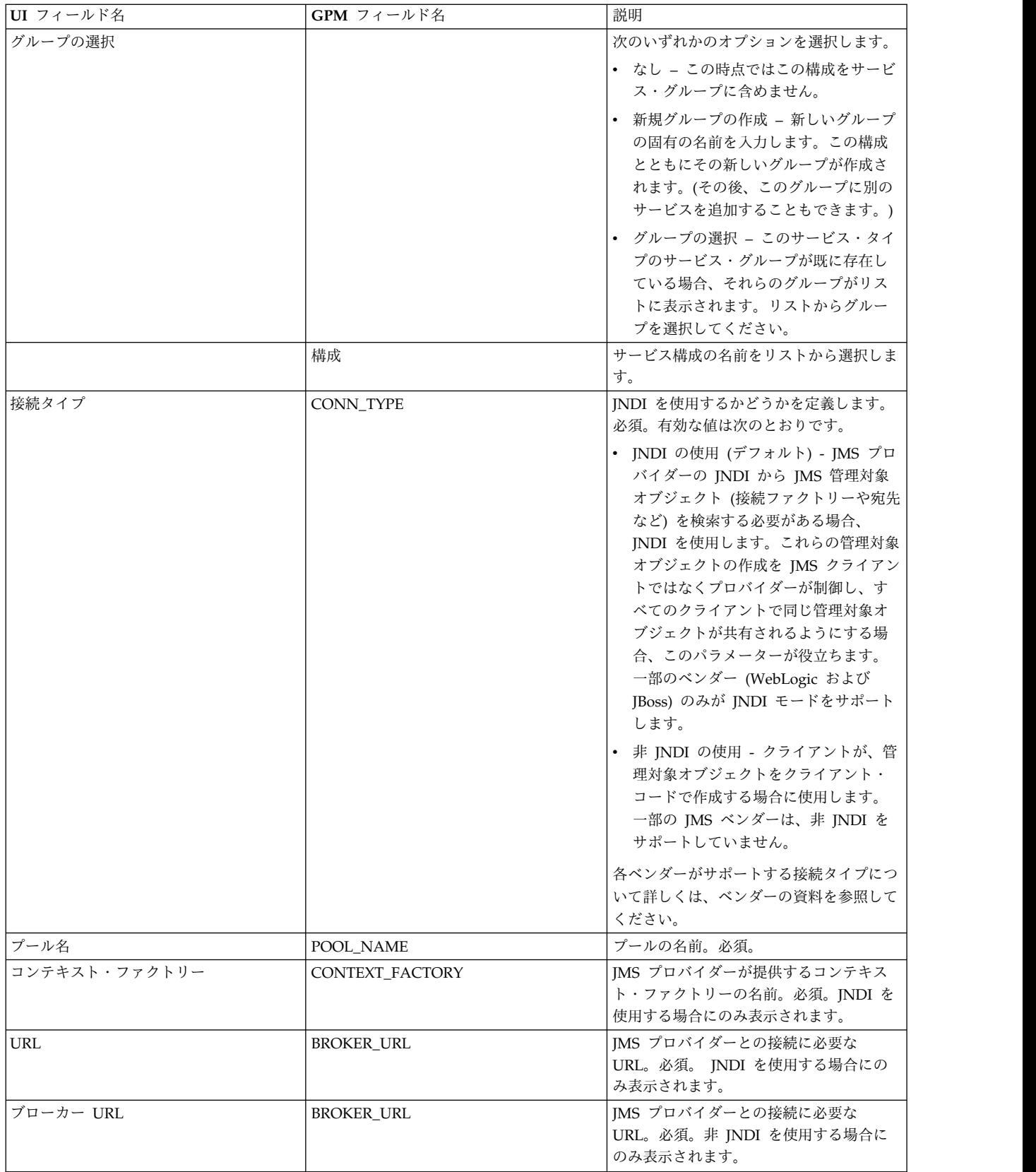

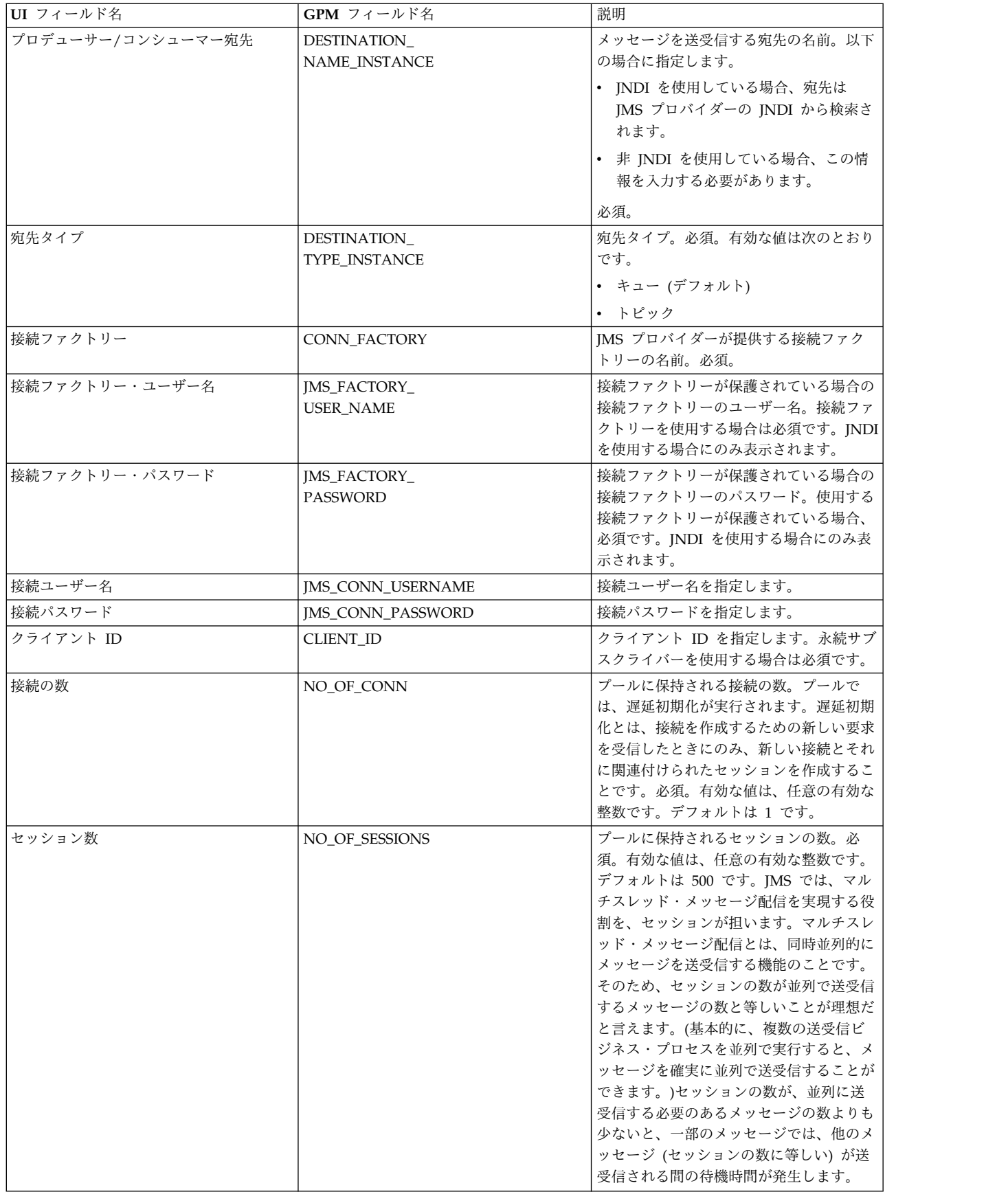

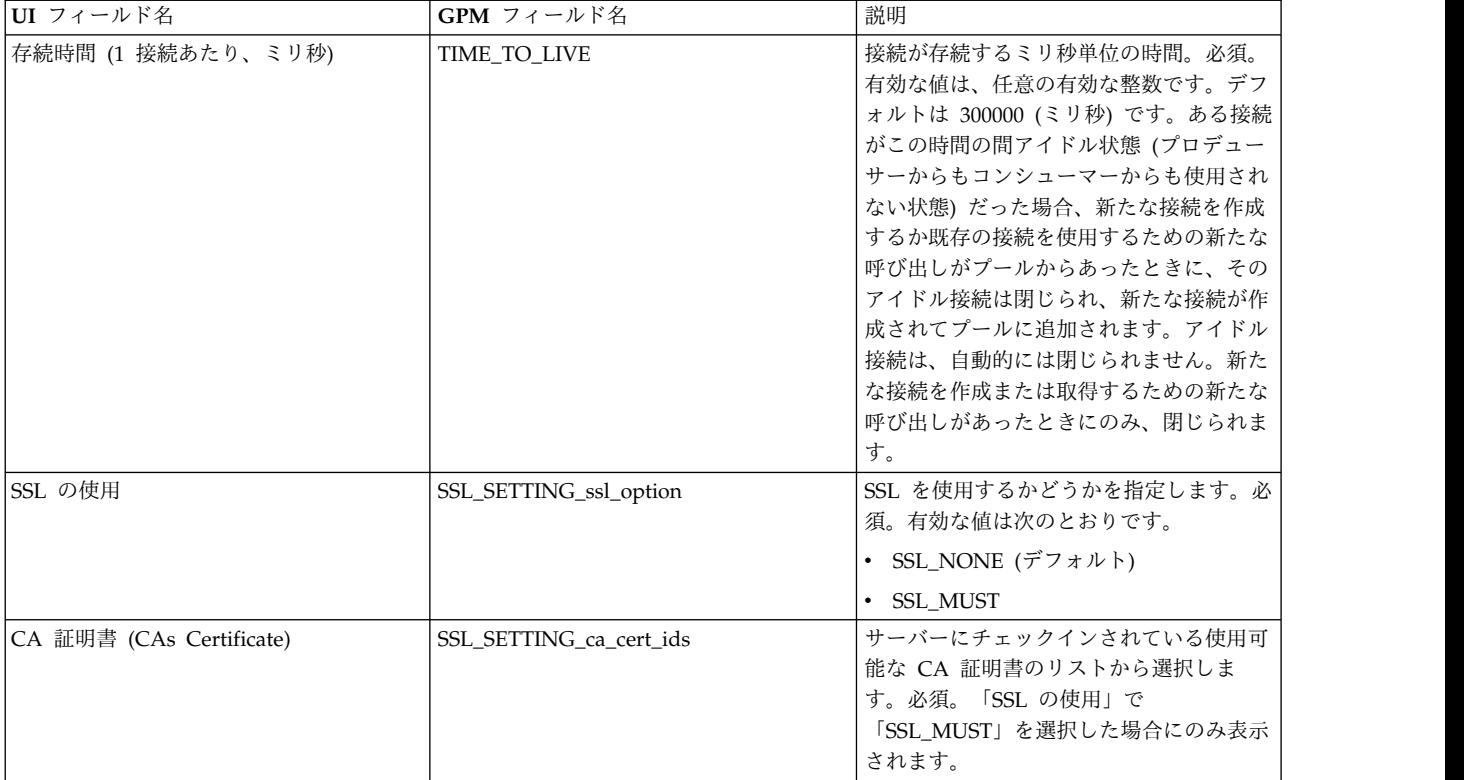

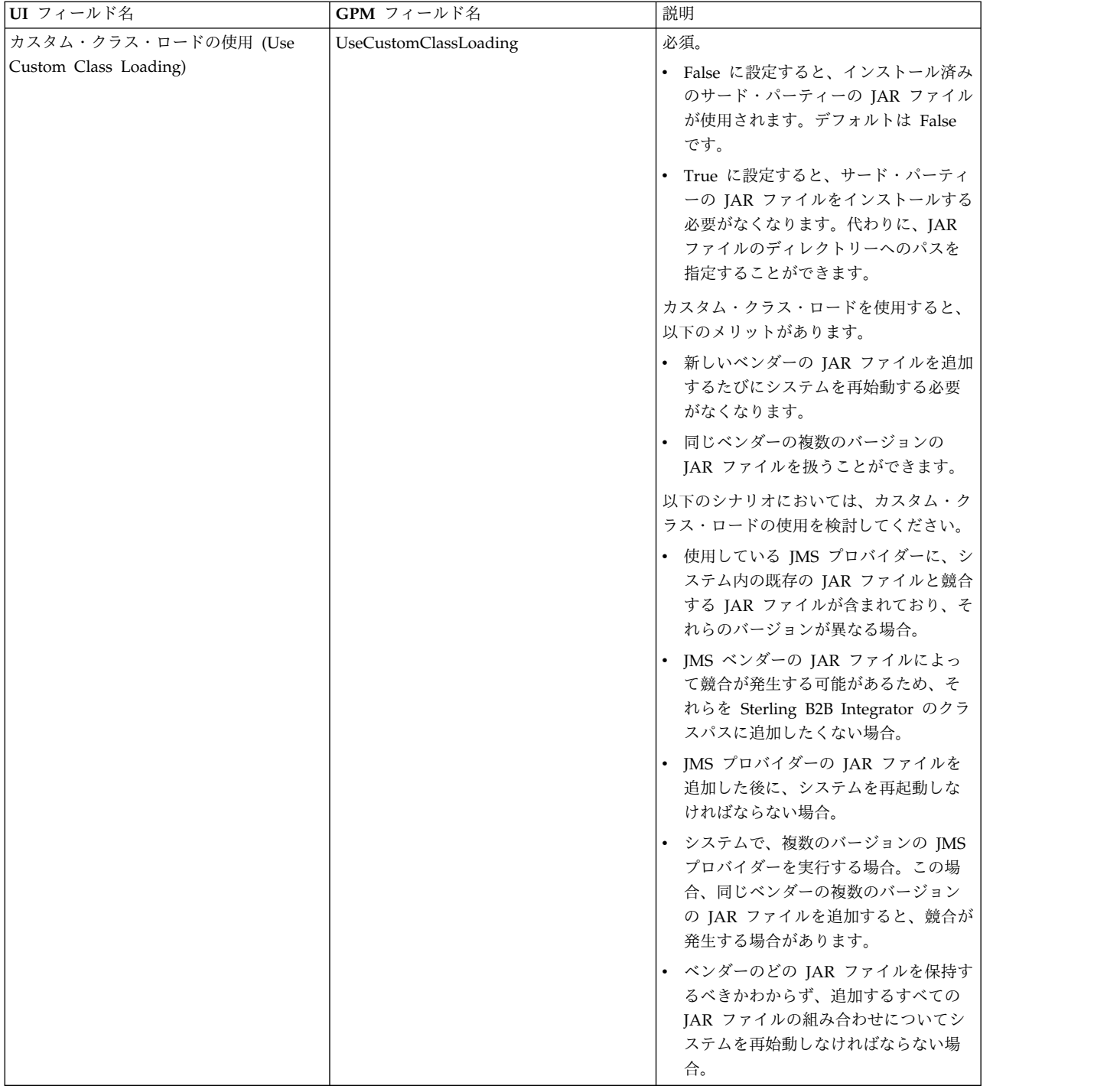

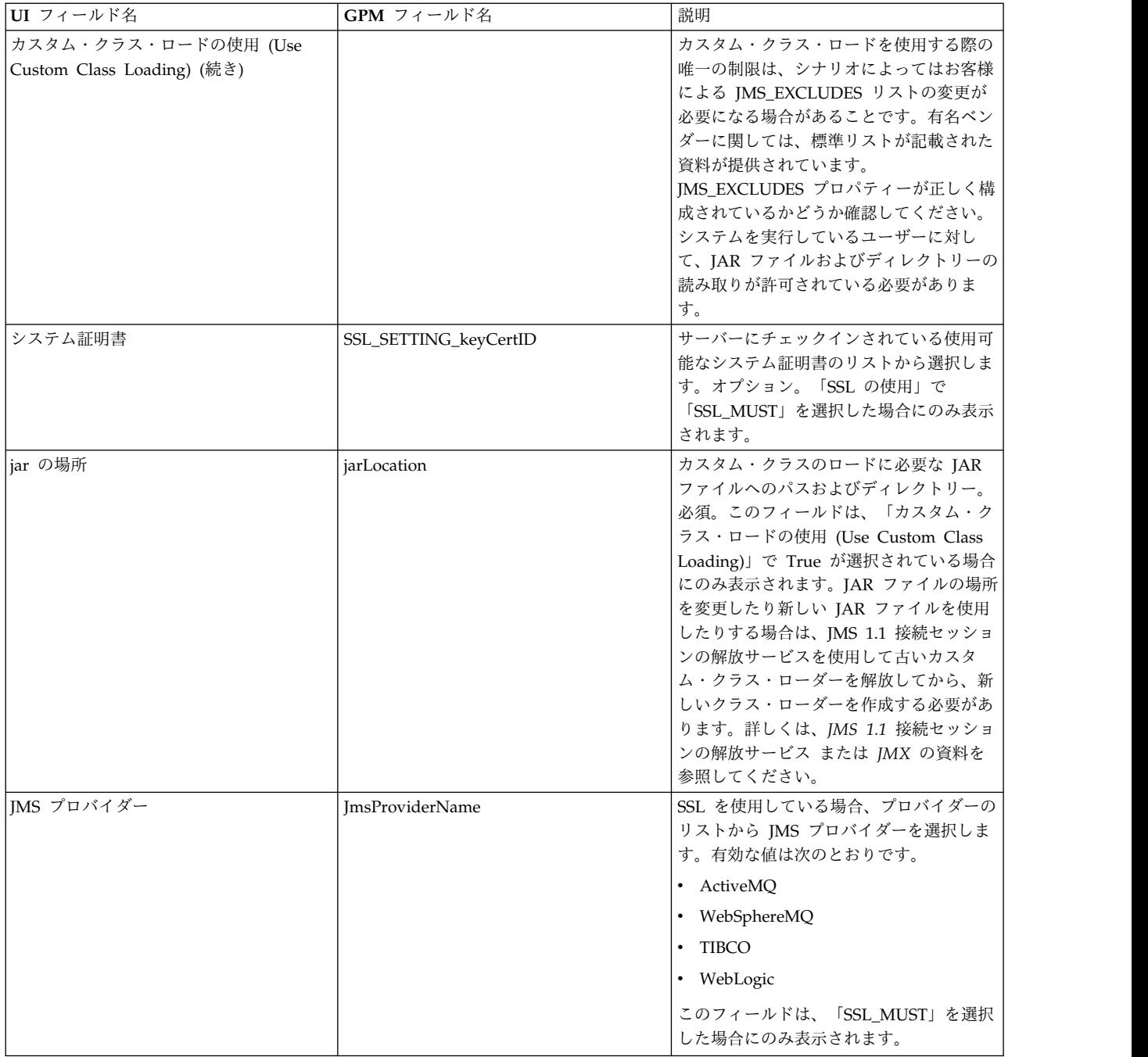

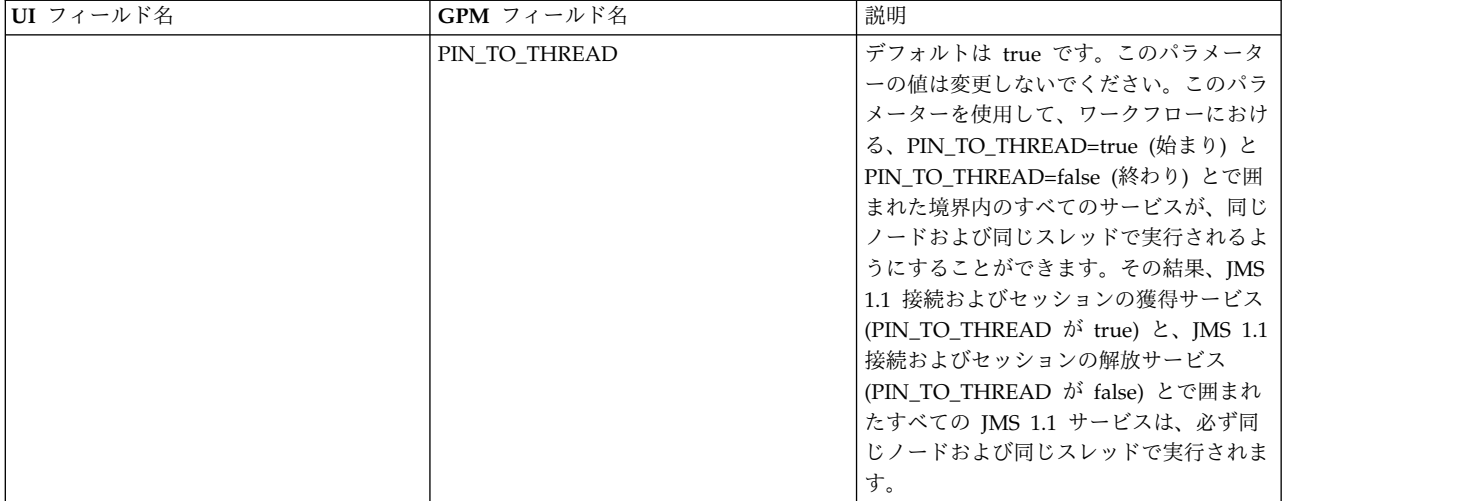

## ビジネス・プロセスからサービスに渡されるパラメーター

以下のパラメーター (GPM フィールド名) は、ビジネス・プロセスから JMS 1.1 接続およびセッションの獲得サービスに渡されます。

- CONN\_TYPE
- POOL\_NAME
- CONTEXT FACTORY
- BROKER\_URL
- DESTINATION\_NAME\_INSTANCE
- DESTINATION\_TYPE\_INSTANCE
- CONN\_FACTORY
- JMS\_FACTORY\_USER\_NAME
- JMS\_FACTORY\_PASSWORD
- JMS\_CONN\_USERNAME
- JMS\_CONN\_PASSWORD
- CLIENT\_ID
- NO\_OF\_CONN
- TIME\_TO\_LIVE
- UseCustomClassLoading
- v SSL\_SETTING\_ca\_cert\_ids
- SSL\_SETTING\_keyCertID
- jarLocation
- ImsProvider Name

#### **BPML** で追加する必要のあるパラメーター

接続取得サービスが構成済みの場合は、パラメーターをビジネス・プロセスに追加 する必要はありません。

#### ビジネス・プロセス例

以下に、JMS 1.1 接続およびセッションの獲得サービスの 2 つの使用例を示しま す。

例 **1**

以下の例では、JMS 1.1 接続およびセッションの獲得サービスのパラメーターをす べてオーバーライドしています。ビジネス・プロセスのレベルで設定された任意の パラメーターは、UI で設定されたパラメーターよりも優先されます。

```
<process name="jms11SendToQueueRegression">
    <sequence>
          <operation name="JMS11AcquireConnSessionService">
              <participant name="JMS11AcquireConnectionAndSessionForQueue" />
                <output message="JMS11AcquireConnSessionServiceInputMessage">
                      <assign to="." from="*"></assign>
                      <assign to="CONN_FACTORY">ConnectionFactoryName</assign>
                      <assign to="DESTINATION_NAME_INSTANCE">DestinationName
                           </assign>
                      <assign to="DESTINATION_TYPE_INSTANCE">QUEUE</assign>
                      <assign to="NO_OF_CONNS<sup>-">1<7</sup>assign>
                      <assign to="NO_OF_SESSIONS">100</assign>
                      <assign to>
                  </output>
                  <input message="inmsg">
                        <assign to="." from="*"></assign>
                  </input>
            </operation>
          <operation name="JMS11SendMessageService">
                <participant name="JMS11SendMsgRegression" />
                  <output message="JMS11SendMessageServiceInputMessage">
                        <assign to="." from="*"></assign>
                        <assign to="MSG_TYPE">TextMessage</assign>
                  </output>
                  <input message="inmsg">
                        <assign to="." from="*"></assign>
                  </input>
            </operation>
            <operation name="JMS11ReleaseConnSessionService">
                  <participant name="JMS11ReleaseConnectionAndSession" />
                  <output message="JMS11ReleaseConnSessionServiceInputMessage">
                        <assign to="." from="*"></assign>
                  </output>
                  <input message="inmsg">
                        <assign to="." from="*"></assign>
                  </input>
            </operation>
     </sequence>
</process>
```
例 **2**

```
以下の例は、UI で構成されたサービスのパラメーターをすべて使用しています。
<process name="jms11SendToQueueRegression">
     <sequence>
           <operation name="JMS11AcquireConnSessionService">
              <participant name="JMS11AcquireConnectionAndSessionForQueue" />
              <output message="JMS11AcquireConnSessionServiceInputMessage">
                     <assign to="." from="*"></assign>
                </output>
                <input message="inmsg">
                     <assign to="." from="*"></assign>
                </input>
```

```
</operation>
            <operation name="JMS11SendMessageService">
                 <participant name="JMS11SendMsgRegression" />
                 <output message="JMS11SendMessageServiceInputMessage">
                        <assign to="." from="*"></assign>
                        <assign to="MSG_TYPE">TextMessage</assign>
                  </output>
                  <input message="inmsg">
                        <assign to="." from="*"></assign>
                  </input>
            </operation>
            <operation name="JMS11ReleaseConnSessionService">
                  <participant name="JMS11ReleaseConnectionAndSession" />
                  <output message="JMS11ReleaseConnSessionServiceInputMessage">
                        <assign to="." from="*"></assign>
                  </output>
                   <input message="inmsg">
                        <assign to="." from="*"></assign>
                  </input>
            </operation>
      </sequence>
</process>
```
#### よくある質問

メッセージが失敗する原因は何ですか。

JMS 1.1 でカスタム・クラス・ロードを使用する場合、同期受信サービスまたは非 同期受信アダプターを介してメッセージを受信するときに、JMS メッセージ・ヘッ ダーに含まれる replyTo ヘッダー・オブジェクトが、Sterling B2B Integrator の動 的クラスパスに存在しないクラスであることがあります。

このような場合、システムは、replyTo ヘッダーで指定された宛先にメッセージを 送信できません。以下のいずれかを実行する必要があります。

- v カスタム・クラス・ロードを使用せずに、JAR ファイルを Sterling B2B Integrator の動的クラスパスに追加します。
- v サービスで、明示的にキュー名またはトピック名を指定します。

## **PIN TO THREAD** パラメーターの用途と変更の必要性について教え てください。

IMS 1.1 では、PIN TO THREAD というパラメーターが使用されます。このパラ メーターを使用して、ワークフローにおける、PIN\_TO\_THREAD=true (始まり) と PIN\_TO\_THREAD=false (終わり) とで囲まれた境界内のすべてのサービスが、同じ ノードおよび同じスレッドで実行されるようにすることができます。その結果、 JMS 1.1 接続およびセッションの獲得サービス (PIN\_TO\_THREAD が true) と、 JMS 1.1 接続およびセッションの解放サービス (PIN\_TO\_THREAD が false) とで 囲まれたすべての JMS 1.1 サービスは、必ず同じノードおよび同じスレッドで実行 されます。

こうする主な理由は、同じセッションおよび接続オブジェクトを使用することで、 処理効率や使用効率を向上させることができるからです。基本的に、 PIN\_TO\_THREAD=true と PIN\_TO\_THREAD=false の間にあるサービスは、同じ セッションおよび接続オブジェクトを使用できます。また、JMS トランザクション

はセッション・オブジェクトによって制御されます。同一セッション内で、複数の

サービスがそのセッションを使用して、それらすべてのサービスが互いにロールバ ックまたはコミットできるようになります。

このパラメーターは変更しないでください。

# **JMS 1.1** 接続およびセッションの獲得サービス **(V5.2.4.1** 以降**)**

JMS 1.1 接続およびセッションの獲得サービスは、リモート JMS サーバーとの接 続およびセッションを開きます。このサービスは、JMS 1.1 のメッセージ送信サー ビス、メッセージ受信サービス、応答要求サービス、接続解放サービスなどの他の サービスと共にビジネス・プロセスの一部として使用されます。

次の表に、このサービスの概要を示します。

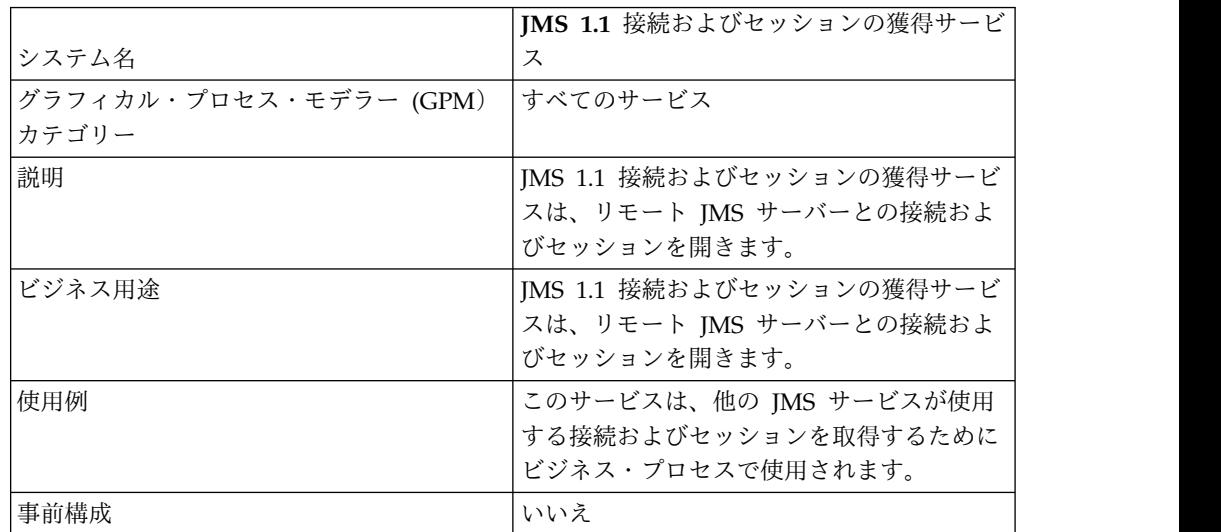

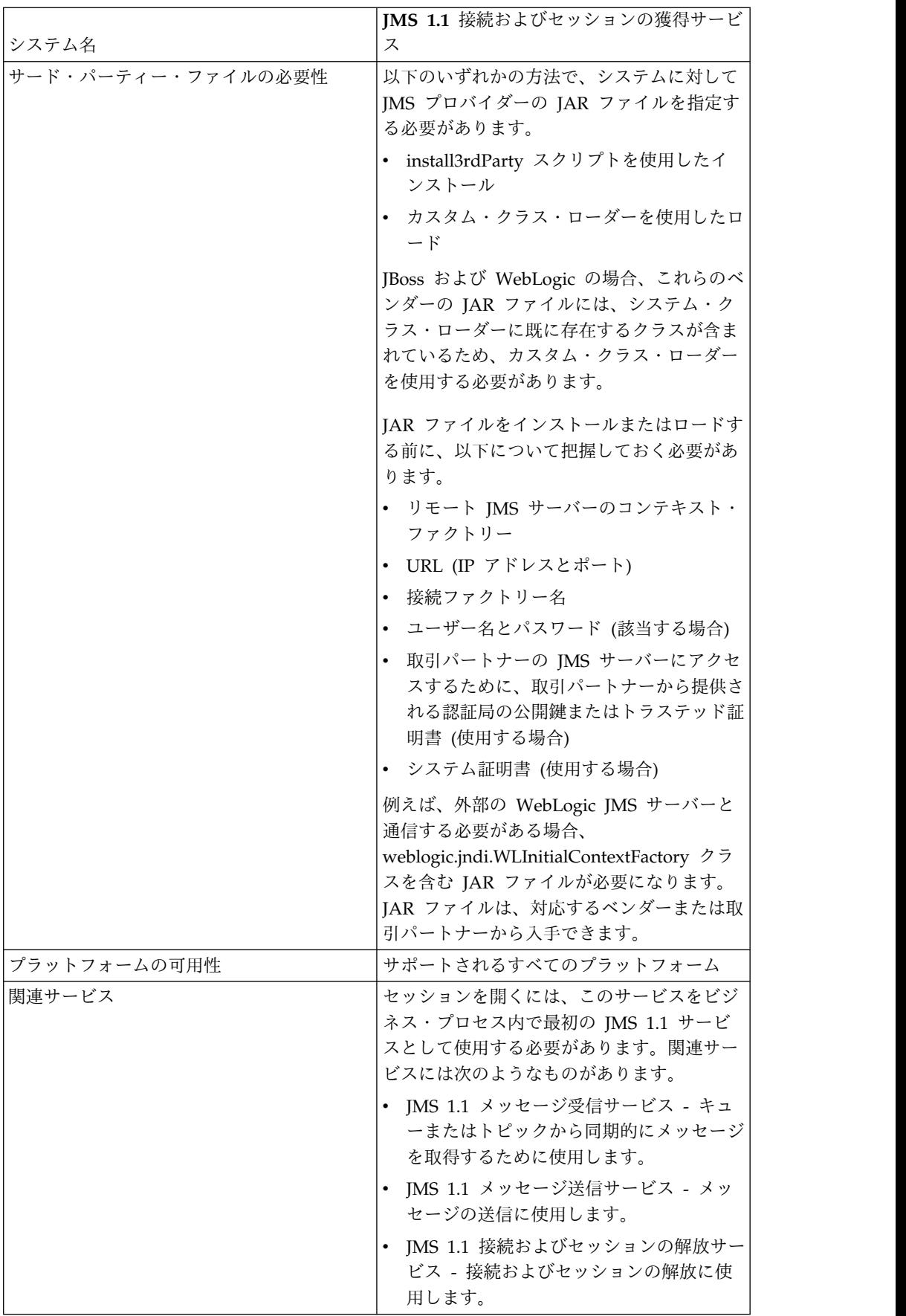

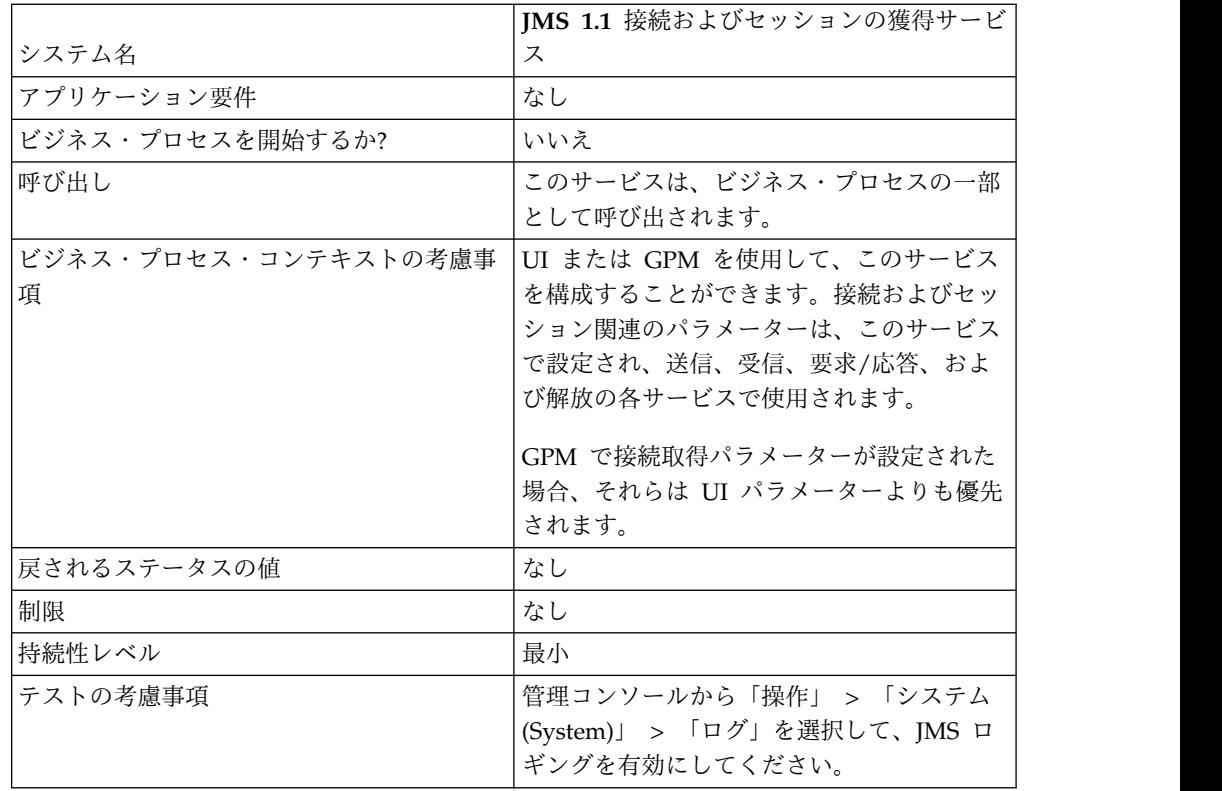

## **JMS 1.1** 接続およびセッションの獲得サービスの構成

管理コンソールで、JMS 1.1 接続およびセッションの獲得サービスの構成を作成す る必要があります。サービスのフィールド設定値を指定する必要があります。管理 コンソールではサービス構成のレベルでパラメーターを設定し、GPM ではビジネ ス・プロセスのレベルでパラメーターを設定することができます。GPM のパラメ ーター値は、管理コンソールで設定された任意のパラメーターをオーバーライドし ます。

以下のフィールド定義を使用して、新しい JMS 1.1 接続およびセッションの獲得サ ービスの構成を作成します。

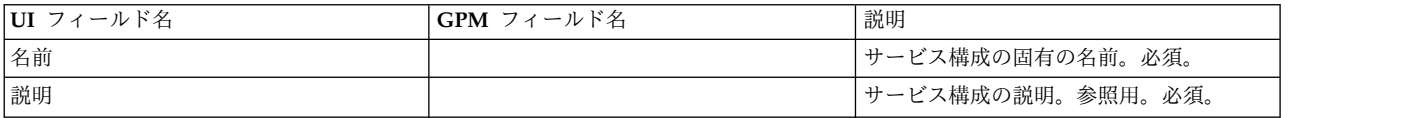

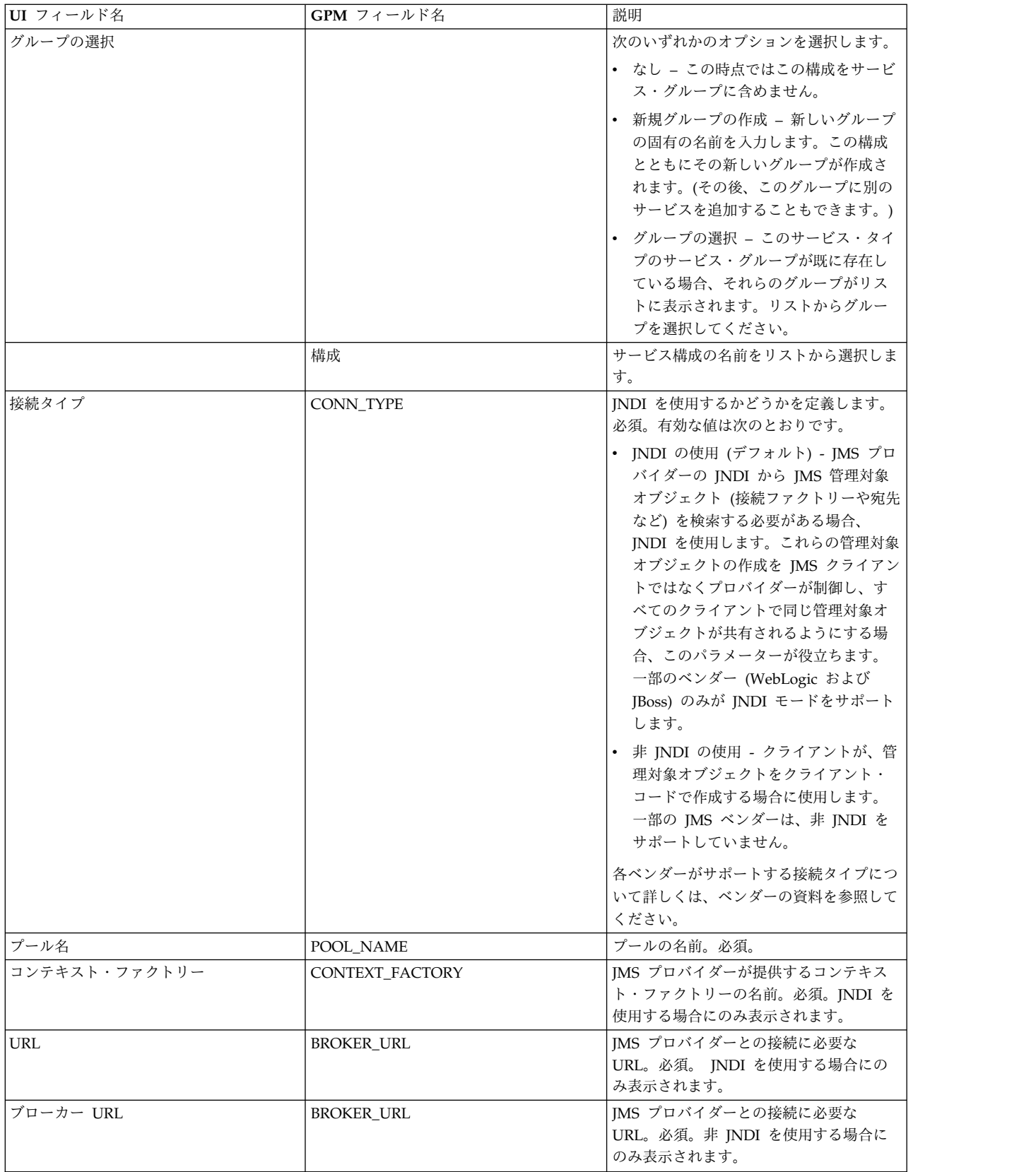

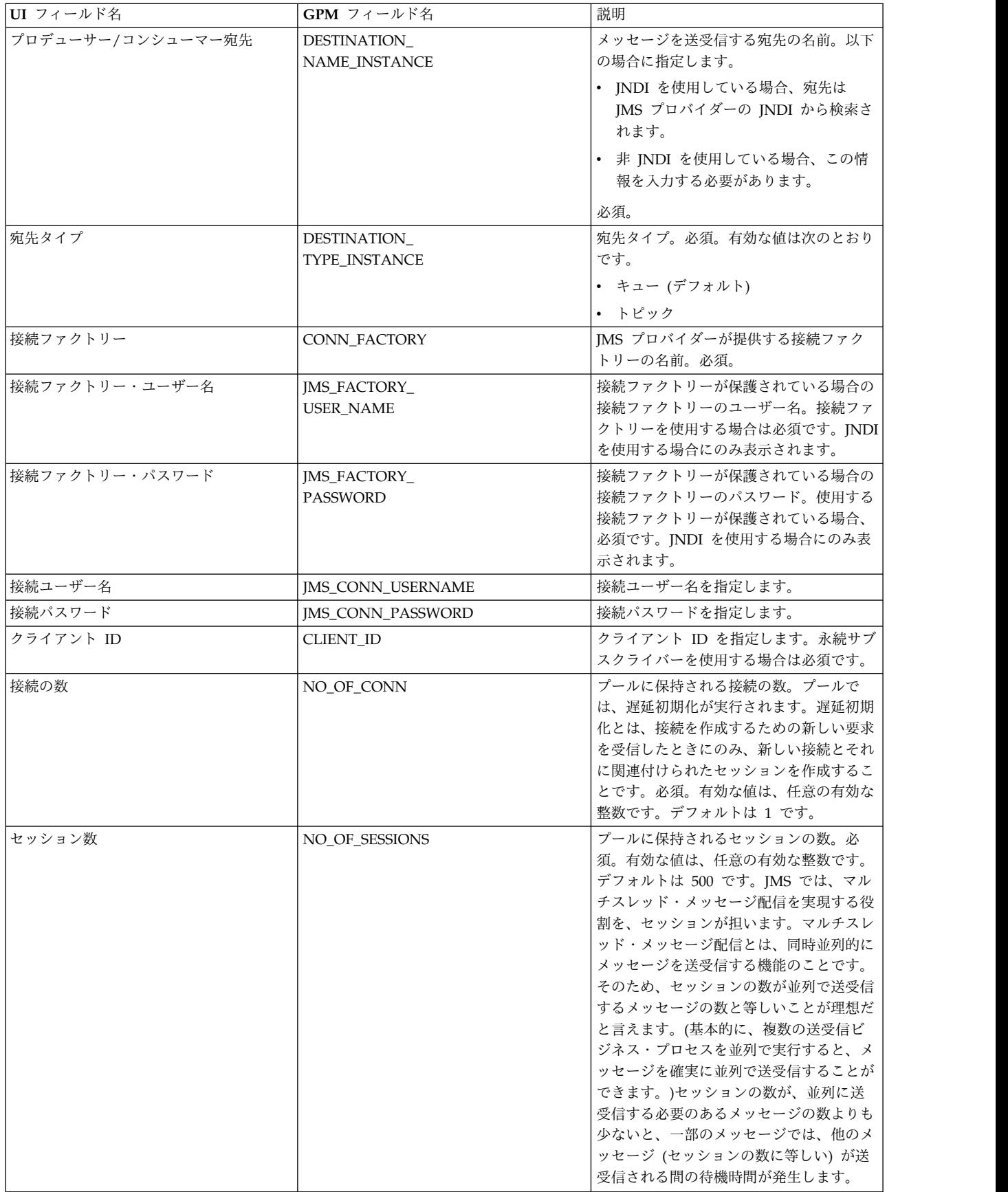

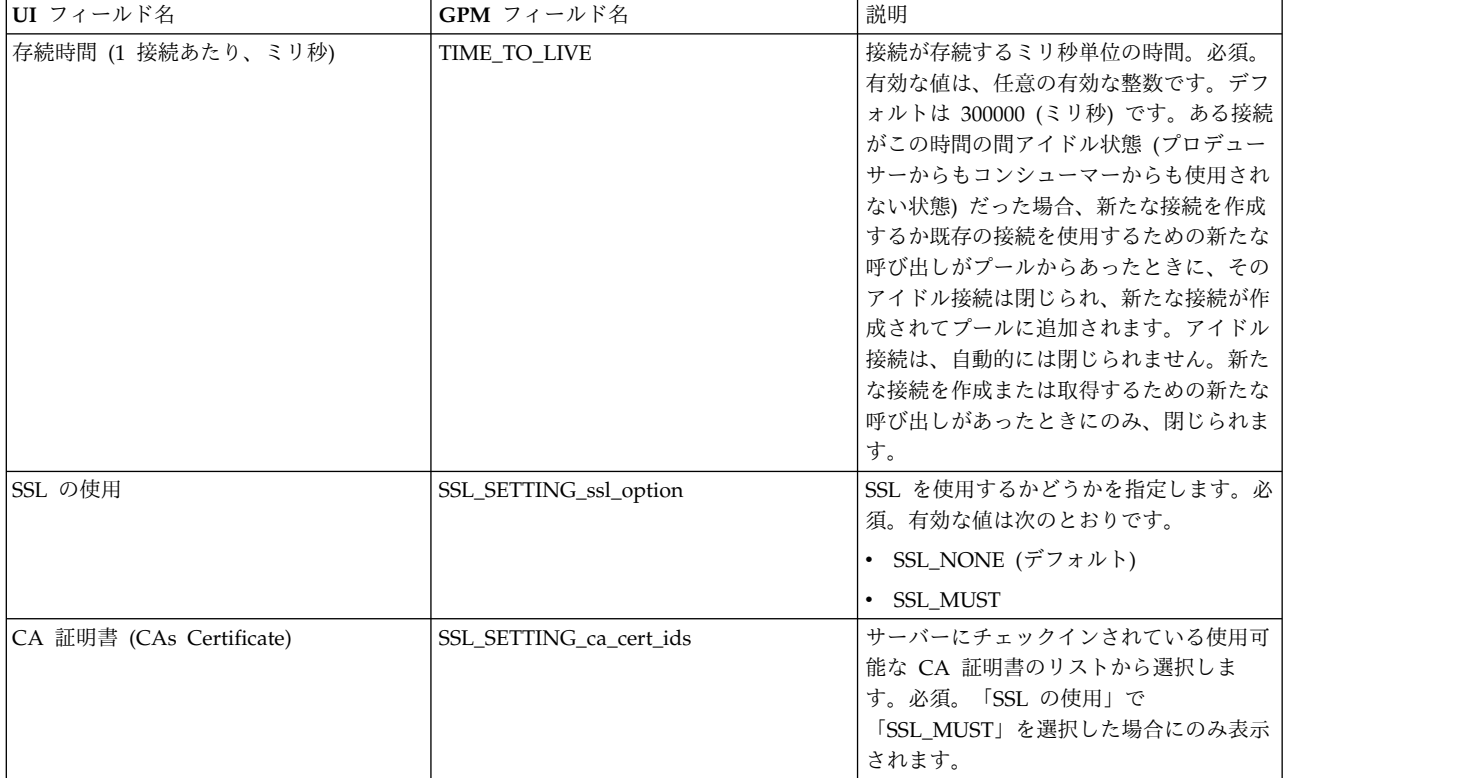

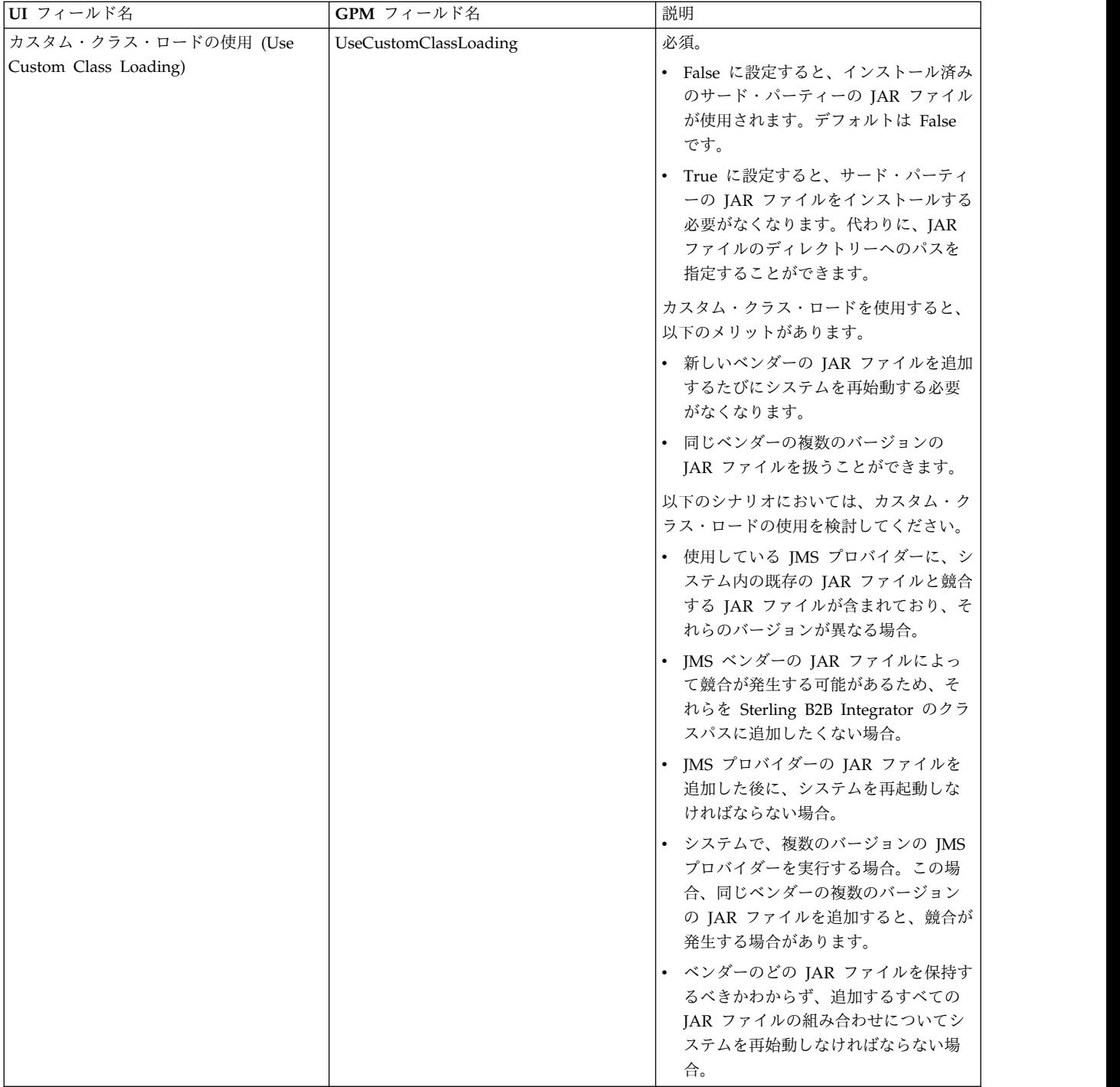

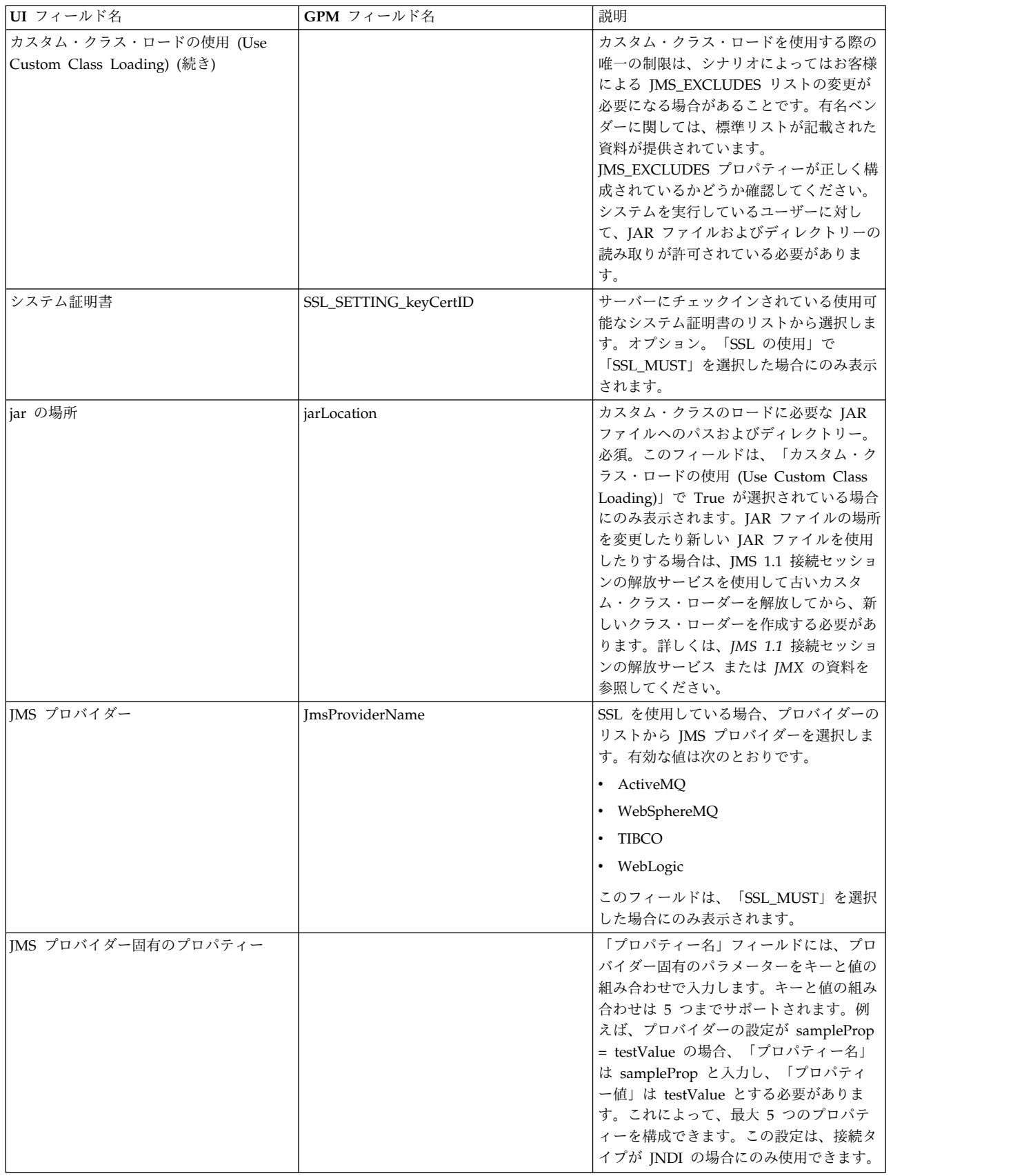
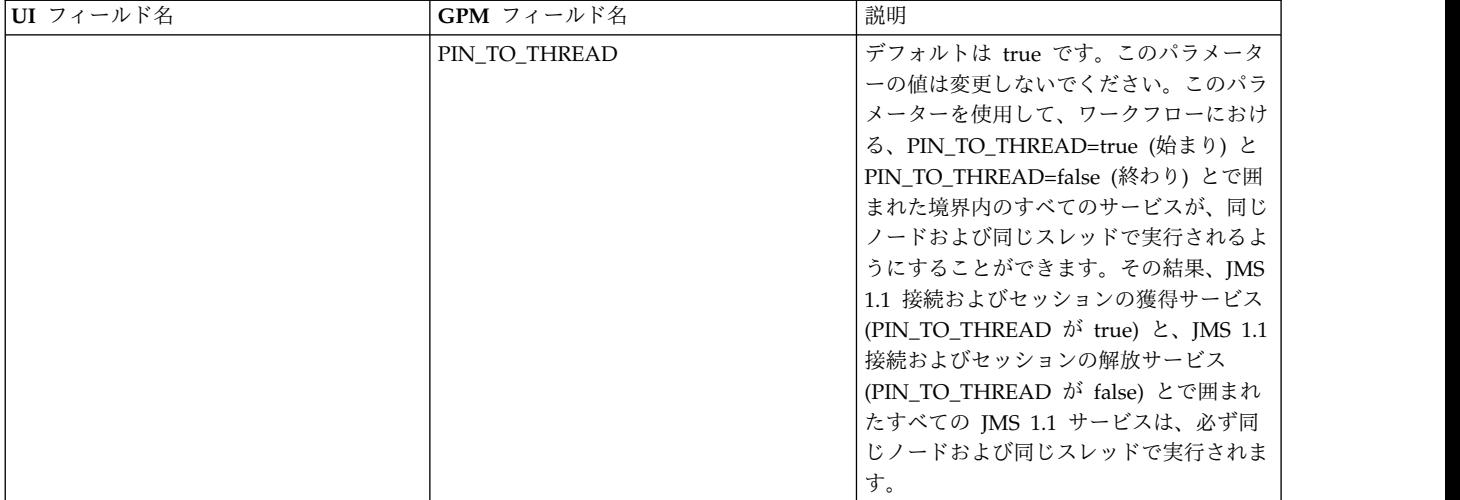

# ビジネス・プロセスからサービスに渡されるパラメーター

以下のパラメーター (GPM フィールド名) は、ビジネス・プロセスから JMS 1.1 接続およびセッションの獲得サービスに渡されます。

- CONN\_TYPE
- POOL\_NAME
- CONTEXT FACTORY
- BROKER\_URL
- DESTINATION\_NAME\_INSTANCE
- DESTINATION\_TYPE\_INSTANCE
- CONN\_FACTORY
- JMS\_FACTORY\_USER\_NAME
- JMS\_FACTORY\_PASSWORD
- JMS\_CONN\_USERNAME
- JMS\_CONN\_PASSWORD
- v CLIENT\_ID
- NO\_OF\_CONN
- TIME\_TO\_LIVE
- UseCustomClassLoading
- SSL\_SETTING\_ca\_cert\_ids
- SSL\_SETTING\_keyCertID
- jarLocation
- ImsProvider Name

# **BPML** で追加する必要のあるパラメーター

接続取得サービスが構成済みの場合は、パラメーターをビジネス・プロセスに追加 する必要はありません。

## ビジネス・プロセス例

以下に、JMS 1.1 接続およびセッションの獲得サービスの 2 つの使用例を示しま す。

例 **1**

以下の例では、JMS 1.1 接続およびセッションの獲得サービスのパラメーターをす べてオーバーライドしています。ビジネス・プロセスのレベルで設定された任意の パラメーターは、UI で設定されたパラメーターよりも優先されます。

```
<process name="jms11SendToQueueRegression">
   <sequence>
          <operation name="JMS11AcquireConnSessionService">
              <participant name="JMS11AcquireConnectionAndSessionForQueue" />
                <output message="JMS11AcquireConnSessionServiceInputMessage">
                      <assign to="." from="*"></assign>
                      <assign to="CONN_FACTORY">ConnectionFactoryName</assign>
                      <assign to="DESTINATION_NAME_INSTANCE">DestinationName
                           </assign>
                      <assign to="DESTINATION_TYPE_INSTANCE">QUEUE</assign>
                      <assign to="NO_OF_CONNS<sup>-">1<7</sup>assign>
                      <assign to="NO_OF_SESSIONS">100</assign>
                      <assign to>
                  </output>
                  <input message="inmsg">
                        <assign to="." from="*"></assign>
                  </input>
            </operation>
          <operation name="JMS11SendMessageService">
                <participant name="JMS11SendMsgRegression" />
                  <output message="JMS11SendMessageServiceInputMessage">
                        <assign to="." from="*"></assign>
                        <assign to="MSG_TYPE">TextMessage</assign>
                  </output>
                  <input message="inmsg">
                        <assign to="." from="*"></assign>
                  </input>
            </operation>
            <operation name="JMS11ReleaseConnSessionService">
                  <participant name="JMS11ReleaseConnectionAndSession" />
                  <output message="JMS11ReleaseConnSessionServiceInputMessage">
                        <assign to="." from="*"></assign>
                  </output>
                  <input message="inmsg">
                        <assign to="." from="*"></assign>
                  </input>
            </operation>
      </sequence>
</process>
例 2
```

```
以下の例は、UI で構成されたサービスのパラメーターをすべて使用しています。
<process name="jms11SendToQueueRegression">
     <sequence>
           <operation name="JMS11AcquireConnSessionService">
              <participant name="JMS11AcquireConnectionAndSessionForQueue" />
              <output message="JMS11AcquireConnSessionServiceInputMessage">
                     <assign to="." from="*"></assign>
                </output>
                <input message="inmsg">
                     <assign to="." from="*"></assign>
                </input>
```

```
</operation>
            <operation name="JMS11SendMessageService">
                 <participant name="JMS11SendMsgRegression" />
                 <output message="JMS11SendMessageServiceInputMessage">
                        <assign to="." from="*"></assign>
                        <assign to="MSG_TYPE">TextMessage</assign>
                  </output>
                  <input message="inmsg">
                        <assign to="." from="*"></assign>
                  </input>
            </operation>
            <operation name="JMS11ReleaseConnSessionService">
                  <participant name="JMS11ReleaseConnectionAndSession" />
                  <output message="JMS11ReleaseConnSessionServiceInputMessage">
                        <assign to="." from="*"></assign>
                  </output>
                   <input message="inmsg">
                        <assign to="." from="*"></assign>
                  </input>
            </operation>
     </sequence>
</process>
```
よくある質問

メッセージが失敗する原因は何ですか。

JMS 1.1 でカスタム・クラス・ロードを使用する場合、同期受信サービスまたは非 同期受信アダプターを介してメッセージを受信するときに、JMS メッセージ・ヘッ ダーに含まれる replyTo ヘッダー・オブジェクトが、Sterling B2B Integrator の動 的クラスパスに存在しないクラスであることがあります。

このような場合、システムは、replyTo ヘッダーで指定された宛先にメッセージを 送信できません。以下のいずれかを実行する必要があります。

- v カスタム・クラス・ロードを使用せずに、JAR ファイルを Sterling B2B Integrator の動的クラスパスに追加します。
- v サービスで、明示的にキュー名またはトピック名を指定します。

## **PIN TO THREAD** パラメーターの用途と変更の必要性について教え てください。

IMS 1.1 では、PIN TO THREAD というパラメーターが使用されます。このパラ メーターを使用して、ワークフローにおける、PIN\_TO\_THREAD=true (始まり) と PIN\_TO\_THREAD=false (終わり) とで囲まれた境界内のすべてのサービスが、同じ ノードおよび同じスレッドで実行されるようにすることができます。その結果、 JMS 1.1 接続およびセッションの獲得サービス (PIN\_TO\_THREAD が true) と、 JMS 1.1 接続およびセッションの解放サービス (PIN\_TO\_THREAD が false) とで 囲まれたすべての JMS 1.1 サービスは、必ず同じノードおよび同じスレッドで実行 されます。

こうする主な理由は、同じセッションおよび接続オブジェクトを使用することで、 処理効率や使用効率を向上させることができるからです。基本的に、 PIN\_TO\_THREAD=true と PIN\_TO\_THREAD=false の間にあるサービスは、同じ

セッションおよび接続オブジェクトを使用できます。また、JMS トランザクション はセッション・オブジェクトによって制御されます。同一セッション内で、複数の

サービスがそのセッションを使用して、それらすべてのサービスが互いにロールバ ックまたはコミットできるようになります。

このパラメーターは変更しないでください。

# **JMS 1.1** 非同期受信アダプター **(V5.2.0** から **5.2.4.0)**

クライアントは、JMS 1.1 非同期受信アダプターを使用して非同期モードでメッセ ージを受信できます。クライアントは、宛先に対してメッセージ・コンシューマー を登録できます。宛先にメッセージが届くと、そのメッセージはクライアントに渡 されます。

JMS 1.1 メッセージ受信サービスとは異なり、クライアントは、メッセージを取得 するために宛先への要求を作成する必要がありません。 JMS 1.1 非同期受信アダプ ターは、内部でメッセージ・リスナーを使用し、メッセージを受信するための onMessage() メソッドを実装します。これに対して、JMS メッセージ受信サービス では、receive() 呼び出しを使用します。

このアダプターは、内部で接続プール、セッション、コンシューマー、およびプロ デューサーを使用します。このアダプターを無効にしても、JMS プロバイダーへの 接続は閉じられません。このプールを閉じるには、JMS 1.1 接続およびセッション の解放サービスで推奨されているビジネス・プロセスを実行する必要があります。 シャットダウンするプールの名前は、<アダプター・インスタンス名><乱数>で す。この名前は、プールのドロップダウン・リストで参照できます。

また、コンシューマーの数、接続ファクトリー、または URL を変更すると、<アダ プター・インスタンス名><別の乱数> という名前の別のプールが作成されます。 元のプールは、意図的に閉じるかノードをリセットするまで残ります。アダプター のパラメーターを編集する場合は、まずアダプターを無効にしてプールをシャット ダウンしてから、アダプターを有効にする必要があります。古いプールをシャット ダウンしないでパラメーターを変更すると、新しいプールが作成され、古いプール は使用されないにもかかわらず有効であり続けます。古いプールを閉じるかノード をリセットするまでは、古いプールは有効です。古いプールが使用している接続を 解放する場合は、アダプターを無効にして古いプールをシャットダウンした後、パ ラメーターを編集してアダプター・インスタンスを開始することをお勧めします。

次の表に、JMS 1.1 非同期受信アダプターの概要を示します。

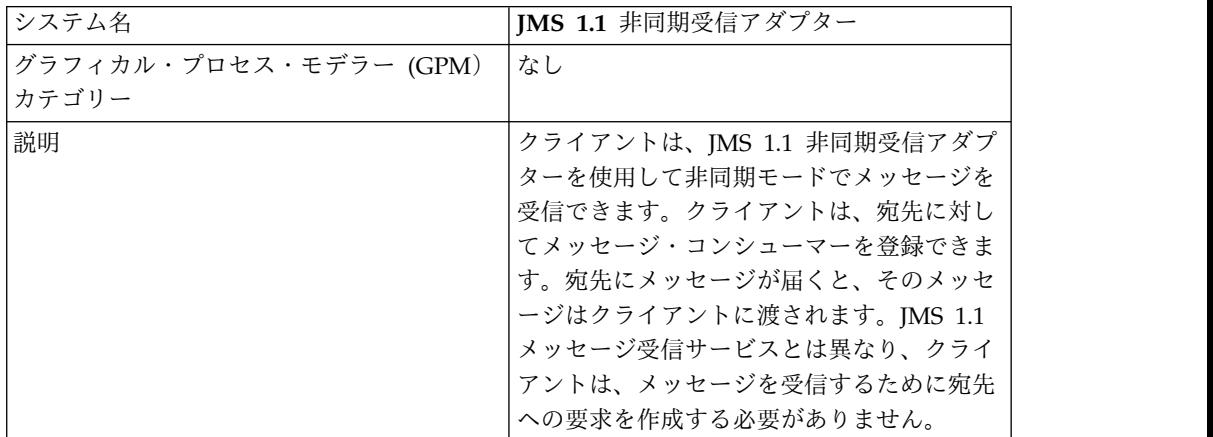

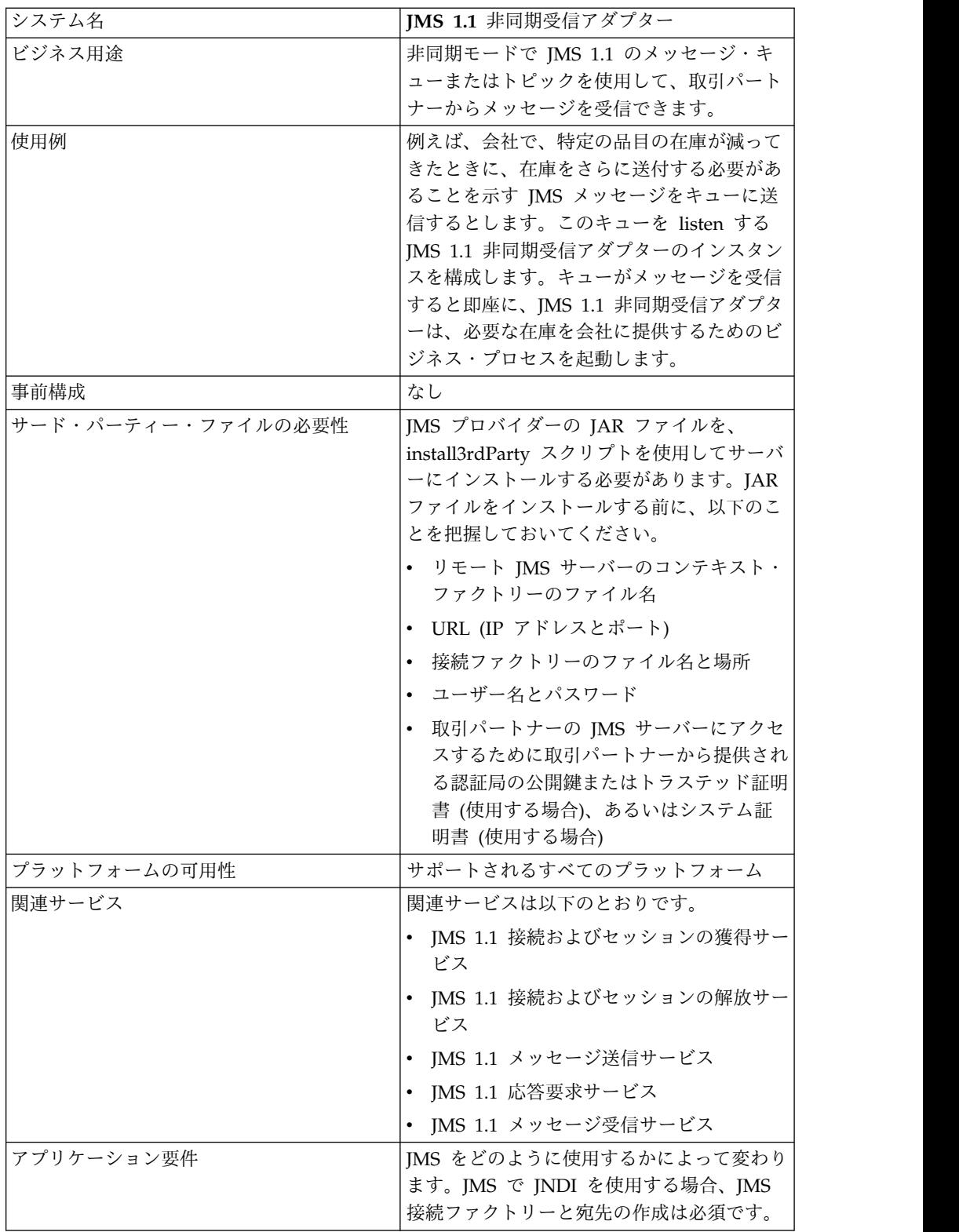

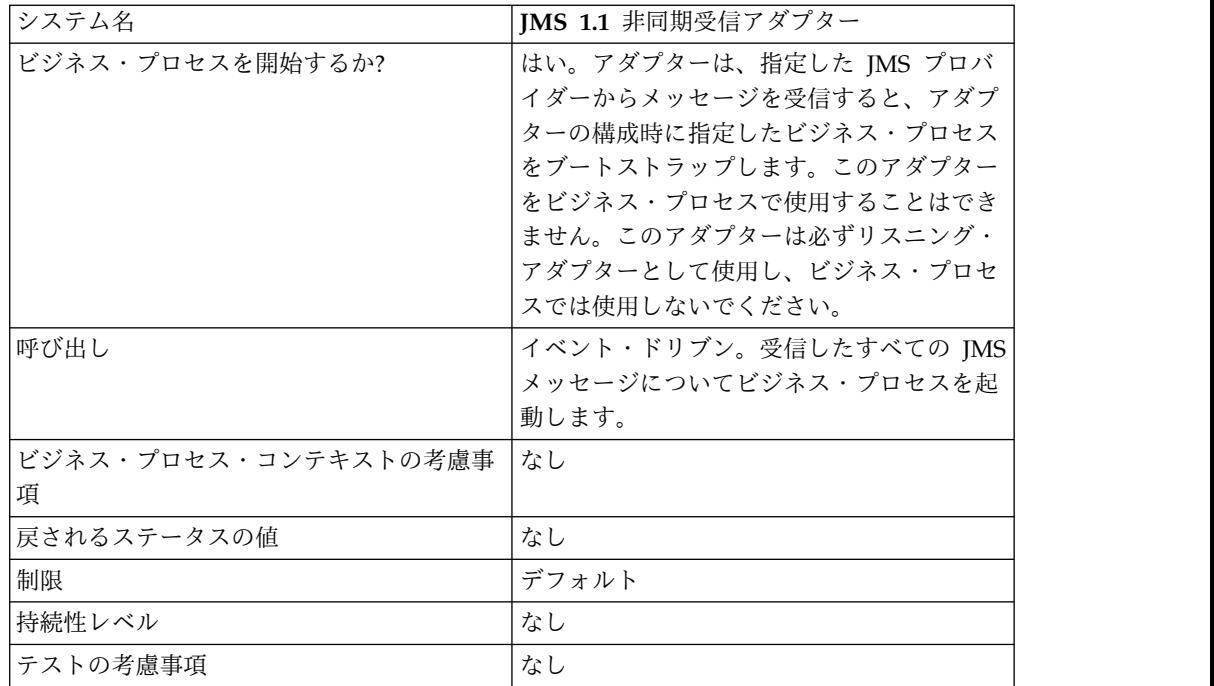

# 管理 **UI** コンソールでの **JMS 1.1** 非同期受信アダプターの構成

次の表のフィールド定義を使用して、JMS 1.1 非同期受信アダプターの新しい構成 を作成します。

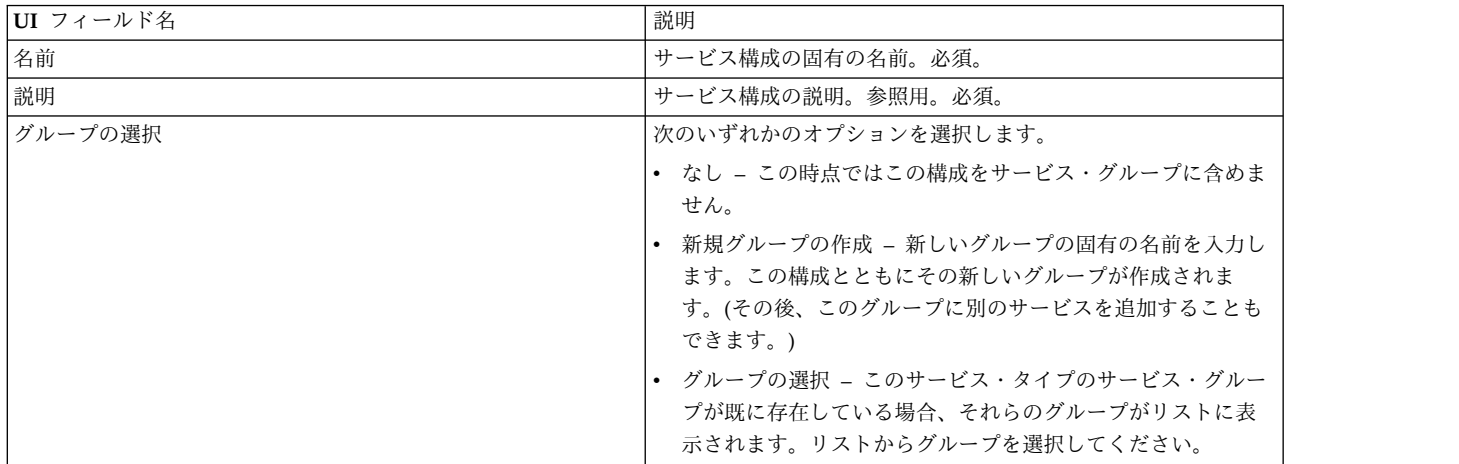

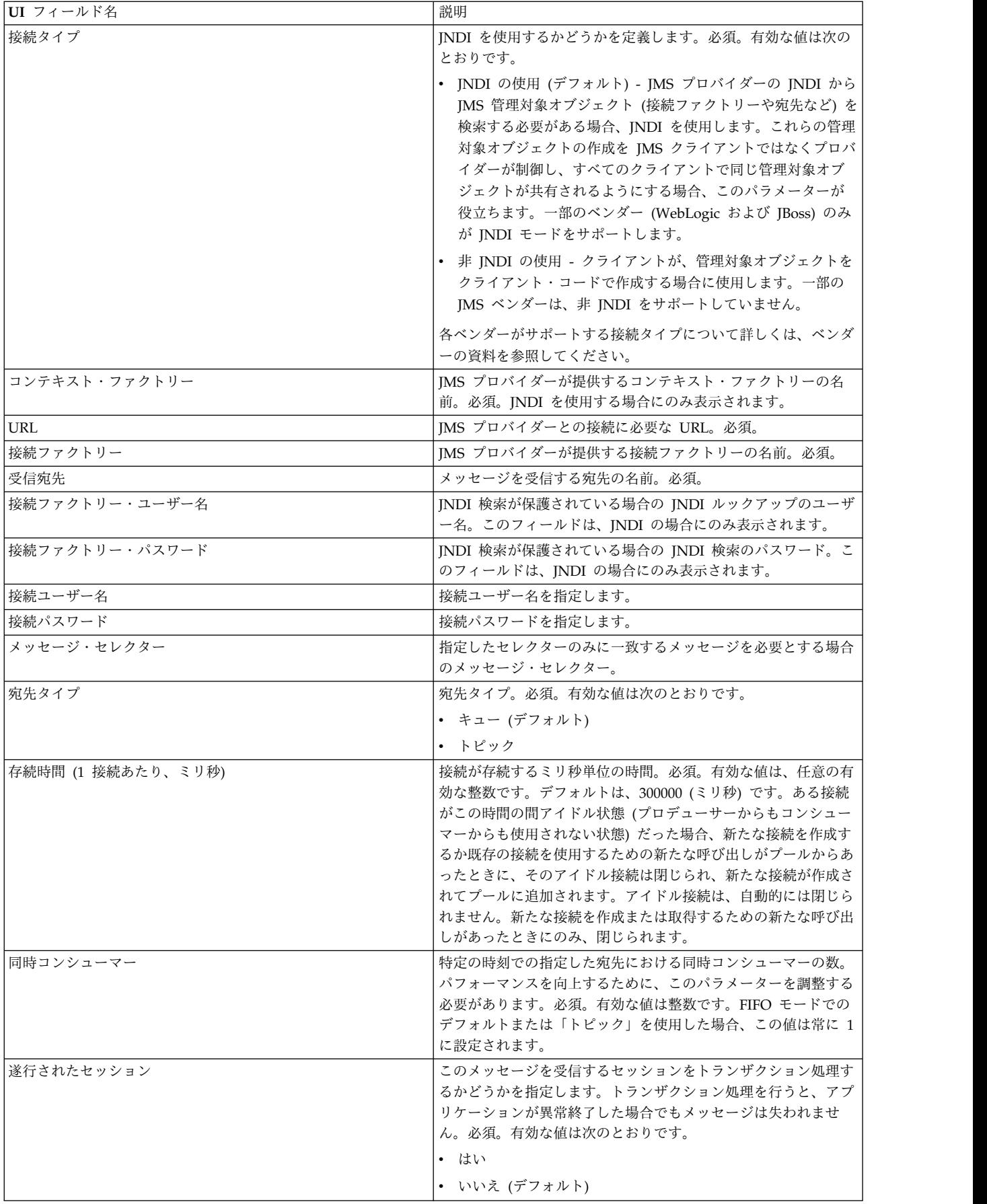

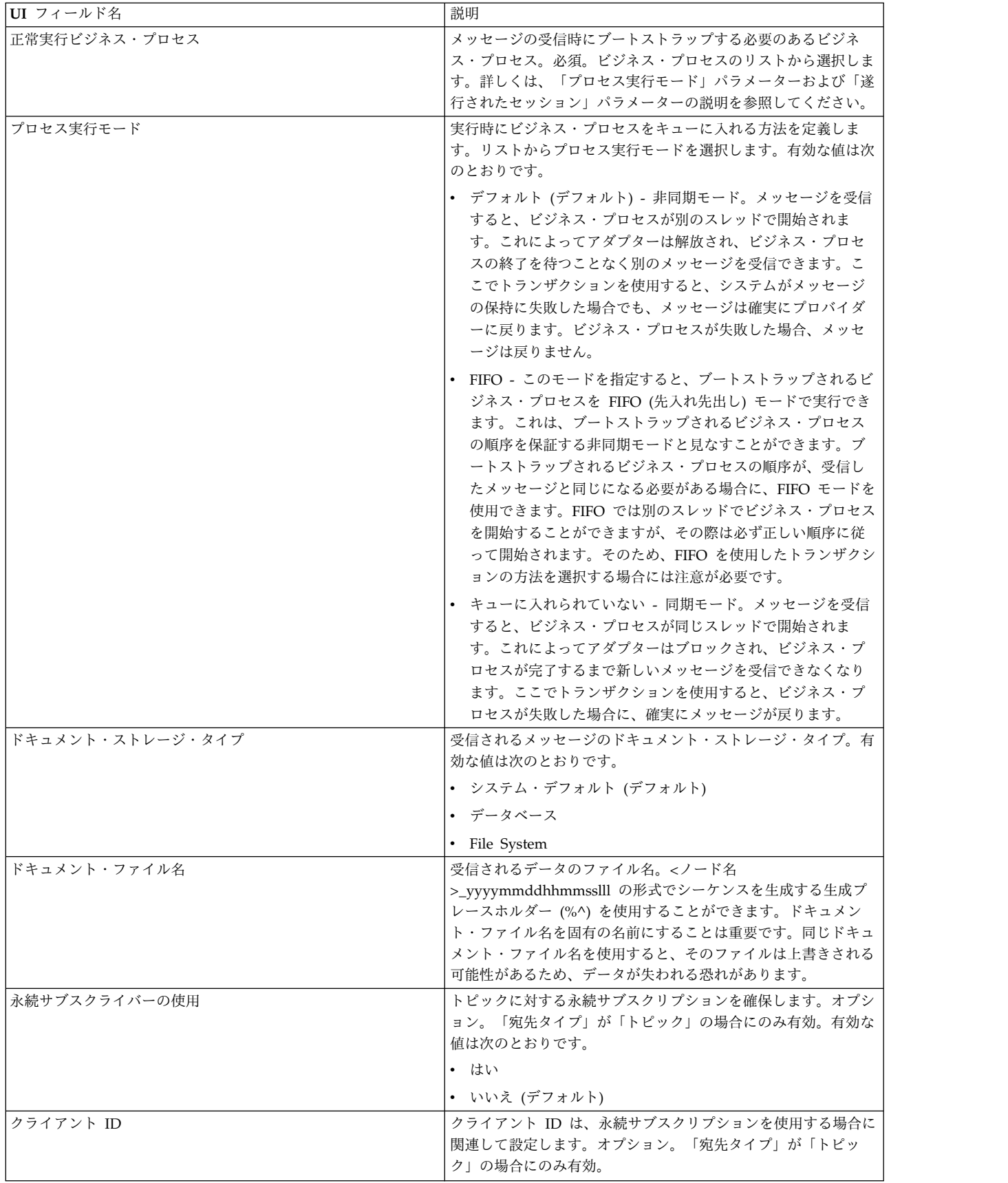

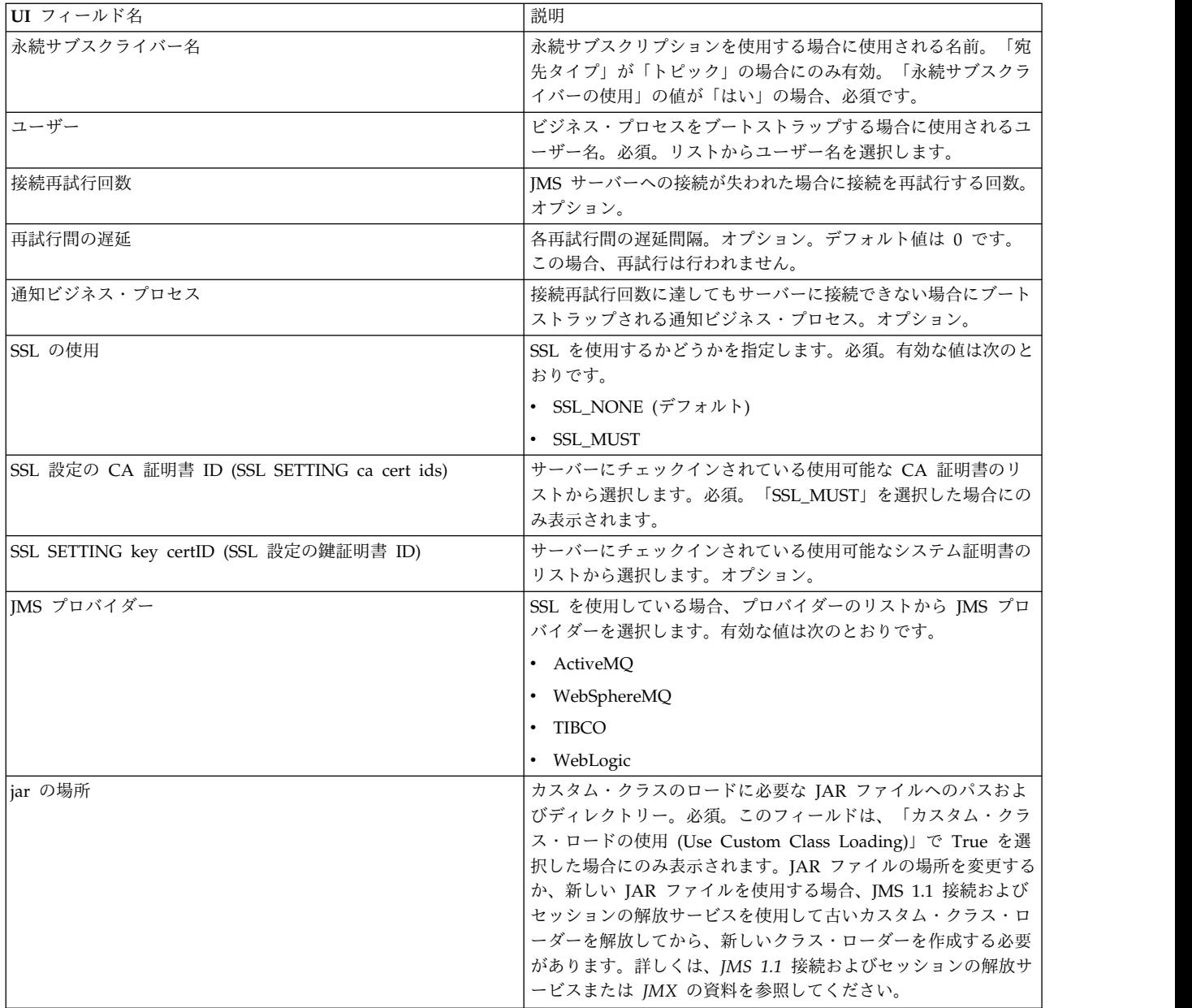

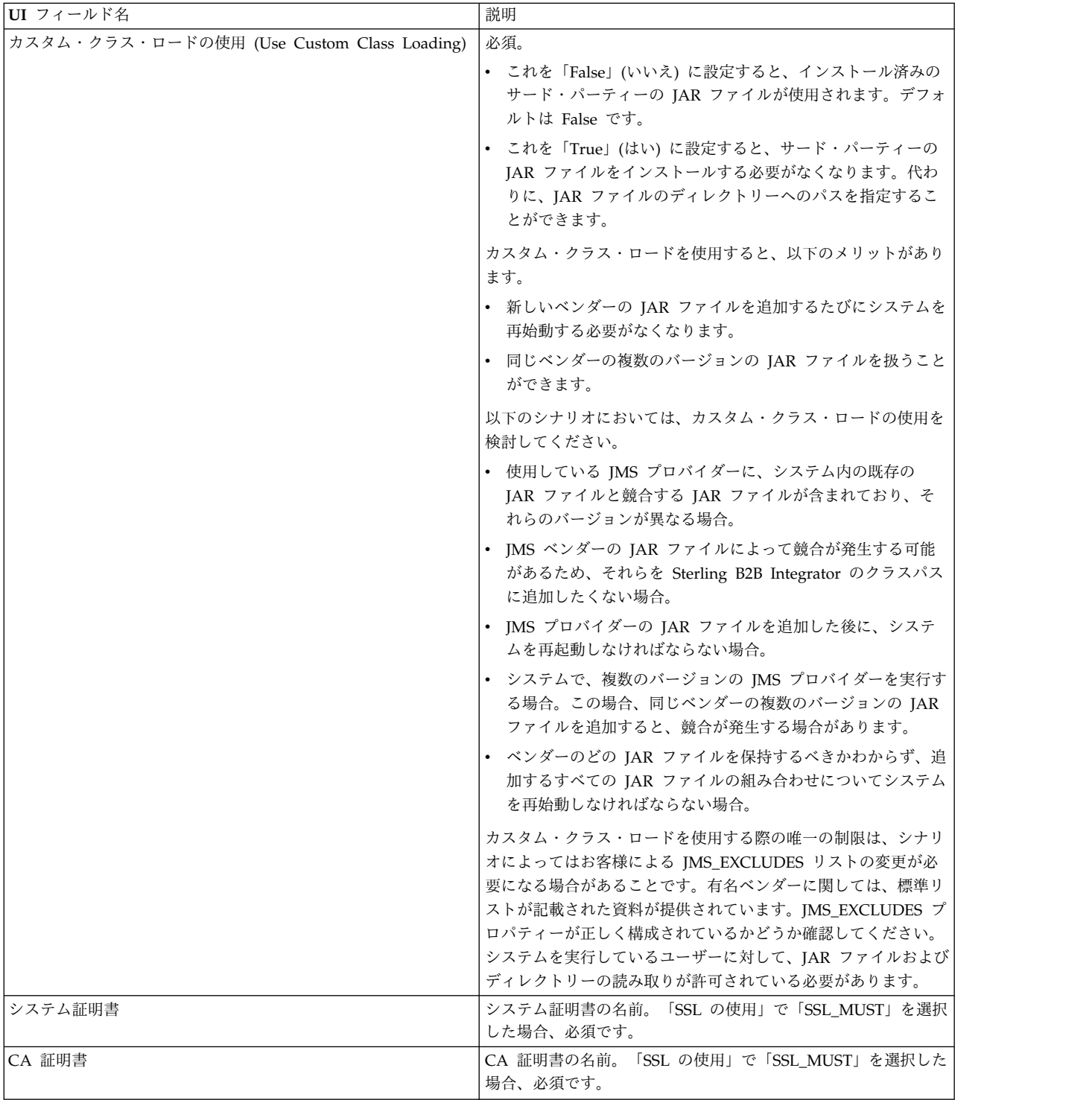

# よくある質問

## メッセージが失敗する原因は何ですか。

カスタム・クラス・ロードを使用する場合、JMS 1.1 同期受信サービスまたは JMS 1.1 非同期受信アダプターを介してメッセージを受信するときに、JMS メッセー ジ・ヘッダーに含まれる replyTo ヘッダー・オブジェクトが、Sterling B2B Integrator の動的クラスパスに存在しないクラスであることがあります。

このような場合、システムは、replyTo ヘッダーで指定された宛先にメッセージを 送信できません。この問題を修正するには、以下のいずれかを実行する必要があり ます。

- v カスタム・クラス・ロードを使用せずに、JAR ファイルを Sterling B2B Integrator の動的クラスパスに追加します。
- v サービスで、明示的にキュー名またはトピック名を指定します。

# **JMS** プロバイダーが停止するとどうなりますか。

JMS 1.1 プールについて詳しくは、JMS 1.1 のプールについての資料を参照してく ださい。

## アダプターをシャットダウンするたびにプールをシャットダウンする 必要がありますか**?**

はい。プール・パラメーターのいずれかを変更する場合、以下を実行する必要があ ります。

- 1. アダプターをシャットダウンします。
- 2. プールをシャットダウンします。
- 3. パラメーターを編集します。
- 4. アダプターを再び有効にします。

上記を実行しない場合、同じ名前を持つ複数のプールが作成される恐れがありま す。

アダプターをシャットダウンしないで編集した場合、プールにどのよ うな影響がありますか。

アダプター・インスタンスを、シャットダウンする前に編集し、プール・パラメー ターのいずれかを変更した場合は、同じ名前を持つ複数のプールが作成される可能 性があります。

# **JMS 1.1** 非同期受信アダプターでのトランザクションの使用方法を教 えてください。

JMS 1.1 非同期受信アダプターでは、「遂行されたセッション」パラメーターを 「はい」に設定することによって、トランザクションを有効にすることができま す。

非同期モードのトランザクションは、以下の 2 つのシナリオで役立ちます。

- v ブートストラップ・モードが「デフォルト」または「非同期」の場合: メッセー ジが受信されると、即座にビジネス・プロセスが非同期モードで開始されます。 ただし、ビジネス・プロセスが開始される前に、ペイロードがデータベースに格 納されます。データベースへの永続化が成功すると、すぐにトランザクションが コミットされます。データベースが停止している場合、セッションはロールバッ クされ、メッセージが返されます。ブートストラップされたビジネス・プロセス が失敗しても、メッセージが必ず宛先に返されるわけではありません。
- v ブートストラップ・モードが「同期」の場合: メッセージが受信されると、ビジ ネス・プロセスが同期モードで開始されます (ビジネス・プロセスが完了するま

で、新しいメッセージの実行は選択されません)。ブートストラップされたビジネ ス・プロセスが正常に終了した場合にのみ、セッションはコミットされます。ビ ジネス・プロセスが失敗すると、メッセージは宛先に戻ります。

## **JMS 1.1** 非同期受信アダプターでトランザクションを使用したときに 同じメッセージを受信し続ける理由は何ですか。

トランザクションを使用している場合、何らかの障害によってトランザクションが コミットされないと、同じメッセージが返されます。宛先とメッセージの再配信ポ リシーに応じて、この宛先に同じメッセージが戻る場合があります。このため、同 じメッセージを再び受信する場合があります。宛先とメッセージの両方のレベルで 再配信方法を構成する必要があります。

受信したメッセージの JMSRedelivered メッセージ・ヘッダーを確認することによ って、そのメッセージが最初に配信されたものか、あるいは最初の配信に失敗した ために再配信されたものかを確認することができます。この値は、メッセージが再 配信されているかどうかに応じて、true または false になります。ブートストラッ プされたビジネス・プロセスでは、このフラグに基づいて、特定のステップを選 択、実行、または無視するかどうかが決定されます。

# **JMS 1.1** 非同期受信アダプターでは永続サブスクリプションをどのよ うに設定したらよいですか。

JMS 1.1 非同期受信アダプターの永続サブスクリプションの設定は、JMS 1.1 メッ セージ受信サービスの場合と同様です。アダプターが初めて開始されると、永続サ ブスクリプションが登録されます。永続サブスクリプションを使用してメッセージ の取得を開始するには、アダプターを再始動する必要があります。

# **JMS 1.1** 非同期受信アダプターの場合に永続サブスクリプションを中 止するにはどうしたらよいですか。

アダプターをシャットダウンしても、永続サブスクリプションは中止されません。 永続サブスクリプションを中止するには、次のワークフローを実行します。

開始 > JMS 1.1 接続およびセッションの解放サービス > 停止

JMS 1.1 接続およびセッションの解放サービスで設定する必要のあるパラメーター は以下のとおりです。

- v RELEASE\_ACTION を UNSUBSCRIBE\_DURABLE に設定します。
- IMS 1.1 メッセージ受信サービスで指定した永続サブスクライバー名を使用し て、RELEASE\_DURABLE\_SUBSCRIBER を指定する必要があります。
- v JMS 1.1 メッセージ受信サービスを使用したときに JMS 1.1 接続およびセッシ ョンの獲得サービスで指定した POOL\_NAME を指定します。

## 日本語の文字が含まれるメッセージの送信時に、それらの文字が疑問 符 **(?)** に置き換えられるのを防ぐには

次のいずれかを実行します。

• デフォルトの文字セットが en\_US である場合は、文字セットを en\_US.UTF-8 に 変更します。

• デフォルトの文字セットが en US.UTF-8 である場合は、文字セットを en US に 変更します。

文字セットは次のいずれかのレベルで変更できます。

• 現行セッション。 重要**:** セッションを終了すると、変更した文字セットは元に戻ります。

export LANG=en\_US または export LANG=en\_US.UTF-8

• 特定ユーザーの場合は、.bash\_profile に以下の行を含めます

export LANG=en US または export LANG=en US.UTF-8

v 特定のマシン上のすべてのユーザーの場合は、/etc/sysconfig/i18n ファイルの 内容を LANG="en\_US.UTF-8" から LANG="en\_US" へ、あるいはその逆に変更して ください。

### **JMS 1.1** 非同期受信アダプター **(V5.2.4.1** 以降**)**

クライアントは、JMS 1.1 非同期受信アダプターを使用して非同期モードでメッセ ージを受信できます。

クライアントは、宛先に対してメッセージ・コンシューマーを登録できます。宛先 にメッセージが届くと、そのメッセージはクライアントに渡されます。JMS 1.1 メ ッセージ受信サービスとは異なり、クライアントは、メッセージを取得するために 宛先への要求を作成する必要がありません。 JMS 1.1 非同期受信アダプターは、内 部でメッセージ・リスナーを使用し、メッセージを受信するための onMessage() メ ソッドを実装します。これに対して、JMS メッセージ受信サービスでは、receive() 呼び出しを使用します。

このアダプターは、内部で接続プール、セッション、コンシューマー、およびプロ デューサーを使用します。このアダプターを無効にしても、JMS プロバイダーへの 接続は閉じられません。このプールを閉じるには、JMS 1.1 接続およびセッション の解放サービスで推奨されているビジネス・プロセスを実行する必要があります。 シャットダウンするプールの名前は、<アダプター・インスタンス名>\_<乱数> で す。この名前は、プールのドロップダウン・リストで参照できます。

また、コンシューマーの数、接続ファクトリー、または URL を変更すると、<アダ プター・インスタンス名><別の乱数> という名前の別のプールが作成されます。 元のプールは、意図的に閉じるかノードをリセットするまで残ります。アダプター のパラメーターを編集する場合は、まずアダプターを無効にしてプールをシャット ダウンしてから、アダプターを有効にする必要があります。古いプールをシャット ダウンしないでパラメーターを変更すると、新しいプールが作成され、古いプール は使用されないにもかかわらず有効であり続けます。古いプールを閉じるかノード をリセットするまでは、古いプールは有効です。古いプールが使用している接続を 解放する場合は、アダプターを無効にして古いプールをシャットダウンした後、パ ラメーターを編集してアダプター・インスタンスを開始することをお勧めします。

次の表に、JMS 1.1 非同期受信アダプターの概要を示します。

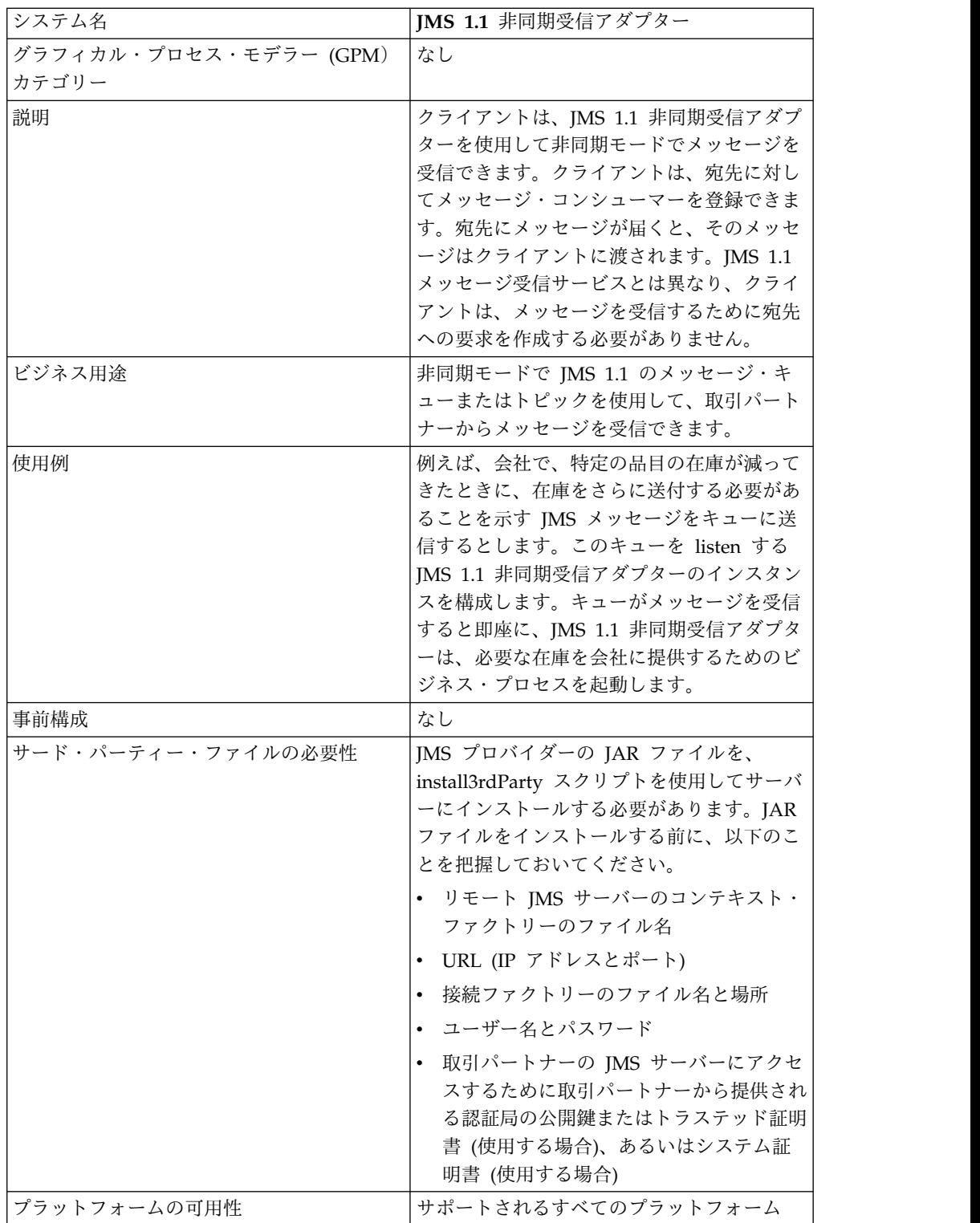

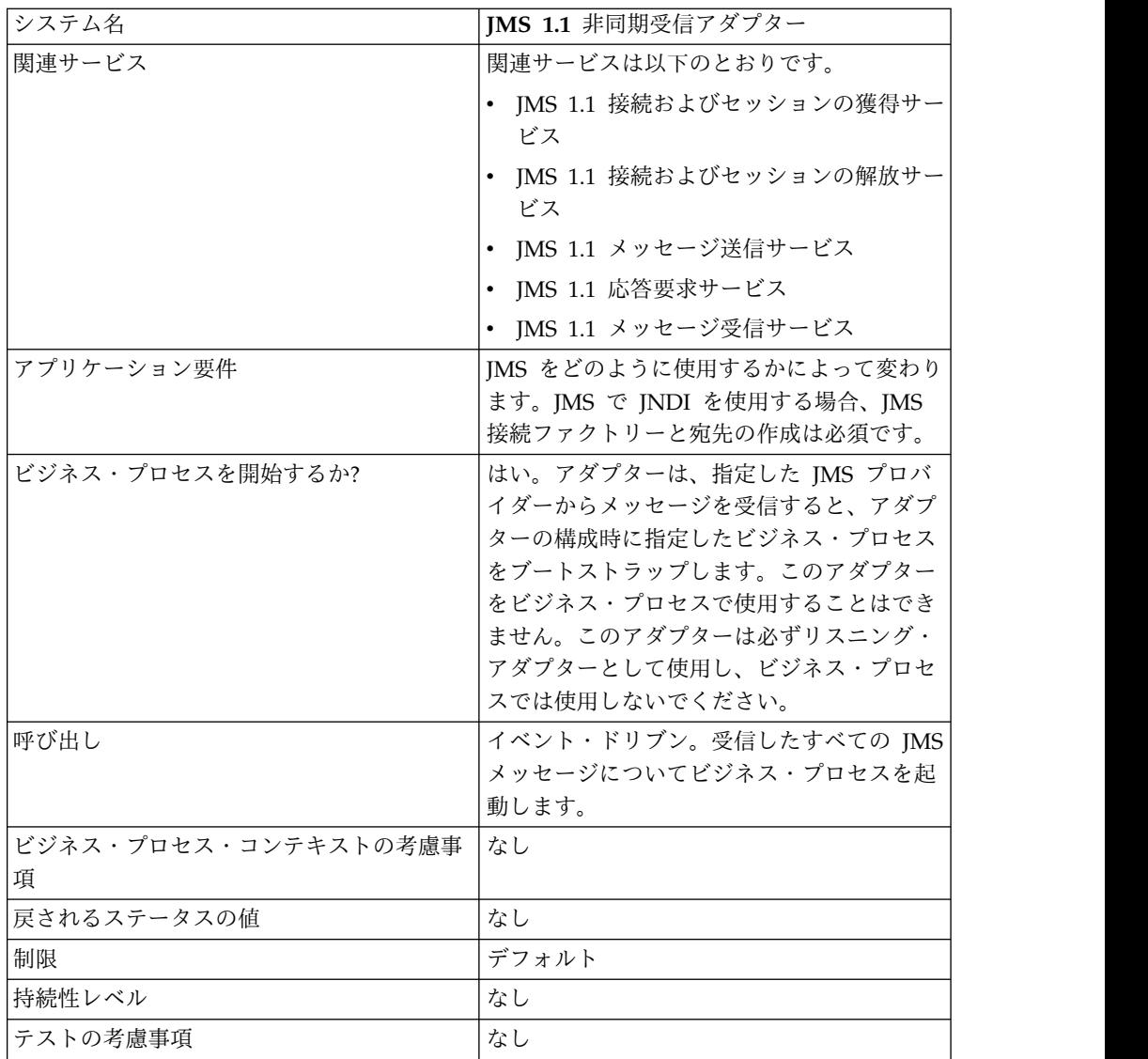

# 管理 **UI** コンソールでの **JMS 1.1** 非同期受信アダプターの構成

次の表のフィールド定義を使用して、JMS 1.1 非同期受信アダプターの新しい構成 を作成します。

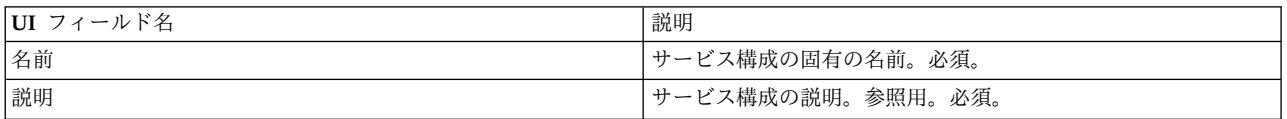

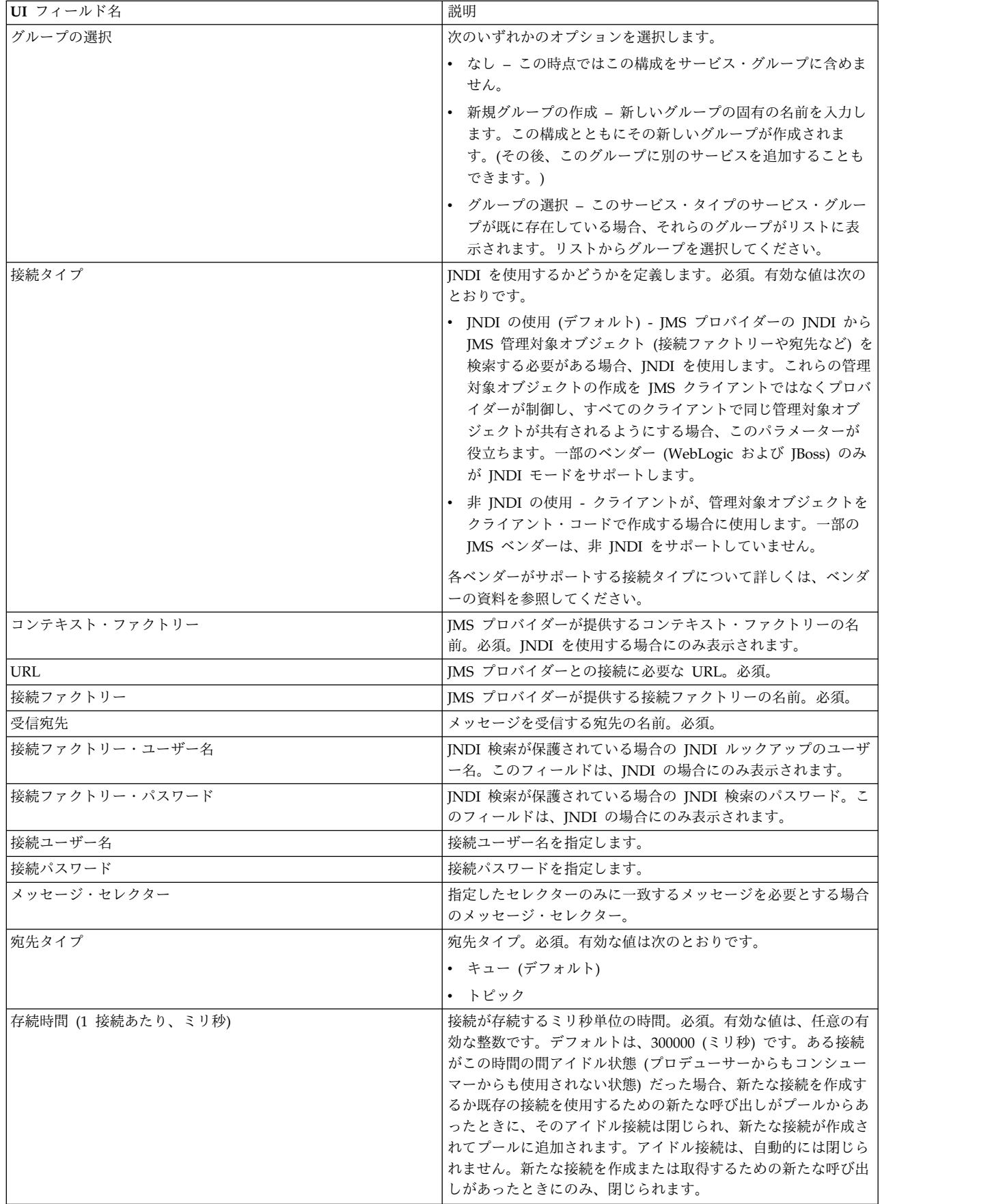

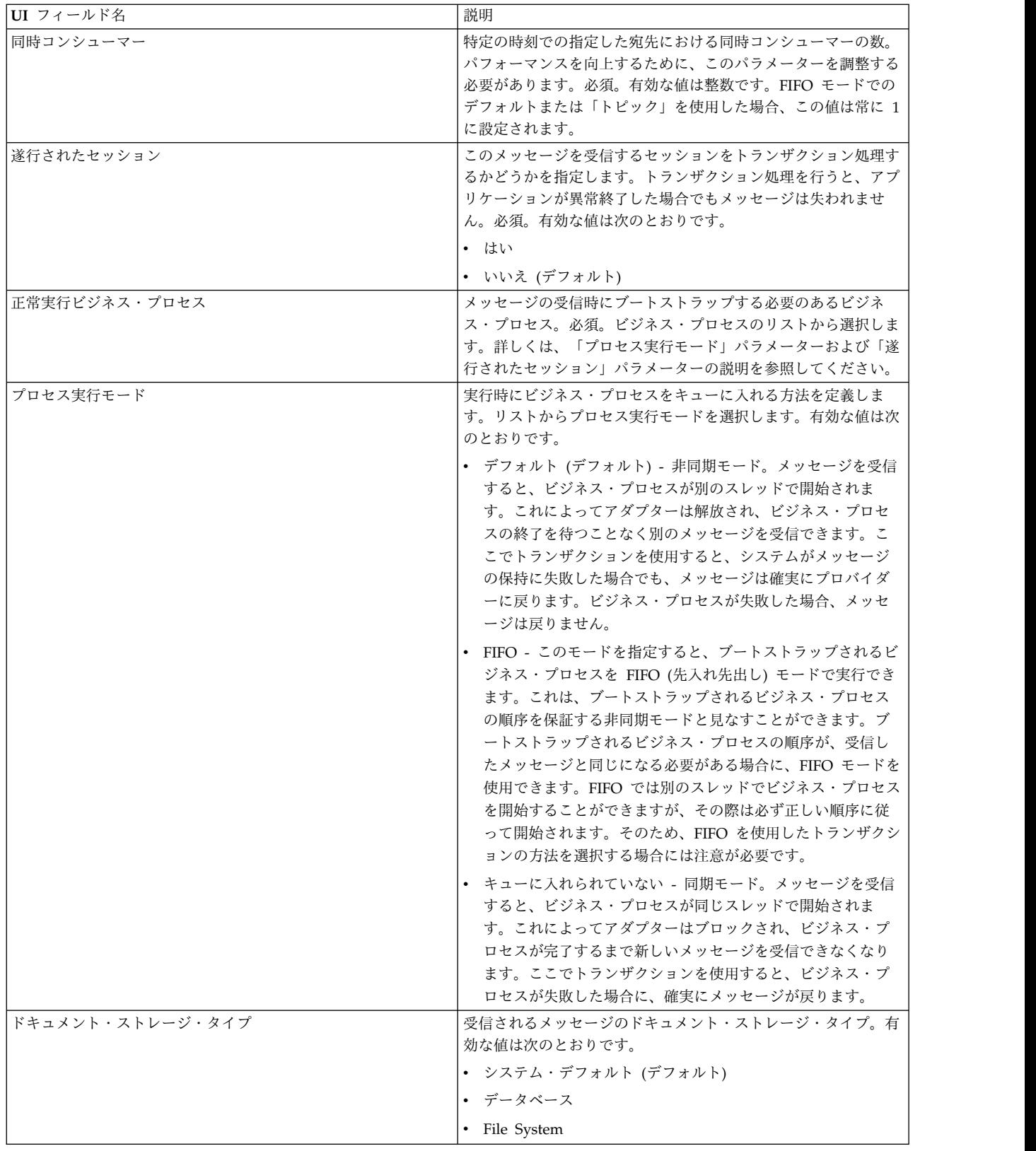

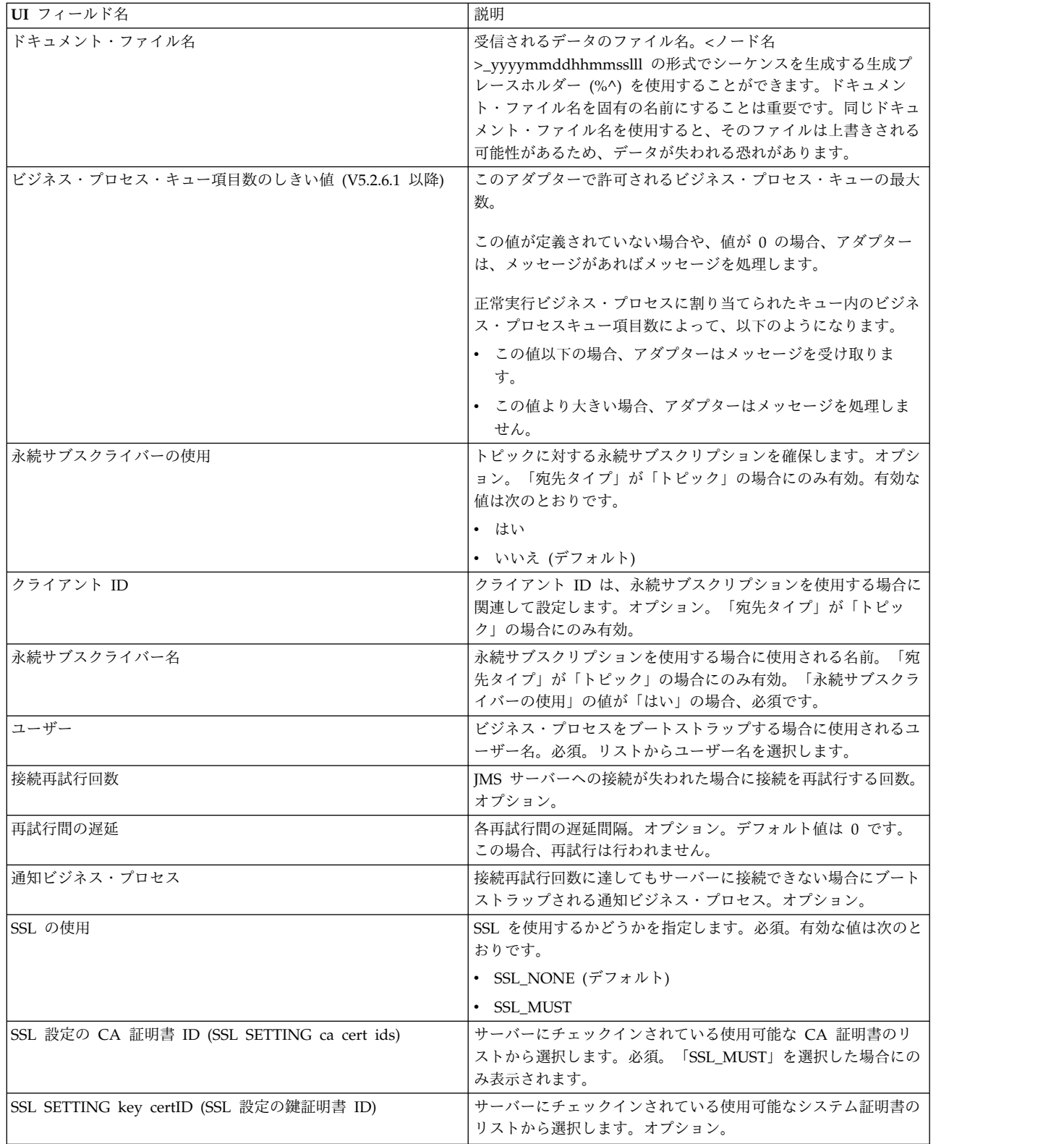

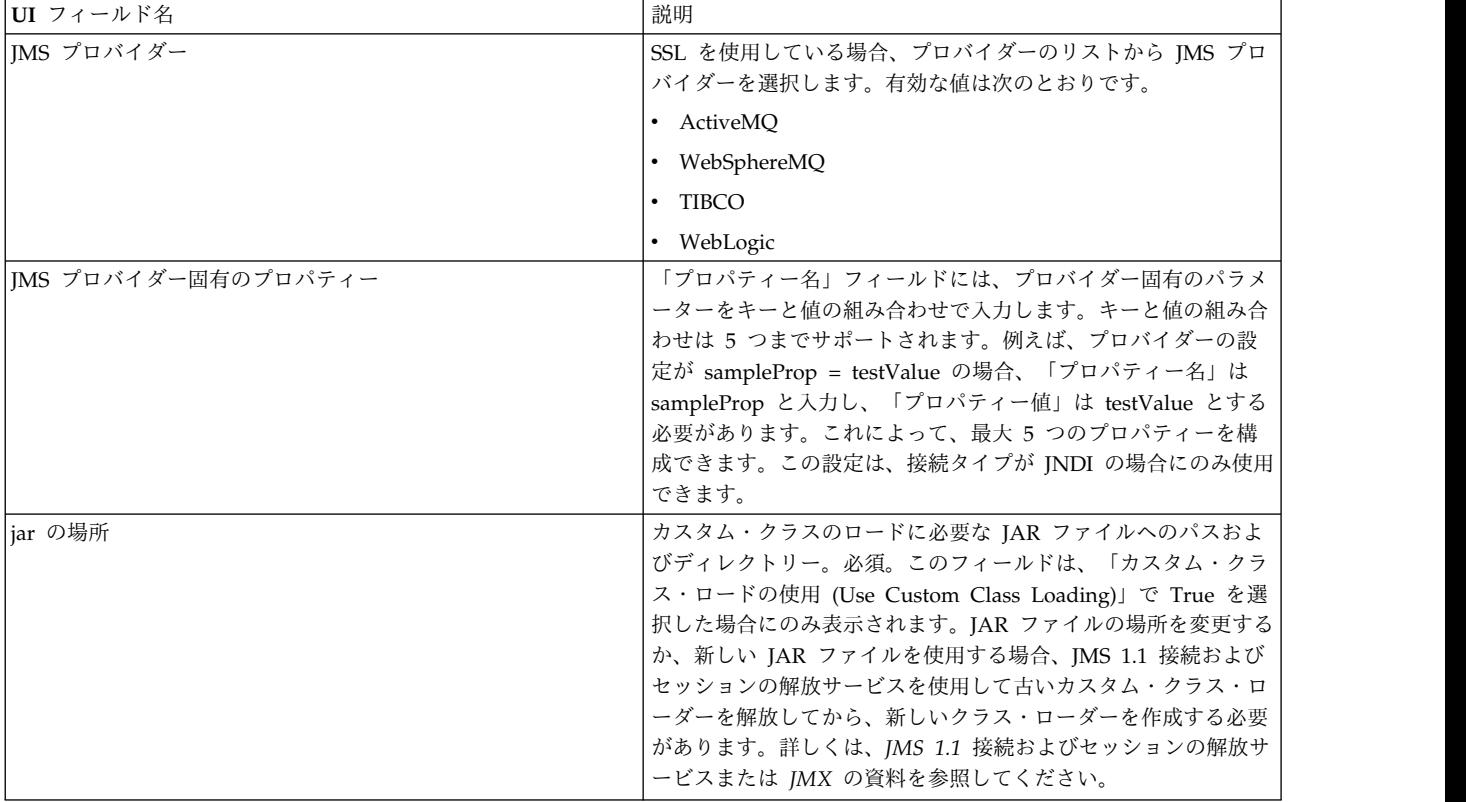

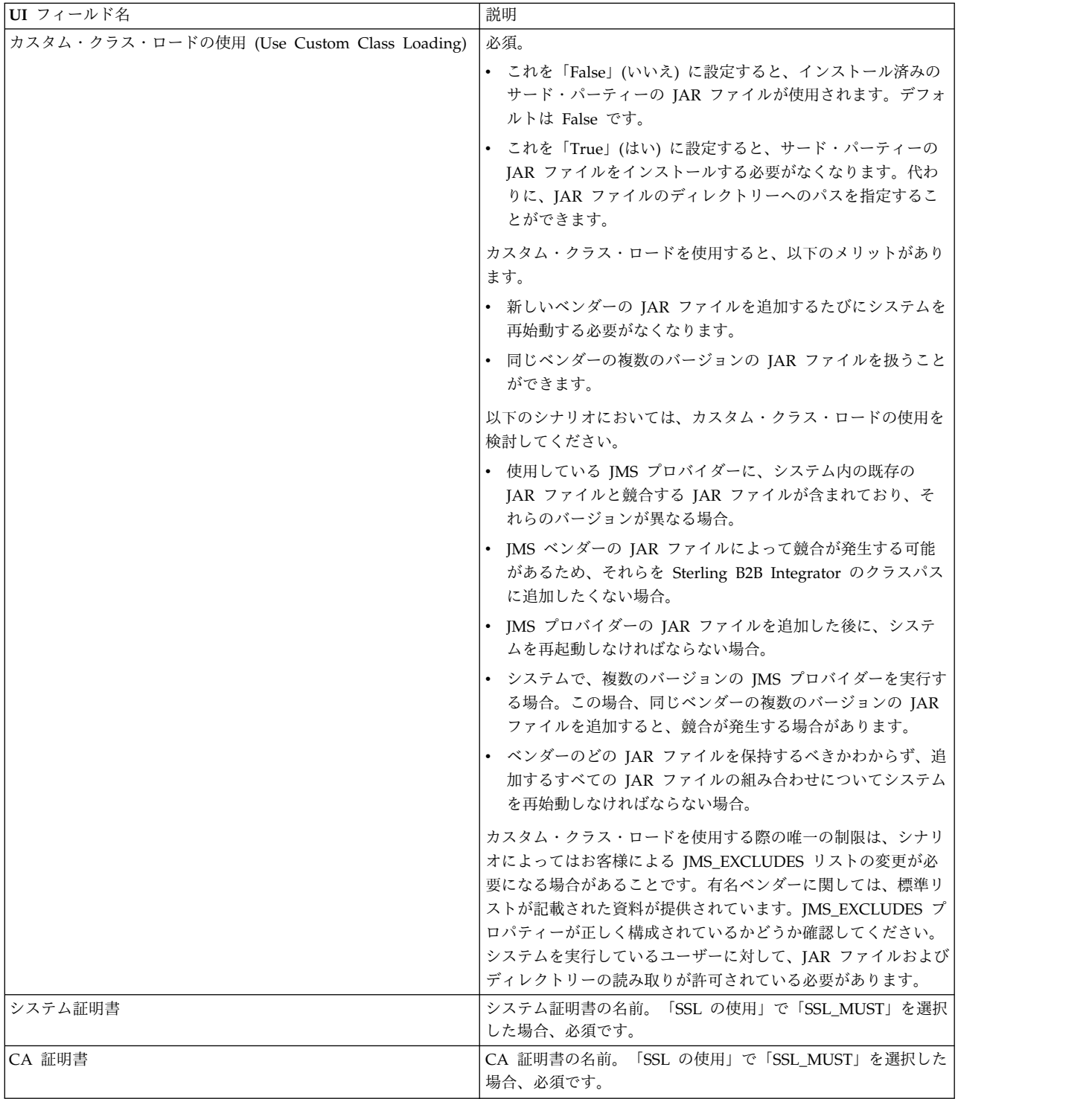

# よくある質問

## メッセージが失敗する原因は何ですか。

カスタム・クラス・ロードを使用する場合、JMS 1.1 同期受信サービスまたは JMS 1.1 非同期受信アダプターを介してメッセージを受信するときに、JMS メッセー ジ・ヘッダーに含まれる replyTo ヘッダー・オブジェクトが、Sterling B2B Integrator の動的クラスパスに存在しないクラスであることがあります。

このような場合、システムは、replyTo ヘッダーで指定された宛先にメッセージを 送信できません。この問題を修正するには、以下のいずれかを実行する必要があり ます。

- v カスタム・クラス・ロードを使用せずに、JAR ファイルを Sterling B2B Integrator の動的クラスパスに追加します。
- v サービスで、明示的にキュー名またはトピック名を指定します。

# **JMS** プロバイダーが停止するとどうなりますか。

JMS 1.1 プールについて詳しくは、JMS 1.1 のプールについての資料を参照してく ださい。

## アダプターをシャットダウンするたびにプールをシャットダウンする 必要がありますか**?**

はい。プール・パラメーターのいずれかを変更する場合、以下を実行する必要があ ります。

- 1. アダプターをシャットダウンします。
- 2. プールをシャットダウンします。
- 3. パラメーターを編集します。
- 4. アダプターを再び有効にします。

上記を実行しない場合、同じ名前を持つ複数のプールが作成される恐れがありま す。

アダプターをシャットダウンしないで編集した場合、プールにどのよ うな影響がありますか。

アダプター・インスタンスを、シャットダウンする前に編集し、プール・パラメー ターのいずれかを変更した場合は、同じ名前を持つ複数のプールが作成される可能 性があります。

# **JMS 1.1** 非同期受信アダプターでのトランザクションの使用方法を教 えてください。

JMS 1.1 非同期受信アダプターでは、「遂行されたセッション」パラメーターを 「はい」に設定することによって、トランザクションを有効にすることができま す。

非同期モードのトランザクションは、以下の 2 つのシナリオで役立ちます。

- v ブートストラップ・モードが「デフォルト」または「非同期」の場合: メッセー ジが受信されると、即座にビジネス・プロセスが非同期モードで開始されます。 ただし、ビジネス・プロセスが開始される前に、ペイロードがデータベースに格 納されます。データベースへの永続化が成功すると、すぐにトランザクションが コミットされます。データベースが停止している場合、セッションはロールバッ クされ、メッセージが返されます。ブートストラップされたビジネス・プロセス が失敗しても、メッセージが必ず宛先に返されるわけではありません。
- v ブートストラップ・モードが「同期」の場合: メッセージが受信されると、ビジ ネス・プロセスが同期モードで開始されます (ビジネス・プロセスが完了するま

で、新しいメッセージの実行は選択されません)。ブートストラップされたビジネ ス・プロセスが正常に終了した場合にのみ、セッションはコミットされます。ビ ジネス・プロセスが失敗すると、メッセージは宛先に戻ります。

## **JMS 1.1** 非同期受信アダプターでトランザクションを使用したときに 同じメッセージを受信し続ける理由は何ですか。

トランザクションを使用している場合、何らかの障害によってトランザクションが コミットされないと、同じメッセージが返されます。宛先とメッセージの再配信ポ リシーに応じて、この宛先に同じメッセージが戻る場合があります。このため、同 じメッセージを再び受信する場合があります。宛先とメッセージの両方のレベルで 再配信方法を構成する必要があります。

受信したメッセージの JMSRedelivered メッセージ・ヘッダーを確認することによ って、そのメッセージが最初に配信されたものか、あるいは最初の配信に失敗した ために再配信されたものかを確認することができます。この値は、メッセージが再 配信されているかどうかに応じて、true または false になります。ブートストラッ プされたビジネス・プロセスでは、このフラグに基づいて、特定のステップを選 択、実行、または無視するかどうかが決定されます。

# **JMS 1.1** 非同期受信アダプターでは永続サブスクリプションをどのよ うに設定したらよいですか。

JMS 1.1 非同期受信アダプターの永続サブスクリプションの設定は、JMS 1.1 メッ セージ受信サービスの場合と同様です。アダプターが初めて開始されると、永続サ ブスクリプションが登録されます。永続サブスクリプションを使用してメッセージ の取得を開始するには、アダプターを再始動する必要があります。

# **JMS 1.1** 非同期受信アダプターの場合に永続サブスクリプションを中 止するにはどうしたらよいですか。

アダプターをシャットダウンしても、永続サブスクリプションは中止されません。 永続サブスクリプションを中止するには、次のワークフローを実行します。

開始 > JMS 1.1 接続およびセッションの解放サービス > 停止

JMS 1.1 接続およびセッションの解放サービスで設定する必要のあるパラメーター は以下のとおりです。

- v RELEASE\_ACTION を UNSUBSCRIBE\_DURABLE に設定します。
- v JMS 1.1 メッセージ受信サービスで指定した永続サブスクライバー名を使用し て、RELEASE\_DURABLE\_SUBSRIBER を指定する必要があります。
- v JMS 1.1 メッセージ受信サービスを使用したときに JMS 1.1 接続およびセッシ ョンの獲得サービスで指定した POOL\_NAME を指定します。

# **JMS 1.1** メッセージ受信サービス

JMS 1.1 メッセージ受信サービスは、JMS メッセージ・コンシューマーを作成し、 指定された宛先からメッセージを受信します。

次の表に、JMS 1.1 メッセージ受信サービスの概要を示します。

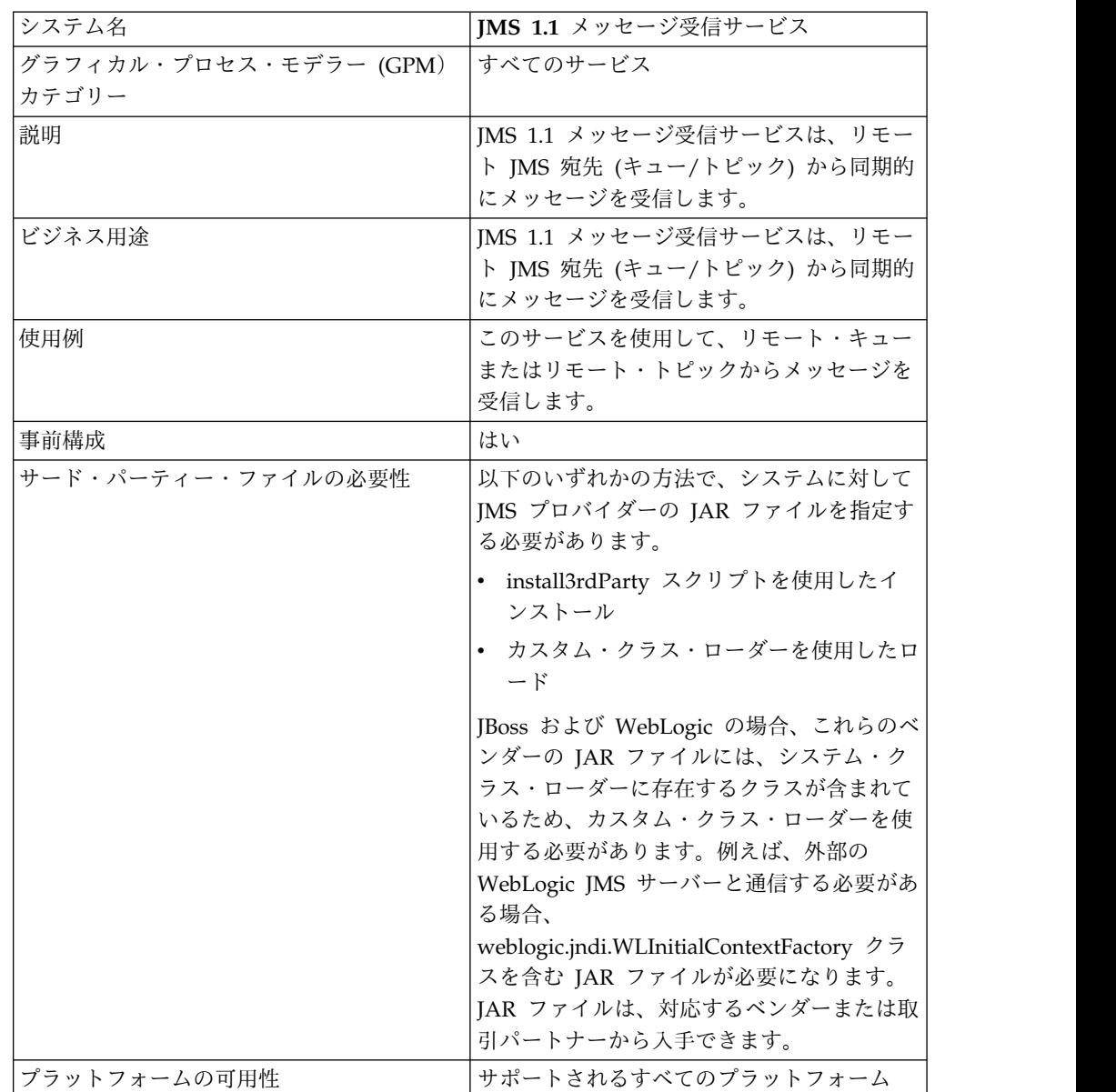

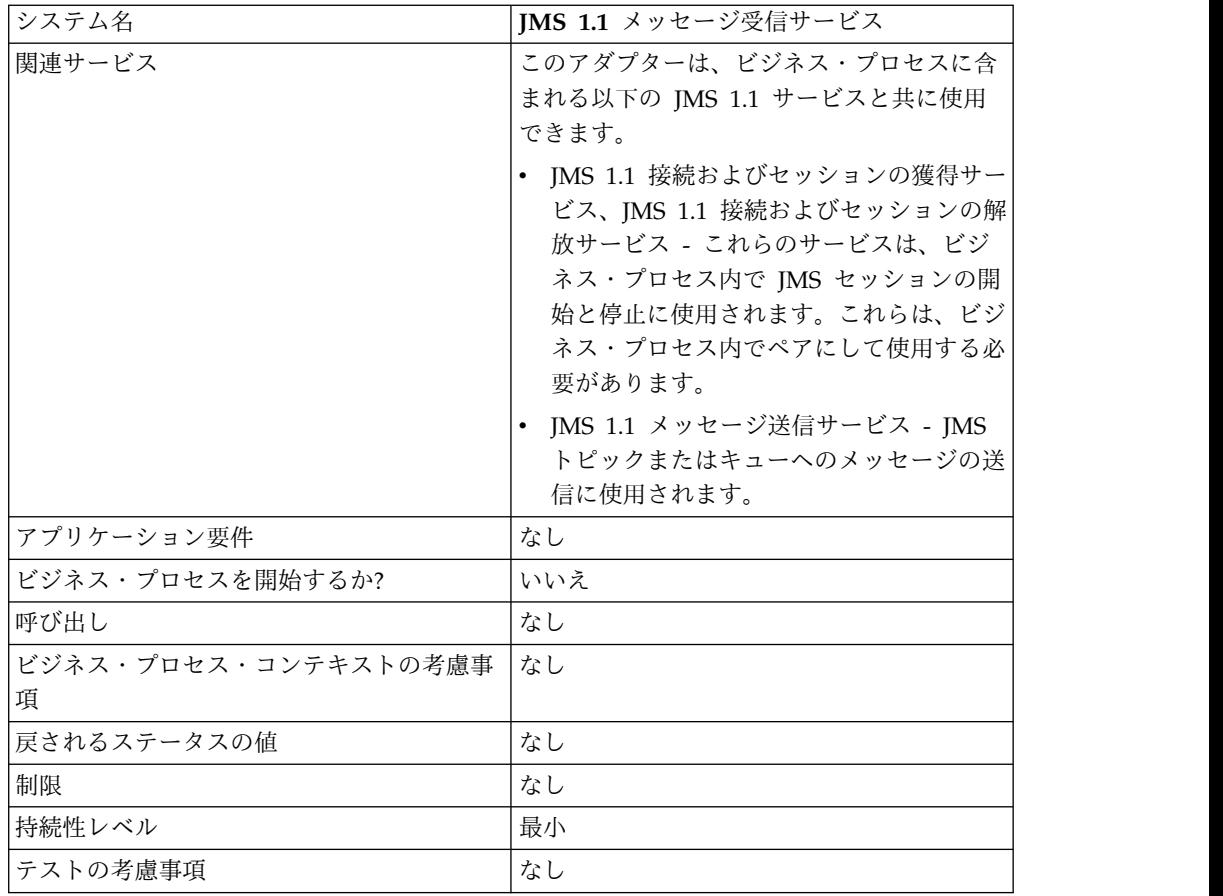

# **JMS 1.1** メッセージ受信サービスの構成

このサービスは、GPM を使用して構成する必要があります。

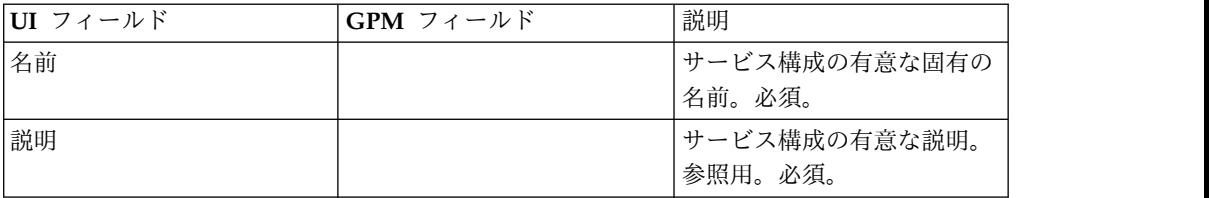

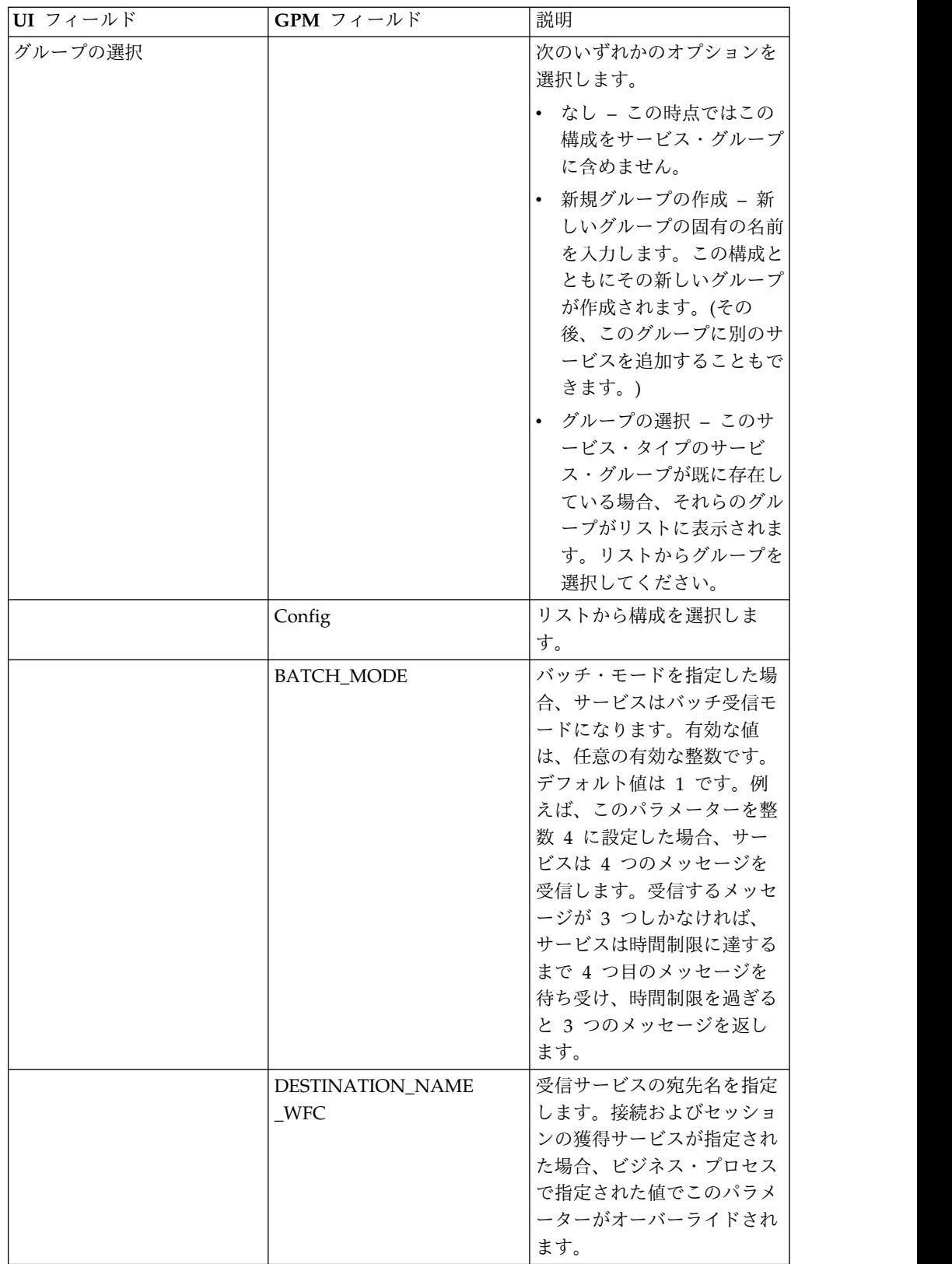

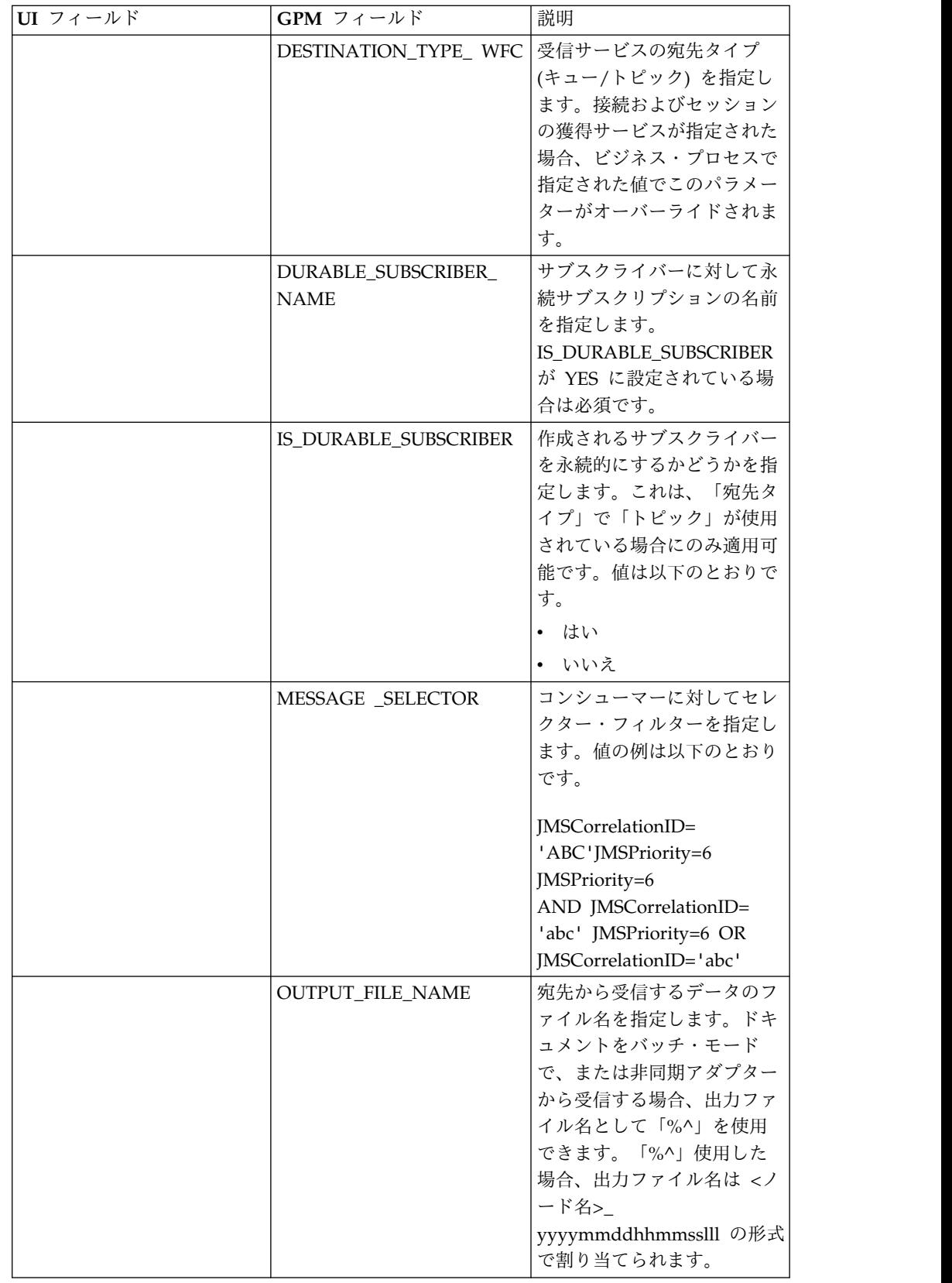

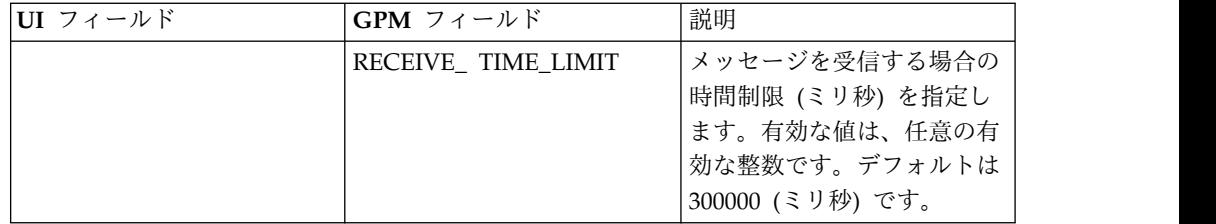

## ビジネス・プロセス例

### 例 **1**

以下に、ビジネス・プロセスでの JMS 1.1 メッセージ受信サービスの使用例を示し ます。この例では、受信サービスのどのパラメーターもオーバーライドされませ ん。ここでは、キューに対する JMS 1.1 接続およびセッションの獲得サービスが使 用されています。このサービスは UI で構成され、すべてのパラメーターについて 事前に設定されています。

```
<process name="jms11ReceiveFromQueueRegression">
   <sequence>
   <operation name="JMS11AcquireConnSessionService">
     <participant name="JMS11AcquireConnectionAndSessionForQueue"/>
     <output message="JMS11AcquireConnSessionServiceInputMessage">
        <assign to="." from="*"></assign>
     </output>
     <input message="inmsg">
        <assign to="." from="*"></assign>
      </input>
    </operation>
    <operation name="JMS11ReceiveMessageService">
     <participant name="JMS11ReceiveMsg"/>
     <output message="JMS11RecvMessageServiceInputMessage">
        <assign to="." from="*"></assign>
            </output>
     <input message="inmsg">
        <assign to="." from="*"></assign>
      </input>
    </operation>
    <operation name="JMS11ReleaseConnSessionService">
     <participant name="JMS11ReleaseConnectionAndSession"/>
     <output message="JMS11ReleaseConnSessionServiceInputMessage">
        <assign to="." from="*"></assign>
     </output>
     <input message="inmsg">
        <assign to="." from="*"></assign>
     </input>
   </operation>
  </sequence>
</process>
```
## 例 **2**

この例では、宛先の名前とタイプを指定して受信サービスを使用しており、バッ チ・モードや受信時間制限などのその他のパラメーターも設定しています。このビ ジネス・プロセスを実行すると、testDestination\_Topic から 4 つのメッセージを受 信します。

```
<process name="jms11SendToQueueRegression">
  <sequence>
    <operation name="JMS11AcquireConnSessionService">
      <participant name="JMS11AcquireConnectionAndSessionForQueue"/>
```

```
<output message="JMS11AcquireConnSessionServiceInputMessage">
        <assign to="." from="*"></assign>
      </output>
      <input message="inmsg">
        <assign to="." from="*"></assign>
      \langleinnut\rangle</operation>
<operation name="JMSRecieveMessageService">
      <participant name="JMS11ReceiveMsg"/>
      <output message="JMSRecieveMessageServiceInputMessage">
        <assign to="." from="*"></assign>
        <assign to="BATCH_MODE">4</assign>
        <assign to="DESTINATION_NAME_WFC">testDestination_Topic</assign>
        <assign to="DESTINATION_TYPE_WFC">Topic</assign>
        <assign to="RECEIVE_TIME_LIMIT">40000</assign>
      </output>
      <input message="inmsg">
        <assign to="." from="*"></assign>
      </input>
    </operation>
    <operation name="JMS11ReleaseConnSessionService">
      <participant name="JMS11ReleaseConnectionAndSession"/>
      <output message="JMS11ReleaseConnSessionServiceInputMessage">
        <assign to="." from="*"></assign>
      </output>
      <input message="inmsg">
        <assign to="." from="*"></assign>
      </input>
    </operation>
 </sequence>
</process>
```
### 例 **3**

以下に、永続サブスクライバーとメッセージ・セレクターの使用例を示します。こ こでは、永続サブスクライバー testDurable が作成され、「ABC」という相関 ID を持つメッセージを受信します。永続サブスクライバーの使用中は、JMS 1.1 接続 の獲得サービスでクライアント IDを設定する必要があります。

```
<process name="jms11BatchSend">
 <sequence>
    <operation name="JMS11AcquireConnSessionService">
      <participant name="JMS11AcquireConnectionAndSessionForQueue"/>
      <output message="JMS11AcquireConnSessionServiceInputMessage">
     <assign to="." from="*"></assign>
     </output>
      <input message="inmsg">
        <assign to="." from="*"></assign>
      </input>
    </operation>
 <operation name="JMSRecieveMessageService">
      <participant name="JMS11ReceiveMsg"/>
      <output message="JMSRecieveMessageServiceInputMessage">
       <assign to="." from="*"></assign>
        <assign to="DESTINATION_NAME_WFC">testDestination_Topic</assign>
       <assign to="DESTINATION_TYPE_WFC">Topic</assign>
    <assign to="DURABLE_SUBSCRIBER_NAME">testDurable</assign>
        <assign to="IS_DURABLE_SUBSCRIBER">Yes</assign>
        <assign to="MESSAGE_SELECTOR">JMSCorrelationID='ABC'</assign>
             </output>
      <input message="inmsg">
       <assign to="." from="*"></assign>
      </input>
    </operation>
    <operation name="JMS11ReleaseConnSessionService">
      <participant name="JMS11ReleaseConnectionAndSession"/>
```

```
<output message="JMS11ReleaseConnSessionServiceInputMessage">
        <assign to="." from="*"></assign>
      </output>
      <input message="inmsg">
        <assign to="." from="*"></assign>
      \langleinnut\rangle</operation>
  </sequence>
</process>
```
### 例 **4**

以下の例は、トランザクションを使用してメッセージを受信し、トランザクション が失敗した場合にロールバックする方法を示しています。Lightweight JDBC など の、トランザクションを使用できる他のサービスを以下の例と組み合わせて使用 し、それらを一緒にコミットさせたりロールバックさせたりすることもできます。 例えば、以下のワークフローでは、Lightweight JDBC サービス・インスタンスを JMS 1.1 メッセージ受信サービスの前または後に追加できます。そうすることで、 メッセージを受信してデータベース照会が正常に実行された場合にのみ、トランザ クションがコミットされるようになります。それ以外の場合、トランザクションは ロールバックされます。

```
<process name="default">
    <sequence>
      <operation name="JMS 1.1 Acquire Connection and Session Service">
          <participant name="JMS11AcquireConnectionAndSessionForQueueRegression"/>
          <participant name="JMS11AcquireConnectionAndSessionForQueueRegression"/>
                  <output message="JMS11AcquireConnSessionServiceInputMessage">
                        <assign to="." from="*"></assign>
                  </output>
                  <input message="inmsg">
                       <assign to="." from="*"></assign>
                  </input>
            </operation>
      <operation name="Begin Transaction Service">
          <participant name="BeginTransactionService" />
          <output message="BeginTransactionServiceTypeInputMessage">
                        <assign to="." from="*"></assign>
                        <assign to="START_TRANSACTION">TRUE</assign>
                        <assign to="DISTRIBUTED">TRUE</assign>
                        <assign to="ON_FAULT">ROLLBACK</assign>
                  </output>
                  <input message="inmsg">
                       <assign to="." from="*"></assign>
                  </input>
         </operation>
       <operation name="JMS 1.1 Recieve Message Service">
             <participant name="JMS1.1ReceiveMessageService" />
                <output message="JMS11RecieveMessageServiceInputMessage">
                        <assign to="." from="*"></assign>
                 </output>
                 <input message="inmsg">
                       <assign to="." from="*"></assign>
                 </input>
        </operation>
     <operation name="End Transaction Service">
            <participant name="EndTransactionService" />
               <output message="EndTransactionServiceTypeInputMessage">
                     <assign to="." from="*"></assign>
                     <assign to="ROLLBACK_TRANSACTION">FALSE</assign>
                     <assign to="END_TRANSACTION">TRUE</assign>
               </output>
               <input message="inmsg">
                     <assign to="." from="*"></assign>
```

```
</input>
          </operation>
      <operation name="JMS 1.1 Release Connection and Session Service">
             <participant name="JMS11ReleaseConnectionAndSessionRegression" />
             <output message="JMS11ReleaseConnSessionServiceInputMessage">
                     <assign to="." from="*"></assign>
             </output>
               <input message="inmsg">
                    <assign to="." from="*"></assign>
               </input>
         </operation>
   </sequence>
</process>
```
必要に応じて、JTA の開始終了トランザクション・サービスの詳細を参照してくだ さい。

### 例 **5**

以下の例は、受信したメッセージを、ヘッダーの replyTo 宛先に示された宛先に送 信する方法を示しています。この例では、JMS 1.1 接続およびセッションの獲得サ ービス、JMS 1.1 メッセージ送信サービス、JMS 1.1 メッセージ受信サービスのい ずれにも宛先が指定されていないことを仮定しています。また、受信したメッセー ジの replyTo ヘッダーには宛先が含まれています。

```
<process name="default">
     <sequence>
          <operation name="JMS 1.1 Acquire Connection and Session Service">
              <participant name="JMS11AcquireConnectionAndSessionFor
                       QueueRegression" />
              output message="JMS11AcquireConnSessionServiceInputMessage">
                        <assign to="." from="*"></assign>
              </output>
              <input message="inmsg">
                        <assign to="." from="*"></assign>
                  </input>
            </operation>
            <operation name="JMS 1.1 Recieve Message Service">
                  <participant name="JMS1.1ReceiveMessageService" />
                  <output message="JMS11RecieveMessageServiceInputMessage">
                        <assign to="." from="*"></assign>
                  </output>
                  <input message="inmsg">
                        <assign to="." from="*"></assign>
                  </input>
            </operation>
            <operation name="JMS 1.1 Send Message Service">
                  <participant name="JMS1.1SendMessageService" />
                  <output message="JMS11SendMessageServiceInputMessage">
                      <assign to="." from="*"></assign>
                        <assign to="MSG_TYPE">TextMessage</assign>
                  </output>
                  <input message="inmsg">
                        <assign to="." from="*"></assign>
                  </input>
            </operation>
            <operation name="JMS 1.1 Release Connection and Session Service">
                <participant name="JMS11ReleaseConnectionAndSession
                            Regression" />
                <output message="JMS11ReleaseConnSessionServiceInputMessage">
                        <assign to="." from="*"></assign>
                </output>
                 <input message="inmsg">
                        <assign to="." from="*"></assign>
```
</input> </operation> </sequence> </process>

### よくある質問

指定時間内にメッセージを受信しなかった場合はどうなりますか。

JMS 1.1 メッセージ受信サービスが指定されたタイムアウト時間内にメッセージを 受信しない場合、ビジネス・プロセスは正常に完了しますが、ドキュメントは存在 しません。

## カスタム **JMS** メッセージ・プロパティーはどのようにして受信され ますか。

受信したメッセージに存在するすべてのカスタム・メッセージ・プロパティーおよ びヘッダーは、以下の形式で 1 次ドキュメントに追加されます。

```
<?xml version="1.0" encoding="UTF-8"?>
<ProcessData>
<JMS>
    <Document SCIObjectID="server:node1:127f5dcff5e:2169">
      <JMSCustomProperty>CustomValue</ JMSCustomProperty >
    </Document>
  </JMS></ProcessData>
```
宛先のオーバーライドは、どのようなレベルで設定できますか。

JMS 1.1 メッセージ受信サービスでは、獲得と受信の両方のレベルで宛先をオーバ ーライドできます。

#### 永続サブスクリプションを設定するにはどうしたらよいですか。

永続サブスクリプションは、トピックに対してのみ有効です (キューは常に永続的 です)。永続サブスクリプションを設定するには、JMS 1.1 接続およびセッションの 獲得サービスで「CLIENT ID」を指定する必要があります。また、JMS 1.1 メッセ ージ受信サービスで、「IS DURABLE SUBSCRIBER」パラメーターと「DURABLE SUBSCRIBER NAME」パラメーターを指定する必要があります。

このビジネス・プロセスが初めて実行されると、永続サブスクリプションが設定さ れ、その後に実行されるビジネス・プロセスは、永続モードでメッセージを受け取 ることができます。このサブスクリプションを中止するには、永続サブスクリプシ ョンを手動でシャットダウンする必要があります。

#### 永続サブスクリプションを中止するにはどうしたらよいですか。

永続サブスクリプションを中止するには、次のワークフローを実行します。

開始 > JMS 1.1 接続およびセッションの解放サービス > 停止

JMS 1.1 接続およびセッションの解放サービスで設定する必要のあるパラメーター は以下のとおりです。

v RELEASE\_ACTION を UNSUBSCRIBE\_DURABLE に設定します。

- v JMS 1.1 メッセージ受信サービスで指定した永続サブスクライバー名を使用し て、RELEASE\_DURABLE\_SUBSRIBER を指定する必要があります。
- v JMS 1.1 メッセージ受信サービスを使用したときに JMS 1.1 接続およびセッシ ョンの獲得サービスで指定した POOL\_NAME を指定します。

### **JMS** プロバイダーが停止するとどうなりますか。

JMS 1.1 接続およびセッションの獲得サービスは接続とセッションの取得に使用さ れるため、接続の作成中に例外メッセージと共にワークフローが失敗します。

## **JMS 1.1** 受信サービスではトランザクションをどのようにして使用し たらよいですか。

JMS 1.1 メッセージ送信サービスでのトランザクションの使用方法と同じです。

#### 複数のメッセージを受信するにはどうしたらよいですか。

「BATCH LIMIT」パラメーターを指定して、受信するメッセージの数を指定でき ます。多くのメッセージを受信するか、タイムアウトが発生した場合にのみ (どち らが先であっても)、サービスに完了のマークが付けられます。

# 指定したバッチ受信数よりも少ないメッセージを受信した場合はどう なりますか。残りのメッセージを引き続き処理できるでしょうか。ま た、不足しているメッセージの数はどうしたらわかるでしょうか。

基本的には、タイムアウトを伴うループで受信が呼び出されます。タイムアウト時 間内にメッセージを受信することもあれば、受信しないこともあります。メッセー ジが送られてきた場合は、そのメッセージが受け取られ、番号付きの Document タ グがプロセス・データに追加されます。メッセージが送られてこなかった場合は、 追加されません。不足しているメッセージの数は、プロセス・データの Document タグの番号で確認することができます。

## 複数のメッセージを受信する場合にタイムアウト・パラメーターで設 定されるのは、メッセージごとのタイムアウトですか、それともメッ セージ全体のタイムアウトですか。

タイムアウトはメッセージごとです。

例えば、バッチ・サイズを 5 に指定したが、受信するメッセージが 3 つしかな く、タイムアウトが 1 分であるとします。その場合は、最初のメッセージの受信を 開始し、1 分間待機した後に受信を中断し、次の 1 分間の待機を開始する、といっ たようになります。

### **RECEIVE\_TIME\_LIMIT** を超えた場合はどうなりますか。

JMS 1.1 メッセージ受信サービスが指定されたタイムアウト時間内にメッセージを 受信しなかった場合、ビジネス・プロセスは正常に完了しますが、ドキュメントは 存在しません。

ドキュメントが存在しない場合は、指定時間内にメッセージを受信しなかったこと を示しています。これは、プロセス・データに Document タグが存在して値が割り

当てられているかどうかによって、自動的に確認できます。メッセージを受信した 場合のプロセス・データの例を以下に示します。

```
<?xml version="1.0" encoding="UTF-8"?>
<ProcessData>
<JMS>
    <Document SCIObjectID="server:node1:127f5dcff5e:2169">
    </Document>
 </JMS>
</ProcessData>
Process data when message is received:
<?xml version="1.0" encoding="UTF-8"?>
<ProcessData>
<JMS></JMS></ProcessData>
```
# 日本語の文字が含まれるメッセージの送信時に、それらの文字が疑問 符 **(?)** に置き換えられるのを防ぐには

次のいずれかを実行します。

- デフォルトの文字セットが en US である場合は、文字セットを en US.UTF-8 に 変更します。
- v デフォルトの文字セットが en\_US.UTF-8 である場合は、文字セットを en\_US に 変更します。

文字セットは次のいずれかのレベルで変更できます。

• 現行セッション。 重要**:** セッションを終了すると、変更した文字セットは元に戻ります。

export LANG=en US または export LANG=en US.UTF-8

• 特定ユーザーの場合は、.bash\_profile に以下の行を含めます

export LANG=en US または export LANG=en US.UTF-8

v 特定のマシン上のすべてのユーザーの場合は、/etc/sysconfig/i18n ファイルの 内容を LANG="en\_US.UTF-8" から LANG="en\_US" へ、あるいはその逆に変更して ください。

# **JMS 1.1** 接続およびセッションの解放サービス

JMS 1.1 接続およびセッションの解放サービスは、JMS の接続とセッションをプー ルに返します。

次の表に、JMS 1.1 接続およびセッションの解放サービスの概要を示します。

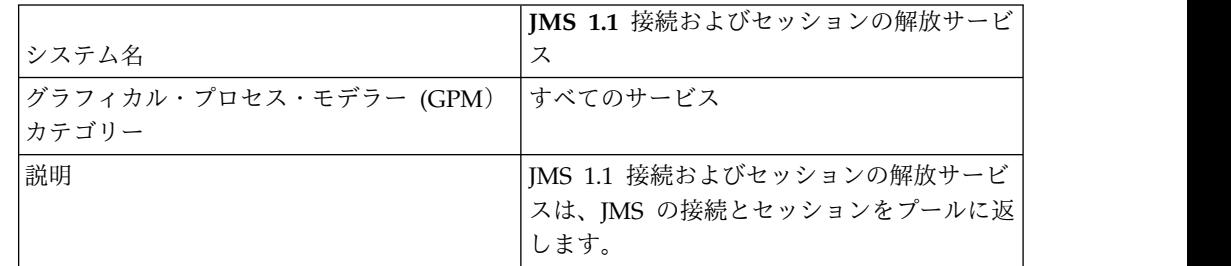

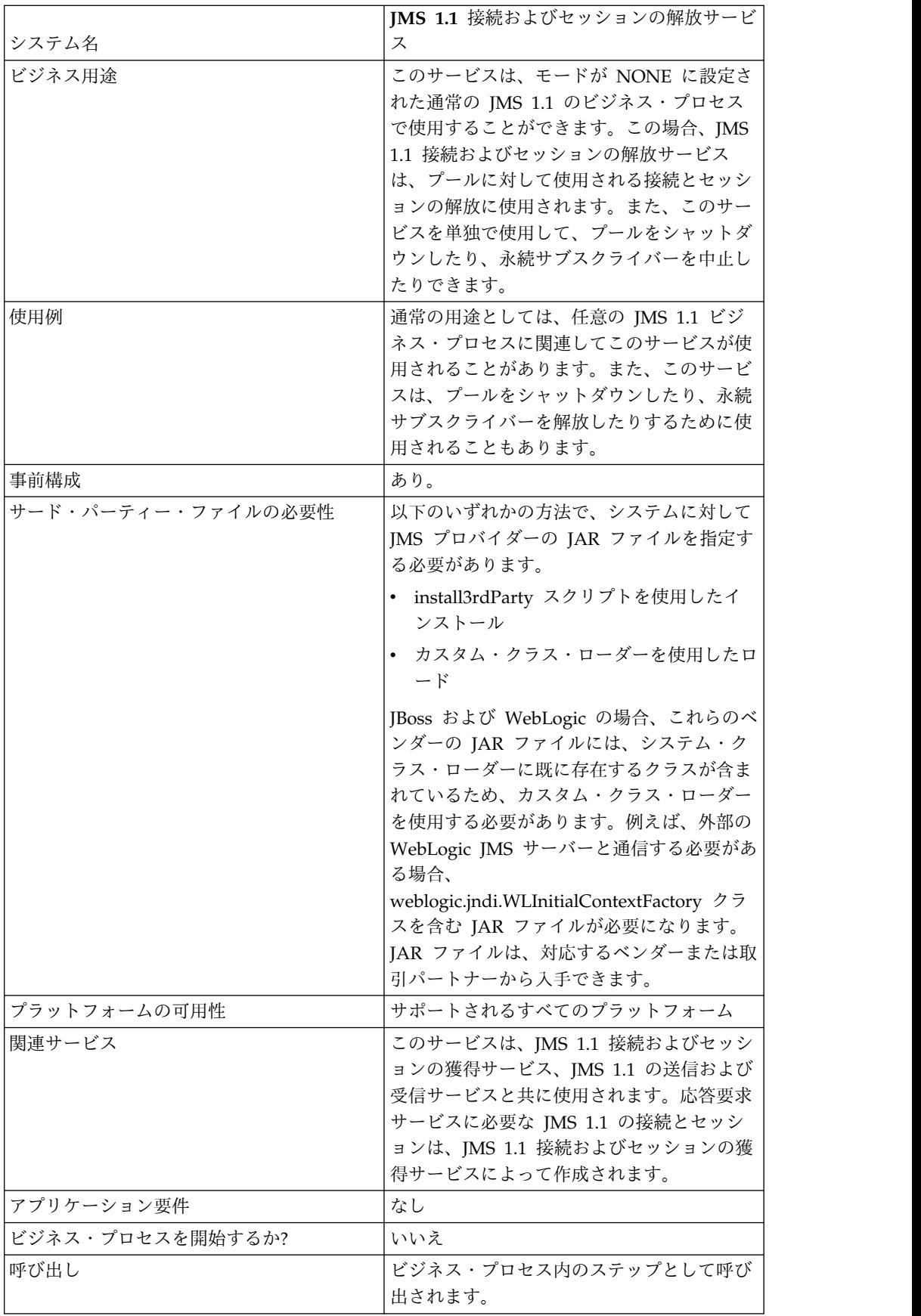

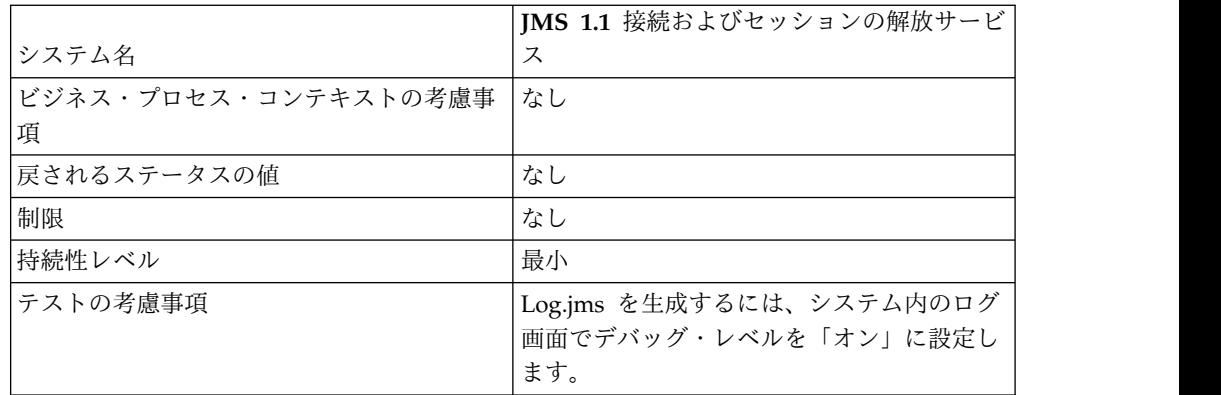

# **JMS 1.1** 接続およびセッションの解放サービスの構成

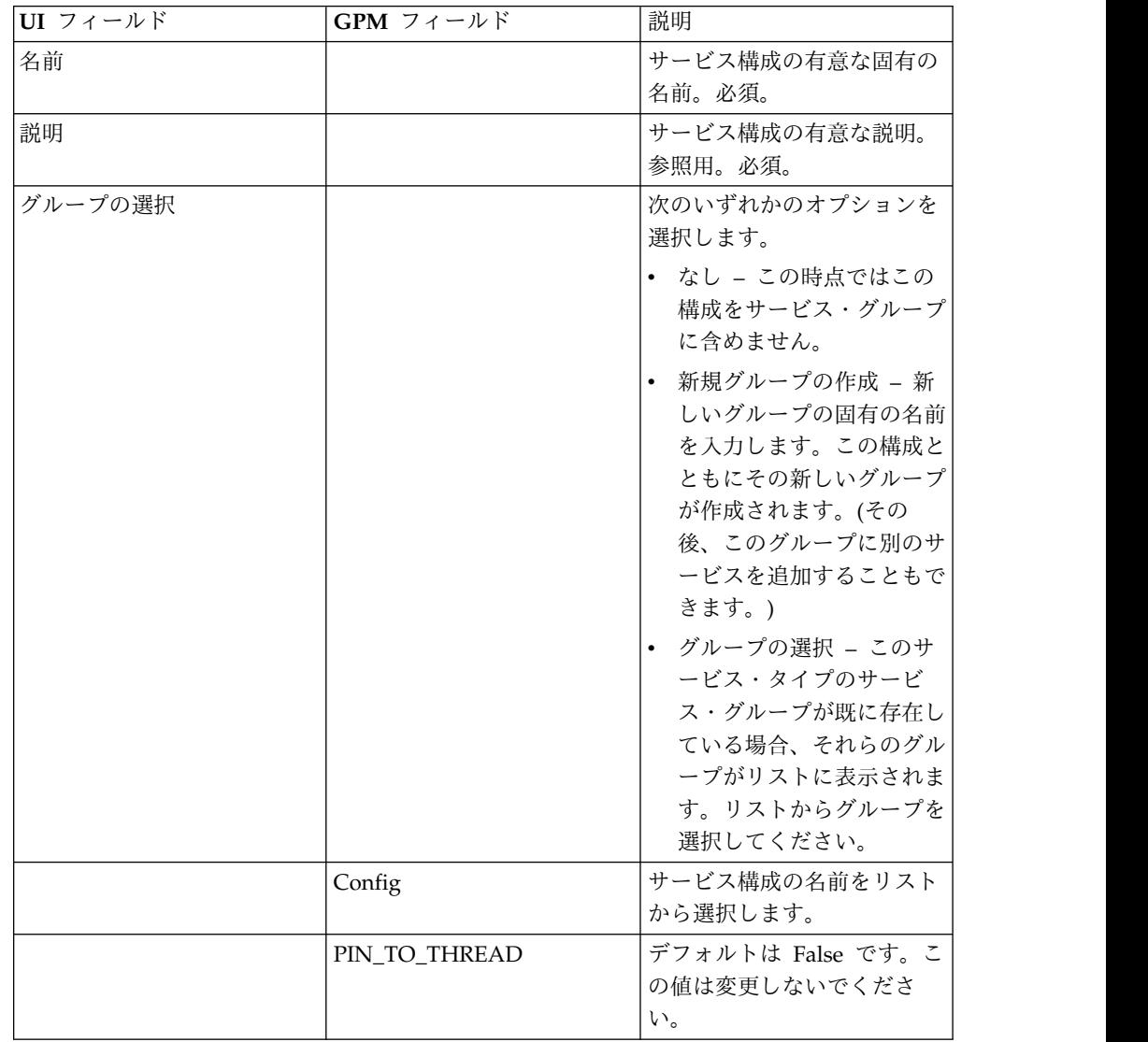

このサービスを構成するには、GPM を使用する必要があります。

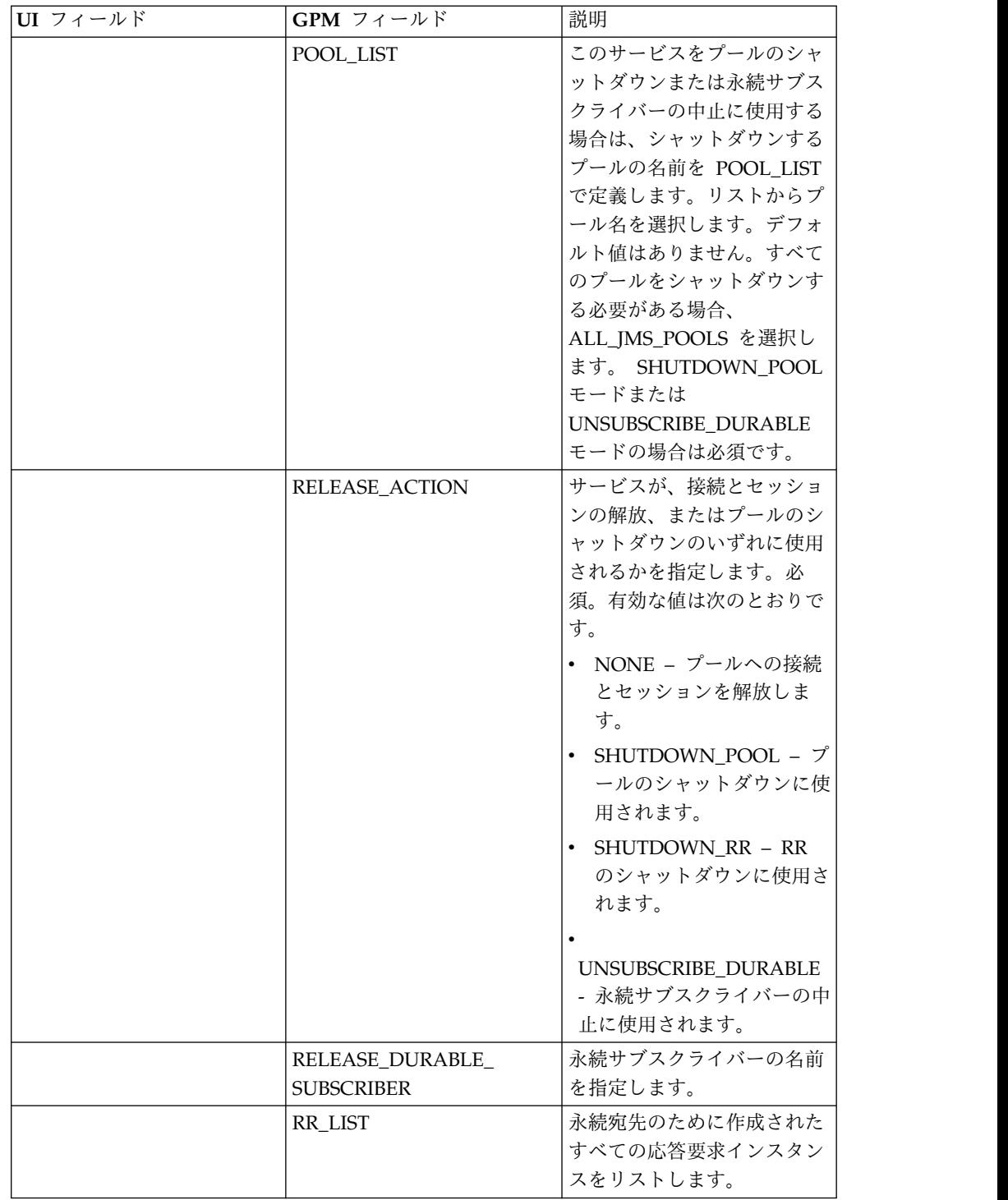
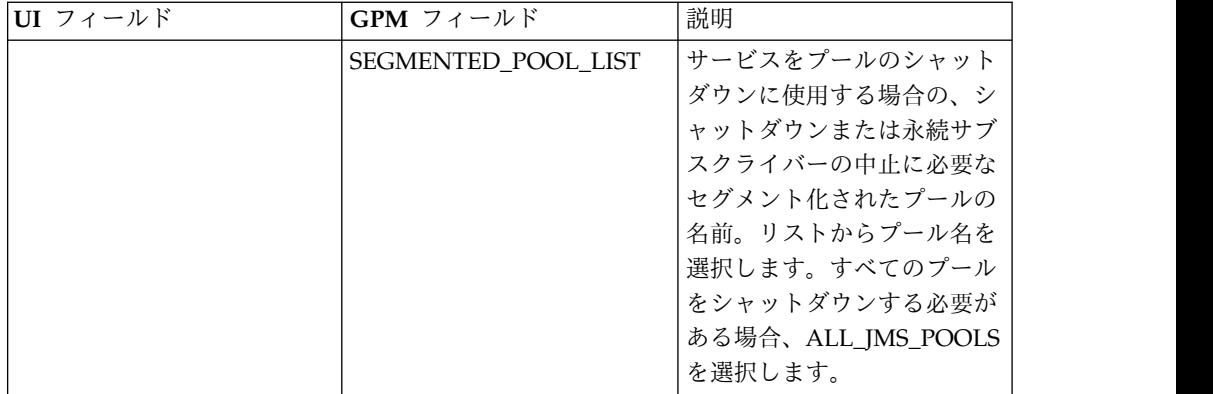

#### ビジネス・プロセス例

プール名には、プール名として指定した名前の他に、固有の番号が付加される必要 があります。プールが接続およびセッションの獲得サービスで編集されると、この 番号は変更されます。混同を避けるために、プールを編集または更新する場合は、 プール名を変更することをお勧めします。

#### 例 **1**

以下に、ビジネス・プロセスで IMS 1.1 接続およびセッションの解放サービスを使 用してプールをシャットダウンする例を示します。

```
process name="default">
  <operation name="JMS11ReleaseConnSessionService">
    <participant name="testRegressionsReleaseConnSessionService"/>
    <output message="JMS11ReleaseConnSessionServiceInputMessage">
      <assign to="." from="*"></assign>
      <assign to="POOL_LIST">JMS11RegressionTestPoolForQueue_-484870860
           </assign>
      <assign to="RELEASE_ACTION">SHUTDOWN_POOL</assign>
    </output>
    <input message="inmsg">
      <assign to="." from="*"></assign>
    \le/input>
  </operation>
</process>
```
# 例 **2**

以下に、ビジネス・プロセスで JMS 1.1 接続およびセッションの解放サービスを使 用して応答要求をシャットダウンする例を示します。

```
<process name="default">
  <operation name="JMS 1.1 Release Connection and Session Service">
    <participant name="testGPMSendRelease"/>
    <output message="JMS11ReleaseConnSessionServiceInputMessage">
     <assign to="." from="*"></assign>
     <assign to="RR_LIST">rr_to_shutdown</assign>
     <assign to="RELEASE_ACTION">SHUTDOWN_RR</assign>
    </output>
    <input message="inmsg">
     <assign to="." from="*"></assign>
    </input>
  </operation>
</process>
```
以下に、ビジネス・プロセスで JMS 1.1 接続およびセッションの解放サービスを使 用して、セグメント化されたプールのシャットダウンまたはプールのクラス・ロー ダーの更新を実行する例を示します。

```
<process name="default">
  <operation name="JMS 1.1 Release Connection and Session Service">
    <participant name="testGPMSendRelease"/>
    <output message="JMS11ReleaseConnSessionServiceInputMessage">
     <assign to="." from="*"></assign>
      <assign to="RELEASE_ACTION">SHUTDOWN_POOL</assign>
<assign to="SEGMENTED_POOL_LIST">segmentedPool</assign>
    </output>
    <input message="inmsg">
     <assign to="." from="*"></assign>
    </input>
 </operation>
</process>
```
#### 例 **4**

以下に、ビジネス・プロセスで JMS 1.1 接続およびセッションの解放サービスを使 用して永続サブスクライバーを中止する例を示します。

```
<process name="default">
      <operation name="JMS 1.1 Release Connection and Session Service">
            <participant name="testGPMSendRelease" />
            <output message="JMS11ReleaseConnSessionServiceInputMessage">
                  <assign to="." from="*"</assign>><assign to="." from="*">
                          </assign>
                  <assign to="POOL_LIST">somePoolName</assign>
                  <assign to="RELEASE_ACTION">UNSUBSCRIBE_DURABLE</assign>
                  <assign to="RELEASE_DURABLE_SUBSCRIBER">durableSubscriberNam
                           </assign>e<assign to="RELEASE_DURABLE_SUBSCRIBER">
                                  durableSubscriberName</assign>
            </output>
            <input message="inmsg">
                  <assign to="." from="*"></assign>
            </input>
     </operation>
```
</process>

#### よくある質問

**JMS 1.1** 接続およびセッションの解放サービスにはどのような用途が ありますか。

JMS 1.1 接続およびセッションの解放サービスは、以下の用途で提供されます。

- このサービスは、他のJMS サービスと共に使用されていて RELEASE ACTION が NONE に設定されている場合は、獲得サービスが作成した接続とセッション をプールに返します。
- このサービスは、単独で使用されていてRELEASE ACTION が SHUTDOWN POOL に設定されている場合は、JMS プールのシャットダウン、 またはセグメント化されたプールのシャットダウンに使用できます。これによ り、カスタム・クラス・ロードで、古い JAR ファイルの代わりに新しい JAR ファイルを使用できるようになります。
- このサービスは、単独で使用されていて RELEASE ACTION が SHUTDOWN\_RR に設定されている場合は、JMS 1.1 応答要求サービスで作成 された非同期受信側のシャットダウンに使用できます。
- v このサービスは、単独で使用されていて RELEASE\_ACTION が UNSUBSCRIBE DURABLE SUBSCRIBER に設定されている場合は、永続サブス クライバーの中止に使用できます。

# **JMS 1.1** 接続およびセッションの解放サービスでの **POOL\_LIST** パ ラメーターと **SEGMENTED\_POOL\_LIST** パラメーターの違いは何で すか。

動的クラスパス (Sterling B2B Integrator で使用されるデフォルトのクラスパス) を 使用して作成されたすべての JMS プールは、POOL\_LIST に示されます。カスタ ム・クラス・ロードを使用して作成されたすべての JMS プールは、 SEGMENTED\_POOL\_LIST に示されます。

SEGMENTED\_POOL\_LIST のメリットは、特定のフォルダーの JAR ファイルを変 更する場合に、JMS 1.1 接続およびセッションの解放サービスを実行し、アクショ ンとして SHUTDOWN POOL を選択して、SEGMENTED POOL LIST からプー ルを選択するだけで済むという点です (ただし、JAR がアダプターの場合は、最初 にアダプターをシャットダウンする必要があります)。これにより、プールがシャッ トダウンされ、カスタム・クラス・ローダーがクリアされます。これで JAR ファイ ルの変更が可能になり、新しいクラス・ローダーを使用してそれらの JAR ファイル が読み込まれます。

# **JMS 1.1** 応答要求サービス **(V5.2.0** から **5.2.4.0)**

JMS 1.1 応答要求サービスは、ユーザーから送信者への応答が重要となるシナリオ で使用され、この応答に応じて、送信者はアクションを実行する必要があります。

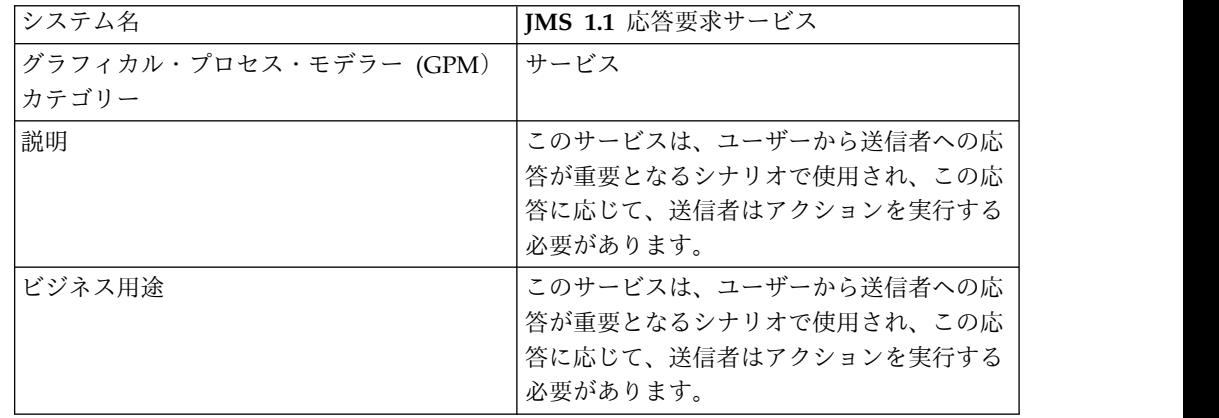

次の表に、JMS 1.1 応答要求サービスの概要を示します。

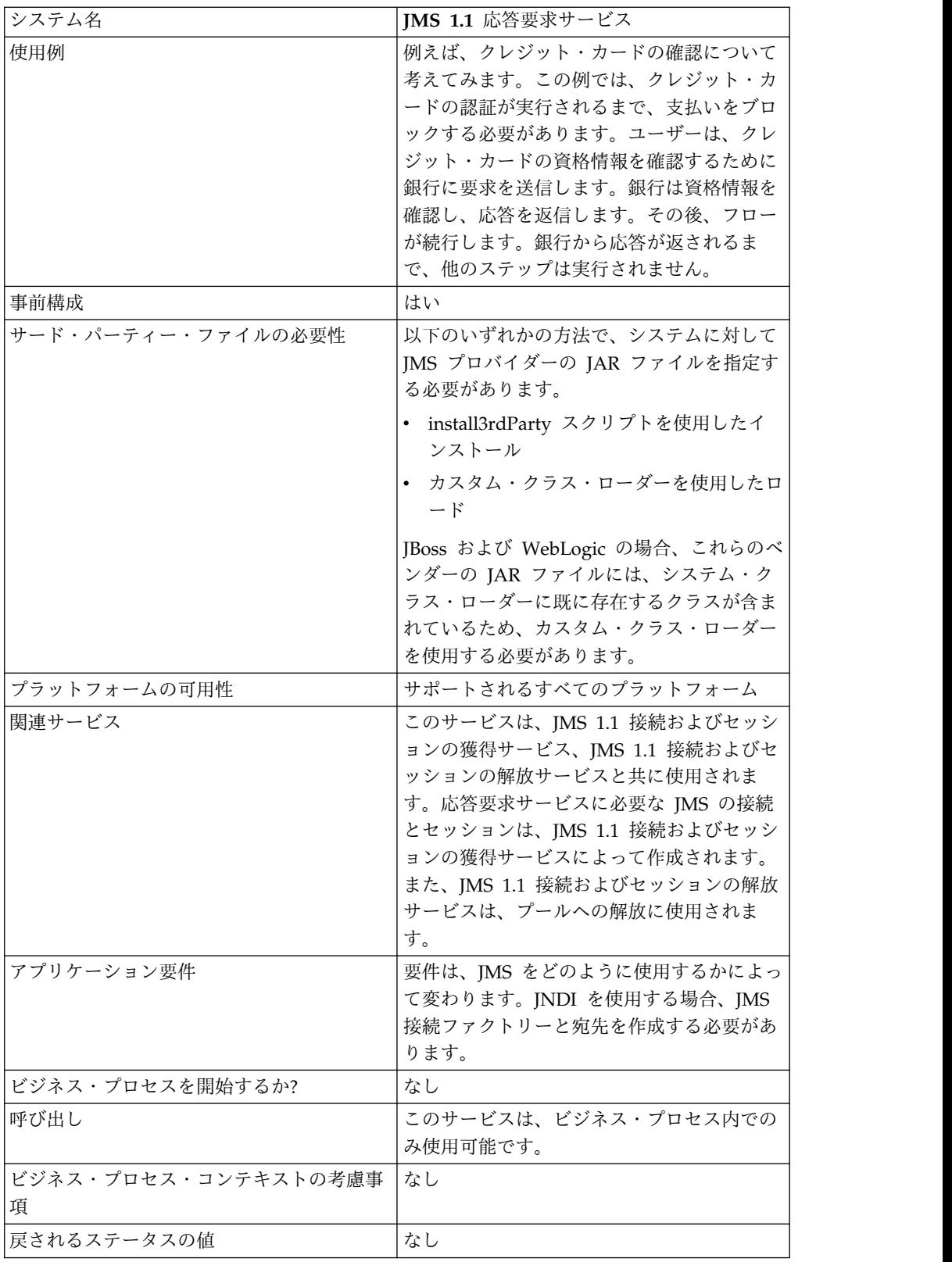

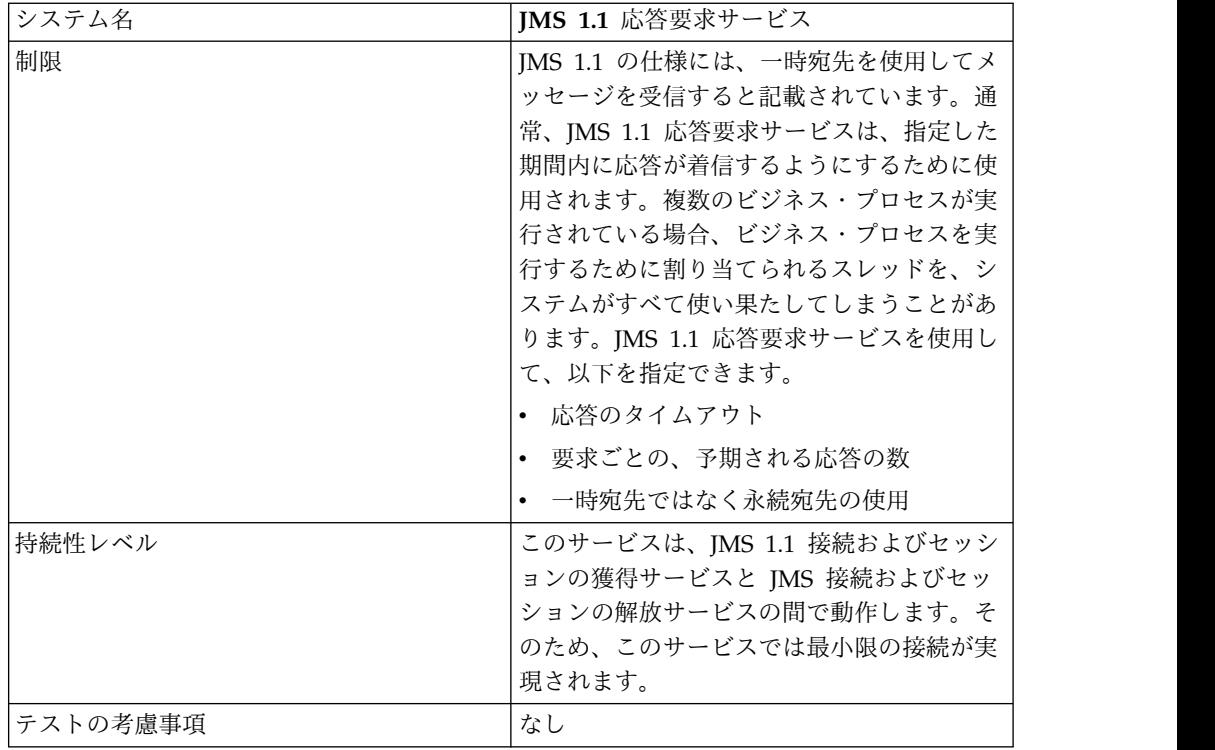

# **JMS 1.1** 応答要求サービスの構成

管理コンソールと GPM を使用してフィールドの設定値を指定する必要がありま す。

次の表のフィールド定義を使用して、JMS 1.1 応答要求サービスの新しい構成を作 成するか、システムで提供される構成を設定します。一部のフィールドは、管理コ ンソールと GPM の両方で使用可能です。

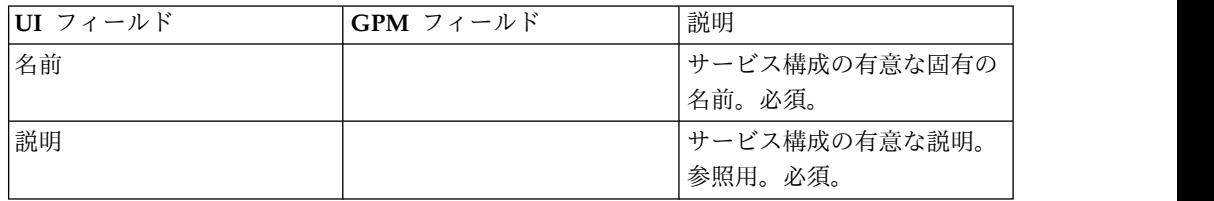

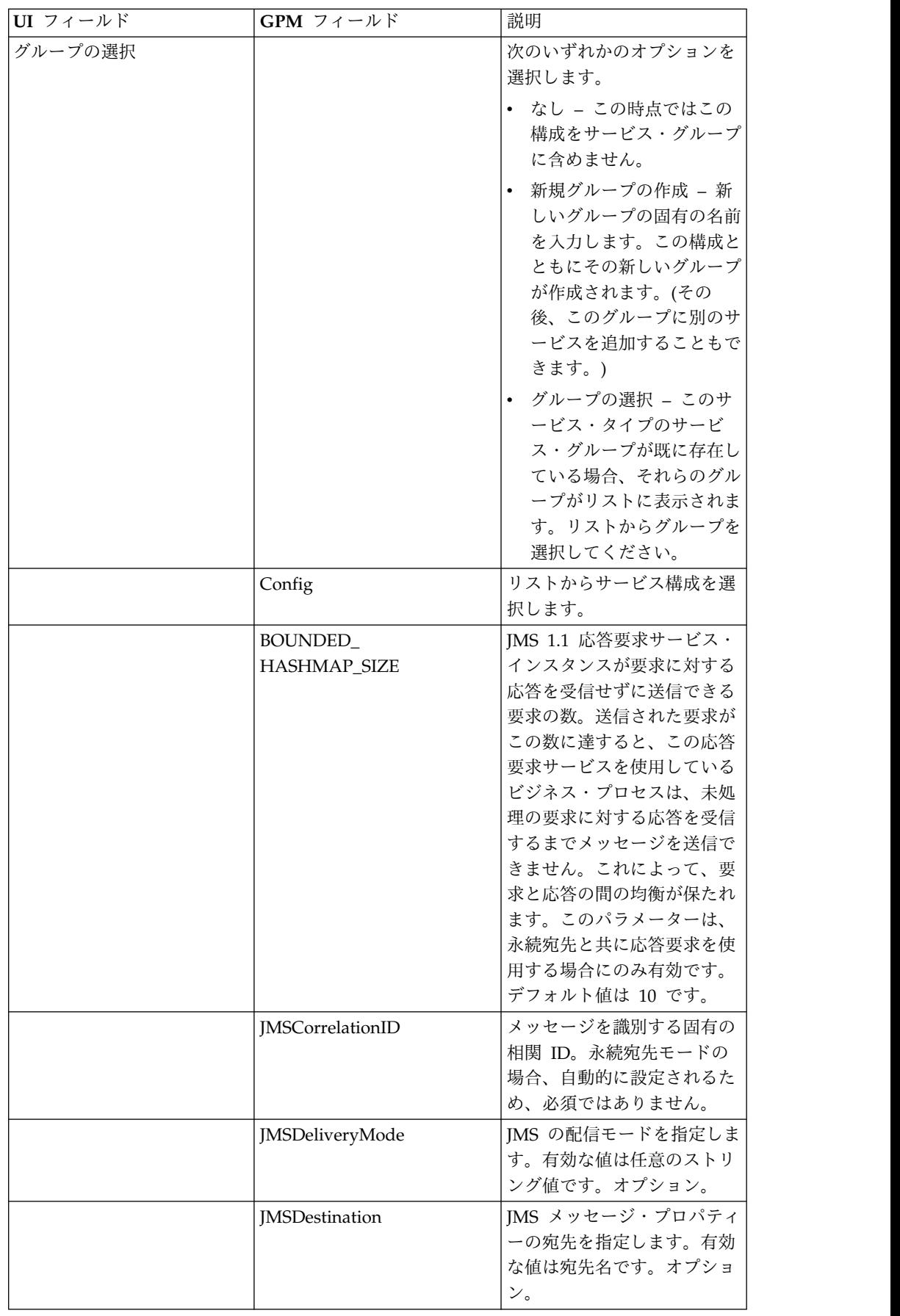

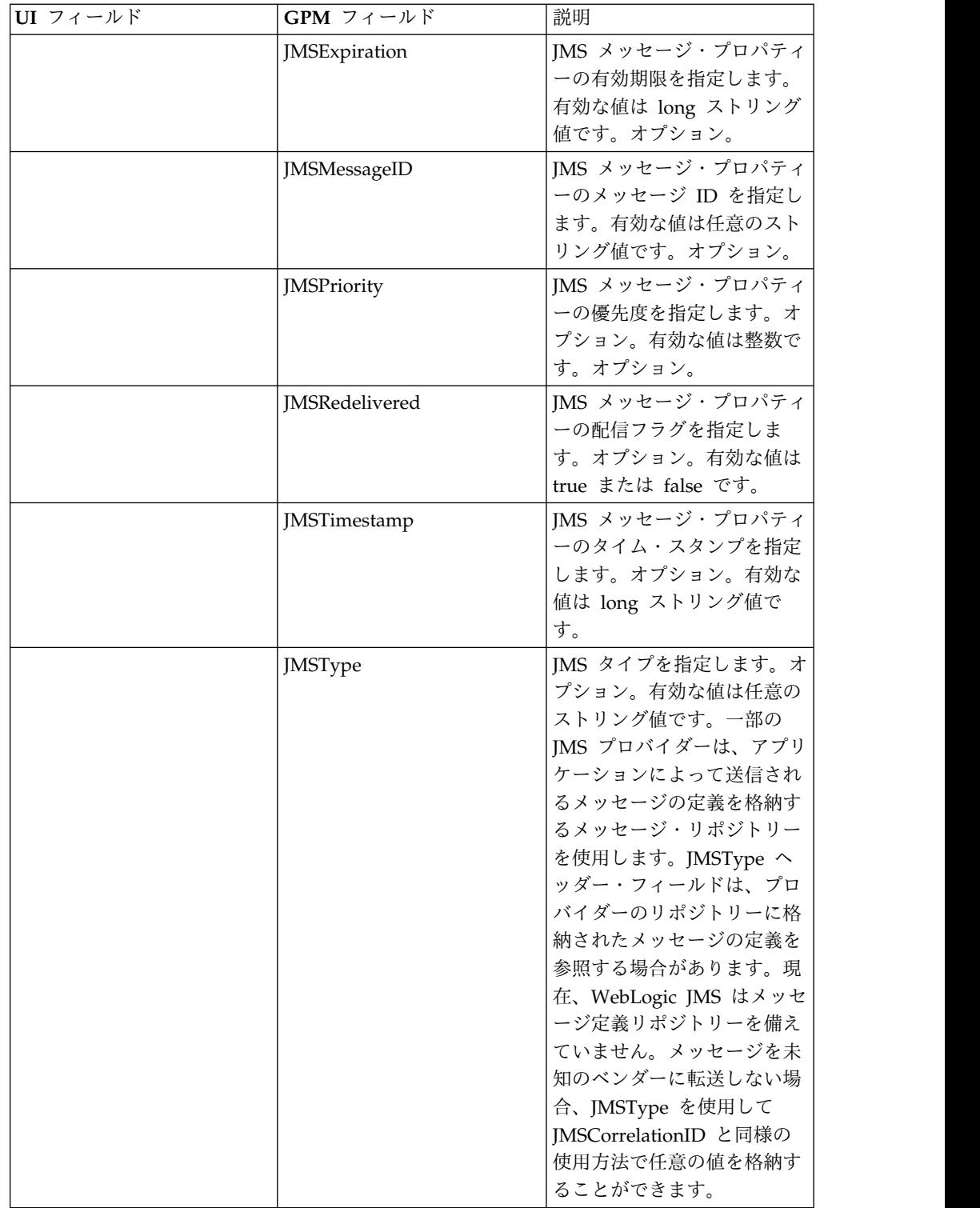

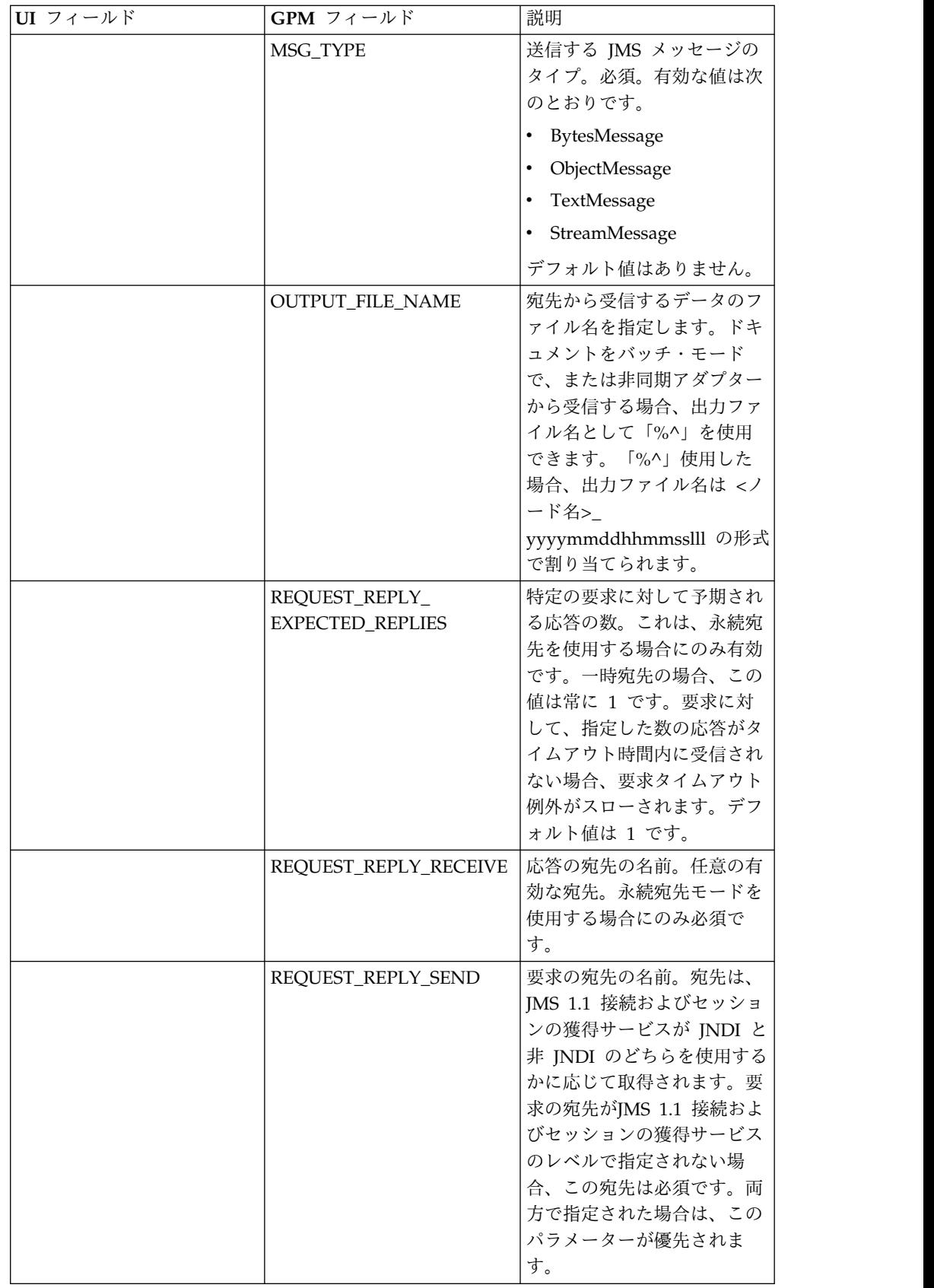

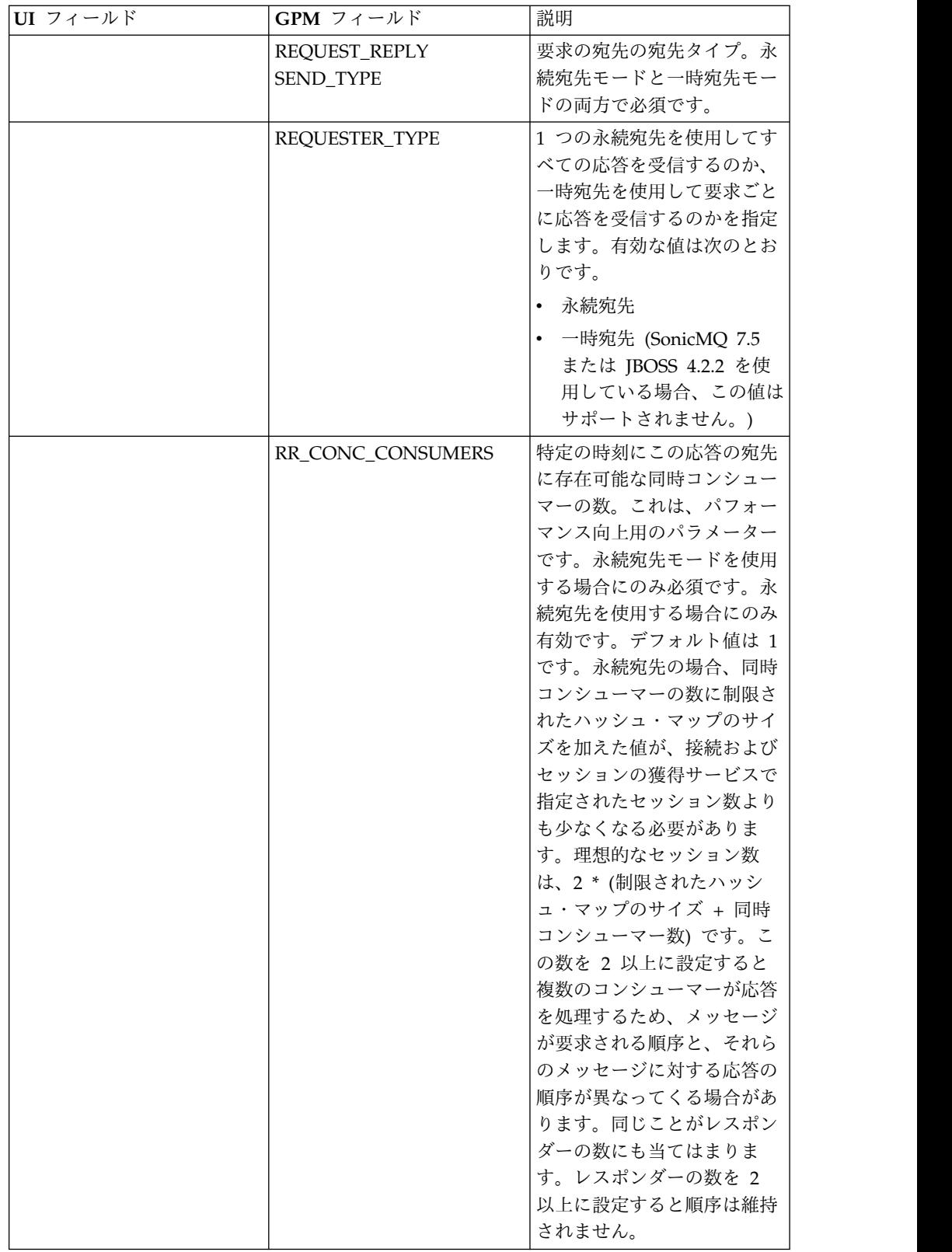

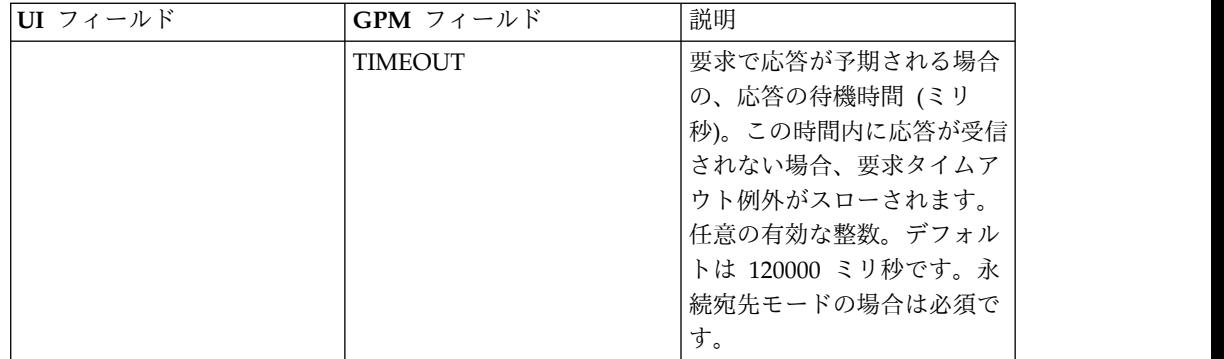

#### ビジネス・プロセス例

### 例 **1**

このビジネス・プロセスは、要求の送信と、TIMEOUT パラメーターに指定した時 間 (ミリ秒) の待機を示しています。 TIMEOUT パラメーターの時間内に応答が受 信されない場合、ビジネス・プロセスは要求タイムアウト例外と共に失敗します。 このビジネス・プロセスでは、応答の受信に一時宛先ではなく永続宛先を使用しま す。

このビジネス・プロセスでは、以下のパラメーターが指定されています。

- 応答のタイムアウト
- v 予期される応答の数
- 永続宛先
- v 要求と応答の均衡を保つための制限されたハッシュ・マップのサイズ

```
<process name="default">
```

```
<sequence>
    <operation name="JMS11AcquireConnSessionService">
          <participant name="testRegressionsAcquireConnSessionService" />
          <output message="JMS11AcquireConnSessionServiceInputMessage">
               <assign to="." from="*"></assign>
          </output>
          <input message="inmsg">
               <assign to="." from="*"></assign>
          </input>
       </operation>
    <operation name="JMSReqRepService">
         <participant name="JMSRequestReplyPermanentDestinationService" />
         <output message="JMSReqRepServiceInputMessage">
               <assign to="." from="*"></assign>
               <assign to="BOUNDED_HASHMAP_SIZE">10</assign>
               <assign to="MSG_TYPE">TextMessage</assign>
               <assign to="REQUEST_REPLY_EXPECTED_REPLIES">1</assign>
               <assign to="REQUEST_REPLY_RECIEVE">ReplyDestination</assign>
                <assign to="REQUEST_REPLY_SEND">RequestDestination</assign>
                <assign to="REQUEST_REPLY_SEND_TYPE">QUEUE</assign>
               <assign to="REQUESTER_TYPE">Permanent Destination</assign>
               <assign to="RR_CONC_CONSUMERS">1</assign>
               <assign to="TIMEOUT">30000</assign>
           </output>
             <input message="inmsg">
               <assign to="." from="*"></assign>
             </input>
       </operation>
    <operation name="JMS11ReleaseConnSessionService">
```

```
<participant name="testRegressionsReleaseConnSessionService" />
               <output message="JMS11ReleaseConnSessionServiceInputMessage">
                    <assign to="." from="*"></assign>
                    <assign to="RELEASE_ACTION">NONE</assign>
                </output>
                <input message="inmsg">
                     <assign to="." from="*"></assign>
                  </input>
            </operation>
     </sequence>
</process>
```

```
このビジネス・プロセスでは、応答の受信に永続宛先ではなく一時宛先を使用しま
す。
<process name="default">
 <sequence>
    <operation name="JMS11AcquireConnSessionService">
     <participant name="testRegressionsAcquireConnSessionService"/>
     <output message="JMS11AcquireConnSessionServiceInputMessage">
       <assign to="." from="*"></assign>
     </output>
     <input message="inmsg">
       <assign to="." from="*"></assign>
     </input>
   </operation>
    <operation name="JMSReqRepService">
     <participant name="JMSRequestReplyTemporaryDestination"/>
     <output message="JMSReqRepServiceInputMessage">
       <assign to="." from="*"></assign>
       <assign to="MSG_TYPE">TextMessage</assign>
       <assign to="REQUEST_REPLY_SEND">RequestDestination</assign>
       <assign to="REQUEST_REPLY_SEND_TYPE">QUEUE</assign>
       <assign to="REQUESTER_TYPE">Temporary Destination</assign>
     </output>
     <input message="inmsg">
       <assign to="." from="*"></assign>
     </input>
    </operation>
    <operation name="JMS11ReleaseConnSessionService">
     <participant name="testRegressionsReleaseConnSessionService"/>
     <output message="JMS11ReleaseConnSessionServiceInputMessage">
       <assign to="." from="*"></assign>
       <assign to="RELEASE_ACTION">NONE</assign>
     </output>
     <input message="inmsg">
       <assign to="." from="*"></assign>
     </input>
   </operation>
 </sequence>
</process>
```
#### よくある質問

永続宛先モードと一時宛先モードの違いは何ですか。

#### 一時宛先

JMS API で応答要求にトピック・リクエスターまたはキュー・リクエスターが使用 されるよう指定した場合、メッセージは、サービスに指定された要求または送信の 宛先に送信されます。一時宛先は、送信されるメッセージごとに作成され、送信さ れるメッセージの JMS replyTo ヘッダーに設定されます。サード・パーティーのコ ンシューマーは、このメッセージを受信し、replyTo ヘッダーに指定された一時宛 先に応答を返すことができます。この一時宛先で応答が受信されるとすぐに、JMS 1.1 応答要求サービスのフローに完了のマークが付けられます。

一時宛先には、以下のような制限があります。

- v 送信されたすべての要求に対して、受信できる応答は 1 つだけです。
- v 応答が受信されない限り、JMS 1.1 応答要求サービスは待機状態のままです。応 答が受信されなくなるまで、ビジネス・プロセスはアクティブ状態のままになり ます。ビジネス・プロセスをアクティブ状態のままにすることがシステムに影響 を与えるかどうかを判断する必要があります。
- v 送信と受信の間にスロットルを設定することはできません。つまり、メッセージ を送信する高速なプロデューサーと、それらのメッセージに応答する低速なコン シューマーが存在する場合、送信が多すぎるためにプロバイダーが過負荷となる 可能性があります。
- v 要求ごとに新しい一時宛先を作成するというオーバーヘッドが存在するため、リ ソースの集中を招く可能性があります。

#### 永続宛先

永続宛先モードの場合、送信/要求の宛先と共に受信/応答の宛先を指定します。メ ッセージは要求の宛先に送信されますが、replyTo ヘッダーには一時宛先を設定す るのではなく、受信/応答の宛先を指定します。メッセージ・ヘッダーには固有の相 関 ID が設定され、これによって要求と応答を突き合わせることができます。さら に、受信/応答の宛先で非同期受信側が開始され、応答を収集します。

永続宛先モードを使用すると、以下のメリットがあります。

- 1 つの要求で複数の応答を受信できます。
- v 要求に対してタイムアウトを指定できます。タイムアウトの時間内に応答が受信 されない場合、ビジネス・プロセスには失敗のマークが付けられます。
- BOUNDED HASHMAP LIMIT というパラメーターを使用して、送信メッセー ジと受信メッセージの間にスロットルを維持することができます。BOUNDED HASHMAP LIMIT では、特定の時点でプロバイダーに送信可能なメッセージの 最大数を定義します。

## 永続宛先モードで開始された非同期受信側を **JMS 1.1** 応答要求サー ビスにより停止するにはどうしたらよいですか。

最初の要求/メッセージ が送信されるとすぐに、非同期受信側は、JMS 1.1 応答要 求サービスで割り当てられた応答の宛先に対するリスニングを開始します。この受 信側は、手動でシャットダウンされるまでアクティブ状態のままになります。非同 期受信側は、JMX または JMS 1.1 接続およびセッションの解放サービスを使用し て停止することもできます。プールは、非同期受信側インスタンス間の橋渡しをし ます。つまり、特定の非同期受信側をシャットダウンするということは、単にリソ ースを解放してプールに返すことです。多くの場合、プールには、特定のアダプタ ーに依存しない独自のライフサイクルがあります。したがって、プールをシャット ダウンするには、明示的にシャットダウンする必要があります。

以下に、JMS 1.1 接続およびセッションの解放サービスのワークフローの例を示し ます。

開始 > JMS 1.1 接続およびセッションの解放サービス > 停止

JMS 1.1 接続およびセッションの解放サービスで、以下を実行します。

- v RELEASE MULTIPLEXER を ACTION に設定します。
- ドロップダウンから非同期受信側を選択します
- v ビジネス・プロセスを実行して非同期受信側をシャットダウンします。

非同期受信側は、ドロップダウンに「応答の宛先 URL 同時コンシューマーの数 制 限されたハッシュ・マップのサイズ 固有 ID」の形式で

表示されます。複数の受信側を同じ宛先に対して作成しても、それらの同時コンシ ューマーの数や制限されたハッシュ・マップのサイズは異なる場合があります。

# どのような場合に、永続宛先モードで開始された非同期受信側を **JMS 1.1** 応答要求サービスで停止する必要がありますか。

以下の場合、手動で非同期受信側をシャットダウンする必要があります。

- v JMS 1.1 応答要求サービスを使用するすべてのビジネス・プロセスが正常に終了 し、それらのビジネス・プロセスを再実行する必要がない場合。
- v JMS 1.1 応答要求サービスを使用するビジネス・プロセスの一部である JMS 1.1 接続およびセッションの獲得サービスのプール・パラメーターのいずれかを編集 した場合。非同期受信側も同じプールを使用して設定されているため、そのプー ルに対するいかなる変更によっても、古い非同期受信に加えて新しい非同期受信 側が作成されます。古い非同期受信側をシャットダウンしてからプール・パラメ ーターを変更する必要があります。
- v JMS 1.1 応答要求サービスで、制限されたハッシュ・マップの限界、応答の宛 先、または同時コンシューマーのいずれかのパラメーターを編集した場合、非同 期受信側をシャットダウンしてから、変更されたパラメーターを使用して新しい ワークフローを実行する必要があります。非同期受信側をシャットダウンしない でこれらのパラメーターのいずれかを編集すると、同じ宛先に対して複数の非同 期受信側が作成され、JMS 1.1 応答要求サービスが正しく動作しなくなります。 そうした状態であるかどうかは、JMX を使用してマルチプレクサーを表示するこ とで確認できます。この状態は、JMX を使用してマルチプレクサーを表示するこ とで確認できます。

#### 永続宛先モードで複数の非同期受信側が表示されるのはなぜですか。

制限されたハッシュ・マップの限界、応答の宛先、または同時コンシューマーのい ずれかのパラメーターを変更する前に非同期受信側をシャットダウンしなかった場 合、非同期受信側の複数のインスタンスが表示されます。複数の受信側が応答の宛 先を listen しているため、応答要求は失敗する可能性があります。いずれかのパラ メーターを編集する前に、マルチプレクサーをシャットダウンする必要がありま す。

JMX を使用して、マルチプレクサーの数を表示し、同じ宛先に対して複数のマルチ プレクサーが表示されるかどうかを確認できます。さらに、JMS 1.1 接続とセッシ ョンの解放サービスを使用して、RR\_LIST パラメーターのドロップダウンでマルチ プレクサーを表示することもできます。

## **JMS 1.1** 応答要求サービスを使用する場合に相関 **ID** を指定する必要 がありますか。

相関 ID は、一時宛先モードでは使用されません。永続宛先モードを使用している 場合、相関 ID は、要求と応答を一意的に突き合わせるために使用されます。応答 要求を使用して送信されるすべてのメッセージに、固有の相関 ID を設定する必要 があります。すべての要求に対して確実に固有の相関 ID を設定できる独自の手段 がない場合は、このフィールドを空白のままにしてください。その場合、固有の相 関 ID が自動的にコード内に生成されて設定されます。独自の相関 ID を指定した 場合、デフォルトの相関 ID はオーバーライドされます。

# **JMS 1.1** 応答要求サービスを使用して送信された要求には、どのよう に応答したらよいですか。

一時宛先の場合、受信したメッセージの replyTo ヘッダーに指定されている宛先 に、応答を送信する必要があります。

永続宛先の場合、受信したメッセージの replyTo ヘッダーに指定されている宛先 に、応答を送信する必要があります。応答の相関 ID は、受信した要求メッセージ の相関 ID と同じに設定する必要があります。

## 永続宛先モードで受信タイムアウトを過ぎてメッセージを受信した場 合はどうなりますか。

永続宛先モードを使用している場合、非同期受信側は手動でシャットダウンしない 限りアクティブのままです。指定された数を超える応答を受信した場合、または要 求のタイムアウト後に応答を受信した場合、応答は失われません。これらのメッセ ージが失われないようにするために、応答のメッセージ・ヘッダーで ERROR OUEUE というプロパティーを設定できます。このプロパティーには、タ イムアウトを過ぎて応答を受信した場合、または予期される応答の数を超えた場合 の、応答の転送先を指定します。

# **JMS** プロバイダーが停止するとどうなりますか。

永続宛先モードを使用している場合、メッセージを待機する受信/応答キューを listen する非同期受信側が常に存在しています。JMS プロバイダーが停止した場合 は、非同期受信側がその受信側自体を再接続するための再試行ロジックを実行し、 それによってJMS プロバイダーが復帰します。再試行回数と再試行間の時間間隔 は、jms11.properties ファイルで定義します。

# 非同期受信サービスを無効にする場合と、**JMX** または接続およびセ ッションの解放サービス・コンポーネントを使用して非同期受信の停 止**/**プールのシャットダウンを実行する場合の違いは何ですか。

特定の非同期受信側をシャットダウンしても、リソースが解放されてプールに戻る だけです。 多くの場合、プールには、特定のアダプターに依存しない独自のライフ サイクルがあります。したがって、プールをシャットダウンするには、明示的にシ ャットダウンする必要があります。

# **JMS 1.1** 応答要求サービス **(V5.2.4.1** 以降**)**

JMS 1.1 応答要求サービスは、ユーザーから送信者への応答が重要となるシナリオ で使用され、この応答に応じて、送信者はアクションを実行する必要があります。

次の表に、JMS 1.1 応答要求サービスの概要を示します。

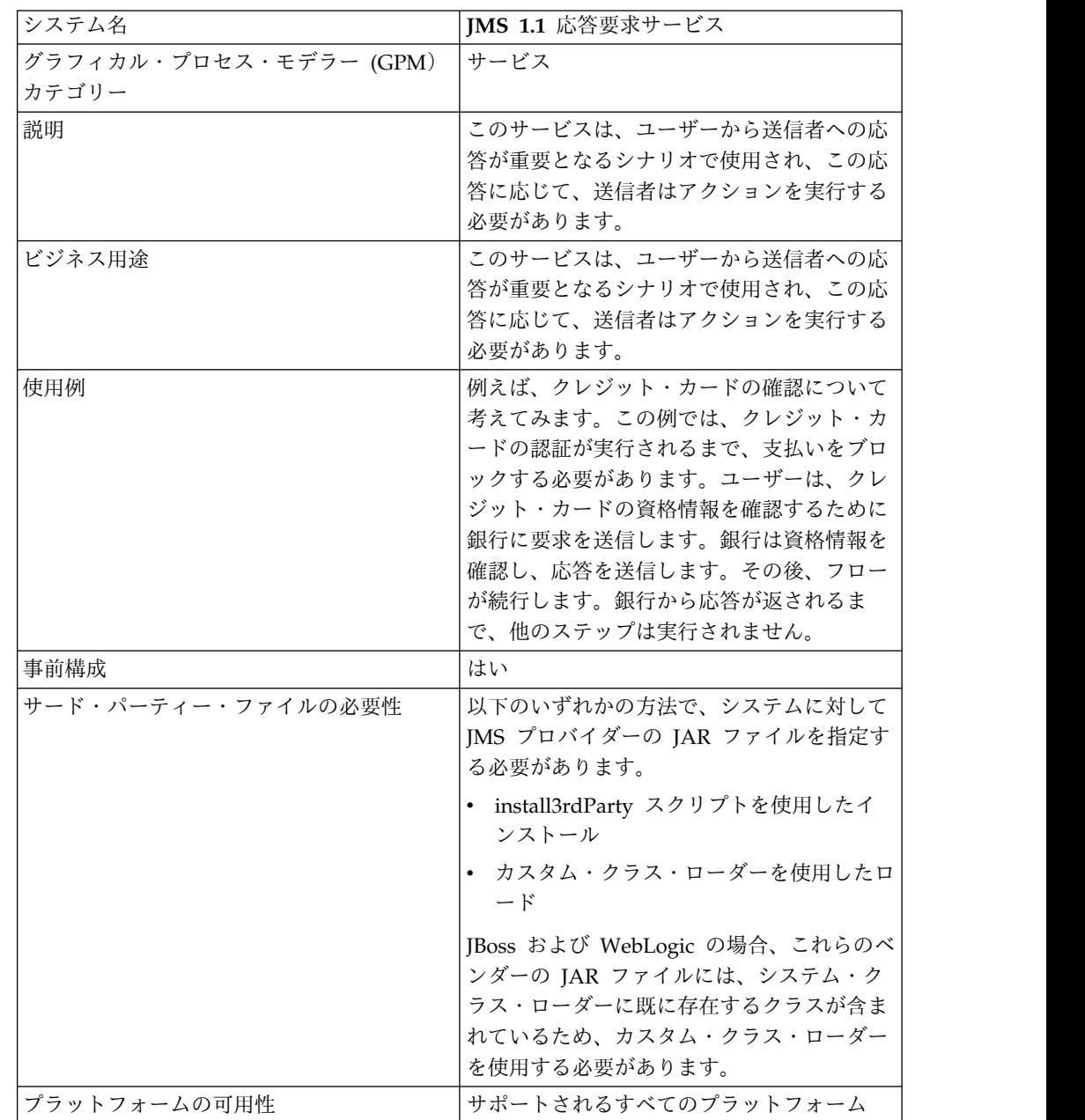

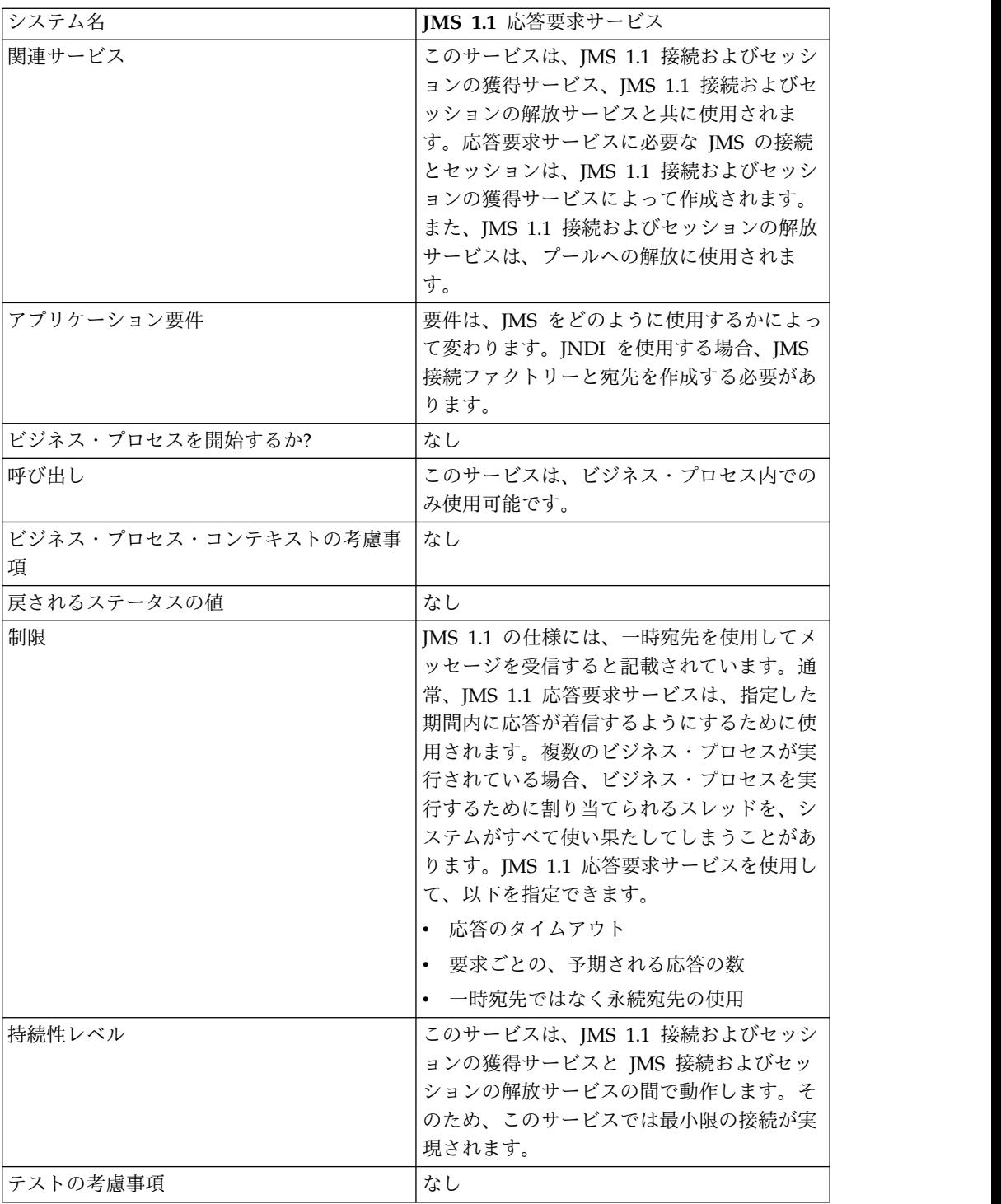

# **JMS 1.1** 応答要求サービスの構成

管理コンソールと GPM を使用してフィールドの設定値を指定する必要がありま す。

次の表のフィールド定義を使用して、JMS 1.1 応答要求サービスの新しい構成を作 成するか、システムで提供される構成を設定します。一部のフィールドは、管理コ ンソールと GPM の両方で使用可能です。

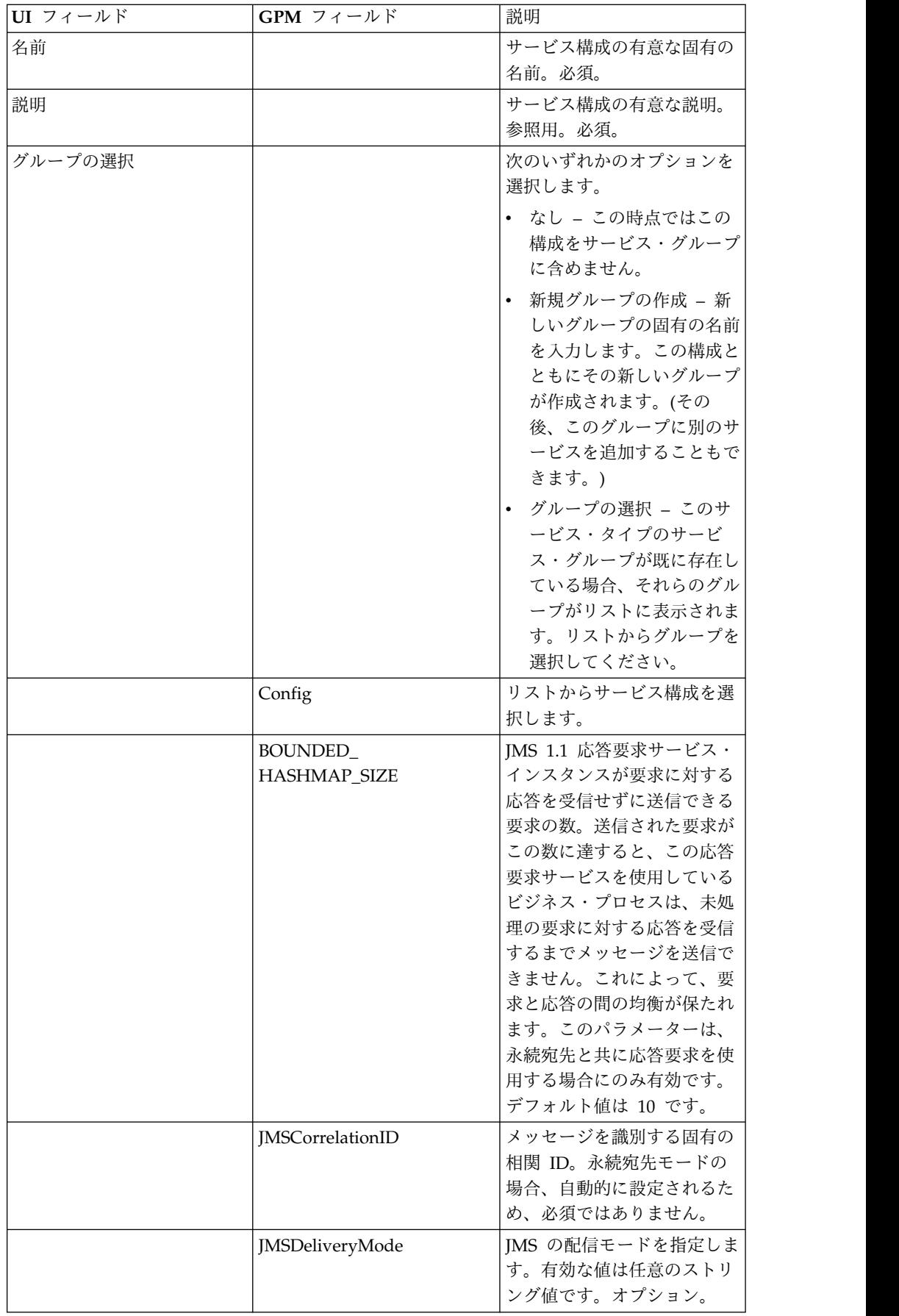

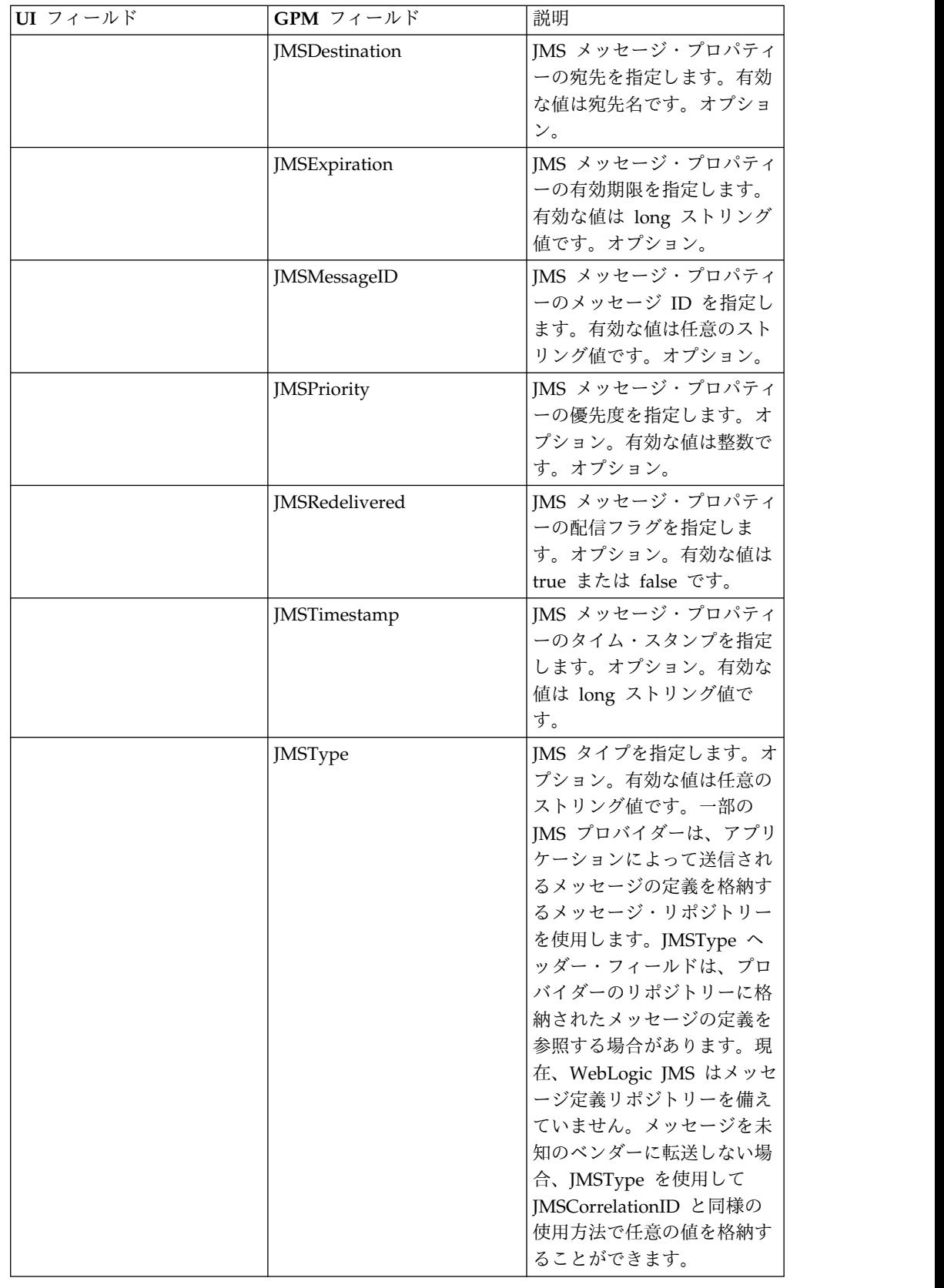

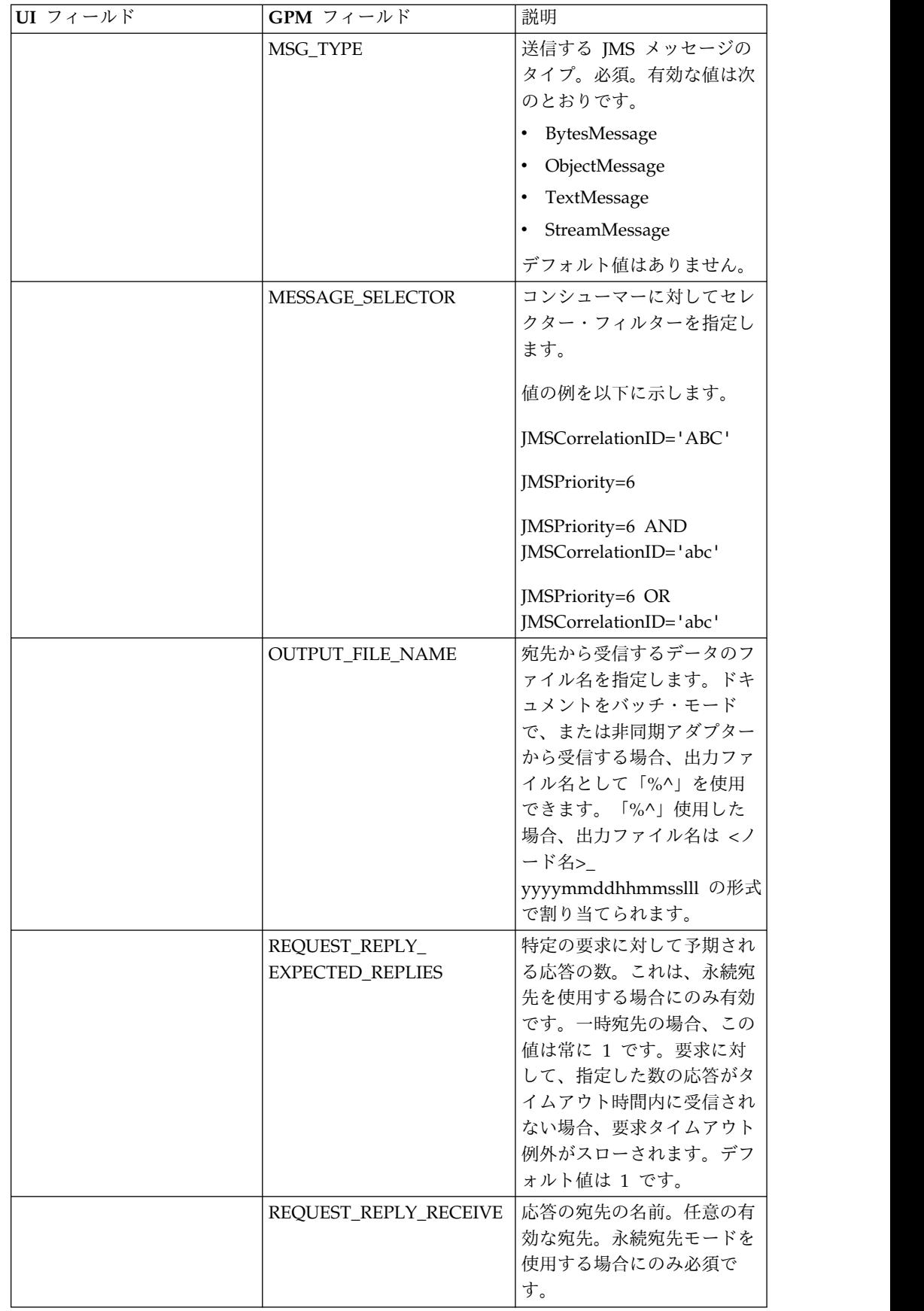

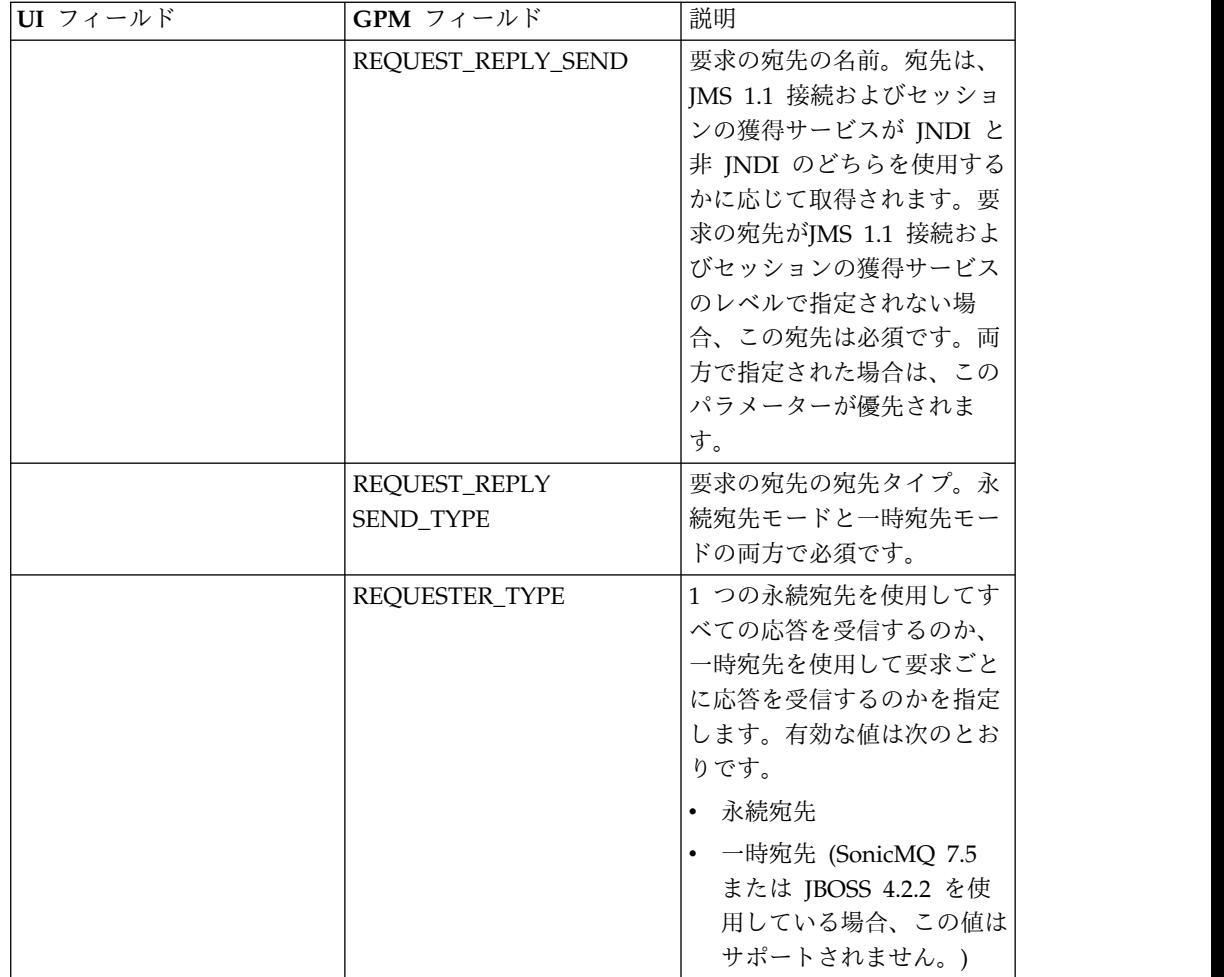

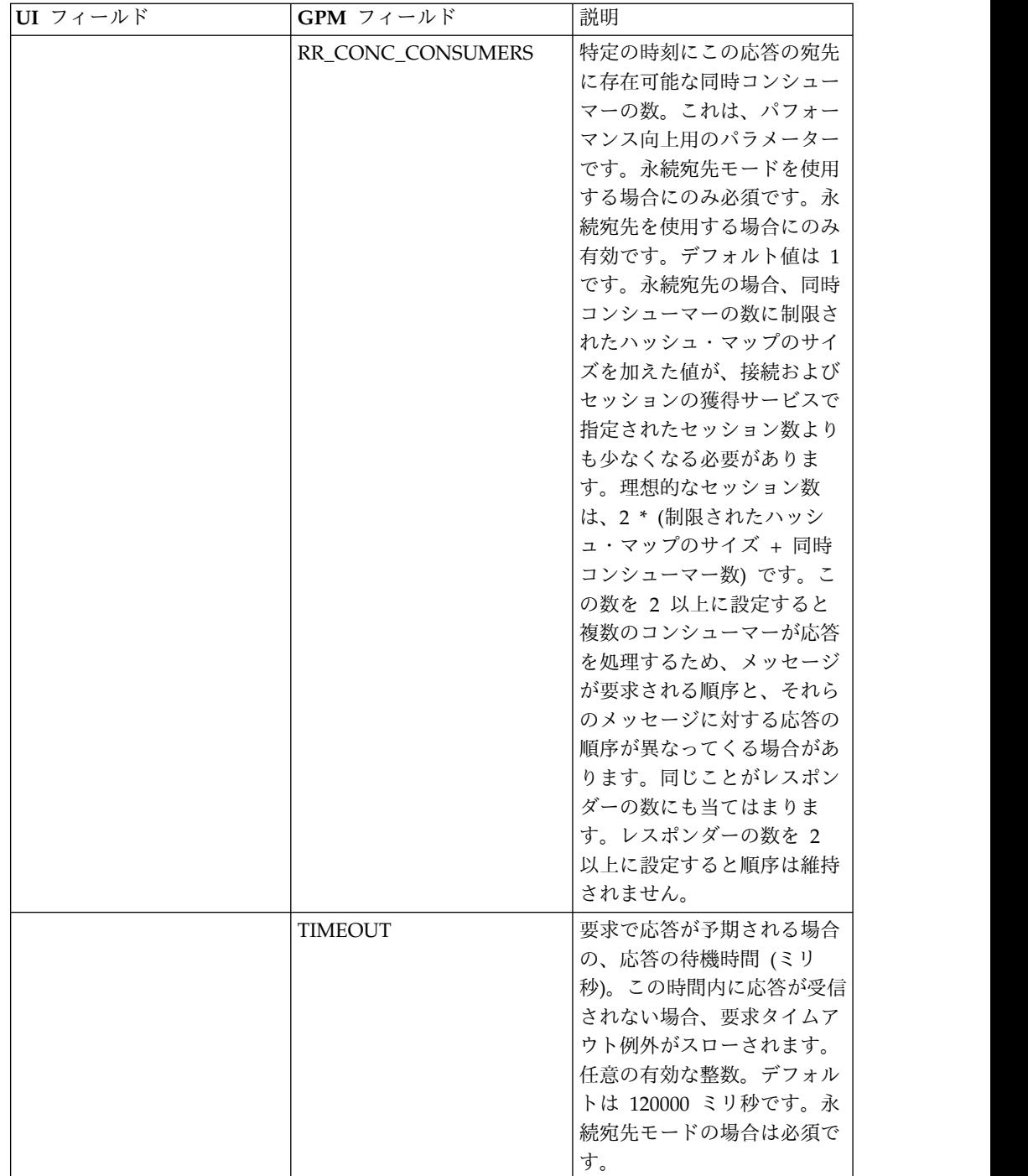

# **JMS** ヘッダー・オブジェクトのプロパティーの設定

送信時に、ペイロード・データに含まれない JMS ヘッダー内の JMS オブジェクト のプロパティーを設定することができます。BPML 内の名前と値の組み合わせを実 行時に指定できます。ユーザー定義の名前と値の組み合わせは、実行前は不明であ るため、アプリケーションまたは GPM による構成で設定することはできません。 そのため、それらの組み合わせを手動で直接 BPML に追加する必要があります。 JMS 1.1 応答要求サービスは、ProcessData 内の XML ノード名 JMSetProperty を 検索し、見つかったノードのすべての下位ノードを使用して名前と値の組み合わせ

を設定します。特定の JMS メッセージ・プロパティーを設定する予約済みのプロ パティー名のリストがあります。 ProcessData XML ツリーの例を以下に示しま す。

```
<ProcessData>
 <JMSetProperty>
   <somename1>somevalue1</somename1>
   <somename2>somevalue2</somename2>
Reserved names that set specific JMS message properties
    <correlationID>someStringValue</correlationID >
    <deliveryMode>someIntegerValue</deliveryMode>
          <destination>someQueueName</destination>
    <expiration>someLongValue</expiration>
    <messageID>someStringValue</messageID>
    <priority>someIntegerValue</priority>
    <redelivered>someBooleanValue(true/false)</redelivered>
    <replyTo>someQueueName</replyTo>
   <timestamp>someLongValue</timestamp>
    <type>someStringValue</type>
 </JMSetProperty>
</ProcessData>
```
これらの ProcessData の名前と値の組み合わせを設定するために使用できる BPML の例を以下に示します。

```
<assign to="JMSetProperty/somename1" from="'somevalue1'" append="true"/>
<assign to="JMSetProperty/somename2" from="'somevalue2'" append="true"/>
```
JMS 1.1 応答要求サービスは、受信時にすべての JMS ヘッダーのフィールドおよ びオブジェクトのプロパティーについて、ProcessData の項目を設定します。JMS ヘッダーに設定されたすべてのオブジェクト・プロパティーは、JMS のノード名と 共に ProcessData に挿入されます。例えば、*somevalue* の値を持つ *somename* とい うプロパティーがある場合、ProcessDataには以下のように JMS/somename および 対応する値が含まれます。

```
<JMS>
  <somename>somevalue</somename>
</JMS>
```
ユーザー定義のプロパティーに加えて、JMS 1.1 応答要求サービスは ProcessData の以下の JMS ヘッダー・フィールドも (NULL でなければ) 設定します。

- JMS/correlationID
- JMS/deliveryMode
- JMS/destination
- JMS/expiration
- JMS/messageID
- JMS/priority
- JMS/redelivered
- JMS/replyTo
- JMS/timestamp
- JMS/type

ビジネス・プロセス例

このビジネス・プロセスは、要求の送信と、TIMEOUT パラメーターに指定した時 間 (ミリ秒) の待機を示しています。 TIMEOUT パラメーターの時間内に応答が受 信されない場合、ビジネス・プロセスは要求タイムアウト例外と共に失敗します。 このビジネス・プロセスでは、応答の受信に一時宛先ではなく永続宛先を使用しま す。

このビジネス・プロセスでは、以下のパラメーターが指定されています。

- 応答のタイムアウト
- v 予期される応答の数
- 永続宛先
- v 要求と応答の均衡を保つための制限されたハッシュ・マップのサイズ

```
<process name="default">
```

```
<sequence>
         <operation name="JMS11AcquireConnSessionService">
               <participant name="testRegressionsAcquireConnSessionService" />
               <output message="JMS11AcquireConnSessionServiceInputMessage">
                    <assign to="." from="*"></assign>
               </output>
               <input message="inmsg">
                    <assign to="." from="*"></assign>
               </input>
           </operation>
         <operation name="JMSReqRepService">
              <participant name="JMSRequestReplyPermanentDestinationService" />
              <output message="JMSReqRepServiceInputMessage">
                    <assign to="." from="*"></assign>
                    <assign to="BOUNDED_HASHMAP_SIZE">10</assign>
                    <assign to="MSG_TYPE">TextMessage</assign>
                    <assign to="REQUEST_REPLY_EXPECTED_REPLIES">1</assign>
                    <assign to="REQUEST_REPLY_RECIEVE">ReplyDestination</assign>
                    <assign to="REQUEST_REPLY_SEND">RequestDestination</assign>
                    <assign to="REQUEST_REPLY_SEND_TYPE">QUEUE</assign>
                    <assign to="REQUESTER_TYPE">Permanent Destination</assign>
                    <assign to="RR_CONC_CONSUMERS">1</assign>
                    <assign to="TIMEOUT">30000</assign>
         <assign to="MESSAGE_SELECTOR">JMSCorrelationID ='ABC'</assign>
                   <input message="inmsg">
                    <assign to="." from="*"></assign>
                  \langleinnut\rangle</operation>
         <operation name="JMS11ReleaseConnSessionService">
               <participant name="testRegressionsReleaseConnSessionService" />
               <output message="JMS11ReleaseConnSessionServiceInputMessage">
                    <assign to="." from="*"></assign>
                    <assign to="RELEASE_ACTION">NONE</assign>
                </output>
                <input message="inmsg">
                     <assign to="." from="*"></assign>
                  </input>
           </operation>
     </sequence>
</process>
```
#### 例 **2**

このビジネス・プロセスでは、応答の受信に永続宛先ではなく一時宛先を使用しま す。

```
<process name="default">
  <sequence>
    <operation name="JMS11AcquireConnSessionService">
      <participant name="testRegressionsAcquireConnSessionService"/>
      <output message="JMS11AcquireConnSessionServiceInputMessage">
        <assign to="." from="*"></assign>
      </output>
      <input message="inmsg">
        <assign to="." from="*"></assign>
      </input>
    </operation>
    <operation name="JMSReqRepService">
      <participant name="JMSRequestReplyTemporaryDestination"/>
      <output message="JMSReqRepServiceInputMessage">
        <assign to="." from="*"></assign>
        <assign to="MSG_TYPE">TextMessage</assign>
        <assign to="REQUEST_REPLY_SEND">RequestDestination</assign>
        <assign to="REQUEST_REPLY_SEND_TYPE">QUEUE</assign>
        <assign to="REQUESTER_TYPE">Temporary Destination</assign>
      </output>
      <input message="inmsg">
        <assign to="." from="*"></assign>
      </input>
    </operation>
    <operation name="JMS11ReleaseConnSessionService">
      <participant name="testRegressionsReleaseConnSessionService"/>
      <output message="JMS11ReleaseConnSessionServiceInputMessage">
        <assign to="." from="*"></assign>
        <assign to="RELEASE_ACTION">NONE</assign>
      </output>
      <input message="inmsg">
       <assign to="." from="*"></assign>
      </input>
    </operation>
 </sequence>
</process>
```
よくある質問

#### 永続宛先モードと一時宛先モードの違いは何ですか。

一時宛先

JMS API で応答要求にトピック・リクエスターまたはキュー・リクエスターが使用 されるよう指定した場合、メッセージは、サービスに指定された要求または送信の 宛先に送信されます。一時宛先は、送信されるメッセージごとに作成され、送信さ れるメッセージの JMS replyTo ヘッダーに設定されます。サード・パーティーのコ ンシューマーは、このメッセージを受信し、replyTo ヘッダーに指定された一時宛 先に応答を返すことができます。この一時宛先で応答が受信されるとすぐに、JMS 1.1 応答要求サービスのフローに完了のマークが付けられます。

一時宛先には、以下のような制限があります。

- v 送信されたすべての要求に対して、受信できる応答は 1 つだけです。
- v 応答が受信されない限り、JMS 1.1 応答要求サービスは待機状態のままです。応 答が受信されなくなるまで、ビジネス・プロセスはアクティブ状態のままになり ます。ビジネス・プロセスをアクティブ状態のままにすることがシステムに影響 を与えるかどうかを判断する必要があります。
- v 送信と受信の間にスロットルを設定することはできません。つまり、メッセージ を送信する高速なプロデューサーと、それらのメッセージに応答する低速なコン シューマーが存在する場合、送信が多すぎるためにプロバイダーが過負荷となる 可能性があります。
- v 要求ごとに新しい一時宛先を作成するというオーバーヘッドが存在するため、リ ソースの集中を招く可能性があります。

#### 永続宛先

永続宛先モードの場合、送信/要求の宛先と共に受信/応答の宛先を指定します。メ ッセージは要求の宛先に送信されますが、replyTo ヘッダーには一時宛先を設定す るのではなく、受信/応答の宛先を指定します。メッセージ・ヘッダーには固有の相 関 ID が設定され、これによって要求と応答を突き合わせることができます。さら に、受信/応答の宛先で非同期受信側が開始され、応答を収集します。

永続宛先モードを使用すると、以下のメリットがあります。

- 1 つの要求で複数の応答を受信できます。
- v 要求に対してタイムアウトを指定できます。タイムアウトの時間内に応答が受信 されない場合、ビジネス・プロセスには失敗のマークが付けられます。
- BOUNDED HASHMAP LIMIT というパラメーターを使用して、送信メッセー ジと受信メッセージの間にスロットルを維持することができます。BOUNDED HASHMAP LIMIT では、特定の時点でプロバイダーに送信可能なメッセージの 最大数を定義します。

# 永続宛先モードで開始された非同期受信側を **JMS 1.1** 応答要求サー ビスにより停止するにはどうしたらよいですか。

最初の要求/メッセージ が送信されるとすぐに、非同期受信側は、JMS 1.1 応答要 求サービスで割り当てられた応答の宛先に対するリスニングを開始します。この受 信側は、手動でシャットダウンされるまでアクティブ状態のままになります。非同 期受信側は、JMX または JMS 1.1 接続およびセッションの解放サービスを使用し て停止することもできます。プールは、非同期受信側インスタンス間の橋渡しをし ます。つまり、特定の非同期受信側をシャットダウンするということは、単にリソ ースを解放してプールに返すことです。多くの場合、プールには、特定のアダプタ ーに依存しない独自のライフサイクルがあります。したがって、プールをシャット ダウンするには、明示的にシャットダウンする必要があります。

以下に、JMS 1.1 接続およびセッションの解放サービスのワークフローの例を示し ます。

開始 > JMS 1.1 接続およびセッションの解放サービス > 停止

JMS 1.1 接続およびセッションの解放サービスで、以下を実行します。

- v RELEASE MULTIPLEXER を ACTION に設定します。
- ドロップダウンから非同期受信側を選択します
- v ビジネス・プロセスを実行して非同期受信側をシャットダウンします

非同期受信側は、ドロップダウンに「応答の宛先 URL 同時コンシューマーの数 制 限されたハッシュ・マップのサイズ 固有 ID」の形式で

表示されます。複数の受信側を同じ宛先に対して作成しても、それらの同時コンシ ューマーの数や制限されたハッシュ・マップのサイズは異なる場合があります。

# どのような場合に、永続宛先モードで開始された非同期受信側を **JMS 1.1** 応答要求サービスで停止する必要がありますか。

以下の場合、手動で非同期受信側をシャットダウンする必要があります。

- v JMS 1.1 応答要求サービスを使用するすべてのビジネス・プロセスが正常に終了 し、それらのビジネス・プロセスを再実行する必要がない場合。
- v JMS 1.1 応答要求サービスを使用するビジネス・プロセスの一部である JMS 1.1 接続およびセッションの獲得サービスのプール・パラメーターのいずれかを編集 した場合。非同期受信側も同じプールを使用して設定されているため、そのプー ルに対するいかなる変更によっても、古い非同期受信に加えて新しい非同期受信 側が作成されます。古い非同期受信側をシャットダウンしてからプール・パラメ ーターを変更する必要があります。
- v JMS 1.1 応答要求サービスで、制限されたハッシュ・マップの限界、応答の宛 先、または同時コンシューマーのいずれかのパラメーターを編集した場合、非同 期受信側をシャットダウンしてから、変更されたパラメーターを使用して新しい ワークフローを実行する必要があります。非同期受信側をシャットダウンしない でこれらのパラメーターのいずれかを編集すると、同じ宛先に対して複数の非同 期受信側が作成され、JMS 1.1 応答要求サービスが正しく動作しなくなります。 そうした状態であるかどうかは、JMX を使用してマルチプレクサーを表示するこ とで確認できます。この状態は、JMX を使用してマルチプレクサーを表示するこ とで確認できます。

#### 永続宛先モードで複数の非同期受信側が表示されるのはなぜですか。

制限されたハッシュ・マップの限界、応答の宛先、または同時コンシューマーのい ずれかのパラメーターを変更する前に非同期受信側をシャットダウンしなかった場 合、非同期受信側の複数のインスタンスが表示されます。複数の受信側が応答の宛 先を listen しているため、応答要求は失敗する可能性があります。いずれかのパラ メーターを編集する前に、マルチプレクサーをシャットダウンする必要がありま す。

JMX を使用して、マルチプレクサーの数を表示し、同じ宛先に対して複数のマルチ プレクサーが表示されるかどうかを確認できます。さらに、JMS 1.1 接続とセッシ ョンの解放サービスを使用して、RR\_LIST パラメーターのドロップダウンでマルチ プレクサーを表示することもできます。

## **JMS 1.1** 応答要求サービスを使用する場合に相関 **ID** を指定する必要 がありますか。

相関 ID は、一時宛先モードでは使用されません。永続宛先モードを使用している 場合、相関 ID は、要求と応答を一意的に突き合わせるために使用されます。応答 要求を使用して送信されるすべてのメッセージに、固有の相関 ID を設定する必要 があります。すべての要求に対して確実に固有の相関 ID を設定できる独自の手段 がない場合は、このフィールドを空白のままにしてください。その場合、固有の相 関 ID が自動的にコード内に生成されて設定されます。独自の相関 ID を指定した 場合、デフォルトの相関 ID はオーバーライドされます。

# **JMS 1.1** 応答要求サービスを使用して送信された要求には、どのよう に応答したらよいですか。

一時宛先の場合、受信したメッセージの replyTo ヘッダーに指定されている宛先 に、応答を送信する必要があります。

永続宛先の場合、受信したメッセージの replyTo ヘッダーに指定されている宛先 に、応答を送信する必要があります。応答の相関 ID は、受信した要求メッセージ の相関 ID と同じに設定する必要があります。

# 永続宛先モードで受信タイムアウトを過ぎてメッセージを受信した場 合はどうなりますか。

永続宛先モードを使用している場合、非同期受信側は手動でシャットダウンしない 限りアクティブのままです。指定された数を超える応答を受信した場合、または要 求のタイムアウト後に応答を受信した場合、応答は失われません。これらのメッセ ージが失われないようにするために、応答のメッセージ・ヘッダーで

ERROR QUEUE というプロパティーを設定できます。このプロパティーには、タ イムアウトを過ぎて応答を受信した場合、または予期される応答の数を超えた場合 の、応答の転送先を指定します。

# **JMS** プロバイダーが停止するとどうなりますか。

永続宛先モードを使用している場合、メッセージを待機する受信/応答キューを listen する非同期受信側が常に存在しています。JMS プロバイダーが停止した場合 は、非同期受信側がその受信側自体を再接続するための再試行ロジックを実行し、 それによってJMS プロバイダーが復帰します。再試行回数と再試行間の時間間隔 は、jms11.properties ファイルで定義します。

非同期受信サービスを無効にする場合と、**JMX** または接続およびセ ッションの解放サービス・コンポーネントを使用して非同期受信の停 止**/**プールのシャットダウンを実行する場合の違いは何ですか。

特定の非同期受信側をシャットダウンしても、リソースが解放されてプールに戻る だけです。 多くの場合、プールには、特定のアダプターに依存しない独自のライフ サイクルがあります。したがって、プールをシャットダウンするには、明示的にシ ャットダウンする必要があります。

# **JMS 1.1** メッセージ送信サービス

JMS 1.1 メッセージ送信サービスは、JMS メッセージ・プロデューサーを作成し、 指定された宛先にメッセージを送信します。

次の表に、JMS 1.1 メッセージ送信サービスの概要を示します。

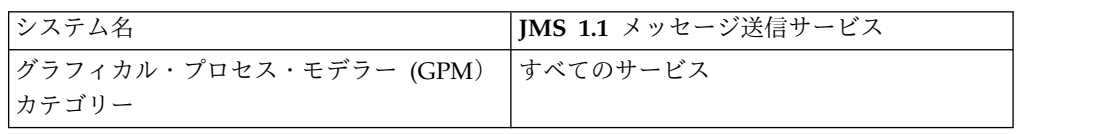

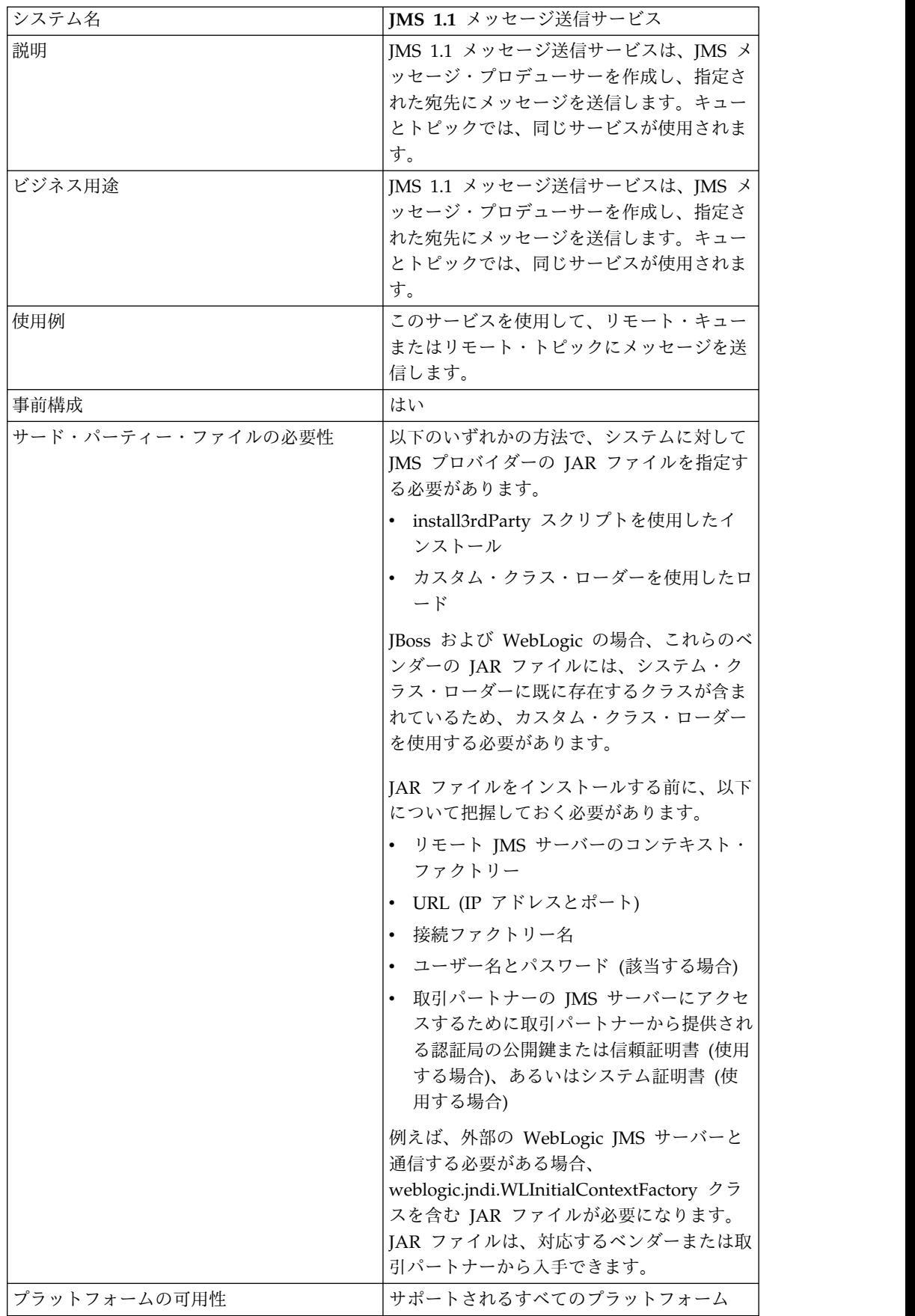

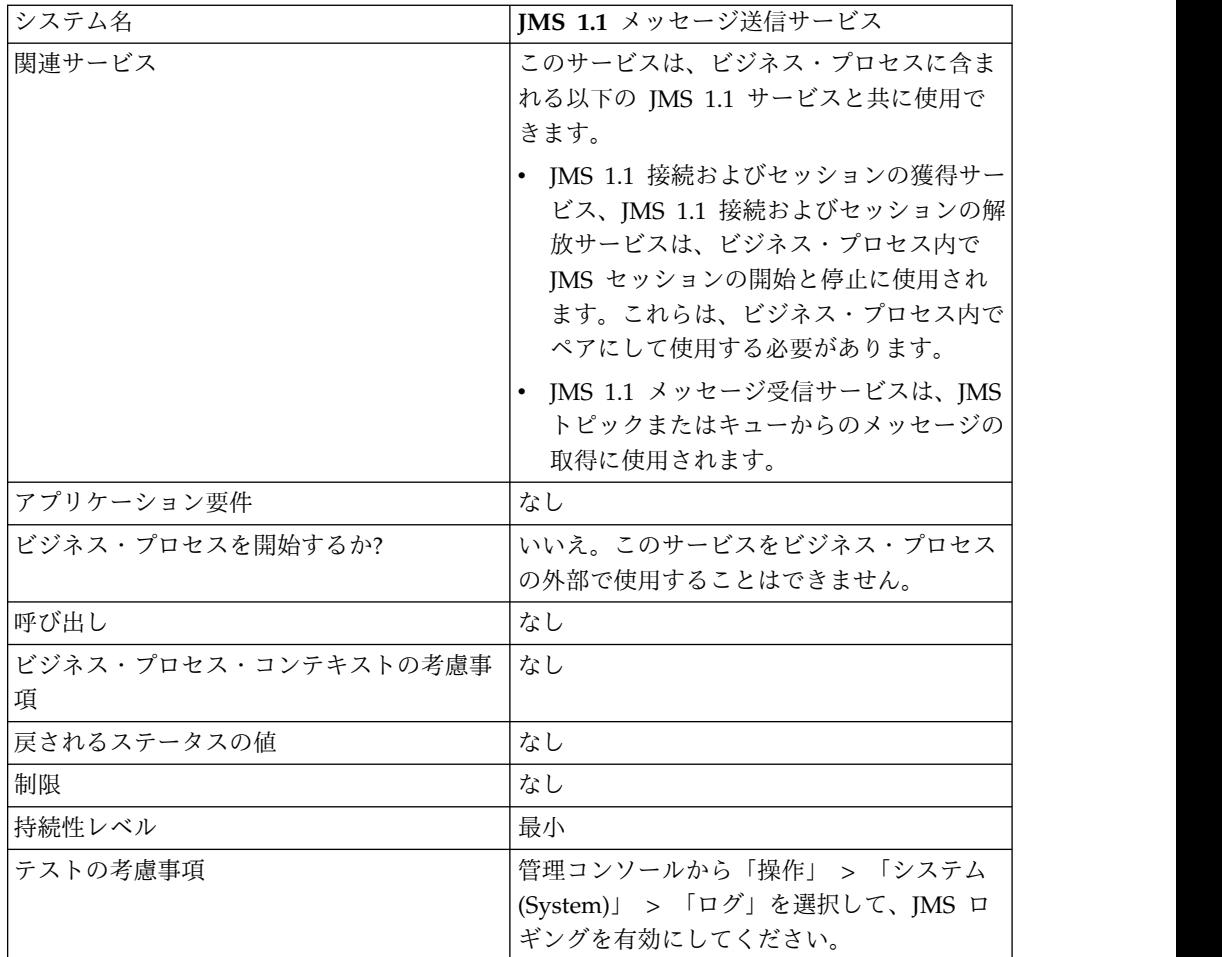

# **JMS 1.1** メッセージ送信サービスの構成。

ユーザー・インターフェースで構成を作成してから、GPM でフィールドの設定値 を指定する必要があります。

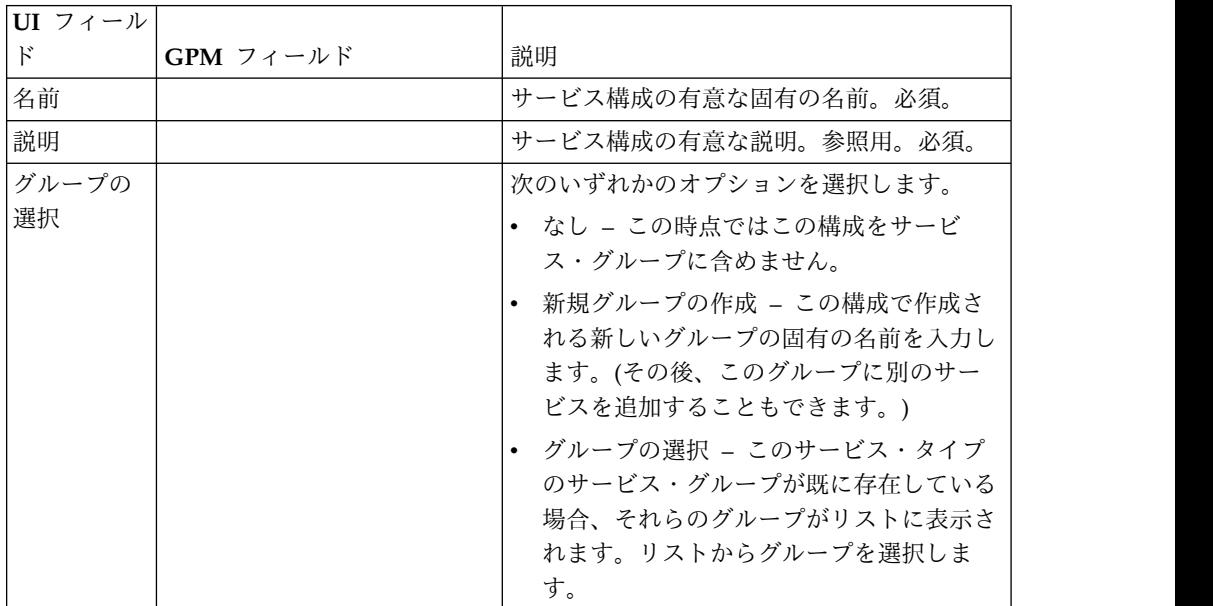

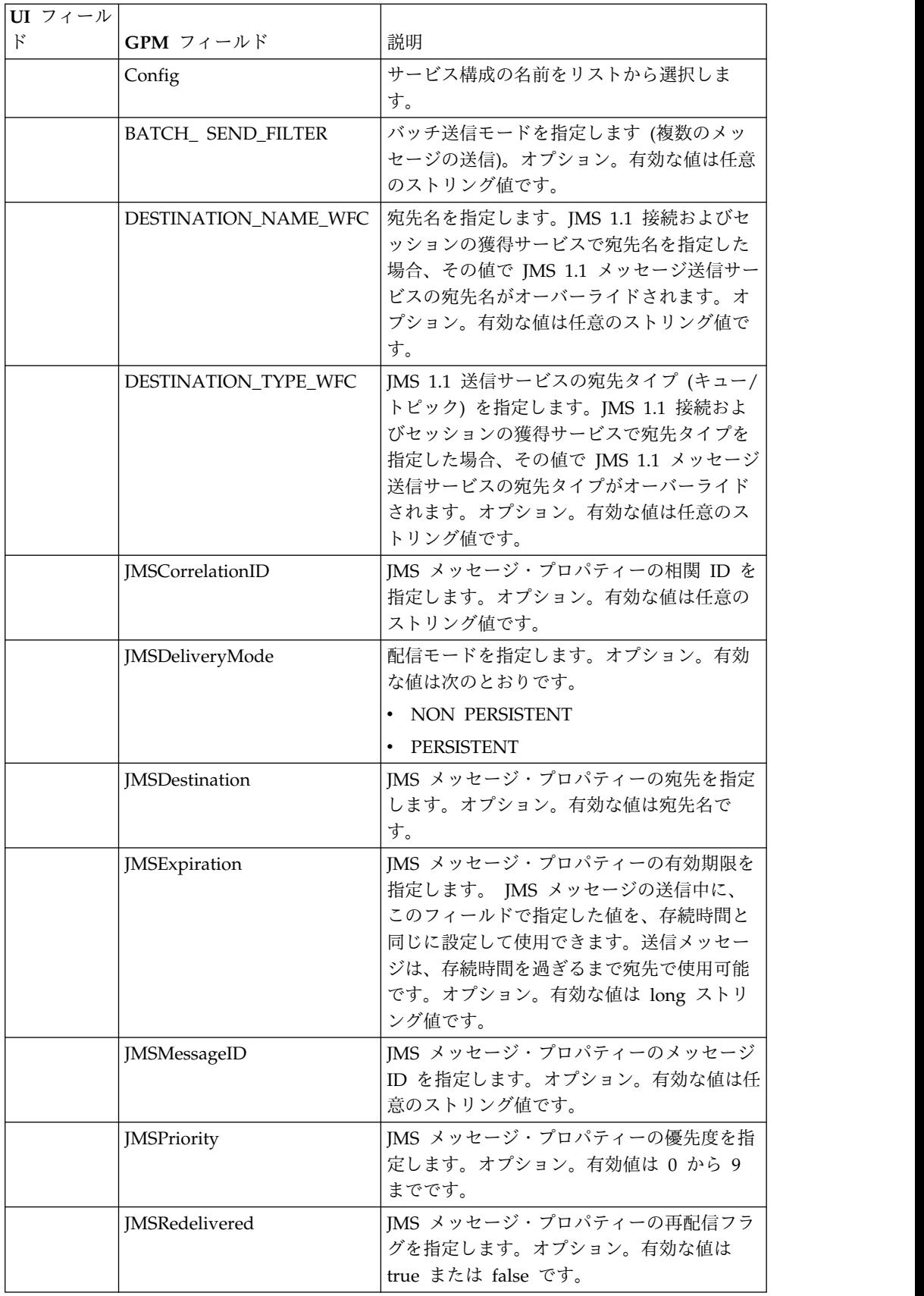

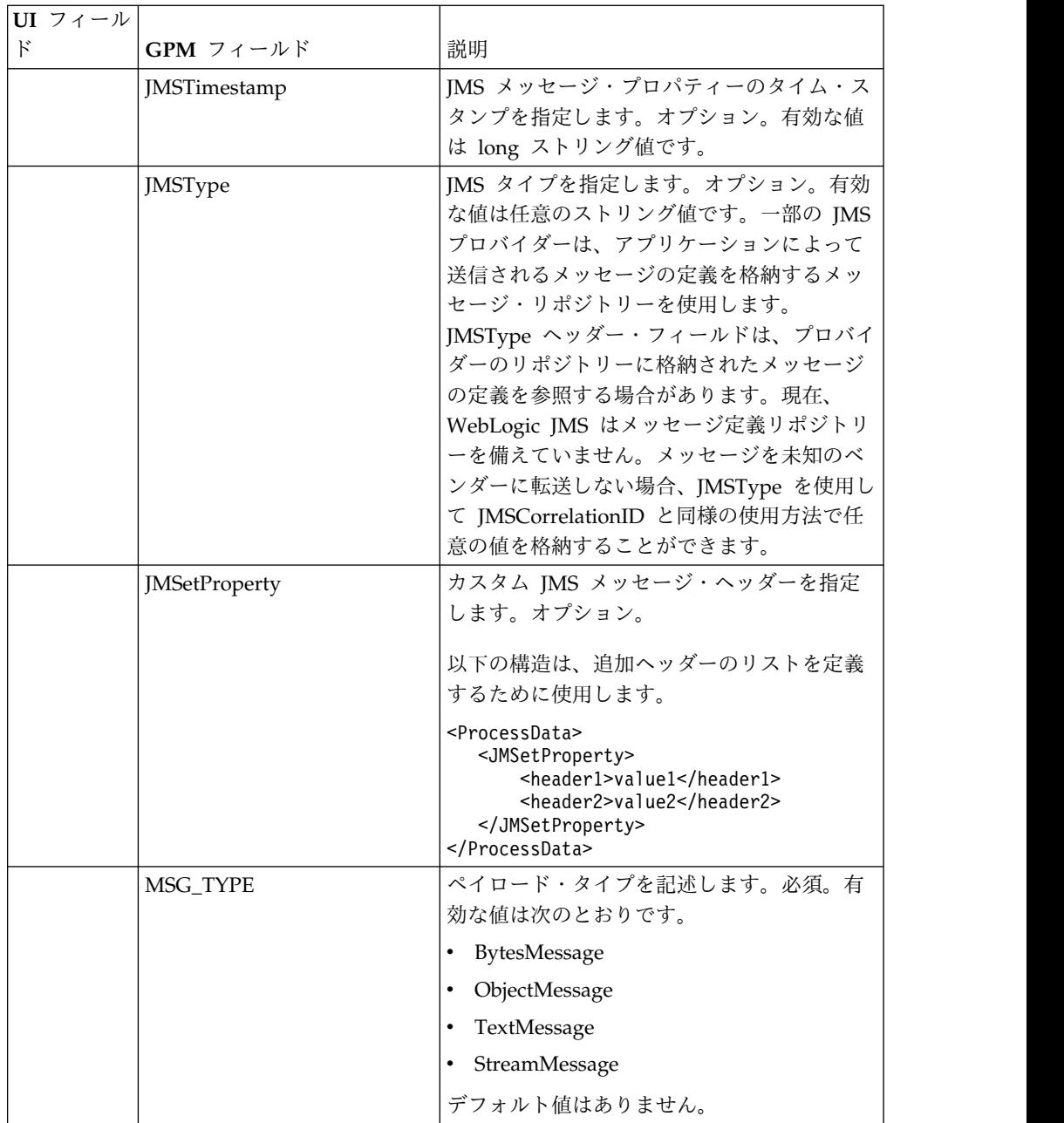

# ビジネス・プロセスからサービスに渡されるパラメーター

以下のパラメーター (GPM フィールド名) は、ビジネス・プロセスから JMS 1.1 メッセージ送信サービスに渡されます。

- DESTINATION\_NAME\_WFC
- DESTINATION\_TYPE\_WFC
- MSG\_TYPE
- v BATCH\_SEND\_FILTER
- JMSCorrelationID
- JMSDestination
- JMSExpiration
- JMSMessageID
- JMSPriority
- JMSRedelivered
- JMSTimestamp
- JMSType
- JMSetProperty
- JMSDeliveryMode

#### ビジネス・プロセス例

#### 例 **1**

以下の例では、送信サービスのどのパラメーターもオーバーライドされません。必 須パラメーターのみが設定されます。ここでは、キューに対する JMS 1.1 接続およ びセッションの獲得サービスが使用されています。このサービスは UI で構成さ れ、すべてのパラメーターについて事前に設定されています。

```
<process name="jms11SendToQueueRegression">
  <sequence>
    <operation name="JMS11AcquireConnSessionService">
     <participant name="JMS11AcquireConnectionAndSessionForQueue"/>
      <output message="JMS11AcquireConnSessionServiceInputMessage">
       <assign to="." from="*"></assign>
     </output>
     <input message="inmsg">
       <assign to="." from="*"></assign>
      </input>
    </operation>
    <operation name="JMS11SendMessageService">
     <participant name="JMS11SendMsgRegression"/>
     <output message="JMS11SendMessageServiceInputMessage">
       <assign to="." from="*"></assign>
       <assign to="MSG_TYPE">TextMessage</assign>
     </output>
      <input message="inmsg">
       <assign to="." from="*"></assign>
      </input>
    </operation>
    <operation name="JMS11ReleaseConnSessionService">
     <participant name="JMS11ReleaseConnectionAndSession"/>
     <output message="JMS11ReleaseConnSessionServiceInputMessage">
        <assign to="." from="*"></assign>
     </output>
     <input message="inmsg">
       <assign to="." from="*"></assign>
      </input>
    </operation>
 </sequence>
</process>
```
#### 例 **2**

以下の例は、宛先名と宛先タイプを指定し、JMS ヘッダーも設定して送信サービス を使用する方法を示しています。このビジネス・プロセスが実行されると、メッセ ージは、接続獲得サービスに設定された宛先名と宛先タイプとは無関係に、 「testCorrID」の相関 ID と共に「SOMEQUEUENAME」に送信されます。

```
<process name="jms11SendToQueueRegression">
  <sequence>
    <operation name="JMS11AcquireConnSessionService">
     <participant name="JMS11AcquireConnectionAndSessionForQueue"/>
     <output message="JMS11AcquireConnSessionServiceInputMessage">
        <assign to="." from="*"></assign>
     </output>
     <input message="inmsg">
        <assign to="." from="*"></assign>
      </input>
    </operation>
    <operation name="JMS11SendMessageService">
     <participant name="JMS11SendMsgRegression"/>
     <output message="JMS11SendMessageServiceInputMessage">
       <assign to="." from="*"></assign>
       <assign to="DESTINATION_NAME">SOMEQUEUENAME</assign>
      <assign to="DESTINATION_TYPE">QUEUE</assign>
       <assign to="JMSCorrelationID">testCorrID</assign>
 <assign to="MSG_TYPE">TextMessage</assign>
     </output>
     <input message="inmsg">
        <assign to="." from="*"></assign>
      </input>
    </operation>
    <operation name="JMS11ReleaseConnSessionService">
      <participant name="JMS11ReleaseConnectionAndSession"/>
     <output message="JMS11ReleaseConnSessionServiceInputMessage">
        <assign to="." from="*"></assign>
      </output>
     <input message="inmsg">
       <assign to="." from="*"></assign>
     </input>
    </operation>
  </sequence>
</process>
```

```
以下の例は、バッチ送信モードを示しています。ファイル・システム・アダプター
を使用し、バッチ送信モードで送信された複数のドキュメントを収集します。
<process name="jms11BatchSend">
 <sequence>
  <operation name="JMS11AcquireConnSessionService">
```

```
<participant name="JMS11AcquireConnectionAndSessionForQueue"/>
     <output message="JMS11AcquireConnSessionServiceInputMessage">
     <assign to="." from="*"></assign>
     </output>
     <input message="inmsg">
       <assign to="." from="*"></assign>
     </input>
   </operation>
<operation name="BatchCollect">
     <participant name="JMS11FSA"/>
     <output message="xout">
       <assign to="Action">FS_COLLECT</assign>
       <assign to="collectionFolder">path to collect the files </assign>
       <assign to="bootstrap">false</assign>
       <assign to="collectMultiple">true</assign>
       <assign to="fileModTimeThreshold">0</assign>
       <assign to="deleteAfterCollect">false</assign>
       <assign to="fsa_debug">true</assign>
     </output>
     <input message="xin">
       <assign to="." from="*"/>
     </input>
```

```
</operation>
    <operation name="JMS11SendMessageService">
      <participant name="JMS11SendMsg"/>
     <output message="toService">
     <assign to="." from="*"/>
     <assign to="BATCH_SEND_FILTER">FSA*</assign>
        <assign to="MSG_TYPE">TextMessage</assign>
      </output>
      <input message="fromService">
        <assign to="." from="*"></assign>
      </input>
    </operation>
    <operation name="JMS11ReleaseConnSessionService">
      <participant name="JMS11ReleaseConnectionAndSession"/>
      <output message="JMS11ReleaseConnSessionServiceInputMessage">
        <assign to="." from="*"></assign>
     </output>
      <input message="inmsg">
        <assign to="." from="*"></assign>
      </input>
    </operation>
  </sequence>
</process>
```
以下の例は、トランザクションを使用してメッセージを送信し、トランザクション が失敗した場合にロールバックする方法を示しています。Lightweight JDBC など の、トランザクションを使用できる他のサービスを以下の例と組み合わせて使用 し、それらを一緒にコミットさせたりロールバックさせたりすることもできます。 例えば、下記のワークフローでは、Lightweight JDBC サービス・インスタンスを JMS 1.1 メッセージ送信サービスの前または後に追加できます。そうすることで、 メッセージが送信されてデータベース照会が正常に実行された場合にのみ、トラン ザクションがコミットされるようになります。それ以外の場合、トランザクション はロールバックされます。

```
<process name="default">
     <sequence>
            <operation name="JMS 1.1 Acquire Connection and Session Service">
                 <participant name="JMS11AcquireConnectionAndSessionFor
                        QueueRegression" />
                 <output message="JMS11AcquireConnSessionServiceInputMessage">
                      <assign to="." from="*"></assign>
                 </output>
                 <input message="inmsg">
                      <assign to="." from="*"></assign>
                  </input>
            </operation>
            <operation name="Begin Transaction Service">
                <participant name="BeginTransactionService" />
                <output message="BeginTransactionServiceTypeInputMessage">
                      <assign to="." from="*"></assign>
                      <assign to="START_TRANSACTION">TRUE</assign>
                      <assign to="DISTRIBUTED">TRUE</assign>
                      <assign to="ON_FAULT">ROLLBACK</assign>
                 </output>
                 <input message="inmsg">
                      <assign to="." from="*"></assign>
                  </input>
            </operation>
            <operation name="JMS 1.1 Send Message Service">
                  <participant name="JMS1.1SendMessageService " />
                  <output message="JMS11SendMessageServiceInputMessage">
                        <assign to="MSG_TYPE">TextMessag</assign>e
```

```
<assign to="MSG_TYPE">TextMessage</assign>
                        <assign to="." from="*"></assign>
                 </output>
                 <input message="inmsg">
                       <assign to="." from="*"></assign>
                 </input>
           </operation>
           <operation name="End Transaction Service">
                 <participant name="EndTransactionService" />
                 <output message="EndTransactionServiceTypeInputMessage">
                        <assign to="." from="*"></assign>
                        <assign to="ROLLBACK_TRANSACTION">FALSE</assign>
                       <assign to="END_TRANSACTION">TRUE</assign>
                 </output>
                 <input message="inmsg">
                        <assign to="." from="*"></assign>
                 </input>
           </operation>
           <operation name="JMS 1.1 Release Connection and Session Service">
                  <participant name="JMS11ReleaseConnectionAndSession
                         Regression" />
                 <output message="JMS11ReleaseConnSessionServiceInputMessage">
                       <assign to="." from="*"></assign>
                 </output>
                 <input message="inmsg">
                       <assign to="." from="*"></assign>
                 </input>
           </operation>
     </sequence>
</process>
```
JTA トランザクションの開始終了サービスについて詳しくは、JTA トランザクショ ンの開始終了サービスの資料を参照してください。

よくある質問

**replyTo** ヘッダーを一時宛先として設定するにはどうしたらよいです か。

一時宛先を指定するには、宛先名を指定するのではなく、JMS 1.1 メッセージ送信 サービスの replyTo フィールド内の temporaryQueue// または temporaryTopic// を使用します。

# カスタム **JMS** メッセージ・プロパティーを設定するにはどうしたら よいですか。

JMS 1.1 メッセージ送信サービスで指定したメッセージ・ヘッダーのほか、assign を使用してその他の複数のプロパティーをメッセージ・ヘッダーに追加できます。 assign 機能により、これらのヘッダーとメッセージ・セレクターを使用して、受信 するメッセージと無視するメッセージをフィルタリングすることができます。この ヘッダーは、EAI (Enterprise Application Integration) の多くのパターンでのルー ティングに使用できます。メッセージ・セレクターが空白の場合、ヘッダーの値に 関わらず、すべてのメッセージが受信対象になります。

例えば、在庫切れが発生したときにキューにメッセージを送信する書店を考えてみ ます。この書店にこの在庫を提供できて、このキューを listen している、複数のベ ンダーが存在します。特定のベンダーが選択される基準は、発注量 (必要な発注の 数量) によって変わります。

これは、最小数量を指定するカスタム・ヘッダーを含むメッセージを送信すること によって、容易に実現できます。それぞれのベンダーは、このヘッダーを読み取る メッセージ・セレクターを用意し、このヘッダーに応じてメッセージを選択するこ とができます。

#### 宛先のオーバーライドは、どのようなレベルで設定できますか。

宛先のオーバーライドには、3 つのレベルがあります。以下のレベルで、メッセー ジの送信先を指定できます。

- v JMS 1.1 接続およびセッションの獲得サービスのレベル
- JMS 1.1 メッセージ送信サービスのレベル
- v JMS 1.1 接続およびセッションの獲得サービスのレベルと JMS 1.1 メッセージ 送信サービスのレベルの両方。両方を指定した場合、JMS 1.1 メッセージ送信サ ービスのレベルの宛先が優先されます。これによって、メッセージの送信先を動 的に (ハードコーディングではなくビジネス・プロセスに渡すことのできる変数 で) 作成することができます。

送信レベルで指定するメリットは、同じ獲得サービスを複数のワークフローで再利 用できることです。これは、メッセージ送信サービスをループ内で実行する場合に 役立ちます。

さらに、これらの両方のレベルで宛先が指定されていないものの、ワークフローに JMS 1.1 メッセージ受信サービスが存在し、そのサービスで replyTo ヘッダーが設 定されたメッセージが受信される場合、JMS 1.1 メッセージ送信サービスは、 replyTo ヘッダー内の宛先にメッセージを送信することができます。これには、最 も低い優先順位が与えられています。以下に、ワークフローの例を示します。

開始 > JMS 1.1 接続とセッションの獲得サービス > JMS 1.1 メッセージ受信サー ビス (replyTo ヘッダーが設定されたメッセージの宛先からメッセージを受信) > JMS 1.1 メッセージ送信サービス (宛先は獲得と送信の両方のレベルで指定されて いないが、受信したメッセージの replyTo ヘッダーの宛先を取得) > JMS 1.1 接続 およびセッションの解放サービス

# 大量のメッセージを送信するためのモードには、どのようなものがあ りますか。

バッチ・モードを使用して大量のメッセージを送信するか、JMS 1.1 メッセージ送 信サービスをループさせることができます。バッチ・モードでのメッセージ送信に ついては JMS 1.1 の仕様に規定されていませんが、Sterling B2B Integrator ではこ の機能が提供されており、複数のメッセージを同時に送信することができます。

例えば、フォルダー内のすべてのドキュメントをメッセージとして送信する必要が あることがあります。これは、1 回につき 1 つのドキュメントを選択してメッセー ジとして送信するか、バッチ・モードを使用することにより実現できます。バッ チ・モードでは、すべてのメッセージを同時に選択して送信できます。バッチ・モ ードでは、同じプロデューサーとセッションを使用してすべてのメッセージを送信 できます。そのため、新しいプロデューサーとセッションを作成してメッセージご とにそれらを返すことによるオーバーヘッドを回避することができます。
さらに、トランザクションでバッチ・モードを使用すると、セッションのコミット は 1 回だけで済みます。これは、複数のデータベース照会を実行してデータベース のコミットを 1 回だけ呼び出す場合と同様です。

バッチ・モードを使用すると、単一メッセージ・モードに比べてパフォーマンスが 向上します。

#### **JMS** プロバイダーが停止するとどうなりますか。

JMS 1.1 メッセージ送信サービスが実行される前に、JMS 1.1 接続およびセッショ ンの獲得サービスにより接続とセッションの作成処理が実行されるため、プロバイ ダーが停止すると、例外が発生して (接続を設定できなくなる) ワークフローは失敗 します。

接続およびセッションの解放コンポーネントが呼び出される前に例外 **(JMS** など**)** が発生してビジネス・プロセスが失敗するとどうなりま すか。**JMS** アダプターにより自動的に接続が解放されますか。それ とも、例外発生時に手動で接続を解放する例外ブロックをビジネス・ プロセスでコーディングする必要がありますか。

このような状況でも、接続とセッションはプールに返されます。

### **JMS 1.1** 送信サービスではトランザクションをどのように使用したら よいですか。

メッセージを送信するときに、トランザクションを使用できます。これによって、 大量のメッセージを送信する場合に高スループットが保証されます。トランザクシ ョン終了サービスを呼び出してから JMS 1.1 接続およびセッションの解放サービス を呼び出す必要があります。

## 一時宛先との間でメッセージを送受信するにはどうしたらよいです か。

一時キューにメッセージを送信するには、宛先タイプとして一時キューを選択しま す。メッセージ送信サービスによって一時宛先に送信されたメッセージを受信する には、次の順序でJMS 1.1 メッセージ受信サービスを使用する必要があります。

開始 > JMS 1.1 接続およびセッションの獲得サービス > JMS 1.1 メッセージ送信 サービス (宛先タイプとして一時キューまたは一時トピックを指定し、宛先名を指 定しない) > JMS 1.1 メッセージ受信サービス (宛先タイプとして一時キューまた は一時トピックを指定し、宛先名を指定せず、同じ獲得サービスと解放サービスの 間に配置する必要がある) > JMS 1.1 接続およびセッションの解放サービス

JMS 1.1 の仕様では、メッセージを送信した接続と同じ接続で一時宛先からメッセ ージを受信できる必要があると規定されているため、このワークフローは必須で す。

# **Lightweight Directory Access Protocol (LDAP)** アダプター

Lightweight Directory Access Protocol アダプターは、Sterling B2B Integrator が JNDI (Java Naming Directory Interface) を使用してローカルまたはリモートの LDAP サーバーと通信できるようにします。

次の表に、LDAP アダプターの概要を示します。

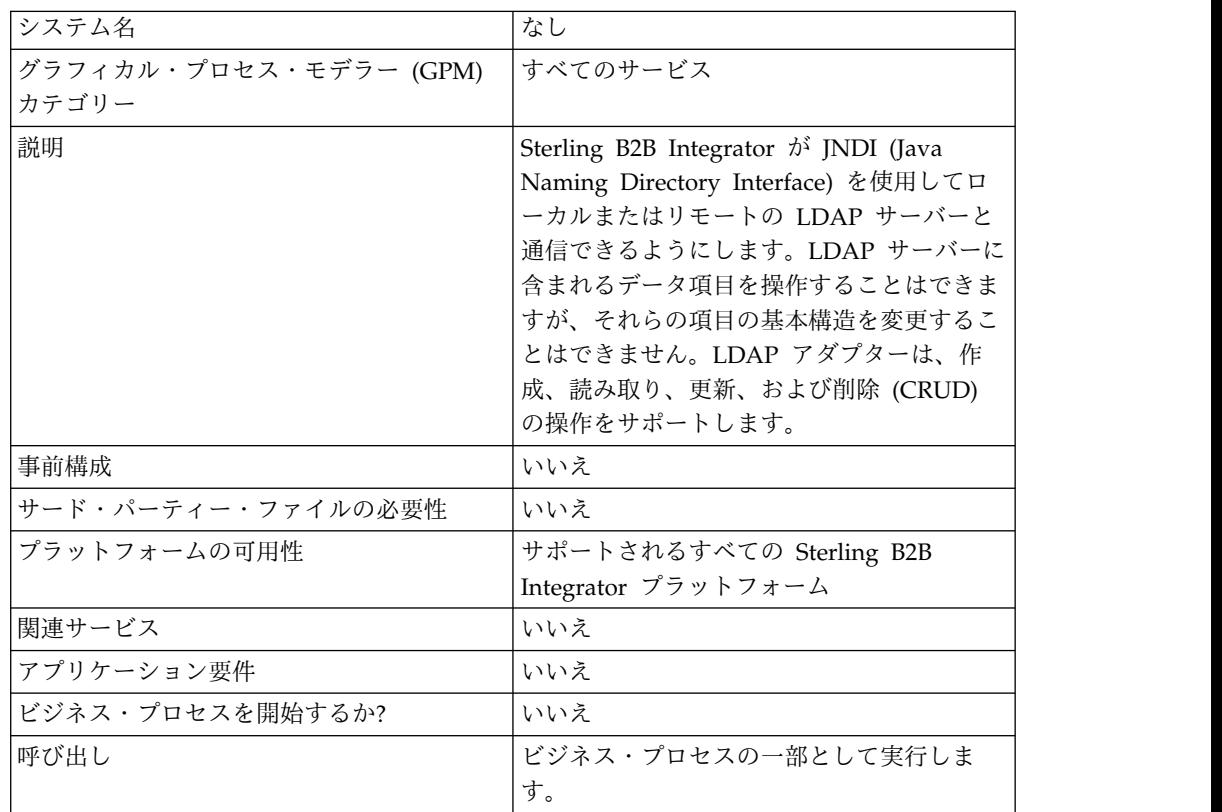

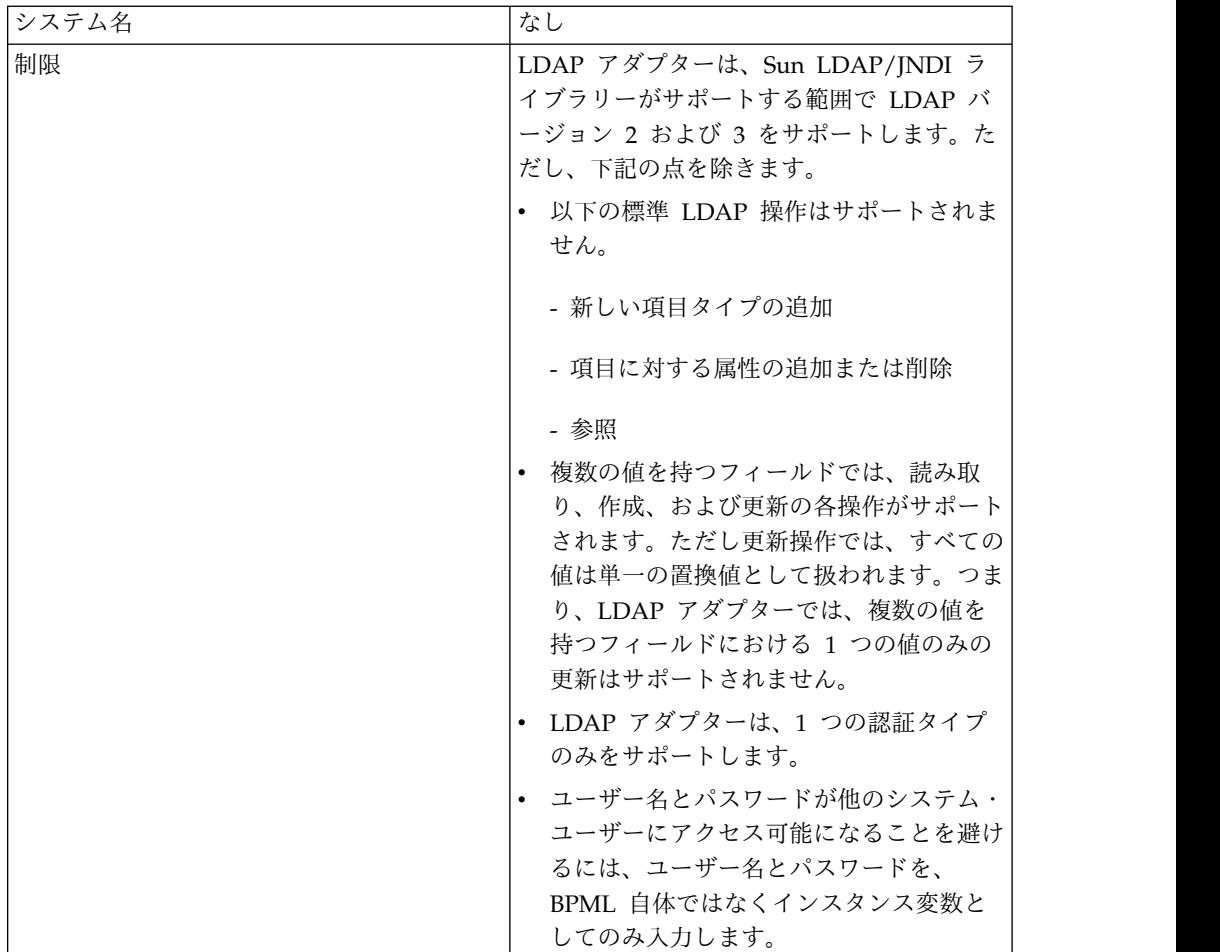

### 要件

LDAP アダプターを使用するには、以下の要件を満たす必要があります。

### 知識の要件

LDAP アダプターを設定して使用するには、以下の方法について知っておく必要が あります。

- v LDAP データ・モデルの使用
- Map Editor および変換サービスの使用
- v XML の概念の適用

## サポートされる **LDAP** バージョン

LDAP アダプターは、Sun LDAP/JNDI ライブラリーがサポートする範囲で LDAP バージョン 2 および 3 をサポートします。ただし、下記の点を除きます。

- 以下の標準 LDAP 操作はサポートされません。
	- 新しい項目タイプの追加
	- 項目に対する属性の追加または削除
	- 参照
- v 複数の値を持つフィールドでは、読み取り、作成、および更新の各操作がサポー トされます。ただし更新操作では、すべての値は単一の置換値として扱われま す。つまり、LDAP アダプターでは、複数の値を持つフィールドにおける 1 つ の値のみの更新はサポートされません。
- v LDAP アダプターは、1 つの認証タイプのみをサポートします。

#### システム要件

LDAP アダプターが正しく動作するために、以下のことを確認してください。

- v 有効なログオン ID とパスワードを所持し、リモート LDAP サーバーにアクセ スできること。
- v 実行時に、Sterling B2B Integrator から LDAP サーバーへの物理接続を確立で きること。

#### **LDAP** アダプターの動作

LDAP ディレクトリーは、階層構造に単純なデータを格納したり、そこから取り出 したりするための一般的な手法です。 LDAP では、広域ネットワーク (WAN) 上 のデータが適切に処理されます。

注**:** LDAP アダプターは、Sterling B2B Integrator の外部ユーザーの認証には使用 されません。この処理では、LDAP アダプターではなく LDAP サーバーを使用し ます。

#### **Java Naming Directory Interface (JNDI)**

LDAP サーバーは、データを階層構造に編成します。LDAP ディレクトリーは、構 造化されたデータ・リポジトリーの検索を可能にし、データベースとは異なり読み 取り操作に対して最適化されています。情報階層内の各レコードには、1 つ以上の フィールドまたは属性を含めることができます。各属性には、1 つ以上の値を含め ることができます。

LDAP サーバーは、データベースではありませんが、データベースを使用してデー タ・ストレージを実装することができます。この違いは重要です。つまり、LDAP は、多くの複雑なデータベース機能、例えばテーブル結合を使用した高度な関係照 会、複数の操作間のトランザクションの整合性などをサポートしていません。現 在、このアダプターは、JNDI/LDAP API を介して LDAP サーバーのデータにア クセスします。JNDI/LDAP API によって、名前による LDAP データ要素の選択 が可能になります。

大まかに言えば、LDAP は、サービス・ベースの OSS (Operational Support System) とは対照的なスキーマ・ベースの OSS の 1 例です。LDAP をさらにサー ビス・ベースにするために、Sterling B2B Integrator は、CRUD (作成、読み取 り、更新、削除) という標準サービス層をオーバーレイしてデータを操作します。

このサービス層は、以下のような機能を果たします。

- v 作成 ディレクトリーに新しい項目を追加し、項目内に既に存在する任意の属性 のデータを入力します。
- v 読み取り 項目検索フィルターを提供します。取得されるデータは DSML (Directory Service Markup Language) 形式です。
- v 更新 LDAP 項目を変更します。項目を識別するための基本識別名 (baseDN) および更新する属性の名前と値を指定する必要があります。
- v 削除 LDAP サーバーの項目を削除します。

## データへのアクセス

データにアクセスするために、LDAP アダプターは以下の項目を必要とします

- v 実行するサービス 作成、読み取り、更新、削除
- LDAP サーバー上のレコードを指定する固有の名前
- レコード内のフィールド名

## アダプターの処理

LDAP アダプターの動作を以下のステップにまとめます。

- 1. LDAP アダプターは、要求を LDAP サーバーに送信します。
- 2. アダプターは、LDAP サーバーから返された結果を受け取り、それらをビジネ ス・プロセス・コンテキストに入力します。
- 3. アダプターは、更新された内部のビジネス・プロセス・コンテキストをビジネ ス・プロセスに返します。
- 4. アダプターは、次の要求を処理することができます。

以下の図に、ビジネス・プロセス内での LDAP アダプターと LDAP サーバーとの 間の通信方法を示します。

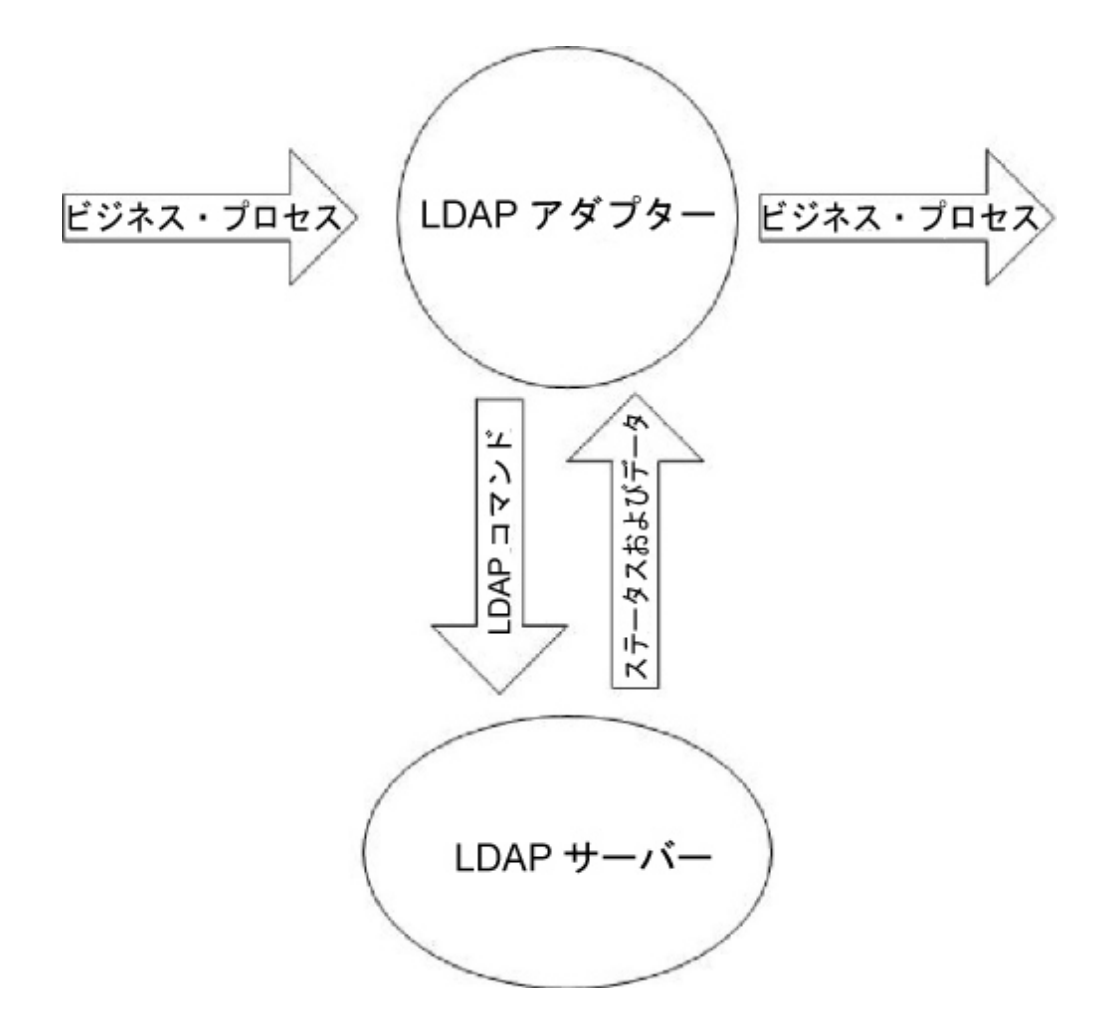

ビジネス・プロセス内での LDAP アダプターと LDAP サーバーとの間の通信手順 は、以下のとおりです。

- 1. 変換サービスは、後から変換サービスで使用するために、Sterling B2B Integrator への変換オブジェクト (.txo) をチェックします。
- 2. ユーザーは、ビジネス・プロセスの開始時に、取得する必要のある情報 (顧客名 やフィールド名など) が存在する顧客入力ドキュメントの名前と場所を指定しま す。
- 3. ビジネス・プロセス・エンジン (BPE) は、ビジネス・プロセスから変換オブジ ェクトの名前 (Sterling B2B Integrator にチェックインされたマップのリストか ら特定される) を受信します。
- 4. ビジネス・プロセスが開始されると、BPE は変換サービスを開始します。変換 サービスは、顧客ドキュメントから取得した必要な情報を使用して LDAP アダ プター用の XML ファイルを作成します。
- 5. LDAP アダプターは、そのファイルの情報を使用して LDAP サーバーに接続 し、適切な呼び出しを実行することによって、要求された情報を取得します。
- 6. LDAP アダプターは、取得したデータを使用して XML ドキュメントを作成し ます。
- 7. XML ドキュメントは、ビジネス・プロセスに渡されます。

8. Sterling B2B Integrator は、ビジネス・プロセス内の次のステップを実行しま す。

例えば、以下のシナリオを考えてみます。内部データベースを備える LDAP サーバ ーに、顧客情報が格納されています。LDAP データベースの顧客連絡先情報を販売 部門に提供するには、LDAP アダプターを使用して情報にアクセスしてから、ファ イル・システム・アダプターを使用してその情報をディスクに書き込みます。

## **LDAP** アダプターの実装

LDAP アダプターを実装するには、次の手順に従います。

- 1. LDAP アダプター・サービス構成を作成します。詳細は、『サービスとアダプ ターの管理』を参照してください。
- 2. LDAP アダプターを構成します。詳しくは、『*LDAP* アダプターの構成』を参 照してください。
- 3. 必要に応じて、XML ドキュメントを作成します。詳しくは、『*LDAP* アダプタ ーの *XML* ドキュメントの作成』を参照してください。
- 4. ビジネス・プロセスで LDAP アダプターを使用します。

#### **LDAP** アダプターの構成

次の表に、Sterling B2B Integrator の LDAP アダプターの構成に使用されるフィ ールドを示します。

注**:** 括弧で囲まれたフィールド名は、GPM の対応フィールドを示しています。この 情報は参考用としてのみ提供されます。

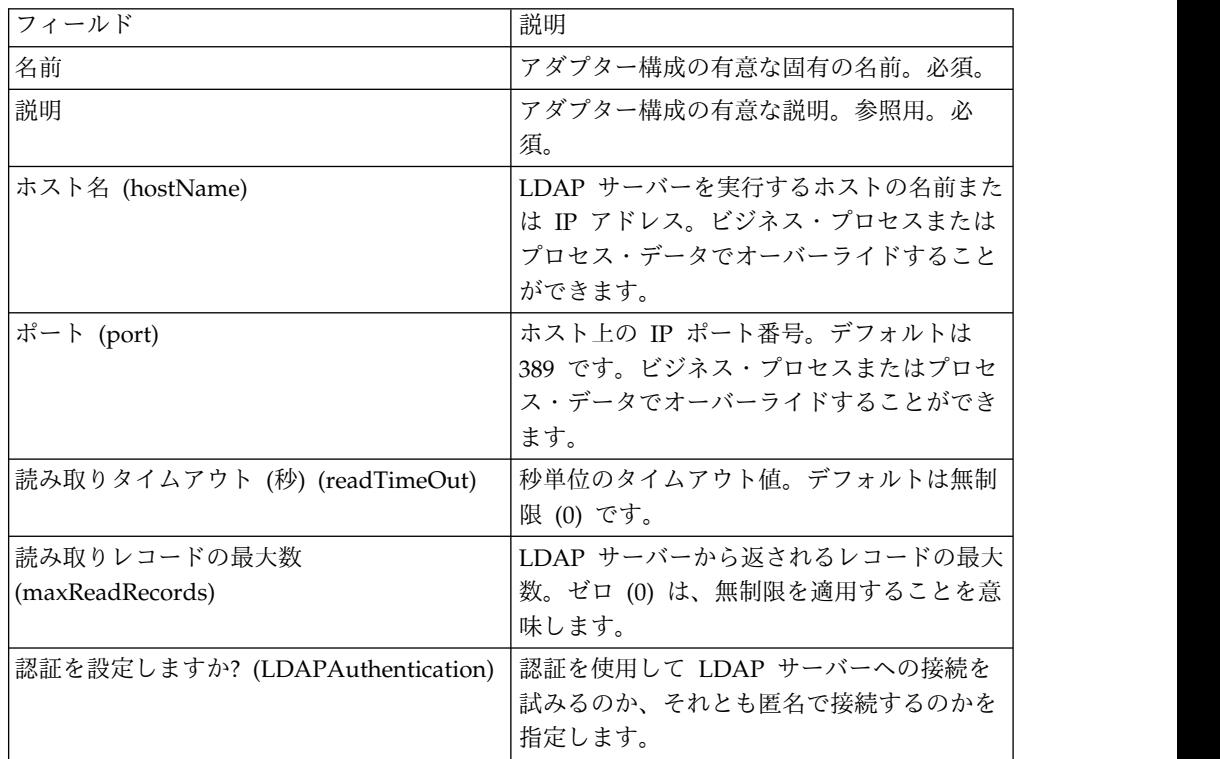

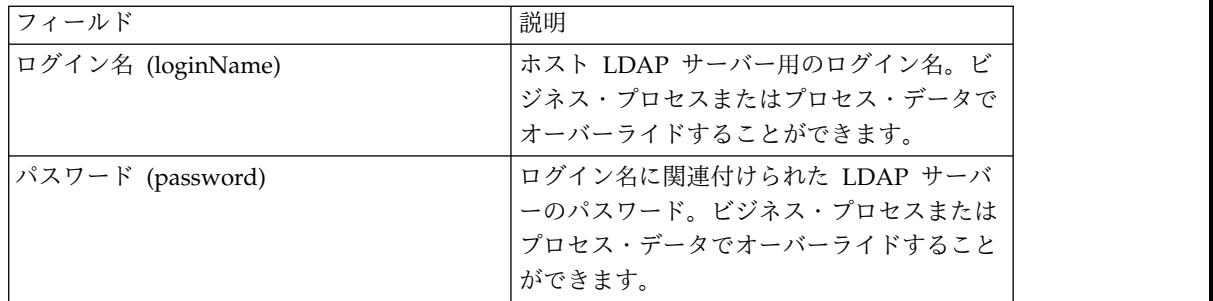

#### **LDAP** アダプターの **XML** ドキュメントの作成

LDAP アダプターのビジネス・プロセスでは、LDAP アダプターに渡される XML ドキュメントにより、LDAP サーバー上で開始される操作が決定されます。XML ドキュメントは、CRUD (作成、読み取り、更新、削除) 操作を定義する 4 つのド キュメント・タイプ定義 (DTD) のいずれかに対応している必要があります。言い 換えれば、これらの DTD により、XML で操作が適切に記述されているかどうか が確認されます。

LDAP アダプターは、LDAP アダプターとやり取りする XML を定義する DTD を提供します。Map Editor と変換サービスは、これらの DTD を使用して、顧客 形式との間のデータ変換を確認します。

Sterling B2B Integrator から DTD をチェックアウトしてローカル・ディスクに読 み込むには、以下の手順に従います。

- 1. 「展開」メニューから「スキーマ」選択します。
- 2. 「XML スキーマ」ウィンドウで、LDAP の DTD を検索します。

それらの名前は、

LDAPCreate.dtd、LDAPRead.dtd、LDAPUpdate.dtd、LDAPDelete.dtd、およ び dsml.dtd です。

- 3. 「ソース・マネージャー」をクリックします。
- 4. それぞれの DTD をローカル・ディスクに保存します。

#### **XML** の作成

LDAP アダプター用の XML を作成する場合、以下の点に留意してください。

- v request 要素の operation 属性は、実行する操作 (作成 (Create)、読み取り (Read)、更新 (Update)、または削除 (Delete)) を指定します。
	- 基本識別名 (baseDN) 属性は、操作ごとに異なります。
	- scope 属性は検索範囲を指定し、読み取り操作でのみ使用されます。
- v parameter 要素はフィールドを指定します。
	- name 属性はフィールド名を指定します。
	- usage 属性は、データが入力 (Input) か、出力 (Output) か、検索 (Search) かを指定します。
	- type 属性は、出力パラメーターに送信されるデータのタイプ (例えば、 text/none、bin/base64) を指定します。

注**:** usage 属性は、特定の操作に対して指定されているもの以外は破棄されま す。例えば、作成 (Create) 操作の request XML にInput の usage 属性と Output の usage 属性がある場合、Input 属性は破棄されます。

#### 例

以下の XML の抜粋は、作成 (Create)、読み取り (Read)、更新 (Update)、または 削除 (Delete) の各操作の入力ドキュメントの例です。

作成 **(Create)** 操作

baseDN 属性は、作成するレコードを指定します。作成 (Create) 操作の場合、 usage 属性には必ず Output を指定します。

作成 (Create) 操作の場合、type 属性の値には、以下の 2 があります。

- v text/none エンコードされていない通常のテキスト・データの場合。これがデ フォルトです。
- v bin/base64 バイナリー・データの場合。param タグ内の内容を base64 でエ ンコードします。

以下に、作成 (Create) 操作の例を示します。

#### <LDAPAdapter>

```
<request operation="Create" baseDN="uid=jblow, ou=People, o=isg.stercomm.com">
  <param.1 name="objectclass" type="text/none" usage="Output">top</param.1>
  <param.2 name="objectclass" type="text/none" usage="Output">person</param.2>
  <param.3 name="ou" type="text/none" usage="Output">People</param.3>
  <param.4 name="mail" type="text/none" usage="Output">jb@ab.com</param.4>
  <param.5 name="uid" type="text/none" usage="Output">jblow</param.5>
  <param.6 name="sn" type="text/none" usage="Output">Blow</param.6>
 <param.7 name="givename" type="text/none" usage="Output">Joe</param.7>
</request>
</LDAPAdapter>
```
読み取り **(Read)** 操作

baseDN 属性は、階層内の検索を開始する最上位の場所を指定します。scope 属性 は、検索範囲を定義します。scope 属性の値は次のとおりです。

- subTree
- base
- oneLevel

検索フィルターは照会ストリングであり、usage 属性が Search である param 要 素で示されます。以下の記号を使用して検索を定義します。

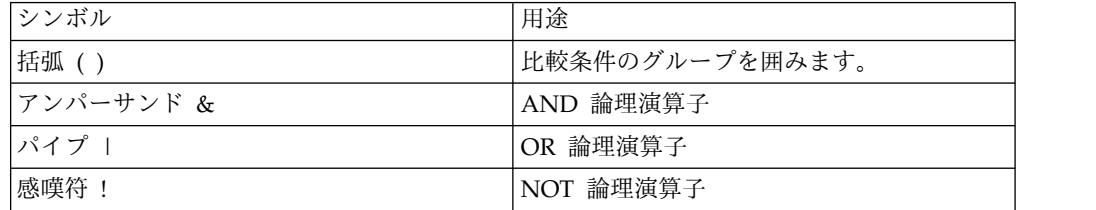

論理演算子は、論理演算子が影響を与える比較条件グループを囲む括弧の前に記述 する必要があります。例えば、次のようになります。

(&(cn=X)(sn=Y))

この例は、cn が X に等しく、かつ sn が Y に等しいことを意味しています。

いずれかの param 要素で、usage 属性の値に Search が指定されており、かつ LDAP モデルで定義されているとおりの検索仕様が含まれている必要があります。 残りの param 要素 (存在する場合) には、LDAP サーバーから検索フィルターに 一致するレコードを取得するフィールドの名前を指定します。

以下は、cn フィールドと jpegphoto フィールドを取得する例を示しています。

```
<LDAP Adapter>
<request scope="subtree" operation="Read" baseDN="uid=jblow, ou=People, o=isg.stercomm.com">
  <param.1 usage="Search">(&(objectclass=person)(sn=Blow))</param.1>
  <param.2 name="jpegphoto" usage="Input"/>
  <param.3 name="cn" usage="Input"/>
</request>
</LDAP Adapter>
```
読み取り **(Read)** 出力ドキュメント

読み取り (Read) は、データを返す唯一の操作です。そのため出力ドキュメント は、この操作に関連付けられています。出力ドキュメントは DSML に書き込ま れ、操作が正常に完了するとビジネス・プロセス・コンテキストに追加されます。 DSML は、XML 形式のディレクトリー情報の標準的な表現です。LDAP アダプタ ーは、DSML バージョン 1.0 とのみ互換性があります。

DSML は、ディレクトリーによる基本的なプロファイル情報の公開を可能にするシ ンプルな XML スキーマ定義を目的にしています。DSML の完全な仕様は、 www.dsml.org にあります。

以下に、読み取り (Read) 出力ドキュメント用の DSML の例を示します。

```
<dsml>
 <directory-entries>
 <entry dn="uid=scarte2, ou=People, o=isg.stercomm.com">
  <attr name="telephonenumber">
   <value>+1 408 555 6022</value>
  </attr>
  <attr name="mail">
   <value>scarte2@isg.stercomm.com</value>
  </attr>
   <attr name="uid">
   <value>scarte2</value>
  </attr>
 </entry>
</directory-entries>
</dsml>
```
更新 **(Update)** 操作

baseDN 属性は、更新するレコードを指定します。更新 (Update) 操作の場合、 type 属性の値には、以下の 2 があります。

- v text/none エンコードされていない通常のテキスト・データの場合。これがデ フォルトです。
- v bin/base64 バイナリー・データの場合。param 要素内の内容を base64 でエ ンコードします。

param 要素の usage 属性の値は、必ず Output です。

複数の値を持つフィールドの場合、複数の param 要素を同じ名前にすることがで きますが、内容はそれぞれ異なります。以下に、複数の値を持つ **first name** フィ ールドの例を示します。

#### <LDAPAdapter>

```
<request operation="update" baseDN="uid=jblow, ou=People, o=isg.stercomm.com">
 <param.1 name="employeenumber" type="text/none" usage="Output">1234</param.1>
  <param.2 name="firstname" type="text/none" usage="Output">Joe</param.2>
  <param.3 name="firstname" type="text/none" usage="Output">Joseph</param.3>
  <param.4 name="firstname" type="text/none" usage="Output">Joey</param.4>
\le/request>
</LDAPAdapter>
```
削除 **(Delete)** 操作

```
baseDN 属性は、削除するレコードを指定します。以下に、削除 (Delete) 操作の例
を示します。
<LDAPAdapter>
```

```
<request operation="Delete" baseDN="uid=jblow, ou=People, o=isg.stercomm.com">
 </request>
</LDAPAdapter>
```
# **Lightweight JDBC (Java Database Connectivity) Adapter**

Lightweight JDBC (Java Database Connectivity) Adapter によって、Sterling B2B Integrator 内のビジネス・プロセスの一部として、JDBC 準拠データベースからデ ータを取得したり、JDBC 準拠データベースを更新したりすることができます。こ のアダプターは、データを取得または操作したい場合や、さまざまな SQL 照会を 指定できる柔軟性が必要な場合に役立ちます。

以下の表に、Lightweight JDBC Adapter の概要を示します。

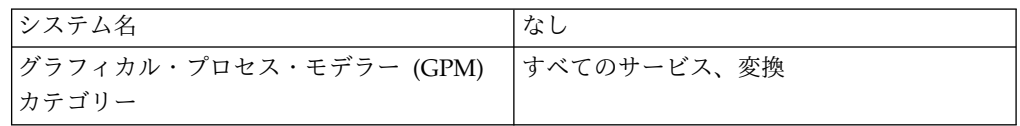

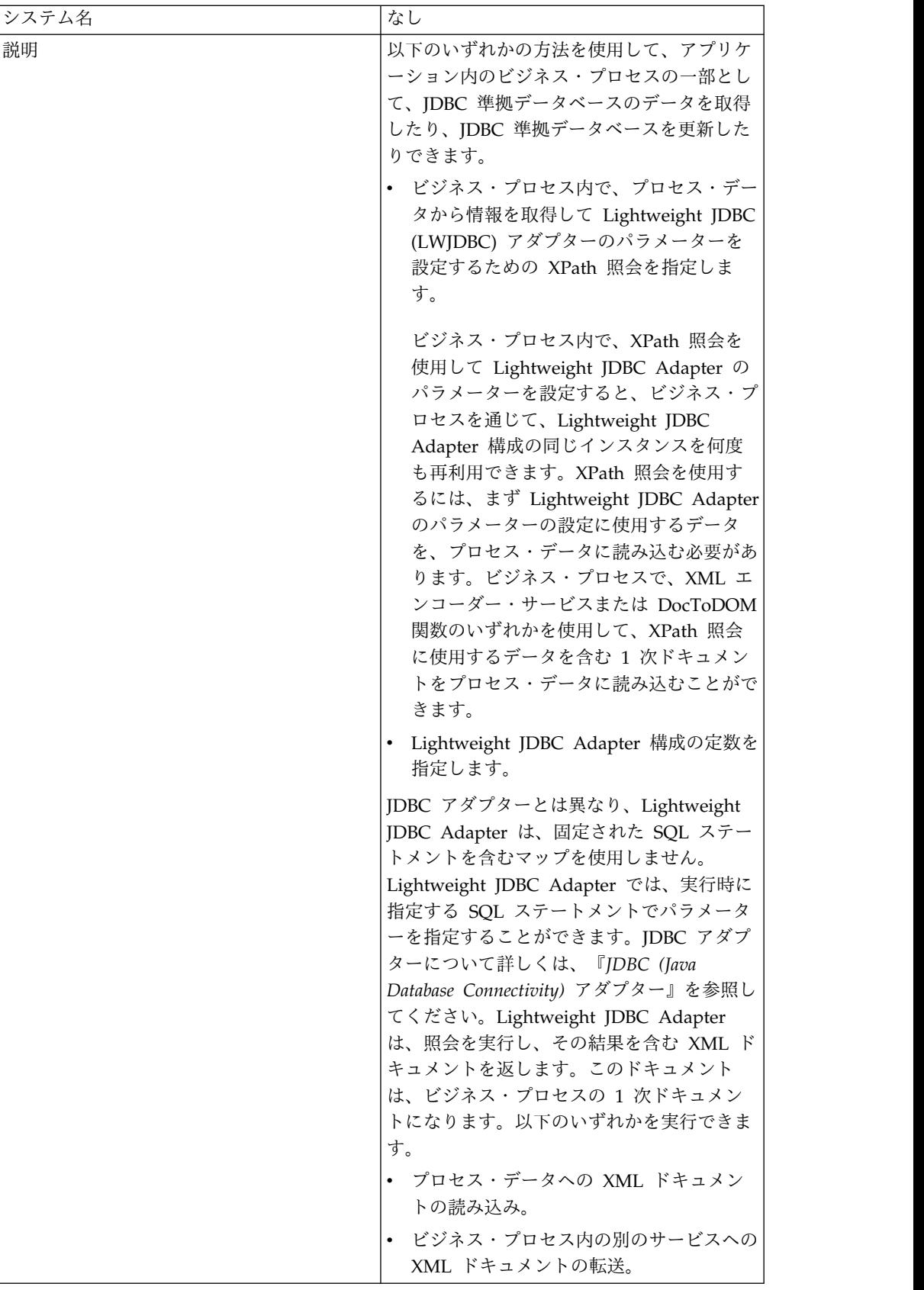

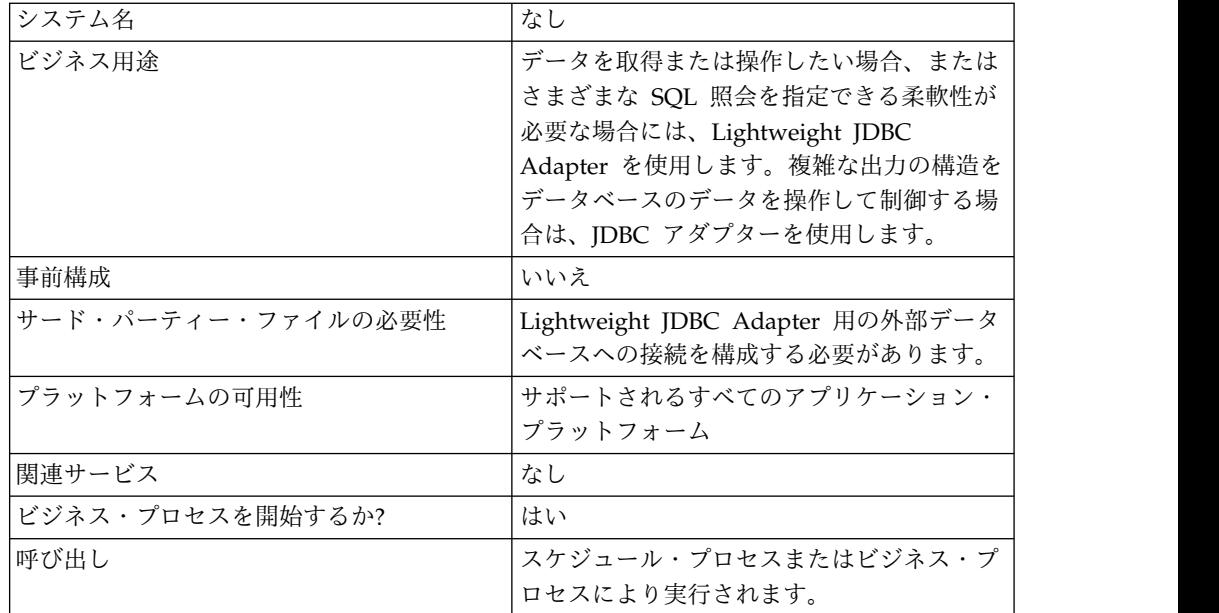

## **Lightweight JDBC Adapter** の動作

Lightweight JDBC Adapter は、ビジネス・プロセスを開始することができます。 または、ビジネス・プロセスで使用することもできます。このサービスをスケジュ ールして、毎週または一定の時間間隔で実行することができます。

以下の図に、Lightweight JDBC Adapter と JDBC 準拠データベースとの間の通信 方法を示します。

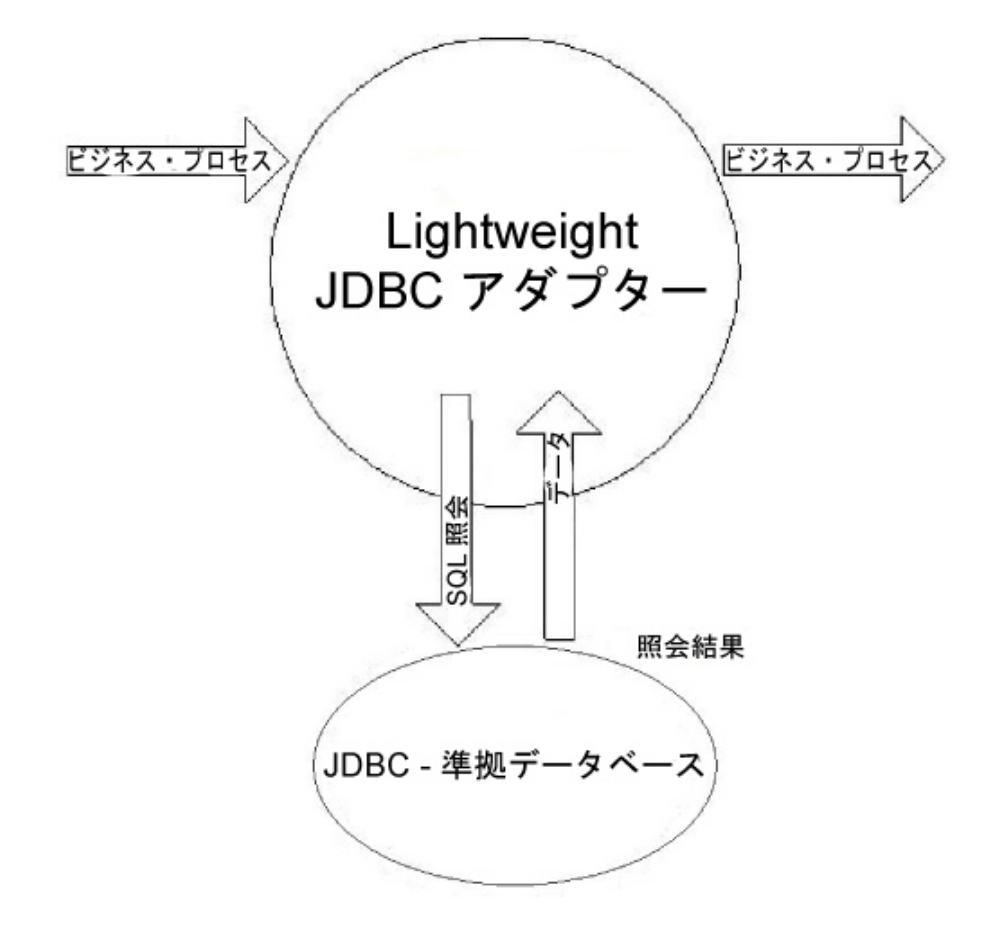

#### ビジネス・シナリオ

企業は、外部データベースから顧客についての情報を受け取って、それを内部顧客 データベースに追加 (顧客が存在しない場合) したり、更新したりする必要がありま す。顧客情報は、XML 形式で到着します。

## ビジネス・ソリューションの例

ビジネス・シナリオの解決には、以下の方法が使用されます。

- 1. ビジネス・プロセスに含まれるように、Lightweight JDBC Adapter インスタン スを構成します。この 1 つの Lightweight JDBC Adapter のインスタンスが、 以下のタスクを実行するために、ビジネス・プロセス例を通じて何度も使用され ます。
	- v ビジネス・プロセスに渡される顧客 ID についてデータベースを照会し、現 在その顧客が内部顧客データベースに存在するかどうかを判定します。
	- v その顧客が存在しない場合、その顧客情報を顧客データベースに追加しま す。
	- v その顧客が存在する場合、顧客データベースの顧客情報を更新します。
- 2. 内部顧客データベースの顧客情報を追加または更新するかどうかを判定するビジ ネス・プロセスを作成します。上記で構成した Lightweight JDBC Adapter イ ンスタンスをこのビジネス・プロセスで使用して、照会、追加、または更新を実 行します。

3. 顧客レコードを外部データベースから取得し、上記のステップで作成したビジネ ス・プロセスを開始するための 2 つ目の Lightweight JDBC Adapter インスタ ンスを構成します。また、この Lightweight JDBC Adapter インスタンスは、 毎日午後 10 時に実行されて外部データベースから顧客レコードを取得し、その 結果をビジネス・プロセスに返すようにスケジュールされます。

#### **GPM** の例

次の例は、GPM を使用したビジネス・シナリオのソリューションを示していま す。

Lightweight JDBC Adapter は、外部データベースからレコードを取得するために 構成され、スケジュールされています。照会結果は、このビジネス・プロセスへの 1 次ドキュメントになります。

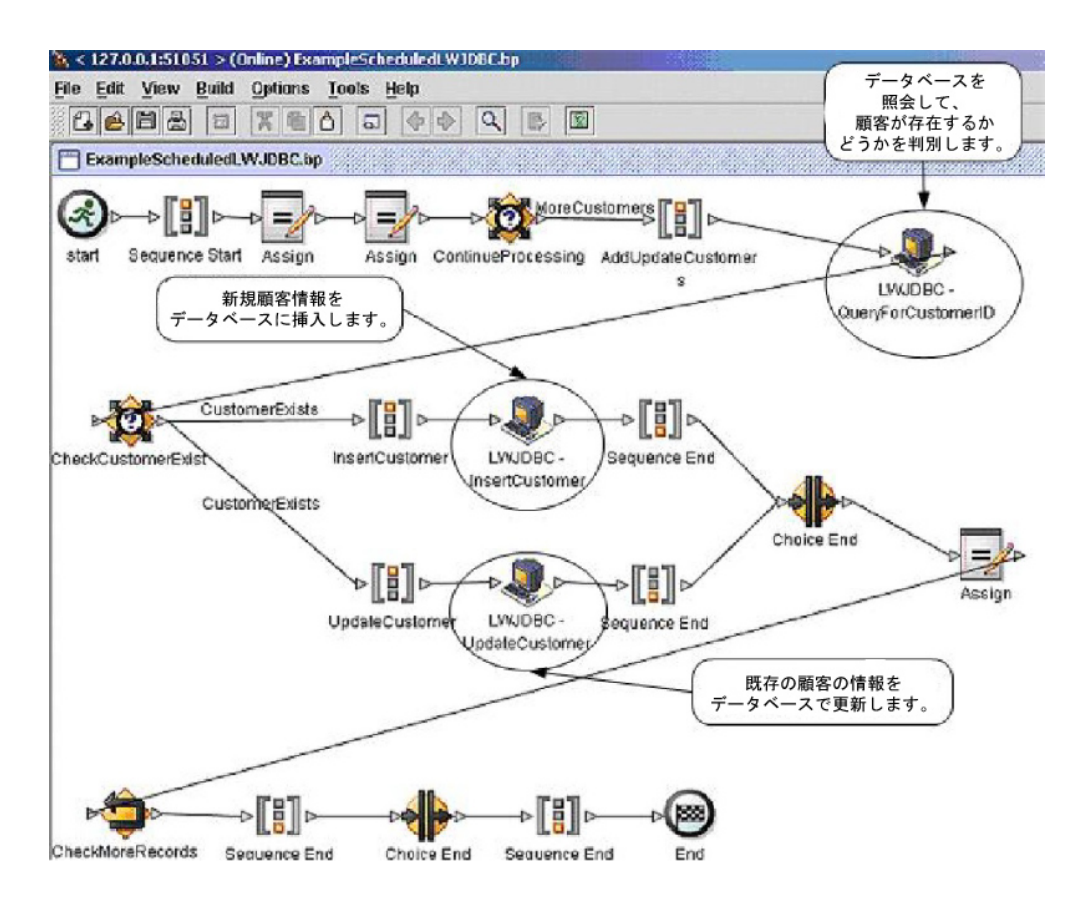

1 次ドキュメントから顧客情報を取得して、その情報をプロセス・データに入力す るには、assign ステートメントが使用されます。Lightweight JDBC Adapter 用に 指定されたパラメーター (プロセス・データから取得した顧客情報や SQL ステート メントなど) は、アダプターに入力されます。データベースに対して発行された SQL ステートメントの実行結果が含まれる 1 次ドキュメントが、Lightweight JDBC Adapter インスタンスの出力となり、ビジネス・プロセスの次のステップに 渡されます。

Lightweight JDBC Adapter のパラメーターについて詳しくは、『*Lightweight JDBC Adapter* の実装』を参照してください。

# ビジネス・プロセス・モデル言語 **(BPML)** の例

#### 次の例は、BPML を使用した関連ビジネス・プロセス・ソリューションを示してい ます。

```
<\!\!process\;\;name=">\!\!name="ExampleSchedaledLMJDBC">\!\!<rule name="MoreCustomers">
           <condition>NumberOfRecords &gt; 0</condition>
</rule>
<rule name="CustomerExists">
           <condition>number(/ProcessData/NumberOfCustomers) = 0 </condition>
\langlerule>
<sequence>
            <assign to="NumberOfRecords" from="number(count(DocToDOM(PrimaryDocument)/Customer/
customer_id);" append="true"/><br><assign to="CustomerInformation" from="DocToDOM(PrimaryDocument)" append="true"/>
           <choice name="ContinueProcessing">
           <select>
                       <case ref="MoreCustomers" activity="AddUpdateCustomers"/>
           </select>
                                                                                               顧客が存在するかどうかを
           <sequence name="AddUpdateCustomers">
                                                                                               判別するために使用される
           <operation name="LNJDBC - OuervForCustomerID"><br><participant name="ExampleLWJDBCBusinessProcess"/>
                                                                                                LWJDBC インスタンス
           <output message="LightweightJDBCAdapterTypeInputMessage">
              <assign to="parami" from="number(/ProcessData/CustomerInformation/ResultsFromQuery/
Customer[number(//NumberOfRecords)]/customer_id/text())"/>
             <assign to="paramtypel">Integer</assign><br><assign to="query_type">SELECT</assign><br><assign to="result_name">RootResultXmlElement</assign><br><assign to="result_name">ResultSFromSQL</assign><br><assign to="row_name">ResultSFromSQL<
              <assign to="sql">SELECT COUNT(*) AS CUSTOMERS FROM CUSTOMER2 WHERE CUSTOMER ID = ?</
assign>
             <assign to="." from="*"/>
     </output>
           <input message="inmsg">
              <assign to="NumberOfCustomers" from="DocToDOM(PrimaryDocument)/ResultsFromSQL/
CUSTOMERS" append="true"/>
           </input>
           </operation>
           <choice name="CheckCustomerExist">
           <select>
                      <case ref="CustomerExists" activity="InsertCustomer"/><br><case ref="CustomerExists" negative="true" activity="UpdateCustomer"/>
           \frac{2}{\sqrt{2}}顧客をデータベースに
           <sequence name="InsertCustomer">
           追加するために使用される
                                                                                                   LWJDBC インスタンス
           <output message="LightweightJDBCAdapterTypeInputMessage">
<assign to="paraml" from="number(/ProcessData/CustomerInformation/ResultsFromQuery/<br>Customer[number(//Number0fRecords)]/customer_id/text())"/><br><assign to="param2" from="/ProcessData/CustomerInformation/ResultsFromQuery/
Customer[number(//NumberOfRecords)]/customer_name/text()"/>
              <assign to="param3" from="/ProcessData/CustomerInformation/ResultsFromQuery/
-assign to="paraming-"from="/frocessuata/customerinformation/ResultsFromDuery/<br>Customer[number]/Mumber01Records]]/customer_address/text{}"/><br>- <assign to="param4" from="/FrocessData/CustomerInformation/ResultsFromQuery/
Customer[number(//NumberOfRecords)]/customer_phone/text()"/>
```

```
<assign to="paramtypel">Integer</assign>
           <assign to="paramtype2">String</assign>
           <assign to="paramtype3">String</assign>
           <assign to="paramtype4">String</assign>
           <assign to="query_type">ACTION</assign>
           <assign to="result_name">RootResultXmlElement</assign>
           <assign to="row_name">ResultsTromInsert</assign>
           <assign to="sql">INSERT INTO CUSTOMER2 VALUES(?, ?, ?, ?) </assign>
           <assign to="." from="*"/>
                            <input message="inmsg">
          </output>
           <assign to="." from="."/>
                                                                         データベースで既存の
          </input>
                                                                         顧客の情報を更新する
          </operation>
          </sequence>
                                                                           ために使用される
          <sequence name="UpdateCustomer">
                                                                         LWJDBC インスタンス
         <operation name="LWJDBC - UpdateCustomer"><br><participant name="ExampleLWJDBCBusinessProcess"
         <br />
<br />
soutput massage="LightweightJDBCAdapterTypeInputMessage">
           <assign to="paraml" from="/ProcessData/CustomerInformation/ResultsFromQuery/
Customer[number(//NumberOfRecords)]/customer_name/text()"/
           <assign to="param2" from="/ProcessData/CustomerInformation/ResultsFromQuery/
Customer[number(//NumberOfRecords)]/customer_address/text()"/
           <assign to="param3" from="/ProcessData/CustomerInformation/ResultsFromQuery/
Customer[number(//NumberOfRecords)]/customer_phone/text()"/>
           <assign to="param4" from="number(/ProcessData/CustomerInformation/ResultsFromQuery/
Customer[number(//NumberOfRecords)]/customer_id/text())"/>
           <assign to="paramtype1">String</assign>
           <assign to-"paramtype2">String</assign>
           <assign to="paramtype3">String</assign>
           <assign to="paramtype4">Integer</assign>
           <assign to="query_type">ACTION</assign><br><assign to="result_name">RootResultXmlElement</assign>
           <assign to-"row name">ResultsFromUpdate</assign>
           \langle \texttt{assign to} = " \texttt{sq1} \rangle \langle \texttt{JPDATE CUSTONER2 SET CUSTOMER}\rangle NAME = ?, CUSTOMER_ADDRESS=?,
CUSTOMER_PHONE=? where CUSTOMER_ID=?</assign>
           <assign to="." from="*"/>
         </output>
         <input message="inmsg"><br><assign to="." from="."/>
         </input>
         </operation>
         </sequence>
         </choice>
         <assign to="NumberOfRecords" from="NumberOfRecords - 1"/>
         <repeat name="CheckMoreRecords" ref="ContinueProcessing"/>
         </sequence>
         </choice>
  </sequence>
</process>
```
Lightweight JDBC Adapter のパラメーターについて詳しくは、『*Lightweight JDBC Adapter* の実装』を参照してください。この他の Lightweight JDBC Adapter の例 (Oracle のストアード・プロシージャーと関数の使用例など) については、 『*Lightweight JDBC* のビジネス・プロセスでの使用方法』を参照してください。

## **Lightweight JDBC Adapter** の実装

次のいずれかの方法で、Lightweight JDBC Adapter を実装できます。

- v ビジネス・プロセスに含まれるように、Lightweight JDBC Adapter インスタン スを構成します。これにより、同じ Lightweight JDBC Adapter インスタンス を再利用して、データベースに対するさまざまな SQL 照会を実行できるように なります。
- v SQL 照会を実行してからビジネス・プロセスを開始するように、Lightweight JDBC Adapter インスタンスを構成します。

このセクションの情報は、両方の実装タイプに当てはまります。

Lightweight JDBC Adapter を実装するには、以下の作業を完了します。 1. 以下の情報を収集します。

- v ビジネス・プロセス名 (アダプターがビジネス・プロセスを開始する場合)
- 外部データベースへの接続に使用されるデータベース・プール名
- customer\_overrides.properties ファイル (『データベース・プールの新規追 加』を参照) のパラメーター値
- 2. 外部データベースへの接続をまだ設定していない場合は、設定します。詳しく は、『外部データベースの接続設定』を参照してください。
- 3. Lightweight JDBC Adapter 構成を作成します。詳細は、『サービスとアダプタ ーの管理』を参照してください。
- 4. Lightweight JDBC Adapter を構成します。詳しくは、『*Lightweight JDBC Adapter* の構成』を参照してください。
- 5. ビジネス・プロセスで Lightweight JDBC Adapter を使用します。

注**:** Lightweight JDBC Adapter 構成がビジネス・プロセスを開始する場合は、 アダプターを構成する前にビジネス・プロセスを作成します。

## 外部データベースの接続設定

Lightweight JDBC Adapter 用の外部データベースへの接続を設定する必要があり ます。アプリケーションが内部で使用するためにサポートするいずれかのデータベ ースまたは他の JDBC 準拠データベース (Sybase など) を使用できます。アプリケ ーションがサポートするデータベースについて詳しくは、『システム要件』を参照 してください。

## データベース・プールの新規追加

Lightweight JDBC Adapter が使用する新しいデータベース・プールを定義するに は、プールの設定値を customer\_overrides.properties ファイルに追加する必要があ ります。このファイルは、アプリケーションの /*install\_dir*/properties ディレクト リーにあります。

customer\_overrides.properties で、データベース・サーバー名、ポート番号、デー タベース/カタログ名、ユーザー ID、およびパスワードを指定します。データベー ス・パスワードを暗号化するには、bin ディレクトリーにある encrypt\_string.sh ま たは encrypt string.cmd ユーティリティーを使用します。次に、暗号化を示すプレ フィックスを付加した暗号化済みパスワードを、プロパティー・ファイルに入力し ます。

customer\_overrides.properties ファイルに情報を入力したら、アプリケーションを 再始動します。

#### 注意**:**

動作中に使用される **jdbc\_customer.properties** ファイルではなく、必ず **customer\_overrides.properties** ファイルにレコードを追加することは極めて重要で す。変更は、必ず **customer\_overrides.properties** ファイルに対して行ってくださ い。そうすれば、変更はパッチ・アップデート中に維持されます。

接続先のデータベースが、アプリケーションのデータベース・サーバーとは異なる 種類のデータベース・サーバーに存在する場合は、install3rdparty.sh または install3rdparty.cmd ユーティリティーを使用して JDBC ドライバーをインストール する必要もあります。

予約関数によるテストで使用するデータベース内のテーブルと列を選択します。ア プリケーションは、データベース接続を使用する前に、この関数を使用して簡単な 照会を実行することにより、データベース接続をテストします。この関数は、アイ ドル接続が再開されたことを確認します。照会で参照される列は、varchar 型で、 長さは 5 文字以上である必要があります。

注**:** データベース・プールを削除する場合は、削除したいプールの、 jdbc.properties\_\*\_ext、jdbc\_customer.properties, customer\_overrides.properties の 各ファイルと system\_overrides.properties を含む、すべてのプール・プロパティー も削除されることを確認してください。

## 外部データベースへの接続

外部データベースに接続するには、以下を実行します。

1. 必要なレコードを、/install dir/properties ディレクトリーにある customer\_overrides.properties ファイルに追加します。

注**:** 無効なデータ (ABC や 13.45 など) がプールの設定値として入力された場 合、デフォルトの設定値が使用されます。

*Oracle 8i/9i*、*DB2*、*MS SQL 2000*、および *Sybase* については、この手順の後 に示す例を参照してください。

次の表には、customer\_overrides.properties ファイルへの新規データベース・ プールの追加に必要なパラメーターが含まれています。

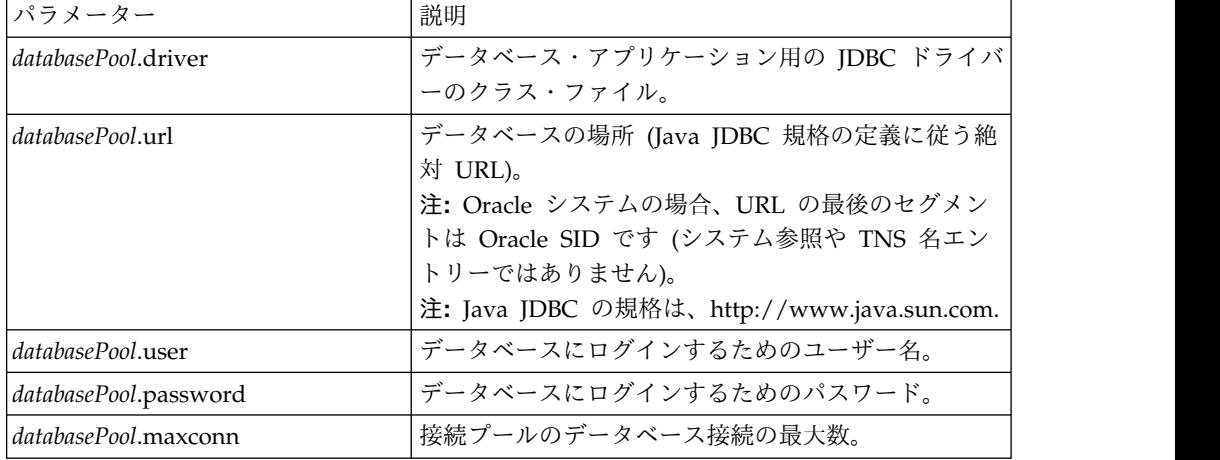

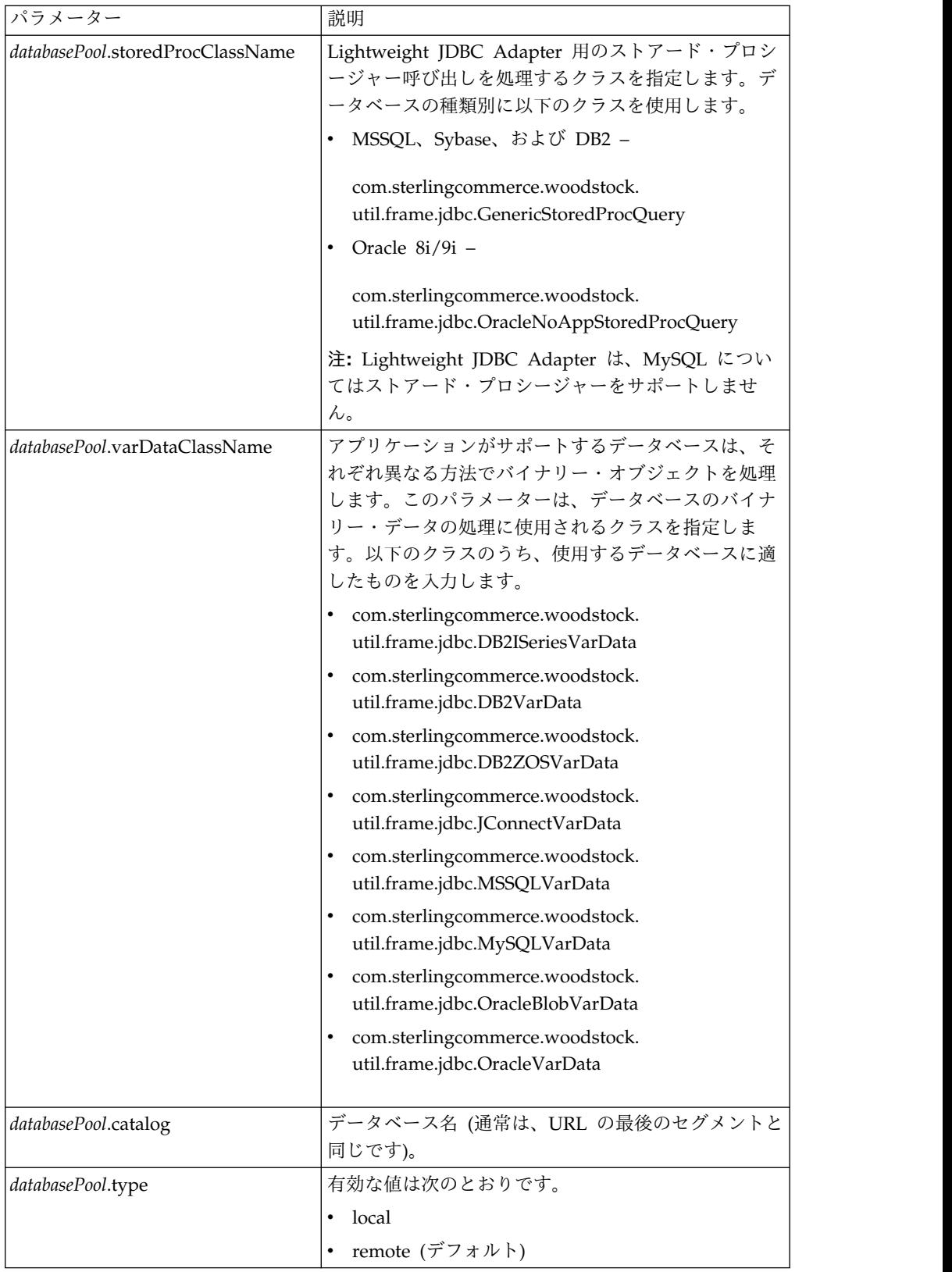

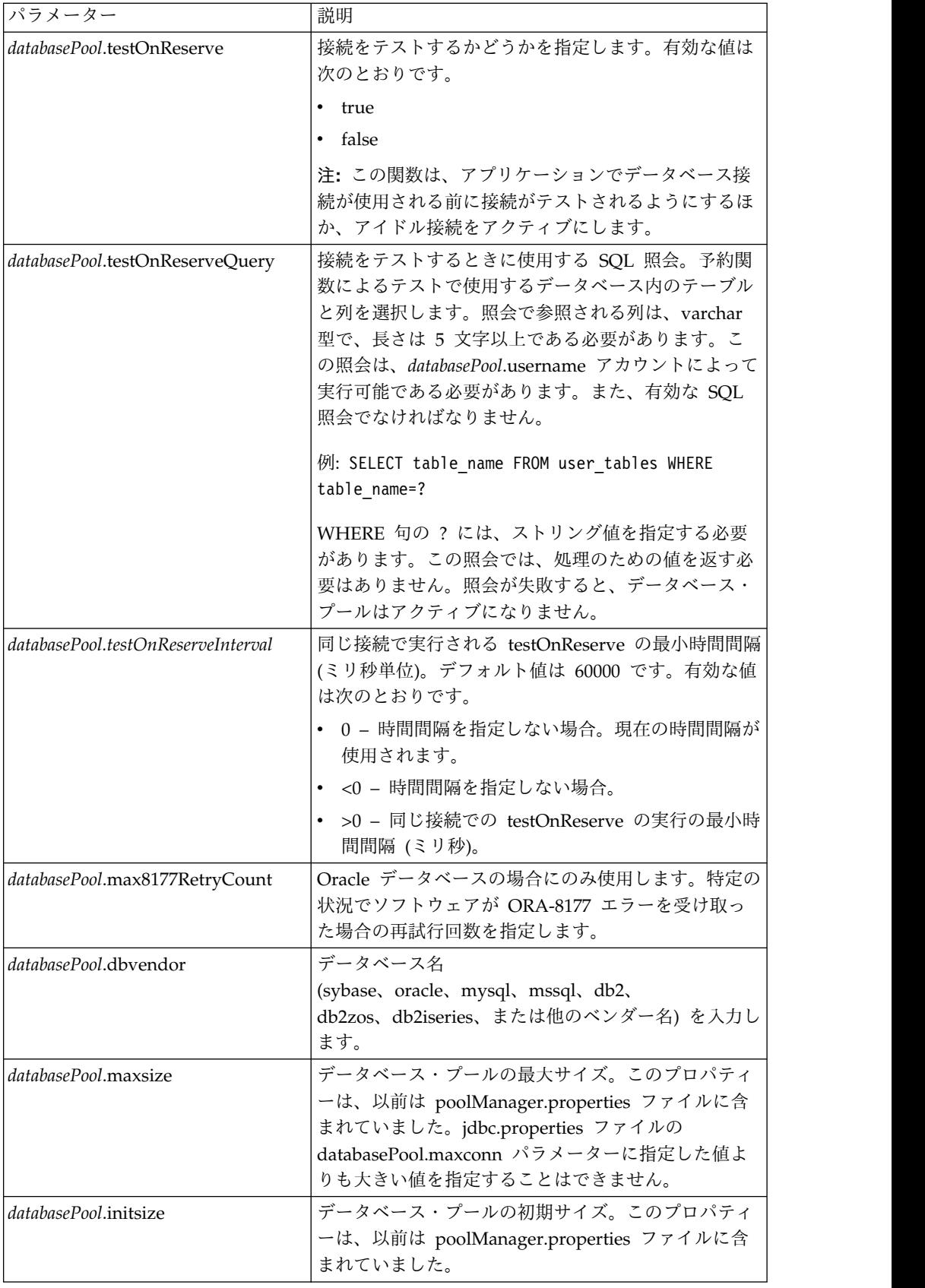

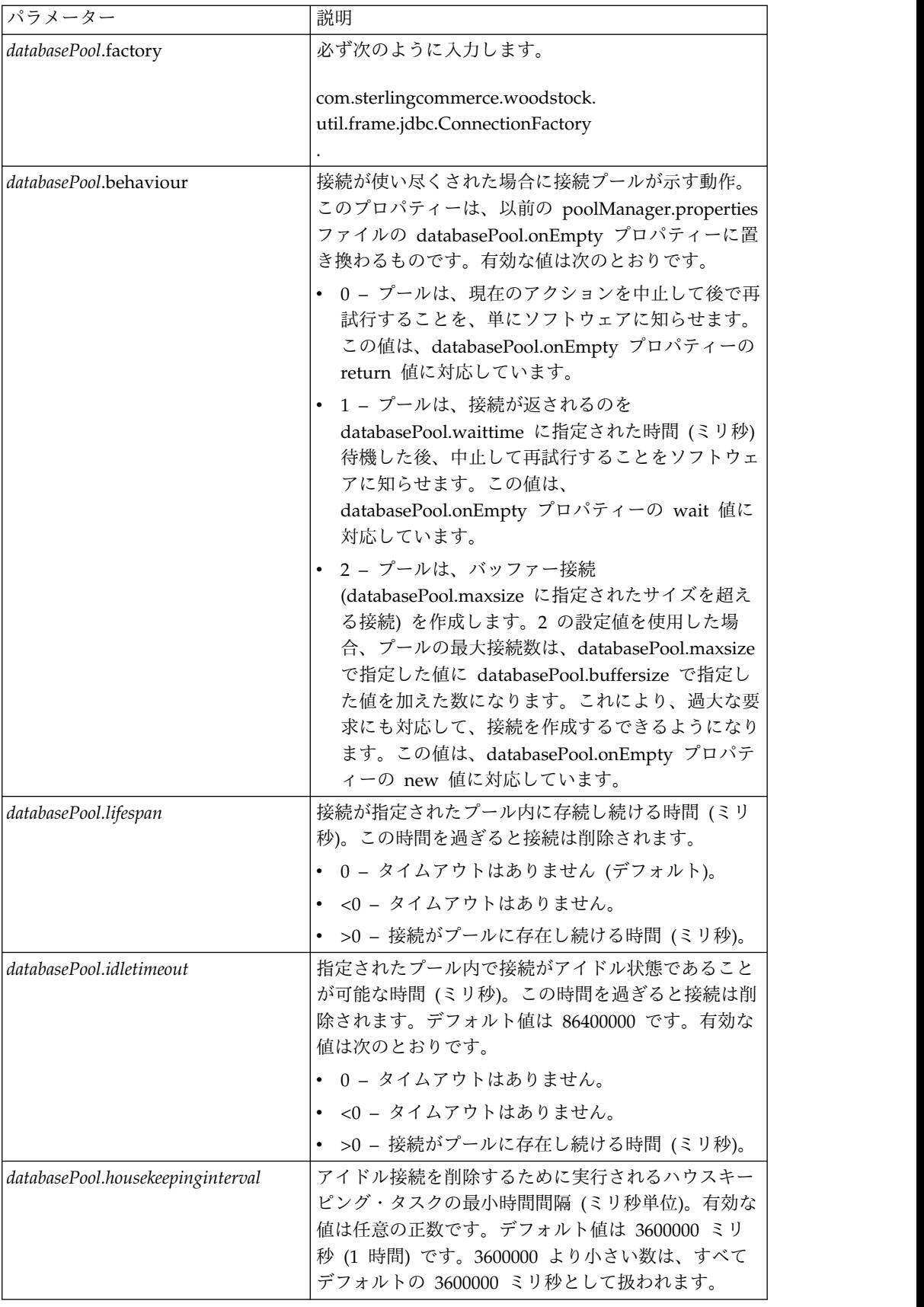

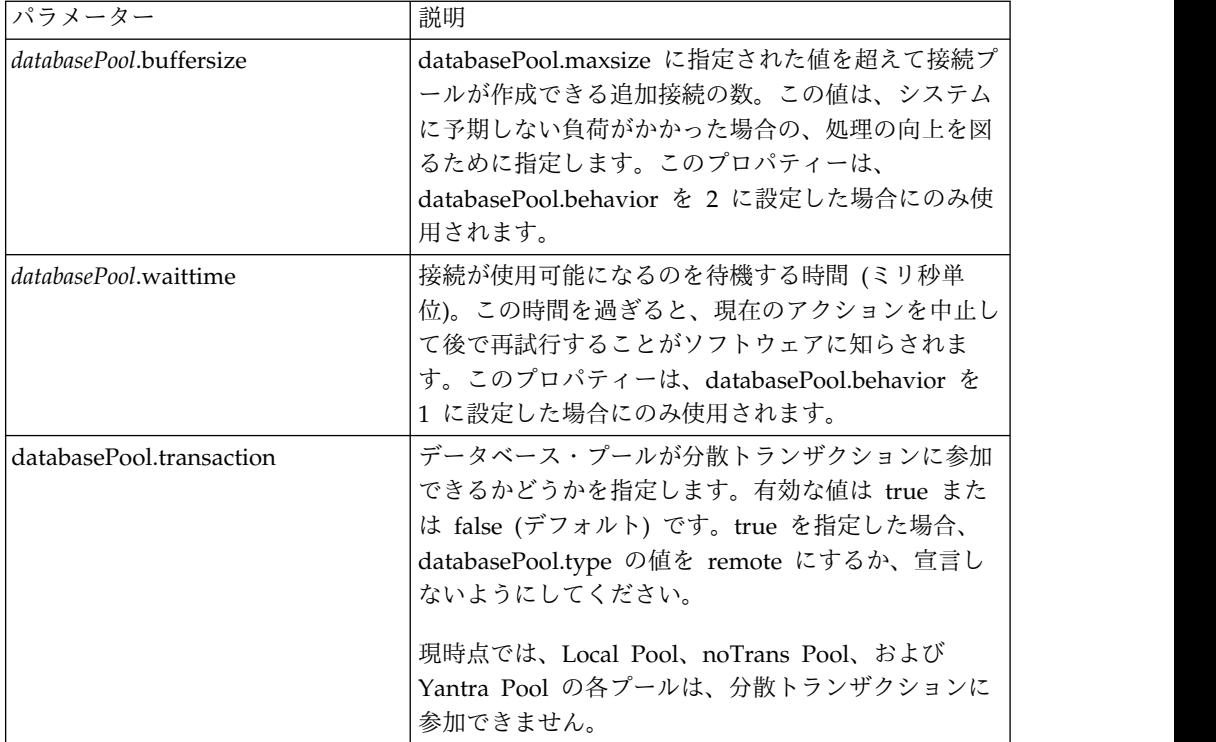

- 2. データベース・パスワードを暗号化する場合、bin ディレクトリーにある encrypt\_string.sh または encrypt\_string.cmd ユーティリティーを使用します。 次に、暗号化を示すプレフィックスを付加した暗号化済みパスワードを、 customer\_overrides.properties ファイルに入力します。
- 3. 接続データベースのベンダーがアプリケーションで使用されるデータベースのベ ンダーと異なる場合、データベース・サーバーにアクセスするために適切な JDBC ドライバーをインストールします。アプリケーションのインストール・デ ィレクトリーの /install\_dir/bin ディレクトリーにある install3rdParty.sh (UNIX) ユーティリティーまたは install3rdparty.cmd (Windows) ユーティリテ ィーを使用して、JDBC ドライバーの JAR ファイルを追加します。コマンド・ ラインで install3rdParty と入力すると、指定可能なパラメーターの説明が表 示されます。

以下に、UNIX 環境の場合の例を示します。最初の 2 つのパラメーターはベン ダー名とバージョン、その次は JDBC ドライバー・ファイルを含む .zip ファ イルの場所です。

v Oracle 9i の場合、次のコマンドを使用してドライバーをインストールしま す。

./install3rdParty.sh Oracle 9\_2\_0\_5 -d /*usr*/*local*/*directory*/oracle/ 9 2 0 5/classes12.zip

v DB2 の場合、次のコマンドを使用してドライバーをインストールします。

./install3rdParty.sh db2java 7\_2 -d /*usr*/*local*/*directory*/db2java.zip

v Sybase の jConnect ドライバーをインストールする場合は、『*Sybase* ドライ バーのインストール』を参照してください。

4. 変更されたファイルを使用できるようにするために、アプリケーションを停止し て再始動します。

## **Sybase** ドライバーのインストール

以下の手順に従って、Sybase の jConnect ドライバーをインストールします。

- 1. Sybase の Web サイトから jConnect-5\_5.zip をダウンロードします。
- 2. 次のコマンドを入力します。

./install3rdParty.sh jconnect 5\_5 -d /*usr*/*local*/*directory*/5\_5/jConnect-5\_5.zip

- v このコマンドが正常に完了した場合、手順はこれで終了です。
- アプリケーションが、ドライバー・クラスが見つからないためにドライバー を登録できないことをシステム・ログにレポートした場合は、手順を続行し ます。以下のステップに従って、jConnect への既存の参照を削除します。
- 3. アプリケーションを停止します。
- 4. ディレクトリーを *install\_dir*/jar に変更します。
- 5. jConnect を参照する既存のフォルダーをすべて削除します。
- 6. ディレクトリーを *install\_dir*/properties に変更します。
- 7. dynamicclasspath.cfg ファイルおよび dynamicclasspath.cfg.in ファイルを開 きます。 jConnect を参照するすべての行を削除し、これらのファイルを保存 します。
- 8. 次の一時ディレクトリーを作成します。

*install\_dir*/bin/jconnect

- 9. jConnect-5\_5.zip から JAR ファイルのみを取り出して、このディレクトリー に置きます。
- 10. 次のコマンドを入力します。

install3rdparty jconnect 5\_5 -d *install\_dir*/bin/jconnect/\*.jar

- 11. *install\_dir*/jar/jconnect/5\_5/*your\_platform* に、6 つの JAR ファイルが正常に コピーされていることを確認します。
- 12. *install\_dir*/properties にある dynamicclasspath.cfg ファイルを開き、以下のエ ントリーが存在することを確認します。

VENDOR\_JAR=/install\_dir/jar/jconnect/5\_5/your\_platform/jconn2.jar VENDOR\_JAR=/*install\_dir*/jar/jconnect/5\_5/*your\_platform*/jconn2d.jar VENDOR\_JAR=/*install\_dir*/jar/jconnect/5\_5/*your\_platform*/jisql.jar VENDOR\_JAR=/*install\_dir*/jar/jconnect/5\_5/*your\_platform*/jTDS2.jar VENDOR\_JAR=/*install\_dir*/jar/jconnect/5\_5/*your\_platform*/jTDS2d.jar VENDOR\_JAR=/*install\_dir*/jar/jconnect/5\_5/*your\_platform*/ribo.jar

13. *install\_dir*/properties にある customer.jdbc.properties.in ファイルを開き、以 下のエントリーが存在することを確認します。

jconnectPool.driver=com.sybase.jdbc2.jdbc.SybDriver jconnectPool.url=jdbc:sybase:Tds:your Hostname:4100/your DB jconnectPool.user=*your user name* jconnectPool.password=*your password* jconnectPool.catalog=*your database* jconnectPool.type=local jconnectPool.testOnReserve=true

jconnectPool.testOnReserveQuery=*your Test On Reserve Query* jconnectPool.dbvendor=Sybase jconnectPool.buffersize=500 jconnectPool.maxsize=28 jconnectPool.initsize=1 jconnectPool.behaviour=2 jconnectPool.waittime=1000 jconnectPool.storedProcClassName= com.sterlingcommerce.woodstock.util. frame.jdbc.SybaseStoredProcQuery jconnectPool.varDataClassName=com.sterlingcommerce.woodstock.util. frame.jdbc.JConnectVarData jconnectPool.factory=com.sterlingcommerce.woodstock.util.frame.jdbc. ConnectionFactory

14. customer.jdbc.properties.in ファイルを保存し、次のコマンドを実行します。

install\_dir/bin/setupfiles.sh

この手順によって、Sybase データベースに正常に接続されます。ただし、データベ ースが文字セット ROMAN8 で構成されている場合、アプリケーションのシステ ム・ログに以下のメッセージが示される可能性があります (これは Sybase ドライ バーの制限によります)。

java.sql.SQLWarning: JZ0IB: The server's default charset of roman8 does not map to an encoding that is available in the client Java environment. Because jConnect will not be able to do client-side conversion, the connection is unusable and is being closed. Try using a later Java version or try including your Java installation's i18n.jar or charsets.jar file in the clasps

この問題の 1 つの解決策は、JDBC 用の jConnect がサポートする文字セット (例 えば、UTF-8) のいずれかにマッピングされたデフォルトの文字セットを使用して 1 次 Adaptive Server を構成することです。詳しくは、Sybase の資料を参照してく ださい。

この問題のもう 1 つの解決策は、SourceForge (sourceforge.net) が提供するオープ ン・ソースの jTDS ドライバーを使用することです。このドライバーをインストー ルするには、以下の手順に従います。

- 1. アプリケーションを停止します。
- 2. 前述した手順に従い、jConnect への参照を削除します。
- 3. jtds-1.2.jar ファイルを、アプリケーション・マシン上のアクセス可能なディレ クトリーにコピーします。
- 4. 次のコマンドを入力します。

*install\_dir*/bin/Install3rdparty.sh jTDS 1\_2 - jar *absolutePath*/jtds-1.2.jar

- 5. この変更が dynamicclasspath.cfg ファイルに反映されていることを確認しま す。例えば、*install\_dir*/jar/jTDS/1\_2/*your\_platform*/jtds-1.2.jar などです。
- 6. customer\_overrides.properties ファイルを編集します。プールの定義を、以下 の例と同様に指定する必要があります。

jTDSPool.driver=net.sourceforge.jtds.jdbc.Driver jTDSPool.url=jdbc:jtds:sybase://your Hostname:4100/answer jTDSPool.user=*your user name* jTDSPool.password=*your password* jTDSPool.catalog=*your database*

- jTDSPool.type=local
- jTDSPool.testOnReserve=false

#jTDSPool.testOnReserveQuery=*your Test On Reserve Query* jTDSPool.dbvendor=jtds jTDSPool.buffersize=50 jTDSPool.maxsize=20 jTDSPool.initsize=5 jTDSPool.behaviour=2 jTDSPool.storedProcClassName=com.sterlingcommerce.woodstock.util. frame.jdbc.SybaseStoredProcQuery jTDSPool.varDataClassName=com.sterlingcommerce.woodstock.util. frame.jdbc.GenericVarData jTDSPool.factory=com.sterlingcommerce.woodstock.util.frame.jdbc. ConnectionFactory

7. アプリケーションを再始動します。

## 特定のデータベースについてのプロパティー・ファイルの例

### **Oracle 8i/9i**

Oracle 8i/9i の場合、以下のパラメーターを customer\_overrides.properties ファイ ルに入力します。*databasePool* は、追加するプールの名前です。サンプル値はイタリ ック体で示されています。サンプル値の代わりに、使用する環境に適した値を入力 してください。イタリック体でない値は、パラメーターに入力する実際の値です。

```
databasePool.driver=oracle.jdbc.driver.OracleDriver
databasePool.url=jdbc:oracle:thin:@servername:0000:servername
databasePool.user=username
databasePool.password=password
databasePool.catalog=catalogname
databasePool.type=local
databasePool.testOnReserve=true
databasePool.testOnReserveQuery=SELECT TestConnection from
     Connection_tb WHERE TestConnection = ?
databasePool.testOnReserveInterval=60000
databasePool.max8177RetryCount=n
databasePool.dbvendor=oracle
databasePool.buffersize=n
databasePool.maxsize=n
databasePool.initsize=n
databasePool.behaviour=n
databasePool.lifespan=0
databasePool.idletimeout=86400000
databasePool.housekeepinginterval=3600000
databasePool.waittime=n databasePool.storedProcClassName=
     com.sterlingcommerce.woodstock.util.frame.jdbc.OracleNoAppStoredProcQuery
databasePool.varDataClassName=com.sterlingcommerce.woodstock.util.
     frame.jdbc.OracleVarData
databasePool.factory=com.sterlingcommerce.woodstock.util.frame.jdbc.
     ConnectionFactory
```
#### **DB2**

DB2 の場合、以下のパラメーターを customer\_overrides.properties ファイルに入 力します。databasePool は、追加するプールの名前です。サンプル値はイタリック 体で示されています。サンプル値の代わりに、使用する環境に適した値を入力して ください。イタリック体でない値は、パラメーターに入力する実際の値です。

注**:** JDBC アダプターは、DB2/iSeries および DB2/zOS についてはストアード・ プロシージャーをサポートしていません。

databasePool.driver=com.ibm.as400.access.AS400JDBCDriver databasePool.url=jdbc:as400://serverName/DB2Database;translate binary=true; transaction isolation=none;

```
databasePool.catalog=DB2Database
databasePool.varDataClassName=com.sterlingcommerce.woodstock.util.frame.
     jdbc.DB2ISeriesVarData
databasePool.user=username
databasePool.password=password
databasePool.maxconn=20
databasePool.testOnReserve=true
databasePool.testOnReserveQuery=SELECT SI_VERSION from SI_VERSION where
     SI_VERSION = ?
databasePool.testOnReserveInterval=60000
databasePool.blobPageSize=1024000
databasePool.compressBlob=true
databasePool.dbvendor=db2iSeries
databasePool.buffersize=500
databasePool.maxsize=20
databasePool.initsize=0
databasePool.factory=com.sterlingcommerce.woodstock.util.frame.jdbc.
     ConnectionFactory
databasePool.behaviour=2
databasePool.lifespan=0
databasePool.idletimeout=86400000
databasePool.housekeepinginterval=3600000
databasePool.waittime=1000
```
## **MS SQL 2000**

MS SQL 2000 の場合、以下のパラメーターを customer\_overrides.properties ファ イルに入力します。databasePool は、追加するプールの名前です。サンプル値はイ タリック体で示されています。サンプル値の代わりに、使用する環境に適した値を 入力してください。イタリック体でない値は、パラメーターに入力する実際の値で す。

```
databasePool.driver=com.microsoft.jdbc.sqlserver.SQLServerDriver
databasePool.url=jdbc:microsoft:sqlserver://servername:0000;
     DatabaseName=SQLdatabase;SelectMethod=cursor
databasePool.user=username
databasePool.password=password
databasePool.catalog=catalogname
databasePool.type=local
databasePool.testOnReserve=true
databasePool.testOnReserveQuery=SELECT TestConnection from
     Connection_tb WHERE TestConnection = ?
databasePool.testOnReserveInterval=60000
databasePool.dbvendor=mssql
databasePool.buffersize=n
databasePool.maxsize=n
databasePool.initsize=n
databasePool.behaviour=n
databasePool.lifespan=0
databasePool.idletimeout=86400000
databasePool.housekeepinginterval=3600000
databasePool.waittime=n
databasePool.storedProcClassName=com.sterlingcommerce.woodstock.util.
     frame.jdbc.GenericStoredProcQuery
databasePool.varDataClassName=com.sterlingcommerce.woodstock.util.
      frame.jdbc.MSSQLVarData
databasePool.factory=com.sterlingcommerce.woodstock.util.frame.jdbc.
      ConnectionFactory
```
## **Sybase**

Sybase の場合、以下のパラメーターを customer\_overrides.properties ファイルに 入力します。databasePool は、追加するプールの名前です。サンプル値はイタリッ ク体で示されています。サンプル値の代わりに、使用する環境に適した値を入力し てください。イタリック体でない値は、パラメーターに入力する実際の値です。

*databasePool*.driver=com.sybase.jdbc2.jdbc.SybDriver *databasePool*.url=*jdbc:sybase:Tds:servername:0000/SybaseDB databasePool*.user=*username databasePool*.password=*password databasePool*.catalog=*catalogname databasePool*.type=local *databasePool*.testOnReserve=*true databasePool*.testOnReserveQuery=*SELECT TestConnection from Connection\_tb WHERE TestConnection = ? databasePool*.testOnReserveInterval=60000 *databasePool*.dbvendor=Sybase *databasePool*.buffersize=*n databasePool*.maxsize=*n databasePool*.initsize=*n databasePool*.behaviour=*n databasePool*.lifespan=0 *databasePool*.idletimeout=86400000 *databasePool*.housekeepinginterval=3600000 *databasePool*.waittime=*n databasePool*.storedProcClassName=com.sterlingcommerce.woodstock.util. frame.jdbc.SybaseStoredProcQuery *databasePool*.varDataClassName=com.sterlingcommerce.woodstock.util. frame.jdbc.JConnectVarData *databasePool*.factory=com.sterlingcommerce.woodstock.util.frame.jdbc. ConnectionFactory

## データベース・パスワードの暗号化

データベース・パスワードに対して暗号化を使用するには、以下のようにします。

- 1. encrypt\_string.sh (UNIX) または encrypt\_string.cmd (Windows) を使用しま す。
- 2. プロンプトが表示されたら、外部データベースのパスワードを入力します。

スクリプトは、暗号化されたパスワードの値を返します。

3. 暗号化されたパスワードにプレフィックス ENCRYPTED を付加して、それを customer\_overrides.properties ファイルのエントリー (『外部データベースへの 接続 』を参照) に入力します。

例えば、*databasePool*.password=ENCRYPTED:rO0ABXQABkRFU2VkZXVy な どです。

#### **Lightweight JDBC Adapter** の構成

Lightweight JDBC Adapter を構成するには、アプリケーションと GPM でフィー ルドの設定値を指定する必要があります。

#### アプリケーション構成パラメーター

次の表は、Lightweight JDBC Adapter の構成に使用されるフィールドを説明して います。

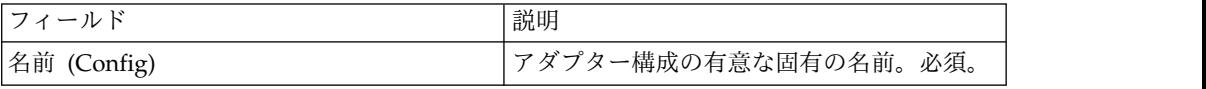

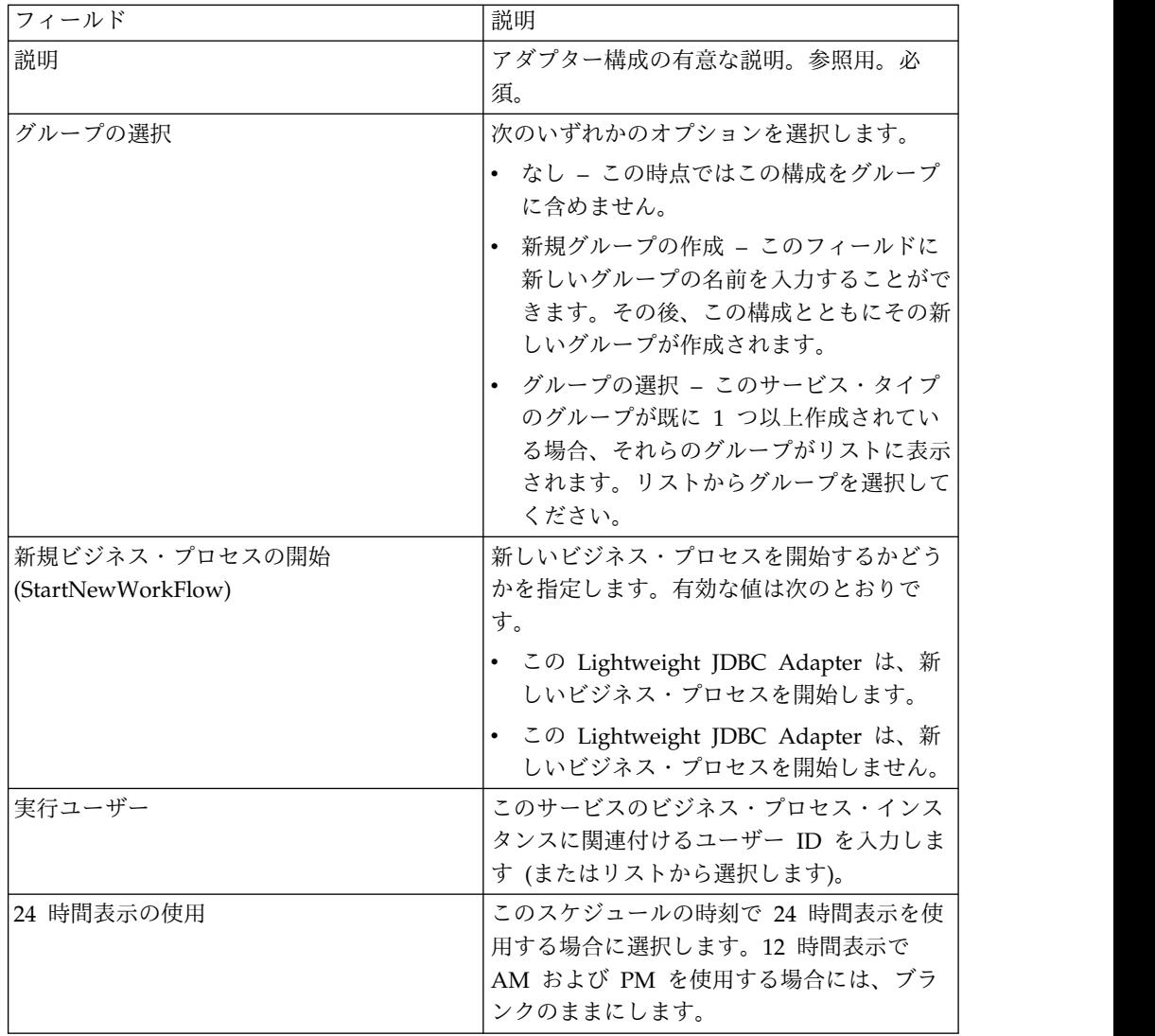

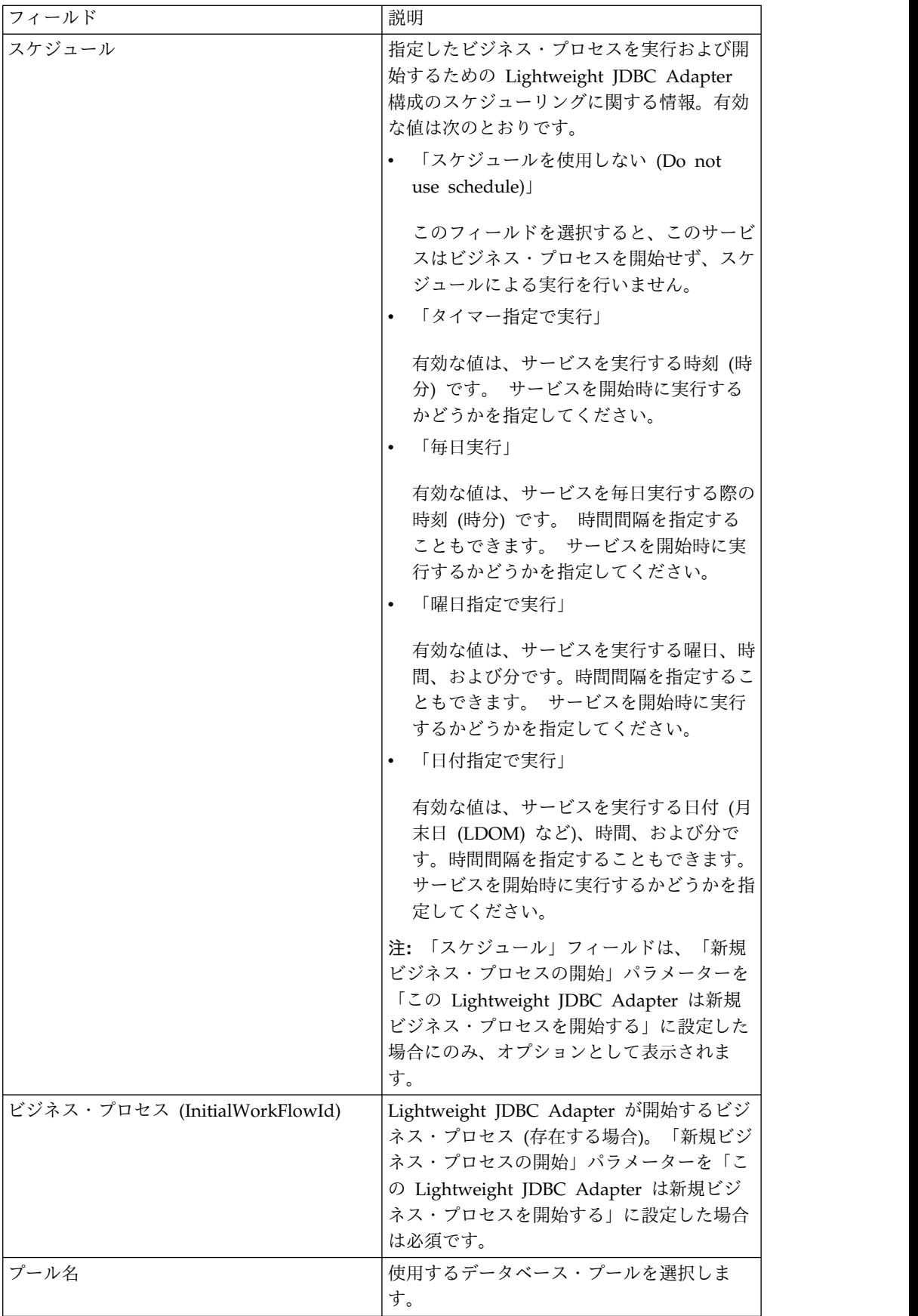

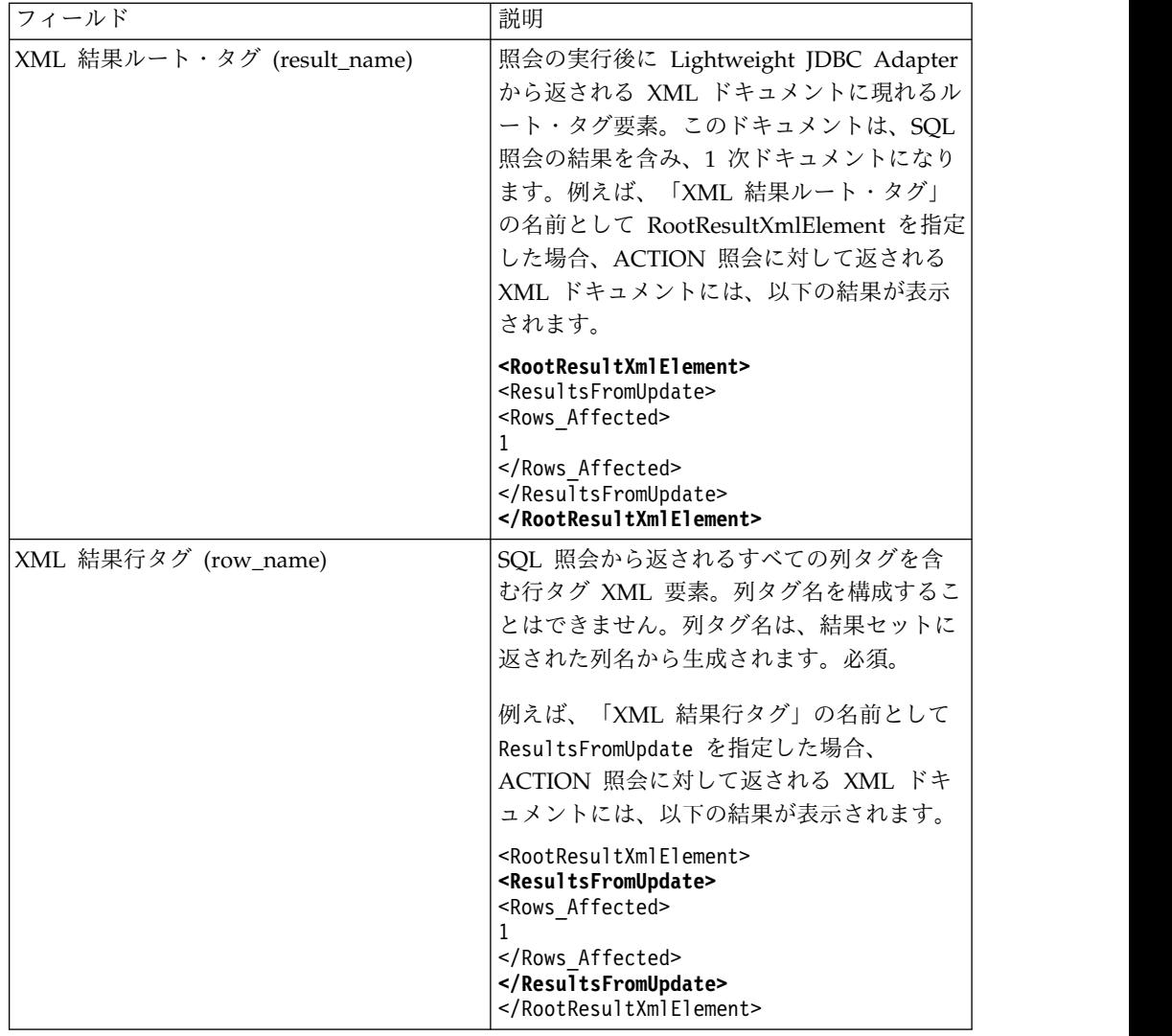

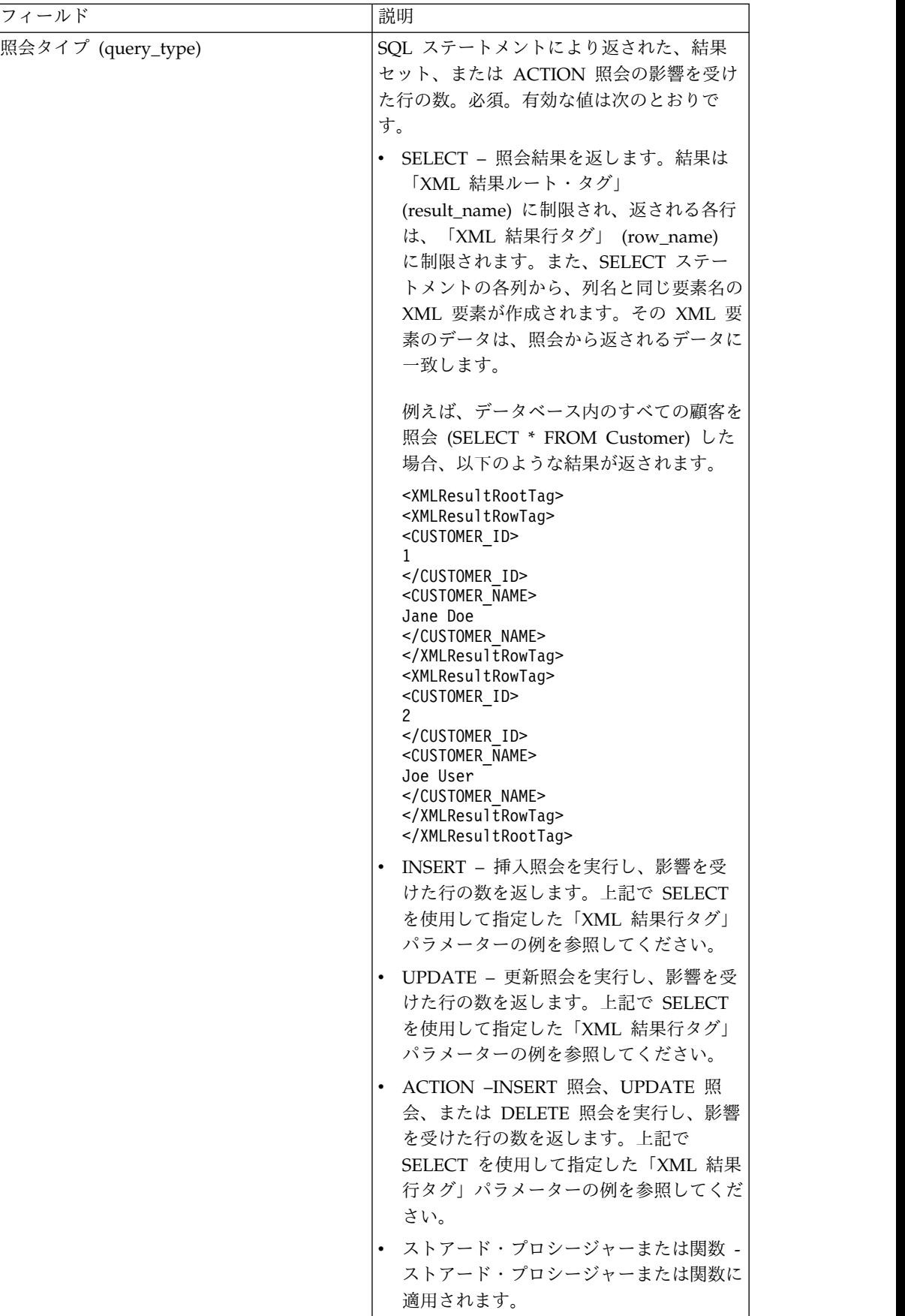

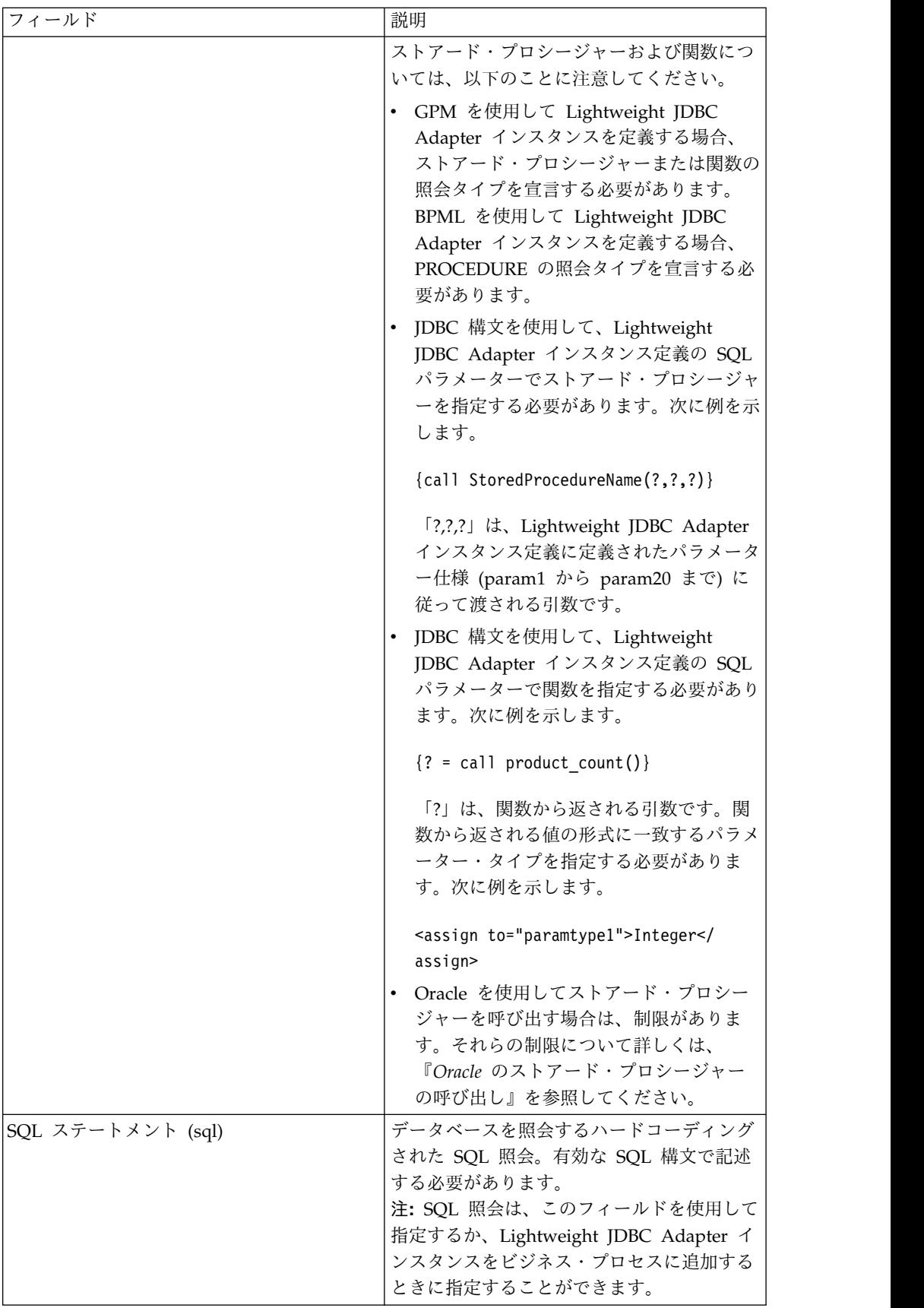

## **GPM** 構成

以下の画面は、Lightweight JDBC Adapter の GPM パラメーターのグラフィカ ル・ビューを示しています。非アクティブなフィールドの値は、Lightweight JDBC Adapter 構成を使用して指定されています。アクティブなフィールドは、アプリケ ーションで構成することもオーバーライドすることもできません。「サービスから のメッセージ」タブのどのフィールドも構成は不要です。

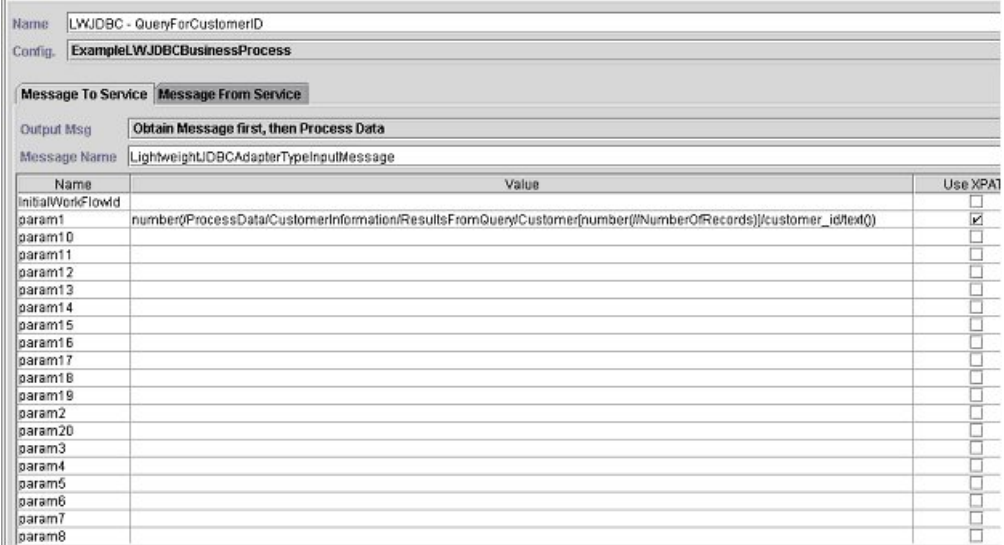

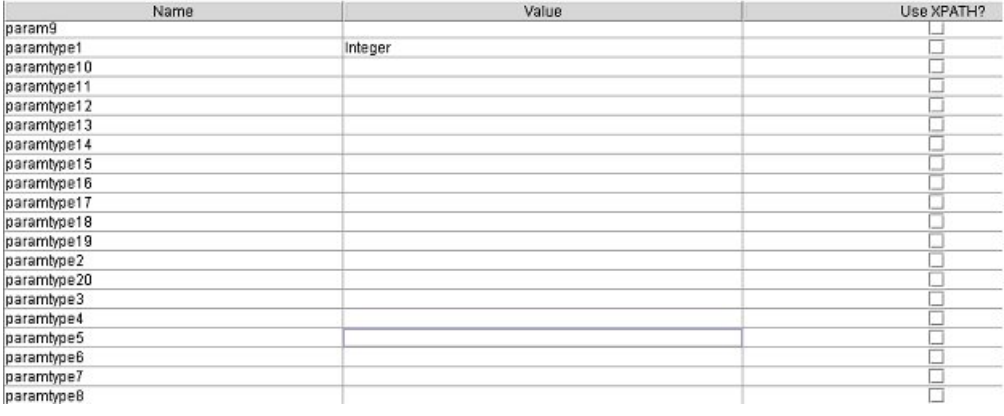

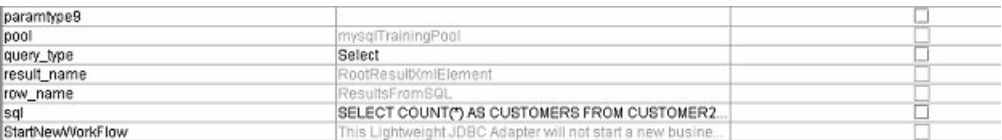

以下の例は、Lightweight JDBC Adapter の GPM パラメーターに対応する BPML パラメーターを示しています。このビジネス・プロセス例は、照会結果を含む 1 次 ドキュメントを受け取って、プロセス・データに書き込みます。

<process name="ExampleLWJDBC"> <operation name="LWJDBC - QueryForCustomerID"> <participant name="ExampleLWJDBCBusinessProcess"/> <output message="LightweightJDBCAdapterTypeInputMessage">

```
<assign to="param1" from="number(/ProcessData/CustomerInformation/
     ResultsFromQuery/Customer[number(//NumberOfRecords)]/customer_id/text())"/>
<assign to="paramtype1">Integer</assign>
<assign to="query_type">SELECT</assign>
<assign to="sql">SELECT COUNT(*) AS CUSTOMERS FROM CUSTOMER2 WHERE
     CUSTOMER ID = ? </assign>
\leqassign to=".<sup>"</sup> from="*"/>
</output>
<input message="inmsg">
<assign to="NumberOfCustomers" from="DocToDOM(PrimaryDocument)/
     ResultsFromSQL/CUSTOMERS"/>
</input>
</operation>
</sequence>
</process>
```
次の表は、GPM での Lightweight JDBC Adapter の構成に使用されるフィールド を説明しています。この表には、GPM で構成されるフィールドのみが含まれてい ます。GPM またはアプリケーションによる構成のいずれかで指定可能なパラメー ターについては、『*Lightweight JDBC Adapter* の構成』を参照してください。

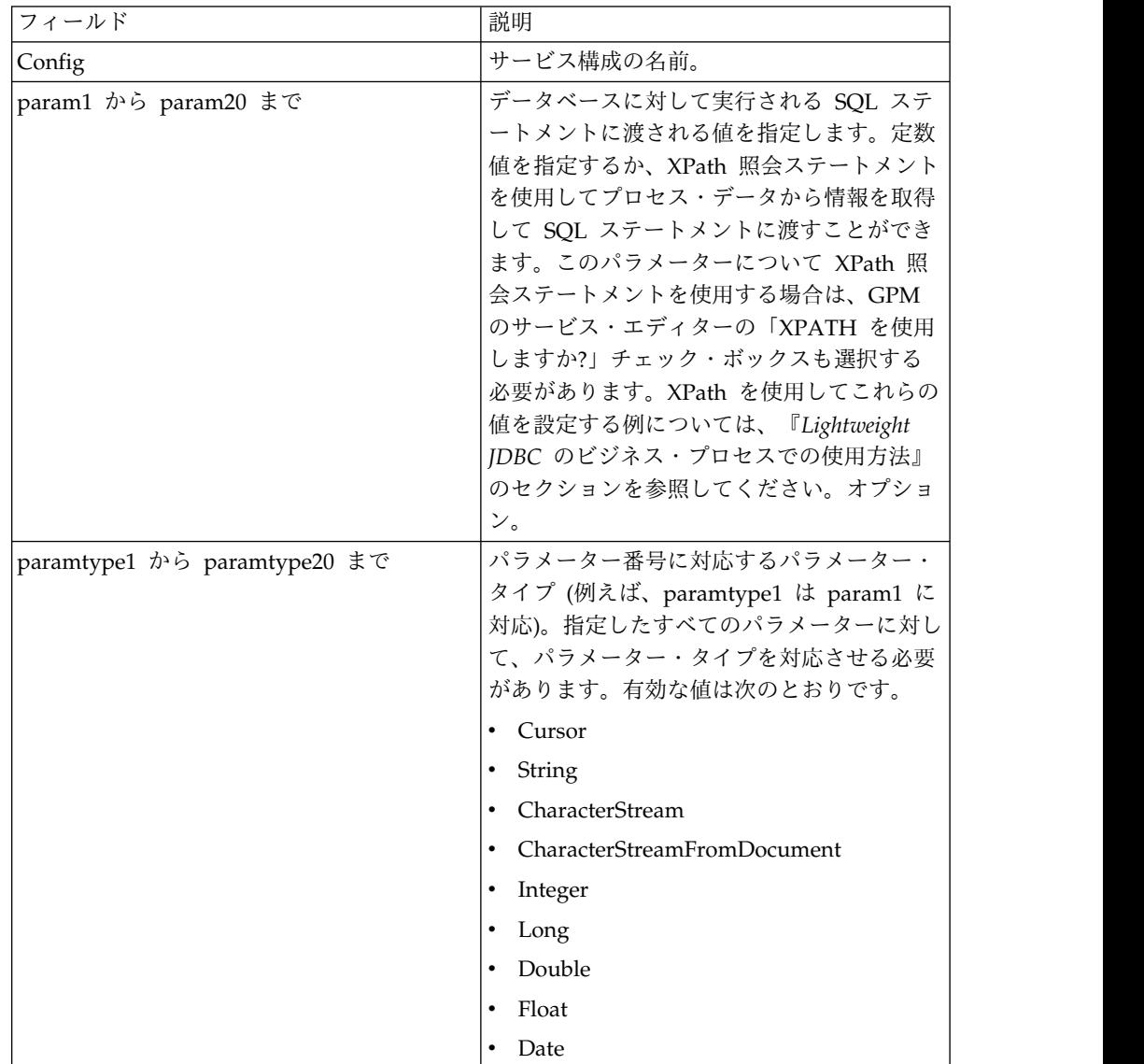

## 大規模テキスト・データのサポート

大規模テキスト・データ (clob) をサポートするために、以下の 2 つの値を使用で きます。

- v **CharacterStream** は、データベースに対するプロセス・データ内のデータの挿入 または更新に使用されます。
- v **CharacterStreamFromDocument** は、データベースに対する 1 次ドキュメントの データの挿入または更新に使用されます。

CharacterStream または CharacterStreamFromDocument の値を使用してデータベ ースにデータを挿入したり、データベースを更新したりするための 2 つの新しい照 会タイプ、INSERT と UPDATE があります。

手動でビジネス・プロセスに追加できるパラメーター

write\_characterstream\_to\_document もあります (このパラメーターを GPM で使 用することはできません) 。このパラメーターに対して有効な値は、YES および NO です。このパラメーターを使用して、SELECT 照会の実行時に大規模データの 内容をドキュメントの内部に配置できます。これは、XML には PCDATA (構文解 析対象文字データ) に対するサイズ制限があるためです。1 次ドキュメントには依 然として結果ツリーが含まれますが、ドキュメントの名前で大規模データが置き換 えられます。write characterstream to document パラメーターのデフォルト値は YES です。LOB ストリーミングのサポートには、最大 4 GB の制限があります が、実際の LOB ストリーミングのサポートの制限は、使用するデータベースおよ び JDBC ドライバーによって異なります。

注**:** Oracle の clob の挿入、更新、または選択を実行する場合は、必ず jdbc.properties.in ファイル内の varDataClassName が外部プールの OracleBlobVarData を指すようにしてください。Lightweight JDBC Adapter は、 設定された回数の接続を試みます。この再試行回数は、noapp.properties.in ファイ ルの externalDBPoolRetries プロパティーを変更することによって構成できます。

以下に、パラメーターを使用して、データベースから返されたデータの内容を直接 ドキュメントに書き込む例を示します。

<operation name="LightweightJDBCAdapterType">

```
<participant name="LightweightJDBCAdapterQuery"/>
  <output message="LightweightJDBCAdapterTypeInputMessage">
    <assign to="result_name">result</assign>
    <assign to="sql">SELECT ID, XML_MESSAGE FROM CUSTOMER WHERE
      CUSTOMER_ID=?</assign>
   <assign to="pool">mysqlPool_local</assign>
   \leqassign to="param1" from="customer id/text()" />
   <assign to="paramtype1">String</assign>
   <assign to="write_characterstream_to_document">Yes</assign>
   <assign to="row name">row</assign>
   <assign to="query_type">SELECT</assign>
   <assign to="." from="*"></assign>
  </output>
  <input message="inmsg">
   <assign to="." from="*"></assign>
  </input>
</operation>
```
1 次ドキュメントの内容の例を以下に示します。
```
<?xml version="1.0" encoding="UTF-8"?>
    <result>
     <row>
     <ID>1</ID><XML_MESSAGE>doc-1</XML_MESSAGE>
     </row</result>
```
パラメーター・タイプは、Lightweight JDBC Adapter によって、データベースへ の大規模テキスト・データの挿入または更新に使用されます。INSERT ステートメ ントと UPDATE ステートメントとでは、実装方法が異なります。そのため、 INSERT または UPDATE のいずれかのアクション・タイプを指定する必要があり ます。以下では、いくつかの例を示します。

## 例 **1**

1 次ドキュメントの内容で列を更新します。この例では、パラメーター・タイプは CharacterStreamFromDocument です。そのためパラメーター値は不要であり、代 わりに 1 次ドキュメントから値を受け取ります。

```
<operation name="LightweightJDBCAdapterType">
   <participant name="LightweightJDBCAdapterQuery"/>
   <participant name="LightweightJDBCAdapterQuery"/>
     <output message="LightweightJDBCAdapterTypeInputMessage">
     <output message="LightweightJDBCAdapterTypeInputMessage">
       <assign to="result_name">resul</assign>t<assign to="result_name">result</assign>
       <assign to="sql">UPDATE CUSTOMER SET XML_MESSAGE=? WHERE
            CUSTOMER_ID=</assign>?<assign to="sql">UPDATE CUSTOMER SET XML_MESSAGE=?
            WHERE CUSTOMER ID=?</assign>
       <assign to="paramtype1">CharacterStreamFromDocumen</assign>t<assign to
              ="paramtype1">CharacterStreamFromDocument</assign>
       <assign to="param2" from="customer_id/text()" /><assign to="param2"
                from="customer_id/text()" />
       <assign to="paramtype2">Strin</assign>g<assign to="paramtype2">String</assign>
       <assign to="pool">mysqlPool_loca</assign>l<assign to="pool">mysqlPool_local</assign>
       <assign to="row name">ro</assign>w<assign to="row name">row</assign>
       <assign to="query_type">UPDAT</assign>E<assign to="query_type">UPDATE</assign>
       <assign to="." from="*"</assign>><assign to="." from="*"></assign>
     </output></output>
    <input message="inmsg"><input message="inmsg">
       put message- rimisy seriput message- rimisy ><br><assign to="." from="*"</assign>><assign to="." from="*"></assign>
    </input></input>
```

```
</operation>
```
## 例 **2**

プロセス・データに対する XPath 照会から返されるストリングを使用して列を更新 します。この例では、CharacterStream パラメーター・タイプが使用されているた め、パラメーター値が必要です。

```
<operation name="LightweightJDBCAdapterType">
     <participant name="LightweightJDBCAdapterQuery"/>
      <output message="LightweightJDBCAdapterTypeInputMessage">
       <assign to="result_name">result</assign>
       <assign to="sql">UPDATE CUSTOMER SET XML_MESSAGE = ?
            WHERE CUSTOMER_ID=?</assign>
       <assign to="paramtype1">CharacterStream</assign>
        <assign to="param1" from="rootNode/SampleText2/text()"></assign>
        <assign to="param2" from="customer_id/text()" />
       <assign to="paramtype2">String</assign>
       <assign to="pool">mysqlPool_local</assign>
       <assign to="row_name">row</assign>
       <assign to="query_type">UPDATE</assign>
        <assign to="." from="*"></assign>
      </output>
     <input message="inmsg">
       <assign to="." from="*"></assign>
     </input>
</operation>
```
## 例 **3**

プロセス・データに対する XPath 照会から返されるストリングを使用して行を挿入 します。

```
<operation name="LightweightJDBCAdapterType">
      <participant name="LightweightJDBCAdapterQuery"/>
      <output message="LightweightJDBCAdapterTypeInputMessage">
        <assign to="result_name">result</assign>
        <assign to="sql">INSERT INTO CUSTOMER (CUSTOMER_ID, XML_MESSAGE)
               VALUES (?, ?) </assign>
        <assign to="param1" from="customer_id/text()" />
        <assign to="paramtype1">String</assign>
        <assign to="paramtype2">CharacterStream</assign>
        <assign to="param2" from="rootNode/SampleText/text()"></assign>
        <assign to="pool">mysqlPool_local</assign>
        <assign to="row_name">row</assign>
        <assign to="query_type">INSERT</assign>
        <assign to="." from="*"></assign>
      </output>
      <input message="inmsg">
        <sub>assign to=</sub>"." from="<sub>*</sub>"><<sub>lassign</sub></sub>
      </input>
</operation>
```
#### 例 **4**

データベースから返されるデータの内容を、直接ドキュメントに書き込みます (た だし、このドキュメントは 1 次ドキュメントではありません)。 1 次ドキュメント には依然として XML 結果ツリーが含まれますが、ドキュメントのデータはドキュ メント名に置き換えられます。

```
<operation name="LightweightJDBCAdapterType">
      <participant name="LightweightJDBCAdapterQuery"/>
      <output message="LightweightJDBCAdapterTypeInputMessage">
        <assign to="result_name">result</assign>
        <assign to="sql">SELECT XML_MESSAGE FROM CUSTOMER WHERE
            CUSTOMER_ID=?</assign>
        <assign to="pool">mysqlPool_local</assign>
       <assign to="param1" from="customer_id/text()" />
       <assign to="paramtype1">String</assign>
       <assign to="write_characterstream_to_document">Yes</assign>
       <assign to="row_name">row</assign>
       <assign to="query_type">SELECT</assign>
       <assign to="." from="*"></assign>
     </output>
      <input message="inmsg">
       <assign to="." from="*"></assign>
      </input>
</operation>
```
1 次ドキュメントで予期される表示内容の例を以下に示します。

<?xml version="1.0" encoding="UTF-8"?> <result>  $<$ row $>$ <XML\_MESSAGE>doc-1</XML\_MESSAGE>  $<$ / $row$  $<$ /result>

以下は、Oracle の clob 列を更新する例です。最初のパラメーターは、テーブル内 の行の検索に使用されます。2 番目のパラメーターは、値の更新に使用されます。

```
<operation name="LightweightJDBCAdapterType">
      <participant name="LightweightJDBCAdapterQuery"/>
      <output message="LightweightJDBCAdapterTypeInputMessage">
        <assign to="result_name">result</assign>
        <assign to="sql">SELECT XML_MESSAGE FROM CUSTOMER WHERE
               CUSTOMER ID=?for update</assign>
```

```
<assign to="param1" from="customer_id/text()" />
   <assign to="paramtype1">String</assign>
   <assign to="paramtype2">CharacterStream</assign>
   <assign to="param2" from="rootNode/SampleText2/text()"></assign>
   <assign to="pool">oracleTestPool</assign>
   <assign to="row_name">row</assign>
   <assign to="query_type">UPDATE</assign>
   <assign to="." from="*"></assign>
  </output>
  <input message="inmsg">
   <assign to="." from="*"></assign>
 </input>
</operation>
```
## **Lightweight JDBC** のビジネス・プロセスでの使用方法

このセクションでは、Lightweight JDBC Adapter の使用例をさらに示します (Oracle のストアード・プロシージャーと関数を使用した構成の例など)。

以下のサンプル・ドキュメントは、SELECT 照会タイプおよび ACTION 照会タイ プの例でビジネス・プロセスに渡される 1 次ドキュメントです。

<Customer Id="2">  $<$ Name $/$ <Address/> <Phone/> </Customer>

## **SELECT** 照会タイプの例

GPM を使用する以下の例は、Lightweight JDBC Adapter を使用し、ビジネス・ プロセスに渡された顧客 ID に基づいて顧客情報を選択 (SELECT) するビジネス・ プロセスを示しています。

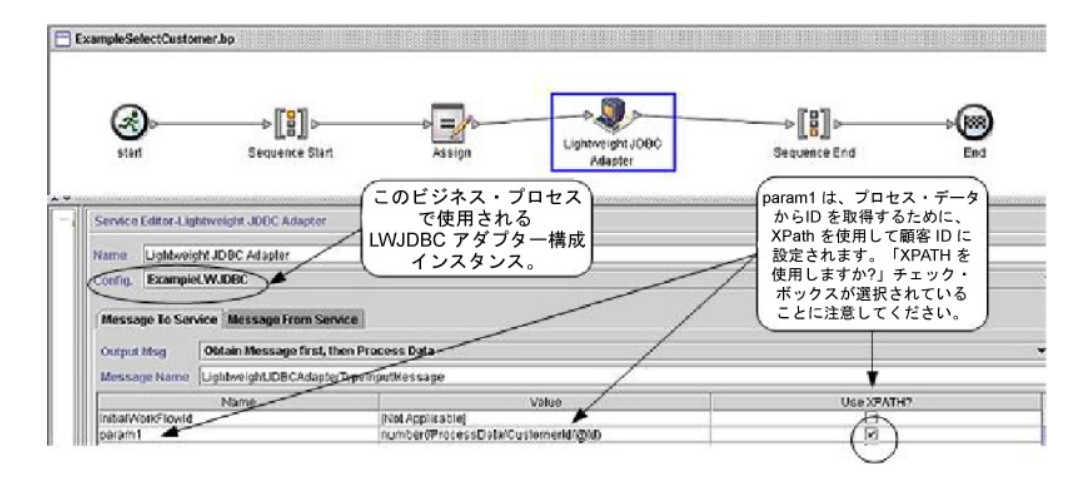

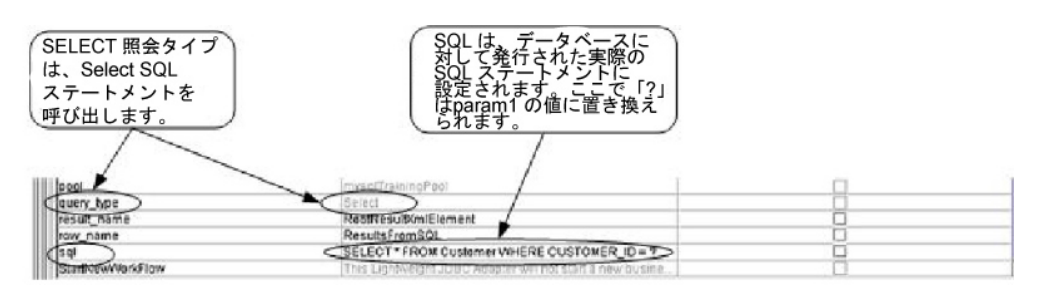

次の例は、BPML を使用する、同じビジネス・プロセスを示しています。

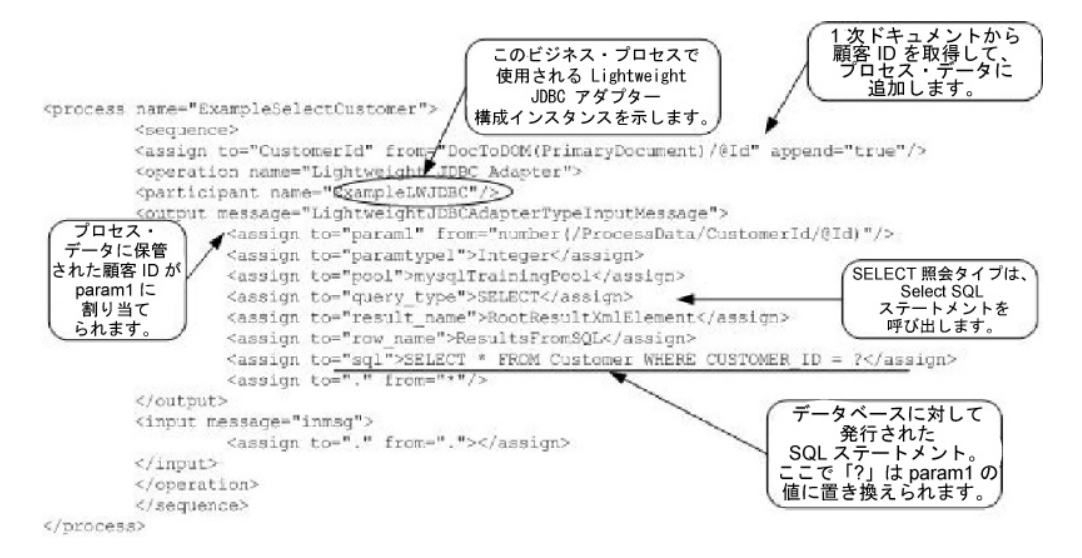

## **Lightweight JDBC Adapter** インスタンスへのメッセージ

以下の例は、ビジネス・プロセスの実行時に Lightweight JDBC Adapter に送信さ れるメッセージを示しています。このメッセージは、アダプター・インスタンスの 構成時に定義したパラメーターと共に、前の BPML の例で Lightweight JDBC Adapter 定義の <output> タグ内に定義されたパラメーターを使用します。

```
<LightweightJDBCAdapterTypeInputMessage>
<row_name>ResultsFromSQL</row_name>
 <StartNewWorkFlow>NO</StartNewWorkFlow>
<result_name>RootResultXmlElement</result_name>
 <pool>mysqlTrainingPool</pool>
 <query_type>SELECT</query_type>
 <XMLVersion>3.0</XMLVersion>
 <param1>2</param1>
 <paramtype1>Integer</paramtype1>
 <sql>SELECT * FROM Customer WHERE CUSTOMER ID = ?</sql>
</LightweightJDBCAdapterTypeInputMessage>
```
注**:** アダプター・インスタンスの実行ステップで「インスタンス・データ」を選択し てから、「サービスへのメッセージ」を選択することによって、Lightweight JDBC Adapter に送信されるメッセージをビジネス・プロセス・モニターから表示するこ とができます。

## **Lightweight JDBC Adapter** インスタンスからのメッセージ

以下の例は、Lightweight JDBC Adapter に対する照会に使用されるテーブル定義 を示しています。前の BPML の例では、Lightweight JDBC Adapter 定義の <input> タグ内の assign ステートメント (<assign to="." from="."></assign>) は、結果が 1 次ドキュメントとして返されることを示しています。

```
create table customer(customer_id NUMERIC not null,
     customer name varchar(255),
      customer address varchar(100),
     customer phone varchar(20));
```
以下に、Lightweight JDBC Adapter から返されるメッセージを示します。 customer テーブルの列が、Lightweight JDBC アダプターから返される結果の XML 要素となることに注目してください。

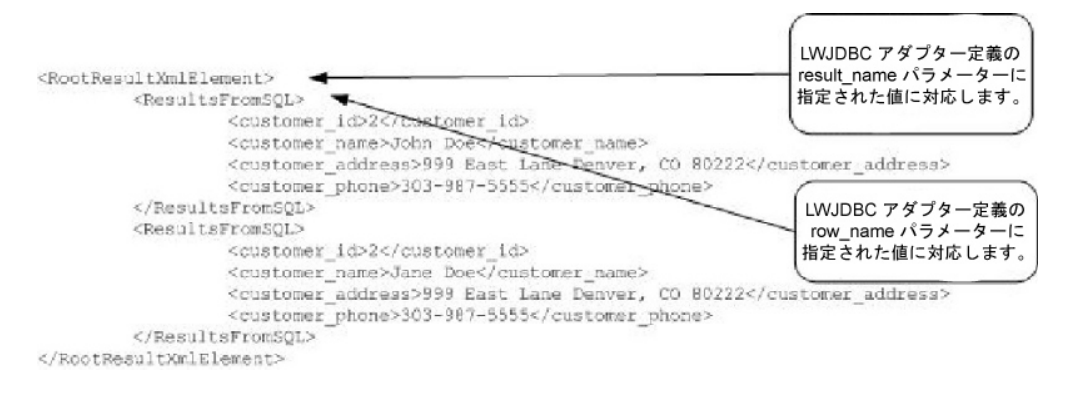

注**:** アダプター・インスタンスの実行ステップで「インスタンス・データ」を選択し てから、「サービスからのメッセージ」を選択することによって、Lightweight JDBC Adapter から返されるメッセージをビジネス・プロセス・モニターから表示 することができます。

## **ACTION** 照会タイプの例

GPM を使用する以下の例は、Lightweight JDBC Adapter を使用してデータベー スから顧客情報を削除するビジネス・プロセスを示しています。

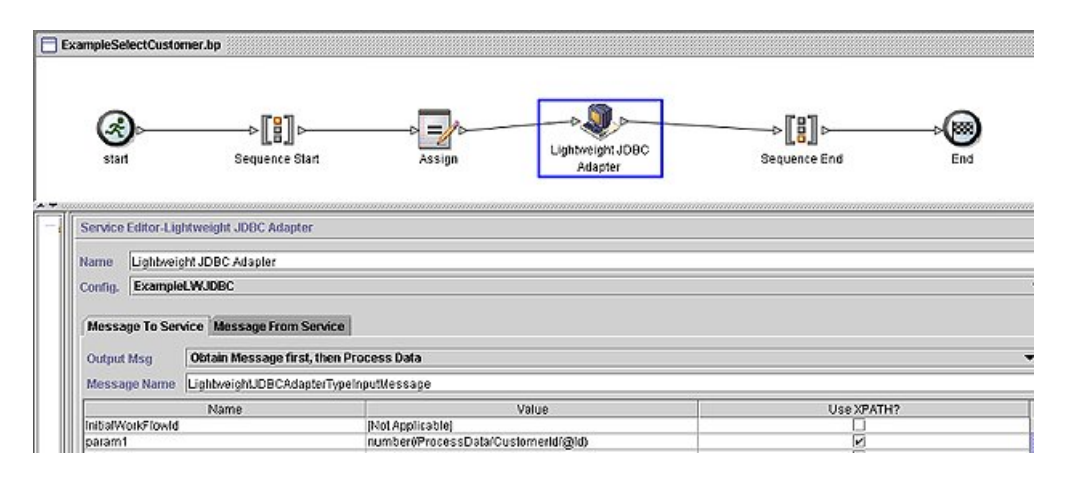

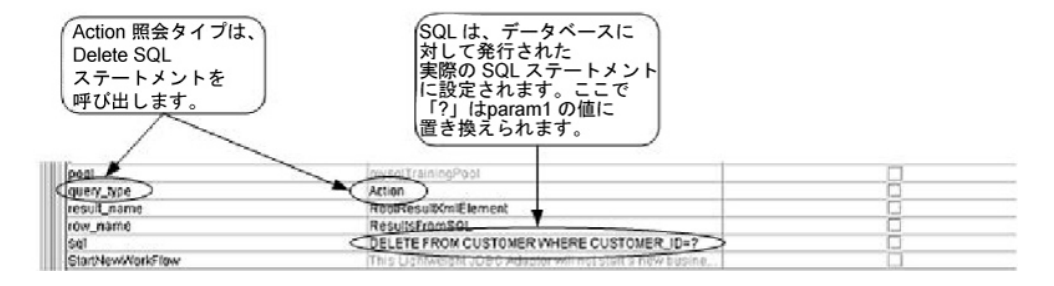

次の例は、BPML を使用する、同じビジネス・プロセスを示しています。

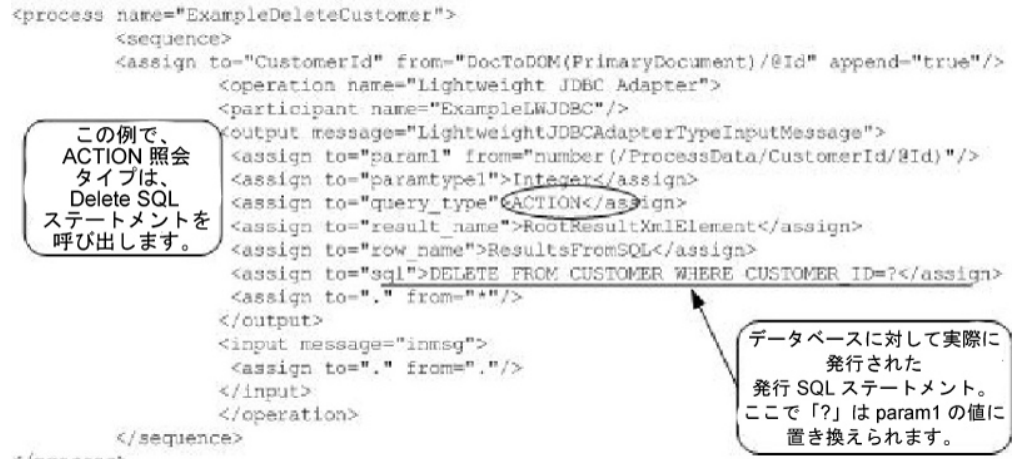

```
</brocess>
```
## **Lightweight JDBC Adapter** インスタンスへのメッセージ

以下の例は、ビジネス・プロセスの実行時に Lightweight JDBC Adapter に送信さ れるメッセージを示しています。このメッセージは、Lightweight JDBC Adapter インスタンスの構成時に定義したパラメーターと共に、前の BPML における Lightweight JDBC Adapter 定義の <output> タグ内に定義されたパラメーターを 使用します。

```
<?xml version="1.0" encoding="UTF-8"?>
<LightweightJDBCAdapterTypeInputMessage>
<row_name>ResultsFromSQL</row_name>
 <StartNewWorkFlow>NO</StartNewWorkFlow>
 <result_name>RootResultXmlElement</result_name>
 <pool>mysqlTrainingPool</pool>
 <query_type>ACTION</query_type>
 <XMLVersion>3.0</XMLVersion>
<param1>2</param1>
<paramtype1>Integer</paramtype1>
<sql>DELETE FROM CUSTOMER WHERE CUSTOMER_ID=?</sql>
</LightweightJDBCAdapterTypeInputMessage>
```
注**:** アダプター・インスタンスの実行ステップで「インスタンス・データ」を選択し てから、「サービスへのメッセージ」を選択することによって、Lightweight JDBC Adapter に送信されるメッセージをビジネス・プロセス・モニターから表示するこ とができます。

## **Lightweight JDBC Adapter** インスタンスからのメッセージ

以下の例は、Lightweight JDBC Adapter からビジネス・プロセスに返されるメッ セージを示しています。Lightweight JDBC Adapter 定義の <input> タグ内の assign ステートメント (<assign to="." from="."></assign>) は、結果が 1 次ドキ ュメントとして返されることを示しています。

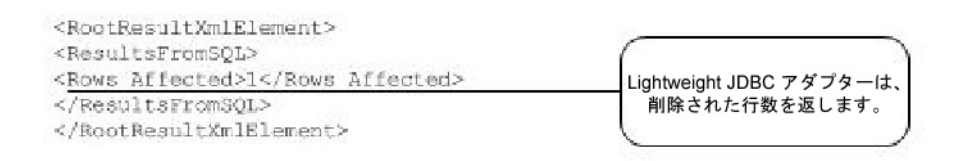

注**:** アダプター・インスタンスの実行ステップで「インスタンス・データ」を選択し てから、「サービスからのメッセージ」を選択することによって、Lightweight JDBC Adapter から返されるメッセージをビジネス・プロセス・モニターから表示 することができます。

## **Oracle** のストアード・プロシージャーの呼び出し

このセクションでは、Lightweight JDBC Adapter を使用して Oracle のストアー ド・プロシージャーを呼び出す場合の制限について説明します。これらの制限は、 Oracle データベースに対してのみ適用されます。

- v 複数の照会を記述してストアード・プロシージャーで実行した場合、Lightweight JDBC Adapter は 1 つの結果セットのみを処理します。
- v Oracle のストアード・プロシージャーでは、最初の引数を出力パラメーターとし て宣言する必要があります (整数である必要があります)。ストアード・プロシー ジャーは、ビジネス・プロセスでこのパラメーターの値が不要な場合でも、この パラメーターに値を返す必要があります。
- Lightweight JDBC Adapter インスタンスの最初のパラメーター (param1) に は、ストアード・プロシージャーの最初の引数に対応する値を指定する必要があ ります。このパラメーターがストアード・プロシージャーで使用されない場合も 同様です。

## ストアード・プロシージャーの例

Oracle のストアード・プロシージャーを作成するためのデータベース・スクリプト の例を以下に示します。このストアード・プロシージャーでは、顧客のアカウント 状況が更新されます。ストアード・プロシージャーの最初の引数の値が、ビジネ ス・プロセスで使用されないにもかかわらず出力パラメーターとして宣言されてお り、数値が設定されていることに注目してください。

```
CREATE OR REPLACE PROCEDURE P Update Account (v dummy OUT number,
       v customer id IN number, v account id number, v status IN varchar2)
AS
BEGIN
UPDATE
 ACCOUNT
 設定
  STATUS = v_status
 WHERE
  ACCOUNT_ID = v_account_id
 AND
  CUSTOMER ID=v customer_id;
 COMMIT;
 v dummy: = '4';END;
/
```
以下のサンプル・ドキュメントは、ストアード・プロシージャーの呼び出しに使用 されるビジネス・プロセス例に渡される 1 次ドキュメントです。

```
<PurchaseOrder>
 <Account Id="100">
  <Customer Id="2"/>
  <Status>ACTIVE</Status>
 </Account>
</PurchaseOrder>
```
GPM を使用する以下の例は、Lightweight JDBC Adapter を使用してストアー ド・プロシージャーを開始するビジネス・プロセスを示しています。

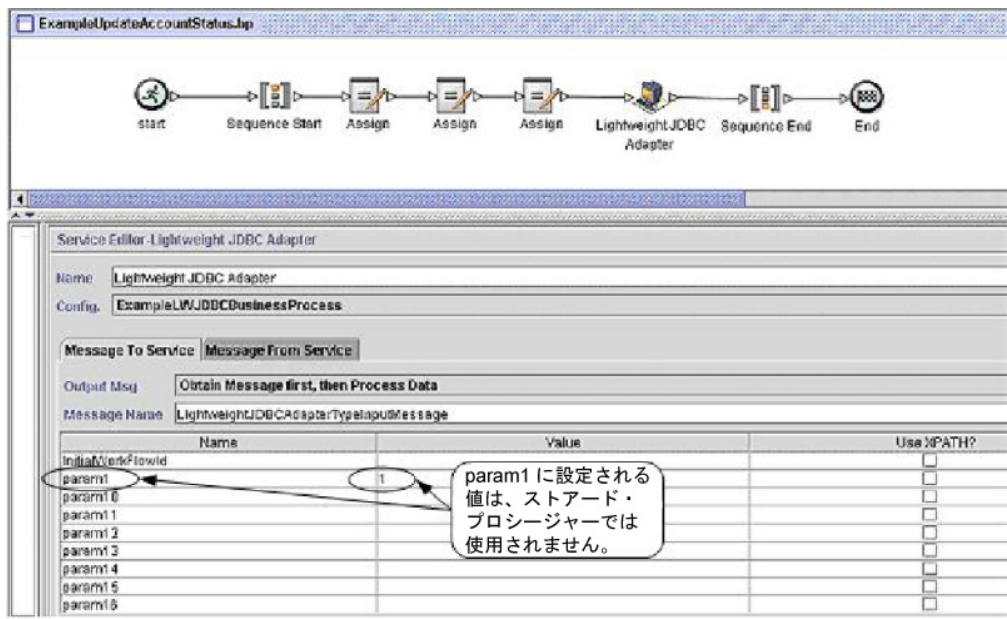

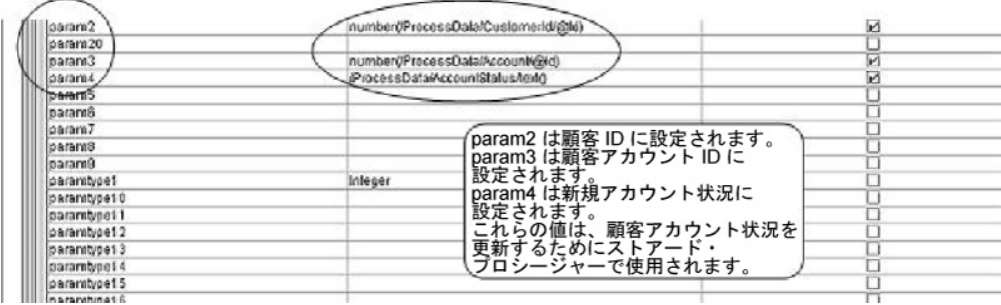

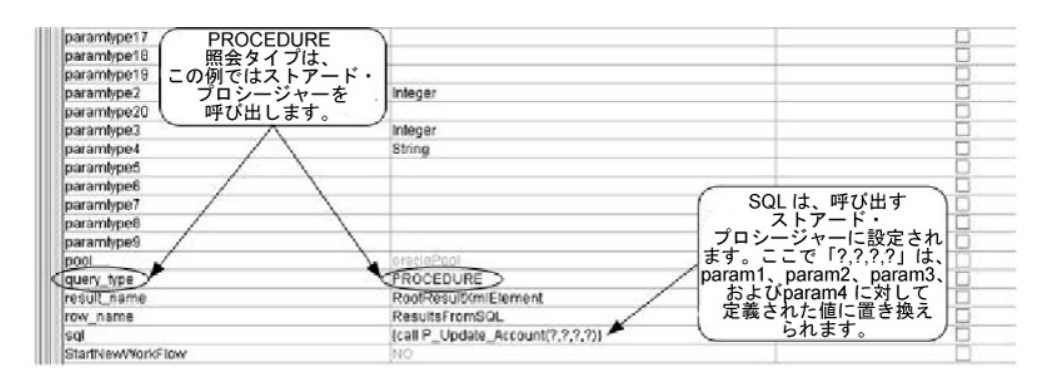

次の例は、BPML を使用する、同じビジネス・プロセスを示しています。

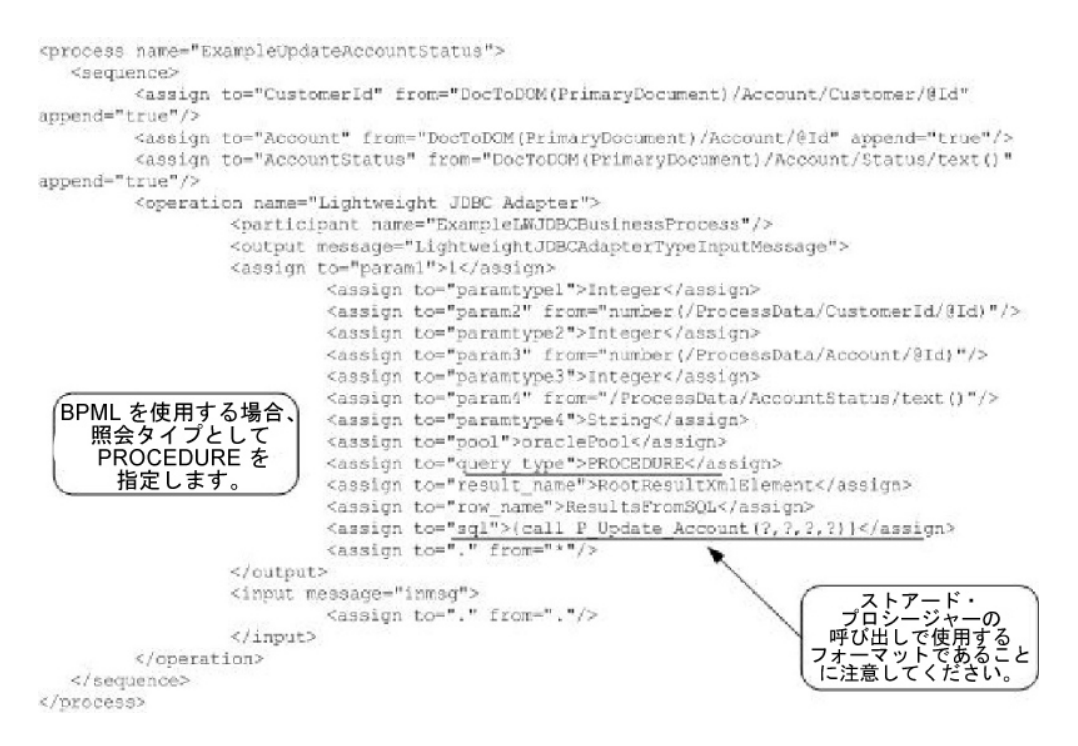

## **Oracle** の関数の呼び出し

単純な Oracle の関数を作成するためのデータベース・スクリプトの例を以下に示 します。以下の関数は、データベースから製品数を取得して返します。

```
CREATE OR REPLACE FUNCTION product_count
RETURN number
IS
  V_product_count number;
BEGIN
  SELECT count(*) INTO v product count
  FROM product;
RETURN v product count;
END;
/
```
GPM を使用する以下の例は、Lightweight JDBC Adapter を使用して関数を開始 するビジネス・プロセスを示しています。

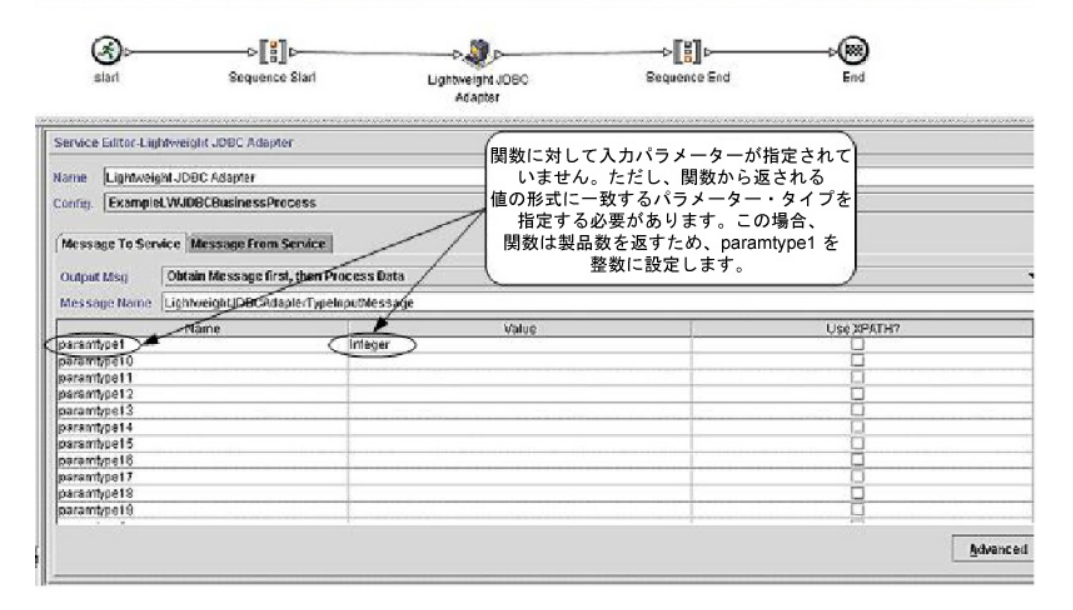

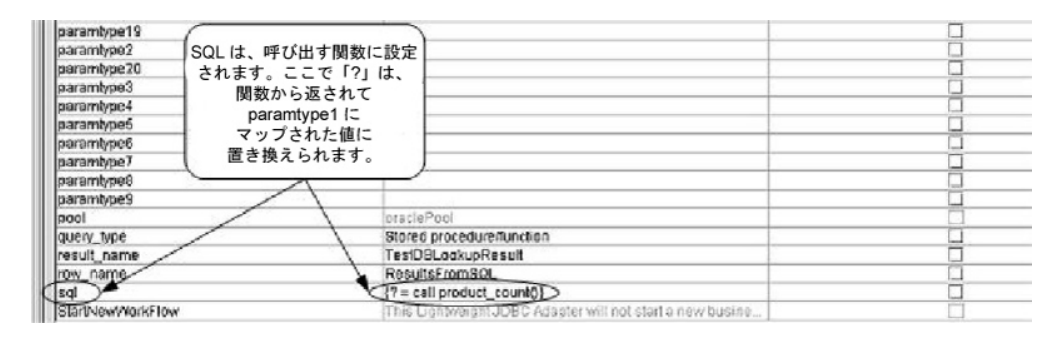

#### 次の例は、BPML を使用する、同じビジネス・プロセスを示しています。

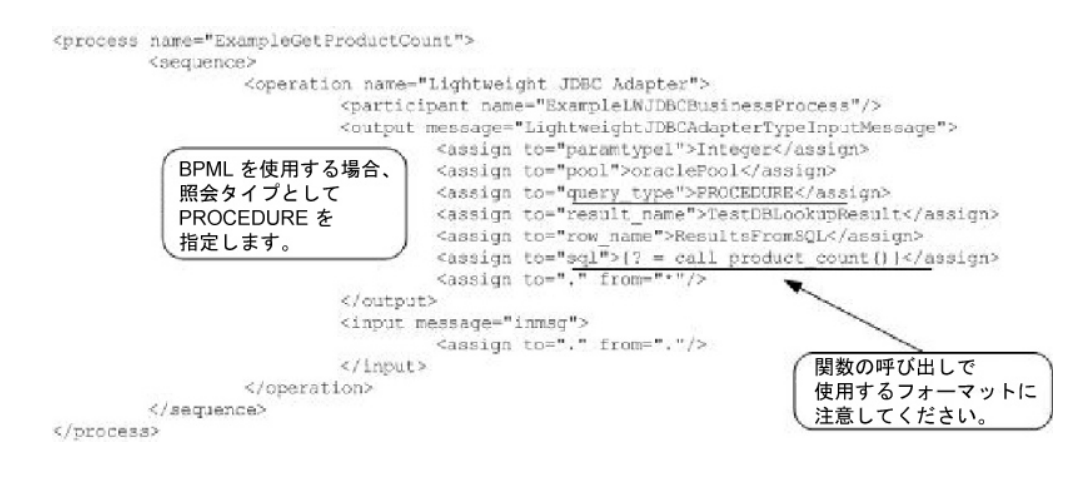

# ロック・サービス

ロック・サービスは、ビジネス・プロセスでの特定のリソースに対するロックの要 求、更新、または削除を可能にします。

ロック・サービスは、ビジネス・プロセスでの特定のリソースに対するロックの要 求、更新、または削除を可能にします。次の表に、ロック・サービスの概要を示し ます。

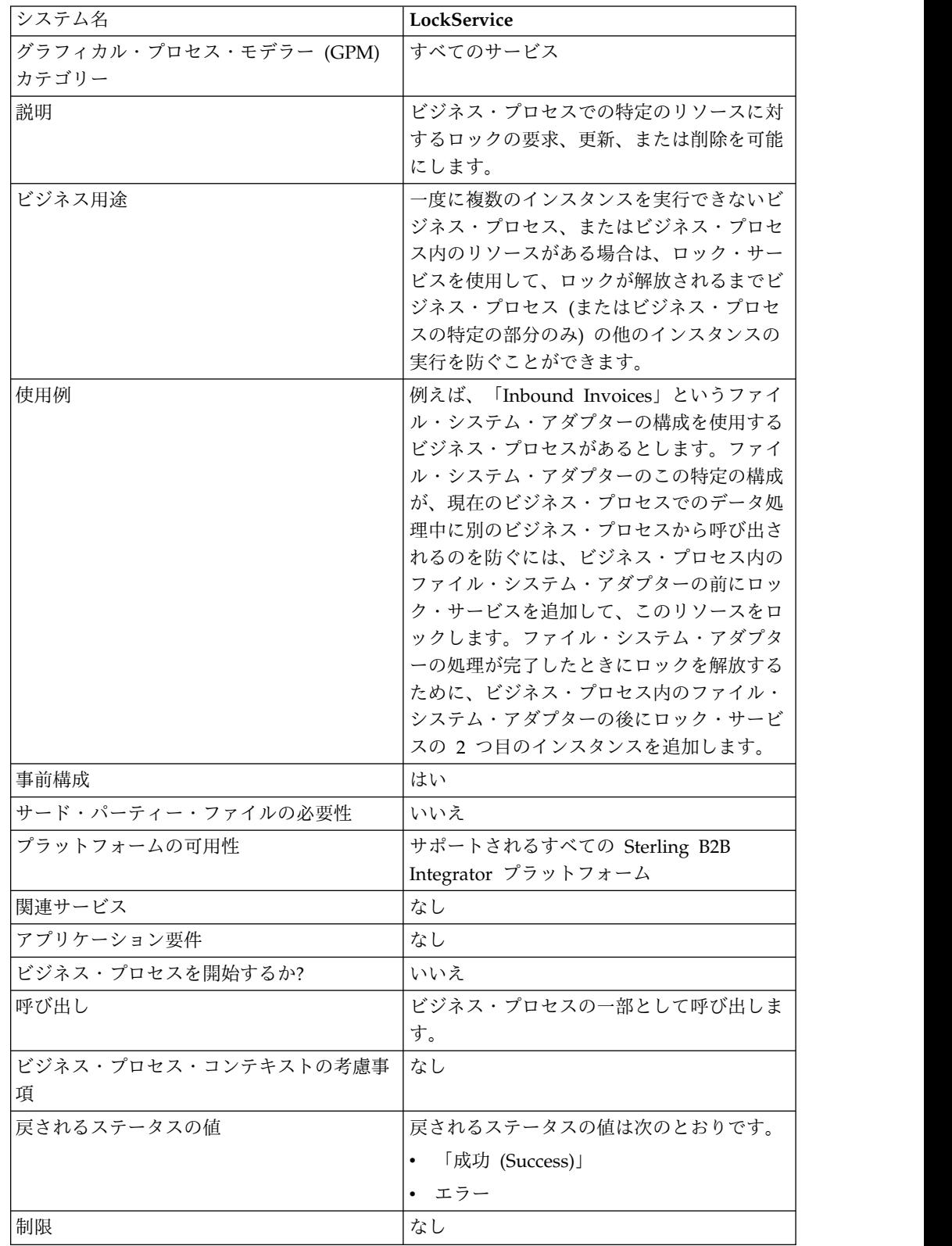

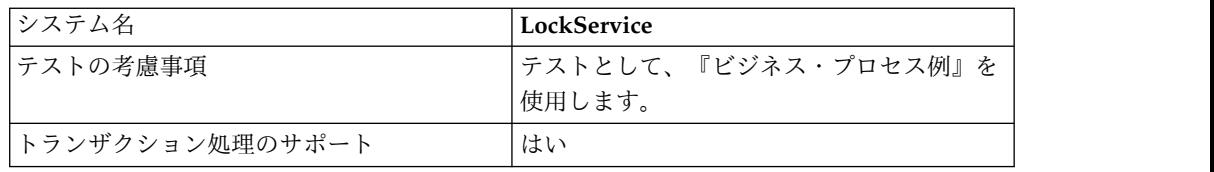

## ロック・サービスの動作

ロック・サービスはビジネス・プロセスを保護し、ロックが解放されるまで他のビ ジネス・プロセスがロックされたリソースを使用しないようにします。ロック・サ ービスは、ビジネス・プロセスに対して GPM で設定されたロック・キーとロック 継続時間を使用して、設定するロックおよびリソースのロックを維持する時間を特 定します。ロック・サービスをビジネス・プロセスの始め (開始アクティビティー およびシーケンス開始アクティビティーの後) に追加して、ビジネス・プロセスで 使用されるすべてのアクティビティーとサービスをロックすることができます。あ るいは、ロック対象のアクティビティーまたはサービスの直前にロック・サービス を追加して、ビジネス・プロセス内の一部のアクティビティーまたはサービスのみ をロックすることができます。

ロックを解放するには、ビジネス・プロセス内で、ロック対象のアクティビティー とサービスのグループの直後に、ロック・サービスの別のインスタンスを追加しま す。ビジネス・プロセス全体をロックした場合は、ビジネス・プロセスの最後 (終 了シーケンスおよび終了アクティビティーの直前) に、2 つ目のロック・サービス を追加します。

#### ロック・サービスの実装

ロック・サービスを実装するには、以下の作業を完了します。

- 1. ロック・サービスの構成を作成するか、Sterling B2B Integrator と共にインス トールされた構成 (LockService) を使用します。『サービスとアダプターの管 理』を参照してください。このサービスに固有のフィールドについては、『ロッ ク・サービスの構成』を参照してください。
- 2. ロック・サービスの 2 つのインスタンス (1 つはリソースのロック用、もう 1 つはロック解除用) をビジネス・プロセスに含めます。
- 3. 必要に応じて、GPM でインスタンスごとにフィールドの設定値を指定します。 必ず、最初のインスタンスはロック・アクションを使用するように設定し、2 番 目のインスタンスはロック解除アクションを使用するように設定してください。 また、両方に同じロック・キーを指定するようにしてください。

#### ロック・サービスの構成

GPM で次の表のフィールド定義を使用して、サービスの構成を設定します。

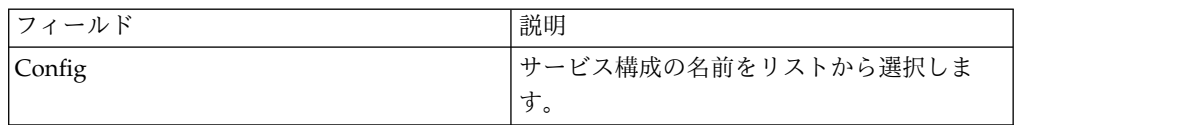

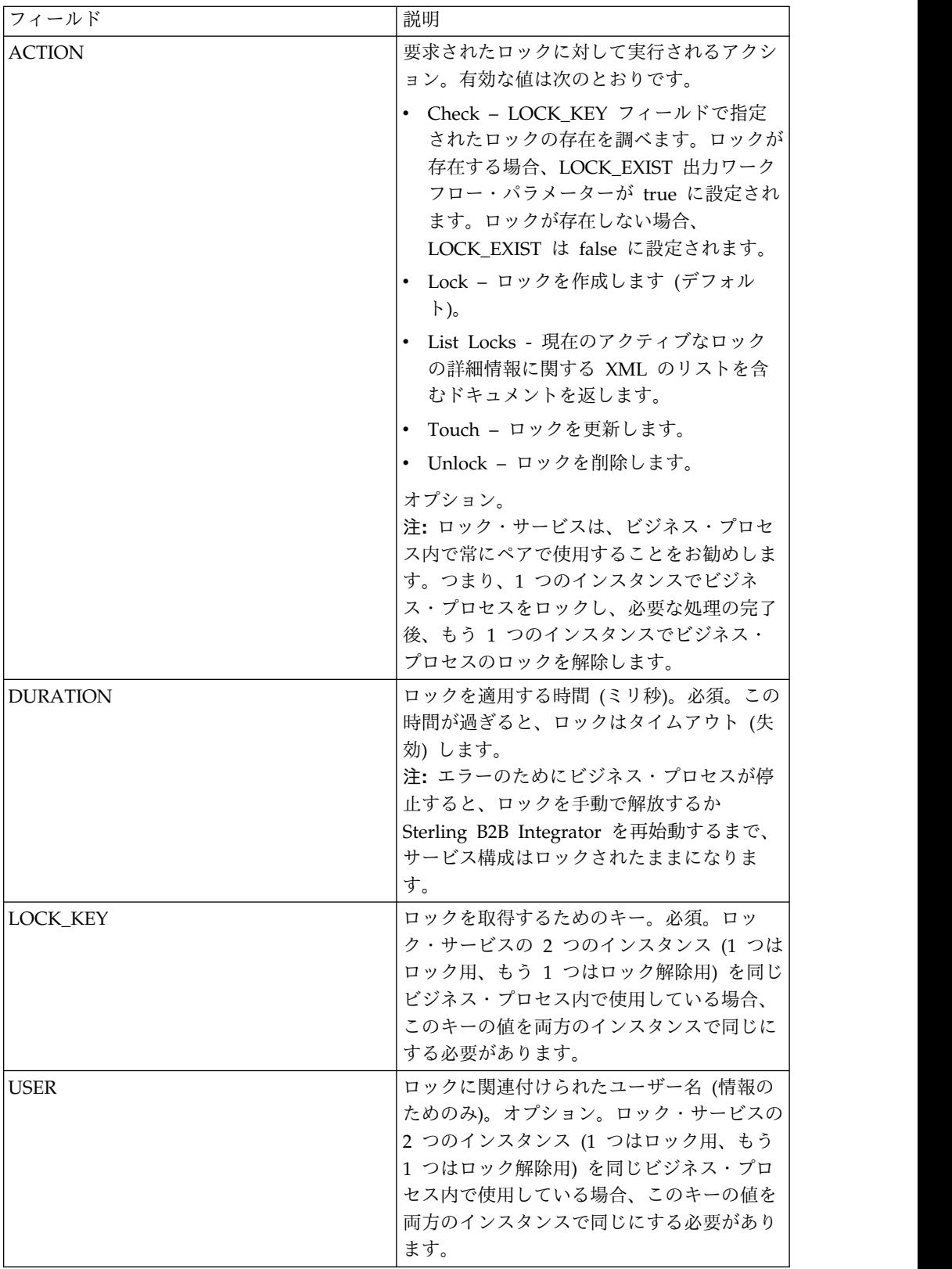

#### **BPML** に追加する必要のあるパラメーター

ロック・サービスでは、BPML を編集することにより、以下の追加パラメーターを 使用できます。

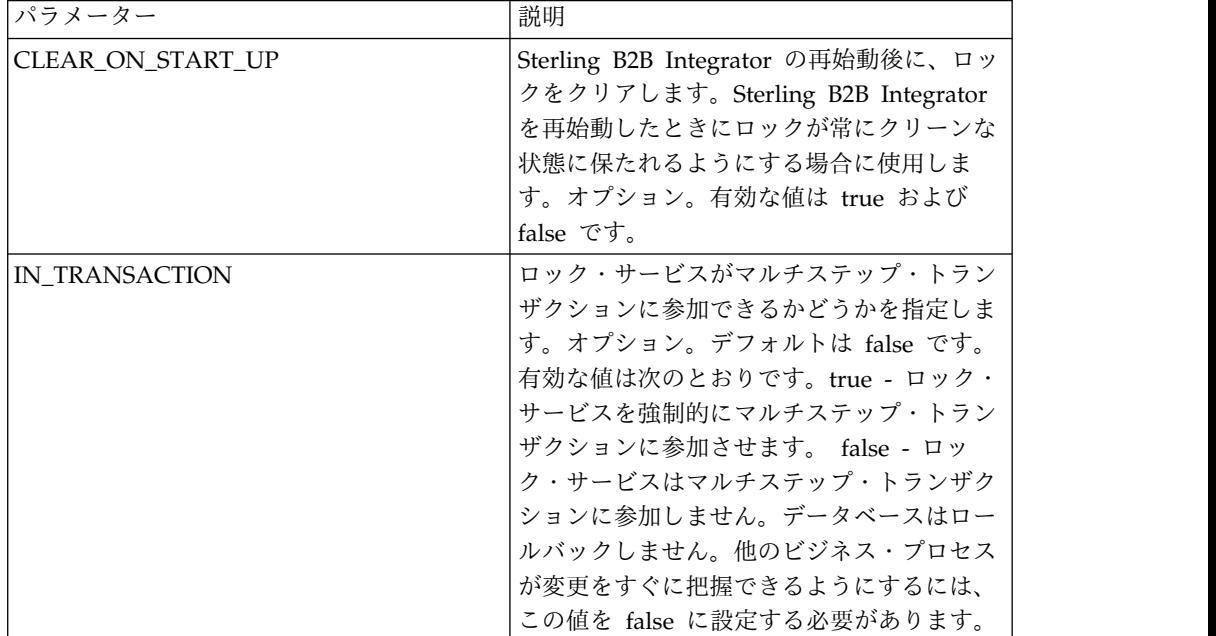

#### ビジネス・プロセス例

以下に、ビジネス・プロセスでのロック・サービスの使用例を示します。

このビジネス・プロセスでは、ロック・サービスによってロックが適用されます。 ロックの継続時間は 600,000 ミリ秒に設定され、ロック・キーとして「Lock1」が 使用されます。このビジネス・プロセスでは、ロックされるリソースはスリープ・ サービスのインスタンスです。なお、スリープ間隔 (継続時間) は 45 秒です。スリ ープ・サービスの後に、ロックを解放する 2 つ目のロック・サービス・インスタン スが続き、それによって、このスリープ・サービス構成が他の処理に対して解放さ れます。

注**:** また、このビジネス・プロセスには、いずれかのロック・アクティビティーが失 敗した場合の onFault アクティビティーおよびメッセージが含まれます。

```
<process name="LockExample">
  <sequence name="Start">
    <operation name="SetLock">
      <participant name="LockService"/>
      <output message="Xout">
        <assign to="DURATION">600000</assign>
        <assign to="LOCK_KEY">Lock1</assign>
       <assign to="CLEAR_ON_START_UP">true</assign>
       \leqassign to="." from="\star">\leqassign>
      </output>
      <input message="Xin">
        <assign to="." from="*"></assign>
      </input>
    </operation>
    <sequence name="Process">
      <operation name="Sleep">
```

```
<participant name="TestSleepService"/>
        <output message="Xout">
          <assign to="SLEEP INTERVAL">45</assign>
          <assign to="." from="*"></assign>
        </output>
        <input message="Xin">
          <assign to="." from="*"></assign>
        </input>
      </operation>
      <sequence name="UnLock">
        <operation name="UnLock">
          <participant name="LockService"/>
          <output message="Xout">
            <assign to="ACTION">unlock</assign>
            <assign to="LOCK_KEY">Lock1</assign>
            <assign to="." from="*"></assign>
          </output>
          <input message="Xin">
            <assign to="." from="*"></assign>
          </input>
        </operation>
        <onFault>
          <assign to="UnLock_Msg" append="true">Failed to obtain an
              unlock!</assign>
        </onFault>
      </sequence>
      <onFault>
        <operation>
          <participant name="LockService"/>
          <output message="Xout">
            <assign to="ACTION">unlock</assign>
            <assign to="LOCK_KEY">Lock1</assign>
            <assign to="." from="*"></assign>
          </output>
          <input message="Xin">
            <assign to="." from="*"></assign>
          </input>
        </operation>
      </onFault>
    </sequence>
    <onFault>
      <assign to="Lock_Msg" append="true">Failed to obtain a lock!</assign>
    </onFault>
  </sequence>
</process>
```
以下の GPM 画面は、ビジネス・プロセス例をグラフィカルに示しています。 SetLock というロック・サービス・インスタンスが選択され、そのプロパティーが 画面下半分のサービス・エディターに表示されていることに注目してください。

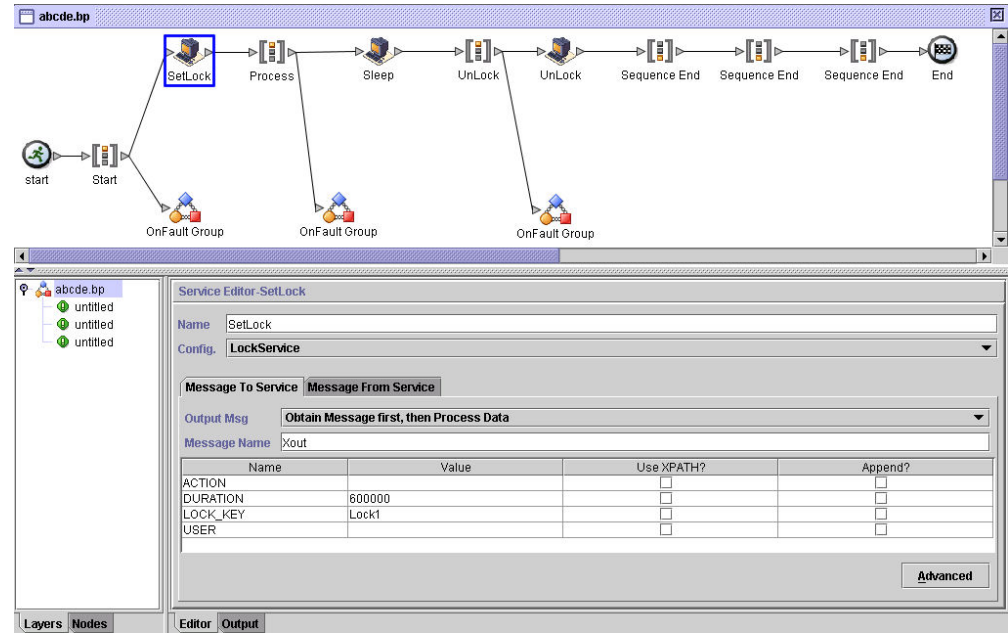

## ロック・サービス **-** よくある質問

#### ロックの継続時間を指定するにはどうしたらよいですか。

ビジネス・プロセスがロック解除ステップに達する前にロックがタイムアウトする ことのないように、ロック継続時間は注意深く設定してください。通常は、推定実 行時間の 2 倍から 3 倍に設定します。

ロック・ステップまたはロック解除ステップ **(**あるいはビジネス・プ ロセス内の **2** つのロック・サービス間にあるいずれかのステップ**)** が 失敗した場合に実行する必要のあるクリーンアップ・アクティビティ ーはありますか。

問題が解決するまで、停止したビジネス・プロセスを終了するか停止状態のままに した後、永続性のレベルに応じてビジネス・プロセスを再始動または再開します。 採用する方法は、ビジネス・プロセス自体に関するビジネスの必要性によって変わ ります。例えば、ビジネス・プロセスが基幹業務であるか、他のプロセスがこのビ ジネス・プロセスの完了に依存しているか、ロックされたリソースが、そのリソー スを使用する他のビジネス・プロセスの停止を引き起こすか、ロックされたリソー スの構成で、問題によるエラーが発生したか、ビジネス・プロセスを再使用する前 に問題を修正する必要があるか、などです。

通常は、まず以下に示す 2 つのステップに従ってください。

- 1. ロック・マネージャー・ページで、何がロックされているかを確認します。
- 2. エラーの詳細を、「ビジネス・プロセス」>「ビジネス・プロセス・モニター」 >「現行プロセス」で確認します。

エラーの原因を特定したら、ロックをいつ解放し、ビジネス・プロセスをいつ終 了、再始動、または再開するかを決定できます。

ロックされたリソースを手動で解放するには、次の手順に従います。

「操作」>「ロック・マネージャー」に移動し、「リスト」パネルの「実行 」をク リックします。ロックされたリソースが結果ページに表示されます。ビジネス・プ ロセスのロックされたリソースを見つけ、そのリソースの「ロック」チェック・ボ ックスをクリアします。

ビジネス・プロセスを終了、再始動、または再開するには、以下の手順に従ってく ださい。

「ビジネス・プロセス」>「モニター」>「現行プロセス」に移動して、停止されて いるビジネス・プロセスのインスタンスの ID を選択します。表示されたページか ら、このビジネス・プロセスに適したアクション (終了、再始動、または再開) を選 択できます。

## ビジネス・プロセスでロック・サービスを使用するためのベスト・プ ラクティスはあるか

ビジネス・プロセスでは、ロック・サービスが 2 回使用されます。1 回はリソース をロックするため、もう 1 回はリソースのロックを解除するためです。最初のイン スタンスはロック対象のリソースの前に配置し、2 番目のインスタンスはそのリソ ースの後に配置します。グラフィカル表現については、『ビジネス・プロセス例』 を参照してください。ビジネス・プロセスでは、ロック・サービス・インスタンス を単独で使用しないでください。2 番目のロック・サービスを使用せずにインスタ ンスをタイムアウトさせて、ロックを解放することは避けてください。

# 特記事項

本書は米国 IBM が提供する製品およびサービスについて作成したものです。この 資料は、IBM から他の言語でも提供されている可能性があります。ただし、これを 入手するには、本製品または当該言語版製品を所有している必要がある場合があり ます。

本書に記載の製品、サービス、または機能が日本においては提供されていない場合 があります。日本で利用可能な製品、サービス、および機能については、日本 IBM の営業担当員にお尋ねください。本書で IBM 製品、プログラム、またはサービス に言及していても、その IBM 製品、プログラム、またはサービスのみが使用可能 であることを意味するものではありません。これらに代えて、IBM の知的所有権を 侵害することのない、機能的に同等の製品、プログラム、またはサービスを使用す ることができます。ただし、IBM 以外の製品とプログラムの操作またはサービスの 評価および検証は、お客様の責任で行っていただきます。

IBM は、本書に記載されている内容に関して特許権 (特許出願中のものを含む) を 保有している場合があります。本書の提供は、お客様にこれらの特許権について実 施権を許諾することを意味するものではありません。実施権についてのお問い合わ せは、書面にて下記宛先にお送りください。

〒103-8510 東京都中央区日本橋箱崎町19番21号 日本アイ・ビー・エム株式会社 法務・知的財産 知的財産権ライセンス渉外

IBM およびその直接または間接の子会社は、本書を特定物として現存するままの状 態で提供し、商品性の保証、特定目的適合性の保証および法律上の瑕疵担保責任を 含むすべての明示もしくは黙示の保証責任を負わないものとします。国または地域 によっては、法律の強行規定により、保証責任の制限が禁じられる場合、強行規定 の制限を受けるものとします。

この情報には、技術的に不適切な記述や誤植を含む場合があります。本書は定期的 に見直され、必要な変更は本書の次版に組み込まれます。 IBM は予告なしに、随 時、この文書に記載されている製品またはプログラムに対して、改良または変更を 行うことがあります。

本書において IBM 以外の Web サイトに言及している場合がありますが、便宜の ため記載しただけであり、決してそれらの Web サイトを推奨するものではありま せん。それらの Web サイトにある資料は、この IBM 製品の資料の一部ではあり ません。それらの Web サイトは、お客様の責任でご使用ください。

IBM は、お客様が提供するいかなる情報も、お客様に対してなんら義務も負うこと のない、自ら適切と信ずる方法で、使用もしくは配布することができるものとしま す。

本プログラムのライセンス保持者で、(i) 独自に作成したプログラムとその他のプロ グラム (本プログラムを含む) との間での情報交換、および (ii) 交換された情報の 相互利用を可能にすることを目的として、本プログラムに関する情報を必要とする 方は、下記に連絡してください。

*IBM Director of Licensing IBM Corporation North Castle Drive, MD-NC119 Armonk, NY 10504-1785 US*

本プログラムに関する上記の情報は、適切な使用条件の下で使用することができま すが、有償の場合もあります。

本書で説明されているライセンス・プログラムまたはその他のライセンス資料は、 IBM 所定のプログラム契約の契約条項、IBM プログラムのご使用条件、またはそれ と同等の条項に基づいて、IBM より提供されます。

記載されている性能データとお客様事例は、例として示す目的でのみ提供されてい ます。実際の結果は特定の構成や稼働条件によって異なります。

IBM 以外の製品に関する情報は、その製品の供給者、出版物、もしくはその他の公 に利用可能なソースから入手したものです。IBM は、それらの製品のテストは行っ ておりません。したがって、他社製品に関する実行性、互換性、またはその他の要 求については確証できません。IBM 以外の製品の性能に関する質問は、それらの製 品の供給者にお願いします。

IBM の将来の方向または意向に関する記述については、予告なしに変更または撤回 される場合があり、単に目標を示しているものです。

表示されている IBM の価格は IBM が小売り価格として提示しているもので、現行 価格であり、通知なしに変更されるものです。卸価格は、異なる場合があります。

本書はプランニング目的としてのみ記述されています。記述内容は製品が使用可能 になる前に変更になる場合があります。

本書には、日常の業務処理で用いられるデータや報告書の例が含まれています。よ り具体性を与えるために、それらの例には、個人、企業、ブランド、あるいは製品 などの名前が含まれている場合があります。これらの名前はすべて架空のものであ り、類似する個人や企業が実在しているとしても、それは偶然にすぎません。

#### 著作権使用許諾:

本書には、様々なオペレーティング・プラットフォームでのプログラミング手法を 例示するサンプル・アプリケーション・プログラムがソース言語で掲載されていま す。お客様は、サンプル・プログラムが書かれているオペレーティング・プラット フォームのアプリケーション・プログラミング・インターフェースに準拠したアプ

リケーション・プログラムの開発、使用、販売、配布を目的として、いかなる形式 においても、IBM に対価を支払うことなくこれを複製し、改変し、配布することが できます。このサンプル・プログラムは、あらゆる条件下における完全なテストを 経ていません。従って IBM は、これらのサンプル・プログラムについて信頼性、 利便性もしくは機能性があることをほのめかしたり、保証することはできません。 これらのサンプル・プログラムは特定物として現存するままの状態で提供されるも のであり、いかなる保証も提供されません。 IBM は、お客様の当該サンプル・プ ログラムの使用から生ずるいかなる損害に対しても一切の責任を負いません。

それぞれの複製物、サンプル・プログラムのいかなる部分、またはすべての派生的 創作物にも、次に示すように、著作権表示を入れていただく必要があります。

© 2015.

このコードの一部は、IBM Corp. のサンプル・プログラムから取られています。 © Copyright IBM Corp. 2015.

## 商標

IBM、 IBM ロゴおよび ibm.com は、世界の多くの国で登録された International Business Machines Corp. の商標です。他の製品名およびサービス名等は、それぞ れ IBM または各社の商標である場合があります。現時点での IBM の商標リストに ついては、http://www.ibm.com/legal/copytrade.shtml をご覧ください。

Adobe、Adobe ロゴ、PostScript、PostScript ロゴは、Adobe Systems Incorporated の米国およびその他の国における登録商標または商標です。

IT Infrastructure Library は英国 Office ofGovernment Commerce の一部である the Central Computer and Telecommunications Agency の登録商標です。

Intel, Intel  $(\Box \Box)$ , Intel Inside, Intel Inside  $(\Box \Box)$ , Intel Centrino, Intel Centrino (ロゴ)、Celeron、 Intel Xeon、Intel SpeedStep、Itanium、および Pentium は、Intel Corporation または子会社の米国およびその他の国における商標 または登録商標です。

Linux は、Linus Torvalds の米国およびその他の国における商標です。

Microsoft、Windows、Windows NT および Windows ロゴは、Microsoft Corporation の米国およびその他の国における商標です。

ITIL は英国 Office of Government Commerce の登録商標および共同体登録商標 であって、米国特許商標庁にて登録されています。

UNIX は The Open Group の米国およびその他の国における登録商標です。

Java およびすべてのJava 関連の商標およびロゴは Oracle やその関連会社の米国お よびその他の国における商標または登録商標です。

Cell Broadband Engine は、Sony Computer Entertainment, Inc. の米国およびそ の他の国における商標であり、同社の許諾を受けて使用しています。

Linear Tape-Open、LTO、LTO (ロゴ)、Ultrium および Ultrium (ロゴ) は、米国 およびその他の国における HP、IBM、および Quantum の商標です。

Connect Control Center®、Connect:Direct®、Connect:Enterprise、Gentran® , Gentran® :Basic®、Gentran:Control®、Gentran:Director®、Gentran:Plus®、 Gentran:Realtime®、Gentran:Server®、Gentran:Viewpoint®、 Sterling Commerce™、Sterling Information Broker®、および Sterling Integrator® は、 Sterling Commerce® , Inc.、IBM Company の商標です。

## 製品資料に関するご使用条件

これらの資料は、以下のご使用条件に同意していただける場合に限りご使用いただ けます。

#### 適用可能性

IBM Web サイトの「ご利用条件」に加えて、以下のご使用条件が適用されます。

## 個人使用

これらの資料は、すべての著作権表示その他の所有権表示をしていただくことを条 件に、非商業的な個人による使用目的に限り複製することができます。ただし、 IBM の明示的な承諾をえずに、これらの資料またはその一部について、二次的著作 物を作成したり、配布 (頒布、送信を含む) または表示 (上映を含む) することはで きません。

## 商用使用

これらの資料は、すべての著作権表示その他の所有権表示をしていただくことを条 件に、お客様の企業内に限り、複製、配布、および表示することができます。ただ し、IBM の明示的な承諾をえずにこれらの資料の二次的著作物を作成したり、お客 様の企業外で資料またはその一部を複製、配布、または表示することはできませ ん。

#### 権利

ここで明示的に許可されているもの以外に、資料や資料内に含まれる情報、デー タ、ソフトウェア、またはその他の知的所有権に対するいかなる許可、ライセン ス、または権利を明示的にも黙示的にも付与するものではありません。

資料の使用が IBM の利益を損なうと判断された場合や、上記の条件が適切に守ら れていないと判断された場合、IBM はいつでも自らの判断により、ここで与えた許 可を撤回できるものとさせていただきます。

お客様がこの情報をダウンロード、輸出、または再輸出する際には、米国のすべて の輸出入 関連法規を含む、すべての関連法規を遵守するものとします。

IBM は、これらの資料の内容についていかなる保証もしません。これらの資料は、 特定物として現存するままの状態で提供され、商品性の保証、特定目的適合性の保 証および法律上の瑕疵担保責任を含むすべての明示もしくは黙示の保証責任なしで 提供されます。

# IBM®

プログラム番号:

Printed in Japan

日本アイビーエム株式会社 〒103-8510 東京都中央区日本橋箱崎町19-21